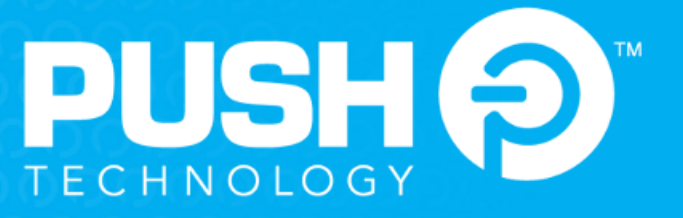

# **Diffusion 6.3 User Guide**

# Contents

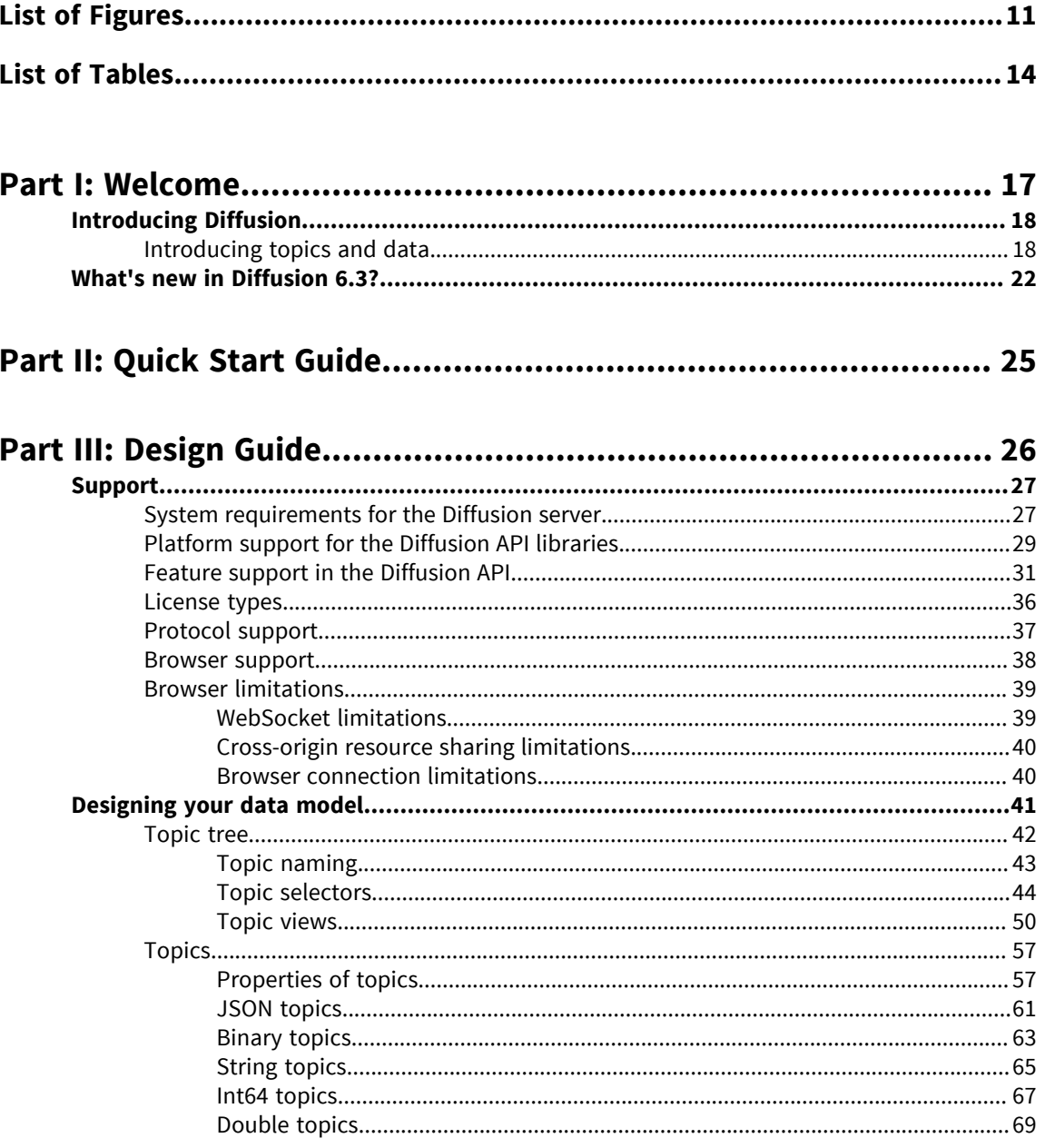

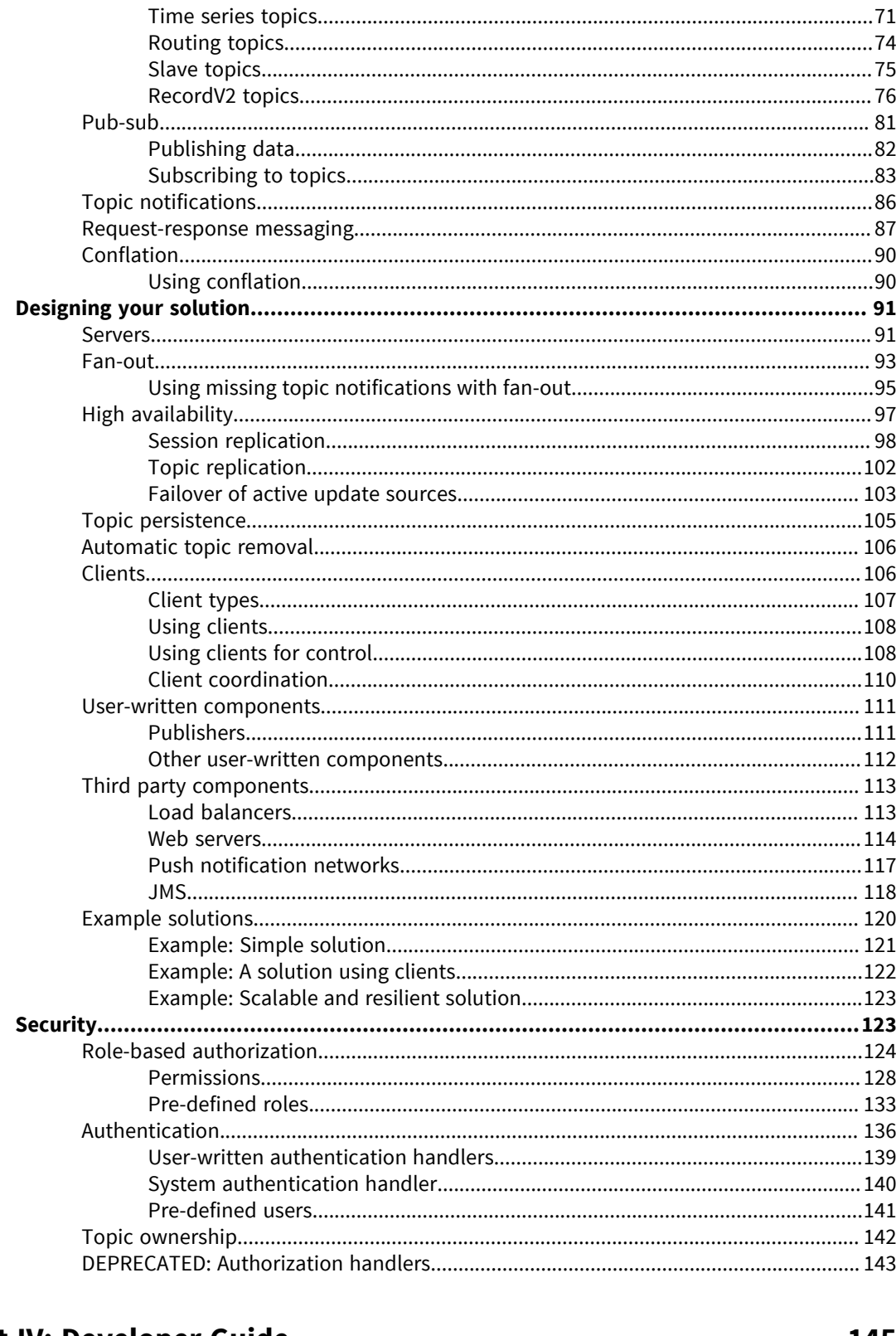

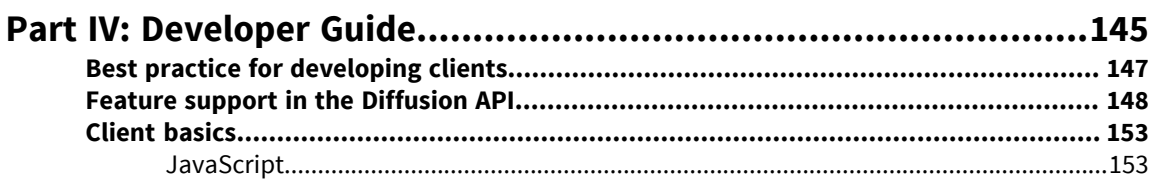

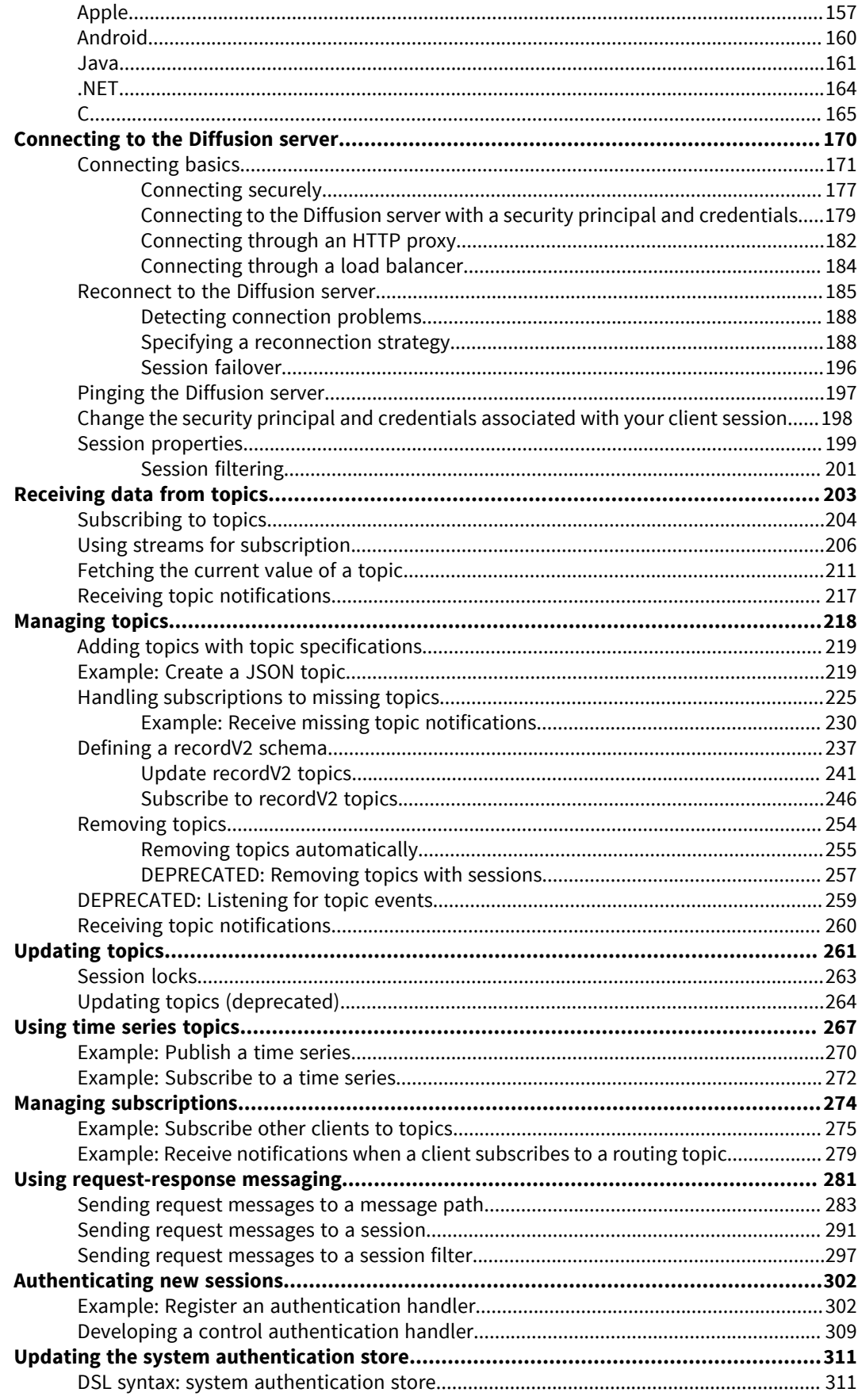

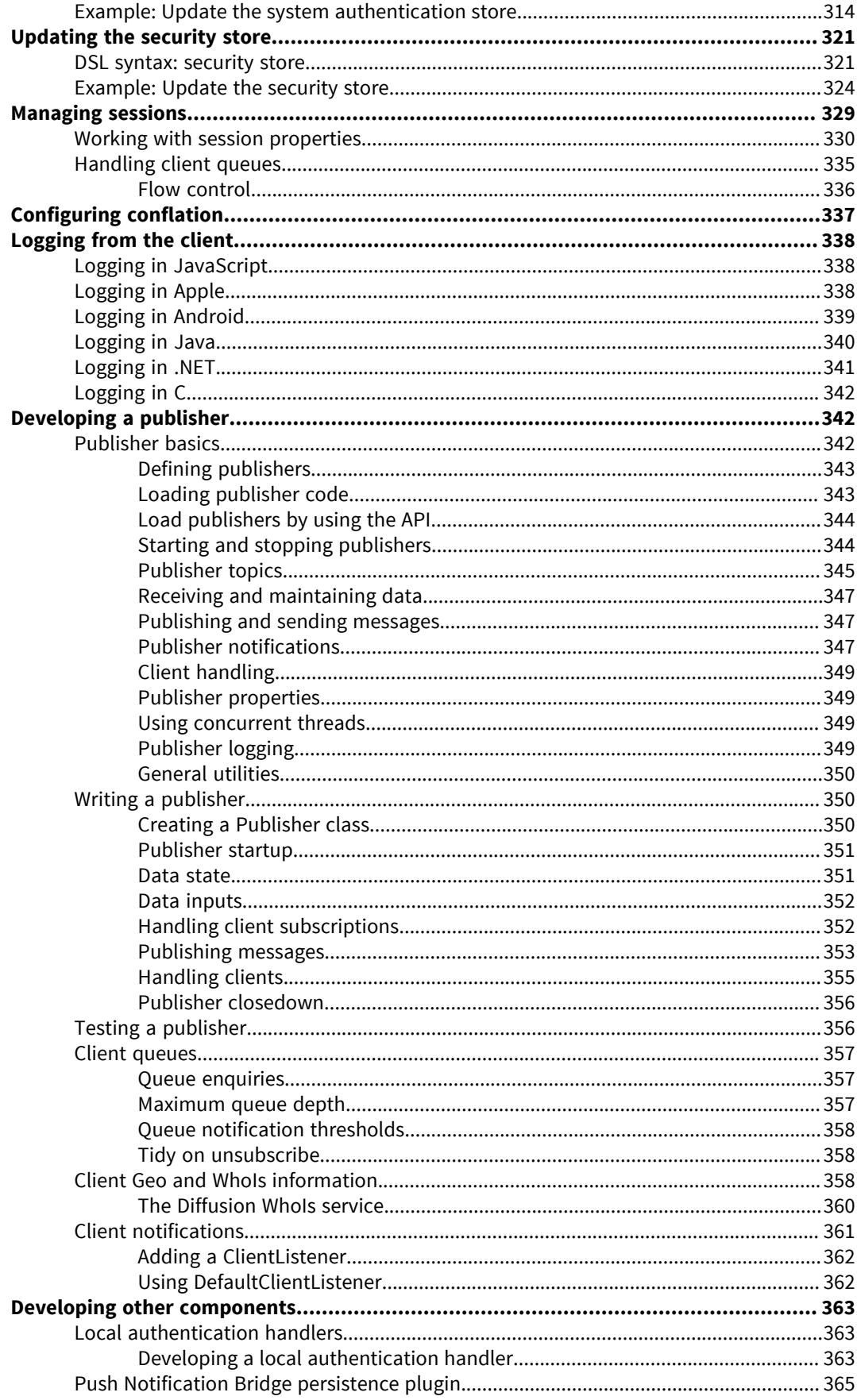

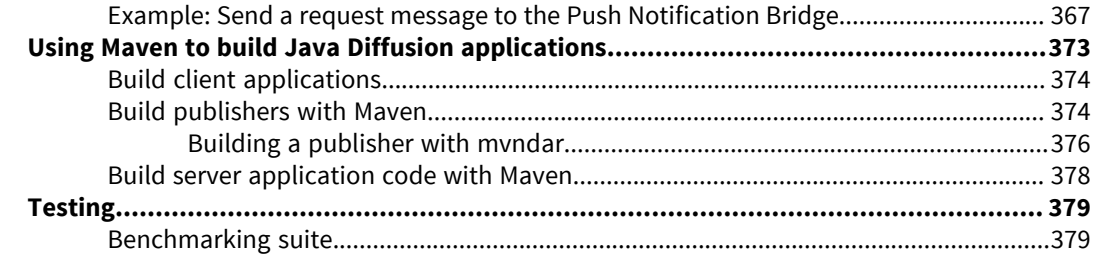

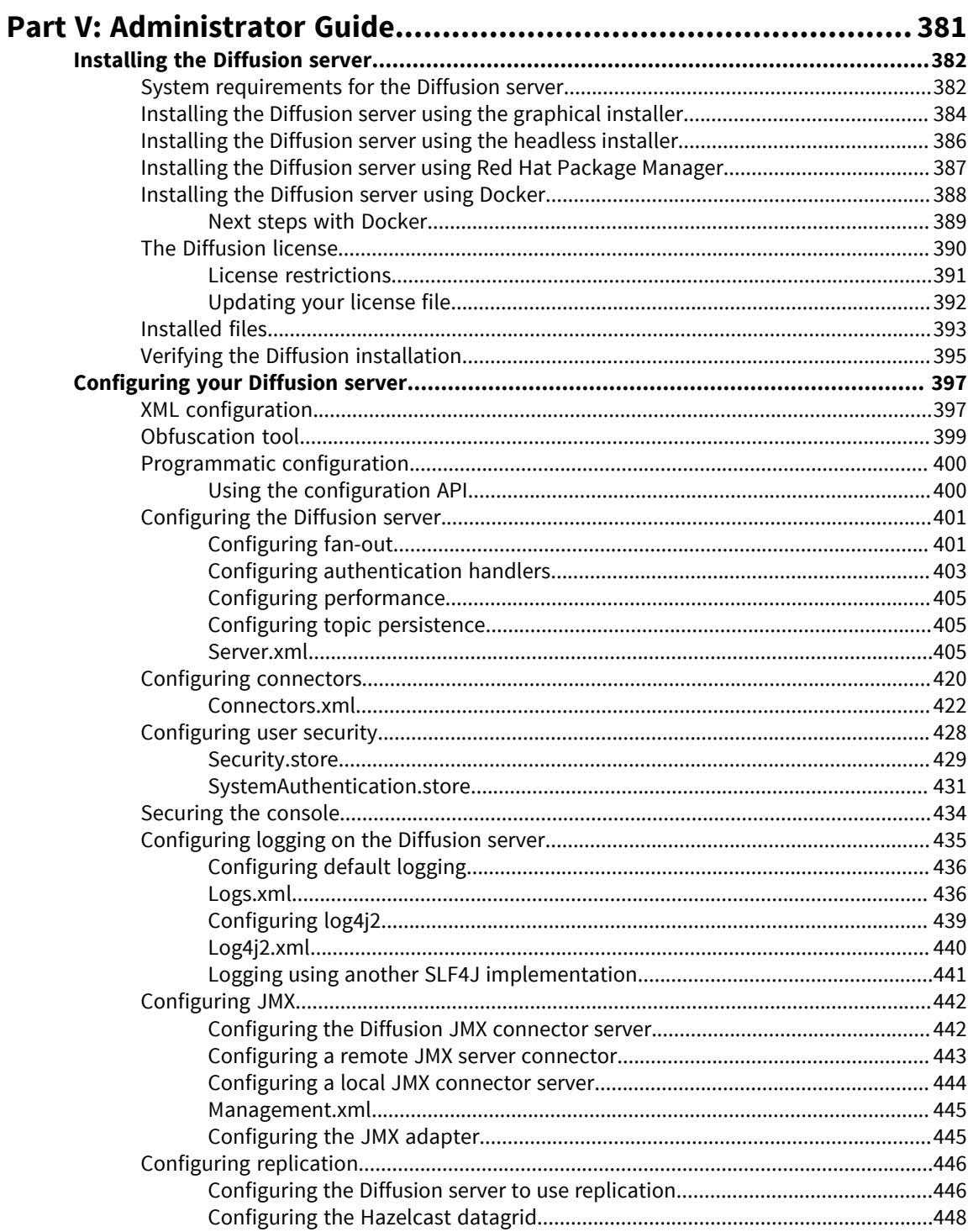

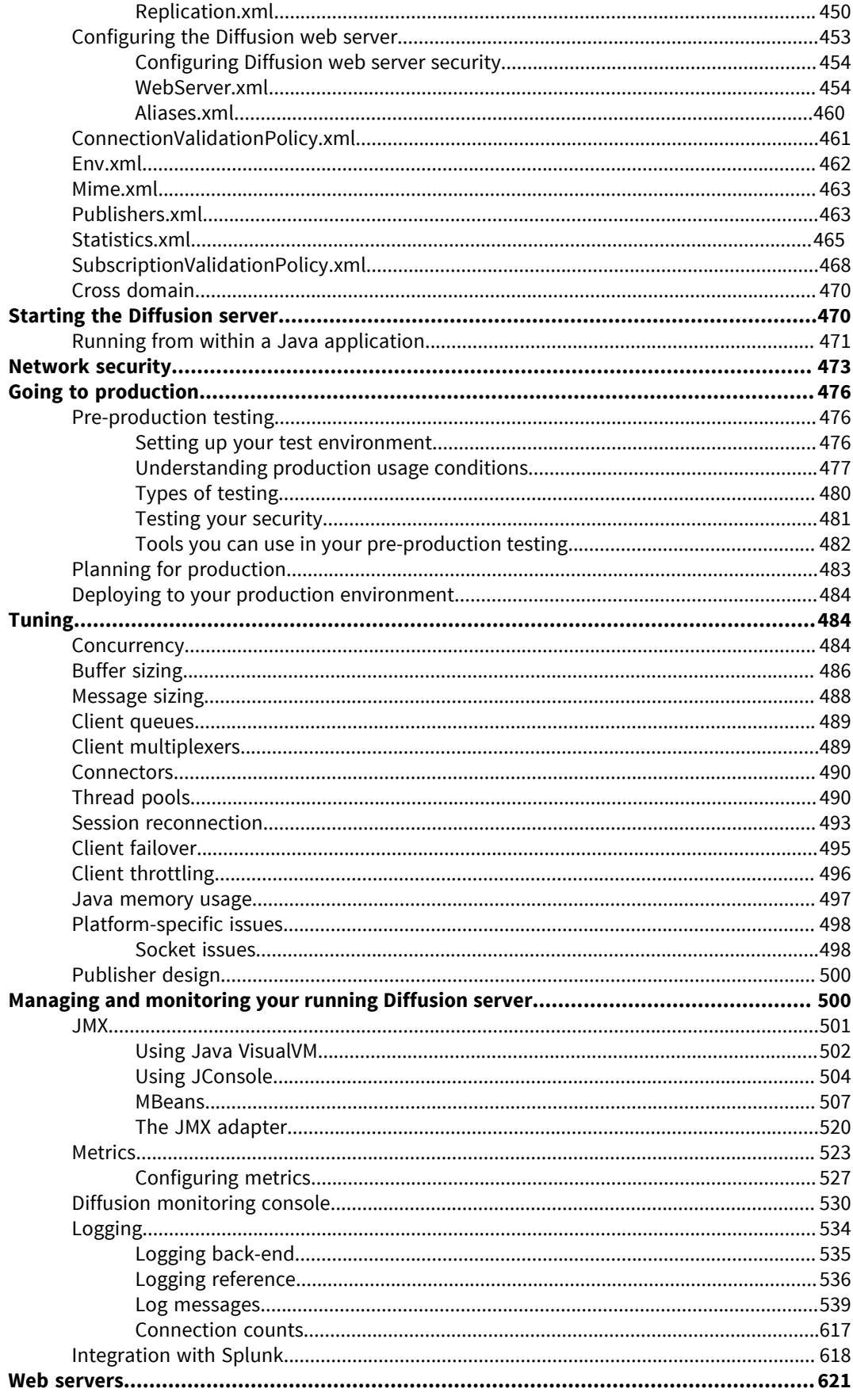

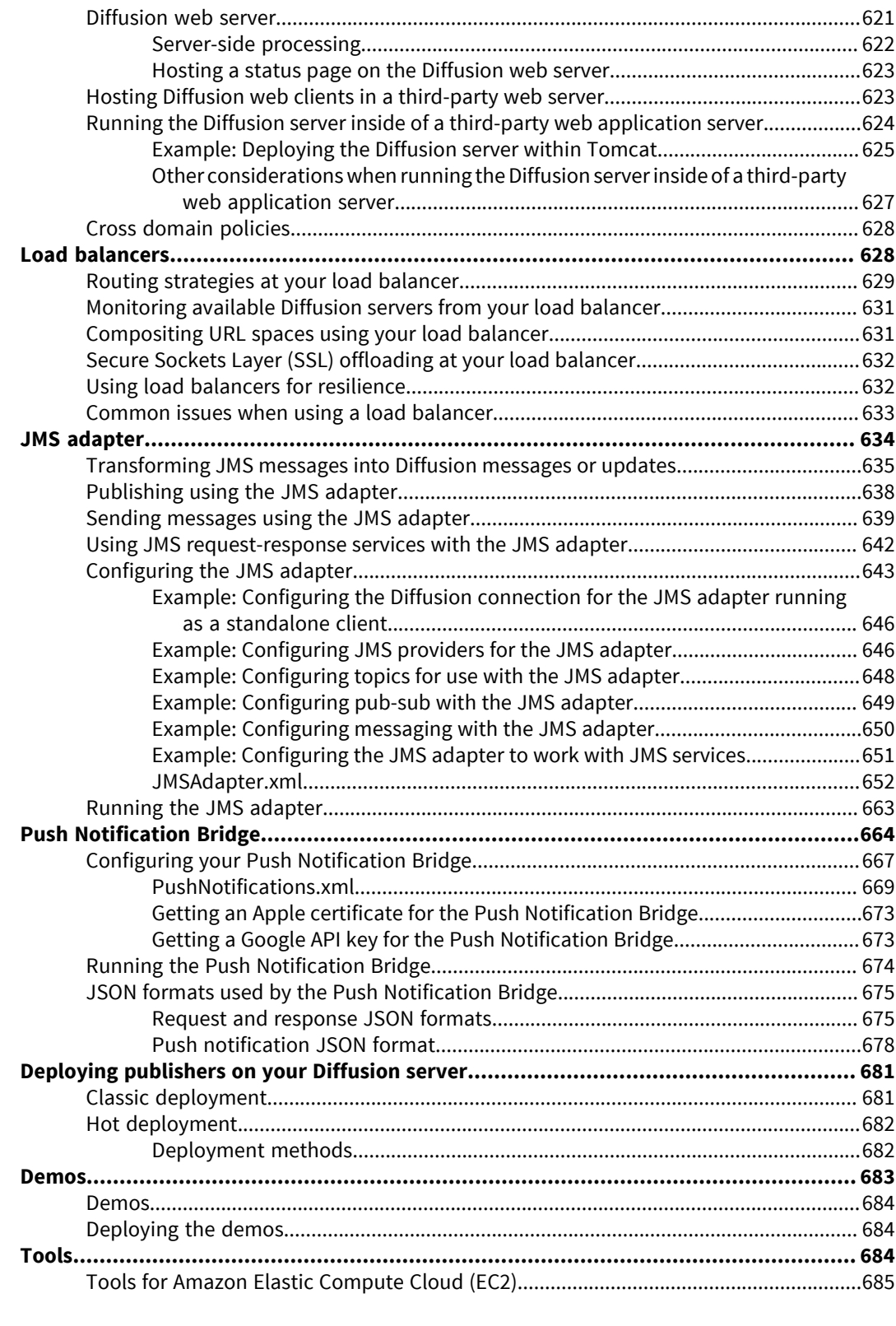

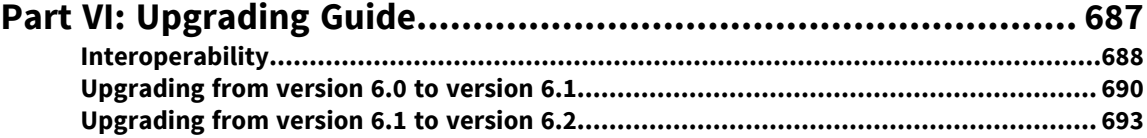

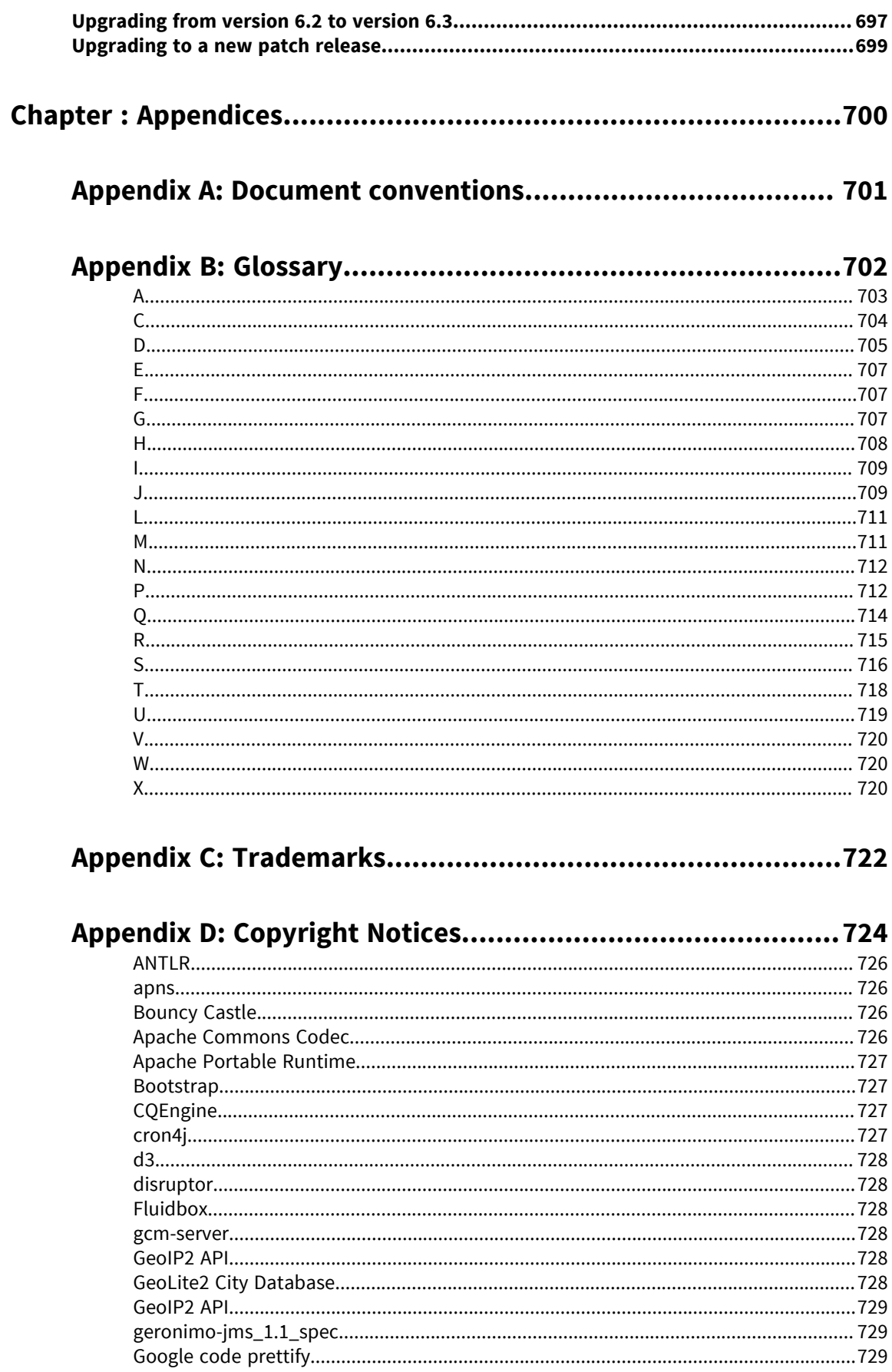

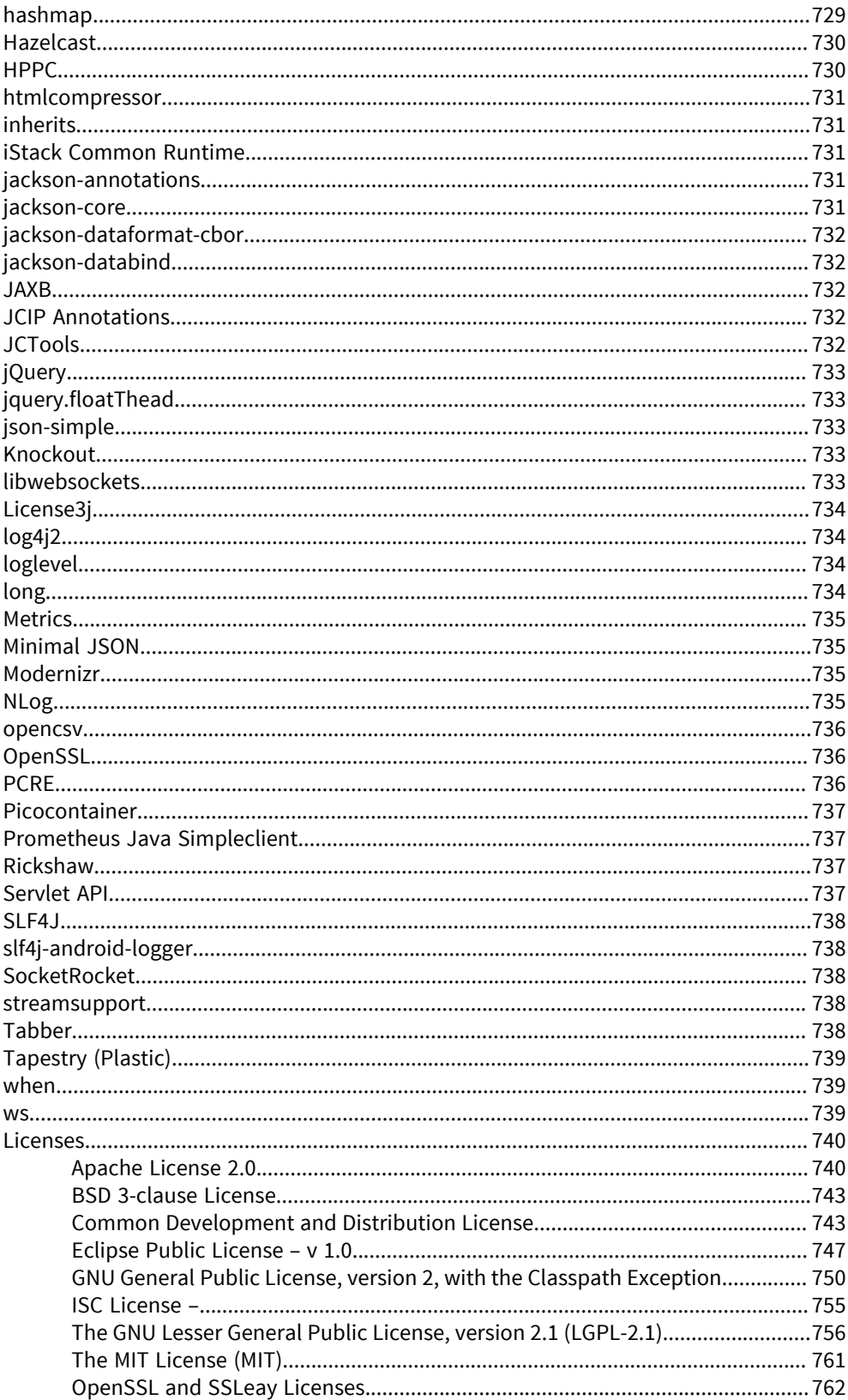

# <span id="page-10-0"></span>**List of Figures**

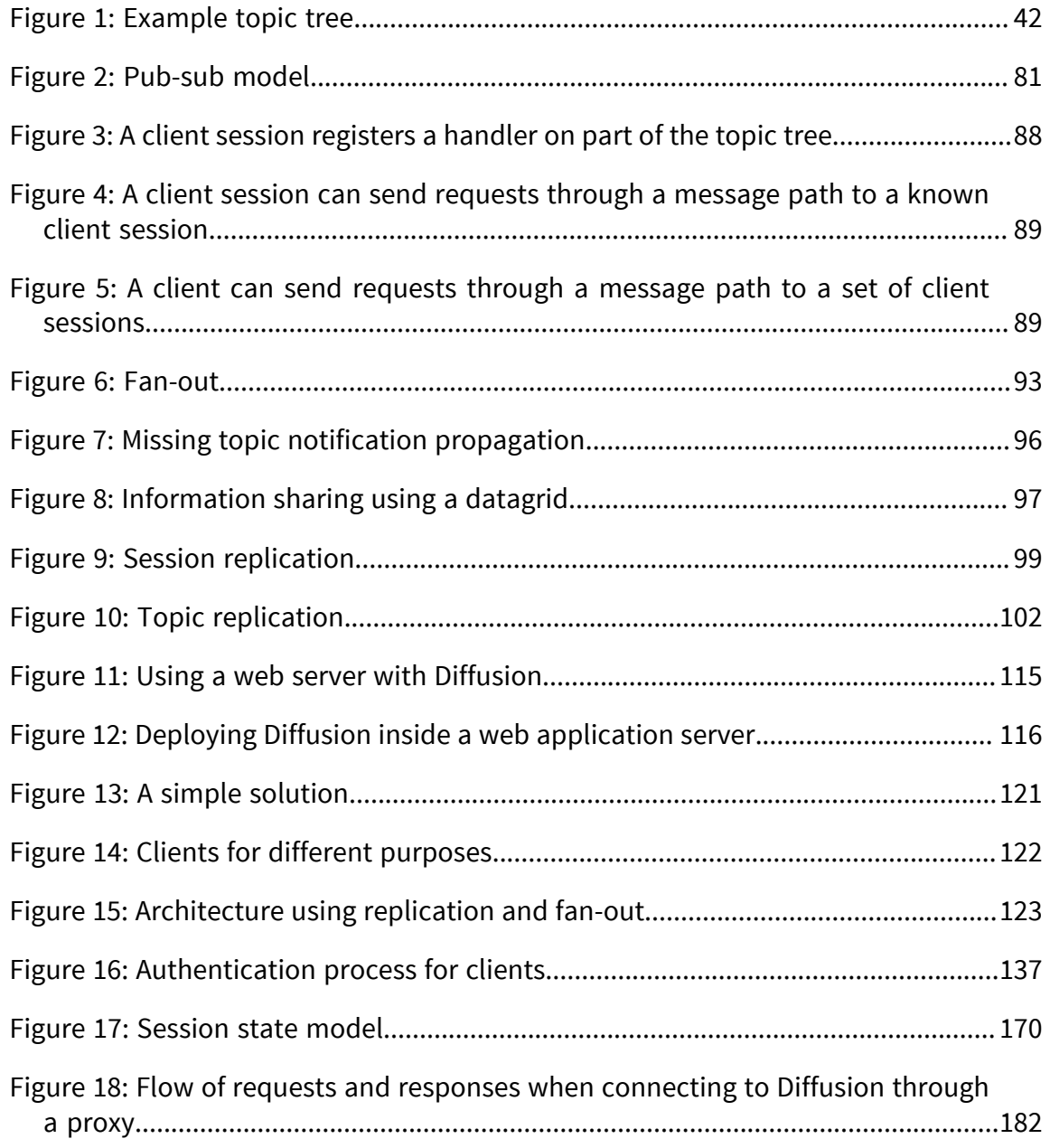

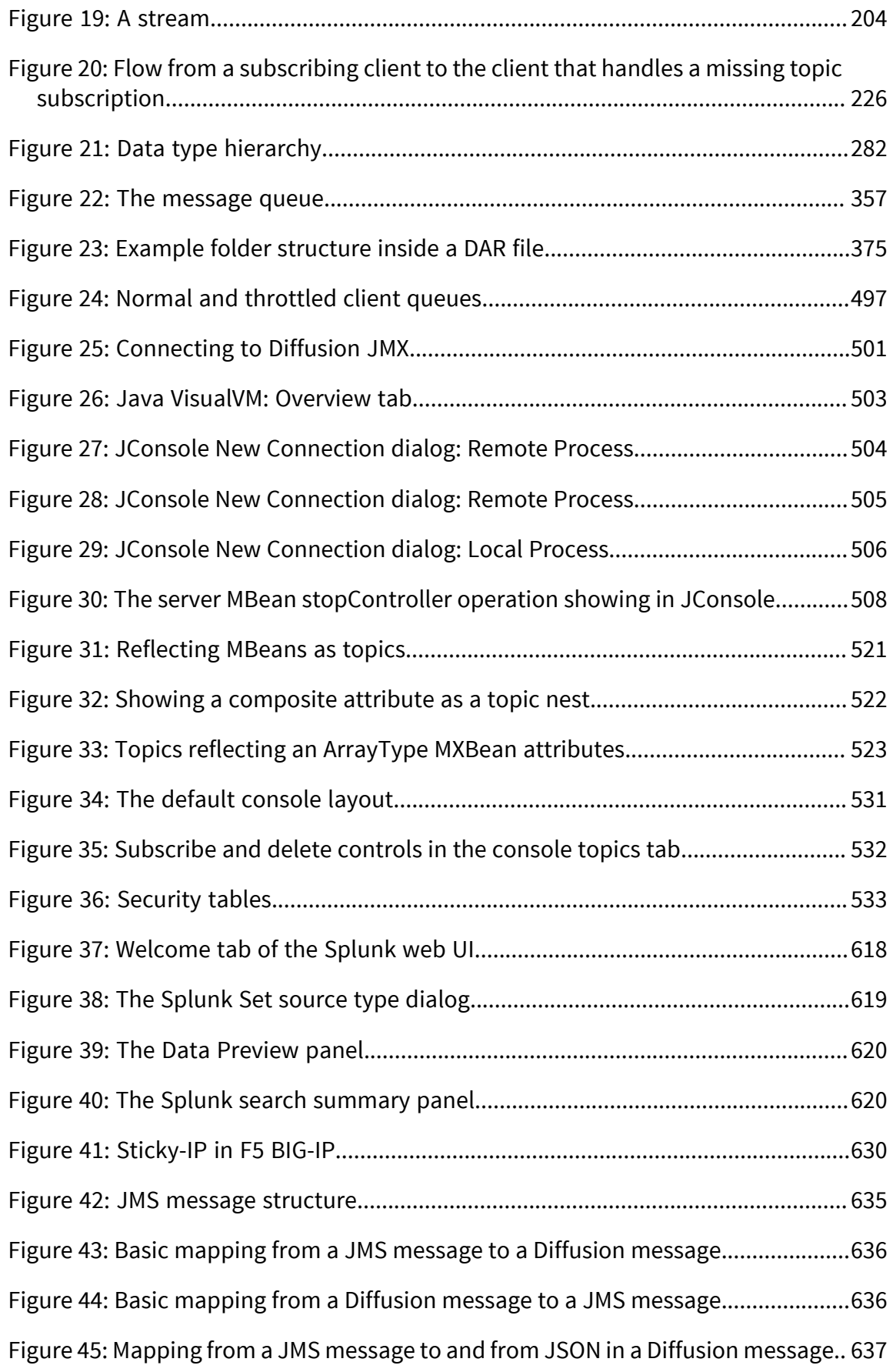

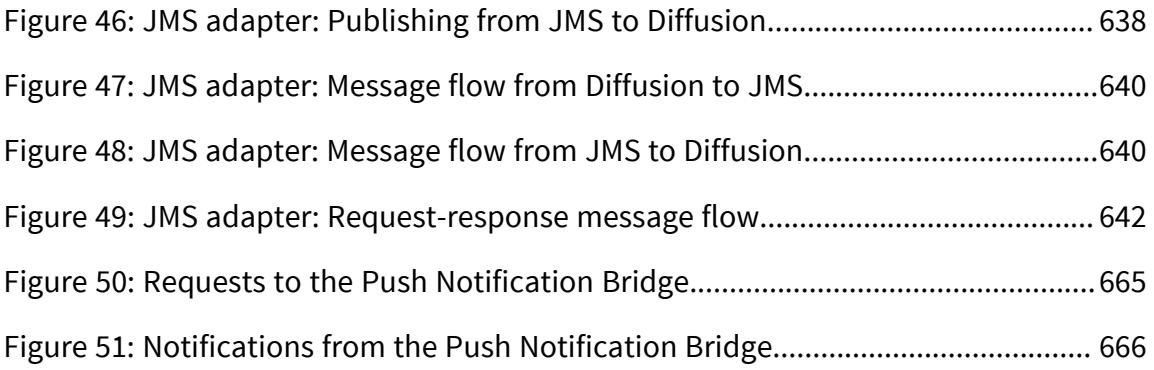

# <span id="page-13-0"></span>**List of Tables**

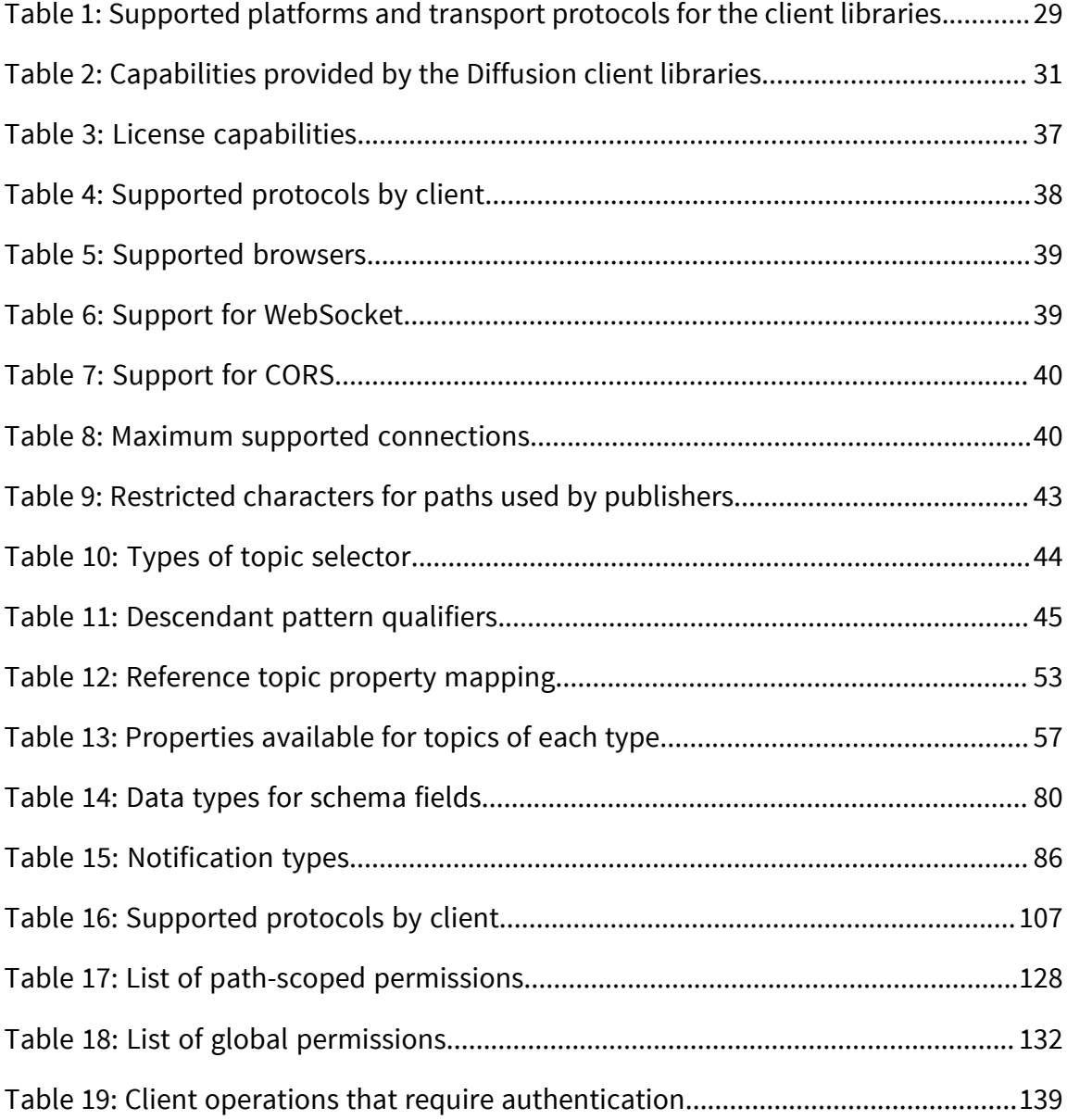

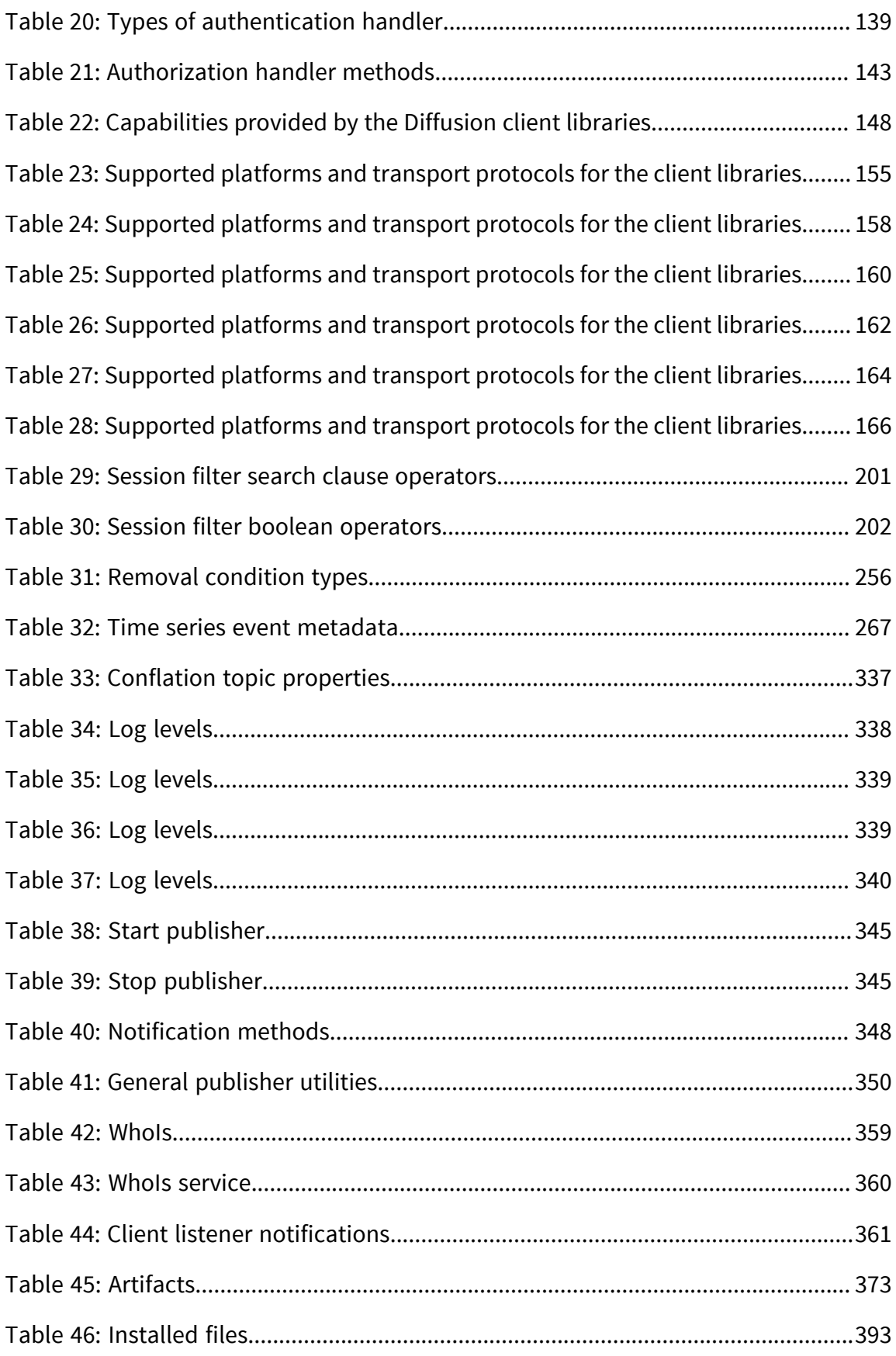

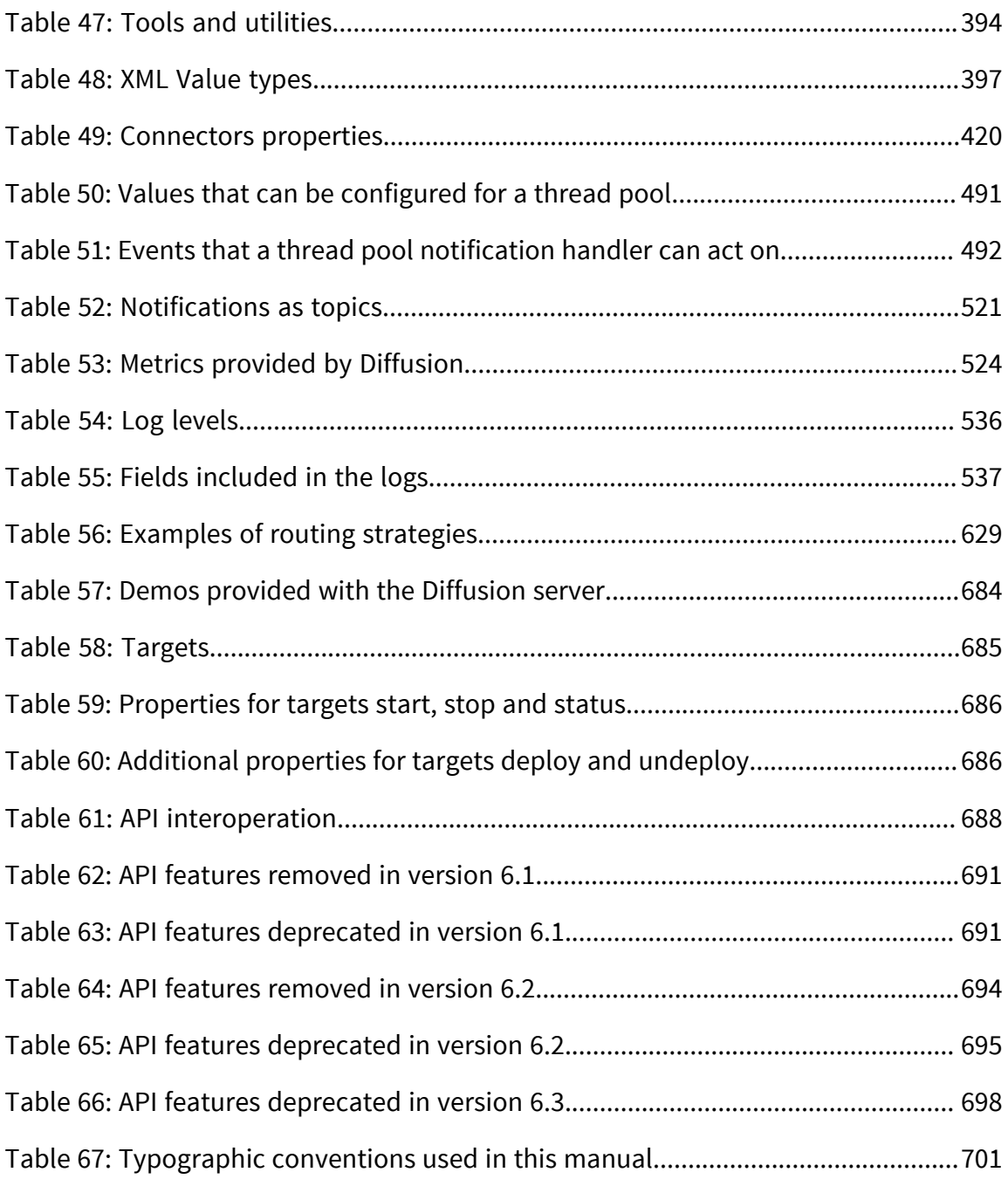

# <span id="page-16-0"></span>**Part**

**I**

## Welcome

Welcome to the Push Technology User Manual for Diffusion<sup>™</sup>

The manual is regularly updated, but if you require further help, see the articles and forums in our Support Center: [http://support.pushtechnology.com.](http://support.pushtechnology.com)

### **New to Diffusion?**

- Learn what Diffusion is and what it can do for your organization: [Introduction](#page-17-0)
- Get started with Diffusion: [Quick Start Guide](#page-24-0) on page 25

### **Ready to start building your Diffusion solution?**

- Decide what your Diffusion solution will look like: [Design Guide](#page-25-0) on page 26
- Develop your Diffusion clients: [Developer Guide](#page-144-0) on page 145
- Set up and manage your Diffusion server and solution: [Administrator Guide](#page-380-0) on page 381

### **About to upgrade from an earlier version of Diffusion?**

- See what's new in the latest version of Diffusion: [What's new in Diffusion 6.3?](#page-21-0) on page 22
- Check how changes might affect your existing Diffusion solution: [Upgrading](#page-686-0)

### **In this section:**

- [Introducing Diffusion](#page-17-0)
- [What's new in Diffusion 6.3?](#page-21-0)

# <span id="page-17-0"></span>Introducing Diffusion

The Diffusion Intelligent Data Platform from Push Technology is designed to manage, distribute and synchronize data.

Diffusion provides powerful data distribution capabilities, allowing applications to publish real-time data to large numbers of web, mobile, and IoT client devices.

Diffusion helps you deal with the challenges of limited bandwidth, unreliable network connectivity and high update volume, with features like delta updating and data conflation.

This introduction explains the high-level concepts behind Diffusion.

## <span id="page-17-1"></span>Introducing topics and data

Diffusion stores and distributes data through topics.

### **Topics**

At the heart of the Diffusion model lies the concept of a topic. This page covers the various aspects of topic management that make Diffusion unique, including persistent subscriptions using topic selectors; topic query capabilities; automatic topic removal; how Diffusion achieves high network efficiency using delta streaming, conflation, and compression; and how to secure topic data.

In Diffusion, data is stored and distributed through topics. Each topic has a topic type and a current data value which is maintained in memory on the server. A topic's type determines the data values that can be stored and published through the topic.

Granted sufficient security privileges, a client session can subscribe to a topic to receive notifications when the topic value changes and can also update the value. When a topic is updated, all its subscribers are notified of the new value. Diffusion takes care of efficiently broadcasting value changes, even if there are many thousands of subscribers.

Topics are identified by topic paths. A topic path is a string of parts separated by the / character, for example, weather/capitals/athens. Together, the set of topic paths forms the [topic tree.](#page-41-0)

The topic tree allows topics to be addressed in groups using special expressions called topic selectors. For example, the topic selector ?weather/capitals/ can be used to subscribe to all topics below the topic path weather/capitals. See [the full syntax of topic selector expressions.](#page-43-0)

Topics are lightweight and cheap to create and destroy. There are commercial Diffusion applications that use millions of topics hosted in a single server and create tens of thousands of topics when a new tranche of data items becomes available. The low cost per topic allows for topic trees with a finegrained mapping to logical data models, with each topic representing a discrete data item that can be updated independently.

### **Topic types, values, and updates**

There are nine topic types that can be grouped into four categories: primitive; composite; multivalued; and reference.

The four primitive topic types  $-$  [string,](#page-64-0) [int64,](#page-66-0) [double,](#page-68-0) and [binary](#page-62-0)  $-$  are used for topics with simple, atomic values. String topics store text, int64 and double topics store numbers, and binary topics can store arbitrary data such as a PNG image.

There are two composite topic types: [JSON](#page-60-0) and [recordV2.](#page-75-0) A JSON topic has a JSON value, a format that is familiar to developers and easy for JavaScript clients to process. RecordV2 topics store an array of fields, constrained by an optional schema. RecordV2 topics exist as an upgrade path for applications that were previously using the removed record topic type – new applications should use JSON topics.

Many applications can get by using only the primitive and JSON topic types. Multi-valued and reference topic types are more specialized and less commonly used.

There is a single multi-valued topic type. The [time series topic](#page-70-0) stores a history of events. Events are created by a special type of update. Each event has a timestamp, records the security principal that created it, and has a value. The values for a time series topic are all of the same type, which can be string, int64, double, binary, JSON, or recordV2 – that is, the same data types used for primitive and composite topics. Ranges of events can be queried by data range or event offset.

There are two reference topic types: slave and routing. These are quite different from other topic types. Rather than storing a data value, they re-present the values of other source topics at their topic path. A source topic can be any primitive, composite, or multi-valued topic. A slave topic has a fixed source topic. A routing topic calls out to an application-provided routing handler to determine the source topic for each subscribing session.

When a topic is created, it has no value. A client session can update the topic by providing a value. Primitive and composite topics store the latest received value. Time series topics store a configurable history of values. Each reference topic re-presents the value or values of its source topic.

Sometimes there is no need to store the current value of a topic. Perhaps the value has a limited lifetime and is only of transient worth. A topic can be configured not to retain its last value to reduce the server memory footprint. However, this disables the delta streaming optimization (see below), so is not often done.

For a given topic, the order of value updates is preserved from the source session to the subscriber sessions. If a session updates a string topic with the value *A1* followed by *A2*, the server will notify subscribing sessions of the updates in that order. No guarantees are made about the order of updates across topics. For example, if a session updates topic A with the values *A1* and *A2*, and topic B with the values *B1* and *B2* , one subscriber might receive *A1*, *B1* , *B2* , *A2*, and another might receive *B1* , *B2* , *A1*, *A2*.

### **Adding and removing topics**

Sessions with appropriate security privileges can add and remove topics. The topic path and topic specification are supplied when adding a topic. The topic specification consists of the topic type and a set of [topic properties](#page-56-1) that allow the behavior of the topic to be adapted to application needs. Some topic properties are specific to the topic type. For example, the *TIME\_SERIES\_EVENT\_VALUE\_TYPE* property configures the data type of the values for a time series topic, and the *SCHEMA* property configures an optional schema for recordV2 topics.

All topic types support the optional *REMOVAL* property, which configures an [automatic removal policy](#page-105-0). Each policy provides a set of conditions under which the server will remove a topic. You can configure a topic to be removed at a future time, if it has stopped receiving updates, if it has no subscribers, or when the server has no client sessions matching specific criteria. The criteria are expressed in terms of [session property values](#page-198-0).

### **Subscribing to topics**

The server maintains a real-time data model, presented through topics. Each client selectively subscribes to a subset of the data model, according to the needs of the application and data security restrictions applied at the server. Topics provide a fine-grained mapping of the logical data model, so in a typical application each client has a unique partial view of the data model. The client library retains the values of each subscribed topic. The server sends updates to keep the client's view synchronized.

Client sessions subscribe to topic paths using topic selectors. The server persists the set of topic selectors for each session, and dynamically joins selectors against its topics to resolve subscriptions. The dynamic join between topic selectors and topics is unique to Diffusion and is a powerful way to link client applications with a changing data model. The set of topic selectors defines the view of the data model the client is interested in. The server keeps each session up-to-date with the available data that matches the provided topic selectors. Let's look at how this works.

When a session subscribes with a topic selector, the server will resolve subscriptions to all topics with paths matching the topic selector. The session will be notified of the resolved subscriptions and the current value of each topic that has one. The subscription notification includes the topic specification. The server will further notify the session of topic value changes as they occur. A session can subscribe to a topic path for which there is no topic. If a topic is created for the path at a later time, the server will resolve the subscription and notify the session. For example, if a topic weather/capitals/paris is added, subscriptions will be resolved for all sessions that have previously subscribed using the topic selector ? weather/capitals/ . The server will notify the subscribing sessions of the new subscriptions.

If the topic is removed, any resolved subscriptions will be removed, and the previously subscribed sessions will be notified of the unsubscription.

A session can unsubscribe from paths using a topic selector. Subscriptions will be removed for any topics matching the selector to which the session was previously subscribed, and the server will notify the session of the unsubscription. Like subscribe requests, unsubscribe requests are persisted by the server. The session's selector set is the accumulation of the subscribe and unsubscribe events, in the order received. For example, if a session subscribes to ?weather/capitals/ and unsubscribes from >weather/capitals/athens, the selector set will match all topics below weather/capitals except for weather/capitals/athens. On the other hand, if a session first unsubscribes from >weather/capitals/ athens and then subscribes to ?weather/capitals/, the subscription will mask the more specific, earlier unsubscription and the selector set will match all topics below weather/capitals.

The dynamic joins extend to slave and routing reference topics. Subscriptions to reference topics are only resolved if the referenced source topic also exists. Subscriptions to reference topics will be removed if either the reference topic or the source topic is removed.

### **Fetching topic data**

A session can fetch the topic specifications and current values of a set of topics. This is a one-off operation that captures a snapshot of the data – the session is not notified of later value updates – but is useful for applications needing to present a static view of the available data.

The set of topics to fetch is specified with a topic selector and can be further constrained to allow the topic tree to be explored page-by-page.

### **How Diffusion makes efficient use of the network**

Many aspects of Diffusion across different architectural layers combine to allow very efficient delivery of application data over the network. The performance translates directly into tangible financial savings for Diffusion users and their customers – more application data can be streamed using less network bandwidth. In addition, applications can provide richer and more data-intensive views.

Diffusion uses a proprietary binary network protocol, designed with close attention to minimizing transport framing costs. For each session, the server balances the batching of updates into network operations against their timely delivery.

The fine-grained mapping of topics to the logical data model allows an application client to select only the data items that it needs. The server maintains the topic selectors for each session, so can immediately subscribe them to new data items without additional interactions. In contrast, publishand-subscribe messaging systems often require applications to publish the availability of a new data item on one channel, and for interested clients to respond to this event by individual subscribing, which is expensive to process and introduces unnecessary delays.

Through the subscription-based approach, each client session is synchronized with the topics it is subscribed to. Consequently, the server only needs to inform each client of a topic's path and specification when the subscription is resolved. Even better, it allows changes to a topic's value to be sent as an optimal delta stream.

A delta stream encodes a change to the value by sending only the differences between the old value and the new value. Updates to values frequently only affect part of the value. Consider a JSON value – typically the structure of the value including object keys, white space, and delimiters is unchanged between successive updates. Delta streaming is performed automatically and is transparent to the application. The server calculates the differences between the previous value and the new value and sends this to the client. The client applies the differences to its copy of the previous value to calculate the new value. Delta streams are also used when a client session uses an update stream to send a sequence of updates to a topic. Again, Diffusion automatically and transparently calculates and sends differences between successive values. The synchronized, stateful communication used by Diffusion is much more network efficient than the stateless communication used by messaging-based or pollingbased systems.

Topic value updates sent from the server to sessions are compressed and decompressed by the clients. The server compresses each update once and re-uses the result for all of the subscribers. Compression is complementary to delta streaming and provides additional efficiency benefits.

Diffusion's [conflation](#page-89-0) feature improves the efficiency, reliability, and timeliness of topic updates sent to slow or temporarily disconnected sessions. The server has a queue of updates for each session. Updates can back-up on a queue if the session is temporarily disconnected, there is a network bottleneck, or the client application is performing slowly. Conflation addresses the backlog by selectively removing out-of-date topic updates. This reduces server memory footprint and the amount of network data required to bring a session back up to date. A conflation policy can be tuned for each topic using the *CONFLATION* topic property.

### **Controlling access to topic data**

Using Diffusion's [role-based authorization system](#page-123-0), individual sessions can be granted or denied the rights to add and remove a topic, to subscribe using a topic selector, to view a topic value, or to update a topic value.

Each session has a set of roles obtained through the authentication process or set by control sessions. Each role grants a session various security permissions. Access to topics is controlled via the topic permissions *MODIFY\_TOPIC*, *READ\_TOPIC*, *SELECT\_TOPIC*, and *MODIFY\_TOPIC*. Time series topics can be further controlled by the topic permissions *QUERY\_OBSOLETE\_TIME\_SERIES\_EVENTS*, *EDIT\_TIME\_SERIES\_EVENTS*, and *EDIT\_OWN\_TIME\_SERIES\_EVENTS*, which grant sessions additional control over the history of time series events.

Topic permissions are assigned to roles for a particular branch of the topic tree. An assignment applies to all topics with paths belonging to the branch unless overridden by a more specific assignment.

The *MODIFY\_TOPIC* permission is required to add or remove a topic. The *UPDATE\_TOPIC* permission is required to update a topic value.

The *READ\_TOPIC* permission is required to subscribe to or fetch a topic. If a session does not have *READ\_TOPIC* permission for a topic, the topic will be excluded from the results of subscription or fetch operations for the session. *READ\_TOPIC* permissions are one factor the server's dynamic join of topic selectors to available topics. If a session's roles change – for example, perhaps a control session applies the \*change roles\* operation to the session – the server will reevaluate its topic selectors. The session will be subscribed to matching topics for which it now has permission and unsubscribed from the topics for which it no longer has permission.

The *SELECT\_TOPIC* permission is required to use a topic selector, so controls the parts of the topic tree from which a session can subscribe or fetch. Given the *READ\_TOPIC* permission controls access to topic paths, why is this useful? The answer is that some applications delegate subscription to a control session. A session that has *READ\_TOPIC* permission but not *SELECT\_TOPIC* permission for a

particular topic path cannot subscribe directly to topics belonging to the path. However, the session can be independently subscribed by a control session that has the *MODIFY\_SESSION* global permission in addition to the appropriate *SELECT\_TOPIC* permission.

Sometimes a topic is used to publish information to a single user, for a user to broadcast information, or to share data between a user's multiple sessions. In these cases, it can be unwieldy to set up lots of specialized topic permissions for the different security principals representing the users. An alternative is to create the topic as owned by a particular principal, using the *OWNER* topic property. A topic with the *OWNER* property grants full acccess to sessions authenticated with the named principal. Other sessions continue to be constrained by the configured topic permissions.

### **Premium features: persistence, replication, and fan-out**

Three topic-related features are included in the separately licensed Scale and Availability pack.

[Topic persistence](#page-104-0) logs a server's topic data to disk. Topic persistence allows a server to be stopped and restarted without needing to start a separate client to re-create topics and their values. It can provide faster time-to-recovery and is very useful during development when servers are frequently restarted or test data needs to be shared between developers and environments.

[Topic replication](#page-101-0) mirrors the topic tree across a cluster of peer servers. This improves system availability – the topic data can survive the loss of individual servers – and provides a consistent view of the data to each client session regardless of the server that hosts the session.

[Fan-out](#page-92-0) is designed for replication of topic data between different geographies. Fan-out links can be configured to mirror selected parts of the topic tree from a primary server or cluster of primary servers to one or more secondary servers. The secondary servers present a read-only view of the topic data; updates can only be made through the primary server. Some Diffusion systems use fan-out within a data center, to separate a primary data tier of servers from a secondary tier of servers that host customer sessions. This design allows the secondary tier to be scaled independently to support millions of sessions.

## <span id="page-21-0"></span>What's new in Diffusion 6.3?

The latest version of Diffusion contains new features, performance enhancements and bug fixes.

A complete list of the latest updates and known issues can be found in the Release Notes available at [http://docs.pushtechnology.com/docs/6.3.9/ReleaseNotice.html.](http://docs.pushtechnology.com/docs/6.3.9/ReleaseNotice.html)

### **Topic views**

A topic view is a rule that maps one part of the topic tree to another. By applying a topic view, you can have the server do the heavy lifting to transform topic data to a form that suits subscribing clients. Topic views reduce or remove transformation processing that was previously required in application updater code.

A topic view can simply re-present topics under a different path, or take advantage of one or more advanced transformations including:

- Adjusting topic properties so the mapped topics behave differently. For example, compression and conflation options can be tuned.
- Transforming the topic value. In this release, a view can extract a part of a JSON topic value. Further transformations are planned for future releases.
- Deriving the target path from part of a JSON topic value. Doing so effectively creates a secondary index on the value.
- Throttling the update rate to reduce the rate of data sent to subscribers. Topic updates are automatically conflated on the server.

Topic views can be added using any of the Diffusion client libraries using a new API, or defined by an administrator using the Diffusion console. Topic views are persisted by the server, so they survive server restarts. If the server belongs to a cluster, topic views are automatically replicated to the other members of the cluster.

### **New server metrics**

The set of metrics published by the server has been completely redesigned. The new metrics are published to the developer console, JMX, and the Prometheus gateway (Prometheus is only active if you have a Community Evaluation licence or a commercial licence with Scale & Availability).

Highlights include new metrics for the number of connected sessions, session-related messages and bytes (inbound and outbound), total network bytes (inbound and outbound), topic data size, topic subscriptions, topic subscribers, topic updates, and topic subscriber updates. Log event metrics are now broken down by log level and code.

Session metric collectors can be configured to record metrics for subsets of the sessions. Each session metric collector specifies the target sessions using a session filter, and the metrics can be further partitioned by an arbitrary list of session properties. Topic metric collectors can be configured to record metrics for subsets of the topics.

Each topic metric collector specifies the target topics using a topic selector. The metrics can optionally be further partitioned by topic type. Like server-level metrics, collected metrics are published to the console, JMX, and (optionally) the Prometheus gateway. Metric collectors can be defined using the console or JMX. The server will be persist the configuration, so the metric collectors will be recreated if the server is restarted. If the server belongs to a cluster, the configuration will be replicated across all members of the cluster.

See [Metrics](#page-522-0) on page 523 and [Configuring metrics](#page-526-0) on page 527 for full documentation.

To try out Prometheus support, visit the Diffusion Community Site at [community.pushtechnology.com](https://community.pushtechnology.com) and request a Community Evaluation licence.

### **Console refresh**

The topic tree browser has been updated for ease-of-use, and now presents topic properties and the applicable security permissions. Topics can be added and deleted from the console.

New console views have been added for topic metrics, session metrics, and log metrics. Topic metric collectors can be configured directly in the console. Topic views can be listed, added, and updated in the console.

See [Diffusion monitoring console](#page-529-0) on page 530 for an overview of the console and instructions on how to access it.

### **Security and authentication replication**

Changes to system authentication and security configuration stores are now automatically replicated across a cluster of Diffusion servers.

### **Client improvements**

The TypeScript bindings for the JavaScript library have been refreshed.

The JavaScript API documentation has been significantly improved.

The new-style Authenticator API has been added to the JavaScript library. Using this, authentication handlers deployed to node.js gain the same abilities as .NET and Java and can set and override the session properties of authenticated sessions.

The C library now supports time series topics and the change roles API.

The Apple library now supports session locks, the Diffusion 6.2 update API enhancements, and client proposed session properties.

### **Related concepts**

[Upgrading Guide](#page-686-0) on page 687 If you are planning to move from an earlier version of Diffusion to version 6.1, review the following information about changes between versions.

# <span id="page-24-0"></span>**Part II**

# Quick Start Guide

Our Quick Start Guide explains how to set up Diffusion and start sending and receiving data using your language of choice.

Visit the [Quick Start Guide](https://www.pushtechnology.com/guide/quick-start/) to get up and running with Diffusion.

Other useful resources to help you get started:

- Download site: <http://download.pushtechnology.com/releases/6.3>
- API documentation:<http://docs.pushtechnology.com/docs/6.3>
- Support center: <http://support.pushtechnology.com>
- Stack Overflow: <http://stackoverflow.com/questions/tagged/push-diffusion>
- Github:<https://github.com/pushtechnology/>

# <span id="page-25-0"></span>**Part III**

# Design Guide

This guide describes the factors to consider when designing your Diffusion solution.

### **In this section:**

- [Support](#page-26-0)
- [Designing your data model](#page-40-0)
- [Designing your solution](#page-90-0)
- **[Security](#page-122-1)**

# <span id="page-26-0"></span>**Support**

When designing your solution, refer to the support information to ensure compatibility between the Diffusion server and your hardware, software, and operating systems. This section also provides information about the capabilities of the Diffusion clients and the platforms the clients are supported on.

You can also refer to the Upgrading Guide to review the compatibility between different versions of Diffusion. For more information, see [Interoperability](#page-687-0).

### <span id="page-26-1"></span>System requirements for the Diffusion server

Review this information before installing the Diffusion server.

The Diffusion server is certified on the system specifications listed here. In addition, the Diffusion server is supported on a further range of systems.

### **Certification**

Push Technology classes a system as certified if the Diffusion server is fully functionally tested on that system.

We recommend that you use certified hardware, virtual machines, operating systems, and other software when setting up your Diffusion servers.

### **Support**

In addition, Push Technology supports other systems that have not been certified.

Other hardware and virtualized systems are supported, but the performance of these systems can vary.

More recent versions of software and operating systems than those we certify are supported.

However, Push Technology can agree to support Diffusion on other systems. For more information, contact Push Technology.

### **Physical system**

The Diffusion server is certified on the following physical system specification:

- Intel™ Xeon™ E-Series Processors
- 8 Gb RAM
- 8 CPUs
- 10 Gigabit NIC

Network, CPU, and RAM (in decreasing order of importance) are the components that have the biggest impact on performance. High performance file system and disk are required. Intel hardware is used because of its ubiquity in the marketplace and proven reliability.

### **Virtualized system**

The Diffusion server is certified on the following virtualized system specification:

**Host**

- Intel Xeon E-Series Processors
- 32 Gb RAM

• VMware vSphere<sup>®</sup> 5.5

### **Virtual machine**

- 8 VCPUs
- 8 Gb RAM

When running on a virtualized system, over-committing VCPUs (assigning too many VCPUs compared to the processors available on the host) can cause increased latency and unpredictable performance. Consult the [VMWare Performance Best Practices](https://www.vmware.com/pdf/Perf_Best_Practices_vSphere5.5.pdf) documentation for details.

### **Operating system**

Diffusion is certified on the following operating systems:

- Red Hat® 7.2+
- Windows™ Server 2012 R2 and 2016

We recommend you install your Diffusion server on a Linux™ -based operating system with enterpriselevel support available, such as Red Hat Enterprise Linux.

### **Operating system configuration**

If you install your Diffusion server on a Linux-based operating system and do SSL offloading of secure client connections at the Diffusion server, you must disable transparent huge pages.

If you install your Diffusion server on a Linux-based operating system but do not do SSL offloading of secure client connections at the Diffusion server, disabling transparent huge pages is still recommended.

Having transparent huge pages enabled on the system your Diffusion server runs on can cause extremely long pauses for garbage collection. For more information, see [https://access.redhat.com/](https://access.redhat.com/solutions/46111) [solutions/46111.](https://access.redhat.com/solutions/46111)

### **Java™**

The Diffusion server is certified on Oracle ဳ Java Development Kit 8 (minimum update 1.8.0\_131-b11).

Only the Oracle JDK is certified.

Ensure that you use the Oracle JDK and not the JRE.

### **JVM configuration**

If you do SSL offloading of secure client connections at the Diffusion server, you must ensure that you constrain the maximum heap size and the maximum direct memory size so that together these to values do not use more than 80% of your system's RAM.

### **Networking**

Push Technology recommends the following network configurations:

- 10 Gigabit network
- Load balancers with SSL offloading
- In virtualized environments, enable SR-IOV.

For more information about how to enable SR-IOV, see the documentation provided by your virtual server provider. SR-IOV might be packaged using a vendor-specific name.

### **Client requirements**

For information about the supported client platforms, see [Platform support for the Diffusion API](#page-28-0) [libraries](#page-28-0) on page 29.

### **Related concepts**

[The Diffusion license](#page-389-0) on page 390 Diffusion includes a restricted default license that enables you have up to 5 concurrent sessions connected to the Diffusion server.

[Installed files](#page-392-0) on page 393 After installing Diffusion the following directory structure exists:

### **Related tasks**

[Installing the Diffusion server using the graphical installer](#page-383-0) on page 384 The Diffusion binary files are available from the Push Technology website. You can install Diffusion using the graphical installer.

[Installing the Diffusion server using the headless installer](#page-385-0) on page 386 The Diffusion binary files are available from the Push Technology website. You can install Diffusion from the command line.

[Installing the Diffusion server using Red Hat Package Manager](#page-386-0) on page 387 Diffusion is available as an RPM file from the Push Technology website.

[Installing the Diffusion server using Docker](#page-387-0) on page 388 Diffusion is available as a Docker® image from Docker Hub.

### [Verifying the Diffusion installation](#page-394-0) on page 395

Start your Diffusion server, review the logs, and connect to the console to verify that your installation is correct.

### <span id="page-28-0"></span>Platform support for the Diffusion API libraries

Review this information when designing your clients to determine what platforms and transports the Diffusion client libraries are supported on.

### <span id="page-28-1"></span>**Supported platforms and protocols for the client libraries**

### **Table 1: Supported platforms and transport protocols for the client libraries**

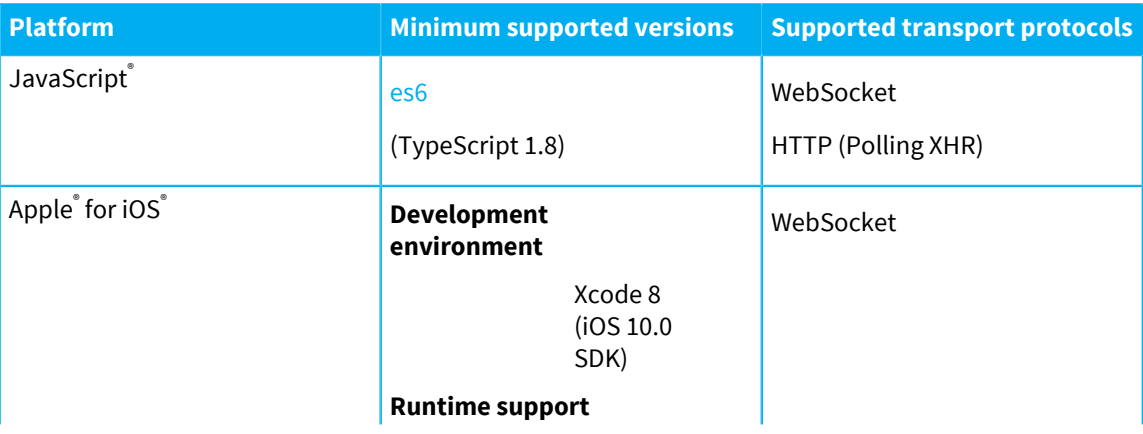

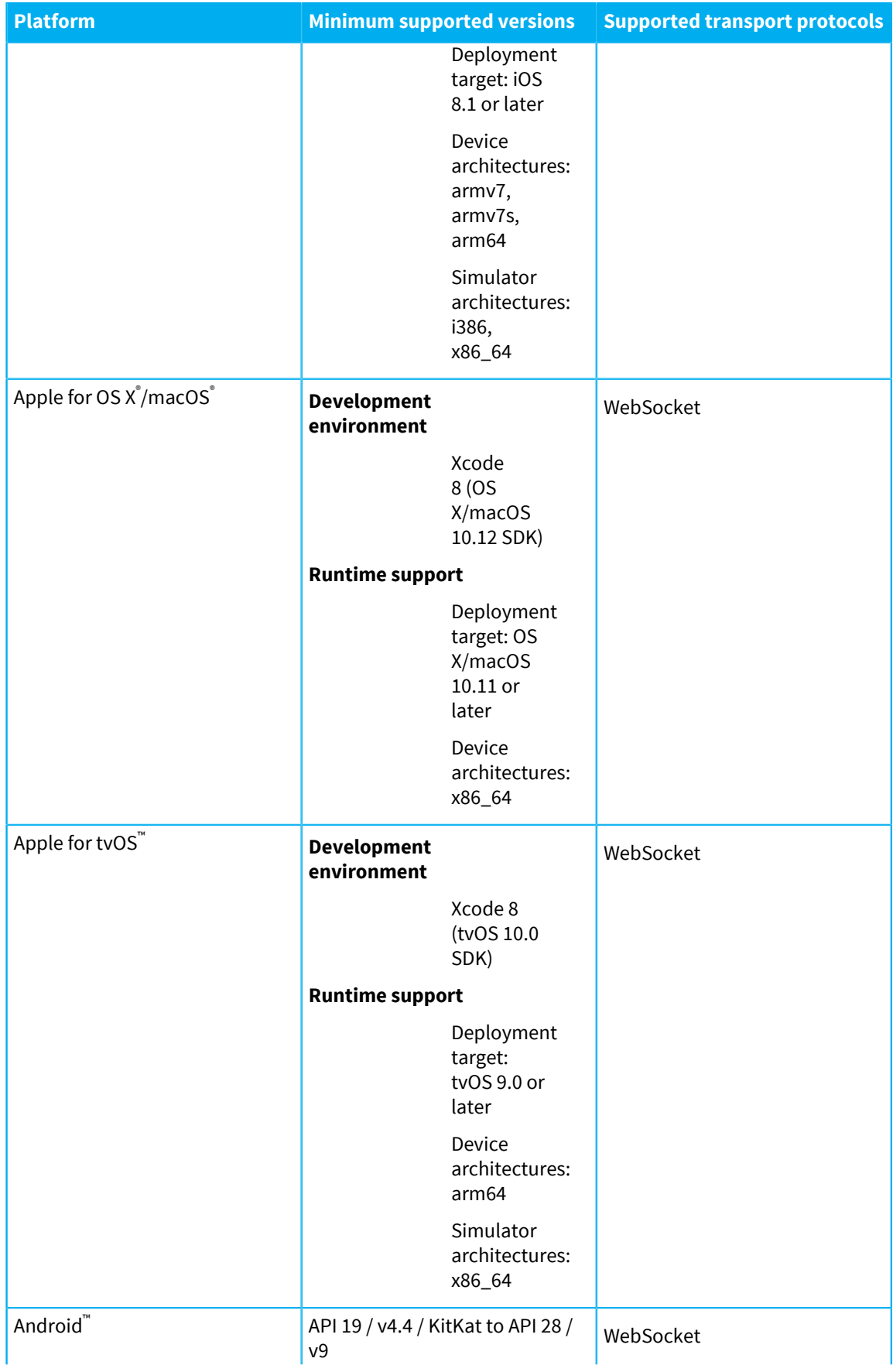

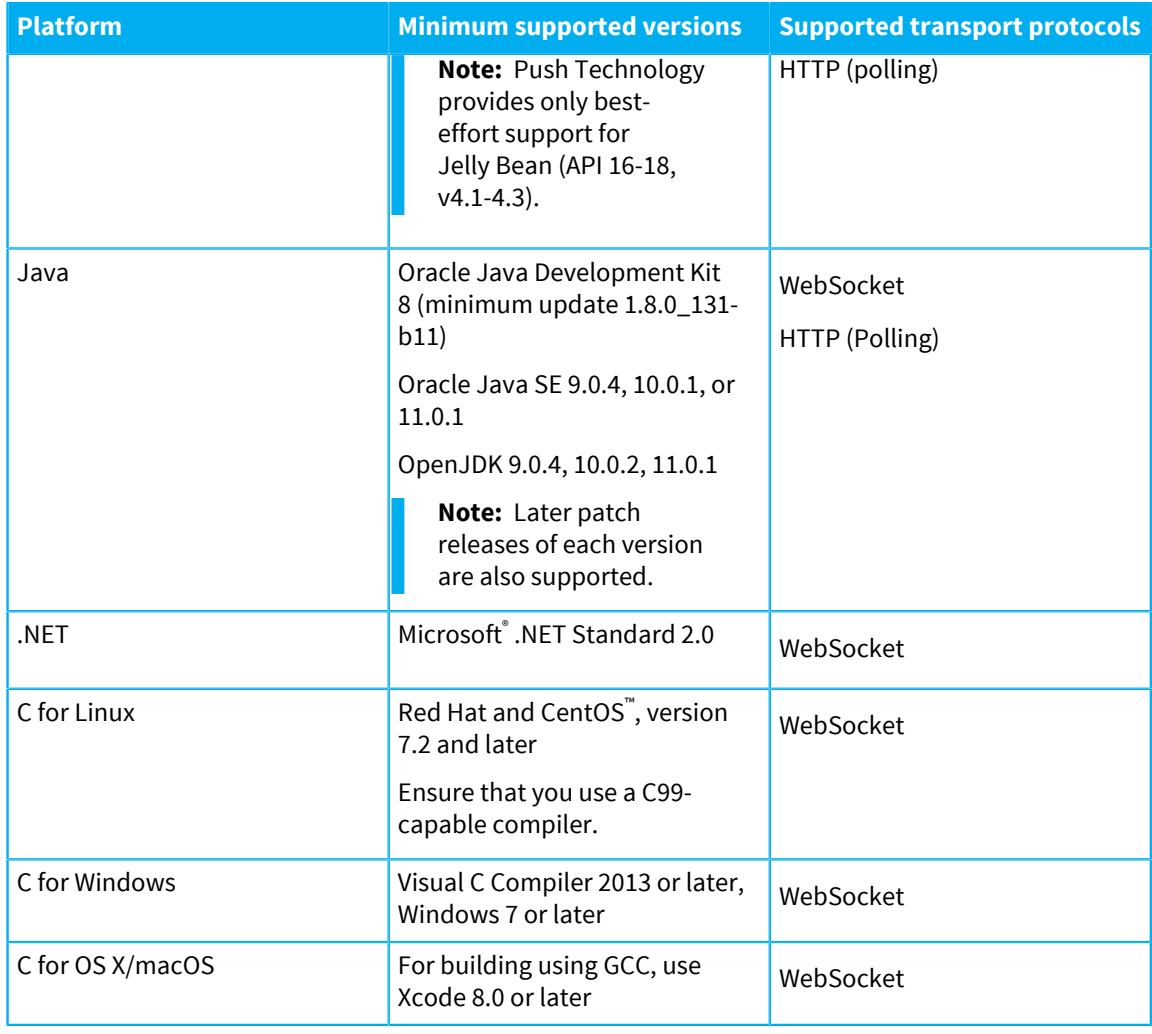

**Note:** Protocols are supported for both secure and standard connections.

## <span id="page-30-0"></span>Feature support in the Diffusion API

Review this information when designing your clients to determine which APIs provide the functionality you require.

Features are sets of capabilities provided by the Diffusion API. Some features are not supported or not fully supported in some APIs.

The Diffusion libraries also provide capabilities that are not exposed through their APIs. Some of these capabilities can be configured.

### <span id="page-30-1"></span>**Table 2: Capabilities provided by the Diffusion client libraries**

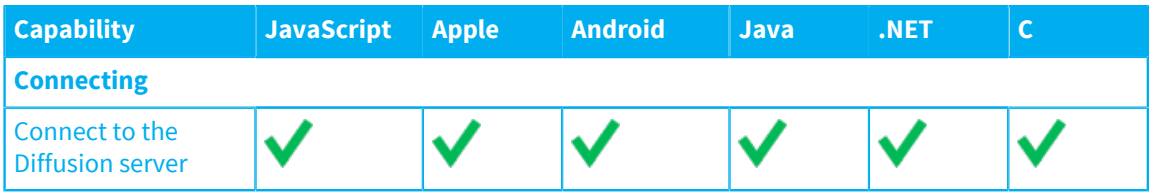

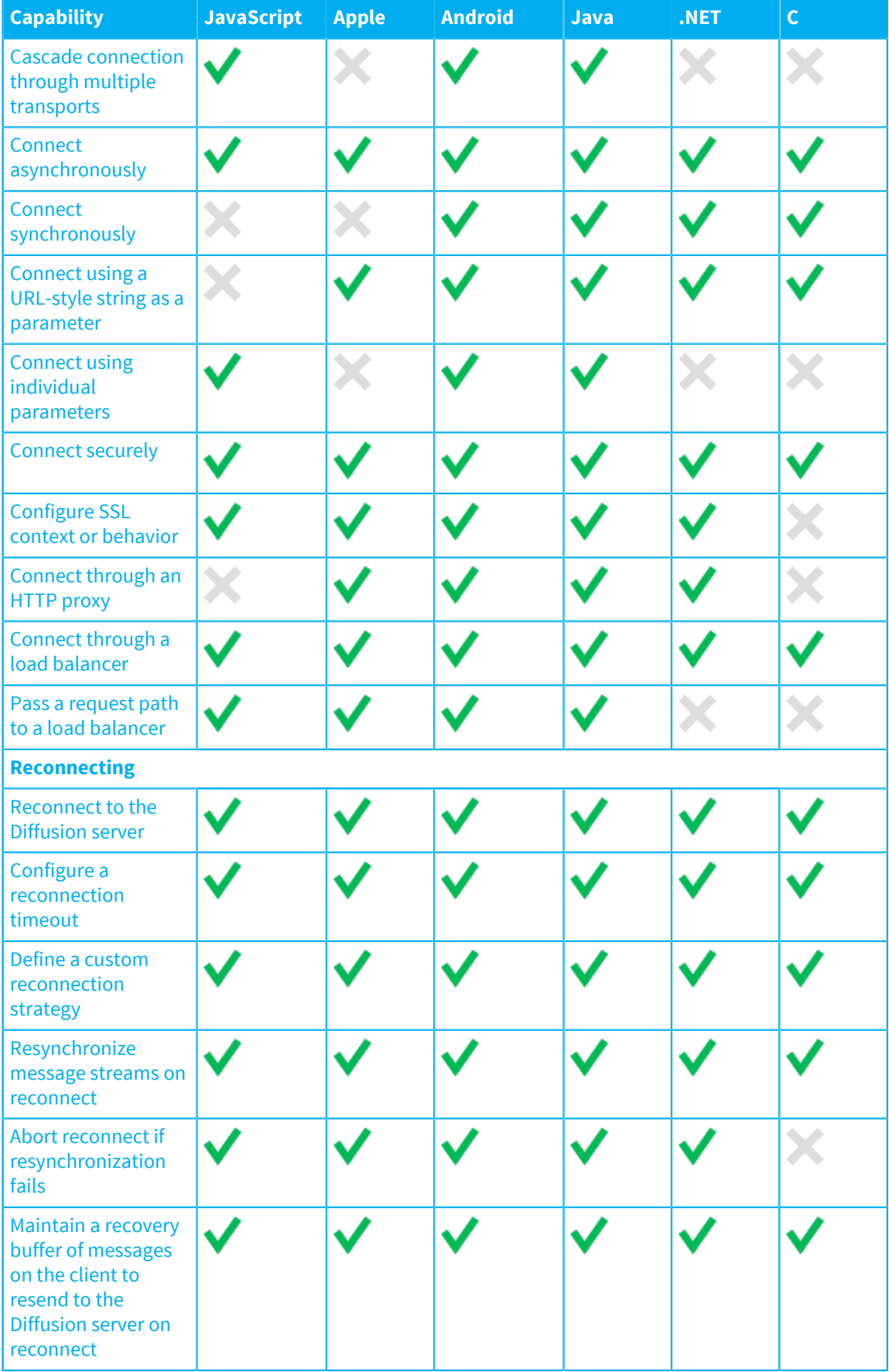

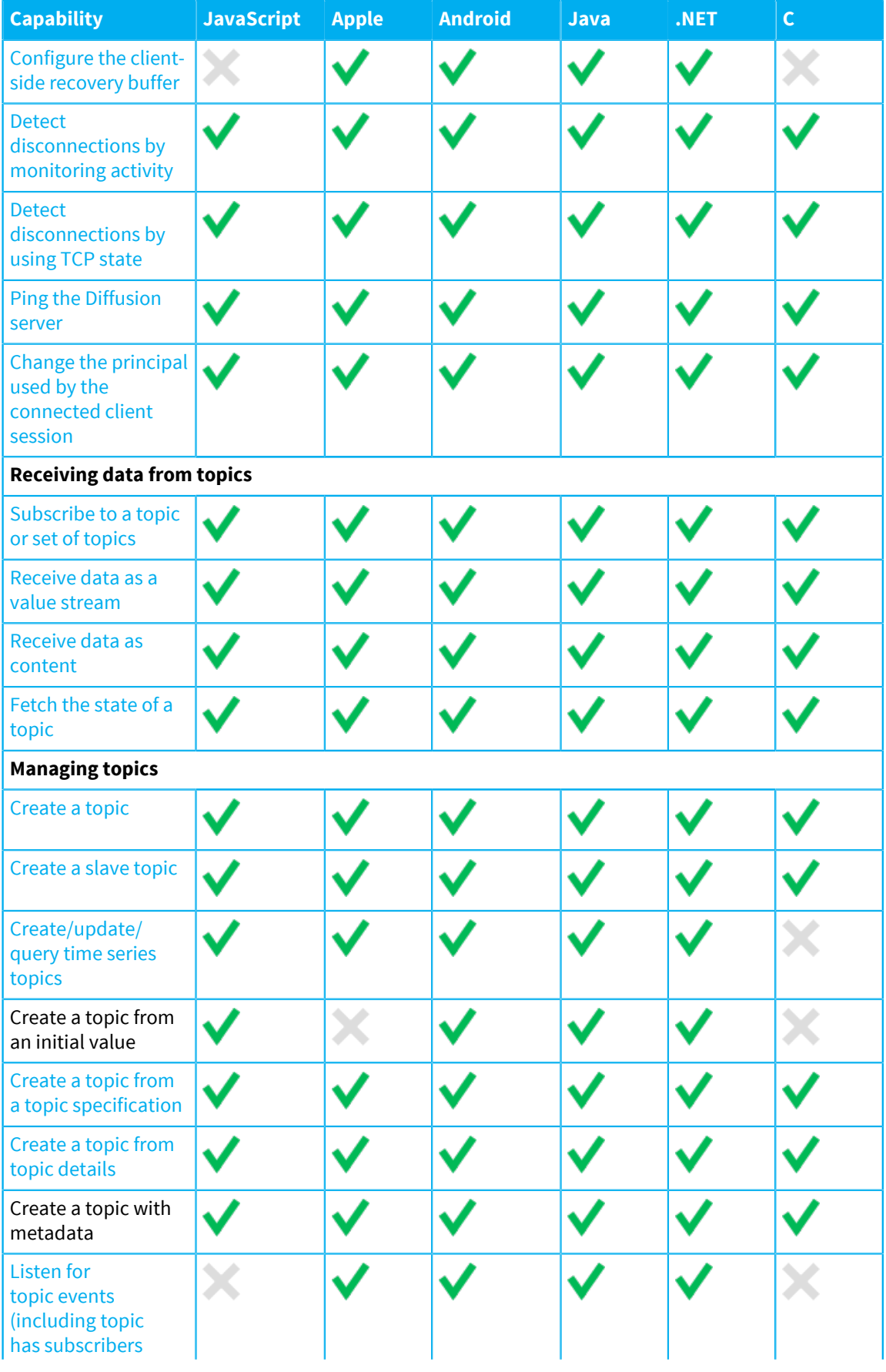

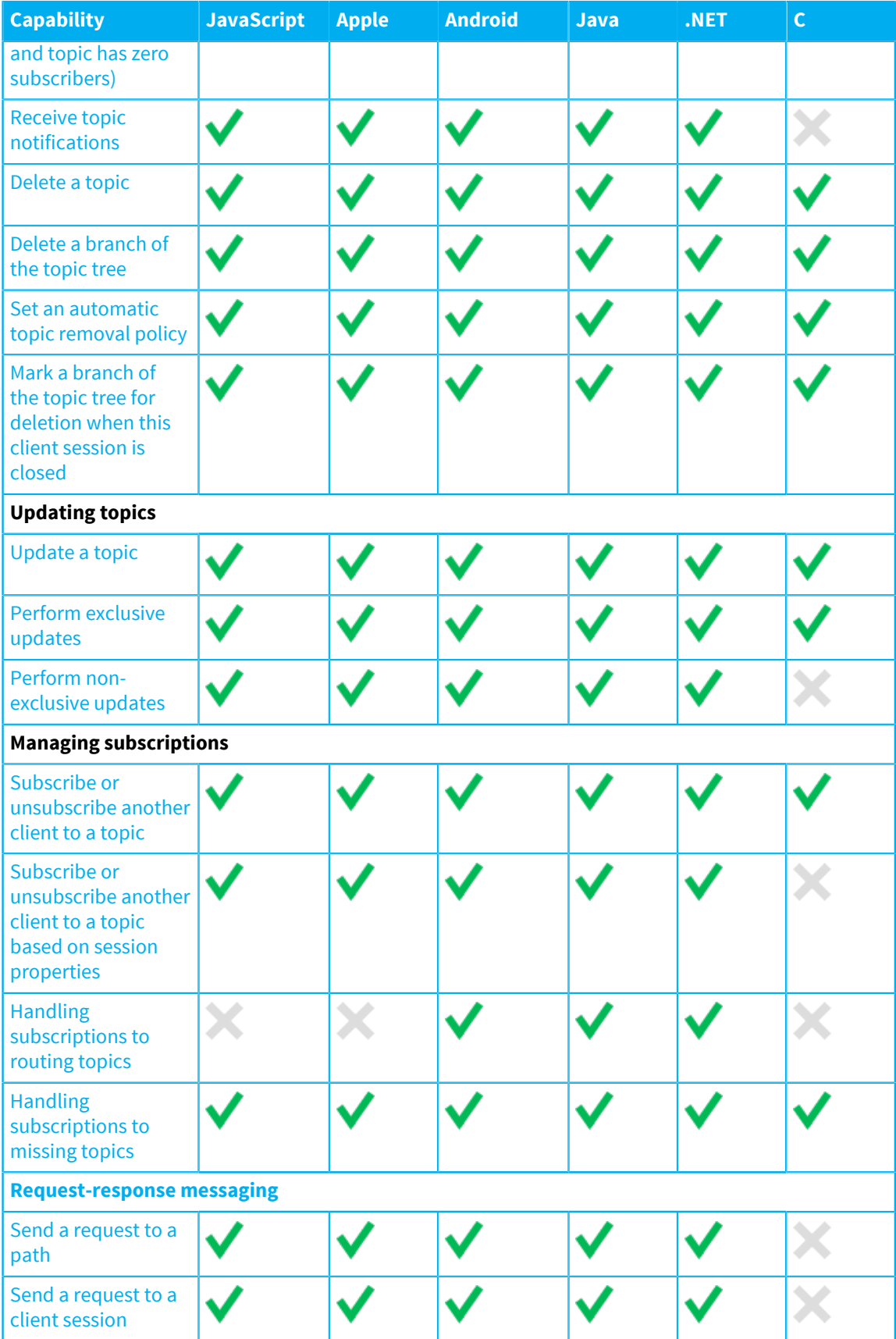

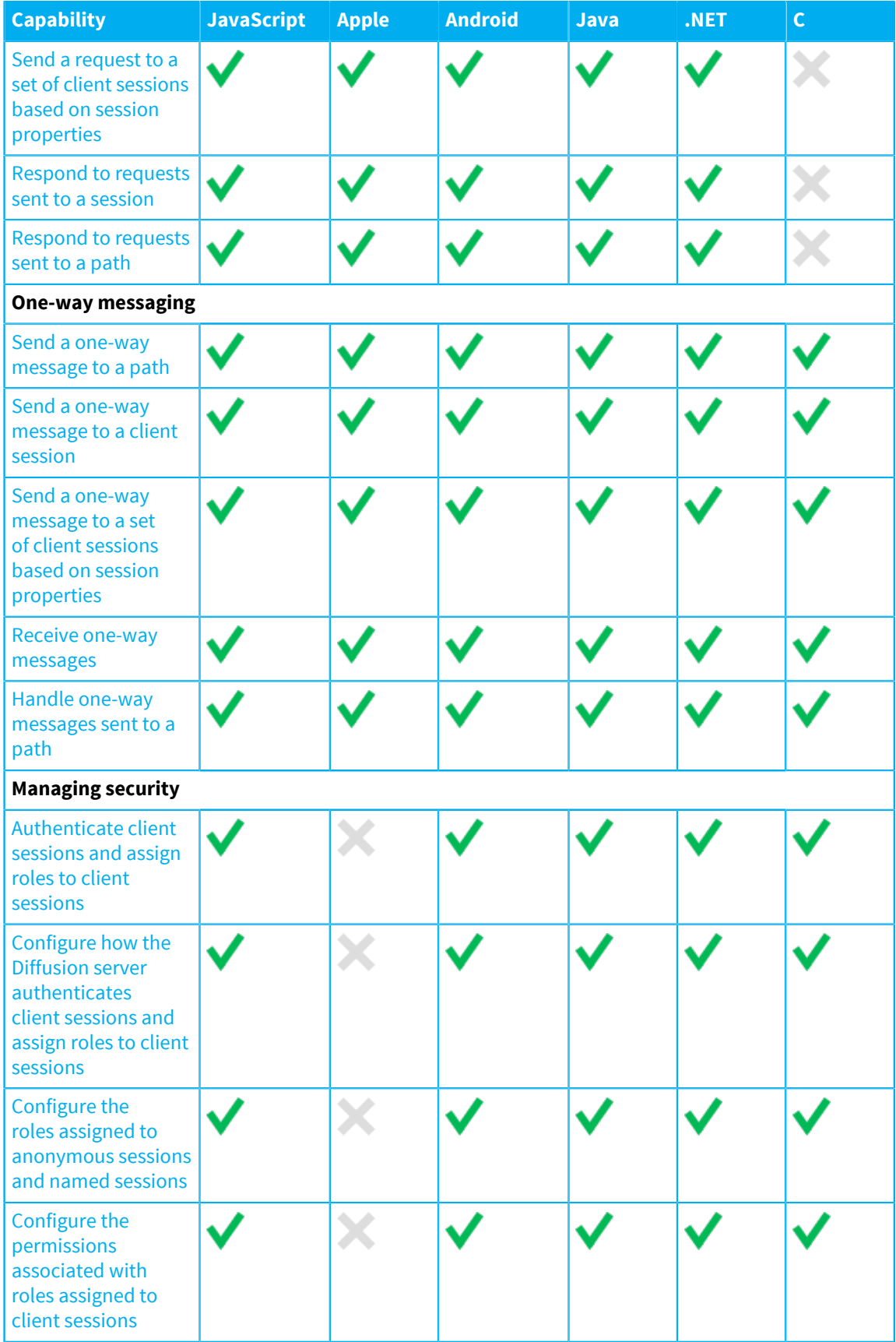

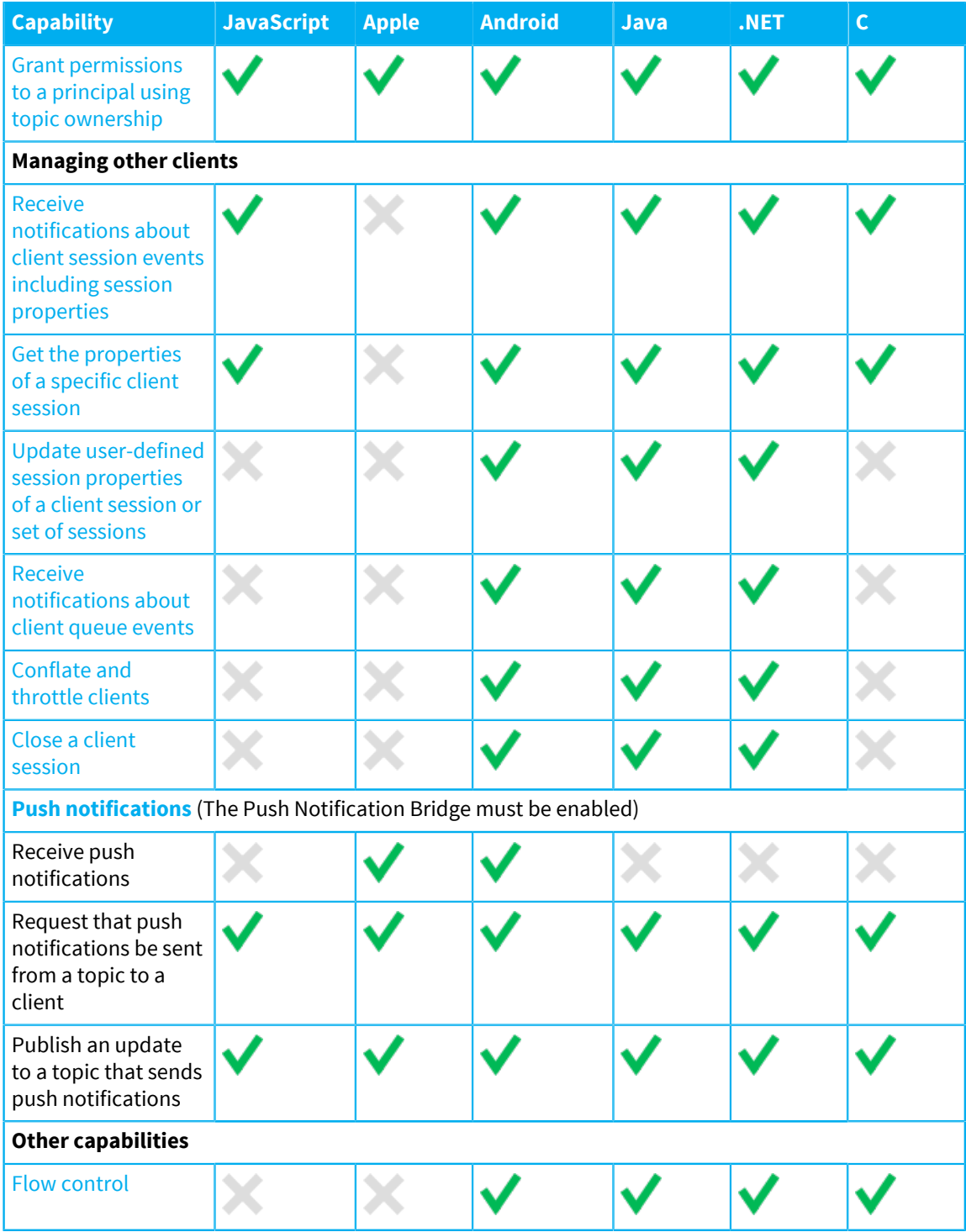

## <span id="page-35-0"></span>License types

Some advanced Diffusion features are limited to certain license types.

Licenses can also limit the number of concurrent sessions or topics.

You can obtain a free Community Production or Evaluation license at [community.pushtechnology.com.](https://community.pushtechnology.com)
The Community Evaluation license is time-limited and intended to help you explore all Diffusion features.

The Community Production license is suitable for production of small-scale applications hosted on a single server.

If you need to buy or upgrade a paid commercial license, contact sales@pushtechnology.com . The sales team can also provide a more capable Evaluation license if required.

## **Table 3: License capabilities**

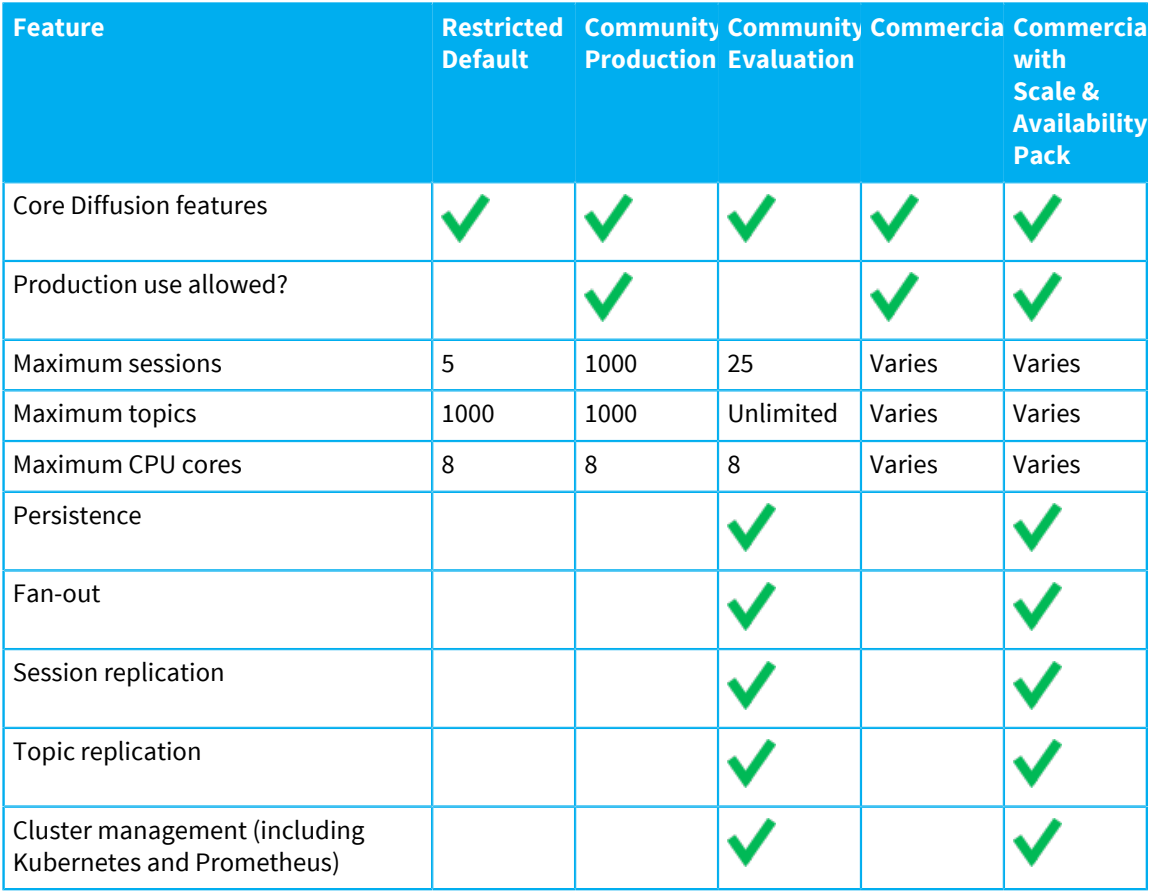

#### **Commercial license restrictions**

A specific commercial license may have restrictions such as an expiry date, allowed IP range or a maximum number of concurrent sessions, depending on your agreement with Push Technology. See [License restrictions](#page-390-0) on page 391 for details of possible restrictions.

# Protocol support

Each client supports varying transports. A table of the supported transports for each client is presented here.

All protocols supported by Diffusion can be used for both secure (using TLS) and standard connections. For more information, see [SSL and TLS support](#page-37-0) on page 38.

The following table lists the protocols supported for each client:

## **Table 4: Supported protocols by client**

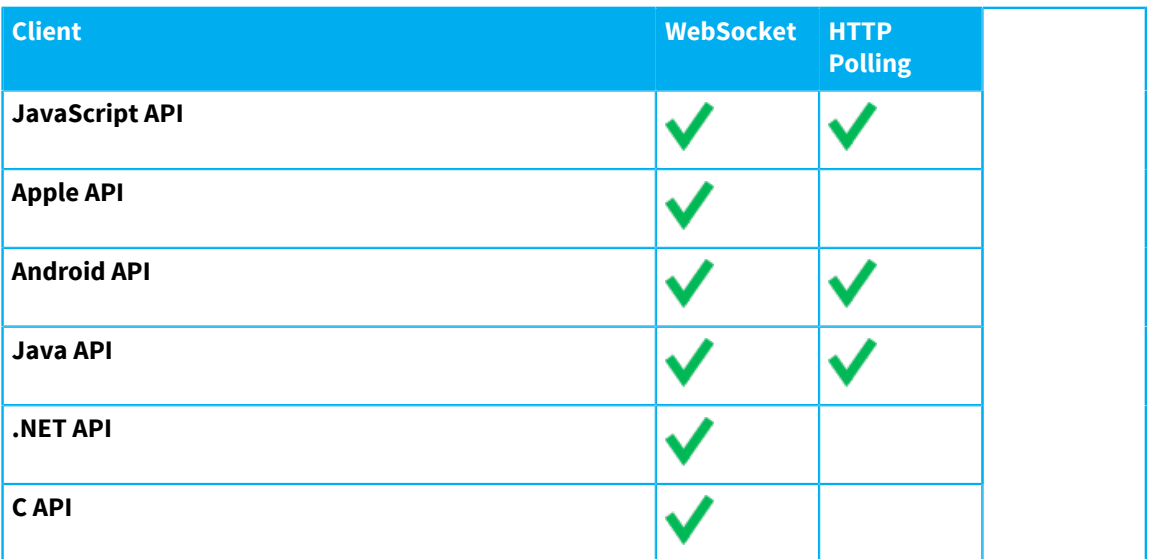

The JavaScript client is fully supported only on certain browsers. Best effort support is provided for other browsers but the software/hardware combination might not be reproducible, particularly for mobile browsers. For more information about supported browsers, see [Browser support](#page-37-1) on page 38.

## <span id="page-37-0"></span>**SSL and TLS support**

Diffusion supports only those SSL versions and cipher suites with no known vulnerabilities.

The following SSL and TLS versions are supported by default:

- TLSv1
- $\cdot$  TLSv1.1
- TLSv1.2

The following cipher suites are supported by default:

- TLS\_RSA\_WITH\_AES\_128\_CBC\_SHA
- TLS\_ECDHE\_RSA\_WITH\_AES\_128\_CBC\_SHA
- TLS\_RSA\_WITH\_AES\_128\_CBC\_SHA256
- TLS\_ECDHE\_RSA\_WITH\_AES\_128\_CBC\_SHA256
- TLS\_ECDHE\_RSA\_WITH\_3DES\_EDE\_CBC\_SHA

For more information, see [Network security](#page-472-0) on page 473.

## <span id="page-37-1"></span>Browser support

Some of the client libraries are intended to be run within browser environments. Diffusion clients can use most commercial browsers and their variants. However, some Diffusion API protocols might not be available.

Diffusion supports the latest release of the following browser versions based on the original Diffusion release date.

## **Table 5: Supported browsers**

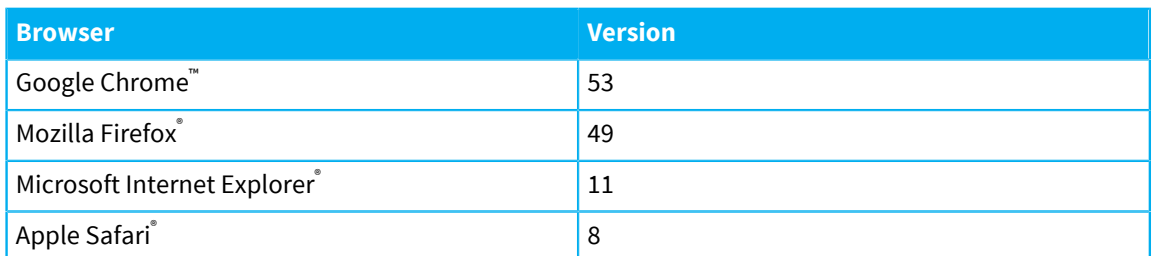

- Push Technology runs full regression tests on the browsers and versions documented above for every patch release.
- Push Technology carries out basic validation testing on the latest versions of these browsers but full support is available only at the next minor release.
- Support for older versions of browsers is provided on a best-effort basis, unless specified otherwise.
- Support for other browsers is provided on a best-effort basis.

## **Mobile browsers**

We do not test our JavaScript client libraries with mobile browsers or within mobile applications that wrap a browser application in native code. If you are developing a Diffusion client for a mobile platform, such as iOS or Android, we recommend that you use the provided client libraries for these platforms to develop a native application.

Diffusion JavaScript clients running within a native wrapper or in a mobile browser are supported on a best effort basis and we might not be able to provide support for older versions of the mobile platform.

# Browser limitations

Some browsers cannot use all the Diffusion protocols or features. If you experience problems when developing with protocols or client libraries that use the browser, check whether the browser supports this function.

Browser environments are not uniform and some browsers might have functional limitations. It is important to be aware of these limitations when developing for compliance with target browsers.

## WebSocket limitations

WebSocket is an Internet Engineering Task Force (IETF) protocol used by Diffusion to provide a fullduplex communication channel over a single TCP connection. It is not supported by all browser versions.

## **Table 6: Support for WebSocket**

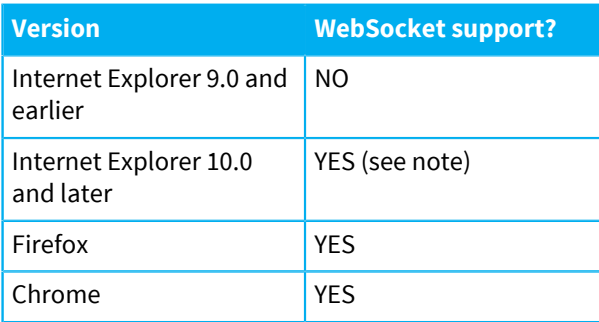

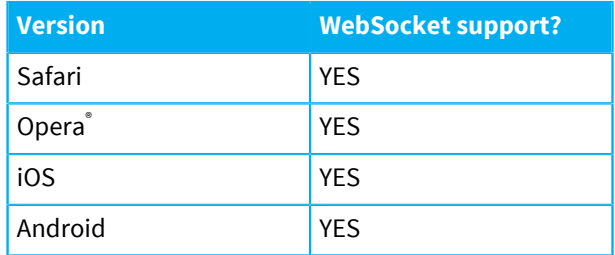

**Note:** Internet Explorer 11 contains a bug that causes WebSocket connections to be dropped after 30 seconds of inactivity. To work around this problem set the system ping frequency to 25 seconds or less. You can set the system ping frequency in the Server. xml configuration file.

## Cross-origin resource sharing limitations

CORS allows resources to be accessed by a web page from a different domain. Some browsers do not support this capability.

## **Table 7: Support for CORS**

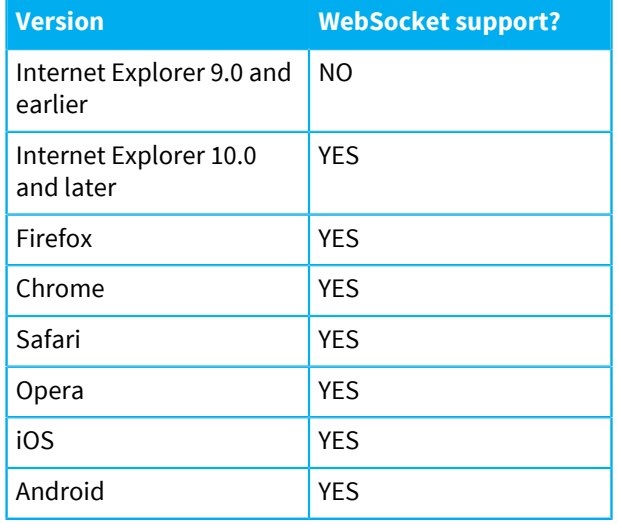

## Browser connection limitations

Browsers limit the number of HTTP connections with the same domain name. This restriction is defined in the HTTP specification (RFC2616). Most modern browsers allow six connections per domain. Most older browsers allow only two connections per domain.

The HTTP 1.1 protocol states that single-user clients should not maintain more than two connections with any server or proxy. This is the reason for browser limits. For more information, see RFC 2616 -[Hypertext Transfer Protocol, section 8 – Connections.](http://www.w3.org/Protocols/rfc2616/rfc2616-sec8.html#sec8.1.4)

Modern browsers are less restrictive than this, allowing a larger number of connections. The RFC does not specify how to prevent the limit being exceeded. Either connections can be blocked from opening or existing connections can be closed.

## **Table 8: Maximum supported connections**

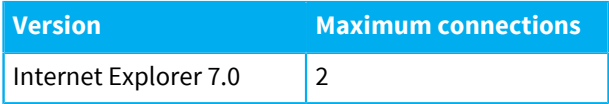

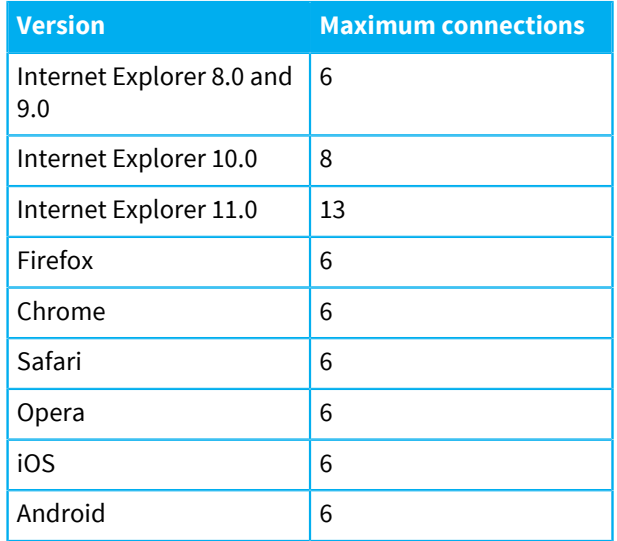

Some Diffusion protocols like HTTP Polling (XHR) use up to two simultaneous connections per Diffusion client. It is important to understand that the maximum number of connections is per browser and not per browser tab. Attempting to run multiple clients within the same browser might cause this limit to be reached.

Reconnection can be used to maintain a larger number of clients than is usually allowed. When TCP connections for HTTP requests are closed, the Diffusion sends another HTTP request which the server accepts. Be aware of cases where Diffusion tries to write a response to closed polling connections before the client can re-establish them. This behavior results in an IO Exception and the Diffusion server closes the client unless reconnection is enabled. When the client tries to re-establish the poll, it is aborted.

Another way to get around browser limits is by providing multiple subdomains. Each subdomain is allowed the maximum number of connections. By using numbered subdomains, a client can pick a random subdomain to connect to. Where the DNS server allows subdomains matching a pattern to be resolved as the same server, tab limits can be mitigated substantially.

# Designing your data model

Distribute your data in a data model that fits the needs of your organization and customers.

There are a number of things to consider when designing your data model:

- The structure of your topic tree
- The types of topic to use
- The format of your data
- How you publish data to topics
- Your conflation strategy
- Whether you also use messaging to send data.

These considerations are not separate. The decisions you make about one aspect of your data model affect other aspects.

The data model is defined on the Diffusion server by your publishers or clients. The topic structure, topic types, and data format only persist on the Diffusion server through a restart or upgrade if the [topic persistence](#page-104-0) feature is enabled.

Design your solution to create your data model on the Diffusion server afresh after the Diffusion server is restarted or upgraded.

# <span id="page-41-0"></span>Topic tree

Diffusion primarily distributes data using a pub-sub model, where content is published to topics. These topics are arranged as a tree.

## **What is the topic tree?**

The topic tree is the organizational structure of the Diffusion topics. A topic of any type can be created any point in the topic tree where a topic does not already exist.

Locations in the topic tree are referred to by their topic path, which is the level names in the tree that lead to the topic, separated by the slash character (/).

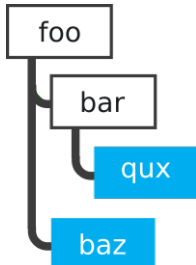

**Figure 1: Example topic tree**

In the preceding image, topics exist at baz and qux. The topic path for baz is /foo/baz. The topic path for qux is /foo/bar/qux

You can create a topic at /foo/bar/qux without having to create topics at /foo or /foo/bar beforehand.

There can be multiple topics that have the same name, but topic paths are unique.

When interacting with topics in the topic tree, your clients can reference a topic by its topic path or by a *topic selector* with a pattern expression that matches the topic path. Clients can use topic selectors to reference sets of topics in the tree that all match the topic selector's pattern expression.

## **Considerations when designing your topic tree**

• Does the source information have a logical organization?

If the data structure of the source information is complex, it can be mapped to a hierarchical structure.

• How many topics?

If the number of topics is small, a flat topic tree might be appropriate.

• How do clients subscribe to the data?

If there are topics that clients generally subscribe to together, these topics can be organized in the same branch of the topic tree. This enables a client use a topic selector to subscribe to the branch of the topic tree and receive updates for all topics in that branch.

The size of your topic tree can be constrained by your hardware.

An extremely large topic tree can cause long GC pauses. Ensure that you do sufficient testing with your topic tree before going to production.

If the size of your topic tree structure is caused by a lot of duplication, use routing topics to reduce it.

• A topic cannot be bound to the / topic path. This is because each segment of a topic path must have one or more characters. This means there can be no single topic that acts as the root topic for all possible topics in the topic tree. Instead each top-level topic whose path contains a single part acts as the root topic for their branch of the topic tree.

However, the / path can be used as a routing path when sending or receiving messages, which uses paths but does not use any topics that are bound to them.

## **Related concepts**

## [Topic selectors](#page-43-0) on page 44

A topic selector defines a set of topics paths that identify topics. You can create a topic selector from a topic selector expression.

## [Topic views](#page-49-0) on page 50

A topic view is a dynamic way to map one part of the server's topic tree to another. This enables the server to transform topic data before sending it to clients.

## Topic naming

Consider the following restrictions when deciding on your topic paths.

## **Restricted characters**

Topics are identified by a path. A path is made up of path segments separated by the slash character  $($  $/$ ).

Each path segment can be made up of one or more Unicode characters but must not contain any of the restricted characters mentioned below. The slash character (/) is not permitted in any path segment.

## **Reserved spaces**

Paths starting with the path segment Diffusion are reserved for internal use.

## **Recommendations**

Although all Unicode characters except the slash character (/) are supported, we recommend avoiding common regular expression metacharacters such as '\*' and '?' in path names to avoid having to quote these characters in topic selector expressions.

## **Publisher API restricted characters**

The Publisher API is used to create Java publishers that are hosted in the Diffusion server. This API has a wider set of restrictions on characters in topic paths.

In addition to the slash character (/), which is restricted in all path segments, the following characters are not permitted in paths to topics that are created by or selected by any publishers:

## **Table 9: Restricted characters for paths used by publishers.**

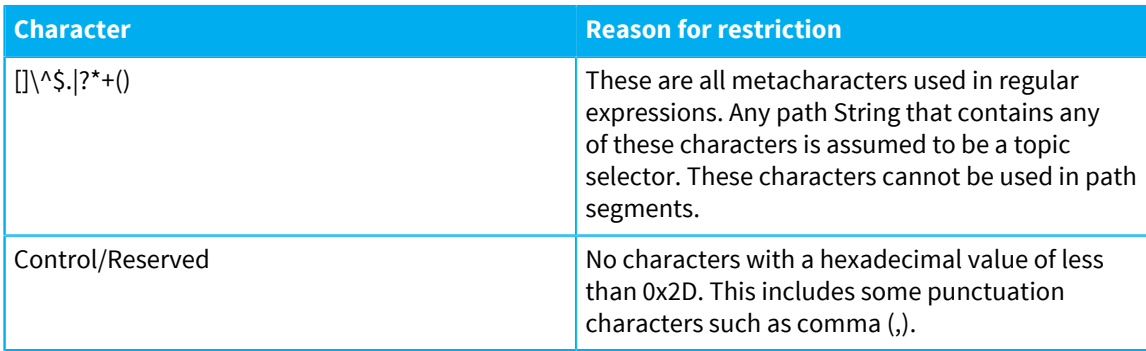

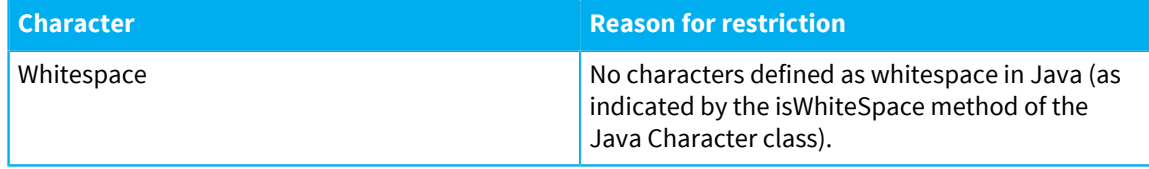

# <span id="page-43-0"></span>Topic selectors

A topic selector defines a set of topics paths that identify topics. You can create a topic selector from a topic selector expression.

## **Topic selector expressions**

Use topic selector expressions to create a topic selector of one of the types described in the following table. The type of the topic selector is indicated by the first character of the expression.

## **Table 10: Types of topic selector**

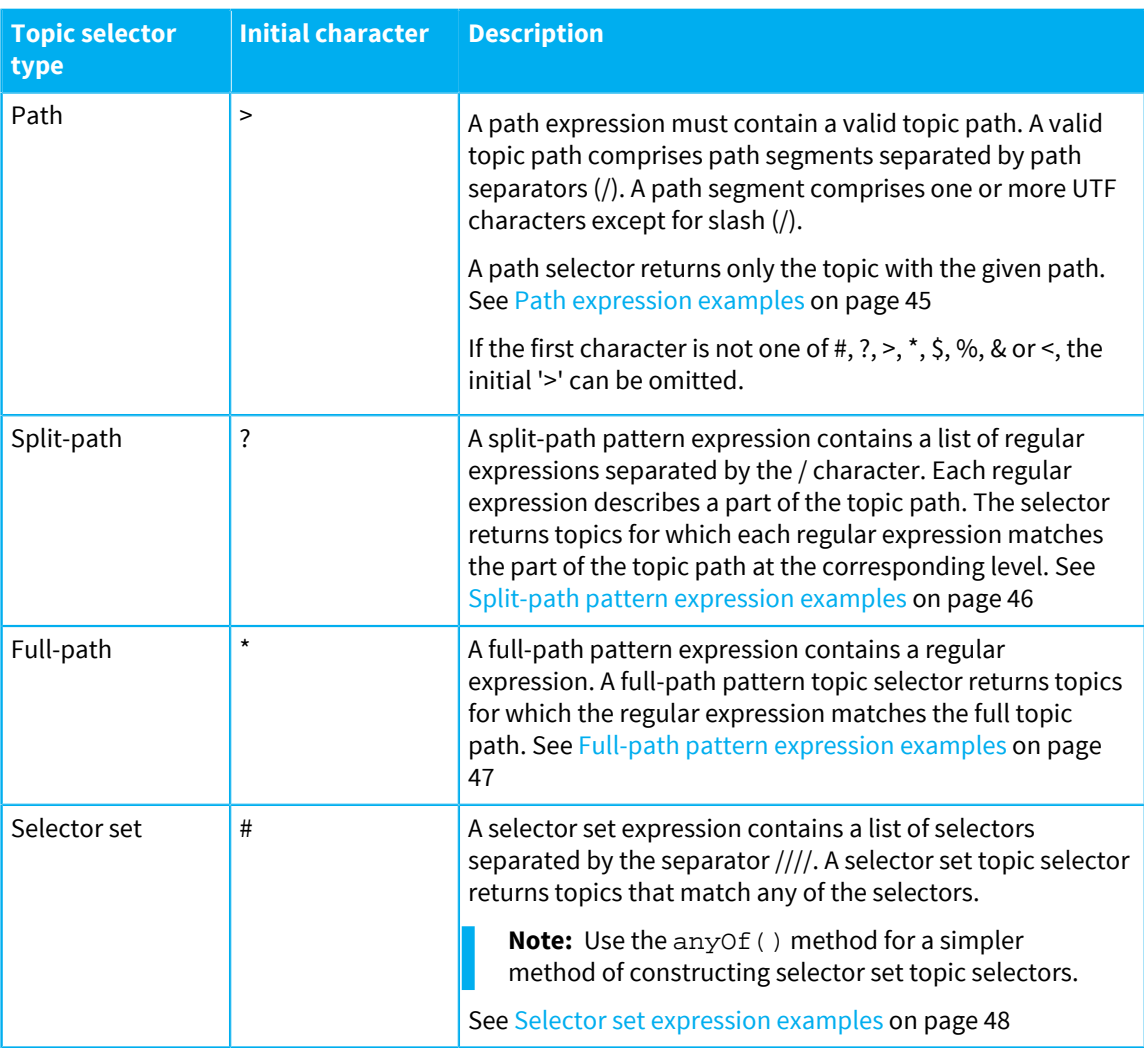

## **Topic path prefixes**

The topic selector capabilities in the Diffusion API provide methods that enable you to get the topic path prefix from a topic selector.

A topic path prefix is a concrete topic path to the most specific part of the topic tree that contains all topics that the selector can specify. For example, for the topic selector ?foo/bar/baz/.\*/bing, the topic path prefix is foo/bar/baz.

The topic path prefix of a selector set is the topic path prefix that is common to all topic selectors in the selector set.

## **Regular expressions in pattern expressions**

Split-path pattern and full-path pattern expressions can contain any regular expression, with the following restrictions:

- A regular expression cannot be empty
- In split-path pattern expressions, a regular expression cannot contain the path separator  $\langle \cdot \rangle$
- In full-path pattern expressions, a regular expression cannot contain the selector set separator  $\frac{(\frac{1}{1})}{\frac{1}{1}}$

Depending on what the topic selector is used for, regular expressions in topic selectors can be evaluated on the client or on the Diffusion server. For more information, see [Regular expressions](#page-48-0) on page 49.

**Note:** Regular expressions have a moderate cost in terms of CPU usage. More complex regular expressions, using features such as back tracking, have a higher cost. However, the principal performance determinant is the number of topic paths a pattern expression is applied to. Topic selector expressions are evaluated hierarchically against the topic tree. Expressions that have longer topic path prefixes select less of the tree and are less costly. Similarly, split path patterns can be used to rapidly hone in on the interesting sub-set of the topic tree, so are usually preferable to full path patterns. If you are using very general pattern expressions or complex regular expressions, be sure to test the performance impact under realistic conditions.

## **Descendant pattern qualifiers in pattern expressions**

You can modify split-path or full-path pattern expressions by appending a descendant pattern qualifier. These are described in the following table:

## **Table 11: Descendant pattern qualifiers**

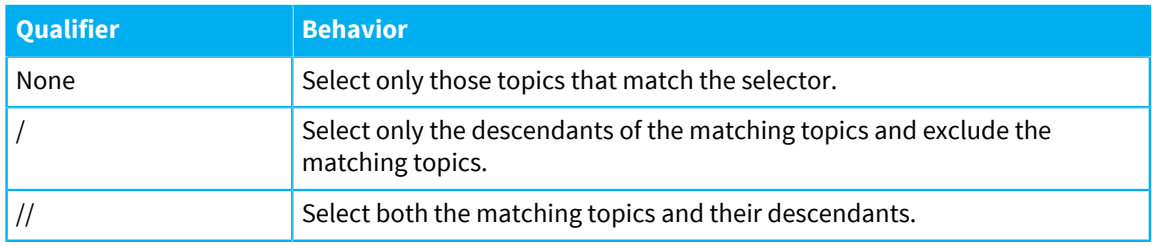

## <span id="page-44-0"></span>**Path expression examples**

The following table contains examples of path expressions:

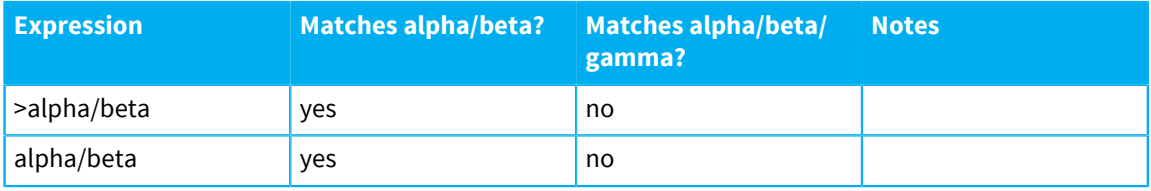

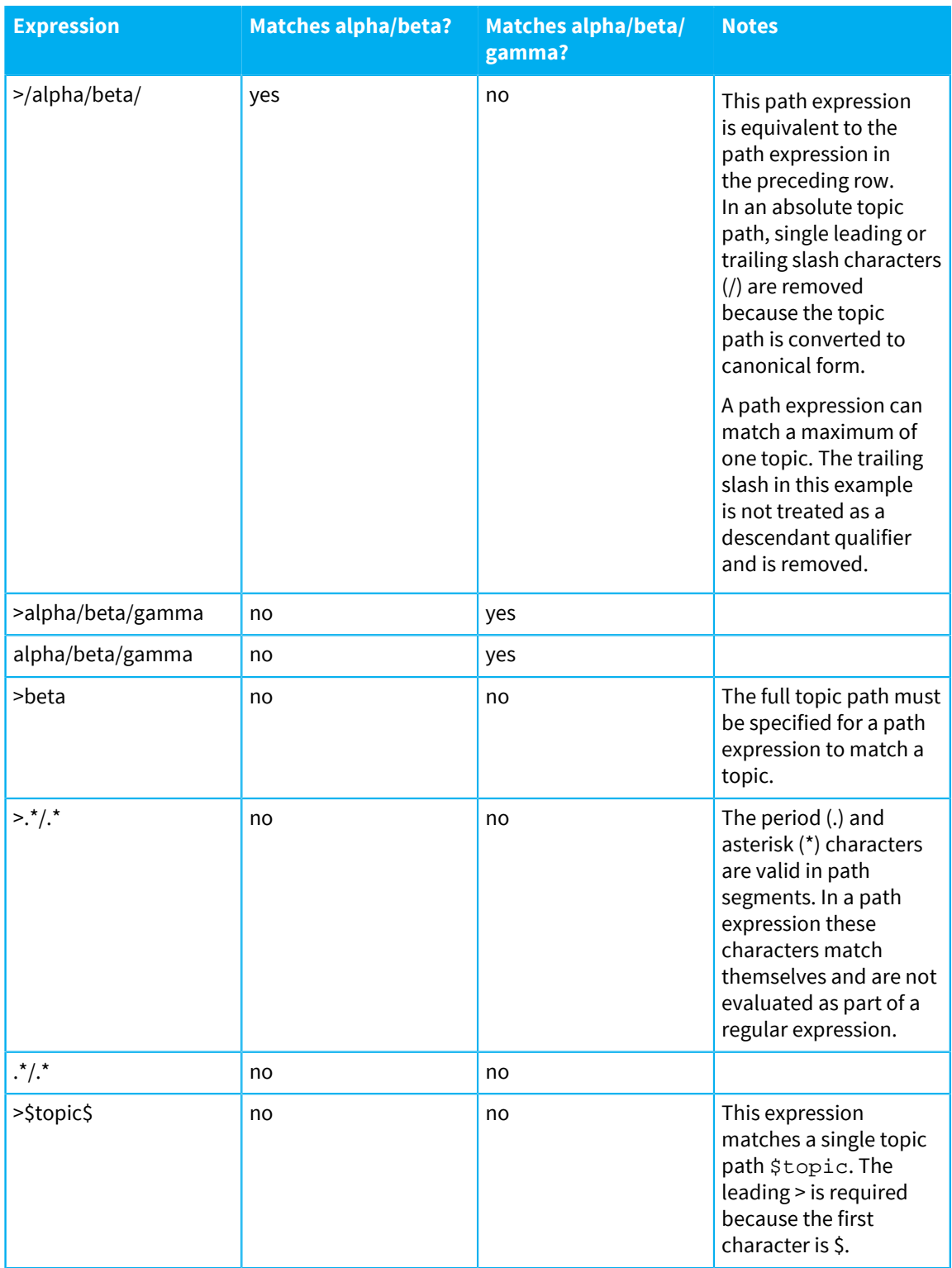

## <span id="page-45-0"></span>**Split-path pattern expression examples**

The following table contains examples of split-path pattern expressions:

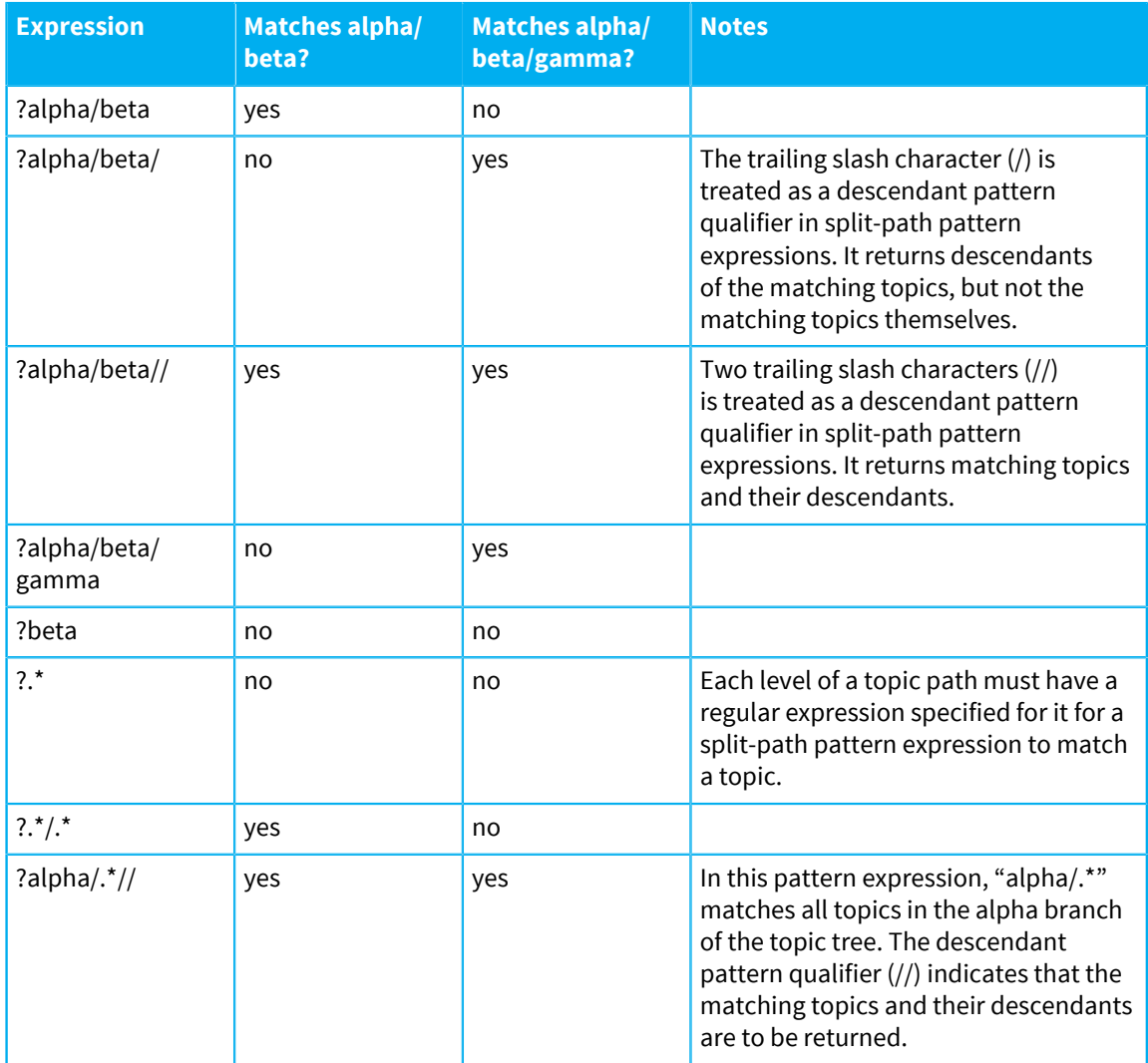

## <span id="page-46-0"></span>**Full-path pattern expression examples**

The following table contains examples of full-path pattern expressions:

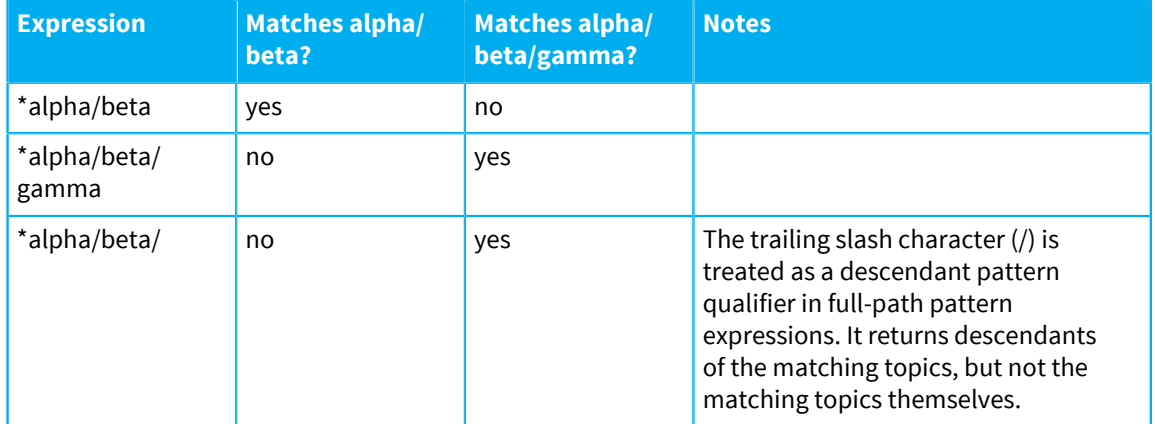

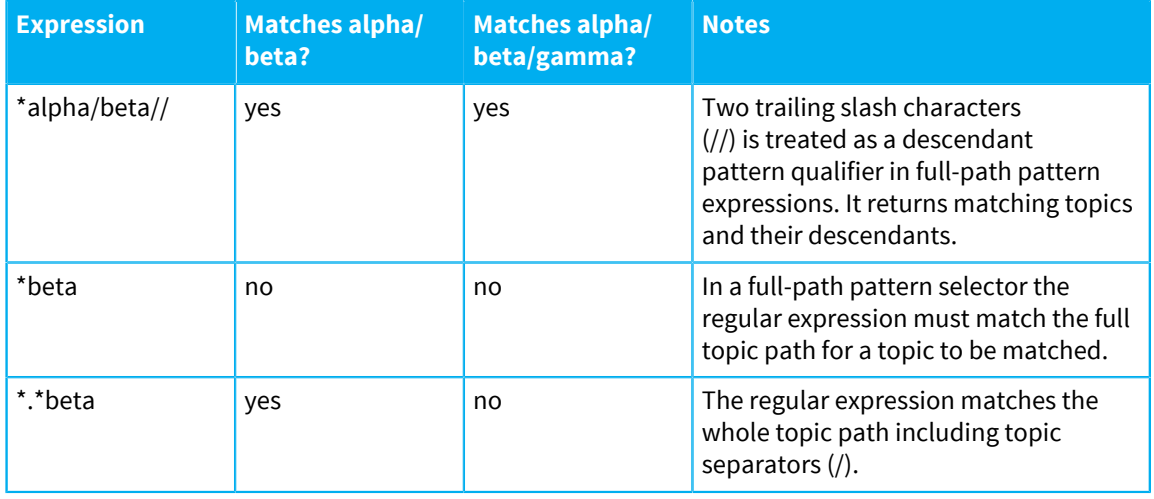

#### <span id="page-47-0"></span>**Selector set expression examples**

Use the anyOf methods to create a selector set TopicSelector object.

The following example code shows how to use the anyOf(TopicSelector... selectors) method to create a selector set topic selector:

```
// Use your session to create a TopicSelectors instance
TopicSelectors selectors = Diffusion.topicSelectors();
// Create topic selectors for the individual topic selector
 expressions
TopicSelector pathSelector = selectors.parse(">foo/bar");
TopicSelector splitPathSelector = selectors.parse("?f.*/bar\d+");
TopicSelector fullPathSelector = selectors.parse("*f.*\d+");
// Use the individual topic selectors to create the selector set
 topic selector
TopicSelector selector = selectors.anyOf(pathSelector,
  splitPathSelector, fullPathSelector);
// Use the topic selector as a parameter to methods that perform
  actions on topics or groups of topics
```
The following example code shows how to use the anyOf(String... selectors) method to create the same topic selector as in the previous code example, but in fewer steps:

```
// Use your session to create a TopicSelectors instance
TopicSelectors selectors = Diffusion.topicSelectors();
// Create the selector set topic selector by passing in a list of
// pattern expressions
TopicSelector selector = selectors.anyOf(">foo/bar", "?f.*/bar\d+",
 "*f.*\ddot{\ddot d}+");
// Use the topic selector as a parameter to methods that perform
  actions on topics or groups of topics
```
#### **Related concepts**

[Topic tree](#page-41-0) on page 42

Diffusion primarily distributes data using a pub-sub model, where content is published to topics. These topics are arranged as a tree.

#### [Topic views](#page-49-0) on page 50

A topic view is a dynamic way to map one part of the server's topic tree to another. This enables the server to transform topic data before sending it to clients.

## <span id="page-48-0"></span>Regular expressions

Depending on what the topic selector is used for, regular expressions in topic selectors can be evaluated on the client or on the Diffusion server. On the Diffusion server, regular expressions are evaluated as Java-style regular expressions. On clients, regular expressions are evaluated according to the conventions of the client library.

The following client uses of topic selectors are evaluated on the Diffusion server:

- Subscribing to topics
- Unsubscribing from topics
- Subscribing another client to topics
- Unsubscribing another client from topics
- Fetching topic states
- Removing topics

The following client uses of topic selectors are evaluated on the client:

- Creating a stream to receive updates published to topics
- Creating a stream to receive messages sent on message paths

The regular expression evaluation on each of the client libraries and on the Diffusion server are all based on the same style of regular expressions. The behavior of topic selectors on the clients and on the Diffusion server is the same for all standard uses of regular expressions. More advanced or complex regular expressions might differ slightly in behavior.

See the following sections for platform-specific information.

#### **On the Diffusion server**

Topic selectors evaluated on the Diffusion server are evaluated as Java-style regular expressions and are based on java.util.regex.Pattern.

For more information about Java-style regular expressions, see [Java regular expressions.](http://docs.oracle.com/javase/7/docs/api/java/util/regex/Pattern.html)

#### **On Java and Android clients**

Topic selectors evaluated on these clients are evaluated as Java-style regular expressions. There are no differences between how a regular expression is evaluated on these clients and how it is evaluated on the Diffusion server.

For more information about Java-style regular expressions, see [Java regular expressions.](http://docs.oracle.com/javase/7/docs/api/java/util/regex/Pattern.html)

## **On .NET clients**

Topic selectors evaluated on the .NET client are evaluated as .NET Framework regular expressions, these are compatible with Perl 5 regular expressions. For more information about .NET regular expressions, see [https://msdn.microsoft.com/en-us/library/az24scfc\(v=vs.110\).aspx.](https://msdn.microsoft.com/en-us/library/az24scfc(v=vs.110).aspx)

The .NET evaluation of regular expressions can differ from the Java evaluation of the same regular expression on the Diffusion server. For examples of how these can differ, see [http://](http://stackoverflow.com/a/545348) [stackoverflow.com/a/545348.](http://stackoverflow.com/a/545348)

Ensure that you test the behavior of complex regular expressions that you use with the .NET client.

## **On Apple clients**

Topic selectors evaluated on the Apple client are evaluated according to the NSRegularExpression class, which uses ICU regular expression syntax. For more information about Apple regular expressions, see:

- [https://developer.apple.com/library/ios/documentation/Foundation/Reference/](https://developer.apple.com/library/ios/documentation/Foundation/Reference/NSRegularExpression_Class/) [NSRegularExpression\\_Class/](https://developer.apple.com/library/ios/documentation/Foundation/Reference/NSRegularExpression_Class/)
- <http://userguide.icu-project.org/strings/regexp>

.

The Apple evaluation of regular expressions can differ from the Java evaluation of the same regular expression on the Diffusion server. Ensure that you test the behavior of complex regular expressions that you use with the Apple client.

## **On JavaScript clients**

Topic selectors evaluated on the JavaScript client are based on the ECMAScript standard. For more information about JavaScript regular expressions, see:

- [https://developer.mozilla.org/en-US/docs/Web/JavaScript/Reference/Global\\_Objects/RegExp](https://developer.mozilla.org/en-US/docs/Web/JavaScript/Reference/Global_Objects/RegExp)
- [https://developer.mozilla.org/en-US/docs/Web/JavaScript/Guide/Regular\\_Expressions](https://developer.mozilla.org/en-US/docs/Web/JavaScript/Guide/Regular_Expressions)
- <http://www.ecma-international.org/ecma-262/5.1/#sec-7.8.5>

The JavaScript evaluation of regular expressions can differ from the Java evaluation of the same regular expression on the Diffusion server. Ensure that you test the behavior of complex regular expressions that you use with the JavaScript client.

## **On C clients**

Topic selectors evaluated on the C client use PCRE. For more information about C regular expressions, see [http://www.pcre.org/.](http://www.pcre.org/)

The C evaluation of regular expressions can differ from the Java evaluation of the same regular expression on the Diffusion server. Ensure that you test the behavior of complex regular expressions that you use with the C client.

## <span id="page-49-0"></span>Topic views

A topic view is a dynamic way to map one part of the server's topic tree to another. This enables the server to transform topic data before sending it to clients.

## **Source topics and reference topics**

A topic view maps one part of the server's topic tree to another. It takes a set of existing source topics and dynamically creates a set of reference topics, based on a declarative topic view specification.

The reference topics can be a simple mirror of the source topics. The topic view can also transform the source topics, for example by changing their values or properties, or throttling the rate of publication.

Each reference topic has a single source topic and has the same topic type as its source topic.

Reference topics are read-only. They cannot be updated, nor can they be created or removed directly. Otherwise, they behave just like standard topics.

Client sessions can subscribe to a reference topic, and can fetch its current value if it has one.

The topic specification of a reference topic is derived from the topic specification of the source topics. A reference topic has the same topic type as its source topic.

The source topics of a topic view are defined by a topic selector. A reference topic is created for each source topic, according to the topic view.

If a source topic is removed, reference topics that are derived from it will automatically be removed. If a topic is added that matches the source topic selector of a topic view, a corresponding reference topic will be created. Removing a topic view will remove all of its reference topics.

## **Topic view specifications**

The following is a simple topic view specification that mirrors all topics below the path a to reference topics below the path b.

map  $?a// to b/$ 

A topic view with this specification will map a source topic at the path a/x/y/z to a reference topic at the path b/x/y/z. The specification is simple, so the reference topic will exactly mirror the source topic.

A general topic view specification contains these clauses:

- The **source topic clause** identifies the source topics.
- The **path mapping clause** determines how reference topic paths are derived from the source topic paths.
- The **topic property mapping clause** determines how reference topic properties are derived from source topic properties.
- The **value mapping clause** (optional) determines how reference topic values are derived from source topic values.
- The optional **throttle clause** (optional) constrains the rate at which each reference topic is updated when its source topic is updated.

#### **Source topic clause**

The source topic clause begins with the map keyword and is followed by a [topic selector.](#page-43-0)

The following is an example of a source topic clause:

map ?foo/bar//

This matches the topics "foo", "bar" and all of their descendants. See [Topic selectors](#page-43-0) on page 44 for the full topic selector syntax, which enables you to specify part of the topic tree using powerful regular expressions.

**Note:** If any of the topic names contain spaces, wrap the selector in quotation marks. For example, instead of map ?Results/Home games//, use map "?Results/Home games//".

When evaluating a topic view, the following topics are ignored even if they match the selector:

- Topics created through the Publisher API
- ROUTING topics

Both [slave topics](#page-74-0) and reference topics are valid source topics.

Chaining of topic views is supported; that is, a reference topic created by one topic view can be the source topic of another topic view. A reference topic can be the master topic of a slave topic, or the source topic of a routing topic subscription.

Note that slave topics can do some of the functions of topic views, but topic views are preferable because of the more sophisticated mapping options.

## **Path mapping clause**

The path of a reference topic is derived from the source topic according to the topic view path mapping. Both the path of the source topic and its value can be used to determine the path of the reference topic.

A path mapping clause begins with the to keyword and is followed by a **path mapping template**.

A path mapping template is a topic path with embedded directives. Directives are evaluated when creating the topic reference and substituted into the topic path.

Directives are delimited by angle brackets  $\langle \leq, \geq \rangle$  and consist of the name of the directive and a list of parameters. The parameter list is comma-separated and surrounded by parentheses (( , )).

The following example adds a simple path mapping clause to the previous source topic clause:

```
map ?foo/bar// to /foo/bar/All/<path(3)>
```
The path mapping clause is the part after the to keyword. path is a directive, with "3" as its only parameter. The clause will make reference topics for all the topics under  $foo/bar$  at  $foo/bar/All$ in the topic tree.

Two path mapping directives are supported:

#### **Source path directives**

A source path directive matches part of the source path as defined by the source topic clause. This enables you to derive the path of the reference topics from all or part of the path of the source topics.

The syntax is  $<$ path(start, number) >:

- start is the index of part of the source path (where the top level of the topic tree is indexed as 0)
- number is the number of parts to include (optional; if not specified, the selection will extend to the end of the source path)

For example, if you have a source path  $a/b/c/d$ :

- The source path directive  $\epsilon$  path (0, 2) > is mapped to the reference topic path a/b. The start parameter of 0 means start at index 0, which is the topic a, and the number parameter of 2 means to take two parts of the tree in total.
- The source path directive  $\langle$  path(1) > is mapped to the reference topic path  $b/c/d$ . This time the start parameter is 1, which corresponds to the topic b. Because there is no number parameter, the match includes all the topics to the end of the path.

#### **Source value directives**

Source value directives enable you to derive the path of the reference topics from the values within a JSON source topic.

Source value directives are only applied to JSON source topics; if the path mapping contains a source value directive, non-JSON topics matching the source topic selector are ignored.

Source value directives use the keyword scalar and are parameterized by a single JSON pointer that extracts a scalar value from the source value.

A scalar value is a string, a number, true, false, or null; that is, anything other than an array or a object.

If the JSON pointer does not refer to a scalar value in the source value, no reference topic will be created. This includes the cases where the JSON pointer refers to an array or an object), or when no part of the source value is selected.

Deriving the reference topic paths from part of the source topic value effectively creates a secondary index on the value. For source value directives to work efficiently, the selected scalar values should be relatively stable. If an update to the source topic changes the selected scalar value, the corresponding reference topic will be removed and a new reference topic will be created.

For example, given a source value of:

```
{
  "account" : "1234",
 "balance" : { "amount" : 12.57, "currency" : "USD" }
}
```
and a source value directive:

currency/<scalar(/balance/currency)>/account/<scalar(/account)>

the resulting reference topic path will be:

currency/USD/account/1234

If the extracted value is a string, it is copied literally to the reference topic path. A value that contains path separators (/) will create a reference topic path with more levels than the path mapping template.

An extracted value of null will be copied to the reference topic path as the string "null".

## **Topic property mapping clause**

The topic properties of a reference topic are derived from the source topic. Some topic properties can be changed using the optional topic property mapping clause.

A topic property mapping clause begins with the keywords with properties and consists of a comma-separated list of topic property keys and values, each separated by a colon. For example, the following topic view specification maps all topics below the path a to reference topics below the path b, and disables both conflation and compression for the reference topics.

```
map ?a// to b/<path(1)> with properties CONFLATION:off,
  COMPRESSION:false
```
The following table describes the behavior for each topic property.

## **Table 12: Reference topic property mapping**

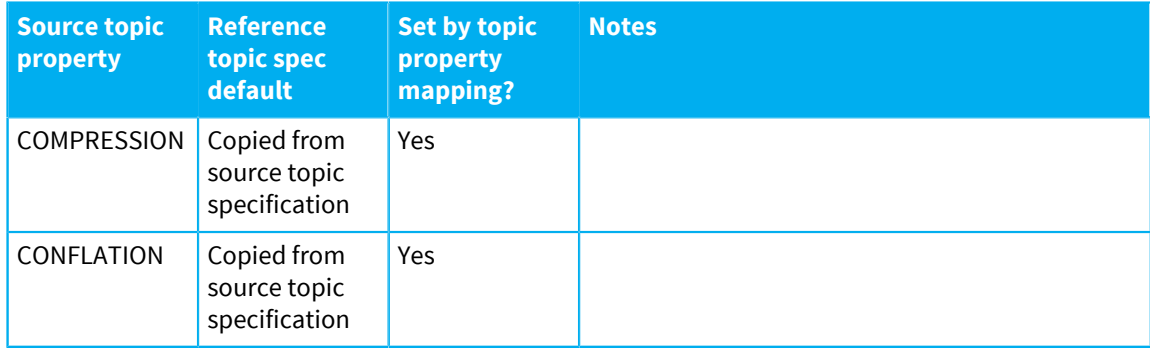

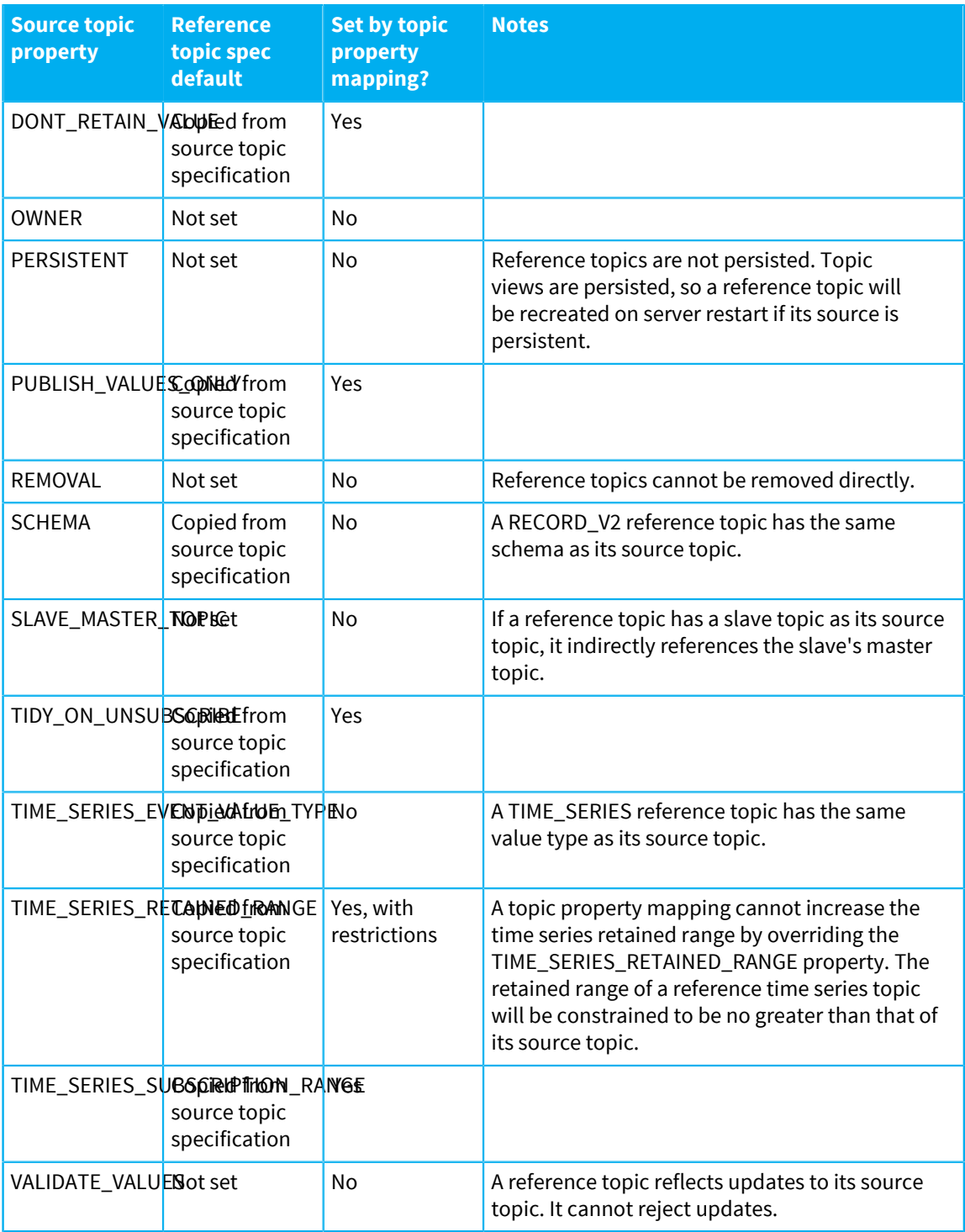

## **Topic value mapping**

The value of a reference topic is derived from the source topic according to the topic view value mapping. By default, a reference topic's value is the same as its source topic.

For JSON source topics, the optional topic value mapping clause can be used to extract part of the source value. A topic value mapping begins with the keyword as and is followed by a **value directive**. A value directive is delimited by angle brackets  $\langle \langle \cdot, \cdot \rangle$ , and consists of the value keywords and a single JSON pointer parameter. The JSON pointer selects the part of the source value to copy. For example, given a source value of:

```
{
  "account" : "1234",
 "balance" : \{ "amount" : 12.57, "currency" : "USD" \}}
```
and the value mapping clause as <value(/balance)>, the reference topic value will be:

```
{
  "amount" : 12.57,
  "currency" : "USD"
}
```
Topic value mappings are often used with path value mappings. For example:

map ?accounts// to balances/<scalar(/account)> as <value(/balance)>

#### **Throttle clause**

The optional throttle clause can be used to constrain the rate at which a reference topic is updated when its source topic is updated. The primary application of a throttle clause is to restrict the number of updates sent to reference topic subscribers, reducing network utilization or the processing each subscriber must do. Throttling also restricts the rate at which client sessions can observe changes to reference topic values using the fetch API.

The throttle clause has the form:

throttle to X updates every period

where  $X$  is a positive integer, and  $period$  is a positive integer followed by a time unit:  $seconds$ minutes, or hours.

For example, the following topic view specification maps all topics below the path a to reference topics below the path b, but updates the value of each reference topic at most twice every five seconds:

map  $?a// to b/$  path(1)> throttle to 2 updates every 5 seconds

To improve readability, the throttling clause allows 1 update as an alternative to 1 updates, and every second as an alternative to every 1 seconds (as well as for other time units).

For example, the following topic view specification maps all topics below the path a to reference topics below the path b, but updates the value of each reference topic at most once every hour:

map ?a// to b/<path(1)> throttle to 1 update every hour

The throttle clause is only applied when a source topic is updated more frequently than the configured rate. If a source topic is updated less frequently, updates are passed on unconstrained. If the rate is exceeded, a reference topic will not be updated again until the configured period has expired. At this time, the reference topic will be updated based on the source topic updates that happened in the interim, and a single value will be published. Thus, a throttle clause provides topic-scoped conflation.

The throttle clause is ignored for time series topics because time series updates do not support efficient conflation. Updates to source time series topics are passed on immediately to the corresponding reference topics, regardless of any throttle clause.

## **Quoting and white space**

Topic selectors and path mapping templates can be quoted or unquoted. They are quoted using the single quote mark. To include whitespace, single quotes or literal opening angle brackets they must be quoted. In quoted selectors and templates single quotes, literal opening angle brackets and backslashes must be escaped with a single backslash. In templates the opening angle bracket should be unescaped when beginning a directive. Characters in unquoted selectors and templates can't be escaped.

Any whitespace can be used to separate keywords, statements and clauses.

## **Dealing with topic path conflicts**

If you create a topic view which tries to make a reference topic with the same path as an existing topic, the result is a topic path conflict.

Reference topics have a lower priority than normal topics created through the API, including replicas of normal topics created by topic replication or fan-out. A reference topic will only be created if no topic or reference topic is already bound to its derived topic path.

Topic views have a precedence based on order of creation. If two topic views define mappings to the same topic path, the earliest-created topic view will create a reference topic. If a topic view is updated, it retains its original precedence.

## **Topic view persistence and replication**

Reference topics are neither replicated nor persisted. They are created and removed based on their source topics. However, topic views are replicated and persisted. A server that restarts will restore topic views during recovery. Each topic view will then create reference topics based on the source topics that have been recovered.

The server records all changes to topic views in a persistent store.

Topic views are restored if the server is started. If a server belongs to a cluster, topic views will be replicated to each server in the cluster. Topic views are evaluated locally within a server. Replicated topic views that select non-replicated source topics can create different reference topics on each server in the cluster.

## **Access control**

The following access control restrictions are applied:

- To list the topic views, a session needs the READ\_TOPIC\_VIEWS global permission.
- To create, replace, or remove a topic view, a session needs the MODIFY\_TOPIC\_VIEWS global permission and SELECT\_TOPIC permission for the path prefix of the source topic selector.
- Each topic view records the principal and security roles of the session that created it as the topic view security context. When a topic view is evaluated, this security context is used to constrain the creation of reference topics. A reference topic will only be created if the security context has READ TOPIC permission for the source topic path, and MODIFY TOPIC permission for the reference topic path. The topic view security context is copied from the creating session at the time the topic view is created or replaced, and is persisted with the topic view. The topic view security context is not updated if the roles associated with the session are changed.

#### **Related concepts**

[Topic tree](#page-41-0) on page 42

Diffusion primarily distributes data using a pub-sub model, where content is published to topics. These topics are arranged as a tree.

[Topic selectors](#page-43-0) on page 44

A topic selector defines a set of topics paths that identify topics. You can create a topic selector from a topic selector expression.

# **Topics**

Consider the types of topic you want to use and how.

A topic is a channel through which data can be distributed to clients. Topics provide a logical link between publishing clients and subscribing clients. For more information, see [Pub-sub](#page-80-0) on page 81.

Diffusion topics are typed. Data sent through topics must match the data type of the topic.

## **Topics that store values**

You can publish data to these topics and the data is streamed to subscribing clients. These topics provide a range of possible data types:

- [JSON](#page-60-0)
- [Binary](#page-62-0)
- [String](#page-64-0)
- [Int64](#page-66-0)
- [Double](#page-68-0)
- [RecordV2](#page-75-0)

# **Advanced topics**

Diffusion includes advanced topic types that provide additional capabilities such as storing a series of events or routing subscriptions to other topics.

- [Time series](#page-70-0)
- [Routing](#page-73-0)
- [Slave](#page-74-0)

## **Properties**

You can also assign properties to topics when you create them. The properties a topic can have can change depending on the topic type. For more information, see [Properties of topics](#page-56-0) on page 57.

## <span id="page-56-0"></span>Properties of topics

When you create a topic, you can specify properties that the topic has. The available properties depend on the topic type.

The following table shows which properties are available. Some property names have been abbreviated; see below the table for the full names.

## **Table 13: Properties available for topics of each type**

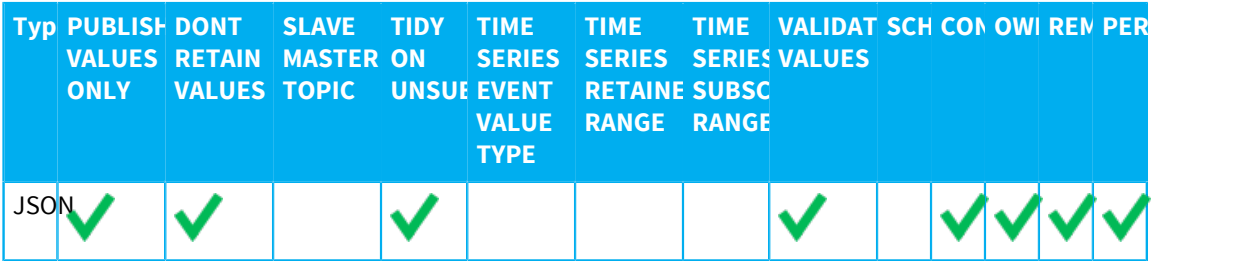

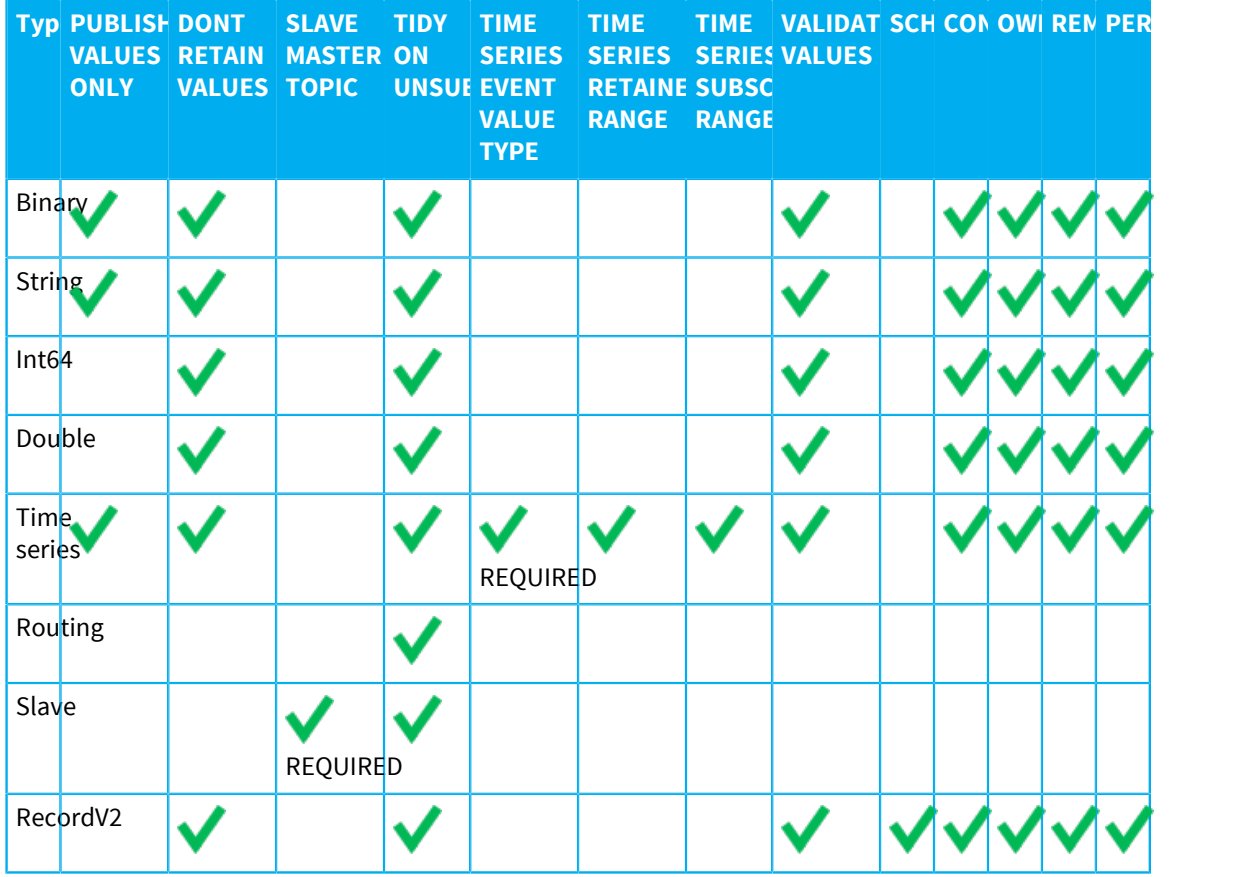

### **PUBLISH\_VALUES\_ONLY**

By default, delta streaming is enabled. If this property is set to true, delta streaming is disabled and all values are published in full.

If there is little or no relationship between one value published to a topic and the next, delta streams will not reduce the amount of data transmitted. For such topics, it is better to set PUBLISH\_VALUES\_ONLY.

## **DONT\_RETAIN\_VALUE**

If set to true, the latest value of the topic is not retained by the Diffusion server or the client that publishes it. New clients that subscribe do not receive an initial value. No value will be returned for fetch operations that select the topic.

For time series topics, if DONT\_RETAIN\_VALUE is set to true, time series events are still retained, but the latest value is not stored separately.

The DONT\_RETAIN\_VALUE property is useful for applications like a feed of news items, or for values that are only valid at the moment of publication. You can combine this with VALIDATE\_VALUES.

Using DONT\_RETAIN\_VALUE reduces the topic memory footprint, but disables delta streaming. Disabling delta streaming is likely to increase the bandwidth used unless subsequent values are unrelated.

This property replaces the obsolete stateless topic type which was removed in Diffusion 6.2.

## **SLAVE\_MASTER\_TOPIC**

The path to the topic that acts as the master topic to a slave topic. A topic is not required to exist at this path at the time the slave topic is created.

## **TIDY\_ON\_UNSUBSCRIBE**

If set to  $true$ , when a session unsubscribes from the topic, any updates for the topic that are still queued for the session are removed.

There is a performance overhead to using this option as the client queue must be scanned to find topic updates to remove, however it may prove useful for preventing unwanted data being sent to sessions. This property is disabled by default.

## **TIME\_SERIES\_EVENT\_VALUE\_TYPE**

Set this to the type name of a Diffusion data type. All events in the time series are of this data type. The type name can be one of the following values:

- json
- binary
- string
- $\cdot$  int64
- double
- record v2

## **TIME\_SERIES\_RETAINED\_RANGE**

Set this to a range expression that specifies the range of events retained by a time series topic. When a new event is added to the time series, older events that fall outside of the range are discarded. If the property is not specified, a time series topic retains the ten most recent events.

For more information about range expressions, see [Range expressions](#page-59-0) on page 60.

#### **TIME\_SERIES\_SUBSCRIPTION\_RANGE**

Set this to a range expression that specifies the range of events sent to all new subscribers.

If a range expression is specified for this property, the specified subscription range is sent to the client session. This is true whether delta streams are enabled for the topic or not. However, to receive all the events in the specified range, the subscribing client session must register a stream before it subscribes to the topic. If a stream is not registered before subscription, the session receives only the latest value.

If the property is not specified, new subscribers will be sent the latest event if delta streams are enabled for the topic and no events if delta streams are disabled for the topic.

For more information about range expressions, see [Range expressions](#page-59-0) on page 60.

## **VALIDATE\_VALUES**

If set to  $true$ , the topic rejects updates that would create invalid instances of the topic's data type.

If set to anything other than true, no validation is performed and all values are streamed to subscribing clients whether they are valid data or not.

Validation has a performance overhead and is disabled by default.

**Note:** If validation is disabled and the value provided is not valid, the client might produce errors or other unexpected behavior. The exact error varies depending on the client platform. To avoid this, use the client-side validation method provided by the Diffusion API.

#### **SCHEMA**

Optionally, define valid records and fields of a recordV2 topic.

A recordV2 topic contains records, which can be divided into fields. The schema names the records and fields and provides a mechanism for direct access to the fields. The schema is also used to validate the data to ensure it complies with the schema definition. The schema property is supplied as a JSON string that can be generated from a Schema object.

If no schema is provided, the topic data can be free format.

### **CONFLATION**

Used to set a conflation policy for the topic. Conflation can merge or discard topic updates to reduce server memory and network data usage.

The supported values are:

- off
- conflate
- unsubscribe
- always

The default is "conflate".

See [Using conflation](#page-89-0) on page 90 for details of the policies.

#### **OWNER**

Used to set a security principal as the owner of the topic. The principal receives READ\_TOPIC, MODIFY\_TOPIC and UPDATE\_TOPIC privileges.

The format of the property value is:

\$Principal is "**name**"

where **name** is the name of the principal.

#### **REMOVAL**

Used to set a topic removal policy.

The property is an expression which defines the conditions which will trigger automatic removal of the topic or of a set of topics specified with an optional selector.

See [Removing topics automatically](#page-254-0) on page 255 for details of the expression format.

## **PERSISTENT**

Used to disable persistence for a topic.

If set to "false", the topic will not be persisted, even if persistence is enabled for the server.

#### <span id="page-59-0"></span>**Range expressions**

A range expression can contain the following constraints:

#### **A limit constraint**

A limit constraint specifies the maximum number of events from the end of the time series.

For example, the following expression requests the five most recent events:

limit 5

## **A last constraint**

A last constraint specifies the maximum duration of events from the end of the time series. The duration is expressed as an integer followed by one of the following time units:

- MS milliseconds
- S seconds
- $\cdot$  H hours

For example, the following expression requests all recent events that are no more than 30 seconds older than the latest event:

last 30s

#### **Both a limit and a last constraint**

For example, the following expression requests the ten most recent events that are no more than one minute older than the latest event:

last 60s limit 10

If a range expression contains multiple constraints, the constraint that selects the smallest range is used.

Range expressions are not case sensitive.

## <span id="page-60-0"></span>JSON topics

A topic that provides data in JSON format. The data is transmitted in a binary form for increased efficiency and can be transmitted as a structural delta to reduce the amount of data sent. JSON topics are stateful: each topic stores a JSON value the Diffusion server.

#### **Why use a JSON topic?**

JSON is a human-readable, industry-standard format for your data. JSON is natively supported by JavaScript and there are third-party libraries available for other platforms. For more information about JSON, see [http://www.json.org/.](http://www.json.org/)

A JSON topic enables multiple fields to be maintained in the same topic as part of a composite data type. All updates made at the same time to parts of a JSON topic are sent out to the client together. This enables a set of parts to be treated as a transactional group.

Deltas of change are calculated at the Diffusion server such that only those parts that have changed since the last update are sent out to the subscribed clients. These structural deltas ensure that the minimum amount of data is sent to clients.

The current value of the topic is cached on the client. When deltas are sent, the client can automatically apply these deltas to the value to calculate the new value.

If your data structure is too complex to be represented by a topic tree or might make the topic tree structure difficult to manage, it might be more appropriate to represent part of the data structure inside a JSON topic as JSON objects.

The value of the topic is transmitted as CBOR. For more information about CBOR, see [http://cbor.io/.](http://cbor.io/)

The value of the topic is accessible both as JSON and CBOR.

#### **Properties of a JSON topic**

When you create a JSON topic you can specify the following properties in the topic specification:

### **PUBLISH\_VALUES\_ONLY**

By default, delta streaming is enabled. If this property is set to  $true$ , delta streaming is disabled and all values are published in full.

If there is little or no relationship between one value published to a topic and the next, delta streams will not reduce the amount of data transmitted. For such topics, it is better to set PUBLISH\_VALUES\_ONLY.

#### **DONT\_RETAIN\_VALUE**

If set to true, the latest value of the topic is not retained by the Diffusion server or the client that publishes it. New clients that subscribe do not receive an initial value. No value will be returned for fetch operations that select the topic.

For time series topics, if DONT\_RETAIN\_VALUE is set to true, time series events are still retained, but the latest value is not stored separately.

The DONT\_RETAIN\_VALUE property is useful for applications like a feed of news items, or for values that are only valid at the moment of publication. You can combine this with VALIDATE\_VALUES.

Using DONT\_RETAIN\_VALUE reduces the topic memory footprint, but disables delta streaming. Disabling delta streaming is likely to increase the bandwidth used unless subsequent values are unrelated.

This property replaces the obsolete stateless topic type which was removed in Diffusion 6.2.

## **TIDY\_ON\_UNSUBSCRIBE**

If set to  $true$ , when a session unsubscribes from the topic, any updates for the topic that are still queued for the session are removed.

There is a performance overhead to using this option as the client queue must be scanned to find topic updates to remove, however it may prove useful for preventing unwanted data being sent to sessions. This property is disabled by default.

#### **VALIDATE\_VALUES**

If set to  $true$ , the topic rejects updates that would create invalid instances of the topic's data type.

If set to anything other than true, no validation is performed and all values are streamed to subscribing clients whether they are valid data or not.

Validation has a performance overhead and is disabled by default.

**Note:** If validation is disabled and the value provided is not valid, the client might produce errors or other unexpected behavior. The exact error varies depending on the client platform. To avoid this, use the client-side validation method provided by the Diffusion API.

#### **CONFLATION**

Used to set a conflation policy for the topic. Conflation can merge or discard topic updates to reduce server memory and network data usage.

The supported values are:

- off
- conflate
- unsubscribe
- always

The default is "conflate".

See [Using conflation](#page-89-0) on page 90 for details of the policies.

#### **OWNER**

Used to set a security principal as the owner of the topic. The principal receives READ\_TOPIC, MODIFY\_TOPIC and UPDATE\_TOPIC privileges.

The format of the property value is:

\$Principal is "**name**"

where **name** is the name of the principal.

## **REMOVAL**

Used to set a topic removal policy.

The property is an expression which defines the conditions which will trigger automatic removal of the topic or of a set of topics specified with an optional selector.

See [Removing topics automatically](#page-254-0) on page 255 for details of the expression format.

## **PERSISTENT**

Used to disable persistence for a topic.

If set to "false", the topic will not be persisted, even if persistence is enabled for the server.

#### **Considerations when using a JSON topic**

It is possible to store any data in a JSON topic, even if it is not valid JSON. However, this can cause problems when clients receive unexpected values.

You can validate JSON in the client, or on the server by setting VALIDATE\_VALUES to true.

All languages parse JSON as text. Only JavaScript has native support for parsing JSON. Other languages must use third-party libraries. The JavaScript clients provide facilities for converting JSON text to and from a Diffusion JSON value.

Diffusion JSON values are transmitted as a CBOR representation. Applications can also access the CBOR binary data directly, and it is often more efficient to do so than to first convert the data to JSON text. For example, Java applications can use the third party Jackson library to map the CBOR data directly to Java objects.

The Publisher API provides the capability to create and update JSON topics using TopicDataFactory.newUniversalData.

## <span id="page-62-0"></span>Binary topics

A topic that streams binary data as bytes and uses efficient binary deltas to stream only the data that changes between updates. Binary topics are stateful: each topic stores a binary value on the Diffusion server.

### **Why use a binary topic?**

You can use a binary topic to transmit any arbitrary binary data without the overhead of encoding it to a string or the risk of the binary data being incorrectly escaped.

Binary topics can use binary deltas to send only the data that has changed when this is more efficient than sending the full value.

You can use a binary topic to transmit very large strings. This enables a client to use the binary delta capability to transmit only the changed parts of a string rather than the whole value. This reduces the amount of data transmitted over the network.

Binary formats, such as Google protocol buffers, can be streamed using a binary topic.

## **Properties of a binary topic**

When you create a binary topic you can specify the following properties in the topic specification:

#### **PUBLISH\_VALUES\_ONLY**

By default, delta streaming is enabled. If this property is set to true, delta streaming is disabled and all values are published in full.

If there is little or no relationship between one value published to a topic and the next, delta streams will not reduce the amount of data transmitted. For such topics, it is better to set PUBLISH\_VALUES\_ONLY.

#### **DONT\_RETAIN\_VALUE**

If set to true, the latest value of the topic is not retained by the Diffusion server or the client that publishes it. New clients that subscribe do not receive an initial value. No value will be returned for fetch operations that select the topic.

For time series topics, if DONT\_RETAIN\_VALUE is set to true, time series events are still retained, but the latest value is not stored separately.

The DONT\_RETAIN\_VALUE property is useful for applications like a feed of news items, or for values that are only valid at the moment of publication. You can combine this with VALIDATE\_VALUES.

Using DONT\_RETAIN\_VALUE reduces the topic memory footprint, but disables delta streaming. Disabling delta streaming is likely to increase the bandwidth used unless subsequent values are unrelated.

This property replaces the obsolete stateless topic type which was removed in Diffusion 6.2.

#### **TIDY\_ON\_UNSUBSCRIBE**

If set to  $true$ , when a session unsubscribes from the topic, any updates for the topic that are still queued for the session are removed.

There is a performance overhead to using this option as the client queue must be scanned to find topic updates to remove, however it may prove useful for preventing unwanted data being sent to sessions. This property is disabled by default.

## **VALIDATE\_VALUES**

If set to true, the topic rejects updates that would create invalid instances of the topic's data type.

If set to anything other than true, no validation is performed and all values are streamed to subscribing clients whether they are valid data or not.

Validation has a performance overhead and is disabled by default.

**Note:** If validation is disabled and the value provided is not valid, the client might produce errors or other unexpected behavior. The exact error varies depending on the client platform. To avoid this, use the client-side validation method provided by the Diffusion API.

Binary values are always valid so setting this property has no effect.

#### **CONFLATION**

Used to set a conflation policy for the topic. Conflation can merge or discard topic updates to reduce server memory and network data usage.

The supported values are:

- off
- conflate
- unsubscribe
- always

The default is "conflate".

See [Using conflation](#page-89-0) on page 90 for details of the policies.

#### **OWNER**

Used to set a security principal as the owner of the topic. The principal receives READ\_TOPIC, MODIFY\_TOPIC and UPDATE\_TOPIC privileges.

The format of the property value is:

\$Principal is "**name**"

where **name** is the name of the principal.

## **REMOVAL**

Used to set a topic removal policy.

The property is an expression which defines the conditions which will trigger automatic removal of the topic or of a set of topics specified with an optional selector.

See [Removing topics automatically](#page-254-0) on page 255 for details of the expression format.

## **PERSISTENT**

Used to disable persistence for a topic.

If set to "false", the topic will not be persisted, even if persistence is enabled for the server.

#### **Considerations when using a binary topic**

Data on binary topics contains no implicit information about its structure.

Data on binary topics cannot be viewed in the console.

The Publisher API provides the capability to create and update JSON topics using TopicDataFactory.newUniversalData.

## <span id="page-64-0"></span>String topics

A topic that provides data in string format. The data is transmitted in a binary form for increased efficiency. String topics are stateful: each topic stores a JSON value on the Diffusion server.

## **Why use a string topic?**

A string topic enables you to explicitly type the data that you send through the topic as a string.

String topics support null data values.

Deltas of change are calculated at the Diffusion server such that only those parts that have changed since the last update are sent out to the subscribed clients. This ensures that the minimum amount of data is sent to clients.

The current value of the topic is cached on the client. When deltas are sent, the client can automatically apply these deltas to the value to calculate the new value.

The value of the topic is stored and transmitted as a CBOR-encoded string, or CBOR Null. CBOR encodes strings using UTF-8. For more information about CBOR, see [http://cbor.io/.](http://cbor.io/)

## **Properties of a string topic**

When you create a string topic you can specify the following properties in the topic specification:

#### **PUBLISH\_VALUES\_ONLY**

By default, delta streaming is enabled. If this property is set to true, delta streaming is disabled and all values are published in full.

If there is little or no relationship between one value published to a topic and the next, delta streams will not reduce the amount of data transmitted. For such topics, it is better to set PUBLISH\_VALUES\_ONLY.

#### **DONT\_RETAIN\_VALUE**

If set to true, the latest value of the topic is not retained by the Diffusion server or the client that publishes it. New clients that subscribe do not receive an initial value. No value will be returned for fetch operations that select the topic.

For time series topics, if DONT\_RETAIN\_VALUE is set to true, time series events are still retained, but the latest value is not stored separately.

The DONT\_RETAIN\_VALUE property is useful for applications like a feed of news items, or for values that are only valid at the moment of publication. You can combine this with VALIDATE\_VALUES.

Using DONT\_RETAIN\_VALUE reduces the topic memory footprint, but disables delta streaming. Disabling delta streaming is likely to increase the bandwidth used unless subsequent values are unrelated.

This property replaces the obsolete stateless topic type which was removed in Diffusion 6.2.

#### **TIDY\_ON\_UNSUBSCRIBE**

If set to  $true$ , when a session unsubscribes from the topic, any updates for the topic that are still queued for the session are removed.

There is a performance overhead to using this option as the client queue must be scanned to find topic updates to remove, however it may prove useful for preventing unwanted data being sent to sessions. This property is disabled by default.

## **VALIDATE\_VALUES**

If set to true, the topic rejects updates that would create invalid instances of the topic's data type.

If set to anything other than true, no validation is performed and all values are streamed to subscribing clients whether they are valid data or not.

Validation has a performance overhead and is disabled by default.

**Note:** If validation is disabled and the value provided is not valid, the client might produce errors or other unexpected behavior. The exact error varies depending on the client platform. To avoid this, use the client-side validation method provided by the Diffusion API.

## **CONFLATION**

Used to set a conflation policy for the topic. Conflation can merge or discard topic updates to reduce server memory and network data usage.

The supported values are:

- off
- conflate
- unsubscribe

• always

The default is "conflate".

See [Using conflation](#page-89-0) on page 90 for details of the policies.

## **OWNER**

Used to set a security principal as the owner of the topic. The principal receives READ\_TOPIC, MODIFY\_TOPIC and UPDATE\_TOPIC privileges.

The format of the property value is:

\$Principal is "**name**"

where **name** is the name of the principal.

## **REMOVAL**

Used to set a topic removal policy.

The property is an expression which defines the conditions which will trigger automatic removal of the topic or of a set of topics specified with an optional selector.

See [Removing topics automatically](#page-254-0) on page 255 for details of the expression format.

## **PERSISTENT**

Used to disable persistence for a topic.

If set to "false", the topic will not be persisted, even if persistence is enabled for the server.

## **Considerations when using a string topic**

The Publisher API provides the capability to create and update string topics using TopicDataFactory.newUniversalData.

## <span id="page-66-0"></span>Int64 topics

A topic that provides data in 64-bit integer format. The data is transmitted in a binary form for increased efficiency. Int64 topics are stateful: each topic stores a 64-bit integer on the Diffusion server.

## **Why use an int64 topic?**

An int64 topic enables you to explicitly type the data that you send through the topic as a 64-bit integer.

Int64 topics support null data values.

The value of the topic is transmitted as CBOR. For more information about CBOR, see [http://cbor.io/.](http://cbor.io/)

The value of the topic is accessible both as a 64-bit integer and CBOR.

## **Properties of an int64 topic**

When you create an int64 topic you can specify the following properties in the topic specification:

## **DONT\_RETAIN\_VALUE**

If set to true, the latest value of the topic is not retained by the Diffusion server or the client that publishes it. New clients that subscribe do not receive an initial value. No value will be returned for fetch operations that select the topic.

For time series topics, if DONT\_RETAIN\_VALUE is set to true, time series events are still retained, but the latest value is not stored separately.

The DONT\_RETAIN\_VALUE property is useful for applications like a feed of news items, or for values that are only valid at the moment of publication. You can combine this with VALIDATE\_VALUES.

Using DONT\_RETAIN\_VALUE reduces the topic memory footprint, but disables delta streaming. Disabling delta streaming is likely to increase the bandwidth used unless subsequent values are unrelated.

This property replaces the obsolete stateless topic type which was removed in Diffusion 6.2.

#### **TIDY\_ON\_UNSUBSCRIBE**

If set to  $true$ , when a session unsubscribes from the topic, any updates for the topic that are still queued for the session are removed.

There is a performance overhead to using this option as the client queue must be scanned to find topic updates to remove, however it may prove useful for preventing unwanted data being sent to sessions. This property is disabled by default.

#### **VALIDATE\_VALUES**

If set to  $true$ , the topic rejects updates that would create invalid instances of the topic's data type.

If set to anything other than true, no validation is performed and all values are streamed to subscribing clients whether they are valid data or not.

Validation has a performance overhead and is disabled by default.

**Note:** If validation is disabled and the value provided is not valid, the client might produce errors or other unexpected behavior. The exact error varies depending on the client platform. To avoid this, use the client-side validation method provided by the Diffusion API.

#### **CONFLATION**

Used to set a conflation policy for the topic. Conflation can merge or discard topic updates to reduce server memory and network data usage.

The supported values are:

- off
- conflate
- unsubscribe
- always

The default is "conflate".

See [Using conflation](#page-89-0) on page 90 for details of the policies.

#### **OWNER**

Used to set a security principal as the owner of the topic. The principal receives READ\_TOPIC, MODIFY\_TOPIC and UPDATE\_TOPIC privileges.

The format of the property value is:

\$Principal is "**name**"

where **name** is the name of the principal.

#### **REMOVAL**

Used to set a topic removal policy.

The property is an expression which defines the conditions which will trigger automatic removal of the topic or of a set of topics specified with an optional selector.

See [Removing topics automatically](#page-254-0) on page 255 for details of the expression format.

#### **PERSISTENT**

Used to disable persistence for a topic.

If set to "false", the topic will not be persisted, even if persistence is enabled for the server.

#### **Considerations when using an int64 topic**

Deltas are not available for data published to int64 topics.

Because of a limitation of the JavaScript platform, the validity of the values converted to an Int64 from a Number or converted to a Number from an Int64 can only be guaranteed for values up to 2<sup>53</sup> - 1. Converting between a String and an Int64 has fully guaranteed precision.

The Publisher API provides the capability to create and update int64 topics using TopicDataFactory.newUniversalData.

## <span id="page-68-0"></span>Double topics

A topic that provides data in double precision floating point format (IEEE 754). The data is transmitted in a binary form for increased efficiency. Double topics are stateful: each topic stores a double value on the Diffusion server.

#### **Why use a double topic?**

A double topic enables you to explicitly type the data that you send through the topic as a double precision floating point number.

Double topics support null data values.

The value of the topic is transmitted as CBOR. For more information about CBOR, see [http://cbor.io/.](http://cbor.io/)

The value of the topic is accessible both as a double and CBOR.

#### **Properties of a double topic**

When you create a double topic you can specify the following properties in the topic specification:

#### **DONT\_RETAIN\_VALUE**

If set to true, the latest value of the topic is not retained by the Diffusion server or the client that publishes it. New clients that subscribe do not receive an initial value. No value will be returned for fetch operations that select the topic.

For time series topics, if DONT\_RETAIN\_VALUE is set to true, time series events are still retained, but the latest value is not stored separately.

The DONT\_RETAIN\_VALUE property is useful for applications like a feed of news items, or for values that are only valid at the moment of publication. You can combine this with VALIDATE\_VALUES.

Using DONT\_RETAIN\_VALUE reduces the topic memory footprint, but disables delta streaming. Disabling delta streaming is likely to increase the bandwidth used unless subsequent values are unrelated.

This property replaces the obsolete stateless topic type which was removed in Diffusion 6.2.

## **TIDY\_ON\_UNSUBSCRIBE**

If set to  $true$ , when a session unsubscribes from the topic, any updates for the topic that are still queued for the session are removed.

There is a performance overhead to using this option as the client queue must be scanned to find topic updates to remove, however it may prove useful for preventing unwanted data being sent to sessions. This property is disabled by default.

## **VALIDATE\_VALUES**

If set to true, the topic rejects updates that would create invalid instances of the topic's data type.

If set to anything other than true, no validation is performed and all values are streamed to subscribing clients whether they are valid data or not.

Validation has a performance overhead and is disabled by default.

**Note:** If validation is disabled and the value provided is not valid, the client might produce errors or other unexpected behavior. The exact error varies depending on the client platform. To avoid this, use the client-side validation method provided by the Diffusion API.

## **CONFLATION**

Used to set a conflation policy for the topic. Conflation can merge or discard topic updates to reduce server memory and network data usage.

The supported values are:

- off
- conflate
- unsubscribe
- always

The default is "conflate".

See [Using conflation](#page-89-0) on page 90 for details of the policies.

## **OWNER**

Used to set a security principal as the owner of the topic. The principal receives READ\_TOPIC, MODIFY\_TOPIC and UPDATE\_TOPIC privileges.

The format of the property value is:

\$Principal is "**name**"

where **name** is the name of the principal.

#### **REMOVAL**

Used to set a topic removal policy.

The property is an expression which defines the conditions which will trigger automatic removal of the topic or of a set of topics specified with an optional selector.

See [Removing topics automatically](#page-254-0) on page 255 for details of the expression format.

#### **PERSISTENT**

Used to disable persistence for a topic.

If set to "false", the topic will not be persisted, even if persistence is enabled for the server.

## **Considerations when using a double topic**

Deltas are not available for data published to double topics.

The Publisher API provides the capability to create and update double topics using TopicDataFactory.newUniversalData.

## <span id="page-70-0"></span>Time series topics

A time series topic holds a sequence of events.

**Note:** Time series topics are supported by the JavaScript, Java, Android, .NET and Apple APIs.

#### **Why use a time series topic?**

A time series topic holds a sequence of events. Time series topics are useful for collaborative applications such as chat rooms. Multiple users can concurrently update a time series topic.

Each event in a time series topic has a value. Each time series topic has an associated data type which determines what type of value its events have: binary, double, int64, JSON, string or recordV2.

All the events in a given time series topic must have the same value type.

Each event is assigned metadata by the Diffusion server. This metadata consists of a sequence number, a timestamp, and an author (where the author is the principal used by the client session that creates the event).

A time series is an append-only data structure. A session can update the topic by providing a new event, which the server will append to the end of the time series. A session can also edit an existing event in time series, providing a new value. Editing an event does not remove or modify the original event, but instead appends an edit event to the end of the time series. Edit events have an additional metadata field, the sequence number of the original event, allowing subscribers to associate the new value with the replaced value.

You can subscribe to events that are published to a time series topic and receive updates in the same way as for other topics. New subscribers also receive an initial subset of the most recent events. You can configure a subscription range to control how far back in time the initial set goes.

You can query a time series topic to receive a range of events based on the timestamp or sequence number of the events in a series.

By default, queries return a merged view of a time series that includes edit events in the place of the original events. A session with the QUERY\_OBSOLETE\_TIME\_SERIES\_EVENTS permission can submit a modified query which returns an unmerged view that includes both original events and the edit events that replace them.

#### **Properties of a time series topic**

When you create a time series topic you must specify the following property in the topic specification:

#### **TIME\_SERIES\_EVENT\_VALUE\_TYPE**

Set this to the type name of a Diffusion data type. All events in the time series are of this data type. The type name can be one of the following values:

- json
- binary
- string
- $\cdot$  int64
- double
- record v2

You can also specify the following optional properties in the topic specification:

## **PUBLISH\_VALUES\_ONLY**

By default, delta streaming is enabled. If this property is set to  $true$ , delta streaming is disabled and all values are published in full.

If there is little or no relationship between one value published to a topic and the next, delta streams will not reduce the amount of data transmitted. For such topics, it is better to set PUBLISH\_VALUES\_ONLY.

## **DONT\_RETAIN\_VALUE**

If set to true, the latest value of the topic is not retained by the Diffusion server or the client that publishes it. New clients that subscribe do not receive an initial value. No value will be returned for fetch operations that select the topic.

For time series topics, if DONT\_RETAIN\_VALUE is set to true, time series events are still retained, but the latest value is not stored separately.

The DONT\_RETAIN\_VALUE property is useful for applications like a feed of news items, or for values that are only valid at the moment of publication. You can combine this with VALIDATE\_VALUES.

Using DONT\_RETAIN\_VALUE reduces the topic memory footprint, but disables delta streaming. Disabling delta streaming is likely to increase the bandwidth used unless subsequent values are unrelated.

This property replaces the obsolete stateless topic type which was removed in Diffusion 6.2.

#### **TIDY\_ON\_UNSUBSCRIBE**

If set to true, when a session unsubscribes from the topic, any updates for the topic that are still queued for the session are removed.

There is a performance overhead to using this option as the client queue must be scanned to find topic updates to remove, however it may prove useful for preventing unwanted data being sent to sessions. This property is disabled by default.

#### **TIME\_SERIES\_RETAINED\_RANGE**

Set this to a range expression that specifies the range of events retained by a time series topic. When a new event is added to the time series, older events that fall outside of the range are discarded. If the property is not specified, a time series topic retains the ten most recent events.

For more information about range expressions, see [Range expressions](#page-59-0) on page 60.

#### **TIME\_SERIES\_SUBSCRIPTION\_RANGE**

Set this to a range expression that specifies the range of events sent to all new subscribers.

If a range expression is specified for this property, the specified subscription range is sent to the client session. This is true whether delta streams are enabled for the topic or not. However, to receive all the events in the specified range, the subscribing client session must register a stream before it subscribes to the topic. If a stream is not registered before subscription, the session receives only the latest value.

If the property is not specified, new subscribers will be sent the latest event if delta streams are enabled for the topic and no events if delta streams are disabled for the topic.

For more information about range expressions, see [Range expressions](#page-59-0) on page 60.

## **VALIDATE\_VALUES**
If set to true, the topic rejects updates that would create invalid instances of the topic's data type.

If set to anything other than true, no validation is performed and all values are streamed to subscribing clients whether they are valid data or not.

Validation has a performance overhead and is disabled by default.

**Note:** If validation is disabled and the value provided is not valid, the client might produce errors or other unexpected behavior. The exact error varies depending on the client platform. To avoid this, use the client-side validation method provided by the Diffusion API.

### **CONFLATION**

Used to set a conflation policy for the topic. Conflation can merge or discard topic updates to reduce server memory and network data usage.

The supported values are:

- off
- conflate
- unsubscribe
- always

The default is "conflate".

See [Using conflation](#page-89-0) on page 90 for details of the policies.

### **OWNER**

Used to set a security principal as the owner of the topic. The principal receives READ\_TOPIC, MODIFY\_TOPIC and UPDATE\_TOPIC privileges.

The format of the property value is:

\$Principal is "**name**"

where **name** is the name of the principal.

### **REMOVAL**

Used to set a topic removal policy.

The property is an expression which defines the conditions which will trigger automatic removal of the topic or of a set of topics specified with an optional selector.

See [Removing topics automatically](#page-254-0) on page 255 for details of the expression format.

### **PERSISTENT**

Used to disable persistence for a topic.

If set to "false", the topic will not be persisted, even if persistence is enabled for the server.

### **Considerations when using a time series topic**

All the events in a time series topic are stored in memory on the Diffusion server. If the Diffusion server is restarted, the events in the time series are lost unless topic persistence is enabled.

A time series topic retains a range of the most recent events. Older events are discarded. By default, only the ten most recent events are retained (this includes edit events). You can configure the "retained range" property to retain more events.

Enabling DONT\_RETAIN\_VALUE for a time series does not prevent time series events being retained. It only prevents separate storage of the latest value. Enabling DONT\_RETAIN\_VALUE for a time series only produces a small memory saving compared to using it for other topic types.

If you are considering using PUBLISH\_VALUES\_ONLY for a time series topic, use DONT\_RETAIN\_VALUE, which has the same effect of disabling delta streaming, but additionally saves memory.

A query against a time series topic only returns edit events that refer to original events in the view range of the query. If the original event is no longer stored on the server due to the retained range, related edit events will never be returned. These "orphaned" edit events will stay on the server until more events have been appended and they are pushed out of the retained range.

If subscribing to a time series topic and using a value stream to receive data, ensure that the client adds the value stream before subscribing to the topic to receive all events in the configurable window. If the client session adds the value stream before it subscribes to the time series topic, the client session only receives the latest event on the time series topic.

The Publisher API does not support interaction with time series topics.

### **Related concepts**

[Using time series topics](#page-266-0) on page 267

A client can subscribe to a time series topic using a value stream, query to retrieve values within a range, append new values, or apply an edit event to override the value of an earlier event.

### Routing topics

A special type of topic, which can map to a different real topic for every client that subscribes to it. In this way, different clients can see different values for what is effectively the same topic from the client point of view.

When a client subscribes to a routing topic, the request is either passed to a client that has registered as a routing subscription handler for the topic or handled by a server-side routing handler. The routing handler assigns a linked topic to represent it to that client.

The routing handler can assign a different linked topic to each client that subscribes to the routing topic.

When updates are received on the linked topic, those updates are propagated through the routing topic to the subscribing clients.

The subscribing client is not aware of the linked topic. It is subscribed to the routing topic and all the updates that the client receives contain only the routing topic path and not the linked topic path.

### **Why use a routing topic?**

Use routing topics when you want your subscribing clients to all have the same subscription behavior, but the data they receive to be decided by a routing handler depending on criteria about that client.

For example, your subscribing clients can subscribe to a routing topic called Price, but the routing handler assigns each client a different linked topic depending on the client's geographic location. This way, clients in different countries can act in the same way, but receive localized information.

### **Properties of a routing topic**

When you create a routing topic you can specify the following properties in the topic specification:

### **TIDY\_ON\_UNSUBSCRIBE**

If set to true, when a session unsubscribes from the topic, any updates for the topic that are still queued for the session are removed.

There is a performance overhead to using this option as the client queue must be scanned to find topic updates to remove, however it may prove useful for preventing unwanted data being sent to sessions. This property is disabled by default.

### **Considerations when using a routing topic**

Using routing topics requires that you write a routing handler that is either hosted on the server or registered by a client with the required permissions. The following client APIs can register a routing handler: Java, .NET, or Android API.

A subscribing client only needs permission to subscribe to the routing topic. Permission to subscribe to the linked topic is not required.

If the linked topic is removed, subscribing clients are automatically unsubscribed from the routing topic.

If you attempt to fetch from a routing topic that routes to a stateless topic, no data is returned.

You cannot use topic replication to replicate routing topics between Diffusion servers.

When using automatic fan-out to propagate topics from a primary server to one or more secondary servers, the routing subscription handlers for a routing topic must be registered at the primary and all secondary servers. The routing logic provided by the handlers on the primary and secondary server must be identical.

# Slave topics

A special type of topic that has no state of its own but is a reference to the state of another topic.

**Note:** We recommend using [Topic views](#page-49-0) on page 50 instead of slave topics. Topic views were added in Diffusion 6.3 and can do everything slave topics can do, with more powerful mapping options than are available between master and slave topics.

A slave topic acts as an alias to another topic, the master topic. Updates published to the master are fanned out to subscribers of the slave. The slave cannot be updated directly. The master topic can be any topic type except:

- slave
- routing

The link between a slave topic and a master topic is defined when the slave topic is created. This is different to routing topics where the link between topics is defined when a client session subscribes.

If the master topic does not exist when the slave topic is created, the slave topic is created as an unbound slave topic that is not visible to subscribers. When a topic is created at the master topic path, the slave topic becomes bound and can be subscribed to by client sessions.

### **Properties of a slave topic**

When you create a slave topic you must specify the following property in the topic specification:

### **SLAVE\_MASTER\_TOPIC**

The path to the topic that acts as the master topic to a slave topic. A topic is not required to exist at this path at the time the slave topic is created.

When you create a slave topic you can specify the following optional properties in the topic specification:

### **TIDY\_ON\_UNSUBSCRIBE**

If set to true, when a session unsubscribes from the topic, any updates for the topic that are still queued for the session are removed.

There is a performance overhead to using this option as the client queue must be scanned to find topic updates to remove, however it may prove useful for preventing unwanted data being sent to sessions. This property is disabled by default.

### **Why use a slave topic?**

You can use slave topics to provide the same data from multiple topic paths and manage the topics from only one topic.

You can use a slave topic to act as a redirection to a succession of master topics. For example, you can create a slave topic called latest that is linked to a master topic where data is published about a current event. When that event is no longer current, you can remove the slave topic and recreate it now linked to the master topic where data is published about what is now the current event.

The subscribing client sessions can subscribe to the latest slave topic and they continue to be subscribed to the slave topic and receive the latest data, even as the master topic that provides the data changes.

### **Considerations when using a slave topic**

A client only needs permissions on the slave topic. Permission to subscribe to the linked topic is not required.

More than one slave can point to the same master topic.

A slave topic cannot also act as a master topic to another slave topic.

Removing a master topic causes all linked slave topics to become unbound and any clients that are subscribed to the slave topic become unsubscribed. If a new master topic is created at the linked path, the slave topic is bound and the clients are resubscribed.

When using topic replication to replicate slave topics between Diffusion servers, be aware that a replicated slave topic is linked to a master topic located on the same Diffusion server as the replicated slave topic. This is true whether that master topic is created by replication or directly.

Slave topics created by the Publisher API cannot link to master topics created by a client.

Slave topics created by a client cannot link to master topics created by the Publisher API.

Slave topics created by the Publisher API behave differently to those created by the client API. When a publisher creates a slave topic, the master topic must already exist. When a master topic is removed any slave topics that were created by the Publisher API are removed.

# <span id="page-75-0"></span>RecordV2 topics

.

A topic that streams data in recordV2 format, where the data is divided into multiple records, each of which can contain multiple fields. RecordV2 topics are stateful: each topic stores a value consisting of one or more records on the Diffusion server.

You can optionally define the format of the data by using a schema that is associated with the recordV2 topic. You can use a schema to validate the data at the server. A schema also provides a convenient way of building a topic value using the fields defined within the schema, or interpreting a topic value in terms of named records and fields. For more information, see [RecordV2 schema](#page-78-0) on page 79.

If you choose not to provide a schema, the data is treated as free format: the meaning of each field is up to your application, and Diffusion does not perform any validation.

### **Why use a recordV2 topic?**

A recordV2 topic enables multiple fields to be maintained in the same topic as part of a composite data type. All updates made at the same time to fields on a record topic are sent out to the client together. This enables a set of fields to be treated as a transactional group.

Deltas of change are calculated at the server such that only those fields that have changed since the last update are sent out to the subscribed clients. This ensures that the minimum amount of data is sent to clients.

### **Properties of a recordV2 topic**

When you create a recordV2 topic you can specify the following properties in the topic specification:

### **PUBLISH\_VALUES\_ONLY**

By default, delta streaming is enabled. If this property is set to  $true$ , delta streaming is disabled and all values are published in full.

If there is little or no relationship between one value published to a topic and the next, delta streams will not reduce the amount of data transmitted. For such topics, it is better to set PUBLISH\_VALUES\_ONLY.

### **DONT\_RETAIN\_VALUE**

If set to true, the latest value of the topic is not retained by the Diffusion server or the client that publishes it. New clients that subscribe do not receive an initial value. No value will be returned for fetch operations that select the topic.

For time series topics, if DONT\_RETAIN\_VALUE is set to true, time series events are still retained, but the latest value is not stored separately.

The DONT\_RETAIN\_VALUE property is useful for applications like a feed of news items, or for values that are only valid at the moment of publication. You can combine this with VALIDATE\_VALUES.

Using DONT\_RETAIN\_VALUE reduces the topic memory footprint, but disables delta streaming. Disabling delta streaming is likely to increase the bandwidth used unless subsequent values are unrelated.

This property replaces the obsolete stateless topic type which was removed in Diffusion 6.2.

### **TIDY\_ON\_UNSUBSCRIBE**

If set to true, when a session unsubscribes from the topic, any updates for the topic that are still queued for the session are removed.

There is a performance overhead to using this option as the client queue must be scanned to find topic updates to remove, however it may prove useful for preventing unwanted data being sent to sessions. This property is disabled by default.

### **SCHEMA**

Optionally, define valid records and fields of a recordV2 topic.

A recordV2 topic contains records, which can be divided into fields. The schema names the records and fields and provides a mechanism for direct access to the fields. The schema is also used to validate the data to ensure it complies with the schema definition. The schema property is supplied as a JSON string that can be generated from a Schema object.

If no schema is provided, the topic data can be free format.

### **VALIDATE\_VALUES**

If set to true, the topic rejects updates that would create invalid instances of the topic's data type.

If set to anything other than true, no validation is performed and all values are streamed to subscribing clients whether they are valid data or not.

Validation has a performance overhead and is disabled by default.

**Note:** If validation is disabled and the value provided is not valid, the client might produce errors or other unexpected behavior. The exact error varies depending on the client platform. To avoid this, use the client-side validation method provided by the Diffusion API.

### **CONFLATION**

Used to set a conflation policy for the topic. Conflation can merge or discard topic updates to reduce server memory and network data usage.

The supported values are:

- off
- conflate
- unsubscribe
- always

The default is "conflate".

See [Using conflation](#page-89-0) on page 90 for details of the policies.

### **OWNER**

Used to set a security principal as the owner of the topic. The principal receives READ\_TOPIC, MODIFY\_TOPIC and UPDATE\_TOPIC privileges.

The format of the property value is:

\$Principal is "**name**"

where **name** is the name of the principal.

### **REMOVAL**

Used to set a topic removal policy.

The property is an expression which defines the conditions which will trigger automatic removal of the topic or of a set of topics specified with an optional selector.

See [Removing topics automatically](#page-254-0) on page 255 for details of the expression format.

### **PERSISTENT**

Used to disable persistence for a topic.

If set to "false", the topic will not be persisted, even if persistence is enabled for the server.

### **Considerations when using a recordV2 topic**

RecordV2 replaced the older record topic type, which was removed as of Diffusion 6.2. You can migrate your applications from record topics to recordV2 topics with minimal changes. Using recordV2 instead of the obsolete record type is required to use topic persistence and topic replication.

The data within a recordV2 topic can either be free format or constrained by a schema. If no schema property is specified, the topic will be treated as free format.

Update a recordV2 topic with a value updater. See [Updating topics](#page-260-0) on page 261 for more information about value updaters.

Receive data from a recordV2 topic with a value stream. See [Using streams for subscription](#page-205-0) on page 206 for more information.

The Publisher API provides the capability to create and update recordV2 topics using TopicDataFactory.newUniversalData.

### **Related concepts**

### [RecordV2 schema](#page-78-0) on page 79

A schema is an optional way to define how data is formatted when it is published on a recordV2 topic. A schema defines and names the permitted records and fields within the topic, and enables direct access to the fields.

[Update recordV2 topics](#page-240-0) on page 241

The following example demonstrates how to create and update recordV2 topics, including the use of a schema.

[Subscribe to recordV2 topics](#page-245-0) on page 246

The following example demonstrates how to process information from subscribed recordV2 topics, including the use of a schema.

### **Related tasks**

[Defining a recordV2 schema](#page-236-0) on page 237 You can use the API to specify a schema that defines the content of a recordV2 topic.

<span id="page-78-0"></span>RecordV2 schema

A schema is an optional way to define how data is formatted when it is published on a recordV2 topic. A schema defines and names the permitted records and fields within the topic, and enables direct access to the fields.

The recordV2 topic type contains data organized into records and fields. You can optionally provide a schema which defines the expected structure of the data.

### **RecordV2 structure**

The recordV2 topic type has a value consisting of records, which contain fields. Each recordV2 topic can contain one or more *records*. Each record can contain one or many *fields*.

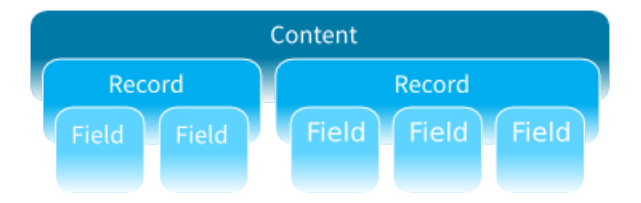

### **Using a schema**

With a schema, you can define how the records and fields within a recordV2 topic are laid out.

Fields and records within a schema are identified by a name. Every record must have a name that is unique within the content. Every field must have a name that is unique within the enclosing record.

Every field or record defined in the schema can represent one or more possible occurrences of that field or record in the data. The number of possible occurrences of a record or field is described by its multiplicity.

The order in which records and fields are defined within the schema sets the order that they appear within the topic.

### **Records**

A record can contain one or more fields.

Every record has [multiplicity](#page-79-0).

### **Fields**

A field defines an elementary data item within a record.

Every field has the following properties:

- [Multiplicity](#page-79-0)
- <span id="page-79-0"></span>• [Data type](#page-79-1)

### **Multiplicity**

The multiplicity of a field or record in a schema defines the number of times it can occur in the topic. Multiplicity is set by providing a minimum value and a maximum value.

Fixed multiplicity means the minimum and maximum are the same. For example, if a field has a minimum of 5 and a maximum of 5, there must be exactly five occurrences of the field within its enclosing record.

Variable multiplicity means the minimum and maximum are different. For example, a schema could specify that there must be between one and five occurrences of a field within its enclosing record. Variable multiplicity is only allowed in the last record in a topic, or the last field in a record.

Use a minimum value of 0 to define an optional field/record. A fixed multiplicity of 0 is not allowed.

A maximum value of -1 is used to represent that there is no limit to how many times the field or record can occur.

### <span id="page-79-1"></span>**Data type**

The data type of a field defines the type of values it can contain. The following table describes the data types that are available.

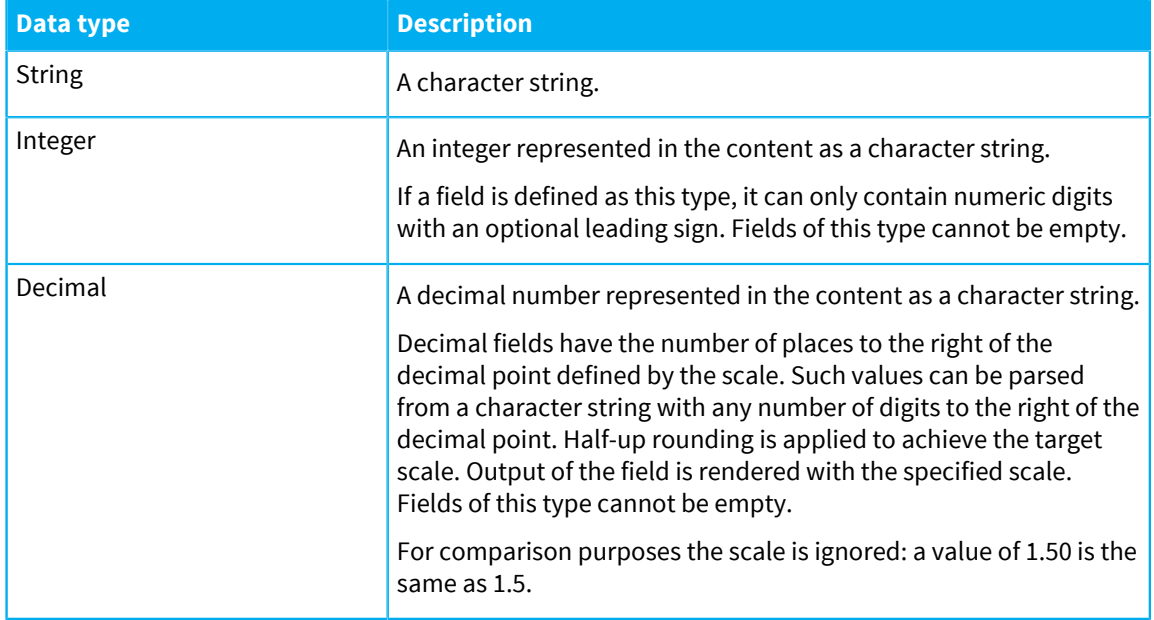

### **Table 14: Data types for schema fields**

### **Defining a schema**

See [Defining a recordV2 schema](#page-236-0) on page 237 for details of how to define a schema and apply it to a recordV2 topic.

### **Related concepts**

#### [RecordV2 topics](#page-75-0) on page 76

A topic that streams data in recordV2 format, where the data is divided into multiple records, each of which can contain multiple fields. RecordV2 topics are stateful: each topic stores a value consisting of one or more records on the Diffusion server.

### [Update recordV2 topics](#page-240-0) on page 241

The following example demonstrates how to create and update recordV2 topics, including the use of a schema.

### [Subscribe to recordV2 topics](#page-245-0) on page 246

The following example demonstrates how to process information from subscribed recordV2 topics, including the use of a schema.

### **Related tasks**

[Defining a recordV2 schema](#page-236-0) on page 237 You can use the API to specify a schema that defines the content of a recordV2 topic.

# Pub-sub

Having decided on your topic structure and the format of your data, consider how you publish the data through the topics.

Pub-sub is the primary model of data distribution used by Diffusion. Clients subscribe to a topic. When data is published to the topic as an update, the Diffusion server pushes that update out to all of the subscribed clients.

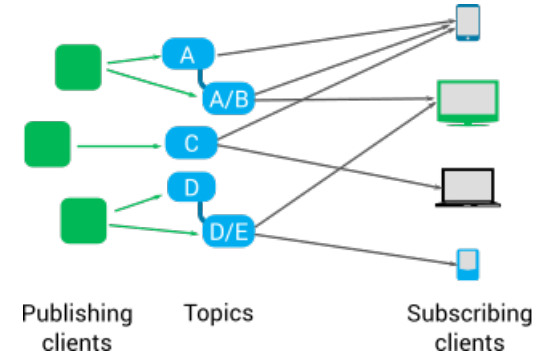

### **Figure 2: Pub-sub model**

A client can both publish to topics and subscribe to topics, depending on the permissions that client has.

### **Concepts**

### **Update**

An update is data published to a topic by a client or publisher that is applied to the topic to change the topic state. The updated data is then pushed out to all subscribing clients.

### **State**

The latest published values of all data items on the topic. The state of a topic is stored on the Diffusion server.

### **Value**

A value is an update that contains the current state of all data on the topic.

### **Delta**

A delta is an update that contains only those items of data that have changed on the topic since the last update was sent.

### **Topic loading**

When a client first subscribes to a topic, it is sent a topic load message. A topic load is a value update that contains the current state of the topic.

### **Fetch**

A request for the current state of all data on the topic. A client can fetch a topic's state without being subscribed to the topic. This request-response mechanism of getting data from a topic is separate from topic subscriptions.

### **Topic notifications**

A client can register to receive topic notifications which provide information about which topics exist in the topic tree, but not the topic values. This is useful if your client needs to monitor the structure of the topic tree (or part of the tree) without the overhead of receiving all the values. Registering for notifications is separate from subscribing to a topic.

### Publishing data

Consider the following information when deciding how to publish data to topics.

### **Data type**

The updates that you publish to a topic must have a data type and format that matches the data type of the topic.

For example, if your topic is a single value topic where the data is of type integer, all updates published to the topic must contain a single piece of integer data.

Similarly, if your topic is a record topic with a metadata structure defined, all updates published to the topic must have the same metadata structure.

### **Updaters**

You can use one of the following types of updater:

### **Value updater**

This is the preferred type of updater to use with JSON and binary topics. When used as exclusive updaters, value updaters cache the values they use to update topics. This enables them to calculate and send deltas, reducing the volume of data sent to the Diffusion server.

### **Standard updater**

This type of updater updates topics that use content to represent their data values. Updaters do not cache values and send all of the data passed to them to the Diffusion server without performing any optimization.

Both updater types can be used exclusively or non-exclusively.

For more information, see Updaters.

### **Exclusive updating**

To update a topic exclusively, a client registers as the update source for that topic. Only one client can be the active update source for a topic and any attempts by other clients to update that topic fail.

Implementing exclusive updating is more complex than non-exclusive updating as it involves the extra step of registering as an update source.

A single client acting as the exclusive updater can be an advantage if you require that a single client has ownership of a topic or branch of the topic tree. This requires less coordination and management than updating a single topic from multiple clients.

If the ordering of the updates is important, use exclusive updating to ensure that a single client has control over what data is published and when.

If you are using high-availability topic replication, clients must update the replicated topics exclusively. Non-exclusive updates are not replicated by high-availability topic replication.

### **Non-exclusive updating**

To update a topic non-exclusively, a client publishes updates to the topic and, if no other client has registered to update the topic exclusively, the update is applied to the topic.

Non-exclusive updating is the simpler way to update a topic.

Clients that update a topic non-exclusively risk their updates being overwritten by updates from other clients or that updates from multiple clients are published in a different order than intended.

If you use a value updater non-exclusively, the updater does not cache the value used to update the topic.

Non-exclusive updating is not supported with topics that are replicated using the high-availability capability.

### **Dynamically adding topics**

A publishing client can create topics dynamically as and when the topics are required. For example, in response to a subscription request from another client for a non-existent topic.

### **Security**

To publish data to a topic, a client must have the update\_topic permission for that topic.

For more information, see [Permissions](#page-127-0) on page 128.

### Subscribing to topics

Consider the following information when deciding how clients subscribe to topics.

For a client to receive a stream of updates from a topic, the following conditions must be met:

- The client must subscribe using a selector that matches the topic.
- The topic must exist on the Diffusion server.
- The client must register at least one stream that matches the topic.

When all these conditions are met, the stream receives a subscription notification and an initial value for the topic. The client receives subsequent updates to the topic through the stream.

The order in which these conditions are met does not affect the receipt of the subscription notification and the initial value of the topic.

An exception is in the case of record topics. For more information, see [Considerations when using](#page-85-0) [legacy record topics](#page-85-0) on page 86.

### **Permissions**

To subscribe to a topic, a client must have the select\_topic permission and the read\_topic permission for that topic. For more information, see [Permissions](#page-127-0) on page 128.

The rest of this section assumes that the client has the required permissions to complete the described actions.

### **Subscription flow**

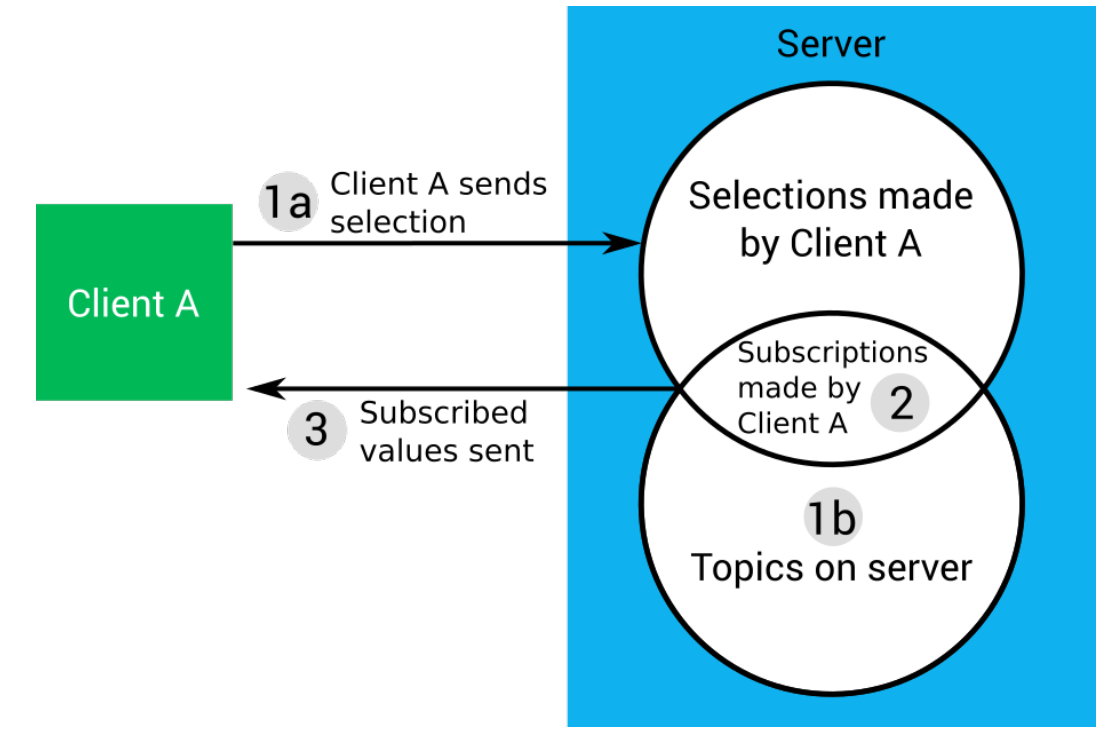

- **1.** The prerequisite conditions for subscribing to a topic are met:
	- **a.** The client selects a set of topics to subscribe to, or that selection is made on the client's behalf by another client or by a publisher.

A client can select multiple topics using a topic selector. This subscription can be to topics that match a particular regular expression or to topics in a particular branch of the topic tree. For more information, see [Topic selectors](#page-43-0) on page 44.

The selection made by the subscribe request is persistent and is stored on the Diffusion server. Because selections are stored, the client can subscribe, pre-emptively, to topics that do not currently exist.

**b.** The topic exists on the Diffusion server.

The topic can be created before or after any subscribe request that selects it. In both cases, the client that makes the request is subscribed to the topic when both the selection and the topic exist.

**2.** Both prerequisite conditions for a subscription are met and the client is subscribed to the topic.

The intersection of the topic paths that the client has selected for subscription and the topics that exist on the Diffusion server defines the list of subscriptions that client has made.

For each client that connects to the Diffusion server, the Diffusion server stores a separate list of subscriptions.

**3.** When the subscription is made, the value of the subscribed topic is sent to the client.

Subsequent updates are sent as values or as deltas, depending on the topic specification and the nature of the update.

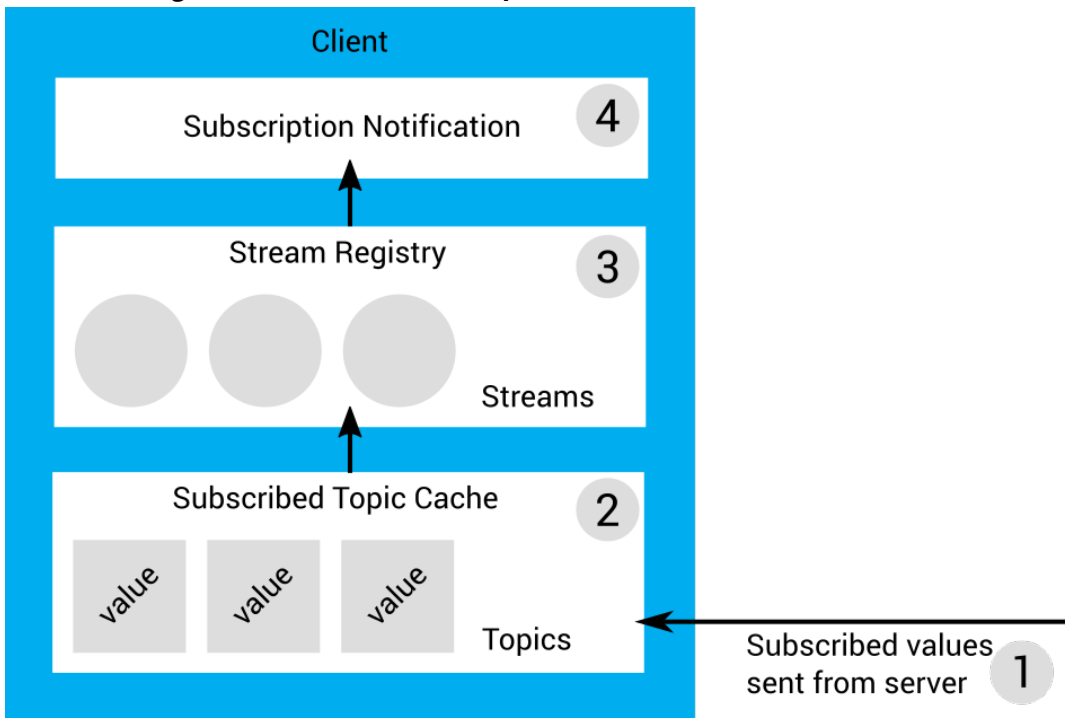

### **Client handling of data from subscribed topics**

**1.** When the client makes a subscription to a topic, the value of the topic is sent to the client.

Subsequent updates are sent as values or as deltas.

**2.** Values for each subscribed topic are stored in the subscribed topic cache on the client.

This is not the case for stateless or record topics, see [Considerations when subscribing](#page-84-0) on page 85 and [Considerations when using legacy record topics](#page-85-0) on page 86.

- **3.** The client registers streams against a topic selector. A list of streams is maintained in the stream registry.
- **4.** If one or more streams exists that matches a topic, the value for that topic is received through the matching streams.

### <span id="page-84-0"></span>**Considerations when subscribing**

The subscriptions a client has, which are defined by the intersection of the topics that exist on the Diffusion server with the selections made by the client, determine what data is sent to the client from the Diffusion server. To reduce the amount of data sent between the Diffusion server and the client, only subscribe to those topics that the client uses.

The streams a client registers determine what topic values are available for the client to work with. Adding and removing streams as they are needed by the client enables your application to access topic values stored in the subscribed topic cache in real time.

When a client subscribes to a stateless topic, the values received are not stored in the subscribed topic cache. If a stream is created after the topic is subscribed, the stream does not receive a value until the next time the topic is updated.

### <span id="page-85-0"></span>**Considerations when using legacy record topics**

When a client subscribes to a topic that uses the deprecated record type, the values received are not stored in the subscribed topic cache. If a stream is created after the topic is subscribed, the stream might only receive delta values. In this case, the client has no value to apply the deltas to and the data is incorrect. When subscribing to record topics, always create the stream before requesting a subscription.

This does not apply to the recordV2 topic type.

# Topic notifications

Topic notifications enable a client to receive information about the topic tree structure, without topic values.

A client can receive notifications about changes to selected topics through the topic notifications feature.

The client must use a topic notification listener to receive notifications. Use [topic selectors](#page-43-0) to specify which topics the client will be notified about.

### **Selection and deselection**

A client can request selections at any time, even if the topics do not exist at the server. Selections are stored on the server and any subsequently added topics that match registered selectors will generate notifications.

### **Notification contents**

Each notification includes:

- The topic specification of the topic
- A notification type describing the change

### **Table 15: Notification types**

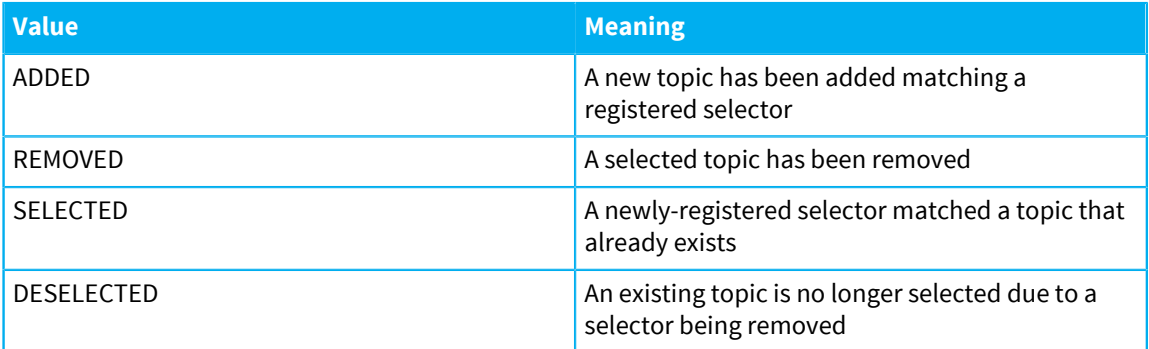

For example, suppose a topic tree contains only the topic a/b/c. A listener registers the topic selector ? a// which selects the topic a and all topics below it.

The listener will receive a notification containing the topic specification of the topic at a/b/c, and the notification type SELECTED.

If a new topic is added at  $a/b/c/d$ , another notification will be received with the specification of the new topic, and a notification type ADDED.

### **Immediate descendant notifications**

Listeners receive notifications about whether each selected topic has unselected immediate descendants.

An immediate descendant means the first bound topic on any branch below a given topic path. By monitoring immediate descendant notifications, you can implement a listener which selects deeper topic paths as more topics are added, in order to walk the topic tree.

For example, in a topic tree which contains only these topics:

- a
- a/b
- $\bullet$  a/c
- $\bullet$  a/c/d
- $a/e/f/g$

The immediate descendants of a are a/b, a/c and a/e/f/g.

 $a/c/d$  is not an immediate descendant of a, because its parent  $a/c$  is a descendant of a.

Immediate descendant notifications provide the topic path and a notification type (with the same possible values as above).

In the example topic tree above, suppose that a topic notification listener had selected topic a using the topic selector "a". If a topic is now added at a/x, the listener receives an immediate descendant notification with the path a/x and the notification type ADDED.

If a topic is then added at  $a/x/y$ , the listener does not receive another notification, because  $a/x/y$  is not an immediate descendant.

### **Considerations when using topic notifications**

Topic notifications are useful when your client needs to know which topics are present, without the overhead of receiving the topic values. This can be useful when developing monitoring tools or interfaces designed to browse large numbers of topics.

A client will only be notified about topics for which it has both select\_topic and read\_topic permissions.

The select\_topic permission is required to select a topic with a listener. The read\_topic permission is required to receive notifications for a topic.

# Request-response messaging

You can send request messages directly to a client session, a set of client sessions, or a message path. The recipient of a message can respond to the request.

### **Concepts**

### **Request**

A message sent from one client session to another session, to a message path, or to a set of sessions.

### **Response**

A message sent in reply to a request message.

### **Data type**

Request and response messages can contain data of one of the following types: JSON, binary, string, 64-bit integer, or double.

The response message is not required to be the same data type as the request it responds to.

### **Message path**

The path used to address the request messages.

The message path is made up of path segments separated by the slash character (/). Each path segment can be made up of one or more Unicode characters.

### **Handler**

An object registered by client session to handle requests sent on message paths in a specific branch of the path hierarchy, and to respond to those requests.

### **Stream**

An object used by a client session to receive requests sent to that client session, and to respond to those requests.

### **Session properties**

Properties assigned to a session, either by the Diffusion server or by an authentication handler. These properties can be used to select the set of sessions to send requests to.

For more information, see [Session properties](#page-198-0) on page 199.

Send request messages in the following ways:

### **Send requests to a message path**

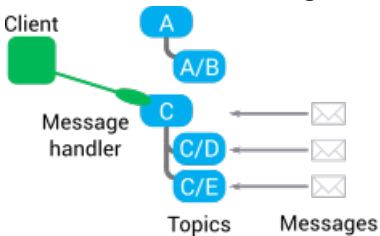

### **Figure 3: A client session registers a handler on part of the topic tree**

A client session with the send to message handler permission can send requests on a message path. The sending client session does not know which client session, if any, receives the request.

A client session with the register\_handler permission can register a handler on a part of the topic tree. This client session receives any requests that are sent on message paths in that part of the topic tree and sends a response.

For more information, see [Sending request messages to a message path](#page-282-0) on page 283.

### **Send request messages to a specific client session**

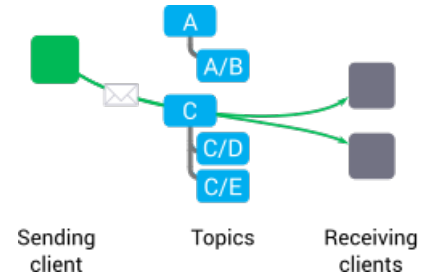

### **Figure 4: A client session can send requests through a message path to a known client session**

A client session with the send\_to\_session permission that knows the session ID of a client session can send requests through a message path to the known client session.

The responding client must have a request stream registered against a message path to receive requests sent through that message path and respond to them.

For more information, see [Sending request messages to a session](#page-290-0) on page 291.

### **Send request messages to a set of client sessions**

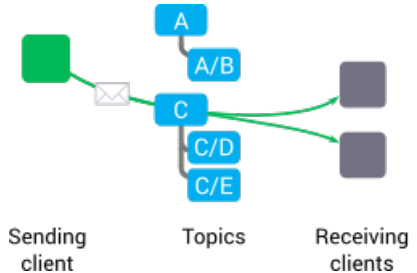

### **Figure 5: A client can send requests through a message path to a set of client sessions**

A client session with the send\_to\_session permission can send requests through a message path to a filter that selects client sessions based on their session properties.

The responding client session must have a request stream registered against a message path to receive and respond to requests sent through that message path.

For more information, see [Sending request messages to a session filter](#page-296-0) on page 297.

### **Considerations when using request-response messaging**

- The data type of the request is not required to match the data type of the response. For more information, see [Typed requests and responses](#page-280-0) on page 281.
- Messaging can use message paths that are the same as topic paths with topics bound to them. However, there is no connection between messaging and topics. For more information, see [Message path](#page-281-0) on page 282.

### **One-way messaging (deprecated)**

**Note:** One-way messaging was deprecated in Diffusion 6.2 and will be removed in a future release. Use request-response messaging instead.

Diffusion also provides a capability to send one-way messages to a client session, a set of client sessions, or a message path. These messages cannot be responded to directly.

In one-way messaging, the message data is not typed. Applications are responsible for serializing messages to and from a binary format.

Messages sent using one-way messaging can include additional options, such as headers and a message priority. These additional options are provided to allow compatibility with messaging to publishers.

One-way messaging provides the following guarantees:

- If sending to a message path completes successfully, the message was definitely passed to a publisher or a message handler registered by a client session.
- If sending to a session completes successfully, the message was definitely passed to a message stream registered by the session.

When sending to a filter completes successfully and returns the number of sessions that match the filter, one-way messaging cannot guarantee that the message has been delivered to those sessions.

# **Conflation**

Conflation of messages is the facility to reduce the amount of information sent to clients by combining or discarding updates.

The server has a separate outbound queue for each client session.

Using conflation, the server examines the outbound queue and removes or combines updates which are stale or redundant.

Conflation is an optional feature that can be applied selectively to certain topics or client sessions.

### **Advantages of message conflation**

Conflation can reduce the server memory footprint as well as the amount of network data transmitted.

It can also prevent sessions being closed due to the maximum queue size limit being exceeded.

### **Considerations when using conflation**

- Do not use conflation if there are relationships or dependencies between topics. Conflation alters the order of updates. If a conflated topic is temporally or causally related to another topic, conflation can cause unwanted behavior.
- Do not use conflation if individual updates carry forensic storage or audit trail requirements.

# <span id="page-89-0"></span>Using conflation

You can configure how and when conflation is applied to different topics.

### **Conflation policies**

Conflation policies control how conflation is applied to a topic. You can set conflation policy for a topic with a topic property.

These are the available conflation policies:

- off
- conflate (default)
- unsubscribe
- always

"off" disables all conflation for the topic. Topic updates will never be merged or discarded.

"conflate" automatically conflates topic updates when back pressure is detected by the server (that is, when the outgoing message queue exceeds the maximum allowed size in bytes or number of messages).

"unsubscribe" automatically unsubscribes the topic when back pressure is detected by the server, with a BACK\_PRESSURE message. The unsubscription is not persisted to the cluster, so if a session fails over to a different server it will be resubscribed to the topic. This policy is useful for topics that are not essential to the application, and can be discarded in back pressure situations without affecting the main function of the application.

"always" automatically conflates topic updates as they are queued for the session. This policy ensures only the latest update is queued for the topic, minimising the server memory and network bandwidth used by the session, but potentially increasing the processor cost of conflation.

If no policy is set, the "conflate" policy is applied.

### **Conflation process**

The conflation process considers the value and delta updates in the queue, and the current topic value (unless DONT\_RETAIN\_LAST\_VALUE is enabled). It reduces the queued updates to a single value or a composite delta, whichever requires the fewest bytes to send.

Under the default "conflate" policy, no conflation is applied until there is a new message to send to a session with a full queue. The whole queue is then conflated, topic by topic. If conflation is not enough to bring the queue size under the configured limit, the server will close the session.

# Designing your solution

Decide how your solution components interact to most efficiently and securely distribute your data.

There are a number of things to consider when designing your Diffusion solution:

- The number, distribution, and configuration of your Diffusion servers
- How you use clients in your solution
- The additional components to develop
- The third-party components you might include in your solution
- Securing your solution

These considerations are not separate. The decisions you make about one aspect of your solution can affect other aspects.

# Servers

Consider the quantity, distribution, location and configuration of your Diffusion servers.

### **How many Diffusion servers?**

Consider the following factors when deciding how many Diffusion servers to use in your solution:

### **Number of client connections**

How many client connections do you expect to occur concurrently? For a greater number of concurrent client connections, you might require more Diffusion servers to spread the load between.

### **Volume of data**

At what rate are you publishing updates and sending messages? How large are the updates and messages? If you are distributing a greater volume of data, you might require more Diffusion servers to spread the load between.

### **Hardware capabilities**

The number of concurrent client connections and the volume of data that a single Diffusion server can handle depend on the hardware that the Diffusion server runs on.

In order of importance, the following hardware components have the biggest impact on the server performance:

- Network interface controller (NIC)
- Central processing unit (CPU)
- Random access memory (RAM)

### **Resilience and failover requirements**

Ensure that you have enough Diffusion servers that if one or more becomes unavailable, for example when updating the server or due to a failure of the hosting system, the remaining Diffusion servers can spread the resulting load increase.

You can also use replication between Diffusion servers to increase your solution's resilience. For more information, see [High availability](#page-96-0) on page 97.

### **Distribution of servers**

How you wish to distribute your servers has an effect on how many servers you require.

For example, if your client base is distributed geographically, you might want to locate your Diffusion servers in different territories. This enables your servers to be more responsive because of their proximity to clients. In this case, the number of territories your client base is spread over affects the number of servers you require.

You can easily scale your solution by adding additional Diffusion servers if your requirements change.

### **How are your Diffusion servers configured?**

Consider the following factors when deciding how to configure the Diffusion servers in your solution:

### **Ports**

What ports do you want to provide access to your Diffusion server on? By default, your Diffusion server supports client connections on port 8080.

### **Reconnection behavior**

Do you want to allow clients that lose their connection to reconnect to the server? How long do you want to keep client sessions available after the client loses connection?

### **Replication**

Replication enables Diffusion servers to share information about topics and client sessions with each other through a data grid.

For more information, see [High availability](#page-96-0) on page 97.

### **Performance**

Tuning your Diffusion servers for performance is best done as part of testing your solution before going to production. This enables you to observe the behavior of your solution in action and configure its performance accordingly.

For more information, see [Tuning](#page-483-0) on page 484.

For more information, see [Configuring your Diffusion server](#page-396-0) on page 397.

This manual describes the factors that you must consider when designing your Diffusion solution. However, these factors are too many and too interlinked for this manual to provide specific guidance.

Push Technology provides Consulting Services that can work with you to advise on a solution that best fits your requirements. Email for more information.

# Fan-out

Consider whether to use fan-out to replicate topic information from primary servers on one or more secondary servers.

A fan-out distribution comprises many servers that host the same topic or topics. When the topic is updated on a primary server, the update is fanned out to replica topics on secondary servers.

### **Why use fan-out?**

Having a primary server feed out updates to a number of secondary servers provides a solution where the same topics and data are available from multiple servers. You can use this solution to load balance a large number of client connections across a set of Diffusion servers and provide those clients with the same access to data.

### **How fan-out works**

Fan-out is configured on the secondary server or secondary servers in the solution.

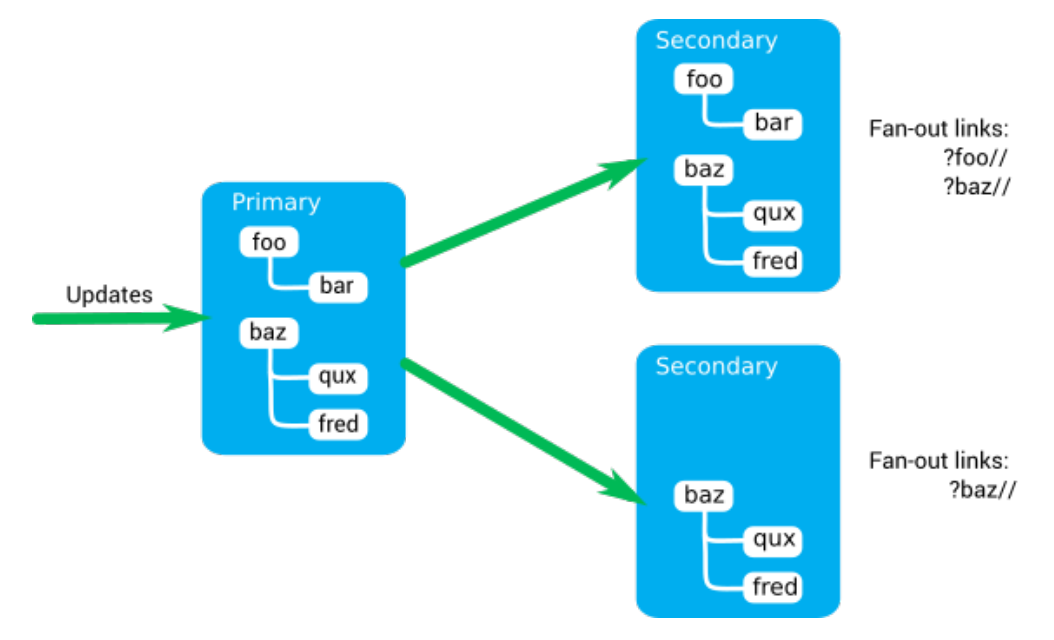

### **Figure 6: Fan-out**

- A secondary server connects to a primary server as a client.
- The secondary server subscribes to a set of topics on the primary server.

This set of topics is defined by a selector in the configuration of the secondary server.

- The secondary server replicates the subscribed topics locally.
- When updates are made to the topics on the primary server, the secondary server receives these updates through the standard pub-sub feature in the same way as any other client of the primary server.
- The secondary server applies the updates to its replica topics.
- Any clients subscribed to a replica topic on the secondary server receive the updates through the standard pub-sub feature.
- If a topic is removed at the primary server, the secondary server removes its replica topic.
- If a topic is added at the primary server that matches the set of topics subscribed by the secondary server, the secondary server creates a local replica topic.

A secondary server can connect as a client and subscribe to topics on more than one primary server. However, ensure that the secondary server does not attempt to replicate the same topic from multiple sources as this can cause the data on the topic to be incorrect.

Creating topics on the primary server is an asynchronous action, because of this a client or publisher that creates a topic on the primary server receives a completed callback saying that the topic has been created. However, receiving this callback does not indicate that the topic has been replicated by fanout and created on a secondary server.

Topic aliasing is not supported for topics that are replicated by fan-out. Ensure that aliasing is not enabled at the primary server.

### **Routing topics and fan-out**

To use fan-out with routing topics, the routing subscription handlers for a routing topic must be registered at all secondary servers, but not at the primary server.

### **Slave topics and fan-out**

A primary server will only replicate a slave topic to a fan-out secondary server if the topic is bound to a master topic that also exists on on the primary.

If the master topic is removed from the primary, both the master and the slave will be removed from the secondary.

### **Topic replication and fan-out**

A secondary server cannot replicate the same topic from more than one primary server or multiple times from the same primary server. Validation of the path prefix of the selectors is in place to prevent this occurring, but the use of regular expressions in topic selectors can result in an overlap of replication which can cause problems.

Missing topic notifications generated by subscription or fetch requests to a secondary server are propagated to missing topic handlers registered against the primary servers. For more information, see [Using missing topic notifications with fan-out](#page-94-0) on page 95.

### **Fan-out and load balancers**

If you add a secondary server to a load balancer pool before all topics have propagated from the primary server, it can result in a large number of messages being generated, leading to MESSAGE\_QUEUE\_LIMIT\_REACHED errors appearing in the logs.

If you experience this problem, introduce a delay between enabling fan-out and adding any of the secondary servers to a load balancer pool. There is currently no built-in way to determine when propagation is complete, so you will need to experiment to find out how long the delay needs to be for your configuration.

### **Reconnection and disconnection**

You can configure fan-out servers to use the standard reconnect mechanism. If the connection between the secondary server and the primary server is lost, the secondary server can reconnect to the same session. However, if messages are lost between the primary and secondary server, the reconnection is aborted and the session closed. The secondary server must connect again to the primary server with a new session.

If a disconnection between the primary and secondary server results in the session being closed, the secondary server removes all the topics that it has replicated from that primary server. (Only topics explicitly defined by a selector are removed.) Clients subscribing to these topics on the secondary

server become unsubscribed. If the secondary server connects again to that primary server with a new session, the secondary server recreates the topics. Clients connecting to the secondary server become resubscribed to the topics.

### **Related concepts**

[Configuring fan-out](#page-400-0) on page 401

Configure the the Diffusion server to act as a client to one or more other Diffusion servers and replicate topics from those servers.

# <span id="page-94-0"></span>Using missing topic notifications with fan-out

Missing topic notifications generated by subscription requests to a secondary server are propagated to missing topic handlers registered against the primary servers.

Control client sessions can use missing topic notifications to monitor the activity of end-user client sessions. In response to subscription requests to missing topics, the control client session can choose to take an action, such as creating the missing topic.

A fetch request made using the deprecated fetch API present in Diffusion 6.1 and earlier triggers missing topic notifications like a subscription request. Requests made with the enhanced fetch API introduced in Diffusion 6.2 do not trigger missing topic notifications.

For more information, see [Handling subscriptions to missing topics](#page-224-0) on page 225.

### **How notification propagation works**

A missing topic notification is propagated from a secondary server to a missing topic handler registered against a primary server if and only if all of the following conditions are met:

- There is an active fan-out connection between the secondary server and the primary server.
- The selector used for the subscription request to the secondary server intersects with one or more of the fan-out links to the primary server that are configured at the secondary server.
- On the secondary server, there are no currently replicated topics that match both the fan-out link and selector used in the subscription request.
- The primary server has no topics that match the selector used in the subscription request.
- One or more missing topic handlers are registered against the primary server for a path that matches the selector. The following rules are used to select which missing topic handler receives the notification:
	- If multiple handlers are registered for the branch, the handler for the most specific topic path is notified.
	- If there is more than one handler for a path, the Diffusion server notifies a single handler.

The handler can use the supplied callback to respond "proceed" or "cancel". The subscription operation is delayed until the handler responds, and is abandoned if the response is "cancel".

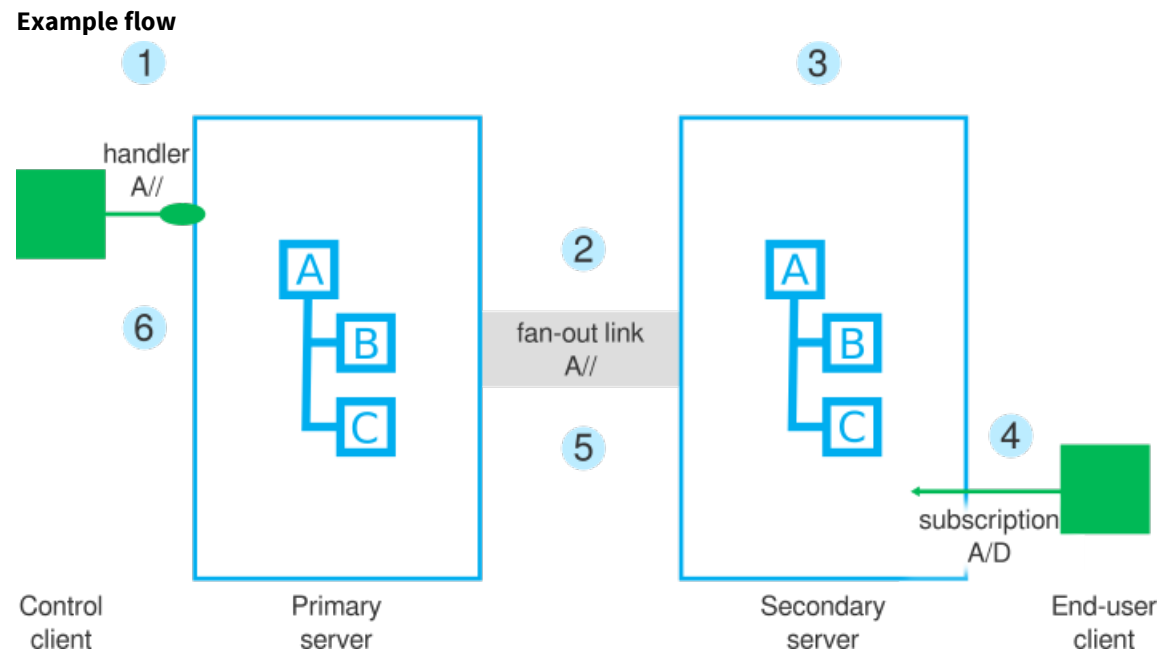

### **Figure 7: Missing topic notification propagation**

- **1.** A control client connects to the primary server and registers a missing topic notification handler against the A branch of the topic tree.
- **2.** A secondary server connects to the primary server and replicates the A branch of the topic tree.
- **3.** On the secondary server the replicated part of the topic tree comprises the following topics: A, A/B and A/C.
- **4.** An end-user client attempts to subscribe to A/D, which does not exist.
- **5.** The topic A/D is in part of the topic tree that is matched by a fan-out link selector, so the secondary server propagates the missing topic notification to the primary server.
- **6.** The topic A/D does not exist on the primary server, so the primary server sends the missing topic notification to the handler registered by the control client.

### **Missing topic notification handlers at both the primary and secondary servers**

A single subscription can cause a missing topic notification to be sent to a handler registered against the secondary server as well as a handler registered against a primary server.

The decision about whether to notify the handlers registered against a primary server is based on the intersection of the selector used by the subscription with the selector used to configure the fanout link. It is possible for a missing topic notification to be sent to the primary server, but not to local handlers because the selector matches other (non-replicated) topics hosted by the secondary.

In particularly complex configurations, multiple primary servers might receive the notification or there can be multiple tiers of fan-out connections.

Where multiple handlers are notified, the subscription operation is delayed until the all handlers respond, and the operation is abandoned if any response is cancel.

### **Considerations when using missing topic notifications with fan-out**

Missing topic notifications are only propagated if both the primary and secondary server are Diffusion version 5.9.1 or later.

The intersection of the selector used by the subscription request with a selector used for a fan-out link is calculated based only on the path-prefix of each selector. Complex selectors that use regular expressions can produce false positive results or false negative results. We recommend that you do not use regular expressions in the selectors used to configure fan-out links.

Ensure that the principal that the secondary server uses to make the fan-out connection to the primary server has the SELECT\_TOPIC permission for the path prefix of the selector that triggered the missing topic notification.

A current session must exist between the secondary server and the primary server to forward notifications. If there is no session or the session fails while the missing topic notification is in-flight, the secondary server logs a warning message and discards the notification. The subscription operation is completed as if the primary handler had responded proceed.

The robustness of the session between the servers can be improved by configuring reconnection. Fan-out connections can have a large number of messages in flight. It might be necessary to tune the reconnection time-out and increase queue depth and recovery buffer sizes.

### **Related concepts**

[Handling subscriptions to missing topics](#page-224-0) on page 225

A client can handle subscription requests for topics that do not exist and can act on those notifications, for example, by creating a topic on demand that matches the request.

# <span id="page-96-0"></span>High availability

Consider how to replicate session and topic information between Diffusion servers to increase availability and reliability.

Diffusion uses a datagrid to share session and topic information between Diffusion servers and provide high availability for clients connecting to load-balanced servers.

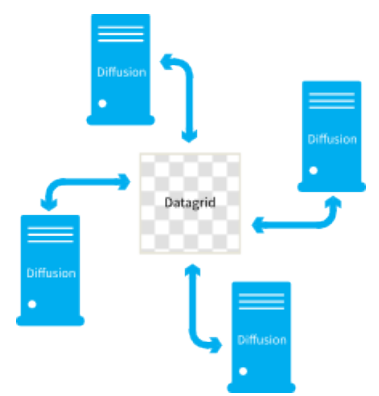

### **Figure 8: Information sharing using a datagrid**

Diffusion uses Hazelcast™ as its datagrid. Hazelcast is a third-party product that is included in the Diffusion server installation and runs within the Diffusion server process.

The datagrid is responsible for the formation of clusters and the exchange of replicated data. These clusters operate on a peer-to-peer basis and by default there is no hierarchy of servers within the cluster.

Servers reflect session and topic information into the datagrid. If a server becomes unavailable, another server can access the session and topic information that is stored in the datagrid and take over the responsibilities of the first server.

See [Configuring the Diffusion server to use replication](#page-445-0) on page 446 and [Replication.xml](#page-449-0) on page 450 for more details.

### **Considerations**

Consider the following factors when using replication with Hazelcast:

- By default Hazelcast uses multicast to discover other nodes to replicate data to. This is not secure for production use. In production, configure your Hazelcast nodes to replicate data only with explicitly defined nodes. For more information, see [Configuring the Hazelcast datagrid](#page-447-0) on page 448.
- When Diffusion servers are merged into a cluster, the servers can have inconsistent replicated data. Unresolved inconsistencies can cause unpredictable behavior, due to issues such as conflicts between updaters. If the inconsistencies cannot be resolved, the inconsistent Diffusion server or servers are shutdown and must be restarted.

Diffusion servers in a cluster can become inconsistent in a number of circumstances; for example, if a network partitions and then heals.

The quorum setting can help prevent inconsistencies due to network partitions. It enables you to set a minimum size for a cluster, below which the servers in a cluster will all shut down.

You should choose a quorum value so that after a network partition, the smaller cluster will shut down instead of attempting to heal. The servers from the smaller cluster can then be restarted and join the cluster cleanly, avoiding inconsistencies.

If you want to use the quorum feature, use an odd number of servers and set the value to just over half the cluster size. For example, if you have 9 servers in a cluster, set the quorum value to 5.

Note that servers shut down by the quorum feature will not restart automatically.

# <span id="page-97-0"></span>Session replication

You can use session replication to ensure that if a client connection fails over from one server to another the state of the client session is maintained.

When a connection from a client through the load balancer to a Diffusion server fails, the load balancer routes the client connection to another Diffusion server. This server has access to the session and client information that is replicated in the datagrid.

Clients that connect to a specific Diffusion server and not through a load balancer cannot use session replication.

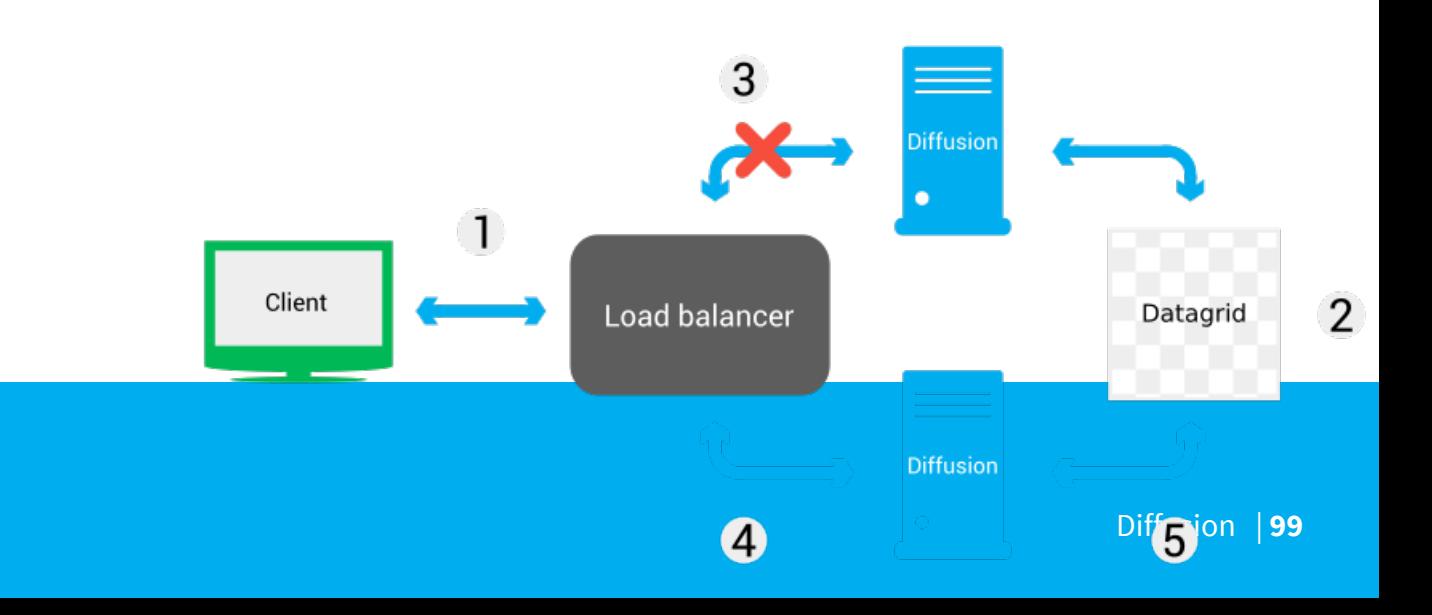

The load balancer is configured to route based on the client's session ID and requests from the client go to the same server until that server becomes unavailable.

**2.** Information about the client session is reflected into the datagrid.

The following information is replicated:

- session ID
- session principal
- session properties
- list of topic selections

The following information is not replicated and is created anew on the server a client fails over to:

- session start time
- statistics
- client queue
- **3.** A client loses connection to the Diffusion server if the server becomes unavailable.
- **4.** The client can reconnect and the load balancer routes the connection to another Diffusion server.
- **5.** This Diffusion server has access to all of the client information shared into the datagrid by the first Diffusion server.
- **6.** The server uses the list of topic selections to recover the set of subscribed topics and subscribes the client to these topics.
- **7.** Subscribing the client to topics provides full value messages for all topics that contain the current topic state.

The client can reconnect to its session only if it reconnects within the reconnect time specified in the Connectors.xml configuration file. If the client does not reconnect within that time, the client session information is removed from the datagrid.

### **Considerations**

Consider the following factors when using session replication:

- Replication of session information into the datagrid is not automatic. It must be configured at the server.
- Messages in transit are not preserved.
- When a client session reconnects it does not need to authenticate again. The client uses a session token to reacquire its session. Ensure that this token is secure by using a secure transport to connect, for example, WSS.
- The failover appears to the client as a disconnection and subsequent reconnection. To take advantage of high server availability, clients must implement a reconnect process.
- The Diffusion server that a client reconnection attempt is forwarded to depends on your load balancer configuration. Sticky load balancing can be turned on to take advantage of reconnection or turned off to rely on session replication and failover.

### **Differences between session reconnection and session failover**

When a client loses a load-balanced connection to Diffusion, one of the following things can occur when the client attempts to reconnect through the load balancer:

### **Session reconnection**

The load balancer forwards the client connection to the Diffusion server it was previously connected to, if that server is still available. For more information, see [Reconnect to the Diffusion server](#page-184-0) on page 185.

### **Session failover**

The load balancer forwards the client connection to a different Diffusion server that shares information about the client's session, if session replication is enabled between the servers.

Prefer session reconnection to session failover wherever possible by ensuring that the load balancer is configured to route all connections from a specific client to the same server if that server is available.

Session reconnection is more efficient as less data must be sent to the client and has less risk of data loss, as sent messages can be recovered, in-flight requests are not lost, and handlers do not need to be registered again.

For more information, see [Routing strategies at your load balancer](#page-628-0) on page 629.

To a client the process of disconnection and subsequent reconnection has the following differences for session reconnection or session failover.

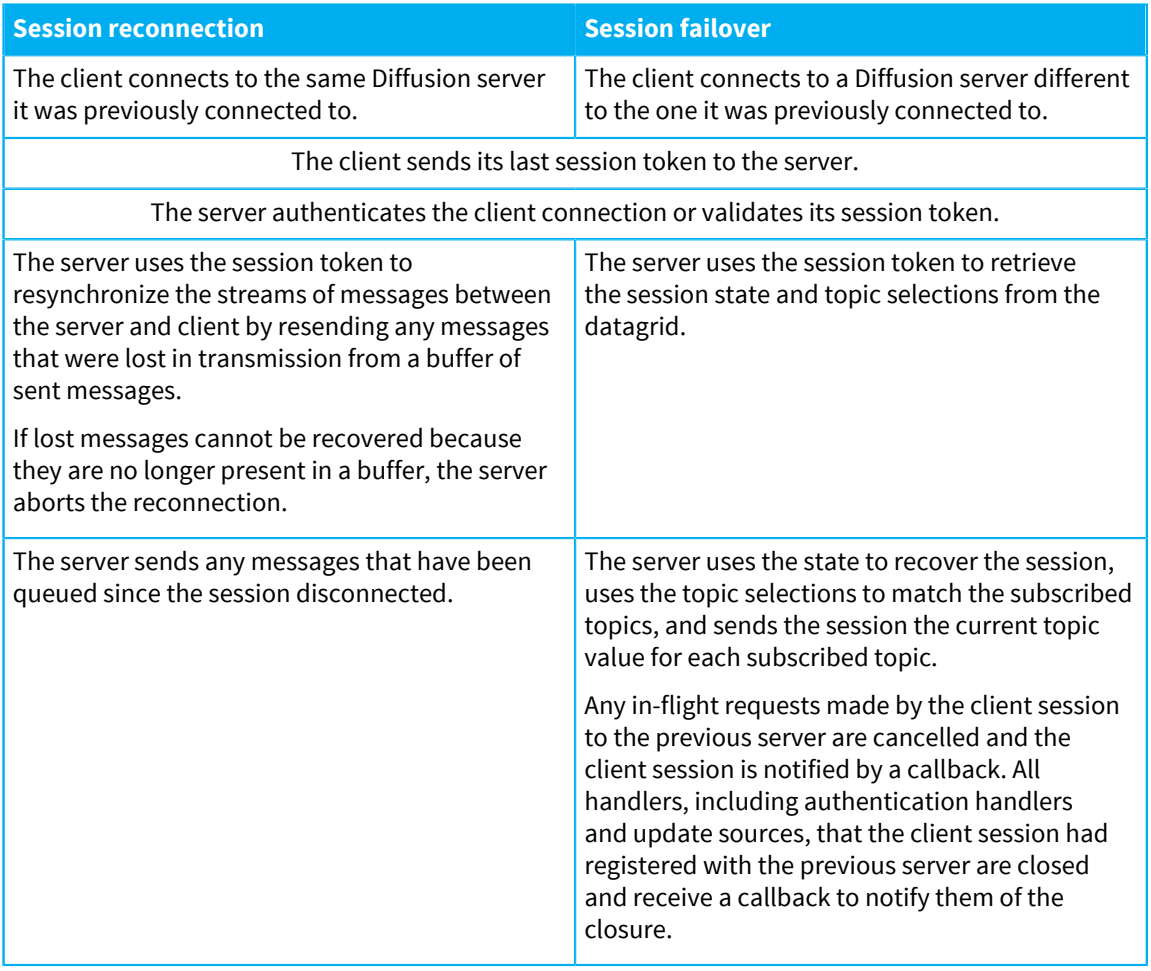

### **Related concepts**

[Session reconnection](#page-492-0) on page 493

You can configure the session reconnection feature by configuring the connectors at the Diffusion server to keep the client session in a disconnected state for a period before closing the session.

### **Related tasks**

[Configuring the Diffusion server to use replication](#page-445-0) on page 446 You can configure replication by editing the etc/Replication.xml files of your Diffusion servers.

#### **Related reference**

[Topic replication](#page-101-0) on page 102

You can use topic replication to ensure that the structure of the topic tree, topic definitions, and topic data are synchronized between servers.

### [Failover of active update sources](#page-102-0) on page 103

You can use failover of active update sources to ensure that when a server that is the active update source for a section of the topic tree becomes unavailable, an update source on another server is assigned to be the active update source for that section of the topic tree. Failover of active update sources is enabled for any sections of the topic tree that have topic replication enabled.

### [Configuring the Hazelcast datagrid](#page-447-0) on page 448

You can configure how the built-in Hazelcast datagrid replicates data within your solution architecture.

### [Replication.xml](#page-449-0) on page 450

This file specifies the schema for the replication properties.

# <span id="page-101-0"></span>Topic replication

You can use topic replication to ensure that the structure of the topic tree, topic definitions, and topic data are synchronized between servers.

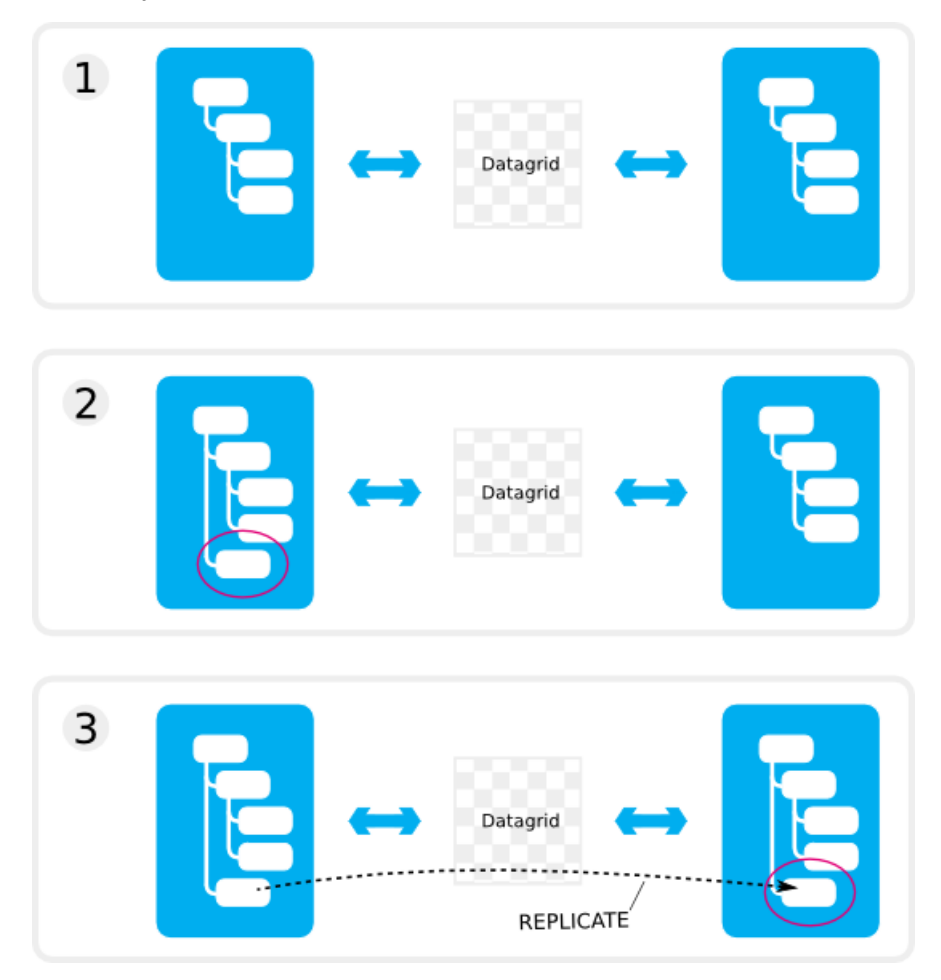

### **Figure 10: Topic replication**

- **1.** Servers with topic replication enabled for a section of the topic tree share information about that section of the topic tree through the datagrid. The topic information and topic data are synchronized on all the servers.
- **2.** A new topic is created on one server in the replicated section of the topic tree.

**3.** The new topic is replicated on the other servers with identical topic information. When its topic data is updated on the first server, that data is replicated on the other servers.

### **Considerations**

Consider the following factors when using topic replication:

- Avoid registering a large number of update sources. Do not design your solution so that each topic has its own exclusive update source. This will cause performance problems when starting new servers and joining them to existing clusters, due to the overhead of sharing the update source registrations.
- Only publishing topics can be replicated.
- Replication is not supported for routing topics.
- Replication is not supported for topics created by a publisher.
- Any topic that is part of a replicated branch of the topic tree and is not one of the supported types of topic is not replicated. Instead that topic path remains unbound.
- Only topic-wide messages are replicated. Messages sent to a single client or to all clients except one are not replicated.
- Replication of topic information into the datagrid is not automatic. It must be configured at the server. This gives a performance advantage, as you can choose which parts of your topic tree to replicate.
- Updates to a particular topic will always be delivered to all subscribers in the same order. However, delivery order is not guaranteed across different topics. For example, if you update topic 1 then topic 2, some subscribers might receive the update to topic 2 before the update to topic 1.
- Replication of topic data can impact performance.
- Avoid registering requests for topic removal on client session close against replicated topics. When a replicated topic is removed from a server as a result of a client session closing, it is removed from all other servers that replicate that topic. For more information, see [DEPRECATED: Removing topics](#page-256-0) [with sessions](#page-256-0) on page 257.

### **Related tasks**

### [Configuring the Diffusion server to use replication](#page-445-0) on page 446

You can configure replication by editing the etc/Replication.xml files of your Diffusion servers.

### **Related reference**

### [Session replication](#page-97-0) on page 98

You can use session replication to ensure that if a client connection fails over from one server to another the state of the client session is maintained.

[Failover of active update sources](#page-102-0) on page 103

You can use failover of active update sources to ensure that when a server that is the active update source for a section of the topic tree becomes unavailable, an update source on another server is assigned to be the active update source for that section of the topic tree. Failover of active update sources is enabled for any sections of the topic tree that have topic replication enabled.

### [Configuring the Hazelcast datagrid](#page-447-0) on page 448

You can configure how the built-in Hazelcast datagrid replicates data within your solution architecture.

#### [Replication.xml](#page-449-0) on page 450

This file specifies the schema for the replication properties.

# <span id="page-102-0"></span>Failover of active update sources

You can use failover of active update sources to ensure that when a server that is the active update source for a section of the topic tree becomes unavailable, an update source on another server is

assigned to be the active update source for that section of the topic tree. Failover of active update sources is enabled for any sections of the topic tree that have topic replication enabled.

A client must register as an update source to update a replicated topic. Replicated topics cannot be updated non-exclusively. For more information about update sources, see [Updating topics](#page-260-0) on page 261.

- **1.** A client (CLIENT 1) connects to a Diffusion server (SERVER 1) and registers an update source for a section of the topic tree that has topic replication enabled. This update source is the active update source.
- **2.** Another client (CLIENT 2) connects to another Diffusion server (SERVER 2) and registers an update source for the same section of the topic tree. This update source is a standby update source.
- **3.** The topics on SERVER 2 continue to receive their updates from CLIENT 1 through the datagrid.
- **4.** If SERVER 1 or CLIENT 1becomes unavailable, the update source registered by CLIENT 2 becomes active. SERVER 2 sends CLIENT 2 a callback to notify it that it is the active update source.

On SERVER 2, the topics in that section of the topic tree receive their updates from CLIENT 2. SERVER 2 reflects this topic data into the datagrid.

### **Considerations**

Consider the following factors when using failover of active update sources:

- If the topic paths that the updating client uses to register an update source do not match the topic paths configured in the Replication.xml configuration file of the server, unexpected behavior can occur.
- The mechanism that provides failover of active update sources assumes that all servers have the same configuration and that all control clients implement the same behavior as part of a scalable and highly available deployment. If this is not the case, unexpected behavior can occur.
- Do not use topic replication and failover of active update sources on sections of the topic tree that are owned and updated by publishers. Topic updates sent by publishers are not replicated.

### **Related concepts**

[Updating topics](#page-260-0) on page 261 A client can use the TopicUpdate feature to update topics.

### **Related tasks**

[Configuring the Diffusion server to use replication](#page-445-0) on page 446

You can configure replication by editing the etc/Replication.xml files of your Diffusion servers.

### **Related reference**

[Session replication](#page-97-0) on page 98

You can use session replication to ensure that if a client connection fails over from one server to another the state of the client session is maintained.

#### [Topic replication](#page-101-0) on page 102

You can use topic replication to ensure that the structure of the topic tree, topic definitions, and topic data are synchronized between servers.

### [Configuring the Hazelcast datagrid](#page-447-0) on page 448

You can configure how the built-in Hazelcast datagrid replicates data within your solution architecture.

[Replication.xml](#page-449-0) on page 450

This file specifies the schema for the replication properties.

# Topic persistence

Consider if you want to enable topic persistence for fast recovery of topic state when Diffusion servers restart.

### **Topic persistence**

Topic persistence enables a server to store the state of topics (and the topic tree) to the local file system as a special persistence log file. When the server restarts, topics are automatically restored to the state they were in when the server was stopped.

The persistence log only stores the most recent state of each topic.

Persistence avoids the need for the server to rebuild the topic tree from scratch when it starts. Persistence is useful to speed up development, as well as for backing up and restoring the state of topics at a particular point in time.

Persistence can be enabled or disabled for the whole server. As of Diffusion 6.1, when persistence is enabled for the server, it can still be disabled for individual topics using the PERSISTENT topic property.

### **Considerations**

Consider the following factors when using topic persistence:

- Persistence is disabled by default.
- Persistence does not support publisher-created topics.
- Each server has an append-only log file of topic events. By default, this is stored in a directory named persistence under the Diffusion server home directory.
- The log file is written until it reaches 200MiB in size. It is then switched out of service and automatically compacted to save storage space. Compaction removes redundant information (for example, if a topic has been removed, the history of values for that topic is removed during compaction, and only the last value is retained).
- Enabling persistence consumes a significant amount of storage space. You will need to allow 200MiB for the active log file, plus space for the compacted file. The size of the compacted file depends on the details of your application. The more topics you have, the bigger the file will be.
- As a rough indication of the size of the compacted file, it contains two records for each topic: a topic record and a value record. The size of each topic record will be approximately the length of the topic name plus 20 bytes. The size of each value record will be approximately the length of the value or delta plus 13 bytes. In practice, you should allow extra space and make sure to monitor the free space available on the server.
- You can configure the directory where the persistence files are stored. See [Configuring topic](#page-404-0) [persistence](#page-404-0) on page 405 for details.
- You should only back up or restore a persistence log while the Diffusion server is not running.
- Enabling persistence increases memory usage. The compaction service uses about as much memory as it takes to store the topics themselves.
- If servers close unexpectedly (for example, due to a crash), the persistence feature may not log the most recent topic updates, resulting in some data loss when the server restarts.
- Current information is always prioritised. During recovery from the file system, if a newer state of a topic is available (for example, from an application update or by replication from another server), that state will be used instead.
- If you do not want topics to be restored when you next start the server, simply delete all the log files.

### **Related tasks**

[Configuring topic persistence](#page-404-0) on page 405

Use the Server. xml configuration file to configure the topic persistence feature.

# Automatic topic removal

### **Automatic topic removal**

You can use an automatic topic removal policy to remove topics when a set of conditions you specify is met.

A simple use case would be a policy that automatically removes a topic if it has not been updated for a day.

A policy can remove the topic it applies to, or a set of topics specified with a path selector. For example, a policy could say that if topic a has not been updated for a day, topics  $b/1$  and  $b/2$  get removed.

An automatic topic removal policy is set with the REMOVAL topic property. The property is specified with an expression including the conditions and the optional selector specifying topics to remove.

See [Removing topics automatically](#page-254-0) on page 255 for details.

### **Considerations**

Consider the following factors when using automatic topic removal:

- If persistence is not enabled for a topic, the topic will be removed when a server shuts down, regardless of the removal policy.
- If persistence is enabled for a topic, the topic's removal policy will persist. After a server is shut down and restarted, the removal policy will continue to be evaluated.
- Policies are evaluated every few seconds, so a time-based removal policy may not be applied at the exact second specified.
- Automatic topic removal is supported for replicated topics. The removal policy conditions will be evaluated across the whole cluster.
- If your application requires a private topic for each user/principal, you can use [Topic ownership](#page-141-0) on page 142 with an automatic topic removal policy to remove the topic when the user stops being active.

# **Clients**

Consider how you use clients in your solution.

Clients are key to a Diffusion solution. Your solution must include clients as an endpoint to distribute data to. However, clients can also be used for control purposes.

When using clients in your solution, consider the following:

- What types of client you require
- What you use your clients for

# Client types

Diffusion provides APIs for many languages and platforms. Some of these APIs have different levels of capability.

A client's type is a combination of the API it uses and the protocol it uses to connect to the Diffusion server.

### **APIs**

### **[JavaScript](#page-152-0)**

Use this API to develop browser or Node.js™ clients.

### **[Apple](#page-156-0)**

Use this API to develop clients in Objective-C for iOS, tvOS, or macOS.

### **[Android](#page-159-0)**

Use this API to develop mobile clients in Java.

# **[Java](#page-160-0)**

Use this API to develop Java clients.

### **[.NET](#page-163-0)**

Use this API to develop clients in C#.

### **[C](#page-164-0)**

Use this API to develop C clients for Linux, Windows, or macOS.

### **Protocols**

The following protocols, and their secure versions, are available:

### **WebSocket**

The WebSocket implementation provides a browser-based full duplex connection, built on top of WebSocket framing. This complies with the WebSocket standards and is usable with any load balancer or proxy with support for WebSocket.

# **HTTP Polling**

The HTTP polling protocol uses HTTP requests with header m=1 to poll the server and HTTP requests with header m=2 to send messages to the server.

### **Table 16: Supported protocols by client**

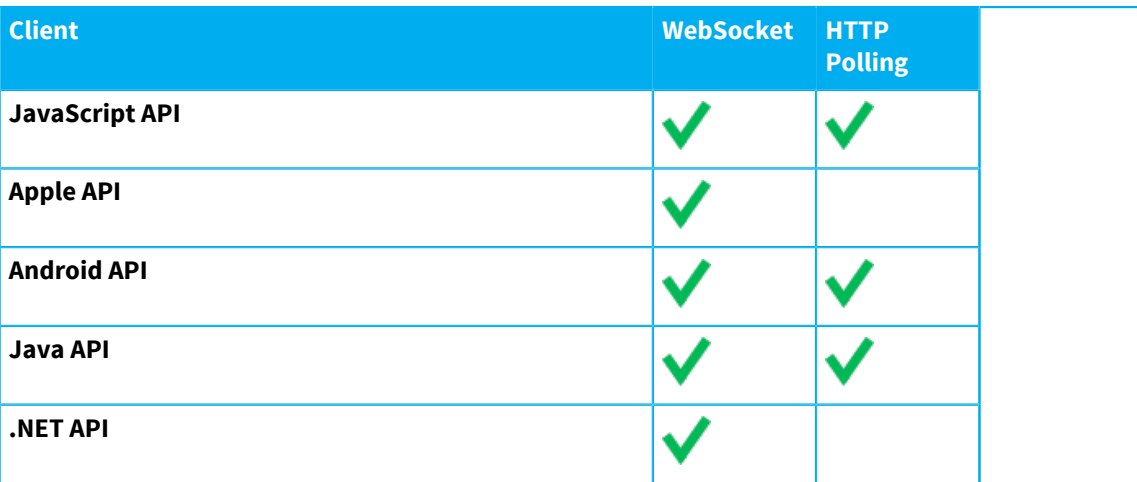

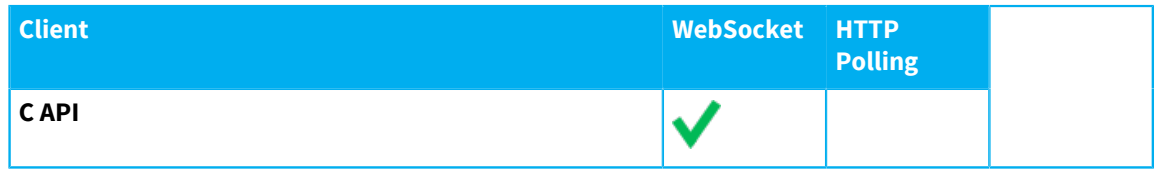

# Using clients

Most clients connect to the Diffusion server only to subscribe to topics and receive message data on those topics. Some clients can also perform control actions such as creating and updating topics or handling events.

### **Subscribe to topics and receive data**

The majority of clients that connect to the Diffusion server, do so to subscribe to topics and receive updates that are published to those topics. These are the clients used by your customers to interact with the data your organization provides.

### **Control Diffusion, other clients, or the data**

You can also develop clients that control aspects of the Diffusion server, other clients, or the data distributed by Diffusion. These are the clients that are used by users or systems inside your organization.

# Using clients for control

Clients can perform control actions that affect the Diffusion server, other clients, or the data distributed by Diffusion.

**Note:** Support for these control features can differ slightly between APIs. For more information, see the documentation for the feature.

When designing your Diffusion solution, decide whether you want to use clients to perform the following actions:

### **Create and delete topics**

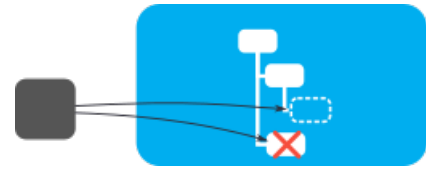

Clients can create any type of topic on the Diffusion server. These topics can be created explicitly or dynamically in response to a subscription request from another client.

These topics have the lifespan of the Diffusion server unless the client specifies that the topic be removed when the client session closes.

Clients can also delete topics from the Diffusion server.

You can also use publishers to create and delete topics.

For more information, see [Managing topics](#page-217-0) on page 218.
## **Publish updates to topics**

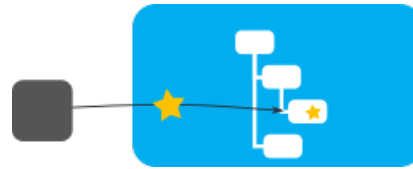

Clients can publish updates to topics that are pushed out to clients subscribed to that topic. These updates can be made exclusively, so that only one client can update a given topic, or non-exclusively, allowing any client to update a given topic.

**Note:** Do not design your solution to require a large number of update sources (for example, do not give each topic its own exclusive topic updater).

You can also use publishers to publish updates to topics.

For more information, see [Updating topics](#page-260-0) on page 261.

#### **Subscribe other clients to topics**

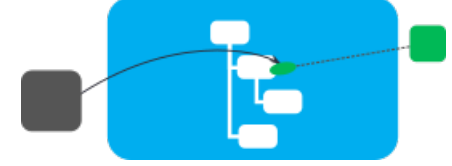

Clients can subscribe other client sessions to topics and also unsubscribe other client session from topics.

For more information, see [Managing subscriptions](#page-273-0) on page 274.

#### **Authenticate other clients**

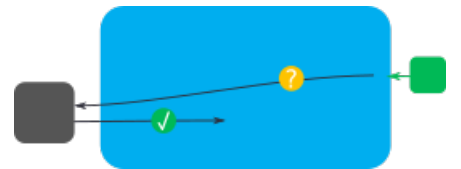

Clients can provide authentication decisions about whether to allow or deny other client sessions connecting to the Diffusion server. These clients can also assign roles to the connecting client sessions that define the permissions the connecting client has.

You can also use the system authentication handler or an authentication handler located on the Diffusion server to authenticate other clients.

For more information, see [User-written authentication handlers](#page-138-0) on page 139.

#### **Modify the security information stored on the Diffusion server**

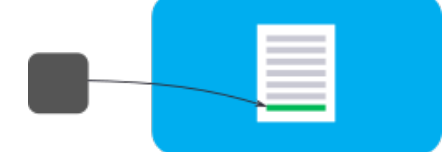

Clients can modify the information stored in the security store on the Diffusion server. The security store can be used to specify which permissions are assigned to roles and which roles are assigned to anonymous sessions, and named-principal sessions.

For more information, see [Updating the security store](#page-320-0) on page 321.

#### **Modify the authentication information stored on the Diffusion server**

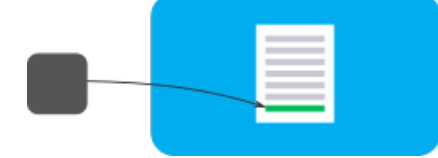

Clients can modify the information stored in the system authentication store on the Diffusion server. The system authentication store can be used to specify which principals a client session can use to connect and what roles are assigned to an authenticated client session.

For more information, see [Updating the system authentication store](#page-310-0) on page 311.

#### **Manage the flow of data to clients**

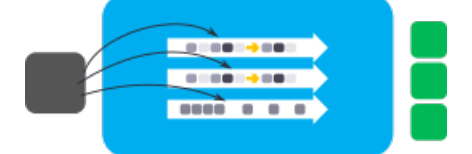

Updates are pushed to subscribing clients through client queues. Clients can receive notifications when client queues reach a certain threshold. These clients can manage the client queues by turning on throttling or conflation for the queue.

For more information, see [Managing sessions](#page-328-0) on page 329.

#### **To handle messages sent to message paths by clients and send messages to specific clients**

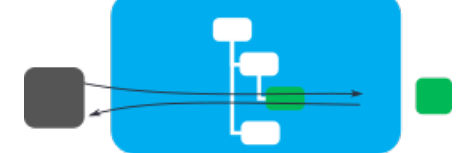

Clients can send messages through message paths to specific clients. Clients can also register to handle messages that are sent to a message path. Messages sent using topic paths do not update the topic.

You can also use publishers to handle messages on message paths and send messages to clients.

For more information, see .

## Client coordination

Clients can coordinate their access to shared resources using session locks.

### **Session locks**

Session locks enable you to implement collaborative locking schemes to manage access to shared resources by multiple clients.

Each lock is identified by an arbitrary lock name and can only be owned by one session at a time.

The main reason to use a session lock is to ensure only one session can update a set of topics. You might also use a session lock to:

- ensure that at most one session responds to an event
- select a single session to perform a housekeeping task

See [Session locks](#page-262-0) on page 263 for details of how to use session locks.

## **Considerations**

Consider the following factors when using session locks:

- Session locks are a generic mechanism for you to implement a locking scheme. It is up to you to design a suitable scheme and ensure that each client or other application component follows it appropriately.
- Locks are only associated with sessions. There is no inherent way to associate a lock with a topic, except through your application's logic.
- If a lock is released, and multiple sessions are trying to acquire it, the server will arbitrarily assign the lock to one of the sessions.
- There is a potential for client-side race conditions to arise due to the distributed nature of session locks. Even if an application is coded correctly to protect a shared resource using session locks, there may be a period where two or more sessions concurrently 'believe' they have the lock.
- The server, or cluster of servers, is responsible for assigning the owner and has a single view of lock ownership. When locks are used with an update constraint to ensure a single session can update a set of topics, this view guarantees that only the current owner satisfies the constraint

# User-written components

Consider which components you must develop to create your solution.

## **Publishers**

Consider whether to develop publishers to distribute data in your solution.

**Note:** We recommend using a client to create and publish to topics, instead of a publisher.

Publishers are written in Java and deployed on the Diffusion server.

You can deploy one or more publishers on a Diffusion server. A publisher can provide the behavior of one or more topics but a topic can belong to only one publisher. The publisher infrastructure is provided by Diffusion and the behavior is provided by the user by writing a publisher.

## **Why use publishers?**

Publishers enable you to manage your topics and updates, and customize their behavior. Unlike clients, publishers are located on the Diffusion server so can communicate more swiftly with the server and do not become disconnected from the server.

Publishers provide the following capabilities:

- Create topics
- Remove publisher-created topics
- Publish updates to topics
- Define topic load data
- Provide topic state to fetch requests
- Send and receive messages to message paths
- Handle requests for topics that do not exist
- Validate client connections
- Receive notifications of client events
- Subscribe clients to topics

#### **Considerations when using a publisher**

Publishers can only be written in Java.

Publishers cannot remove topics created by a client.

Clients cannot remove topics created by a publisher.

## Other user-written components

Diffusion provides many opportunities to create user-written components that define custom behavior. Consider whether to develop any of these components as part of your solution.

#### **Server-related components**

All of these components must be created as Java classes and put on the classpath of the Diffusion server.

#### **Authentication handlers**

These components handle authentication of clients that connect to the Diffusion server or change the principal that they use to connect to the Diffusion server. If the client connection is allowed, the authentication handler assigns roles to the client session.

You can have zero, one, or many authentication handlers configured on your Diffusion server.

For more information, see [Developing a local authentication handler](#page-362-0) on page 363 and Developing a composite authentication handler.

**Note:** Local authentication handlers, on the Diffusion server, can be written only in Java. However, control authentication handlers that are part of a client whose API supports Authentication Control can be written in other languages.

#### **Hooks**

Startup and shutdown hooks are called by the Diffusion server. The startup hook is instantiated and called as the Diffusion server starts and before publishers are loaded. The shutdown hook is called as the Diffusion server stops.

For example, you can use a shutdown hook to persist some aspect of the state of the Diffusion server to disk.

#### **HTTP service handlers**

These components handle HTTP requests as part of an HTTP service in the Diffusion server's built-in web server. Provide a user-written HTTP service handler to enable the Diffusion web server to handle any kind of HTTP request.

#### **Thread pool handlers**

These handlers define custom behavior in the Diffusion server related to the inbound thread pool.

You can provide a rejection handler that customizes the behavior when a task cannot be run by the thread pool. By default, if a task cannot be run by the inbound thread pool — for example, if the thread pool is overloaded — the calling thread blocks until there is space on the queue.

You can provide a notification handler that receives notifications when events occur on the inbound thread pool.

#### **Topic- and data-related components**

All of these components must be created as Java classes and put on the classpath of the Diffusion server.

#### **Message matchers**

Message matchers are used to customize conflation behavior. These classes that define how the Diffusion server locates messages on a client's message queue that are to be conflated.

By default, messages for conflation are matched if they are on the same topic.

For more information, see [Conflation](#page-89-0) on page 90.

#### **Message mergers**

Message mergers are used to customize conflation behavior. These classes that define how the Diffusion server conflates matching messages.

By default, the older of the matching messages is removed.

For more information, see [Conflation](#page-89-0) on page 90.

### **Routing topic handlers**

These components handle the behavior of a routing topic. When you create a routing topic, you provide a routing topic handler that, when a subscription to the routing topic is made, maps the routing topic to another topic on the Diffusion server on a client-by-client basis.

For more information, see [Routing topics](#page-73-0) on page 74.

# Third party components

Diffusion interacts with a number of third-party components. Consider how you use these components as part of your solution.

## Load balancers

We recommend that you use load balancers in your Diffusion solution.

#### **Why use load balancers?**

#### **Balancing client traffic across multiple Diffusion servers**

Distribute incoming requests from clients fairly over the Diffusion servers in your solution and ensure that all traffic for a specific client is routed to the same Diffusion server.

### **Compositing URL spaces**

If your Diffusion servers are located at a different URL to the Diffusion browser clients hosted by your web servers, you can use a load balancer to composite the URL spaces. This enables Diffusion solutions to interoperate with browser security.

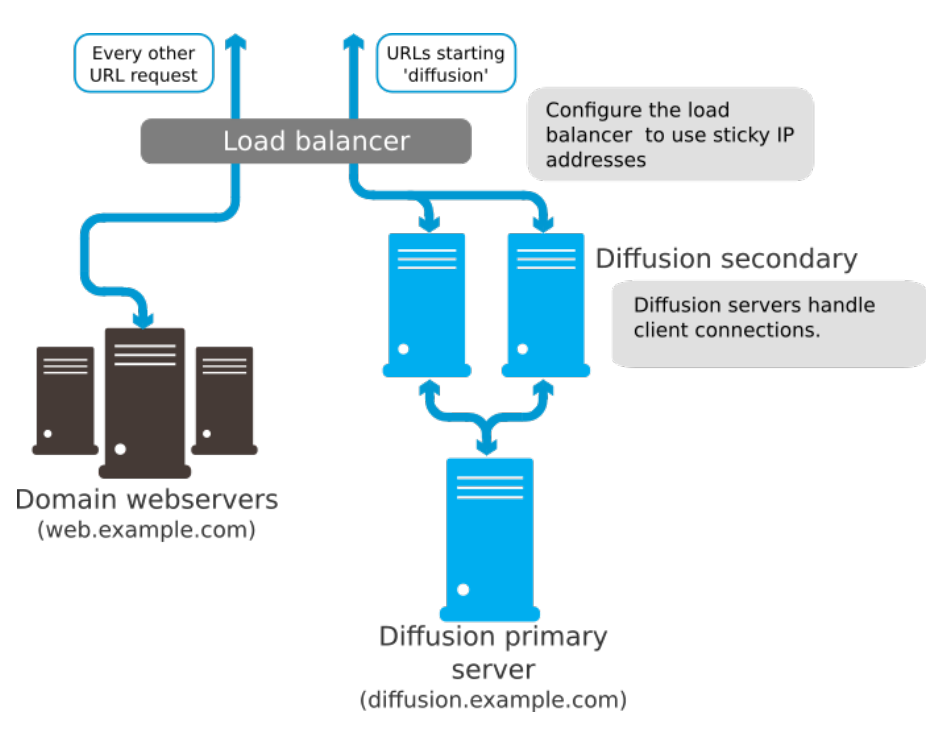

#### **SSL offloading**

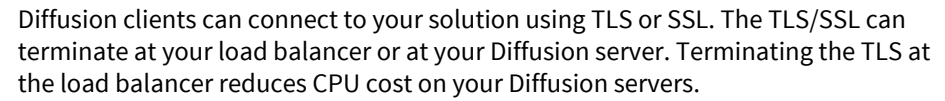

#### **Considerations when using load balancers**

Do not use connection pooling for connections between the load balancer and the Diffusion server. If multiple client connections are multiplexed through a single server-side connection, this can cause client connections to be prematurely closed.

In Diffusion, a client is associated with a single TCP/HTTP connection for the lifetime of that connection. If a Diffusion server closes a client, the connection is also closed. Diffusion makes no distinction between a single client connection and a multiplexed connection, so when a client sharing a multiplexed connection closes, the connection between the load balancer and Diffusion is closed, and subsequently all of the client-side connections multiplexed through that server-side connection are closed.

Multiple users masquerading behind a proxy or access point can have the same IP address, and all requests from clients with that IP address are routed to the same Diffusion instance. Load balancing still occurs, but some hosts might be unfairly loaded.

## Web servers

Consider how to use web servers as part of your Diffusion solution.

If you are using Diffusion in conjunction with a web client or web application, this web client or application must be hosted on a web server.

While the Diffusion server includes a web server, this internal web server is intended for the following uses:

- Hosting the Diffusion landing page, demos, and monitoring console
- Providing an endpoint for the HTTP-based transports used by Diffusion clients
- Optionally, hosting a static page you can use the check the status of the Diffusion server

For more information, see [Diffusion web server](#page-620-0) on page 621.

Do not use the Diffusion web server as the host for your production website. Instead use a third-party web server.

There are two ways you can use Diffusion with a third-party web server:

- As separate, complementary components in your solution.
- With the Diffusion server deployed inside a web application server.

## **Use a separate web server with the Diffusion server**

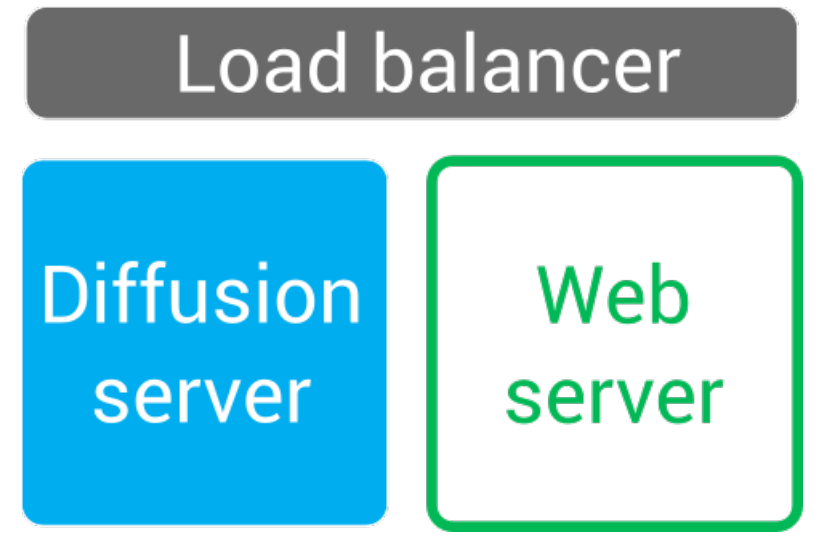

## **Figure 11: Using a web server with Diffusion**

#### **Why use a separate web server with Diffusion?**

You can use a third-party web server to host your Diffusion browser clients.

A third-party web server provides the following advantages over the lightweight internal Diffusion web server:

- Greater ability to scale
- More comprehensive security
- Server-side code and dynamic web pages

If your organization already uses a third-party web server, Diffusion augments this component instead of replacing it.

Using a separate web server with the Diffusion server provides the following advantages over deploying the Diffusion server inside a web application server:

- The load balancer set up is simpler
- You can scale the number of Diffusion servers and the number of web servers in your solution independently and more flexibly
- The web server and the Diffusion server do not share a JVM process, which can cause performance advantages
- The web server and the Diffusion server are independent components, which makes them unlikely to be affected by any problems that occur in the other component

For more information, see [Hosting Diffusion web clients in a third-party web server](#page-622-0) on page 623.

## **Considerations when using a separate web server with the Diffusion server**

If your web server hosts a client that makes requests to a Diffusion server in a different URL space, you can use a load balancer to composite the URL spaces and interoperate with browser security or you can set up cross-domain policy files that allow requests to the different URL space.

When the Diffusion server is separate from the web server, the web server has no access to the Diffusion Publisher API.

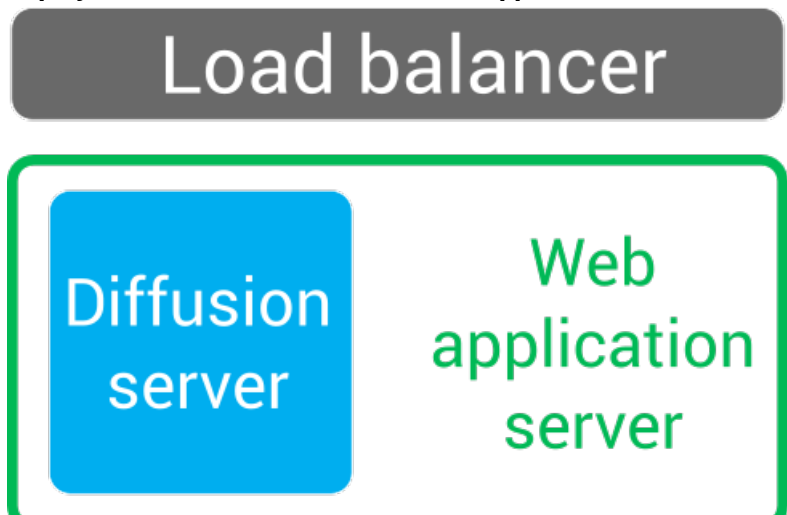

## **Deploy the Diffusion server inside a web application server**

**Figure 12: Deploying Diffusion inside a web application server**

#### **Why deploy Diffusion inside a web application server?**

You can also host your Diffusion server inside a third-party web application server that has the capability to host Java servlets.

This provides the advantage of only setting up a single server and having a single application to manage when hosting your web application.

The web application server has access to the Diffusion Publisher API of the Diffusion server is hosts. This enables your web application to use server-side logic to include Diffusion information in your web pages.

For more information, see [Running the Diffusion server inside of a third-party web application server](#page-623-0) on page 624.

#### **Considerations when deploying the Diffusion server inside a web server**

When running inside a web application server, the Diffusion server still requires its own internal web server to communicate with clients over HTTP-based transports.

Your web application and your Diffusion server, while hosted by the same server, can have different port numbers. This can result in cross-origin security concerns for some browsers. You can use a load balancer to composite the ports or you can set up cross-domain policy files that allow requests to the different ports.

The load balancer configuration can be more complex when deploying the Diffusion server inside a web application server. If you have multiple web application server and Diffusion server pairs, configure your load balancer to ensure that requests from a client always go to a pair and not to the web application server from one pair and the Diffusion server from another pair.

When running the Diffusion server inside of a web application server, the Diffusion server and the web application server share a JVM process. This can lead to large GC pauses. Ensure that you test this configuration and tune the JVM

## **Related concepts**

### [Web servers](#page-620-1) on page 621

Diffusion incorporates its own basic web server for a limited set of uses. The Diffusion server also interacts with third-party web servers that host Diffusion web clients. The Diffusion server is also capable of being run as a Java servlet inside a web application server.

#### [Diffusion web server](#page-620-0) on page 621

Diffusion incorporates its own web server. This web server is required to enable a number of Diffusion capabilities, but we recommend that you do not use it to host your production web applications.

[Configuring the Diffusion web server](#page-452-0) on page 453 Use the WebServer. xml and Aliases. xml configuration files to configure the behavior of the Diffusion web server.

[Configuring Diffusion web server security](#page-453-0) on page 454 When configuring your Diffusion web server, consider the security of your solution.

[Running the Diffusion server inside of a third-party web application server](#page-623-0) on page 624 Diffusion can run as a Java servlet inside any Java application server.

[Hosting Diffusion web clients in a third-party web server](#page-622-0) on page 623

Host Diffusion web clients on a third-party web server to enable your customers to access them.

#### **Related reference**

[WebServer.xml](#page-453-1) on page 454 This file specifies the schema for the web server properties.

## Push notification networks

Consider whether your solution will interact with push notification networks.

Push notification networks can relay data to a client, even when that client is not running.

## **Diffusion Push Notification Bridge**

The Push Notification Bridge is a Diffusion client that subscribes to topics on behalf of other Diffusion clients and uses a push notification network to relay topic updates to the device where the client application is located.

The Push Notification Bridge supports the following push notification networks:

- APNs
- GCM

For more information about how the Push Notification Bridge works, see [Push Notification Bridge](#page-663-0) on page 664.

## **Why use the Push Notification Bridge**

Diffusion clients on Android or iOS devices might not be running all the time to conserve battery or to enable other processes to run. However, the user might still want to receive realtime updates while the Diffusion client is not running.

By using push notification networks, Diffusion can deliver data to destinations on these devices at any time.

## **Considerations when using the Push Notification Bridge**

- The Push Notification Bridge supports only single value topics.
- Push notification networks identify an app on a device (a *push notification destination*), not an individual user or session.
- If a client requests push notification for a topic and also subscribes to that topic, when the client is connected to Diffusion it receives topic updates once through the Diffusion server and once through the push notification network. The client must handle removing the duplicate messages from the information presented to the user.
- Push notification networks currently limit the size of notifications to 2 KB or less.
- By default, the bridge does not persist the notification subscription requests sent by the clients. If the bridge stops and restarts, this information is lost and notifications are no longer sent.

To ensure that the notification subscriptions are persisted by the bridge, implement a persistence solution. For more information, see [Push Notification Bridge persistence plugin](#page-364-0) on page 365.

#### **Related concepts**

[Push Notification Bridge persistence plugin](#page-364-0) on page 365

The Push Notification Bridge stores subscription information in memory. To persist this information past the end of the bridge process, implement a persistence plugin.

[Example: Send a request message to the Push Notification Bridge](#page-366-0) on page 367

The following examples use the API to send a request message on a topic path to communicate with the Push Notification Bridge. The request message is in JSON and can be used to subscribe or unsubscribe from receiving push notifications when specific topics are updated.

## [Push Notification Bridge](#page-663-0) on page 664

The Push Notification Bridge is a Diffusion client that subscribes to topics on behalf of other Diffusion clients and uses a push notification network to relay topic updates to the device where the client application is located.

## JMS

Consider whether to incorporate JMS providers into your solution.

If a third-party JMS provider is part of your solution, you can map JMS queues and topics to Diffusion topics by using the Diffusion JMS adapter.

We support integration with JMS providers that conform to version 1.1 or later of the JMS specification.

The following JMS products have been tested and are certified by Push Technology for use with the JMS adapter:

- Apache ActiveMQ v5.11
- IBM MQ v8

#### **Why use a third-party JMS provider**

If you are already using a JMS provider to move data in your internal system, you can integrate it with Diffusion to distribute that data to clients and users outside of your organization.

#### **Diffusion JMS adapter**

The JMS adapter for Diffusion, enables Diffusion clients to transparently send data to and receive data from destinations (topics and queues) on a JMS server. It is highly configurable and can support the following scenarios:

## **Pub-sub**

Messages on a JMS destination can be published to a Diffusion topic. For more information, see [Publishing using the JMS adapter](#page-637-0) on page 638.

#### **Messaging**

Messages can be sent between JMS destinations and Diffusion clients.

- A message on a JMS destination can be relayed to a Diffusion client through a topic path.
- A Diffusion client can send a message on a message path and the message is relayed to a JMS destination.

For more information, see [Sending messages using the JMS adapter](#page-638-0) on page 639.

#### **Request-response**

The JMS provider can integrate with services that interact using an asynchronous request-response pattern. Diffusion exposes these JMS services through its messaging capabilities. For more information, see [Using JMS request-response](#page-641-0) [services with the JMS adapter](#page-641-0) on page 642.

Data that flows between JMS and Diffusion must be transformed. JMS messages contain headers, properties, and a payload. Diffusion messages contain just content. For more information about how data is transformed between JMS and Diffusion, see [Transforming JMS messages into Diffusion](#page-634-0) [messages or updates](#page-634-0) on page 635.

#### **Running the JMS adapter in the Diffusion server or as a standalone application**

The JMS adapter is provided in the following forms:

#### **Within the Diffusion server**

The JMS adapter can be configured to run as part of the Diffusion server process. A JMS adapter running within the Diffusion server cannot become disconnected from the Diffusion server.

## **As a standalone client**

The JMS adapter is a Java application that can be run on any system and acts as a client to the Diffusion server. Topics created by the JMS adapter running as a standalone client are not deleted from the Diffusion server if the JMS adapter becomes disconnected. You can use this capability to design a highly available solution.

For more information, see [JMS adapter](#page-633-0) on page 634.

#### **Considerations when using the JMS adapter**

Topics defined and created by the JMS adapter when it runs within the Diffusion server are removed when the JMS adapter is stopped.

Topics defined and created by the JMS adapter when it runs as a standalone client are not deleted from the Diffusion server when the JMS adapter client session is closed.

The JMS adapter supports interaction with Diffusion topics that are either stateful (single value) or stateless topics.

Only textual content and JMS TextMessages are supported. Binary content is not currently supported.

You cannot currently publish data to a Diffusion topic and have it sent to a JMS destination.

Data must be transformed between JMS messages and Diffusion content.

If multiple Diffusion servers subscribe to the same JMS queue in a request-response scenario, there is the risk of one server consuming messages intended for another server. Use JMS selectors to ensure that the JMS adapter only receives those messages intended for it.

The creation of temporary queues and topics by the JMS adapter is not currently supported.

Durable subscriptions are not supported.

JMS transactions are not supported.

The only acknowledgment mode that is supported is AUTO\_ACKNOWLEDGE.

Session properties are not currently supported. The exception is the \$Principal property.

#### **Related concepts**

[Transforming JMS messages into Diffusion messages or updates](#page-634-0) on page 635

JMS messages are more complex than Diffusion content. A transformation is required between the two formats.

[Sending messages using the JMS adapter](#page-638-0) on page 639

The JMS adapter can send messages from a Diffusion client to a JMS destination and messages from a JMS destination to a specific Diffusion client.

[Publishing using the JMS adapter](#page-637-0) on page 638 The JMS adapter can publish data from a JMS destination onto topics in the Diffusion topic tree.

[Using JMS request-response services with the JMS adapter](#page-641-0) on page 642

You can use the messaging capabilities of the JMS adapter to interact with a JMS service through request-response.

#### [Configuring the JMS adapter](#page-642-0) on page 643

Use the JMSAdapter.xml configuration file to configure the JMS adapter to send and receive messages with destinations on a JMS server.

## **Related reference**

[JMSAdapter.xml](#page-651-0) on page 652

This file specifies the schema for the configuration required by the JMS adapter. Note that JMS topics and queues are referred to only as destinations. Topics refers exclusively to Diffusion topics.

# Example solutions

This section includes some example solutions that you can refer to when designing your own solution.

# Example: Simple solution

This solution uses a firewall to restrict incoming traffic and a load balancer to balance the traffic between multiple Diffusion servers.

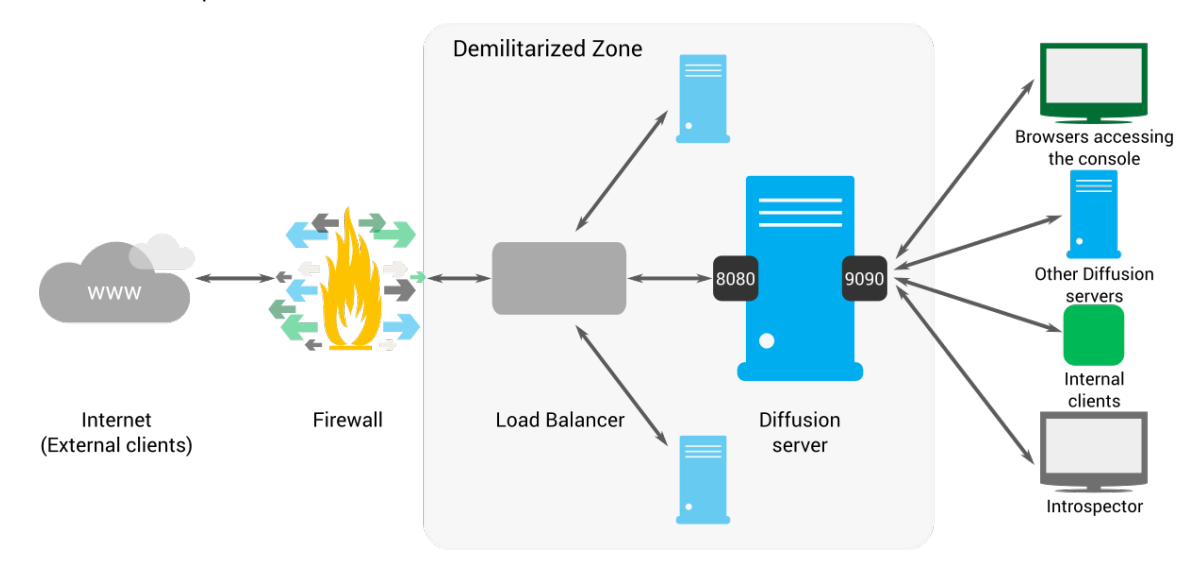

### **Figure 13: A simple solution**

- Client applications can connect to Diffusion from the internet through a firewall.
- The firewall protects the DMZ from unwanted traffic. It allows connections on port 80 and redirects these connections to port 8080.
- The load balancer balances the Diffusion connections between all the Diffusion servers in the DMZ. You can also use the load balancer to filter the URL space and to perform SSL offloading.
- The Diffusion servers receive connections from external clients on port 8080. This port is protected by an authentication handler that performs strict authentication on the incoming connections. Authentication handlers can be local to the server or part of a control client.
- The Diffusion servers receive connections from internal clients on another port, for example 9090. The authentication controls on this port are less strict because these connections come from within your network. Internal connections can come from any of the following components:
	- Browsers accessing the Diffusion console
	- Internal clients, such as control clients.

# Example: A solution using clients

Clients with different uses connect to the Diffusion server in this example solution.

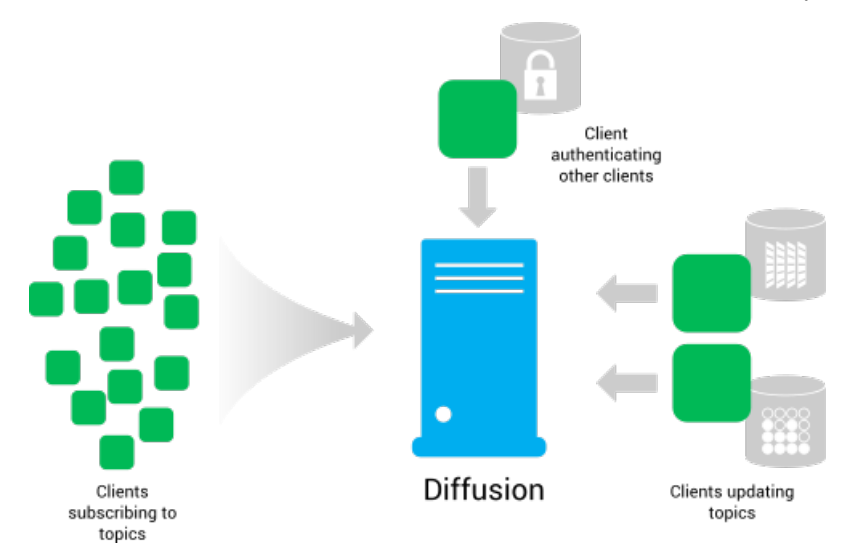

#### **Figure 14: Clients for different purposes**

This example solution uses three kinds of client, each for a different purpose:

#### **Clients subscribing to topics**

These clients are used by your customers to receive the data you distribute. You can use any of the provided APIs to create these, depending on how your customers want to access your data. For example,

- Use the Apple API to create an iPhone app.
- Use the JavaScript API to create a browser client.

These clients subscribe to the topics that are of interest to your customer, receive updates published on these topics, and display the information to your customers.

#### **Clients creating and updating topics**

These clients are used by your organization to distribute your data. You must use an API that provides control features to create these clients. For example, the JavaScript API or the .NET API.

These clients create the topics required to support your data structure and to publish data from your data sources to topics on the Diffusion server.

#### **Clients authenticating other clients**

These clients are used by your organization to authenticate connections from other clients. You must use an API that provides control features to create these clients. For example, the Java API.

These clients are called by the Diffusion server to provide an authentication decision when another client connects to the Diffusion server anonymously or with a principal. In addition to deciding whether the other client is allowed to connect, the authenticating client can assign roles to the client session.

The authenticating client can use information stored elsewhere in your system, for example in an LDAP server, to make the authentication decision and assign roles.

# Example: Scalable and resilient solution

This solution uses replication to share information between primary servers and make them highly available. The solution also uses fan-out to spread the data from the primary servers behind the firewall to secondary servers in the DMZ.

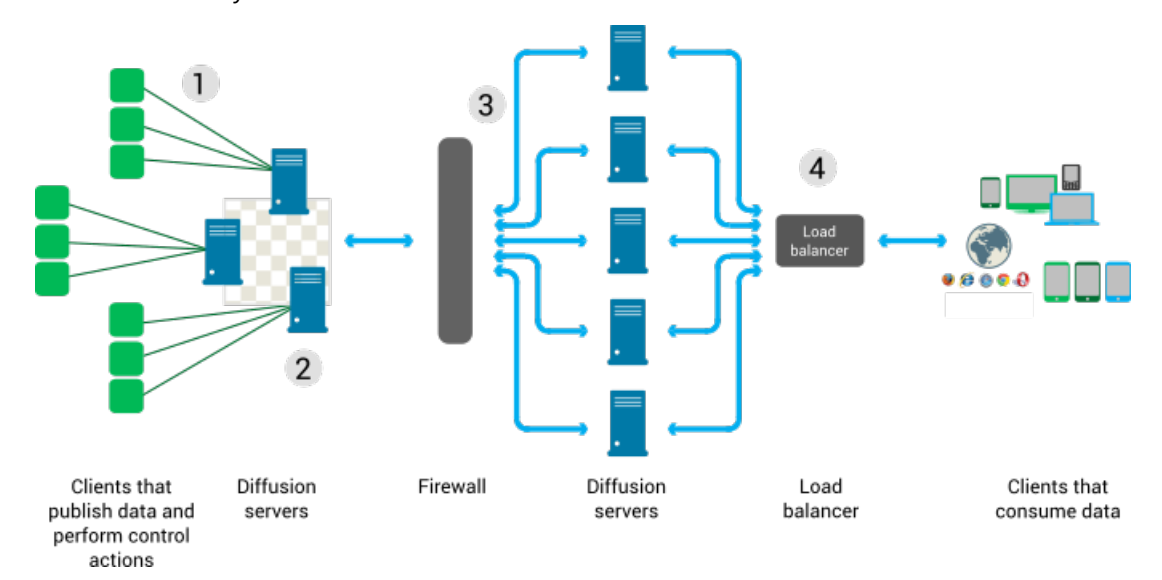

## **Figure 15: Architecture using replication and fan-out**

- **1.** Three clients register handlers with each of the Diffusion servers behind the firewall. These clients can be located on the same system as the server or on remote systems. Each Diffusion server load balances requests between clients that have registered to handle requests of that type. If one of the clients becomes unavailable, the requests can be directed to another client. You can connect more client sessions to deal with higher volumes of requests.
- **2.** The Diffusion servers inside the firewall replicate information into a datagrid. If a Diffusion server that was handling a client session or topic becomes unavailable, the responsibility for that client session or topic can be passed to another Diffusion server that has access to all the information for that session or topic through the datagrid.
- **3.** The Diffusion servers outside of the firewall, in the DMZ, are configured to use automated fan-out to connect to the Diffusion servers inside the firewall. Specified topics on the primary server are fanned out to the secondary servers.
- **4.** You can use a load balancer to spread requests from subscribing clients across many secondary Diffusion servers. If a server becomes unavailable, clients can be directed to another server.

# **Security**

Diffusion secures your data by requiring client sessions to authenticate and using role-based authorization to define the actions that a client can perform.

## **Concepts**

#### **Principal**

The principal is a user or system user that has an identity that can be authenticated.

When a principal is authenticated is becomes associated with a session. The default principal that is associated with a session is ANONYMOUS.

## **Session**

A session is a set of communications between the Diffusion server and a client.

#### **Permission**

A permission represents the right to perform an action on the Diffusion server or on data.

#### **Role**

A role is a named set of permissions and other roles. Principals and sessions can both be assigned roles.

## **Role hierarchy**

Roles are hierarchical. A role can include other roles and, by doing so, have the permissions assigned to the included roles. A role cannot include itself, either directly or indirectly – through a number of included roles.

# <span id="page-123-0"></span>Role-based authorization

Diffusion restricts the ability to perform actions to authorized principals. Roles are used to map permissions to principals.

## **Associating permissions with roles**

The association between roles and permissions is defined in the security store.

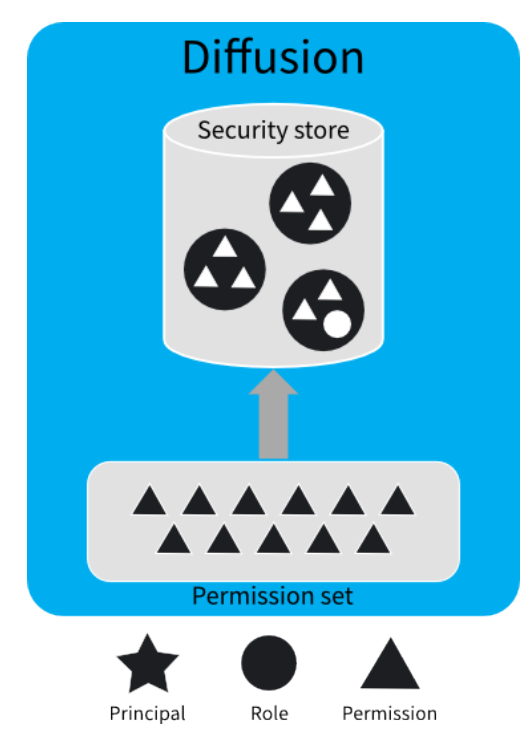

A fixed set of permissions is defined by the Diffusion server. These permissions are used to control access to actions and data on the Diffusion server.

Roles are used to associate permissions to principals. Permissions are assigned to roles, and roles are assigned to principals.

A role can be assigned zero, one, or many permissions. The same permission can be assigned to multiple roles. Roles can also include other roles to form a role hierarchy, and so inherit their permissions. The permissions assigned to a role and the role hierarchy are defined in the security store.

You can update the security store from a client using the SecurityControl feature.

You can update the security store by editing the store file, installation directory/ persistence/Security.store, and restarting the Diffusion server. Note that if you have never started the server, the file is not found in the persistence directory; an initial file is in installation\_directory/etc, and this is copied into the persistence directory when you first start the server.

It is recommended that you update the security store from a client instead of editing the store file directly. Do not edit the store file if you are using clustered Diffusion servers.

## **Associating roles with principals**

The association between roles and principals is defined in the system authentication store or by userwritten authentication handlers.

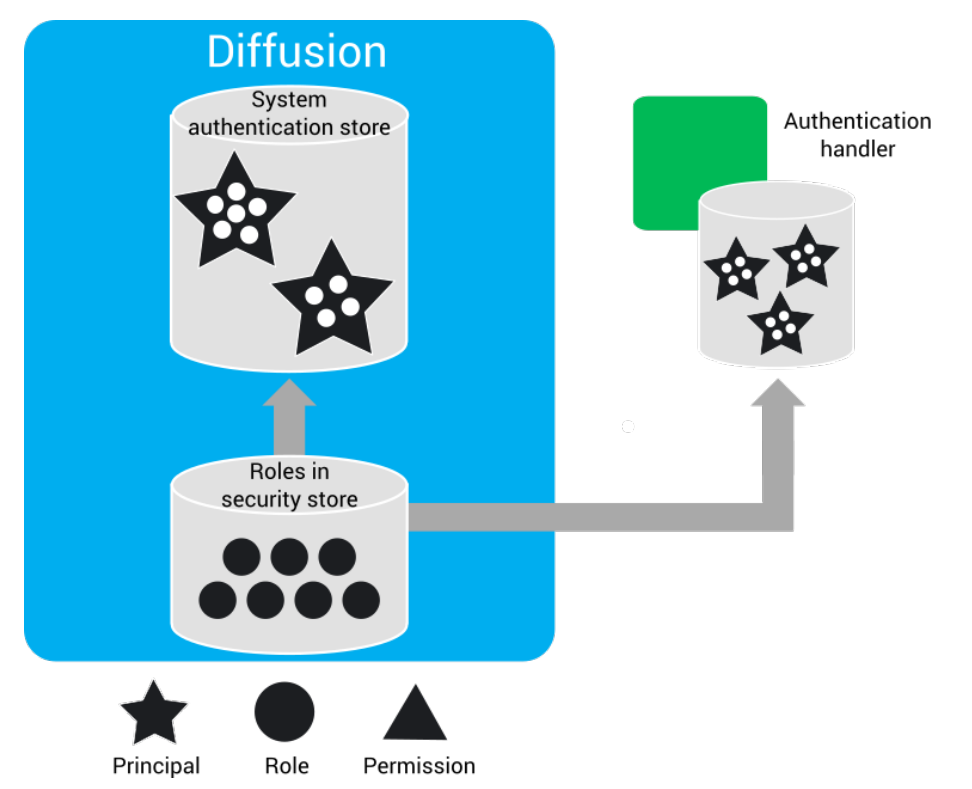

The association between principals and roles is defined in the following ways:

- In a user-defined store that your user-written authentication handlers refer to. For example, an LDAP server.
- A user-written authentication handler can also hard code the relationship between principals and roles, if that is appropriate.
- In the system authentication store of the Diffusion server

The system authentication store is designed to hold information about Diffusion administration users and system clients. It can manage hundreds or perhaps thousands of principals, but does not provide the administration tools necessary to support millions of principals. We recommend that you delegate such "internet scale" use cases to a third-party identity provider using a custom authentication handler. For example, by using the OAuth or OpenID protocol.

You can update the system authentication store in the following ways:

• From a client using the SystemAuthenticationControl feature.

• By editing the store file, by default found at installation\_directory/persistence/ SystemAuthentication.store, and restarting the Diffusion server. Note that if you have never started the server, the file will not be found in the persistence directory; an example file will be found in installation directory/etc, and this is copied into the persistence directory when you first start the server.

It is recommended that you update the store from a client instead of editing the file directly. Do not edit the store file if you are using clustered Diffusion servers.

## **Assigning roles to client sessions**

Roles are assigned to a new client session after client authentication.

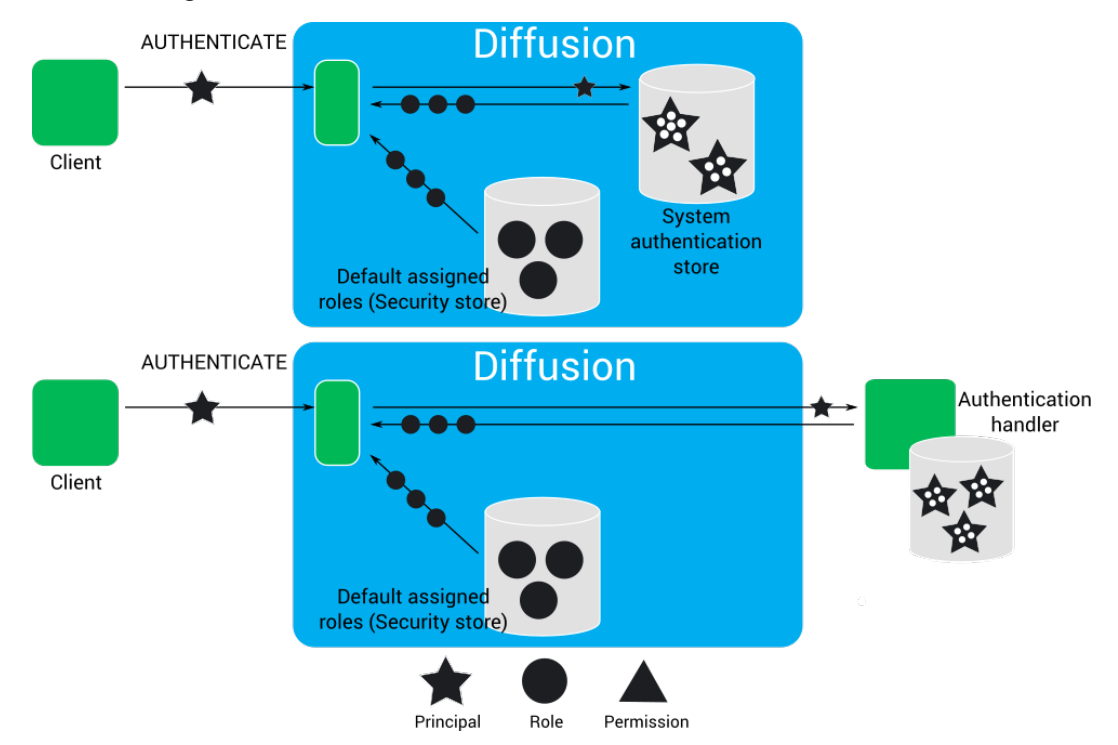

The roles assigned to a client session determine the actions that client session can perform.

A client session is assigned roles in the following ways:

• If the client session connects to the Diffusion server anonymously, the client session is assigned the default assigned roles for the ANONYMOUS principal.

Anonymous authentication can be enabled or disabled in the system authentication store. If enabled, roles can also be specified.

- When a client session authenticates with a principal, the client session can be assigned the following roles:
	- The default assigned roles for a named principal.
	- The set of roles assigned to a principal by the authentication handler that accepts the client session's authentication request. This authentication handler can be one of the following types:
		- The system authentication handler, in which case the roles that are assigned are those associated with that principal in the system authentication store.
		- A user-written authentication handler, in which case the roles that are assigned are those defined by the handler or a user-defined store.
- A client session with the correct privileges can change the security roles assigned to another session. This requires modify session and view session permissions.

For example: A client session authenticates with the Diffusion server using the principal Armstrong. The first authentication handler that is called is a user-written authentication handler. This authentication handler abstains from the authentication decision, so does not assign roles to the client session. The next authentication handler that is called is the system authentication handler. The system authentication handler does not abstain from the authentication decision. It uses the information in the system authentication store to decide to allow the authentication request. In the system authentication store, the principal Armstrong is associated with the roles ALPHA, BETA, and EPSILON. These roles are assigned to the client session.

After the authentication request has been allowed, no further authentication handlers are called to make a decision or assign roles. However, the Diffusion server also assigns the default assigned roles for a named principal to the client session. The default assigned roles defined in the security store are GAMMA and RHO.

After authenticating with the principal Armstrong, the client session has the following roles assigned to it:

- ALPHA
- BETA
- **EPSILON**
- GAMMA
- RHO

#### **Authorizing actions**

When a client requests to perform an action or access data that requires a permission, the Diffusion server checks whether the client session is assigned a role that includes the required permission.

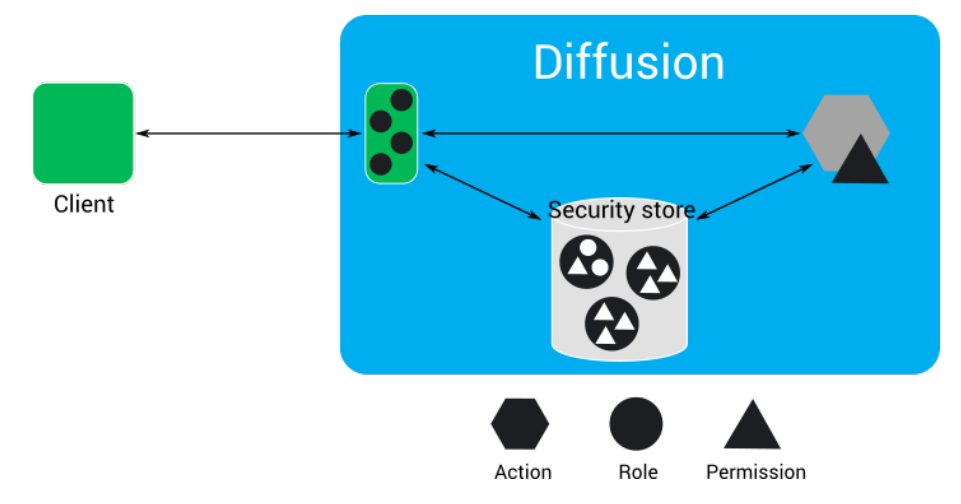

The client requests to perform an action. If the action requires that the client session has a permission, the Diffusion server checks what roles the client session is assigned and checks in the security store whether any of these roles have the required permission.

For example: A client requests to subscribe to the topic A/B/C. To subscribe to a topic, a client session must have the select\_topic permission for that topic. The client session has the ALPHA and BETA roles. In the security store, the ALPHA role does not include the select\_topic permission, but the BETA role does include the select\_topic permission for the A/B/C topic. Because the client session is assigned the BETA role, it has the required permission and can subscribe to the topic.

#### **Related concepts**

[Authentication](#page-135-0) on page 136

You can implement and register handlers to authenticate clients when the clients try to perform operations that require authentication.

<span id="page-127-2"></span>[DEPRECATED: Authorization handlers](#page-142-0) on page 143

An authorization handler can control authorization and permissions for clients and users.

#### <span id="page-127-1"></span>**Related reference**

[Topic ownership](#page-141-0) on page 142

Topic ownership allows you to grant read, modify and update permissions for a topic to a specific principal. This is useful to provide a 'private' topic for a given user.

## <span id="page-127-3"></span>[Configuring user security](#page-427-0) on page 428

You can use the Security.store and SystemAuthentication.store files in the persistence directory to configure the security roles and how they are assigned. It is better to have clients update the security role configuration via the API.

## <span id="page-127-5"></span>**Permissions**

<span id="page-127-4"></span>The actions a client session can take in Diffusion are controlled by a set of permissions. These permissions are assigned to roles.

Permissions can have one of the following scopes:

#### **[Path](#page-127-0)**

Permissions at path scope apply to actions on a topic path or message path.

Path-scoped permissions are defined against paths. The permissions that apply to a topic path or to a message path are the set of permissions defined at the most specific path.

#### **[Global](#page-131-0)**

Permissions at global scope apply to actions on the Diffusion server.

### <span id="page-127-0"></span>**Path permissions**

The path-scoped permissions are listed in the following table:

#### **Table 17: List of path-scoped permissions**

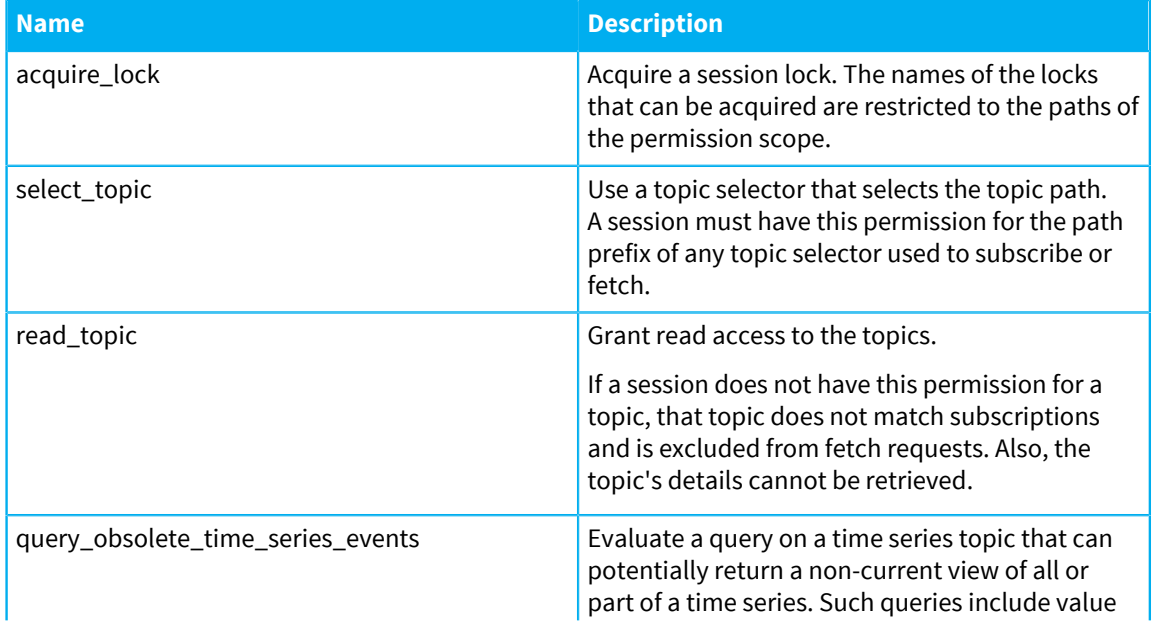

<span id="page-128-3"></span><span id="page-128-2"></span>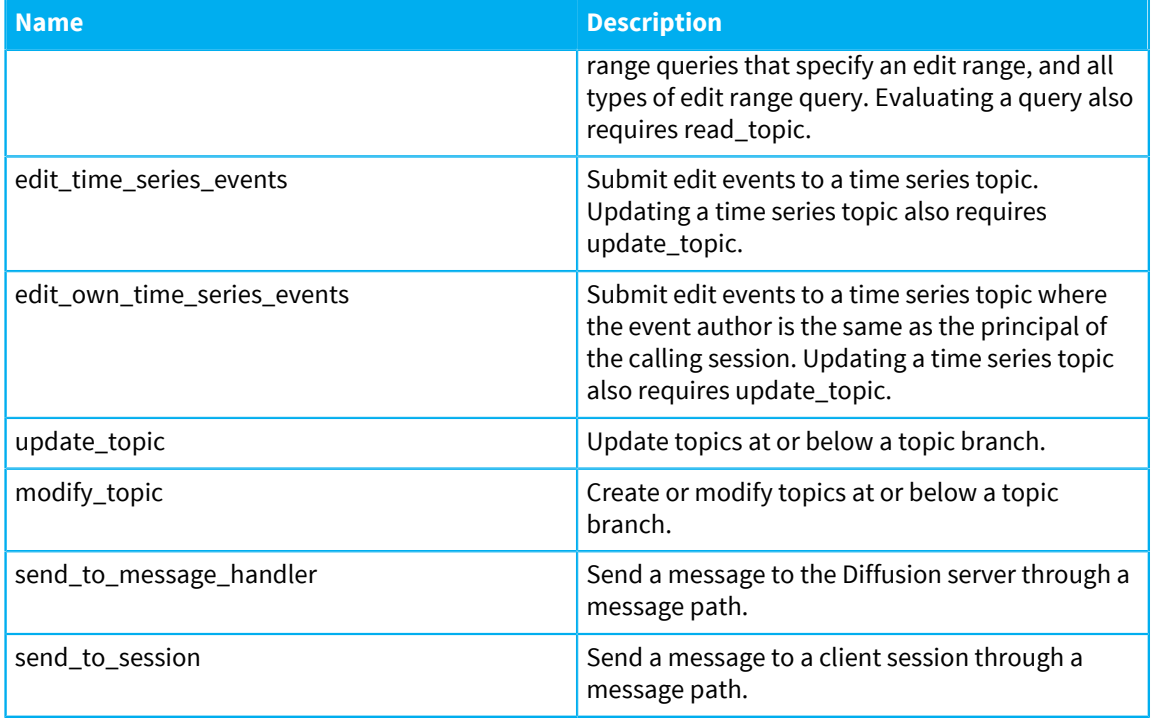

## <span id="page-128-5"></span><span id="page-128-4"></span><span id="page-128-1"></span><span id="page-128-0"></span>**Understanding path-scoped permissions**

Path-scoped permissions are assigned to roles for specific paths. The permission assignment applies to all descendant paths, unless there is a more specific assignment.

To evaluate whether a client session has access to a permission for a topic or message path, the Diffusion server starts at that path and searches up the path hierarchy to find the nearest permission assignment. The first assignment is the only one considered, even if the client has roles involved in assignments further up the path hierarchy.

Default path-scoped assignments can also be defined. These are used if no path assignment matches.

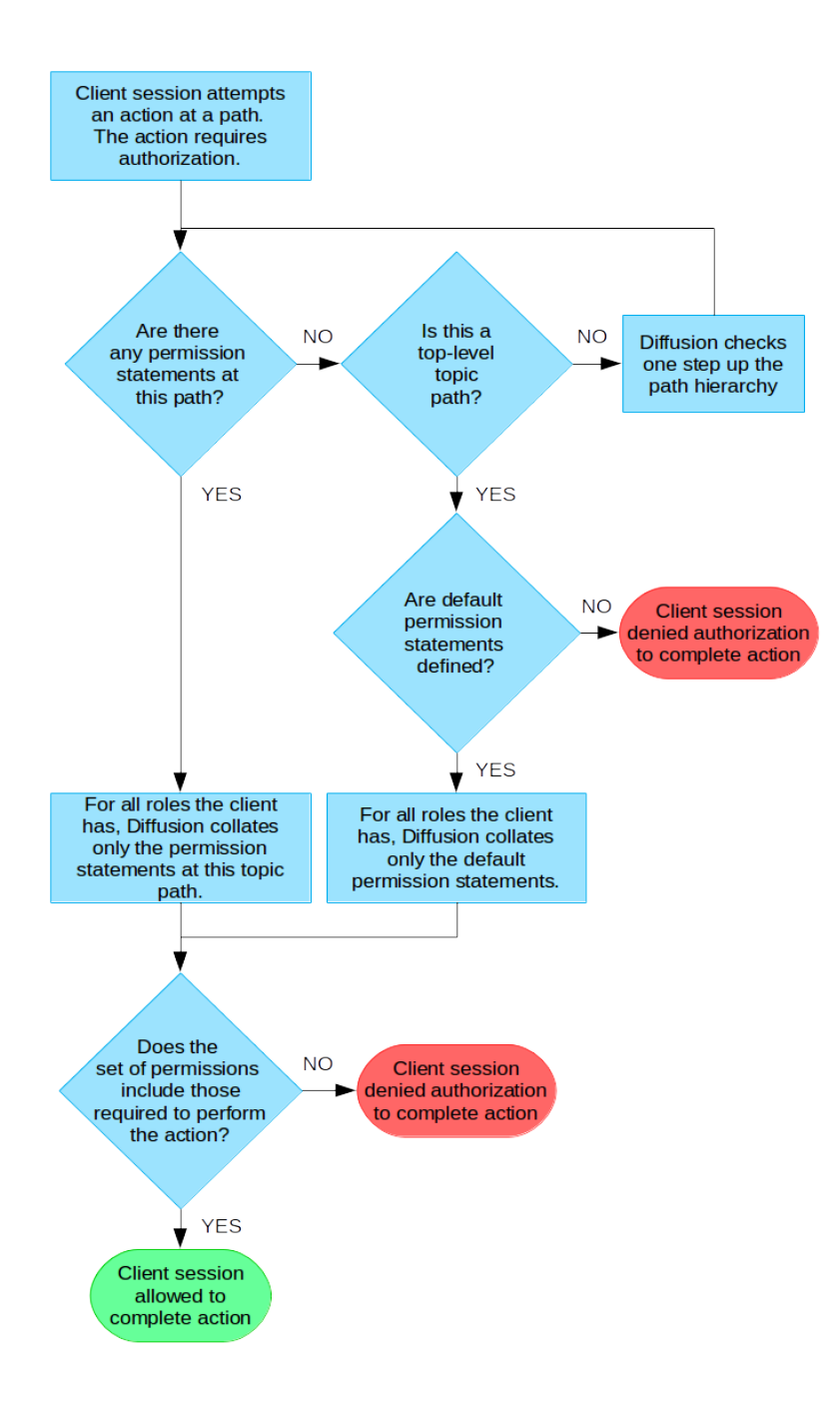

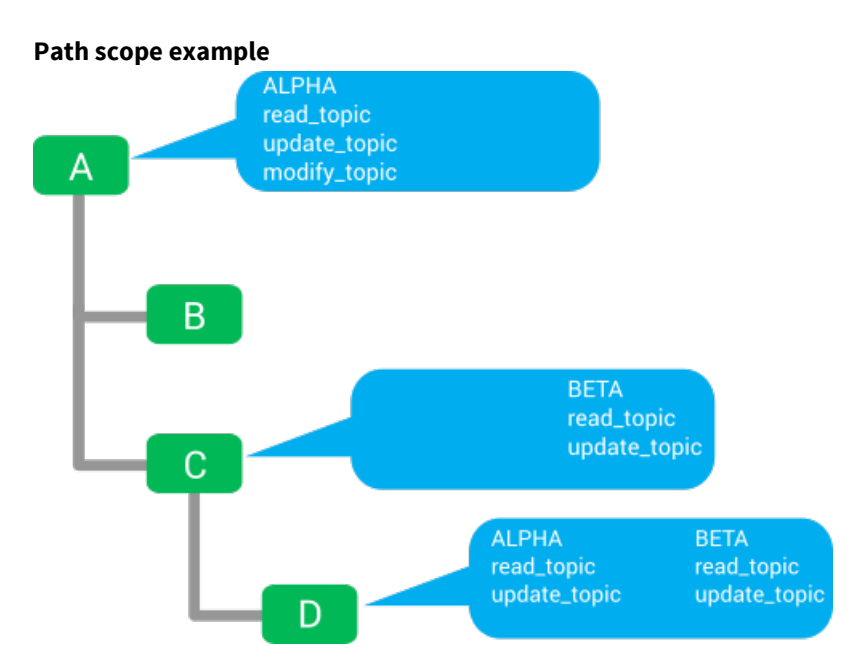

In this example, client sessions with the role ALPHA have the following permissions on each topic in the topic tree:

#### **A**

A permission set is defined for the path A.

These permissions give client sessions with the ALPHA role read\_topic, update\_topic, and modify\_topic permissions on the topic A.

## **A/B**

No permission set is defined for the path A/B. In this case, the permissions at the most specific scope are those defined for the path A

These permissions give client sessions with the ALPHA role read\_topic, update\_topic, and modify\_topic permissions on the topic B.

### **A/C**

A permission set is defined for the path A/C. These permissions do not include any permissions for the ALPHA role.

Client sessions with the ALPHA role have no permissions on the topic C. Permissions are defined for the ALPHA role at a less specific scope. However, these permissions are not referred to or inherited if any permissions are defined at a more specific scope. Only the most specific set of permissions is used. In this case, those permissions are only for the BETA role and not the ALPHA role.

## **A/C/D**

A permission set is defined for the path A/C/D.

These permissions give client sessions with the ALPHA role read\_topic and update\_topic permissions on the topic D.

The role ALPHA has only these permissions even though at A/C the role has no permissions defined and at A the role has additional permissions. Only the most specific set of permissions is used.

The BETA role also has permissions defined at this scope. These permissions do not affect the permissions that the ALPHA role has at this scope.

## **Understanding the select\_topic and read\_topic permissions**

<span id="page-131-2"></span><span id="page-131-1"></span>The default configuration grants the select\_topic and read\_topic permissions to all sessions then protects the topics on paths below the Diffusion path using the OPERATOR role. You can alter this configuration to protect sensitive topics.

A session that does not have the select\_topic permission for a particular path cannot subscribe directly to topics at that path. However, the session can be independently subscribed to that topic by a control session that has modify session permission in addition to the select topic permission for that path. The subscribed session requires the read topic permission for that topic for the subscription to the topic to occur. The control session cannot subscribe a session to a topic if that session does not have the read\_topic permission for the topic. When this occurs, the topic is filtered out of the subscription.

Use the select topic permission with some care because topic selectors can use wild card expressions. For example, with the default configuration, the OPERATOR role is required to use topic selector expressions such as Diffusion or ?Diffusion//", but the CLIENT role is sufficient to use the topic selector expression ?// which selects all of the topics in the topic tree.

In the default configuration, this does not cause a problem as sessions that do not have the OPERATOR role also do not have the read topic permission for topic paths below Diffusion. Any matching topics are filtered from subscription and fetch results for those sessions.

#### **Managing all subscriptions from a separate control session**

You can prevent client sessions from subscribing themselves to topics and control all subscriptions from a separate control client session that uses SubscriptionControl feature to subscribe clients to topics.

To restrict subscription capability to control sessions, configure the following permissions:

Control session:

- Grant the modify\_session permission
- Grant the select\_topic permission

This can either be granted for the default path scope or more selectively to restrict the topic selectors the control session can use.

Other sessions:

- Grant read\_topic to the appropriate topics.
- Deny the select\_topic permission by default.

Do not assign the session a role that has the select\_topic permission for the default path scope. This prevents the session from subscribing to all topics using a wildcard selector.

• Optionally, grant the select\_topic permission to specific branches of the topic tree to which the session can subscribe freely.

## <span id="page-131-0"></span>**Global permissions**

The global permissions are listed in the following table:

#### **Table 18: List of global permissions**

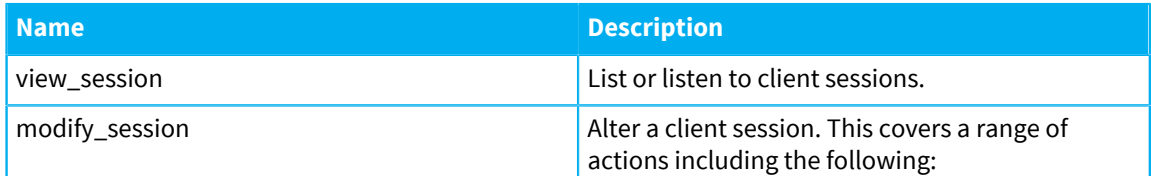

<span id="page-132-4"></span><span id="page-132-3"></span><span id="page-132-2"></span><span id="page-132-1"></span>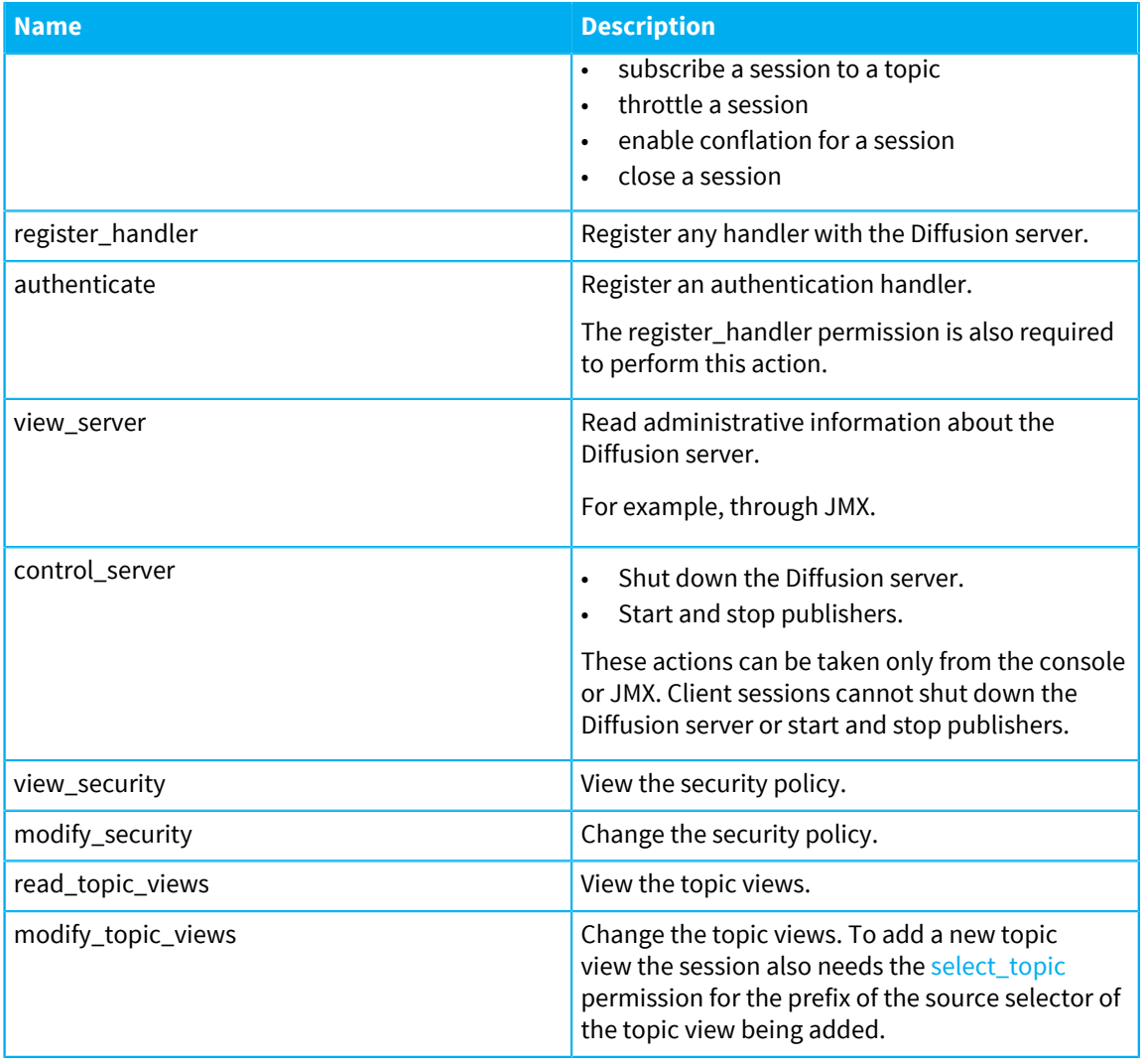

## **Related reference**

[Pre-defined roles](#page-132-0) on page 133 Diffusion has a pre-defined set of roles with associated permissions.

[Pre-defined users](#page-140-0) on page 141

Diffusion has a pre-defined set of users with associated password and roles.

# <span id="page-132-0"></span>Pre-defined roles

Diffusion has a pre-defined set of roles with associated permissions.

Clients can edit this set of roles. For more information, see [Updating the security store](#page-320-0) on page 321.

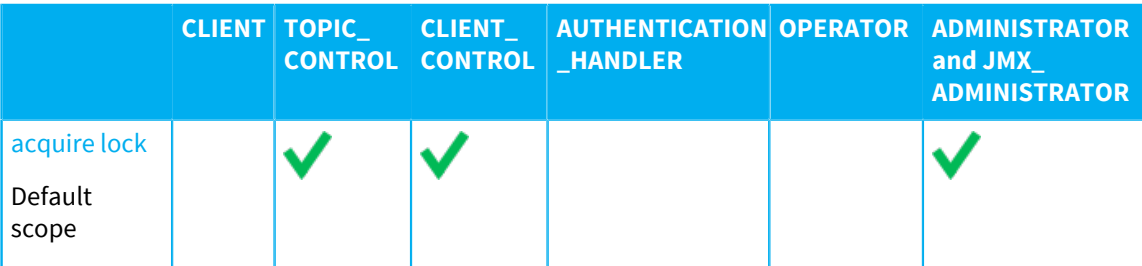

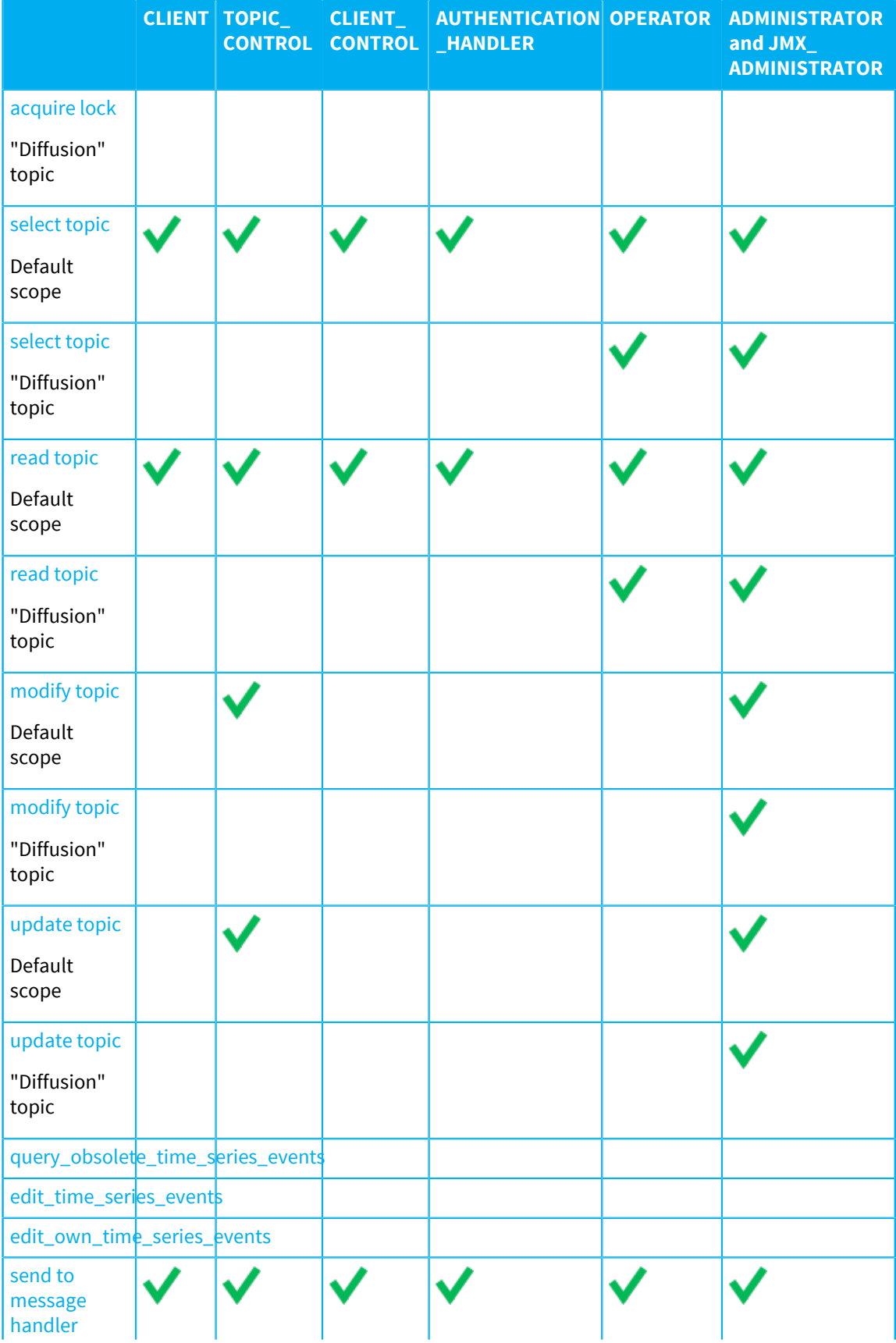

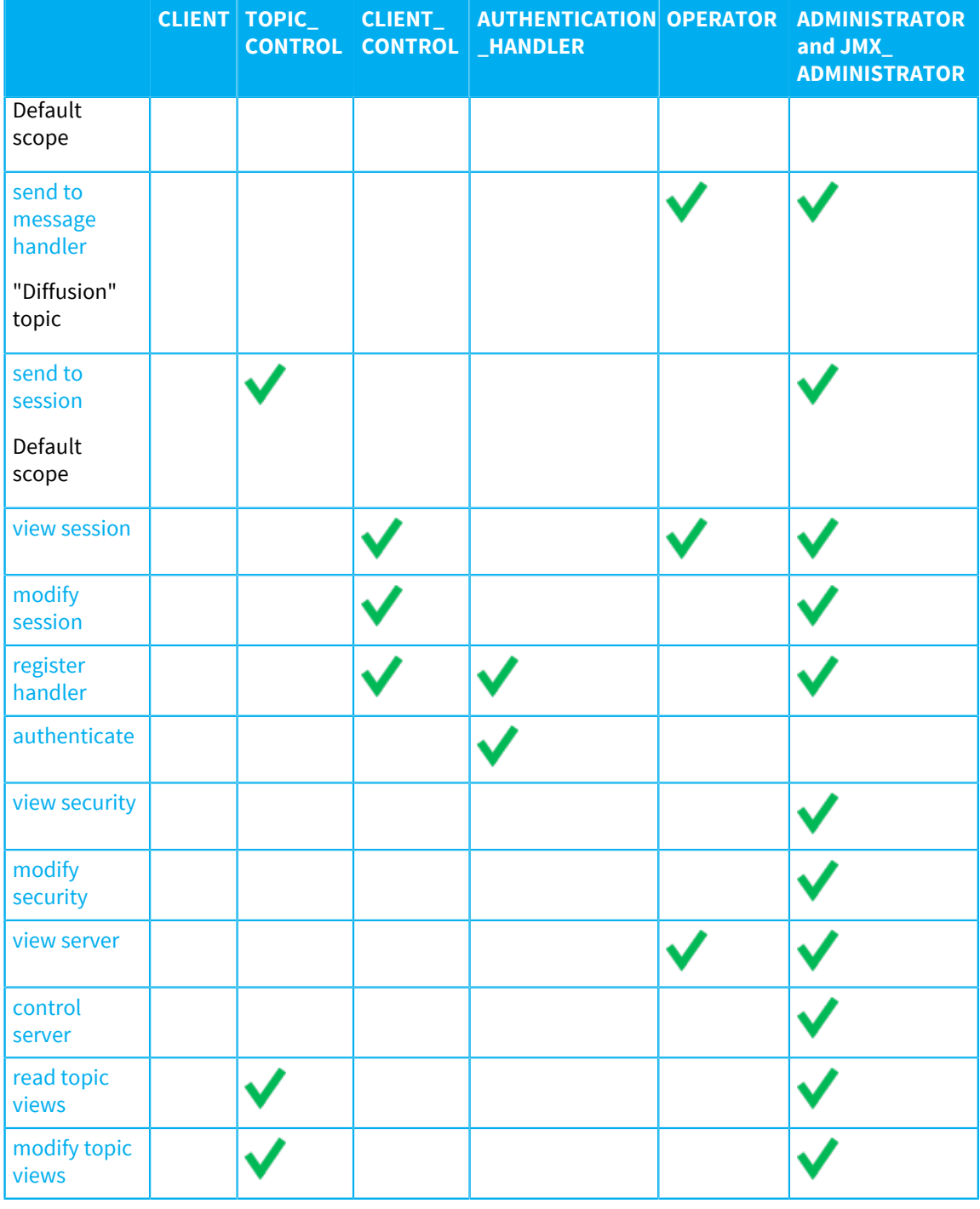

## **Related reference**

[Permissions](#page-127-5) on page 128

The actions a client session can take in Diffusion are controlled by a set of permissions. These permissions are assigned to roles.

[Pre-defined users](#page-140-0) on page 141

Diffusion has a pre-defined set of users with associated password and roles.

# <span id="page-135-0"></span>Authentication

You can implement and register handlers to authenticate clients when the clients try to perform operations that require authentication.

The handlers you can implement and register are the following:

- Any number of local authentication handlers
- Any number of control authentication handlers

The server calls the authentication handlers (local and control) in the order that they are defined in the Server.xml file.

If no handlers are defined, the server allows the client operation by default.

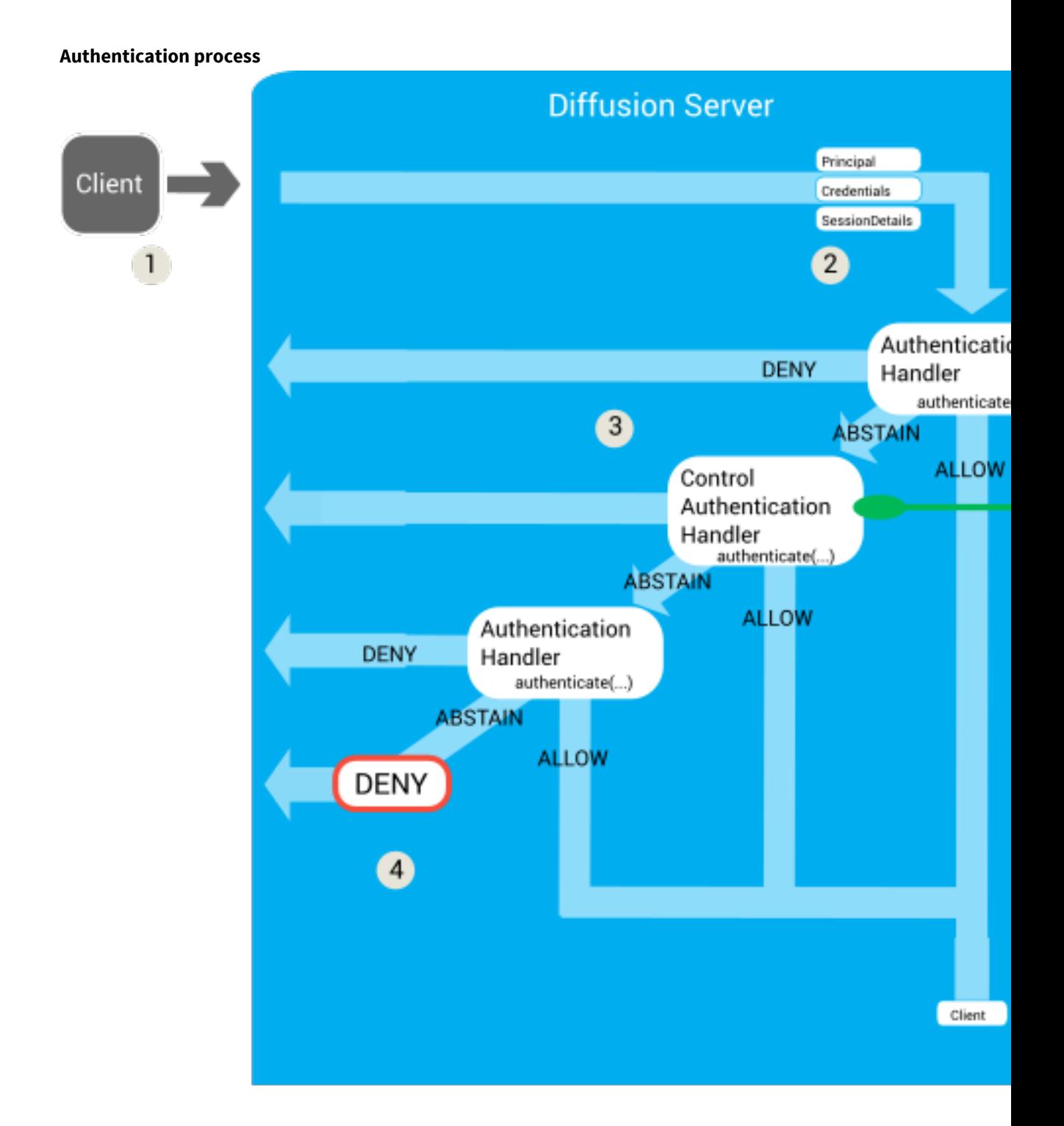

## **Figure 16: Authentication process for clients**

- **1.** A client tries to perform an operation that requires authentication. For more information, see [Client](#page-137-0) [operations that require authentication](#page-137-0) on page 138.
- **2.** The server calls the authentication handlers one after another in the order that they are listed in the Server. xml file. It passes the following parameters to each authentication handler's authenticate() method:

**Principal**

A string that contains the name of the principal or identity that is connecting to the server or performing the action. This can have a value of Session. ANONYMOUS.

#### **Credentials**

The Credentials object contains an array of bytes that holds a piece of information that authenticates the principal. This can be empty or contain a password, a cryptographic key, an image, or any other piece of information. The authentication handler is responsible for interpreting the bytes.

#### **SessionProperties**

This contains information about the client. The available properties depend on what information the server holds about the client session.

This information can be used in the authentication decision. For example, an authentication handler can allow connection only from clients that connect from a specific country.

When it registers with the server, a control authentication handler can specify what properties it requires, so only these properties are sent by the server (if available). This reduces the amount of data sent across the control client connection.

The authentication handler is passed two property maps.

- The sessionProperties map contains the fixed properties for the session, and if re-authenticating, can also contain the user-defined properties of the current session.
- The proposedProperties map contains any user-defined properties proposed by the client when opening the session. This map is empty when reauthenticating.

Client-proposed session properties can provide additional information about the client that can be used later to select or filter sessions. They can also provide credential information for use in the authentication decision.

#### **Callback**

A callback that the authentication handler can use to respond to the authentication request by using the callback's allow(), deny(), or abstain() method.

If the authentication handler is a local authentication handler, the authentication logic is done on the server. If the authentication handler is a control authentication handler, the parameters are passed to a control client and the control client handles the authentication logic and returns a response.

- **3.** Each authentication handler can return a response of ALLOW, DENY, or ABSTAIN.
	- If the authentication handler returns DENY, the client operation is rejected.
	- If the authentication handler returns ALLOW, the decision is passed to the authorization handlers. The authentication handler can also provide a list of roles to assign to the client session.
	- If the authentication handler returns ABSTAIN, the decision is passed to the next authentication handler listed in the Server.xml configuration file.
- <span id="page-137-0"></span>**4.** If all authentication handlers respond with an ABSTAIN decision, the response defaults to DENY.

## **Client operations that require authentication**

The following client operations require authentication with the server:

## **Table 19: Client operations that require authentication**

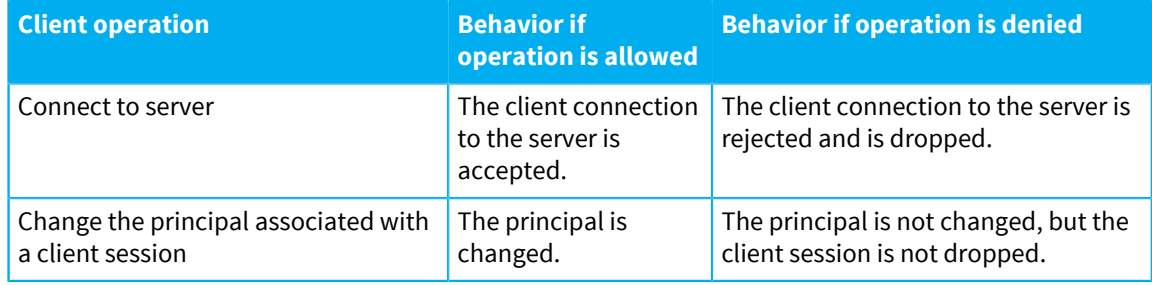

#### **Related concepts**

## [Role-based authorization](#page-123-0) on page 124

Diffusion restricts the ability to perform actions to authorized principals. Roles are used to map permissions to principals.

#### [DEPRECATED: Authorization handlers](#page-142-0) on page 143

An authorization handler can control authorization and permissions for clients and users.

## **Related reference**

#### [Topic ownership](#page-141-0) on page 142

Topic ownership allows you to grant read, modify and update permissions for a topic to a specific principal. This is useful to provide a 'private' topic for a given user.

## <span id="page-138-0"></span>User-written authentication handlers

You can implement authentication handlers that authenticate clients that connect to the Diffusion server or perform an action that requires authentication.

The authentication handlers can be implemented either remotely, in a client, or locally, on the server. The authentication handlers can be individual authentication handlers, that perform a single authentication check, or composite authentication handlers, that delegate to one or more individual authentication handlers.

## **Local authentication handlers**

A local authentication handler is an implementation of the Authenticator interface. Local authentication handlers can be implemented only in Java. The class file that contains a local authentication handler must be located on the classpath of the Diffusion server.

## **Control authentication handlers**

A control authentication handler can be implemented in any language where the Diffusion API includes the AuthenticationControl feature. A control authentication handler can be registered by any client that has the authenticate and register\_handler permissions.

For more information, see [Authenticating new sessions](#page-301-0) on page 302.

The following table matrix shows the types of authentication handler.

#### **Table 20: Types of authentication handler**

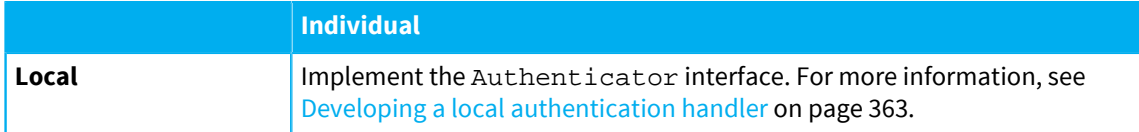

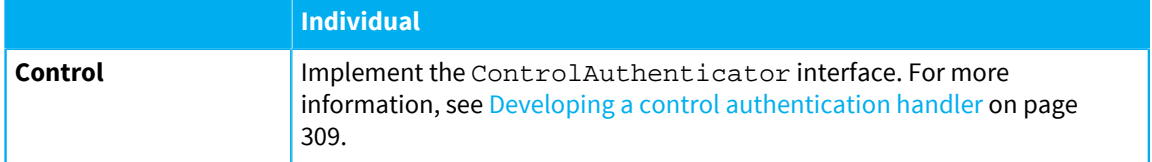

## **Related concepts**

[Configuring authentication handlers](#page-402-0) on page 403

Authentication handlers and the order that the Diffusion server calls them in are configured in the Server.xml configuration file.

#### **Related tasks**

[Developing a local authentication handler](#page-362-0) on page 363 Implement the Authenticator interface to create a local authentication handler.

Developing a composite authentication handler

[Developing a control authentication handler](#page-308-0) on page 309 Implement the ControlAuthenticator interface to create a control authentication handler.

Developing a composite control authentication handler [Developing a local authentication handler](#page-362-0) on page 363

Implement the Authenticator interface to create a local authentication handler.

Developing a composite authentication handler

### **Related reference**

[Server.xml](#page-404-0) on page 405

This file specifies the schema for the server properties, as well as multiplexers, security, conflation, client queues, and thread pools.

# System authentication handler

Diffusion provides an authentication handler that uses principal, credential, and roles information stored in the Diffusion server to make its authentication decision.

## **System authentication store**

The principal, credentials, and role information located in the system authentication store is used by the system authentication handler to authenticate users.

The system authentication store is designed to hold information about Diffusion administration users and system clients. It can manage hundreds or perhaps thousands of principals, but does not provide the administration tools necessary to support millions of principals. We recommend that you delegate such "internet scale" use cases to a third-party identity provider using a custom authentication handler. For example, by using the OAuth or OpenID protocol.

By default the following information is set in the system authentication store file, SystemAuthentication.store. This file is located in the persistence directory. If the server has never been started, the example file in etc is copied into persistence on first starting the server.

```
allow anonymous connections [ "CLIENT" ]
add principal "client" "password" [ "CLIENT" ]
add principal "control" "password" [ "CLIENT_CONTROL" "TOPIC_CONTROL"
 "AUTHENTICATION HANDLER" ]
add principal "admin" "password" [ "ADMINISTRATOR" ]
add principal "operator" "password" [ "OPERATOR" ]
```
You can edit the usernames and passwords in this file by hand and restart the Diffusion server to reload the file. However, any password you enter in plaintext is hashed by the Diffusion server when it starts and the plaintext value in this file is replaced with the hashed value.

Do not edit the file manually if you are using clustered servers.

The default hash scheme used is PBKDF-SHA256-1000. You can specify a different hash scheme in the Server.xml configuration file.

## **Behavior of the system authentication handler**

The system authentication handler behaves in the following way:

- If anonymous connections are allowed in the system authentication store and a client session connects anonymously, the system authentication handler returns an ALLOW decision and the list of roles an anonymous client session is assigned.
- If anonymous connections are not allowed in the system authentication store and a client session connects anonymously, the system authentication handler returns a DENY decision.
- If a client session connects with a principal listed in the system authentication store and the correct credentials, the system authentication handler returns an ALLOW decision and the list of roles that client session is assigned.
- If a client session connects with a principal listed in the system authentication store and incorrect credentials, the system authentication handler returns a DENY decision.
- If a client session connects with a principal that is not listed in the system authentication store, the system authentication handler returns an ABSTAIN decision.

#### **Related concepts**

#### [Configuring authentication handlers](#page-402-0) on page 403

Authentication handlers and the order that the Diffusion server calls them in are configured in the Server.xml configuration file.

#### [Updating the system authentication store](#page-310-0) on page 311

A client can use the SystemAuthenticationControl feature to update the system authentication store. The information in the system authentication store is used by the system authentication handler to authenticate users and assign roles to them.

## <span id="page-140-0"></span>Pre-defined users

Diffusion has a pre-defined set of users with associated password and roles.

You can use the SystemAuthenticationControl feature to edit this set of users.

**Note:** This set of users and passwords are well known and not secure. Change the passwords or remove the users before putting Diffusion into production.

The users defined in the system authentication store are only authenticated if the system authentication handler is configured. For more information, see [Configuring authentication handlers](#page-402-0) on page 403.

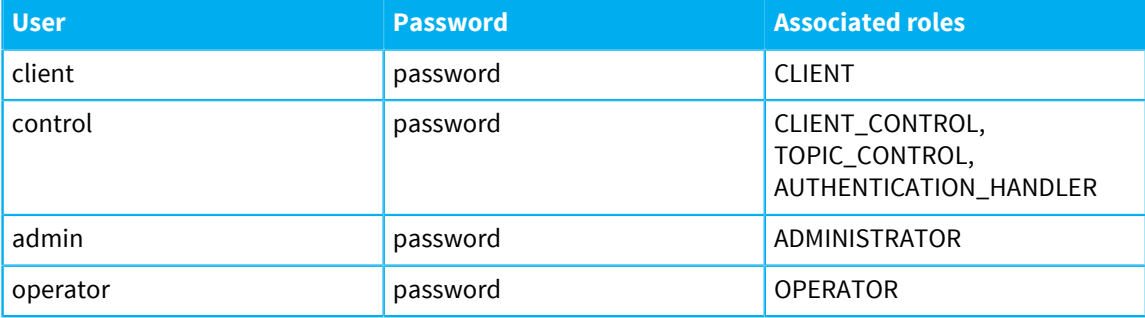

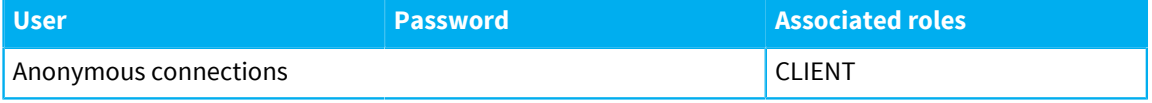

#### **Related reference**

[Pre-defined roles](#page-132-0) on page 133

Diffusion has a pre-defined set of roles with associated permissions.

[Permissions](#page-127-5) on page 128

The actions a client session can take in Diffusion are controlled by a set of permissions. These permissions are assigned to roles.

# <span id="page-141-0"></span>Topic ownership

Topic ownership allows you to grant read, modify and update permissions for a topic to a specific principal. This is useful to provide a 'private' topic for a given user.

Topic ownership enables you to give a specific security principal special access to a topic when the topic is created. Ownership grants READ\_TOPIC, MODIFY\_TOPIC and UPDATE\_TOPIC permissions for the topic to sessions authenticated with that principal.

Use the OWNER topic property to set ownership.

The format of the property value is:

\$Principal is "name"

where *name* is the name of the principal.

Topic ownership is useful in cases where your application requires a user to have privileged access to their own special topic. For example, it might be a private topic that only the user should see, or each user might have their own topic used to broadcast status information to other users.

All other sessions will only have the permissions granted by the security store.

[Automatic topic removal](#page-105-0) can be used to remove a principal's private topic if that principal no longer has an active session for a period of time.

#### **Related concepts**

[Role-based authorization](#page-123-0) on page 124

Diffusion restricts the ability to perform actions to authorized principals. Roles are used to map permissions to principals.

[Authentication](#page-135-0) on page 136

You can implement and register handlers to authenticate clients when the clients try to perform operations that require authentication.

[DEPRECATED: Authorization handlers](#page-142-0) on page 143

An authorization handler can control authorization and permissions for clients and users.

# <span id="page-142-0"></span>DEPRECATED: Authorization handlers

An authorization handler can control authorization and permissions for clients and users.

#### **Role-based authorization**

## **Attention:**

The new role-based security model has superseded authorization handlers. Role-based security enables you to more simply manage permissions and users. We recommend you use role-based authorization instead of authorization handlers. For more information, see [Role](#page-123-0)[based authorization](#page-123-0) on page 124.

As of Diffusion 6.2, authorisation handlers can no long validate credentials.

An authorization handler is a user-written Java class that must implement the AuthorisationHandler interface in the .

Such a handler can be used to restrict access of clients according to any criteria that is appropriate. One capability within Diffusion is for a client to be able to specify Credentials when they connect that can be checked by the authorization handler.

The handler can either be specified in etc/Server.xml in which case it is loaded when the server starts or can be set programmatically within a publisher using the Publishers.setAuthorisationHandler method.

There can only be one handler and it is system wide across all publishers, although you can have authorization at the publisher level.

If an authorization handler is not specified, credentials sent by a client are assumed to be valid. A publisher has access to the credentials to perform finer-grained authorization, if required.

The authorization handler interface has the following methods:

## **Table 21: Authorization handler methods**

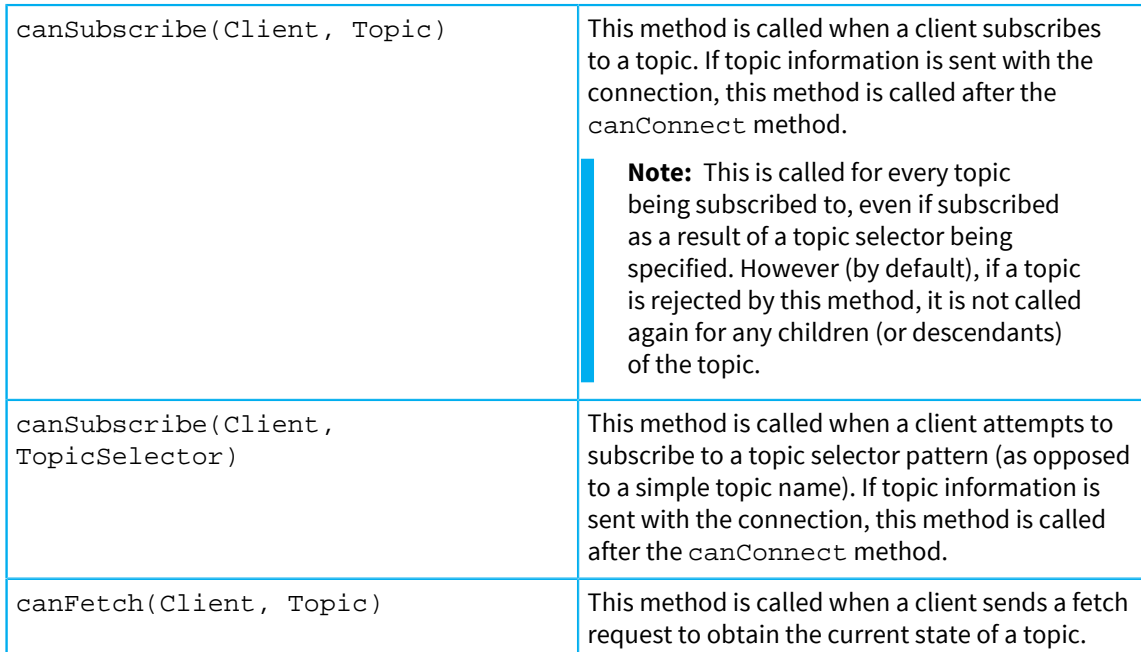

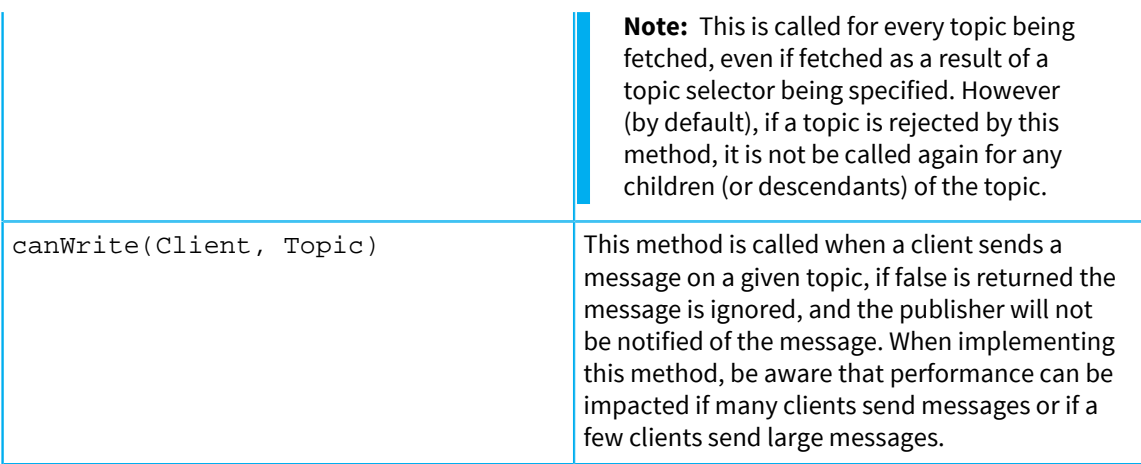

#### **Authorization handler**

Authorization at the publisher level can also be achieved. This is required if there are many publishers running within the same Diffusion Server and they have different security settings. The following code example works if the publishers all implement AuthorisationHandler

```
public boolean canSubscribe(Client client, Topic topic) {
     AuthorisationHandler handler = 
  (AuthorisationHandler)Publishers.getPublisherForTopic(topic);
     // Call the publisher in question
     return handler.canSubscribe(client, topic);
}
```
## **Permissions**

The permissions process governs whether a client is able to send messages to a publisher, or in other words, is the topic read only. This is handled by the canWrite method. Again a good pattern might be to look at the credentials attachment object to see if this is permissible.

```
public boolean canWrite(Client client, Topic topic) {
  User user = (User) client.getClientCredentials().attachment();
  return user.canWriteMessages(topic);
}
```
#### **Related concepts**

[Role-based authorization](#page-123-0) on page 124

Diffusion restricts the ability to perform actions to authorized principals. Roles are used to map permissions to principals.

#### [Authentication](#page-135-0) on page 136

You can implement and register handlers to authenticate clients when the clients try to perform operations that require authentication.

## **Related reference**

[Topic ownership](#page-141-0) on page 142

Topic ownership allows you to grant read, modify and update permissions for a topic to a specific principal. This is useful to provide a 'private' topic for a given user.
# **Part IV**

# Developer Guide

This guide describes how to develop clients, publishers, and server-side components that interact with the Diffusion server.

**Note:** We recommend that you develop clients for most use cases. Our client APIs provide access to the majority of Diffusion capabilities. Publishers and server-side components provide a few advanced features that are not available on clients.

# **Diffusion clients**

The Diffusion client API is a consistent and modular API that provides an asynchronous and session-oriented approach to developing your clients.

The Diffusion client API is available for the following platforms:

- [Java](#page-160-0)
- [.NET](#page-163-0)
- **[JavaScript](#page-152-0)**
- **[Android](#page-159-0)**
- [Apple](#page-156-0)
- [C](#page-164-0)

# **In this section:**

- [Best practice for developing clients](#page-146-0)
- [Feature support in the Diffusion API](#page-147-0)
- [Client basics](#page-152-1)
- [Connecting to the Diffusion server](#page-169-0)
- [Receiving data from topics](#page-202-0)
- [Managing topics](#page-217-0)
- [Updating topics](#page-260-0)
- [Using time series topics](#page-266-0)
- [Managing subscriptions](#page-273-0)
- [Using request-response messaging](#page-280-0)
- [Authenticating new sessions](#page-301-0)
- [Updating the system authentication store](#page-310-0)
- [Updating the security store](#page-320-0)
- [Managing sessions](#page-328-0)
- [Configuring conflation](#page-336-0)
- [Logging from the client](#page-337-0)
- [Developing a publisher](#page-341-0)
- [Developing other components](#page-362-0)
- [Using Maven to build Java Diffusion applications](#page-372-0)
- [Testing](#page-378-0)

# <span id="page-146-0"></span>Best practice for developing clients

Follow these best practises to develop resilient and well performing clients.

# **Use an asynchronous programming model**

All calls in the Diffusion API are asynchronous. Ensure that you code your client using asynchronous models to gain the advantages this provides.

Asynchronous calls remove the possibility of your client becoming blocked on a call. The Diffusion API also provides context-specific callbacks, enabling you to pass contextual information with a callback, and a wide range of event notifications.

# **Write good callbacks**

The Diffusion API invokes callbacks using a thread from Diffusion thread pool. Callbacks for a particular session are called in order, one at a time. Consider the following when writing callbacks:

- Do not sleep or call blocking operations in a callback. If you do so, other pending callbacks for the session are delayed. If you must call a blocking operation, schedule it in a separate application thread.
- You can use the full Diffusion API to make other requests to the Diffusion server. If you want to make many requests based on a single callback notification, be aware that Diffusion client flow control is managed differently in callback threads. Less throttling is applied and it is easier to overflow the Diffusion server by issuing many thousands of requests. If you have a lot of requests to make, it is better to schedule the work in an application thread.

# **Use a modular design**

The Diffusion API provides interfaces on a feature-by-feature basis. There is a clear delineation between features. At runtime, the client starts only those services that it uses.

You can take advantage of the modular design of the Diffusion API by designing multiple smaller and more modular control clients. Smaller modules are easier to design, maintain and keep running. Develop separate clients for different control responsibilities. For example, have a client or set of clients responsible for authentication and a different client or set of clients responsible for creating topics.

Also consider separating the responsibility for different parts of the topic tree between clients. For example, have a client or set of clients responsible for updating the Tennis branch of the topic tree and a different client or set of clients responsible for updating the Rugby branch of the topic tree.

## **Make your client resilient and defensive**

If the Diffusion server restarts, all topic information — tree structure and topic state — is removed, all subscription information is removed, and all clients are disconnected. Security and authentication information is persisted.

If your client disconnects and cannot reconnect to the same session, all of its subscriptions and any handlers it has registered are lost.

Ensure that you program your clients to handle and respond to these possibilities.

# <span id="page-147-0"></span>Feature support in the Diffusion API

Review this information when designing your clients to determine which APIs provide the functionality you require.

Features are sets of capabilities provided by the Diffusion API. Some features are not supported or not fully supported in some APIs.

The Diffusion libraries also provide capabilities that are not exposed through their APIs. Some of these capabilities can be configured.

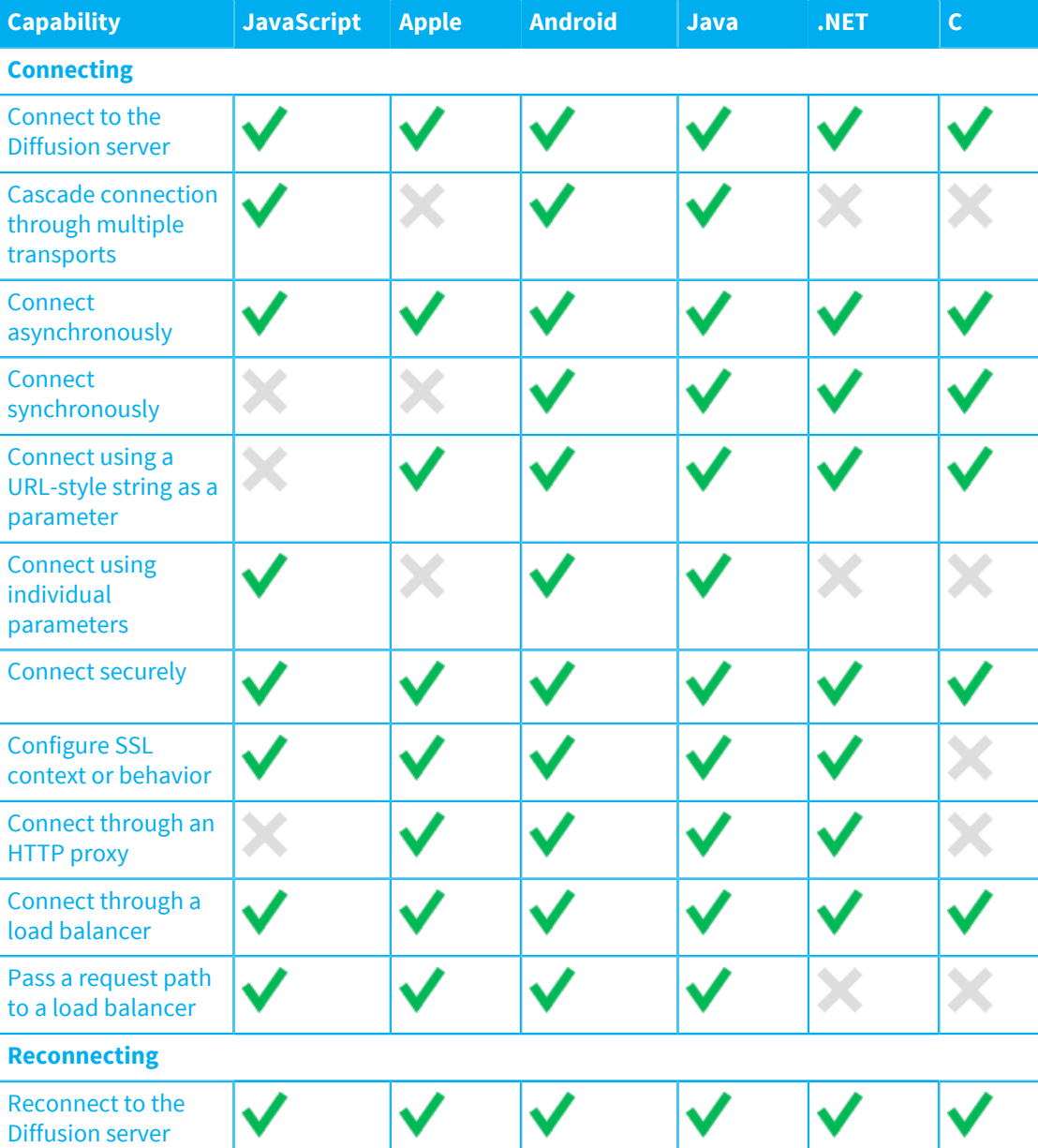

# **Table 22: Capabilities provided by the Diffusion client libraries**

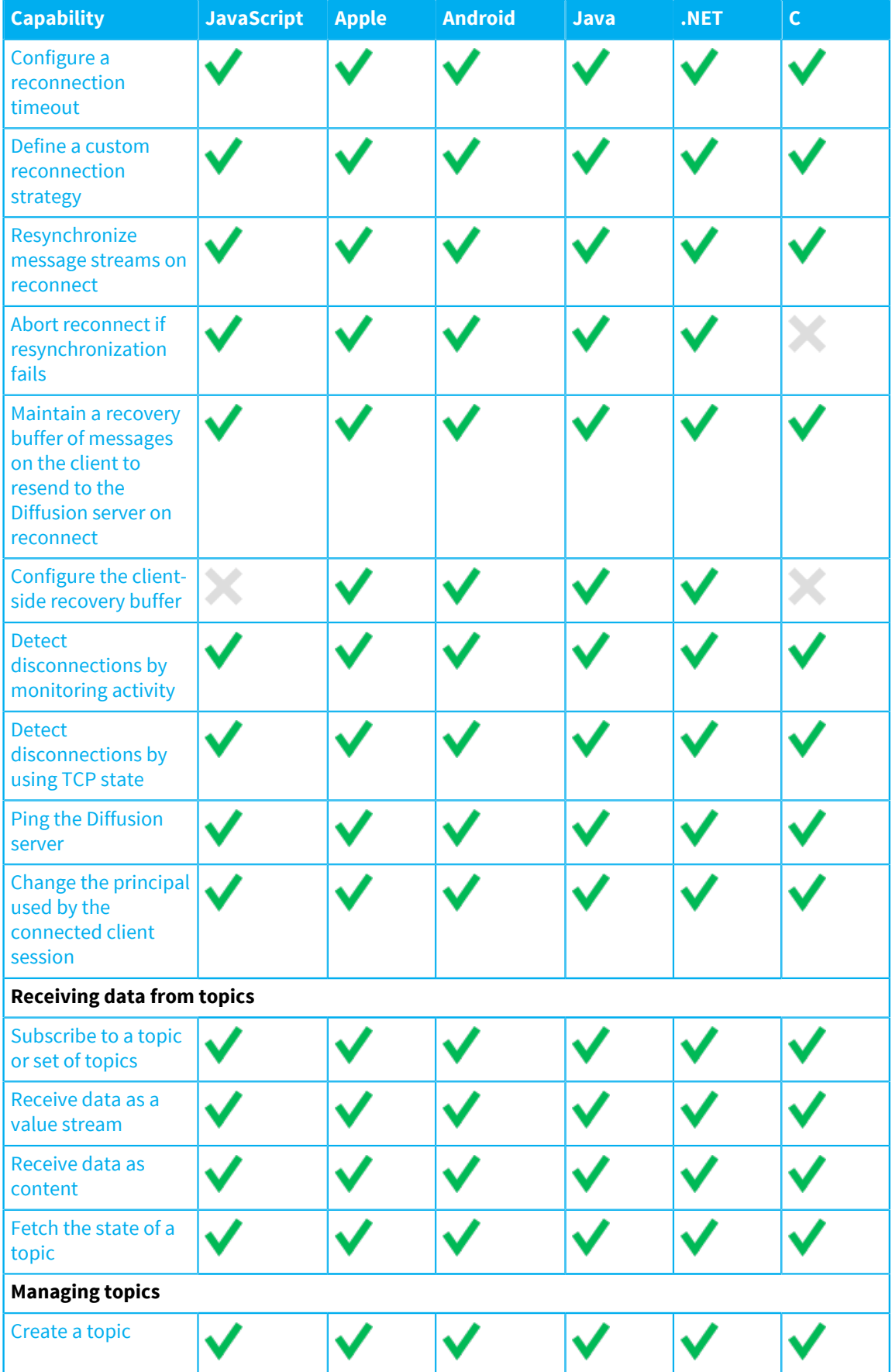

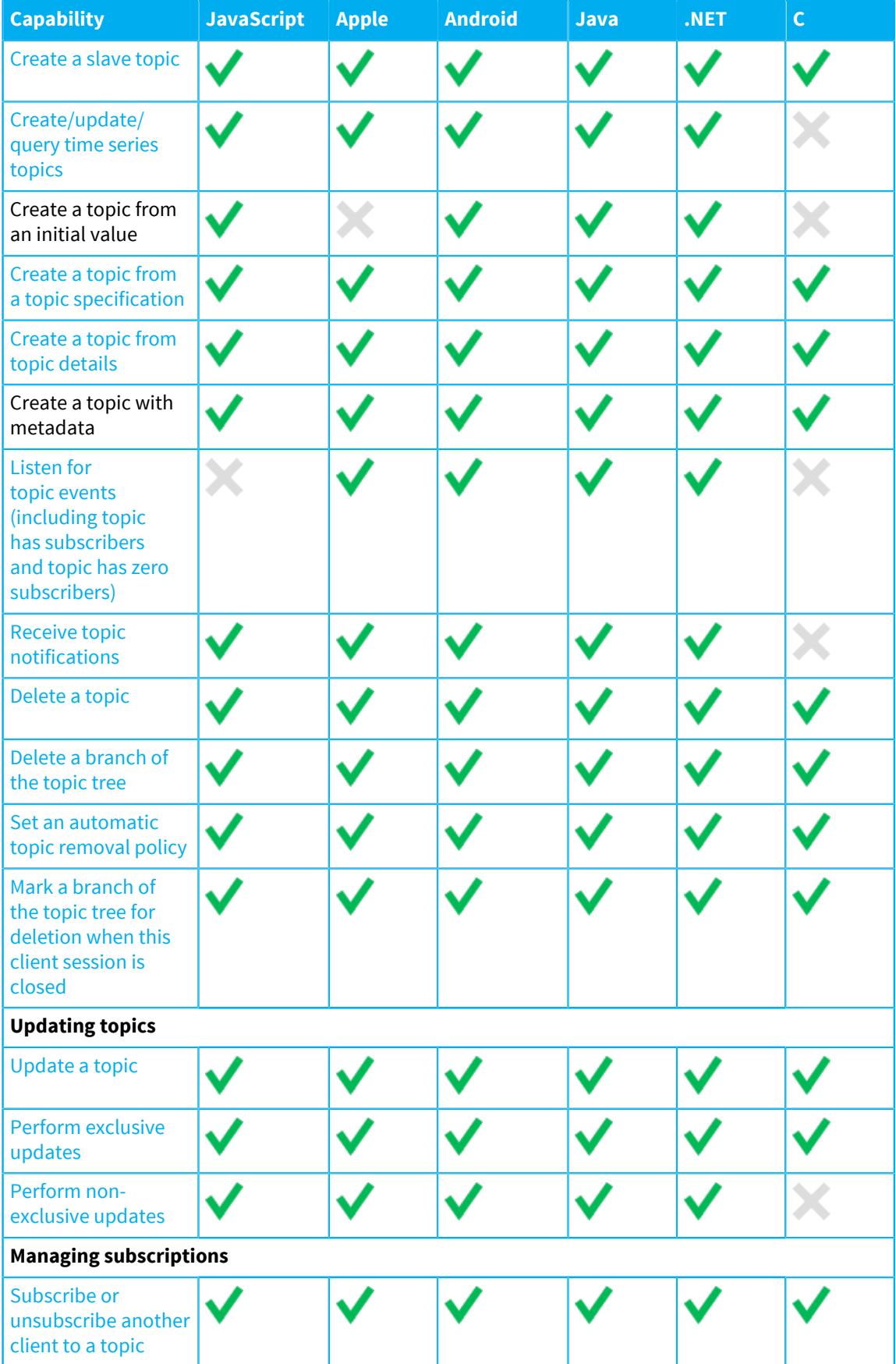

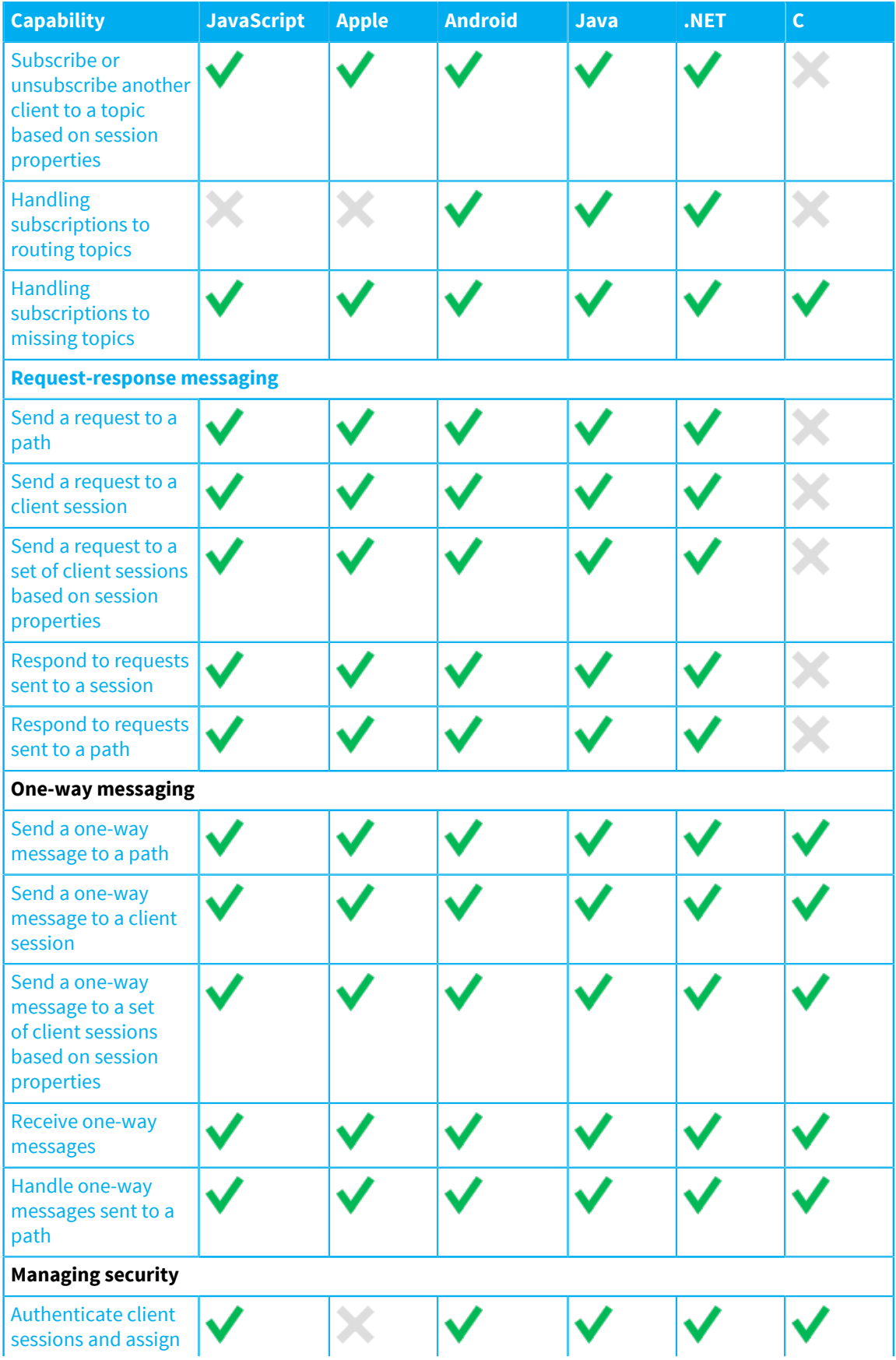

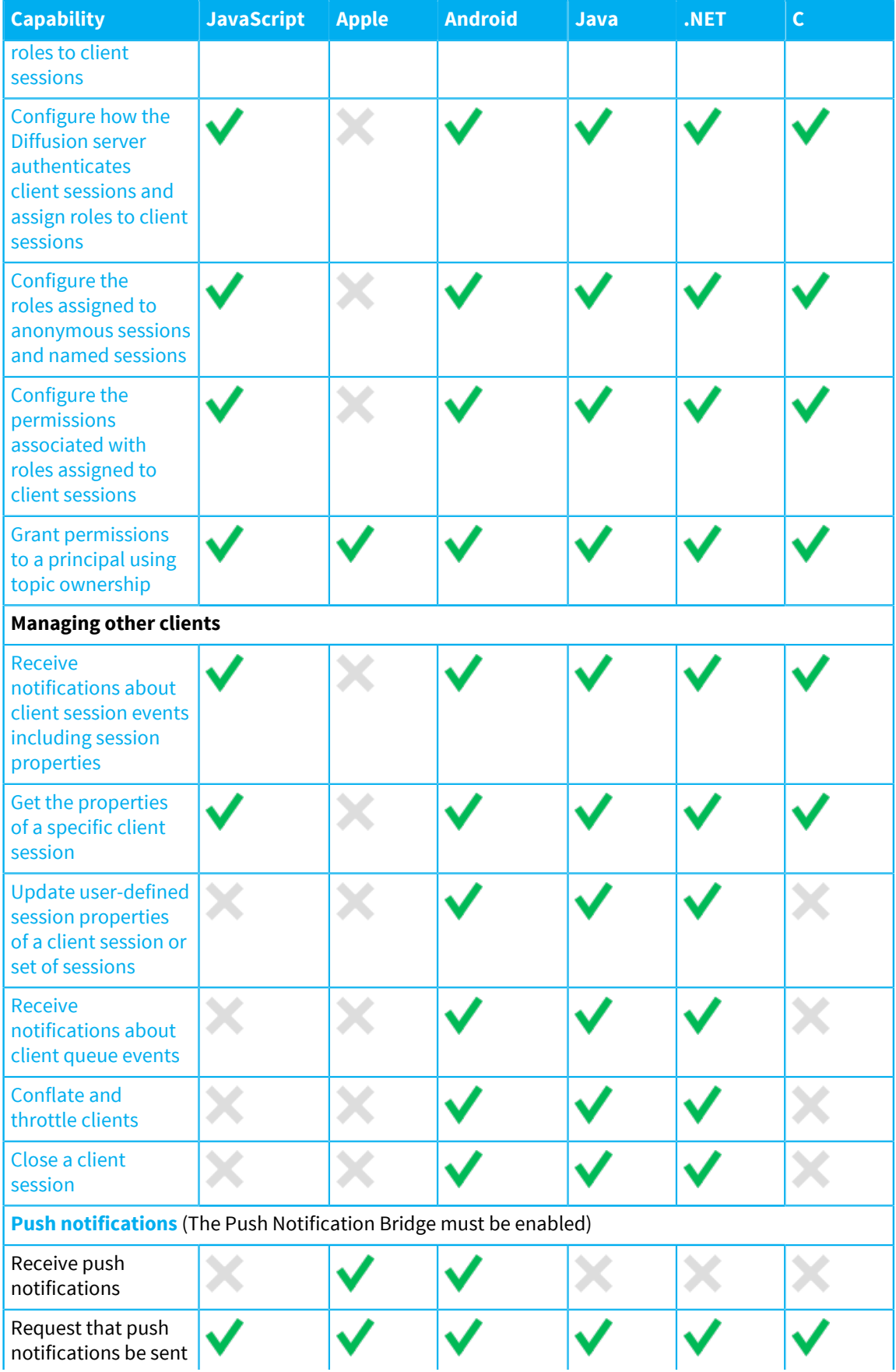

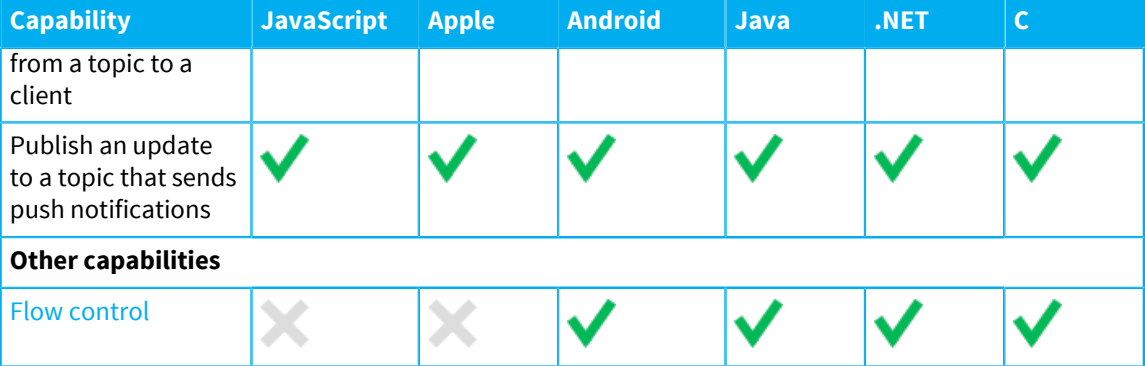

# <span id="page-152-1"></span>Client basics

Get started developing Diffusion clients by downloading one of our SDKs, discovering its capabilities, and starting to stream realtime data through the Diffusion server.

# <span id="page-152-0"></span>**JavaScript**

The JavaScript API is provided in the file diffusion. js and can be accessed through the web or through NPM.

# **Include JavaScript in a web page:**

```
<script src="http://download.pushtechnology.com/clients/6.3.9/js/
diffusion.js"/>
```
This hosted version of the Diffusion JavaScript library is served with GZIP compression enabled. GZIP compression reduces the library to 20% of its uncompressed size and ensuring fast page loads.

# **Use with Node.js:**

Install with npm:

npm install diffusion

Include in your Node.js application:

var diffusion = require('diffusion');

You can also download the JavaScript file as a tarball package that can be installed locally by using NPM:

```
http://download.pushtechnology.com/clients/6.3.9/js/diffusion-
js-6.3.9.tgz
```
# **Get the minified JavaScript:**

Download the latest JavaScript file from the following URL:

<http://download.pushtechnology.com/clients/6.3.9/js/diffusion.js>

The JavaScript file is also located in your Diffusion server installation:

diffusion\_directory/clients/js

The Diffusion JavaScript client library is a full featured library and as such is provided as a large download file. However, when served with GZIP compression, the size of the served file is significantly smaller than the size of the downloaded file. Ensure that you enable GZIP compression on the web server that hosts the JavaScript client library.

The minified version of the JavaScript client library is approximately 70% of the size of the unminified version.

# **Get the unminified JavaScript:**

Download the latest unminified JavaScript client library from the following URL:

```
http://download.pushtechnology.com/clients/6.3.9/js/diffusion-
unminified.js
```
The unminified JavaScript file is also located in your Diffusion server installation:

diffusion directory/clients/js

The minified version of the Diffusion JavaScript client library is created with [Browserify.](http://browserify.org/) The minified version might not be compatible with certain JavaScript frameworks. This unminified version is provided to enable you to include Diffusion in projects using any framework.

The unminified form of JavaScript client library also gives you the option to perform minification of your whole client application and make further size savings.

#### **Enable zlib compression**

Diffusion clients use zlib to support message compression. Since Diffusion 6.1, zlib code for message decompression has been removed from the main JavaScript client library to reduce its size and separated out into browserify-zlib-0.2.0.js.

browserify-zlib-0.2.0.js is included in the clients/js directory of a Diffusion installation, or can be downloaded from [JavaScript SDK downloads.](https://www.pushtechnology.com/developers/releases/6.3/#js-sdk)

Include browserify-zlib-0.2.0. js for clients that want to make use of the client compression capability. This can be achieved at build time by using browserify to package the browserify-zlib npm module into the application library.

Clients will log out a warning at startup if  $b$ rowserify-zlib-0.2.0. js is not included. The client's initial connection request will set the per-message compression capability depending on whether it is included or not. This will indicate to the server whether messages should be compressed before they are sent to the client.

#### **Use TypeScript definitions with the JavaScript client library:**

If you got the JavaScript client library using NPM, the TypeScript definitions are included.

You can also download a TypeScript definition file from the following URL:

[http://download.pushtechnology.com/clients/6.3.9/js/](http://download.pushtechnology.com/clients/6.3.9/js/diffusion-6.3.9.d.ts) [diffusion-6.3.9.d.ts](http://download.pushtechnology.com/clients/6.3.9/js/diffusion-6.3.9.d.ts)

The TypeScript file is also located in your Diffusion server installation:

```
diffusion_directory/clients/js
```
Include the TypeScript definition file in your IDE project to use the TypeScript definitions when developing a JavaScript client for Diffusion.

# **Use with webpack**

The JavaScript npm client supports the use of webpack and has been tested with webpack 4.16.2.

# **Targeting Node.js with webpack**

When targeting Node.js with webpack, to avoid a dependency issue, add this line to webpack.config.js:

```
plugins: [ new webpack.IgnorePlugin(/vertx/) ]
```
Ensure that at the top of webpack.config.js you have:

```
const webpack = require('webpack');
```
# **Capabilities**

To see the full list of capabilities supported by the JavaScript API, see [Feature support in the Diffusion](#page-30-0) [API](#page-30-0) on page 31.

# **Support**

For information about the browsers supported by the Diffusion JavaScript client, see [Browser support](#page-37-0) on page 38.

# **Table 23: Supported platforms and transport protocols for the client libraries**

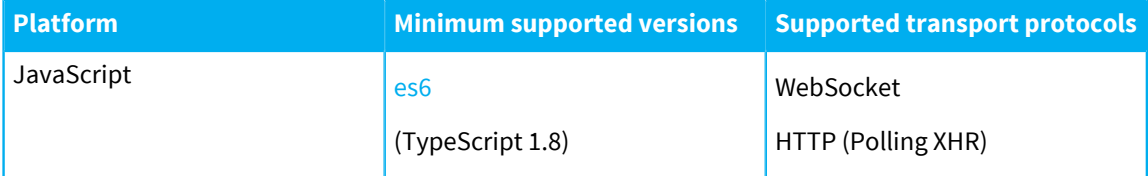

## **Resources**

- [Examples for the JavaScript](https://github.com/pushtechnology/diffusion-examples/tree/master/js) API.
- [JavaScript API documentation](http://docs.pushtechnology.com/docs/6.3.9/js/index.html)

# **Using**

# **Promises**

The Diffusion JavaScript API uses the [Promises/A+](https://promisesaplus.com/) specification.

## **Views**

The JavaScript API provides a view capability.

Use views to subscribe to multiple topics by using a topic selector and receive all the data from all topics in the selector set as a single structure when any of the topics are updated. If the topic selector matches a topic which is subsequently added or removed, the view is updated.

The following example shows views being used to present data from multiple topics as a single structure:

```
diffusion.connect({
   host : 'localhost',
   port : 8080,<br>secure : false
secure : false,
 principal : 'control',
     credentials : 'password'
}).then(function(session) {
     // Assuming a topic tree:
     //
     // scores
   // \vert -- \text{ football} \vert -- \text{se}|-- semil
   // | | | -- semi2
    \frac{1}{2} | \frac{1}{2} -- final
    / // |-- tennis
    // |-- semil<br>// |-- semi2
                |-- semi2
    // |-- final
     // Use a regular expression to create a view of the
  topics tracking the
     // scores during the finals for each sport.
     var view = session.view('?scores/.*/final');
     // Alternatively, we can use a topic set. Note that
  the topics do not need
    // to be under a common root, they may be anywhere
  within the topic tree.
    var view2 = session.view('#>scores/football/final////
>scores/tennis/final');
     // If any of the topics in the view change, display
  which topic changed
     // and its new value.
     view.on({
         update : function(value) {
             // Get and print the entire view structure.
             console.log('Update: ', JSON.stringify(value,
  undefined, 4));
             // Get individual topics. Returns a Buffer,
  which is automatically
             // converted to a String during
  concatenation, below.
 //
             // Note that the structure may not exist if
  the value has not been
             // updated.
             console.log('Football score: ' +
  value.scores.football.final);
             console.log('Tennis score : ' +
  value.scores.tennis.final);
             // or ...
             // console.log('Football score: ' +
  value['scores']['football']['final']);
```

```
 }
     });
     // The structure can also be accessed outside the
  update event.
     console.log('Football score: ' +
  view.get().scores.football.final);
});
```
# **Regular expressions**

The JavaScript client uses a different regular expression engine to the Diffusion server. Some regular expressions in topic selectors are evaluated on the client and others on the Diffusion server. It is possible that topic selectors that include complex or advanced regular expressions can behave differently on the client and on the Diffusion server.

For more information, see [Regular expressions](#page-48-0) on page 49.

# <span id="page-156-0"></span>Apple

The Apple SDK is provided for iOS, OS X/macOS, and tvOS.

# **Get the Apple SDK for iOS:**

Download the SDK from the following URL:

[http://download.pushtechnology.com/clients/6.3.9/apple/diffusion](http://download.pushtechnology.com/clients/6.3.9/apple/diffusion-iphoneos-6.3.9.zip)[iphoneos-6.3.9.zip](http://download.pushtechnology.com/clients/6.3.9/apple/diffusion-iphoneos-6.3.9.zip)

The SDK file is also located in your Diffusion server installation:

diffusion\_directory/clients/apple/diffusion-iphoneos-6.3.9.zip

# **Get the Apple SDK for OS X/macOS:**

Download the SDK from the following URL:

```
http://download.pushtechnology.com/clients/6.3.9/apple/diffusion-
macosx-6.3.9.zip
```
The SDK file is also located in your Diffusion server installation:

diffusion\_directory/clients/apple/diffusion-macosx-6.3.9.zip

# **Get the Apple SDK for tvOS:**

Download the SDK from the following URL:

```
http://download.pushtechnology.com/clients/6.3.9/apple/diffusion-
appletvos-6.3.9.zip
```
The SDK file is also located in your Diffusion server installation:

diffusion\_directory/clients/apple/diffusion-appletvos-6.3.9.zip

# **Capabilities**

To see the full list of capabilities supported by the Apple API, see [Feature support in the Diffusion API](#page-30-0) on page 31.

# **Support**

# **Table 24: Supported platforms and transport protocols for the client libraries**

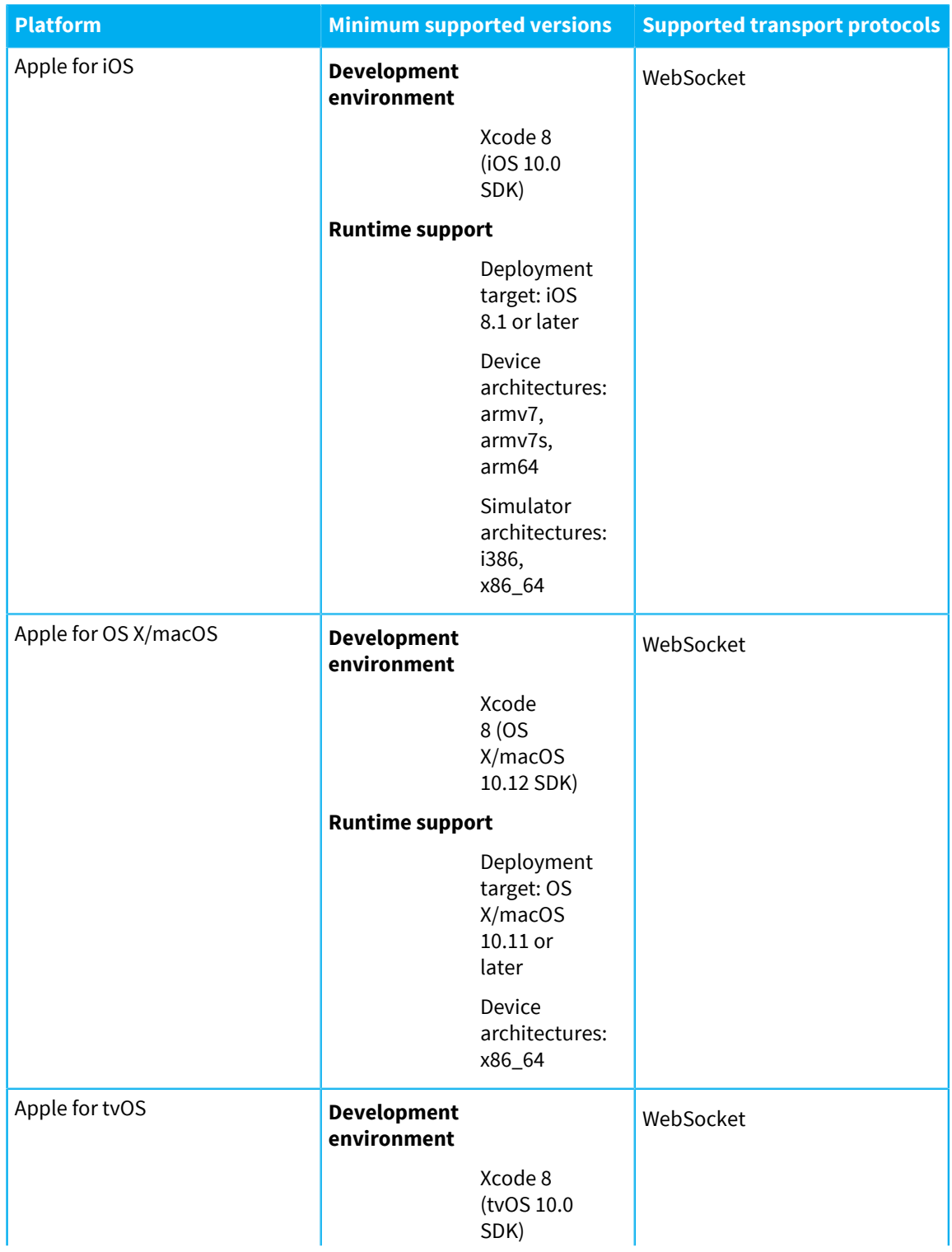

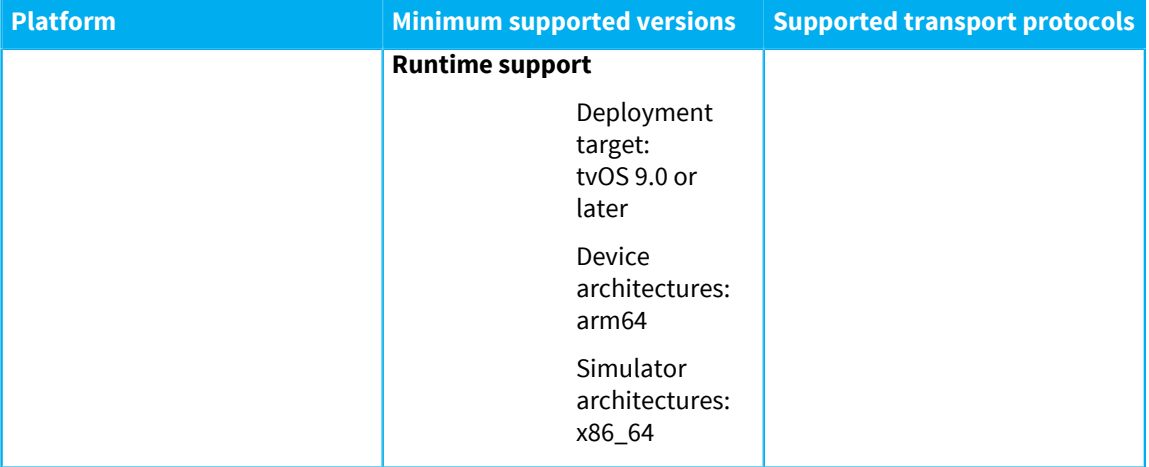

# **Resources**

- [Objective-C examples for the Apple](https://github.com/pushtechnology/diffusion-examples/tree/master/apple) API.
- [Apple API documentation](http://docs.pushtechnology.com/docs/6.3.9/apple/index.html)

# **Using**

#### **Applications in background state**

Apple applications can be sent to the background. When this happens your application is notified by the applicationDidEnterBackground callback. Applications go into background state before being suspended.

Applications can be sent to the background or suspended at any time. We recommend that your Diffusion app saves its state – in particular, any topic subscriptions – as this state changes.

When your Diffusion app is sent to the background, we recommend the client closes its session with the Diffusion server. When the Diffusion app returns to the foreground, it can open a new client session with the Diffusion server and use the saved state to restore topic subscriptions.

For more information, see [the Apple App Life Cycle documentation](https://developer.apple.com/library/ios/documentation/iPhone/Conceptual/iPhoneOSProgrammingGuide/TheAppLifeCycle/TheAppLifeCycle.html#//apple_ref/doc/uid/TP40007072-CH2-SW1) and [Strategies for](https://developer.apple.com/library/ios/documentation/iPhone/Conceptual/iPhoneOSProgrammingGuide/StrategiesforHandlingAppStateTransitions/StrategiesforHandlingAppStateTransitions.html) [Handling App State Transitions.](https://developer.apple.com/library/ios/documentation/iPhone/Conceptual/iPhoneOSProgrammingGuide/StrategiesforHandlingAppStateTransitions/StrategiesforHandlingAppStateTransitions.html)

Consider using push notifications to deliver data to your users when your client application is in background state.

#### **Regular expressions**

The Apple client uses a different regular expression engine to the Diffusion server. Some regular expressions in topic selectors are evaluated on the client and others on the Diffusion server. It is possible that topic selectors that include complex or advanced regular expressions can behave differently on the client and on the Diffusion server.

For more information, see [Regular expressions](#page-48-0) on page 49.

# <span id="page-159-0"></span>Android

The Android API is bundled in a JAR file and is supported on Android KitKat and later.

# **Get the Android SDK as a JAR:**

Download the JAR from the following URL:

```
http://download.pushtechnology.com/clients/6.3.9/android/diffusion-
android-6.3.9.jar
```
The JAR file is also located in your Diffusion server installation:

```
diffusion_directory/clients/android/diffusion-android-6.3.9.jar
```
# **Capabilities**

To see the full list of capabilities supported by the Android API, see [Feature support in the Diffusion API](#page-30-0) on page 31.

# **Support**

# **Table 25: Supported platforms and transport protocols for the client libraries**

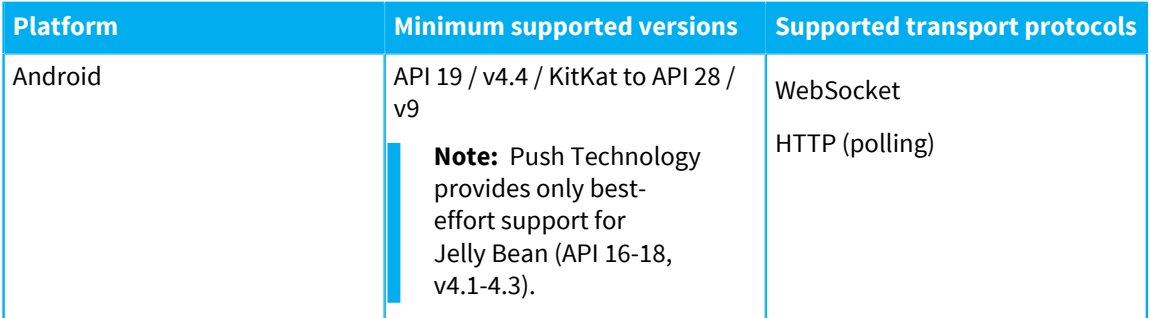

# **Resources**

- [Java examples for the Android](https://github.com/pushtechnology/diffusion-examples/tree/master/java) API.
- [Android API documentation](http://docs.pushtechnology.com/docs/6.3.9/android/index.html)

# **Using**

Considerations and capabilities that are specific to the Android API

# **Diffusion connections**

Ensure that you use the asynchronous open() method with a callback. Using the synchronous open() method might open a connection on the same thread as the UI and cause a runtime exception. However, the synchronous open() method can be used in any thread that is not the UI thread.

# **Applications in background state**

Android applications can be sent to the background and their activity stopped. When this happens your application is notified by the onStop() callback of the Android Activity class. An application's activity can be stopped when the user switches to another application, starts a new activity from within the application, or receives a phone call.

When your application's activity is stopped, we recommend that it saves its state locally – in particular, any topic subscriptions it has made – and closes its client session with the Diffusion server. When the Diffusion app returns to the foreground, open a new client session with the Diffusion server and use the saved state to restore topic subscriptions.

For more information, see [the Android Activity Lifecycle documentation](https://developer.android.com/reference/android/app/Activity.html#ActivityLifecycle) and [Stopping](https://developer.android.com/training/basics/activity-lifecycle/stopping.html) [and Restarting an Activity](https://developer.android.com/training/basics/activity-lifecycle/stopping.html).

Consider using push notifications to deliver data to your users when your client application is in background state. For more information, see [Push notification](#page-116-0) [networks](#page-116-0) on page 117.

# **Writing good callbacks**

The Android client library invokes callbacks using a thread from Diffusion thread pool. Callbacks for a particular session are called in order, one at a time. Consider the following when writing callbacks:

- Do not sleep or call blocking operations in a callback. If you do so, other pending callbacks for the session are delayed. If you must call a blocking operation, schedule it in a separate application thread.
- You can use the full Diffusion API to make other requests to the server. If you want to make many requests based on a single callback notification, be aware that Diffusion client flow control is managed differently in callback threads. Less throttling is applied and it is easier to overflow the servers by issuing many thousands of requests. If you have a lot of requests to make, it is better to schedule the work in an application thread.

# **Regular expressions**

The Android client uses the same regular expression engine to the Diffusion server. Some regular expressions in topic selectors are evaluated on the client and others on the Diffusion server. There is no difference in how these regular expressions are evaluated in the Android client.

# <span id="page-160-0"></span>Java

The Java API is provided as a JAR file for Oracle Java Development Kit 8 (minimum update 1.8.0\_131 b11).

# **Get the Java client libraries using Maven™ :**

Add the Push Technology public repository to your pom.xml file:

```
<repositories>
     <repository>
         <id>push-repository</id>
         <url>https://download.pushtechnology.com/maven/</url>
     </repository>
</repositories>
```
Declare the following dependency in your pom.xml file:

```
<dependency>
     <groupId>com.pushtechnology.diffusion</groupId>
     <artifactId>diffusion-client</artifactId>
     <version>version</version>
</dependency>
```
# **Get the Java client libraries using Gradle:**

Add the Push Technology public repository to your build.gradle file:

```
repositories { maven { url "http://download.pushtechnology.com/
maven/" } }
```
Declare the following dependency in your build.gradle file:

```
compile 'com.pushtechnology.diffusion:diffusion-client:6.3.9'
```
## **Get the Java client libraries:**

Download the JAR file from the following URL:

```
http://download.pushtechnology.com/clients/6.3.9/java/diffusion-
client.jar
```
The ZIP file is also located in your Diffusion server installation:

```
diffusion_directory/clients/java/diffusion-client-6.3.9.jar
```
# **Capabilities**

To see the full list of capabilities supported by the Java API, see [Feature support in the Diffusion API](#page-30-0) on page 31.

# **Support**

# **Table 26: Supported platforms and transport protocols for the client libraries**

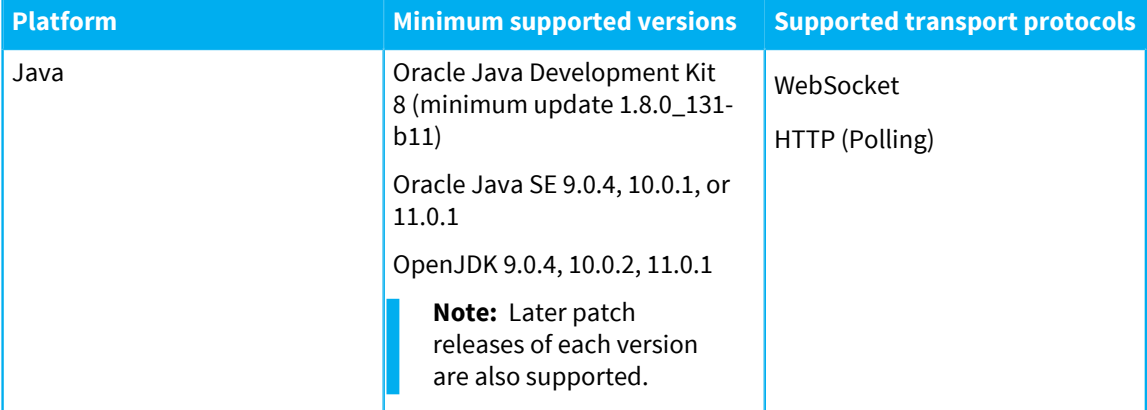

#### **Resources**

- [Examples for the Java](https://github.com/pushtechnology/diffusion-examples/tree/master/java) API.
- [Java API documentation](http://docs.pushtechnology.com/docs/6.3.9/java/index.html)

# **Using**

# <span id="page-161-0"></span>**Certificates**

Diffusion Java clients use certificates to validate the security of their connection to the Diffusion server. The client validates the certificate sent by the Diffusion server against the set of certificates trusted by the .

If the certificate sent by the Diffusion server cannot be validated against any certificates in the set trusted by the JDK, you receive an exception that contains the following message: sun.security.provider.certpath.SunCertPathBuilderException: unable to find valid certification path to requested target.

Diffusion is authenticated using the certificates provided by your certificate authority for the domain you host the Diffusion server on.

To ensure that the certificate is validated, set up a trust store for the client and add the appropriate certificates to that trust store:

- **1.** Obtain the appropriate intermediate certificate from the certificate authority.
- **2.** Use keytool to create a trust store for your client that includes this certificate.

For more information, see [https://docs.oracle.com/cd/E19509-01/820-3503/ggfka/](https://docs.oracle.com/cd/E19509-01/820-3503/ggfka/index.html) [index.html](https://docs.oracle.com/cd/E19509-01/820-3503/ggfka/index.html)

**3.** Use system properties to add the trust store to your client.

For example:

```
System.setProperty("javax.net.ssl.trustStore",
  "truststore_name");
```
Or at the command line:

-Djavax.net.ssl.keyStore=path\_to\_truststore

#### **Writing good callbacks**

The Java client library invokes callbacks using a thread from Diffusion thread pool. Callbacks for a particular session are called in order, one at a time. Consider the following when writing callbacks:

- Do not sleep or call blocking operations in a callback. If you do so, other pending callbacks for the session are delayed. If you must call a blocking operation, schedule it in a separate application thread.
- You can use the full Diffusion API to make other requests to the server. If you want to make many requests based on a single callback notification, be aware that Diffusion client flow control is managed differently in callback threads. Less throttling is applied and it is easier to overflow the servers by issuing many thousands of requests. If you have a lot of requests to make, it is better to schedule the work in an application thread.

# **Regular expressions**

The Java client uses the same regular expression engine to the Diffusion server. Some regular expressions in topic selectors are evaluated on the client and others on the Diffusion server. There is no difference in how these regular expressions are evaluated in the Java client.

# <span id="page-163-0"></span>.NET

The .NET API is provided as a package compatible with Microsoft .NET Standard 2.0.

# **Get the .NET SDK from NuGet:**

Use the following .NET CLI command:

```
dotnet add package Diffusion.Client -v 6.3.9
```
# **Get the .NET SDK:**

Download the .NET SDK files from the following URL:

[http://download.pushtechnology.com/clients/6.3.9/dotnet/diffusion](http://download.pushtechnology.com/clients/6.3.9/dotnet/diffusion-dotnet-6.3.9.zip)[dotnet-6.3.9.zip](http://download.pushtechnology.com/clients/6.3.9/dotnet/diffusion-dotnet-6.3.9.zip)

These files are also located in your Diffusion server installation:

```
diffusion_directory/clients/dotnet
```
# **Capabilities**

To see the full list of capabilities supported by the .NET API, see [Feature support in the Diffusion API](#page-30-0) on page 31.

# **Support**

# **Table 27: Supported platforms and transport protocols for the client libraries**

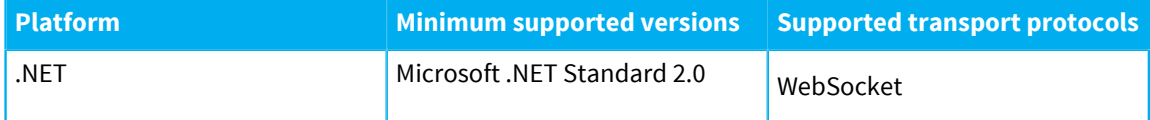

# **Resources**

- [Examples for the .NET](https://github.com/pushtechnology/diffusion-examples/tree/master/dotnet) API.
- [.NET API documentation](http://docs.pushtechnology.com/docs/6.3.9/dotnet/)

# **Using**

# <span id="page-163-1"></span>**Certificates**

Diffusion .NET clients use certificates to validate the security of their connection to the Diffusion server. The client validates the certificate sent by the Diffusion server against the set of certificates trusted by the .NET Framework.

If the certificate sent by the Diffusion server cannot be validated against any certificates in the set trusted by the .NET Framework, you must set up a trust store for the client and add the appropriate certificates to that trust store.

Diffusion is authenticated using the certificates provided by your certificate authority for the domain you host the Diffusion server on.

**1.** Obtain the appropriate intermediate certificate from the certificate authority.

**2.** Use the **Microsoft Management Console** to import the certificate into the **Trusted Root Certification Authorities** folder. For more information, see [https://](https://msdn.microsoft.com/en-us/library/aa738659(v=vs.110).aspx) [msdn.microsoft.com/en-us/library/aa738659\(v=vs.110\).aspx](https://msdn.microsoft.com/en-us/library/aa738659(v=vs.110).aspx)

# **Writing good callbacks**

The .NET client library invokes callbacks using a single inbound thread. Callbacks for a particular session are called in order, one at a time. Consider the following when writing callbacks:

- Do not sleep or call blocking operations in a callback. If you do so, other pending callbacks for the session are delayed. If you must call a blocking operation, schedule it in a separate application thread.
- You can use the full Diffusion API to make other requests to the server. If you want to make many requests based on a single callback notification, be aware that Diffusion client flow control is managed differently in callback threads. Less throttling is applied and it is easier to overflow the servers by issuing many thousands of requests. If you have a lot of requests to make, it is better to schedule the work in an application thread.

# **Regular expressions**

The .NET client uses a different regular expression engine to the Diffusion server. Some regular expressions in topic selectors are evaluated on the client and others on the Diffusion server. It is possible that topic selectors that include complex or advanced regular expressions can behave differently on the client and on the Diffusion server.

For more information, see [Regular expressions](#page-48-0) on page 49.

<span id="page-164-0"></span> $\mathsf{C}$ 

The C client libraries are provided for Linux, Windows, and OS X/macOS.

# **Get the C client libraries for Linux:**

Download the ZIP file from the following URL:

[http://download.pushtechnology.com/clients/6.3.9/c/diffusion](http://download.pushtechnology.com/clients/6.3.9/c/diffusion-c-6.3.9.zip)[c-6.3.9.zip](http://download.pushtechnology.com/clients/6.3.9/c/diffusion-c-6.3.9.zip)

The ZIP file is also located in your Diffusion server installation:

diffusion directory/clients/c/diffusion-c-6.3.9.zip

# **Get the C client libraries for Windows:**

Download the ZIP file from the following URL:

[http://download.pushtechnology.com/clients/6.3.9/c/diffusion-c](http://download.pushtechnology.com/clients/6.3.9/c/diffusion-c-windows-6.3.9.zip)[windows-6.3.9.zip](http://download.pushtechnology.com/clients/6.3.9/c/diffusion-c-windows-6.3.9.zip)

The ZIP file is also located in your Diffusion server installation:

diffusion directory/clients/c/diffusion-c-windows-6.3.9.zip

# **Get the C client libraries for OS X/macOS:**

Download the ZIP file from the following URL:

```
http://download.pushtechnology.com/clients/6.3.9/c/diffusion-c-
osx-6.3.9.zip
```
The ZIP file is also located in your Diffusion server installation:

diffusion\_directory/clients/c/diffusion-c-osx-6.3.9.zip

## **Capabilities**

To see the full list of capabilities supported by the C API, see [Feature support in the Diffusion API](#page-30-0) on page 31.

#### **Support**

#### **Table 28: Supported platforms and transport protocols for the client libraries**

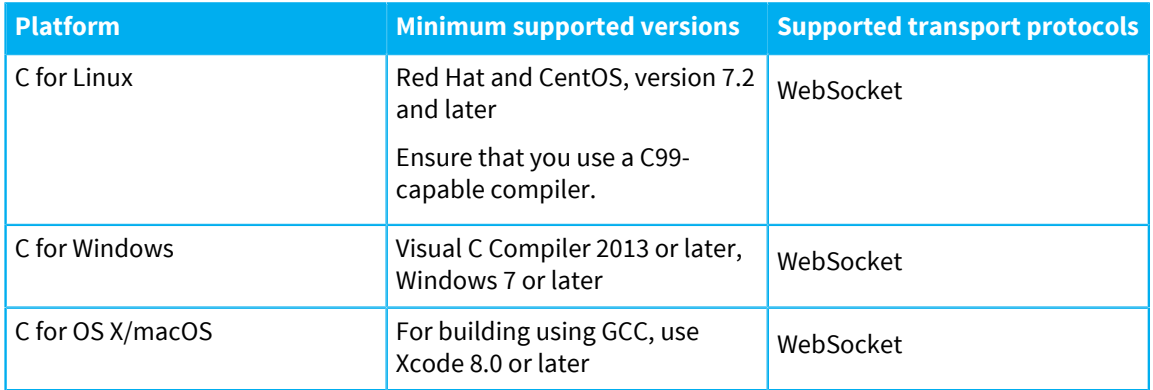

If you require libraries compiled on a different platform, this can be provided as an additional service by our Consulting Services team. Contact support@pushtechnology.com to discuss your requirements.

# **Resources**

- [Examples for the C API.](https://github.com/pushtechnology/diffusion-examples/tree/master/c)
- [C API documentation](http://docs.pushtechnology.com/docs/6.3.9/c/index.html)

#### **Using**

# **On Linux**

The C libraries are provided compiled for 64-bit Linux in the file diffusionc-version.zip. A dynamic library, libdiffusion.so, and a static library, libdiffusion.a, are available.

To use the C API on Linux ensure that the following dependencies are available on your development system:

• Perl Compatible Regular Expressions (PCRE) library, version 8.3 or later

For more information, see <http://pcre.org>

• OpenSSL library, version 1.0.2a or later

For more information, see <https://www.openssl.org>

• zLib library, version 1.2 or later

For more information, see <http://www.zlib.net>

You can download these dependencies through your operating system's package manager.

The C client library statically links to APR version 1.5 with APR-util. Ensure that you set APR\_DECLARE\_STATIC and APU\_DECLARE\_STATIC before you use any APR includes. You can set these values in the following ways:

- By including diffusion.h before any APR includes. The diffusion.h file sets these values.
- As command-line flags

For more information, see <http://apr.apache.org>

# **On Windows**

The C library is provided as a static library compiled for 32-bit and 64-bit Windows in the file diffusion-c-windows-version.zip. This static library, uci.lib, is compiled with Visual C Compiler 2013 (version 120), which is shipped by default with Microsoft Visual Studio 2013. You must use this version of Visual C Compiler or later and use Windows 7 or later. Earlier versions are not supported.

Other Windows compilers, such as Clang and GCC, are not supported.

When compiling with Visual C Compiler 2013, define /D WIN32 in the compiler settings.

To use the C API on Windows ensure that the following dependencies are available on your development system:

• Perl Compatible Regular Expressions (PCRE) library, version 8.3 or later

For more information, see <http://pcre.org>

• OpenSSL library, version 1.0.2a or later

For more information, see <https://www.openssl.org>

• zLib library, version 1.2 or later

For more information, see <http://www.zlib.net>

We provide these dependencies in the diffusion-c-windows-version.zip file.

The C client library statically links to APR version 1.5 with APR-util. Ensure that you set APR\_DECLARE\_STATIC and APU\_DECLARE\_STATIC before you use any APR includes. You can set these values in the following ways:

- By including diffusion.h before any APR includes. The diffusion.h file sets these values.
- As command-line flags

For more information, see <http://apr.apache.org>

# **On OS X/macOS**

The C library is provided as a static library, libdiffusion.a, compiled for 64-bit OS X/macOS in the file diffusion-c-osx-version.zip.

To use the C API on OS X/macOS ensure that the following dependencies are available on your development system:

• Perl Compatible Regular Expressions (PCRE) library, version 8.3 or later

For more information, see <http://pcre.org>

• zLib library, version 1.2 or later

For more information, see <http://www.zlib.net>

You can download this dependencies using brew.

The C client library statically links to APR version 1.5 with APR-util. Ensure that you set APR\_DECLARE\_STATIC and APU\_DECLARE\_STATIC before you use any APR includes. You can set these values in the following ways:

- By including diffusion.h before any APR includes. The diffusion.h file sets these values.
- As command-line flags

For more information, see <http://apr.apache.org>

For building using GCC, use Xcode 7.1 or later, which includes Apple LLVM.

#### **Defining the structure of record topic data using XML**

Data on record topics can be structured using metadata. Other Diffusion APIs provide builder methods you can use to define the metadata structure. The C API uses XML to define the structure of a record topic's metadata.

The following schema describes the structure of that XML:

```
<?xml version="1.0" encoding="UTF-8" standalone="yes"?>
<xs:schema version="1.0" xmlns:xs="http://
www.w3.org/2001/XMLSchema">
   <xs:element name="field" type="field"/>
   <xs:element name="message" type="message"/>
   <xs:element name="record" type="record"/>
   <xs:complexType name="record">
     <xs:complexContent>
       <xs:extension base="node">
         <xs:sequence>
           <xs:choice minOccurs="0" maxOccurs="unbounded">
             <xs:element ref="record"/>
             <xs:element ref="field"/>
           </xs:choice>
         </xs:sequence>
       </xs:extension>
     </xs:complexContent>
   </xs:complexType>
   <xs:complexType name="node">
     <xs:sequence/>
     <xs:attribute name="name" type="xs:string"
  use="required"/>
     <xs:attribute name="multiplicity" type="xs:string"/>
   </xs:complexType>
   <xs:complexType name="field">
     <xs:complexContent>
       <xs:extension base="node">
         <xs:sequence/>
         <xs:attribute name="type" type="dataType"
  use="required"/>
         <xs:attribute name="default" type="xs:string"/>
```

```
 <xs:attribute name="scale" type="xs:integer"/>
         <xs:attribute name="allowsEmpty"
  type="xs:boolean"/>
         <xs:attribute name="customFieldHandlerClassName"
  type="xs:string"/>
       </xs:extension>
     </xs:complexContent>
   </xs:complexType>
   <xs:complexType name="message">
     <xs:complexContent>
       <xs:extension base="record">
         <xs:sequence/>
         <xs:attribute name="topicDataType"
  type="topicDataType"/>
      </xs:extension>
     </xs:complexContent>
   </xs:complexType>
   <xs:simpleType name="dataType">
     <xs:restriction base="xs:string">
      <xs:enumeration value="integerString"/>
       <xs:enumeration value="string"/>
       <xs:enumeration value="customString"/>
       <xs:enumeration value="decimalString"/>
     </xs:restriction>
   </xs:simpleType>
   <xs:simpleType name="topicDataType">
    <xs:restriction base="xs:string">
       <xs:enumeration value="record"/>
    </xs:restriction>
   </xs:simpleType>
</xs:schema>
```
# **Threading model**

The C API is not thread-safe. Session and their derived artifacts must belong to a single thread or only be acted upon by a single thread at any time.

Internally, the C client creates threads for managing the connection to the Diffusion server. All callbacks into user-defined code are synchronous and it usually the case that these must execute as quickly as possible. If this code runs for a non-trivial amount of time, ensure that it hands off work to your own threads.

It is safe to send messages while processing callbacks, as outbound messages are queued and are sent as soon as possible.

Ensure that callbacks do not alter the session as this can lead to undefined behavior. This includes calling functions such as session\_close() from the session state change callback.

Always call session\_close() and session\_free() from the same thread that created the session with session\_create() or session\_create\_async(). This allows the threads to be joined and reaped correctly, and is a requirement of the APR library which the C API relies on.

# **Regular expressions**

The C client uses a different regular expression engine to the Diffusion server. Some regular expressions in topic selectors are evaluated on the client and others on the Diffusion server. It is possible that topic selectors that include complex or advanced regular expressions can behave differently on the client and on the Diffusion server.

# <span id="page-169-0"></span>Connecting to the Diffusion server

One of the first actions your Diffusion client takes is to connect to the Diffusion server. Clients connect to the Diffusion server by opening a session. A session represents a logical context between a client and the Diffusion server. All interactions with the Diffusion server happen within a session.

# **Sessions**

The act of opening the session establishes a connection with the the Diffusion server. When a session is opened it is assigned a unique session identifier by the Diffusion server, which identifies the session even if it becomes connected to another server.

The session does not receive input from the Diffusion server until it is started, but can be used to obtain features and perform certain setup actions before it is started.

#### <span id="page-169-1"></span>**Session state**

The session between a client and the Diffusion server can be in one of a number of states.

The following diagram shows the session state model:

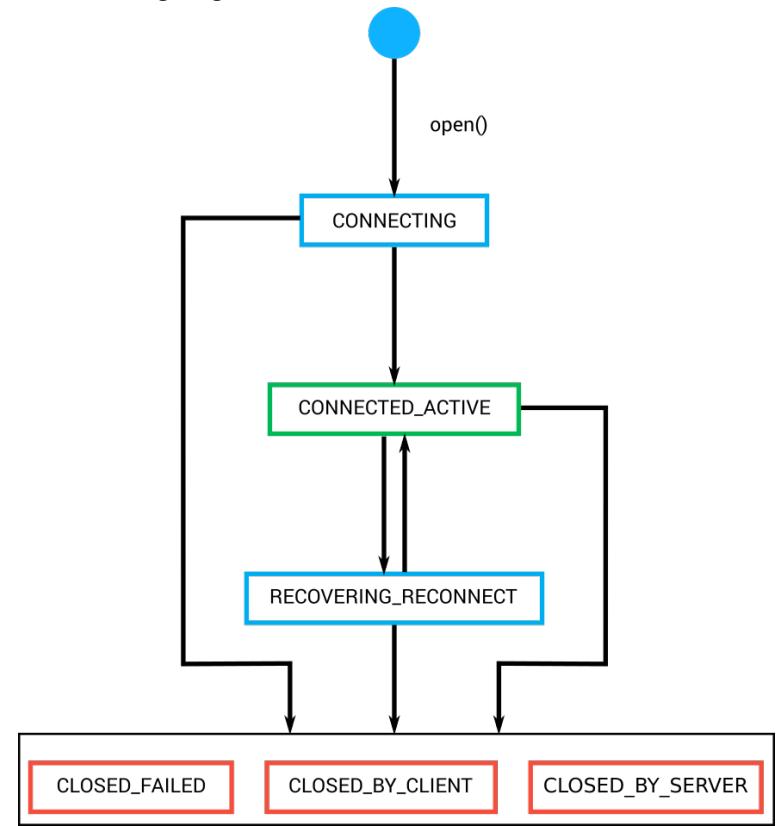

# **Figure 17: Session state model**

# **CONNECTING**

The client session is in this state while it attempts to connect to the Diffusion server. If the connection attempt is successful, the session changes to CONNECTED\_ACTIVE state. If the connection is not successful, the session changes to one of the closed states.

## **CONNECTED\_ACTIVE**

The client session is in this state while it is connected to the Diffusion server. The session spends the majority of its lifetime in this state. If the session becomes disconnected and reconnect is enabled, the session changes to RECOVERING\_CONNECT state. If the session closes, it changes to one of the closed states.

#### **RECOVERING\_CONNECT**

The client session is in this state while it attempts to reconnect to the Diffusion server after a disconnection. If the reconnection attempt is successful, the session changes back to CONNECTED\_ACTIVE state. If the reconnection attempt is not successful, the session changes to one of the closed states.

#### **CLOSED\_BY\_CLIENT**

The client session is in this state when it is closed by the client. If a session is in closed state, it cannot be reopened. A new session must be established.

# **CLOSED\_BY\_SERVER**

The client session is in this state when it is closed by the Diffusion server. If a session is in closed state, it cannot be reopened. A new session must be established.

# **CLOSED\_FAILED**

The client session is in this state when it is closed for any reason other than a close by the client or by the Diffusion server. If a session is in closed state, it cannot be reopened. A new session must be established.

For more information, see [Managing your session](#page-174-1) on page 175.

## **Session properties**

When you connect to the Diffusion server by opening a session, the session is assigned a set of properties. These properties are assigned by either the Diffusion server or an authentication handler and can be used by clients to filter the set of connected client sessions to take actions on.

A client can propose session properties. The proposed session properties are passed to the authentication handler which can accept the properties, modify the properties, or ignore them entirely.

For more information, see [Session properties](#page-198-0) on page 199.

# **Session roles**

When a session authenticates with the Diffusion server, the session is assigned a set of roles. These roles are assigned by either the Diffusion server or an authentication handler and define the set of permissions a client session has.

For more information, see [Role-based authorization](#page-123-0) on page 124.

# Connecting basics

To make a connection to the Diffusion server the client must specify the host name and port number of the Diffusion server, the transport to use to connect, and whether that connection is secure.

The Diffusion API is an asynchronous API. As such, the client APIs for all languages provide asynchronous connect methods.

A subset of the Diffusion APIs also provide synchronous connect methods: the Android, Java, .NET, and C APIs. In the following sections, all examples for these APIs are synchronous for simplicity. For asynchronous examples for these APIs, see [Asynchronous connections](#page-173-0) on page 174.

#### **Connection parameters**

#### *host*

The host name or IP address of the system on which the Diffusion server is located.

# *port*

The port on which the Diffusion server accepts connections from clients using the Diffusion API. You can configure which ports to provide connectors for in the Connectors.xml configuration file. For more information, see [Connectors.xml](#page-421-0) on page 422.

# *transport*

The transport used to make the connection. For example, WebSocket (ws). The transports your client can use to make a connection depend on the client library capabilities. For more information, see [Platform support for the Diffusion API libraries](#page-28-0) on page 29.

#### *secure*

Whether the connection is made over SSL.

# <span id="page-171-0"></span>**Connecting**

In JavaScript, Android and Java, you can define each of these parameters individually:

## **JavaScript**

```
diffusion.connect({
     host : 'host_name',
     port : 'port', // If not specified, port defaults to 80 for
  standard connections or 443 for secure connections
     transports : 'transport', // If not specified, transports
  defaults to 'WS' and the client uses a WebSocket connection
     secure : false // If not specified, secure defaults to false
\}).then(function(session) \{ \ldots \});
```
# **Java and Android**

```
final Session session = Diffusion
         .sessions()
         .serverHost("host_name")
      // If no port is specified, the port defaults to 80 for standard
 connections or 443 for secure connections
         .serverPort(port)
         // If no transports are specified, the connection defaults to
 use the WebSocket transport
         .transports(transport)
   // If not specified, secure transport defaults to false
         .secureTransport(false)
         .open();
```
In Apple, Android, Java, .NET and C, composite the host, port, transport, and whether the connection is secure into a single URL-style string of the following form:  $transport[s]: // host: port.$ 

For example, ws://diffusion.example.com:8080.

Use this URL to open the connection to the Diffusion server:

# **Apple**

```
[PTDiffusionSession openWithURL:[NSURL URLWithString:@"url"]
               completionHandler:^(PTDiffusionSession *session,
 NSError *error)
```

```
{
     // Check error is `nil`, then use session as required.
     // Ensure to maintain a strong reference to the session beyond
 the lifetime
    // of this callback, for example by assigning it to an instance
 variable.
}];
```
# **Java and Android**

```
Session session = Diffusion.sessions().open("url");
```
# **.NET**

```
var session = Diffusion.Sessions.Open( "url" );
```
**C**

```
SESSION_T *session = session_create(url, NULL, NULL,
  &session_listener, NULL, NULL);
```
# <span id="page-172-0"></span>**Connecting with multiple transports**

In JavaScript, you can specify a list of transports. The client uses these transports to provide a *transport cascading* capability.

# **JavaScript**

```
diffusion.connect({
     host : 'host_name',
     transports : ['transport','transport','transport']
\}).then(function(session) \{ \ldots \});
```
# **Java and Android**

```
final Session session = Diffusion
         .sessions()
         .serverHost("host_name")
         .serverPort(port)
         .transports(transport, transport, transport)
         .open();
```
- **1.** The client attempts to connect using the first transport listed.
- **2.** If the connection is unsuccessful, the client attempts to connect using the next transport listed.
- **3.** This continues until the one of the following events happens:
	- The client makes a connection
	- The client has attempted to make a connection using every listed transport. If this happens, the connection fails.

You can use specify that a client attempt to connect with a transport more than once. This enables you to define retry behavior. For example:

# **JavaScript**

transports: ['WS', 'XHR', 'WS']

# **Java and Android**

.transports(WEBSOCKET, WEBSOCKET, WEBSOCKET)

Transport cascading is useful to specify in your clients as it enables them to connect from many different environments. Factors such as the firewall in use, your end-user's mobile provider, or your end-user's browser can affect which transports can successfully make a connection to the Diffusion server.

#### <span id="page-173-0"></span>**Asynchronous connections**

All Diffusion APIs can connect asynchronously to the Diffusion server:

#### **JavaScript**

```
diffusion.connect({
    host : 'host_name',
     port : 'port'
\}).then(function(session) \{ \ldots \});
```
# **Apple**

```
// Excluding the port from the URL defaults to 80, or 443 for secure
 connections
[PTDiffusionSession openWithURL:[NSURL URLWithString:@"url"]
              completionHandler:^(PTDiffusionSession * newSession,
 NSError * error)
{
     // Check error is `nil`, then use session as required.
     // Ensure to maintain a strong reference to the session beyond
 the lifetime
    // of this callback, for example by assigning it to an instance
 variable.
}];
```
#### **Java and Android**

```
// openAsync returns a CompletableFuture that completes with a
  Session when a response is received from the server
Diffusion.sessions().openAsync("url").thenApply(session -> { ... });
```
# **.NET**

```
// Define a callback that implements ISessionOpenCallback and pass
 this to the open method
Diffusion.Sessions.Open("url", callback );
```
#### **C**

```
 /*
     * Asynchronous connections have callbacks for notifying that
     * a connection has been made, or that an error occurred.
     */
   SESSION CREATE CALLBACK T *callbacks = calloc(1,
 sizeof(SESSION_CREATE_CALLBACK_T));
     callbacks->on_connected = &on_connected;
     callbacks->on_error = &on_error;
    session create async(url, principal, credentials,
 &session_listener, reconnection_strategy, callbacks, &error);
```
# <span id="page-174-0"></span>**Synchronous connections**

The following APIs can connect synchronously to the Diffusion server:

# **Java and Android**

```
Session session = Diffusion.sessions().open("url");
```
# **.NET**

```
var session = Diffusion.Sessions.Open( "url" );
```
**C**

```
SESSION_T *session = session_create(url, NULL, NULL,
  &session_listener, NULL, NULL);
```
When connecting to the Diffusion server using the Android API, prefer the asynchronous open() method with a callback. Using the synchronous open() method might open a connection on the same thread as the UI and cause a runtime exception. However, the synchronous open () method can be used in any thread that is not the UI thread.

# <span id="page-174-1"></span>**Managing your session**

When your client has opened a session with the Diffusion server, you can listen for session events to be notified when the session state changes. For more information about session states, see [Session state](#page-169-1) on page 170.

# **JavaScript**

In JavaScript, listen for the following events on the session:

• disconnect: The session has lost connection to the Diffusion server.

The session state changes from CONNECTED\_ACTIVE to RECOVERING\_RECONNECT. This event is only emitted if reconnect is enabled.

• reconnect: The session has re-established connection to the Diffusion server.

The session state changes from RECOVERING\_RECONNECT to CONNECTED\_ACTIVE.

• close: The session has closed. The provided close reason indicates whether this was caused by the client, the Diffusion server, a failure to connect, or an error.

The session state changes to one of CLOSED\_FAILED, CLOSED\_BY\_SERVER, or CLOSED\_BY\_CLIENT.

• error: A session error occurs.

## **JavaScript**

```
session.on('disconnect', function() {
    console.log('Lost connection to the server.');
});
session.on('reconnect', function() {
     console.log('Reconnected to the session on the server.');
});
session.on('close', function() {
     console.log('Session is closed.');
});
session.on('error', function() {
     console.log('A session error occurred.');
});
```
#### **Apple**

In Apple, the following boolean properties are available on the states that are broadcast through the default notification center for the application process and posted on the main dispatch queue:

- isConnected: If true, the state is equivalent to the CONNECTED\_ACTIVE state.
- isRecovering: If true, the state is equivalent to the RECOVERING\_RECONNECT state.
- isClosed: If true, the state is one of CLOSED\_FAILED, CLOSED\_BY\_SERVER, or CLOSED\_BY\_CLIENT.

The broadcast includes both the old state and new state of the session. It also includes an error property that is nil unless the session closure was caused by a failure.

# **Apple**

```
NSNotificationCenter * nc = [NSNotificationCenter defaultCenter];
[nc addObserverForName:PTDiffusionSessionStateDidChangeNotification
                 object:session
                  queue:nil
             usingBlock:^(NSNotification * note)
{
     PTDiffusionSessionStateChange * change =
  note.userInfo[PTDiffusionSessionStateChangeUserInfoKey];
     NSLog(@"Session state change: %@", change);
}];
```
# **Other SDKs**

In Android, Java, .NET, and C listen for changes to the session state. The listener provides both the old state and new state of the session. The states provided are those listed in the session state diagram. For more information, see [Session state](#page-169-1) on page 170.

#### **Java and Android**

```
// Add the listener to the session
session.addListener(new Listener() {
     @Override
     public void onSessionStateChanged(Session session, State
 oldState, State newState) {
         System.out.println("Session state changed from " +
 oldState.toString() + " to " + newState.toString());
     }
});
```
# **.NET**

```
// Add the listener to the session factory you will use to create the
 session
var sessionFactory =
Diffusion.Sessions.SessionStateChangedHandler( ( sender, args ) => {
     Console.WriteLine( "Session state changed from " +
 args.OldState.ToString() + " to " + args.NewState.ToString() );
} );
```
#### **C**

```
// Define a session listener
static void
on session state changed(SESSION T *session,
         const SESSION_STATE_T old_state,
```

```
 const SESSION_STATE_T new_state)
{
         printf("Session state changed from %s (%d) to %s (%d)\n",
                session_state_as_string(old_state), old_state,
               session state as string(new state), new state);
}
\frac{1}{2}...
     // Use the session listener when opening your session
     SESSION_LISTENER_T session_listener = { 0 };
             session_listener.on_state_changed =
 &on_session_state_changed;
    session_create_async(url, principal, credentials,
 &session_listener, &reconnection_strategy, callbacks, &error);
```
# Connecting securely

A Diffusion client can make secure connections to the Diffusion server over TLS. All supported transports can connect securely.

<span id="page-176-0"></span>To connect securely do one of the following:

- In JavaScript, set the secure parameter to true
- In Android and Java, when specifying parameters individually, pass true to the secureTransport() method.
- If using a URL to connect, insert an "s" after the transport value in the url parameter. For example, wss://diffusion.example.com:443.

# <span id="page-176-1"></span>**Configure the SSL context or behavior**

A secure connection to the Diffusion server uses SSL to secure the communication.

When connecting over SSL, you might need to configure SSL.

- In JavaScript, the SSL context is provided by the browser.
- In Android, Java, and .NET, you can provide an SSL context when creating the session.
- In Apple, you can use the sslOptions property to provide a dictionary of values that specify the SSL behavior. For more information, see the [CFStreamConstants](https://developer.apple.com/library/ios/documentation/CoreFoundation/Reference/CFStreamConstants/#//apple_ref/doc/constant_group/CFStream_Property_SSL_Settings_Constants) documentation.

## **Java and Android**

```
Session session =
 Diffusion.sessions().sslContext(ssl_context).open("secure_url");
```
## **.NET**

```
var session =
 Diffusion.Sessions.SslContext(ssl_context).Open( "secure_url" );
```
If no SSL context or behavior is specified, the client uses the default context or configuration.

#### **Validating server-side certificates**

Diffusion clients that connect over a secure transport use certificates to validate the security of their connection to the Diffusion server. These certificates are validated against any certificates in the set trusted by the framework, runtime, or platform that the client library runs on.

If the client does not trust the certificate provided by a CA, you can configure the client to add certificates to its trust store:

- For Java, see [Certificates](#page-161-0) on page 162
- For .NET, see [Certificates](#page-163-1) on page 164

You can also write a trust manager that explicitly allows the CA's certificates.

## **Disabling certificate validation on the client**

You can disable client validation of the server-side certificates.

**Note:** We do not recommend disabling this validation on your production clients. However, it can be useful for testing.

Certificates can only be strictly validated if they have been issue by an appropriate Certificate Authority (CA) and if the CA's certificates are also known to your client.

Since certificates are specific to the domain name that the server is deployed on, Diffusion ships with demo certificates and these cannot be strictly validated. To test against a server with demo certificates, disable client-side SSL certificate validation as shown in the following examples:

# **Apple**

```
// Create a session configuration with non-standard SSL options...
PTDiffusionMutableSessionConfiguration *const configuration =
     [PTDiffusionMutableSessionConfiguration new];
configuration.sslOptions = @{
     (__bridge id)kCFStreamSSLValidatesCertificateChain
         : (__bridge id)kCFBooleanFalse
};
// Use the configuration to open a new session...
[PTDiffusionSession openWithURL:[NSURL URLWithString:@"wss://
TestServer"]
                   configuration:configuration
               completionHandler:^(PTDiffusionSession *session,
 NSError *error)
{
     // Check error is `nil`, then use session as required.
     // Ensure to maintain a strong reference to the session beyond
  the lifetime
     // of this callback, for example by assigning it to an instance
  variable.
}];
```
# **Java and Android**

```
 TrustManager tm = new X509TrustManager() {
             public void checkClientTrusted(X509Certificate[] chain,
 String authType) throws CertificateException {
 }
             public void checkServerTrusted(X509Certificate[] chain,
 String authType) throws CertificateException {
 }
             public X509Certificate[] getAcceptedIssuers()
\left\{ \begin{array}{c} 0 & 0 \\ 0 & 0 \end{array} \right. return new X509Certificate[0];
 }
         };
```

```
 final SSLContext context = SSLContext.getInstance("TLS");
        context.init( null, new TrustManager[] { tm }, null );
        Session session =
 Diffusion.sessions().sslContext(context).open("secure_url");
```
**C**

```
//Set this environmental variable
 DIFFUSION_TRUST_SELF_SIGNED_CERTS=1
```
# Connecting to the Diffusion server with a security principal and credentials

The Diffusion server can accept anonymous connections. However, if your clients specify a security principal (for example, a username) and its associated credentials (for example, a password) when they connect, these client sessions can be authenticated and authorized in a more granular way.

# **Authentication parameters**

#### *principal*

A string that contains the name of the principal or identity that is connecting to the Diffusion server. If a value is not specified when connecting, the principal defaults to ANONYMOUS.

# *credentials*

Credentials are a piece of information that authenticates the principal. This can be empty or contain a password, a cryptographic key, an image, or any other piece of information.

If you connect to the Diffusion server using a principal and credentials, connect over SSL to ensure that these details are encrypted.

## **Connecting using any type of credentials**

In JavaScript and C the method that opens a connection to the Diffusion server takes principal and credentials as parameters:

# **JavaScript**

```
diffusion.connect({
     host : 'host_name',
     port : 'port', 
 principal: 'principal',
     credentials: 'credentials' 
});
```

```
C
```

```
SESSION_T *session = session_create(url, principal, credentials,
  &session_listener, NULL, NULL);
```
Any form of credentials can be wrapped in a credentials object. This can be empty or contain a password, a cryptographic key, an image, or any other piece of information. The authentication handler is responsible for interpreting the bytes.

In the Apple, Android, Java, and .NET API specify the credentials as a credentials object. The principal and credentials are specified when configuring the session before opening it:

#### **Apple**

```
PTDiffusionCredentials *const credentials =
     [[PTDiffusionCredentials alloc] initWithData:data];
PTDiffusionSessionConfiguration *const configuration =
     [[PTDiffusionSessionConfiguration alloc]
  initWithPrincipal:@"principal"
  credentials:credentials];
[PTDiffusionSession openWithURL:[NSURL URLWithString:@"wss://
push.example.com"]
                   configuration:configuration
               completionHandler:^(PTDiffusionSession *session,
 NSError *error)
{
     // Check error is `nil`, then use session as required.
     // Ensure to maintain a strong reference to the session beyond
  the lifetime
    // of this callback, for example by assigning it to an instance
  variable.
}];
```
# **Java and Android**

```
Session session = Diffusion.sessions()
                             .principal("principal")
          .credentials("credentials")
          .open("url");
```
# **.NET**

```
var session = Diffusion.Sessions
                         .Principal("principal")
         .Credentials("credentials")
        .Open( "url" );
```
# **Connecting using a string password as credentials**

A string password is the most commonly used type of credentials. The Apple, Android, Java, and .NET API provide a convenience method that enables you to specify credentials as a string password. The principal and credentials are specified when configuring the session before opening it:

## **Apple**

```
// Create a credentials object encapsulating a string password.
PTDiffusionCredentials *const credentials =
     [[PTDiffusionCredentials alloc] initWithPassword:@"password"];
PTDiffusionSessionConfiguration *const configuration =
     [[PTDiffusionSessionConfiguration alloc]
  initWithPrincipal:@"principal"
  credentials:credentials];
[PTDiffusionSession openWithURL:[NSURL URLWithString:@"url"]
                   configuration:configuration
               completionHandler:^(PTDiffusionSession *session,
 NSError *error)
{
```
```
 // Check error is `nil`, then use session as required.
    // Ensure to maintain a strong reference to the session beyond
 the lifetime
    // of this callback, for example by assigning it to an instance
 variable.
}];
```
## **Java and Android**

```
Session session = Diffusion.sessions()
                             .principal("principal")
          .password("credentials")
         .open("ur1");
```
## **.NET**

```
var session = Diffusion.Sessions
                         .Principal("principal")
         .Password("credentials")
         .Open( "url" );
```
## **Connecting using a byte array as credentials**

The Android, Java, and .NET API provide a convenience method that enables you to specify credentials as a byte array. The principal and credentials are specified when configuring the session before opening it:

## **Java and Android**

```
Session session = Diffusion.sessions()
          .principal("principal")
          .customCredentials(byte_credentials)
          .open("url");
```
## **.NET**

```
var session = Diffusion.Sessions
         .Principal("principal")
         .CustomCredentials(byte_credentials)
         .Open( "url" );
```
#### **Changing the principal and credentials a session uses**

The client session can change the principal and credentials it uses to connect to the Diffusion server at any time. For more information, see [Change the security principal and credentials associated with](#page-197-0) [your client session](#page-197-0) on page 198.

## Connecting through an HTTP proxy

Clients can connect to the Diffusion server through an HTTP proxy by using the HTTP CONNECT verb to create the connection and tunneling any of the supported transports through that connection.

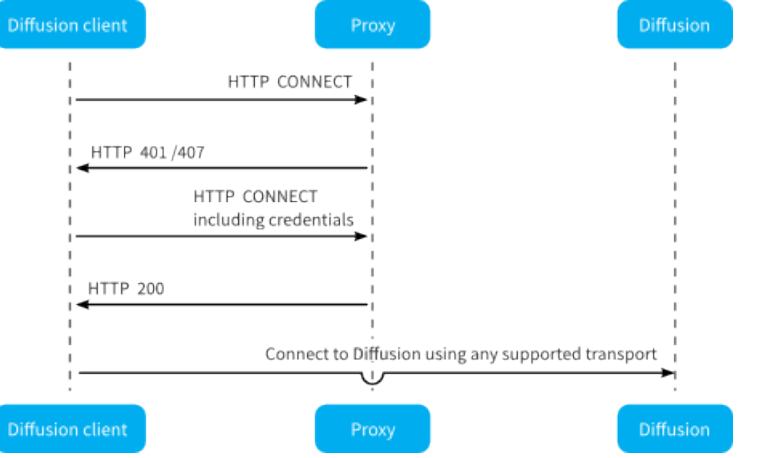

**Figure 18: Flow of requests and responses when connecting to Diffusion through a proxy.**

Apple, Android, Java, and .NET clients can connect to the Diffusion server through an HTTP proxy by specifying additional information on connection.

## **With no authentication at the proxy**

When creating your session, add an HTTP proxy to the session by passing in the host and port number of the proxy.

## **Apple**

```
// Create a mutable session configuration.
PTDiffusionMutableSessionConfiguration *const configuration =
     [PTDiffusionMutableSessionConfiguration new];
// Create an unauthenticated HTTP proxy configuration.
PTDiffusionHTTPProxyConfiguration *const proxyConfiguration =
     [[PTDiffusionHTTPProxyConfiguration alloc] initWithHost:@"proxy"
                                                         port:80];
// Specify the proxy configuration.
configuration.httpProxyConfiguration = proxyConfiguration;
// Open the session, specifying this configuration.
[PTDiffusionSession openWithURL:[NSURL URLWithString:@"wss://
push.example.com"]
                   configuration:configuration
               completionHandler:^(PTDiffusionSession *session,
 NSError *error)
{
     // Check error is `nil`, then use session as required.
     // Ensure to maintain a strong reference to the session beyond
  the lifetime
    // of this callback, for example by assigning it to an instance
  variable.
}];
```
## **Java and Android**

Diffusion.sessions().httpProxy(host, port)

## **.NET**

```
var session = Diffusion.Sessions
                         .HttpProxy( host, port )
                         .Open( diffusionUrl );
```
#### **With basic authentication at the proxy**

If the proxy requires basic authentication, the client can use the implementation in the Diffusion API to authenticate.

When creating your session, add an HTTP proxy to the session by passing in the host and port number of the proxy and a proxy authentication object that provides the challenge handler for basic authentication.

## **Apple**

```
// Create a mutable session configuration.
PTDiffusionMutableSessionConfiguration *const configuration =
     [PTDiffusionMutableSessionConfiguration new];
// Create an authentication provider for the HTTP proxy.
const id<PTDiffusionHTTPAuthentication> authentication =
     [[PTDiffusionBasicHTTPProxyAuthentication alloc]
  initWithUsername:@"user"
 password:@"pass"];
// Create an authenticated HTTP proxy configuration using the
 provider.
PTDiffusionHTTPProxyConfiguration *const proxyConfiguration =
     [[PTDiffusionHTTPProxyConfiguration alloc] initWithHost:@"proxy"
 port:80
 authentication:authentication];
// Specify the proxy configuration.
configuration.httpProxyConfiguration = proxyConfiguration;
// Open the session, specifying this configuration.
[PTDiffusionSession openWithURL:[NSURL URLWithString:@"wss://
push.example.com"]
                  configuration:configuration
              completionHandler:^(PTDiffusionSession *session,
 NSError *error)
{
     // Check error is `nil`, then use session as required.
    // Ensure to maintain a strong reference to the session beyond
 the lifetime
    // of this callback, for example by assigning it to an instance
 variable.
}];
```
#### **Java and Android**

```
HTTPProxyAuthentication auth =
 Diffusion.proxyAuthentication().basic(username, password);
```

```
Diffusion.sessions().httpProxy(host, port, auth);
```

```
var clientAuth = Diffusion.ProxyAuthentication.Basic( username,
 password );
var session = Diffusion.Sessions
                         .HttpProxy( host, port, clientAuth )
                         .Open( diffusionUrl );
```
## **With another form of authentication at the proxy**

If the proxy requires another form of authentication, the client can implement a challenge handler that the client uses to authenticate.

Implement the HTTPProxyAuthentication interface to provide a challenge handler that can handle the type of authentication your proxy uses. When creating your session, add an HTTP proxy to the session by passing in the host and port number of the proxy and a proxy authentication object that provides your challenge handler.

**Note:** The proxy authentication mechanism is separate from the client authentication mechanism and is transparent to the Diffusion server.

## Connecting through a load balancer

Connections between Diffusion clients and Diffusion servers can be routed through a load balancer. Some clients can pass additional information to a load balancer in the request path of their URL.

**Supported in:** JavaScript, Apple, Android, C and Java APIs

An additional request path can be specified to define the connection URL context.

## **JavaScript**

```
diffusion.connect({
     host : 'host_name',
     port : 'port', 
     transports : 'transport', 
     secure : false,
     path: '/path/diffusion'
\}).then(function(session) \{ \ldots \});
```
#### **Apple**

```
NSString *const host = @"host";
NSString *const additionalInformationAsPath = @"path";
// Formulate the URL string for connection via secure WebSocket,
// appending the required '/diffusion' suffix.
NSString *const url = [NSString stringWithFormat:@"wss://%@/%@/
diffusion",
    host, additionalInformationAsPath];
// Open the session, using the formulated URL.
[PTDiffusionSession openWithURL:[NSURL URLWithString:url]
               completionHandler:^(PTDiffusionSession *session,
 NSError *error)
{
     // Check error is `nil`, then use session as required.
     // Ensure to maintain a strong reference to the session beyond
  the lifetime
```

```
 // of this callback, for example by assigning it to an instance
 variable.
}];
```
#### **Java and Android**

```
final Session session = Diffusion
         .sessions()
         .serverHost("host_name")
         .serverPort(port)
         .transports(transport)
         .secureTransport(false) 
         .requestPath("/path/diffusion");
        .open();
```
Specify a request path that begins with / and ends with /diffusion. The default value is / diffusion.

## **Load balancer configuration**

Connections between Diffusion clients and Diffusion servers have specific requirements. If your load balancer handles Diffusion connections incorrectly, for example by routing subsequent client requests to different backend Diffusion servers, this can cause problems for your solution.

For more information about how to configure your load balancers to work with Diffusion, see [Load](#page-627-0) [balancers](#page-627-0) on page 628.

## <span id="page-184-0"></span>Reconnect to the Diffusion server

When clients connect to the Diffusion server over unreliable networks these connections can be lost. Clients can attempt to reconnect to the Diffusion server after they lose connection.

Diffusion keeps client sessions in the DISCONNECTED state for a period of time, during which the client can reconnect to the same session. The length of time the Diffusion server keeps a client session in the DISCONNECTED state for is configured for the connector that the client uses. For more information, see [Configuring connectors](#page-419-0) on page 420.

## **Configuring reconnection on the client**

Clients have reconnection enabled by default.

You can configure a reconnection timeout that restricts the amount of time the client can be disconnected and still reconnect to its session on the Diffusion server. The period of time that the Diffusion server keeps the session available for reconnect is the lowest of the following values:

- The reconnection timeout configured by the client when it creates its session
- The reconnection timeout configured on the Diffusion server for the connector that the client connects on

When the reconnection timeout period configured by the client ends, the client stops attempting to reconnect and closes its session.

## **JavaScript**

```
diffusion.connect({
    host : 'url',
    reconnect : {
         // Specify the timeout in milliseconds
         timeout : reconnection_time
```
 } })

## **Apple**

```
PTDiffusionMutableSessionConfiguration *const configuration =
     [PTDiffusionMutableSessionConfiguration new];
// Specify the timeout in seconds
configuration.reconnectionTimeout = @10;
[PTDiffusionSession openWithURL:[NSURL URLWithString:@"url"]
                   configuration:configuration
               completionHandler:^(PTDiffusionSession *session,
 NSError *error)
 \{ // Check error is `nil`, then use session as required.
      // Ensure to maintain a strong reference to the session beyond
  the lifetime
      // of this callback, for example by assigning it to an instance
  variable.
  }];
```
## **Java and Android**

```
final Session session = Diffusion
         .sessions()
         // Specify the timeout in milliseconds
         .reconnectionTimeout(reconnection_time) 
         .open("url");
```
#### **.NET**

```
var session = Diffusion.Sessions
         // Specify the timeout in milliseconds
         .ReconnectionTimeout(reconnection_time)
   .Open("url");
```

```
C
```

```
reconnection_strategy_set_timeout(&reconnection_strategy, reconnection_time);
SESSION_T *session = session_create(url, NULL, NULL, NULL,
  &reconnection_strategy, NULL);
```
Set the value of the reconnection timeout to zero to disable reconnection. If no reconnection timeout is specified, a default of 60 seconds (60000 ms) is used.

You can also define your own custom reconnection behavior using reconnection strategies. For more information, see [Specifying a reconnection strategy](#page-187-0) on page 188.

If no custom reconnection strategy is defined, the client attempts to reconnect at five second intervals until the reconnection timeout is reached.

#### **Reliable reconnection**

If a client loses connection to the Diffusion server, data sent between the client and the Diffusion server in either direction might be lost in transmission. If this happens and the client reconnects to its session on the Diffusion server, lost data might cause the client state or topic data to be incorrect.

To prevent any data being lost, the reconnection process re-synchronizes the streams of messages from the client session to the Diffusion server and from the Diffusion server to the client session. When reconnecting, the client notifies the Diffusion server of the last message received and the earliest message it can send again. The Diffusion server resends any missing messages and instructs the client session to resume from the appropriate message.

To be able to send messages again, the Diffusion server maintains a recovery buffer of sent messages. Some types of client also maintain a recovery buffer of sent messages that can be sent again if necessary.

If a message has been lost and is no longer present in the recovery buffer, the server will abort the reconnection. If reconnection succeeds, delivery of all messages is assured.

## **Configuring the recovery buffer on the client**

All Diffusion clients can retain a buffer of messages that they have sent to the Diffusion server. If messages from the client are lost in transmission during a disconnection and subsequent reconnection, the client can resend the missing messages to the Diffusion server.

In the Apple, Java, Android and .NET APIs, you can configure the size of this buffer, in messages, when creating your session on the Diffusion server:

#### **Apple**

```
PTDiffusionMutableSessionConfiguration *const configuration =
     [PTDiffusionMutableSessionConfiguration new];
configuration.recoveryBufferSize = 1000;
[PTDiffusionSession openWithURL:[NSURL URLWithString:@"url"]
                   configuration:configuration
               completionHandler:^(PTDiffusionSession *session,
 NSError *error)
{
     // Check error is `nil`, then use session as required.
     // Ensure to maintain a strong reference to the session beyond
 the lifetime
    // of this callback, for example by assigning it to an instance
 variable.
}];
```
#### **Java and Android**

```
final Session session = Diffusion
         .sessions()
         .recoveryBufferSize(number_of_messages) 
         .open("url");
```
## **.NET**

```
var session =
  Diffusion.Sessions.RecoveryBufferSize( number_of_messages
  ).Open("url");
```
The default size of the recovery buffer is 128 messages.

The larger this buffer is, the greater the chance of successful reconnection. However, a larger buffer of messages increases the memory footprint of a client.

## **Configuring the recovery buffer on the Diffusion server**

The recovery buffers on the Diffusion server can be configured on a per-connector basis in the Connectors.xml configuration file. For more information, see [Configuring connectors](#page-419-0) on page 420.

#### **Related concepts**

[Session reconnection](#page-492-0) on page 493

You can configure the session reconnection feature by configuring the connectors at the Diffusion server to keep the client session in a disconnected state for a period before closing the session.

## Detecting connection problems

A client can automatically detect if there are problems with its connection to the Diffusion server and take action to handle any disconnection.

When a client detects that it has become disconnected from the Diffusion server, the session state changes from CONNECTED to one of the following states:

- If reconnection is enabled at the client and at the Diffusion server, the session state changes to RECOVERING.
- If reconnection is not enabled, the session state changes to DISCONNECTED.

The client can detect that it has become disconnected from the Diffusion server using the following methods:

## **Monitoring the connection activity**

The client automatically monitors the activity between the client and the Diffusion server and uses this information to quickly discover any connection problems.

## **Using TCP state**

Depending on the transport the client uses to connect to the Diffusion server, the client can use the TCP state to detect whether to change its state from CONNECTED to one of RECOVERING or DISCONNECTED.

- WebSocket: The client uses the TCP state to detect whether to trigger a state change.
- HTTP Polling: The client uses the TCP state at certain points during an HTTP request to detect whether to trigger a state change.

## <span id="page-187-0"></span>Specifying a reconnection strategy

Reconnection behavior can be configured using custom reconnection strategies.

The reconnection behavior of a client session can be configured using reconnection strategies. A reconnection strategy is applied when the session enters the RECOVERING\_RECONNECT state, enabling the session to attempt to reconnect and recover its previous state.

Reconnection can only succeed if the client session is still available on the Diffusion server. The maximum time that the Diffusion server keeps client sessions in the DISCONNECTED state before closing them can be configured using the Connectors.xml configuration file. For more information, see [Configuring connectors](#page-419-0) on page 420.

Individual client sessions can request a shorter reconnection timeout for their sessions or request to disable reconnection when they first connect to the Diffusion server

## **Examples**

#### **JavaScript**

```
// When establishing a session, it is possible to specify whether
 reconnection
// should be attempted in the event of an unexpected disconnection.
 This allows
// the session to recover its previous state.
// Set the maximum amount of time we'll try and reconnect for to 10
 minutes
var maximumTimeoutDuration = 1000 * 60 * 10;
// Set the maximum interval between reconnect attempts to 60 seconds
var maximumAttemptInterval = 1000 * 60;
// Set an upper limit to the number of times we'll try to reconnect
 for
var maximumAttempts = 25;
// Count the number of reconnection attempts we've made
var attempts = 0;// Create a reconnection strategy that applies an exponential back-
off
// The strategy will be called with two arguments, start & abort.
 Both
// of these are functions, which allow the strategy to either start a
// reconnection attempt, or to abort reconnection (which will close
 the session)
var reconnectionStrategy = function(start, abort) {
     if (attempts > maximumAttempts) {
         abort();
     } else {
        var wait = Math.min(Math.pow(2, attempts++) * 100,
  maximumAttemptInterval);
         // Wait the specified time period, and then start the
  reconnection attempt
         setTimeout(start, wait);
     }
};
// Connect to the server.
diffusion.connect({
    host : 'diffusion.example.com',
    port : 443,
     secure : true,
     principal : 'control',
     credentials : 'password',
     reconnect : {
         timeout : maximumTimeoutDuration,
         strategy : reconnectionStrategy
 }
}).then(function(session) {
     session.on('disconnect', function() {
         // This will be called when we lose connection. Because we've
  specified the 
         // reconnection strategy, it will be called automatically
  when this event
     // is dispatched
```

```
 });
     session.on('reconnect', function() {
         // If the session is able to reconnect within the reconnect
 timeout, this
         // event will be dispatched to notify that normal operations
 may resume
        attempts = 0i });
     session.on('close', function() {
        // If the session is closed normally, or the session is
 unable to reconnect,
         // this event will be dispatched to notify that the session
 is no longer
        // operational.
     });
});
```
## **Apple**

```
@import Diffusion;
@interface ExponentialBackoffReconnectionStrategy : NSObject
  <PTDiffusionSessionReconnectionStrategy>
@end
@implementation CustomReconnectionStrategyExample {
     PTDiffusionSession* _session;
}
-(void)startWithURL:(NSURL*)url {
     NSLog(@"Connecting...");
     PTDiffusionMutableSessionConfiguration *const
  sessionConfiguration =
         [PTDiffusionMutableSessionConfiguration new];
     // Set the maximum amount of time we'll try and reconnect for to
  10 minutes.
    sessionConfiguration.reconnectionTimeout = @(10.0 * 60.0); //
  seconds
     // Set the reconnection strategy to be used.
     sessionConfiguration.reconnectionStrategy =
  [ExponentialBackoffReconnectionStrategy new];
     // Start connecting asynchronously.
     [PTDiffusionSession openWithURL:url
                       configuration:sessionConfiguration
                   completionHandler:^(PTDiffusionSession *session,
  NSError *error)
     {
         if (!session) {
             NSLog(@"Failed to open session: %@", error);
             return;
         }
         // At this point we now have a connected session.
         NSLog(@"Connected.");
         // Set ivar to maintain a strong reference to the session.
```

```
 _session = session;
     }];
}
@end
@implementation ExponentialBackoffReconnectionStrategy {
    NSUInteger _attemptCount;
}
-(void) diffusionSession:(PTDiffusionSession *const)session
    wishesToReconnectWithAttempt:
(PTDiffusionSessionReconnectionAttempt *const)attempt {
     // Limit the maximum time to delay between reconnection attempts
 to 60 seconds.
     const NSTimeInterval maximumAttemptInterval = 60.0;
     // Compute delay for exponential backoff based on the number of
 attempts so far.
    const NSTimeInterval delay = MIN(pow(2.0, \text{attemptCount++}) * 0.1, maximumAttemptInterval);
     // Schedule asynchronous execution.
     NSLog(@"Reconnection attempt scheduled for %.2fs", delay);
     dispatch_after(dispatch_time(DISPATCH_TIME_NOW, (int64_t)(delay *
 NSEC_PER_SEC)),
        dispatch get main queue(), \sim\{ NSLog(@"Attempting reconnection.");
         [attempt start];
     });
}
@end
```
## **Java and Android**

```
import java.util.concurrent.Executors;
import java.util.concurrent.ScheduledExecutorService;
import java.util.concurrent.TimeUnit;
import com.pushtechnology.diffusion.client.Diffusion;
import com.pushtechnology.diffusion.client.session.Session;
import com.pushtechnology.diffusion.client.session.Session.Listener;
import com.pushtechnology.diffusion.client.session.Session.State;
import
 com.pushtechnology.diffusion.client.session.reconnect.ReconnectionStrategy;
/**
  * This example class demonstrates the ability to set a custom {@link
  ReconnectionStrategy}
  * when creating sessions.
 *
  * @author Push Technology Limited
  * @since 5.5
 \starpublic class ClientWithReconnectionStrategy {
     private volatile int retries = 0;
     /**
```

```
 * Constructor.
      */
    public ClientWithReconnectionStrategy() {
         // Set the maximum amount of time we'll try and reconnect for
  to 10 minutes.
        final int maximumTimeoutDuration = 1000 * 60 * 10;
         // Set the maximum interval between reconnect attempts to 60
  seconds.
       final long maximumAttemptInterval = 1000 * 60;
         // Create a new reconnection strategy that applies an
 exponential backoff
        final ReconnectionStrategy reconnectionStrategy = new
  ReconnectionStrategy() {
            private final ScheduledExecutorService scheduler =
  Executors.newScheduledThreadPool(1);
            @Override
            public void performReconnection(final ReconnectionAttempt
 reconnection) {
                 final long exponentialWaitTime =
                     Math.min((long) Math.pow(2, retries++) * 100L,
 maximumAttemptInterval);
                 scheduler.schedule(new Runnable() {
                     @Override
                     public void run() {
                         reconnection.start();
 }
             }, exponentialWaitTime, TimeUnit.MILLISECONDS);
 }
         };
         final Session session =
 Diffusion.sessions().reconnectionTimeout(maximumTimeoutDuration)
  .reconnectionStrategy(reconnectionStrategy)
                                                     .open("ws://
diffusion.example.com:80");
         session.addListener(new Listener() {
            @Override
            public void onSessionStateChanged(Session session, State
 oldState, State newState) {
                 if (newState == State.RECOVERING_RECONNECT) {
                     // The session has been disconnected, and has
 entered recovery state. It is during this state that
                    // the reconnect strategy will be called
 }
                 if (newState == State.CONNECTED_ACTIVE) {
                     // The session has connected for the first time,
 or it has been reconnected.
                    retries = 0;
 }
                 if (oldState == State.RECOVERING_RECONNECT) {
                     // The session has left recovery state. It may
 either be attempting to reconnect, or the attempt has
                     // been aborted; this will be reflected in the
 newState.
```

```
 }
 }
 });
  }
}
```

```
/*
  * This example shows how to make a synchronous connection to
  * Diffusion, with user-provided reconnection logic.
  */
#include <stdio.h>
#include <stdlib.h>
#include <time.h>
#include <unistd.h>
#include <apr_time.h>
#include "diffusion.h"
#include "args.h"
ARG_OPTS_T arg_opts[] = {
         ARG_OPTS_HELP,
         {'u', "url", "Diffusion server URL", ARG_OPTIONAL,
 ARG HAS VALUE, "ws://localhost:8080"},
         {'p', "principal", "Principal (username) for the connection",
  ARG_OPTIONAL, ARG_HAS_VALUE, NULL},
 {'c', "credentials", "Credentials (password) for the
 connection", ARG_OPTIONAL, ARG_HAS_VALUE, NULL},
 {'s', "sleep", "Time to sleep before disconnecting (in
 seconds).", ARG_OPTIONAL, ARG_HAS_VALUE, "5" },
         END_OF_ARG_OPTS
};
/*
  * This callback is used when the session state changes, e.g. when a
  session
  * moves from a "connecting" to a "connected" state, or from
  "connected" to
  * "closed".
  */
static void
on session state changed(SESSION T *session,
         const SESSION_STATE_T old_state,
         const SESSION_STATE_T new_state)
{
         printf("Session state changed from %s (%d) to %s (%d)\n",
               session state as string(old state), old state,
                session_state_as_string(new_state), new_state);
}
typedef struct {
         long current_wait;
         long max_wait;
} BACKOFF_STRATEGY_ARGS_T;
```

```
static RECONNECTION_ATTEMPT_ACTION_T
backoff_reconnection_strategy(SESSION_T *session, void *args)
{
        BACKOFF STRATEGY ARGS T *backoff args = args;
         printf("Waiting for %ld ms\n", backoff_args->current_wait);
         apr_sleep(backoff_args->current_wait * 1000); // µs -> ms
         // But only up to some maximum time.
         if(backoff_args->current_wait > backoff_args->max_wait) {
                 backoff_args->current_wait = backoff_args->max_wait;
 }
         return RECONNECTION_ATTEMPT_ACTION_START;
}
static void
backoff success(SESSION T *session, void *args)
{
         printf("Reconnection successful\n");
         BACKOFF_STRATEGY_ARGS_T *backoff_args = args;
         backoff_args->current_wait = 0; // Reset wait.
}
static void
backoff_failure(SESSION_T *session, void *args)
{
         printf("Reconnection failed (%s)\n",
  session_state_as_string(session->state));
        BACKOFF STRATEGY ARGS T *backoff args = args;
         // Exponential backoff.
         if(backoff_args->current_wait == 0) {
        backoff_args->current_wait = 1;<br>}
 }
         else {
                backoff args->current wait *= 2;
 }
}
/*
  * Entry point for the example.
  */
int
main(int argc, char **argv)
{
 /*
          * Standard command-line parsing.
          */
        HASH_T *options = parse_cmdline(argc, argv, arg_opts);
        if(options == NULL || hash_get(options, "help") != NULL) {
                show_usage(argc, argv, arg_opts);
                 return EXIT_FAILURE;
         }
         const char *url = hash_get(options, "url");
        const char *principal = hash_get(options, "principal");
         CREDENTIALS_T *credentials = NULL;
        const char *password = hash qet( options, "credentials");
```

```
if(password != NULL) {
        credentials = credentials_create_password(password);
 }
       const unsigned int sleep time = atol(hash get(options,
  "sleep"));
       SESSION T *session;
       DIFFUSION ERROR T error = \{ 0 \};
       SESSION_LISTENER_T session_listener = { 0 };
        session_listener.on_state_changed =
 &on_session_state_changed;
 /*
         * Set the arguments to our exponential backoff strategy.
         */
        BACKOFF_STRATEGY_ARGS_T *backoff_args = calloc(1,
 sizeof(BACKOFF_STRATEGY_ARGS_T));
        backoff_args->current_wait = 0;
        backoff_args->max_wait = 5000;
 /*
         * Create the backoff strategy.
         */
        RECONNECTION_STRATEGY_T *reconnection_strategy =
 make_reconnection_strategy_user_function(backoff_reconnection_strategy,
 backoff_args,
backoff success,
 backoff_failure,
\mathbb{N}ULL);
 /*
         * Only ever retry for 30 seconds.
 */
        reconnection_strategy_set_timeout(reconnection_strategy, 30 *
 1000);
 /*
         * Create a session, synchronously.
         */
        session = session_create(url, principal, credentials,
 &session_listener, reconnection_strategy, &error);
        if(session != NULL) {
                char *sid_str = session_id_to_string(session->id);
               printf("Session created (state=%d, id=%s)\n",
 session_state_get(session), sid_str);
       free(sid_str);<br>}
 }
        else {
               printf("Failed to create session: %s\n",
 error.message);
                free(error.message);
 }
        // With the exception of backoff_args, the reconnection
 strategy is
        // copied withing session_create() and may be freed now.
       free(reconnection strategy);
```

```
 /*
          * Sleep for a while.
          */
        sleep(sleep_time);
 /*
          * Close the session, and release resources and memory.
          */
        session close(session, NULL);
        session free(session);
        free(backoff args);
         credentials_free(credentials);
        hash_free(options, NULL, free);
         return EXIT_SUCCESS;
}
```
## **Related concepts**

[Session reconnection](#page-492-0) on page 493

You can configure the session reconnection feature by configuring the connectors at the Diffusion server to keep the client session in a disconnected state for a period before closing the session.

## Session failover

Session failover occurs when a client that disconnects from a Diffusion server attempts to connect to a different Diffusion server that also has information about that client's session.

For session failover to occur, session replication must be configured for a cluster of Diffusion servers. For more information, see [Configuring replication](#page-445-0) on page 446.

## **Differences between session reconnection and session failover**

When a client loses a load-balanced connection to Diffusion, one of the following things can occur when the client attempts to reconnect through the load balancer:

#### **Session reconnection**

The load balancer forwards the client connection to the Diffusion server it was previously connected to, if that server is still available. For more information, see [Reconnect to the Diffusion server](#page-184-0) on page 185.

## **Session failover**

The load balancer forwards the client connection to a different Diffusion server that shares information about the client's session, if session replication is enabled between the servers.

Prefer session reconnection to session failover wherever possible by ensuring that the load balancer is configured to route all connections from a specific client to the same server if that server is available.

Session reconnection is more efficient as less data must be sent to the client and has less risk of data loss, as sent messages can be recovered, in-flight requests are not lost, and handlers do not need to be registered again.

For more information, see [Routing strategies at your load balancer](#page-628-0) on page 629.

To a client the process of disconnection and subsequent reconnection has the following differences for session reconnection or session failover.

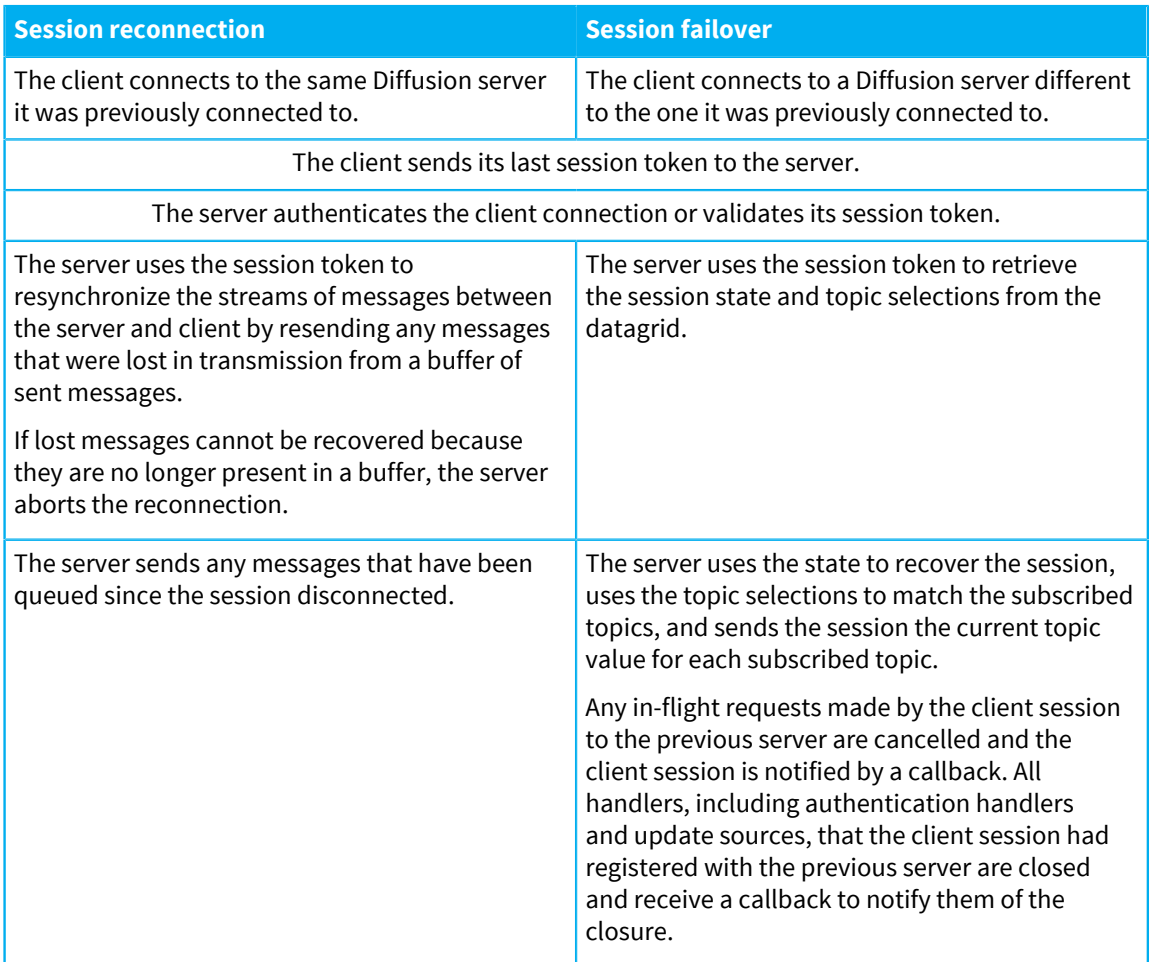

# Pinging the Diffusion server

Ping the Diffusion server from your client. If the ping is successful it reports the round-trip time between your client and the Diffusion server.

The Diffusion client libraries and the Diffusion server include capabilities that automatically check whether the connection is active. However, there might be times when you want to check the connection from within your client code. For example, if the client is aware that the device it is hosted on has recently changed from a 3G connection to a WiFi connection.

Use the pings capability to asynchronously ping the Diffusion server.

## **JavaScript**

```
session.pingServer().then(function(pingResult) {
     // Take action based on ping details.
});
```
### **Apple**

```
[session.pings pingServerWithCompletionHandler:
     ^(PTDiffusionPingDetails *details, NSError *error)
{
     // Check error is `nil`, indicating success.
}];
```
### **Java and Android**

```
Pings pings = session.feature(Pings.class);
pings.pingServer(context, callback);
```
## **.NET**

```
IPings pings = session.Ping;
pings.PingServer( context, callback );
```
## **C**

```
 PING_USER_PARAMS_T params = {
        .on ping response = on ping response user
 };
 ping_user(session, params);
```
# <span id="page-197-0"></span>Change the security principal and credentials associated with your client session

A client session can change the credentials it uses to authenticate with the Diffusion server at any time.

## **JavaScript**

```
 session.security.changePrincipal('principal',
 'password').then(function() {
       console.log('Authenticated as admin');
   });
```
#### **Apple**

```
// Create a credentials object encapsulating a string password.
PTDiffusionCredentials *const credentials =
     [[PTDiffusionCredentials alloc] initWithPassword:@"password"];
// Use the Security feature from your session...
[session.security changePrincipal:@"principal"
                       credentials:credentials
                 completionHandler:^(NSError *error)
{
     // Check error is `nil`, indicating success.
}];
```
#### **Java and Android**

```
security = session.feature(Security.class);
 security.changePrincipal(
     principal,
     Diffusion.credentials().password(password),
     callback);
```
## **.NET**

```
 security = session.Security;
            security.ChangePrincipal( principal,
Diffusion.Credentials.Password( password ), callback );
```

```
// Specify callbacks for the change_principal request.
         CHANGE_PRINCIPAL_PARAMS_T params = {
                 .principal = hash_get(options, "principal"),
                 .credentials = credentials,
                  .on_change_principal = on_change_principal,
                 .on_change_principal_failure =
 on_change_principal_failure
         };
         // Do the change.
         change_principal(session, params);
```
When the principal associated with a session changes, the following happens:

- The \$Principal session property is updated to contain the new principal.
- The roles associated with the old principal are removed from the session and those roles associated with the new principal are assigned to the session.
- Topic subscriptions made with the old principal are not re-evaluated. The session remains subscribed to any topics the new principal does not have permissions for.

# <span id="page-198-0"></span>Session properties

**C**

A client session has a number of properties associated with it. Properties are key-value pairs. Both the key and the value are case sensitive.

Session properties provide a powerful way for client sessions to target actions at a specific session or set of sessions whose session properties match a given criteria. Client sessions can use session filtering to select a set of client sessions upon which to perform one of the following actions:

Send messages directly to that session or set of sessions.

For more information, see [Sending request messages to a session filter](#page-296-0) on page 297.

• Subscribe that session or set of sessions to a topic.

For more information, see [Managing subscriptions](#page-273-0) on page 274.

Unsubscribe that session or set of sessions from a topic.

For more information, see [Managing subscriptions](#page-273-0) on page 274.

For more information, see [Session filtering](#page-200-0) on page 201.

A client session with the appropriate permissions can also view all of the session properties and modify the user-defined session properties. For more information, see [Working with session properties](#page-329-0) on page 330.

#### **Fixed properties**

Fixed properties are set by the Diffusion server when a client opens a session with it. Fixed property keys are prefixed by a dollar sign (\$). The fixed session properties are:

## **\$SessionId**

The session identifier.

## **\$Principal**

The security principal the session uses to connect to the Diffusion server.

#### **\$Roles**

Authorization roles assigned to the session, represented as quoted strings (for example "client", "topic\_control"). For more information, see [Role-based](#page-123-0) [authorization](#page-123-0) on page 124.

#### **\$ClientType**

The client type of the session. For more information, see [Client types](#page-106-0) on page 107.

### **\$Transport**

The transport the client session uses to connect to the Diffusion server. For more information, see [Client types](#page-106-0) on page 107.

#### **\$ServerName**

The name of the Diffusion server that the client connects to.

## **\$Connector**

The name of the connector on which the client connected to the Diffusion server.

## **\$Country**

The two letter country code for the country where the client's internet address is located. The value is uppercase.

## **\$Language**

The two letter language code for the most common language of the country where the client's internet address is located. The value is lowercase.

## **\$ClientIP**

The session's IP address represented as a string.

## **\$Latitude**

The client session's geographic latitude, if this can be ascertained.

## **\$Longitude**

The client session's geographic longitude, if this can be ascertained.

#### **\$StartTime**

The client session's start time in milliseconds since the epoch.

## **User-defined properties**

An authentication handler that allows the client session to connect can assign additional properties to the session. The keys of these properties are case sensitive, non-empty strings, and cannot contain any of ' ', '\t', '\r', '\n', '"', ''', '(', ')'

#### **Client-proposed properties**

A client can propose user-defined session properties when it opens a session. An authentication handler written with the Authenticator interface is responsible for assigning proposed properties to the session.

## **Related concepts**

#### [Session filtering](#page-200-0) on page 201

Session filters enable you to query the set of connected client sessions on the Diffusion server based on their session properties.

## [Managing subscriptions](#page-273-0) on page 274

A client can use the SubscriptionControl feature to subscribe other client sessions to topics that they have not requested subscription to themselves and also to unsubscribe clients from topics. It also enables the client to register as the handler for routing topic subscriptions.

[Managing sessions](#page-328-0) on page 329

A client session with the appropriate permissions can receive notifications and information about other client sessions. A client session with the appropriate permissions can also manage other client sessions.

## <span id="page-200-0"></span>Session filtering

Session filters enable you to query the set of connected client sessions on the Diffusion server based on their session properties.

To perform an action on a subset of the connected client sessions, you can create a query expression that filters the set of connected client sessions by the values of their session properties. Filter query expressions are parsed and evaluated by the Diffusion server.

The query expression used to filter the session is made up of one or more clauses chained together by boolean operators.

## **Creating a single search clause**

Search clauses have the following form:

key operator 'value'

## *key*

The key name of the session property to be tested. The key name is case sensitive.

## *operator*

The operator that defines the test to be performed. The operator is not case sensitive.

#### *value*

The test value to be compared to the session property value. This value is a string and must be contained in single or double quotation marks. Any special characters must be escaped with Java escaping. The value is case sensitive.

## **Table 29: Session filter search clause operators**

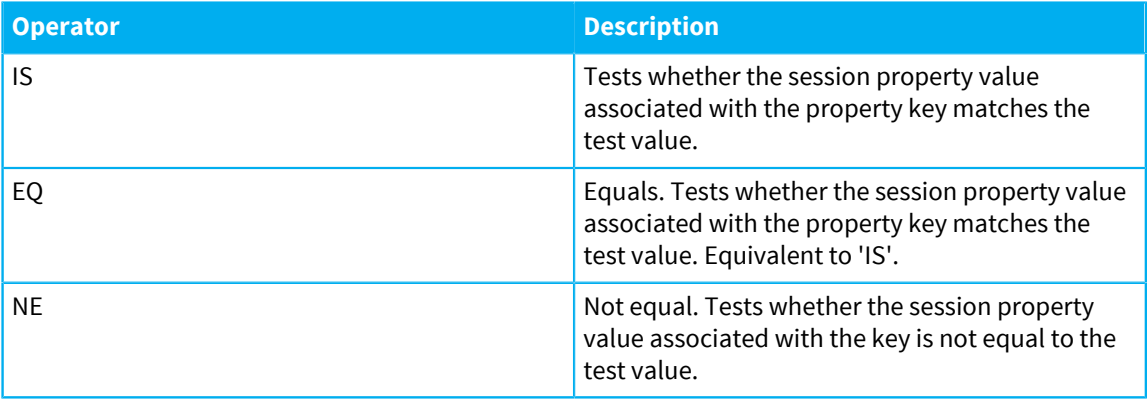

You can use the special 'all' clause to match all sessions. This does not take a key or a value so it is always simply:

 $a11$ 

The 'all' clause can be useful when creating a session metric collector.

## **Examples: single search clause**

Filter by clients that connect with the principal Ellington:

\$Principal IS 'Ellington'

Filter by clients that connect to the Diffusion server using WebSocket:

\$Transport EQ 'WEBSOCKET'

Filter by clients that are not located in the United Kingdom:

\$Country NE 'GB'

Filter by clients that have the user-defined property Location set to San Jose:

Location IS "San Jose"

Filter by clients that have the user-defined property Status set to Active:

Status EQ 'Active'

Filter by clients that do not have the user-defined property Tier set to Premium:

Tier NE 'Premium'

#### **Chaining multiple clauses**

Chain individual clauses together using boolean operator or use the NOT operator to negate a search clause. Boolean operators are not case sensitive.

#### **Table 30: Session filter boolean operators**

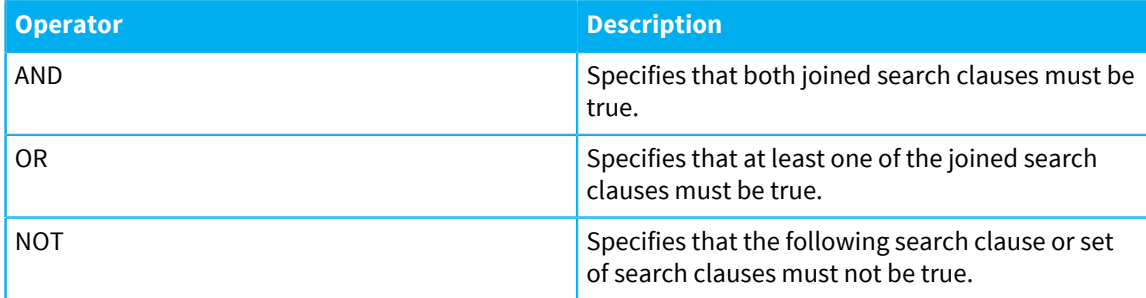

Use parentheses to group sets of clauses and indicate the order of precedence for evaluation. If no order of precedence is explicitly defined, the AND operator takes precedence over the OR operator.

#### **Examples: multiple search clauses**

Filter by clients that connect with one of the principals Fitzgerald, Gillespie, or Hancock:

```
$Principal IS 'Fitzgerald' OR $Principal IS 'Gillespie' OR $Principal
 IS 'Hancock'
```
Filter by clients that connect to the Diffusion server using WebSocket and are located in France and have the user-defined property Status set to Active:

\$Transport EQ 'WEBSOCKET' AND \$Country IS 'FR' AND Status EQ 'Active'

Filter by clients that are located in the United States, but do not connect with either of the principals Monk or Peterson:

```
$Country EQ 'US' AND NOT ($Principal IS 'Monk' OR $Principal IS
  'Peterson')
```
Filter by clients excluding those that have both the user-defined property Status set to Inactive and the user-defined property Tier set to Free:

NOT (Status IS 'Inactive' AND Tier IS 'Free')

#### **Related concepts**

[Session properties](#page-198-0) on page 199

A client session has a number of properties associated with it. Properties are key-value pairs. Both the key and the value are case sensitive.

[Managing subscriptions](#page-273-0) on page 274

A client can use the SubscriptionControl feature to subscribe other client sessions to topics that they have not requested subscription to themselves and also to unsubscribe clients from topics. It also enables the client to register as the handler for routing topic subscriptions.

#### [Managing sessions](#page-328-0) on page 329

A client session with the appropriate permissions can receive notifications and information about other client sessions. A client session with the appropriate permissions can also manage other client sessions.

# Receiving data from topics

A client can subscribe to a topic to receive a stream of updates or can fetch the current state of a topic.

## **Topics**

A topic is a logical channel through which data can be distributed to clients. Topics provide a logical link between publishing clients and subscribing clients.

Diffusion provides different types of topic that can be used to stream diffent data formats or can be used for special purposes. For more information about topic types and uses, see [Topics](#page-56-0) on page 57.

#### **Subscribing**

To receive data published to a topic as a stream of updates, a client takes the following actions:

- Subscribe to a topic or set of topics.
- Register a stream that matches the topic or set of topics, or register a matching fallback stream.

For topics that exist and that the client is subscribed to, data is received through a stream that is registered against that topic - if one exists and is of the appropriate type.

**Note:** The subscription flow is fully described in the design section of the documentation. For more information, see [Subscribing to topics](#page-82-0) on page 83.

#### **Fetching**

To fetch the current value of a topic or set of topics, a client makes a fetch request, passing in a fetch stream, and uses the fetch stream to receive the data.

## **Streams**

Clients use streams to receive data from topics.

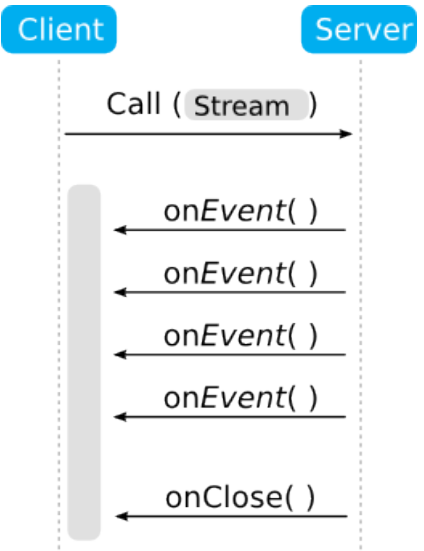

### **Figure 19: A stream**

Streams are API objects that can receive multiple calls from the Diffusion server on the same method while the stream is open. After the stream is closed or discarded, it can no longer receive responses on any of its other methods.

# Subscribing to topics

Subscribe to topics with topic selectors. When topics exist that match the selections made by the client, data from those topics is sent to the client from the Diffusion server.

The client must register a stream to access topic data that has been sent from the Diffusion server. For more information, see [Subscribing to topics](#page-82-0) on page 83.

**Required permissions:** select\_topic and read\_topic permissions for the specified topics

## **Subscribing to topics**

A client can subscribe to a topic to receive updates that are published to the topic. If the topic has state, when the client subscribes to that topic the Diffusion server sends the topic state as a full value. Subsequent updates to the data on the topic are sent as deltas or as full values depending on the type of the topic and the structure of its data.

### **JavaScript**

```
session.select('topic selector');
```
## **Apple**

```
[session.topics subscribeWithTopicSelectorExpression:topic_selector
                                     completionHandler:^(NSError *
 const error)
{
    if (error) {
        NSLog(@"Subscribe request failed. Error: %@", error);
     } else {
         NSLog(@"Subscribe request succeeded.");
```
}];

#### **Java and Android**

}

```
topics.subscribe(topic_selector).whenComplete((voidResult, exception)
 \Rightarrow {
     //Do something
});
```
## **.NET**

```
topics.Subscribe( topic, new TopicsCompletionCallbackDefault() );
```
## **C**

```
// Define the required callbacks elsewhere
subscribe(session, (SUBSCRIPTION_PARAMS_T) { .topic_selector
  = topic_selector, 
                                                .on_topic_message =
 on topic message,
                                               .on subscribe =
  on_subscribe });
```
A client can subscribe to multiple topics in a single request by using topic selectors. Topic selectors enable you to select whole branches of the topic tree or use regular expressions to select topics based on the names in the topic path.

For more information, see [Topic selectors](#page-43-0) on page 44.

## **Unsubscribing from topics**

To stop receiving updates from a topic or set of topics, unsubscribe from the topic or topics:

#### **JavaScript**

session.unsubscribe('topic\_selector');

#### **Apple**

```
[session.topics unsubscribeFromTopicSelectorExpression:topic_selector
                                          completionHandler:^(NSError *
 const error)
    {
         if (error) {
            NSLog(@"Unsubscribe request failed. Error: %@", error);
         } else {
            NSLog(@"Unsubscribe request succeeded.");
 }
    }];
```
## **Java and Android**

```
topics.unsubscribe(topic_selector).whenComplete((voidResult,
 exception) -> {
    //Do something
});
```

```
topics.Unsubscribe( topic, new TopicsCompletionCallbackDefault() );
C
 // Define an on unsubscribe callback elsewhere
 unsubscribe(session, (UNSUBSCRIPTION_PARAMS_T) {.topic_selector
   = topic_selector, 
                                                    .on_unsubscribe =
  on unsubscribe } );
```
# Using streams for subscription

Register a stream against a set of topics to access values published to those topics. For a registered stream to access the value of a topic, the topic type must match the stream and the client must be subscribed to the topic.

Subscribing to a topic causes the value of the topic to be sent from the Diffusion server to the client. Registering a stream that matches the topic enables the client to access these values. For more information, see [Subscribing to topics](#page-82-0) on page 83

Two kinds of stream are provided to receive updates from subscribed topics: value streams and topic streams.

#### **Value streams**

Value streams are typed. Register value streams against a set of topics by using a topic selector. A value stream receives updates for any subscribed topics that match the value stream's type and the topic selector used when registering the value stream.

A value stream can have one of the following types:

## **JSON**

JSON topics are routed to this type of stream.

#### **Binary**

Binary topics are routed to this type of stream.

**String**

String topics are routed to this type of stream.

## **Int64**

Int64 topics are routed to this type of stream.

## **Double**

Double topics are routed to this type of stream.

## **RecordV2**

RecordV2 topics are routed to this type of stream.

## **Content**

JSON, binary, string, int64, double, recordV2 and single value topics are routed to this type of stream.

If a value stream receives a delta update, this delta is automatically applied to a locally cached value so that the stream always receives full values.

#### **Using a value stream**

Register the typed stream against the topic or topics that you want the stream to receive updates from:

#### **JavaScript**

```
// Register a JSON value stream 
session.addStream('topic_selector', diffusion.datatypes.json())
        .on('value', function(path, specification, newValue, oldValue)
  {
             // Action to take when update is received
        }); 
// Register a binary value stream
session.addStream('topic_selector', diffusion.datatypes.binary())
        .on('value', function(path, specification, newValue, oldValue)
  {
             // Action to take when update is received
        });
```
#### **Apple**

```
// Register a JSON value stream
PTDiffusionValueStream *const jsonValueStream = [PTDiffusionJSON
  valueStreamWithDelegate:self];
     [session.topics addStream : jsonValueStream,
                 withSelector : topic_selector];
// Register a binary value stream
PTDiffusionValueStream *const binaryValueStream = [PTDiffusionBinary
  valueStreamWithDelegate:self];
     [session.topics addStream : binaryValueStream,
                  withSelector : topic_selector];
```
## **Java and Android**

```
final Topics topics = session.feature(Topics.class);
// Register a JSON value stream
topics.addStream(topic_selector, JSON.class, new
  Topics.ValueStream.Default<JSON>());
// Register a binary value stream
```

```
topics.addStream(topic_selector, Binary.class, new
 Topics.ValueStream.Default<Binary>());
```
#### **.NET**

```
var topics = session.Topics;
```

```
// Register a JSON value stream 
topics.AddStream( "topic_selector", new
 Topics.DefaultValueStream<IJSON>() );
// Register a binary value stream 
topics.AddStream( "topic_selector", new
  Topics.DefaultValueStream<IBinary>() );
```
Use topic selectors to register the stream against multiple topics. For more information, see [Topic](#page-43-0) [selectors](#page-43-0) on page 44.

The examples above show how to register a default or no-op value stream against a set of topics. The stream receives values from any topic in the set whose topic data type matches the stream data type.

To make use of the values sent to your client, implement a value stream that takes the required action when an update is received from a subscribed topic that matches the type of the stream:

#### **JavaScript**

```
session.addStream('topic selector', diffusion.datatypes.json())
    .on({} \{ value : function(topic, specification, newValue, oldValue) {
         console.log('Update from: ', topic, newValue.get());
     },
     subscribe : function(topic, specification) {
         console.log('Subscribed to: ', topic);
     },
     unsubscribe : function(topic, specification, reason) {
         console.log('Unsubscribed from: ', topic);
     }});
```
### **Apple**

```
@implementation JSONSubscribeExample
  (PTDiffusionJSONValueStreamDelegate)
-(void) diffusionStream:(PTDiffusionStream *const)stream
     didSubscribeToTopicPath:(NSString *const)topicPath
               specification:(PTDiffusionTopicSpecification
  *const)specification {
    NSLog(@"Subscribed: %@", topicPath);
}
-(void)diffusionStream:(PTDiffusionValueStream *const)stream
     didUpdateTopicPath:(NSString *const)topicPath
          specification:(PTDiffusionTopicSpecification
  *const)specification
                oldJSON:(PTDiffusionJSON *const)oldJSON
                newJSON:(PTDiffusionJSON *const)newJSON {
    NSError * error;
     NSDictionary *const map = [newJSON objectWithError:&error];
    if (\text{Imap}) {
         NSLog(@"Failed to create map from received JSON. Error: %@",
 error);
         return;
     }
     // For the purposes of a meaningful example, only emit a log line
 if we
     // have a rate for GBP to USD.
     if ([currency isEqualToString:@"GBP"]) {
        const id rate = map[@"USD"];
         if (rate) {
             NSLog(@"Rate for GBP to USD: %@", rate);
         }
     }
}
-(void) diffusionStream:(PTDiffusionStream *const)stream
     didUnsubscribeFromTopicPath:(NSString *const)topicPath
                   specification:(PTDiffusionTopicSpecification
  *const)specification
```

```
 reason:(const
 PTDiffusionTopicUnsubscriptionReason)reason {
    NSLog(@"Unsubscribed: %@", topicPath);
}
```
@end

#### **Java and Android**

```
private class JSONStream extends ValueStream.Default<JSON> {
     @Override
     public void onValue(
         String topicPath,
         TopicSpecification specification,
         JSON oldValue,
         JSON newValue) {
         LOG.info(newValue.toJsonString());
    }
}
```
#### **.NET**

```
/// Basic implementation of the IValueStream for JSON topics.
     private sealed class JSONStream : IValueStream<IJSON> {
     /// Notification of stream being closed normally.
     public void OnClose() 
     => WriteLine( "The subscrption stream is now closed." );
     /// Notification of a contextual error related to this callback.
     /// Situations in which OnError is called include the session
  being closed, a communication
     /// timeout, or a problem with the provided parameters. No
  further calls will be made to this callback.
     public void OnError( ErrorReason errorReason ) 
     => WriteLine( $"An error has occured : {errorReason}." );
     /// Notification of a successful subscription.
    public void OnSubscription( string topicPath, ITopicSpecification
  specification ) 
     => WriteLine( $"Client subscribed to {topicPath}." );
     /// Notification of a successful unsubscription.
     public void OnUnsubscription( string topicPath,
  ITopicSpecification specification, TopicUnsubscribeReason reason ) 
     => WriteLine( $"Client unsubscribed from {topicPath} :
  {reason}." );
     /// Topic update received.
     public void OnValue( string topicPath, ITopicSpecification
 specification, IJSON oldValue, IJSON newValue )
     => WriteLine( $"New value of {topicPath} is
  {newValue.ToJSONString()}." );
     }
```
#### **Topic streams**

**Note:** Where a value stream is available for your topic type, we recommend you use a value stream instead of a topic stream.

Topic streams are not typed and are used to receive value and delta updates for all subscribed topics that match the topic selectors used when registering the value stream.

This type of stream provides the value and the deltas but relies upon the application to apply the deltas to a client-maintained current value. It is important, when using a topic stream with a record topic, to register the stream before subscribing to the topic. This ensures that a full value is received by the subscribing client.

## **Using a topic stream**

Register the stream against the topic or topics that you want the stream to receive updates from:

#### **JavaScript**

```
session.stream('topic_selector')
        .on('update', function(update, topic) {
             // Do something
        });
```
#### **Apple**

```
// Register self as the handler for topic updates on a set of topics.
[session.topics addTopicStreamWithSelector : topic_selector,
                                   delegate : self];
```
#### **Java and Android**

```
Topics topics = session.feature(Topics.class);
// Add a topic stream that you implemented elsewhere
topics.addTopicStream(topic_selector, new myTopicStream(data));
```
## **.NET**

```
var topics = session.Topics;
// Add a topic stream that you implemented elsewhere 
topics.AddTopicStream( topic_selector, myTopicStream );
```
Use topic selectors to register the stream against multiple topics. For more information, see [Topic](#page-43-0) [selectors](#page-43-0) on page 44.

## **Registering a fallback stream**

You can register one or more fallback streams to receive updates to subscribed topics that do not have a value stream or topic stream registered against them:

#### **JavaScript**

```
session.addFallbackStream(diffusion.datatypes.json())
      .on('value', function(topic, specification, newValue, oldValue)
  {
          // Do something
      });
```
#### **Apple**

```
// Register self as the fallback handler for JSON value updates.
PTDiffusionValueStream *const valueStream = [PTDiffusionJSON
 valueStreamWithDelegate:self];
[session.topics addFallbackStream:valueStream];
```
#### **Java and Android**

final Topics topics = session.feature(Topics.class);

```
topics.addFallbackStream(topic_selector, JSON.class, new
 Topics.ValueStream.Default());
```
#### **.NET**

```
var topics = session.Topics;
```

```
topics.AddFallbackStream<IJSON>( new
 Topics.DefaultValueStream<IJSON>() );
```
#### **C**

```
/*
  * Install a global topic handler to capture messages for
  * topics we haven't explicitly subscribed to, and therefore
  * don't have a specific handler for.
  */
session->global_topic_handler = on_unexpected_topic_message;
```
A fallback value stream receives all updates for topics of the matching type that do not have a stream already registered against them.

A fallback topic stream receives all updates for topics of any type that do not have a stream already registered against them.

# Fetching the current value of a topic

A client can send a fetch request for the values and/or topic specifications of a set of topics. The result set can be filtered by topic selector and topic path range.

**Required permissions:** select\_topic and read\_topic permissions for the specified topics

A fetch request enables you to retrieve values and/or topic specifications for a set of topics without subscribing to the topics.

In Diffusion 6.2, there is a new enhanced fetch API, and the old fetch API is deprecated. This documentation describes the new API.

**Note:** The old fetch API triggered missing topic notifications. The new enhanced API does not cause missing topic notifications.

Results can be filtered by topic selector and topic path range. A request can specify the maximum number of results to return, avoiding the inefficient transfer of very large result sets.

A request can specify the value type of topics to be returned, in which case only topics of types compatible with the given value type will be returned. Returned values will be typed accordingly, avoiding the need for data conversion.

Here is how to fetch the value of a topic or set of topics by using a topic selector to make a fetch request:

#### **Java and Android**

```
session =
   Diffusion.sessions().principal("client").password("password") .open(serverUrl);
      topics = session.feature(Topics.class);
      FetchResult<String> result = 
          topics.fetchRequest()
              .withValues(String.class)
               .fetch("*.*").get(5, SECONDS);
C
 static int on fetch result(const DIFFUSION FETCH RESULT T
   *fetch_result, void *context)
 {
      char *result;
     LIST T *results =
   diffusion_fetch_result_get_topic_results(fetch_result);
      DIFFUSION_TOPIC_RESULT_T *topic_result =
   list_get_data_indexed(results, 0);
     DIFFUSION VALUE T *value =
  diffusion topic result get value(topic result);
      read_diffusion_string_value(value, &result, NULL);
      printf("Fetch Result: %s\n", result);
      free(result);
      return HANDLER_SUCCESS;
      }
```
## **.NET**

```
var session = Diffusion.Sessions
         .Principal( "client" )
         .Password( "password" )
         .Open( serverUrl );
var topics = session.Topics;
var result = await topics.FetchRequest
         .WithValues<string>()
         .FetchAsync( "*.*" );
```
To get the result set and print the results:

#### **Java and Android**

```
List<TopicResult<Void>> results = result.results();
    results.forEach(t -> {
         System.out.println(t.type() + " : " + t.path();
     });
```

```
DIFFUSION_FETCH_REQUEST_T *fetch_request =
 diffusion_fetch_request_init(session);
```

```
DIFFUSION DATATYPE dt = DATATYPE STRING;
SET_T *topic_types = set_new_int(1);
TOPIC_TYPE_T topic_type_string = TOPIC_TYPE_STRING;
diffusion fetch request topic types(fetch request, topic types,
 NULL);
diffusion_fetch_request_with_values(fetch_request, &dt, NULL);
diffusion fetch request from(fetch request, "test-fetch-query",
 NULL);
diffusion_fetch_request_to(fetch_request, "test-fetch-query", NULL);
diffusion_fetch_request_first(fetch_request, 1, NULL);
diffusion fetch request maximum result size(fetch request, 100,
 NULL);
DIFFUSION_FETCH_REQUEST_PARAMS_T params = {
     .topic_selector = ">test-fetch-query",
     .fetch_request = fetch_request,
     .on_fetch_result = on_fetch_result
};
diffusion_fetch_request_fetch(session, params);
```

```
foreach ( var item in result.Results ) {
     Console.WriteLine( $"{item.Type} : {item.Path}" );
}
```
## **Fetching topic specifications**

You can return topic specifications instead of values for each topic selected.

#### **Java and Android**

```
FetchResult<Void> result = 
     topics.fetchRequest()
         .withProperties()
         .fetch("*Accounts/").get(5, SECONDS);
TopicResult<Void> topicResult = result.get(0);
Map<String, String> properties =
 topicResult.specification().getProperties();
```

```
static int on fetch result(const DIFFUSION FETCH RESULT T
  *fetch_result, void *context)
\{LIST T *results =
 diffusion fetch result get topic results(fetch result);
     DIFFUSION_TOPIC_RESULT_T *topic_result =
  list_get_data_indexed(results, 0);
     TOPIC_SPECIFICATION_T *spec =
  diffusion_topic_result_get_specification(topic_result);
     list_free(results, (void (*)(void
  *))diffusion_topic_result_free);
   return HANDLER_SUCCESS;
```

```
 ...
DIFFUSION FETCH REQUEST T *fetch request =
diffusion fetch request init(session);
diffusion_fetch_request_with_properties(fetch_request, NULL);
DIFFUSION FETCH REQUEST PARAMS T params = {
     .topic_selector = "*Accounts/",
     .fetch_request = fetch_request,
     .on_fetch_result = on_fetch_result
};
diffusion_fetch_request_fetch(session, params);
```
}

```
var result = await topics.FetchRequest
     .WithProperties()
 .FetchAsync( "*Accounts/" );
var topicResult = result.Results.First();
var properties = topicResult.Specification.Properties;
```
## **Filtering by topic type**

The results can also be restricted to topics of a particular topic type or types:

#### **Java and Android**

```
FetchResult<Void> result = 
     topics.fetchRequest()
         .topicTypes(EnumSet.of(TopicType.STRING, TopicType.INT64))
         .fetch("*Accounts/").get(5, SECONDS);
```

```
static int on_fetch_result(const DIFFUSION_FETCH_RESULT_T
  *fetch_result, void *context)
{
    LIST T *results =
  diffusion_fetch_result_get_topic_results(fetch_result);
     DIFFUSION_TOPIC_RESULT_T *topic_result =
  list_get_data_indexed(results, 0);
     TOPIC_SPECIFICATION_T *spec =
  diffusion_topic_result_get_specification(topic_result);
     list_free(results, (void (*)(void
  *))diffusion_topic_result_free);
     return HANDLER_SUCCESS;
}
...
DIFFUSION_FETCH_REQUEST_T *fetch_request =
  diffusion_fetch_request_init(session);
diffusion_fetch_request_with_properties(fetch_request, NULL);
DIFFUSION FETCH REQUEST PARAMS T params = {
     .topic_selector = "*Accounts/",
```

```
 .fetch_request = fetch_request,
     .on_fetch_result = on_fetch_result
};
diffusion fetch request fetch(session, params);
```

```
var result = await topics.FetchRequest
     .TopicTypes( new[] { TopicType.STRING, TopicType.INT64 } )
     .FetchAsync( "*Accounts/" );
```
#### **Restricting the results to a range of topics**

You can restrict the returned results to within a specified range of topics. All the topics within the selection that have a path that is lexically within the specified range will be returned, at all levels.

You can specify either a start point or an end point or both. For example, if you specify a start point but no end point, results will be returned from the start point up to the end of the topic tree.

The specified start and end points do not need to represent topics that actually exist.

#### **Java and Android**

```
FetchResult<Bytes> result =
      topics.fetchRequest()
          .withValues(Bytes.class) 
          .from("Accounts/Dept05")
          .to("Accounts/Dept10")
          .fetch("*Accounts/").get(5, SECONDS);
C
 static int on_fetch_result(const DIFFUSION_FETCH_RESULT_T
   *fetch_result, void *context)
 {
     LIST T *results =
   diffusion_fetch_result_get_topic_results(fetch_result);
      return HANDLER_SUCCESS;
 }
 ...
 DIFFUSION_FETCH_REQUEST_T *fetch_request =
 diffusion fetch request init(session);
 diffusion_fetch_request_with_values(fetch_request, NULL, NULL);
 diffusion_fetch_request_from(fetch_request, "Accounts/Dept05", NULL);
 diffusion_fetch_request_to(fetch_request, "Accounts/Dept10", NULL);
 DIFFUSION_FETCH_REQUEST_PARAMS_T params = {
      .topic_selector = "*Accounts/",
      .fetch_request = fetch_request,
      .on_fetch_result = on_fetch_result
 };
 diffusion_fetch_request_fetch(session, params);
.NET
```
var result = await topics.FetchRequest

```
 .WithValues<IBytes>()
 .From( "Accounts/Dept05" )
 .To( "Accounts/Dept10" )
 .FetchAsync( "*Accounts/" );
```
This example will return all topics under Accounts from Accounts/Dept05 to Accounts/ Dept10 inclusive.

## **Paging through topics**

You can specify a non-inclusive range using the after and before methods. You can limit the number of results and check if there are further results remaining.

By combining these, you can page through a topic tree. This can be useful when there is a large number of topics and you wish to access it in manageable chunks, for example when presenting results from a large set into a limited window in a user interface.

Here is an example of paging through all string topics in a topic tree, in chunks of 20:

#### **Java and Android**

```
FetchRequest request = 
     topics.fetchRequest()
         .withValues(String.class)
         .first(20);
     FetchResult<String> result = request.fetch("*.*").get(5,
 SECONDS);
     if (result.hasMore()) {
         result =
  request.after(result.results.get(19).path()).fetch("*.*");
     }
```

```
C
```

```
DIFFUSION_FETCH_REQUEST_T *fetch_request = NULL;
static int on_fetch_result(const DIFFUSION_FETCH_RESULT_T
  *fetch_result, void *context)
{
     if(diffusion_fetch_result_has_more(fetch_result)) {
         LIST_T *results =
  diffusion_fetch_result_get_topic_results(fetch_result);
         DIFFUSION_TOPIC_RESULT_T *topic_result =
  list_get_data_indexed(results, 19);
         diffusion_fetch_request_after(fetch_request,
  diffusion_topic_result_get_path(topic_result), NULL);
          DIFFUSION_FETCH_REQUEST_PARAMS_T params = {
              .topic_selector = "*.*",
              .fetch_request = fetch_request,
              .on_fetch_result = on_fetch_result
          };
         diffusion fetch request fetch(session, params);
          list_free(results, (void (*)(void
  *))diffusion_topic_result_free);
     }
     return HANDLER_SUCCESS;
}
 ...
```
```
 fetch_request = diffusion_fetch_request_init(session);
 DIFFUSION_DATATYPE dt = DATATYPE_STRING;
diffusion fetch request with values(fetch request, &dt, NULL);
diffusion fetch request first(fetch request, 20, NULL);
 DIFFUSION_FETCH_REQUEST_PARAMS_T params = {
     .topic_selector = "*.*",
     .fetch_request = fetch_request,
     .on_fetch_result = on_fetch_result
 };
 diffusion_fetch_request_fetch(session, params);
```
#### **.NET**

```
var request = topics.FetchRequest
     .WithValues<string>()
     .First( 20 );
var result = await request.FetchAsync( "*.*" );
if ( result.HasMore ) {
    result = await request
         .After( result.Results.Last().Path )
         .FetchAsync( "*.*" );
}
```
## Receiving topic notifications

Receive topic notifications using topic selectors. This enables a client to receive updates when topics are added or removed, without the topic values.

**Note:** Topic notifications are supported by the Android API, Java API and JavaScript API.

The client must register a listener object to receive notifications about selected topics. Use a [topic](#page-43-0) [selector](#page-43-0) to specify the topics.

For more details about topic notifications, see [Topic notifications](#page-85-0) on page 86.

**Required permissions:** select\_topic and read\_topic permissions for the specified topics

#### **Receiving topic notifications**

A client can register to receive notifications about a set of topics via a listener object.

```
var listener = {
     onDescendantNotification: function(topicPath, type) {},
     onTopicNotification: function(topicPath, topicSpecification,
  type) {},
     onClose: function() {},
     onError: function(error) {}
};
session.notifications.addListener(listener).then(function(reg) {
     reg.select("foo");
});
```
#### **Java and Android**

```
final TopicNotifications notifications =
  session.feature(TopicNotifications.class);
final TopicNotificationListener listener = new
  TopicNotificationListener() {
     @Override
     public void onTopicNotification(String topicPath,
  TopicSpecification specification, NotificationType type) {
         // Handle notifications for selected/deselected topics
     }
     @Override
     public void onDescendantNotification(String topicPath,
  NotificationType type) {
         // Handle notifications for immediate descendants
     }
     @Override
     public void onClose() {
         // The listener has been closed
     }
     @Override
     public void onError(ErrorReason error) {
         // The listener has encountered an error
     }
};
final CompletableFuture<NotificationRegistration> future =
 notifications.addListener(listener);
final NotificationRegistration registration = future.get();
registration.select("foo");
```
# Managing topics

A client can add and remove topics at the Diffusion server.

#### **Required permissions:** modify\_topic

Adding topics is an asynchronous operation and calls back to notify of either successful creation of the topic or failure to create the topic.

If the topic add fails at the Diffusion server, the reason for failure is returned. Possible reasons for failure include the following:

- The topic already exists at the Diffusion server
- The name of the supplied topic is not valid
- The supplied details are not valid. This can occur only if properties are supplied.
- Permission to create the topic was denied
- An error occurred trying to initialize the newly created topic with the supplied content, possibly because it was not validly formatted

**Note:** Sometimes you may wish to "add or update" a topic: add it if it does not exist, but update if it does. There is no single method for this. Instead, the updating client can try to add the topic first, and if it receives a response that the topic exists, can then update it.

A client can create topics subordinate to topics created by another client.

#### **Note:**

It is not currently possible to add new topics under branches of the topic tree that have been created by internal publishers..

Currently all topics created using a client have a lifespan the same as the Diffusion server (unless persistence is enabled). The topics remain at the Diffusion server even after the client session that created them has closed unless you explicitly specify that the topic is removed with the session.

# Adding topics with topic specifications

The recommended way to add topics is to use a topic specification. Some deprecated topic types use topic details.

## **Adding topics with topic specifications**

#### **Required permissions:** modify\_topic

To create most topic types, you can either create the topic by defining just the topic type or use the more complex topic specification to specify other properties of the topic.

A topic is specified in terms of its type and a map of optional property settings which can alter the default behavior of the topic.

You can use the same instance of topic specification to create many topics.

## **Adding topics with topic details (deprecated)**

**Required permissions:** modify\_topic

Only use topic details if you are creating the deprecated record or single value topic types.

Clients can use full topic details to describe a topic when creating it. Builders (and convenience methods) are available for creating details relating to all the different topic types.

You can use the same instance of topic details to create many topics. This is recommended when many topics with the same definition are to be created, because caching optimizations occur that prevent complex definitions from being transmitted to the Diffusion server many times.

For some types of topic, setting up metadata is part of the task of describing the topic.

# Example: Create a JSON topic

The following examples create a JSON topic and receive a stream of values from the topic.

```
diffusion.connect({
    host : 'diffusion.example.com',
    port : 443,
    secure : true,
    principal : 'control',
    credentials : 'password'
}).then(function(session) {
```

```
 // 1. Data Types are exposed from the top level Diffusion
 namespace. It is often easier
    // to assign these directly to a local variable.
    var jsonDataType = diffusion.datatypes.json();
     // 2. Data Types are currently provided for JSON and Binary topic
 types.
     session.topics.add('topic/json',
 diffusion.topics.TopicType.JSON);
     // 3. Values can be created directly from the data type.
    var jsonValue = jsonDataType.from({
         "foo" : "bar"
     });
     // Topics are updated using the standard update mechanisms
    session.topics.update('topic/json', jsonValue);
     // Subscriptions are performed normally
    session.select('topic/json');
     // 4. Streams can be specialised to provide values from a
 specific datatype.
     session.addStream('topic/json', jsonDataType).on('value',
 function(topic, specification, newValue, oldValue) {
         // When a JSON or Binary topic is updated, any value handlers
 on a subscription will be called with both the
         // new value, and the old value.
         // The oldValue parameter will be undefined if this is the
 first value received for a topic.
         // For JSON topics, value#get returns a JavaScript object
         // For Binary topics, value#get returns a Buffer instance
         console.log("Update for " + topic, newValue.get());
     });
     // 5. Raw values of an appropriate type can also be used for JSON
 and Binary topics.
    // For example, plain JSON objects can be used to update JSON
 topics.
     session.topics.update('topic/json', {
          "foo" : "baz",
          "numbers" : [1, 2, 3]
     });
});
```
#### **Java and Android**

```
package com.pushtechnology.diffusion.examples;
import static java.util.Objects.requireNonNull;
import java.io.ByteArrayOutputStream;
import java.io.IOException;
import java.util.Map;
import com.fasterxml.jackson.databind.ObjectMapper;
import com.fasterxml.jackson.dataformat.cbor.CBORFactory;
import com.fasterxml.jackson.dataformat.cbor.CBORGenerator;
import com.pushtechnology.diffusion.client.Diffusion;
import com.pushtechnology.diffusion.client.callbacks.Registration;
```

```
import
  com.pushtechnology.diffusion.client.callbacks.TopicTreeHandler;
import
  com.pushtechnology.diffusion.client.features.control.topics.TopicControl;
import
 com.pushtechnology.diffusion.client.features.control.topics.TopicControl.AddCon
import
 com.pushtechnology.diffusion.client.features.control.topics.TopicControl.Remova
import
 com.pushtechnology.diffusion.client.features.control.topics.TopicUpdateControl;
import
 com.pushtechnology.diffusion.client.features.control.topics.TopicUpdateControl.
import
 com.pushtechnology.diffusion.client.features.control.topics.TopicUpdateControl.
import
 com.pushtechnology.diffusion.client.features.control.topics.TopicUpdateControl.
import com.pushtechnology.diffusion.client.session.Session;
import
 com.pushtechnology.diffusion.client.session.SessionClosedException;
import com.pushtechnology.diffusion.client.topics.details.TopicType;
import com.pushtechnology.diffusion.datatype.json.JSON;
import com.pushtechnology.diffusion.datatype.json.JSONDataType;
/**
  * This example shows a control client creating a JSON topic and
  sending updates
  * to it.
 * <P>
  * There will be a topic for each currency for which rates are
  provided. The
  * topic will be created under the FX topic - so, for example FX/GBP
  will
   * contain a map of all rate conversions from the base GBP currency.
  The rates
  * are represented as string decimal values (e.g. "12.457").
 * <P>
  * The {@code addRates} method shows how to create a new rates topic,
  specifying
  * its initial map of values.
  \langle P \rangle * The {@code changeRates} method which takes a map shows how to
  completely
  * replace the set of rates for a currency with a new map of rates.
 * <P>
  * The {@code changeRates} method which takes a string shows an
  alternative
  * mechanism where the new rates are simply supplied as a JSON
  string.
  \cdot <P>
  * Either of the changeRates methods could be used and after the
  first usage for
  * any topic the values is cached, and so subsequent set calls can
  compare with
  * the last value and send only the differences to the server.
 *
  * @author Push Technology Limited
  * @since 5.7
  * @see ClientConsumingJSONTopics
  */
public final class ControlClientUpdatingJSONTopics {
     private static final String ROOT_TOPIC = "FX";
```

```
 private final Session session;
    private final TopicControl topicControl;
    private volatile TopicUpdateControl.ValueUpdater<JSON>
 valueUpdater;
    private volatile Registration updateSourceRegistration;
    private final CBORFactory cborFactory = new CBORFactory();
    private final JSONDataType jsonDataType =
 Diffusion.dataTypes().json();
    /**
     * Constructor.
 *
     * @param serverUrl for example "ws://diffusion.example.com:80"
     */
    public ControlClientUpdatingJSONTopics(String serverUrl) {
        cborFactory.setCodec(new ObjectMapper());
        session =
 Diffusion.sessions().principal("control").password("password")
                 .open(serverUrl);
        topicControl = session.feature(TopicControl.class);
        // Register as an updater for all topics under the root and
 request
        // that all topics created are removed when the session
 closes
 session.feature(TopicUpdateControl.class).registerUpdateSource(
            ROOT_TOPIC,
            new UpdateSource.Default() {
                @Override
                public void onRegistered(
                    String topicPath,
                    Registration registration) {
                 updateSourceRegistration = registration;
 }
                @Override
                public void onActive(String topicPath, Updater
 updater) {
                     topicControl.removeTopicsWithSession(
                        ROOT_TOPIC,
                        new TopicTreeHandler.Default());
               valueUpdater = updater.valueUpdater(JSON.class);<br>}
 }
                @Override
                public void onClose(String topicPath) {
                   session.close();
 }
            });
    }
 /**
     * Add a new rates topic.
 *
     * @param currency the base currency
     * @param values the full map of initial rates values
     * @param callback reports outcome
```

```
 * @throws IOException if unable to convert rates map
      */
    public void addRates(
         String currency,
        Map<String, String> values,
         AddContextCallback<String> callback) throws IOException {
         topicControl.addTopic(
             rateTopicName(currency),
             TopicType.JSON,
             mapToJSON(values),
             currency,
             callback);
     }
     /**
     * Update an existing rates topic, replacing the rates mappings
 with a new
     * set of mappings.
 *
     * @param currency the base currency
      * @param values the new rates values
      * @param callback reports outcome
      * @throws IOException if unable to convert rates map
     */
    public void changeRates(
         String currency,
         Map<String, String> values,
         UpdateContextCallback<String> callback) throws IOException {
         if (valueUpdater == null) {
             throw new IllegalStateException("Not registered as
 updater");
         }
         valueUpdater.update(
             rateTopicName(currency),
             mapToJSON(values),
             currency,
             callback);
     }
     /**
     * Update an existing rates topic, replacing the rates mappings
 with a new
      * set of mappings specified as a JSON string, for example
      * {"USD":"123.45","HKD":"456.3"}.
 *
     * @param currency the base currency
     * @param jsonString a JSON string specifying the map of currency
 rates
      * @param callback reports the outcome
      * @throws IOException if unable to convert string
     */
    public void changeRates(
        String currency,
        String jsonString,
         UpdateContextCallback<String> callback) throws
 SessionClosedException,
         IllegalArgumentException, IOException {
         if (valueUpdater == null) {
```

```
 throw new IllegalStateException("Not registered as
 updater");
         }
         valueUpdater.update(
             rateTopicName(currency),
             jsonDataType.fromJsonString(jsonString),
             currency,
             callback);
    }
     /**
      * Convert a given map to a JSON object.
     \star private JSON mapToJSON(Map<String, String> values) throws
 IOException {
        // Use the third-party Jackson library to write out the
 values map as a
         // CBOR-format binary.
         final ByteArrayOutputStream baos = new
 ByteArrayOutputStream();
         final CBORGenerator generator =
 cborFactory.createGenerator(baos);
         generator.writeObject(values);
         return jsonDataType.readValue(baos.toByteArray());
     }
     /**
     * Remove a rates entry (removes its topic) and clear cached
 value for the
      * topic.
     *
     * @param currency the currency
     *
      * @param callback reports the outcome
     */
    public void removeRates(
         String currency,
         RemovalContextCallback<String> callback) {
         final String topicName = rateTopicName(currency);
         if (valueUpdater != null) {
        valueUpdater.removeCachedValues(topicName);<br>}
 }
         topicControl.remove(topicName, currency, callback);
     }
     /**
     * Close the session.
     */
    public void close() {
         updateSourceRegistration.close();
     }
     /**
     * Generate a hierarchical topic name for a rates topic.
     * <P>
      * e.g. for currency=GBP would return "FX/GBP".
 *
     * @param currency the currency
```

```
 * @return the topic name
       */
      private static String rateTopicName(String currency) {
          return String.format("%s/%s", ROOT_TOPIC,
  requireNonNull(currency));
      }
 }
.NET
```
Change the URL from that provided in the example to the URL of the Diffusion server.

## Handling subscriptions to missing topics

A client can handle subscription requests for topics that do not exist and can act on those notifications, for example, by creating a topic on demand that matches the request.

**Required permissions:** modify\_topic, register\_handler

The client can register itself as a handler for missing topics for any branch of the topic tree. The client is notified of attempts to subscribe to topics that are subordinate to that topic and that do not exist. This enables the client to create the topics and notify the Diffusion server that the client operation subscribe can proceed.

**Note:** The handler will also be called if a fetch request made using the deprecated fetch API matches new topics. Missing topic handlers are not called for the enhanced fetch API introduced in Diffusion 6.2.

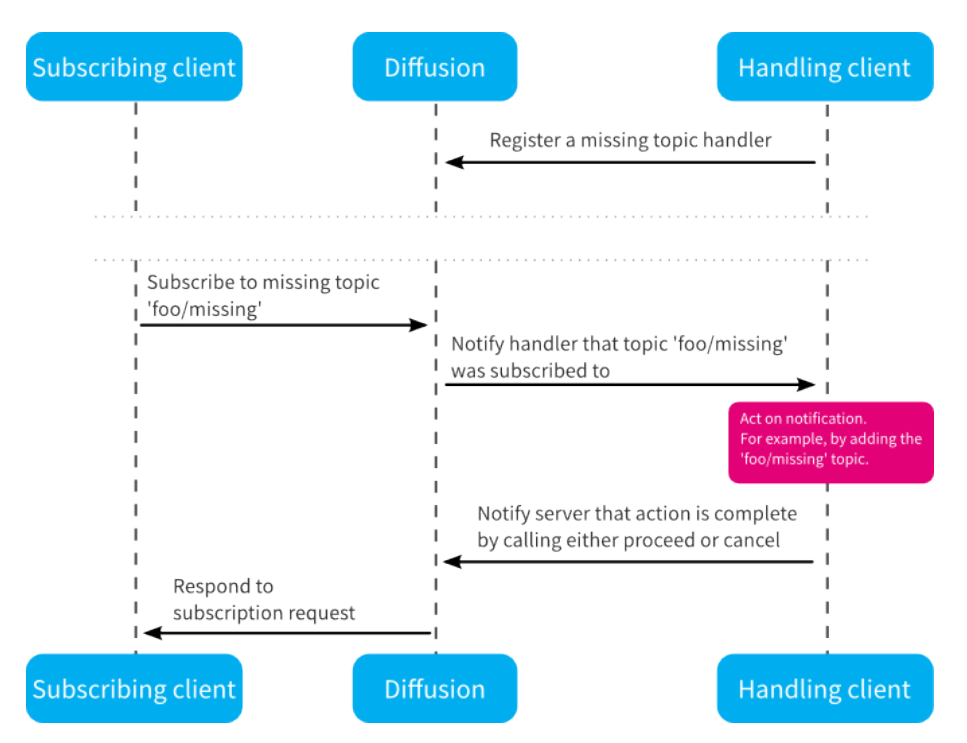

**Figure 20: Flow from a subscribing client to the client that handles a missing topic subscription**

The missing topic handler is removed when the registering session is closed. If the registering session loses connection, it goes into DISCONNECTED state. When in DISCONNECTED state the handler remains active but cannot pass on the notifications to the client. In this case, cancel or proceed callbacks for these notifications might not function as expected because of timeouts. If the client then closes, these notifications are discarded.

To ensure that missing topic notifications are always received by your solution, you can use multiple clients to register missing topic handlers. Ensure that if any of these clients lose connection they go straight to CLOSED state by setting the reconnection timeout to zero. When the client loses connect it closes straight away, the handler is registered is removed, and further missing topic notifications are routed to a handler registered by another client.

## **Registering a missing topic notification handler**

Register a handler against a branch of the topic tree:

## **JavaScript**

```
session.topics.addMissingTopicHandler("topic branch", {
   // Implement handling code
  });
```
## **Apple**

```
-(void)registerAsMissingTopicHandlerForSession:(PTDiffusionSession
 *const)session {
     [session.topicControl addMissingTopicHandler:self
                                      forTopicPath:@"topic_branch"
 completionHandler:^(PTDiffusionTopicTreeRegistration *const
 registration, NSError *const error)
    {
         if (registration) {
             NSLog(@"Registered as missing topic handler.");
```

```
 } else {
            NSLog(@"Failed to register as missing topic handler.
 Error: %@", error);
 }
    }];
}
```
## **Java and Android**

```
TopicControl topicControl = session.feature(TopicControl.class);
topicControl.addMissingTopicHandler("topic_branch", new
  MissingTopicNotificationHandler());
```
**.NET**

```
ITopicControl topicControl = session.TopicControl;
var missingTopicHandler = new MissingTopicHandler();
topicControl.AddMissingTopicHandler( topic_branch,
 missingTopicHandler );
```
#### **C**

```
MISSING_TOPIC_PARAMS_T handler = {
         .on_missing_topic = on_missing_topic,
         .topic_path = topic_branch,
         .context = NULL
};
missing_topic_register_handler(session, handler);
```
#### **Implementing a missing topic handler**

The sample registration code shows default or no-op missing topic handlers being registered. To take the required action when a missing topic notification is received, implement a missing topic handler:

```
session.topics.addMissingTopicHandler("topic branch", {
 onRegister : function(path, close) {
  console.log("Registered missing topic handler on path: " + path);
  },
 onClose : function(path) {
  console.log("Missing topic handler on path '" + path + "' has been
 closed");
  },
 onError : function(path, error) {
  console.log("Error on missing topic handler");
  },
 onMissingTopic : function(notification) {
  console.log("Received missing topic notification with selector: " +
 notification.selector);
      // Action to take in response to the notification, for example,
 creating a topic.
```

```
 // If the action is successful, you can indicate that by calling
 proceed
     notification.proceed();
 }
});
```
## **Apple**

```
@implementation MissingTopicHandlerExample
  (PTDiffusionMissingTopicHandler)
-(void)diffusionTopicTreeRegistration:
(PTDiffusionTopicTreeRegistration *const)registration
           hadMissingTopicNotification:
(PTDiffusionMissingTopicNotification *const)notification {
     NSString *const expression =
  notification.topicSelectorExpression;
     NSLog(@"Received Missing Topic Notification: %@", expression);
     // Action to take in response to the notification, for example,
  creating a topic.
     // If the action is successful, you can indicate that by calling
 proceed
     [notification proceed];
}
@end
```
## **Java and Android**

```
private final class MissingTopicNotificationHandler implements
         MissingTopicHandler {
     /**
      * @param topicPath
      * - the path that the handler is active for
     * @param registeredHandler
                  - allows the handler to be closed
      */
     @Override
    public void onActive(String topicPath, RegisteredHandler
  registeredHandler) {
     }
     /**
     * @param topicPath
                 - the branch of the topic tree for which the
  handler was
     * registered
      */
     @Override
     public void onClose(String topicPath) {
     }
     /**
     * @param notification
                  - the missing topic details
     */
     @Override
     public void onMissingTopic(MissingTopicNotification notification)
 {
```

```
 // Action to take in response to the notification, for
 example, creating a topic.
         // If the action is successful, you can indicate that by
 calling proceed
         notification.proceed();
     }
}
```
#### **.NET**

```
 private class MissingTopicHandler : IMissingTopicHandler {
           private readonly TaskCompletionSource<IRegisteredHandler>
onActive = new TaskCompletionSource<IRegisteredHandler>();
           private readonly
 TaskCompletionSource<IMissingTopicNotification> onMissingTopic =
               new
 TaskCompletionSource<IMissingTopicNotification>();
           private readonly TaskCompletionSource<bool> onClose = new
 TaskCompletionSource<bool>();
           public Task<IRegisteredHandler> OnActiveCalled {
               get {
              return onActive.Task;
 }
 }
           public Task<IMissingTopicNotification>
 OnMissingTopicCalled {
               get {
                   return onMissingTopic.Task;
 }
 }
           public Task OnCloseCalled {
               get {
              return onClose.Task;
 }
 }
           void
 IMissingTopicHandler.OnMissingTopic( IMissingTopicNotification
 notification ) {
            onMissingTopic.SetResult( notification );
 }
           void ITopicTreeHandler.OnActive( string topicPath,
 IRegisteredHandler registeredHandler ) {
               onActive.SetResult( registeredHandler );
 }
           void ITopicTreeHandler.OnClose( string topicPath ) {
               onClose.TrySetResult( false );
 }
        }
    }
```

```
static int
on_missing_topic(SESSION_T *session, const
  SVC_MISSING_TOPIC_REQUEST_T *request, void *context)
{
         printf("Missing topic: %s\n", request->topic_selector);
         // Action to take in response to the notification, for
  example, creating a topic.
         // If the action is successful, you can indicate that by
  calling proceed
         missing_topic_proceed(session, (SVC_MISSING_TOPIC_REQUEST_T
  *) request);
         return HANDLER_SUCCESS;
}
```
#### **Related concepts**

**C**

[Using missing topic notifications with fan-out](#page-94-0) on page 95 Missing topic notifications generated by subscription requests to a secondary server are propagated to missing topic handlers registered against the primary servers.

## Example: Receive missing topic notifications

The following examples use the TopicControl feature in the Diffusion API to register a missing topic notification handler.

```
var diffusion = require('diffusion');
// Connect to the server. Change these options to suit your own
 environment.
// Node.js will not accept self-signed certificates by default. If
 you have
// one of these, set the environment variable
NODE_TLS_REJECT_UNAUTHORIZED=0
// before running this example.
diffusion.connect({
    host : 'diffusion.example.com',
    port : 443,
     secure : true
}).then(function(session) {
  // Register a missing topic handler on the "example" root topic
  // Any subscriptions to missing topics along this path will invoke
  this handler
  session.topics.addMissingTopicHandler("example", {
   // Called when a handler is successfully registered
   onRegister : function(path, close) {
    console.log("Registered missing topic handler on path: " + path);
    // Once we've registered the handler, we initiate a subscription
  with the selector "?example/topic/.*"
    // This will invoke the handler.
    session.select("?example/topic/.*");
    session.addStream("?example/topic/.*",
  diffucion.datatypes.string()).on('subscribe', function(path) {
     console.log("Subscribed to topic: " + path);
```

```
Diffusion   | 230
```

```
 });
  },
  // Called when the handler is closed
  onClose : function(path) {
   console.log("Missing topic handler on path '" + path + "' has been
 closed");
   },
   // Called if there is an error on the handler
  onError : function(path, error) {
   console.log("Error on missing topic handler");
  },
  // Called when we've received a missing topic notification on our
 registered handler path
  onMissingTopic : function(notification) {
   console.log("Received missing topic notification with selector: "
 + notification.selector);
    // Once we've received the missing topic notification initiated
 from subscribing to "?example/topic/.*",
    // we add a topic that will match the selector
   var topic = "example/topic/foo";
   session.topics.add(topic,
 diffusion.topics.TopicType.STRING).then(function(result) {
     console.log("Topic add success: " + topic);
     // If the topic addition is successful, we proceed() with the
 session's subscription.
    // The client will now be subscribed to the topic
    notification.proceed();
    }, function(reason) {
    console.log("Topic add failed: " + reason);
    // If the topic addition fails, we cancel() the session's
 subscription request.
    notification.cancel();
    });
   }
  });
});
```
## **Apple**

```
@import Diffusion;
@interface MissingTopicHandlerExample
 (PTDiffusionMissingTopicHandler) <PTDiffusionMissingTopicHandler>
@end
@implementation MissingTopicHandlerExample {
     PTDiffusionSession* _session;
}
-(void)startWithURL:(NSURL*)url {
     PTDiffusionCredentials *const credentials =
         [[PTDiffusionCredentials alloc]
  initWithPassword:@"password"];
     PTDiffusionSessionConfiguration *const sessionConfiguration =
         [[PTDiffusionSessionConfiguration alloc]
  initWithPrincipal:@"control"
  credentials:credentials];
```

```
 NSLog(@"Connecting...");
     [PTDiffusionSession openWithURL:url
                        configuration:sessionConfiguration
                   completionHandler:^(PTDiffusionSession *session,
 NSError *error)
    \left\{ \right. if (!session) {
             NSLog(@"Failed to open session: %@", error);
        return;<br>}
 }
         // At this point we now have a connected session.
         NSLog(@"Connected.");
         // Set ivar to maintain a strong reference to the session.
        session = session;
         // Register as missing topic handler for a branch of the
  topic tree.
         [self registerAsMissingTopicHandlerForSession:session];
     }];
}
-(void)registerAsMissingTopicHandlerForSession:(PTDiffusionSession
  *const)session {
     [session.topicControl addMissingTopicHandler:self
                                      forTopicPath:@"Example/Control
 Client Handler"
 completionHandler:^(PTDiffusionTopicTreeRegistration *const
 registration, NSError *const error)
    \{ if (registration) {
             NSLog(@"Registered as missing topic handler.");
         } else {
            NSLog(@"Failed to register as missing topic handler.
 Error: %@", error);
 }
     }];
}
@end
@implementation MissingTopicHandlerExample
  (PTDiffusionMissingTopicHandler)
-(void)diffusionTopicTreeRegistration:
(PTDiffusionTopicTreeRegistration *const)registration
           hadMissingTopicNotification:
(PTDiffusionMissingTopicNotification *const)notification {
    NSString *const expression =
 notification.topicSelectorExpression;
    NSLog(@"Received Missing Topic Notification: %@", expression);
     // Expect a path pattern expression.
     if (![expression hasPrefix:@">"]) {
         NSLog(@"Topic selector expression is not a path pattern.");
         return;
     }
   // Extract topic path from path pattern expression.
```

```
 NSString *const topicPath = [expression substringFromIndex:1];
     // Add a stateless topic at this topic path.
     [_session.topicControl addWithTopicPath:topicPath
 type:PTDiffusionTopicType_Stateless
                                        value:nil
                           completionHandler:^(NSError *const error)
     {
         if (error) {
            NSLog(@"Failed to add topic.");
        return;
 }
         // Topic added so allow subscriber to proceed.
         [notification proceed];
     }];
}
```
@end

#### **Java and Android**

```
 /
*******************************************************************************
  * Copyright (C) 2014, 2017 Push Technology Ltd.
 *
  * Licensed under the Apache License, Version 2.0 (the "License");
  * you may not use this file except in compliance with the License.
  * You may obtain a copy of the License at
  * http://www.apache.org/licenses/LICENSE-2.0
 *
  * Unless required by applicable law or agreed to in writing,
  software
  * distributed under the License is distributed on an "AS IS" BASIS,
  * WITHOUT WARRANTIES OR CONDITIONS OF ANY KIND, either express or
  implied.
  * See the License for the specific language governing permissions
  and
 * limitations under the License.<br>*******************************
                                     *******************************************************************************/
package com.pushtechnology.diffusion.examples;
import java.util.concurrent.ExecutionException;
import java.util.concurrent.TimeUnit;
import java.util.concurrent.TimeoutException;
import com.pushtechnology.diffusion.client.Diffusion;
import com.pushtechnology.diffusion.client.callbacks.ErrorReason;
import
 com.pushtechnology.diffusion.client.features.control.topics.TopicControl;
import
 com.pushtechnology.diffusion.client.features.control.topics.TopicControl.Missin
import
com.pushtechnology.diffusion.client.features.control.topics.TopicControl.Missin
import com.pushtechnology.diffusion.client.session.Session;
import com.pushtechnology.diffusion.client.topics.details.TopicType;
/**
  * An example of registering a missing topic notification handler and
 processing
```

```
 * notifications using a control client.
 *
  * @author Push Technology Limited
  */
public final class ControlClientHandlingMissingTopicNotification {
     // UCI features
     private final Session session;
     private final TopicControl topicControl;
     /**
      * Constructor.
      */
     public ControlClientHandlingMissingTopicNotification(String
  serverUrl)
         throws InterruptedException, ExecutionException,
  TimeoutException {
          // Create a session
         session =
  Diffusion.sessions().password("password").principal("admin")
              .open(serverUrl);
         topicControl = session.feature(TopicControl.class);
          // Registers a missing topic notification on a topic path
         topicControl.addMissingTopicHandler(
              "A",
             new NotificationStream()).get(5, TimeUnit.SECONDS);
     }
     private final class NotificationStream implements
         MissingTopicNotificationStream {
         @Override
         public void onClose() {
 }
         @Override
         public void onError(ErrorReason errorReason) {
 }
         @Override
         public void onMissingTopic(MissingTopicNotification
  notification) {
              topicControl.addTopic(
                 notification.getTopicPath(),
                 TopicType.STRING).whenComplete((result, ex) -> {
                    if (ex == null) {
                         notification.proceed();
 }
                     else {
                     notification.cancel();<br>}
 }
                 });
         }
     }
}
```

```
.NET
```

```
C
```

```
/*
  * This example shows how to register a missing topic notification
  * handler and return a missing topic notification response - calling
  * missing_topic_proceed() once we've created the topic.
 */
#include <stdio.h>
#include <stdlib.h>
#include <time.h>
#include <unistd.h>
#include <apr.h>
#include <apr_thread_mutex.h>
#include <apr_thread_cond.h>
#include "diffusion.h"
#include "args.h"
ARG OPTS T arg opts[] = {
         ARG_OPTS_HELP,
         {'u', "url", "Diffusion server URL", ARG_OPTIONAL,
  ARG_HAS_VALUE, "ws://localhost:8080"},
 {'p', "principal", "Principal (username) for the connection",
 ARG_OPTIONAL, ARG_HAS_VALUE, NULL},
         {'c', "credentials", "Credentials (password) for the
 connection", ARG_OPTIONAL, ARG_HAS_VALUE, NULL},
 {'r', "topic_root", "Topic root to process missing topic
  notifications on", ARG_OPTIONAL, ARG_HAS_VALUE, "foo"},
         END_OF_ARG_OPTS
};
static int
on_topic_added(SESSION_T *session, const SVC_ADD_TOPIC_RESPONSE_T
 *response, void *context)
{
         puts("Topic added");
         return HANDLER_SUCCESS;
}
static int
on_topic_add_failed(SESSION_T *session, const
 SVC_ADD_TOPIC_RESPONSE_T *response, void *context)
{
         puts("Topic add failed");
         printf("Reason code: %d\n", response->reason);
         return HANDLER_SUCCESS;
}
static int
on topic add discard(SESSION T *session, void *context)
{
         puts("Topic add discarded");
         return HANDLER_SUCCESS;
}
```

```
/*
  * A request has been made for a topic that doesn't exist; create it
  * and inform Diffusion that the client's subcription request can
  * proceed.
  */
static int
on_missing_topic(SESSION_T *session, const
  SVC_MISSING_TOPIC_REQUEST_T *request, void *context)
{
         printf("Missing topic: %s\n", request->topic_selector);
         BUF_T *sample_data_buf = buf_create();
         buf_write_string(sample_data_buf, "Hello, world");
         // Add the missing topic.
         ADD_TOPIC_PARAMS_T topic_params = {
                  .on_topic_added = on_topic_added,
                  .on_topic_add_failed = on_topic_add_failed,
                  .on_discard = on_topic_add_discard,
                  .topic_path = strdup(request->topic_selector+1),
                  .details =
  create_topic_details_single_value(M_DATA_TYPE_STRING),
                  .content = content_create(CONTENT_ENCODING_NONE,
  sample_data_buf)
         };
        add_topic(session, topic params);
         // Proceed with the client's subscription to the topic
         missing_topic_proceed(session, (SVC_MISSING_TOPIC_REQUEST_T
  *) request);
         return HANDLER_SUCCESS;
}
/*
  * Entry point for the example.
  */
int
main(int argc, char **argv)
{
 /*
          * Standard command-line parsing.
          */
        HASH_T *options = parse_cmdline(argc, argv, arg_opts);
        if(options == NULL || hash_get(options, "help") != NULL }
                show_usage(argc, argv, arg_opts);
                 return EXIT_FAILURE;
         }
        const char *url = hash_get(options, "url");
 const char *principal = hash_get(options, "principal");
 const char *topic_root = hash_get(options, "topic_root");
        CREDENTIALS T *credentials = NULL;
         const char *password = hash_get(options, "credentials");
         if(password != NULL) {
                 credentials = credentials_create_password(password);
 }
         SESSION_T *session;
         DIFFUSION_ERROR_T error = { 0 };
```

```
 session = session_create(url, principal, credentials, NULL,
 NULL, &error);
        if(session != NULL) {
                 printf("Session created (state=%d, id=%s)\n",
                       session state get(session),
                       session id to string(session->id));
 }
         else {
                 printf("Failed to create session: %s\n",
 error.message);
                 free(error.message);
                 return EXIT_FAILURE;
         }
 /*
          * Register the missing topic handler
          */
         MISSING_TOPIC_PARAMS_T handler = {
                 .on_missing_topic = on_missing_topic,
                 .topic_path = topic_root,
                 .context = NULL
         };
         missing_topic_register_handler(session, handler);
 /*
          * Run for 5 minutes.
          */
         sleep(5 * 60);
         /*
          * Close session and clean up.
          */
        session close(session, NULL);
        session free(session);
        hash free(options, NULL, free);
         return EXIT_SUCCESS;
}
```
Change the URL from that provided in the example to the URL of the Diffusion server.

## <span id="page-236-0"></span>Defining a recordV2 schema

You can use the API to specify a schema that defines the content of a recordV2 topic.

## **About this task**

Publishing clients can define an optional schema for a recordV2 topic. The topic value must conform to the schema.

No client session is required to create a schema.

The Diffusion API for the following platforms provides builder methods that enable you to define a schema:

- Java
- Android

The following example demonstrates how to create a schema using the Java API.

## **Procedure**

**1.** Import the required classes.

```
import com.pushtechnology.diffusion.client.Diffusion;
import
 com.pushtechnology.diffusion.datatype.recordv2.RecordV2DataType;
import
com.pushtechnology.diffusion.datatype.recordv2.schema.Schema;
import
 com.pushtechnology.diffusion.datatype.recordv2.schema.SchemaBuilder;
```
**2.** Create an example class with a recordV2 datatype and a constructor.

```
public final class ClientCreatingRecordV2Schema {
     private final RecordV2DataType dataType =
 Diffusion.dataTypes().recordV2();
     /**
     * Constructor.
     */
     public ClientCreatingRecordV2Schema() {
 }
}
```
**3.** Create a schema.

}

This schema specifies that the topic will contain a record containing a field that can occur from two to five times, and a different record with a field that can occur unlimited times.

```
 public Schema createVariableRepeatingFieldsSchema() {
 final SchemaBuilder builder = dataType.schemaBuilder();
 return builder
     .record("A").string("repeatingField", 2, 5)
     .record("B").string("repeatingFieldUnlimited", 1, -1)
    .build();
```
See the full example code below for how to construct a variety of different schemas.

For more information, see [Java API documentation](http://docs.pushtechnology.com/docs/6.3.9/java/index.html).

**Example: A class that shows how to create different schemas.** \*\*\*\*\*\*\* \*\*\*\*\*\*\*\*\*\*\*\*\*\*\*\*\*\*\*\*\*\*\*\*\*\*\*\*\*\*\*\*\*\*\*\*\*\*\*\*\*\*\*\*\*\*\*\*\*\*\*\*\*\*\*\*\*\*\*\*\*\*\*\*\*\*\*\*\*\*\*\*\*\*\*\*\*\*\* \* Copyright (C) 2017 Push Technology Ltd. \* \* Licensed under the Apache License, Version 2.0 (the "License"); \* you may not use this file except in compliance with the License. \* You may obtain a copy of the License at \* http://www.apache.org/licenses/LICENSE-2.0 \* \* Unless required by applicable law or agreed to in writing, software \* distributed under the License is distributed on an "AS IS" BASIS,

```
 * WITHOUT WARRANTIES OR CONDITIONS OF ANY KIND, either express or
  implied.
  * See the License for the specific language governing permissions
  and
  * limitations under the License.
                                           *******************************************************************************/
package com.pushtechnology.diffusion.examples;
import com.pushtechnology.diffusion.client.Diffusion;
import
 com.pushtechnology.diffusion.datatype.recordv2.RecordV2DataType;
import
com.pushtechnology.diffusion.datatype.recordv2.schema.Schema;
import
 com.pushtechnology.diffusion.datatype.recordv2.schema.SchemaBuilder;
/**
 * This example class has a number of methods that demonstrate the
 creation of
  * schemas for RECORD_V2 topics, using the Diffusion Client API.
 * <P>
  * Note that no client session is required in order to create a
  schema.
 *
  * @author Push Technology Limited
  * @since 6.0
  */
public final class ClientCreatingRecordV2Schema {
     private final RecordV2DataType dataType =
  Diffusion.dataTypes().recordV2();
     /**
      * Constructor.
      */
     public ClientCreatingRecordV2Schema() {
 }
     /**
      * Example of a schema consisting of a single record with
  three fields each
      * of s different data type.
 *
      * @return a schema
      */
     public Schema createSimpleSchema() {
         final SchemaBuilder builder = dataType.schemaBuilder();
         return builder
             .record("Record")
  .string("string").integer("integer").decimal("decimal", 3)
              .build();
     }
     /**
      * Example of a schema consisting of multiple records, each
  record with a
      * single field of a specific type.
 *
      * @return a schema
      */
     public Schema createMultipleRecordsSchema() {
         final SchemaBuilder builder = dataType.schemaBuilder();
```

```
 return builder
             .record("StringRecord").string("string")
             .record("IntegerRecord").integer("integer")
             .record("DecimalRecord").decimal("decimal", 3)
             .build();
     }
     /**
     * Example of a schema consisting of a record (with a single
 string field)
      * repeating exactly 10 times.
 *
     * @return a schema
     */
    public Schema createFixedRepeatingRecordsSchema() {
        final SchemaBuilder builder = dataType.schemaBuilder();
        return builder
             .record("RepeatingRecord", 10).string("string")
             .build();
     }
 /**
     * Example of a schema consisting of 2 record types.
  "FixedRecord" is a
     * record that occurs 5 times. "RepeatingRecord" is an
 optional record that
      * can be repeated as many times as required (unlimited).
 *
     * @return a schema
     */
    public Schema createVariableRepeatingRecordsSchema() {
         final SchemaBuilder builder = dataType.schemaBuilder();
         return builder
             .record("FixedRecord", 5).string("a")
             .record("RepeatingRecord", 0, -1).string("b")
             .build();
     }
     /**
     * Example of a schema consisting of a single record with a
 string field
     * that occurs exactly 10 times.
 *
      * @return a schema
     */
    public Schema createFixedRepeatingFieldsSchema() {
         final SchemaBuilder builder = dataType.schemaBuilder();
        return builder
             .record("Record").string("repeatingString", 10)
             .build();
     }
     /**
     * Example of a schema consisting of two records. The first
 record (A) has a
      * field, "repeatingField", which can occur between 2 and 5
 times. The
     * second record (B) has a field, "repeatingFieldUnlimited",
 which can occur
     * as many times as required but at least once.
 *
      * @return a schema
      */
```

```
 public Schema createVariableRepeatingFieldsSchema() {
         final SchemaBuilder builder = dataType.schemaBuilder();
         return builder
             .record("A").string("repeatingField", 2, 5)
             .record("B").string("repeatingFieldUnlimited", 1, -1)
            .build();
     }
     /**
     * Example of a schema consisting of a single record and
 multiple fields
      * encapsulating a person's name and address.
 *
      * @return a schema
      */
    public Schema createNameAndAddressSchema() {
        final SchemaBuilder builder = dataType.schemaBuilder();
         return builder
             .record("nameAndAddress")
             .string("firstName")
             .string("surname")
             .integer("houseNumber")
             .string("street")
             .string("town")
             .string("state")
             .string("postCode")
             .build();
     }
}
```
#### **Related concepts**

#### [RecordV2 topics](#page-75-0) on page 76

A topic that streams data in recordV2 format, where the data is divided into multiple records, each of which can contain multiple fields. RecordV2 topics are stateful: each topic stores a value consisting of one or more records on the Diffusion server.

#### [RecordV2 schema](#page-78-0) on page 79

A schema is an optional way to define how data is formatted when it is published on a recordV2 topic. A schema defines and names the permitted records and fields within the topic, and enables direct access to the fields.

#### [Update recordV2 topics](#page-240-0) on page 241

The following example demonstrates how to create and update recordV2 topics, including the use of a schema.

#### [Subscribe to recordV2 topics](#page-245-0) on page 246

The following example demonstrates how to process information from subscribed recordV2 topics, including the use of a schema.

## <span id="page-240-0"></span>Update recordV2 topics

The following example demonstrates how to create and update recordV2 topics, including the use of a schema.

This example demonstrates a Java control client updating recordV2 topics containing currency exchange rate information.

Each topic contains a record with two decimal fields, representing the buy and sell rates between a pair of currencies.

The example can be run either with or without a schema.

 / \*\*\*\*\*\*\*\*\*\*\*\*\*\*\*\*\*\*\*\*\*\*\*\*\*\*\*\*\*\*\*\*\*\*\*\*\*\*\*\*\*\*\*\*\*\*\*\*\*\*\*\*\*\*\*\*\*\*\*\*\*\*\*\*\*\*\*\*\*\*\*\*\*\*\*\*\*\*\* \* Copyright (C) 2017, 2018 Push Technology Ltd. \* \* Licensed under the Apache License, Version 2.0 (the "License"); \* you may not use this file except in compliance with the License. \* You may obtain a copy of the License at \* http://www.apache.org/licenses/LICENSE-2.0 \* \* Unless required by applicable law or agreed to in writing, software \* distributed under the License is distributed on an "AS IS" BASIS, \* WITHOUT WARRANTIES OR CONDITIONS OF ANY KIND, either express or implied. \* See the License for the specific language governing permissions and \* limitations under the License. \*\*\*\*\*\*\*\*\*\*\*\*\*\*\*\*\*\*\*\*\*\*\*\*\*\*\*\*\*\*\*\*\*\*\*\*\*\*\*\*\*\*\*\*\*\*\*\*\*\*\*\*\*\*\*\*\*\*\*\*\*\*\*\*\*\*\*\*\*\*\*\*\*\*\*\*\*\*\*/ package com.pushtechnology.diffusion.examples; import static com.pushtechnology.diffusion.client.topics.details.TopicSpecification.REMOVAL; import static com.pushtechnology.diffusion.client.topics.details.TopicSpecification.SCHEMA; import static com.pushtechnology.diffusion.client.topics.details.TopicType.RECORD\_V2; import static com.pushtechnology.diffusion.client.topics.details.TopicType.STRING; import static java.util.concurrent.TimeUnit.SECONDS; import java.util.concurrent.CompletableFuture; import java.util.concurrent.ExecutionException; import java.util.concurrent.TimeoutException; import com.pushtechnology.diffusion.client.Diffusion; import com.pushtechnology.diffusion.client.callbacks.Registration; import com.pushtechnology.diffusion.client.features.TopicUpdate; import com.pushtechnology.diffusion.client.features.control.topics.TopicControl; import com.pushtechnology.diffusion.client.session.Session; import com.pushtechnology.diffusion.client.topics.details.TopicSpecification; import com.pushtechnology.diffusion.datatype.recordv2.RecordV2; import com.pushtechnology.diffusion.datatype.recordv2.RecordV2DataType; import com.pushtechnology.diffusion.datatype.recordv2.model.MutableRecordModel; import com.pushtechnology.diffusion.datatype.recordv2.schema.Schema; /\*\* \* An example of using a control client to create and update a RecordV2 topic in \* exclusive mode.  $*$  <P> \* This uses the 'TopicControl' feature to create a topic and the \* 'TopicUpdate' feature to send updates to it.  $*$  <P>

```
 * To send updates to a topic, the client session requires the
  'update_topic'
  * permission for that branch of the topic tree.
 * <P>
  * The example can be used with or without the use of a schema. This
  is simply
  * to demonstrate the different mechanisms and is not necessarily
  demonstrating
  * the most efficient way to update such a topic.
  *
  * @author Push Technology Limited
  * @since 6.0
  * @see ClientConsumingRecordV2Topics
  */
public final class ControlClientUpdatingRecordV2Topics {
     private static final String ROOT_TOPIC = "FX";
     private final Session session;
     private final TopicControl topicControl;
     private final TopicSpecification topicSpecification;
     private volatile Registration updateSourceRegistration;
     private final Schema schema;
     private final RecordV2DataType dataType;
     /**
      * Constructor.
 *
      * @param serverUrl for example "ws://diffusion.example.com:80"
      */
     public ControlClientUpdatingRecordV2Topics(
         String serverUrl,
         boolean withSchema)
             throws InterruptedException, ExecutionException,
  TimeoutException {
         session =
  Diffusion.sessions().principal("control").password("password")
                  .open(serverUrl);
         topicControl = session.feature(TopicControl.class);
         // Create the root topic that will remove itself when the
  session closes
         final TopicSpecification specification =
             topicControl.newSpecification(STRING)
                 .withProperty(
                     REMOVAL,
                      "when this session closes remove '?" + ROOT_TOPIC
 + "//'");
         topicControl.addTopic(ROOT_TOPIC, specification).get(5,
 SECONDS) ;
         dataType = Diffusion.dataTypes().recordV2();
         if (withSchema) {
             schema = dataType.schemaBuilder()
                  .record("Rates").decimal("Bid", 5).decimal("Ask",
 5).build();
             // Create the topic specification to be used for all
  rates topics
```

```
 topicSpecification =
                 topicControl.newSpecification(RECORD_V2)
                     .withProperty(
                         SCHEMA,
        schema.asJSONString());<br>}
 }
         else {
            schema = null; // Create the topic specification to be used for all
 rates topics
             topicSpecification =
                 topicControl.newSpecification(RECORD_V2);
        }
     }
     /**
     * Adds a new conversion rate in terms of base currency and
 target currency.
 *
     * The bid and ask rates are entered as strings which may be a
 decimal value
     * which will be parsed and validated, rounding to 5 decimal
 places.
 *
     * @param currency the base currency (e.g. GBP)
 *
     * @param targetCurrency the target currency (e.g. USD)
     */
    public void addRateTopic(
        String currency,
        String targetCurrency)
         throws InterruptedException, ExecutionException,
 TimeoutException {
        topicControl.addTopic(
             rateTopicName(currency, targetCurrency),
             topicSpecification).get(5, SECONDS);
    }
     /**
     * Set a rate.
     * <P>
     * The rate topic in question must have been added first using
     * {@link #addRateTopic} otherwise this will fail.
 *
     * @param currency the base currency
     *
     * @param targetCurrency the target currency
     *
     * @param bid the new bid rate
 *
     * @param ask the new ask rate
     * @return a CompletableFuture that completes when a response is
 received
      * from the server
     */
    public CompletableFuture<?> setRate(
        String currency,
         String targetCurrency,
        String bid,
        String ask) {
        final RecordV2 value;
```

```
if (schema == null) {
             value = dataType.valueBuilder().addFields(bid,
 ask).build();
 }
         else {
             // Mutable models could be kept and reused but for this
 simple
             // example one is created every time
             final MutableRecordModel model =
                 schema.createMutableModel();
             model.set("Bid", bid);
             model.set("Ask", ask);
             value = model.asValue();
         }
         return session.feature(TopicUpdate.class).set(
             rateTopicName(currency, targetCurrency),
             RecordV2.class,
             value);
    }
     /**
     * Remove a rate (removes its topic).
 *
     * @param currency the base currency
 *
     * @param targetCurrency the target currency
     */
    public void removeRate(
         String currency,
         String targetCurrency)
         throws InterruptedException, ExecutionException,
 TimeoutException {
         topicControl.removeTopics(
             rateTopicName(currency, targetCurrency))
             .get(5, SECONDS);
     }
     /**
     * Removes a currency (removes its topic and all subordinate rate
 topics).
     *
      * @param currency the base currency
     */
    public void removeCurrency(String currency)
        throws InterruptedException, ExecutionException,
 TimeoutException {
         topicControl
             .removeTopics(String.format("?%s/%s//", ROOT_TOPIC,
 currency))
             .get(5, SECONDS);
    }
     /**
     * Close the session.
     */
    public void close() throws InterruptedException {
         // Close the registered update source
         final Registration registration =
 this.updateSourceRegistration;
         if (registration != null) {
            registration.close();
```

```
 }
         session.close();
     }
     /**
      * Generates a hierarchical topic name for a rate topic.
     * <P>
     * e.g. for currency=GBP and targetCurrency=USD would return "FX/
GBP/USD".
 *
      * @param currency the base currency
      * @param targetCurrency the target currency
      * @return the topic name
     */
     private static String rateTopicName(String currency,
         String targetCurrency) {
         return String.format("%s/%s/%s", ROOT_TOPIC, currency,
  targetCurrency);
     }
}
```
#### **Related concepts**

#### [RecordV2 topics](#page-75-0) on page 76

A topic that streams data in recordV2 format, where the data is divided into multiple records, each of which can contain multiple fields. RecordV2 topics are stateful: each topic stores a value consisting of one or more records on the Diffusion server.

#### [RecordV2 schema](#page-78-0) on page 79

A schema is an optional way to define how data is formatted when it is published on a recordV2 topic. A schema defines and names the permitted records and fields within the topic, and enables direct access to the fields.

#### [Subscribe to recordV2 topics](#page-245-0) on page 246

The following example demonstrates how to process information from subscribed recordV2 topics, including the use of a schema.

### **Related tasks**

[Defining a recordV2 schema](#page-236-0) on page 237 You can use the API to specify a schema that defines the content of a recordV2 topic.

## <span id="page-245-0"></span>Subscribe to recordV2 topics

The following example demonstrates how to process information from subscribed recordV2 topics, including the use of a schema.

This example demonstrates a Java client consuming recordV2 topics which contain currency conversion rates.

Each topic contains a record with two decimal fields, representing the buy and sell rates between a pair of currencies.

The example can be run either with or without a schema.

```
 /
*******************************************************************************
 * Copyright (C) 2017 Push Technology Ltd.
 *
```
 \* Licensed under the Apache License, Version 2.0 (the "License"); \* you may not use this file except in compliance with the License. \* You may obtain a copy of the License at \* http://www.apache.org/licenses/LICENSE-2.0 \* \* Unless required by applicable law or agreed to in writing, software \* distributed under the License is distributed on an "AS IS" BASIS, \* WITHOUT WARRANTIES OR CONDITIONS OF ANY KIND, either express or implied. \* See the License for the specific language governing permissions and \* limitations under the License. \*\*\*\*\*\*\*\*\*\*\*\*\*\*\*\*\*\*\*\*\*\*\*\*\*\*\*\*\*\*\*\*\*\*\*\*\*\*\*\*\*\*\*\*\*\*\*\*\*\*\*\*\*\*\*\*\*\*\*\*\*\*\*\*\*\*\*\*\*\*\*\*\*\*\*\*\*\*\*/ package com.pushtechnology.diffusion.examples; import static java.util.Objects.requireNonNull; import java.util.HashMap; import java.util.List; import java.util.Map; import java.util.concurrent.ConcurrentHashMap; import org.slf4j.Logger; import org.slf4j.LoggerFactory; import com.pushtechnology.diffusion.client.Diffusion; import com.pushtechnology.diffusion.client.features.Topics; import com.pushtechnology.diffusion.client.features.Topics.UnsubscribeReason; import com.pushtechnology.diffusion.client.features.Topics.ValueStream; import com.pushtechnology.diffusion.client.session.Session; import com.pushtechnology.diffusion.client.topics.details.TopicSpecification; import com.pushtechnology.diffusion.datatype.recordv2.RecordV2; import com.pushtechnology.diffusion.datatype.recordv2.RecordV2Delta; import com.pushtechnology.diffusion.datatype.recordv2.RecordV2Delta.Change; import com.pushtechnology.diffusion.datatype.recordv2.model.RecordModel; import com.pushtechnology.diffusion.datatype.recordv2.schema.Schema; import com.pushtechnology.diffusion.datatype.recordv2.schema.SchemaParseException; /\*\* \* This demonstrates a client consuming RecordV2 topics. \* <P> \* It has been contrived to demonstrate the various techniques for Diffusion \* record topics and is not necessarily realistic or efficient in its \* processing.  $*$  <P> \* It can be run using a schema or not using a schema and demonstrates how the \* processing could be done in both cases. \* <P> \* This makes use of the 'Topics' feature only.  $*$  <P> \* To subscribe to a topic, the client session must have the 'select\_topic' and \* 'read\_topic' permissions for that branch of the topic tree.  $*$  <P>

```
 * This example receives updates to currency conversion rates via a
  branch of
  * the topic tree where the root topic is called "FX" which under it
  has a topic
  * for each base currency and under each of those is a topic for each
  target
  * currency which contains the bid and ask rates. So a topic FX/GBP/
USD would
  * contain the rates for GBP to USD.
  * <P>
  * This example maintains a local map of the rates and also notifies
  a listener
  * of any rates changes.
 *
  * @author Push Technology Limited
  * @since 6.0
  * @see ControlClientUpdatingRecordV2Topics
  */
public final class ClientConsumingRecordV2Topics {
     private static final Logger LOG =
         LoggerFactory.getLogger(ClientConsumingRecordV2Topics.class);
     private static final String ROOT_TOPIC = "FX";
      /**
      * The map of currency codes to currency objects which each
  maintain rates
      * for each target currency.
      */
     private final Map<String, Currency> currencies = new
  ConcurrentHashMap<>();
     private Schema schema;
     private final RatesListener listener;
     private final Session session;
      /**
      * Constructor.
 *
      * @param serverUrl for example "ws://diffusion.example.com:80"
      * @param listener a listener that will be notified of all rates
  and rate
      * changes
      */
     public ClientConsumingRecordV2Topics(String serverUrl,
         RatesListener listener) {
         this.listener = requireNonNull(listener);
         session =
  Diffusion.sessions().principal("client").password("password")
                  .open(serverUrl);
          // Use the Topics feature to add a record value stream and
  subscribe to
          // all topics under the root.
         final Topics topics = session.feature(Topics.class);
         final String topicSelector = String.format("?%s//",
  ROOT_TOPIC);
```

```
 topics.addStream(
             topicSelector,
             RecordV2.class,
             new RatesValueStream());
         topics.subscribe(topicSelector)
             .whenComplete((voidResult, exception) -> {
                 if (exception != null) {
                     LOG.info("subscription failed", exception);
 }
             });
     }
     /**
     * Returns the rates for a given base and target currency.
 *
      * @param currency the base currency
      * @param targetCurrency the target currency
      * @return the rates or null if there is no such base or target
 currency
     */
    public Rates getRates(String currency, String targetCurrency) {
         final Currency currencyObject = currencies.get(currency);
         if (currencyObject != null) {
             return currencyObject.getRates(targetCurrency);
         }
        return null;
     }
     /**
     * This is used to apply topic stream updates to the local map
 and notify
     * listener of changes.
     */
    private void applyUpdate(
        String currency,
         String targetCurrency,
         RecordV2 oldValue,
        RecordV2 newValue) {
         Currency currencyObject = currencies.get(currency);
         if (currencyObject == null) {
             currencyObject = new Currency();
             currencies.put(currency, currencyObject);
         }
        if (schema == null) {
             updateWithoutSchema(
                 currency,
                 targetCurrency,
                 oldValue,
                 newValue,
                 currencyObject);
         }
         else {
             updateWithSchema(
                 currency,
                 targetCurrency,
                 oldValue,
                 newValue,
                 currencyObject);
 }
```

```
 private void updateWithSchema(
         String currency,
         String targetCurrency,
        RecordV2 oldValue,
        RecordV2 newValue,
        Currency currencyObject) {
         // A data model is generated using the schema allowing direct
 access to
         // the fields within it
         final RecordModel model = newValue.asModel(schema);
         final String bid = model.get("Bid");
         final String ask = model.get("Ask");
         currencyObject.setRate(targetCurrency, bid, ask);
        if (oldValue == null) {
             listener.onNewRate(currency, targetCurrency, bid, ask);
 }
        else {
             // Generate a structural delta to determine what has
 changed
             final RecordV2Delta delta = newValue.diff(oldValue);
             for (Change change : delta.changes(schema)) {
                 final String fieldName = change.fieldName();
                 listener.onRateChange(
                     currency,
                     targetCurrency,
                     fieldName,
                     model.get(fieldName));
 }
        }
    }
    private void updateWithoutSchema(
        String currency,
        String targetCurrency,
        RecordV2 oldValue,
        RecordV2 newValue,
         Currency currencyObject) {
         // All of the fields in the value are obtained.
        final List<String> fields = newValue.asFields();
        final String bid = fields.get(0);
       final String ask = fields.get(1);
        currencyObject.setRate(targetCurrency, bid, ask);
        if (oldValue == null) {
             listener.onNewRate(currency, targetCurrency, bid, ask);
 }
         else {
             // Fields in the old value are obtained to determine what
 has
             // changed
             final List<String> oldfields = oldValue.asFields();
             final String oldBid = oldfields.get(0);
            final String oldAsk = oldfields.get(1);
             if (!bid.equals(oldBid)) {
                 listener.onRateChange(currency, targetCurrency,
 "Bid", bid);
```
}

```
 }
             if (!ask.equals(oldAsk)) {
                 listener.onRateChange(currency, targetCurrency,
  "Ask", ask);
 }
 }
    }
    private void removeCurrency(String currency) {
         final Currency oldCurrency = currencies.remove(currency);
         for (String targetCurrency : oldCurrency.rates.keySet()) {
            listener.onRateRemoved(currency, targetCurrency);
         }
    }
    private void removeRate(
        String currency,
        String targetCurrency) {
         final Currency currencyObject = currencies.get(currency);
         if (currencyObject != null) {
             if (currencyObject.rates.remove(targetCurrency) != null)
 {
            listener.onRateRemoved(currency, targetCurrency);<br>}
 }
         }
    }
     /**
     * Close session.
     */
    public void close() {
        currencies.clear();
        session.close();
     }
     /**
      * Encapsulates a base currency and all of its known rates.
     */
    private static class Currency {
        private final Map<String, Rates> rates = new HashMap<>();
        private Rates getRates(String currency) {
            return rates.get(currency);
         }
        private void setRate(String currency, String bid, String ask)
 {
            rates.put(currency, new Rates(bid, ask));
         }
    }
     /**
     * Encapsulates the rates for a particular base/target currency
 pair.
     */
    public static final class Rates {
        private final String bidRate;
        private final String askRate;
```

```
 /**
          * Constructor.
 *
         * @param bid the bid rate or ""
          * @param ask the ask rate or ""
         */
        private Rates(String bid, String ask) {
            bidRate = bid;
           askRate = aski }
         /**
        * Returns the bid rate.
 *
          * @return bid rate or "" if not available
         */
        public String getBidRate() {
        return bidRate;
 }
         /**
          * Returns the ask rate.
 *
          * @return ask rate or "" if not available
          */
        public String getAskRate() {
            return askRate;
         }
    }
     /**
     * A listener for Rates updates.
     */
    public interface RatesListener {
         /**
         * Notification of a new rate or rate update.
 *
         * @param currency the base currency
          * @param targetCurrency the target currency
          * @param bid rate
          * @param ask rate
          */
        void onNewRate(String currency, String targetCurrency, String
 bid,
            String ask);
         /**
         * Notification of a change to the bid or ask value for a
 rate.
 *
          * @param currency the base currency
          * @param targetCurrency the target currency
          * @param bidOrAsk "Bid" or "Ask"
          * @param rate the new rate
         */
        void onRateChange(String currency, String targetCurrency,
            String bidOrAsk, String rate);
         /**
         * Notification of a rate being removed.
 *
```
```
 * @param currency the base currency
         * @param targetCurrency the target currency
         */
        void onRateRemoved(String currency, String targetCurrency);
    }
    private final class RatesValueStream
        extends ValueStream.Default<RecordV2> {
        @Override
        public void onSubscription(String topicPath,
 TopicSpecification specification) {
            final boolean isRatesTopic =
 Diffusion.topicSelectors().parse("?FX/.*/.*").selects(topicPath);
            // Only retrieve a schema when subscribing to a rates
 topic
            if (isRatesTopic) {
                final String schemaString =
 specification.getProperties().get(TopicSpecification.SCHEMA);
                // If a schema is provided on subscription, retrieve
 it and set it once
                // All schemas are identical for rates topics.
                if (schemaString != null && schema == null) {
                    try {
                        schema =
 Diffusion.dataTypes().recordV2().parseSchema(schemaString);
 }
                    catch (SchemaParseException e) {
                        LOG.error("Unable to parse recordV2 schema",
 e);
 }
 }
 }
        }
        @Override
        public void onValue(String topicPath, TopicSpecification
 specification,
            RecordV2 oldValue, RecordV2 newValue) {
            final String[] topicElements = elements(topicPath);
            // It is only a rate update if topic has 2 elements below
 root path
            if (topicElements.length == 2) {
                applyUpdate(
                    topicElements[0], // The base currency
                    topicElements[1], // The target currency
                    oldValue,
           newValue);
 }
        }
        @Override
        public void onUnsubscription(String topicPath,
            TopicSpecification specification, UnsubscribeReason
 reason) {
            final String[] topicElements = elements(topicPath);
            if (topicElements.length == 2) {
                removeRate(topicElements[0], topicElements[1]);
 }
            else if (topicElements.length == 1) {
           removeCurrency(topicElements[0]);<br>}
 }
 }
```

```
 private String[] elements(String topicPath) {
            final String subPath =
                topicPath.replaceFirst("^" + ROOT_TOPIC + "/", "");
       return subPath.split("/");
 }
    }
}
```
# **Related concepts**

# [RecordV2 topics](#page-75-0) on page 76

A topic that streams data in recordV2 format, where the data is divided into multiple records, each of which can contain multiple fields. RecordV2 topics are stateful: each topic stores a value consisting of one or more records on the Diffusion server.

#### [RecordV2 schema](#page-78-0) on page 79

A schema is an optional way to define how data is formatted when it is published on a recordV2 topic. A schema defines and names the permitted records and fields within the topic, and enables direct access to the fields.

#### [Update recordV2 topics](#page-240-0) on page 241

The following example demonstrates how to create and update recordV2 topics, including the use of a schema.

#### **Related tasks**

[Defining a recordV2 schema](#page-236-0) on page 237 You can use the API to specify a schema that defines the content of a recordV2 topic.

# Removing topics

A client can use the TopicControl feature of the Diffusion API to add and remove topics at the server.

#### **Required permissions:** modify\_topic

Currently all topics created using a client have a lifespan the same as the Diffusion server (unless persistence is enabled). The topics remain at the Diffusion server even after the client session that created them has closed unless you explicitly specify that the topic is removed with the session.

A client can remove topics anywhere in the topic tree. The remove operation takes a topic selector, which enables the client to remove many topics at once.

You can also remove all topics beneath a selected topic path by appending the descendant pattern qualifiers, / and //.

Only topics for which the client has modify\_topic permission are removed.

If there are topics for which the client does not have modify\_topic permission, they are unaffected and the operation completes without throwing an exception.

A client cannot remove topics created by a [publisher.](#page-110-0)

A publisher cannot remove topics created by a client.

For more information, see [Topic selectors](#page-43-0) on page 44.

# **JavaScript**

```
session.topics.removeSelector('topic_selector'))
    .then(function() {
```

```
 console.log('Removed all topics that match the selector.');
 });
```
# **Apple**

```
// Remove topic.
[session.topicControl
 removeDiscreteWithTopicSelectorExpression: topic_selector
 completionHandler:^(NSError *const error)
{
     if (error) {
         NSLog(@"Failed to remove topic. Error: %@", error);
     } else {
         NSLog(@"Topic removal request succeeded.");
     }
}];
```
# **Java and Android**

```
TopicControl topicControl = session.feature(TopicControl.class);
topicControl.remove(topic_selector, callback);
```
# **.NET**

```
ITopicControl topicControl = session.TopicControl;
topicControl.RemoveTopics( topic_selector, callback );
```
### **C**

```
// Define callbacks elsewhere
REMOVE TOPICS PARAMS T remove params = \{ .on_removed = on_topic_removed,
         .on_discard = on_topic_remove_discard,
         .topic_selector = "topic_selector"
};
remove topics(session, remove params);
```
# Removing topics automatically

You can specify an automatic removal policy that specifies under what conditions that topic and/or other topics will be removed automatically.

#### **Specifying automatic removal policies**

The automatic removal policy for a topic is specified using the REMOVAL topic property. The property is specified as an expression which defines one or more conditions that are to be satisfied before automatic removal occurs, and an optional clause that specifies which topics to remove.

The format of the expression is:

```
when conditions [remove "selector"]
```
where:

- **conditions** is one or more of the condition types in the table below, separated by and or or logical operators.
- the remove clause is optional. If not added, only the topic with the removal policy will be removed.

• **selector** is a TopicSelector expression representing a set of topics to be removed. If a remove clause is specified, the topic with the removal policy will only be removed if its path matches the selector expression.

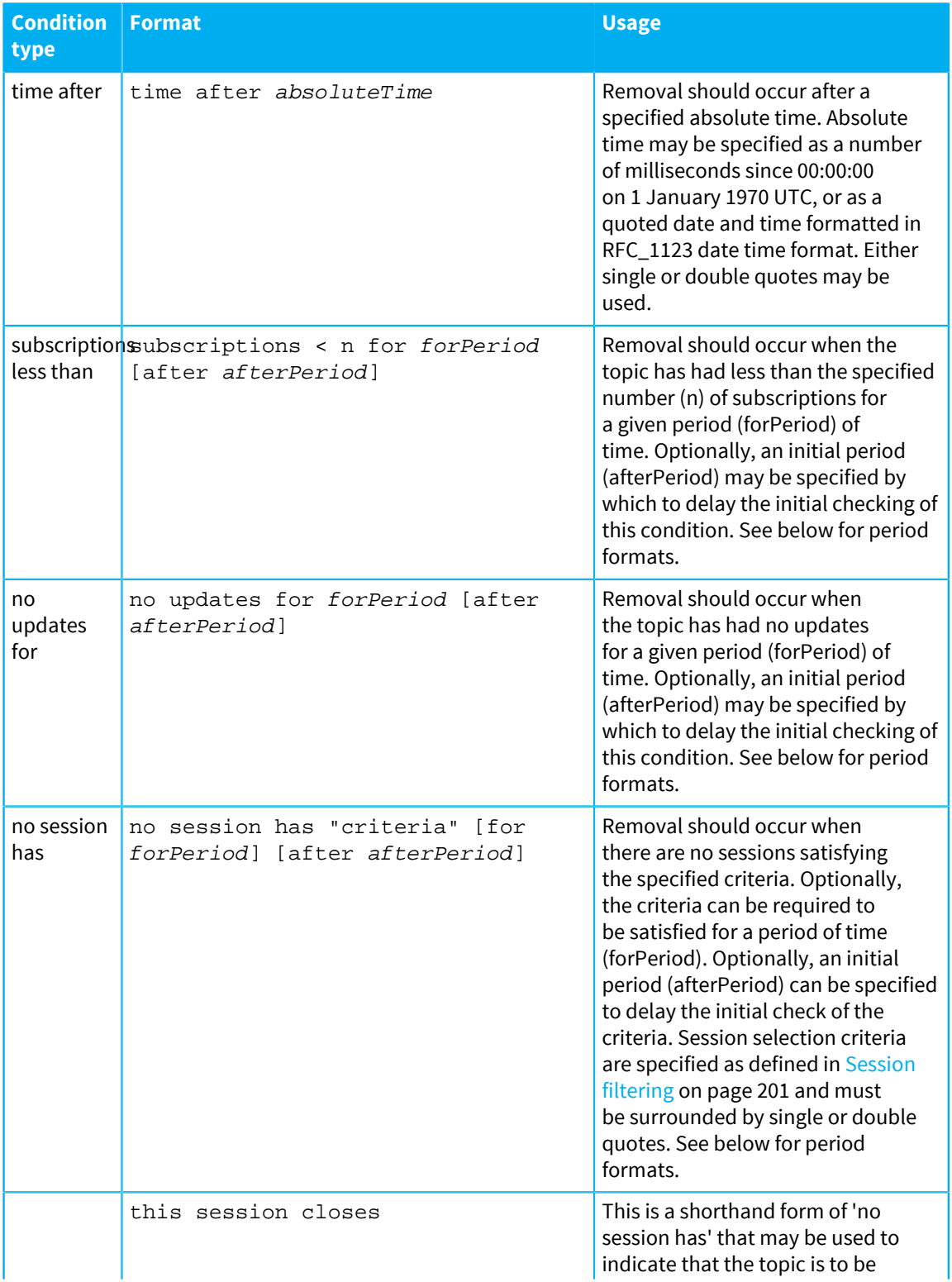

# **Table 31: Removal condition types**

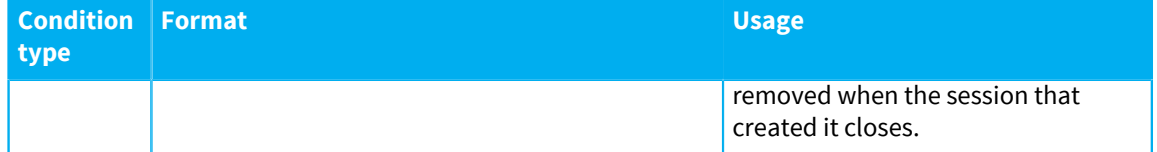

The meaning of the 'for' period on 'no session has' conditions is subtly different from on other conditions. It does not guarantee that there has been no session satisfying the condition at some point between evaluations, only that when evaluated the given period of time has passed since it was last evaluated and found to have no matching sessions.

If quotes or backslashes (\) are required within quoted values such as selectors or session criteria then they may be escaped by preceding with \.

# **Time period format**

Time periods are specified as a number followed (with no intermediate space) by a single letter representing the time unit. The time unit may be 's' (seconds), 'm' (minutes), 'h' (hours) or 'd' (days).

For example, 10 minutes would be specified as 10m.

# **Counting subscriptions and sessions**

Subscriptions is the number of subscriptions to a topic, including those that occur through routing or slave topics. When monitoring across a cluster the 'subscriptions less than' condition is first checked on the server that owns the topic and if satisfied there then each cluster member is queried to check if the condition has also been satisfied there. The topic will only be removed if the total number of subscriptions across the cluster is less than that specified in the condition.

Automatic topic removal is supported for replicated topics. A 'subscriptions less than' condition for a replicated topic will be evaluated against the total number of subscriptions to the topic across the cluster. A 'no session has' condition will consider all sessions hosted across the cluster.

The 'subscriptions less than' condition does not count indirect subscriptions to a topic from sessions hosted on a secondary server connected using fan-out. Similarly, the 'no session has' condition does not count sessions on secondary servers connected using fan-out.

# DEPRECATED: Removing topics with sessions

A client can specify that the Diffusion server removes a topic or topics after the client session closes or fails.

**Note:** Topic event listeners are deprecated from Diffusion 6.1 onwards in favor of automatic topic removal.

**Required permissions:** modify\_topic

Register a branch of the topic tree to be removed when the session closes:

# **JavaScript**

```
// Remove all topics under a topic path
session.topics.removeWithSession('topic_path').then(
     function(registration) {
         // Registration complete
         // Deregister this action
         registration.deregister().then(
             function() {
                 // Deregistration complete
             },
```

```
 function(err) {
                 // Failure while deregistering
 }
         );
     },
     function(err) {
         // Could not register
     }
);
```
**Apple**

```
 PTDiffusionTopicControlFeature *const tc = session.topicControl;
// Register to remove the Example topic tree when the session closes.
[tc removeTopicsWithSessionForTopicPath:@"topic_path"
                                 delegate:self
 completionHandler:^(PTDiffusionTopicTreeRegistration *const
 registration, NSError *const error)
{
     if (registration) {
        NSLog(@"Registered.");
     } else {
        NSLog(@"Registration failed. Error: %@", error);
     }
}];
```
#### **Java and Android**

```
TopicControl topicControl = session.feature(TopicControl.class);
topicControl.removeTopicsWithSession(topic_path, new
  TopicTreeHandler.Default());
```
### **.NET**

```
ITopicControl topicControl = session.TopicControl;
topicControl.RemoveTopicsWithSession( topic_path, new
  DefaultTopicTreeHandler() );
```
# **C**

```
SESSION_WILLS_REMOVE_TOPIC_PARAMS_T params = {
        .topic_path = topic_path,
       .on registered = on_will_registered,
        .on_close = on_will_closed
};
session_wills_remove_topics(session, params);
```
**Note:** Only topics for which the client has modify\_topic permission when the session closes will be removed. Topics in the registered branch for which the client does not have permission will not be removed.

#### **How topic removal with the session works**

When a client registers that branch of the topic tree to be removed when its session closes, the following events occur:

**1.** The client registers the removal request on a branch of the topic tree and passes in a topic tree handler.

- The removal request is registered against a topic path. This is a path that identifies a branch of the topic tree, for example foo/bar. The removal request is registered for the branch of the topic tree, for example the topics foo/bar/baz and foo/bar/fred/qux are included in the specified branch of the topic tree.
- You cannot register a removal request above or below an existing removal request. For example, if a client has registered a removal request against foo/bar/fred another client cannot register a removal request against foo/bar or foo/bar/fred/qux.
- **2.** The server validates the request and gives one of the following responses:
	- $\cdot$  If the request is not valid, the Diffusion server calls the onE $r$ ror callback of the topic tree handler.

For example, a registration request is not valid if it registers against a topic branch that is above or below a branch where an existing removal request is registered.

- If the request is valid, the Diffusion server calls the OnActive callback of the topic tree handler and provides a Registration object to the client.
- **3.** If the client wants to deregister a removal request, it can call the onClose method of the Registration object for that removal request.
- **4.** Other clients can register removal requests against a topic that already has a removal request registered against it. For example, if one session on the Diffusion server has registered a removal request against foo/bar/baz, another session on the Diffusion server can also register a removal request against foo/bar/baz.
- **5.** When a client session closes or fails, if it has registered removal requests, one of the following things happens:
	- If there are still open sessions that have removal requests for the same branch of the topic tree, the Diffusion server takes no action.
	- If there are no open sessions that have removal requests for that branch of the topic tree, the Diffusion server removes all topics in that branch of the topic tree where the client has the required modify\_topic permission.

**Note:** The client session must be in a closed state for a removal request to be acted upon. If a client becomes disconnected, the removal request is not acted upon until the reconnection timeout has elapsed and the client session is closed.

# **Remove topic requests and topic replication**

If all sessions on a Diffusion server that have a removal request for a branch of the topic tree close, the topics are removed even if that topic is replicated and sessions on other Diffusion servers have removal requests registered against that part of the tree. When the topics are removed on the server, that change is replicated to all other servers that participate in replication for these topics.

# DEPRECATED: Listening for topic events

A client can listen for events that happen on topics in a specific topic branch.

**Note:** Topic event listeners are deprecated from Diffusion 6.1 onwards in favor of automatic topic removal.

# **Registering a topic event listener**

**Required permissions:** register\_handler

You can use the TopicControl feature to receive a notification whenever one of the following topic events occurs:

• A topic that previously had zero subscribers gains one or more subscribers

• A topic that previously had one or more subscribers goes to zero subscribers

**Note:** Subscriber numbers also include indirect subscriptions, for example: subscriptions via a slave topic or routing topic; subscriptions by another Diffusion server for fan-out replication; or replication of the topic using high-availability replication.

A client can register a topic event listener against any branch of the topic tree. When a topic event occurs on one of the topics in that branch of the topic tree the listening client receives a notification.

If multiple clients register listeners against the same branch of the topic tree, all receive notifications. However, if a client registers a listener at a more specific branch of the topic tree, the most specific listener or listeners receive a notification and any less specific listeners within that same branch do not receive a notification.

For example: Client One registers a topic event listener against A, Client Two registers a topic event listener against A, and Client Three registers a topic event listener against A/B/C. If a topic event occurs on A/B, both Client One and Client Two receive notifications. If a topic event occurs on A/B/C/D, only Client Three receives a notification.

# Receiving topic notifications

Receive topic notifications using topic selectors. This enables a client to receive updates when topics are added or removed, without the topic values.

**Note:** Topic notifications are supported by the Android API, Java API and JavaScript API.

The client must register a listener object to receive notifications about selected topics. Use a [topic](#page-43-0) [selector](#page-43-0) to specify the topics.

For more details about topic notifications, see [Topic notifications](#page-85-0) on page 86.

**Required permissions:** select\_topic and read\_topic permissions for the specified topics

# **Receiving topic notifications**

A client can register to receive notifications about a set of topics via a listener object.

### **JavaScript**

```
var listener = {
    onDescendantNotification: function(topicPath, type) {},
    onTopicNotification: function(topicPath, topicSpecification,
  type) {},
     onClose: function() {},
     onError: function(error) {}
};
session.notifications.addListener(listener).then(function(reg) {
     reg.select("foo");
});
```
# **Java and Android**

```
final TopicNotifications notifications =
session.feature(TopicNotifications.class);
final TopicNotificationListener listener = new
  TopicNotificationListener() {
    @Override
    public void onTopicNotification(String topicPath,
 TopicSpecification specification, NotificationType type) {
```

```
 // Handle notifications for selected/deselected topics
     }
     @Override
     public void onDescendantNotification(String topicPath,
  NotificationType type) {
         // Handle notifications for immediate descendants
     }
     @Override
     public void onClose() {
         // The listener has been closed
 }
     @Override
     public void onError(ErrorReason error) {
         // The listener has encountered an error
 }
};
final CompletableFuture<NotificationRegistration> future =
  notifications.addListener(listener);
final NotificationRegistration registration = future.get();
registration.select("foo");
```
# Updating topics

A client can use the TopicUpdate feature to update topics.

**Note:** The TopicUpdate feature introduced in Diffusion 6.2 replaces the TopicUpdateControl feature which used exclusive and non-exclusive updaters, and is now deprecated.

A session can update a topic in one of the following ways:

# **Stateless set**

Stateless set is a simple way to update the value of a topic.

The client does not retain any state information about the topic, meaning that delta streaming is not possible. If a session is expected to send frequent updates to a topic, consider using an update stream instead of stateless set.

#### **Optimistic update streams**

The TopicUpdate feature supports optimistic, non-exclusive update streams.

This stream type can use delta streaming like an exclusive updater, but does not prevent other sessions from updating the topic. It can detect when it no longer knows the latest value of the topic.

In addition, you can use the addAndSet method, which updates a specified topic if it is present, and creates and updates it if it is not present. This can be used statelessly or using an update stream.

#### **Conditional updates**

Both stateless set and optimistic update streams support conditional updates.

Conditional updates enable a client to apply a constraint to a topic update. The topic is only updated if the constraint is satisfied (as evaluated on the Diffusion server).

Constraints can check the existence of the topic, the current value of the topic, or the existence of a session lock.

You can use conditional updates to enable coordination between sessions.

If your application requires that a particular session has exclusive access to a topic, you can achieve this by making updates conditional on having a session lock on the topic.

## **Updating a topic with stateless set**

**Required permissions:** update\_topic

The set method replaces the current topic value with a new value.

Stateless set requires the following parameters:

# **Type**

The type of the value.

# **Topic path**

The path of the topic.

# **Value**

The new value of the topic.

The primitive topic types (int64, double and string) support being set to null, but other types must be set to a value.

**Note:** From 6.2, if a primitive topic is set to null, new subscribers are not notified of the topic value until it changes to a non-null value.

The type of the topic being updated must match the type of value it is being set to.

### **Updating a topic with an optimistic non-exclusive updater**

## **Required permissions:** update\_topic

To create an optimistic, non-exclusive update stream, a session must specify:

# **Type**

The type of the value.

#### **Topic path**

The path of the topic.

The update stream is created immediately without interacting with the server.

- **1.** The stream can be updated with either set or addAndSet.
- **2.** On the first update operation, the stream is validated with the server. From then on, the stream can detect if there are any changes to the topic it is updating.
- **3.** If another session changes the topic, the update stream is invalidated and will stop accepting new values. Only one update stream at a time can be valid. Once a stream is invalidated, any attempt to use it results in an InvalidUpdateStreamException.
- **4.** The validate method validates the stream with the server without setting a new value.

# **Related reference**

# [Failover of active update sources](#page-102-0) on page 103

You can use failover of active update sources to ensure that when a server that is the active update source for a section of the topic tree becomes unavailable, an update source on another server is

assigned to be the active update source for that section of the topic tree. Failover of active update sources is enabled for any sections of the topic tree that have topic replication enabled.

# Session locks

Session locks are a way to ensure that only one session at a time can access a particular resource. For example, you can use a session lock to ensure that only one session is allowed to update a certain topic.

Session locks are a mechanism managed by the Diffusion server to coordinate access to shared resources among multiple sessions.

A session can acquire a lock, identified by a lock name (chosen by you to suit your application). Once a session acquires a lock, no other session can acquire the same lock.

Acquiring a lock does not automatically change anything else about a session. Locks are not linked to topics or permissions, except through your application's logic. It is up to you to design a suitable locking scheme and ensure your application implements it. For example, if you want to implement exclusive updating of a topic using a session lock, you must make sure that each session always acquires the lock and uses a lock constraint created from the lock when updating the topic.

By default, a lock is released when the session owning it closes. Alternatively, when acquiring a lock, a session can specify that the lock will be released if connection to the server is lost. This is done using a scope parameter.

A session can also explicitly release a lock.

# **Acquiring a lock**

#### **Required permissions:** acquire\_lock

Session locks are established on demand. There is no separate operation to create or destroy a named lock.

If a session attempts to acquire a lock that is not assigned, the server assigns it immediately to the session.

If a session attempts to acquire a lock that is already assigned, the server will record that the session is waiting to acquire it. When a lock is released and multiple sessions are waiting to acquire it, the server will arbitrarily assign it to one of the waiting sessions.

A session can request a lock with these parameters:

# **Lock name**

A name for the lock.

#### **Lock scope (optional)**

The scope of the lock.

By default, the scope is UNLOCK\_ON\_SESSION\_LOSS, meaning that the lock will be released when the session is closed.

If the scope is set to UNLOCK\_ON\_CONNECTION\_LOSS, the lock will be released when the session loses its current connection to the server.

# Updating topics (deprecated)

Updating topics using the TopicUpdateControl feature is deprecated since Diffusion 6.2. Use the TopicUpdate feature to update topics instead.

**Note:** These ways to update a topic are deprecated. You should use stateless set or optimistic updaters instead.

The TopicUpdateControl feature enables a client to update a topic in one of the following ways:

# **Exclusive updating**

By registering with the Diffusion server as an update source for the branch of the topic tree that contains the topic to be updated.

If a client is registered as the active update source for a branch of the topic tree, no other clients can update topics in that branch of the topic tree.

# **Non-exclusive updating**

By getting a non-exclusive updater from the TopicUpdateControl feature. This updater can be used to update any topic that does not already have an active update source registered against it.

# **Registering as an exclusive update source**

# **Required permissions:** update\_topic, register\_handler

A client must register as an update source for a branch of the topic tree to be able to exclusively publish content to topics in that branch. This locks the branch of the topic tree and prevents other clients from publishing updates to topics in the branch.

When a client registers as an update source the following events occur:

- **1.** The client requests to register as an update source on a branch of the topic tree.
	- The update source is registered against a topic path. This is a path that identifies a branch of the topic tree, for example foo/bar. The update source is registered as a source for that branch of the topic tree, for example the topics foo/bar/baz and foo/bar/fred/qux are included in the specified branch of the topic tree.
	- You cannot register an update source above or below an existing update source. For example, if a client has registered an update source against foo/bar/fred another client cannot register an update source against foo/bar or foo/bar/fred/qux.
	- You can register an update source against a topic owned by an existing publisher or a topic that has an update source created by the server that is used for topic failover.
- **2.** The server validates the registration request and returns one of the following responses:
	- If the request is valid, the Diffusion server calls the OnRegister callback of the update source and passes a RegisteredHandler that you can use to deregister the update source.
	- If the request is not valid, the Diffusion server calls the onClose callback of the update source.

For example, a registration request is not valid if it registers against a topic branch that is above or below a branch where an existing update source is registered.

- **3.** When the update source is registered, the Diffusion server calls one of the following callbacks:
	- If the update source is the primary update source, the Diffusion server calls the onActive callback of the update source.
	- If another update source is already the primary source for this branch of the topic tree, the Diffusion server calls the onStandby callback of the update source.
- **4.** If an update source is on standby, the update source cannot update the topics it is registered against. If the active update source for a branch of the topic tree closes or becomes inactive, a standby update source can then become active and become the primary update source for that branch of the topic tree.
- **5.** If an update source is active, the Diffusion server provides the update source with an Updater. The update source can use the Updater to update the topics it is registered against.
- **6.** If an active update source exists for a branch of the topic tree, no other clients can update topics in that branch of the topic tree.

# **Updating a topic non-exclusively**

# **Required permissions:** update\_topic

To non-exclusively update topics, a client must get a non-exclusive updater from the TopicUpdateControl feature. This updater can be used to update any topic under the following conditions:

- The topic does not already have an active update source registered against it
- The client has the update topic permission for the topic

## **Types of updater**

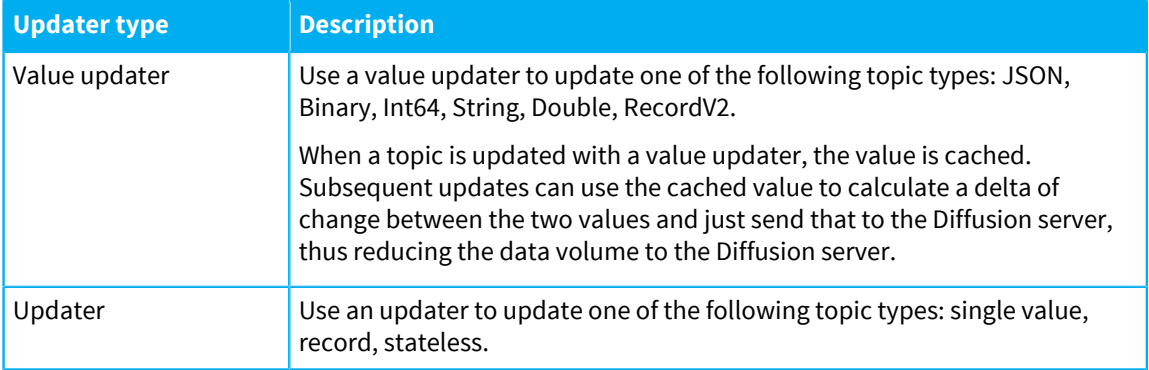

#### **Using a value updater to stream values through topics**

### **Required permissions:** update\_topic

A client uses a value updater to publish a value to a topic. Value updaters are typed and can only be used to update topics whose data type matches the data type of the value updater.

Value updaters can be used for exclusive or non-exclusive updating, depending on how the value updater is acquired.

When used exclusively, value updaters cache the values that are passed to them. When a value is passed to a value updater, the value updater compared that value with the previously cached value. If it is more efficient to do so, the value updater publishes a delta of changes between the previous value and the new value instead of publishing the full new value.

For non-exclusive updating, the complete value is always sent to the server and the value is not cached.

When the client uses a value updater method to publish values, it passes in the following parameters:

#### **Topic path**

The path to the topic to be updated.

If the value updater is an exclusive updater, this topic must be in the branch of the topic tree that the client is the active update source for and that the updater is associated with.

### **Value**

The value to use to update the topic. This value is of the data type that matches the data type of the topic being updated.

#### **Context**

OPTIONAL: A context object can be passed in to the update method that provides application state information.

# **Callback**

The server uses the callback to return the result of the update. If the update completes successfully, the Diffusion server calls the callback's onComplete method. Otherwise, the Diffusion server calls the callback's onError method.

# **Using an updater to publish content to topics**

#### **Required permissions:** update\_topic

A client uses an updater to publish content to topics. Updaters can be used for exclusive or nonexclusive updating, depending on how the updater is acquired. When the client uses an updater method to publish content, it passes in the following parameters:

### **Topic path**

The path to the topic to be updated.

If the updater is an exclusive updater, this topic must be in the branch of the topic tree that the client is the active update source for and that the updater is associated with.

# **Content**

The information about the update can be provided as either a simple Content object or as a more complex Update object.

The content that is to be published to the topic. The client must use the appropriate content type when formatting the content. If the content uses the wrong content type for the topic, it can cause an error.

# **Update**

The information about the update can be provided as either a simple Content object or as a more complex Update object.

An update that contains the content that is to be published to the topic and other information about the update, such as its type.

Use the Builder methods provided in the Diffusion API to build your Update objects.

## **Context**

OPTIONAL: A context object can be passed in to the update method that provides application state information.

# **Callback**

The server uses the callback to return the result of the update. If the update completes successfully, the Diffusion server calls the callback's onComplete method. Otherwise, the Diffusion server calls the callback's onError method.

# Using time series topics

A client can subscribe to a time series topic using a value stream, query to retrieve values within a range, append new values, or apply an edit event to override the value of an earlier event.

**Note:** Time series topics are supported by the JavaScript, Java, Android and Apple APIs.

A [time series topic](#page-70-0) stores an ordered series of events.

Each event stores a value, and has associated metadata.

An event value can be binary, double, int64, JSON, string or recordV2 value. Every event within a given time series has values with the same data type.

#### **Table 32: Time series event metadata**

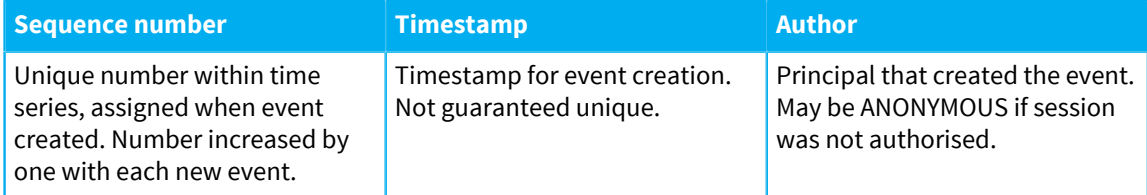

#### **Subscribing to a time series topic**

# **Required permissions:** read\_topic

A client session can subscribe to a time series topic using a value stream to receive the latest events.

On subscribing to a time series topic, a session receives a set of the most recent events. By default, the latest event is sent. You can configure the [TIME\\_SERIES\\_SUBSCRIPTION\\_RANGE property](#page-58-0) to determine how many recent events a new subscriber will receive.

Setting the DONT\_RETAIN\_VALUE property to true will prevent an initial event being sent, unless you have configured a subscription range.

#### **Appending to a time series topic**

#### **Required permissions:** update\_topic

A session can append a value to a time series. The server will assign metadata to the event. The timestamp will be set to the current server time. The author will be set to the authenticated principal of the client session. The sequence number will be one higher than the previous event in the time series.

# **Editing a time series topic**

**Required permissions:** update\_topic, edit\_time\_series\_events or edit\_own\_time\_series\_events

A client session can edit a time series. This provides a new value for an existing event.

The server retains both the original event and the edit event.

Subscribers receive two sets of metadata: the metadata for the edit event, and the metadata of the original event that was replaced.

Consider this example time series containing two events:

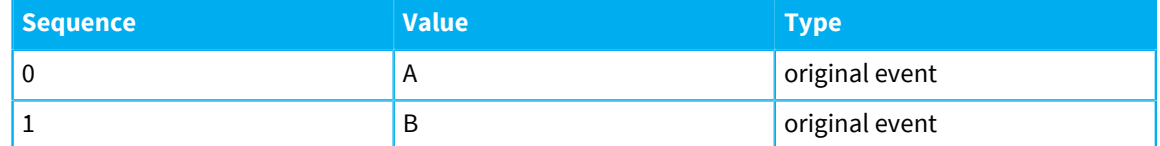

Now an edit event is applied to the event with sequence number 0, changing the value to X. This information is now stored on the server:

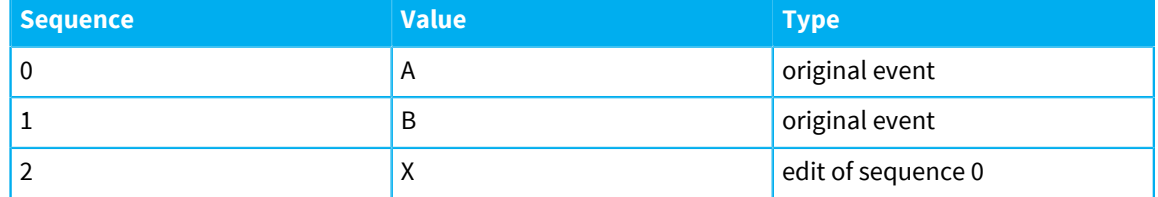

The edit event is assigned a sequence number like a normal event. Both the original event 0 and the edit event are retained on the server.

If an original event has several edit events, the latest edit event (the one with the highest sequence number) determines its current value. Each edit event refers to an original event, never to another edit event.

For example, suppose another edit event is applied to change the value of the first event from X to Y. Now the information stored looks like this:

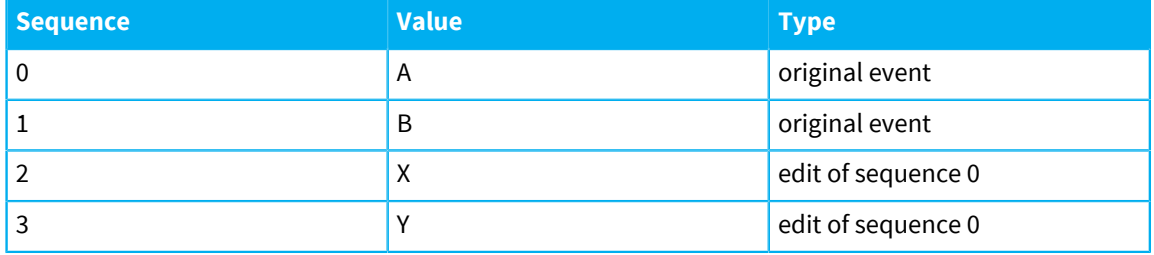

# **Querying a time series topic**

There are two ways to query a time series topic and select a range of events, which differ only in how they handle edit events.

# **Value range query**

## **Required permissions:** read\_topic

A value range query returns part of a time series, using the latest available value for each event.

Events are returned in order of the original sequence number. If an event has never been edited, it is simply returned. If it has been edited, the most recent edit event is returned instead.

For example, consider the example time series above after the two edits have been applied. A value range query which selected the whole topic would return:

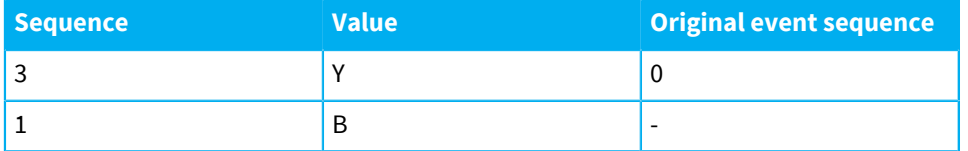

The original value of the first event is not returned. The fact that the metadata of the original event is provided tells you that the event was edited.

A value range query is suitable for most use cases. If the client only needs the most recent value, or your application is not using edit events at all, use a value range query.

# **Edit range query**

**Required permissions:** read\_topic, query\_obsolete\_time\_series\_events

An edit range query can provide the history of values for events that have been edited. You are only likely to use this if you are implementing auditing or administrative features.

Because the history of edits is potentially sensitive information, an edit range query requires the additional query\_obsolete\_time\_series\_events permission.

There are two types of edit range query:

#### **All edits**

An all edits query returns all original events selected by the query, and all subsequent edit events that affect the originals. The results are provided in time series order.

An all edits query which selected all of the example above would return:

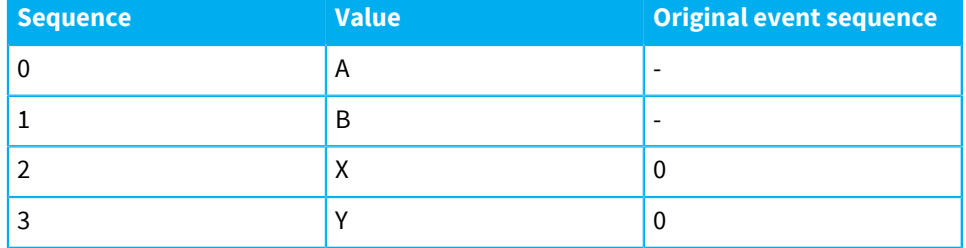

Both of the edit events for the original event 0 are returned.

This sort of query provides the maximum amount of information about the edit history of event values.

#### **Latest edits**

A latest edits query returns all original events selected by the query, plus the most recent edit event for each original event. The results are provided in time series order.

A latest edits query which selected all of the example above would return:

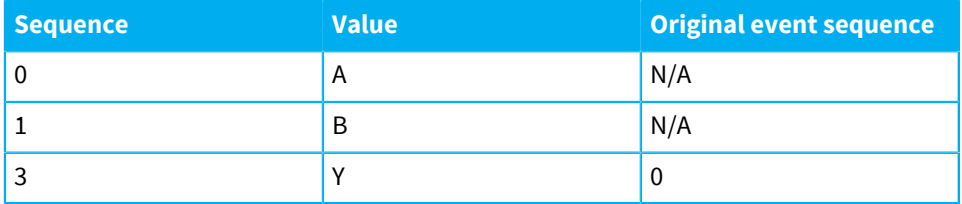

There were two edit events applied to the original event 0, but only the most recent edit event is returned in the query result.

This sort of query is useful if you need the original and latest value for an event, but not any intermediate values.

**Note:** Time series topics only retain a range of the most recent events (configured with the [TIME\\_SERIES\\_RETAINED\\_RANGE property](#page-58-1)). By default, only the ten most recent events are retained, counting both original and edit events. Range queries only return edit events if the original event is selected. If you find that your queries do not return the results you expect, you may need to increase the retained range.

## **Related concepts**

[Time series topics](#page-70-0) on page 71 A time series topic holds a sequence of events.

# Example: Publish a time series

The following example uses the Diffusion API to create and update a time series topic.

This example creates a time series topic at foo/timeseries. It demonstrates how to append and edit values.

```
/
*******************************************************************************
  * Copyright (C) 2017, 2018 Push Technology Ltd.
 *
  * Licensed under the Apache License, Version 2.0 (the "License");
  * you may not use this file except in compliance with the License.
  * You may obtain a copy of the License at
  * http://www.apache.org/licenses/LICENSE-2.0
 *
  * Unless required by applicable law or agreed to in writing,
  software
  * distributed under the License is distributed on an "AS IS" BASIS,
  * WITHOUT WARRANTIES OR CONDITIONS OF ANY KIND, either express or
  implied.
  * See the License for the specific language governing permissions
  and
  * limitations under the License.
       *******************************************************************************/
package com.pushtechnology.diffusion.examples;
import static
 com.pushtechnology.diffusion.datatype.DataTypes.INT64_DATATYPE_NAME;
import java.util.concurrent.ExecutionException;
import java.util.concurrent.TimeUnit;
import java.util.concurrent.TimeoutException;
import org.slf4j.Logger;
import org.slf4j.LoggerFactory;
import com.pushtechnology.diffusion.client.Diffusion;
import com.pushtechnology.diffusion.client.features.TimeSeries;
import
  com.pushtechnology.diffusion.client.features.TimeSeries.EventMetadata;
import
  com.pushtechnology.diffusion.client.features.control.topics.TopicControl;
import com.pushtechnology.diffusion.client.session.Session;
import
  com.pushtechnology.diffusion.client.topics.details.TopicSpecification;
import com.pushtechnology.diffusion.client.topics.details.TopicType;
/**
 * This example shows a control client creating a \{ @link TimeSeries\} topic.
  * Values can be appended to the topic using {@link
  #appendValue(long)}, and
  * the last value of the topic can be edited using {@link
  #editLast(long)}.
```

```
 *
  * @author Push Technology Limited
  * @since 6.0
  * @see ClientConsumingTimeSeriesTopics
  * @see TimeSeriesQueryExample
  */
public class ControlClientUpdatingTimeSeriesTopics {
     private static final String TOPIC_PATH = "foo/timeseries";
     private static final Logger LOG =
  LoggerFactory.getLogger(ControlClientUpdatingTimeSeriesTopics.class);
     private final Session session;
     private final TimeSeries timeSeries;
     private final TopicControl topicControl;
     /**
      * Constructor.
 *
      * @param serverUrl server URL to connect to example "ws://
diffusion.example.com:80"
      */
     public ControlClientUpdatingTimeSeriesTopics(String serverUrl)
         throws InterruptedException, ExecutionException,
  TimeoutException {
         session =
  Diffusion.sessions().principal("control").password("password")
             .open(serverUrl);
         timeSeries = session.feature(TimeSeries.class);
         topicControl = session.feature(TopicControl.class);
         final TopicSpecification spec =
  topicControl.newSpecification(TopicType.TIME_SERIES)
  .withProperty(TopicSpecification.TIME_SERIES_EVENT_VALUE_TYPE,
 INT64 DATATYPE NAME);
         topicControl.addTopic(TOPIC_PATH, spec)
             .thenAccept(result -> LOG.info("Add topic result: {}",
  result)).get(5, TimeUnit.SECONDS);
     }
     /**
     * Appends a value to the time series topic.
 *
      * @param value value to append
      * @return the event metadata from the successful append
*/
     public EventMetadata appendValue(long value)
         throws IllegalArgumentException, InterruptedException,
  ExecutionException, TimeoutException {
        return timeSeries.append(TOPIC_PATH, Long.class,
  value).get(5, TimeUnit.SECONDS);
     }
     /**
     * Close the session and remove the time series topic.
      */
     public void close()
```

```
 throws IllegalArgumentException, InterruptedException,
 ExecutionException, TimeoutException {
        topicControl.removeTopics("?foo//").get(5, TimeUnit.SECONDS);
        session.close();
    }
    /**
    * Edit the last value in a time series topic.
 *
     * @param value value to edit with
     */
    public void editLast(long value) {
        //Obtain the last value in the time series topic
 timeSeries.rangeQuery().fromLast(1).as(Long.class).selectFrom(TOPIC_PATH)
 .whenComplete((query, ex) -> {
 if (ex != null) {
                    LOG.error("Error obtaining the range query: {}",
 ex);
                    return;
 }
                //Perform the value edit
                query.stream().forEach(event -> {
                    timeSeries.edit(TOPIC_PATH, event.sequence(),
 Long.class, value)
                        .whenComplete((metadata, e) -> {
                           if (e := null) {
                                LOG.error("Error editing topic: {}",
 e);
                                return;
 }
                            LOG.info("EventMetadata from edit: {}",
 metadata);
                    });
               });
            });
    }
}
```
# Example: Subscribe to a time series

The following example uses Diffusion API to subscribe to a time series topic.

This example demonstrates subscribing to a time series topic at foo/timeseries.

```
 /
*******************************************************************************
 * Copyright (C) 2017 Push Technology Ltd.
 *
 * Licensed under the Apache License, Version 2.0 (the "License");
 * you may not use this file except in compliance with the License.
 * You may obtain a copy of the License at
 * http://www.apache.org/licenses/LICENSE-2.0
 *
 * Unless required by applicable law or agreed to in writing,
 software
  * distributed under the License is distributed on an "AS IS" BASIS,
  * WITHOUT WARRANTIES OR CONDITIONS OF ANY KIND, either express or
 implied.
```

```
 * See the License for the specific language governing permissions
  and
 * limitations under the License.<br>********************************
                                      *******************************************************************************/
package com.pushtechnology.diffusion.examples;
import java.util.concurrent.ExecutionException;
import java.util.concurrent.TimeUnit;
import java.util.concurrent.TimeoutException;
import com.pushtechnology.diffusion.client.Diffusion;
import com.pushtechnology.diffusion.client.features.TimeSeries;
import com.pushtechnology.diffusion.client.features.TimeSeries.Event;
import com.pushtechnology.diffusion.client.features.Topics;
import
  com.pushtechnology.diffusion.client.features.Topics.ValueStream;
import com.pushtechnology.diffusion.client.session.Session;
/**
  * This demonstrates a client session subscribing to a
  * {@link TimeSeries} topic.
 *
  * @author Push Technology Limited
  * @since 6.0
  * @see ControlClientUpdatingTimeSeriesTopics
  * @see TimeSeriesQueryExample
  */
public class ClientConsumingTimeSeriesTopics {
     private static final String TOPIC_PATH = "foo/timeseries";
     private Session session;
      /**
      * Constructor.
 *
       * @param serverUrl for example "ws://diffusion.example.com:80"
      * @param valueStream value stream to receive time series topic
  events
*/
     public ClientConsumingTimeSeriesTopics(String serverUrl,
  ValueStream<Event<Long>> valueStream)
          throws InterruptedException, ExecutionException,
  TimeoutException {
          session =
  Diffusion.sessions().principal("client").password("password")
              .open(serverUrl);
          final Topics topics = session.feature(Topics.class);
          topics.addTimeSeriesStream(TOPIC_PATH, Long.class,
  valueStream);
          topics.subscribe(TOPIC_PATH).get(5, TimeUnit.SECONDS);
     }
      /**
       * Close the session.
      */
     public void close() {
        session.close();
 }
}
```
# Managing subscriptions

A client can use the SubscriptionControl feature to subscribe other client sessions to topics that they have not requested subscription to themselves and also to unsubscribe clients from topics. It also enables the client to register as the handler for routing topic subscriptions.

# **Subscribing and unsubscribing clients**

**Required permissions:** modify\_session, select\_topic permission for the topics being subscribed to

A client can subscribe client sessions that it knows about to topics that those clients have not explicitly requested. It can also unsubscribe clients from topics.

A session identifier is required to specify the client session that is to be subscribed or unsubscribed. Use the ClientControl feature to get the identifiers for connected client sessions.

The SubscriptionControl feature uses topic selectors to specify topics for subscription and unsubscription. Many topics can be specified in a single operation.

The client being subscribed to topics must have read\_topic permission for the topics it is being subscribed to.

### **Using session properties to select clients to subscribe and unsubscribe**

**Required permissions:** view\_session, modify\_session, select\_topic permission for the topics being subscribed to

When managing client subscriptions, a client can specify a filter for which client sessions it subscribes to topics or unsubscribes from topics. The filter is a query expression on the values of session properties.

The managing client defines a filter and sends a subscription request with this filter to the Diffusion server. The Diffusion server evaluates the query and subscribes those currently connected client sessions whose session properties match the filter to the topic or topics.

The filter is evaluated only once. Clients that subsequently connect or clients whose properties change are do not cause the subscription request to be reevaluated. Even if these clients match the filter, they are not subscribed.

#### **Managing all subscriptions from a separate control session**

You can prevent client sessions from subscribing themselves to topics and control all subscriptions from a separate control client session that uses SubscriptionControl feature to subscribe clients to topics.

To restrict subscription capability to control sessions, configure the following permissions:

Control session:

- Grant the modify\_session permission
- Grant the select topic permission

This can either be granted for the default path scope or more selectively to restrict the topic selectors the control session can use.

Other sessions:

- Grant read\_topic to the appropriate topics.
- Deny the select\_topic permission by default.

Do not assign the session a role that has the select\_topic permission for the default path scope. This prevents the session from subscribing to all topics using a wildcard selector.

• Optionally, grant the select\_topic permission to specific branches of the topic tree to which the session can subscribe freely.

#### **Acting as a routing subscription handler**

**Required permissions:** view\_session, modify\_session, register\_handler

Routing topics can be created with a server-side handler that assigns clients to real topics. However, you can omit the server-side handler such that subscriptions to routing topics are directed at a client acting as a routing subscription handler.

A client can register a routing subscription handler for a branch of the topic tree. Any subscription requests to routing topics in that branch that do not have server-side handlers are passed to the client for action.

On receipt of a routing subscription request the client can respond with a route request that specifies the path of the actual topic that the routing topic maps to for the requesting client. This subscription fails if the target topic does not already exist or if the requesting client does not have read\_topic permission for the routing topic or target topic.

The client can complete other actions before calling back to route. For example, it could use the TopicControl feature to create the topic that the client is to map to.

Alternatively, the client can defer the routing subscription request in which case the requesting client remains unsubscribed. This is similar to denying it from an authorization point of view.

The client must reply with a route or defer for all routing requests.

#### **Related concepts**

#### [Topic selectors](#page-43-0) on page 44

A topic selector defines a set of topics paths that identify topics. You can create a topic selector from a topic selector expression.

#### [Session properties](#page-198-0) on page 199

A client session has a number of properties associated with it. Properties are key-value pairs. Both the key and the value are case sensitive.

#### [Session filtering](#page-200-0) on page 201

Session filters enable you to query the set of connected client sessions on the Diffusion server based on their session properties.

# Example: Subscribe other clients to topics

The following examples use the SubscriptionControl feature in the Diffusion API to subscribe other client sessions to topics.

#### **Java and Android**

package com.pushtechnology.diffusion.examples;

import com.pushtechnology.diffusion.client.Diffusion;

```
import
```
 com.pushtechnology.diffusion.client.features.control.topics.SubscriptionControl; import

com.pushtechnology.diffusion.client.features.control.topics.SubscriptionControl import com.pushtechnology.diffusion.client.session.Session;

```
import com.pushtechnology.diffusion.client.session.SessionId;
/**
 * This demonstrates using a client to subscribe and unsubscribe
  other clients
  * to topics.
  * <P>
  * This uses the 'SubscriptionControl' feature.
 *
  * @author Push Technology Limited
  * @since 5.0
  */
public class ControlClientSubscriptionControl {
     private final Session session;
     private final SubscriptionControl subscriptionControl;
     /**
      * Constructor.
      */
     public ControlClientSubscriptionControl() {
         session =
  Diffusion.sessions().principal("control").password("password")
                  .open("ws://diffusion.example.com:80");
         subscriptionControl =
 session.feature(SubscriptionControl.class);
     }
     /**
      * Subscribe a client to topics.
      *
      * @param sessionId client to subscribe
      * @param topicSelector topic selector expression
      * @param callback for subscription result
      */
     public void subscribe(
        SessionId sessionId,
         String topicSelector,
         SubscriptionCallback callback) {
         // To subscribe a client to a topic, this client session
         // must have the 'modify_session' permission.
         subscriptionControl.subscribe(
             sessionId,
             topicSelector,
             callback);
     }
     /**
      * Unsubscribe a client from topics.
 *
      * @param sessionId client to unsubscribe
      * @param topicSelector topic selector expression
      * @param callback for unsubscription result
      */
     public void unsubscribe(
         SessionId sessionId,
         String topicSelector,
         SubscriptionCallback callback) {
```

```
 // To unsubscribe a client from a topic, this client session
         // must have the 'modify_session' permission.
         subscriptionControl.unsubscribe(
             sessionId,
             topicSelector,
             callback);
     }
     /**
     * Close the session.
     */
    public void close() {
      session.close();
     }
}
```

```
.NET
```

```
C
```

```
/*
  * This example waits to be notified of a client connection, and then
  * subscribes that client to a named topic.
  */
#include <stdio.h>
#include <unistd.h>
#include <apr.h>
#include <apr_thread_mutex.h>
#include <apr_thread_cond.h>
#include "diffusion.h"
#include "args.h"
ARG_OPTS_T arg_opts[] = {
         ARG_OPTS_HELP,
         {'u', "url", "Diffusion server URL", ARG_OPTIONAL,
 ARG_HAS_VALUE, "ws://localhost:8080"},
 {'p', "principal", "Principal (username) for the connection",
 ARG_OPTIONAL, ARG_HAS_VALUE, NULL},
 {'c', "credentials", "Credentials (password) for the
 connection", ARG_OPTIONAL, ARG_HAS_VALUE, NULL},
         {'t', "topic_selector", "Topic selector to subscribe/
unsubscribe clients from", ARG_OPTIONAL, ARG_HAS_VALUE, ">foo"},
         END_OF_ARG_OPTS
};
HASH_T *options = NULL;
/*
 * Callback invoked when a client has been successfully subscribed to
  * a topic.
  */
static int
on_subscription_complete(SESSION_T *session, void *context)
{
        printf("Subscription complete\n");
```

```
 return HANDLER_SUCCESS;
}
/*
  * Callback invoked when a client session has been opened.
 */
static int
on_session_open(SESSION_T *session, const SESSION_PROPERTIES_EVENT_T
  *request, void *context)
{
         if(session_id_cmp(*session->id, request->session_id) == 0) {
                 // It's our own session, ignore.
                 return HANDLER_SUCCESS;
         }
         char *topic_selector = hash_get(options, "topic_selector");
         char *sid_str = session_id_to_string(&request->session_id);
         printf("Subscribing session %s to topic selector %s\n",
  sid_str, topic_selector);
         free(sid_str);
 /*
          * Subscribe the client session to the topic.
          */
         SUBSCRIPTION_CONTROL_PARAMS_T subscribe_params = {
                 .session_id = request->session_id,
                 .topic_selector = topic_selector,
                 .on_complete = on_subscription_complete
         };
         subscribe_client(session, subscribe_params);
         return HANDLER_SUCCESS;
}
int
main(int argc, char **argv)
\{ /*
          * Standard command-line parsing.
          */
        options = parse cmdline(argc, argv, arg opts);
         if(options == NULL || hash_get(options, "help") != NULL) {
                show_usage(argc, argv, arg_opts);
                 return EXIT_FAILURE;
         }
        const char *url = hash_get(options, "url");
         const char *principal = hash_get(options, "principal");
         CREDENTIALS_T *credentials = NULL;
 const char *password = hash_get(options, "credentials");
 if(password != NULL) {
                 credentials = credentials_create_password(password);
         }
         /*
          * Create a session with Diffusion.
          */
         DIFFUSION_ERROR_T error = { 0 };
         SESSION_T *session = session_create(url, principal,
  credentials, NULL, NULL, &error);
        if(session == NULL) {
```

```
 fprintf(stderr, "Failed to create session: %s\n",
 error.message);
                 return EXIT_FAILURE;
 }
         /*
          * Register a session properties listener, so we are notified
          * of new client connections.
          * In the callback, we will subscribe the client to topics
          * according to the topic_selector argument.
          */
         SET_T *required_properties = set_new_string(1);
         set_add(required_properties,
 PROPERTIES_SELECTOR_ALL_FIXED_PROPERTIES);
         SESSION_PROPERTIES_REGISTRATION_PARAMS_T params = {
                  .on_session_open = on_session_open,
                 .required_properties = required_properties
         };
         session_properties_listener_register(session, params);
        set free(required properties);
         /*
          * Pretend to do some work.
          */
        sleep(10); /*
          * Close session and tidy up.
          */
         session_close(session, NULL);
         session_free(session);
         return EXIT_SUCCESS;
}
```
Change the URL from that provided in the example to the URL of the Diffusion server.

# Example: Receive notifications when a client subscribes to a routing topic

The following examples use the SubscriptionControl feature in the Diffusion API to listen for notifications of when a client subscribes to a routing topic.

#### **Java and Android**

package com.pushtechnology.diffusion.examples;

```
import com.pushtechnology.diffusion.client.Diffusion;
```

```
import
```

```
 com.pushtechnology.diffusion.client.features.control.topics.SubscriptionControl;
import
```
com.pushtechnology.diffusion.client.features.control.topics.SubscriptionControl import

```
com.pushtechnology.diffusion.client.features.control.topics.SubscriptionControl
import com.pushtechnology.diffusion.client.session.Session;
```
/\*\*

```
 * This demonstrates using a control client to be notified of
```

```
 subscription
```

```
 * requests to routing topics.
```

```
* <P>
  * This uses the 'SubscriptionControl' feature.
 *
  * @author Push Technology Limited
  * @since 5.0
  */
public class ControlClientSubscriptionControlRouting {
     private final Session session;
     /**
      * Constructor.
      *
      * @param routingCallback for routing subscription requests
     \star public ControlClientSubscriptionControlRouting(
         final SubscriptionCallback routingCallback) {
         session =
  Diffusion.sessions().principal("control").password("password")
                 .open("ws://diffusion.example.com:80");
         final SubscriptionControl subscriptionControl =
            session.feature(SubscriptionControl.class);
         // Sets up a handler so that all subscriptions to topic a/b
  are routed
         // to routing/target/topic
         // To do this, the client session requires the
  'view_session',
         // 'modify_session', and 'register_handler' permissions.
         subscriptionControl.addRoutingSubscriptionHandler(
            "a/b",
             new
  SubscriptionControl.RoutingSubscriptionRequest.Handler
             .Default() {
                 @Override
                 public void onSubscriptionRequest(
                     final RoutingSubscriptionRequest request) {
                     request.route(
                          "routing/target/topic",
                routingCallback);<br>}
 }
             });
     }
     /**
      * Close the session.
      */
     public void close() {
       session.close();
     }
}
```

```
.NET
```
Change the URL from that provided in the example to the URL of the Diffusion server.

# Using request-response messaging

You can send request messages directly to a client session, a set of client sessions, or a message path. The recipient of a message can respond to the request.

## **Typed requests and responses**

Each request and response messages has a data type. The data type can be one of the following types:

- JSON
- Binary
- String
- Int64
- Double

The data type of the response is not required to be the same as the data type of the request it responds to.

When you send a request, you specify the data type of the request message and the data type of the response message it expects. When you register a handler or a stream to receive requests and respond to them, you specify the data type of the requests it receives and the data type of the responses it sends.

Data types are organized in a hierarchy of compatibility.

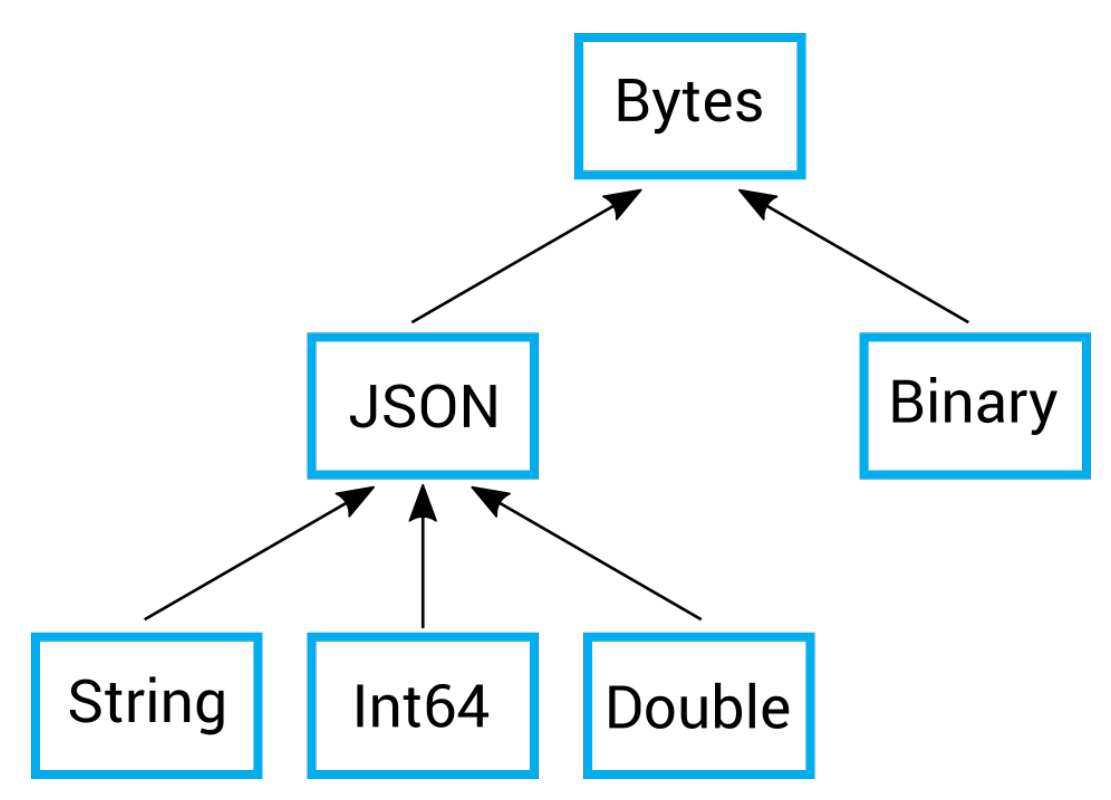

## **Figure 21: Data type hierarchy**

A request or response with a data type at a lower (more specific) level of the hierarchy can be received by a stream, handler, or requester that is expecting a message with a data type at a higher (more general) level of the hierarchy. For example, a request message with a string data type, can be received by a stream or handler that specifies string, JSON, or bytes as the request type.

#### **Message path**

The message path is made up of path segments separated by the slash character (/). Each path segment can be made up of one or more Unicode characters. The slash character (/) is not permitted in any path segment. The restrictions for message paths are the same as those for paths at which topics can be bound. For more information, see [Topic naming](#page-42-0) on page 43.

However, messaging is entirely separate from streaming data through topics:

- Message paths are unrelated topic paths. Sending a message does not change the state of any topic and does not publish the message to topic subscribers.
- An application can bind a topic to a topic path and use the same path as a message path. This is a useful convention where the messages are related to the topic in some way. The messages sent to the message path do not interact with the topic in any way.
- If a topic is bound to the path used by messaging, the data type of the topic does not affect the data type of any messages sent using the message path.
- The security permissions required to use a path for messaging are separate from those required to use a topic bound to that path to stream data.

#### **One-way messaging (deprecated)**

**Note:** One-way messaging was deprecated in Diffusion 6.2 and will be removed in a future release. Use request-response messaging instead.

Diffusion also provides a capability to send one-way messages to a client session, a set of client sessions, or a message path. These messages cannot be responded to directly.

In one-way messaging, the message data is not typed. Applications are responsible for serializing messages to and from a binary format.

Messages sent using one-way messaging can include additional options, such as headers and a message priority. These additional options are provided to allow compatibility with messaging to publishers.

One-way messaging provides the following guarantees:

- If sending to a message path completes successfully, the message was definitely passed to a publisher or a message handler registered by a client session.
- If sending to a session completes successfully, the message was definitely passed to a message stream registered by the session.

When sending to a filter completes successfully and returns the number of sessions that match the filter, one-way messaging cannot guarantee that the message has been delivered to those sessions.

# Sending request messages to a message path

A client session can send a request message containing typed data to a message path. One or more client sessions can register to handle messages sent to that message path. The handling client session can then send a response message containing typed data. The response message is sent to the requesting client session directly, through the same message path.

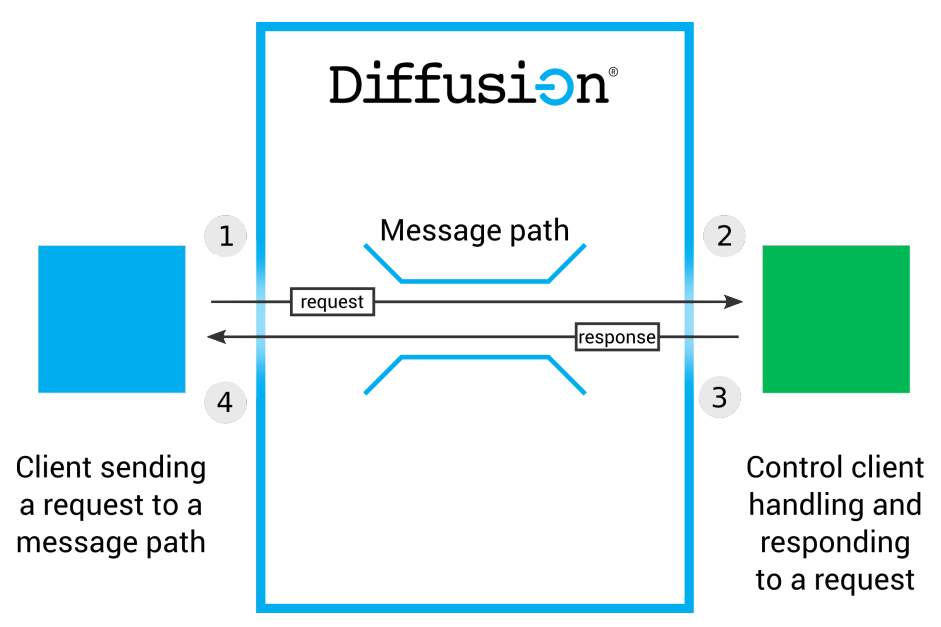

When a request message is sent to a message path and a client session that handlers that message path responds, the following events occur:

- **1.** A client session sends a request message to a message path.
- **2.** The control client session receives the request message through a request handler.
- **3.** The session client session uses sends a response to the request message.
- **4.** The client session receives the response.

Both the request message and the response message contain typed values. The messages can contain data of one of the following types: JSON, binary, string, 64-bit integer, or double. The response message is not required to be the same data type as the request it responds to.

#### **Sending to a message path**

**Required permissions:** send\_to\_handler permission for the specified message path

Send the request message specifying the following information:

- The message path to send the request to and receive the response through
- The request message
- The datatype of the request message
- The datatype of the response message

#### **JavaScript**

```
// Example with json topic type.
var jsonType = diffusion.datatypes.json();
// Create a JSON object to send as a request.
var requestJson = jsonType.from("hello");
// Send the request to a message path "foo".
session.messages.sendRequest('foo', requestJson,
 jsonType).then(function(response) {
console.log(response.get());
}, function(error) \{\});
```
#### **Apple**

```
[session.messaging sendRequest:[PTDiffusionPrimitive
 requestWithLongLong:42]
                          toPath:message_path
  int64NumberCompletionHandler:^(NSNumber *response, NSError *error)
{
     if (error) {
        NSLog(@"Failed to send to %@. Error: %@", message_path,
 error);
    } else {
        NSLog(@"Received response: %@", response);
     }
}];
```
#### **Java and Android**

```
 //Establish client sesssion
     final Session session =
 Diffusion.sessions().principal("client").password("password").open("ws://
localhost:8080");
     //Obtain the Messaging feature
     final Messaging messaging = session.feature(Messaging.class);
     //Create a JSON object to send as a request
     final JSON request =
 Diffusion.dataTypes().json().fromJsonString("\"hello\"");
     //Send the request to a message path "foo" and wait for (at most)
  5 seconds until the response is received.
     final JSON response = messaging.sendRequest("foo", request,
JSON.class, JSON.class).get(5, TimeUnit.SECONDS);
```
#### **Responding to request messages sent to a message path**

**Required permissions:** send\_to\_session permission for the specified message path, register\_handler permission, and view\_session permission to register to receive session property values with the request message

Define a request handler to receive and respond to request messages that have a specific data type.

#### **JavaScript**

```
var jsonType = diffusion.datatypes.json();
    var requestJson = jsonType.from(\{ "foo": "bar"\});
    var responseJson = jsonType.from({ "ying": "yang"});
     // Define a request handler for json topic type
     var handler = {
         onRequest: function(request, context, responder) {
             responder.respond(responseJson, jsonType);
         },
         onError: function() {},
         onClose: function() {}
     };
```
### **Apple**

```
@interface NumberRequestDelegate :
 NSObject<PTDiffusionNumberRequestDelegate>
@end
@implementation NumberRequestDelegate
-(void)diffusionTopicTreeRegistration:
(PTDiffusionTopicTreeRegistration *)registration
           didReceiveRequestWithNumber:(nullable NSNumber *)number
                                context:(PTDiffusionRequestContext
  *)context
                              responder:(PTDiffusionResponder
  *)responder;
{
     // Do something when a request is received.
}
- (void)diffusionTopicTreeRegistration:(nonnull
 PTDiffusionTopicTreeRegistration *)registration
                       didFailWithError:(nonnull NSError *)error
{
     // Do something if the registration fails.
}
- (void)diffusionTopicTreeRegistrationDidClose:(nonnull
  PTDiffusionTopicTreeRegistration *)registration
{
     // Do something if the registration closes.
}
```
# **Java and Android**

```
private final class JSONRequestHandler implements
  MessagingControl.RequestHandler<JSON, JSON> { 
     @Override
     public void onClose() {
         ....
```

```
 }
     @Override
     public void onError(ErrorReason errorReason) {
         ....
     }
     @Override
    public void onRequest(JSON request, RequestContext context,
 Responder<JSON> responder) {
         ....
         responder.respond(response);
     }
}
```
Register the request handler against a message path. You can only register one request handler against each message path.

# **JavaScript**

```
var handler = {
    onRequest: function(request, context, responder) {},
 onError: function() {},
 onClose: function() {}
};
session.messages.addRequestHandler('topic', handler);
```
# **Apple**

```
// Ensure to maintain a strong reference to your delegate as it
// is referenced weakly by the Diffusion client library.
NumberRequestDelegate *const delegate = [NumberRequestDelegate new];
PTDiffusionRequestHandler *const handler = [PTDiffusionPrimitive
  int64RequestHandlerWithDelegate:delegate];
[session.messagingControl addRequestHandler:handler
                                      forPath:path
  completionHandler:^(PTDiffusionTopicTreeRegistration *registration,
 NSError *error)
{
     // Check error is `nil`, indicating success.
}];
```
#### **Java and Android**

```
messagingControl.addRequestHandler(messagePath, JSON.class,
 JSON.class, new JSONRequestHandler());
```
#### **One-way messaging to a path**

**Note:** One-way messaging was deprecated in Diffusion 6.2 and will be removed in a future release. Use request-response messaging instead.

Diffusion also provides a capability to send one-way messages to a message path. This message is not typed. The handling session cannot respond directly to this message.

Send a one-way message specifying the following information:

• The message path to send the message through

- The request message
- Any additional options, such as headers or a message priority

## **JavaScript**

```
session.messages.send('message_path', content);
```
#### **Apple**

```
PTDiffusionContent *const content = [[PTDiffusionContent alloc]
  initWithData:data];
[session.messaging sendWithPath:message_path
                            value:content
                          options:[PTDiffusionSendOptions new]
               completionHandler:^(NSError *const error)
{
     if (error) {
         NSLog(@"Failed to send. Error: %@", error);
     } else {
         NSLog(@"Sent");
     }
}];
```
#### **Java and Android**

```
messaging = session.feature(Messaging.class);
messaging.send(message_path, message_content,
 messaging.sendOptionsBuilder().headers(headers).build());
```
#### **.NET**

```
var messaging = session.Messaging;
messaging.Send( message_path, message_content,
 messaging.CreateSendOptionsBuilder().SetHeaders( headers ).Build() );
```
#### **C**

```
SEND_MSG_PARAMS_T params = {
         .topic_path = message_path,
         .payload = *content,
         .headers = headers,
         .priority = CLIENT_SEND_PRIORITY_NORMAL,
         .on_send = on_send,
         .context = context
};
/*
  * Send the message and wait for the callback to acknowledge
  * delivery.
  */
send_msg(session, params);
```
To receive a message sent to a message path, a client session must define a message handler:

# **JavaScript**

```
// Create a message handler
var handler = \{ onMessage : function(message) {
          console.log(message); // Log the received message
```

```
 },
     onActive : function(unregister) {
     },
     onClose : function() {
     }
};
```
**Apple**

```
@interface MessageDelegate : NSObject <PTDiffusionMessageDelegate>
@end
@implementation MessageDelegate
-(void)diffusionTopicTreeRegistration:
(PTDiffusionTopicTreeRegistration *)registration
               hadMessageFromSessionId:(PTDiffusionSessionId
  *)sessionId
                                   path:(NSString *)path
                                content:(PTDiffusionContent *)content
                                context:(PTDiffusionReceiveContext
  *)context
{
     // Do something when a message is received.
}
-(void)diffusionTopicTreeRegistrationDidClose:
(PTDiffusionTopicTreeRegistration *)registration
{
     // Do something if the registration closes.
}
-(void)diffusionTopicTreeRegistration:
(PTDiffusionTopicTreeRegistration *)registration didFailWithError:
(NSError *)error
\{ // Do something if the registration fails.
}
```
#### **Java and Android**

```
private class MyHandler extends MessageHandler.Default {
     @Override
     public void onMessage(
         SessionId sessionId,
         String topicPath,
         Content content,
         ReceiveContext context) {
              // Do something when a message is received.
     }
}
```
#### **.NET**

```
private class MyHandler : MessageReceiverDefault {
     public override void OnMessage(
         SessionId sessionId,
         string topicPath,
         IContent content,
         IReceiveContext context) {
```
```
 // Take action when a message is received.
      }
 }
C
 /*
```

```
 * Function called on receipt of a message from a client.
 *
  * We print the following information:
  * 1. The message path on which the message was received.
  * 2. A hexdump of the message content.
 * 3. The headers associated with the message.<br>* 4. The session properties that were request
     4. The session properties that were requested when the handler
  was
 * registered.<br>* 5 The user co
     5. The user context, as a string.
  */
int
on_msg(SESSION_T *session, const SVC_SEND_RECEIVER_CLIENT_REQUEST_T
  *request, void *context)
{
         printf("Received message on path %s\n", request->topic_path);
         hexdump_buf(request->content->data);
         printf("Headers:\n");
         if(request->send_options.headers->first == NULL) {
                 printf(" No headers\n");
         }
         else {
                 for(LIST_NODE_T *node = request-
>send_options.headers->first;
                     node != NULL;
                    node = node->next) {
                printf(" Header: s\ n", (char *)node->data);
 }
         }
         printf("Session properties:\n");
         char **keys = hash_keys(request->session_properties);
 if(keys == NULL || *keys == NULL) {
printf(" No properties\n");
 }
         else {
                for(char **k = keys; *k != NULL; k++) {
                         char *v = hash_get(request-
>session_properties, *k);
                        printf(" s=s\n\frac{n}{r}, *k, v);
 }
 }
         free(keys);
         if(context != NULL) {
                 printf("Context: %s\n", (char *)context);
 }
         return HANDLER_SUCCESS;
}
```
Register the message handler against a message path and its descendants:

#### **JavaScript**

```
// Register the handler
session.messages.addHandler('message_path', handler).then(function()
  {
     // Registration happened successfully
}, function(error) {
     // Registration failed
});
```
**Apple**

```
// Ensure to maintain a strong reference to your message delegate as
 it is
// referenced weakly by the Diffusion client library.
MessageDelegate *const messageDelegate = [MessageDelegate new];
// Use the Messaging Control feature to send a registration request
 to the
// server.
[session.messagingControl addMessageHandlerForPath:message_path
                                        withDelegate:messageDelegate
                                   completionHandler:
^(PTDiffusionTopicTreeRegistration* registration, NSError* error)
{
     // Check error is `nil`, indicating success.
     // Optionally store a strong reference to registration in order
  to allow the
     // handler to be unregistered at the server.
}];
```
## **Java and Android**

```
session.feature(MessagingControl.class).addMessageHandler(message_path,
 new MyHandler());
```
#### **.NET**

```
session.MessagingControl.AddMessageHandler( message path, new
 MyHandler() );
```
## **C**

```
 /*
         * Register a message handler, and for each message ask for
         * the $Principal property to be provided.
         */
        LIST_T *requested_properties = list_create();
        list_append_last(requested_properties, "$Principal");
        MSG_RECEIVER_REGISTRATION_PARAMS_T params = {
                .on_registered = on_registered,
                .topic_path = topic,
               .on message = on msg,
               .session properties = requested properties
        };
        list_free(requested_properties, free);
       register msg handler(session, params);
```
To respond to this message, the receiving client session sends a separate message to the session that sent the message. For more information, see [One-way messaging to a session](#page-293-0) on page 294.

## Sending request messages to a session

A client session can send a request message containing typed data directly to a client session. The receiving client session can then send a response message containing typed data. The request and response messages are addressed through the same message path.

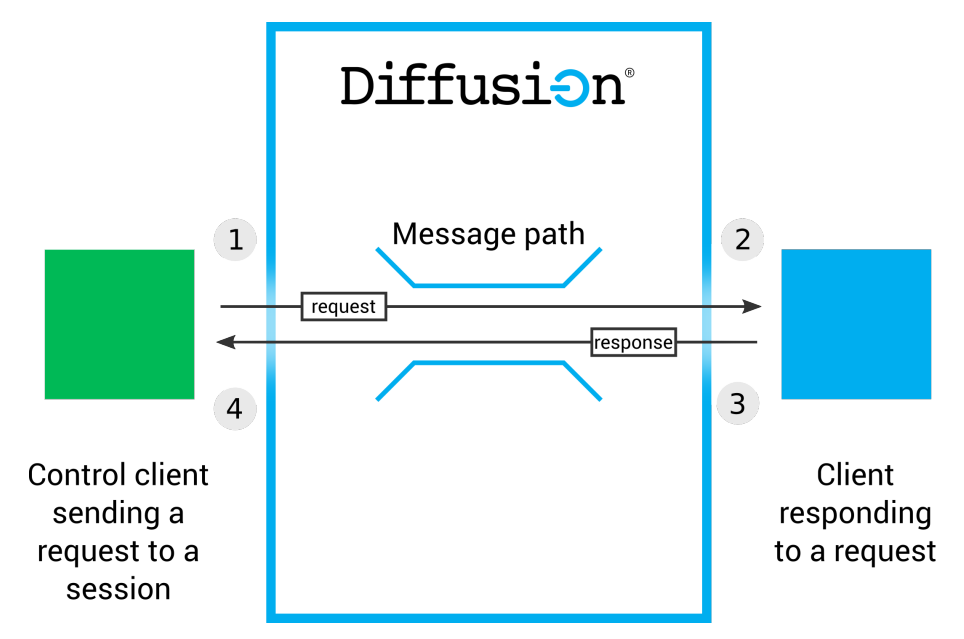

When a request message is sent to a specific client session and that session responds, the following events occur:

- **1.** A control client session sends a request message to a client session, specifying the message path to send the message through and the session ID of the client session to send the request message to.
- **2.** The client session receives the request message through a request stream.
- **3.** The client session uses a responder to send a response to the request message.
- **4.** The control client session receives the response.

Both the request message and the response message contain typed values. The messages can contain data of one of the following types: JSON, binary, string, 64-bit integer, or double. The response message is not required to be the same data type as the request it responds to.

## **Sending a request to a session**

**Required permissions:** send\_to\_session permission for the specified message path and register\_handler permission

Usually, it is a control client session in your organization's backend that sends messages directly to other sessions.

Send the request message specifying the following information:

- The session ID of the client session to send the request to
- The message path to send the request and receive the response through
- The request message
- The datatype of the request message
- The datatype of the response message

#### **JavaScript**

```
control.messages.sendRequest('foo', 'Hello client', session_id,
diffusion.datatypes.json(), diffusion.datatypes.json())
```
#### **Apple**

```
[session.messagingControl sendRequest:[PTDiffusionPrimitive
 requestWithLongLong:42]
                            toSessionId:sessionId
                                  path:message_path
          int64NumberCompletionHandler:^(NSNumber *response, NSError*
 error)
{
     if (error) {
         NSLog(@"Failed to send to %@. Error: %@", message_path,
 error);
     } else {
         NSLog(@"Received response: %@", response);
 }
}];
```
## **Java and Android**

```
//Establish client session and control session
     final Session control =
 Diffusion.sessions().principal("control").password("password").open("ws://
localhost:8080");
     final Session client =
 Diffusion.sessions().principal("client").password("password").open("ws://
localhost:8080");
     //Obtain the Messaging and MessagingControl features
     final MessagingControl messagingControl =
 control.feature("MessagingControl.class");
     final Messaging messaging = client.feature(Messaging.class);
     //Create a JSON object to send as a request
     final JSON request =
 Diffusion.dataTypes().json().fromJsonString("\"hello\"");
     //Create a local request stream for the client to receive direct
 requests from the control session
    messaging.setRequestStream("foo", JSON.class, JSON.class,
 requestStream);
     //Send the request to a message path "foo" and wait for (at most)
 5 seconds until the response is received.
     final JSON response =
 messagingControl.sendRequest(client.getSessionId(), "foo", request,
  JSON.class, JSON.class).get(5, TimeUnit.SECONDS);
```
### **Responding to messages sent to a session**

**Required permissions:** send\_to\_message\_handler for the specified message path

<span id="page-291-0"></span>Define a request stream to receive and respond to request messages that have a specific data type.

#### **JavaScript**

var handler = {

```
 onRequest : function(request, context, responder) {
 ....
        responder.respond(response);
    },
    onError : function(error) {},
   onClose : function() {}
}
```
**Apple**

```
@interface NumberRequestStreamDelegate :
 NSObject<PTDiffusionNumberRequestStreamDelegate>
@end
@implementation NumberRequestStreamDelegate
- (void) diffusionStream:(nonnull PTDiffusionStream *)stream
didReceiveRequestWithNumber:(nullable NSNumber *)number
                   responder:(nonnull PTDiffusionResponder *)responder
{
     // Do something when a request is received.
}
- (void)diffusionStream:(nonnull PTDiffusionStream *)stream
        didFailWithError:(nonnull NSError *)error
{
     // Do something if the stream fails.
}
 - (void)diffusionDidCloseStream:(nonnull PTDiffusionStream *)stream
{
     // Do something if the stream closes.
}
```

```
Java and Android
```

```
private final class JSONRequestStream implements
  Messaging.RequestStream<JSON, JSON> {
     @Override
     public void onClose() {
          ....
     }
     @Override
     public void onError(ErrorReason errorReason) {
         ....
     }
     @Override
     public void onRequest(String path, JSON request, Responder<JSON>
  responder) {
         ....
     }
}
```
Add the request stream against a message path. You can only add one request stream for each message path.

#### **JavaScript**

```
control.messages.setRequestStream("foo", diffusion.datatypes.json(),
diffusion.datatypes.json(), request_stream);
```
#### **Apple**

```
// Ensure to maintain a strong reference to your request stream as it
// is referenced weakly by the Diffusion client library.
NumberRequestStreamDelegate *delegate = [NumberRequestStreamDelegate
 new];
PTDiffusionRequestStream *requestStream = [PTDiffusionPrimitive
  int64RequestStreamWithDelegate:delegate];
[session.messaging setRequestStream:requestStream
  forPath:message_path];
```
## **Java and Android**

```
messaging.setRequestStream("foo", JSON.class, JSON.class,
  requestStream);
```
#### <span id="page-293-0"></span>**One-way messaging to a session**

**Note:** One-way messaging was deprecated in Diffusion 6.2 and will be removed in a future release. Use request-response messaging instead.

Diffusion also provides a legacy capability to send one-way messages to a session. This message is not typed. The receiving session cannot respond directly to this message.

Send a one-way message specifying the following information:

- The session ID of the client session to send the message to
- The message path to send the message through
- The message content
- Any additional options, such as headers or a message priority

## **JavaScript**

session.messages.send('message\_path', content, session\_id);

#### **Apple**

```
[session.messagingControl sendToSessionId:sessionId
                                        path:message_path
                                     message:[[PTDiffusionBytes alloc]
 initWithData:data]
               completionHandler:^(NSError* error)
{
     if (error) {
         NSLog(@"Failed to send to %@. Error: %@", message_path,
 error);
     } else {
         NSLog(@"Sent");
     }
}];
```
#### **Java and Android**

session.feature(MessagingControl.class).send(session\_id, message\_path, content,

**.NET**

```
session.MessagingControl.Send( session_id, message_path, content,
  send_callback );
```
#### **C**

```
SEND_MSG_TO_SESSION_PARAMS_T params = {
         .topic_path = message_path,
         .session_id = *session_id,
         .content = *content,
         .options.headers = headers,
         .options.priority = CLIENT_SEND_PRIORITY_NORMAL,
         .on_send = on_send,
         .context = context
};
/*
  * Send the message and wait for the callback to acknowledge
  * delivery.
  */
send_msg_to_session(session, params);
```
To receive a message sent directly to a client session, that client session must add a message stream to receive messages sent through that message path:

#### **JavaScript**

```
// Create with a default listener function
session.messages.listen('message_path', function(message) {
    // Do something with the message
});
```
### **Apple**

```
@interface MessageStreamDelegate : NSObject
  <PTDiffusionMessageStreamDelegate>
@end
@implementation MessageStreamDelegate
-(void) diffusionStream:(PTDiffusionStream *)stream
     didReceiveMessageOnTopicPath:(NSString *)path
                          content:(PTDiffusionContent *)content
                          context:(PTDiffusionReceiveContext *)context
{
     // Do something when a message is received.
}
-(void)diffusionDidCloseStream:(PTDiffusionStream *)stream
{
     // Do something if the stream closes.
}
-(void)diffusionStream:(PTDiffusionStream *)stream didFailWithError:
(NSError *)error
{
     // Do something if the stream fails.
}
// ... in later code
```

```
// Ensure to maintain a strong reference to your message stream
  delegate as it
// is referenced weakly by the Diffusion client library.
MessageStreamDelegate *const delegate = [MessageStreamDelegate new];
// Create a locally evaluated topic selector specifying the messaging
  paths that
// should be captured by the stream.
PTDiffusionTopicSelector *const topicSelector =
     [PTDiffusionTopicSelector
  topicSelectorWithExpression:message_path];
// Use the Messaging feature to add a local stream using your
  delegate against
// the topic selector.
[session.messaging addMessageStreamWithSelector:topicSelector
                                         delegate:delegate];
```
## **Java and Android**

session.feature(Messaging.class).addMessageStream(message\_path, stream);

## **.NET**

```
session.Messaging.AddMessageStream( message path, stream );
```
#### **C**

```
/*
  * Register a listener for messages on the given path.
  */
MSG_LISTENER_REGISTRATION_PARAMS_T listener_params = {
         .topic_path = message_path,
         .listener = on_stream_message,
         .context = context
};
register_msg_listener(session, listener_params);
```
You can also add a fallback message stream to receive messages sent through any message path that does not have a stream add against it:

## **Apple**

```
// Ensure to maintain a strong reference to your message stream
 delegate as it
// is referenced weakly by the Diffusion client library.
MessageStreamDelegate *const delegate = [MessageStreamDelegate new];
// Use the Messaging feature to add a local fallback stream using
  your delegate.
[session.messaging addFallbackMessageStreamWithDelegate:delegate];
```
#### **Java and Android**

messaging.addFallbackMessageStream(message\_stream);

## **.NET**

```
session.Messaging.AddFallbackMessageStream( stream );
```

```
 /*
 * Register a listener for any other messages.<br>* ( topic path is NUII)
   (.topic_path is NULL).
 \starMSG_LISTENER_REGISTRATION_PARAMS_T global_listener_params = {
          .listener = on_stream_message,
          .context = context
};
register_msg_listener(session, global_listener_params);
```
To respond to this message, the receiving client session sends a separate message to the message path through which the received message was sent. For more information, see [One-way messaging](#page-285-0) [to a path](#page-285-0) on page 286. However, if multiple client sessions have added messages handlers on this message path, the one-way message sent in response is not guaranteed to be received by the client session that sent the original one-way message.

## Sending request messages to a session filter

**C**

A client session can send a request message containing typed data directly to each client session in the set of connected client sessions that match a specified session properties filter. The receiving client sessions can then send a response message containing typed data. The request and response messages are addressed through the same message path.

**Note:** Sending messages to a set of client sessions defined by a filter is not intended for high throughput of data. If you have a lot of data to send or want to send data to a lot of client sessions, use the pub-sub capabilities of Diffusion. Subscribe the set of client sessions to a topic and publish the data as updates through that topic.

For more information about session properties and how to filter connected client sessions using their properties, see [Session properties](#page-198-0) on page 199 and [Session filtering](#page-200-0) on page 201.

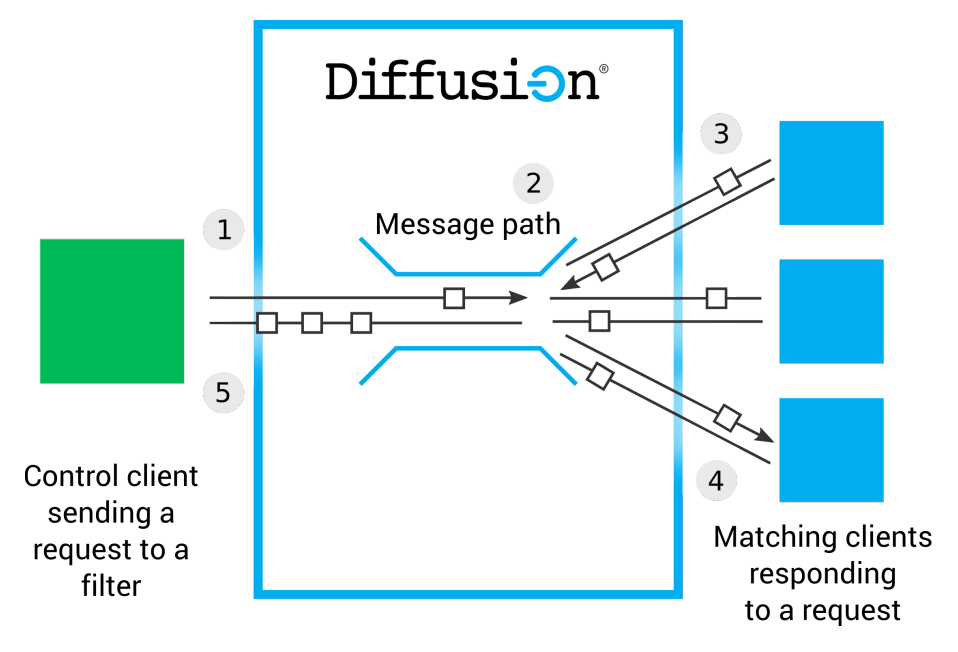

When a request message is sent to a set of client sessions and those sessions respond, the following events occur:

**1.** A control client session sends a request message, specifying the filter that selects the client sessions to receive the request and specifying the message path to send the message through.

- **2.** The Diffusion server evaluates the query and sends the message on to connected client sessions whose session properties match the filter
- **3.** The client sessions in the filtered set each receive the request message through a request stream.
- **4.** Each client session uses a responder to send a response to the request message.
- **5.** The control client session receives responses from each of the clients sessions specified by the filter.

The request messages and the response messages contain typed values. The messages can contain data of one of the following types: JSON, binary, string, 64-bit integer, or double. The response messages are not required to be the same data type as the request or as the response messages from other client sessions.

#### **Sending a request message to a filter**

**Required permissions:** send\_to\_session permission for the specified message path and register\_handler permission

Usually, it is a control client session in your organization's backend that sends messages to a filter. For more information about defining a session filter, see [Session filtering](#page-200-0) on page 201.

Send the request message specifying the following information:

- The query to use to filter which client sessions to send the requests to
- The message path to send the request and receive the responses through
- The request message
- The datatype of the request message
- The datatype of the response message

### **JavaScript**

```
var handler = \{ onResponse : function(sessionID, response) {},
    onResponseError : function(sessionID, error) {},
    onError : function(error) {}
}
control.messages.sendRequestToFilter(filter, 'foo', 'Hello clients',
handler, diffusion.datatypes.json(), diffusion.datatypes.json());
```
## **Java and Android**

```
//Establish control sesssion
     final Session control =
 Diffusion.sessions().principal("control").password("password").open("ws://
localhost:8080");
```
 //Obtain the MessagingControl feature final MessagingControl messagingControl = control.feature(MessagingControl.class);

```
 //Create a JSON object to send as a request
    final JSON request =
 Diffusion.dataTypes().json().fromJsonString("\"hello\"");
```
 //Send the request to a message path "foo", to all sessions which do not have a 'control' principal and wait for (at most) 5 seconds until the response (number of responses) is received.

```
 final int numberOfResponses =
 messagingControl.sendRequestToFilter("$Principal NE 'control'",
 "foo", request, JSON.class, JSON.class).get(5, TimeUnit.SECONDS);
```
#### **Responding to messages sent to a filter**

**Required permissions:** send\_to\_message\_handler for the specified message path

To the receiving client session, a request message sent to a filter is the same as a request message sent directly to the session. The receiving client session responds in the same way.

See [Responding to messages sent to a session](#page-291-0) for details.

## **One-way messaging**

**Note:** One-way messaging was deprecated in Diffusion 6.2 and will be removed in a future release. Use request-response messaging instead.

Diffusion also provides a capability to send one-way messages to a filter. This message is not typed. The specified sessions cannot respond directly to this message.

Send a one-way message specifying the following information:

- The query to use to filter which client sessions to send the message to
- The message path to send the messages through
- The message content
- Any additional options, such as headers or a message priority

## **JavaScript**

session.messages.send('message\_path', filter\_query);

## **Apple**

```
[session.messagingControl sendToFilter:filter
                                    path:message_path
                                 message:[[PTDiffusionBytes alloc]
 initWithData:data]
                      completionHandler:^(NSUInteger count, NSError*
 error)
{
     if (error) {
        NSLog(@"Failed to send to %@. Error: %@", message_path,
 error);
     } else {
         NSLog(@"Sent to %lu sessions", (unsigned long)count);
 }
}];
```
## **Java and Android**

#### **.NET**

```
var options =
session.MessagingControl.CreateSendOptionsBuilder().SetHeaders( headers ).Build
session.MessagingControl.SendToFilter( filter query, message path,
  content, options, send_callback );
```
#### **C**

```
/*
  * Parameters for send_msg_to_session() call.
  */
SEND_MSG_TO_FILTER_PARAMS_T params = {
```

```
.topic path = message path,
        .filter = filter,
         .content = message_content,
 .options.headers = headers,
 .options.priority = CLIENT_SEND_PRIORITY_NORMAL,
        .on_send = on\_send callback,
         .context = context
};
/*
 * Send the message and wait for the callback to acknowledge
 delivery.
  */
send_msg_to_filter(session, params);
```
To the receiving client session, a one-way message sent to a filter is the same as a one-way message sent directly to that session. The receiving client session receives the message in the same way.

To receive a message sent directly to a client session, that client session must add a message stream to receive messages sent through that message path:

#### **JavaScript**

```
// Create with a default listener function
session.messages.listen('message_path', function(message) {
     // Do something with the message
});
```
#### **Apple**

```
@interface MessageStreamDelegate : NSObject
 <PTDiffusionMessageStreamDelegate>
@end
@implementation MessageStreamDelegate
-(void) diffusionStream:(PTDiffusionStream *)stream
     didReceiveMessageOnTopicPath:(NSString *)path
                          content:(PTDiffusionContent *)content
                          context:(PTDiffusionReceiveContext *)context
{
     // Do something when a message is received.
}
-(void)diffusionDidCloseStream:(PTDiffusionStream *)stream
{
     // Do something if the stream closes.
}
-(void)diffusionStream:(PTDiffusionStream *)stream didFailWithError:
(NSError *)error
{
     // Do something if the stream fails.
}
// ... in later code 
// Ensure to maintain a strong reference to your message stream
  delegate as it
// is referenced weakly by the Diffusion client library.
MessageStreamDelegate *const delegate = [MessageStreamDelegate new];
```

```
// Create a locally evaluated topic selector specifying the messaging
  paths that
// should be captured by the stream.
PTDiffusionTopicSelector *const topicSelector =
     [PTDiffusionTopicSelector
  topicSelectorWithExpression:message_path];
// Use the Messaging feature to add a local stream using your
  delegate against
// the topic selector.
[session.messaging addMessageStreamWithSelector:topicSelector
                                         delegate:delegate];
```
#### **Java and Android**

session.feature(Messaging.class).addMessageStream(message\_path, stream);

## **.NET**

```
session.Messaging.AddMessageStream( message_path, stream );
```
#### **C**

```
/*
  * Register a listener for messages on the given path.
  */
MSG_LISTENER_REGISTRATION_PARAMS_T listener_params = {
         .topic_path = message_path,
        .listener = on stream message,
         .context = context
};
register_msg_listener(session, listener_params);
```
You can also add a fallback message stream to receive messages sent through any message path that does not have a stream add against it:

#### **Apple**

```
// Ensure to maintain a strong reference to your message stream
 delegate as it
// is referenced weakly by the Diffusion client library.
MessageStreamDelegate *const delegate = [MessageStreamDelegate new];
// Use the Messaging feature to add a local fallback stream using
 your delegate.
[session.messaging addFallbackMessageStreamWithDelegate:delegate];
```
#### **Java and Android**

messaging.addFallbackMessageStream(message\_stream);

#### **.NET**

session.Messaging.AddFallbackMessageStream( stream );

#### **C**

```
 /*
 * Register a listener for any other messages.
 * (.topic_path is NULL).
```

```
 */
MSG_LISTENER_REGISTRATION_PARAMS_T global_listener_params = {
         .listener = on_stream_message,
         .context = context
};
register_msg_listener(session, global_listener_params);
```
To respond to this message, the receiving client session sends a separate message to the message path through which the received message was sent. For more information, see [One-way messaging](#page-285-0) [to a path](#page-285-0) on page 286. However, if multiple client sessions have added messages handlers on this message path, the one-way message sent in response is not guaranteed to be received by the client session that sent the original one-way message.

## Authenticating new sessions

A client session can use the AuthenticationControl feature to authenticate other client sessions.

#### **Registering a control authentication handler**

**Required permissions:** authenticate, register\_handler

A client can register an authentication handler that can be called when a client connects to the Diffusion server or changes the principal and credentials it is connected with.

The authentication handler can decide whether a client's authentication request is allowed or denied, or the authentication handler can abstain from the decision, in which case the next configured authentication handler is called.

A client can propose session properties when it connects. If the authentication handler allows a client's authentication request, it can choose to set the proposed properties.

The authentication handler can set any user-defined session property, and some fixed session properties, such as the \$Roles session property.

For more information about authentication and role-based security, see [Authentication](#page-135-0) on page 136.

#### **Related concepts**

[Configuring authentication handlers](#page-402-0) on page 403

Authentication handlers and the order that the Diffusion server calls them in are configured in the Server.xml configuration file.

## Example: Register an authentication handler

The following examples use the Diffusion API to register a control authentication handler with the Diffusion server. The examples also include a simple or empty authentication handler.

The name by which the control authentication handler is registered must be configured in the Server.xml configuration file of the Diffusion server for the control authentication handler to be called to handle authentication requests.

## **Java and Android**

package com.pushtechnology.diffusion.examples;

package com.pushtechnology.diffusion.examples;

```
import java.nio.charset.Charset;
import java.util.Arrays;
import java.util.HashMap;
import java.util.Map;
import java.util.Set;
import java.util.concurrent.TimeUnit;
import com.pushtechnology.diffusion.client.Diffusion;
import com.pushtechnology.diffusion.client.callbacks.Stream;
import
 com.pushtechnology.diffusion.client.features.control.clients.AuthenticationControl;
import
com.pushtechnology.diffusion.client.features.control.clients.AuthenticationCont
import com.pushtechnology.diffusion.client.session.Session;
import com.pushtechnology.diffusion.client.types.Credentials;
/**
  * This is a control client which registers an authentication handler
  with a
  * Diffusion server.
  */
public final class ControlAuthenticationClient {
     /**
      * Main entry point for the control client.
      */
     public static void main(final String[] args) throws Exception {
         // The control client links to the server using the principal
 'admin', which is
         // authenticated by the system authentication handler (see
  etc/SystemAuthentication.store).
         // The principal must have REGISTER_HANDLER and AUTHENTICATE
  permissions.
         final Session session =
             Diffusion.sessions()
                 .principal("admin")
                 .password("password")
                 .open("ws://diffusion.example.com:80");
  session.feature(AuthenticationControl.class).setAuthenticationHandler(
             "after-system-handler",
             new ExampleControlAuthenticationHandler()).get(10,
  TimeUnit.SECONDS);
         while (true) {
             Thread.sleep(60000);
         }
     }
     /**
      * An example of a control authentication handler.
     * <P>
      * This shows a simple example using a table of permitted
  principals with
      * their passwords. It also demonstrates how the handler can
  change the
      * properties of the client being authenticated.
      */
     private static class ExampleControlAuthenticationHandler
         extends Stream.Default
         implements ControlAuthenticator {
```

```
 private static final Map<String, byte[]> PASSWORDS = new
 HashMap<>();
        static {
             PASSWORDS.put("manager",
  "password".getBytes(Charset.forName("UTF-8")));
             PASSWORDS.put("guest",
  "asecret".getBytes(Charset.forName("UTF-8")));
            PASSWORDS.put("brian",
  "boru".getBytes(Charset.forName("UTF-8")));
            PASSWORDS.put("another",
  "apassword".getBytes(Charset.forName("UTF-8")));
 }
        @Override
        public void authenticate(
            String principal,
            Credentials credentials,
            Map<String, String> sessionProperties,
            Map<String, String> proposedProperties,
            Callback callback) {
            final byte[] passwordBytes = PASSWORDS.get(principal);
            if (passwordBytes != null &&
                credentials.getType() ==
 Credentials.Type.PLAIN_PASSWORD &&
                Arrays.equals(credentials.toBytes(), passwordBytes))
  {
                 if ("manager".equals(principal)) {
                     // manager allows all proposed properties
                    callback.allow(proposedProperties);
 }
                 else if ("brian".equals(principal)) {
                     // brian is allowed all proposed properties and
 also gets
                     // the 'super' role added
                     final Map<String, String> result =
                         new HashMap<>(proposedProperties);
                     final Set<String> roles =
                         Diffusion.stringToRoles(
                             sessionProperties.get(Session.ROLES));
                    roles.add("super");
                    result.put(Session.ROLES,
 Diffusion.rolesToString(roles));
                    callback.allow(result);
 }
                 else {
                     // all others authenticated but ignoring proposed
 properties
                    callback.allow();
 }
 }
            else {
                 // Any principal not in the table is denied.
                callback.deny();
 }
        }
    }
}
```

```
.NET
```
**C**

```
/*
  * Diffusion can be configured to delegate authentication requests to
  * an external handler. This program provides an authentication
  * handler to demonstrate this feature. A detailed description of
  * security and authentication handlers can be found in the Diffusion
  * user manual.
 *
  * Authentication handlers are registered with a name, which is
  typically specified in
  * Server.xml
 *
  * Two handler names are provided by default;
  * before-system-handler and after-system-handler, and additional
  * handlers may be specified for Diffusion through the Server.xml
  file
  * and an accompanying Java class that implements the
  * AuthenticationHandler interface.
 *
  * This control authentication handler connects to Diffusion and
  attempts
  * to register itself with a user-supplied name, which should match
  the name
  * configured in Server.xml.
 *
  * The default behavior is to install as the "before-system-handler",
  * which means that it will intercept authentication requests before
  * Diffusion has a chance to act on them.
 *
  * It will:
  * <ul>
  * <li>Deny all anonymous connections</li>
  * <li>Allow connections where the principal and credentials (i.e.,
 username and password) match some hardcoded values</li>
  * <li>Abstain from all other decisions, thereby letting Diffusion
  and other authentication handlers decide what to do.</li>
 * </ul>
  */
#include <stdio.h>
#include <stdlib.h>
#include <unistd.h>
#include "diffusion.h"
#include "args.h"
#include "conversation.h"
struct user_credentials_s {
         const char *username;
         const char *password;
};
/*
 * Username/password pairs that this handler accepts.
```

```
 */
static const struct user_credentials_s USERS[] = {
 { "fish", "chips" },
\{ "ham", "eggs" \}, { NULL, NULL }
};
ARG_OPTS_T arg_opts[] = {
         ARG_OPTS_HELP,
          {'u', "url", "Diffusion server URL", ARG_OPTIONAL,
  ARG_HAS_VALUE, "ws://localhost:8080"},
          {'n', "name", "Name under which to register the
  authentication handler", ARG_OPTIONAL, ARG_HAS_VALUE, "before-
system-handler"},
 {'p', "principal", "Principal (username) for the connection",
 ARG_OPTIONAL, ARG_HAS_VALUE, NULL},
 {'c', "credentials", "Credentials (password) for the
 connection", ARG_OPTIONAL, ARG_HAS_VALUE, NULL},
         END_OF_ARG_OPTS
};
/*
  * When the authentication service has been registered, this function
  will be
  * called.
  */
static int
on_registration(SESSION_T *session, void *context)
\{ printf("Registered authentication handler\n");
         return HANDLER_SUCCESS;
}
 /*
  * When the authentication service has be deregistered, this function
  will be
  * called.
  */
static int
on deregistration(SESSION T *session, void *context)
{
         printf("Deregistered authentication handler\n");
         return HANDLER_SUCCESS;
}
/*
  * This is the function that is called when authentication has been
  delegated
   * from Diffusion.
 *
  * The response may return one of three values via the response
  parameter:
  ALLOW: The user is authenticated.
  * ALLOW_WITH_RESULT: The user is authenticated, and additional roles
  are
                       to be applied to the user.
  * DENY: The user is NOT authenticated.
  * ABSTAIN: Allow another handler to make the decision.
 *
  * The handler should return HANDLER_SUCCESS in all cases, unless an
  actual
  * error occurs during the authentication process (in which case,
  * HANDLER_FAILURE is appropriate).
```

```
 */
static int
on_authentication(SESSION_T *session,
                   const SVC AUTHENTICATION REQUEST T *request,
                   SVC_AUTHENTICATION_RESPONSE_T *response,
                    void *context)
{
         // No credentials, or not password type. We're not an
  authority for
         // this type of authentication so abstain in case some other
  registered
          // authentication handler can deal with the request.
         if(request->credentials == NULL) {
                 printf("No credentials specified, abstaining\n");
                  response->value = AUTHENTICATION_ABSTAIN;
                 return HANDLER_SUCCESS;
 }
         if(request->credentials->type != PLAIN_PASSWORD) {
                 printf("Credentials are not PLAIN_PASSWORD,
  abstaining\n");
                 response->value = AUTHENTICATION_ABSTAIN;
                 return HANDLER_SUCCESS;
 }
         printf("principal = %s\n", request->principal);
        printf("credentials = *s\n",
                 (int)request->credentials->data->len,
                 request->credentials->data->data);
         if(request->principal == NULL || strlen(request->principal)
 == 0) {
                 printf("Denying anonymous connection (no
 principleal)\n\n");
                 response->value = AUTHENTICATION_DENY; // Deny anon
  connections
                 return HANDLER_SUCCESS;
          }
        char *password = malloc(request->credentials->data->len + 1);
         memmove(password, request->credentials->data->data, request-
>credentials->data->len);
         password[request->credentials->data->len] = '\0';
         int auth_decided = 0;
        int i = 0;
        while(USERS[i].username != NULL) {
                 printf("Checking username %s vs %s\n", request-
>principal, USERS[i].username);
                printf(" and password %s vs %s\n", password,
  USERS[i].password);
                  if(strcmp(USERS[i].username, request->principal) == 0
  &&
                     strcmp(USERS[i].password, password) == 0) {
                          puts("Allowed");
                          response->value = AUTHENTICATION_ALLOW;
                         auth decided = 1; break;
 }
                 i + + j
```

```
 }
         free(password);
        if(auth decided == 0) {
                 puts("Abstained");
                 response->value = AUTHENTICATION_ABSTAIN;
 }
         return HANDLER_SUCCESS;
}
int
main(int argc, char** argv)
{
        HASH_T *options = parse_cmdline(argc, argv, arg_opts);
         if (options == NULL || hash_get(options, "help") != NULL) {
                show_usage(argc, argv, arg_opts);
                 return EXIT_FAILURE;
         }
         char *url = hash_get(options, "url");
         char *name = hash_get(options, "name");
 char *principal = hash_get(options, "principal");
 char *credentials = hash_get(options, "credentials");
         /*
          * Create a session with Diffusion.
          */
         puts("Creating session");
        DIFFUSION_ERROR_T error = \{ 0 \};
         SESSION_T *session = session_create(url,
                                              principal,
                                              credentials != NULL ?
  credentials_create_password(credentials) : NULL,
                                              NULL, NULL,
                                              &error);
        if (session == NULL) {
                 fprintf(stderr, "TEST: Failed to create session\n");
                fprintf(stderr, "ERR : %s\n", error.message);
        return EXIT_FAILURE;
 }
         /*
          * Provide a set (via a hash map containing keys and NULL
          * values) to indicate what information about the connecting
          * client that we'd like Diffusion to send us.
          */
        HASH T *detail set = hash new(5);
         char buf[2];
         sprintf(buf, "%d", SESSION_DETAIL_SUMMARY);
         hash_add(detail_set, strdup(buf), NULL);
         sprintf(buf, "%d", SESSION_DETAIL_LOCATION);
         hash_add(detail_set, strdup(buf), NULL);
        sprintf(buf, "%d", SESSION DETAIL CONNECTOR NAME);
         hash_add(detail_set, strdup(buf), NULL);
         /*
          * Register the authentication handler.
          */
         AUTHENTICATION_REGISTRATION_PARAMS_T auth_registration_params
  = {
```

```
 .name = name,
```

```
.detail set = detail set,
                 .on_registration = on_registration,
                 .authentication_handlers.on_authentication =
 on_authentication
         };
         puts("Sending registration request");
         SVC_AUTHENTICATION_REGISTER_REQUEST_T *reg_request =
                 authentication_register(session,
auth registration params);
 /*
         * Wait a while before moving on to deregistration.
          */
         sleep(30);
         AUTHENTICATION_DEREGISTRATION_PARAMS_T
 auth_deregistration_params = {
                 .on_deregistration = on_deregistration,
                 .original_request = reg_request
         };
 /*
          * Deregister the authentication handler.
          */
         printf("Deregistering authentication handler\n");
        authentication deregister(session,
 auth_deregistration_params);
         session_close(session, NULL);
         session_free(session);
         return EXIT_SUCCESS;
}
```
Change the URL from that provided in the example to the URL of the Diffusion server.

#### **Related concepts**

[Configuring authentication handlers](#page-402-0) on page 403 Authentication handlers and the order that the Diffusion server calls them in are configured in the Server.xml configuration file.

## Developing a control authentication handler

Implement the ControlAuthenticator interface to create a control authentication handler.

## **About this task**

This example demonstrates how to implement a control authentication handler in Java.

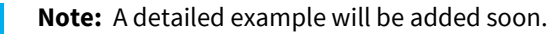

## **Procedure**

**1.** Edit the etc/Server.xml configuration file to include a name that the control authentication handler can register with.

Include the control-authentication-handler element in the list of authentication handlers. The order of the list defines the order in which the authentication handlers are called. The value of the handler-name attribute is the name that your control authentication handler registers as. For example:

```
<security>
   <authentication-handlers>
     <-- Include a local authentication handler that can
 authenticate the control client -->
     <authentication-handler class="com.example.LocalHandler" />
     <-- Register your control authentication handler -->
     <control-authentication-handler handler-name="before-system-
handler" />
   </authentication-handlers>
</security>
```
The client that registers your control authentication handler must first authenticate with the Diffusion server. Configure a local authentication handler that allows the client to connect.

- **2.** Start the Diffusion server.
	- On UNIX®-based systems, run the diffusion.sh command in the diffusion\_installation\_dir/bin directory.
	- On Windows systems, run the diffusion.bat command in the diffusion\_installation\_dir\bin directory.
- **3.** Create a Java class that implements ControlAuthenticator.
- **4.** Create a simple client that registers your control authentication handler with the Diffusion server.
- **5.** Start your client.

It connects to the Diffusion server and registers the control authentication handler with the name before-system-handler.

## **Results**

When a client authenticates, the Diffusion server forwards the authentication request to the authentication handler you have registered. Your authentication handler can ALLOW, DENY, or ABSTAIN from the authentication decision. If your authentication handler returns an ALLOW or DENY decision, this decision is used as the response to the authenticating client. If your authentication handler returns an ABSTAIN decision, the Diffusion server forwards the authentication request to the next authentication handler. For more information, see [Authentication](#page-135-0) on page 136.

## **Related concepts**

## [User-written authentication handlers](#page-138-0) on page 139

You can implement authentication handlers that authenticate clients that connect to the Diffusion server or perform an action that requires authentication.

#### [Authentication](#page-135-0) on page 136

You can implement and register handlers to authenticate clients when the clients try to perform operations that require authentication.

#### **Related tasks**

[Developing a local authentication handler](#page-362-0) on page 363 Implement the Authenticator interface to create a local authentication handler.

Developing a composite authentication handler

Developing a composite control authentication handler

# Updating the system authentication store

A client can use the SystemAuthenticationControl feature to update the system authentication store. The information in the system authentication store is used by the system authentication handler to authenticate users and assign roles to them.

## **Querying the store**

## **Required permissions:** view\_security

The client can get a snapshot of the current information in the system authentication store. This information is returned as an object model.

## **Updating the store**

## **Required permissions:** modify\_security

The client can use a command script to update the system authentication store. The command script is a string that contains a command on each line. These commands are applied to the current state of the system authentication store.

The update is transactional. Unless all of the commands in the script can be applied, none of them are.

## **Using a script builder**

You can use a script builder to create the command script used to update the system authentication store. Use the script builder to create commands for the following actions:

- Set the authentication decision for anonymous principals
- Add principals to the store
- Delete principals from the store
- Change the password of a principal
- Assign roles to principals

#### **Related reference**

[System authentication handler](#page-139-0) on page 140

Diffusion provides an authentication handler that uses principal, credential, and roles information stored in the Diffusion server to make its authentication decision.

## DSL syntax: system authentication store

The scripts that you can use with the SystemAuthenticationControl feature to update the system authentication store are formatted according to a domain-specific language (DSL). You can use the script builders provided in the APIs to create a script to update the system authentication store. However, if you want to create the script by some other method, ensure that it conforms to the DSL.

**Note:** Instead of editing the SystemAuthentication.store file directly, you should use a client to update the system authentication store information.

The following sections each describe the syntax for a single line of the file.

**Adding a principal**

**Railroad diagram**

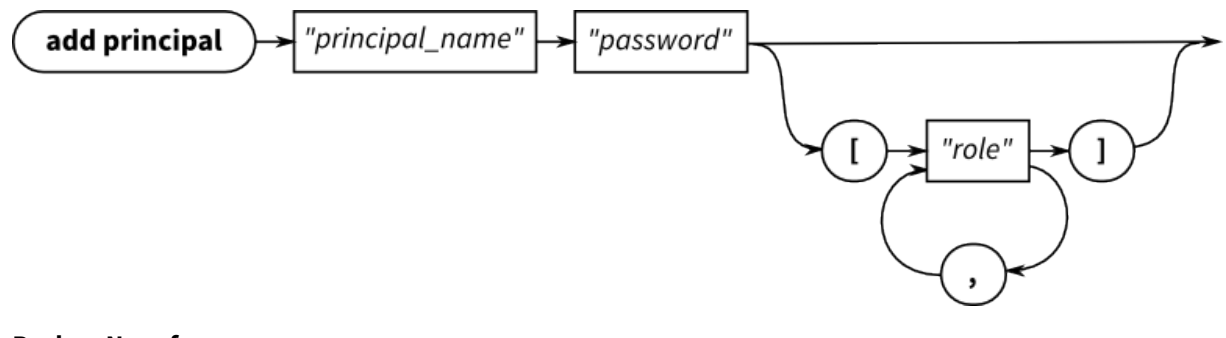

## **Backus-Naur form**

add principal " *principal\_name* " " *password* " [ '[' " *role* " [ , " *role* " ] ']' ]

#### **Example**

```
add principal "user6" "passw0rd"
add principal "user13" "passw0rd" ["CLIENT", "TOPIC_CONTROL"]
```
The password is passed in as plain text, but is stored in the system authentication store as a secure hash.

## **Removing a principal**

#### **Railroad diagram**

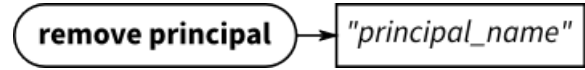

## **Backus-Naur form**

remove principal " *principal\_name* "

#### **Example**

remove principal "user25"

#### **Assigning roles to a principal**

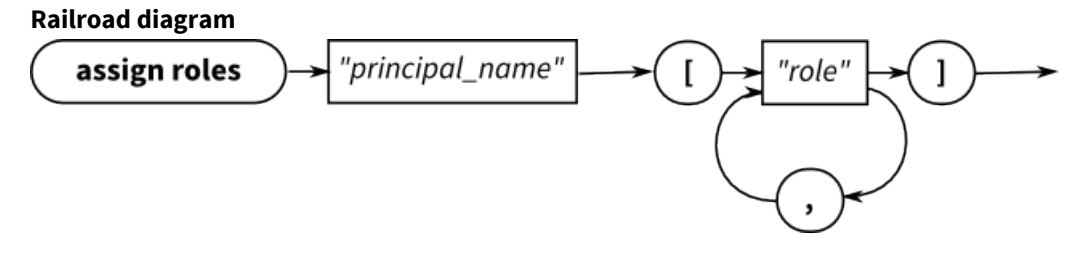

### **Backus-Naur form**

assign roles " *principal\_name* " '[' " *role* " [ , " *role* " ] ']'

#### **Example**

assign roles "agent77" ["CLIENT", "CLIENT\_CONTROL"]

When you use this command to assign roles to a principal, it overwrites any existing roles assigned to that principal. Ensure that all the roles you want the principal to have are listed in the command.

## **Setting the password for a principal**

## **Railroad diagram**

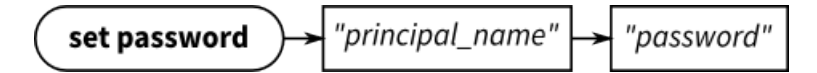

## **Backus-Naur form**

set password " *principal\_name* " " *password* "

## **Example**

set password "user1" "passw0rd"

The password is passed in as plain text, but is stored in the system authentication store as a secure hash.

## **Verifying the password for a principal**

## **Railroad diagram**

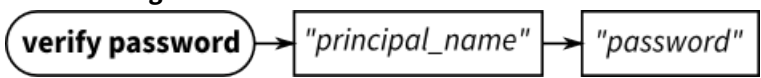

#### **Backus-Naur form**

verify password " *principal\_name* " " *password* "

## **Example**

verify password "user1" "passw0rd"

The password is passed in as plain text, but is stored in the system authentication store as a secure hash.

## **Allowing anonymous connections**

#### **Railroad diagram**

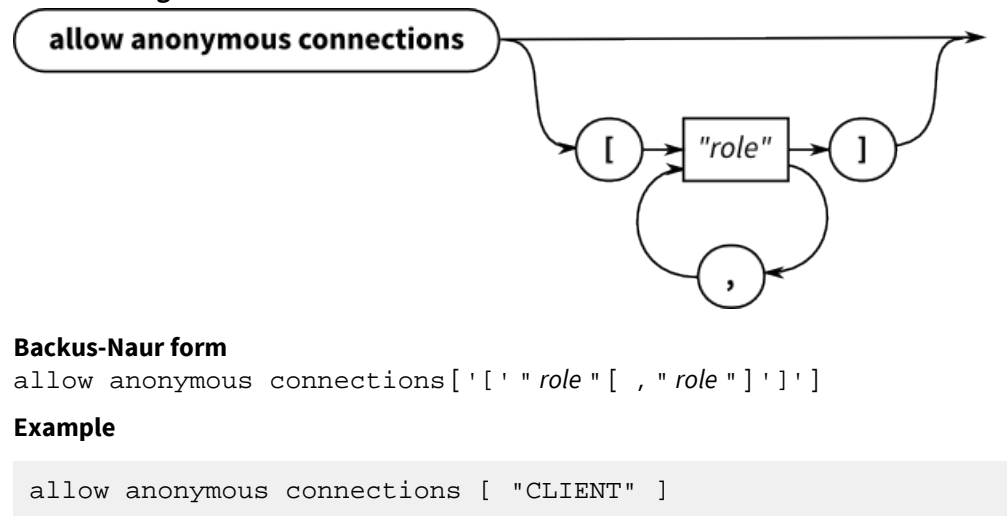

## **Denying anonymous connections**

## **Railroad diagram**

deny anonymous connections

#### **Backus-Naur form**

deny anonymous connections

## **Example**

deny anonymous connections

#### **Abstaining from providing a decision about anonymous connections**

#### **Railroad diagram**

abstain anonymous connections

#### **Backus-Naur form**

abstain anonymous connections

#### **Example**

abstain anonymous connections

## Example: Update the system authentication store

The following examples use the SystemAuthenticationControl feature in the Diffusion API to update the system authentication store.

## **JavaScript**

**Note:** Only steps 4 and 5 deal with the system authentication store.

```
// Session security allows you to change the principal that a session
  is authenticated as. It also allows users to
// query and update server-side security and authentication stores,
  which control users, roles and permissions.
// This enables you to manage the capabilities that any logged in
  user will have access to.
// Connect to Diffusion with control client credentials
diffusion.connect({ 
   host : 'diffusion.example.com',<br>port : 443,
         : 443, secure : true,
     principal : 'control',
     credentials : 'password'
}).then(function(session) {
     // 1. A session change their principal by re-authenticating
     session.security.changePrincipal('admin',
  'password').then(function() {
         console.log('Authenticated as admin');
     });
     // 2. The security configuration provides details about roles and
  their assigned permissions
     session.security.getSecurityConfiguration().then(function(config)
  {
         console.log('Roles for anonymous sessions: ',
  config.anonymous);
         console.log('Roles for named sessions: ', config.named);
         console.log('Available roles: ', config.roles);
     }, function(error) {
         console.log('Unable to fetch security configuration', error);
     });
```

```
 // 3. Changes to the security configuration are done with a
 SecurityScriptBuilder
     var securityScriptBuilder =
 session.security.securityScriptBuilder();
     // Set the permissions for a particular role - global and topic-
scoped
     // Each method on a script builder returns a new builder
     var setPermissionScript =
 securityScriptBuilder.setGlobalPermissions('SUPERUSER',
  ['REGISTER_HANDLER'])
  .setTopicPermissions('SUPERUSER', '/foo', ['UPDATE_TOPIC'])
                                                     .build();
     // Update the server-side store with the generated script
session.security.updateSecurityStore(setPermissionScript).then(function()
  {
         console.log('Security configuration updated successfully');
     }, function(error) {
        console.log('Failed to update security configuration: ',
  error);
     });
    // 4. The system authentication configuration lists all users \& roles
 session.security.getSystemAuthenticationConfiguration().then(function(config)
  {
 console.log('System principals: ', config.principals);
 console.log('Anonymous sessions: ', config.anonymous);
     }, function(error) {
        console.log('Unable to fetch system authentication
 configuration', error);
     });
     // 5. Changes to the system authentication config are done with a
 SystemAuthenticationScriptBuilder 
     var authenticationScriptBuilder =
session.security.authenticationScriptBuilder();
     // Add a new user and set password & roles.
     var addUserScript =
 authenticationScriptBuilder.addPrincipal('Superman',
  'correcthorsebatterystapler')
  .assignRoles('Superman', ['SUPERUSER'])
                                                     .build();
     // Update the system authentication store
session.security.updateAuthenticationStore(addUserScript).then(function()
  {
         console.log('Updated system authentication config');
     }, function(error) {
        console.log('Failed to update system authentication: ',
 error);
     });
});
```
## **Java and Android**

```
package com.pushtechnology.diffusion.examples;
import java.util.HashSet;
import java.util.Set;
import org.slf4j.Logger;
import org.slf4j.LoggerFactory;
import com.pushtechnology.diffusion.client.Diffusion;
import com.pushtechnology.diffusion.client.callbacks.ErrorReason;
import
com.pushtechnology.diffusion.client.features.control.clients.SystemAuthenticati
import
 com.pushtechnology.diffusion.client.features.control.clients.SystemAuthenticati
import
 com.pushtechnology.diffusion.client.features.control.clients.SystemAuthenticati
import
 com.pushtechnology.diffusion.client.features.control.clients.SystemAuthenticati
import
com.pushtechnology.diffusion.client.features.control.clients.SystemAuthenticati
import
 com.pushtechnology.diffusion.client.features.control.clients.SecurityStoreFeatu
import com.pushtechnology.diffusion.client.session.Session;
/**
  * An example of using a control client to alter the system
  authentication
  * configuration.
 * <P>
  * This uses the {@link SystemAuthenticationControl} feature only.
 *
  * @author Push Technology Limited
  * @since 5.2
 */
public class ControlClientChangingSystemAuthentication {
     private static final Logger LOG =
         LoggerFactory.getLogger(
             ControlClientChangingSystemAuthentication.class);
     private final SystemAuthenticationControl
  systemAuthenticationControl;
     /**
      * Constructor.
      */
     public ControlClientChangingSystemAuthentication() {
         final Session session = Diffusion.sessions()
             // Authenticate with a user that has the VIEW_SECURITY
  and
             // MODIFY_SECURITY permissions.
             .principal("admin").password("password")
             // Use a secure channel because we're transferring
  sensitive
             // information.
             .open("wss://diffusion.example.com:80");
         systemAuthenticationControl =
             session.feature(SystemAuthenticationControl.class);
 }
```

```
 /**
     * For all system users, update the assigned roles to replace the
     * "SUPERUSER" role and with "ADMINISTRATOR".
 *
     * @param callback result callback
     */
    public void changeSuperUsersToAdministrators(UpdateStoreCallback
 callback) {
         systemAuthenticationControl.getSystemAuthentication(
           new ChangeSuperUsersToAdministrators(callback));
    }
    private final class ChangeSuperUsersToAdministrators
         implements ConfigurationCallback {
        private final UpdateStoreCallback callback;
        ChangeSuperUsersToAdministrators(UpdateStoreCallback
 callback) {
             this.callback = callback;
 }
        @Override
        public void onReply(SystemAuthenticationConfiguration
 configuration) {
             ScriptBuilder builder =
                 systemAuthenticationControl.scriptBuilder();
             // For all system users ...
             for (SystemPrincipal principal :
 configuration.getPrincipals()) {
                final Set<String> assignedRoles =
 principal.getAssignedRoles();
                 // ... that have the SUPERUSER assigned role ...
                 if (assignedRoles.contains("SUPERUSER")) {
                     final Set<String> newRoles = new
 HashSet<>(assignedRoles);
                     newRoles.remove("SUPERUSER");
                     newRoles.add("ADMINISTRATOR");
                     // ... add a command to the script that updates
 the user's
                     // assigned roles, replacing SUPERUSER with
  "ADMINISTRATOR".
                    builder =
                         builder.assignRoles(principal.getName(),
 newRoles);
 }
 }
             final String script = builder.script();
             LOG.info(
                "Sending the following script to the server:\n\{ \}",
                 script);
             systemAuthenticationControl.updateStore(
                 script,
```

```
 callback);
         }
         @Override
         public void onError(ErrorReason errorReason) {
              // This might fail if the session lacks the required
 permissions.
             callback.onError(errorReason);
         }
     }
     /**
     * Close the session.
     */
    public void close() {
       systemAuthenticationControl.getSession().close();
     }
}
```

```
.NET
```
## **C**

```
/*
 * This examples demonstrates how to interact with the system
  * authentication store.
  */
#include <stdio.h>
#include <apr.h>
#include <apr_thread_mutex.h>
#include <apr_thread_cond.h>
#include "diffusion.h"
#include "args.h"
#include "service/svc-system-auth-control.h"
apr_pool_t *pool = NULL;
apr_thread_mutex_t *mutex = NULL;
apr_thread_cond_t *cond = NULL;
ARG_OPTS_T arg_opts[] = {
        ARG_OPTS_HELP,
         {'u', "url", "Diffusion server URL", ARG_OPTIONAL,
ARG HAS_VALUE, "ws://localhost:8080"},
 {'p', "principal", "Principal (username) for the connection",
 ARG_OPTIONAL, ARG_HAS_VALUE, NULL},
 {'c', "credentials", "Credentials (password) for the
 connection", ARG_OPTIONAL, ARG_HAS_VALUE, NULL},
         END_OF_ARG_OPTS
};
/*
  * This callback is invoked when the system authentication store is
 * received, and prints the contents of the store.
 */
int
```

```
on qet system authentication store(SESSION T *session,
constant and constant and constant and constant and constant and constant and constant and constant and consta
 SYSTEM AUTHENTICATION_STORE_T store,
                                      void *context)
{
        puts("on get system authentication store()");
         printf("Got %ld principals\n", store.system_principals-
>size);
         char **names = get_principal_names(store);
        for(char * name = names; *name != NULL; name++) printf("Principal: %s\n", *name);
                  char **roles = get_roles_for_principal(store, *name);
                 for(char **role = roles; *role != NULL; role++) {
                      printf(" |- Role: %s\n", *role);
 }
                  free(roles);
 }
         free(names);
         switch(store.anonymous_connection_action) {
         case ANONYMOUS_CONNECTION_ACTION_ALLOW:
                  puts("Allow anonymous connections");
                 break;
         case ANONYMOUS_CONNECTION_ACTION_DENY:
                 puts("Deny anonymous connections");
                 break;
         case ANONYMOUS_CONNECTION_ACTION_ABSTAIN:
                 puts("Abstain from making anonymous connection
  decision");
                 break;
         }
         puts("Anonymous connection roles:");
        char **roles = get anonymous roles(store);
        for(char **role = roles; *role != NULL; role++) {
                 printf(" |- Role: %s\n", *role);
 }
         free(roles);
         apr_thread_mutex_lock(mutex);
         apr_thread_cond_broadcast(cond);
         apr_thread_mutex_unlock(mutex);
         return HANDLER_SUCCESS;
}
int
main(int argc, char **argv)
{
 /*
          * Standard command-line parsing.
          */
        const HASH_T *options = parse_cmdline(argc, argv, arg_opts);
         if(options == NULL || hash_get(options, "help") != NULL) {
                show_usage(argc, argv, arg_opts);
                 return EXIT_FAILURE;
         }
         const char *url = hash_get(options, "url");
        const char *principal = hash qet( options, "principal");
```

```
 CREDENTIALS_T *credentials = NULL;
        const char *password = hash_get(options, "credentials");
        if(password != NULL) {
         credentials = credentials_create_password(password);
 }
 /*
         * Setup for condition variable
         */
       apr initialize();
        apr_pool_create(&pool, NULL);
        apr_thread_mutex_create(&mutex, APR_THREAD_MUTEX_UNNESTED,
 pool);
        apr_thread_cond_create(&cond, pool);
        /*
         * Create a session with Diffusion.
         */
        SESSION_T *session;
       DIFFUSION_ERROR_T error = \{ 0 \};
        session = session_create(url, principal, credentials, NULL,
 NULL, &error);
       if(session == NULL) {
 fprintf(stderr, "TEST: Failed to create session\n");
 fprintf(stderr, "ERR : %s\n", error.message);
                return EXIT_FAILURE;
         }
        /*
         * Request the system authentication store.
         */
        const GET_SYSTEM_AUTHENTICATION_STORE_PARAMS_T params = {
                 .on_get = on_get_system_authentication_store
        };
        apr_thread_mutex_lock(mutex);
        get_system_authentication_store(session, params);
        apr_thread_cond_wait(cond, mutex);
       apr_thread_mutex_unlock(mutex);
 /*
         * Close the session and tidy up.
         */
        session_close(session, NULL);
        session_free(session);
        apr_thread_mutex_destroy(mutex);
        apr_thread_cond_destroy(cond);
        apr_pool_destroy(pool);
        apr_terminate();
        return EXIT_SUCCESS;
}
```
Change the URL from that provided in the example to the URL of the Diffusion server.

# Updating the security store

A client can use the SecurityControl feature to update the security store. The information in the security store is used by the Diffusion server to define the permissions assigned to roles and the roles assigned to anonymous sessions and named sessions.

## **Querying the store**

## **Required permissions:** view\_security

The client can get a snapshot of the current information in the security store. This information is returned as an object model.

## **Updating the store**

## **Required permissions:** modify\_security

The client can use a command script to update the security store. The command script is a string that contains a command on each line. These commands are applied to the current state of the security store.

The update is transactional. Unless all of the commands in the script can be applied, none of them are.

## **Using a script builder**

You can use a script builder to create the command script used to update the security store. Use the script builder to create commands for the following actions:

- Set the global permissions assigned to a named role
- Set the default path permissions assigned to a named role
- Set the path permissions associated with a specific path assigned to a named role

This can include explicitly setting a role to have no permissions at a path.

- Remove the path permissions associated with a specific path assigned to a named role
- Set the roles included in a named role
- Set the roles assigned to sessions authenticated with a named principal
- Set the roles assigned to anonymous sessions

## DSL syntax: security store

The scripts that you can use with the SecurityControl feature to update the security store are formatted according to a domain-specific language (DSL). You can use the script builders provided in the APIs to create a script to update the security store. However, if you want to create the script by some other method, ensure that it conforms to the DSL.

Note: Instead of editing the Security.store file directly, you should use a client to update the security store information.

The following sections each describe the syntax for a single line of the script file.

**Note:** The **path** keyword is synonymous with the **topic** keyword used in previous releases of Diffusion. Both keywords are accepted. Prefer **path**.

## **Assigning global permissions to a role**

## **Railroad diagram**

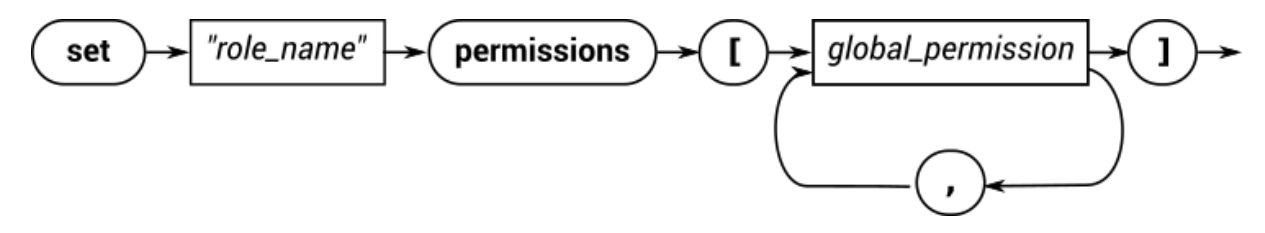

## **Backus-Naur form**

set " *role\_name* " permissions [ '[' *global\_permission* [ , *global\_permission* ] ']' ]

**Example**

```
set "ADMINISTRATOR" permissions [CONTROL_SERVER, VIEW_SERVER,
 VIEW_SECURITY, MODIFY_SECURITY]
set "CLIENT_CONTROL" permissions [VIEW_SESSION, MODIFY_SESSION,
 REGISTER_HANDLER]
```
## **Assigning default path permissions to a role**

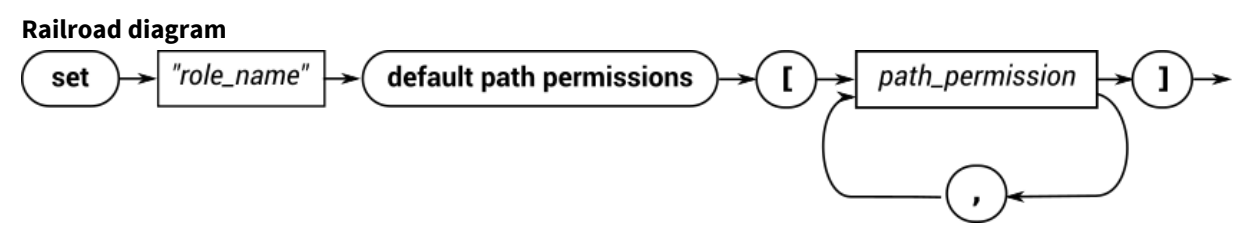

#### **Backus-Naur form**

set " *role\_name* " default path permissions [ '[' *path\_permission* [ , *path\_permission* ] ']' ]

#### **Example**

```
set "CLIENT" default path permissions [READ_TOPIC ,
  SEND_TO_MESSAGE_HANDLER]
```
#### **Assigning path permissions associated with a specific path to a role**

#### **Railroad diagram**

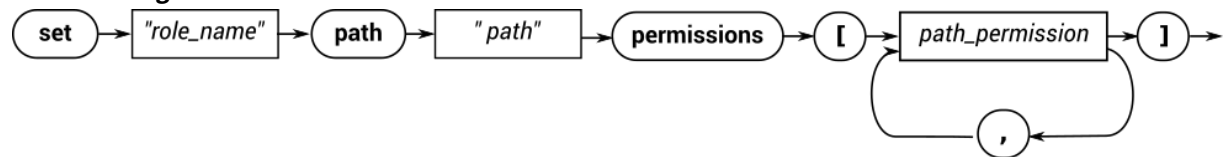

## **Backus-Naur form**

set " *role\_name* " path " *path* " permissions [ '[' *path\_permission* [ , *path\_permission* ] ']' ]

**Example**

```
set "CLIENT" path "foo/bar" permissions [READ_TOPIC,
SEND_TO_MESSAGE_HANDLER]
set "ADMINISTRATOR" path "foo" permissions [ MODIFY_TOPIC ]
set "CLIENT_CONTROL" path "foo" permissions [ ]
```
#### **Removing all path permissions associated with a specific path to a role**

#### **Railroad diagram**

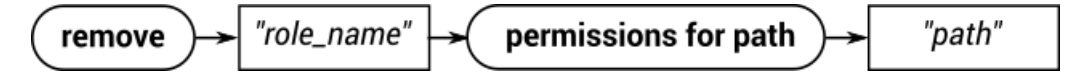

## **Backus-Naur form**

remove " *role\_name* " permissions for path " *path* "

## **Example**

remove "CLIENT" permissions for path "foo/bar"

## **Including roles within another role**

#### **Railroad diagram**

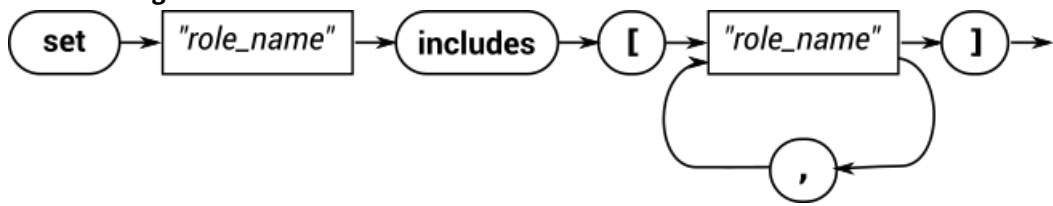

## **Backus-Naur form**

set " *role\_name* " includes [ '[' " *role\_name* " [ , " *role\_name* " ] ']' ]

#### **Example**

```
set "ADMINISTRATOR" includes ["CLIENT_CONTROL" , "TOPIC_CONTROL"]
set "CLIENT_CONTROL" includes ["CLIENT"]
```
#### **Assigning roles to a named session**

#### **Railroad diagram**

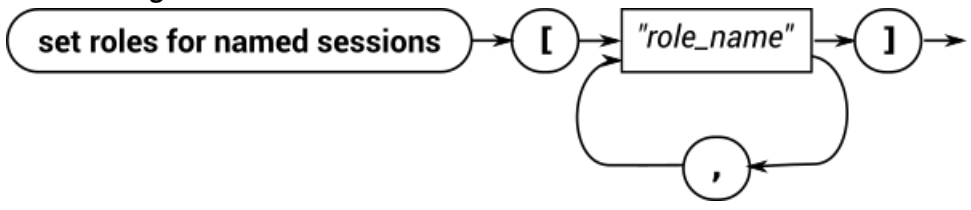

### **Backus-Naur form**

set roles for named sessions [ '[' " *role\_name* " [ , " *role\_name* " ] ']' ]

#### **Example**

set roles for named sessions ["CLIENT"]

## **Assigning roles to an anonymous session**

#### **Railroad diagram**

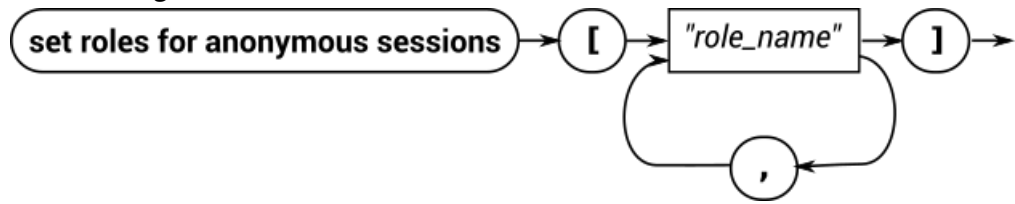

## **Backus-Naur form**

set roles for anonymous sessions [ '[' " *role\_name* " [ , " *role\_name* " ] ']' ]

## **Example**

```
set roles for anonymous sessions ["CLIENT"]
```
## Example: Update the security store

The following examples use the SecurityControl feature in the Diffusion API to update the security store.

## **JavaScript**

**Note:** Only steps 2 and 3 deal with the security store.

```
// Session security allows you to change the principal that a session
  is authenticated as. It also allows users to
// query and update server-side security and authentication stores,
 which control users, roles and permissions.
// This enables you to manage the capabilities that any logged in
 user will have access to.
// Connect to Diffusion with control client credentials
diffusion.connect({ 
     host : 'diffusion.example.com',
     port : 443,
     secure : true,
     principal : 'control',
     credentials : 'password'
}).then(function(session) {
     // 1. A session change their principal by re-authenticating
     session.security.changePrincipal('admin',
  'password').then(function() {
         console.log('Authenticated as admin');
     });
     // 2. The security configuration provides details about roles and
  their assigned permissions
     session.security.getSecurityConfiguration().then(function(config)
 \{ console.log('Roles for anonymous sessions: ',
  config.anonymous);
         console.log('Roles for named sessions: ', config.named);
         console.log('Available roles: ', config.roles);
     }, function(error) {
         console.log('Unable to fetch security configuration', error);
     });
     // 3. Changes to the security configuration are done with a
  SecurityScriptBuilder
     var securityScriptBuilder =
 session.security.securityScriptBuilder();
     // Set the permissions for a particular role - global and topic-
scoped
     // Each method on a script builder returns a new builder
     var setPermissionScript =
  securityScriptBuilder.setGlobalPermissions('SUPERUSER',
  ['REGISTER_HANDLER'])
  .setTopicPermissions('SUPERUSER', '/foo', ['UPDATE_TOPIC'])
```
```
 .build();
     // Update the server-side store with the generated script
session.security.updateSecurityStore(setPermissionScript).then(function()
 {
         console.log('Security configuration updated successfully');
     }, function(error) {
         console.log('Failed to update security configuration: ',
 error);
     });
    // 4. The system authentication configuration lists all users \& roles
 session.security.getSystemAuthenticationConfiguration().then(function(config)
  {
 console.log('System principals: ', config.principals);
 console.log('Anonymous sessions: ', config.anonymous);
     }, function(error) {
        console.log('Unable to fetch system authentication
 configuration', error);
     });
     // 5. Changes to the system authentication config are done with a
 SystemAuthenticationScriptBuilder 
    var authenticationScriptBuilder =
session.security.authenticationScriptBuilder();
     // Add a new user and set password & roles.
    var addUserScript =
 authenticationScriptBuilder.addPrincipal('Superman',
  'correcthorsebatterystapler')
  .assignRoles('Superman', ['SUPERUSER'])
                                                    .build();
     // Update the system authentication store
 session.security.updateAuthenticationStore(addUserScript).then(function()
  {
         console.log('Updated system authentication config');
     }, function(error) {
         console.log('Failed to update system authentication: ',
 error);
     });
});
```
#### **Java and Android**

```
package com.pushtechnology.diffusion.examples;
import java.util.Collections;
import java.util.Map;
import java.util.Set;
import java.util.TreeSet;
import org.slf4j.Logger;
import org.slf4j.LoggerFactory;
import com.pushtechnology.diffusion.client.Diffusion;
import com.pushtechnology.diffusion.client.callbacks.ErrorReason;
```

```
import
  com.pushtechnology.diffusion.client.features.control.clients.SecurityControl;
import
com.pushtechnology.diffusion.client.features.control.clients.SecurityControl.Co
import
 com.pushtechnology.diffusion.client.features.control.clients.SecurityControl.Ro
import
 com.pushtechnology.diffusion.client.features.control.clients.SecurityControl.Sc
import
com.pushtechnology.diffusion.client.features.control.clients.SecurityControl.Se
import
 com.pushtechnology.diffusion.client.features.control.clients.SecurityStoreFeatu
import com.pushtechnology.diffusion.client.session.Session;
import com.pushtechnology.diffusion.client.types.GlobalPermission;
import com.pushtechnology.diffusion.client.types.TopicPermission;
/**
  * An example of using a control client to alter the security
  configuration.
 * <P>
  * This uses the {@link SecurityControl} feature only.
 *
  * @author Push Technology Limited
  * @since 5.3
  */
public class ControlClientChangingSecurity {
     private static final Logger LOG =
         LoggerFactory.getLogger(
             ControlClientChangingSecurity.class);
     private final SecurityControl securityControl;
     /**
      * Constructor.
      */
     public ControlClientChangingSecurity() {
         final Session session = Diffusion.sessions()
             // Authenticate with a user that has the VIEW_SECURITY
  and
            // MODIFY SECURITY permissions.
             .principal("admin").password("password")
             // Use a secure channel because we're transferring
  sensitive
             // information.
             .open("wss://diffusion.example.com:80");
         securityControl = session.feature(SecurityControl.class);
     }
     /**
      * This will update the security store to ensure that all roles
  start with a
      * capital letter (note that this does not address changing the
  use of the
      * roles in the system authentication store).
 *
      * @param callback result callback
      */
     public void capitalizeRoles(UpdateStoreCallback callback) {
         securityControl.getSecurity(new CapitalizeRoles(callback));
 }
```

```
 private final class CapitalizeRoles implements
 ConfigurationCallback {
        private final UpdateStoreCallback callback;
         CapitalizeRoles(UpdateStoreCallback callback) {
             this.callback = callback;
 }
        @Override
        public void onReply(SecurityConfiguration configuration) {
             ScriptBuilder builder =
                 securityControl.scriptBuilder();
            builder = builder.setRolesForAnonymousSessions(
 capitalize(configuration.getRolesForAnonymousSessions()));
            builder = builder.setRolesForNamedSessions(
 capitalize(configuration.getRolesForNamedSessions()));
             for (Role role : configuration.getRoles()) {
                final String oldName = role.getName();
                 final String newName = capitalize(oldName);
                 // Only if new name is different
                 if (!oldName.equals(newName)) {
                     // Global Permissions
                     final Set<GlobalPermission> globalPermissions =
                         role.getGlobalPermissions();
                     if (!globalPermissions.isEmpty()) {
                         // Remove global permissions for old role
                         builder =
                             builder.setGlobalPermissions(
                                 oldName,
 Collections.<GlobalPermission>emptySet());
                         // Set global permissions for new role
                         builder =
                             builder.setGlobalPermissions(
                                 newName,
                    {\tt role.getGlobalPermissions()}; }
                     final Set<TopicPermission>
defaultTopicPermissions =
                         role.getDefaultTopicPermissions();
                     if (!defaultTopicPermissions.isEmpty()) {
                         // Remove default topic permissions for old
 role
                         builder =
                             builder.setDefaultTopicPermissions(
                                 oldName,
 Collections.<TopicPermission>emptySet());
                         // Set default topic permissions for new role
                         builder =
                             builder.setDefaultTopicPermissions(
```

```
 newName,
                  role.getDefaultTopicPermissions());<br>}
 }
                   final Map<String, Set<TopicPermission>>
 topicPermissions =
                       role.getTopicPermissions();
                   if (!topicPermissions.isEmpty()) {
                       for (Map.Entry<String, Set<TopicPermission>>
 entry : topicPermissions
                           .entrySet()) {
                           final String topicPath = entry.getKey();
                           // Remove old topic permissions
                           builder =
                              builder.removeTopicPermissions(
                                  oldName,
                                  topicPath);
                           // Set new topic permissions
                           builder =
                              builder.setTopicPermissions(
                                  newName,
                                  topicPath,
                      entry.getValue());<br>}
 }
 }
 }
               final Set<String> oldIncludedRoles =
 role.getIncludedRoles();
               if (!oldIncludedRoles.isEmpty()) {
                   if (!oldName.equals(newName)) {
                       // Remove old included roles
                       builder =
                           builder.setRoleIncludes(
                              oldName,
                   Collections.<String>emptySet());
 }
                   // This is done even if role name did not change
 as it is
                   // possible that roles included may have
                   final Set<String> newIncludedRoles =
                       capitalize(oldIncludedRoles);
                   builder =
                       builder.setRoleIncludes(
                           newName,
                           newIncludedRoles);
 }
 }
            final String script = builder.script();
            LOG.info(
               "Sending the following script to the server:\n\{ \}",
               script);
            securityControl.updateStore(
```

```
 script,
        callback);
 }
        private Set<String> capitalize(Set<String> roles) {
            final Set<String> newSet = new TreeSet<>();
            for (String role : roles) {
                newSet.add(capitalize(role));
 }
       return newSet;
 }
        private String capitalize(String role) {
            return Character.toUpperCase(role.charAt(0)) +
 role.substring(1);
        }
        @Override
        public void onError(ErrorReason errorReason) {
            // This might fail if the session lacks the required
 permissions.
            callback.onError(errorReason);
 }
    }
     /**
     * Close the session.
     */
    public void close() {
        securityControl.getSession().close();
    }
}
```
**.NET**

Change the URL from that provided in the example to the URL of the Diffusion server.

# Managing sessions

A client session with the appropriate permissions can receive notifications and information about other client sessions. A client session with the appropriate permissions can also manage other client sessions.

### **Closing client sessions**

**Required permissions:** view\_session, modify\_session

A client can close any client session, providing the requesting client knows the session ID of the target client.

### **Java and Android**

```
ClientControl clientControl = session.feature(ClientControl.class);
clientControl.close(sessionID,callback);
```
**.NET**

```
var _clientControl = session.ClientControl;
_clientControl.Close( sessionID, callback );
```
#### **Changing security roles**

#### **Required permissions:** view\_session, modify\_session

A client can change the security roles of another session identified by session ID, or a group of sessions that matches a session filter expression.

### **Java and Android**

```
CompletableFuture<?> changeRoles(SessionId sessionId,
         Set<String> rolesToRemove,
         Set<String> rolesToAdd)
     throws IllegalArgumentException
```
#### **Related concepts**

[Session properties](#page-198-0) on page 199

A client session has a number of properties associated with it. Properties are key-value pairs. Both the key and the value are case sensitive.

### [Session filtering](#page-200-0) on page 201

Session filters enable you to query the set of connected client sessions on the Diffusion server based on their session properties.

# Working with session properties

A client session with the appropriate permissions can view, request, or update the session properties of another client session.

#### **Session properties**

Each client session has a number of properties associated with it. Properties are keys and values. Both the key and the value are case sensitive. These session properties can be used by other clients to select sets of client session to perform actions on.

For more information, see [Session properties](#page-198-0) on page 199.

#### **Receiving notifications of client session events and their session properties**

**Required permissions:** view\_session, register\_handler

To receive notifications when any client session opens, closes, or is updated, register a listener to listen for these events:

#### **JavaScript**

```
// Register a listener for session properties
session.clients.setSessionPropertiesListener(diffusion.clients.PropertyKeys.ALL_
     .then(function() {
         var listener =
  session.clients.getSessionPropertiesListener();
         listener
             .on('onSessionOpen', function(event) {
```

```
 // The action to take on a client session open
 notification
            })
             .on('onSessionUpdate', function(event) {
                 // The action to take on a client session update
 notification
             })
             .on('onSessionClose', function(event) {
                 // The action to take on a client session close
 notification
             });
    }, function(err) {
        console.log('An error has occurred:', err);
    });
```
# **Java and Android**

```
ClientControl clientControl = session.feature(ClientControl.class);
clientControl.setSessionPropertiesListener(
     new ClientControl.SessionPropertiesListener.Default() {
         @Override
         public void onSessionOpen(){
             // The action to take on a client session open
  notification
         }
         @Override
         public void onSessionEvent(){
             // The action to take on a client session update
  notification
         }
         @Override
         public void onSessionClose(){
             // The action to take on a client session close
  notification
         }
     },
     // The session properties to receive
     "$Country", "$Department");
```
#### **.NET**

```
var _clientControl = session.ClientControlGet;
// Set up a listener to receive notification of all sessions
_clientControl.SetSessionPropertiesListener( propertyListener,
  "$Country", "Department" );
```
#### **C**

```
/*
* Register a session properties listener.
*
* Requests all "fixed" properties, i.e. those defined by
* Diffusion rather than user-defined properties.
*/
SET T *required properties = set new string(5);
set add(required properties,
 PROPERTIES_SELECTOR_ALL_FIXED_PROPERTIES);
```

```
// Set the parameters to callbacks previously defined
SESSION_PROPERTIES_REGISTRATION_PARAMS_T params = {
```

```
.on registered = on registered,
       .on_registration_error = on_registration_error,
       .on_session_open = on_session_open,
       .on_session_close = on_session_close,
      .on session update = on session update,
      .on session error = on session error,
       .required_properties = required_properties
};
session_properties_listener_register(session, params);
```
When registering this listener, specify which session properties to receive for each client session:

#### **JavaScript**

```
// Receive all fixed properties
session.clients.setSessionPropertiesListener(diffusion.clients.PropertyKeys.ALL_
  listener) 
     .then(function() {
      });
// OR 
// Receive all user-defined properties
session.clients.setSessionPropertiesListener(diffusion.clients.PropertyKeys.ALL_
  listener) 
     .then(function() {
     });
// OR 
// Receive all properties
session.clients.setSessionPropertiesListener([diffusion.clients.PropertyKeys.ALL
  diffusion.clients.PropertyKeys.ALL_USER_PROPERTIES], listener) 
    .then(function() {
     });
```
#### **Java and Android**

```
// Define individual session properties to receive
clientControl.setSessionPropertiesListener(
     new ClientControl.SessionPropertiesListener.Default() {
        // Define callbacks
     },
     "$Country", "$Department");
// OR
// Receive all fixed properties
clientControl.setSessionPropertiesListener(
     new ClientControl.SessionPropertiesListener.Default() {
        // Define callbacks
     },
    Session.ALL_FIXED_PROPERTIES);
// OR
// Receive all user-defined properties
clientControl.setSessionPropertiesListener(
     new ClientControl.SessionPropertiesListener.Default() {
        // Define callbacks
 },
    Session.ALL_USER_PROPERTIES);
```
#### **.NET**

// Define individual session properties to receive

```
_clientControl.SetSessionPropertiesListener(propertiesListener,
  "$Country", "Department" );
// OR
// Receive all fixed properties
_clientControl.SetSessionPropertiesListener(propertiesListener,
  SessionControlConstants.AllFixedProperties );
// OR
// Receive all user-defined properties
_clientControl.SetSessionPropertiesListener(propertiesListener,
 SessionControlConstants.AllUserProperties );
```
## **C**

```
// Receive all fixed properties
SET_T *required_properties = set_new_string(5);
set add(required properties,
PROPERTIES_SELECTOR_ALL_FIXED_PROPERTIES);
SESSION PROPERTIES REGISTRATION PARAMS T params = {
       //Other parameters 
       .required_properties = required_properties
};
1/OR// Receive all user-defined properties
SET_T *required_properties = set_new_string(5);
set_add(required_properties,
 PROPERTIES_SELECTOR_ALL_USER_PROPERTIES);
SESSION PROPERTIES REGISTRATION PARAMS T params = \{ //Other parameters 
       .required_properties = required_properties
};
// OR 
// Receive all properties
SET_T *required_properties = set_new_string(5);
set_add(required_properties,
 PROPERTIES_SELECTOR_ALL_FIXED_PROPERTIES);
set_add(required_properties,
  PROPERTIES_SELECTOR_ALL_USER_PROPERTIES);
SESSION_PROPERTIES_REGISTRATION_PARAMS_T params = {
       //Other parameters 
       .required_properties = required_properties
};
```
When the listening client first registers a listener, it receives a notification for every client session that is currently open. When subsequent client sessions open, the listening client receives a notification for those clients.

When the listening client is notified of a session event, it receives the requested session properties as a map of keys and values.

When the listening client is notified of a session closing, it also receives the reason that the session was closed. If the client session becomes disconnected from the Diffusion server, the listener might not receive notification of session close immediately. If reconnection is configured for the client, when the client disconnects, its session goes into reconnecting state for the configured time (the default is 60 seconds) before going into a closed state.

#### **Getting properties of specific client sessions**

**Required permissions:** view\_session

A client can make an asynchronous request the session properties of any client session from the Diffusion server, providing the requesting client knows the session ID of the target client.

#### **JavaScript**

```
// Get fixed session properties
 session.clients.getSessionProperties(sessionID,
 diffusion.clients.PropertyKeys.ALL_FIXED_PROPERTIES)
      .then(function{
      });
```
## **Java and Android**

```
// Get fixed session properties
ClientControl clientControl = session.feature(ClientControl.class);
clientControl.getSessionProperties(sessionID,
 Session.ALL FIXED PROPERTIES, sessionPropertiesCallback);
```
## **.NET**

```
var _clientControl = session.ClientControl;
_clientControl.GetSessionProperties( sessionID,
  SessionControlConstants.AllFixedProperties, sessionPropertiesCallback
  );
```
#### **C**

```
 GET_SESSION_PROPERTIES_PARAMS_T params = {
         .session_id = session_id,
         .required_properties = properties,
         .on_session_properties = on_session_properties
 };
 get_session_properties(session, params);
```
#### **Update the properties of specific client sessions**

**Required permissions:** view\_session, modify\_session

A client session with the appropriate permissions can update the value of existing user-defined session properties or add new user-defined properties for any client session or set of client sessions.

As part of the update session properties request, provide a map of the keys for the session properties you want to update or add and the new values. If you provide a null value for a session property, that property is deleted from the session. A successful update session properties request returns a map of the updated properties and their old values.

Specify a single session to change the user-defined session properties for the session by providing the session ID.

### **Java and Android**

```
// Change the session properties of a single session
ClientControl clientControl = session.feature(ClientControl.class);
final CompletableFuture<Map<String, String>> result =
  clientControl.setSessionProperties(sessionID, map_of_properties);
```
Specify a set of client sessions to change the user-defined session properties for by providing a filter query expression. For more information about filter query expressions, see [Session filtering](#page-200-0) on page 201.

### **Java and Android**

```
// Change the session properties of set of sessions defined by a
  filter expression
ClientControl clientControl = session.feature(ClientControl.class);
final CompletableFuture<Map<String, String>> result =
  clientControl.setSessionProperties(filter, map_of_properties);
```
# Handling client queues

Each client session has a queue on the Diffusion server. Messages to be sent to the client are queued here. You can monitor the state of these queues and set client queue behavior.

#### **Receiving notifications of client queue events**

**Required permissions:** view\_session, register\_handler

A client can register a handler that is notified when outbound client queues at the Diffusion server reach pre-configured thresholds.

### **Java and Android**

```
ClientControl clientControl = session.feature(ClientControl.class);
clientControl.setQueueEventHandler(
  new ClientControl. QueueEventHandler.Default {
         @Override
         public void onUpperThresholdCrossed(
             final SessionId client,
             final MessageQueuePolicy policy) {
             // The action to perform when the queue upper threshold
  is crossed.
         }
         @Override
         public void onLowerThresholdCrossed(
             final SessionId client,
             final MessageQueuePolicy policy) {
             // The action to perform when the queue lower threshold
  is crossed.
         }
     }
);
```
#### **Handling client queue events**

**Required permissions:** view\_session, modify\_session

A client can respond to a client queue getting full by setting conflation on for the client. Conflation must be configured at the Diffusion server to have an effect.

A client is also able to set throttling on for specific clients, which also sets conflation. Using throttling without conflation can result in client queues overflowing.

Always use throttling and conflation in conjunction with a well-designed conflation strategy configured at the Diffusion server. For more information, see [Conflation](#page-89-0) on page 90 and [Configuring](#page-336-0) [conflation](#page-336-0) on page 337.

#### **Java and Android**

```
ClientControl clientControl = session.feature(ClientControl.class);
clientControl.setThrottled(client, MESSAGE_INTERVAL, 1000,
  clientCallback);
```
**.NET**

```
var clientControl = session.ClientControl();
clientControl.SetThrottled( client, ThrottlerType.MESSAGE_INTERVAL,
  10, theClientCallback );
```
# Flow control

A client application rapidly making thousands of calls to the Diffusion server might overflow the internal queues for the client, which results in that client session being closed. Flow control automatically protects against these queues overflowing by progressively delaying messages from the client to the Diffusion server.

#### **Supported platforms:** Android, Java, .NET, and C

The flow control mechanism is a feature of the Diffusion client libraries that works automatically to protect the following internal queues for an individual client from overflowing:

- The outbound queue on the client where messages are queued to be sent to the Diffusion server
- The queue on the Diffusion server where responses to service requests are queued.

If these queues overflow, the client session is terminated.

Flow control is intended to benefit those clients that send a lot of data to the Diffusion server – for example, updates to publish to topics. Usually, these clients are those located in the back-end of your solution that perform control functions.

#### **When is flow control enabled?**

The client determines whether to enable flow control and the amount of delay to introduce into the client processing based on a calculated value called back pressure. Back pressure is calculated using the following criteria:

- Depth of the outbound client queue
- The number of pending responses to service requests
- Whether the current active thread is a callback thread

Back pressure can have a value between 0.0 and 1.0. 1.0 is the maximum amount of back pressure. The method used to calculate back pressure might be subject to change in future releases.

Flow control introduces sleeps into the client processing. The length of these sleeps depends on the value of the back pressure. The maximum amount of delay introduced into client processing by flow control is 100 ms. The amount of delay introduced by flow control might be subject to change in future releases.

The flow control behavior of a client cannot be configured.

### **How to tell that flow control is enabled**

When flow control is enabled for a Android, Java, or .NET client, the client logs messages at DEBUG level. The client logs each time a delay is introduced. The log message has the following form:

```
2016-09-26 11:15:48,344 DEBUG [PushConnectorPool-thread-18]
 c.p.d.f.SleepingFlowControl(apply) - pressure=1.0 => sleep for 100
 ms
```
The log message includes the current back pressure and the length of delay introduced.

The C client does not log its flow control behavior.

### **Actions to take**

Diffusion clients can occasionally become flow controlled in response to very heavy load or unusual network conditions. However, if your clients are constantly being flow controlled, your Diffusion solution might not be correctly configured for the traffic load.

Consider taking the following actions:

- In your client design, ensure that if you have many requests to make to the Diffusion server that these requests are made from an application thread instead of a callback thread. Less flow control is applied when the active thread is a callback thread. For more information, see [Best practice for](#page-146-0) [developing clients](#page-146-0) on page 147.
- Ensure that your Diffusion server can handle the incoming messages from the clients. The default memory configuration might be causing the JVM running the Diffusion server to spend a lot of time in GC. For more information about tuning your JVM, see Memory considerations.
- Increase the maximum queue size on the connector your client uses. This can be configured for individual connectors in the Connectors. xml configuration file or as a default value for all connectors in the Server.xml configuration file. For more information, see [Connectors.xml](#page-421-0) on page 422 and [Server.xml](#page-404-0) on page 405.

# <span id="page-336-0"></span>Configuring conflation

Use the CONFLATION topic property to select a conflation policy for a topic.

### **Conflation settings**

Conflation is configured through several settings.

Conflation can be enabled or disabled on a per session basis using the setConflated API call. The default value for this is set using the conflates value in the queue-definition section of Server.xml. In Diffusion 6.1, this is set to true for a fresh installation.

You can specify the conflation policy for each topic when it is created, using the CONFLATION topic property. The default policy is "conflate" (see below).

### **Conflation policies**

Use the CONFLATION topic property to set a topic's conflation policy using one of the following values.

#### **Table 33: Conflation topic properties**

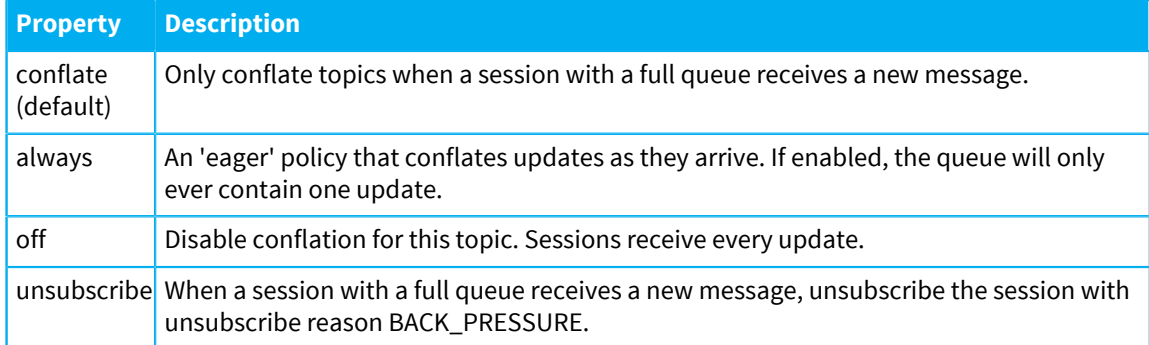

# Logging from the client

Ensuring that your Diffusion client logs messages to inform of events and errors can be a valuable tool in developing and maintaining your clients.

# Logging in JavaScript

The JavaScript client library logs messages to the console.

## **Log levels**

Events are logged at different levels of severity. The log levels, ordered from most severe to least severe, are as follows:

### **Table 34: Log levels**

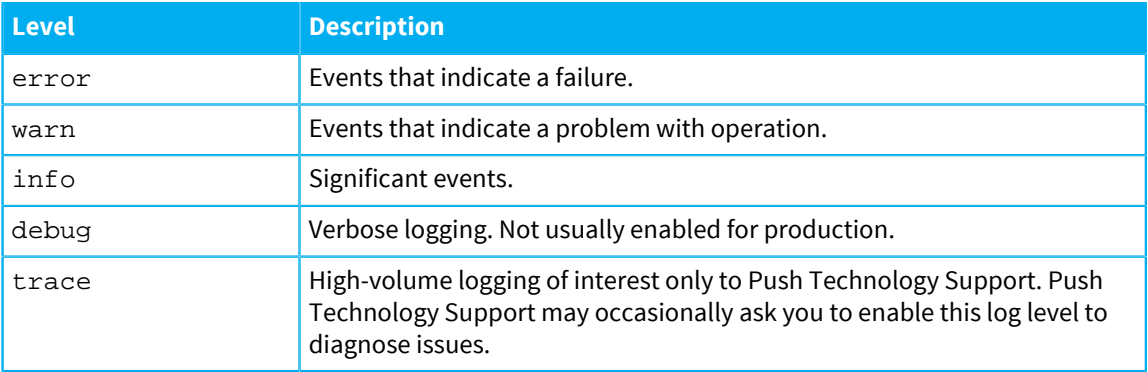

### **Configuring logging in the JavaScript client**

You can use the JavaScript API to enable and configure logging at runtime.

diffusion.log(level)

To disable logging at runtime, set the level to silent.

diffusion.log('silent')

**Note:** Do not enable logging in your production clients. Use logging only during development of your clients.

# Logging in Apple

The Apple client logs messages to the Apple system log facility.

## **Log levels**

Events are logged at different levels of severity. The log levels, ordered from most severe to least severe, are as follows:

## **Table 35: Log levels**

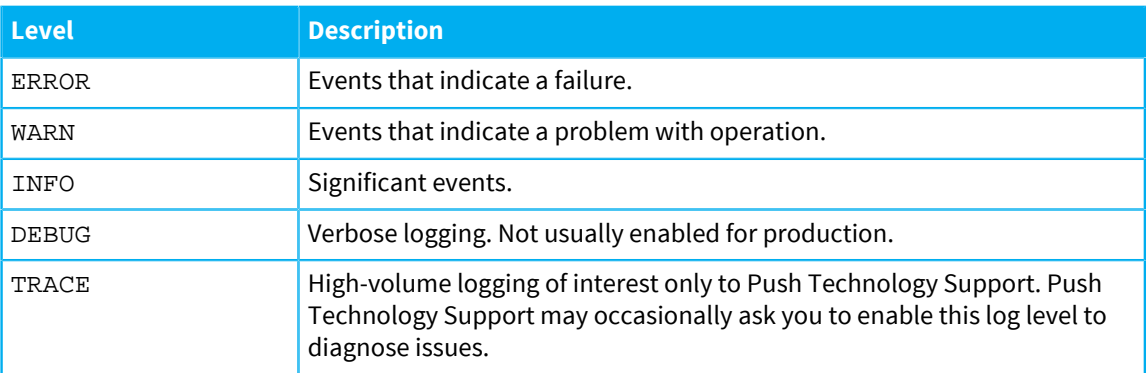

## **Configuring logging in the Apple client**

You can use the Apple API to enable and configure logging at runtime.

```
PTDiffusionLogging *const l = [PTDiffusionLogging logging];
// Enable logging in the client library
l.enabled = YES;
// Change the level that the client logs at
l.level = [PTDiffusionLoggingLevel trace];
```
**Note:** Do not enable logging in your production clients. Use logging only during development of your clients.

# Logging in Android

The Android client uses slf4j-android-logger to log messages to the Android logging system.

#### **Log levels**

Events are logged at different levels of severity. The log levels, ordered from most severe to least severe, are as follows:

## **Table 36: Log levels**

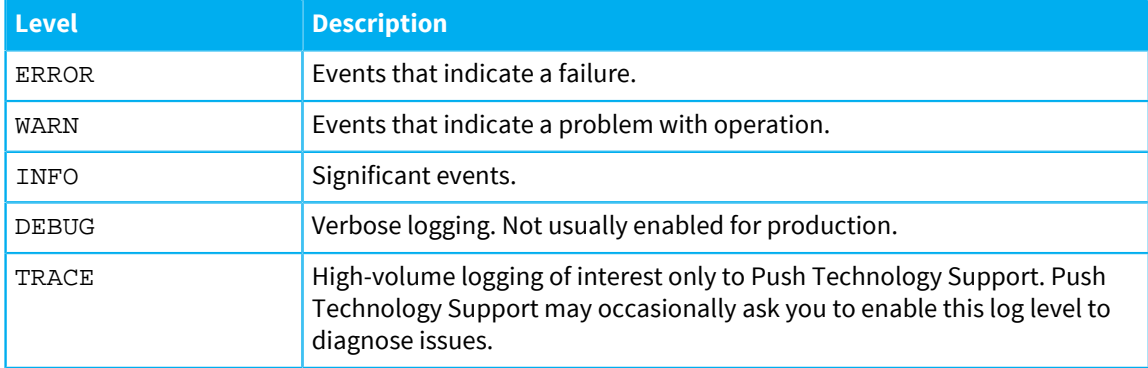

### **Configuring logging in the Android client**

The Android JAR, diffusion-android- $x.x.x$ . jar, contains a properties file, logger.properties. Edit this properties file to configure logging in the Diffusion Android client.

The default logger.properties file contains the following properties:

de.psdev.slf4j.android.logger.logTag=DiffusionAndroidClient de.psdev.slf4j.android.logger.defaultLogLevel=INFO

For more information about slf4j-android-logger, see<https://github.com/PSDev/slf4j-android-logger>

# Logging in Java

The Java client uses SLF4J to log messages. Provide a bindings library to implement the SLF4J API and log out the messages.

### **Log levels**

Events are logged at different levels of severity. The log levels, ordered from most severe to least severe, are as follows:

## **Table 37: Log levels**

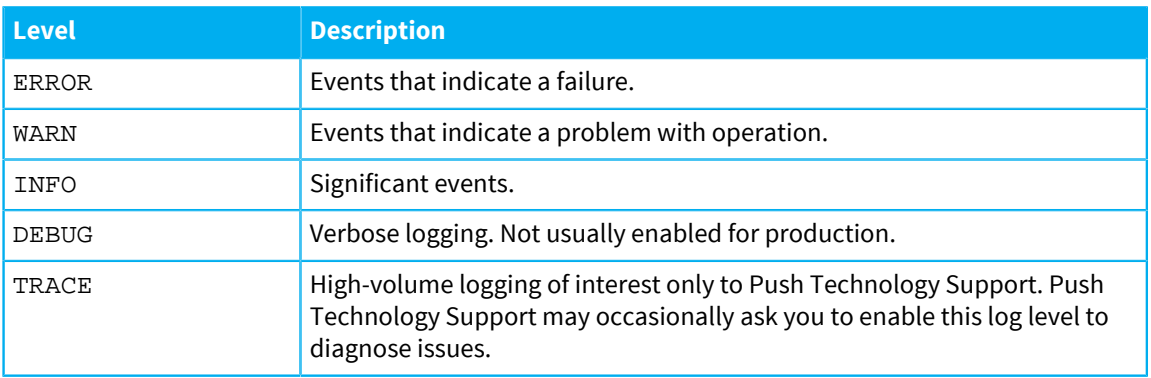

### **Configuring logging in the Java client**

The Java JAR, diffusion-client-x.x.x.jar, uses the SLF4J API to log messages. It does not include an implementation that outputs the log messages.

Many SLF4J implementations are available.

- **1.** Choose your preferred SLF4J implementation.
- **2.** Ensure that the bindings JAR is on the classpath of your Java client.
- **3.** Configure the SLF4J implementation to provide the logging behavior you require.

## **Log4j2**

Log4j2 is a third-party SLF4J implementation provided by the Apache Software Foundation. For more information, see <http://logging.apache.org/log4j/2.x/>.

You can configure your Java clients to use log4j2 by completing the following steps:

**1.** Get the log4j2 bindings libraries.

The JAR files can be downloaded from [https://logging.apache.org/log4j/2.0/download.html.](https://logging.apache.org/log4j/2.0/download.html)

The log4j2 JAR files are also located in the lib/thirdparty directory of the Diffusion installation.

- 2. Ensure that the log4j-api.jar and log4j-core.jar files are on the client classpath.
- **3.** Create a configuration file and ensure that is present on the client classpath.

The following example  $\log 4 j2$ . xml file outputs the log messages to a rolling set of files:

```
<Configuration status="warn" name="DiffusionClient">
     <Properties>
         <Property name="my.log.dir">../logs</Property>
         <!-- The log directory can be be overridden using the
  system property 'my.log.dir'. -->
         <Property name="log.dir">${sd:my.log.dir}</Property>
         <Property name="pattern">%date{yyyy-MM-dd HH:mm:ss.SSS}|
%level|%thread|%marker|%replace{%msg}{\|}{}|%logger%n%xEx
         </Property>
     </Properties>
     <Appenders> 
         <RollingRandomAccessFile name="file" immediateFlush="false"
  fileName="${log.dir}/client.log"
             filePattern="${log.dir}/$${date:yyyy-MM}/client-%d{MM-
dd-yyyy}-%i.log.gz">
             <PatternLayout pattern="${pattern}" />
             <Policies>
                 <OnStartupTriggeringPolicy />
                  <TimeBasedTriggeringPolicy />
                  <SizeBasedTriggeringPolicy size="250 MB" />
             </Policies>
             <DefaultRolloverStrategy max="20" />
         </RollingRandomAccessFile>
     </Appenders>
     <Loggers>
         <AsyncRoot level="info" includeLocation="false">
             <AppenderRef ref="file" />
         </AsyncRoot>
     </Loggers>
</Configuration>
```
For more information about configuring log4j2, see [https://logging.apache.org/log4j/2.0/manual/](https://logging.apache.org/log4j/2.0/manual/configuration.html) [configuration.html.](https://logging.apache.org/log4j/2.0/manual/configuration.html)

# Logging in .NET

The .NET API produces logging information. The logging facility uses NLog.

NLog is included in the .NET client assembly. For more information about logging with NLog, see <https://github.com/NLog/NLog/wiki/>.

## **Logging basics**

The NLog Logger class acts as the source of the log messages. In general, use one logger per class and pass in the name of the class as the logger name.

To log a message at a certain level use the write methods provided by the Logger class.

The following log levels are provided:

- Fatal
- **Error**
- Warn
- Info
- Debug
- Trace

These levels are listed in order from most severe to least severe.

### **Configuring the log output**

You must configure NLog to output the log messages produced by your application to a target or targets. NLog provides a large number of targets for your output, including File and Console. NLog also enables you to create your own targets.

In addition to specifying targets for the log output, use NLog configuration to define rules that specify to which target log messages with particular levels or logger names are directed.

You can configure NLog in the following ways:

Using a configuration file,  $NLog$ .config, that is located in the same directory as your client application.

For more information, see [https://github.com/NLog/NLog/wiki/Configuration-file.](https://github.com/NLog/NLog/wiki/Configuration-file)

• Using the Configuration API to configure NLog in your application code.

For more information, see [https://github.com/NLog/NLog/wiki/Configuration-API.](https://github.com/NLog/NLog/wiki/Configuration-API)

# Logging in C

The C API provides no integrated logging feature. You can log out from your client code using your preferred method or framework.

# Developing a publisher

You can develop a publisher in Java by using the Publisher API.

**Note:** We recommend using a client to create and publish to topics, instead of a publisher.

# Publisher basics

A publisher is a user-defined object deployed within a Diffusion server which provides one or more topics on which it publishes messages to clients.

There can be one or more publishers deployed with a Diffusion server.

Clients connect to the server and subscribe to topics. Messages relate to topics and when a publisher publishes a message it is broadcast to all clients that are currently subscribed to the message topic. A publisher can also send messages to individual clients and receive messages sent from clients. Clients can request (fetch) topic state, even when not subscribed.

A publisher must be written by the user in Java (utilizing the publisher API) and deployed within the server. This is done by extending a supplied publisher class and implementing methods as required. Implement the methods relating to the functionality that you require. For more information, see [Writing a publisher](#page-349-0) on page 350.

# Defining publishers

How to define publishers that start with Diffusion.

The Diffusion server is able to start the publishers defined in the etc/Publishers. xml file when the server starts. The XML file can contain any number of publishers. Each publisher must have at least a name and a class. The class must implement the publisher by extending the Publisher class For more information, see [Creating a Publisher class](#page-349-1) on page 350.

```
<publishers>
  <publisher name="Publisher">
   <class>com.example.Publisher</class>
  </publisher>
 ...
</publishers>
```
The name must be unique on the server, and the class must exist on the classpath of the Diffusion server (For more information, see [Classic deployment](#page-680-0) on page 681). This is sufficient for the publisher to start when Diffusion does. There are other options, including those that can prevent the publisher from starting.

When the enabled element is false, the publisher class is not loaded. If the start element is false, the publisher is not started when the server starts.

You can define properties in the etc/Publishers.xml that can be accessed from the publisher. For more information, see .

The full configuration file options can be found in the XSD document for the etc/Publishers. xml or in [Publishers.xml](#page-462-0) on page 463.

# Loading publisher code

This describes how to load publisher classes or code it is dependent upon.

When you write a publisher class (or any other classes it uses), you can deploy them in any folder as long as it is specified in the configuration (usr-lib in etc/Server.xml ). JAR files can also be deployed in user libraries and any other software libraries that the publisher requires can be specified in this way.

Also, when Diffusion starts, the data directory is on the class path. The ext folder, and its subdirectories are scanned for jar files and class loaded. This means that you can easily add new jars to the Diffusion runtime, without having to edit the startup scripts.

Take care when creating backup jars in the  $ext{ext}$  folder as anything that ends in . jar is class loaded.

## **Related tasks**

[Building a publisher with mvndar](#page-375-0) on page 376

Use the Maven plugin *mvndar* to build and deploy your publisher DAR file. This plugin is available from the Push Public Maven Repository.

# Load publishers by using the API

You can configure and load custom publishers using the Diffusion API at any point in the Diffusion server's lifecycle.

Similarly to loading publishers using configuration files, each publisher must have at least a name and a class. The class must implement the publisher by extending the Publisher class. For more information, see [Creating a Publisher class](#page-349-1) on page 350.

```
PublisherConfig config =
 ConfigManager.getServerConfig().addPublisher("MyPublisher",
  "com.acme.foo.MyPublisher");
Publisher publisher = Publishers.loadPublisher(config);
```
The name must be unique on the server, and the class must exist on the classpath of the Diffusion server. For more information, see [Classic deployment](#page-680-0) on page 681. By default the autostart property is enabled on the PublisherConfig, so the publisher starts once it is loaded. If this option is disabled, you can load a publisher and retain a reference to it, to start at a later point in time.

If the default configuration options are suitable for your requirements (as detailed within the API docs for com.pushtechnology.diffusion.api.config.PublisherConfig) there are several convenience methods that can be used to load a given publisher and get a reference to it without the need for construction a specific PublisherConfig instance.

```
// Create Publisher with classname
Publisher publisher = Publishers.createPublisher("MyPublisher",
  "com.acme.foo.MyPublisher");
// Create Publisher with Class
Publisher publisher = Publishers.createPublisher("MyPublisher",
  MyPublisher.class);
```
You can load a default publisher instance. This facilitates programmatic access any features exposed through the publisher abstract class that do not require method overriding.

```
Publisher publisher =
  Publishers.createPublisher("MyDefaultPublisher");
```
# Starting and stopping publishers

Typically publishers are started when the server starts but you can prevent such automatic start up and allow publishers to be started using System Management.

Publishers can also be stopped and restarted using System Management functions and are automatically stopped and removed when the server closes.

In order for a publisher to function properly on being stopped and restarted from System Management it must be able to cater for the integrity of its data and client connections. For this reason a publisher cannot be stopped by default and must override the isStoppable method to enable this functionality.

### **Publisher startup steps**

When a publisher is started it goes through its initial processing in the order shown below:

### **Table 38: Start publisher**

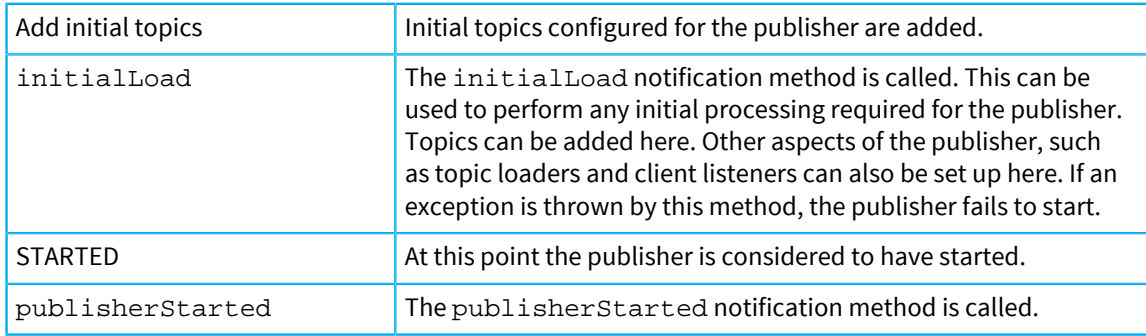

### **Publisher closedown steps**

When a publisher is stopped, either during server closedown or by System Management it goes through the following steps:

#### **Table 39: Stop publisher**

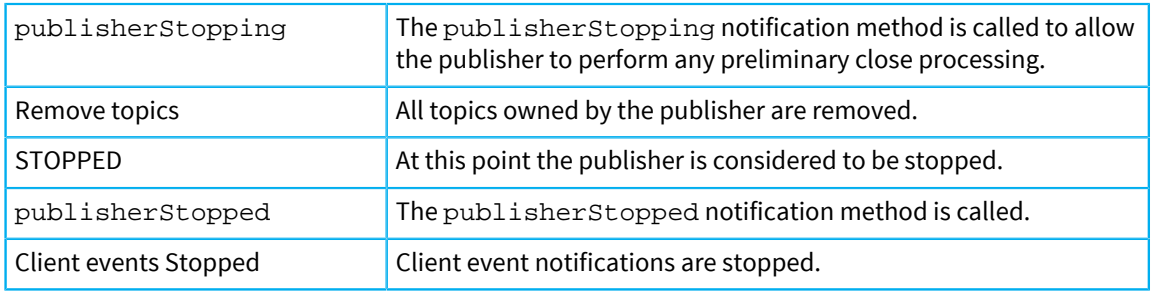

## **Publisher removal**

A publisher is removed after it is stopped during server closedown but you can also remove a stopped publisher at any time using System Management. Once removed a publisher cannot be restarted again until the server is restarted.

In either case, after removal the publisherRemoved notification method is called.

# Publisher topics

Topics are the mechanism by which publishers provide data to clients.

Each publisher can provide one or more topics but each topic must be unique by name within the server. Topics are hierarchical in nature and so topics can be parents of topics and a tree of topics can be set up. Using hierarchies allows clients to subscribe to branches of the hierarchy rather than having to subscribe to individual topics. Only the owner of a topic can create new topics below it in the hierarchy.

### **Adding topics**

In the simplest case a publisher can name the topics it provides within its configuration. In this case such topics are automatically added as the publisher is started. These topics can be obtained from within the publisher using the getInitialTopicSet method.

More typically a publisher adds the topics it requires itself as it starts up. A Publisher can choose to add some topics at start up and others later. Topics can be added at any time using the publisher's addTopic or addTopics method. They can be added only if they are added by the owner of the parent topic.

A topic can be a simple topic where all of the handling of the topic state is provided by the publisher. Alternatively a topic can be created with topic data which handles the state of the topic automatically.

As soon as a topic has been added clients can subscribe to it.

#### **Loading topics**

Simple topic processing involves sending all of the data that defines a topic (the topic load) to a client when they first subscribe and then subsequently sending deltas (or changes to the data). There are two mechanisms for performing the topic load:

#### **Send on subscribe**

When the publisher is notified of subscription it creates, populates and sends a topic load message to the client.

#### **Topic loaders**

Define a topic loader for the topic which is automatically called to perform the topic loading when a client subscribes.

If a topic has topic data, the current state is automatically provided to a client when they subscribe.

#### **Subscribing clients to topics**

Clients normally request subscription to a topic and if the topic exists the clients become subscribed to it at that point.

A client can subscribe to a topic that does not exist at that time – this is called pre-emptive subscription. When the publisher creates a topic, any clients that have pre-emptively subscribed to a topic are subscribed to that topic automatically.

A publisher can also force all currently connected clients to become subscribed to a topic by calling subscribeClients with force=true.

Subscribing clients to topics that they were already subscribed to causes the topic load to be performed again.

A publisher can also cause individual clients to be subscribed to a topic using the client's subscribe method or unsubscribed using the unsubscribe method.

### **Providing topic state**

A publisher can provide state on request for stateless topics. Implement the publisher method fetchForClient to respond to fetch requests that clients make to stateless topics. Stateful topics return values to fetch requests automatically.

### **Handling topics that do not exist**

A topic is an entity that notionally has state but in some circumstances a client might request access to a topic that does not exist. Client notifications provide a mechanism whereby this situation can be handled.

Where a client attempts to subscribe to a topic that does not exist, a clientSubscriptionInvalid notification occurs which gives the publisher the opportunity to dynamically create the topic (and subscribe the client to it) if that is what is required.

Where a client attempts to fetch the state of a topic that does not exist, a clientFetchInvalid notification occurs which gives the publisher the opportunity to return a response to the fetch request (using sendFetchReply) even if the topic does not exist. This can provide an efficient request/response mechanism without the overhead of actually creating topics.

## **Removing topics**

A publisher can also remove topics at any time using its removeTopic or removeTopics methods.

Removing a topic causes all clients that are subscribed to it to be unsubscribed.

# Receiving and maintaining data

A publisher can obtain the data it is to publish and transform that data in any way that is appropriate.

The publisher maintains the state of its own data by updating it whenever any changes are received so that as a new client subscribes it can be sent the latest state of the data as a whole. As such changes are received they are also published as deltas to all currently subscribed clients.

#### **Receiving messages from a remote service**

Remote service can also provided a data feed into a publisher. The remote service can publish to topics and the updates are applied to the topics and passed onto subscribed clients.

# Publishing and sending messages

Publishing messages to clients and sending messages to clients

### **Creating messages**

Messages can be created using the factory methods on the publisher or on a topic for creating messages (called createLoadMessage and createDeltaMessage).

If within a class that does not have a direct reference to the publisher or topic objects, the equivalent static methods in the Publishers class can be used. Messages can be populated with data using the many variants of the put method.

# **Publishing messages**

Messages (whether load or delta) can be sent to all clients that are subscribed to the message topic. For stateless topics, use  $Topic$ ,  $public$ ,  $public$   $\Delta$   $s$   $\Delta$   $q$   $\Delta$   $s$   $\Delta$   $q$   $\Delta$   $s$   $\Delta$   $s$   $\Delta$   $s$   $\Delta$   $s$   $\Delta$   $s$   $\Delta$   $s$   $\Delta$   $s$   $\Delta$   $s$   $\Delta$   $s$   $\Delta$   $s$   $\Delta$   $s$   $\Delta$   $s$   $\Delta$   $s$   $\Delta$   $s$   $\Delta$   $s$   $\Delta$   $s$  use PublishingTopicData.publishMessage().

#### **Exclusive publishing**

You might want to publish a message to all but a particular client. For example, a message can be sent to the publisher from a client and the publisher can, publish the message to all of the other subscribed clients.

This is done using the publisher's publishExclusiveMessage method.

#### **Sending messages to individual clients**

To send a message to an individual client the Client. send method can be used.

# Publisher notifications

A publisher is notified of certain events by certain methods on it being called. These methods can be overridden by the user to perform processing at these points as required.

By default these methods (other than those indicated) perform no processing. You do not have to override any of these methods unless you choose to. The notification methods are:

## **Table 40: Notification methods**

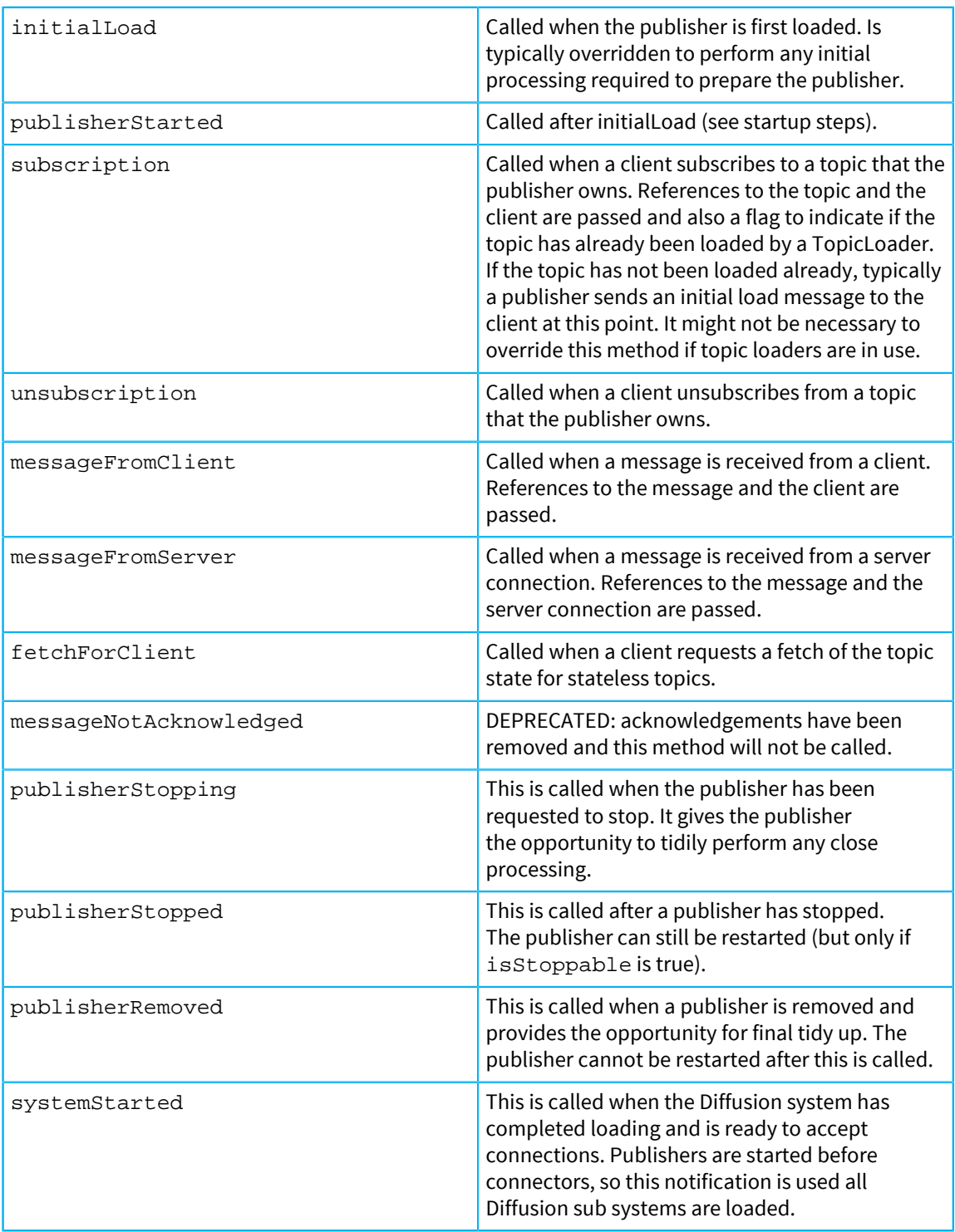

## **Publisher notification threads**

To understand issues of concurrency when writing a publisher it is necessary to understand in which threads the various publisher notifications occur.

When a message or request is received from a client connection, the inbound thread pool is used to process it. Depending upon the number of threads in the pool this can mean that the publisher can receive such notifications concurrently.

Other notifications come from various control threads.

All of the above considerations mean that concurrency must always be taken into account in publisher code and it must be made thread safe as appropriate.

# Client handling

A publisher can receive notifications about and perform actions on individual clients.

#### **Closing/Aborting clients**

A publisher can close a client at any time using the close method. This disconnects the client which might choose to subsequently reconnect.

Alternatively a publisher can use the abort method, which sends an abort notification to the client before disconnecting it. A client receiving an abort notification must not attempt to reconnect.

### **Client notifications**

A publisher can choose to receive additional client notifications so that it can be informed when clients connect, disconnect etc.

#### **Client pings**

A client ping message is one that can be sent to a client which reflects it back to the server to measure latency. A publisher can send a ping message to a client using the  $Client$ , ping method and receives a response on the ClientListener.clientPingResponse method within which the message passed can be queried to establish the round trip time.

#### **Client message filtering**

You can filter the messages that get queued for any particular client. For more information, see .

### Publisher properties

Properties for a publisher are defined in the etc/Publishers. xml configuration file.

As well as the standard properties a publisher can have user-defined properties. These properties can be read using convenience methods available on the publisher (for example, get Property, getIntegerProperty etc).

# Using concurrent threads

Often within a publisher you might have to initiate some processing in a separate thread so that the publisher itself is not blocked.

For example, a thread can be used to poll data from some data source.

Diffusion provides a mechanism for easily managing concurrent processing using the threads API.

# Publisher logging

Every publisher is assigned its own Logger which can be used within the publisher itself for logging diagnostic messages.

This Logger is obtained using the getLogger method.

The log level of the publisher can be changed dynamically at any time using the setLogLevel method.

# General utilities

General purpose utilities that can be used from within a publisher

There are a number of general purpose utilities available which can aid in the process of writing a publisher, for example:

### **Table 41: General publisher utilities**

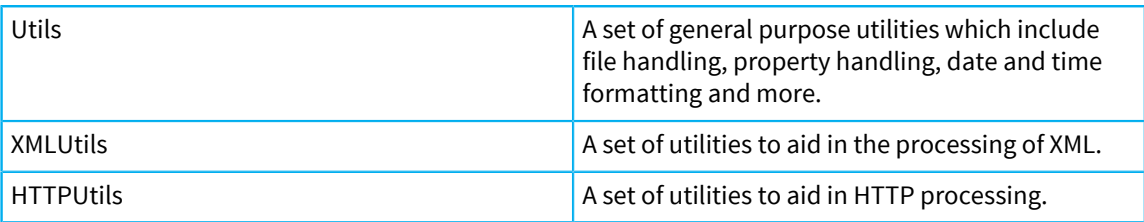

# <span id="page-349-0"></span>Writing a publisher

How to approach writing a publisher

**Note:** This section covers only the main aspects of the publisher API. See the API documentation for full details.

There are demo publishers issued with Diffusion which have the source provided and these act as examples of working publishers.

In its simplest sense a publisher is responsible for providing topics, and publishing messages relating to those topics.

Before a publisher is written you need to carefully consider what it needs to do and what methods need to be implemented. The areas that need to be considered and the methods relating to them are discussed in the following sections.

#### **Related concepts**

[Classic deployment](#page-680-0) on page 681 Installing publishers into a stopped Diffusion instance.

# <span id="page-349-1"></span>Creating a Publisher class

A publisher is written by extending the abstract Publisher class (see Publisher API) and overriding any methods that must be implemented to achieve the functionality required by the publisher.

In all but the simplest of publishers it is likely that other classes must be written to perform the functionality required of the publisher.

The considerations of which methods must be overridden are discussed further within this section.

After the class is written and compiled, you can deploy it in the Diffusion server by specifying its details in etc/Publishers.xml

Publishers can also be deployed as a DAR file, sidestepping etc/Publishers.xml

See the section on testing for information about how to test the publisher.

## **Related tasks**

[Building a publisher with mvndar](#page-375-0) on page 376

Use the Maven plugin *mvndar* to build and deploy your publisher DAR file. This plugin is available from the Push Public Maven Repository.

# Publisher startup

When a publisher is first loaded by the Diffusion server it can also be automatically started.

If not automatically started (or if it has been manually stopped), a publisher can be manually started by using the System Management interface. In either case the publisher processing goes through a number of startup steps. During these steps the initialLoad and publisherStarted methods are called and these methods can be implemented by the publisher to perform any initial processing like setting up the initial data state or adding initial topics.

## Data state

A publisher typically holds some data on topics which it updates according to any data update events it might receive.

The data held by the publisher on the topics it provides is referred to as its state. It is up to the publisher whether the data state is managed as a whole or on topic by topic basis.

It is the responsibility of the publisher to initialize its state and keep it updated as appropriate. Clients that subscribe to topics usually want to know the current state of the data relating to that topic and the publisher provides this as an initial topic load message. Clients are notified of all changes to that state by the publisher sending out delta messages.

A publisher typically has its own data model represented by classes written to support the data for the publisher. Ways in which such a data model can be managed are discussed in [Designing your data](#page-40-0) [model](#page-40-0) on page 41.

#### **Initial state**

A publisher's data typically has some initial state which can be updated during the life of the publisher. The state clearly must be set up before a client requires it but exactly when this is done is up to the publisher.

The state of the data as a whole can be set up when the publisher starts. This can be done in the initialLoad method where all topics required can be set up and the data loaded as appropriate.

Alternatively, the state of the data relating to a topic can be initialized when the topic is added, which is not necessarily when the publisher is started.

Another option is that the initial state is provided by a data feed as it connects (or is connected to). If data is provided by a server connection, the initial state can be set up when the server connection is notified to the publisher or more typically the server provides an initial topic load message.

#### **Data integrity**

The integrity of the data is also the responsibility of the publisher and care must be taken to ensure that all updating of data state is thread-safe. For example, it must be borne in mind that a client can request a load of current state (for example, by subscription) at the same time as the state is being updated.

**Note:** The topic data feature automatically handles such data locking and in other cases topics might be locked as and when required.

#### **Providing data state**

If clients are to use the fetch facility to obtain the current state of topics, it will be necessary to consider the implementation of the fetchForClient method of the publisher.

### **Stateful and stateless topics**

The topics that the publisher provides can store data state, but not all topics store data state. Topics that store data state are called *stateful topics*. Topics that do not store data state are called *stateless topics*.

The publisher has different mechanisms for publishing data through stateful or stateless topics. For more information, see [Publishing messages](#page-352-0) on page 353.

## Data inputs

For a publisher to be able to publish data to clients it must have a source for that data.

The data can be obtained from some type of feed, perhaps provided by some external API or it can be from some other application communicating using Diffusion protocols. This is entirely up to the publisher but Diffusion does offer some mechanisms.

#### **Control clients**

A publisher can receive input from a control client.

Control clients can use the TopicUpdateControl feature to publish messages to topics. Where such topics have topic data the topic state is automatically updated and deltas are published to subscribed clients. Where topics do not have topic data, published messages are forwarded to subscribed clients (that is, it is assumed that the control client maintains the data state).

Control clients can also send messages to specific clients and these are forwarded to the clients automatically.

# <span id="page-351-0"></span>Handling client subscriptions

Clients subscribe to topics provided by publishers and whenever this occurs the publisher is notified through its subscription method. The publisher can perform any processing it requires on subscription.

#### **Performance considerations**

Any queries about subscriptions are expensive on resources and time, because these queries are synchronous and blocking. For example, querying whether a client is subscribed to a topic, what clients are subscribed to a specific topic, or what topic a specific client subscribes to.

If your publishers respond to add topic notifications or subscription notifications, ensure that these responses are efficient. These publisher actions are now serialized in a single thread and as a result the publisher can become a bottleneck and hold up processing.

#### **Using topic data**

Where a topic is inherently stateful and has associated data, the use of topic data is recommended. Topic data automatically handles topic loading.

## **Topic loading**

Typically, on subscription, the publisher provides the client with the current state of the data for the topic. It can do this by creating a new topic load message and populating it with a representation of the state. Rather than doing this every time a client subscribes it is generally more efficient for the publisher to create a topic load message only when the state changes and send this same message out to every client that subscribes.

This provision of the current state is known as the topic load. This can be done in one of the following ways:

#### **Topic load in subscription method**

If the topic has not already been loaded by a topic loader (see below), the loaded parameter of the subscription method is false. In this case, the normal action is for the publisher to send a topic load message to the client (passed as a parameter to subscription) through its send method.

#### **Topic loaders**

A topic loader is an object that implements the TopicLoader interface and can be used to perform any topic load processing that is required for one or more topics. Topic loaders can be declared for a Publisher using the Publisher.addTopicLoader method. This is typically done in the initialLoad processing and must be done before any topics that are loaded by the topic loader are added.

#### **Hierarchic subscription**

When a client subscribes to a topic the publisher can choose to subscribe the client to other topics or to subordinate topics. This can be done using the Client. subscribe methods.

A client itself can request subscription to a hierarchy of topics using topic selectors but this is an alternative method of handling hierarchies.

# <span id="page-352-0"></span>Publishing messages

Publishing a message means sending it to all clients subscribed to a topic. The message itself nominates the topic to which it relates.

A message for publishing can be created and populated by the publisher and then published using publishing methods on the topic or the publisher itself.

#### **Exclusive messages**

To send a message from a publisher to all clients subscribed to a topic except one single client, it can use the publishExclusiveMessage method. This might be appropriate if the message being published is a result of receiving a message from a client which you do not want to send back to that client.

#### **Message priority**

The priority at which a message is to be sent can be altered from the normal priority. For example, an urgent message can be sent with high priority causing it to go to the front of the client's queue.

#### **DEPRECATED: Message acknowledgment**

**Note:** Acknowledgements have been removed from the product. The Publisher API methods and configuration that control acknowledgements now have no effect and are deprecated.

# Publishing using stateful topics

Stateful topics are topics that store a current value in the Diffusion server. You can publish using stateful topics in a simple way or as part of a more complex transactional update.

This section covers working with topics that have associated topic data that extends the PublishingTopicData interface.

#### **Simple updates to a stateful topic**

Use the updateAndPublish or updateAndPublishFromDelta method on the topic data of a stateful topic to update the topic state. Updating the topic data of a stateful topic publishes a delta to all subscribed client that includes the changes to the topic data.

```
topic.getData().updateAndPublish(update);
// OR
topic.getData().updateAndPublishFromDelta(deltaUpdate);
```
#### **Transactional updates to a stateful topic**

Stateful topics can be updated transactionally by bracketing the updates with the startUpdate and endUpdate methods of the associated topic data.

Combining updates to the topic data as part of a single transaction can be useful when the stateful topic is a record topic that has multiple records and fields that can be updated from separate sources. These fields can be updated separately within the transaction, but all updates in the topic state are published to the subscribing clients at the same time.

```
// Start the transaction
data.startUpdate();
try {
      // Make multiple updates as part of a single transaction
      data.update(firstUpdate);
     data.update(secondUpdate);
      data.update(thirdUpdate);
      data.update(fourthUpdate);
      data.update(fifthUpdate);
      // Publish the updates that have been made in this transaction
      if (data.hasChanges()){
          data.publishMessage(data.generateDeltaMessage());
      }
}
finally {
      // Complete the transaction
      data.endUpdate()
}
```
# Publishing using stateless topics

Stateless topics are topics that have no associated current value in the Diffusion server. You can publish using a stateless topic in a simple way or as part of a complex action triggered by a client subscription to that topic.

Stateless topics have no associated topic data. These topics simply pass through any updates that are made to them to the subscribing clients.

## **Simple updates using a stateless topic**

Use the publishMessage method on the topic to publish data using the stateless topic at any time. This data is not stored on the Diffusion server and is sent as-is to all current subscribers to the stateless topic.

```
topic.publishMessage(data);
```
#### **On-subscription updates using a stateless topic**

Stateless topics pass through data from the publisher to the subscribing clients. This published data can be a full update or a delta on previous updates. If a client subscribes to a stateless topic after a full update and before a delta, the client receives the delta, but does not have the base data to apply it to.

To ensure that a newly subscribing client receives a full update for that topic, the publisher subscription method — which is called every time a client subscribes to a topic managed by the publisher — can publish an update that contains all the data required by the subscriber to that topic. This data is not published until the client subscription to the topic is complete.

Using the subscription method can cause performance issues. For more information, see [Handling client subscriptions](#page-351-0) on page 352.

To publish a message to the topic whenever a client subscribes to the topic, override the Publisher.subscription() method in your own publisher class and include in the method a call to topic.publishMessage() that passes in all the data to publish.

```
@Override
     protected void subscription(final Client client, final Topic
  topic, final boolean loaded)
         throws APIException {
         // Do the required processing to create the full update
 message to 
         // publish for the newly subscribed client.
         // Publish that message to the stateless topic
         topic.publishMessage(data);
     }
```
# Handling clients

Interacting with clients from within a publisher

A publisher is notified when a client subscribes to one of its topics through the subscription method and when the client unsubscribes the unsubscription method is called.

A publisher can receive message from clients and send messages to clients (see below).

A client can request the state of any topic or topics at any time even if not subscribed to it. This is referred to as 'fetch' request. Such a request can routed to the publisher's fetchForClient method if a topic has no topic data.

Other than the above, a publisher is not normally notified of any other client activity. However a publisher can choose to receive client notifications using the Publishers. addEventListener method. Using client notifications, a publisher can even handle a fetch request for a topic that does not exist and return a reply (using Client.sendFetchReply) without the overhead of actually creating a topic.

A publisher can also choose to close or abort clients.

#### **Sending and receiving client messages**

In addition to publishing messages to all clients subscribed to a topic, you can send a message to only a single client using the Client. send method.

A client can also send messages to the publisher and these are received on the messageFromClient method which handles them accordingly. Only implement this method if messages are expected from clients. Alternatively the publisher specifies topic listeners to handle the messages on a per topic basis.

The message is mapped to a delta TopicMessage.

# Publisher closedown

A publisher is stopped and removed when the Diffusion server closes but can also be stopped and restarted, or stopped and removed by using the System Management interface.

However a publisher is stopped it always goes through a set of closedown steps, during which the publisherStopping and publisherStopped methods are called. A publisher can implement these methods if required to perform any special processing such as tidying up resources used.

#### **Publisher removal**

When a publisher is finally removed (either during server closedown or by using System Management), it cannot be restarted again within the same server instance. After removal the publisherRemoved method is called and this gives the publisher the opportunity to perform any final tidy up processing.

### **Stopping and restarting using System Management**

By default, you cannot stop and restart a publisher using the System Management functions because in order for this to work the publisher must cater for the integrity of its state when this happens. As topics are also removed during stopping, the publisher must also be able to restore these topics if it were restarted.

If a publisher does want to cater for stop and restart using System Management, it must override the isStoppable method to return true. The publisher code must be able to recover topics and data state on restart.

# Testing a publisher

There are various ways you can test your publishers after you have written them and deployed them on a Diffusion server instance.

The easiest way to perform some initial tests is to start it and try it out using some of the supplied testing tools. For example, use the JavaScript test tool provided from the landing page [\(http://](http://localhost:8080) [localhost:8080](http://localhost:8080)), connect each to the test server and subscribe to the publisher's topic or topics. The initial topic load data is displayed and any messages sent as deltas are also displayed in each client. This tool can also be used to send messages to the publisher from the client.

Test as soon as possible with the actual clients that are going to be used. So, for example, you might want to develop browser clients.

It can help to diagnose problems with the publisher if it has diagnostic logging encoded within it. Such logging can be provided only at fine level and this logging level used only during testing.

# Client queues

How messages sent to clients are queued and how such queues can be manipulated by publishers

The Diffusion server maintains an outbound queue of messages for each client. Whenever a message is published to a topic, it is placed in the queue of each client subscribed to that topic as will any message sent explicitly to the client. Messages are sent to the client strictly in the order that they are enqueued.

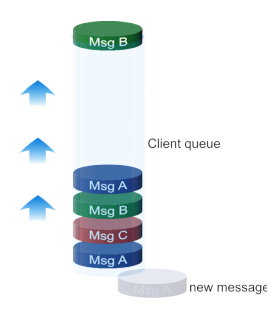

### **Figure 22: The message queue**

A publisher is able to enquire upon the details of a particular client's queue and even to change some aspects of the queue's behavior.

# Queue enquiries

How the publisher can access details of client queues

A publisher can enquire upon the following information about a particular client's queue using the client interface:

- The current queue size
- The maximum queue size (The limit the queue can reach before the client is automatically disconnected.)
- The largest queue size (The largest size the client queue has been since the client connected.)

# Maximum queue depth

To limit the backlog of messages queued for a client that is not consuming them quickly enough you can indicate a maximum queue depth for clients.

Choose this size carefully as a large queue size can lead to excessive memory usage and vulnerability to Denial of Service attacks, whilst a small queue size can lead to slow clients being disconnected too frequently.

The maximum queue depth for clients can be configured for a client connector in etc/ Connectors.xml. A default value can also be configured in etc/Server.xml for connectors that do not explicitly specify a value.

These values can be changed dynamically at run time using System Management but they only take effect for new clients.

# Queue notification thresholds

A publisher can receive notifications when a client queue has reached a certain size and use this information to decide whether or not to act on the situation.

For example, the publisher might want to notify the client so that it can take some action (like suspending processing). As there is little point in queuing a message to tell the client that their queue is becoming full, this is probably done using a high priority message which goes to the front of the queue.

To this end, an upper notification threshold can be set for a client's queue. This is expressed as a percentage of the maximum queue depth at which a notification is sent to any client listeners that are declared. A client listener is any object that implements the ClientListener interface and such a listener can be added from within a publisher using the Publishers.addEventListener method. Listeners are notified of the limit breach using the clientQueueThresholdReached method.

In addition a lower notification threshold can be specified. The lower threshold is a percentage of the maximum queue depth at which a notification occurs when a message is removed from the queue causing the queue size to reach the threshold if (and only if) the upper threshold has been breached.

When the clientQueueThresholdReached method is called on the client listener it indicates whether it was the upper or lower threshold that was reached.

The thresholds to use for clients can be configured for a connector in connectors.properties. If not specified, the default thresholds specified in etc/Server.xml are used.

The thresholds on a client connector can be changed dynamically at run time using System Management, but the new values only take effect for new clients.

Thresholds can also be set or changed from within the publisher for a connected client using the Client.setQueueNotificationThresholds method.

# Tidy on unsubscribe

When a client unsubscribes from a topic, the topic updates that are already queued for delivery to the client are delivered. These messages can be cleared from the queue if the client does not want to receive them.

After a message is queued for a client, it will be delivered. This means that a client can unsubscribe from a topic but still receive messages queued for it on it on that topic. This is generally what is required as the messages were sent whilst the client was subscribed.

However, it can be decided that once the client has unsubscribed from a topic then the client no longer has any interest in any messages for that topic and such messages are removed from the queue. To achieve this there is an option on a topic (using the TIDY\_ON\_UNSUBSCRIBE topic property) to indicate that messages for the topic must be removed from client queues when the client unsubscribes from that topic.

# Client Geo and WhoIs information

When a client connects to Diffusion, information about that client's geographic location is looked up and the information is made available to publishers.

When a client first connects to a Diffusion server, its remote IP address is immediately available (using the Client.getRemoteAddress method) as well as other details obtained from the embedded GeoIp database. Further host and geographic details about the client are obtained using the Diffusion "WhoIs service".

### **GeoIp information**

Diffusion ships with a GeoIP database from [MaxMind.](http://www.maxmind.com/app/geolitecity) This provides information about Locale and geographic co-ordinates. The Java API includes utilities (GeoIPUtils) to make use of this database.

This is a public domain database and is free to use. You can purchase the more accurate database from MaxMind and change the configuration in the etc/Server.xml properties to use the new database.

The database can be disabled but its use is mandatory if you are going to use client connection or subscription validation policies.

### **WhoIs**

The inbuilt WhoIs service can provide additional information about clients, however the lookup of the WhoIs information might take some time, especially if it is not already cached. This means that notification of the connection and further processing of the client cannot wait for this information to become available. For this reason the resolution of the client's WhoIs details is notified to client listeners separately from client connection on the clientResolved method.

When a client is first connected it is likely that the WhoIs details of the client are not available. This can be checked using the Client.isResolved method. When the details become available they can be obtained from the client using the getWhoIsDetails method which returns an object containing the following information:

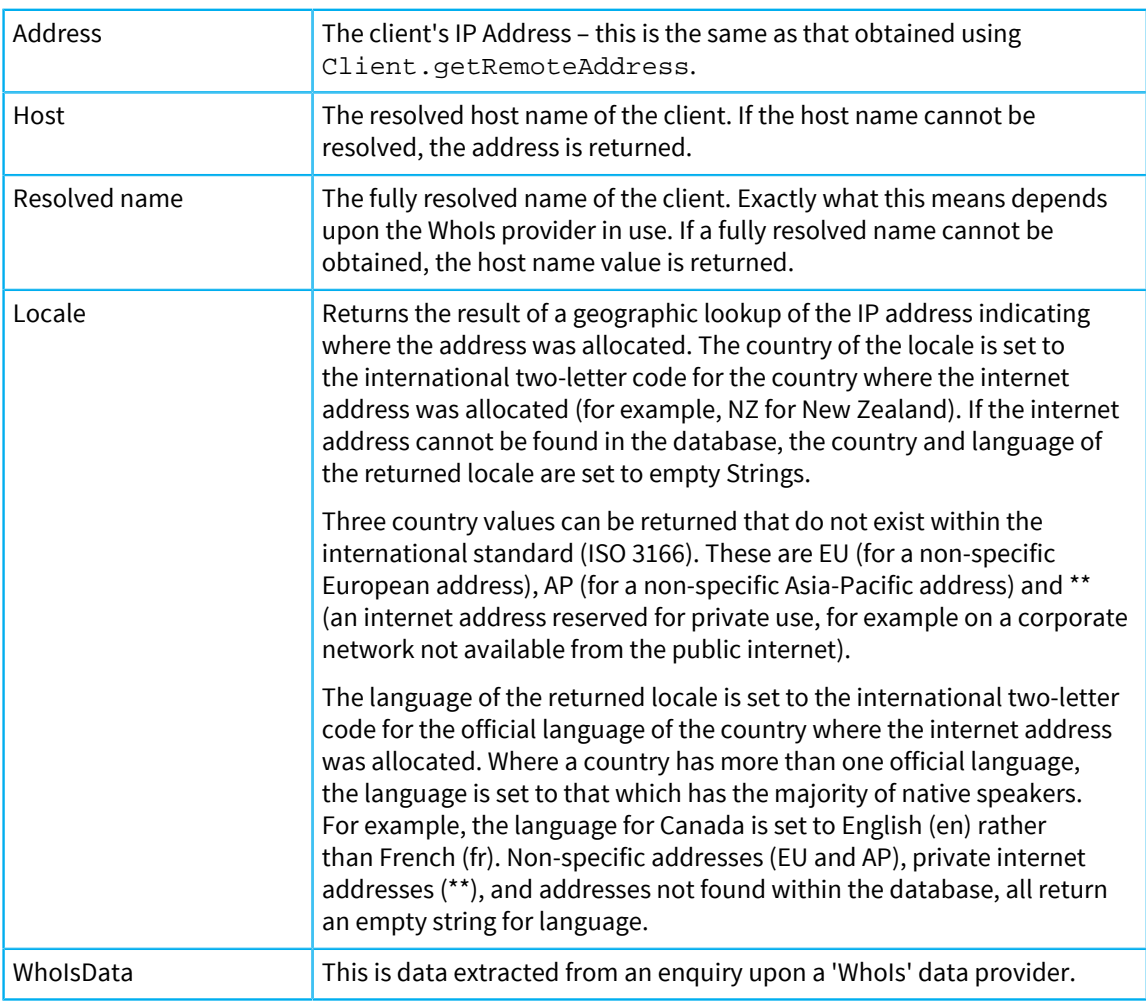

#### **Table 42: WhoIs**

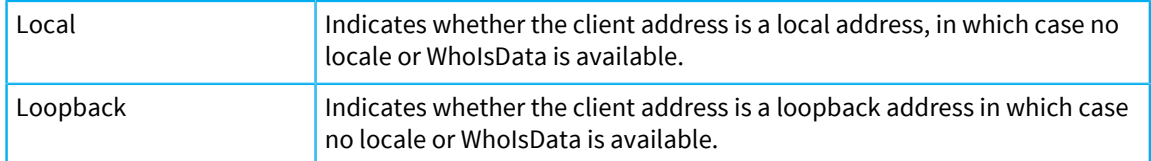

# The Diffusion WhoIs service

The Diffusion WhoIs service runs as a background task in the Diffusion server. It looks up client details and caches them in case the same client reconnects later.

The behavior of the WhoIs service is configured in etc/Server.xml. This allows the following to be specified:

## **Table 43: WhoIs service**

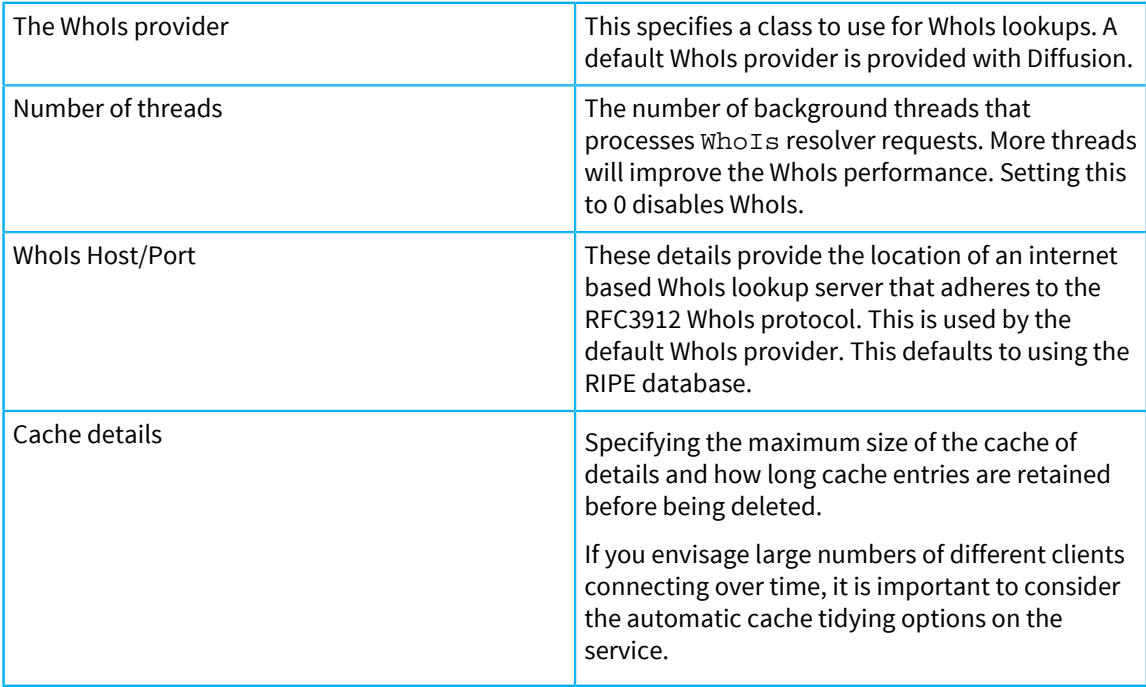

The WhoIs service can be disabled both by setting the number of threads to zero and removing the whois configuration element.

# **WhoIs providers**

The Diffusion WhoIs provider is a class which implements the WhoIsProvider interface of the WhoIs API. This is used by the WhoIs service to lookup WhoIs details for connected clients.

# **Default provider**

A default WhoIsProvider (WhoIsDefaultProvider) is provided with Diffusion.

A connection is made to the WhoIs server specified in etc/Server.xml and returned details are parsed and used to update the supplied details. Child details objects are added for any separate WhoIs records found and the type of such objects is the key of the first WhoIs record entry (for example, person). Where duplicate field names occur then all but the first are suffixed by "\_*n*", where *n* is a number distinguishing the entries.

The netname entry is used as the resolved name if present.
# **Custom provider**

If the behavior of the issued default WhoIs provider is not exactly what is required then users can write their own WhoIs provider which must implement the WhoIsProvider interface. The name of the user-written class can be specified in etc/Server.xml and must be deployed on the Diffusion server's classpath.

# Client notifications

A publisher can opt to receive certain notifications regarding clients. It does this by adding a ClientListener which can be the publisher itself or any other object that implements the ClientListener interface.

A listener is added using the Publishers.addEventListener method.

All notifications are passed a reference to the client in question which can be interrogated for further information as required.

Notifications received on the ClientListener interface are as follows:

# **Table 44: Client listener notifications**

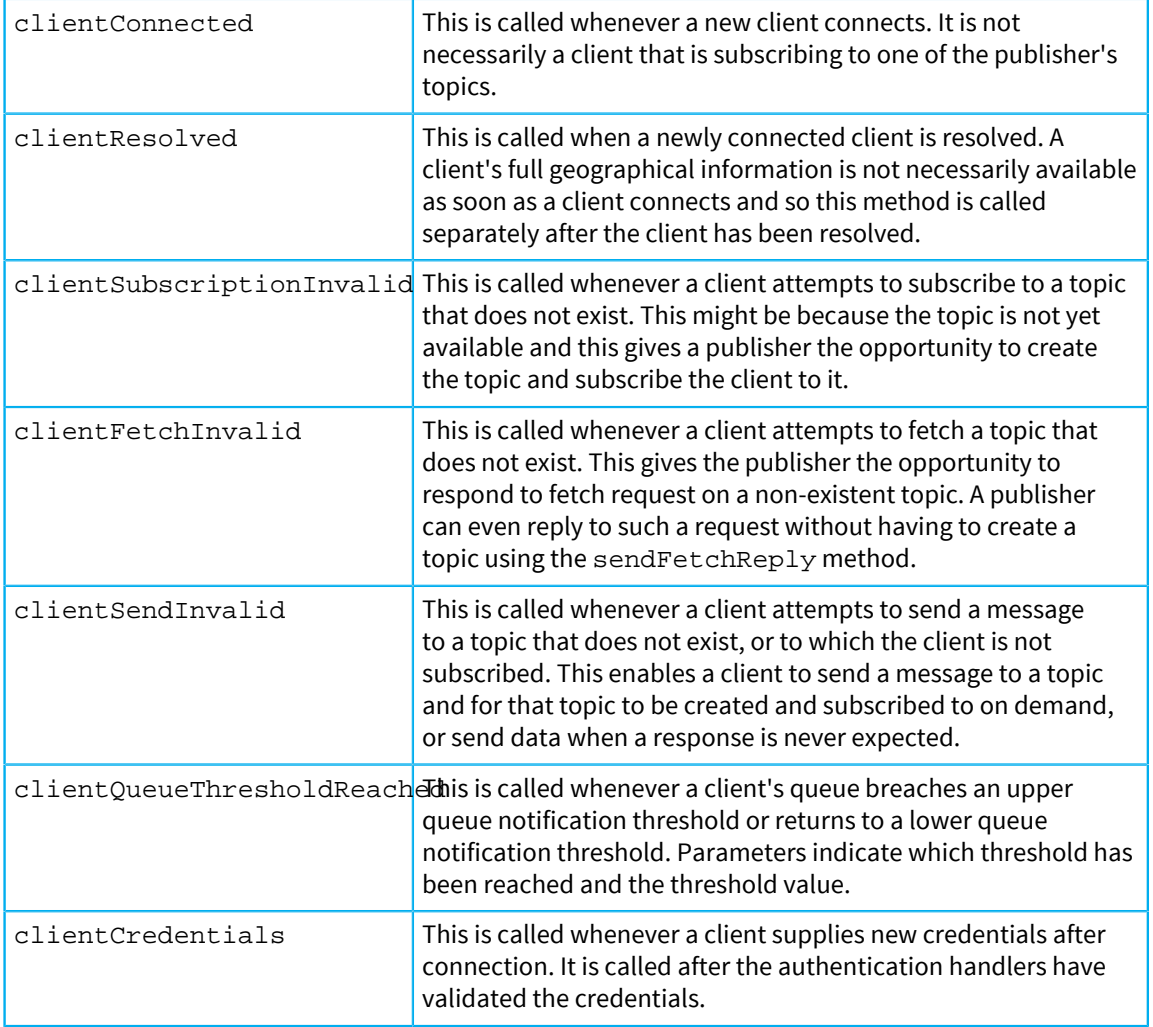

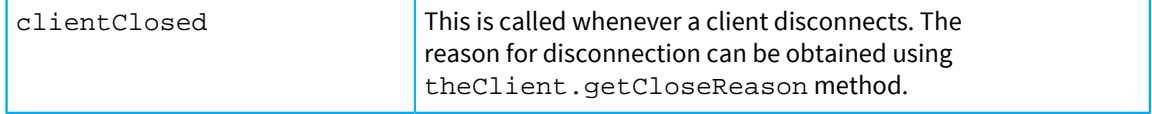

# Adding a ClientListener

You can add a ClientListener to listen for client notifications.

## **About this task**

# **Procedure**

So a publisher can add itself as a listener for client notifications as follows:

# **Results**

```
public class MyPublisher extends Publisher implements ClientListener
 \{ protected void initialLoad() throws APIException {
         Publishers.addEventListener(this);
     }
```
# Using DefaultClientListener

How to use the default client listener to avoid implementing all methods.

# **About this task**

The publisher must implement all of the ClientListener methods.

#### **Procedure**

For convenience, an abstract DefaultClientListener class is provided which has empty implementations of all methods. This can be extended to produce a class which implements only the methods you are interested in. Alternatively an anonymous class can be used within the publisher as follows:

# **Results**

```
 protected void initialLoad() throws APIException {
        Publishers.addEventListener(
            new DefaultClientListener() {
               public void clientConnected(Client client) {
                  LOG.info("Client {} connected", client);
 }
               public void clientClosed(Client client) {
                  LOG.info("Client {} closed", client);
 }
            });
    }
```
# Developing other components

Diffusion provides Java APIs that enable you to customize the behavior of your Diffusion server and related components.

# Local authentication handlers

You can implement authentication handlers that authenticate client connections to the Diffusion server.

A local authentication handler is an implementation of the Authenticatior interface. Local authentication handlers can be implemented only in Java. The class file that contains a local authentication handler must be located on the classpath of the Diffusion server.

# **Related concepts**

[Configuring authentication handlers](#page-402-0) on page 403 Authentication handlers and the order that the Diffusion server calls them in are configured in the Server.xml configuration file.

# Developing a local authentication handler

Implement the Authenticator interface to create a local authentication handler.

# **About this task**

Local authentication handlers can be implemented only in Java.

#### **Procedure**

**1.** Create a Java class that implements Authenticator.

```
private static class ExampleControlAuthenticationHandler
extends Stream.Default
implements ControlAuthenticator {
 private static final Map<String, byte[]> PASSWORDS = new
 HashMap<>();
 static {
  PASSWORDS.put("manager",
  "password".getBytes(Charset.forName("UTF-8")));
  PASSWORDS.put("guest",
  "asecret".getBytes(Charset.forName("UTF-8")));
  PASSWORDS.put("brian",
  "boru".getBytes(Charset.forName("UTF-8")));
  PASSWORDS.put("another",
  "apassword".getBytes(Charset.forName("UTF-8")));
  }
  @Override
  public void authenticate(
   String principal,
  Credentials credentials,
  Map<String, String> sessionProperties,
  Map<String, String> proposedProperties,
  Callback callback) {
```

```
 final byte[] passwordBytes = PASSWORDS.get(principal);
    // If the principal is in the table and has provided a valid
 password
    // then further processing of the properties may be applied
   if (passwordBytes != null &&
   credentials.getType() == Credentials.Type.PLAIN_PASSWORD &&
   Arrays.equals(credentials.toBytes(), passwordBytes)) {
     // The manager principal is allowed all proposed properties
    if ("manager".equals(principal)) {
    // manager allows all proposed properties
    callback.allow(proposedProperties);
 } 
   // The principal brian is allowed all proposed properties and
 also
   // gets the 'super' role added
   else if ("brian".equals(principal)) {
    final Map<String, String> result =
    new HashMap<>(proposedProperties);
    final Set<String> roles =
    Diffusion.stringToRoles(
    sessionProperties.get(Session.ROLES));
    roles.add("super");
    result.put(Session.ROLES, Diffusion.rolesToString(roles));
    callback.allow(result);
 }
   // All other valid principals are allowed but with no proposed
   // properties assigned to the session
   else {
   callback.allow();
 }
   }
   // If the principal is not in the table it is denied access
   else {
   callback.deny();
    }
 }
}
```
a) Implement the authenticate method.

- b) Use the allow, deny, or abstain method on the Callback object to respond with the authentication decision.
- **2.** Package your compiled Java class in a JAR file and put the JAR file in the ext directory of your Diffusion installation.

This includes the authentication handler on the server classpath.

**3.** Edit the etc/Server.xml configuration file to point to your authentication handler.

Include the authentication-handler element in the list of authentication handlers. The order of the list defines the order in which the authentication handlers are called. The value of the class attribute is the fully qualified name of your authentication handler class. For example:

```
<security>
     <authentication-handlers>
         <authentication-handler
 class="com.example.ExampleAuthenticationHandler" />
     </authentication-handlers>
</security>
```
- **4.** Start or restart the Diffusion server.
	- On UNIX-based systems, run the diffusion.sh command in the diffusion installation dir/bin directory.
	- On Windows systems, run the diffusion.bat command in the diffusion installation dir\bin directory.

#### **Related concepts**

[User-written authentication handlers](#page-138-0) on page 139

You can implement authentication handlers that authenticate clients that connect to the Diffusion server or perform an action that requires authentication.

[Authentication](#page-135-0) on page 136

You can implement and register handlers to authenticate clients when the clients try to perform operations that require authentication.

#### **Related tasks**

Developing a composite authentication handler [Developing a control authentication handler](#page-308-0) on page 309 Implement the ControlAuthenticator interface to create a control authentication handler.

Developing a composite control authentication handler

# <span id="page-364-0"></span>Push Notification Bridge persistence plugin

The Push Notification Bridge stores subscription information in memory. To persist this information past the end of the bridge process, implement a persistence plugin.

#### **The persistence API**

The Push Notification Bridge persistence API provides the following interfaces for you to use to develop your persistence plugin:

#### **SaverFactory**

Your implementation of this interface is referenced by the bridge configuration and is called by the bridge to build the Saver object.

#### **Saver**

Your implementation of this interface is called by the bridge when push notification subscriptions and unsubscriptions are made. It uses this information to update the persisted model of the subscriptions.

#### **Loader**

Your implementation of this interface is called by the bridge when it starts and is used to update the model of subscriptions held in memory by the bridge.

#### **Context**

This provides a context for events passed to the Saver interface. It is used for logging and audit trail purposes.

Full API documentation is available at the following location: [Java API documentation.](http://docs.pushtechnology.com/docs/6.3.9/java/index.html)

An example implementation of the persistence API is available on GitHub: [https://github.com/](https://github.com/pushtechnology/push-notification-persistence-example) [pushtechnology/push-notification-persistence-example.](https://github.com/pushtechnology/push-notification-persistence-example) This example is basic and uses Java serialization to persist the subscription model.

**Note:** The example persistence plugin is not suitable for production use.

## **Developing the persistence plugin**

A JAR file that contains the persistence API is available on the Push Technology Maven repository.

To use Maven to declare the dependency, first add the Push Technology public repository to your pom.xml file:

```
<repositories>
    <repository>
         <id>push-repository</id>
         <url>https://download.pushtechnology.com/maven/</url>
    </repository>
</repositories>
```
Next declare the following dependency in your pom.xml file:

```
<dependency>
    <groupId>com.pushtechnology</groupId>
         <artifactId>push-notification-persistence-api</artifactId>
    <version>1.0</version>
</dependency>
```
# **Using the persistence plugin**

- **1.** Compile your persistence code.
- **2.** Ensure that the compiled code is on the classpath of the JVM that runs the bridge.
- **3.** Configure the bridge to use your persistence plugin.

Use the saverFactory attribute of the persistence element to specify the name of the SaverFactory class in your plugin. For example:

<persistence saverFactory="com.example.pnb.SaverFactory"/>

The content of the persistence element can be text content. This content is passed into the saver factory as arguments.

For more information, see [Configuring your Push Notification Bridge](#page-666-0) on page 667.

#### **Related concepts**

[Push notification networks](#page-116-0) on page 117 Consider whether your solution will interact with push notification networks.

[Example: Send a request message to the Push Notification Bridge](#page-366-0) on page 367

The following examples use the API to send a request message on a topic path to communicate with the Push Notification Bridge. The request message is in JSON and can be used to subscribe or unsubscribe from receiving push notifications when specific topics are updated.

[Push Notification Bridge](#page-663-0) on page 664

The Push Notification Bridge is a Diffusion client that subscribes to topics on behalf of other Diffusion clients and uses a push notification network to relay topic updates to the device where the client application is located.

# <span id="page-366-0"></span>Example: Send a request message to the Push Notification Bridge

The following examples use the API to send a request message on a topic path to communicate with the Push Notification Bridge. The request message is in JSON and can be used to subscribe or unsubscribe from receiving push notifications when specific topics are updated.

# **Objective-C**

```
 // Diffusion Client Library for iOS,
 tvOS and OS X / macOS - Examples
//
// Copyright (C) 2016, 2018 Push Technology Ltd.
//
// Licensed under the Apache License, Version 2.0 (the "License");
// you may not use this file except in compliance with the License.
// You may obtain a copy of the License at
// http://www.apache.org/licenses/LICENSE-2.0
//
// Unless required by applicable law or agreed to in writing,
  software
// distributed under the License is distributed on an "AS IS" BASIS,
// WITHOUT WARRANTIES OR CONDITIONS OF ANY KIND, either express or
  implied.
// See the License for the specific language governing permissions
 and
// limitations under the License.
//** The default path at which the Push Notification Bridge listens
  for messaging
#define SERVICE_PATH @"push/notifications"
#import "MessagingToPushNotificationBridgeExample.h"
@import Diffusion;
@implementation MessagingToPushNotificationBridgeExample {
     PTDiffusionSession* _session;
}
-(void)startWithURL:(NSURL*)url {
     NSLog(@"Connecting...");
     [PTDiffusionSession openWithURL:url
                   completionHandler:^(PTDiffusionSession *session,
  NSError *error)
    \{ if (!session) {
             NSLog(@"Failed to open session: %@", error);
        return;<br>}
 }
         // At this point we now have a connected session.
         NSLog(@"Connected.");
```

```
 // Set ivar to maintain a strong reference to the session.
         self->_session = session;
         // An example APNs device token
         unsigned char tokenBytes[] =
            {0x5a, 0x88, 0x3a, 0x57, 0xe2, 0x89, 0x77, 0x84,
             0x1d, 0xc8, 0x1a, 0x0a, 0xa1, 0x4e, 0x2f, 0xdf,
             0x64, 0xc6, 0x5a, 0x8f, 0x7b, 0xb1, 0x9a, 0xa1,
             0x6e, 0xaf, 0xc3, 0x16, 0x13, 0x18, 0x1c, 0x97};
         NSData *const deviceToken =
             [NSData dataWithBytes:(void *)tokenBytes length:32];
         [self doPnSubscribe:@"some/topic/name"
 deviceToken:deviceToken];
     }];
}
/**
  * Compose a URI understood by the Push Notification Bridge from an
 APNs device token.
  * @param deviceID APNS device token.
  * @return string in format expected by the push notification bridge.
  */
-(NSString*)formatAsURI:(NSData*)deviceID {
    NSString *const base64 = [deviceID
 base64EncodedStringWithOptions:0];
    return [NSString stringWithFormat:@"apns://%@", base64];
}
/**
  * Compose and send a subscription request to the Push Notification
 bridge
  * @param topicPath Diffusion topic path subscribed-to by the Push
 Notification Bridge.
 */
- (void)doPnSubscribe:(NSString*) topicPath deviceToken:
(NSData*)deviceToken {
     // Compose the JSON request from Obj-C literals
   NSDictionary *const requestDict = @{}^{7} @"pnsub": @{
         @"destination": [self formatAsURI:deviceToken],
         @"topic": topicPath
     }};
     // Build a JSON request from that
     PTDiffusionJSON *const json =
         [[PTDiffusionJSON alloc] initWithObject:requestDict
  error:nil];
     [_session.messaging sendRequest:json.request
                               toPath:SERVICE_PATH
               JSONCompletionHandler:^(PTDiffusionJSON *json, NSError
  *error)
     {
         if (error) {
             NSLog(@"Send to \"%@\" failed: %@", SERVICE_PATH, error);
         } else {
             NSLog(@"Response: %@", json);
 }
     }];
}
@end
```
**Swift**

 // Diffusion Client Library for iOS, tvOS and OS X / macOS - Examples // // Copyright (C) 2017 Push Technology Ltd. // // Licensed under the Apache License, Version 2.0 (the "License"); // you may not use this file except in compliance with the License. // You may obtain a copy of the License at // http://www.apache.org/licenses/LICENSE-2.0 // // Unless required by applicable law or agreed to in writing, software // distributed under the License is distributed on an "AS IS" BASIS, // WITHOUT WARRANTIES OR CONDITIONS OF ANY KIND, either express or implied. // See the License for the specific language governing permissions and // limitations under the License. import Foundation import Diffusion class MessagingToPushNotificationBridgeExample { static let servicePath = "push/notifications" var session: PTDiffusionSession? func startWithURL(url: NSURL) throws { print("Connecting...") PTDiffusionSession.open(with: url as URL) { (session, error) -> Void in if session == nil { print("Failed to open session: \(error!)") return<br>} } // At this point we now have a connected session. print("Connected") // Set ivar to maintain a strong reference to the session. self.session = session // An example APNs device token let tokenBytes: [UInt8] =  $[0x5a, 0x88, 0x3a, 0x57, 0xe2,$  0x89, 0x77, 0x84, 0x1d, 0xc8, 0x1a, 0x0a, 0xa1, 0x4e, 0x2f, 0xdf, 0x64, 0xc6, 0x5a, 0x8f, 0x7b, 0xb1, 0x9a, 0xa1, 0x6e, 0xaf, 0xc3, 0x16, 0x13, 0x18, 0x1c, 0x97] let deviceToken = NSData(bytes: tokenBytes, length: 32) self.doPnSubscribe(topicPath: "some/topic/path", deviceToken: deviceToken)

```
 }
     }
     /**
     * Compose a URI understood by the Push Notification Bridge from
 an APNs device token.
      * @param deviceID APNS device token.
      * @return string in format expected by the push notification
 bridge.
      */
    func formatAsURI(token:NSData) -> String {
        return String(format:"apns://", token.base64EncodedString())
     }
     func doPnSubscribe(topicPath: String, deviceToken: NSData) {
         // Compose the JSON request from literals
         let requestDict = [
             "pnsub" : [
                 "destination": formatAsURI(token: deviceToken),
                 "topic": topicPath
 ]
         ]
         // Build a JSON request from that
         let json = try! PTDiffusionJSON(object: requestDict)
         session?.messaging.send(
             json.request,
             toPath:
 MessagingToPushNotificationBridgeExample.servicePath,
             jsonCompletionHandler: {
             (json, error) -> Void in
            if (nil == json) {
                 print("Send to
  \"\(MessagingToPushNotificationBridgeExample.servicePath)\" failed:
  \(error!)")
             } else {
                print("Response: \(json!)")
 }
         })
     }
}
```
## **Android**

 / \*\*\*\*\*\*\*\*\*\*\*\*\*\*\*\*\*\*\*\*\*\*\*\*\*\*\*\*\*\*\*\*\*\*\*\*\*\*\*\*\*\*\*\*\*\*\*\*\*\*\*\*\*\*\*\*\*\*\*\*\*\*\*\*\*\*\*\*\*\*\*\*\*\*\*\*\*\*\* \* Copyright (C) 2017 Push Technology Ltd. \* \* Licensed under the Apache License, Version 2.0 (the "License"); \* you may not use this file except in compliance with the License. \* You may obtain a copy of the License at \* http://www.apache.org/licenses/LICENSE-2.0 \* \* Unless required by applicable law or agreed to in writing, software \* distributed under the License is distributed on an "AS IS" BASIS, \* WITHOUT WARRANTIES OR CONDITIONS OF ANY KIND, either express or implied.

```
 * See the License for the specific language governing permissions
  and
 * limitations under the License.
                                     *******************************************************************************/
package com.pushtechnology.diffusion.examples;
import java.util.concurrent.CompletableFuture;
import java.util.concurrent.ExecutionException;
import org.json.JSONObject;
import org.slf4j.Logger;
import org.slf4j.LoggerFactory;
import com.pushtechnology.diffusion.client.Diffusion;
import com.pushtechnology.diffusion.client.features.Messaging;
import com.pushtechnology.diffusion.client.session.Session;
import com.pushtechnology.diffusion.datatype.json.JSON;
/**
  * An example of a client using the 'Messaging' feature to request
  the Push
  * Notification Bridge subscribe to a topic and relay updates to a
  GCM
  * registration ID.
 *
  * @author Push Technology Limited
  * @since 5.9
  */
public class ClientSendingPushNotificationSubscription {
     private static final Logger LOG = LoggerFactory
          .getLogger(ClientSendingPushNotificationSubscription.class);
     private final String pushServiceTopicPath;
     private final Session session;
     private final Messaging messaging;
      /**
      * Constructs message sending application.
 *
      * @param pushServiceTopicPath topic path on which the Push
  Notification
      * Bridge is taking requests.
       */
     public ClientSendingPushNotificationSubscription(
          String pushServiceTopicPath) {
          this.pushServiceTopicPath = pushServiceTopicPath;
          this.session =
              Diffusion.sessions().principal("client")
                  .password("password").open("ws://
diffusion.example.com:80");
          this.messaging = session.feature(Messaging.class);
     }
     /**
      * Close the session.
      */
     public void close() {
         session.close();
      }
      /**
```

```
 * Compose & send a subscription request to the Push Notification
 Bridge.
 *
      * @param subscribedTopic topic to which the bridge subscribes.
      * @param gcmRegistrationID GCM registration ID to which the
 bridge relays
              updates.
      * @throws ExecutionException If the Push Notification Bridge
 cannot process
               the request
     * @throws InterruptedException If the current thread was
 interrupted while
              waiting for a response
     */
    public void requestPNSubscription(String gcmRegistrationID,
         String subscribedTopic)
         throws InterruptedException, ExecutionException {
         // Compose the request
         final String gcmDestination = "gcm://" + gcmRegistrationID;
         final JSONObject jsonObject =
             buildSubscriptionRequest(gcmDestination,
 subscribedTopic);
         final JSON request =
 Diffusion.dataTypes().json().fromJsonString(jsonObject.toString());
         // Send the request
         final CompletableFuture<JSON> response =
             messaging.sendRequest(
                 pushServiceTopicPath,
                 request,
                 JSON.class,
                 JSON.class);
         LOG.info("Received response from PN Bridge: {}",
             response.get().toJsonString());
    }
     /**
     * Compose a subscription request.
     * <P>
 *
     * @param destination The {@code gcm://} or {@code apns://}
 destination for
              any push notifications.
     * @param topic Diffusion topic subscribed-to by the Push
 Notification
             Bridge.
      * @return a complete request
      */
    private static JSONObject buildSubscriptionRequest(
        String destination,
         String topic) {
         final JSONObject subObject = new JSONObject();
         subObject
             .put("destination", destination)
             .put("topic", topic);
         final JSONObject contentObj = new JSONObject();
         contentObj.put("pnsub", subObject);
```

```
 return contentObj;
     }
}
```
#### **Related concepts**

[Push notification networks](#page-116-0) on page 117 Consider whether your solution will interact with push notification networks.

[Push Notification Bridge persistence plugin](#page-364-0) on page 365

The Push Notification Bridge stores subscription information in memory. To persist this information past the end of the bridge process, implement a persistence plugin.

#### [Push Notification Bridge](#page-663-0) on page 664

The Push Notification Bridge is a Diffusion client that subscribes to topics on behalf of other Diffusion clients and uses a push notification network to relay topic updates to the device where the client application is located.

# Using Maven to build Java Diffusion applications

Apache™ Maven is a popular Java build tool and is well supported by Java IDEs. You can use Apache Maven to build your Diffusion applications.

# **The Push Technology public Maven repository**

Push Technology publishes Diffusion components and related artifacts to a public Maven repository at the following location: [http://download.pushtechnology.com/maven](https://download.pushtechnology.com/maven).

The published artifacts include the following:

# **Table 45: Artifacts**

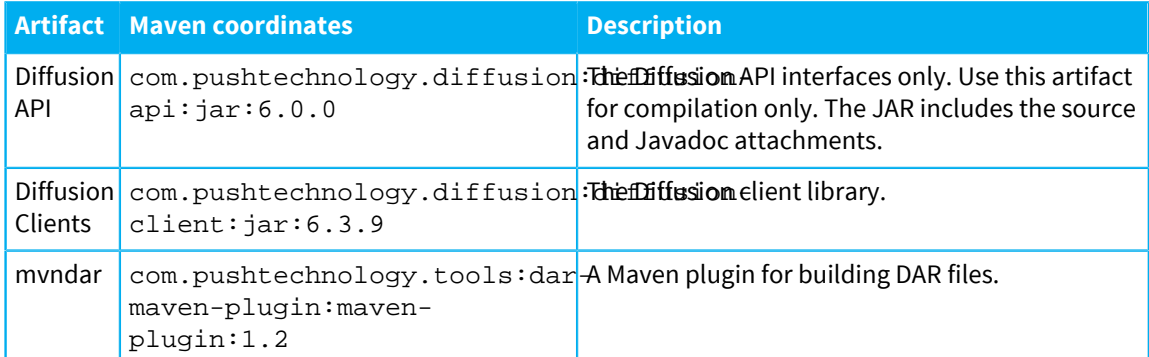

To use the Push Technology public Maven repository, add the following repository description to your pom.xml file:

```
<repositories>
     <repository>
         <id>push-repository</id>
         <url>https://download.pushtechnology.com/maven/</url>
     </repository>
</repositories>
```
# Build client applications

You can build and run Diffusion Java client applications without installing the Diffusion product. The Diffusion client JAR is all you need.

The following pom.xml shows how to declare the appropriate dependencies:

```
<project xmlns="http://maven.apache.org/POM/4.0.0" xmlns:xsi="http://
www.w3.org/2001/XMLSchema-instance" xsi:schemaLocation="http://
maven.apache.org/POM/4.0.0 http://maven.apache.org/xsd/
maven-4.0.0.xsd">
     <modelVersion>4.0.0</modelVersion>
     <groupId>com.example</groupId>
     <artifactId>myclient</artifactId>
     <version>1.0-SNAPSHOT</version>
     <repositories>
         <repository>
             <id>push-repository</id>
             <url>https://download.pushtechnology.com/maven/</url>
         </repository>
     </repositories>
     <dependencies>
         <dependency>
             <groupId>com.pushtechnology.diffusion</groupId>
             <artifactId>diffusion-client</artifactId>
             <version>6.3.9</version>
         </dependency>
     </dependencies>
</project>
```
# Build publishers with Maven

The Diffusion API for publishers is not available in the Push Technology public Maven repository. To build publishers, you must install the product locally and depend on diffusion. jar using a Maven system scope.

# **DAR files**

The preferred way to deploy publishers is to build them into a DAR. DARs are JAR format files that contain compiled code, libraries, and configuration. They have a similar purpose to Java EE EAR or WAR files, and can be dynamically deployed to and undeployed from a running Diffusion server

**El** MyPublisher **FIMETA-INE B** MANIFEST.MF  $\Theta$  etc. 日 Aliases.xml 日 Publishers.xml □ MySubscriptionValidationPolicy.xml  $a$  ext □ MyPublisher.jar 白 html □ index.html

# **Figure 23: Example folder structure inside a DAR file**

The root folder name is the name of the publisher. For example, MyPublisher.

• The META-INF directory contains the MANIFEST.MF file.

This file contains an attribute, Diffusion-Version, which specifies the minimum version number of Diffusion on which this publisher runs. This prevents deployment of publishers to Diffusion instances which might not support features of the publisher or have different API signatures.

```
Manifest-Version: 1.0
Diffusion-Version: 6.3.9
```
The etc directory can contain the following files.

# **etc/Publishers.xml**

You must include this file.

The Publishers.xml file has the same structure and the one in a Diffusion installation's etc directory. For more information, see [Publishers.xml](#page-462-0) on page 463.

For example:

```
<publishers>
         <publisher name="MyPublisher">
  <class>com.pushtechnology.diffusion.test.publisher.MyPublisher</
class>
                 <start>true</start>
                 <enabled>true</enabled>
         </publisher>
</publishers>
```
## **etc/Aliases.xml (optional)**

Include this file if there are associated HTML files.

#### **etc/SubscriptionValidationPolicy.xml**

Include this file if it is referenced from the etc/Publishers.xml file.

These files are normally found in the Diffusion server installation's etc directory, but contain only information relating to the publisher being deployed. Files that affect the operation of the Diffusion server and have no relationship to the publisher are not loaded.

The ext directory contains all Java code required by your publisher.

You can also include any required third-party JAR files or resources in this folder.

• The html is optional and can contain any HTML files or web assets required by the publisher.

# **mvndar**

The preferred way to build a DAR *mvndar* is a Maven plugin for creating DAR files. More information about mvndar is available at the following locations:

• <http://pushtechnology.github.io/mvndar/index.html>

#### **Example: Using Maven to build the demo applications**

If you selected the demo applications when you installed Diffusion, the source files and an example Maven pom. xml can be found in the directories beneath the demos/src directory. The example uses mvndar, and depends on diffusion. jar using system scope.

For more information, see .

## **Related concepts**

[Classic deployment](#page-680-0) on page 681 Installing publishers into a stopped Diffusion instance.

[Hot deployment](#page-681-0) on page 682 Installing publishers into a running Diffusion instance.

[Deployment methods](#page-681-1) on page 682 There are two ways to deploy a DAR file: file copy or HTTP.

# Building a publisher with mvndar

Use the Maven plugin *mvndar* to build and deploy your publisher DAR file. This plugin is available from the Push Public Maven Repository.

# **Before you begin**

This task describes how to build existing publisher code into a DAR file for deployment on the Diffusion server. Develop your publisher code before beginning this task. For more information, see [Writing a](#page-349-0) [publisher](#page-349-0) on page 350.

You must have an installation of the Diffusion server on the system you use to build the DAR file.

#### **Procedure**

**1.** Create a Maven project.

```
mvn archetype: qenerate -DqroupId=qroup id -DartifactId=publisher id
   -DarchetypeArtifactId=maven-archetype-quickstart -
DinteractiveMode=false
```
Replace *group id* with the group identifier for your publisher, for example, com.example. Replace *publisher\_id* with the artifact name for your publisher, for example, my-firstpublisher.

This command creates a publisher id directory that contains a pom.  $xml$  and sample files.

- **2.** Replace the sample code in the new *publisher\_id* Maven project with your publisher code. Put your Java code in the *publisher id/src/main/java/ directory*.
- 
- **3.** Add a Publishers.xml file to your Maven project.

Create the file at publisher\_id/src/main/diffusion/etc/Publishers.xml:

```
<publishers>
   <publisher name="publisher_name">
     <class>fq_publisher_name</class>
     <start>true</start>
   </publisher>
</publishers>
```
Replace *publisher\_name* with the name of the class that extends the Publisher class, for example, MyFirstPublisher. Replace *fq\_publisher\_name* with the fully qualified name of the class that extends the Publisher class, for example, com.example.publish.MyFirstPublisher.

- **4.** Edit the pom. xml file in the *publisher id* directory:
	- a) Remove the boilerplate code and ensure that the group and artifact IDs are set to the correct values.

```
<project xmlns="http://maven.apache.org/POM/4.0.0"
  xmlns:xsi="http://www.w3.org/2001/XMLSchema-instance"
  xsi:schemaLocation="http://maven.apache.org/POM/4.0.0
                       http://maven.apache.org/maven-v4_0_0.xsd">
   <modelVersion>4.0.0</modelVersion>
   <groupId>group_id</groupId>
   <artifactId>publisher_id</artifactId>
  <packaging>jar</packaging>
   <version>1.0-SNAPSHOT</version>
   <name>publisher_id</name>
</project>
```
b) Create a system-scoped dependency on the Diffusion JAR.

```
 <dependencies>
     <dependency>
       <groupId>com.pushtechnology</groupId>
       <artifactId>diffusion</artifactId>
       <version>6.3.9</version>
       <scope>system</scope>
       <systemPath>diffusion_installation_directory/lib/
diffusion.jar</systemPath>
       <optional>true</optional>
     </dependency>
   </dependencies>
```
c) Add the Push Public Maven Repository as a repository that plugins can be fetched from

```
<pluginRepositories>
   <pluginRepository>
     <id>push-repository</id>
     <url>http://download.pushtechnology.com/maven/</url>
   </pluginRepository>
</pluginRepositories>
```
d) Add mvndar as configured plugin

```
<build>
  <plugins>
     <plugin>
       <groupId>com.pushtechnology.tools</groupId>
       <artifactId>dar-maven-plugin</artifactId>
```

```
 <version>1.2</version>
       <extensions>true</extensions>
     </plugin>
   </plugins>
</build>
```
e) Set the packaging method to dar instead of jar:

<packaging>dar</packaging>

**5.** Build your DAR file.

Run the mvn clean package command in the *publisher\_id* directory.

#### **Results**

A DAR file is created in the  $public$   $id/t$ arget directory. This DAR file is ready to deploy to the Diffusion server. For more information, see [Deploying publishers on your Diffusion server](#page-680-1) on page 681

#### **Related concepts**

[Classic deployment](#page-680-0) on page 681 Installing publishers into a stopped Diffusion instance.

[Hot deployment](#page-681-0) on page 682 Installing publishers into a running Diffusion instance.

[Deployment methods](#page-681-1) on page 682 There are two ways to deploy a DAR file: file copy or HTTP.

[Creating a Publisher class](#page-349-1) on page 350

A publisher is written by extending the abstract Publisher class (see Publisher API) and overriding any methods that must be implemented to achieve the functionality required by the publisher.

```
Loading publisher code on page 343
```
This describes how to load publisher classes or code it is dependent upon.

# Build server application code with Maven

The Diffusion API for server application code is not available in the Push Technology public Maven repository. To build server components, you must install the product locally and depend on diffusion.jar using a Maven system scope.

The following  $pom.xml$  shows to declare the dependency on  $diffusion$ . jar. To use it, you must set the DIFFUSION\_HOME environment variable to the absolute file path of your Diffusion installation.

```
<project xmlns="http://maven.apache.org/POM/4.0.0" xmlns:xsi="http://
www.w3.org/2001/XMLSchema-instance"
          xsi:schemaLocation="http://maven.apache.org/POM/4.0.0
 http://maven.apache.org/xsd/maven-4.0.0.xsd">
     <modelVersion>4.0.0</modelVersion>
     <groupId>com.examplecorp</groupId>
     <artifactId>mypublisher</artifactId>
     <version>1.0-SNAPSHOT</version>
     <dependencyManagement>
         <dependency>
             <groupId>com.pushtechnology.diffusion</groupId>
             <artifactId>diffusion</artifactId>
```

```
 <version>local-installation</version>
          </dependency>
     </dependencyManagement>
     <profiles>
         <profile>
              <activation>
                  <property>
                      <name>env.DIFFUSION_HOME</name>
                  </property>
              </activation>
              <dependencyManagement>
                  <dependencies>
                       <dependency>
                           <groupId>com.pushtechnology.diffusion</
groupId>
                           <artifactId>diffusion</artifactId>
                           <version>local-installation</version>
                           <scope>system</scope>
                           <systemPath>${DIFFUSION_HOME}/lib/
diffusion.jar</systemPath>
                      </dependency>
                  </dependencies>
              </dependencyManagement>
         </profile>
     </profiles>
</project>
```
## **Related concepts**

[Classic deployment](#page-680-0) on page 681 Installing publishers into a stopped Diffusion instance. [Hot deployment](#page-681-0) on page 682

Installing publishers into a running Diffusion instance.

[Deployment methods](#page-681-1) on page 682 There are two ways to deploy a DAR file: file copy or HTTP.

# **Testing**

This section covers some aspects of testing a Diffusion system.

# Benchmarking suite

A benchmarking suite for Diffusion is available on GitHub. You can use this suite to test the latency and throughput of publishers.

The benchmarking suite is available at the following location: [https://github.com/pushtechnology/](https://github.com/pushtechnology/diffusion-benchmark-suite) [diffusion-benchmark-suite](https://github.com/pushtechnology/diffusion-benchmark-suite).

The benchmarking suite works on Linux only and requires the following software be installed on the system:

- Apache Ant™
- Java with JDK

• Diffusion server

For more information about using the benchmarking suite, see the readme file in the GitHub project.

# **Part**

**V**

# Administrator Guide

This guide describes how to deploy, configure, and manage your Diffusion solution.

# **In this section:**

- [Installing the Diffusion server](#page-381-0)
- [Configuring your Diffusion server](#page-396-0)
- [Starting the Diffusion server](#page-469-0)
- [Network security](#page-472-0)
- [Going to production](#page-475-0)
- [Tuning](#page-483-0)
- [Managing and monitoring your running Diffusion server](#page-499-0)
- [Web servers](#page-620-0)
- [Load balancers](#page-627-0)
- [JMS adapter](#page-633-0)
- [Push Notification Bridge](#page-663-0)
- [Deploying publishers on your Diffusion server](#page-680-1)
- [Demos](#page-682-0)
- [Tools](#page-683-0)

# <span id="page-381-0"></span>Installing the Diffusion server

You can install the Diffusion server from a JAR file, through Docker, or through Red Hat Package Manager.

Review the system requirements before installing Diffusion.

Download Diffusion from the following location:<http://download.pushtechnology.com/releases/6.3>

The Diffusion installation includes a developer license that allows up to five concurrent connections to the Diffusion server. To use Diffusion in production, you can obtain a production license from [community.pushtechnology.com](https://community.pushtechnology.com) or by contacting our sales team at sales@pushtechnology.com .

# System requirements for the Diffusion server

Review this information before installing the Diffusion server.

The Diffusion server is certified on the system specifications listed here. In addition, the Diffusion server is supported on a further range of systems.

## **Certification**

Push Technology classes a system as certified if the Diffusion server is fully functionally tested on that system.

We recommend that you use certified hardware, virtual machines, operating systems, and other software when setting up your Diffusion servers.

## **Support**

In addition, Push Technology supports other systems that have not been certified.

Other hardware and virtualized systems are supported, but the performance of these systems can vary.

More recent versions of software and operating systems than those we certify are supported.

However, Push Technology can agree to support Diffusion on other systems. For more information, contact Push Technology.

#### **Physical system**

The Diffusion server is certified on the following physical system specification:

- Intel Xeon E-Series Processors
- 8 Gb RAM
- 8 CPUs
- 10 Gigabit NIC

Network, CPU, and RAM (in decreasing order of importance) are the components that have the biggest impact on performance. High performance file system and disk are required. Intel hardware is used because of its ubiquity in the marketplace and proven reliability.

#### **Virtualized system**

The Diffusion server is certified on the following virtualized system specification:

# **Host**

• Intel Xeon E-Series Processors

- 32 Gb RAM
- VMware vSphere 5.5

# **Virtual machine**

- 8 VCPUs
- 8 Gb RAM

When running on a virtualized system, over-committing VCPUs (assigning too many VCPUs compared to the processors available on the host) can cause increased latency and unpredictable performance. Consult the [VMWare Performance Best Practices](https://www.vmware.com/pdf/Perf_Best_Practices_vSphere5.5.pdf) documentation for details.

# **Operating system**

Diffusion is certified on the following operating systems:

- Red Hat7.2+
- Windows Server 2012 R2 and 2016

We recommend you install your Diffusion server on a Linux-based operating system with enterpriselevel support available, such as Red Hat Enterprise Linux.

# **Operating system configuration**

If you install your Diffusion server on a Linux-based operating system and do SSL offloading of secure client connections at the Diffusion server, you must disable transparent huge pages.

If you install your Diffusion server on a Linux-based operating system but do not do SSL offloading of secure client connections at the Diffusion server, disabling transparent huge pages is still recommended.

Having transparent huge pages enabled on the system your Diffusion server runs on can cause extremely long pauses for garbage collection. For more information, see [https://access.redhat.com/](https://access.redhat.com/solutions/46111) [solutions/46111.](https://access.redhat.com/solutions/46111)

# **Java**

The Diffusion server is certified on Oracle Java Development Kit 8 (minimum update 1.8.0\_131-b11).

Only the Oracle JDK is certified.

Ensure that you use the Oracle JDK and not the JRE.

# **JVM configuration**

If you do SSL offloading of secure client connections at the Diffusion server, you must ensure that you constrain the maximum heap size and the maximum direct memory size so that together these to values do not use more than 80% of your system's RAM.

# **Networking**

Push Technology recommends the following network configurations:

- 10 Gigabit network
- Load balancers with SSL offloading
- In virtualized environments, enable SR-IOV.

For more information about how to enable SR-IOV, see the documentation provided by your virtual server provider. SR-IOV might be packaged using a vendor-specific name.

# **Client requirements**

For information about the supported client platforms, see [Platform support for the Diffusion API](#page-28-0) [libraries](#page-28-0) on page 29.

#### **Related concepts**

[The Diffusion license](#page-389-0) on page 390 Diffusion includes a restricted default license that enables you have up to 5 concurrent sessions connected to the Diffusion server.

[Installed files](#page-392-0) on page 393 After installing Diffusion the following directory structure exists:

## **Related tasks**

[Installing the Diffusion server using the graphical installer](#page-383-0) on page 384 The Diffusion binary files are available from the Push Technology website. You can install Diffusion using the graphical installer.

[Installing the Diffusion server using the headless installer](#page-385-0) on page 386 The Diffusion binary files are available from the Push Technology website. You can install Diffusion from the command line.

[Installing the Diffusion server using Red Hat Package Manager](#page-386-0) on page 387 Diffusion is available as an RPM file from the Push Technology website.

[Installing the Diffusion server using Docker](#page-387-0) on page 388 Diffusion is available as a Docker® image from Docker Hub.

#### [Verifying the Diffusion installation](#page-394-0) on page 395

Start your Diffusion server, review the logs, and connect to the console to verify that your installation is correct.

# <span id="page-383-0"></span>Installing the Diffusion server using the graphical installer

The Diffusion binary files are available from the Push Technology website. You can install Diffusion using the graphical installer.

#### **Before you begin**

You must have Oracle Java Development Kit 8 (minimum update 1.8.0\_131-b11) installed on your system to install and use Diffusion.

#### **About this task**

To install Diffusion using the graphical installer, complete the following steps:

#### **Procedure**

- **1.** Go to the Diffusion download page: <http://download.pushtechnology.com/releases/6.3>
- **2.** Click on the following download links to download the required jar files into a temporary directory:
	- Diffusion (Diffusion version id.jar)
	- Installer (install.jar)
- **3.** In the temporary directory, double-click the install, jar file.

The graphical installer launches.

**4.** Optional: If you have a production license, you can load it into the Diffusion installation at this point.

You can skip this step if you are using the included development license.

- a) Ensure that the license file is available on your system.
- b) At the **Introduction** step, select **File** > **Load license file**
- c) In the window that opens, navigate to the license file (licence.lic). Click **Open**.
- **5.** At the **Introduction** step, click **Continue**.
- **6.** At the **License agreement** step, select **Accept** to accept the End User License Agreement (EULA) and click **Continue**.
- **7.** At the **Destination directory** step, select the install destination.

We recommend you create a Diffusion directory on your system. Click **Continue**.

- **8.** At the **Select products** step, select the components you want to install, then click **Continue**. For a test installation, we recommend you select **All**. For a production installation, deselect components you do not need (for example, **Demos**, **Deploy demos** and **Examples**).
- **9.** At the **Confirmation** step, review the install information. If the information is correct, click **Continue** to confirm.

The installer installs Diffusion into the directory specified.

**10.**At the **Summary** step, click **Done** to exit the graphical installer.

## **Results**

You have successfully downloaded and installed Diffusion.

# **What to do next**

Next:

- Edit the configuration of your Diffusion server to suit your requirements. For more information, see [Configuring your Diffusion server](#page-396-0) on page 397.
- Edit the security setup of your Diffusion server.
- Start your Diffusion server using the diffusion.bat file, if on Windows, or the diffusion.sh file, if on Linux or OS X/macOS.

These start up scripts are located in the bin directory of your Diffusion installation.

## **Related concepts**

[The Diffusion license](#page-389-0) on page 390

Diffusion includes a restricted default license that enables you have up to 5 concurrent sessions connected to the Diffusion server.

## [Installed files](#page-392-0) on page 393

After installing Diffusion the following directory structure exists:

# **Related tasks**

[Installing the Diffusion server using the headless installer](#page-385-0) on page 386 The Diffusion binary files are available from the Push Technology website. You can install Diffusion from the command line.

[Installing the Diffusion server using Red Hat Package Manager](#page-386-0) on page 387 Diffusion is available as an RPM file from the Push Technology website.

[Installing the Diffusion server using Docker](#page-387-0) on page 388 Diffusion is available as a Docker® image from Docker Hub.

[Verifying the Diffusion installation](#page-394-0) on page 395

Start your Diffusion server, review the logs, and connect to the console to verify that your installation is correct.

# **Related reference**

[System requirements for the Diffusion server](#page-26-0) on page 27 Review this information before installing the Diffusion server.

# <span id="page-385-0"></span>Installing the Diffusion server using the headless installer

The Diffusion binary files are available from the Push Technology website. You can install Diffusion from the command line.

#### **Before you begin**

You must have Oracle Java Development Kit 8 (minimum update 1.8.0\_131-b11) installed on your system to install and use Diffusion.

#### **About this task**

You can install in headless mode in circumstances where the graphical installer cannot be used or is not appropriate.

## **Procedure**

**1.** Go to the Diffusion download page:

<http://download.pushtechnology.com/releases/6.3>

- **2.** Click on the following download links to download the required jar files into a temporary directory:
	- Diffusion (Diffusion version\_id.jar)
	- Installer (install.jar)
- **3.** Copy these files to a temporary directory on the system where Diffusion is to be installed.
- **4.** In the terminal window, change to the directory where the Diffusion jar files are located.
- **5.** Type the following command:

```
java -jar install.jar Diffusionn.n.n.jar
```
where *n.n.n* is the Diffusion release number.

- **6.** If you agree to the terms of the license agreement, type Y and Enter.
- **7.** Enter the full path to the directory in which to install Diffusion and type Enter.
- **8.** Type Y to install all packages.

If you choose not to install all packages, the installer asks you about each package individually.

#### **Results**

You have successfully downloaded and installed Diffusion.

#### **What to do next**

Next:

- Edit the configuration of your Diffusion server to suit your requirements. For more information, see [Configuring your Diffusion server](#page-396-0) on page 397.
- Edit the security setup of your Diffusion server.
- Start your Diffusion server using the diffusion. bat file, if on Windows, or the diffusion. sh file, if on Linux or OS X/macOS.

These start up scripts are located in the bin directory of your Diffusion installation.

#### **Related concepts**

[The Diffusion license](#page-389-0) on page 390 Diffusion includes a restricted default license that enables you have up to 5 concurrent sessions connected to the Diffusion server.

[Installed files](#page-392-0) on page 393 After installing Diffusion the following directory structure exists:

### **Related tasks**

[Installing the Diffusion server using the graphical installer](#page-383-0) on page 384 The Diffusion binary files are available from the Push Technology website. You can install Diffusion using the graphical installer.

[Installing the Diffusion server using Red Hat Package Manager](#page-386-0) on page 387 Diffusion is available as an RPM file from the Push Technology website.

[Installing the Diffusion server using Docker](#page-387-0) on page 388 Diffusion is available as a Docker® image from Docker Hub.

[Verifying the Diffusion installation](#page-394-0) on page 395 Start your Diffusion server, review the logs, and connect to the console to verify that your installation is

correct.

#### **Related reference**

[System requirements for the Diffusion server](#page-26-0) on page 27 Review this information before installing the Diffusion server.

# <span id="page-386-0"></span>Installing the Diffusion server using Red Hat Package Manager

Diffusion is available as an RPM file from the Push Technology website.

#### **About this task**

On Linux systems that have Red Hat Package Manager installed, you can use it to install Diffusion.

# **Procedure**

**1.** Go to the Diffusion download page:

<http://download.pushtechnology.com/releases/6.3>

- **2.** Click on the following download link to download the required RPM file:
	- Diffusion RPM (diffusion-n.n.n\_build.noarch.rpm)
- **3.** Copy this file to a temporary directory on the system where Diffusion is to be installed.
- **4.** In the terminal window, change to the directory where the Diffusion RPM file is located.
- **5.** Type the following command:

rpm -ivh diffusion-n.n.n\_build.noarch.rpm

where *n.n.n* is the Diffusion release number and *build* is an additional string containing numbers to represent the build level.

# **Results**

Diffusion is installed in the following directory: /opt/Diffusion. A startup script is installed in the / etc/init.d directory that enables Diffusion to start when you start the system.

# **What to do next**

Your Diffusion installation includes a development license that allows connections from up to five clients. To use Diffusion in production, you can obtain a production license from .

Copy the license file into the /etc directory of your Diffusion installation.

# **Related concepts**

[The Diffusion license](#page-389-0) on page 390 Diffusion includes a restricted default license that enables you have up to 5 concurrent sessions connected to the Diffusion server.

[Installed files](#page-392-0) on page 393 After installing Diffusion the following directory structure exists:

## **Related tasks**

[Installing the Diffusion server using the graphical installer](#page-383-0) on page 384 The Diffusion binary files are available from the Push Technology website. You can install Diffusion using the graphical installer.

[Installing the Diffusion server using the headless installer](#page-385-0) on page 386 The Diffusion binary files are available from the Push Technology website. You can install Diffusion from the command line.

[Installing the Diffusion server using Docker](#page-387-0) on page 388 Diffusion is available as a Docker® image from Docker Hub.

[Verifying the Diffusion installation](#page-394-0) on page 395

Start your Diffusion server, review the logs, and connect to the console to verify that your installation is correct.

### **Related reference**

[System requirements for the Diffusion server](#page-26-0) on page 27 Review this information before installing the Diffusion server.

# <span id="page-387-0"></span>Installing the Diffusion server using Docker

Diffusion is available as a Docker® image from Docker Hub.

#### **Before you begin**

You must have Docker installed on your system to run Diffusion from a Docker image. For more information, see <https://docs.docker.com/userguide/>.

# **About this task**

You can use Docker to install the Diffusion server, and a minimal complete set of its dependencies, on a Linux system. This image contains a Diffusion server with a trial license and default configuration and security.

Using Docker enables you to install the Diffusion server in an isolated and reproducible way.

# **Procedure**

**1.** Pull the latest version of the Diffusion image.

docker pull pushtechnology/docker-diffusion:6.3.9

If you receive an error about the license file, check you are pulling the latest version available.

**2.** Run the image.

```
docker run -p 8080:8080 image_id
```
Where *image\_id* is the ID of the image to run. You can find the image ID using

docker images

Port 8080 is the port that is configured to allow client connections by default.

#### **Results**

Diffusion is now running in a container on your system. Clients can connect through port 8080.

**Note:** This Diffusion instance contains well known security principals and credentials. Do not use it in production without changing these values.

## **Related concepts**

[The Diffusion license](#page-389-0) on page 390 Diffusion includes a restricted default license that enables you have up to 5 concurrent sessions connected to the Diffusion server.

[Installed files](#page-392-0) on page 393 After installing Diffusion the following directory structure exists:

#### **Related tasks**

[Installing the Diffusion server using the graphical installer](#page-383-0) on page 384 The Diffusion binary files are available from the Push Technology website. You can install Diffusion using the graphical installer.

[Installing the Diffusion server using the headless installer](#page-385-0) on page 386 The Diffusion binary files are available from the Push Technology website. You can install Diffusion from the command line.

[Installing the Diffusion server using Red Hat Package Manager](#page-386-0) on page 387 Diffusion is available as an RPM file from the Push Technology website.

#### [Verifying the Diffusion installation](#page-394-0) on page 395

Start your Diffusion server, review the logs, and connect to the console to verify that your installation is correct.

#### **Related reference**

[System requirements for the Diffusion server](#page-26-0) on page 27 Review this information before installing the Diffusion server.

# Next steps with Docker

The Diffusion image on Docker Hub includes the default configuration, default security, and trial license. Additional steps are required to secure and configure the Diffusion server.

# **Procedure**

- **1.** Create a Dockerfile that contains commands to configure a Diffusion image for your use.
	- a) Base your Docker image on the Diffusion image.

FROM pushtechnology/docker-diffusion:6.3.9

b) To use Diffusion in production, obtain a production license from .

The default Diffusion image includes a development license that allows connections from up to five clients.

c) Copy the production license into the /opt/Diffusion/etc directory of your Diffusion image.

ADD license\_file /opt/Diffusion/etc/licence.lic

Where *license\_file* is the path to the production license relative to the location of the Dockerfile.

- d) Create versions of the Diffusion configuration files that define your required configuration. For more information, see [Configuring your Diffusion server](#page-396-0) on page 397.
- e) Copy these configuration files into the /opt/Diffusion/etc directory of your Diffusion image.

ADD configuration\_file /opt/Diffusion/etc/file\_name

Where *configuration\_file* is the path to the configuration file relative to the location of the Dockerfile and *file\_name* is the name of the configuration file.

f) Create versions of the Security.store and SystemAuthentication.store that define roles, principals and authentication actions for your security configuration.

For more information, see [Pre-defined roles](#page-132-0) on page 133, [DSL syntax: security store](#page-320-0) on page 321, and [DSL syntax: system authentication store](#page-310-0) on page 311.

You can instead choose to edit these files using a Diffusion client. However, your Diffusion server is not secure for production use until you do so.

g) Copy these store files into the  $\sqrt{\frac{opt}{D}}$  fusion/etc directory of your Diffusion image.

ADD store\_file /opt/Diffusion/etc/file\_name

Where *store file* is the path to the store file relative to the location of the Dockerfile and *file\_name* is the name of the store file.

- h) Include any additional configuration actions you want to perform on your image in the Dockerfile.
- **2.** Build your image.

Run the following command in the directory where your Dockerfile is located:

docker build .

#### **Results**

The image you created contains a configured Diffusion server ready for you to use in your solution. You can run multiple identically configured Diffusion servers from this image.

# <span id="page-389-0"></span>The Diffusion license

Diffusion includes a restricted default license that enables you have up to 5 concurrent sessions connected to the Diffusion server.

The restricted default license is not for use in production.

If you want a more capable license, visit [community.pushtechnology.com.](https://community.pushtechnology.com)

From there you can get:

• a free Community Production license which allows more connections than the default license; suitable for smaller scale projects using a single server in production, but does not allow use of premium features for high availability and scaling

• a free Community Evaluation license which allows use of premium features for high availability and scaling (time-limited)

Contact our sales team to discuss a commercial production license or an extended evaluation license.

#### **Related concepts**

[Installed files](#page-392-0) on page 393

After installing Diffusion the following directory structure exists:

## **Related tasks**

[Installing the Diffusion server using the graphical installer](#page-383-0) on page 384

The Diffusion binary files are available from the Push Technology website. You can install Diffusion using the graphical installer.

[Installing the Diffusion server using the headless installer](#page-385-0) on page 386 The Diffusion binary files are available from the Push Technology website. You can install Diffusion from the command line.

[Installing the Diffusion server using Red Hat Package Manager](#page-386-0) on page 387 Diffusion is available as an RPM file from the Push Technology website.

[Installing the Diffusion server using Docker](#page-387-0) on page 388 Diffusion is available as a Docker® image from Docker Hub.

#### [Verifying the Diffusion installation](#page-394-0) on page 395

Start your Diffusion server, review the logs, and connect to the console to verify that your installation is correct.

# **Related reference**

[System requirements for the Diffusion server](#page-26-0) on page 27 Review this information before installing the Diffusion server.

# License restrictions

The Diffusion license can include restrictions on how the Diffusion server is used.

# **Environments**

A Production license must not be used on a Development server, and a Development license must not be used on a Production server. Order separate licenses defined as Production, QA/Testing, Disaster Recovery, and Development.

#### **License expiry**

All license files provided by Push Technology include an expiry date. To continue to use Diffusion after this date you must replace your license file with an updated license file.

The Diffusion server logs the number of days remaining on your license every day at midnight and when the server starts [\(PUSH-000202](#page-552-0) on page 553).

When the license has expired, the Diffusion server stops working within 24 hours. A message is logged when the license expires [\(PUSH-000203](#page-553-0) on page 554).

# **Concurrent client connections**

An instance of the Diffusion server is licensed to only allow up to a certain number of client connections at the same time.

A license can include a soft limit and a hard limit on concurrent client connections. When the soft limit is reached, the Diffusion server logs a message [\(PUSH-000201](#page-552-1) on page 553) to say that the soft limit has been reached. When the hard limit is exceeded, the Diffusion server rejects connections and logs a message ([PUSH-000056](#page-542-0) on page 543) to say that the hard limit has been reached.

# **Connection limit pooling**

If you have a license that enables topic and session replication, the soft and hard limits are pooled between servers.

For example, you have a cluster of three servers, each with a soft limit of 5 and a hard limit of 10. The cluster-wide limits are the total of each individual server's limits, giving a cluster-wide soft limit of 15 (3x5) and a hard limit of 30 (3x10).

Any new client connections are checked against the cluster-wide limits. A server can exceed the hard limit of its individual license, provided that the cluster-wide limit is not exceeded. For example, one of the servers in our example above could have more than 10 client connections, provided the total number of connections to the cluster did not exceed 30.

# **Fan-out limit pooling**

If you have a license that enables fan-out, the hard limit for fan-out connections is pooled between servers in a cluster.

## **Total number of topics**

A Diffusion license can specify a maximum total number of topics. If the number of topics is exceeded, the server logs a message ([PUSH-000711](#page-606-0) on page 607).

#### **MAC addresses or IP addresses**

An instance of the Diffusion server can be licensed to run only on systems with a certain range of IP addresses or MAC addresses.

On startup, the Diffusion server checks the IP address or MAC address of the system the server runs on. If the Diffusion server cannot read the IP or MAC address of the host system, it logs a message ( or ) and does not start. If the IP or MAC address of the host system is not in the licensed address range, the server logs a message ( or ) and does not start.

#### **CPU cores**

An instance of the Diffusion server can be licensed to run only on systems with a certain number of CPU cores.

On startup, the Diffusion server checks the number of CPU cores available to the JVM at runtime.

#### **Diffusion version**

A Diffusion license can be valid for specific versions of Diffusion only.

If you use a license file with a version of Diffusion that it is not valid for, the Diffusion server logs a message ([PUSH-000199](#page-552-2) on page 553) and does not start.

# Updating your license file

You can update your Diffusion license file without having to restart the Diffusion server. Copy the new file over the old and ensure that the timestamp is updated.

#### **Before you begin**

Obtain a new or renewed license file from Push Technology.

## **About this task**

When your license file expires, the Diffusion server continues to run for another day before it stops. We recommend you update your license file before your existing license file expires.

# **Procedure**

**1.** Copy the new license file (licence.lic) over the existing file in the diffusion\_directory/ etc directory.

You do not need to stop or restart the server.

- **2.** Check that the timestamp of licence.lic has updated.
	- On Windows, you might have to use the following command to copy the file over and force the timestamp to update: COPY /B licence.lic +,
- **3.** Diffusion checks the timestamp of the licence. lic every minute. If the license file has been updated, Diffusion reloads it and logs this to stdout.
- **4.** You can verify that the license file has been updated in the server by accessing the mbean **com.pushtechnology.diffusion** > **Server** > **LicenseExpiryDate**

# <span id="page-392-0"></span>Installed files

After installing Diffusion the following directory structure exists:

# **Table 46: Installed files**

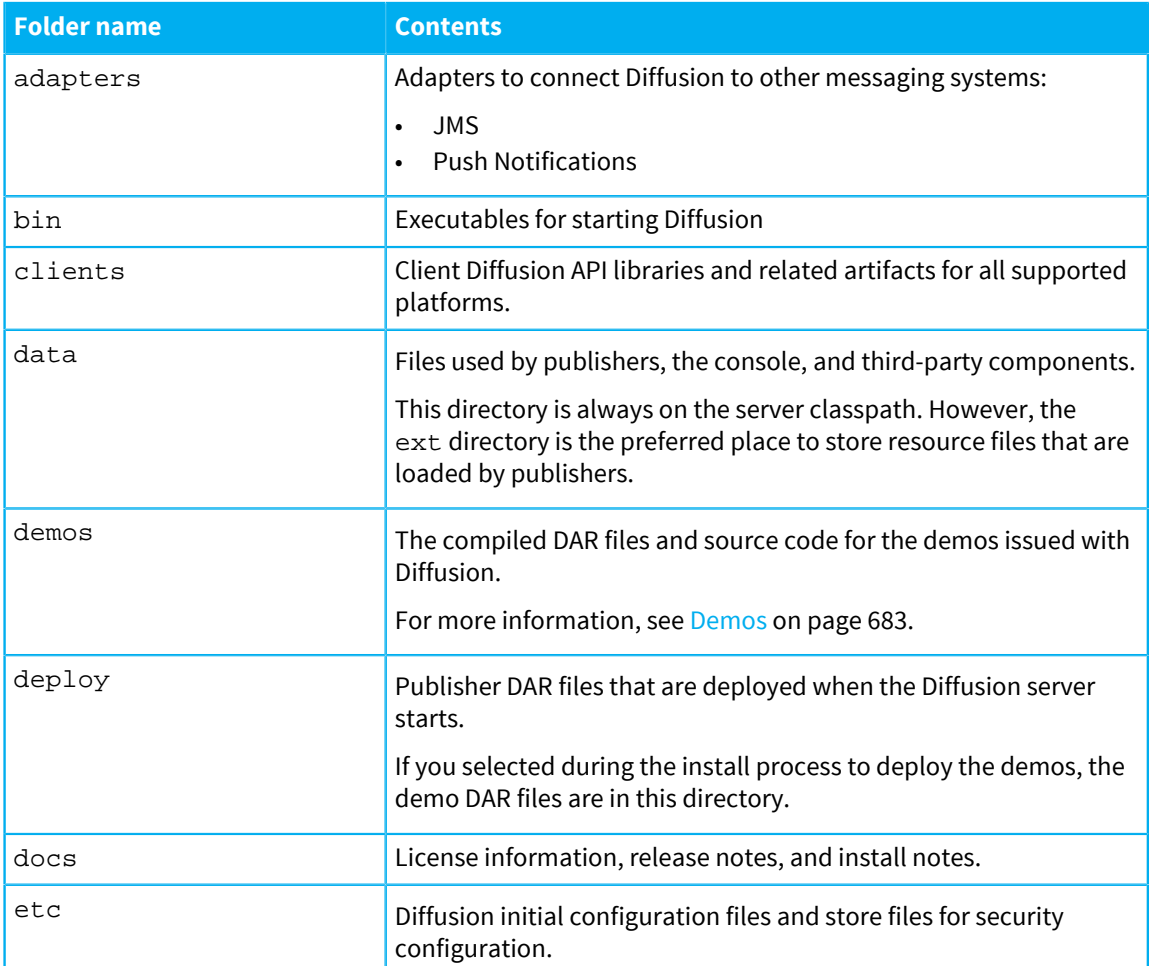

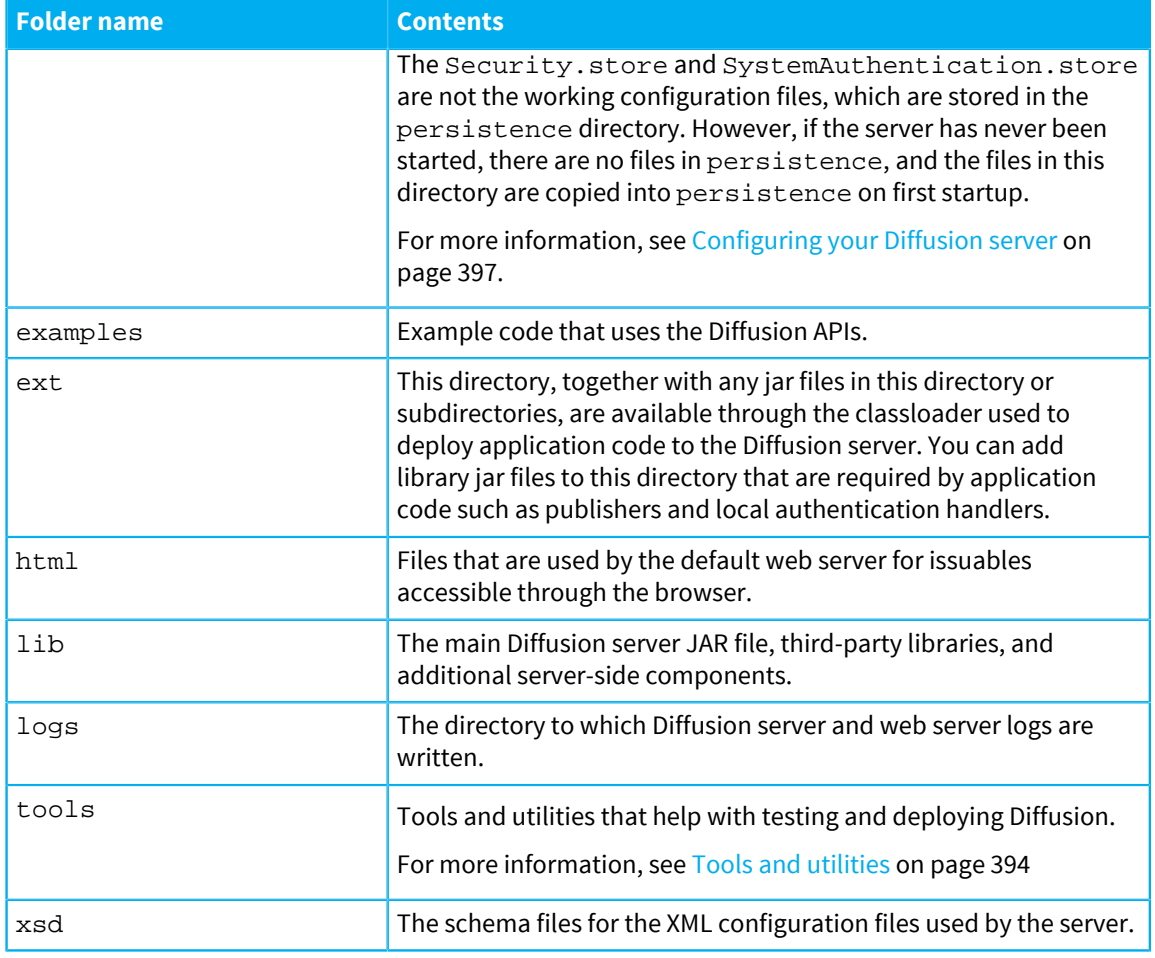

# <span id="page-393-0"></span>**Tools and utilities**

The following table describes the some of the contents of the tools directory.

**Note:** The files present and their suffixes vary according to the platform that the product is installed on.

# **Table 47: Tools and utilities**

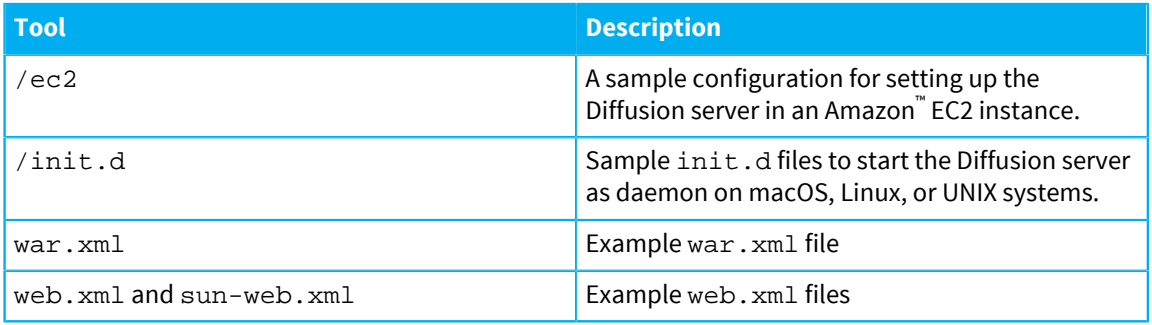

# **Related concepts**

[The Diffusion license](#page-389-0) on page 390

Diffusion includes a restricted default license that enables you have up to 5 concurrent sessions connected to the Diffusion server.

# **Related tasks**

[Installing the Diffusion server using the graphical installer](#page-383-0) on page 384 The Diffusion binary files are available from the Push Technology website. You can install Diffusion using the graphical installer.

[Installing the Diffusion server using the headless installer](#page-385-0) on page 386

The Diffusion binary files are available from the Push Technology website. You can install Diffusion from the command line.

[Installing the Diffusion server using Red Hat Package Manager](#page-386-0) on page 387 Diffusion is available as an RPM file from the Push Technology website.

[Installing the Diffusion server using Docker](#page-387-0) on page 388 Diffusion is available as a Docker® image from Docker Hub.

[Verifying the Diffusion installation](#page-394-0) on page 395 Start your Diffusion server, review the logs, and connect to the console to verify that your installation is correct.

#### **Related reference**

[System requirements for the Diffusion server](#page-26-0) on page 27 Review this information before installing the Diffusion server.

# <span id="page-394-0"></span>Verifying the Diffusion installation

Start your Diffusion server, review the logs, and connect to the console to verify that your installation is correct.

#### **About this task**

After installation, all of the Diffusion files are available in the directory specified during installation.

# **Procedure**

- **1.** Start the Diffusion server using one of the start script located in the bin directory of your Diffusion installation.
	- On Windows, use the diffusion.bat file.
	- On Linux, macOS, or UNIX, use the diffusion.sh file.
- **2.** Inspect the log messages to ensure that the Diffusion server started successfully.

The terminal window displays logging information about the status of the Diffusion server. A log message containing the following text indicates that the server started successfully: INFO|main|PUSH0165|Diffusion Server started.| com.pushtechnology.diffusion.DiffusionController This line is typically the last one to be printed on terminal.

- **3.** Inspect all log messages displayed in the terminal to search for WARN messages to ensure that all components have started correctly.
- **4.** Open a browser and navigate to http://serverAddress:8080 (or http:// localhost:8080)

The browser shows the Diffusion landing page.

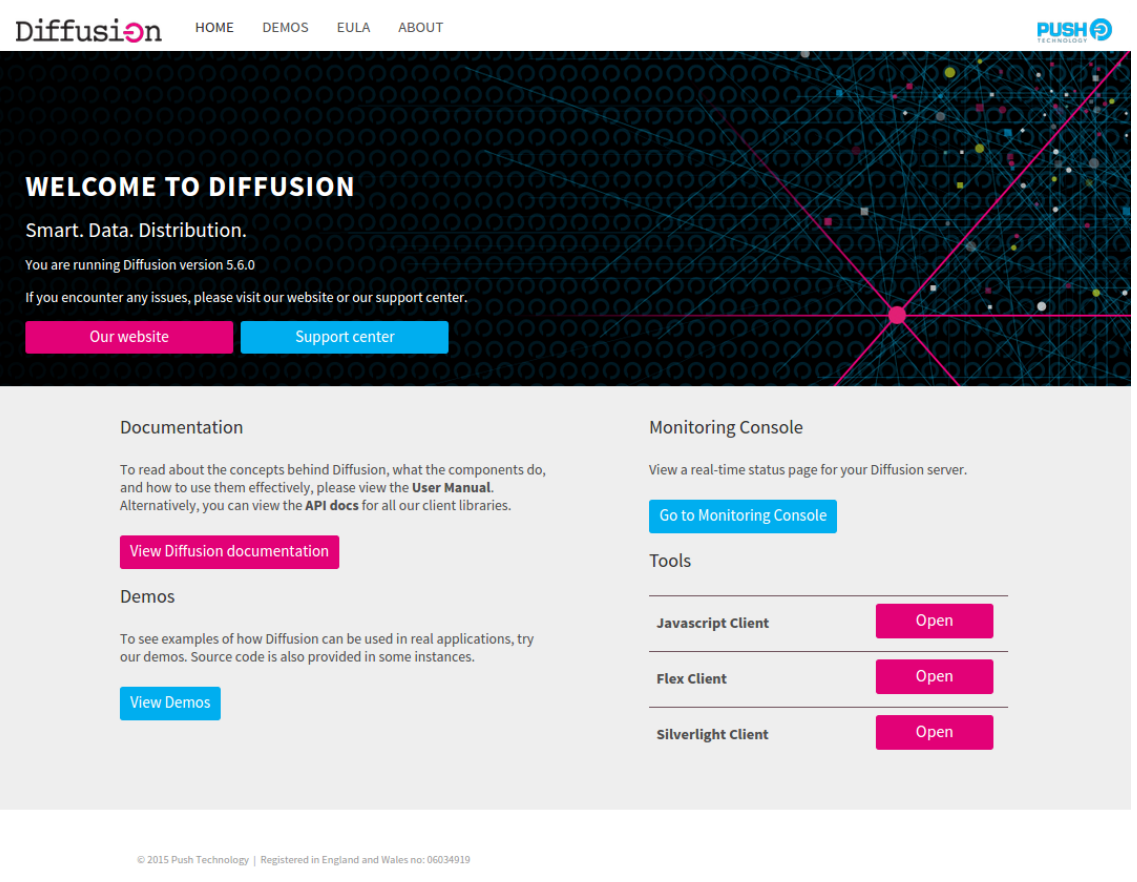

The landing page provides links to information regarding legal terms and conditions (for example, EULA), user guides, API documentation and demos.

The Diffusion server is ready to be used.

**5.** If you chose to install the demos, you can access them from the landing page. Use these demo publishers to verify your installation.

# **Related concepts**

# [The Diffusion license](#page-389-0) on page 390

Diffusion includes a restricted default license that enables you have up to 5 concurrent sessions connected to the Diffusion server.

[Installed files](#page-392-0) on page 393

After installing Diffusion the following directory structure exists:

# **Related tasks**

[Installing the Diffusion server using the graphical installer](#page-383-0) on page 384 The Diffusion binary files are available from the Push Technology website. You can install Diffusion using the graphical installer.

## [Installing the Diffusion server using the headless installer](#page-385-0) on page 386

The Diffusion binary files are available from the Push Technology website. You can install Diffusion from the command line.

[Installing the Diffusion server using Red Hat Package Manager](#page-386-0) on page 387 Diffusion is available as an RPM file from the Push Technology website.

[Installing the Diffusion server using Docker](#page-387-0) on page 388
Diffusion is available as a Docker® image from Docker Hub.

#### **Related reference**

[System requirements for the Diffusion server](#page-26-0) on page 27 Review this information before installing the Diffusion server.

# Configuring your Diffusion server

You can configure the Diffusion server using XML files which normally reside in the etc directory. You can also configure user security on the Diffusion server using the . store files in the etc directory.

Alternatively, a Diffusion server can be instantiated in a Java application and configured programmatically. Some properties can also be changed at runtime programmatically from within publishers.

In a Java client environment certain properties can also be configured programmatically.

All properties (whether configured from XML or programmatically) are available to read programmatically from within the Java API.

# XML configuration

Configuring a Diffusion server using XML property files

## **XML Property files**

A Diffusion server is configured using a set of XML property files typically loaded from the etc folder. In a new Diffusion installation example versions of these files are provided which can be edited as required.

XML is used rather than standard property files due to the hierarchic nature and the ability to support repeating groups.

XSD files are issued that define the content of the XML property files and this section summarizes the XSD content.

#### **Configuration path loading**

You can pass a parameter to Diffusion upon startup so that files are not automatically loaded from the etc folder but loaded from a different folder. This folder does not have to contain the complete set of XML files, but the file is loaded from the specified folder first, if it exists. If it does not, Diffusion loads the configuration file from the etc folder. When Diffusion starts, it logs where each configuration file has been loaded from.

#### **XML Value types**

When XML values are loaded, the schema is checked so that we know that it is valid, but to aid configuration, there are some extra data types. When values are loaded, they are trimmed of leading and trailing white space.

#### **Table 48: XML Value types**

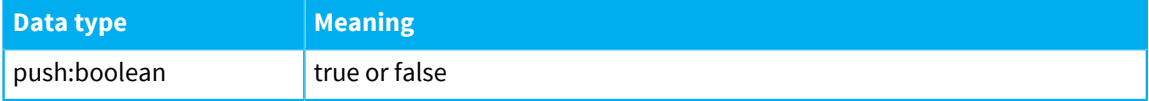

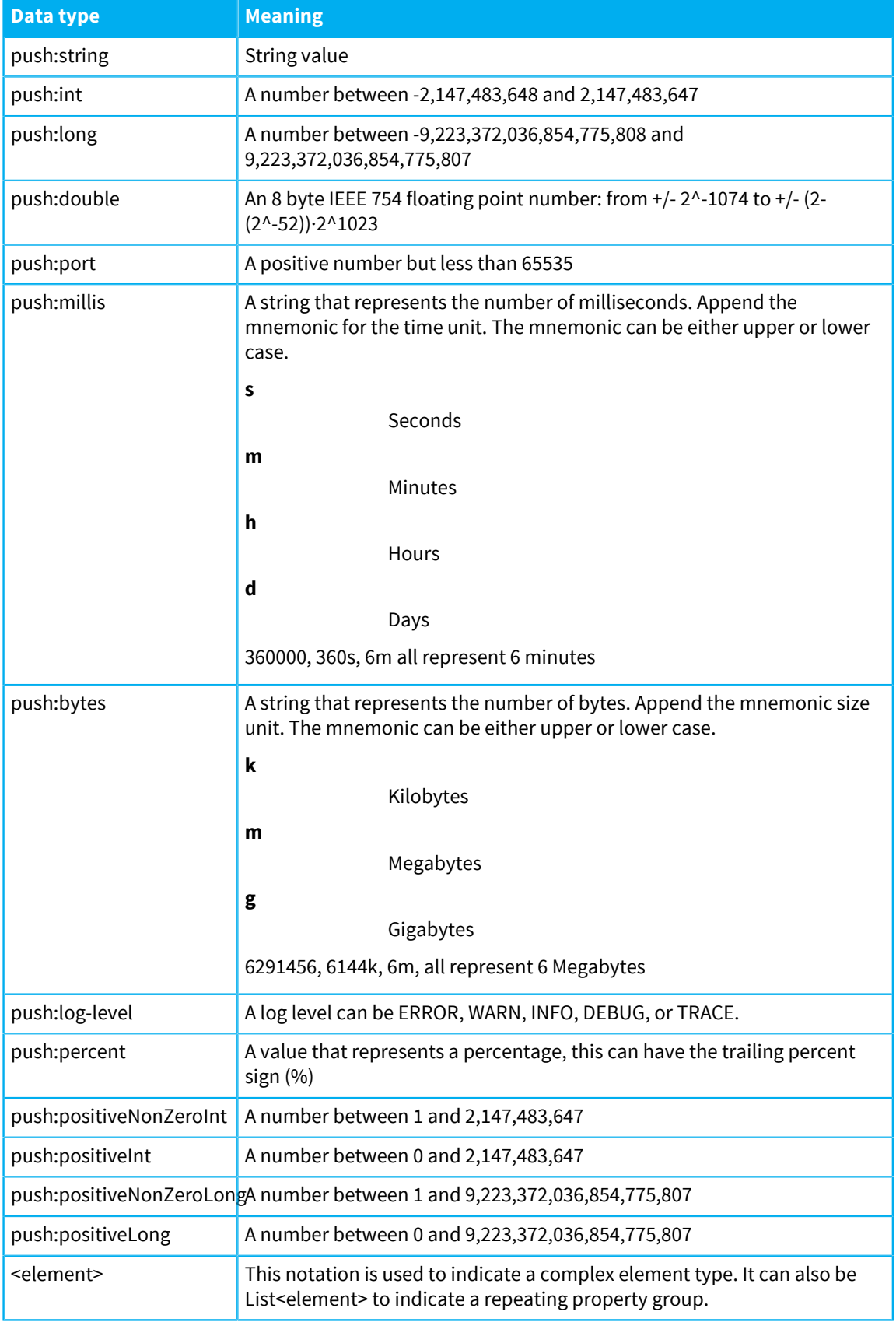

#### **Environmental values**

When defining custom configurations, you can define environmental variables that can be reused in all XML property files. These variables can be defined in the  $etc/Env$ .  $xml$  property file to be used in all other property files. Suppose, for example, the  $etc/Env$ .  $xml$  file defines a server-name variable, with value d-unit as follows:

```
<env> 
 <property name="server-name">d-unit</property>
</env>
```
The server-name variable can be used in all other property files, where the value d-unit is appropriate, either as a value for an attribute, as in

```
<server name={server-name}>
...
</server>
```
or as a name for an element as in:

```
<server>{server-name}</server>
```
As a side remark, it is worth noting that names can be combined to provide malleable environmental variables. Suppose for instance Env. xml contains the following entries:

```
<env> 
 <property name="server-name">myServer</property> 
  <property name ="server-version">V2.0</property>
\epsilon/enw>
```
Then server-name and server-version can be combined, for instance within the same etc/ Env.xml, as

```
s <property name="server-and-version">{server-name}-{server-version}s/
property>
```
and used in all other configuration files.

# Obfuscation tool

Use the obfuscation tool to protect sensitive strings such as passwords in configuration files.

#### **Obfuscation tool**

The Diffusion configuration files can contain sensitive data like:

- fan-out connection passwords
- keystore passwords

Use the obfuscation tool to make it harder for an attacker to read the passwords. The tool converts them to a form that the server can understand, but which is not easily readable by a casual observer.

The tool is a command-line script in the bin directory called obfuscate.sh (or obfuscate.bat for Windows).

The script takes strings representing the passwords or other values you want to protect as command line arguments.

It writes out the obfuscated version of each argument in order.

Copy the output and use it in the Diffusion configuration file in place of the original string.

**Note:** The obfuscation method provides superficial protection against casual browsers. To provide better protection, ensure the file can only be read by trusted users.

# Programmatic configuration

An alternative to configuring a Diffusion server using XML property files is to instantiate a Diffusion server within a Java application and configure it programmatically before starting it.

If desired, some properties can be loaded from XML files and some supplied programmatically or default properties can be bootstrapped from XML files and overridden programmatically before the server is started.

Most server properties can be configured only before the server is started. Instantiate the server within an application and configure before starting the server. However, certain configuration items can be configured at any time during the life of the server. The API documentation makes it clear if a property can be changed at runtime.

Because the properties that can be set programmatically reflect those that can be set in XML this section does not describe the properties in detail. The XSD property descriptions or the API documentation for the configuration API can be consulted for full details.

As well as allowing configuration properties to be set the configuration API also allows all properties that can be configured to be read at runtime. So publisher code has direct access to all property settings.

# Using the configuration API

#### **General use**

The configuration API only affects server-side configuration.

From within server-side code (for example, a publisher) the server configuration root can be obtained using ConfigManager.getServerConfig() which exposes all of the server side configuration also.

From the configuration root you can navigate to any subordinate configuration objects to view them or set their properties.

Most properties cannot be changed after the server has started and they become locked so any attempt to change them results in an exception. Certain properties (such as conflation and connection policies) can be changed at runtime. The API documentation makes it clear which properties can be changed at runtime.

For configuration objects which are optional but there can be many (multiplicity 0..n), there are appropriate add methods to add new objects.

In these cases there are also methods to obtain the full list (for example, getPublishers()) or to obtain a specific one by name (for example, getPublisher("MyPublisher")). In many cases there are also methods to remove an object.

**Note:** When there must be at least one object (multiplicity 1..n), you must configure at least one. However, if a server is started with missing configuration of this kind, suitable defaults are normally created and a warning logged.

Single instance configuration objects (multiplicity 1..1) subordinate to the root can be obtained so that their properties can be changed (or read). So, for example the Queues object (an instance of QueuesConfig) can be obtained using the getQueues() method.

When a single configuration object is optional (multiplicity 0..1), the get method can return null if it has not been defined. In this case to set it the set method (as opposed to add) returns the object created. An example of this is the file service (FileServiceConfig) on a web server (WebServerConfig) as shown in the following example code:

```
ServerConfig config = ConfigManager.getServerConfig(); 
WebServerConfig webServer = config.addWebServer("MyWebServer");
FileServiceConfig fileService = webServer.setFileService("File
  Service");
```
### **Configuring a server**

After instantiating a Diffusion server in Java the root of the server configuration tree can be obtained from the server object itself and configuration objects can be navigated to and changed as required before starting the server.

For example, the following code shows how to add a connector that accepts client connections on port 9090:

```
DiffusionServer server = new DiffusionServer(); 
ServerConfig config = server.getConfig(); 
ConnectorConfig connector = config.addConnector("Client Connector"); 
connector.setPort(9090); 
connector.setType(Type.CLIENT); 
server.start();
```
In reality, it is best to configure far more values. However, if any essential objects are omitted (such as queues), suitable defaults are created when the server starts and a warning is logged.

#### **Configuration access from a publisher**

Within a publisher the configuration object for the publisher itself can be obtained using the getConfig method which returns the publisher configuration (PublisherConfig) object.

# Configuring the Diffusion server

Use the Server. xml configuration file to configure the core behaviors of the Diffusion server.

## Configuring fan-out

Configure the the Diffusion server to act as a client to one or more other Diffusion servers and replicate topics from those servers.

Use the fanout section of the Server. xml configuration files to define client connections for this secondary server to make to one or more primary servers and the topics on those primary servers to replicate locally.

Each fanout-connection element represents a client connection that your Diffusion server makes to another Diffusion server in your solution.

```
<fanout>
     <connection>
         <url>ws://primary_server_hostname:8080</url>
         <principal>client</principal>
         <password>password</password>
         <retry-delay>1000</retry-delay>
         <reconnect-timeout>60s</reconnect-timeout>
         <recovery-buffer-size>1024</recovery-buffer-size>
```

```
 <input-buffer-size>1024k</input-buffer-size>
         <output-buffer-size>1024k</output-buffer-size>
         <link><selector>?topic_path//</selector></link>
     </connection>
</fanout>
```
#### **Connection**

Use the url element to specify the URL of the primary server and the transport and port used for the connection.

#### **Permissions**

When connecting to another Diffusion server as a client, this secondary server can provide a principal and associated password. If a principal is not provided, the secondary server connects anonymously

To subscribe to topics on the primary server and replicate them locally, the secondary server's client session must have the select\_topic and read\_topic permissions for those topics. Ensure that the principal this secondary server uses is assigned a role with the appropriate permissions on the primary server. If the secondary server connects anonymously to the primary server, ensure anonymous sessions on the primary server are assigned the appropriate permissions.

#### **Reconnection**

Use the retry-delay element to specify the time in milliseconds between the connection or reconnection attempts that the secondary server makes to the primary server.

Use the reconnect-timeout element to specify the maximum time in milliseconds that the secondary server will attempt to reconnect to its existing session on the primary server after a disconnection. If this element is not specified, a value of 0 is assumed and reconnection is not attempted.

If the secondary server is configured to attempt to reconnect, it keeps a buffer of messages sent to the primary server. Use the recovery-buffer-size element to configure the size of this buffer.

#### **Replicating topics**

Each fanout-connection has one or more link elements. Each link element uses a topic selector to specify a set of topics on the primary server to replicate on this secondary server.

**Note:** The set of topics specified by a link cannot overlap the set of topics specified by any other link within either this fanout-connection or any of the others.

If you want missing topic handlers registered on the primary server to receive missing topic notifications when a subscription or fetch request is made on the secondary server to a part of the topic tree that matches a link selector, consider the following when configuring your secondary server links:

- Avoid using regular expressions in the selectors you use to configure when setting up fan-out links on the secondary server. Topic selectors containing regular expressions increase the likelihood of false negatives and false positives when propagating missing topic notifications.
- Ensure that the principal that the secondary server uses to make the fan-out connection to the primary server has the SELECT\_TOPIC permission for the path prefix of the selector that triggered the missing topic notification.

For more information, see [Using missing topic notifications with fan-out](#page-94-0) on page 95.

## **Configuring your primary server**

The primary server in a fan-out configuration must be configured to handle serving the topics replicated by fan-out to the secondary server or servers.

Ensure that the primary server connector that the secondary server or servers connect to has a large enough queue to handle the number of primary server topics that will be replicated by fan-out. In the Connectors.xml file, inside the <connector> element that defines the connector used for fanout connections, set the queue depth to greater than the number of fanned out topics:

<queue-definition>depth</queue-definition>

To allow the secondary server to reconnect, enable reconnection on the connector that the primary server uses to accept connections from the secondary server or servers. Ensure that the reconnection timeout (keep-alive) value for the connector is long enough to allow the secondary server time to reconnect. Set the maximum queue depth and recovery buffer sizes to values that are appropriate to the volume of messages you expect to occur between the primary and secondary servers.

For more information, see [Connectors.xml](#page-421-0) on page 422.

#### **Related concepts**

[Fan-out](#page-92-0) on page 93

Consider whether to use fan-out to replicate topic information from primary servers on one or more secondary servers.

## Configuring authentication handlers

Authentication handlers and the order that the Diffusion server calls them in are configured in the Server.xml configuration file.

To configure authentication handlers for your server, edit the Server. xml configuration file to include the following elements:

```
 <security>
 <authentication-handlers>
  <authentication-handler class="com.example.LocalLDAPHandler" />
  <system-authentication-handler/>
  <control-authentication-handler handler-name="RemoteHandler" />
 </authentication-handlers>
 </security>
```
#### **Ordering your configuration handlers**

The order of handler elements within the <authentication-handlers> element defines the order in which the authentication handlers are called. In the preceding example, localLDAPHandler is called first. If localLDAPHandler returns an ABSTAIN result, the system authentication handler is called next. If the system authentication handler returns an ABSTAIN result, RemoteHandler is called next.

Order your authentication handlers from least to most restrictive and configure your handlers to abstain unless they are to explicitly allow or deny the authentication request.

For more information, see [Authentication](#page-135-0) on page 136.

#### **Configuring local authentication handlers**

Configure local authentication handlers by using the <authentication-handler/> element. The value of the attribute class is the class name for the handler.

You can configure any number of distinct local authentication handlers in the Server. xml file.

#### **Configuring the system authentication handler**

You can configure Diffusion to use the system authentication handler by using the <systemauthentication-handler/> element. The system authentication handler uses information in the system authentication store to make authentication decisions.

You can configure the system authentication handler to be called at most once. This restriction is not enforced by the XSD for the Server. xml file, but the Diffusion server does enforce this restriction on the configuration.

#### **Configuring control authentication handlers**

Configure control authentication handlers are configured by using the <controlauthentication-handler/> element. The value of the attribute handler-name is the name by which the handler was registered by the control client. Control clients use the AuthenticationControl feature to register the handler and passing the binding name as a parameter.

If no control client has registered a control authentication handler with the name defined in the configuration file, the response for that handler is ABSTAIN.

Multiple control clients can register a control authentication handler with the same name. Registering a control authentication handler from multiple clients gives the following advantages:

- If one of the control clients becomes unavailable, another can handle the authentication request.
- Control clients can be changed or updated without affecting the authentication behavior.
- Authentication requests can be load balanced between the control clients.

You can configure any number of distinct control authentication handlers in the Server. xml file.

**Note:** To register a control authentication handler, an authenticating client must first connect to and authenticate with the server. We recommend that you configure a local authentication handler or the system authentication handler in the Server. xml file to authenticate the control client.

## **Related concepts**

#### [User-written authentication handlers](#page-138-0) on page 139

You can implement authentication handlers that authenticate clients that connect to the Diffusion server or perform an action that requires authentication.

#### [Local authentication handlers](#page-362-0) on page 363

You can implement authentication handlers that authenticate client connections to the Diffusion server.

#### [Example: Register an authentication handler](#page-301-0) on page 302

The following examples use the Diffusion API to register a control authentication handler with the Diffusion server. The examples also include a simple or empty authentication handler.

## [Authenticating new sessions](#page-301-1) on page 302

A client session can use the AuthenticationControl feature to authenticate other client sessions.

#### **Related reference**

#### [System authentication handler](#page-139-0) on page 140

Diffusion provides an authentication handler that uses principal, credential, and roles information stored in the Diffusion server to make its authentication decision.

[Server.xml](#page-404-0) on page 405

This file specifies the schema for the server properties, as well as multiplexers, security, conflation, client queues, and thread pools.

# Configuring performance

Use the Server. xml configuration file to configure behaviors and parameters that affect the performance of the Diffusion server.

For more information on the factors to consider when configuring the performance of your Diffusion server, see the [Tuning](#page-483-0) on page 484 section of this guide.

## Configuring topic persistence

Use the Server. xml configuration file to configure the topic persistence feature.

## **Procedure**

**1.** Edit this section of the etc/Server.xml file to configure persistence.

```
 <persistence enabled="false">
                 <! <store-directory>dirName</store-directory>
 -->
       </persistence>
```
- In the persistence element, set the enabled property to true to enable persistence. Removing the enabled property will also enable persistence.
- By default, log files will be created in a directory called persistence in the Diffusion installation directory. If you want to use a different directory, uncomment the storedirectory element and enter the full path to the directory where you want the files to be stored.
- **2.** Restart the Diffusion server to load the configuration.

#### **What to do next**

Enabling persistence creates log files which can use a significant amount of file storage. Make sure to monitor the amount of space available in the server file system. See [Topic persistence](#page-104-0) on page 105 for information about the approximate storage requirements.

If you want to back up or restore the persistence log, you should stop the Diffusion server.

When enabled, persistence is applied to all topics by default. You can disable persistence for an individual topic using the PERSISTENT topic property.

#### **Related concepts**

[Topic persistence](#page-104-0) on page 105

Consider if you want to enable topic persistence for fast recovery of topic state when Diffusion servers restart.

## <span id="page-404-0"></span>Server.xml

This file specifies the schema for the server properties, as well as multiplexers, security, conflation, client queues, and thread pools.

#### **server**

All server properties

The following table lists the elements that an element of type server can contain:

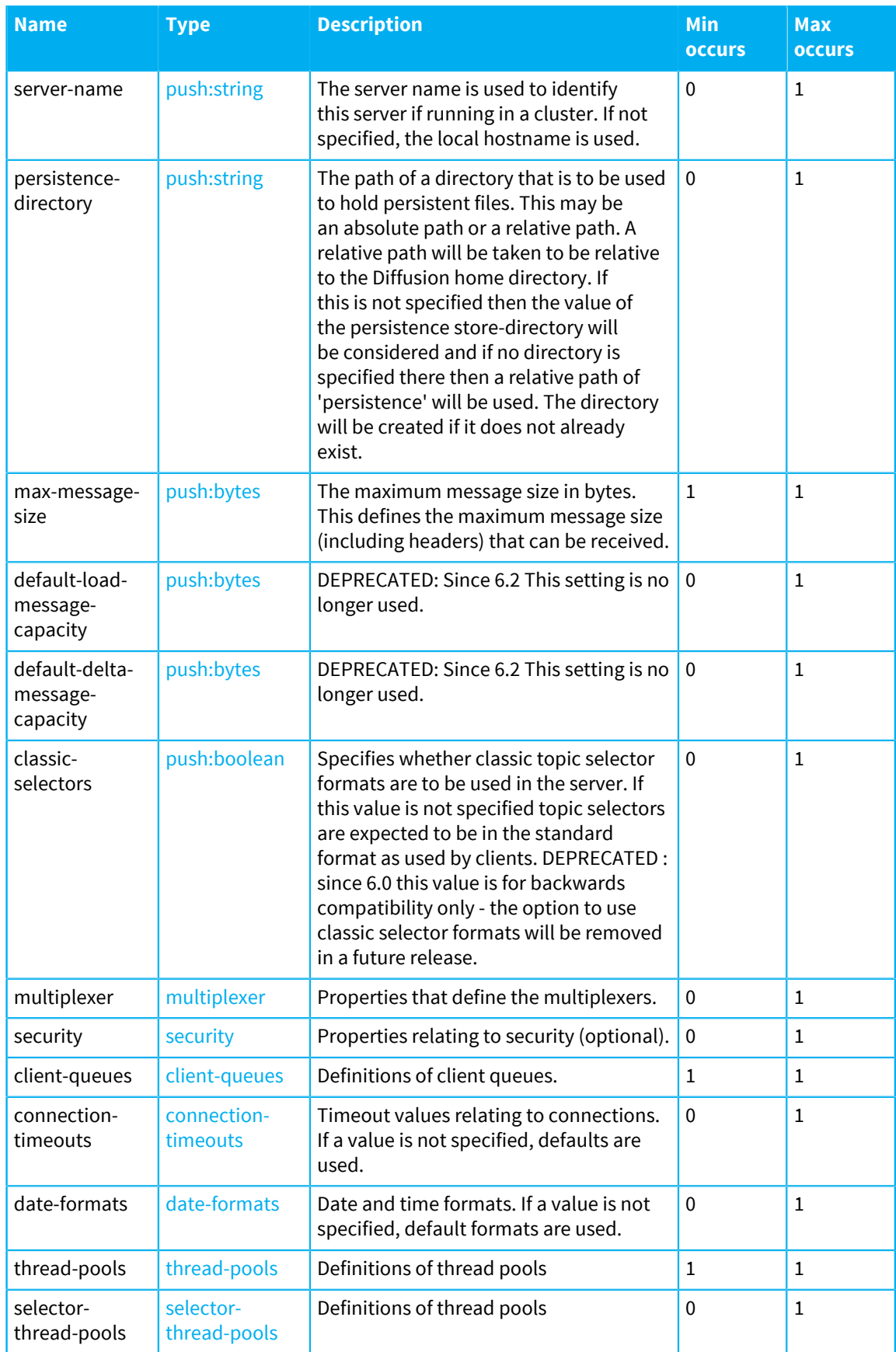

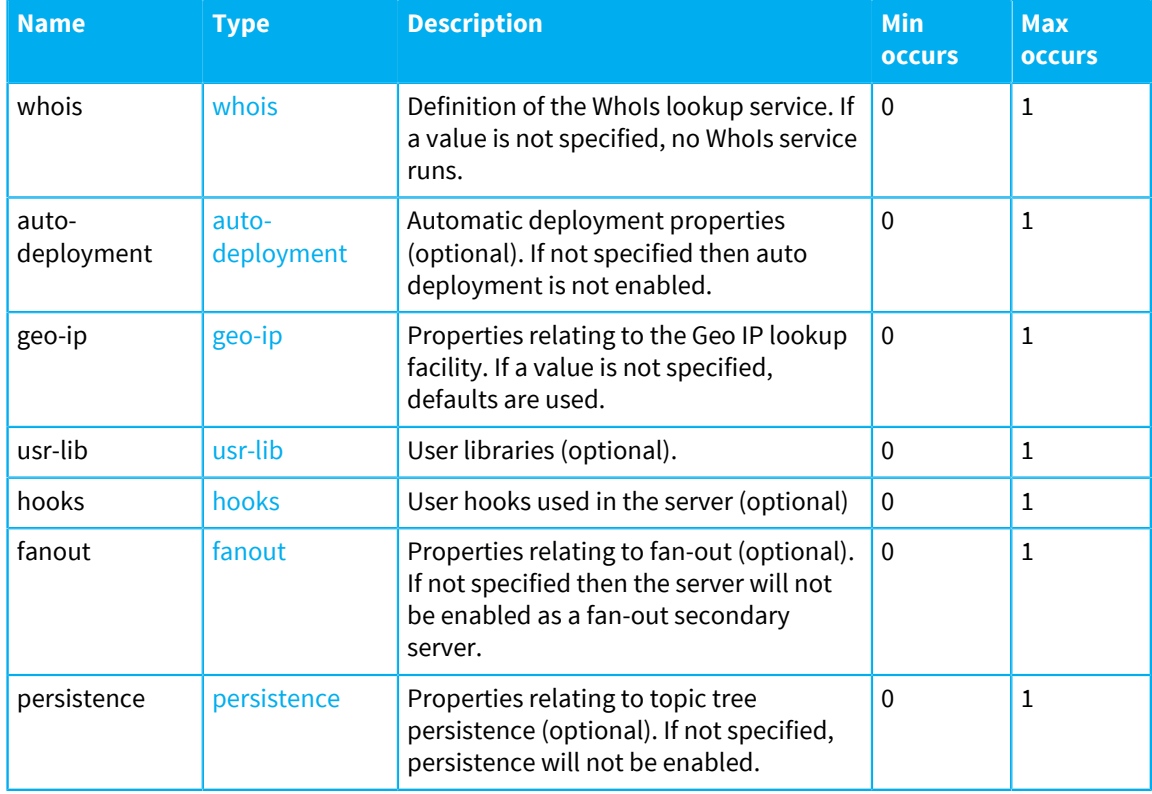

## <span id="page-406-0"></span>**multiplexer**

Multiplexer configuration. Multiplexers are responsible for subscription evaluation and output processing. Each session hosted by the server is allocated to a multiplexer. Each multiplexer uses a CPU core.

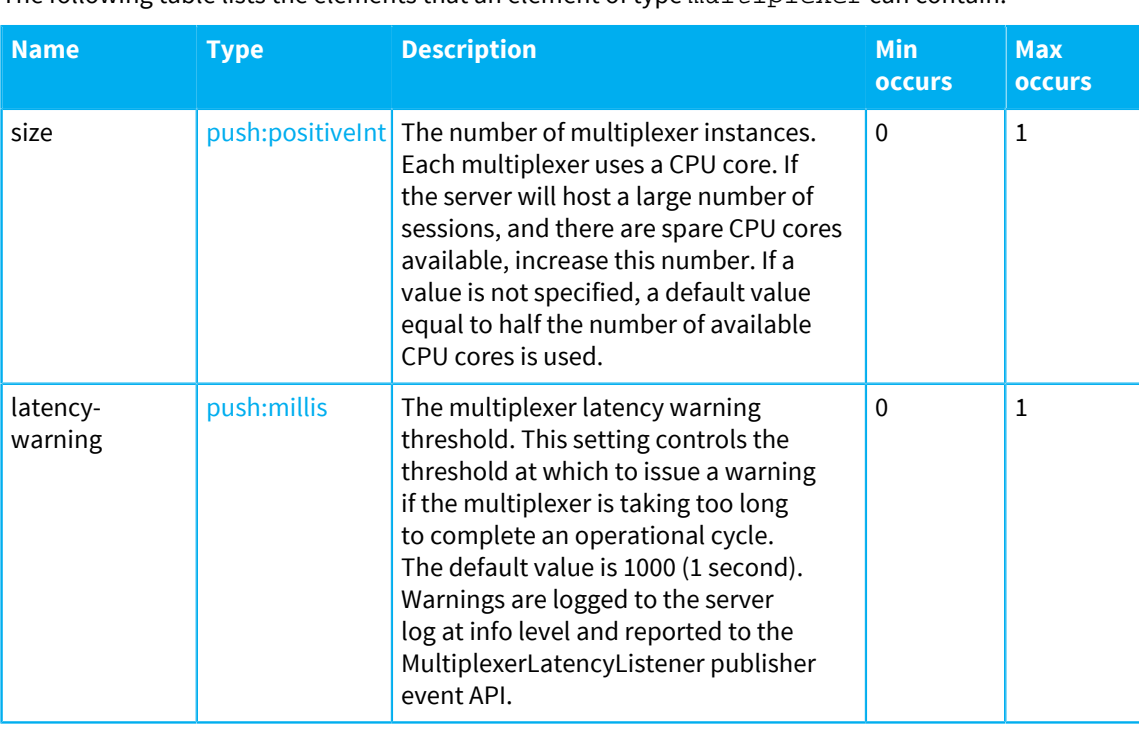

The following table lists the elements that an element of type  $m_l$   $l$  tiplexer can contain:

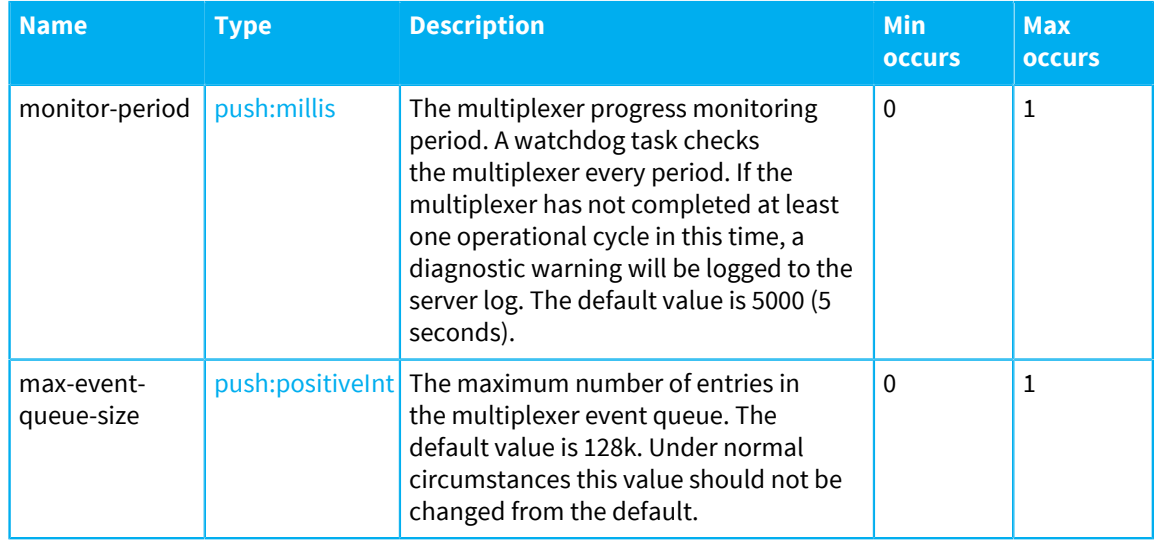

## <span id="page-407-1"></span>**hooks**

User hooks used in the server.

The following table lists the elements that an element of type hooks can contain:

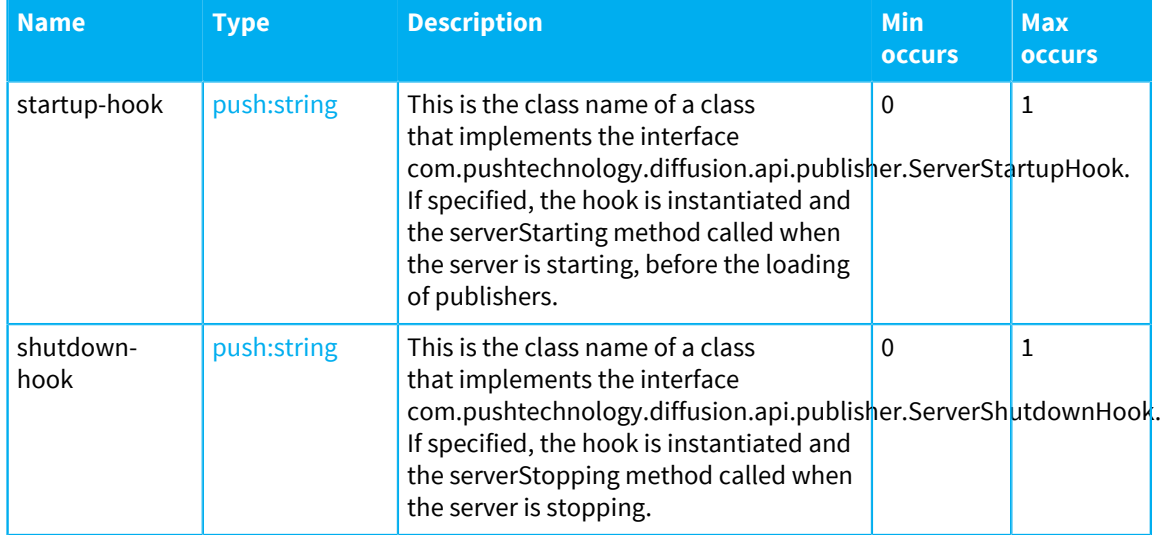

## <span id="page-407-0"></span>**security**

Server security properties.

The following table lists the elements that an element of type  $\texttt{security can contain:}$ 

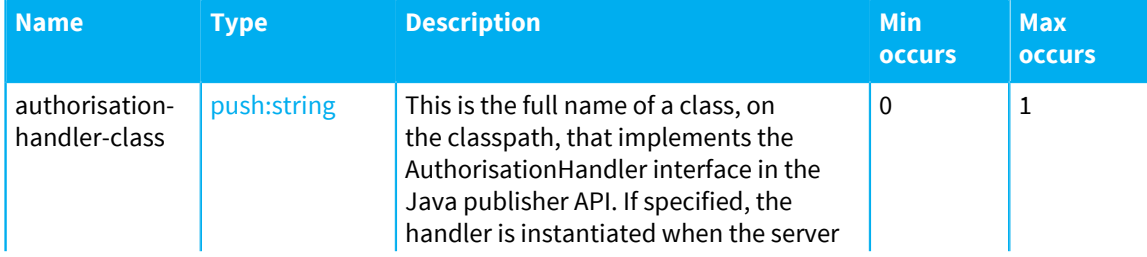

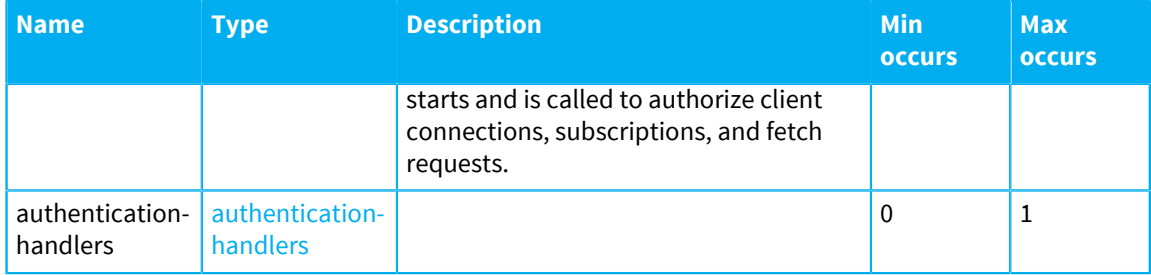

## <span id="page-408-0"></span>**authentication-handlers**

Authentication handlers, in order of decreasing precedence. The authentication handlers are called to authenticate new connections and changes to the principal associated with a session. Authentication handlers are configured in precedence order. Authentication succeeds if a handler returns "allow" and all higher precedence handlers (earlier in the order) return "abstain". Authentication fails if a handler returns "deny" and all higher precedence handlers return "abstain". If all authentication handlers return "abstain", the request is denied. After the outcome is known, the server might choose not to call the remaining handlers.

The following table lists the elements that an element of type authentication-handlers can contain:

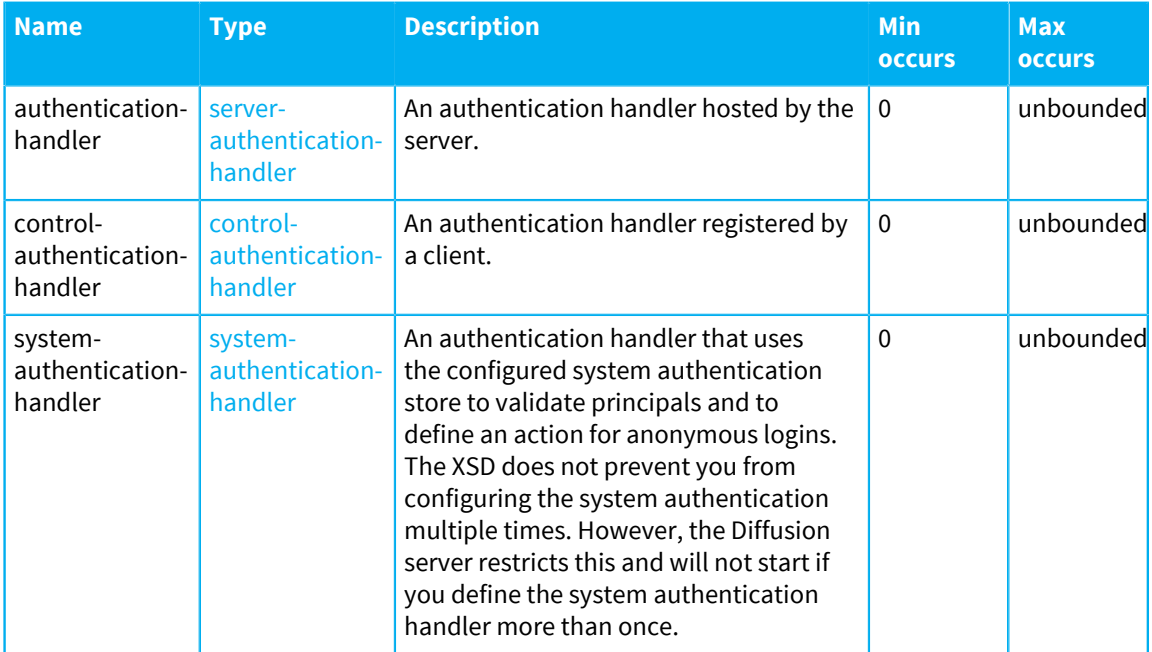

### <span id="page-408-1"></span>**server-authentication-handler**

An authentication handler hosted by the server. The handler is instantiated when the server starts.

The following table lists the attributes that an element of type server-authenticationhandler can have:

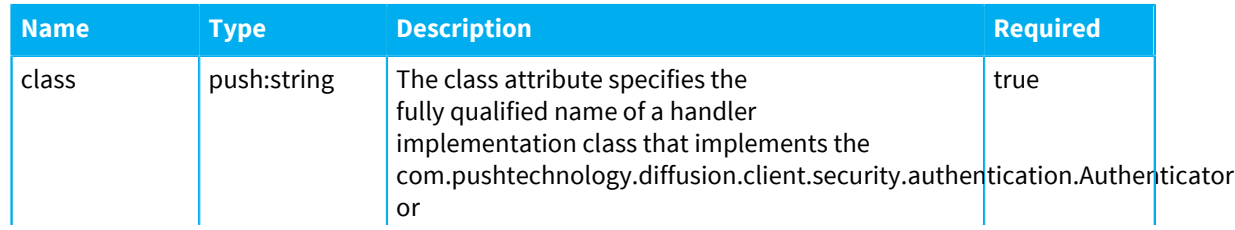

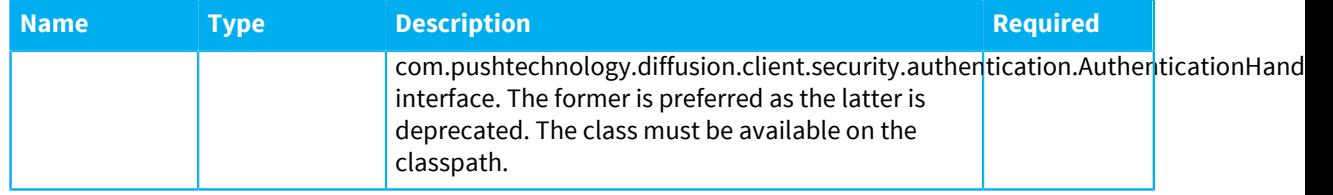

#### <span id="page-409-2"></span>**system-authentication-handler**

The system authentication handler uses the configured system authentication store to validate principals and to define an action for anonymous logins. If the system handler is specified then it will check if a principal is specified in the store and if so will validate its credentials against the store. The store may also specify additional assigned roles to be granted to a principal. If a principal is not specified in the store then the handler will abstain. The store may indicate whether to allow, deny or abstain for anonymous logins.

The following table lists the attributes that an element of type system-authenticationhandler can have:

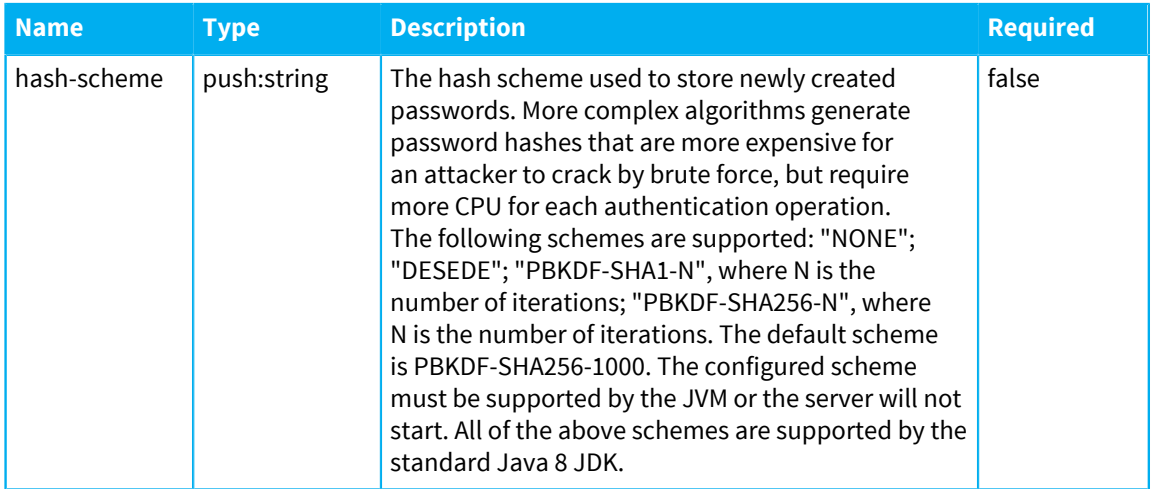

### <span id="page-409-1"></span>**control-authentication-handler**

Client sessions register control authentication handlers using an identifying name. A <controlauthentication-handler> must be configured with a matching handler-name. Configure at most one <control-authentication-handler> for a handler-name.

The following table lists the attributes that an element of type control-authenticationhandler can have:

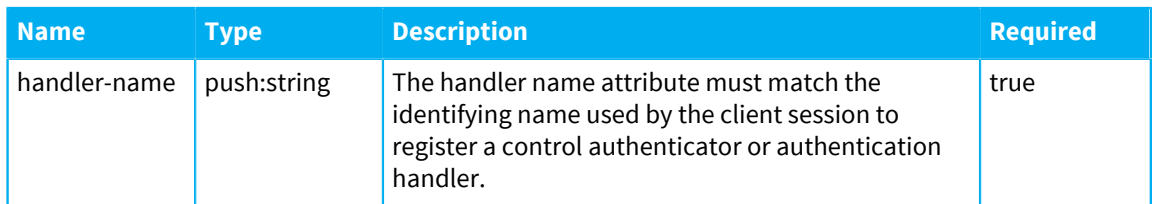

## <span id="page-409-0"></span>**client-queues**

Client queue definitions.

The following table lists the elements that an element of type client-queues can contain:

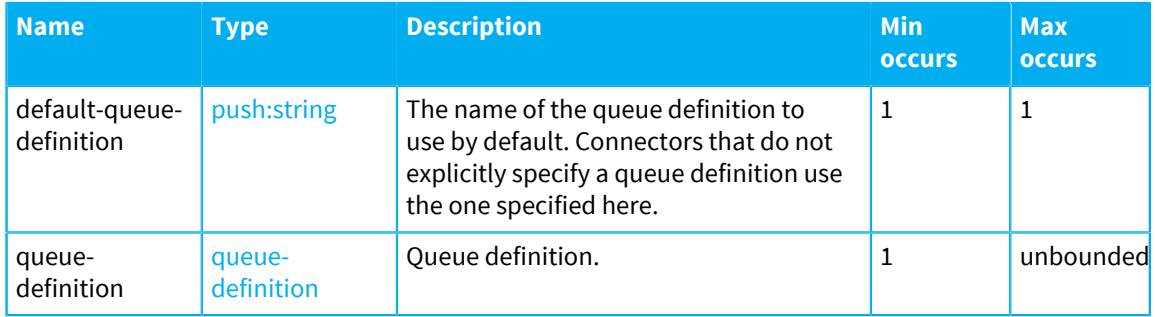

## <span id="page-410-0"></span>**queue-definition**

This defines the properties of a client queue.

The following table lists the attributes that an element of type queue-definition can have:

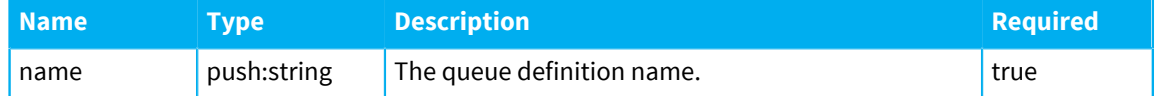

The following table lists the elements that an element of type queue-definition can contain:

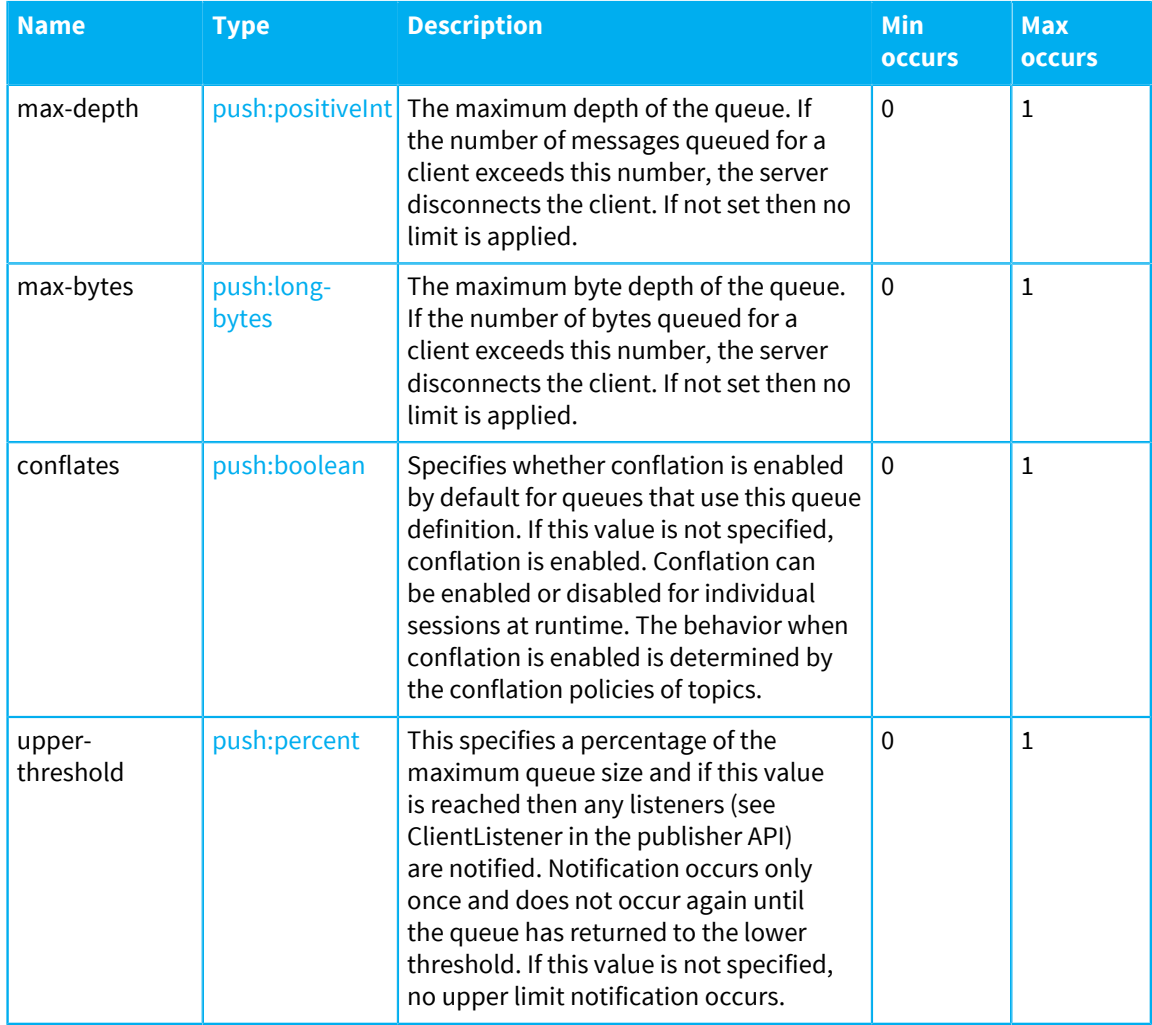

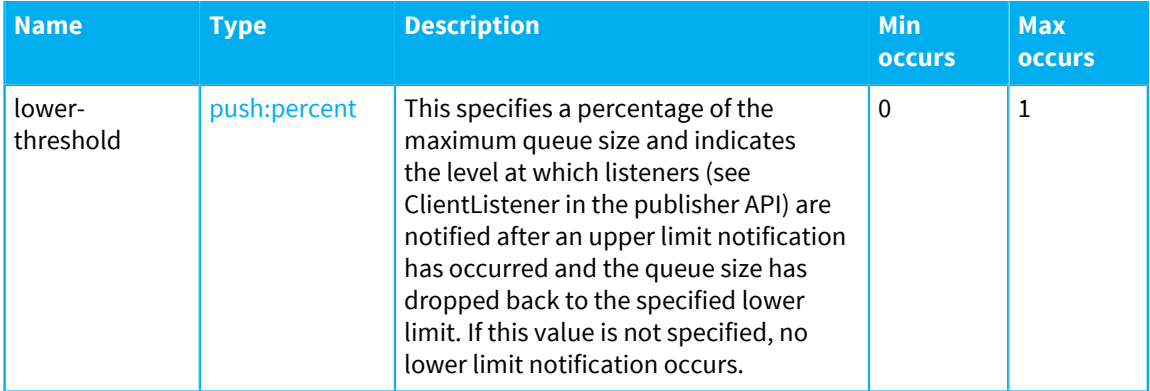

## <span id="page-411-0"></span>**connection-timeouts**

Connection-related timeouts.

The following table lists the elements that an element of type connection-timeouts can contain:

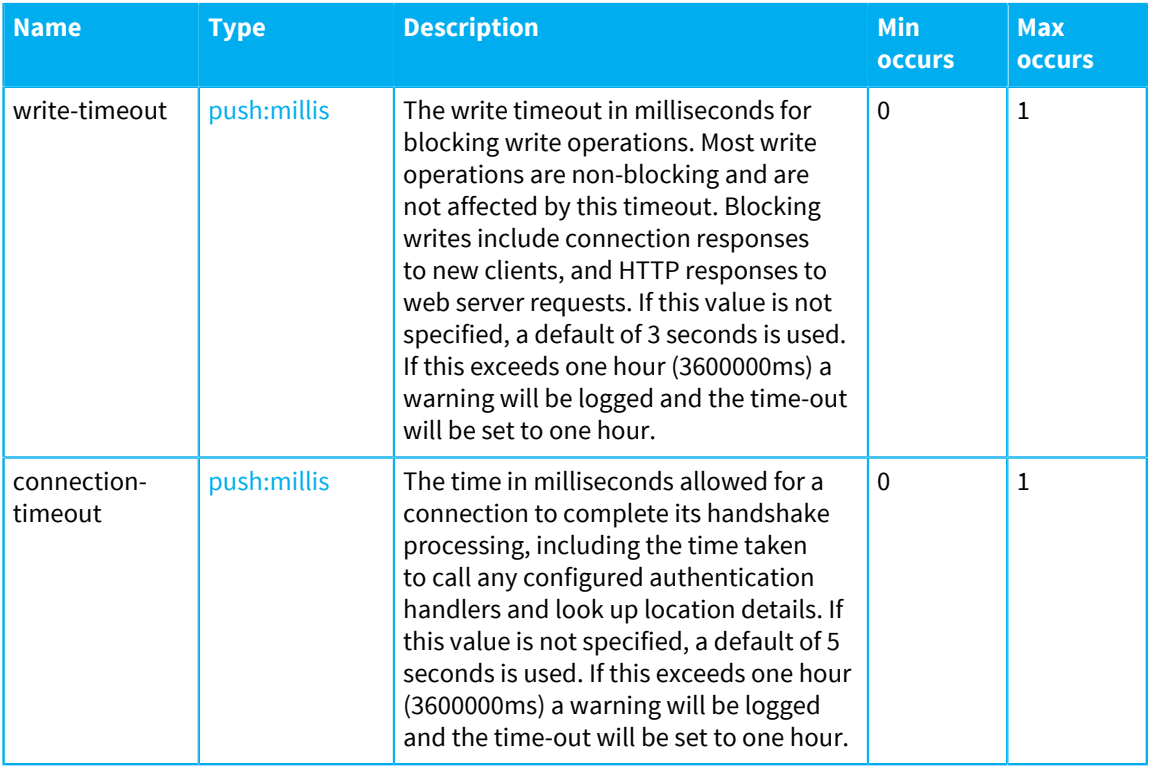

## <span id="page-411-1"></span>**date-formats**

Date and time formats.

The following table lists the elements that an element of type date-formats can contain:

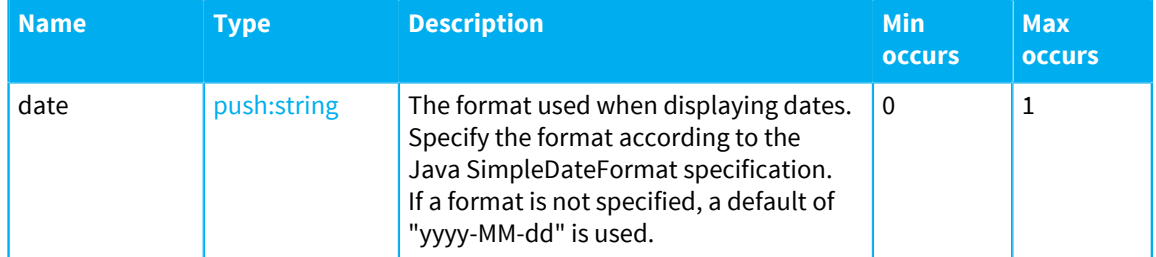

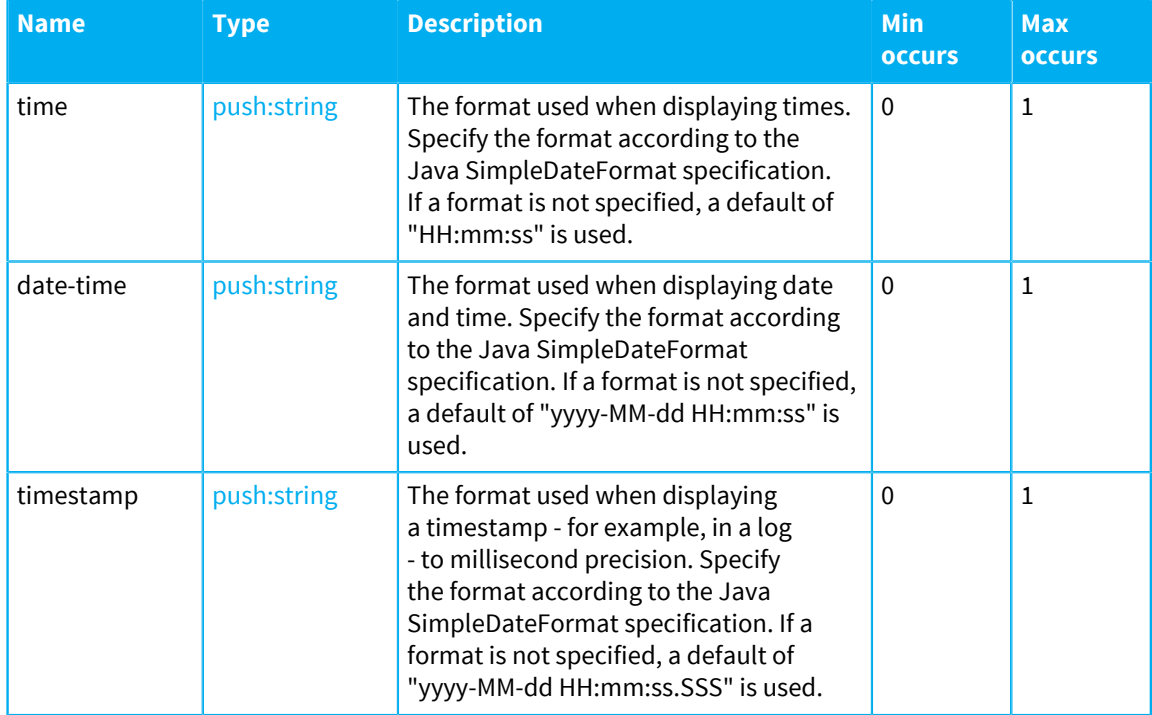

## <span id="page-412-0"></span>**thread-pools**

Thread pools.

The following table lists the elements that an element of type thread-pools can contain:

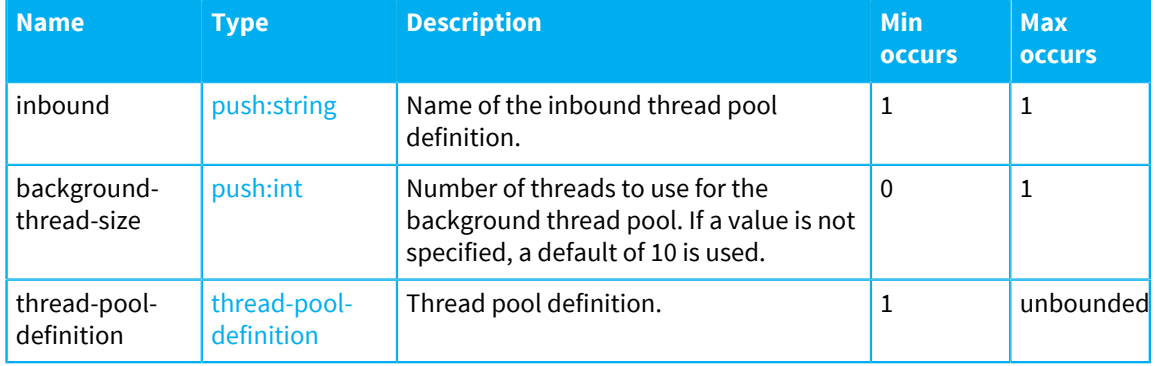

## <span id="page-412-1"></span>**thread-pool-definition**

Thread pool definition.

The following table lists the attributes that an element of type thread-pool-definition can have:

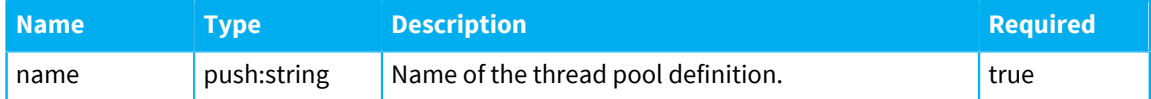

The following table lists the elements that an element of type thread-pool-definition can contain:

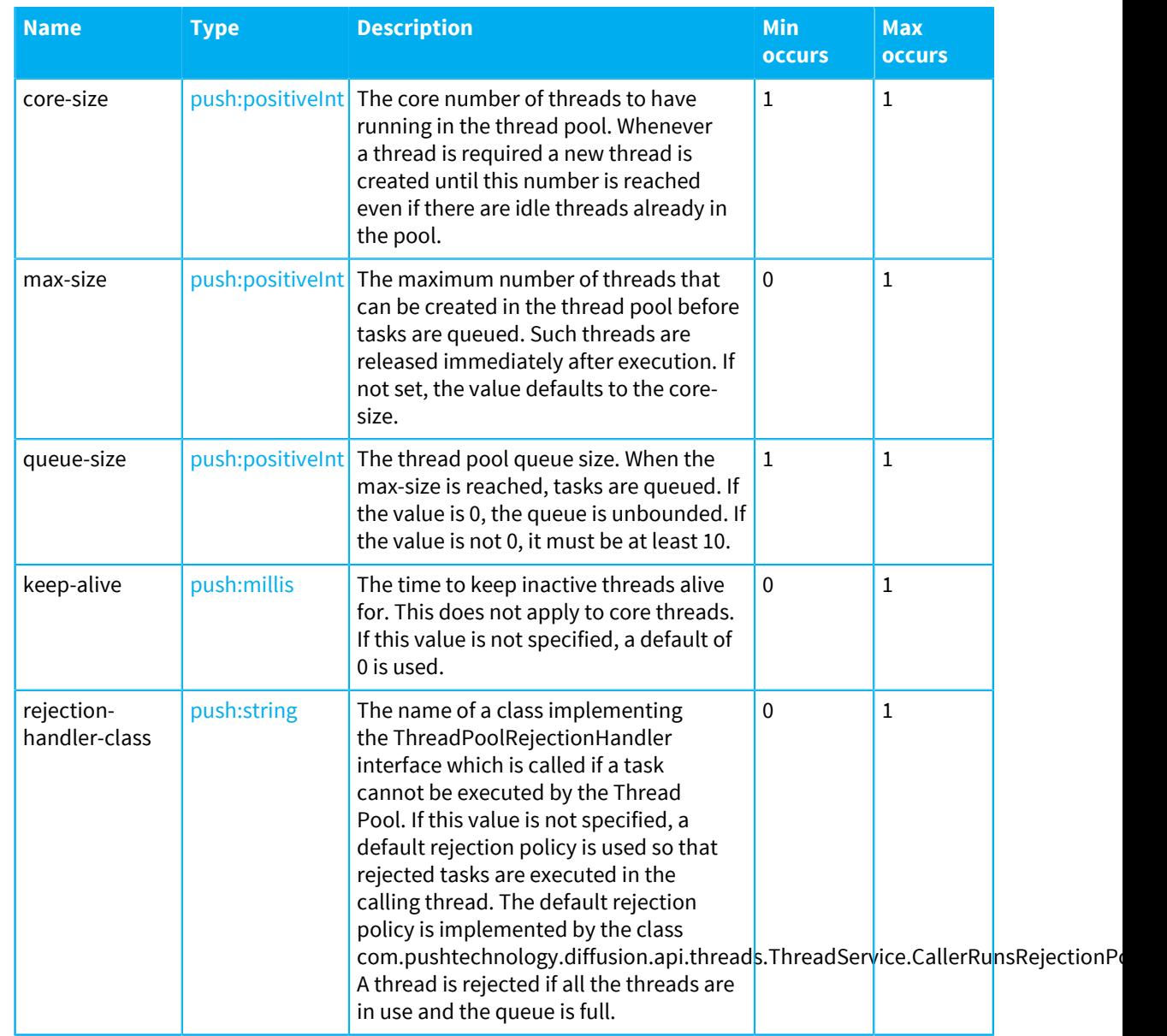

## <span id="page-413-0"></span>**selector-thread-pools**

Selector Thread pools. By default a single pool called "SelectorThreadPool" of size 1 is set up

The following table lists the elements that an element of type selector-thread-pools can contain:

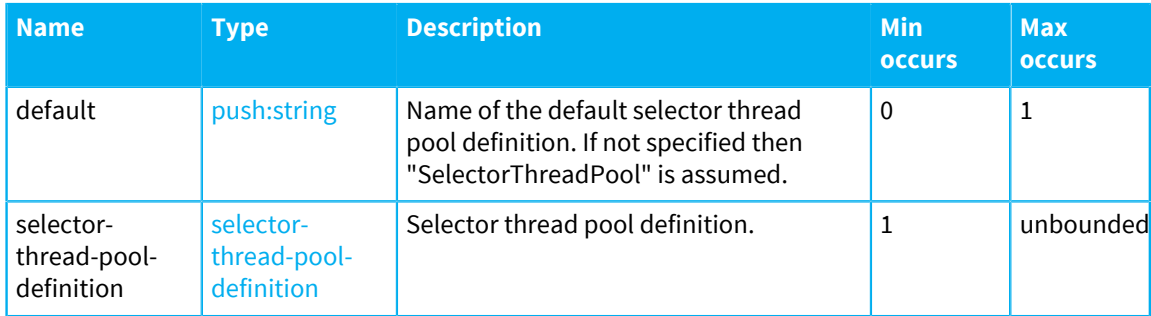

## <span id="page-414-1"></span>**selector-thread-pool-definition**

Selector thread pool definition.

The following table lists the attributes that an element of type selector-thread-pooldefinition can have:

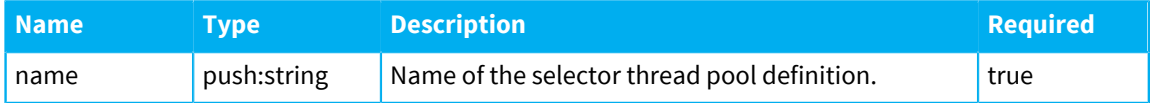

The following table lists the elements that an element of type selector-thread-pooldefinition can contain:

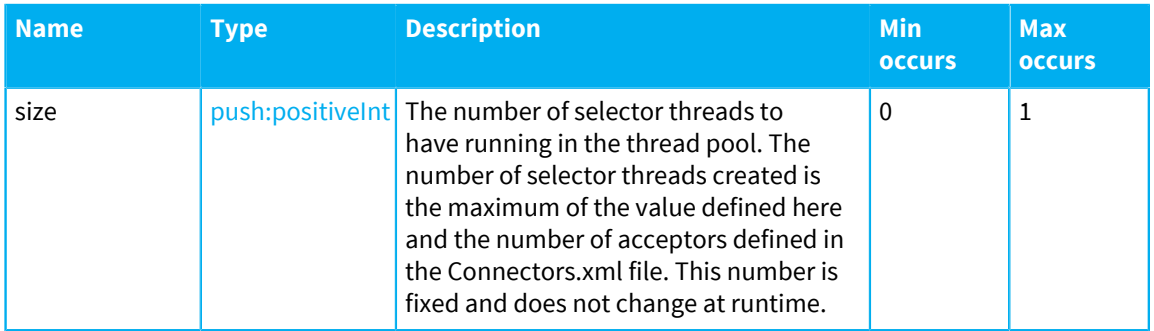

## <span id="page-414-0"></span>**whois**

WhoIs service details.

The following table lists the elements that an element of type whois can contain:

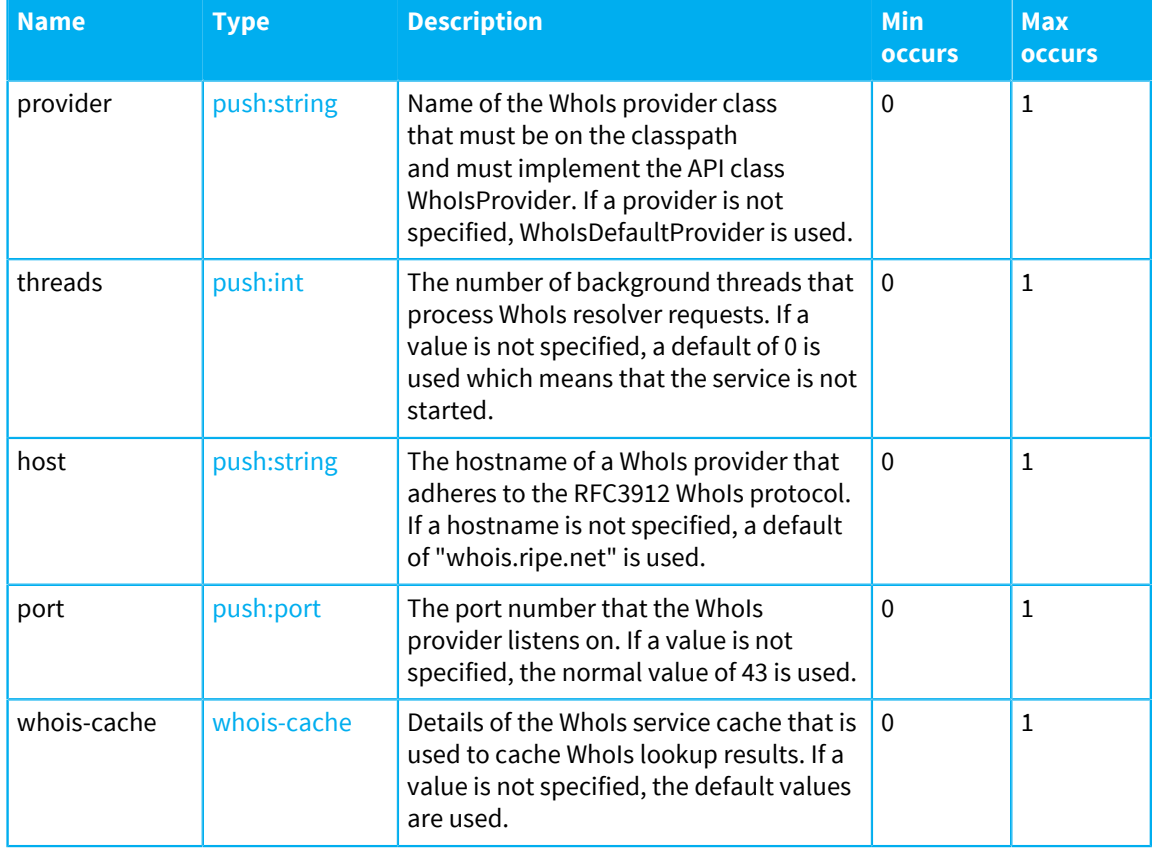

## <span id="page-415-2"></span>**whois-cache**

Details of the WhoIs service cache that is used to cache WhoIs lookup results.

The following table lists the elements that an element of type whois-cache can contain:

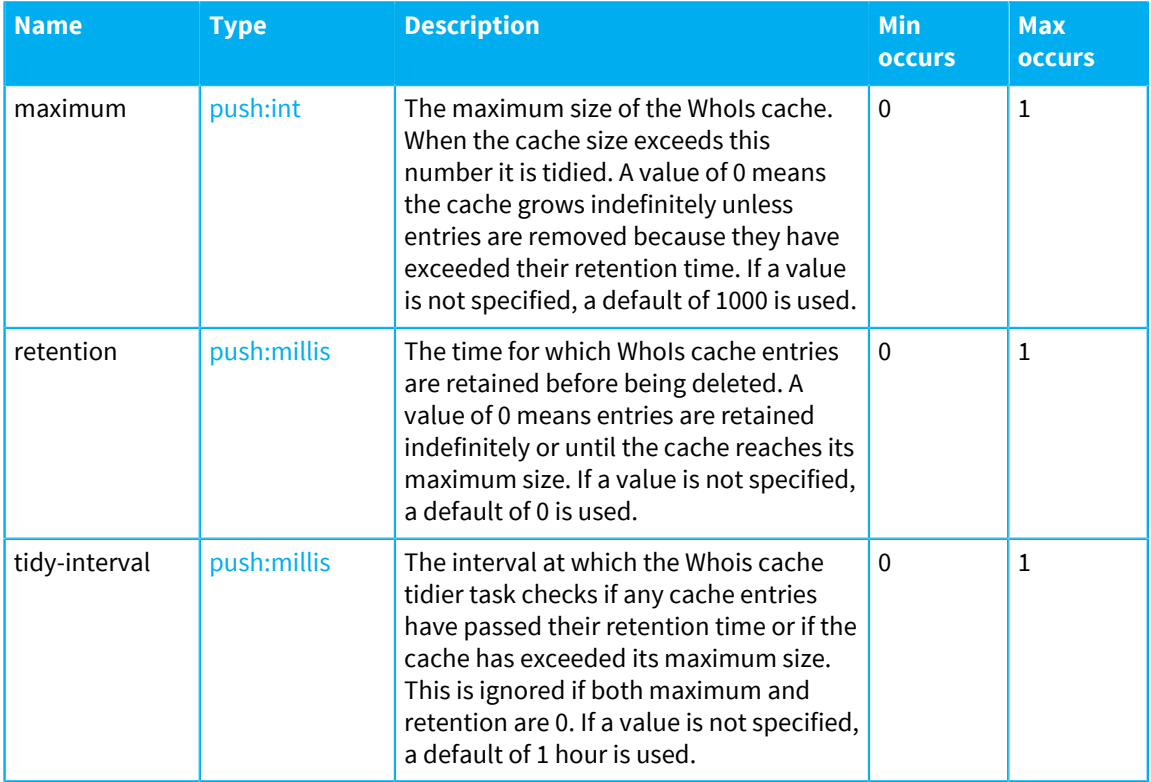

## <span id="page-415-0"></span>**auto-deployment**

Auto deployment details.

The following table lists the elements that an element of type auto-deployment can contain:

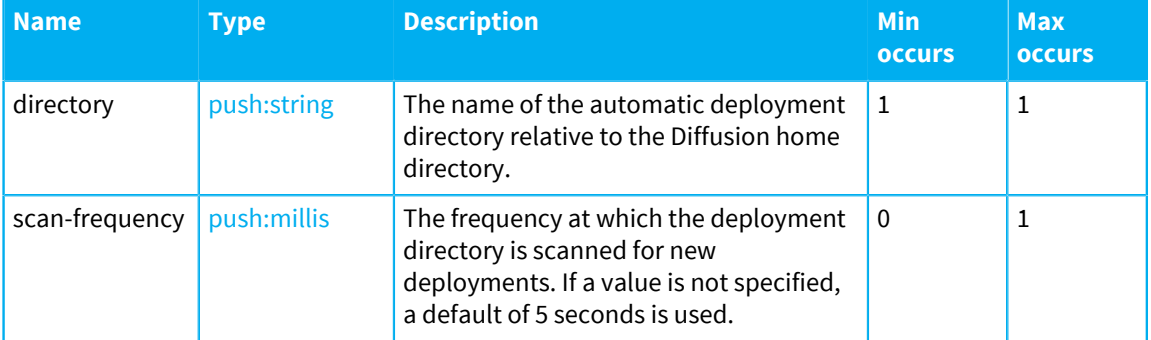

## <span id="page-415-1"></span>**geo-ip**

GeoIP details.

The following table lists the attributes that an element of type geo-ip can have:

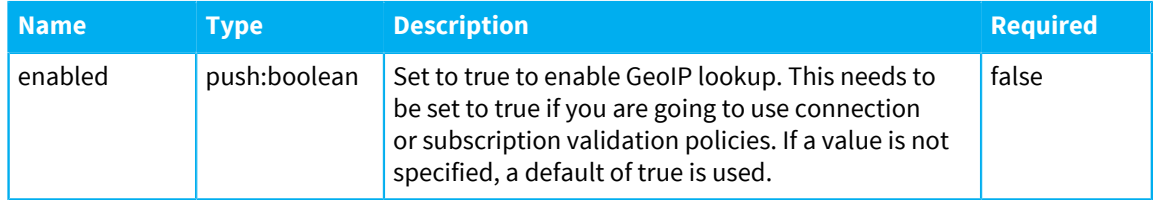

The following table lists the elements that an element of type geo-ip can contain:

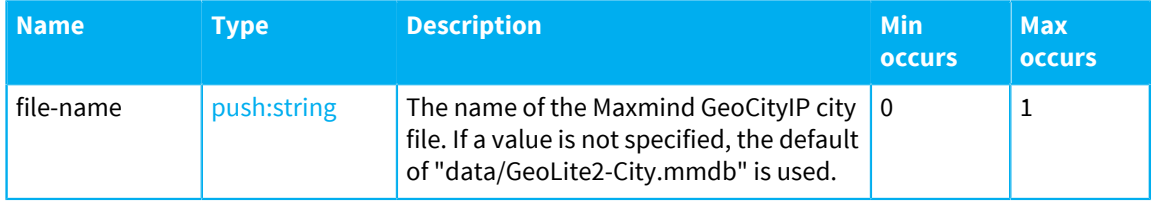

## <span id="page-416-0"></span>**usr-lib**

A list of user libraries from which user code is loaded.

The following table lists the elements that an element of type  $usr-lib$  can contain:

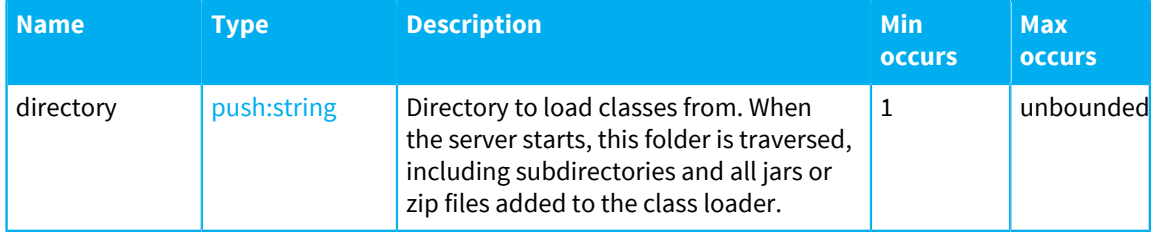

## <span id="page-416-1"></span>**fanout**

Specifies fan-out connections to establish with primary servers. Typically there is a single connection but it is possible to replicate topics from more than one primary server as long as they do not overlap. All such connections are automatically established when the secondary server starts and will recover as configured.

The following table lists the elements that an element of type fanout can contain:

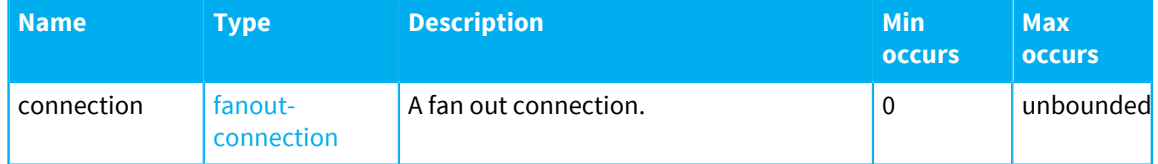

## <span id="page-416-2"></span>**fanout-connection**

Represents a fan-out connection from a secondary server to a primary server.

The following table lists the attributes that an element of type fanout-connection can have:

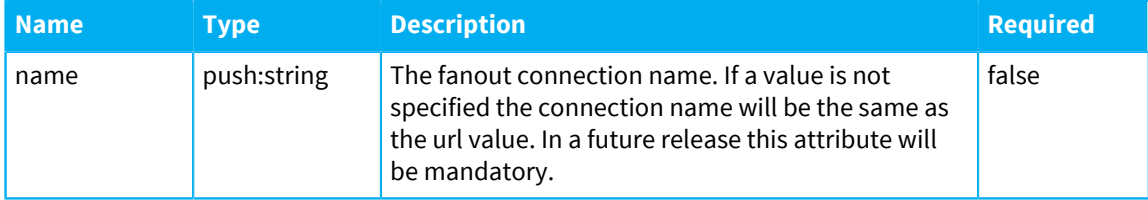

The following table lists the elements that an element of type fanout-connection can contain:

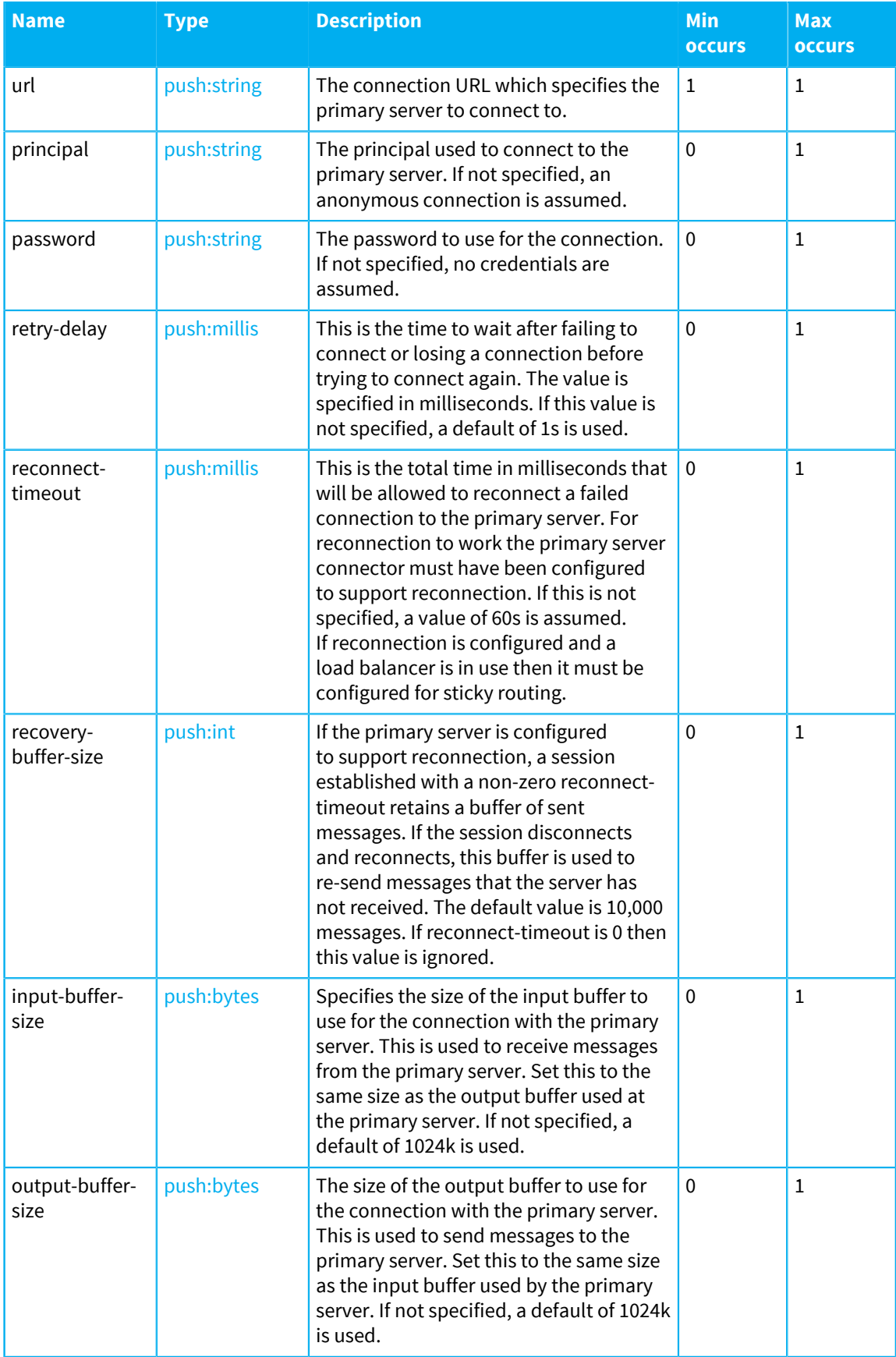

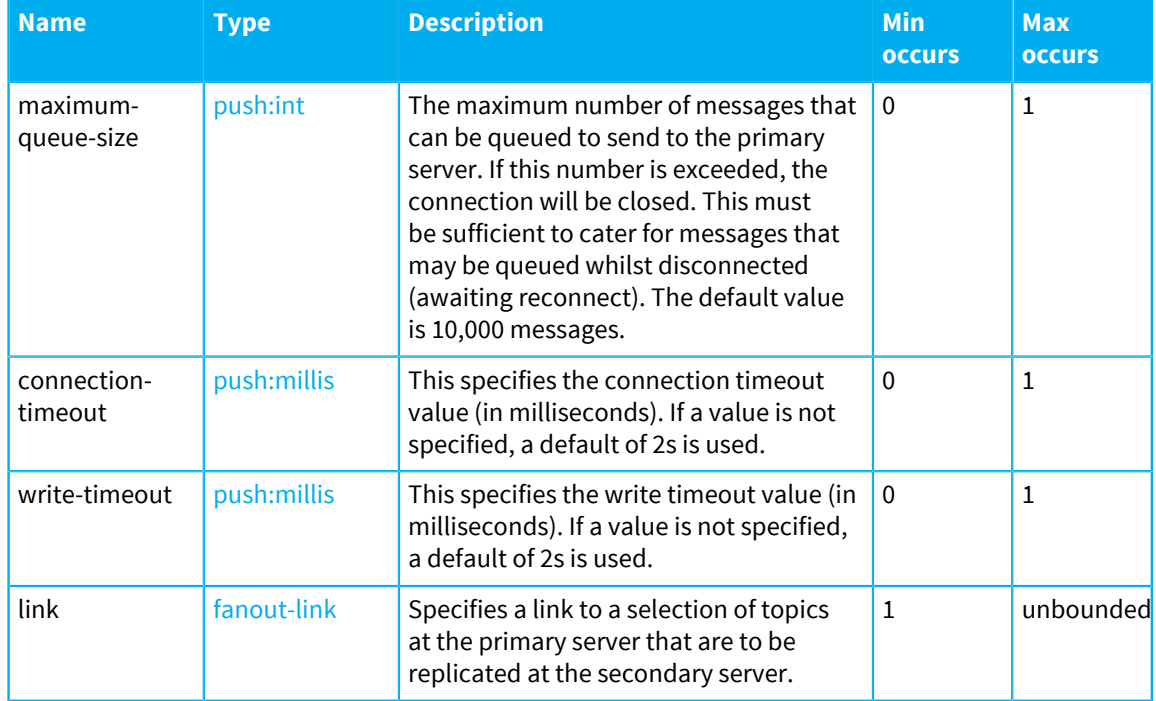

### <span id="page-418-1"></span>**fanout-link**

Represents a selection of topics from the primary topic tree to be replicated to the secondary server.

The following table lists the attributes that an element of type fanout-link can have:

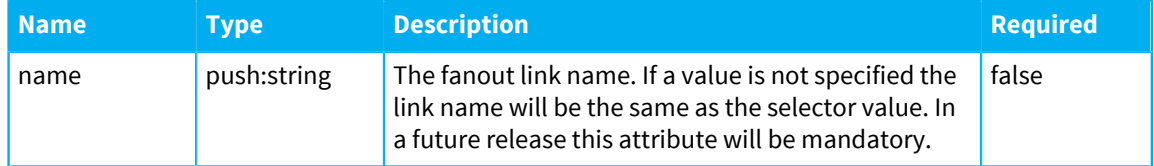

The following table lists the elements that an element of type fanout-link can contain:

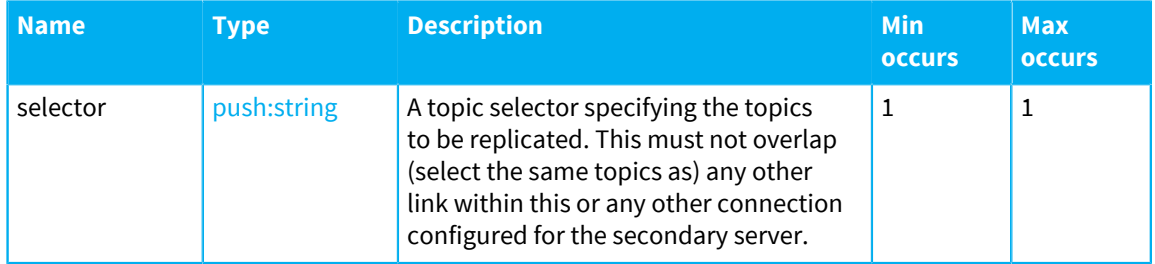

### <span id="page-418-0"></span>**persistence**

Specifies requirements for topic tree persistence. If persistence is enabled, all qualifying topics (i.e. excluding publisher created topics, single value, and record topics and slaves to non qualifying topics) and all updates to those topics will be persisted to append-only log files. Upon restart of the server, persisted topics are restored to their latest persistent state.

The following table lists the attributes that an element of type persistence can have:

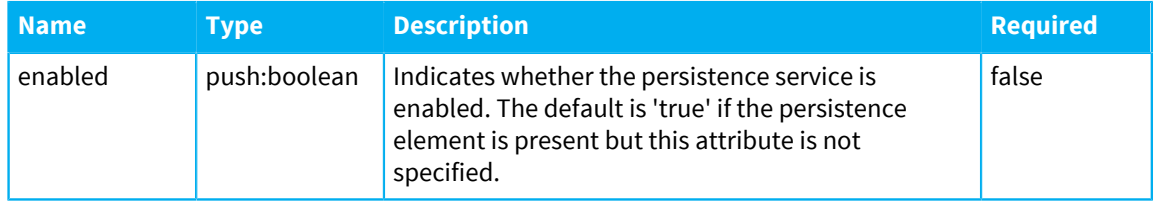

The following table lists the elements that an element of type persistence can contain:

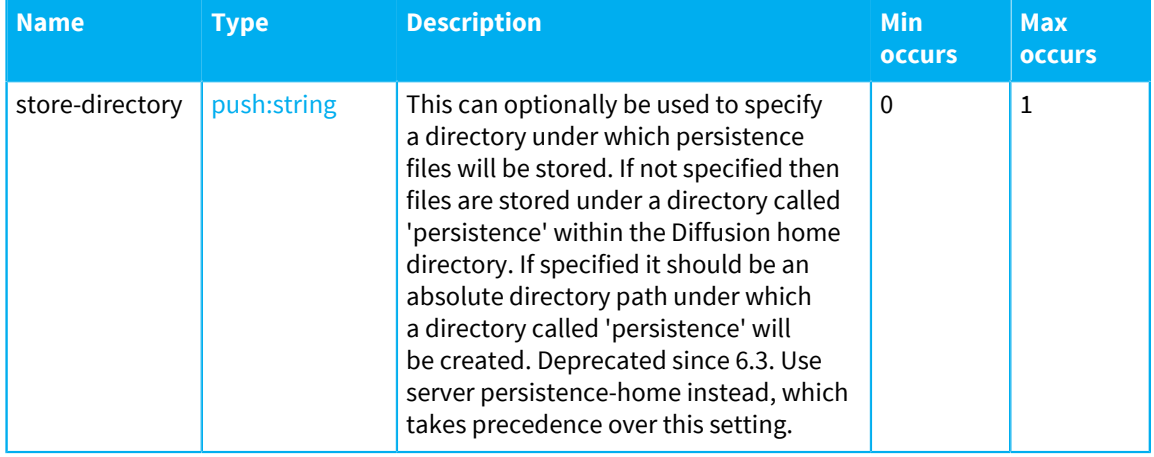

### **Related concepts**

[User-written authentication handlers](#page-138-0) on page 139

You can implement authentication handlers that authenticate clients that connect to the Diffusion server or perform an action that requires authentication.

# <span id="page-419-0"></span>Configuring connectors

A connector provides a connection point for external applications to connect to the Diffusion server over a TCP connection. Use the Connectors. xml configuration file to configure your connectors.

Each connector has a socket server thread which reacts to an incoming connection. The socket information is defined by the connector. Suitable connectors must be defined for inbound connections expected by the Diffusion server.

The following properties are common to all connectors:

### **Table 49: Connectors properties**

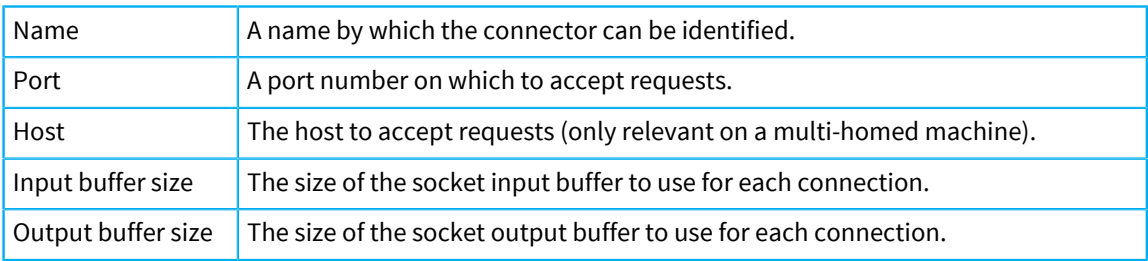

Socket buffer sizes are very important in achieving the best performance. For more information, see [Tuning](#page-483-0) on page 484.

#### **Client connections**

Connectors can accept connections from any type of client. Any number of connectors can be defined to provide different connection points with different properties.

Each client connection has an input buffer to receive messages from the client. The configured input buffer size must be large enough to accommodate the largest message expected from the client. If the maximum message size and the input buffer size are configured as different values, the larger of the two is used as the input buffer size.

The output buffer size is used to assign an output buffer per client multiplexer into which messages are dequeued prior to transmission. This can have an important effect on performance. For more information, see [Tuning](#page-483-0) on page 484.

#### **Enabling session reconnection**

Specify a reconnection timeout, maximum queue depth, and recovery buffer size by using the <reconnect> element in the etc/Connectors.xml configuration file.

#### **Reconnection timeout (keep-alive)**

How long a disconnected client's session remains available on the server before being closed. By default, this is 300 seconds.

#### **Maximum queue depth (max-depth)**

Optional maximum limit on the number of messages to queue for a disconnected client session. By default, this is the same as the queue depth for a connected client session, which is defined by the queue definitions in  $Connectors$ .  $xml$  and Server.xml.

### **Recovery buffer size (recovery-buffer-size)**

The maximum number of sent messages to keep in a buffer. These messages can then be recovered on reconnection.

Here is an example connector configuration:

```
<connector>
  ...
  <reconnect>
  <keep-alive>60s</keep-alive>
  <max-depth>1000</max-depth>
  <recovery-buffer-size>64</recovery-buffer-size>
 </reconnect>
  ...
</connector>
```
Using the above example, a client can reconnect to the server through this connector within 60 seconds of becoming disconnected. While the client is disconnected, up to 1000 messages are queued for it. These messages are delivered to the client when it reconnects. A buffer of up to 64 sent messages are retained in the recovery buffer. When a client reconnects, the Diffusion server uses this buffer to resend any messages that the client has not received.

## **Related reference**

[Connectors.xml](#page-421-0) on page 422

This file specifies the schema for the connectors properties.

## <span id="page-421-0"></span>Connectors.xml

This file specifies the schema for the connectors properties.

## **connectors**

**Connectors** 

The following table lists the elements that an element of type connectors can contain:

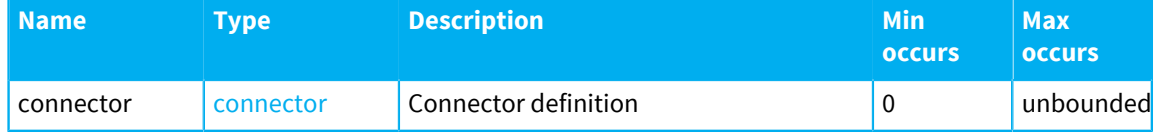

## <span id="page-421-2"></span>**compression-schemes**

The following table lists the elements that an element of type compression-schemes can contain:

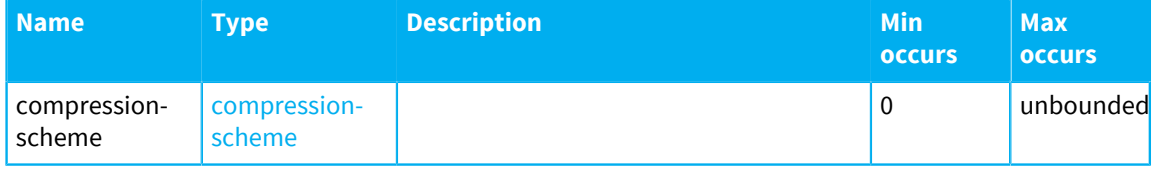

#### <span id="page-421-1"></span>**connector**

Connector definition

The following table lists the attributes that an element of type connector can have:

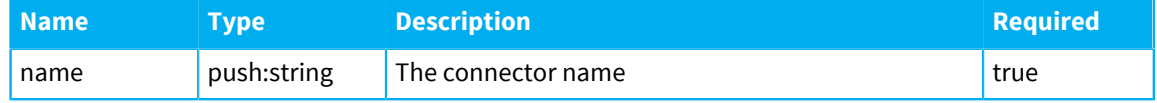

The following table lists the elements that an element of type connector can contain:

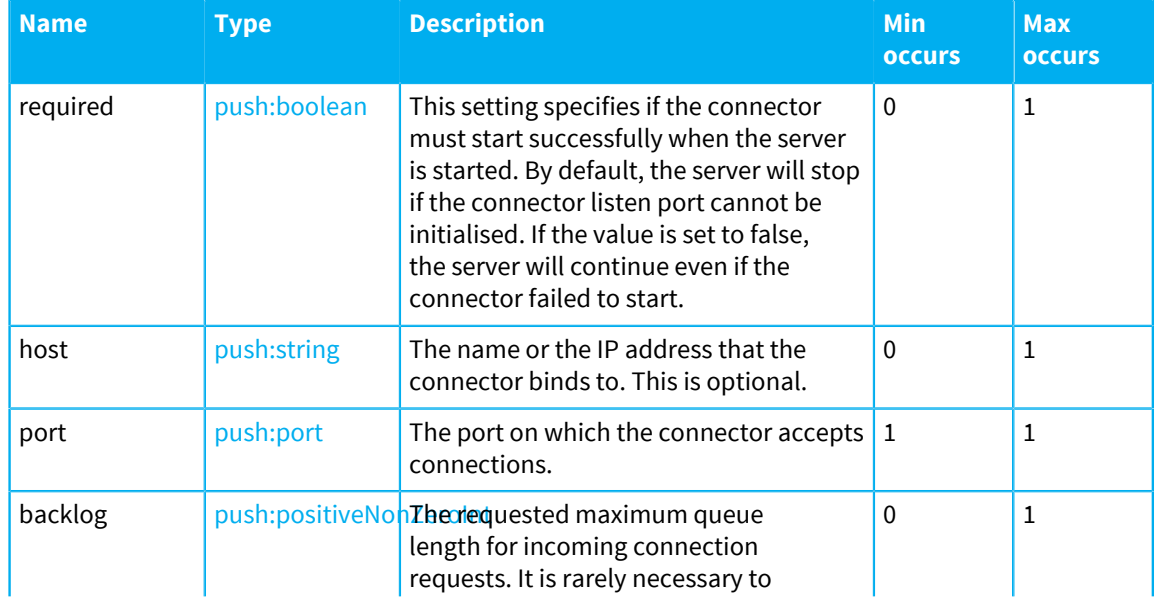

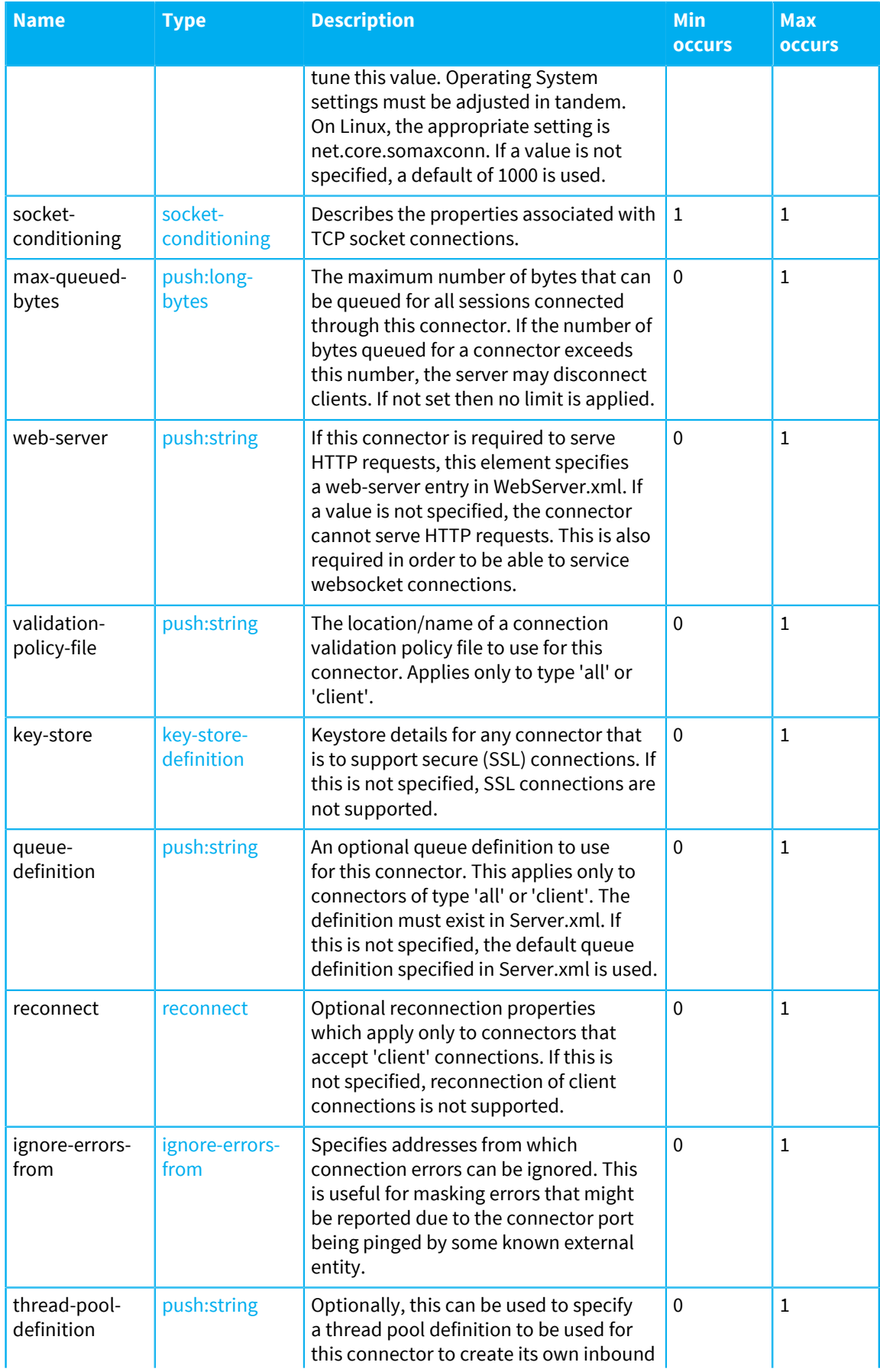

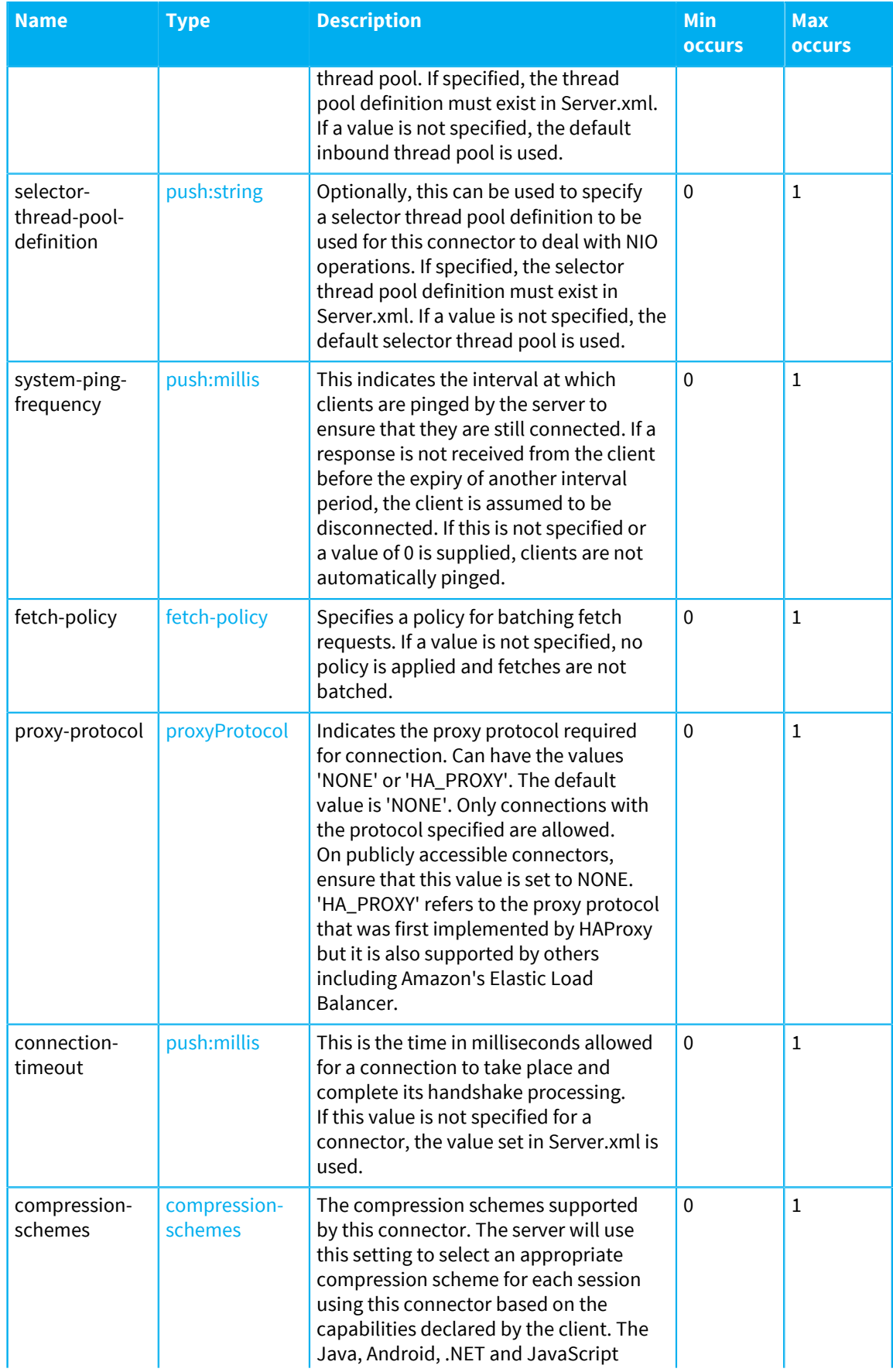

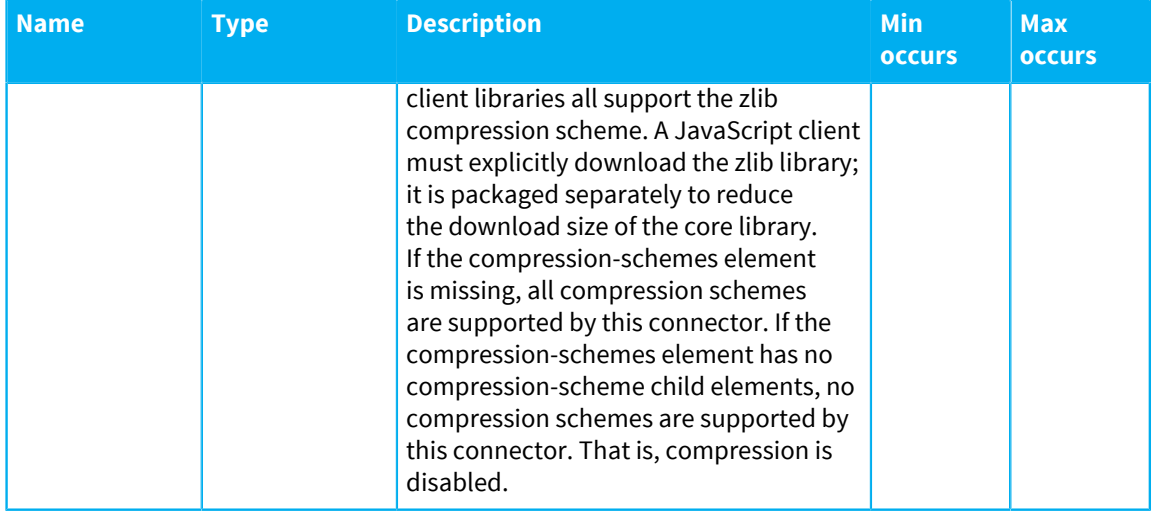

## <span id="page-424-0"></span>**socket-conditioning**

Describes properties associated with TCP socket connections.

The following table lists the elements that an element of type socket-conditioning can contain:

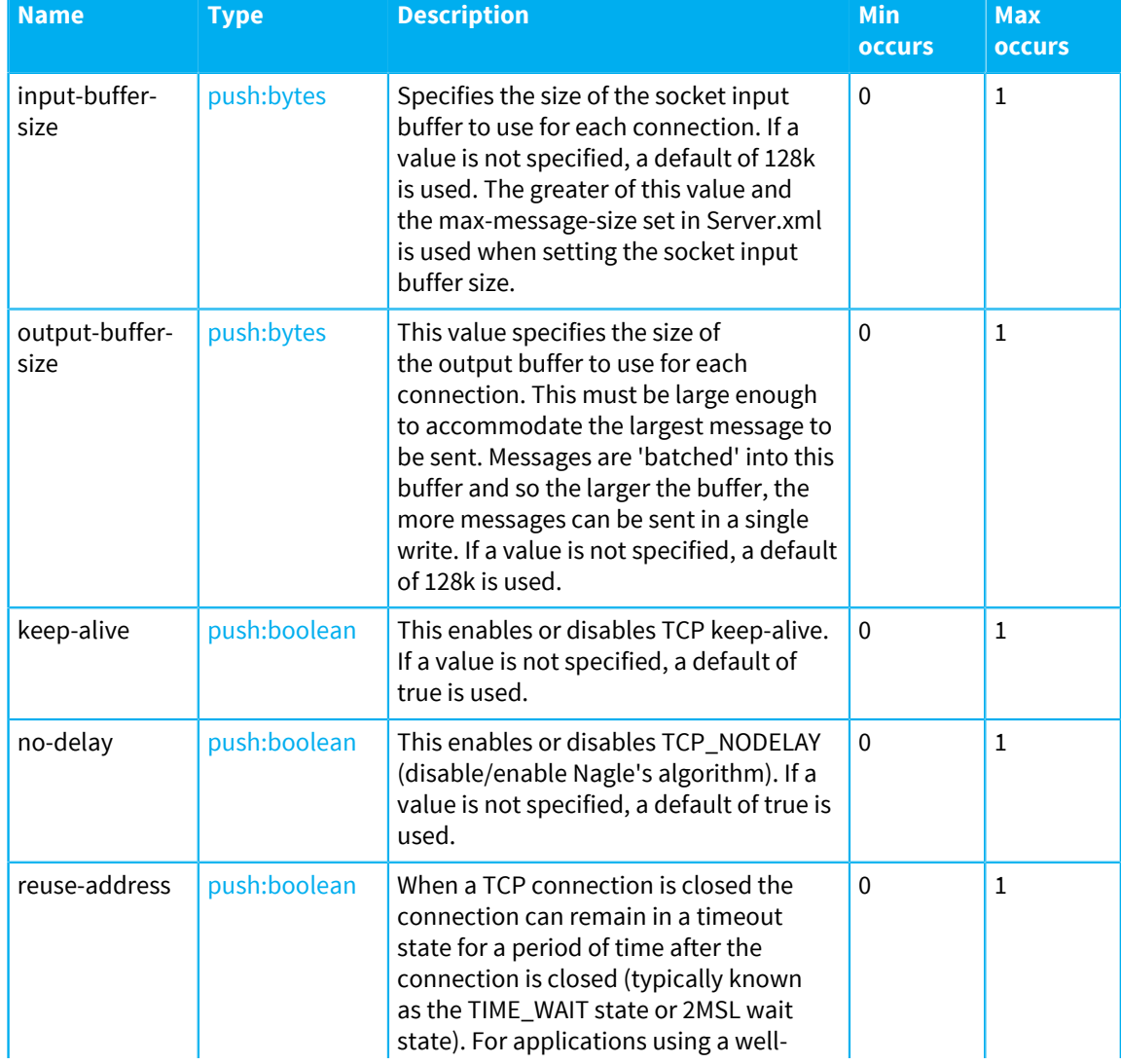

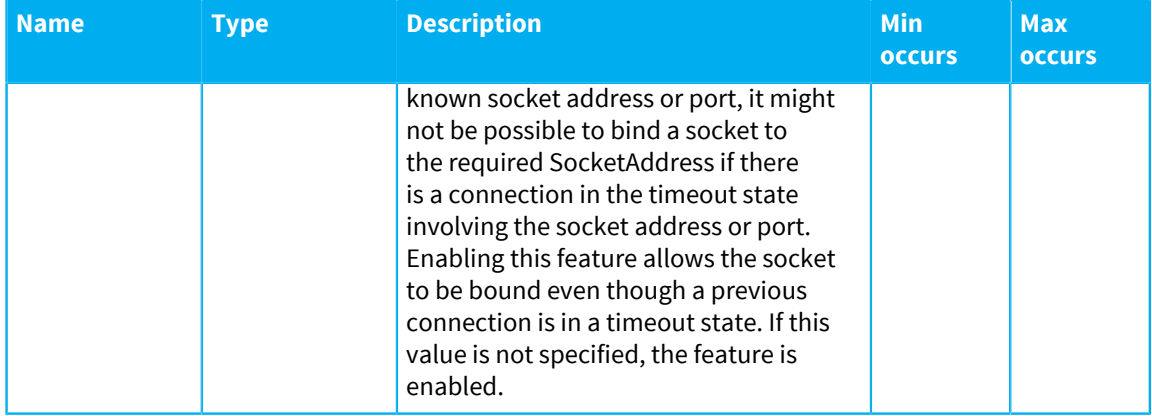

## <span id="page-425-0"></span>**reconnect**

Reconnect properties.

The following table lists the elements that an element of type reconnect can contain:

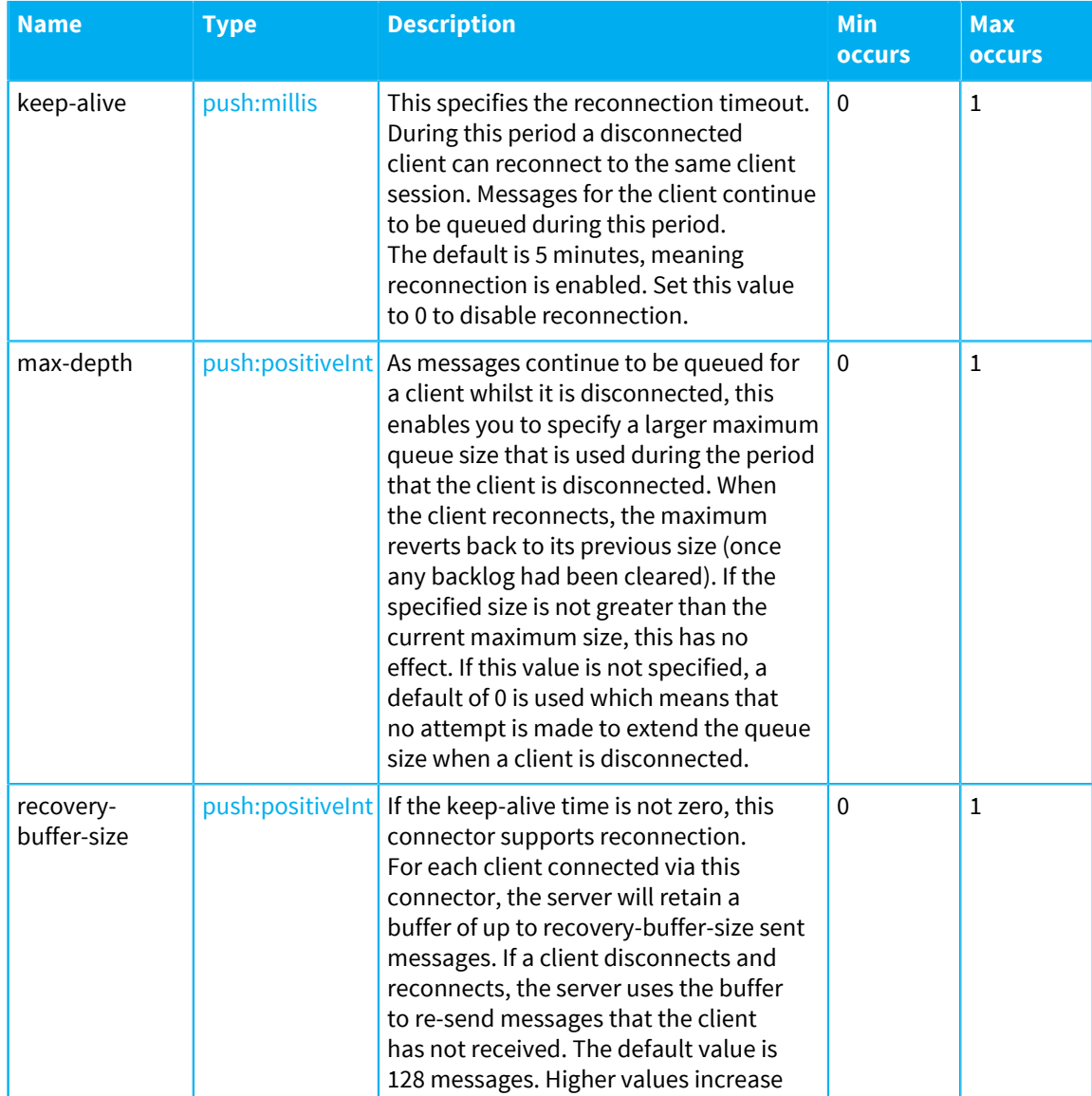

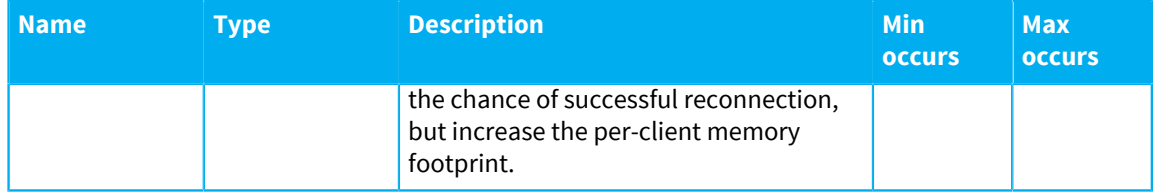

### <span id="page-426-0"></span>**key-store-definition**

The keystore definition that allows SSL connection to a connector.

The following table lists the attributes that an element of type key-store-definition can have:

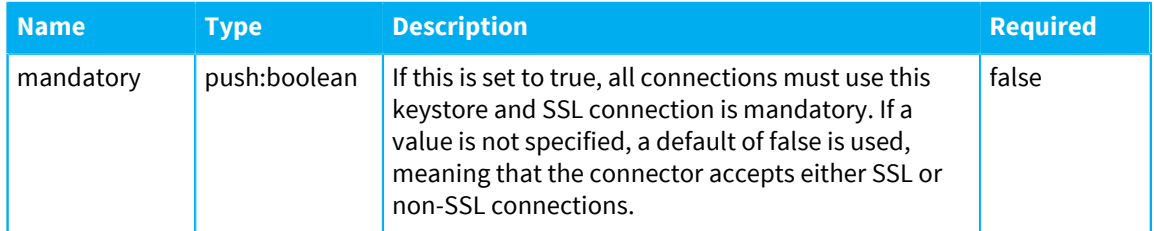

The following table lists the elements that an element of type key-store-definition can contain:

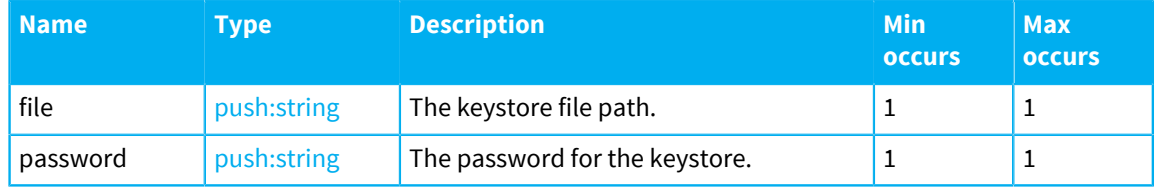

## <span id="page-426-1"></span>**ignore-errors-from**

Some external monitors cause the Diffusion server to log errors, as it is not a valid Diffusion connection. Adding the remote IP address to this list ensure that the errors are not logged.

The following table lists the elements that an element of type ignore-errors-from can contain:

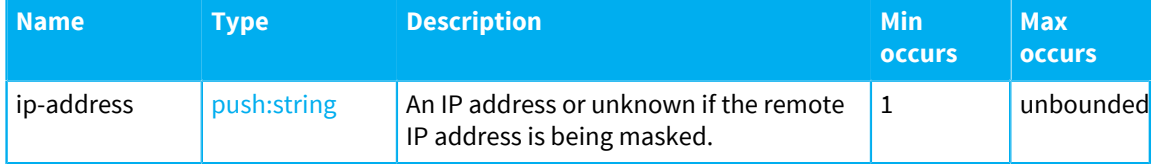

## <span id="page-426-2"></span>**fetch-policy**

This is the policy for batching fetch requests. This can be used when fetches on topic sets might be large and lead to an excessive number of fetch reply messages being queued for a client at one time. The policy can define that the replies are sent in periodic batches to allow the client time to process them and prevent client queues filling.

The following table lists the elements that an element of type fetch-policy can contain:

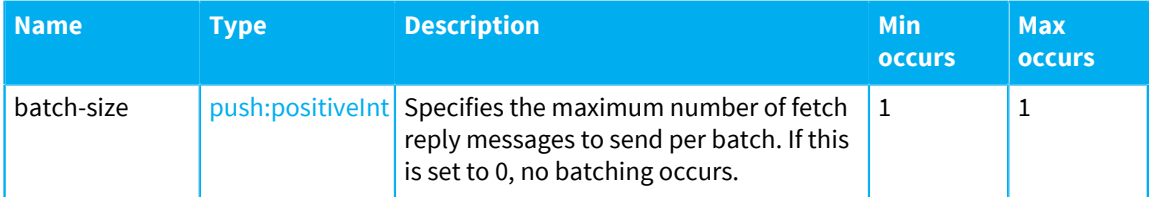

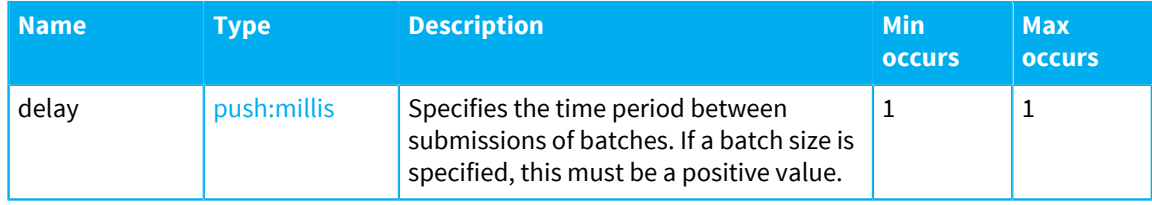

#### **connectorType**

This value must be a push:string.

The following values are allowed:

- all
- client
- <span id="page-427-1"></span>• policy

## **proxyProtocol**

This value must be a push:string.

The following values are allowed:

- NONE
- <span id="page-427-0"></span>• HA\_PROXY

#### **compression-scheme**

This value must be a push:string.

The following values are allowed:

• ZLIB

### **Related reference**

[Configuring connectors](#page-419-0) on page 420

A connector provides a connection point for external applications to connect to the Diffusion server over a TCP connection. Use the Connectors. xml configuration file to configure your connectors.

# Configuring user security

You can use the Security.store and SystemAuthentication.store files in the persistence directory to configure the security roles and how they are assigned. It is better to have clients update the security role configuration via the API.

**Note:** In previous versions of Diffusion, the working copies of these files were stored in the etc directory within your Diffusion installation. As of version 6.3, the working copies are in the persistence directory and the files in etc are provided as initial examples. If the server has not yet been started, there will be no files in persistence. On first startup, the files in etc are copied into persistence.

It is recommended to have clients make updates via the API rather than editing these files directly.

If the files are edited while the server is running, the changes will not be applied until a restart, and could be overwritten by changes made by clients via the API.

If you are using replication, avoid editing these files.

#### **Related concepts**

#### [Updating the security store](#page-320-0) on page 321

A client can use the SecurityControl feature to update the security store. The information in the security store is used by the Diffusion server to define the permissions assigned to roles and the roles assigned to anonymous sessions and named sessions.

## [Role-based authorization](#page-123-0) on page 124

Diffusion restricts the ability to perform actions to authorized principals. Roles are used to map permissions to principals.

## Security.store

The Security.store file defines the security roles and the permissions associated with them. It also defines the default set of roles that are assigned to named or anonymous client sessions.

Note: Instead of editing the Security.store file directly, you should use a client to update the security store information.

The following sections each describe the syntax for a single line of the script file.

**Note:** The **path** keyword is synonymous with the **topic** keyword used in previous releases of Diffusion. Both keywords are accepted. Prefer **path**.

#### **Assigning global permissions to a role**

#### **Railroad diagram**

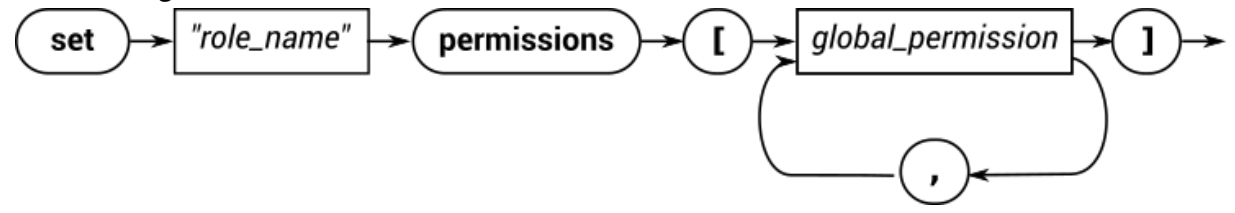

#### **Backus-Naur form**

```
set " role_name " permissions [ '[' global_permission [ , global_permission ] ']' ]
```
#### **Example**

```
set "ADMINISTRATOR" permissions [CONTROL_SERVER, VIEW_SERVER,
VIEW SECURITY, MODIFY SECURITY]
set "CLIENT CONTROL" permissions [VIEW SESSION, MODIFY SESSION,
  REGISTER_HANDLER]
```
## **Assigning default path permissions to a role**

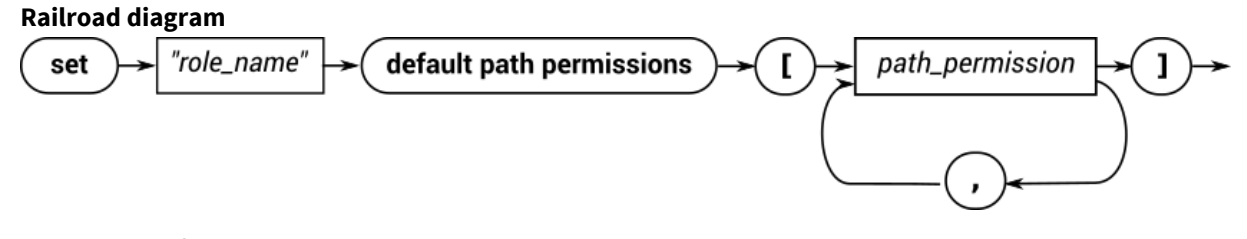

## **Backus-Naur form**

set " *role name* " default path permissions [ '[ ' path permission ] , path permission ] ']' ]

#### **Example**

```
set "CLIENT" default path permissions [READ_TOPIC ,
 SEND_TO_MESSAGE_HANDLER]
```
#### **Assigning path permissions associated with a specific path to a role**

#### **Railroad diagram**

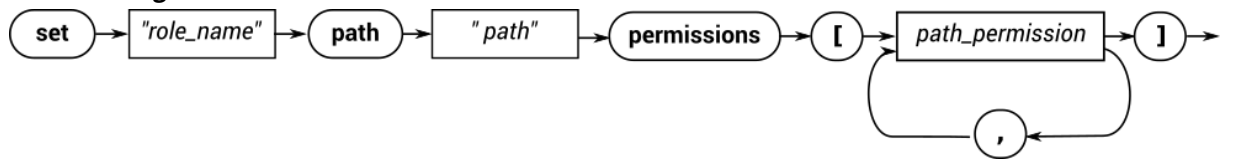

## **Backus-Naur form**

set " *role\_name* " path " *path* " permissions [ '[' *path\_permission* [ , *path\_permission* ] ']' ]

#### **Example**

```
set "CLIENT" path "foo/bar" permissions [READ_TOPIC,
SEND_TO_MESSAGE_HANDLER]
set "ADMINISTRATOR" path "foo" permissions [ MODIFY_TOPIC ]
set "CLIENT_CONTROL" path "foo" permissions [ ]
```
## **Removing all path permissions associated with a specific path to a role**

#### **Railroad diagram**

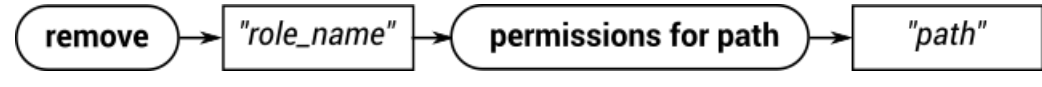

# **Backus-Naur form**

remove " *role\_name* " permissions for path " *path* "

#### **Example**

remove "CLIENT" permissions for path "foo/bar"

#### **Including roles within another role**

#### **Railroad diagram**

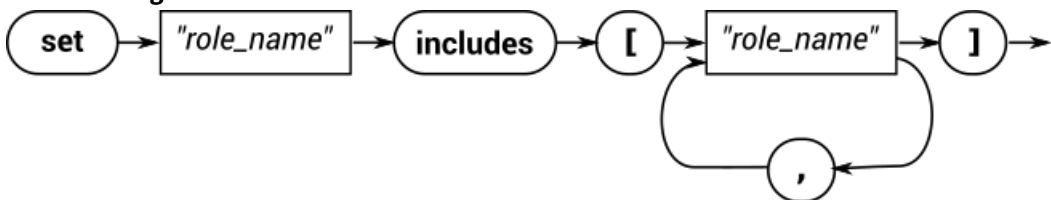

#### **Backus-Naur form**

set " *role\_name* " includes [ '[' " *role\_name* " [ , " *role\_name* " ] ']' ]

#### **Example**

```
set "ADMINISTRATOR" includes ["CLIENT_CONTROL" , "TOPIC_CONTROL"]
set "CLIENT_CONTROL" includes ["CLIENT"]
```
#### **Assigning roles to a named session**

#### **Railroad diagram**

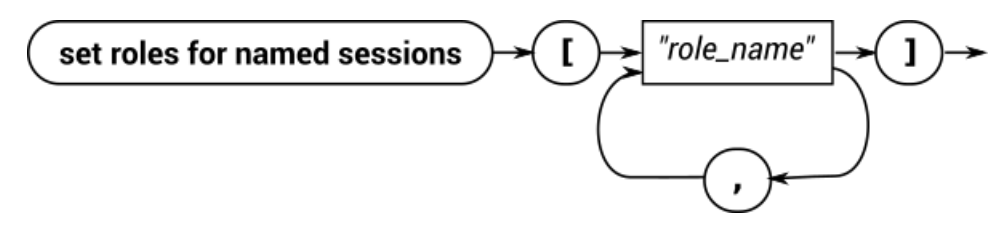

## **Backus-Naur form**

set roles for named sessions [ '[' " *role\_name* " [ , " *role\_name* " ] ']' ] **Example**

set roles for named sessions ["CLIENT"]

### **Assigning roles to an anonymous session**

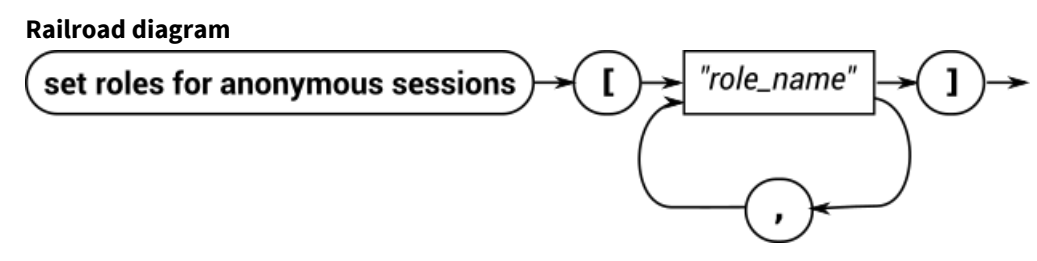

### **Backus-Naur form**

set roles for anonymous sessions [ '[' " *role\_name* " [ , " *role\_name* " ] ']' ]

#### **Example**

set roles for anonymous sessions ["CLIENT"]

## SystemAuthentication.store

The SystemAuthentication.store file defines the roles that are assigned by the system authentication handler to client sessions that have authenticated with a specific security principal. It also defines whether anonymous connections are allowed or denied.

**Note:** Instead of editing the SystemAuthentication.store file directly, you should use a client to update the system authentication store information.

The following sections each describe the syntax for a single line of the file.

### **Adding a principal**

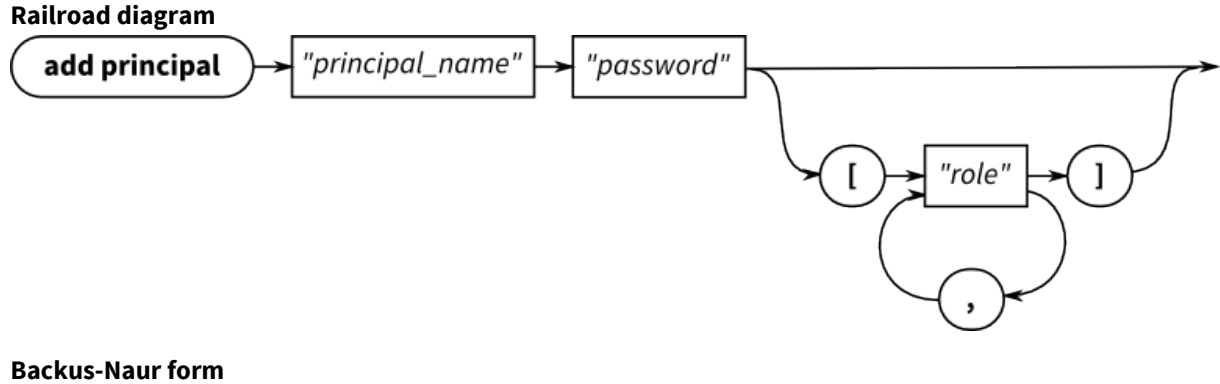

add principal " *principal\_name* " " *password* " [ '[' " *role* " [ , " *role* " ] ']' ]

## **Example**

```
add principal "user6" "passw0rd"
add principal "user13" "passw0rd" ["CLIENT", "TOPIC_CONTROL"]
```
The password is passed in as plain text, but is stored in the system authentication store as a secure hash.

#### **Removing a principal**

## **Railroad diagram**

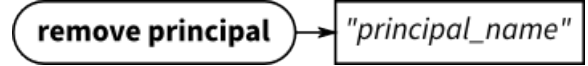

#### **Backus-Naur form**

remove principal " *principal\_name* "

#### **Example**

```
remove principal "user25"
```
### **Assigning roles to a principal**

#### **Railroad diagram**

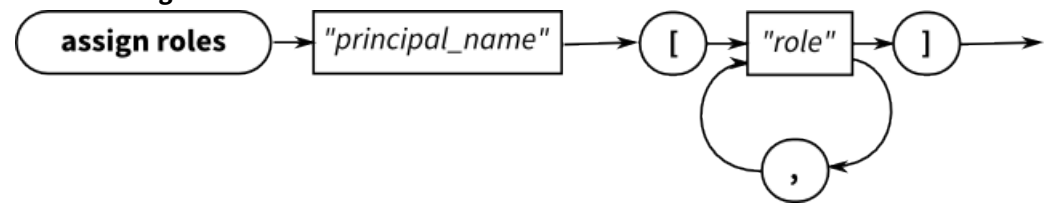

#### **Backus-Naur form**

```
assign roles " principal_name " '[' " role " [ , " role " ] ']'
```
## **Example**

```
assign roles "agent77" ["CLIENT", "CLIENT_CONTROL"]
```
When you use this command to assign roles to a principal, it overwrites any existing roles assigned to that principal. Ensure that all the roles you want the principal to have are listed in the command.

#### **Setting the password for a principal**

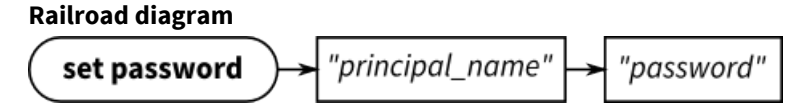

#### **Backus-Naur form**

set password " *principal\_name* " " *password* "

#### **Example**

```
set password "user1" "passw0rd"
```
The password is passed in as plain text, but is stored in the system authentication store as a secure hash.
### **Verifying the password for a principal**

#### **Railroad diagram** "principal\_name" verify password

# "password"

### **Backus-Naur form**

verify password " *principal\_name* " " *password* "

#### **Example**

verify password "user1" "passw0rd"

The password is passed in as plain text, but is stored in the system authentication store as a secure hash.

### **Allowing anonymous connections**

#### **Railroad diagram**

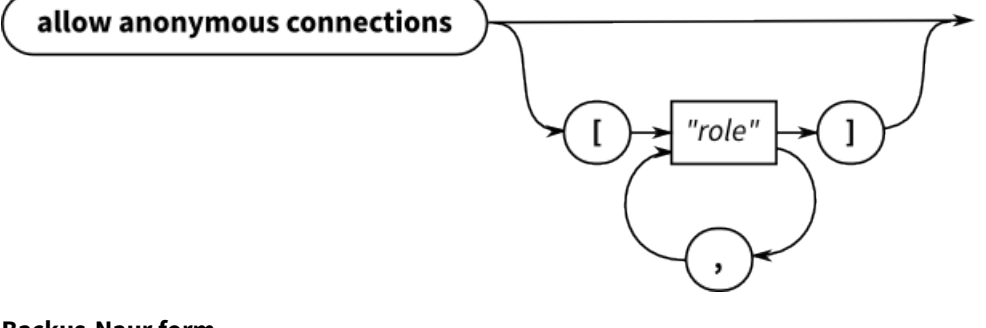

### **Backus-Naur form**

```
allow anonymous connections [ '[' " role " [ , " role " ] ']' ]
```
#### **Example**

allow anonymous connections [ "CLIENT" ]

### **Denying anonymous connections**

#### **Railroad diagram**

deny anonymous connections

### **Backus-Naur form**

deny anonymous connections

### **Example**

deny anonymous connections

### **Abstaining from providing a decision about anonymous connections**

### **Railroad diagram**

abstain anonymous connections

#### **Backus-Naur form**

abstain anonymous connections

### **Example**

abstain anonymous connections

# Securing the console

Configuration is required to enable additional security around connections from the Diffusion console.

#### **Allow the console to connect only on a specific connector**

We strongly recommend that you only allow the console to connect to Diffusion through a single connector. The port this connector listens on can be blocked from connections from outside of your organization by your load balancer.

You can configure this in the following way:

1. In your etc/Connectors.xml configuration file, wherever the line <webserver>default<web-server> appears in a connector that receives external connections, replace it with a web server definition that contains only a client-service definition. For example:

```
 <web-server name="external">
       <!-- This section enables HTTP-type clients for this Web
 Server -->
        <client-service name="client" debug="true">
            <!-- This parameter is used to re-order out-of-order
 messages received
                 over separate HTTP connections opened by client
 browsers. It is rarely
                 necessary to set this to more than a few tens of
 seconds.
                 If you attempt to set this value to more than one
 hour, a warning is logged
                 and a timeout of one hour is used. -->
            <message-sequence-timeout>4s</message-sequence-timeout>
            <!-- This is used to control access from client web
 socket to diffusion.
                This is a REGEX pattern that will match the origin
 of the request (.*) matches
                anything so all requests are allowed -->
            <websocket-origin>.*</websocket-origin>
            <!-- This is used to control cross-origin resource
 sharing client connection to Diffusion
                This is a REGEX pattern that will match the origin
 of the request (.*) matches anything -->
            <cors-origin>.*</cors-origin>
            <!-- Enable compression for HTTP responses (Client and
 File). If the response
                is bigger than threshold -->
            <compression-threshold>256</compression-threshold>
        </client-service>
    </web-server>
```
**2.** Create a new connector in your etc/Connectors.xml configuration file that defines a specific port that you use for internal connections to the console.

In this connector, set the value of the web-server element to default.

**3.** In your load balancer, prevent outside traffic from having access to the port specified in the new connector.

- **4.** If required, apply additional connection restrictions.
	- You can use a connection validation policy. For more information, see [ConnectionValidationPolicy.xml](#page-460-0) on page 461.
	- You can set these restrictions in your load balancer.

### **Disable console features in the configuration (as required)**

The actions that a user can perform using the console are controlled by roles and permissions. The principal that the user uses to log in to the console must have a role with the permissions required to perform an action in the console.

A principal with the ADMINISTRATOR or OPERATOR role can use all of the functions of the Diffusion console.

To restrict users to using a smaller set of console features, ensure they use a principal with a more restrictive set of roles and permissions. For more information, see [Pre-defined roles](#page-132-0) on page 133.

# Configuring logging on the Diffusion server

Your Diffusion installation provides a default logging framework and the log4j2 logging framework. Configure the Diffusion server to use your preferred framework.

The Diffusion server uses the JAR file located at  $\text{lib/slf4j-binding.}$  jar as its logging framework. When you first install your Diffusion server, the logging framework used is the Diffusion default logging.

### **Use log4j2**

The log4j-slf4j-impl-version.jar file controls the log4j2 logging. This file is included in the Diffusion installation in the lib/thirdparty directory.

To use log4j2 instead of the default Diffusion logging implementation, copy lib/thirdparty/ log4j-slf4j-impl-version.jar to lib/slf4j-binding.jar.

Configure the log4j2 logging framework with the log4j2.xml configuration file.

### **Use the default logging**

To revert to the standard Diffusion logging implementation, copy lib/diffusion-slf4j.jar to lib/slf4j-binding.jar.

Configure the default logging framework with the  $Logs$ .  $xml$  configuration file.

#### **Use another SLF4J implementation**

To use an alternative SLF4J implementation, remove the  $\frac{1}{16}$  slf4j-binding. jar and add the appropriate classes for the alternative implementation to the Diffusion server classpath.

**Note:** Alternative implementations of SLF4J are not supported for production use.

#### **Related reference**

### [Logging](#page-533-0) on page 534

Diffusion uses the Simple Logging Facade for Java (SLF4J) API to log messages from the Diffusion server or from publishers running on the Diffusion server. SLF4J separates the logging of messages in the Diffusion server from the logging framework. This separation enables you to configure an independent back-end implementation to format and write out the log messages.

[Logging back-end](#page-534-0) on page 535

The work of formatting and writing out messages logged by the Diffusion server and publishers running on the Diffusion server is done by the logging back-end. The logging back-end is a logging framework that is independent of the Diffusion server. Diffusion provides a default logging framework, but you can configure the Diffusion server to use other SLF4J implementations.

[Logging reference](#page-535-0) on page 536

Messages logged by the Diffusion server are logged at different levels depending on their severity.

# Configuring default logging

To use the default logging, ensure that the Diffusion logging JAR is at  $lib/slfd-j-binding, jar.$ The default logging implementation is already located here when you first install the Diffusion server. Use the  $Logs$ .  $xml$  configuration file to configure the behavior of the Diffusion default logging.

Log messages created by the Diffusion server, and by publishers deployed to the server, are filtered by the configuration in [etc/Logs.xml](#page-435-0) .

You can configure the following aspects of logging:

- The level of logging to the console
- The level of logging to a file
- The name and location of the file
- Whether the log files rotate based on time or file size or both
- The time interval to use to rotate the files
- The file size to use to rotate the files
- The number of old log files to keep

**Warning:** Logging can use considerable CPU resources. In a production environment, enable only significant log messages (INFO and above). Performance degrades significantly when running at finer logging levels as more messages are produced, each requiring processing.

Logging on the Diffusion server cannot be configured using the configuration API. The LoggingConfig object is read-only.

#### **Related reference**

#### [Logging](#page-533-0) on page 534

Diffusion uses the Simple Logging Facade for Java (SLF4J) API to log messages from the Diffusion server or from publishers running on the Diffusion server. SLF4J separates the logging of messages in the Diffusion server from the logging framework. This separation enables you to configure an independent back-end implementation to format and write out the log messages.

### [Logging back-end](#page-534-0) on page 535

The work of formatting and writing out messages logged by the Diffusion server and publishers running on the Diffusion server is done by the logging back-end. The logging back-end is a logging framework that is independent of the Diffusion server. Diffusion provides a default logging framework, but you can configure the Diffusion server to use other SLF4J implementations.

### [Logging reference](#page-535-0) on page 536

Messages logged by the Diffusion server are logged at different levels depending on their severity.

### <span id="page-435-0"></span>Logs.xml

This file specifies the schema for the log properties used to configure the Diffusion default logging back-end. If you use a different logging back-end, this file is ignored.

### **logs**

Properties defining logging options.

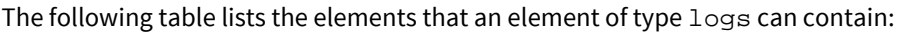

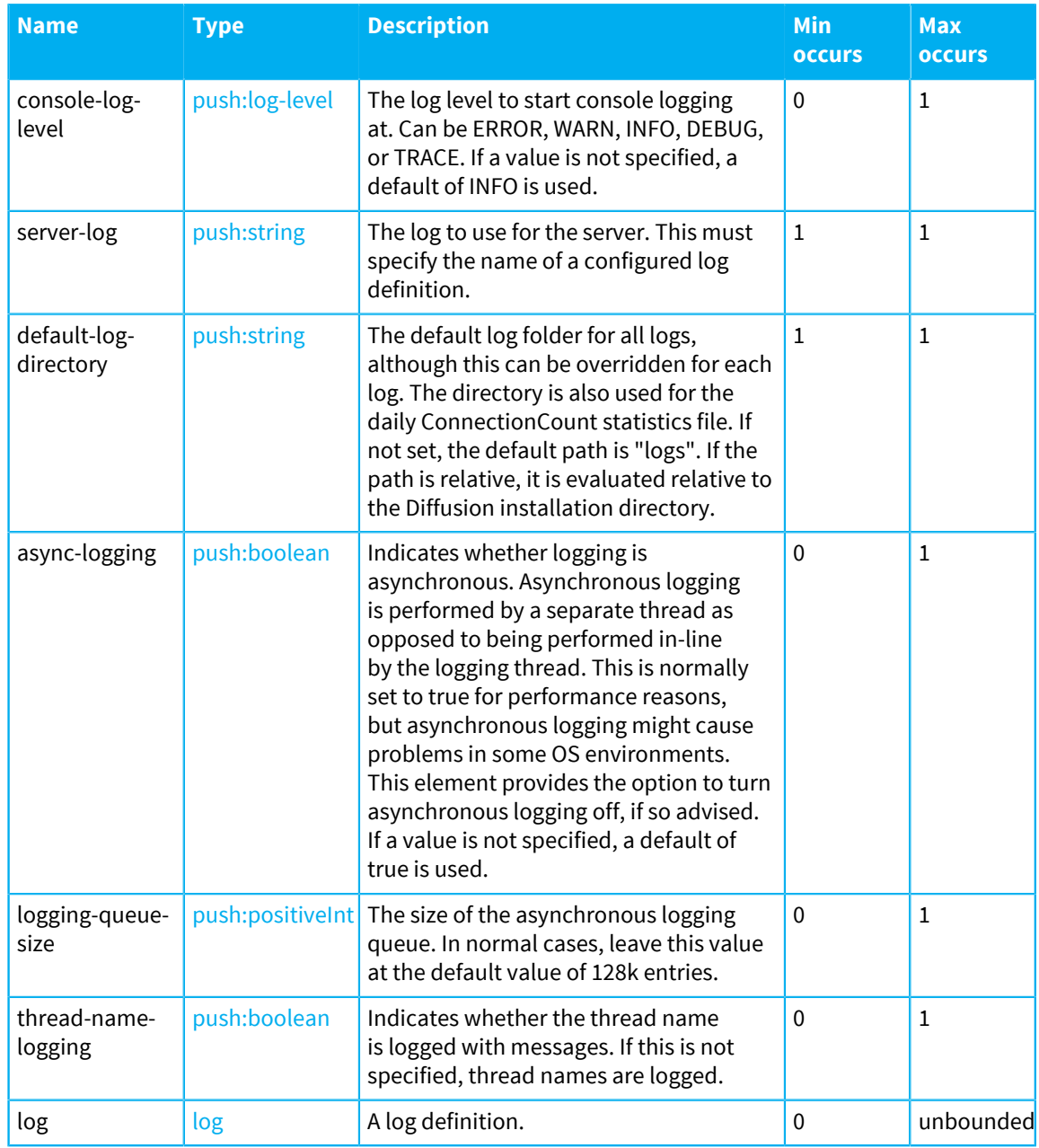

### <span id="page-436-0"></span>**log**

A log definition.

The following table lists the attributes that an element of type log can have:

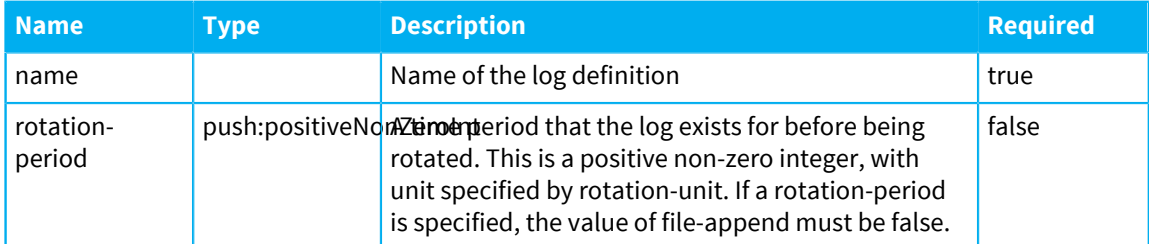

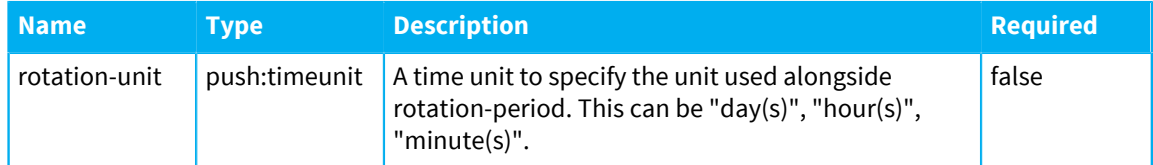

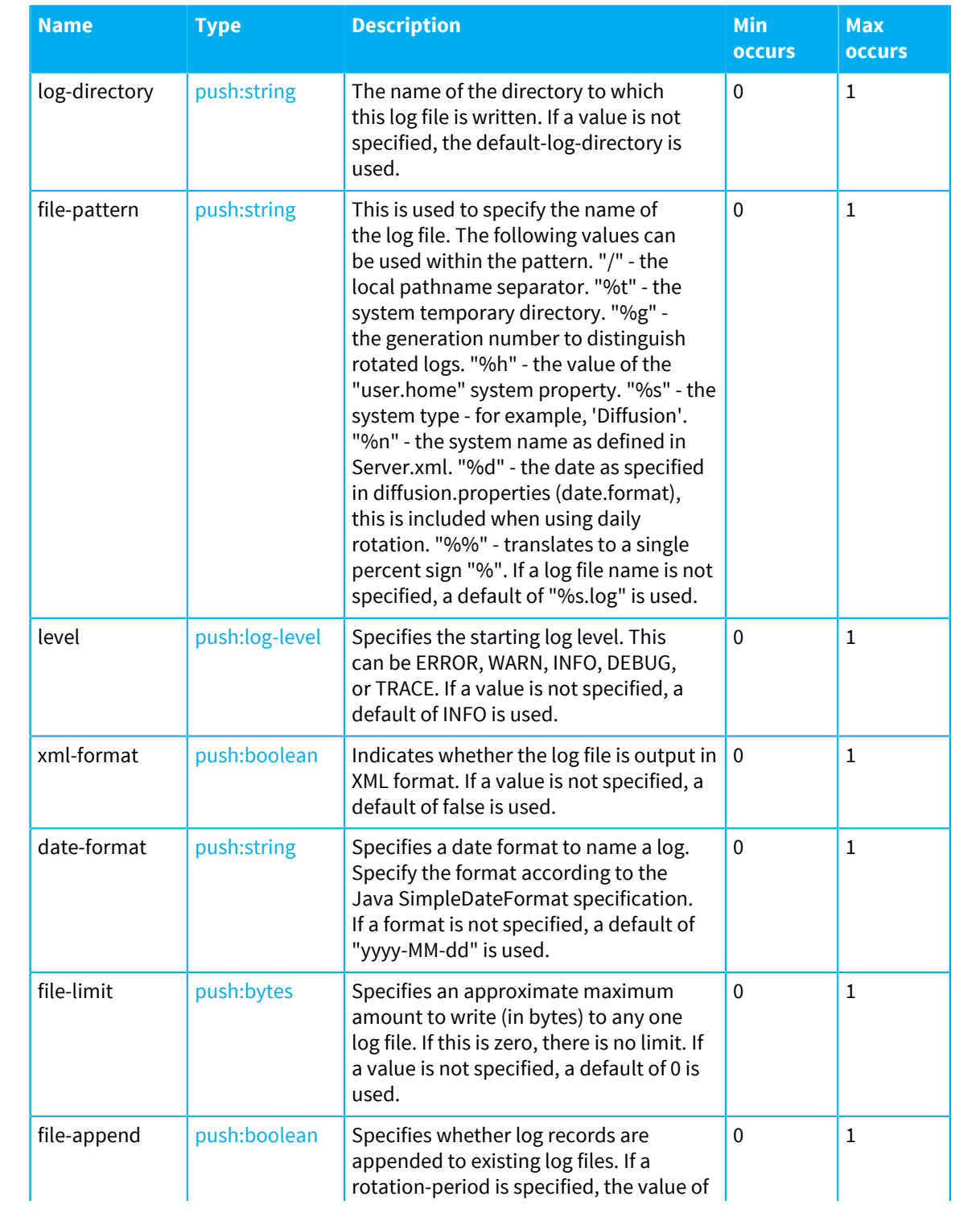

The following table lists the elements that an element of type log can contain:

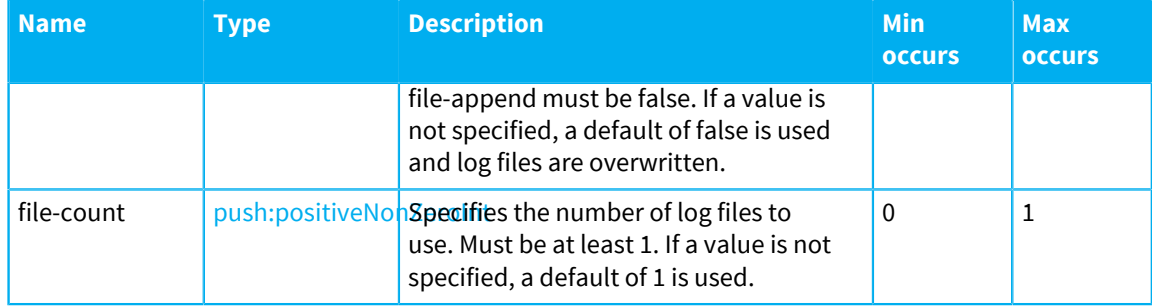

# Configuring log4j2

To use log4j2, replace the default logging JAR file with the log4j2 JAR file. Use the  $log4j2$ .  $xml$ configuration file to configure the behavior of log4j2.

To use log4j2 instead of the standard Diffusion logging implementation, copy lib/thirdparty/  $log4j-slf4j-imp1-*$ . jar to  $lib/slf4j-binding$ . jar. This file controls the log4j2 logging. The Diffusion logging configuration in etc/Logs.xml will be ignored.

To revert to the standard Diffusion logging implementation, copy  $lib/diffusion-slf4j$ , jar to lib/slf4j-binding.jar.

When the Diffusion server is configured to use the log4j2 logging framework, the Diffusion server ignores the configuration in the  $Logs$ . xml file. Instead, it uses the  $Log4j2$ . xml configuration file.

The  $log_4$  j2. xml configuration file is located in the etc directory of your Diffusion installation. For more information about how to use this file to configure log4j2, see the log4j2 documentation: [http://](http://logging.apache.org/log4j/2.x/manual/configuration.html) [logging.apache.org/log4j/2.x/manual/configuration.html](http://logging.apache.org/log4j/2.x/manual/configuration.html)

By default, the provided  $log4j2$ . xml file is configured to output log messages in the same format as used by the default logging framework. In your configuration file, create a property that defines the format to output log messages in:

```
<Property name="pattern">%date{yyyy-MM-dd HH:mm:ss.SSS}|%level|
%thread|%marker|%replace{%msg}{\|}{}|%logger%n%xEx</Property>
```
You can use this property to specify the format used by your appenders. The property  $\text{maxker}$ indicates the message code. For more information, see [Logging reference](#page-535-0) on page 536.

By default, the provided  $log_{4}j2$ . xml file is configured to append log output to the console and to a file. This is the same behavior as the default logging framework.

```
<Loggers>
         <AsyncRoot level="info" includeLocation="false">
             <AppenderRef ref="console" />
             <AppenderRef ref="file" />
         </AsyncRoot>
     </Loggers>
```
You can configure other appenders to output to the log messages to different destinations. For more information about using appenders, see [https://logging.apache.org/log4j/2.x/manual/](https://logging.apache.org/log4j/2.x/manual/appenders.html) [appenders.html](https://logging.apache.org/log4j/2.x/manual/appenders.html).

### **Related reference**

[Logging](#page-533-0) on page 534

Diffusion uses the Simple Logging Facade for Java (SLF4J) API to log messages from the Diffusion server or from publishers running on the Diffusion server. SLF4J separates the logging of messages in the Diffusion server from the logging framework. This separation enables you to configure an independent back-end implementation to format and write out the log messages.

### [Logging back-end](#page-534-0) on page 535

The work of formatting and writing out messages logged by the Diffusion server and publishers running on the Diffusion server is done by the logging back-end. The logging back-end is a logging framework that is independent of the Diffusion server. Diffusion provides a default logging framework, but you can configure the Diffusion server to use other SLF4J implementations.

### [Logging reference](#page-535-0) on page 536

Messages logged by the Diffusion server are logged at different levels depending on their severity.

### Log4j2.xml

Use the Log4  $\frac{1}{2}$ . xml configuration file to configure the behavior of the log4j2 logging framework.

```
<Configuration status="warn" name="Diffusion">
     <Properties>
         <Property name="diffusion.log.dir">../logs</Property>
         <!-- The log directory can be be overridden using the
  system property 'diffusion.log.dir'. -->
         <Property name="log.dir">${sd:diffusion.log.dir}</
Property>
         <Property name="pattern">%date{yyyy-MM-dd HH:mm:ss.SSS}|
%level|%thread|%marker|%replace{%msg}{\|}{}|%logger%n%xEx
         </Property>
     </Properties>
     <Appenders>
         <Console name="console">
             <PatternLayout pattern="${pattern}" />
         </Console>
         <RollingRandomAccessFile name="file"
  immediateFlush="false" fileName="${log.dir}/Server.log"
             filePattern="${log.dir}/$${date:yyyy-MM}/Server-%d{MM-
dd-yyyy}-%i.log.gz">
             <PatternLayout pattern="${pattern}" />
             <Policies>
                 <OnStartupTriggeringPolicy />
                 <TimeBasedTriggeringPolicy />
                 <SizeBasedTriggeringPolicy size="250 MB" />
             </Policies>
             <DefaultRolloverStrategy max="20" />
         </RollingRandomAccessFile>
     </Appenders>
     <Loggers>
         <AsyncRoot level="info" includeLocation="false">
             <AppenderRef ref="console" />
             <AppenderRef ref="file" />
         </AsyncRoot>
     </Loggers>
```
### **Related reference**

### [Logging](#page-533-0) on page 534

Diffusion uses the Simple Logging Facade for Java (SLF4J) API to log messages from the Diffusion server or from publishers running on the Diffusion server. SLF4J separates the logging of messages in the Diffusion server from the logging framework. This separation enables you to configure an independent back-end implementation to format and write out the log messages.

### [Logging back-end](#page-534-0) on page 535

The work of formatting and writing out messages logged by the Diffusion server and publishers running on the Diffusion server is done by the logging back-end. The logging back-end is a logging framework that is independent of the Diffusion server. Diffusion provides a default logging framework, but you can configure the Diffusion server to use other SLF4J implementations.

#### [Logging reference](#page-535-0) on page 536

Messages logged by the Diffusion server are logged at different levels depending on their severity.

# Logging using another SLF4J implementation

You can use other implementations of SLF4J for your logging. However, this is not supported for production use.

To use an alternative SLF4J implementation, remove the  $\text{lib/slf4j-binding.}$  jar and add the appropriate classes for the alternative implementation to the Diffusion server classpath.

Alternative implementations of SLF4J are not supported for production use.

#### **Related reference**

#### [Logging](#page-533-0) on page 534

Diffusion uses the Simple Logging Facade for Java (SLF4J) API to log messages from the Diffusion server or from publishers running on the Diffusion server. SLF4J separates the logging of messages in the Diffusion server from the logging framework. This separation enables you to configure an independent back-end implementation to format and write out the log messages.

### [Logging back-end](#page-534-0) on page 535

The work of formatting and writing out messages logged by the Diffusion server and publishers running on the Diffusion server is done by the logging back-end. The logging back-end is a logging framework that is independent of the Diffusion server. Diffusion provides a default logging framework, but you can configure the Diffusion server to use other SLF4J implementations.

[Logging reference](#page-535-0) on page 536

Messages logged by the Diffusion server are logged at different levels depending on their severity.

# Configuring JMX

Use the Management.xml configuration file to configure Diffusion to be manageable through JMX. Use the Publishers.xml configuration file to configure the JMX adapter to make MBeans available through topics.

### <span id="page-441-0"></span>Configuring the Diffusion JMX connector server

Connect to JMX through the Diffusion connector server. This connector server is integrated with the Diffusion server and enables you to use role-based access control to define how connecting users can use the MBeans.

### **About this task**

Diffusion binds to the specified ports to listen for connections from JMX clients such as JConsole and Java VisualVM.

### **Procedure**

**1.** Optional: If you are running Diffusion on a Linux server, check that the host name is not 127.0.1.1.

You can do this my running the following command:

```
hostname -i
```
If the output to this command is 127.0.1.1, add an entry to /etc/hosts that defines the host name.

- **2.** Edit the etc/Management.xml configuration file to enable and configure the management features:
	- a) Set the value of the enabled attribute in the management element to true.

```
<management enabled="true">
```
b) Specify the hostname to allow JMX connections on in the host element.

```
<host>localhost</host>
```
The default value is localhost. If you set the contents of the host element to a value, connections are only allowed to that value. For example, a JMX connection to localhost is allowed, but connecting to the same system by IP address is not.

To allow JMX connections on any applicable hostname or IP address, leave the host element blank.

c) Optional: Specify the ports to use for the JMX service.

```
 <!-- The RMI Registry port -->
 <registry-port>1099</registry-port>
 <!-- The JMX service port -->
 <connection-port>1100</connection-port>
```
These two ports can be set to the same value, which can simplify firewall configuration.

You can use the default values:

• **1099** The RMI registry port

- **1100** The JMX service port
- **3.** Configure the principals that are allowed to use the JMX service. You can do this in one of the following ways.
	- Update the system authentication store to assign a role with the required permissions to the principal and configure the Diffusion server to call the system authentication handler.

For more information, see [System authentication handler](#page-139-0) on page 140.

• Implement a custom authentication handler that assigns a role with the required permissions to the principal and configure the Diffusion server to call your custom authentication handler.

For more information, see [User-written authentication handlers](#page-138-0) on page 139.

<span id="page-442-0"></span>**4. Note:** If you are using a firewall that employs NAT, you might still be unable to connect to Diffusion even when the JMX ports are left open.

Optional: To make a secure connection or a connection through a firewall, you can use SSH tunnelling:

- a) Establish an SSH connection to the fire-walled Diffusion server.
- b) Tunnel the RMI registry port and JMX service port through SSH.
- c) Use JMX to connect to the local ends of the tunneled ports.

### **Results**

Use the ports you have configured to connect a JMX management console to the Diffusion server.

This connection cannot be made through SSL. However, you can use SSH tunnelling to secure your connection. For more information, see step [4](#page-442-0) on page 443.

### **Related concepts**

[JMX](#page-500-0) on page 501

You can use JMX to manage Diffusion. By default, the RMI registry port is 1099 and the JMX service port is 1100.

#### **Related reference**

[Using Java VisualVM](#page-501-0) on page 502 You can manage Diffusion using the JMX system management console Java VisualVM.

#### [Using JConsole](#page-503-0) on page 504

You can manage Diffusion using the JMX system management console JConsole.

### Configuring a remote JMX server connector

Connect to JMX through a remote connector to the JVM that runs the Diffusion. This connector is not integrated with the Diffusion server security and you must configure additional security in the JVM.

### **About this task**

**Important:** We recommend that you use the Diffusion connector server to connect to the JMX service. For more information, see [Configuring the Diffusion JMX connector server](#page-441-0) on page 442.

The JVM that runs Diffusion accepts remote connections from JMX clients such as JConsole and Java VisualVM.

### **Procedure**

**1.** Configure security for your remote JMX connection.

For more information, see [https://docs.oracle.com/javase/8/technotes/guides/management/](https://docs.oracle.com/javase/8/docs/technotes/guides/jmx/overview/agent.html) [agent.html](https://docs.oracle.com/javase/8/docs/technotes/guides/jmx/overview/agent.html).

The security users and roles defined for the JVM do not integrate with the security provided by the Diffusion server

**2.** When starting Diffusion, set the properties required for your remote JMX connection.

For more information, see [https://docs.oracle.com/javase/8/technotes/guides/management/](https://docs.oracle.com/javase/8/docs/technotes/guides/jmx/overview/agent.html) [agent.html](https://docs.oracle.com/javase/8/docs/technotes/guides/jmx/overview/agent.html).

**3. Note:** If you are using a firewall that employs NAT, you might still be unable to connect to Diffusion even when the JMX ports are left open.

Optional: To make a secure connection or a connection through a firewall, you can use SSH tunnelling:

- a) Establish an SSH connection to the fire-walled Diffusion server.
- b) Tunnel the RMI registry port and JMX service port through SSH.
- c) Use JMX to connect to the local ends of the tunneled ports.

#### **Results**

Use the ports you have configured to connect a JMX management console to the Diffusion server. These connections can be made over SSL.

### **Related concepts**

[JMX](#page-500-0) on page 501

You can use JMX to manage Diffusion. By default, the RMI registry port is 1099 and the JMX service port is 1100.

#### **Related reference**

[Using Java VisualVM](#page-501-0) on page 502 You can manage Diffusion using the JMX system management console Java VisualVM.

#### [Using JConsole](#page-503-0) on page 504

You can manage Diffusion using the JMX system management console JConsole.

### Configuring a local JMX connector server

Connect to JMX through a local connector to the JVM that runs the Diffusion. This connector is not integrated with the Diffusion server security and you must configure additional security in the JVM.

### **About this task**

The JVM that runs Diffusion accepts local connections from JMX clients such as JConsole and Java VisualVM.

### **Procedure**

Review the JVM documentation for any actions to take before connecting your JMX client. For more information, see [https://docs.oracle.com/javase/8/technotes/guides/management/](https://docs.oracle.com/javase/8/docs/technotes/guides/jmx/overview/agent.html) [agent.html](https://docs.oracle.com/javase/8/docs/technotes/guides/jmx/overview/agent.html).

### **Results**

You can connect a JMX management console running on the same server as Diffusion to the JVM.

**Related concepts** [JMX](#page-500-0) on page 501

You can use JMX to manage Diffusion. By default, the RMI registry port is 1099 and the JMX service port is 1100.

### **Related reference**

[Using Java VisualVM](#page-501-0) on page 502 You can manage Diffusion using the JMX system management console Java VisualVM.

[Using JConsole](#page-503-0) on page 504

You can manage Diffusion using the JMX system management console JConsole.

### Management.xml

This file specifies the schema for the management properties that enable JMX access over an RMI JMXConnectorServer.

### **management**

The management configuration.

The following table lists the attributes that an element of type management can have:

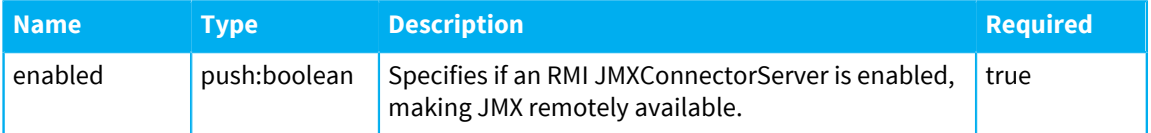

The following table lists the elements that an element of type management can contain:

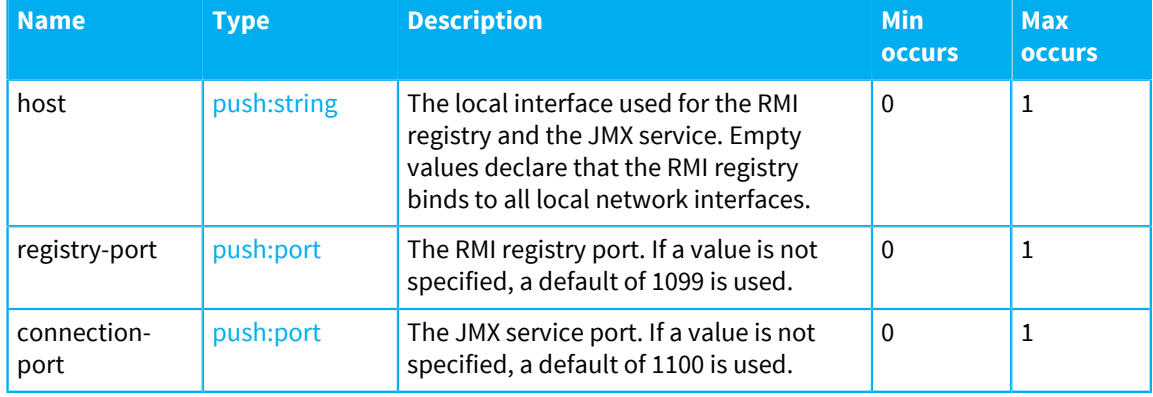

# Configuring the JMX adapter

The JMX adapter can reflect JMX MBeans their properties and notifications as topics. Configure the JMX adapter using the Publishers.xml configuration file.

### **Before you begin**

The JMX adapter is packaged in the Diffusion publisher. The Diffusion publisher must be running for the JMX adapter be enabled.

### **About this task**

You can configure the adapter to reflect the state of JMX MBeans and MXBeans as topics. These MBeans can be built-in, Diffusion, or third-party in origin.

Many statistics are available as MBean properties, for example, CPU load, OS version, number of filedescriptors, threads. Making these statistics available as topics to Diffusion clients makes possible the implementation of system monitoring solutions to the web, and all other Diffusion platforms.

**Note:** Publishing MBean data to topics can constitute a security risk. Ensure that crucial information about your Diffusion server is protected by permissions.

### **Procedure**

- **1.** Add the following properties to the <publisher name="Diffusion"> section of the Publishers.xml configuration file located in the etc directory of your Diffusion installation.
	- a) Use the JMSAdapter.enabled property to enable the JMX adapter.

<property name="JMXAdapter.enabled">true</property>

b) Use the JMSAdapter.refreshFrequency property to specify how often, in milliseconds, the data on the topics is updated.

<property name="JMXAdapter.refreshFrequency">3000</property>

The default value is 3 seconds.

c) Use the JMSAdapter.mbeans property to specify which MBeans to reflect as topics.

Specify the MBeans using ObjectName format. For more information, see [https://](https://docs.oracle.com/javase/7/docs/api/javax/management/ObjectName.html) [docs.oracle.com/javase/7/docs/api/javax/management/ObjectName.html](https://docs.oracle.com/javase/7/docs/api/javax/management/ObjectName.html)

Specify each ObjectName on a new line.

```
<property name="JMXAdapter.mbeans">java.nio:* 
     java.lang:*
     java.util.logging:*
     com.pushtechnology.diffusion:*</property>
```
**2.** Restart the Diffusion server to reload the configuration.

### **Results**

The specified MBeans and MXBeans are reflected as topics in the Diffusion/MBeans branch of the topic tree.

#### **Related concepts**

[The JMX adapter](#page-519-0) on page 520 The JMX adapter reflects JMX MBeans and their properties and notifications as topics.

# Configuring replication

Use the Replication.xml configuration file to configure the Diffusion server to replicate sessions and topics.

You can also use the hazelcast. xml configuration file to configure your datagrid provider.

### <span id="page-445-0"></span>Configuring the Diffusion server to use replication

You can configure replication by editing the etc/Replication.xml files of your Diffusion servers.

### **About this task**

Ensure that you use the same replication configuration on all of the Diffusion servers in your cluster.

Ensure that each server in the cluster has a unique name, as set in etc/Server. xml or the host name if not set.

Configuration items (topic views, metric collectors, and the security/system authentication stores) are replicated if any form of replication is enabled.

### **Procedure**

**1.** Edit the Replication.xml file to configure replication.

```
<replication>
    <provider>HAZELCAST</provider>
 <customConfigurator/>
 <connector>High Volume Connector<connector>
     <sessionReplication enabled="true" />
 <topicReplication enabled="true">
         <topics>
          <excludes>Diffusion</excludes>
         </topics>
     </topicReplication>
</replication>
```
- In the sessionReplication element, set enabled to true to configure the server to replicate sessions between servers in the cluster.
- In the topicReplication element, set enabled to true to configure the server to replicate topics between servers in the cluster.
- If either session or topic replication is enabled, configuration items are replicated. To enable configuration replication without session/topic replication, add a configurationReplication element and set its enabled property to true.
- Inside the topics element, use either includes or excludes elements to define the topics for topic replication and failover of the active update source.

You can use one or more includes elements, or one or more excludes elements. You cannot mix includes and excludes.

Each element should contain a path identifying a branch of the topic tree.

If you use includes elements, topic replication and failover are applied to the specified branches.

If you use excludes elements, topic replication and failover are applied to all topics except those belonging to the specified branches.

Unlike a topic selector, the topic path does not contain any leading or trailing characters. For example, use <includes>foo/bar</includes> to select all topics in the branch foo/ bar.

**2.** In the etc/Connectors.xml file, check there is a connector element with the same name as the connector specified in Replication.xml.

By default, Connectors. xml contains a "High Volume Connector" profile which you can use for replication. You should tune the profile based on your particular requirements.

**3.** Consider adding a quorum element inside the replication element. This defines a minimum number of servers in a cluster, below which all servers will shut down.

Using this setting can prevent issues after a network partition separates a cluster, and the two resulting clusters try to rejoin, leading to inconsistent data (a "split-brain" condition). See [High](#page-96-0) [availability](#page-96-0) on page 97 for details.

- **4.** Restart the Diffusion server to load the configuration.
- **5.** Ensure that your clients are configured to reconnect if they lose their connection to the server.

### **Related reference**

#### [Session replication](#page-97-0) on page 98

You can use session replication to ensure that if a client connection fails over from one server to another the state of the client session is maintained.

### [Topic replication](#page-101-0) on page 102

You can use topic replication to ensure that the structure of the topic tree, topic definitions, and topic data are synchronized between servers.

#### [Failover of active update sources](#page-102-0) on page 103

You can use failover of active update sources to ensure that when a server that is the active update source for a section of the topic tree becomes unavailable, an update source on another server is assigned to be the active update source for that section of the topic tree. Failover of active update sources is enabled for any sections of the topic tree that have topic replication enabled.

#### [Configuring the Hazelcast datagrid](#page-447-0) on page 448

You can configure how the built-in Hazelcast datagrid replicates data within your solution architecture.

[Replication.xml](#page-449-0) on page 450 This file specifies the schema for the replication properties.

### <span id="page-447-0"></span>Configuring the Hazelcast datagrid

You can configure how the built-in Hazelcast datagrid replicates data within your solution architecture.

### **Configuring Hazelcast**

By default, the Hazelcast node in your Diffusion server multicasts to all other Hazelcast nodes in the network.

For security, you should consider defining a VLAN or VPC to prevent unwanted Hazelcast multicast connections.

We recommend that, in a production environment, you disable multicast and explicitly define the nodes in your Hazelcast cluster. This configuration is more secure and removes the risk of nodes in your development environment connecting to the production environment and interfering with the production data.

To define which Hazelcast nodes can communicate with each other, use the hazelcast.xml configuration file.

We recommend you configure Hazelcast as a mesh (where every node can connect to the others), not a chain (where each node only connects to one other).

The following example shows the structure of the hazelcast.xml file:

```
<hazelcast xsi:schemaLocation="http://www.hazelcast.com/schema/config
     http://www.hazelcast.com/schema/config/hazelcast-config-3.12.xsd"
     xmlns="http://www.hazelcast.com/schema/config" xmlns:xsi="http://
www.w3.org/2001/XMLSchema-instance">
     <properties>
         <property name="hazelcast.logging.type">slf4j</property>
         <property name="hazelcast.phone.home.enabled">false</
property>
     </properties>
     <network>
```

```
 <join>
```

```
 <multicast enabled="false" />
             <tcp-ip enabled="true">
                  <member>node1.example.com</member>
                  <member>203.0.113.1</member>
                  <member>203.0.113.2:5757</member>
                  <member>203.0.113.3-7</member>
            </tcp-ip>
         </join>
     </network>
</hazelcast>
```
This example configuration disables the multicast capability and defines the Hazelcast nodes that can be connected to.

The Hazelcast nodes can be defined by hostname, by IP address, or by IP range. The default port used by Hazelcast is 5701. If you want to connect on a different port, you can specify this when you define the node, using the format *host*:*port*.

Ensure that the hazelcast. xml file is on the Diffusion server classpath. For example, by putting the file in the diffusion installation/etc directory. Restart the Diffusion server to load the configuration.

For more information about using the hazelcast.  $x$ ml file to configure [Hazelcast](http://www.hazelcast.org/docs/latest/manual/html-single/), see the Hazelcast<sup>"</sup> [Reference Manual](http://www.hazelcast.org/docs/latest/manual/html-single/).

### **Diagnosing problems with Hazelcast**

If you enable logging for Hazelcast, you can use the log files to diagnose problems with Hazelcast.

To enable logging, include the following line in your hazelcast.xml file:

<property name="hazelcast.logging.type">slf4j</property>

Ensure that the hazelcast. xml file is on the Diffusion server classpath. For example, by putting the file in the  $diffusion\_instant$  ation/etc directory. Restart the Diffusion server to load the configuration.

You can also enable logging by starting the Diffusion server that contains the node with the following parameter -Dhazelcast.logging.type=slf4j

You can enable JMX for your Hazelcast nodes and use a JMX tool to examine the MBeans.

To enable JMX for a Hazelcast node, include the following line in your hazelcast.xml file:

<property name="hazelcast.jmx">true</property>

Ensure that the hazelcast.xml file is on the Diffusion server classpath. For example, by putting the file in the  $diffusion\_instantion/etc$  directory. Restart the Diffusion server to load the configuration.

You can also enable JMX by starting the Diffusion server that contains the node with the following parameter -Dhazelcast.jmx=true

For more information about using Hazelcast, see the Hazelcast™ [Reference Manual](http://www.hazelcast.org/docs/latest/manual/html-single/).

### **Related tasks**

[Configuring the Diffusion server to use replication](#page-445-0) on page 446 You can configure replication by editing the etc/Replication.xml files of your Diffusion servers.

### **Related reference**

[Session replication](#page-97-0) on page 98

You can use session replication to ensure that if a client connection fails over from one server to another the state of the client session is maintained.

### [Topic replication](#page-101-0) on page 102

You can use topic replication to ensure that the structure of the topic tree, topic definitions, and topic data are synchronized between servers.

### [Failover of active update sources](#page-102-0) on page 103

You can use failover of active update sources to ensure that when a server that is the active update source for a section of the topic tree becomes unavailable, an update source on another server is assigned to be the active update source for that section of the topic tree. Failover of active update sources is enabled for any sections of the topic tree that have topic replication enabled.

### [Replication.xml](#page-449-0) on page 450

This file specifies the schema for the replication properties.

### <span id="page-449-0"></span>Replication.xml

This file specifies the schema for the replication properties.

### **replication**

Properties defining replication.

The following table lists the attributes that an element of type replication can have:

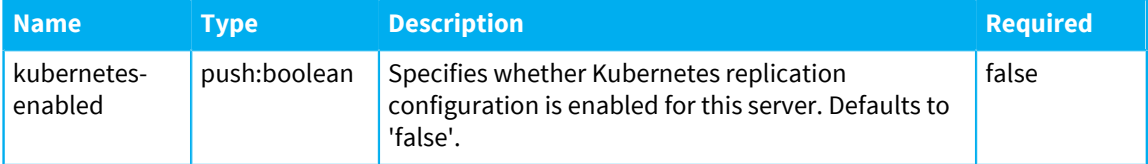

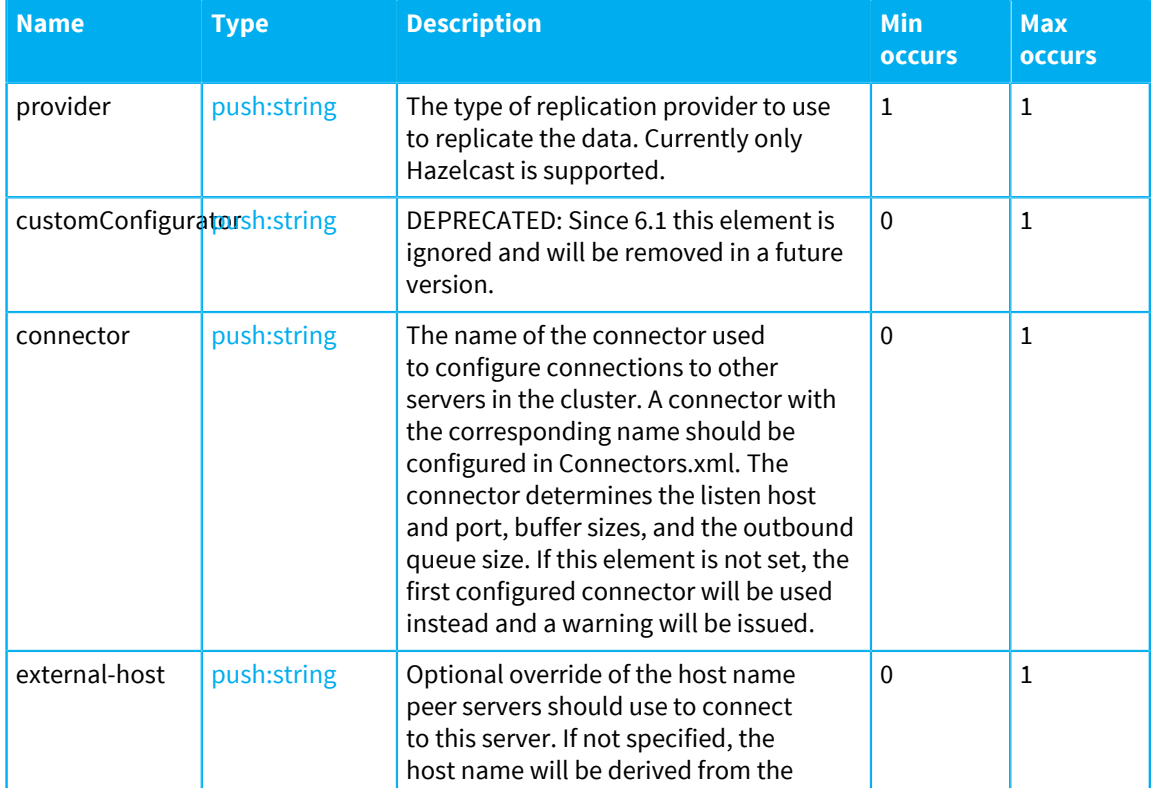

The following table lists the elements that an element of type replication can contain:

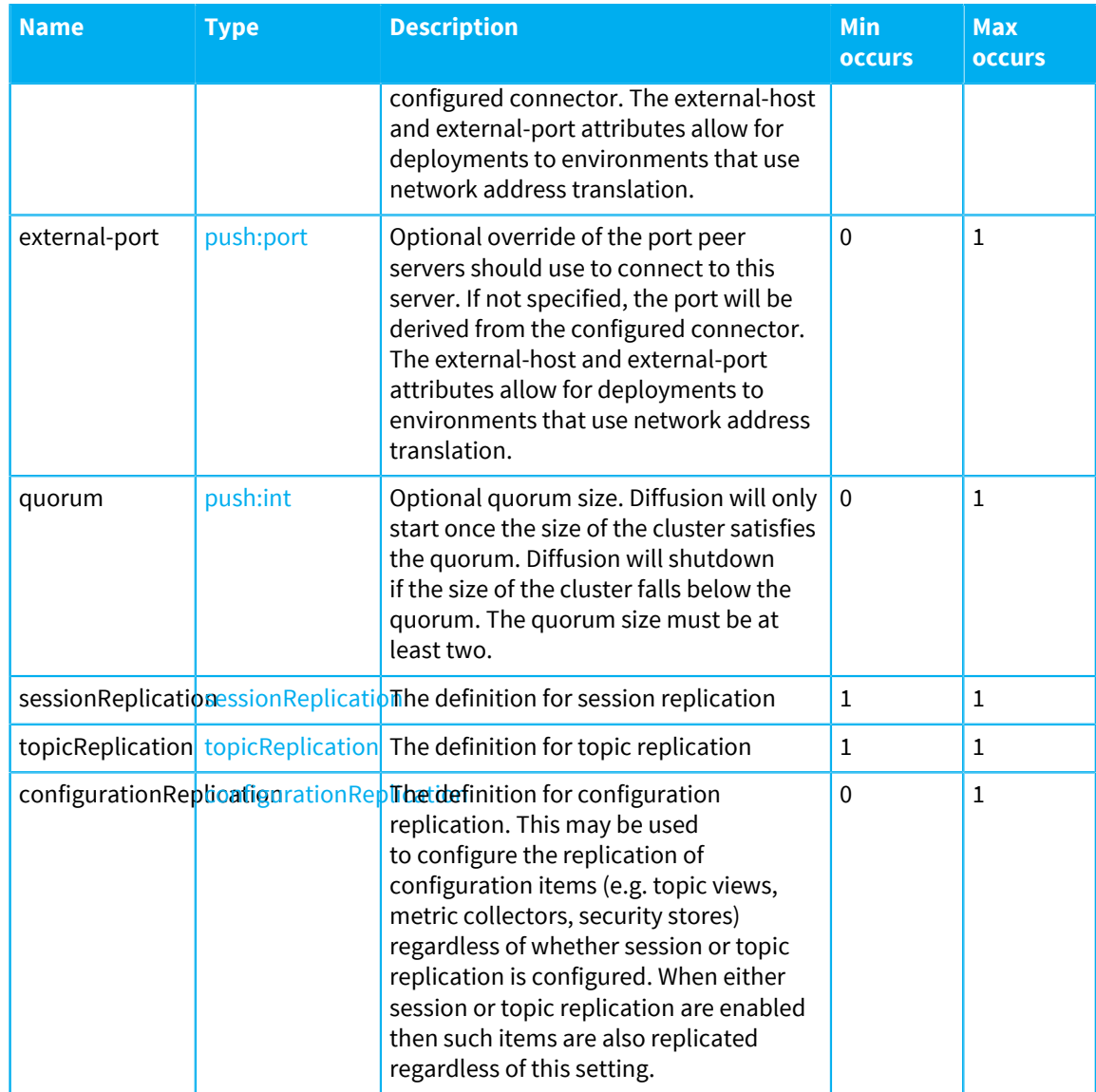

### <span id="page-450-0"></span>**sessionReplication**

Properties defining session replication.

The following table lists the attributes that an element of type sessionReplication can have:

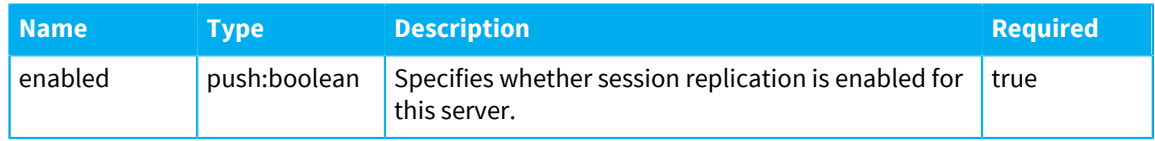

### <span id="page-450-1"></span>**topicReplication**

Properties defining topic replication.

The following table lists the attributes that an element of type topicReplication can have:

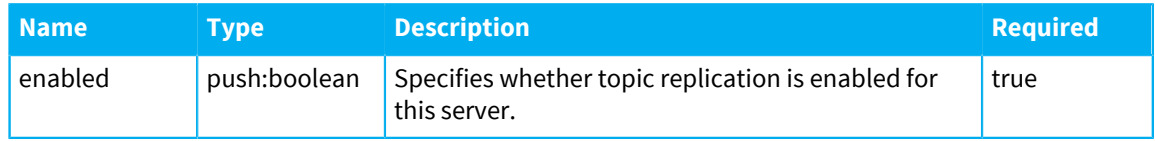

The following table lists the elements that an element of type topicReplication can contain:

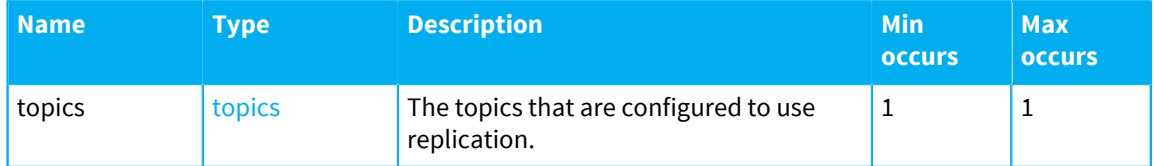

### <span id="page-451-0"></span>**configurationReplication**

Properties defining configuration replication.

The following table lists the attributes that an element of type configurationReplication can have:

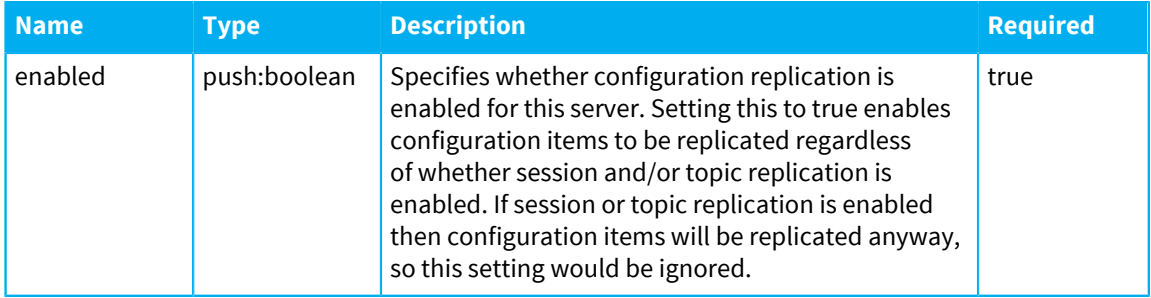

### <span id="page-451-1"></span>**topics**

Properties defining the topics to replicate. Paths must all be either inclusive or exclusive. It is not possible to include some paths and exclude others.

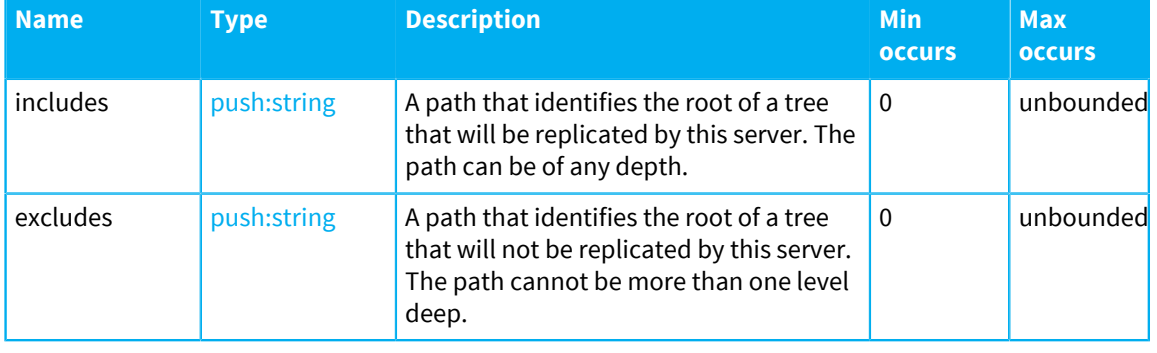

The following table lists the elements that an element of type topics can contain:

### **Related tasks**

[Configuring the Diffusion server to use replication](#page-445-0) on page 446

You can configure replication by editing the etc/Replication.xml files of your Diffusion servers.

### **Related reference**

[Session replication](#page-97-0) on page 98

You can use session replication to ensure that if a client connection fails over from one server to another the state of the client session is maintained.

### [Topic replication](#page-101-0) on page 102

You can use topic replication to ensure that the structure of the topic tree, topic definitions, and topic data are synchronized between servers.

### [Failover of active update sources](#page-102-0) on page 103

You can use failover of active update sources to ensure that when a server that is the active update source for a section of the topic tree becomes unavailable, an update source on another server is

assigned to be the active update source for that section of the topic tree. Failover of active update sources is enabled for any sections of the topic tree that have topic replication enabled.

[Configuring the Hazelcast datagrid](#page-447-0) on page 448

You can configure how the built-in Hazelcast datagrid replicates data within your solution architecture.

# <span id="page-452-0"></span>Configuring the Diffusion web server

Use the WebServer. xml and Aliases. xml configuration files to configure the behavior of the Diffusion web server.

Diffusion can act as a web server by modifying the Connectors.xml configuration file to add a web-server definition to a connector. If a connector is required to serve HTTP requests, the connector requires a web-server definition. A valid web-server entry must also exist in the WebServer.xml configuration file.

The Diffusion web server is a lightweight web server with very basic features. It hosts the Diffusion landing page, monitoring console, and demos.

The Diffusion web server also provides the endpoint for clients connecting to the Diffusion server using HTTP-based transports.

**Note:** Do not use the Diffusion web server as the host for your production website. Instead use a third-party web server.

For more information about using Diffusion with third-party web servers, see [Web servers](#page-620-0) on page 621.

### **Related concepts**

[Configuring Diffusion web server security](#page-453-0) on page 454 When configuring your Diffusion web server, consider the security of your solution.

[Running the Diffusion server inside of a third-party web application server](#page-623-0) on page 624 Diffusion can run as a Java servlet inside any Java application server.

### [Hosting Diffusion web clients in a third-party web server](#page-622-0) on page 623

Host Diffusion web clients on a third-party web server to enable your customers to access them.

#### [Web servers](#page-620-0) on page 621

Diffusion incorporates its own basic web server for a limited set of uses. The Diffusion server also interacts with third-party web servers that host Diffusion web clients. The Diffusion server is also capable of being run as a Java servlet inside a web application server.

#### [Diffusion web server](#page-620-1) on page 621

Diffusion incorporates its own web server. This web server is required to enable a number of Diffusion capabilities, but we recommend that you do not use it to host your production web applications.

[Web servers](#page-113-0) on page 114 Consider how to use web servers as part of your Diffusion solution.

#### **Related reference**

[WebServer.xml](#page-453-1) on page 454

This file specifies the schema for the web server properties.

### <span id="page-453-0"></span>Configuring Diffusion web server security

When configuring your Diffusion web server, consider the security of your solution.

#### **Digest authentication**

Digest authentication can be utilized to negotiate credentials with a user's web browser. It is applied to specific directories on your web site. The protection of one directory automatically applies protection to all lower directories as well.

Use the realms element in the WebServer. xml configuration file to add new realms to a virtual host and to store the user's name and the passwords.

### **HTTP deployment**

You can deploy DAR files to a Diffusion server through a web service. This web service does not run by default, but can be enabled for your test environment by editing the provided WebServer. xml configuration file to include the commented out deploy-service.

**Warning:** Access to the deploy web service is not restricted. Do not enable this web service in your production environment unless you restrict access to the  $diffusion-url/depth$ URL by other means, for example through your firewall setup.

#### **Related concepts**

[Configuring the Diffusion web server](#page-452-0) on page 453

Use the WebServer.xml and Aliases.xml configuration files to configure the behavior of the Diffusion web server.

### [Web servers](#page-620-0) on page 621

Diffusion incorporates its own basic web server for a limited set of uses. The Diffusion server also interacts with third-party web servers that host Diffusion web clients. The Diffusion server is also capable of being run as a Java servlet inside a web application server.

### [Diffusion web server](#page-620-1) on page 621

Diffusion incorporates its own web server. This web server is required to enable a number of Diffusion capabilities, but we recommend that you do not use it to host your production web applications.

[Web servers](#page-113-0) on page 114 Consider how to use web servers as part of your Diffusion solution.

### **Related reference**

### [WebServer.xml](#page-453-1) on page 454

This file specifies the schema for the web server properties.

### <span id="page-453-1"></span>WebServer.xml

This file specifies the schema for the web server properties.

### **web-servers**

Definitions of one or more web servers.

The following table lists the elements that an element of type web-servers can contain:

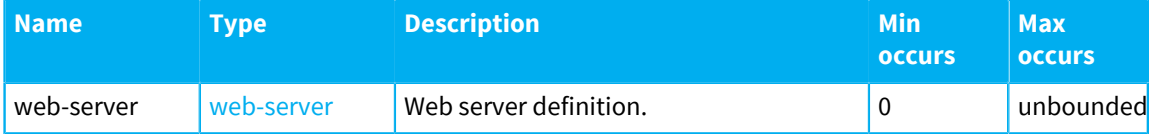

### <span id="page-454-0"></span>**web-server**

Web server definition.

The following table lists the attributes that an element of type web-server can have:

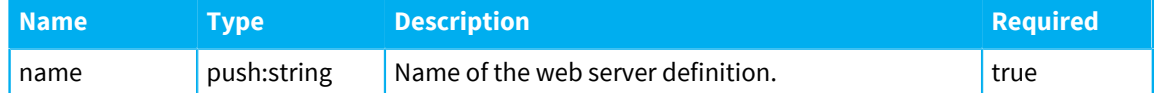

The following table lists the elements that an element of type web-server can contain:

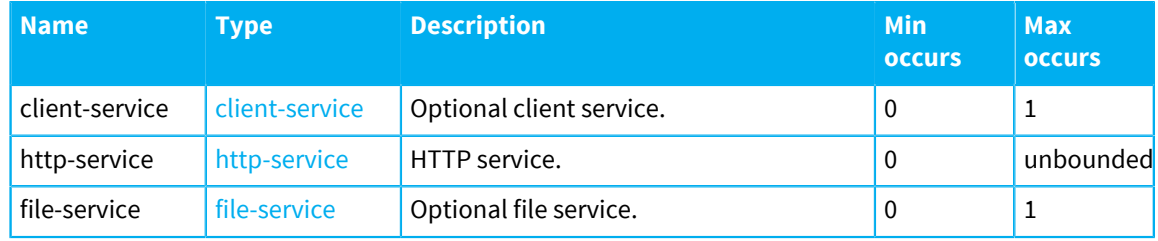

### <span id="page-454-1"></span>**virtual-host**

Virtual host definiton.

The following table lists the attributes that an element of type virtual-host can have:

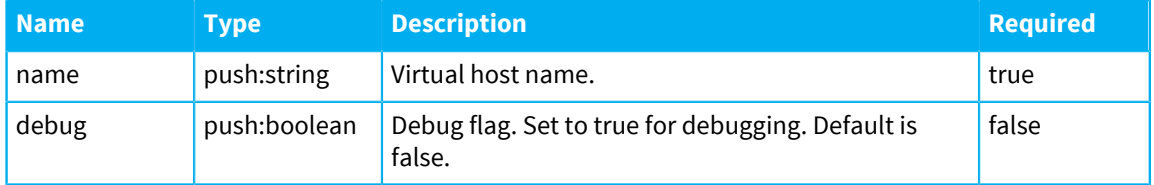

The following table lists the elements that an element of type virtual-host can contain:

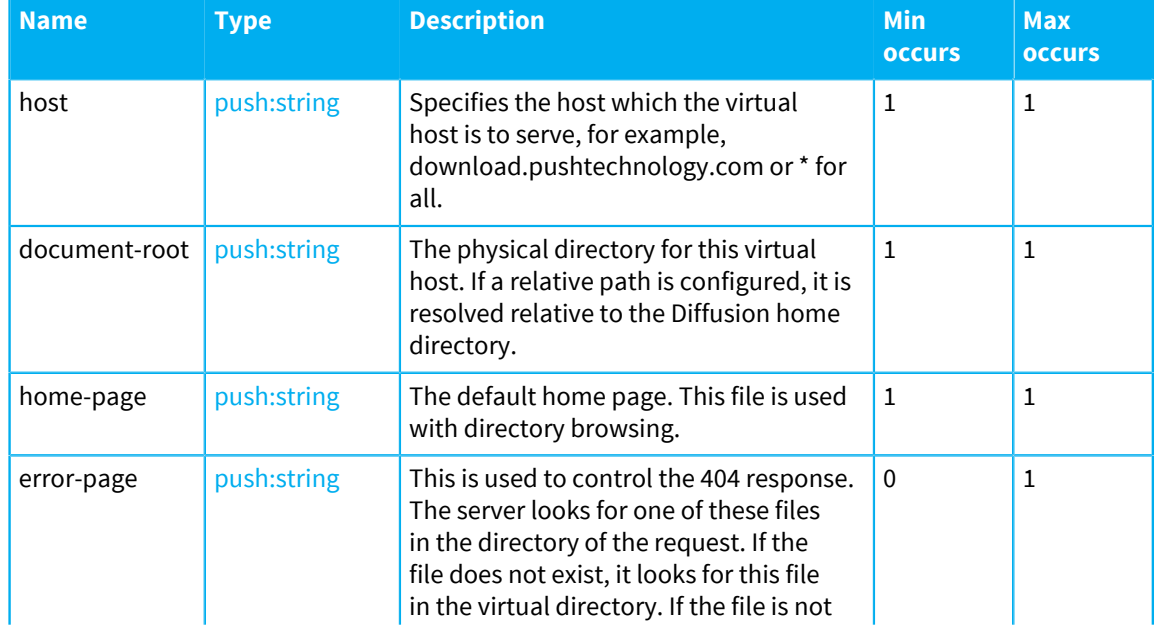

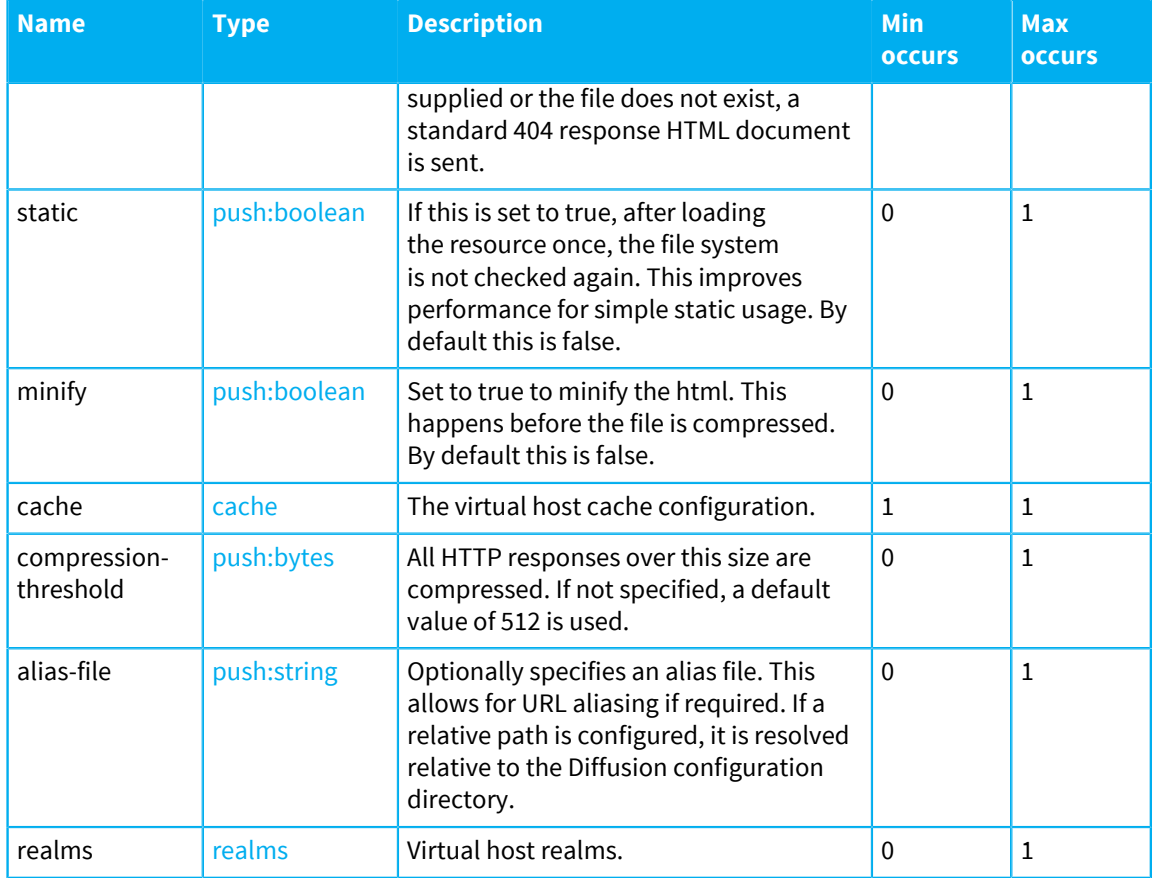

### <span id="page-455-0"></span>**realms**

Virtual host realms.

The following table lists the elements that an element of type realms can contain:

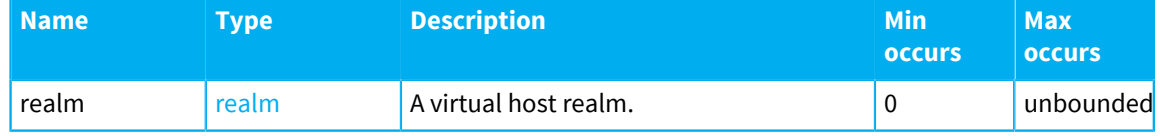

### <span id="page-455-1"></span>**realm**

A virtual host realm.

The following table lists the attributes that an element of type realm can have:

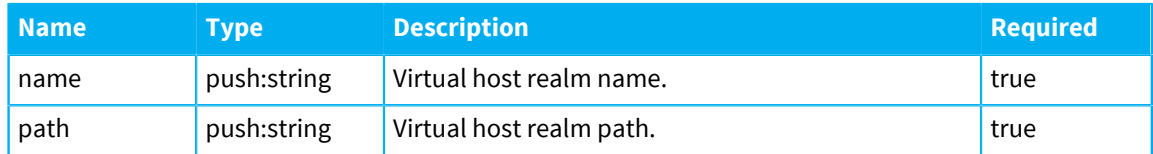

The following table lists the elements that an element of type realm can contain:

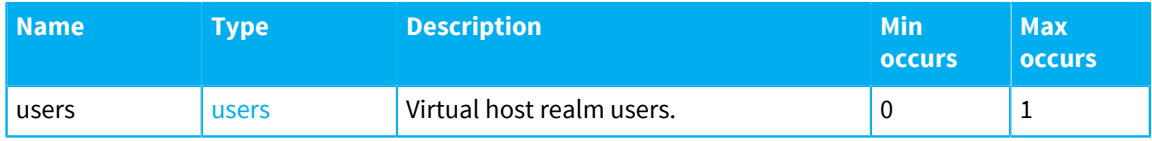

### <span id="page-456-2"></span>**users**

Virtual host realm users.

The following table lists the elements that an element of type users can contain:

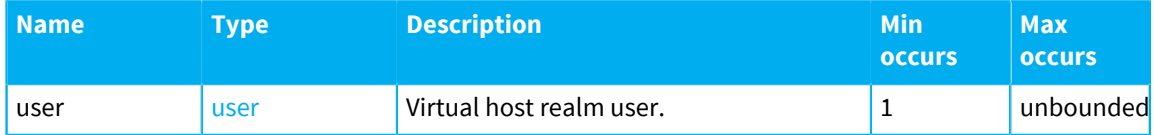

### <span id="page-456-3"></span>**user**

Virtual host realm user.

The following table lists the attributes that an element of type user can have:

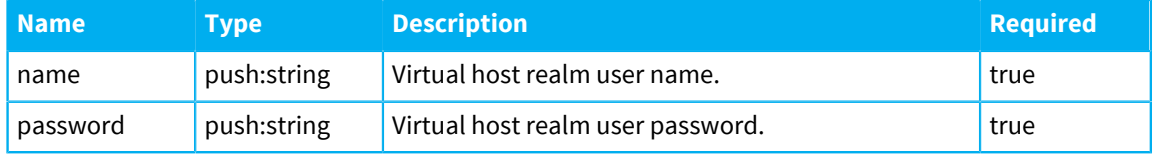

### <span id="page-456-1"></span>**cache**

Virtual host cache.

The following table lists the attributes that an element of type cache can have:

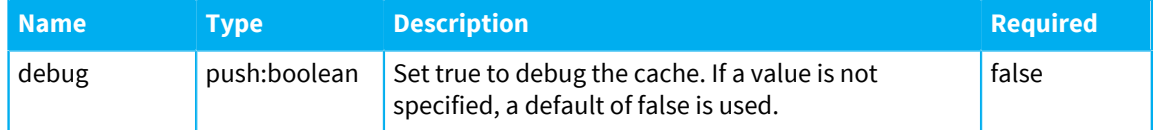

The following table lists the elements that an element of type cache can contain:

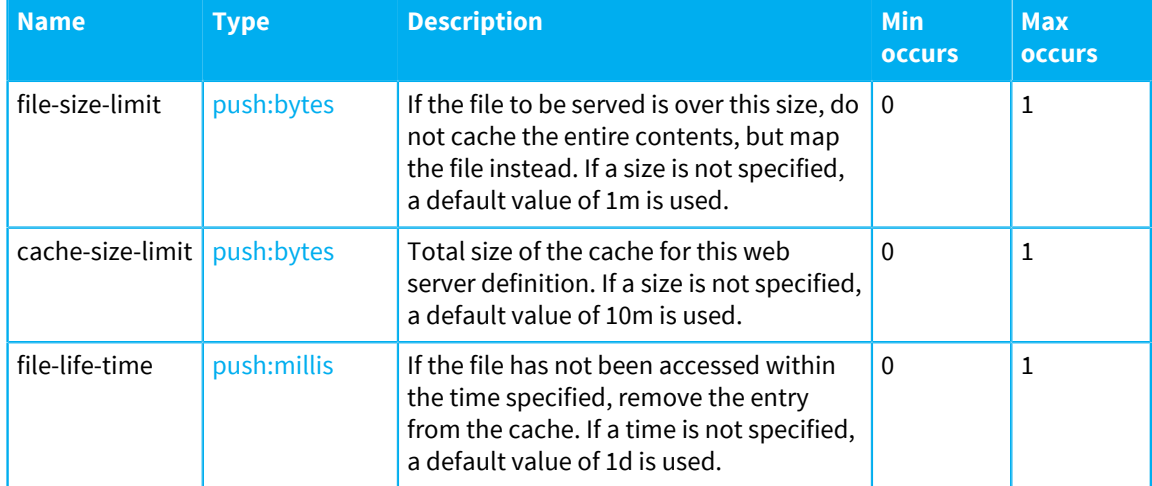

### <span id="page-456-0"></span>**http-service**

HTTP service.

The following table lists the attributes that an element of type http-service can have:

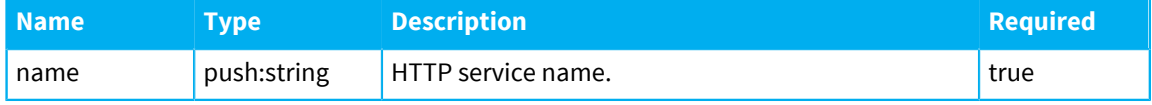

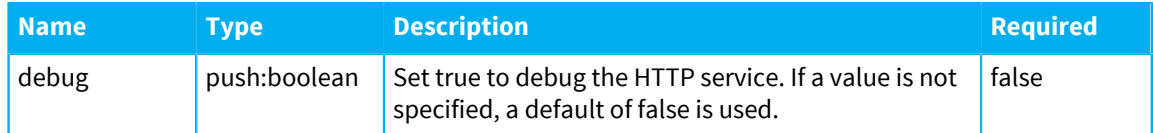

The following table lists the elements that an element of type http-service can contain:

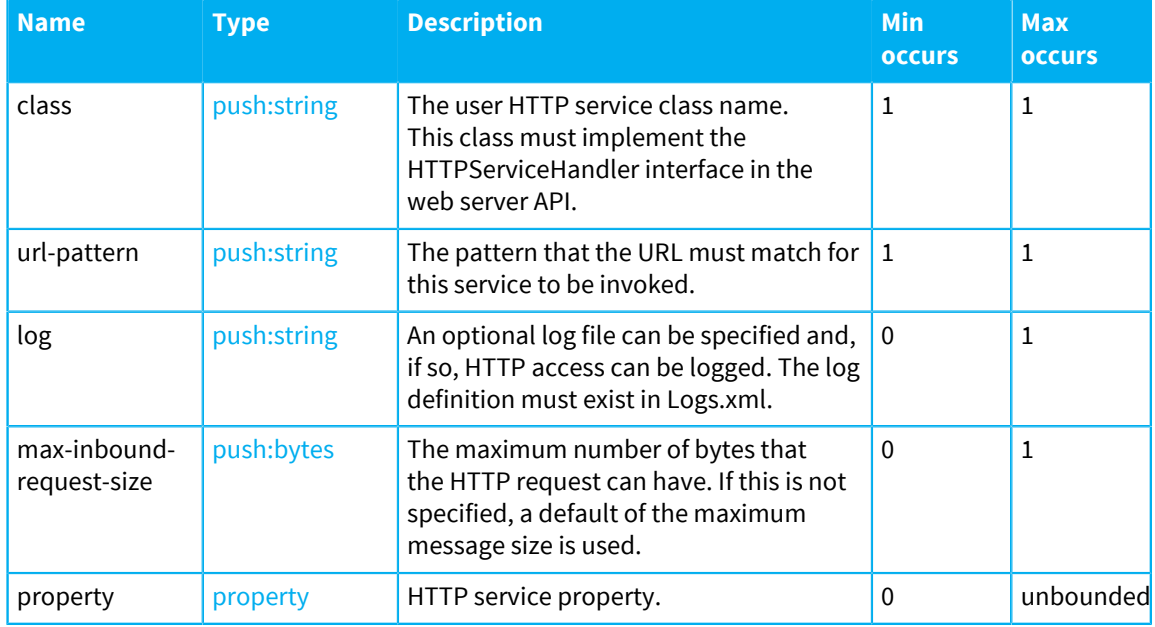

### <span id="page-457-1"></span>**property**

A property.

The following table lists the attributes that an element of type property can have:

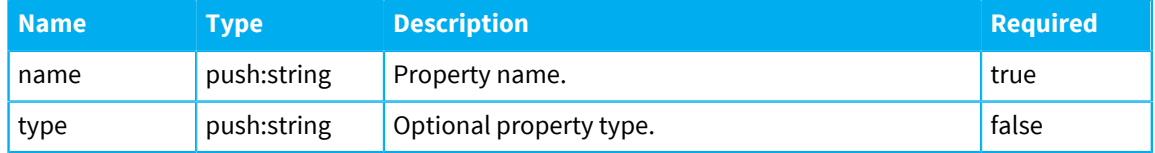

### <span id="page-457-0"></span>**file-service**

File service.

The following table lists the attributes that an element of type file-service can have:

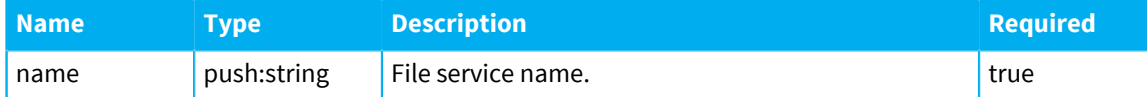

The following table lists the elements that an element of type file-service can contain:

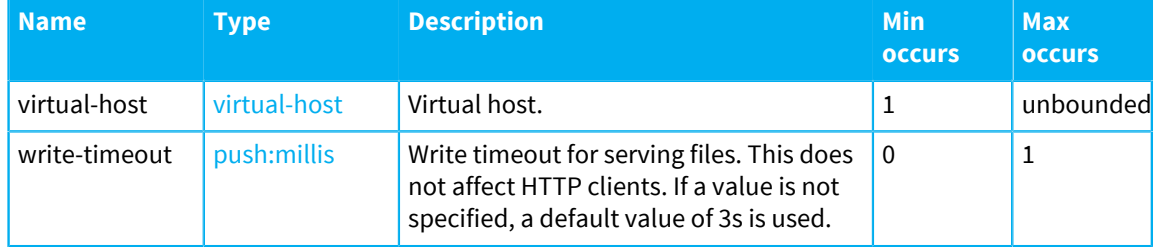

### <span id="page-458-0"></span>**client-service**

Client service.

The following table lists the attributes that an element of type client-service can have:

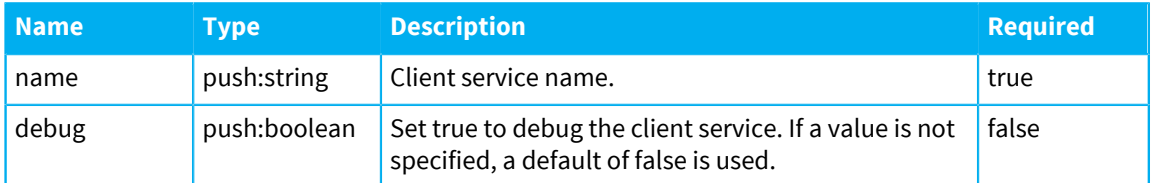

The following table lists the elements that an element of type client-service can contain:

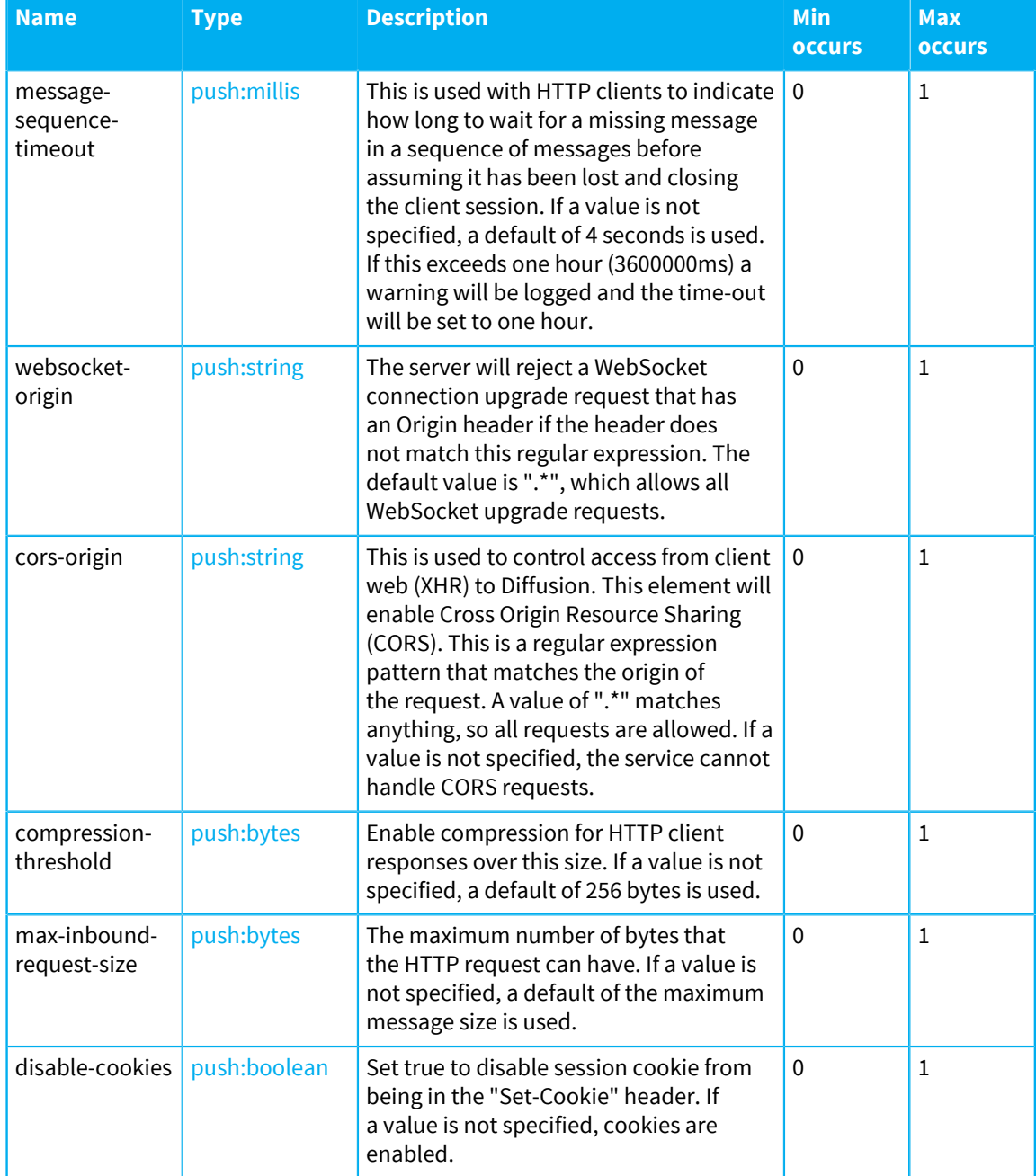

### **property-value**

This value must be a push:string.

### **Related concepts**

### [Configuring the Diffusion web server](#page-452-0) on page 453

Use the WebServer. xml and Aliases. xml configuration files to configure the behavior of the Diffusion web server.

### [Configuring Diffusion web server security](#page-453-0) on page 454

When configuring your Diffusion web server, consider the security of your solution.

#### [Web servers](#page-620-0) on page 621

Diffusion incorporates its own basic web server for a limited set of uses. The Diffusion server also interacts with third-party web servers that host Diffusion web clients. The Diffusion server is also capable of being run as a Java servlet inside a web application server.

### [Diffusion web server](#page-620-1) on page 621

Diffusion incorporates its own web server. This web server is required to enable a number of Diffusion capabilities, but we recommend that you do not use it to host your production web applications.

### [Web servers](#page-113-0) on page 114

Consider how to use web servers as part of your Diffusion solution.

### Aliases.xml

This file specifies the schema for the aliases properties used in a web server.

### **aliases**

List of aliases

The following table lists the elements that an element of type aliases can contain:

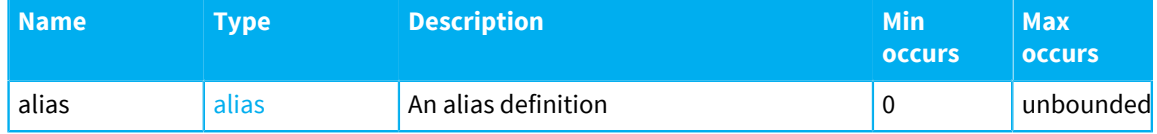

#### <span id="page-459-0"></span>**alias**

An alias definition

The following table lists the attributes that an element of type alias can have:

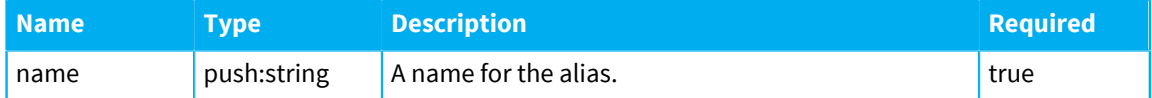

The following table lists the elements that an element of type alias can contain:

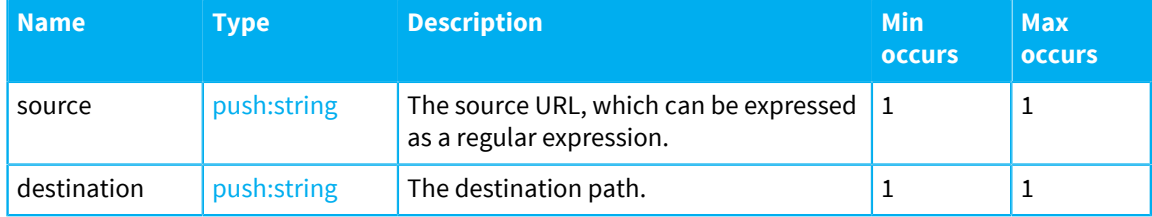

# <span id="page-460-0"></span>ConnectionValidationPolicy.xml

This file specifies the schema for the connection validation policy.

### **connection-validation-policies**

Connection validation policies

The following table lists the elements that an element of type connection-validationpolicies can contain:

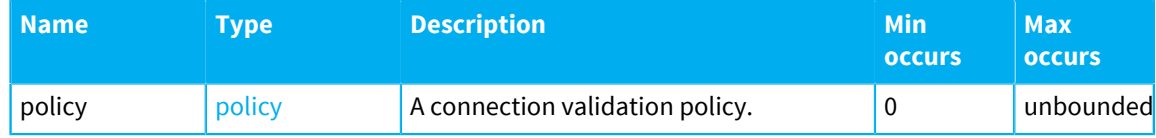

### <span id="page-460-1"></span>**policy**

A connection validation policy.

The following table lists the attributes that an element of type  $\text{policy can have:}$ 

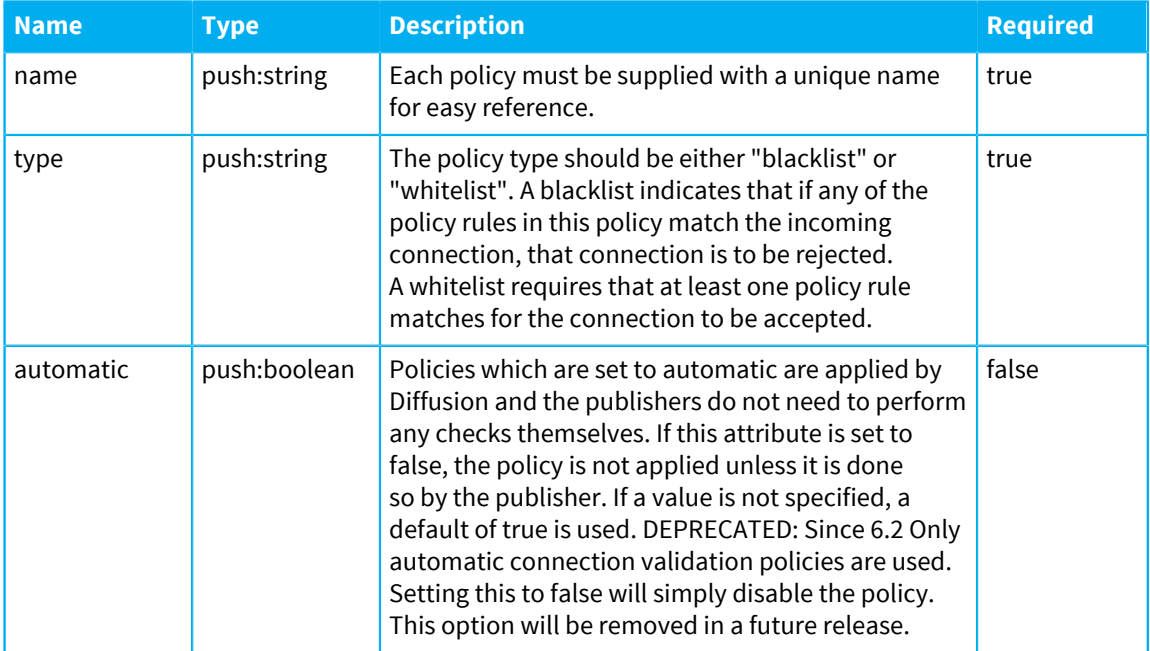

The following table lists the elements that an element of type  $\text{policy can contain:}$ 

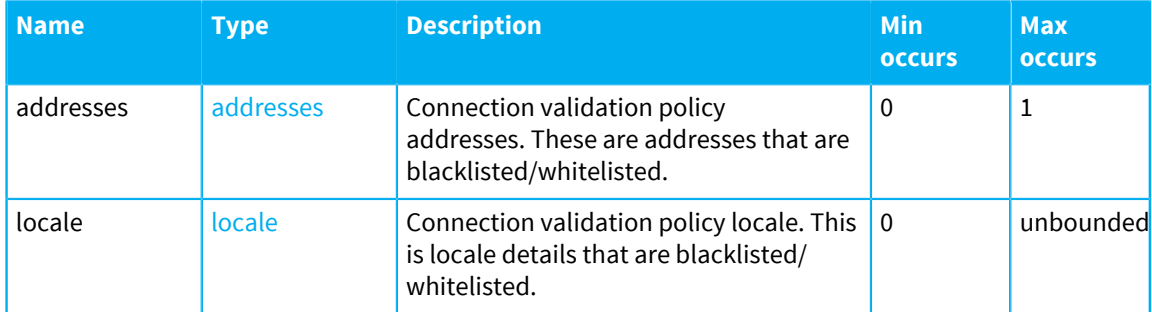

<span id="page-460-2"></span>**addresses**

The following table lists the elements that an element of type addresses can contain:

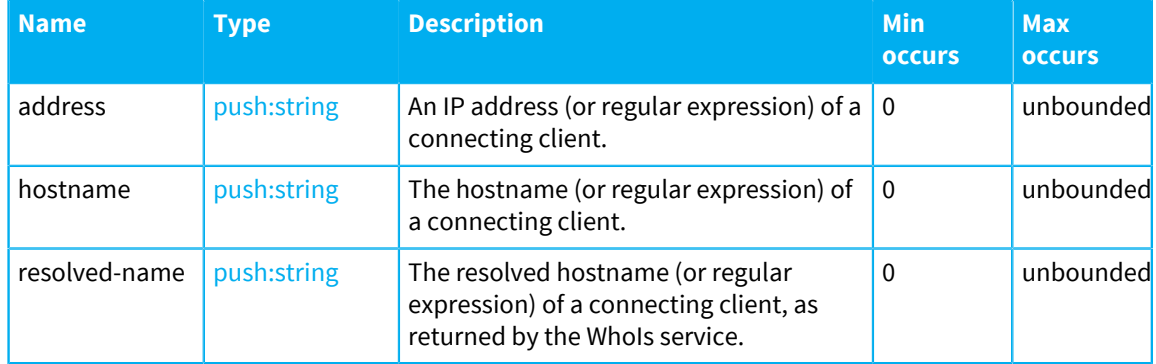

### <span id="page-461-0"></span>**locale**

The following table lists the elements that an element of type locale can contain:

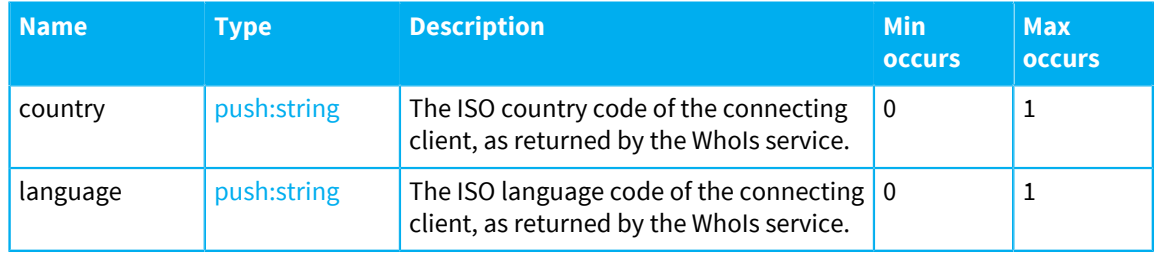

# Env.xml

This file specifies the schema for the environment properties.

### **env**

The following table lists the elements that an element of type env can contain:

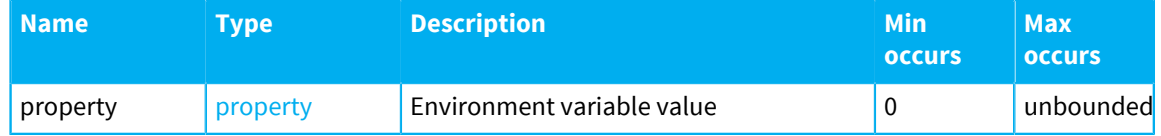

### <span id="page-461-1"></span>**property**

The following table lists the attributes that an element of type property can have:

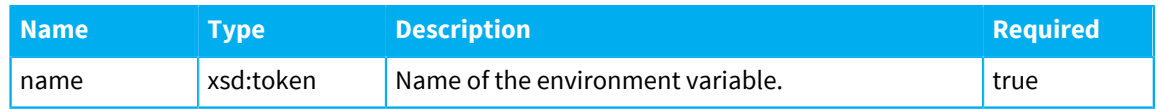

### **propertyValue**

This value must be a xsd:token.

# Mime.xml

This file specifies the schema for the mime properties.

### **mimes**

The following table lists the elements that an element of type mimes can contain:

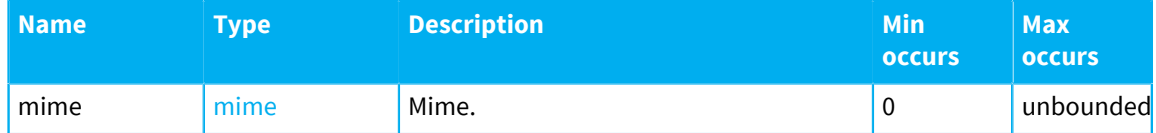

### <span id="page-462-0"></span>**mime**

The following table lists the attributes that an element of type mime can have:

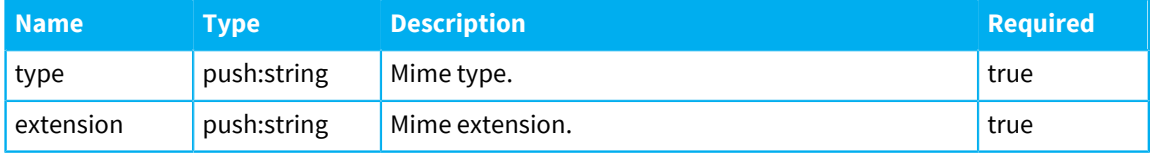

### **mimeValue**

This value must be a xsd:string.

# Publishers.xml

This file specifies the schema for the publisher properties.

### **publishers**

The set of publishers that the Diffusion server is aware of at startup.

The following table lists the elements that an element of type publishers can contain:

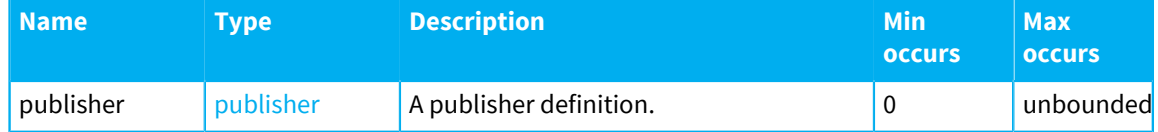

### <span id="page-462-1"></span>**publisher**

A publisher definition.

The following table lists the attributes that an element of type publisher can have:

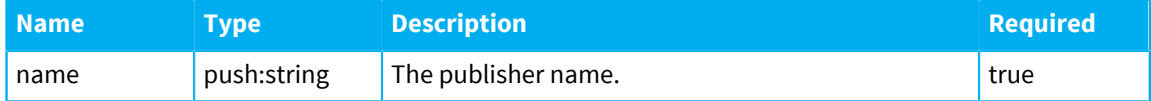

The following table lists the elements that an element of type publisher can contain:

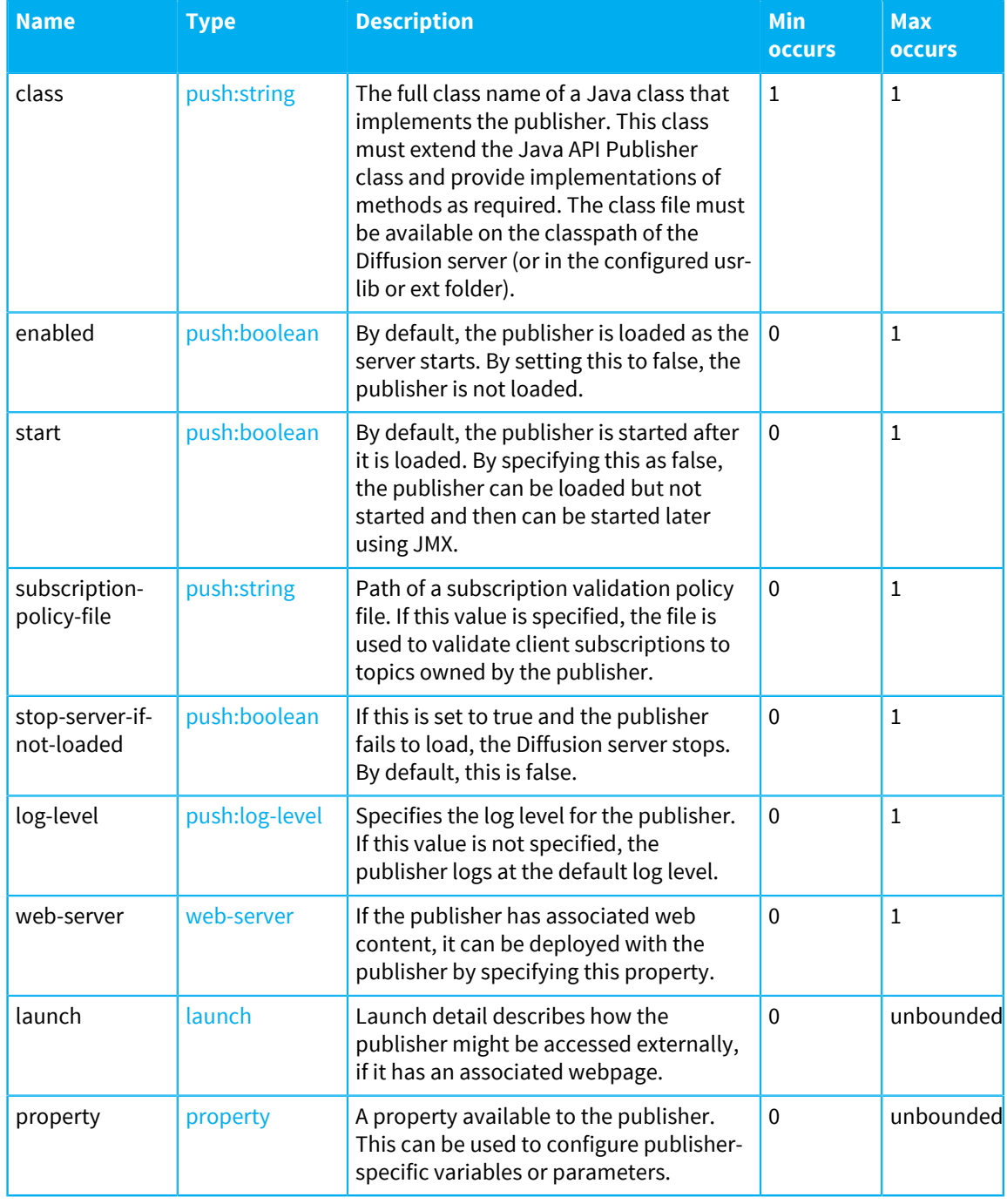

### <span id="page-463-0"></span>**launch**

Launch detail.

The following table lists the attributes that an element of type launch can have:

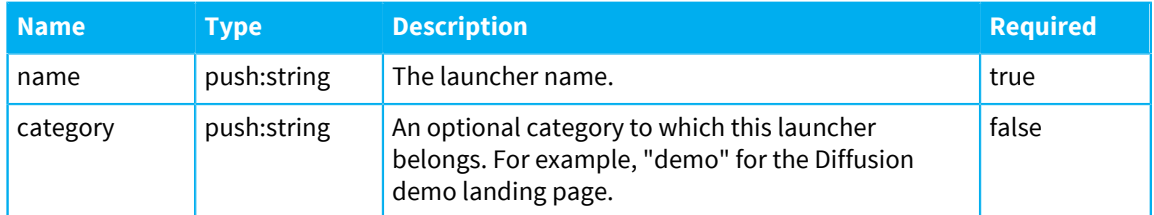

The following table lists the elements that an element of type launch can contain:

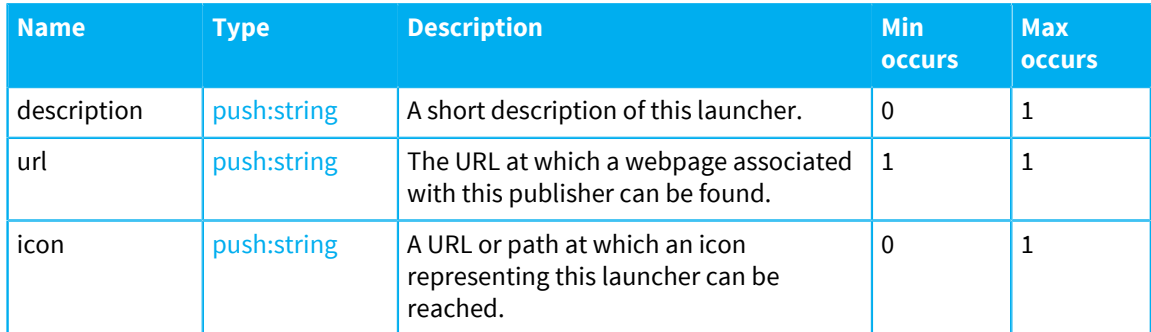

### <span id="page-464-1"></span>**property**

A publisher property.

The following table lists the attributes that an element of type property can have:

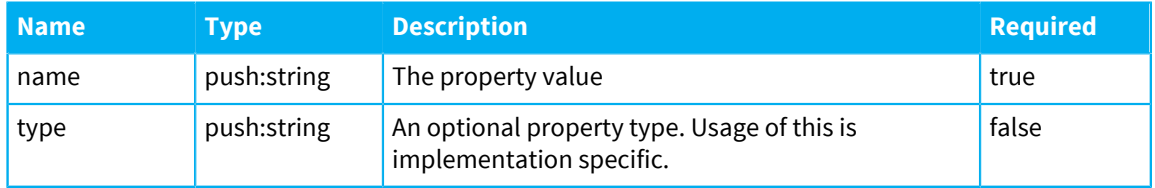

### <span id="page-464-0"></span>**web-server**

A web server definition.

The following table lists the elements that an element of type web-server can contain:

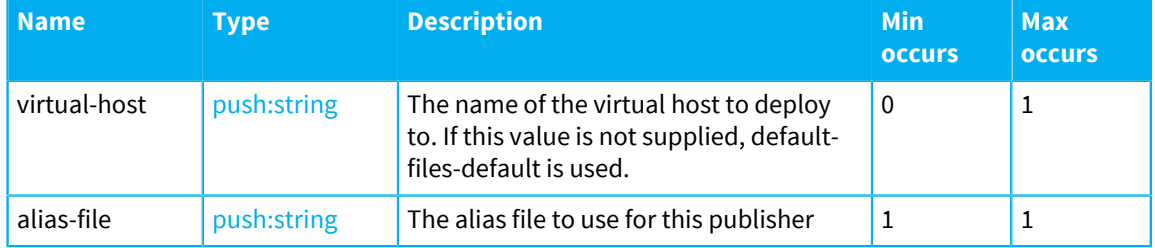

### **propertyValue**

This value must be a push:string.

# Statistics.xml

This file specifies the schema for the properties defining statistics collection.

### **statistics**

Properties defining statistics collection.

The following table lists the attributes that an element of type statistics can have:

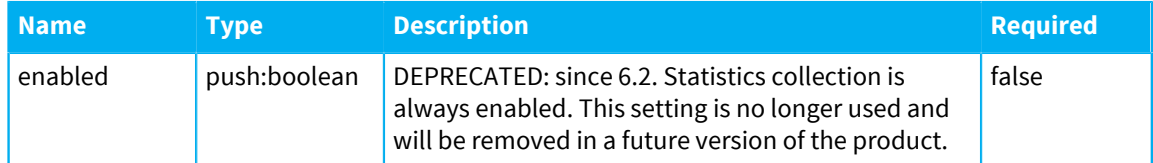

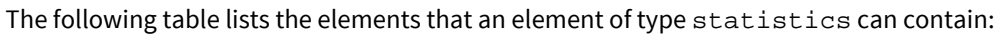

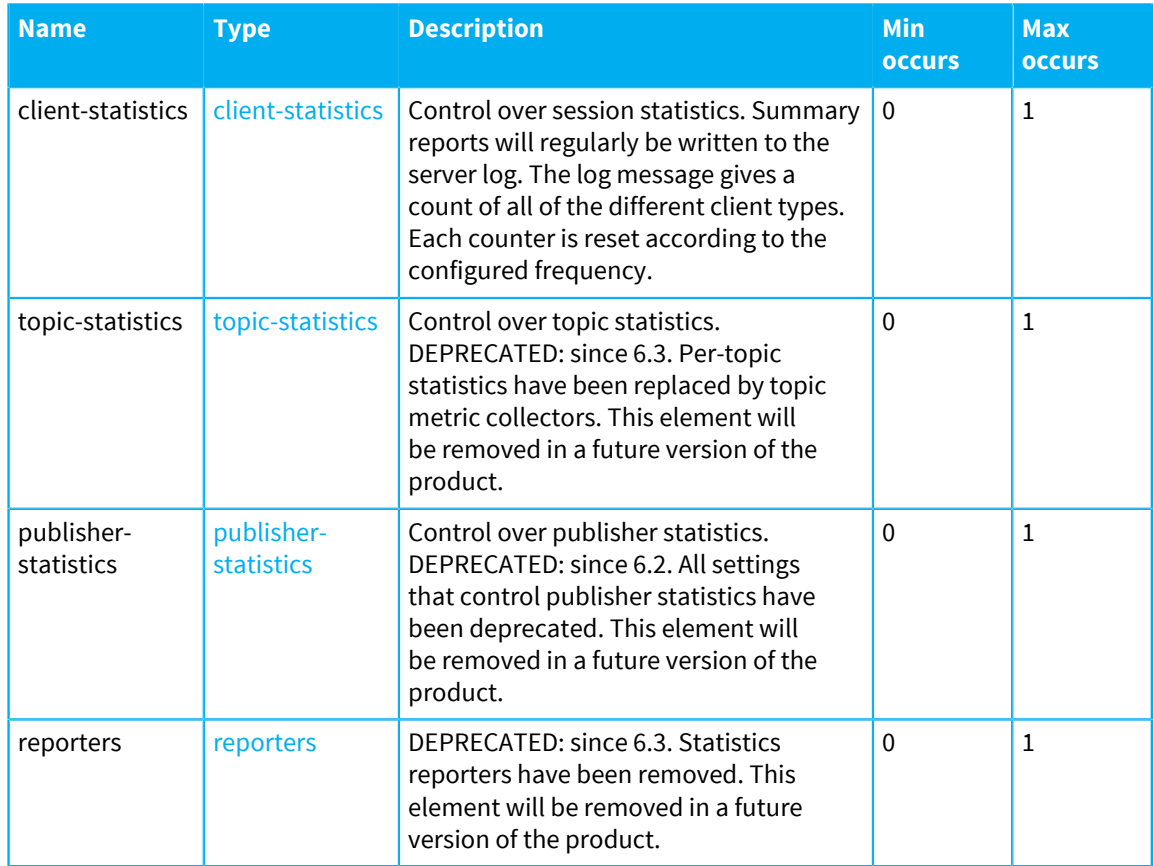

### <span id="page-465-0"></span>**client-statistics**

The following table lists the attributes that an element of type client-statistics can have:

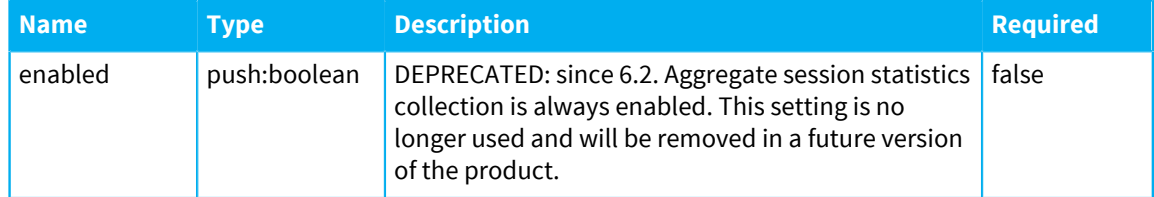

The following table lists the elements that an element of type client-statistics can contain:

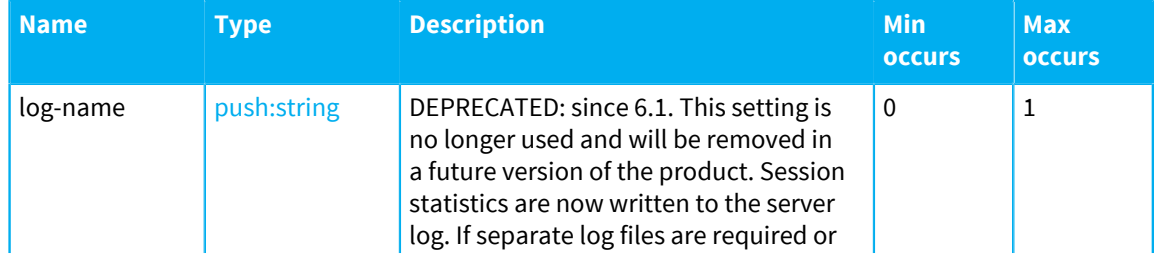

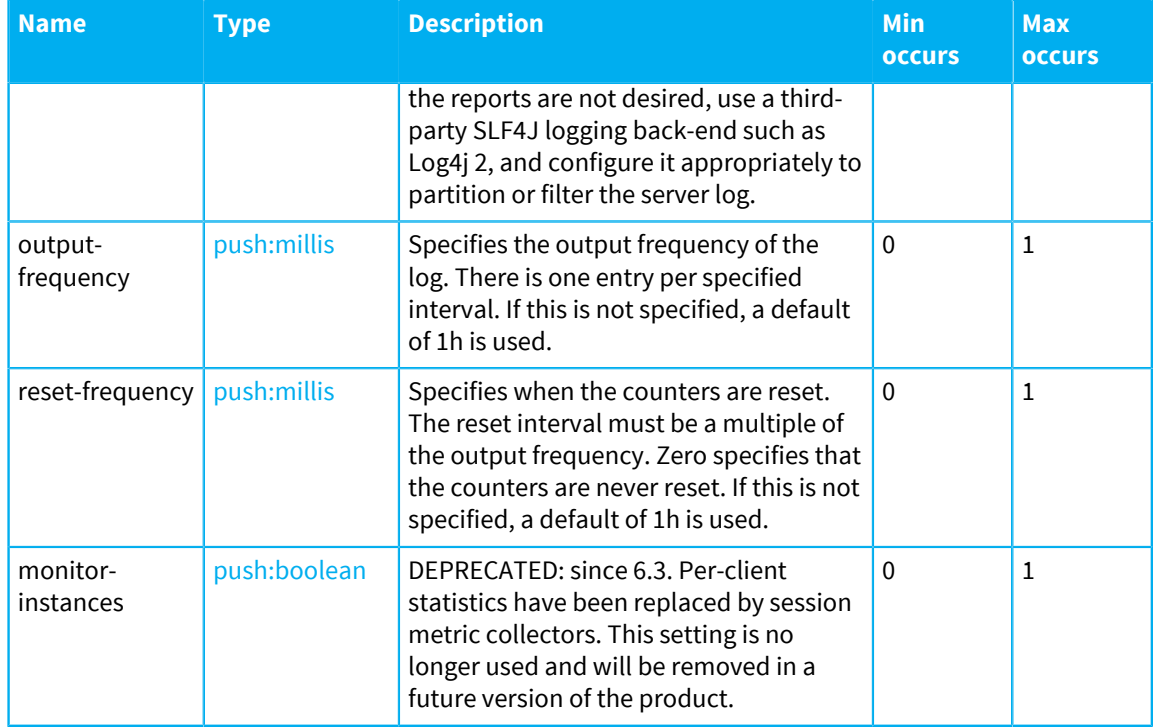

### <span id="page-466-0"></span>**topic-statistics**

The following table lists the attributes that an element of type topic-statistics can have:

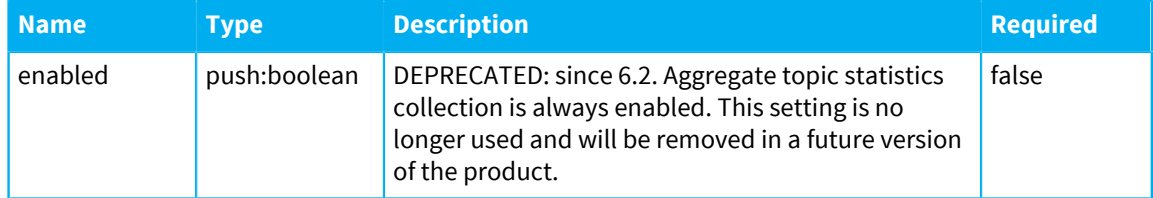

The following table lists the elements that an element of type topic-statistics can contain:

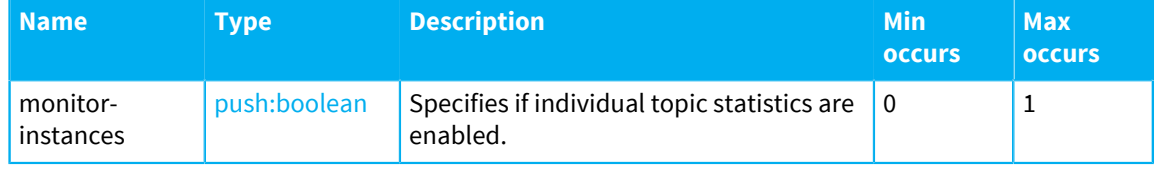

### <span id="page-466-1"></span>**publisher-statistics**

The following table lists the attributes that an element of type publisher-statistics can have:

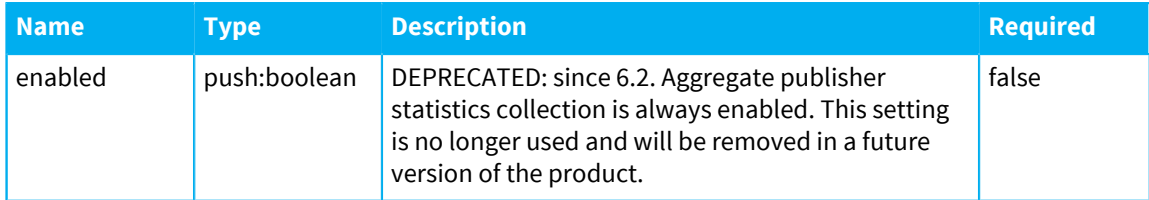

The following table lists the elements that an element of type publisher-statistics can contain:

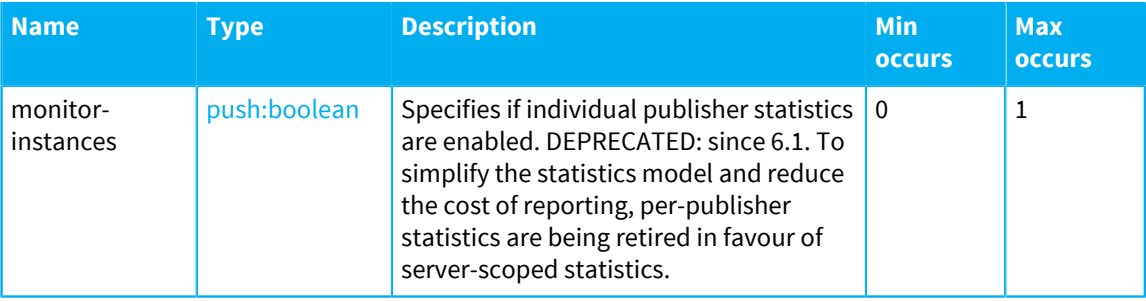

<span id="page-467-0"></span>**reporters**

# SubscriptionValidationPolicy.xml

This file specifies the schema for the subscription validation policy. This policy is only applied to topics created by a publisher.

### **subscription-validation-policies**

Subscription validation policies

The following table lists the elements that an element of type subscription-validationpolicies can contain:

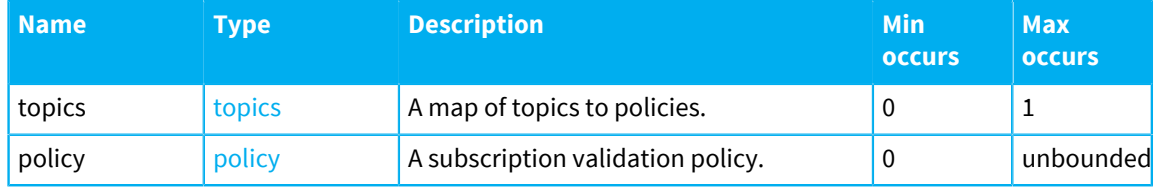

### <span id="page-467-1"></span>**topics**

A map of topics to policies.

The following table lists the elements that an element of type topics can contain:

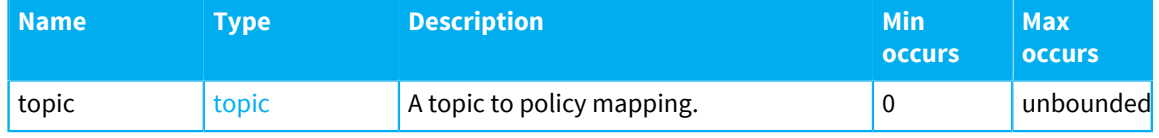

### <span id="page-467-3"></span>**topic**

The following table lists the attributes that an element of type topic can have:

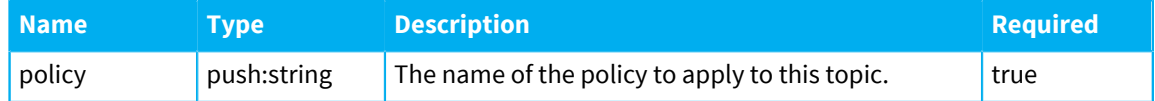

### <span id="page-467-2"></span>**policy**

A subscription validation policy.

The following table lists the attributes that an element of type  $\text{policy can have:}$
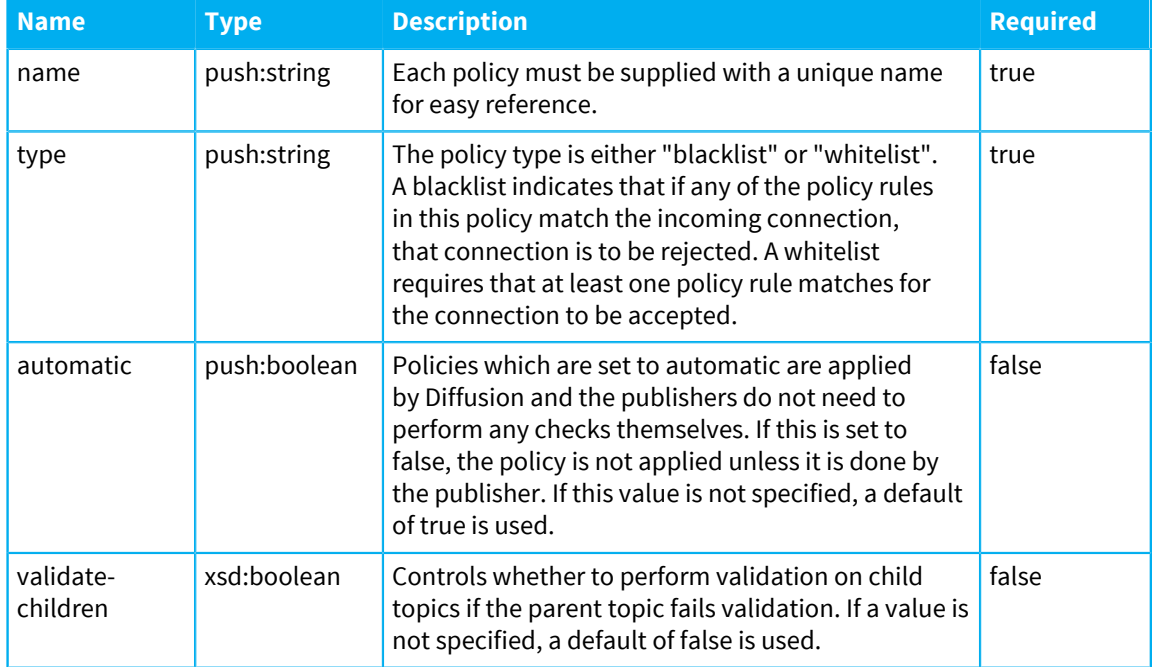

The following table lists the elements that an element of type  $\text{policy can contain:}$ 

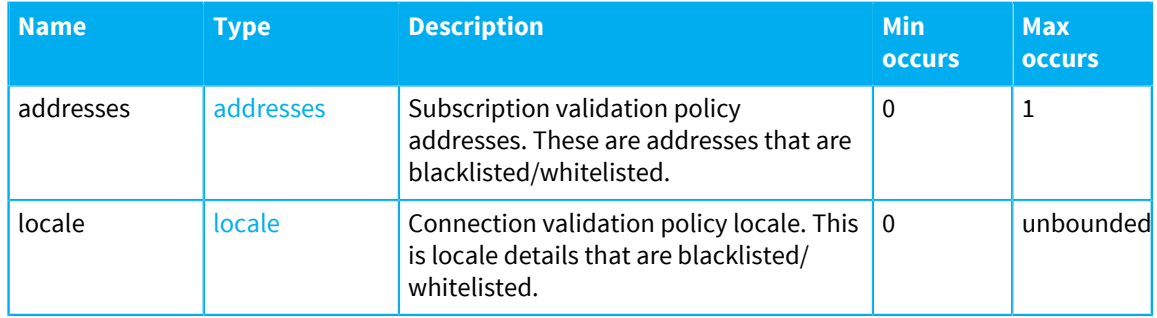

## <span id="page-468-0"></span>**addresses**

The following table lists the elements that an element of type addresses can contain:

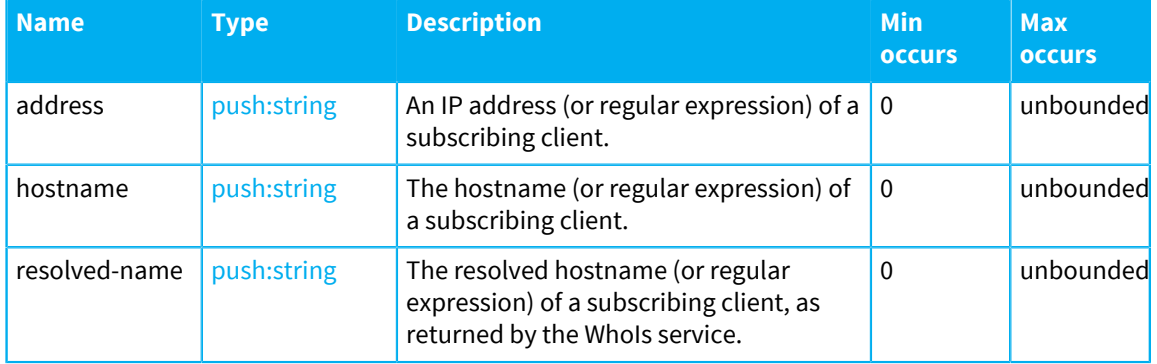

## <span id="page-468-1"></span>**locale**

The following table lists the elements that an element of type locale can contain:

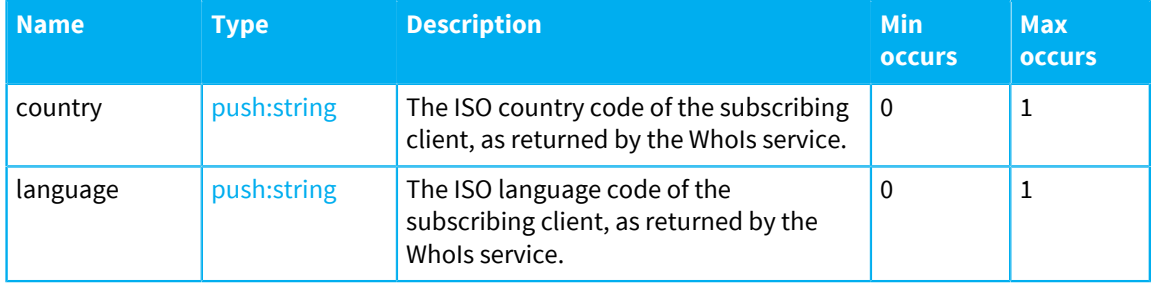

# Cross domain

The etc directory contains an additional crossdomain.xml XML file. The format of this XML file is not defined by Push Technology.

The following XML file is included in the etc directory. For more information, see [Cross domain](#page-627-0) [policies](#page-627-0) on page 628.

### **crossdomain.xml**

Use this file to grant a web client permission to handle data across multiple domains.

# Starting the Diffusion server

After you have installed and configured your Diffusion server, you can start it using one of a number of methods.

### **Use the provided Diffusion start scripts**

Your Diffusion installation includes The diffusion.sh or diffusion.bat command (issued in the bin directory) starts Diffusion. An optional properties directory can be specified as a parameter to be used instead of the default ../etc directory.

**Important:** Do not run your Diffusion server as root on Linux or UNIX. To run the Diffusion server on a port number of 1024 or lower, use another means. For some examples of ways of doing this, see [http://www.debian-administration.org/articles/386.](http://www.debian-administration.org/articles/386)

### **Use a script in init.d**

On Linux, Diffusion can be started using a script in your  $/$ etc $/$ init.d folder that starts your Diffusion server when the host server starts.

If you installed your Diffusion server using RPM, this script already exists in your /etc/init.d folder.

If you installed your Diffusion using another method, you can use the sample script files in the tools/init.d directory of your Diffusion. Edit the sample script file to include the location of your installation and make any other changes that are required. Copy the edited script file to /etc/ init.d. Ensure that the file is executable.

When your host server starts, it starts your Diffusion server.

## **Use Docker**

Diffusion is provided as a Docker image on DockerHub. When you use Docker to run this image, the Diffusion server inside the image is started.

For more information, see [Installing the Diffusion server using Docker](#page-387-0) on page 388.

#### **Run embedded in a Java process**

You can run the Diffusion server from within a Java process by including the diffusion. jar on the classpath of the Java process.

For more information, see [Running from within a Java application](#page-470-0) on page 471.

# <span id="page-470-0"></span>Running from within a Java application

To run Diffusion from within a Java application instantiate, configure and start a DiffusionServer object.

### **Creating a server**

DiffusionServer is available in the com.pushtechnology.diffusion.api.server. You can instantiate it with one of the following constructors:

#### **Default configuration**

DiffusionServer server = new DiffusionServer();

This instantiates the server with default configuration options. The default configuration is read from the XML configuration files in the etc directory of your Diffusion installation. Required aspects of the server must be configured before it is started. These can be configured programmatically. For more information, see [Programmatic configuration](#page-399-0) on page 400.

#### **Bootstrap properties**

```
DiffusionServer server = new
  DiffusionServer(bootstrapProperties);
```
This specifies a set of properties inside a Properties object. The following properties are supported:

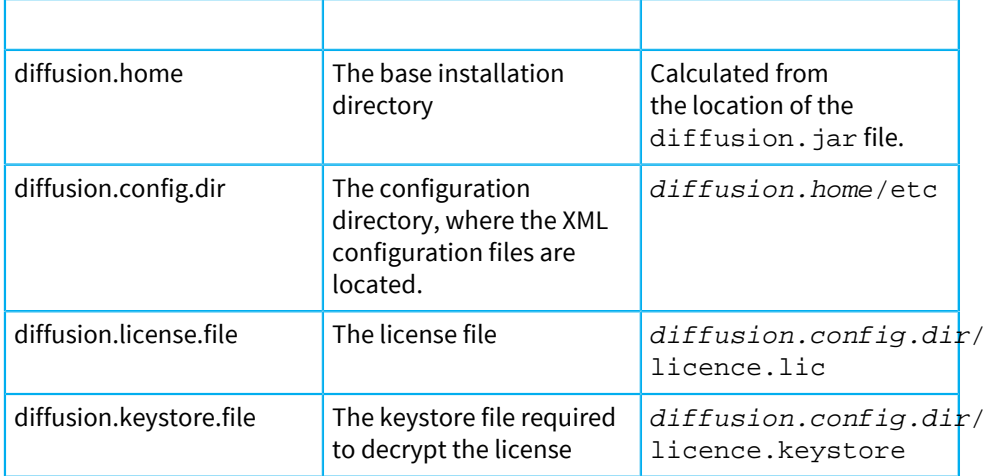

These properties can also be set as system properties.

Whichever approach to instantiation that you use, a full set of XML configuration files can be present in the configuration directory and tuned as required or just a partial set of the files can be present and all missing configuration supplied programmatically.

#### **Configuring the Diffusion server**

Once the server object has been instantiated some properties can be configured. The root configuration object can be obtained from the server object as follows:

ServerConfig config = server.getConfig();

Alternatively the root can be obtained using ConfigManager.getServerConfig().

The configuration is populated from the XML configuration files in the installation or in the configuration directory specified by *diffusion.config.dir*. You can further customize the configuration to fit your requirements. For an example, see the following sample code:

```
DiffusionServer server = new DiffusionServer(); 
ServerConfig config = server.getConfig(); 
// Publisher 
PublisherConfig publisher = config.addPublisher("My
 Publisher","com.company.MyPublisherClass"); 
// Connector ConnectorConfig connector = config.addConnector("Client
 Connector"); 
// Configure connector as required.... 
// Thread Pools 
ThreadsConfig threads = config.getThreads(); 
ThreadPoolConfig inbound = threads.addPool("Inbound"); 
inbound.setCoreSize(3); 
inbound.setMaximumSize(10); 
inbound.setQueueSize(2000); 
threads.setInboundPool(inbound.getName()); 
threads.setBackgroundPoolSize(2); 
// Queues QueuesConfig queues = config.getQueues(); 
QueueConfig queue = queues.addQueue("DefaultQueue"); 
queue.setMaximumDepth(10000); 
queues.setDefaultQueue("DefaultQueue"); 
// Multiplexer MultiplexerConfig multiplexer =
  config.addMultiplexer("Multiplexer"); 
multiplexer.setSize(4);
```
**Note:** The logging configuration cannot be changed using the ServerConfig object. By the time the configuration objects are available to your Java application, the logging properties are locked. The LoggingConfig object is read-only.

#### **Monitoring the Diffusion server lifecycle**

The DiffusionServer class provides methods to add and remove a lifecycle listener on the server instance.

addLifecycleListener(LifecycleListener stateCallback);

removeLifecycleListener(LifecycleListener stateCallback);

The lifecycle listener is a callback that is called whenever the server state changes. The Diffusion server can have the following states:

#### **INITIAL**

An instance of the DiffusionServer exists, but has not been started.

#### **STARTING**

The server is starting.

### **STARTED**

The server has started and all publishers are deployed.

#### **STOPPING**

The server is stopping.

#### **STOPPED**

The server has stopped.

#### **Starting the server**

After the server configuration has been completed, the server can be started using server.start().

The declared publishers are then loaded and connectors start to listen on the configured ports.

### **Stopping the server**

The server can be stopped using server.stop() at which point the server is no longer available.

#### **Run requirements**

A simple way to use Diffusion as a library within your application is to install Diffusion and include the path to diffusion.jar in your CLASSPATH.

If you want to repackage the Diffusion code more extensively, be aware of the following concerns:

- diffusion.jar depends on other library files in the installation's lib directory and are referenced in the jar's manifest Class-Path entry. You must also make the code in these libraries available.
- You still require a Diffusion installation. The installation provides the configuration, licence, and log directories. The installation directory is calculated from the location of diffusion. jar. If diffusion. jar is not loaded from a URL classloader, or has been moved from the product installation, use the bootstrap properties constructor and set the *diffusion.home* system property to the installation directory.

### **Limitations**

Currently only one Diffusion server can be instantiated in a Java VM and it can be started only once.

# Network security

This section describes how to deploy network security, which can be used in conjunction with data security.

### **Secure clients**

Diffusion clients can connect to your solution using TLS or SSL. The secure connection can terminate at your load balancer or at your Diffusion server. Terminating the TLS/SSL at the load balancer reduces CPU cost on your Diffusion servers.

The following SSL and TLS versions are supported by default:

• TLSv1

- TLSv1.1
- TLSv1.2

You can use the system property diffusion.tls.protocols with the JVM that runs the Diffusion server, a Java client or an Android client to provide a different list of secure protocols to use.

The following cipher suites are supported by default:

- TLS\_RSA\_WITH\_AES\_128\_CBC\_SHA
- TLS\_ECDHE\_RSA\_WITH\_AES\_128\_CBC\_SHA
- TLS\_RSA\_WITH\_AES\_128\_CBC\_SHA256
- TLS\_ECDHE\_RSA\_WITH\_AES\_128\_CBC\_SHA256
- TLS\_ECDHE\_RSA\_WITH\_3DES\_EDE\_CBC\_SHA

You can use the system property https.cipherSuites with the JVM that runs the Diffusion server, a Java client or an Android client to provide a different list of cipher suites to use.

#### **Session tokens**

Diffusion clients use session tokens to authenticate when reconnecting to their existing session. To protect the credentials supplied in the original connection request and the returned session token, ensure that the client uses a secure transport to communicate with the Diffusion server. For example, WSS.

Session tokens are generated by using java.security. SecureRandom with the default algorithm supplied by the Java environment used to run the Diffusion server. Each token is a 24 character string encoded in base-64, representing 18 bytes (144 bits) of random data.

A new session token is generated when a client connects to the Diffusion server, is authenticated, and creates a session. The server returns the session token to the client in the connection response. The client library keeps the session token in memory. If the client connection is lost, the client attempts to reconnect and supplies the session token. The server is configured with a reconnection timeout. If the Diffusion server detects the loss of the client connection and the client fails to reconnect to the Diffusion server before the reconnection timeout has elapsed, the Diffusion server closes the session and the session token is no longer valid. If the client reconnects before the reconnection timeout has elapsed, the Diffusion server accepts the new connection using the session token is used as proof of authentication.

#### **Web server configuration**

The web server can be configured in your test environment to allow you to deploy and undeploy DAR files by using a web service. By default this capability is not enabled.

For security, if you choose to enable this web service in your production environment, you must restrict access to the  $diffusion-url/depth$  URL by other means. For example, by setting up restrictions in your firewall.

To configure the web server, use the WebServer.xml file. For more information, see [WebServer.xml.](../../configuration/WebServer.html) An example of this file is provided in the /etc directory of the Diffusion installation. The XSD is provided in the /xsd directory of the Diffusion installation.

#### **Connector configuration**

If secure connections are required, Diffusion connectors must be configured to support HTTPS, WSS, or a combination of these transports. Any connector can accept secure connections. A connector does not have to be dedicated to only secure connections. To enable secure connections a keystore entry is required in the connector configuration. This informs the connector that it is enabled for secure connections. If HTTPS is required, a keystore section and a web-server entry are also required, even for secure Diffusion clients.

To configure the connectors, use the Connectors.xml file. For more information, see [Connectors.xml](../../configuration/Connectors.html) . An example of this file is provided in the /etc directory of the Diffusion installation. The XSD is provided in the /xsd directory of the Diffusion installation.

### **Keystores**

The default Diffusion installation includes a sample keystore containing a self-signed certificate. This is suitable for development. The certificate will not be trusted by browsers and other clients without additional configuration. If you use TLS in production, you must create a new keystore, using a certificate obtained from a certificate authority.

The following steps use the Java Keytool to create a keystore. The steps can vary depending on your certificate authority. For more information, refer to your certificate authority's documentation.

**1.** Generate a key and place it in your keystore.

```
keytool -genkeypair -alias my_alias -keyalg RSA -
keystore keystore_name -keysize
```
**2.** Generate a CSR file.

```
keytool -certreq -keyalg RSA -alias my_alias -file certreq.csr -
keystore keystore_name
```
- **3.** Send the CSR file to your certificate authority.
- **4.** Receive the signed certificate from your certificate authority.
- **5.** Install any intermediate certificates that you require.

```
keytool -import -trustcacerts -alias intermediate_alias -
keystore keystore_name -file intermediate_certificate_file.crt
```
**6.** Install your own certificate. Use the same alias as when you generated the key and the signing request.

```
keytool -import -trustcacerts -alias my_alias -
keystore keystore_name -file certificate_file.crt
```
#### **Provided keystores**

The etc directory of the Diffusion directory contains the following keystores:

#### **sample.keystore**

This keystore is an example keystore that contains a self-signed certificate. In production, we recommend you create your own keystore that contains a certificate signed by a certificate authority.

### **licence.keystore**

This keystore contains the public key used for the Diffusion license file. Do not edit or delete this keystore. Diffusion requires this keystore to verify your Diffusion license.

### **Related information**

<https://www.sslsupportdesk.com/java-keytool-commands/>

# Going to production

When going to production with Diffusion review this information for recommendations on preparing for a successful production deployment.

The advice in this section is not an exhaustive list of steps to take when getting ready to take your Diffusion solution into production. You might have additional requirements based on your solution. Push Technology provides Professional Services that can work with you to advise on a pre-production testing strategy specific to your requirements. Email consulting@pushtechnology.com for more information.

# Pre-production testing

The most important part of taking your solution into production is to ensure that you fully test it under as wide a range of expected conditions as possible.

# Setting up your test environment

Ensure that the environment you set up to test your solution is as close as possible to the production environment you intend to deploy.

### **About this task**

There are many benefits to creating a test environment that is the same as your production environment:

- It enables you to do regression testing when you change the version or configuration of any of the components in your solution.
- It enables you to test your solution's performance under different levels of stress and load.
- It provides a controlled environment where you can reproduce any issues that you encounter in your production system.
- It provides an environment where you can capture runtime data that cannot easily be captured in production without affecting the behavior or performance of the production system.

To create a test environment that closely reflects your production environment, consider taking the following steps:

### **Procedure**

- **1.** Use the same hardware as you intend to deploy your production solution on. Consider the following aspects:
	- Hardware specifications
	- Operating system version and patch version

For more information, see [Requirements.](#page-26-0)

- **2.** Use the same network specifications as you intend to use in your production solution. Consider the following aspects:
	- Speed
	- Connection reliability

**Note:** This is especially important when testing mobile applications. The behavior of your mobile client can be different depending on whether the client connects through WiFi or 3G, for example.

- **3.** Use the same JDK version as you intend to use to run your Diffusion server. Consider the following aspects:
	- The JVM version
	- Any tuning parameters you intend to use

For more information, see [Requirements.](#page-26-0)

- **4.** Include third-party components that will be used in your production solution. Consider your use of the following components:
	- Load balancers

For more information, see [Load balancers](#page-112-0) on page 113 and [Common issues when using a load](#page-632-0) [balancer](#page-632-0) on page 633.

• Web servers

For more information, see [Web servers](#page-113-0) on page 114 and [Web servers](#page-620-0) on page 621.

• Push notification networks

For more information, see [Push notification networks](#page-116-0) on page 117 and [Push Notification Bridge](#page-663-0) on page 664.

• JMS servers

For more information, see [JMS](#page-117-0) on page 118 and [JMS adapter](#page-633-0) on page 634.

There are special considerations for using these third-party components with Diffusion. Ensure that you have fully reviewed the linked documentation for any of the components you are using.

**5.** Ensure your Diffusion servers use the same version and configuration as in your production solution.

Consider the following aspects:

- Diffusion server version
- Diffusion server configuration
- Diffusion server security configuration
- **6.** Include all the components you have developed for use in your production system.

Consider your use of the following components:

• Clients

Both those within your organization and those used by your customers.

- Publishers
- Server-side components

# Understanding production usage conditions

Consider the flow of data and the actions of clients in your Diffusion server. Pre-production testing that closely models the usage you expect to see in production is most useful in understanding how your solution will respond in production.

The following sections contain some of the questions to consider when deciding how to test your solution before going to production. For each of these questions consider both average use values and edge case values.

### **Client connections**

- How many clients do you expect to attempt to connect simultaneously?
- How many clients do you expect to be connected concurrently?
- Do you have session replication enabled and, if so, in a failover situation do you expect all of your concurrently connected clients to attempt reconnect at the same time?
- How long is a client connection expected to last?
- What is the expected geographic distribution of client connections?
- How does your load balancer decide how to distribute incoming client connections?
- How are your expected client connections distributed by platform or API?
- How are your incoming client connections authenticated?

### **Topics**

- At what frequency do you expect to create topics?
- How many topics do you expect to create at the same time?
- At what frequency do you expect to delete topics?
- How many topics do you expect to delete at the same time?
- How many topics do you expect your clients to be subscribed to?
- How many topics do you expect your clients to subscribe to in a single action?

### **Topic updating**

- How many topics is a given client expected to update?
- How frequently do you expect topics to be updated?
- How many topics do you expect to send updates to at the same time?
- How many topics do you expect a given client to send updates to at the same time?
- How big do you expect the data in your topic updates to be?

### **Other client actions**

- How many client authentication requests is a given client expected to handle?
- How many messages sent to a message path is a given client expected to handle?
- How many messages sent directly to the client is a given client expected to receive?
- How many messages is a given client expected to send to a message path?
- How many messages is a given client expected to send directly to another client?
- How often do you expect clients to manage other clients?
- How many clients do you expect a given client to manage?

### How to create production usage conditions in your test environment

You can create production usage conditions in your test environment by either recording live production usage and playing it back or by simulating production usage.

### **Recording production conditions**

Recording production conditions involves inserting components within your production system to track specific actions. For example:

- A recording tool upstream of the Diffusion server that records the data stream being fed in to Diffusion topics
- A recording tool at your load balancer to record incoming connections, where they come from, when they connect, and how long they remain connected.

After this data has been captured in production test tools use the data to replay or simulate identical conditions in your test environment.

The record and playback approach has the following advantages:

• The data and client actions have occurred in production and reflect realistic production conditions.

The record and playback approach has the following disadvantages:

- You cannot use the recorded data to test conditions that have not occurred in your production environment, but that you might expect to occur.
- You must have an existing production environment to capture data from.
- You must develop the tools to capture and store production conditions. Introducing these components to your production system might effect its behavior.
- You must develop the tools to replay production conditions in your test environment.

### **Simulating production conditions**

Simulating production conditions involves developing tools or test harnesses that generate data or client behavior in your test environment.

The simulation approach has the following advantages:

• You can test a wider range of conditions than those that have occurred in production.

The simulation approach has the following disadvantages:

- There is a risk that the simulation might not create realistic production conditions.
- You must develop the tools to simulate the conditions you want to test.

### **Using live production data**

You can create production conditions in your data by using the same data stream as the production environment uses to feed into your test environment.

The live production data approach has the following advantages:

- The data stream being fed in to Diffusion is real.
- You do not need to create tools to record and playback or to simulate production data.

The live production data approach has the following disadvantages:

- Depending on the type of client information in the production data and your data protection policies and legal requirements, you might not be permitted to use live production data in a test environment.
- Depending on the type of client information in the production data and your data protection policies and legal requirements, you might not be permitted to send certain diagnostics to Push Technology when requesting support.
- You must ensure that nothing in your test environment can affect either the production data or the production environment.
- You must have an existing production environment to use data from.
- If you want to test specific data conditions, you are restricted to doing so at the times when these conditions occur.

### **Using live production traffic**

You can simulate production conditions in your client traffic by duplicating client requests coming into your live production environment in your test environment and by suppressing the responses made by the test server from reaching the production client.

The live production traffic approach has the following advantages:

- The client requests to Diffusion are real.
- You do not need to create tools to record and playback or to simulate production traffic.

The live production traffic approach has the following disadvantages:

• Depending on the type of client information in the traffic and your data protection policies and legal requirements, you might not be permitted to use live production traffic in a test environment.

- Depending on the type of client information in the production traffic and your data protection policies and legal requirements, you might not be permitted to send certain diagnostics to Push Technology when requesting support.
- You must have an existing production environment to use the traffic from.
- You must ensure that responses from your test environment do not reach the client.
- Because the responses from the test environment do not reach the production clients, who instead receive responses from the production environment, the behavior does not accurately reflect server-client interactions.
- If you want to test specific traffic conditions, you are restricted to doing so at the times when these conditions occur.

These techniques can be used separately or together to give the fullest range of test conditions.

Both involve the development of custom tooling to create the required conditions. Push Technology provides Professional Services that can work with you to create these tools. Email consulting@pushtechnology.com for more information.

# Types of testing

Consider performing the following types of testing before taking your solution into production.

### **Component testing**

Before setting up your test environment, test the clients and other components that you have developed. For each component, consider doing the following testing:

- Unit testing with a high level of code coverage
- End-to-end testing
- Performance testing
- Stress testing
- Usability and accessibility testing, if the component is customer-facing.

For more information, see [Testing](#page-378-0) on page 379

### **Smoke testing**

On first setting up your test environment, smoke test your solution to ensure that all basic expected function works before proceeding to more in-depth testing.

For more information, see [Smoke Testing on Wikipedia](https://en.wikipedia.org/wiki/Smoke_testing_(software))

### **Regression testing**

If you have an existing Diffusion solution in production and are updating one or more components or their configuration, perform regression testing in your test environment to ensure that the behavior of your solution has not changed in unintended ways before updating your production environment.

For more information, see [Regression Testing on Wikipedia](https://en.wikipedia.org/wiki/Regression_testing)

### **Load testing**

Ensure that you test your Diffusion solution at peak expected load to discover how your solution handles these conditions. This load can be client connections, topics, topic updates, and combinations of load types.

For more information, see [Load Testing on Wikipedia](https://en.wikipedia.org/wiki/Load_testing)

#### **Soak testing**

Most Diffusion solutions are expected to run continuously under varying load. Ensure that you test how your solution behaves when it is left in operation for a long time, for example, 24 hours. Long test runs can uncover potential resource leaks, long garbage collections, or previously unforeseen timeouts.

For more information, see [Soak Testing on Wikipedia](https://en.wikipedia.org/wiki/Soak_testing)

#### **Failover and recovery testing**

If your solution has failover or replication configured on your Diffusion servers, test that these work as you expect when one of the Diffusion becomes unavailable. For resiliency of your whole solution, other components – for example, load balancers – can be configured to failover or provide redundancy. Ensure that these measures work as you expect.

For more information, see [Configuring the Diffusion server to use replication](#page-445-0) on page 446 and [Using](#page-631-0) [load balancers for resilience](#page-631-0) on page 632

#### **Penetration testing**

Diffusion provides mechanisms to secure which ports clients can connect to your Diffusion server on, what actions those clients can take, and what data they can view or update. You also can use load balancers and firewalls to secure your solution.

However, security flaws can occur in any system. Many companies offer a penetration testing service that can help uncover any vulnerabilities in your solution. If you do not have the resource or knowledge to perform penetration testing on your solution, we recommend that you use a third-party penetration testing company.

For more information, see [Penetration Testing on Wikipedia](https://en.wikipedia.org/wiki/Penetration_test)

## Testing your security

Your Diffusion solution is made up of multiple components. Ensure that you consider and test for potential security problems in all your components and in their interactions.

It is important to design your solution for security before you even begin any development or configuration. For more information about designing a secure solution, see [Design Guide](#page-25-0) on page 26.

**Note:** Many companies offer a penetration testing service that can help uncover any vulnerabilities in your solution. If you do not have the resource or knowledge to perform penetration testing on your solution, we recommend that you use a third-party penetration testing company.

Consider these aspects of security for your solution.

#### **URL spaces and ports exposed by your load balancer**

What routes does your solution offer to connections from outside?

For more information, see [Load balancers](#page-627-1) on page 628.

#### **Connectors**

What ports allow connections to the Diffusion server? What kind of connections are these ports configured to allow?

For more information, see [Configuring connectors](#page-419-0) on page 420.

#### **Users and roles on your Diffusion server**

How are connections to the Diffusion server authenticated? What roles and permissions are assigned to authenticated connections? How are different parts of your topic tree secured?

For more information, see [Role-based authorization](#page-123-0) on page 124.

#### **Console**

Are connections from outside your organization permitted to access the Diffusion console? Which users are assigned the permission to access the console?

For more information, see [Diffusion monitoring console](#page-529-0) on page 530.

## Tools you can use in your pre-production testing

There are many available tools that are useful when doing pre-production testing of your solution.

#### **Amazon Web Services (AWS)**

Use AWS to host large numbers of test clients that connect to your test environment for capacity and load testing. Using a cloud provider enables you to scale up your testing without being constrained by how much hardware resource you have in your organization.

Amazon Web Services is one of many cloud providers that you can choose between for your load and capacity testing.

For more information, see <https://aws.amazon.com/dev-test/>

#### **Eclipse Memory Analyser Tool (MAT)**

Use Eclipse MAT to analyze how your Diffusion server memory behaves under different usage conditions. You can also use this tool to analyze the memory behavior of any Java clients that you use in your solution.

For more information, see <http://www.eclipse.org/mat/>

#### **VisualVM**

VisualVM is a Java monitoring tool that you can use to monitor the behavior of the Diffusion server and other Java-based components in your solution.

For more information, see <https://visualvm.java.net/>

VisualVM also provides the ability to view the MBeans that the Diffusion server registers with the JMX service. These MBeans provide statistics and information about many of the primary features of the Diffusion server.

For more information, see [JMX](#page-500-0) on page 501

#### **Java Flight Recorder and Java Mission Control**

These tools provide the capability to capture low-level JVM metrics during the test cycle. Java Flight Recorder is built into the Oracle JDK. Java Mission Control enables you to analyse the data collected by the Flight Recorder.

For more information, see [Java Mission Control documentation](http://www.oracle.com/technetwork/java/javaseproducts/mission-control/java-mission-control-1998576.html)

#### **Diffusion monitoring console**

Use the Diffusion monitoring console to validate, in real time, the metrics presented by the Diffusion server.

For more information, see [Diffusion monitoring console](#page-529-0) on page 530

#### **Diffusion JavaScript test client**

Use the JavaScript test client, which is available from the Diffusion landing page at  $http://$ localhost:8080 to perform basic feature testing and smoke testing against your test servers.

#### **Diffusion benchmarking suite**

Push Technology provide a suite of benchmarks that you can use to test the behavior of the Diffusion server on your hardware and with your configuration.

For more information, see <https://github.com/pushtechnology/diffusion-benchmark-suite>

# Planning for production

The key to a successful production deployment is planning and preparation.

Consider the following questions when planning for production deployment:

#### **Hard launch or soft launch?**

In a hard launch, your solution is rolled out to all of your users at the same time. In a soft launch, your solution is rolled out to only a select group of users.

The advantage of a soft launch is that it enables you to trial your new solution with a subset of your users and discover any remaining issues before rolling out to your whole user base.

#### **Will your users experience any down-time?**

How will your deployment affect existing users? Will their clients experience a disconnection? Will the deployment of your new solution force them to upgrade their client version before they can continue to use your solution?

Understand what your users will experience during your deployment and what experience you want them to have.

#### **When are you going to roll out to production?**

Select a time that fits best with your business. Consider when you have the most users, when you have certain events for which your system needs to be up, and when your team are available to support and troubleshoot the deployment.

#### **Who do you need to notify in advance?**

Do you need to notify your users of upcoming down-time? Do you need to notify your user of actions they must take? Do you have any third parties that provide data or services who need to be notified?

#### **How are you deploying your solution to production?**

Are you rolling out all of the components of your solution or just changing some of them? What order are you deploying your components in? Are you going to automate all or some of the deployment process?

## **What is your roll back plan if something unforeseen happens?**

Even with the best testing and planning, problems an occur in a production environment. Developing a strategy in advance for handling problems ensures that you can react quickly if problems occur.

#### **Prepare a go-live checklist**

After you have considered all aspects of your deployment, we recommend that you create a go-live checklist detailing all of the tasks necessary across your organization in order to go live.

# Deploying to your production environment

For the best results, consider automating deployment of your components and configuration.

Automated deployment to your test environment enables you to quickly iterate your development and roll out new changes into testing. Removing the overheads of setting up a test environment by automating the process, gives your team more time to perform testing.

Automated deployment to your production environment helps reduce the risk of human error. By automating all the steps required to deploy your solution to production, you can easily test your deployment process. Automated deployment is quicker than manual deployment and can reduce the amount of down-time that a deployment might cause. Testing your automated deployment process gives you the chance to measure this down-time duration. You can use this information to appropriately set your service-level agreements.

# Tuning

Aspects of tuning Diffusion for better performance or resilience

This section covers aspects of configuring Diffusion to achieve higher levels of performance and covers some of the more advanced features which enable users to get more out of Diffusion.

## <span id="page-483-0"></span>**Concurrency**

Diffusion is a multi-threaded server and utilizes concurrent processing to achieve maximum performance. Java NIO technology is utilized so that a separate thread is not required for each concurrent connection and very large numbers of concurrent connections can be handled.

Because Diffusion is a multi-threaded environment it is necessary to have an understanding of concurrency issues when writing publishers and when configuring Diffusion for best performance.

This section discusses issues of threading and concurrent processing.

#### **Publisher threads**

The processing that occurs within the user-written code of a publisher can be executed in different threads as discussed below. Any publisher method can be called at the same time as another. Because of this all publisher processing must be thread safe and it is the user's responsibility to synchronize processing as required. It is recommended that synchronization is maintained at the smallest scope possible to avoid performance bottlenecks.

#### **Inbound threads**

Any input that is received on an NIO connection is processed by a thread from the inbound thread pool. This includes most publisher notifications from clients, event publishers or other publishers with the exception of control notifications (such as initialLoad, publisherStarted) which occurs in the controlling thread.

**Note:** The act of publishing or sending messages to clients is asynchronous that is to say that the message is queued for the client or clients. Publisher processing is not blocked whilst messages are delivered to clients. For best performance it is recommended that any code executed in the inbound threads is non-blocking (for example, avoid database access, locking, and disk IO as much as possible).

#### **Client notification threads**

If a publisher uses client notifications, the publisher has its own dedicated thread to process those notifications.

By default here is one notification thread per publisher, no matter how many listeners are defined. Each event is processed by the thread in the order in which they occur and two client notification event methods are not called concurrently. If the order of such events is not critical, you can specify that a user thread pool is used for client notifications this increasing throughput.

#### **User threads**

Publishers or other users of the Diffusion Java API can make use of the Java threads API to schedule tasks for processing of their own in a separate thread of processing.

You can execute any object of a class that implements the RunnableTask interface using one of the ThreadService.schedule methods. You can to request a one-off execution of a task, periodic execution at a given interval or execution according to a schedule. Periodic processing can be important to publishers that pull data updates from elsewhere.

Such tasks issued using the thread service are executed using threads from the background thread pool.

Alternatively, users can define their own thread pools to use using the thread service and execute tasks using these thread pools.

#### **NIO Threads**

Each connector that is configured in etc/Connectors.xml comprises a connector thread that listens for incoming socket connections, accepts them and registers them with an acceptor thread that handles any incoming data notifications. Message decoding, routing to publishers and appropriate publisher callbacks are all run in the inbound thread pool. Connector and acceptor threads are occupied for the minimum amount of time and are completely non-blocking.

Though performance can be improved in extreme case by adjusting the numbers of these NIO threads, no significant processing occurs within them.

#### **Client multiplexers**

A client multiplexer is a separate thread which is responsible for processing messages on the publisher event queue, queuing for clients (conflating if necessary), taking messages from client queues and sending them to the client or clients. A number of these multiplexers can be configured to improve concurrent processing when there are a large number of clients.

The number of multiplexers can be configured. By default, the number of multiplexers is the same as the number of available cores on the host system of the Diffusion server.

Multiplexers typically batch these output messages into output buffers according to the output buffer size configured for the client connectors.

#### **Thread pools**

Diffusion maintains a number of configurable thread pools which are used for a number of purposes

For more information, see [Thread pools](#page-489-0) on page 490. Thread pools can also be accessed programmatically using the ThreadService class of Diffusion server API. Refer to the API documentation for more information about this.

The various types of thread pools are as follows:

#### **Inbound thread pool**

This is used to obtain a thread to process any inbound message received on an NIO connection. The maximum number of threads configured for this pool must cater for the maximum required concurrency for incoming requests.

Diffusion does not maintain a separate thread for each client connection but rather passes each inbound request from a connection to the inbound thread pool for processing.

For example, when a client subscribes, the input processing happens on an inbound thread from the pool, the subscribe method and topic loader methods are run in one of these threads.

#### **Connector inbound thread pools**

Individual connectors can configure their own separate inbound thread pool to override the use of the default. This cannot be required if you want different behaviors for each connector or if there are a lot of connectors. Due to locking on the inbound thread pool, you get better performance if each connector to have its own inbound thread pool.

#### **Background thread pool**

The background thread pool is used for executing scheduled tasks. These tasks can be issued by Diffusion itself or using a publisher using the Java threads API.

Diffusion uses scheduled tasks for various reasons such as retrying connections. If a Diffusion server cannot connect to another server and there is a retry policy, a scheduled task will be used to retry the connection.

If any publisher uses a lot of scheduled tasks, the number of threads in this pool might have to be increased waiting tasks might queue.

Unlike other types of pool when the specified number of threads are in use, tasks are queued in an unbounded queue.

#### **User thread pools**

Within the Java threads API user can define thread pools that can be used for multi-threaded processing.

# <span id="page-485-0"></span>Buffer sizing

There are a number of places within the configuration of Diffusion where buffer sizes must be specified and getting these right can have a significant impact upon performance.

#### **Connector output buffers**

An output buffer size must be configured for each connector.

The output buffer size configured for a connector must be at least as large as the largest message that is expected to be sent to any client connecting through that connector. However, the buffer size can be much larger so that the messages can be batched at the server, which improves performance.

Each connected client is assigned a socket buffer of the specified size if possible. A warning is logged if a smaller socket buffer was allocated than requested.

In addition each client multiplexer has a buffer of the configured size (as a multiplexer writes to only one of its clients at any one time). The multiplexer buffer is used to batch messages from the client queue before writing and, if the socket buffer does end up being smaller than the configured buffer and the throughput is high, the allocated socket buffer size might become a bottleneck.

Getting the correct output buffer size is vital. Make this too small and the Diffusion server does not batch and write messages to clients at optimal rates. Make them too big, extra memory is consumed or messages might time out and cause the client connection to be closed.

If the output buffer size is larger than the TCP output buffer size, this can cause problems if the client is slow consuming. If a slow-consuming client does not clear messages from the TCP buffer fast enough, messages on the connector buffer which are waiting to move to the TCP output buffer can time out. You can avoid this problem by setting the TCP output buffers for your operating system and the connector output buffers for your Diffusion server to the same value. You can also increase your message timeout interval.

**Note:** For maximum performance, ideally all clients configure their input buffer size to match the connector's output buffer size.

#### **Client output buffers**

As at the server, the output buffer sizes in use must be configured for a client.

In the Java client this is specified in the ServerDetails object used to make the connection. As the Java client does not buffer messages, this only has to be large enough to cater for the largest message size that is sent to the server.

#### **Publisher client output buffers**

A publisher client (a connection made from a publisher to another Diffusion server) is slightly different from a normal client in that it does queue and buffer messages for sending. It is advantageous to throughput to use a larger output buffer size.

The output buffer size is configured in the server element in Publishers. xml or in the ServerDetails object depending upon how the connection is being made.

#### **Connector input buffers**

Each connector also specifies an input buffer size.

Input buffers receive messages from clients. This buffer must be as large as the largest message expected. If you specify an input buffer size that is less than the maximum message size, the maximum message size is used as the input buffer size.

This size is also used to allocate a receive socket buffer for the client. The socket buffer allocated might actually be less than requested in which case a warning is logged.

For maximum performance, the size used for this buffer must match up with the output buffer size used by clients.

#### **Client input buffers**

Clients must also specify the buffer size to use for input.

In the Java client this is specified in the ServerDetails object used to make the connection (or possibly Publishers.xml for a publisher client connection).

#### **Matching buffer sizes**

For optimal throughput it is desirable to match the size of buffers at each end of every connection. The input buffer size used by clients ideally matches the output buffer size at the connector that they connect to. Also the output buffer size specified by clients must match the input buffer size of the connector they connect to.

**Note:** Because publisher server connections queue and batch messages at both ends, use a separate connector for such connections such that optimal buffer sizing can be achieved.

#### **Message batching**

The size of output buffers configured for a connector can be much larger than the largest expected message size because the server uses these buffers to batch client messages which improves performance. Ideally the buffer size is a multiple of the average message size.

**Note:** When using for HTTP clients, allow between 20 and 250 bytes extra for control information.

Each client multiplexer assigns an output buffer of each size specified by client connectors. So if there were 3 client connectors, each specifying a different output buffer size, and 2 client multiplexers, each multiplexer assigns 3 different buffers (6 in total).

When a client multiplexer is unable to write the contents of an output buffer to a client in one go, the writing is deferred and the multiplexer takes a copy of the remaining data in the output buffer into its own temporary buffer.

# Message sizing

The sizing of messages that are sent to clients is very important to the overall performance and this must be carefully considered within the design of publishers.

Every topic message has a fixed header of 6 bytes. It then has the topic path terminated by one byte, plus any user header information that is also included with the message.

It is important to work out the size of the message so that the connector buffers can be set correctly, otherwise Diffusion is unable to put the messages on the wire quickly enough.

#### **Byte pinching**

With any messaging system, the smaller the messages, the lower the latency and the faster the system performs. There is a consultancy exercise that Push Technology performs as a service to analyze the messages and reduce them as much as possible. The following list includes a few of the best practices to use:

- Only send data that is required by the client.
- Look at the data format and strip any fat off the message.
- Is the information being sent a true delta?
- Client side data models

#### **Message encoding**

If you are sending large messages, it is worth compressing the messages. This happens only once on the server, and then the clients have the technology to decompress them, this also includes JavaScript clients. If other encoding is used, it is worth bearing in mind the CPU overhead required.

# Client queues

A maximum queue depth can be configured for client queues so that clients are closed if their message backlog becomes too large.

The maximum queue depth must be chosen carefully as a large size might lead to excessive memory usage and vulnerability to Denial of Service attacks, whilst a small size can lead to slow clients being disconnected too frequently.

Client queues do not take any memory, as Diffusion uses a Zero Copy paradigm, but there are consequences in setting them too small or too large. If the client queue is set too small, once the client has filled its queue the Diffusion server closes the client.

When considering queue depth take into account the average message size and publication rate. Messages that are held in the client queue are not garbage collected and can get promoted, which increases their impact on GC pressure. If messages in the client queue build up, consider the maximum delay in the context of you application. For example: Assuming 100 bytes is the average message size and the application is publishing an average of 100 messages per second. If the client queue is setup to have a maximum depth of 1000 messages this means we allow messages to build up for a slow client for up to 10 seconds, during this time a slow client is building up a cache of 100,000 bytes of messages to be sent.

**Note:** It is natural for queues to build up a little with spikes in publication rate or momentary bandwidth limits, but the tolerance to such delays is expressed in the client queue depth and must be considered in that context.

# Client multiplexers

Tuning multiplexers for optimal performance

The load of batching, conflating and merging messages being sent from publishers to outbound clients is spread across client multiplexers. The number of configured client multiplexers must take into account the expected message load and concurrent client connections. The more clients are assigned to a multiplexer the more load it must contend with.

By default, the number of client multiplexers is equal to the number of cores on the host system of the Diffusion server

A client multiplexer processes all client messages into the client queue. Clients are added to the multiplexers according to a round-robin load balancing policy.

Publishers either broadcast on a topic to all subscribed clients or send clients direct messages. When broadcasting all multiplexers are notified and go on to find all subscribed clients which are assigned to the particular multiplexer. When a message is sent to a particular client only that client's multiplexer is notified. It is more efficient to broadcast than it is to send the same message to a large number of clients by iterating over them.

Client multiplexers are non-blocking, high priority threads so having too many can be detrimental, as they are competing for the same resource (CPU). As a rule of thumb, the number of multiplexers must not exceed the number of available logical cores. If a client multiplexer becomes over-subscribed, message latency can increase. For maximum throughput, the number of multiplexers can be set to the number of available cores, but this configuration is only recommended in the case where other threads are assumed to be mostly idle (for example, little inbound traffic, low publisher overhead).

Client multiplexers performance is influenced by the use of merge and conflation policies as those are executed in the multiplexer thread. It is recommended that conflation policy changes and in particular changes to merge conflation logic be profiled and written with performance in mind. In particular the use of locks or any other blocking code is highly discouraged.

Each multiplexer uses a different buffer for each output buffer size that is specified to any connector. If there were three connectors with different output buffer sizes specified, each multiplexer assigns three different buffers. Each multiplexer might also assign an extra buffer for HTTP use. A larger output buffer enables more efficient batching of messages per write, as large writes are generally more efficient but care must be taken to not overwhelm client connections regularly and causing them to be blocked for any period of time.

When a multiplexer is unable to write a message to a client because the buffer has become full, a selector thread is notified. The selector thread is responsible for watching the client and notifying the multiplexer when it becomes writable. The multiplexer remains responsible for writing the message.

# **Connectors**

You can tune your connectors to handle multiple connections and improve performance.

### **Configuring multiple connectors**

When there is more than one publisher application running on a server, configure a separate connector for each publisher so that buffer requirements can be specific to the connector.

It might also be beneficial to configure different connectors for different client types as their requirements can be different. This is especially true for publisher clients where there are low numbers of connections which benefit from very large buffer sizes in both directions.

### **Buffers**

As Diffusion can have tens of thousands of connections at any one time on a machine it is important to make sure that the buffers are set correctly.

Small buffer sizes increase the number of network operations that must be performed to receive and transmit data, reducing efficiency. However, larger buffer sizes require more server-side memory. The server reserves a buffer for each pending network read or write.

For more information, see [Buffer sizing](#page-485-0) on page 486.

### **Backlog of incoming connections**

By default, the Diffusion server requests that the operating system restricts the maximum number of unaccepted TCP connections to the network port managed by the connector to 1000. Additional clients attempting to connect are refused connection.

This maximum number of unaccepted connections can be configured using the backlog element to the connector definition in the Connectors. xml configuration file. Diffusion accepts new connections very rapidly, so it is rarely necessary to tune this parameter.

In addition, the number of unaccepted client connections on a socket is further constrained by the system-wide limits set by the operating system that you run the Diffusion server. Ensure that the operating system allows at least as many incoming connections as the Diffusion server.

On Linux, you can do this by setting the value of net.core.somaxconn.

# <span id="page-489-0"></span>Thread pools

Thread pools are used within Diffusion to optimize the use of threads.

It is important to understand balance when tuning thread usage for a system. There must be sufficient thread resources required but not so many as to starve other parts of the system. At the end of the day there are only so many threads that a system can provide.

In general, when provisioning threads, separate the blocking and non-blocking activities. While it is beneficial to have more threads than cores for blocking tasks it is detrimental to the server if more threads than cores are runnable at any given time.

There are a number of places where thread pools are used within Diffusion. For more information, see [Concurrency](#page-483-0) on page 484.

#### **Configurable properties**

The following key values can be configured for a thread pool to influence its behavior and use of resource:

## **Table 50: Values that can be configured for a thread pool**

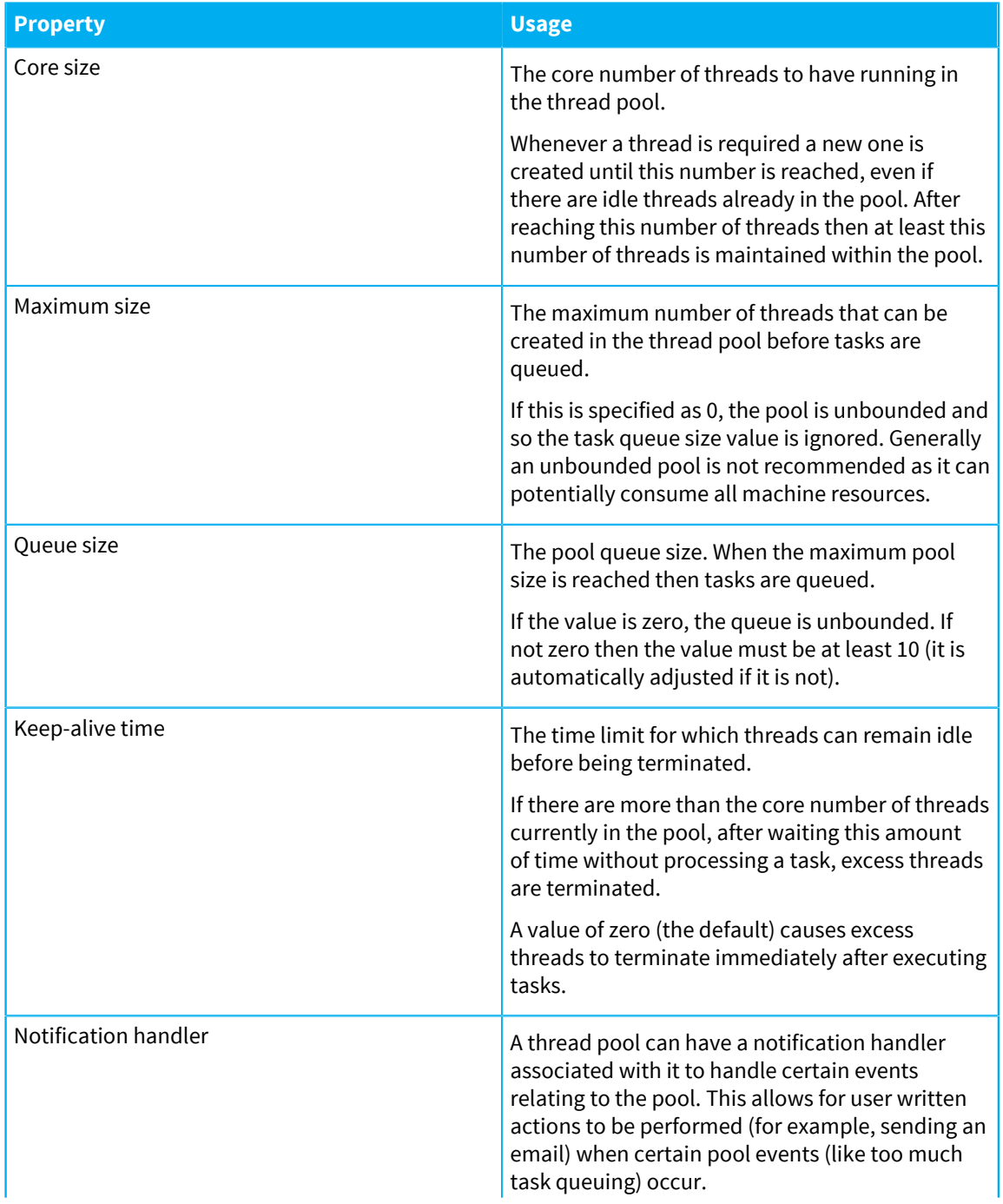

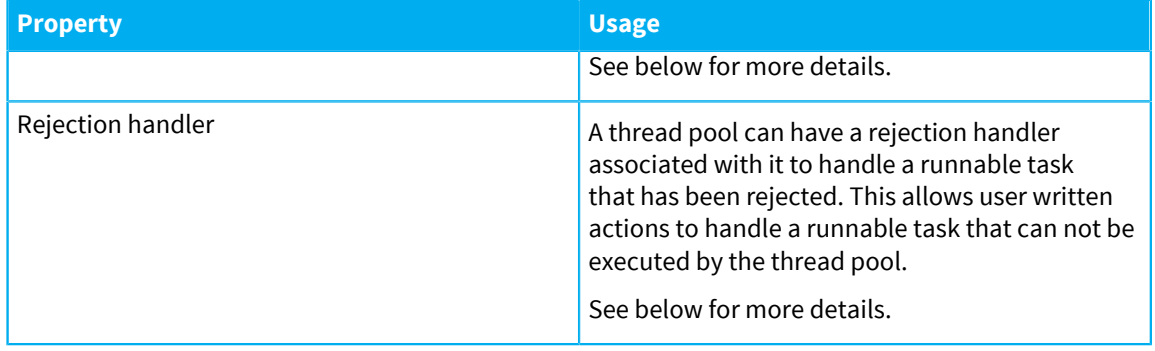

### **Notification handler**

A thread pool notification handler can be configured to act upon certain thread pool events.

These events are:

### **Table 51: Events that a thread pool notification handler can act on**

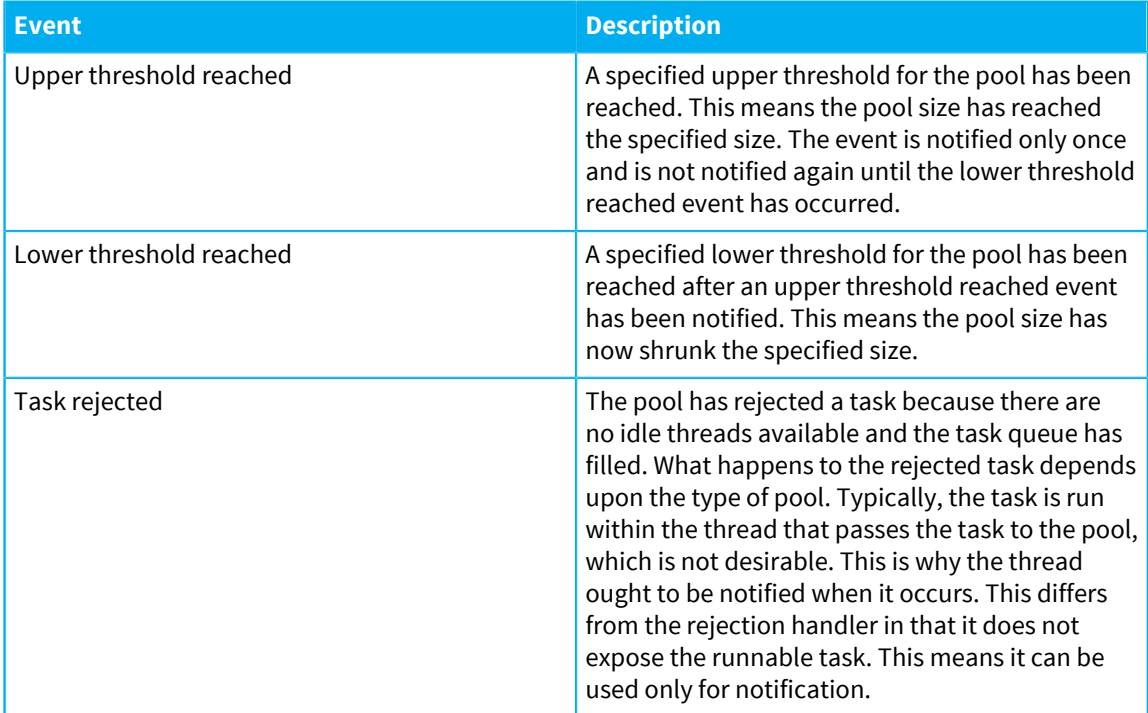

The notification handler is a user written class which must implement the

ThreadPoolNotificationHandler interface in the threads Java API. The name of such a class can be configured for in-bound or out-bound thread pools or for connector thread pools in which case an instance of the class is created (and must have a no arguments constructor) when the thread pool is created.

## **Rejection handler**

A thread pool can have a rejection handler associated with it to handle a runnable task that has been rejected.

Two rejection handlers are provided with Diffusion. These are the ThreadService.CallerRunsRejectionPolicy and ThreadService.AbortRejectionPolicy.

The ThreadService.CallerRunsRejectionPolicy executes the runnable task in the thread that tried to pass the runnable task to the thread service. This can cause inconsistencies and out of order processing.

The ThreadService.CallerRunsRejectionPolicy does not execute the task and instead generates an exception.

**Note:** By default, the thread that tried to pass the runnable task to the thread service blocks until there is space on the thread pool queue.

The rejection handler is a user written class which must implement the

ThreadPoolRejectionHandler interface in the threads Java API. The name of such a class can be configured for inbound or outbound thread pools or for connector thread pools in which case an instance of the class is created (and must have a no arguments constructor) when the thread pool is created.

#### **Adjusting the configuration**

Adjust thread pools gradually. Ideally, duplicate expected maximum loads in test environment. This environment can be used to tune the thread pools to satisfy the load. Tune the thread pools so they are just able to cope with the maximum load, increasing them beyond this might degrade overall performance.

#### **Background thread pool:**

In general, the defaults suffice for the tasks assigned to the background thread pool by Diffusion. If you assign tasks to the pool yourself, consider increasing the number of threads.

### **Inbound thread pool:**

This pool is used to handle inbound connections and messages. Increasing the thread pool allows new connections and received messages to be handled over a greater number of threads. However, much of the behavior in this pool can involve locking the clients or parts of the topic tree. This can cause lock contention that delays processing.

Due to the underlying implementation of Java NIO sockets a high rate of threads being added/ removed from the incoming thread pool will result in the allocation of off-heap byte buffers. In extreme cases this can result in an out of memory exception being thrown as the server runs out of off heap allocation space.

# Session reconnection

You can configure the session reconnection feature by configuring the connectors at the Diffusion server to keep the client session in a disconnected state for a period before closing the session.

When a client detects connection loss, it will automatically attempt to re-establish connection to the server based on the reconnection settings.

Reconnection is enabled by default.

If reconnection is successful, the client session can continue without loss of subscriptions, topic updates, and messages that were queued for it whilst disconnected.

If reconnection is disabled, or fails to re-establish a connection, the client application must create a new session, and re-initialise subscriptions and other application state.

### **Server configuration**

To enable clients to reconnect, connectors must be configured to keep client sessions in the DISCONNECTED state for a period during which the client can reconnect. To do this a reconnection timeout must be specified for the connector.

Specify a reconnection timeout, maximum queue depth, and recovery buffer size by using the <reconnect> element in the etc/Connectors.xml configuration file.

#### **Reconnection timeout (keep-alive)**

How long a disconnected client's session remains available on the server before being closed. By default, this is 300 seconds.

#### **Maximum queue depth (max-depth)**

Optional maximum limit on the number of messages to queue for a disconnected client session. By default, this is the same as the queue depth for a connected client session, which is defined by the queue definitions in Connectors.xml and Server.xml.

#### **Recovery buffer size (recovery-buffer-size)**

The maximum number of sent messages to keep in a buffer. These messages can then be recovered on reconnection.

Here is an example connector configuration:

```
<connector>
  ...
 <reconnect>
  <keep-alive>60s</keep-alive>
  <max-depth>1000</max-depth>
  <recovery-buffer-size>64</recovery-buffer-size>
 </reconnect>
  ...
</connector>
```
Using the above example, a client can reconnect to the server through this connector within 60 seconds of becoming disconnected. While the client is disconnected, up to 1000 messages are queued for it. These messages are delivered to the client when it reconnects. A buffer of up to 64 sent messages are retained in the recovery buffer. When a client reconnects, the Diffusion server uses this buffer to resend any messages that the client has not received.

If a client signals that it wants to disconnect, the client state on the server is removed when the client disconnects. However, in all other circumstances where the client loses connection, the client goes into the DISCONNECTED state, where the subscriptions are retained and messages are queued as normal for the amount of time specified by the reconnection timeout of the connector.

If the server is configured to expect reconnecting clients, sessions that are currently disconnected and might reconnect are excluded from the regular system pings that the server sends to clients.

If the client then reconnects during the period that the session is in DISCONNECTED state, the sending of messages to the client resumes from the point when the failure occurred.

#### **Disabling session reconnection**

Session reconnection is on by default. Disabling reconnection can be useful in some circumstances where it is better for a session to fail quickly than for it to be kept alive and await reconnection.

• For example, when you have a control client in the same data center as the Diffusion server, enabling reconnection for the session between the control client and the server can make it harder to diagnose connection problems.

• During development you may want to kill and recompile or reconfigure a client, then restart it. If reconnection is enabled, the original session will not end when the original client is killed. This can lead to problems like preventing the new client from registering as an updater until the reconnection timeout expires.

You can either disable reconnection in the server configuration, or a client can specify that a session should not use reconnection.

#### **Message queue management**

When a client session is in DISCONNECTED state, messages for the client continue queuing for the client until the reconnection timeout expires or the client reconnects. This puts an unusual load on the client queue and the facility exists to adjust the maximum client queue depth for the period of disconnection.

This is done by specifying a queue depth which is greater than the normal maximum queue depth. When disconnected, the queue can expand to the higher value. After reconnection occurs and the queue starts to drain, once the queue size goes down to a value of 80% of its previous limit, the maximum queue depth reverts to the normal value.

The queue depth has an effect only if has a value higher than the normal maximum queue depth.

#### **Related concepts**

### [Reconnect to the Diffusion server](#page-184-0) on page 185

When clients connect to the Diffusion server over unreliable networks these connections can be lost. Clients can attempt to reconnect to the Diffusion server after they lose connection.

[Specifying a reconnection strategy](#page-187-0) on page 188

Reconnection behavior can be configured using custom reconnection strategies.

# Client failover

You can configure a client to fail over to another Diffusion server after it loses connection to the Diffusion server it was previously connected to.

Client failover is when a client loses its connection to a server and attempts to connect to a different one. The client is provided with a list of servers. If a client loses its connection to a server it can automatically attempt to connect to the next server in the list. If it fails to connect or loses its connection to that server, it tries the next server on the list. This is referred to as autofailover. Generally the list of servers to connect to must be provided before attempting to make the connection. How the list of servers is provided differs between client APIs and the JavaScript client does not support autofailover but it can be implemented using the callback methods.

#### **Using automatic failover**

If a client has an established connection that it loses, autofailover attempts to open a new connection in the next connection in the list. This is not compatible with reconnection because reconnection attempts to preserve the state of the client (the client ID and the subscribed topics). As the new server has no knowledge of the client it is unable to preserve this state. Autofailover must be enabled and a list of servers to connect to provided.

#### **Using load balancing with autofailover**

You can enable load balancing in conjunction with autofailover. When load balancing is enabled and a client loses connection, the list of servers is shuffled before the client selects the next server to attempt to connect to.

In Java, for example, you can enable load balancing by using the setLoadBalancing method on the ConnectionDetails object.

#### **Using server cascading**

When a client attempts to place a connection, if the attempt fails, the next server in the list is chosen. Server cascading is similar to autofailover except this logic is applied prior to a connection, whereas autofailover applies once a connection is in place.

In Java, for example, you can enable server cascading by using the setCascading method on the ConnectionDetails object.

**Note:** Server cascading is different to protocol cascading, which attempts to connect to the same server using different protocols before a connection has been opened.

# Client throttling

Throttling is a method of ensuring that the Diffusion server limits (throttle) the volume of messages it transmits to a client within a specified period of time. This can be used to limit bandwidth usage or to prevent more messages being sent to a client than it can cope with.

#### **How does throttling work?**

Throttling is applied to a client queue so that the number or volume of messages sent to that client is restricted. Diffusion only dequeues a message to send to a client if that client has not breached its throttling limit.

Throttle types;

- Messages per second (Only a specified number of messages are sent every second.)
- Bytes per second (Only a specified number of bytes are sent every second)
- Message interval (A single message is sent every n milliseconds.)
- Buffer interval (A full output buffer (or the equivalent of) is sent every n milliseconds)

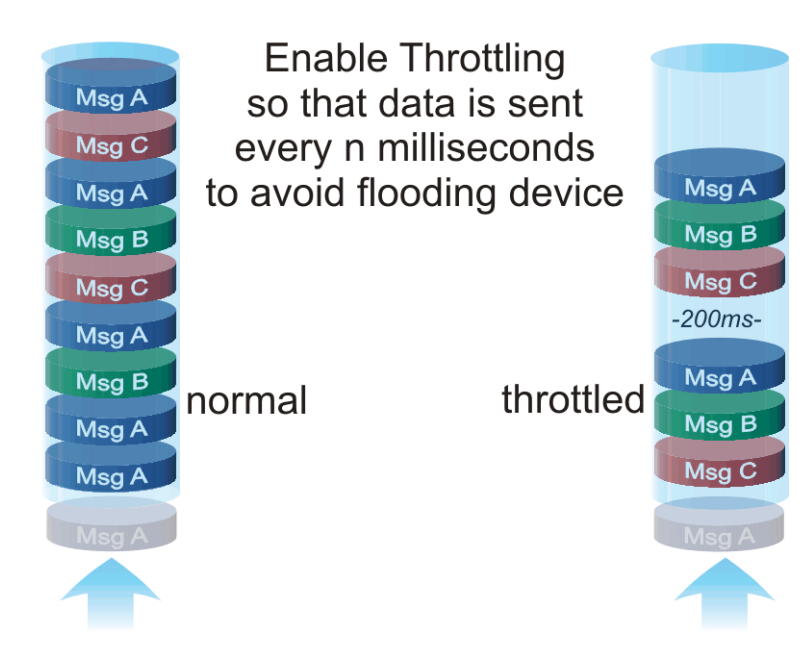

### **Figure 24: Normal and throttled client queues**

### **Enabling throttling**

Throttling can be enabled on a client-by-client basis from within the publisher.

To throttle a Client.throttle method which allows you to specify the type of throttling and a limit. A clientThrottler reference is returned.

If the throttle method is called for a client that is already throttled, it has the effect of removing the old throttler and adding a new one.

Call the Client.removeThrottler method to stop throttling.

The Client.isThrottling method can be used to determine whether a client is currently throttled and, if it is, the getThrottler method can be used to determine the type of throttling and the current limit.

## Java memory usage

Typically you do not have to tune the Java VM's use of memory. However, in certain conditions, consider using runtime options to change the default behavior.

#### **If you use SSL-offloading at Diffusion**

If your clients make secure connections to the Diffusion server and these connections are SSL offloaded at the Diffusion server, ensure that you tune the following runtime options:

**-Xmx**

Sets the maximum heap size.

#### **-XX:MaxDirectMemorySize**

Sets the maximum total size (in bytes) of direct-buffer allocations. By default, the JVM chooses the size for direct-buffer allocations automatically.

Diffusion uses direct memory to offload SSL connections.

Ensure that the combined total of these two values does not exceed 80% of the RAM available on your system.

When terminating SSL connections at Diffusion, Java can consume significant CPU resource in encryption library code. Run the Diffusion server on Java 8 update 121 or later to take advantage of flags which enable optimizations which significantly reduce CPU utilization when the Diffusion server receives a sustained and high client session connection rate.

# Platform-specific issues

To run Diffusion it might be necessary to increase the number of sockets and reduce timewait.

It might also be necessary to increase the number of open files that is allowed on UNIX or Linux systems

## Socket issues

To fix these problems, complete the following steps based on platform.

### **Windows**

Setting values on Windows

### **Setting TCP timed wait**

This parameter determines the length of time that a connection stays in the TIME\_WAIT state when it is closed. When a connection is in the TIME\_WAIT state, the socket pair cannot be reused. This is also known as the 2MSL state because the value is twice the maximum segment lifetime on the network. See RFC 793 for further details.

Add TcpTimedWaitDelay registry values as a workaround. You can set these values through REGEDIT command.

Set TcpTimedWaitDelay to 30:

- **1.** Select **Start** > **Run**.
- **2.** In the available field, enter regedit.
- **3.** Go to the key directory file: HKEY\_LOCAL\_MACHINE/SYSTEM/CurrentControlSet/ Services/Tcpip/Parameters/TcpTimedWaitDelay. The value type is REG\_DWORD.
- **4.** Double-click **TcpTimedWaitDelay**.
- **5.** Select **Decimal**.
- **6.** Type 30 in the **Value** data field. The default value for this field is 0xF0 (240 decimal). The valid range is 30-300 (decimal).

### **Setting MaxUserPort**

This parameter controls the maximum port number used when an application requests any available user port from the system. Normally, short-lived ports are allocated in the range from 1024 through 5000. Setting this parameter to a value outside of the valid range causes the nearest valid value to be used (5000 or 65534).

Add MaxUserPort registry values as a workaround. You can set these values through REGEDIT command.

Set the MaxUserPort to 65534

- **1.** Select **Start** > **Run**.
- 2. In the available field, enter regedit.
- **3.** Go to the key directory file: HKEY\_LOCAL\_MACHINE/SYSTEM/CurrentControlSet/ Services/Tcpip/Parameters/MaxUserPort. The value type is REG\_DWORD.
- **4.** Double-click **MaxUserPort**.
- **5.** Select **Decimal**.
- **6.** Type 65534 in the **Value** data field. The default value for this field is 0x1388 (5000 decimal). The valid range is 5000 – 65534(decimal).

#### Linux

Configuring sockets values on Linux

Decrease the time wait before closing the sockets by entering:

# echo 3 > /proc/sys/net/ipv4/tcp\_fin\_timeout

Sometimes systems are now configured to prevent one from using a large number of ports, check the port range and modify if required.

# cat /proc/sys/net/ipv4/ip\_local\_port\_range

This can be increased by issuing the following command

# echo "1025 65535" > /proc/sys/net/ipv4/ip\_local\_port\_range

To have these new values take effect you might have to do (as root)

# /etc/rc.d/init.d/network restart

If you want these new values to survive across reboots you can at them to /etc/sysctl.conf.

```
 # Allowed local port range
 net.ipv4.ip_local_port_range = 1025 65535
 # net.ipv4.tcp_tw_recycle = 1
 net.ipv4.tcp_fin_timeout = 3
```
#### UNIX

Increasing the number of files a process on a UNIX system can open also increases the number of sockets that process can open. The operating system uses file descriptors to handle filesystem files as well as pseudo files, such as connections and sockets.

You need the following number of sockets for each client connection:

- WS one socket per connection
- HTTP Polling two sockets per connection

Use the ulimit command to increase the number of open files. You can do this in one of the following ways:

• As a global setting.

This can be set by your network administrator.

• In the start script for Diffusion.

Edit the diffusion installation/bin/diffusion.sh file to add the following line at the start:

ulimit -n open\_files

Where the value of *open\_files* is any suitable integer value, for example 8192.

You can use the java.lang:type=OperatingSystem MBean to inspect the number of files on your UNIX operating system. See the following properties:

#### **MaxFileDescriptorCount**

The total number of files that a process on a UNIX system can open. This is the number that you can set with  $ulimit -n.$ 

#### **OpenFileDescriptorCount**

The number of files that are currently open.

The difference between these values is the number of files you have available to use for sockets.

# Publisher design

Considerations when designing a publisher

Consider the following points when designing and writing a publisher:

## **Data modeling**

The way that the data is fed to a publisher and the way in which the state of the data is maintained within a publisher is key to good performance. Keep message sizes to a minimum and this can be achieved using fine data granularity enabled by the topic tree.

### **Caching**

Cache messages wherever possible rather than building new ones every time one must be sent. This particularly applies to topic load messages which can be cached to send to every new client that subscribes, and rebuilt only when the data actually changes. The ideal place to keep such cached messages is with a data object attached to the topic (see topic data pattern).

#### **String handling**

Building of Strings by concatenation is very inefficient in Java. Keep String concatenation to a minimum. When String content is used, message caching can help to some degree and wherever possible cache Strings that must be built.

#### **Conditional processing**

Excessive use of conditional processing (Checking of topic paths, and so on) can be expensive. Use of the topic data pattern can significantly reduce the need for such processing when many topics are in use.

#### **Concurrency**

Concurrent programming means that access to data often must be synchronized but care must be taken not to synchronize more than is necessary as performance can be significantly affected.

# Managing and monitoring your running Diffusion server

This section discusses how to manage your Diffusion server and system as a whole.

We recommend that you actively monitor the health of your Diffusion server to pre-empt failures and to minimize unplanned downtime.

You can monitor your Diffusion server using the tools listed in this section.

## <span id="page-500-0"></span>JMX

You can use JMX to manage Diffusion. By default, the RMI registry port is 1099 and the JMX service port is 1100.

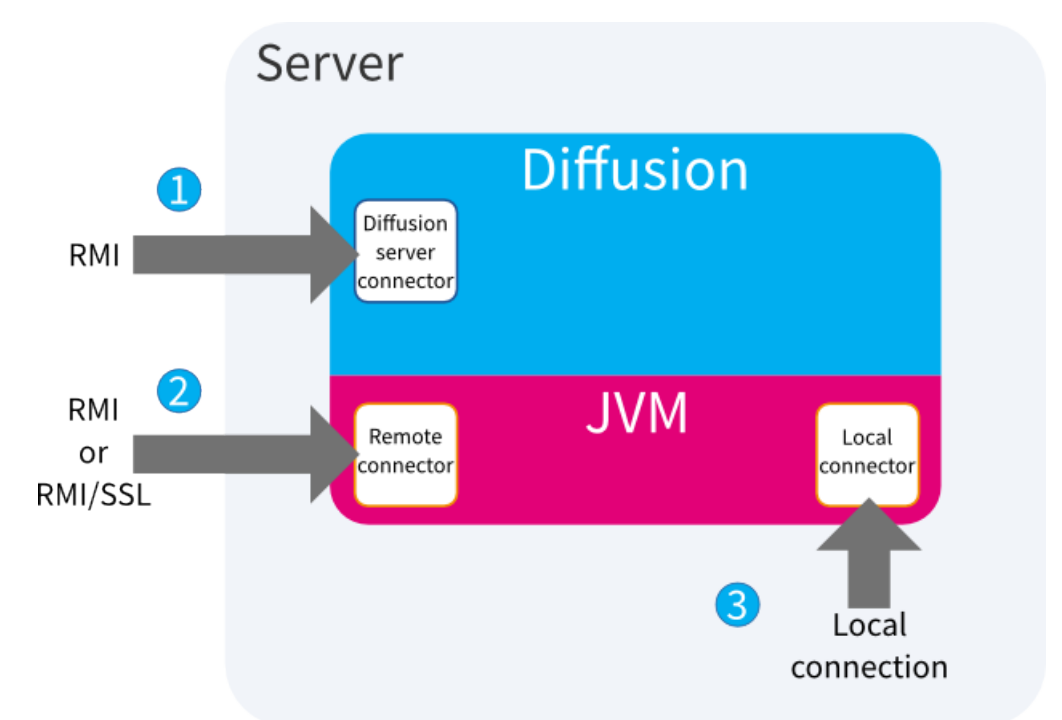

#### **Figure 25: Connecting to Diffusion JMX**

The following methods of connecting to Diffusion JMX are available:

**1. Recommended:** Through the RMI JMX connector server provided by the Diffusion server.

This feature is integrated with Diffusion security, enabling you to use roles and permissions to control access to the MBeans. However, this connection does not use SSL.

For more information, see [Configuring the Diffusion JMX connector server](#page-441-0) on page 442.

**2.** Through the RMI JMX connector server provided by JVM that runs Diffusion.

You can use SSL to make a secure connection. However, the JVM does not use Diffusion security. You must add additional configuration to your JVM to control access to the MBeans.

For more information, see [Configuring a remote JMX server connector](#page-442-0) on page 443.

**3.** Through the local JMX connector server provided by JVM that runs Diffusion.

You make this connection from the server that Diffusion runs on. However, the JVM does not use Diffusion security. You must add additional configuration to your JVM to control access to the MBeans.

For more information, see [Configuring a local JMX connector server](#page-443-0) on page 444.

#### **Related tasks**

[Configuring the Diffusion JMX connector server](#page-441-0) on page 442

Connect to JMX through the Diffusion connector server. This connector server is integrated with the Diffusion server and enables you to use role-based access control to define how connecting users can use the MBeans.

[Configuring a local JMX connector server](#page-443-0) on page 444

Connect to JMX through a local connector to the JVM that runs the Diffusion. This connector is not integrated with the Diffusion server security and you must configure additional security in the JVM.

#### [Configuring a remote JMX server connector](#page-442-0) on page 443

Connect to JMX through a remote connector to the JVM that runs the Diffusion. This connector is not integrated with the Diffusion server security and you must configure additional security in the JVM.

#### **Related reference**

#### [Metrics](#page-522-0) on page 523

Diffusion metrics provide information about the server, client sessions, topics and log events. Diffusion can provide metrics in three main ways: via the web console, via JMX-compatible MBeans and via Prometheus.

#### [Diffusion monitoring console](#page-529-0) on page 530

A web console for monitoring the Diffusion server.

#### [Logging](#page-533-0) on page 534

Diffusion uses the Simple Logging Facade for Java (SLF4J) API to log messages from the Diffusion server or from publishers running on the Diffusion server. SLF4J separates the logging of messages in the Diffusion server from the logging framework. This separation enables you to configure an independent back-end implementation to format and write out the log messages.

#### [Integration with Splunk](#page-617-0) on page 618

How to achieve basic integration between Diffusion and the Splunk™ analysis and monitoring application

#### [Management.xml](#page-444-0) on page 445

This file specifies the schema for the management properties that enable JMX access over an RMI JMXConnectorServer.

## Using Java VisualVM

You can manage Diffusion using the JMX system management console Java VisualVM.

Java VisualVM is usually installed with JDK's but can be downloaded from [https://](https://visualvm.java.net/) [visualvm.dev.java.net/.](https://visualvm.java.net/)

#### **Connecting to the Diffusion connector server**

- **1.** Start Java VisualVM.
- **2.** Right-click on the **Remote** section of the **Applications** panel and select **Add Remote Host**.
- **3.** In the **Host name** field, type the host name or IP address of the server where Diffusion is running. Click **OK**.
- **4.** In the **Applications** panel, right-click on the name of the server where Diffusion is running. Select **Add JMX Connection**.
- **5.** In the **Connection** field, enter the host name and RMI registry port for the Diffusion server.
- **6.** Select **Use security credentials** and enter the username and password of a principal that you have configured to be able to use JMX. For more information, see [Configuring the Diffusion JMX](#page-441-0) [connector server](#page-441-0) on page 442. Click OK.

Information about the Diffusion process is displayed in the main panel.

#### **Connecting to the JVM remote connector server**

- **Note:** We recommend you use the Diffusion connector server to access the JMX service.
- **1.** Start Java VisualVM.
- **2.** Right-click on the **Remote** section of the **Applications** panel and select **Add Remote Host**.
- **3.** In the **Host name** field, type the host name or IP address of the server where Diffusion is running. Click **OK**.
- **4.** In the **Applications** panel, right-click on the name of the server where Diffusion is running. Select **Add JMX Connection**.
- **5.** In the **Connection** field, enter the host name and RMI registry port for the Diffusion server.
- **6.** Select **Use security credentials** and enter the username and password of a user that you have configured in the JVM. For more information, see [Configuring a remote JMX server connector](#page-442-0) on page 443. Click OK.

Information about the Diffusion process is displayed in the main panel.

#### **Connecting to the JVM local connector server**

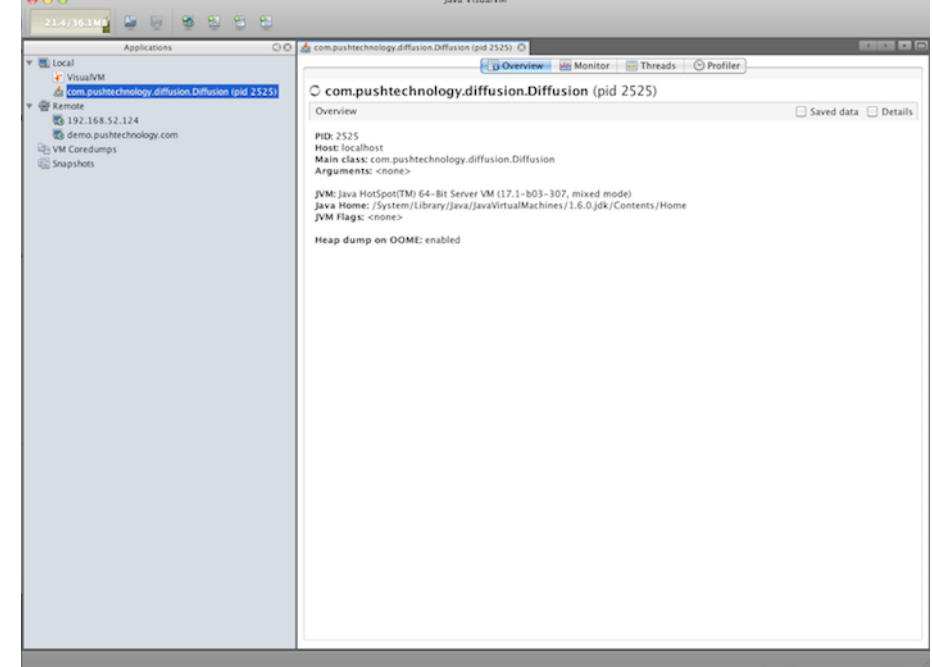

#### **Figure 26: Java VisualVM: Overview tab**

- **Note:** We recommend you use the Diffusion connector server to access the JMX service.
- **1.** Start Java VisualVM.
- **2.** From the **Local** section of the **Applications** panel, select the Diffusion process, com.pushtechnology.diffusion.Diffusion.
- **3.** Right-click com.pushtechnology.diffusion.Diffusion and select **Open**.

Information about the Diffusion process is displayed in the main panel.

Once connected to JMX, several aspects of the system are available to monitor and tune. For more information, see the Java VisualVM documentation: [http://visualvm.java.net/docindex.html.](http://visualvm.java.net/docindex.html)

#### **Related tasks**

[Configuring the Diffusion JMX connector server](#page-441-0) on page 442

Connect to JMX through the Diffusion connector server. This connector server is integrated with the Diffusion server and enables you to use role-based access control to define how connecting users can use the MBeans.

[Configuring a local JMX connector server](#page-443-0) on page 444

Connect to JMX through a local connector to the JVM that runs the Diffusion. This connector is not integrated with the Diffusion server security and you must configure additional security in the JVM.

[Configuring a remote JMX server connector](#page-442-0) on page 443 Connect to JMX through a remote connector to the JVM that runs the Diffusion. This connector is not integrated with the Diffusion server security and you must configure additional security in the JVM.

# Using JConsole

You can manage Diffusion using the JMX system management console JConsole.

## **Connecting to the Diffusion connector server**

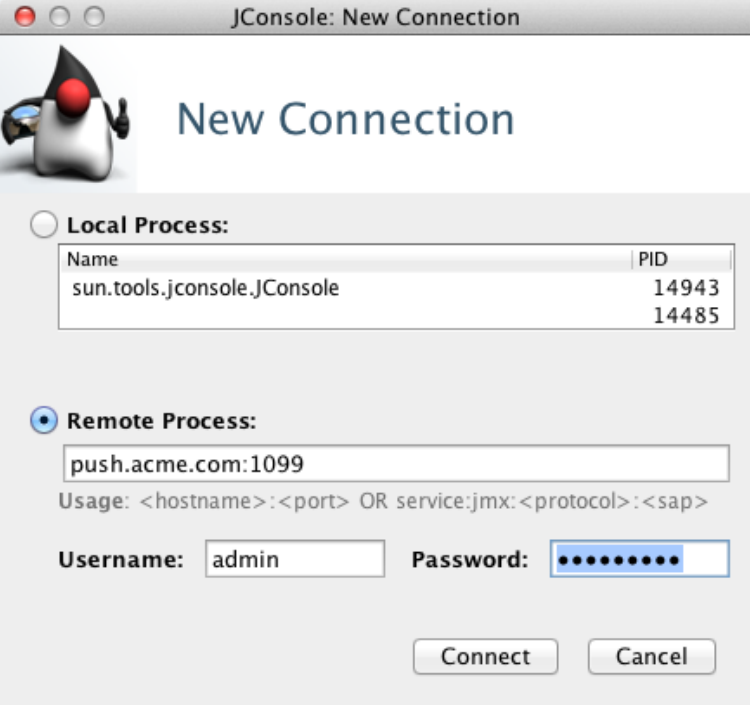

### **Figure 27: JConsole New Connection dialog: Remote Process**

In the **Remote Process** section of JConsole's **New Connection** dialog, enter the following information:

- The host name and RMI registry port of the Diffusion connector server. The default RMI registry port is 1099.
- The username and password of a principal that you have configured to be able to use MBeans. For more information, see [Configuring the Diffusion JMX connector server](#page-441-0) on page 442
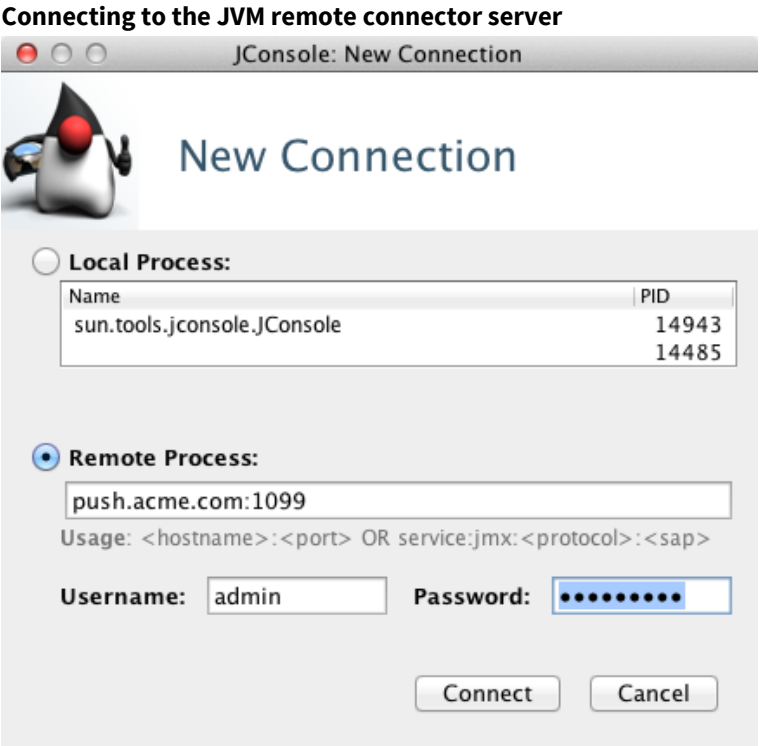

## **Figure 28: JConsole New Connection dialog: Remote Process**

**Note:** We recommend you use the Diffusion connector server to access the JMX service.

In the **Remote Process** section of JConsole's **New Connection** dialog, enter the following information:

- The host name and RMI port of the Diffusion connector server. The default port is 1099.
- A username and password that you have configured in the JVM to be able to connect to the JMX service. For more information, see [Configuring a remote JMX server connector](#page-442-0) on page 443

**Connecting to the JMX service**

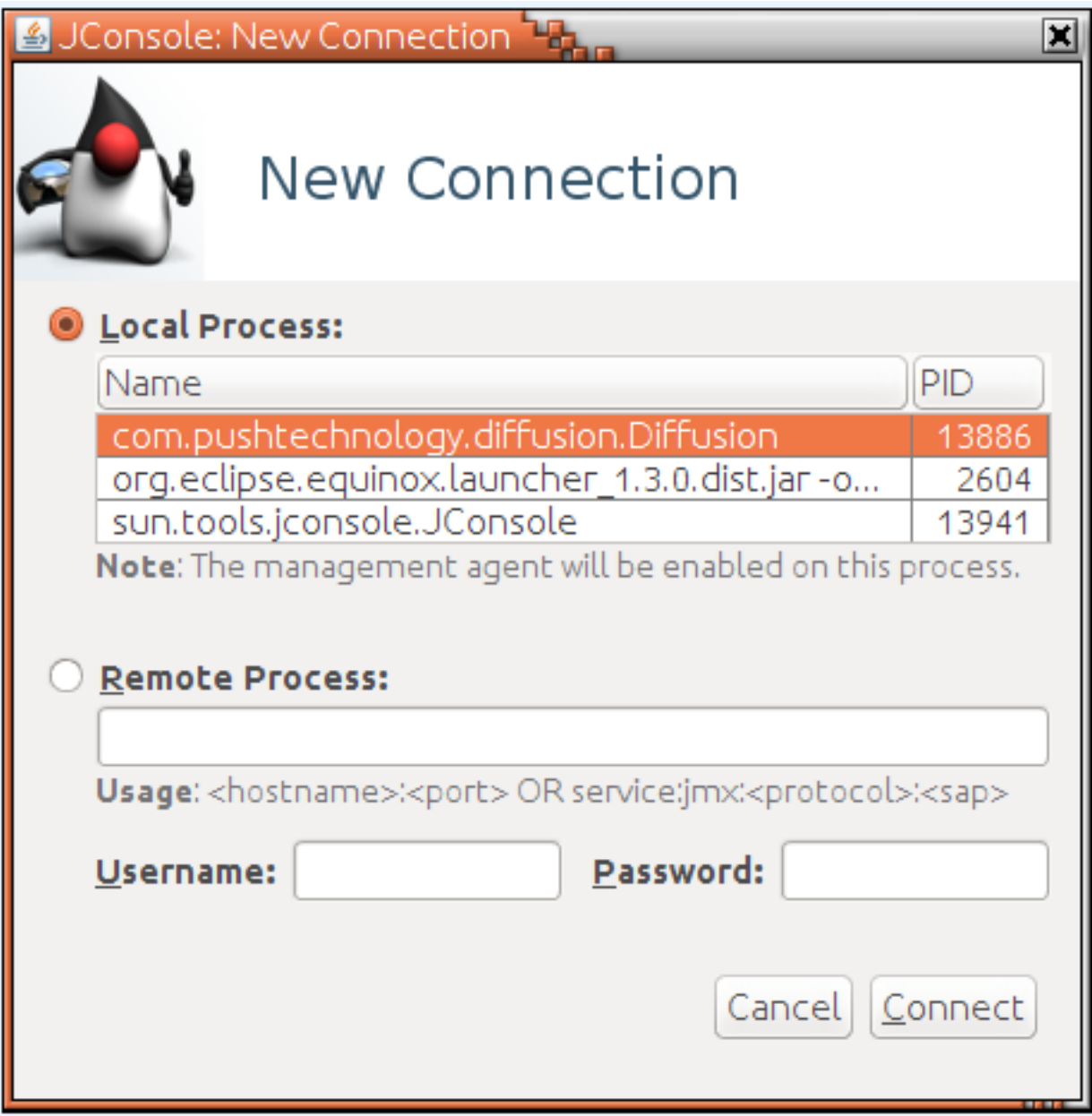

# **Figure 29: JConsole New Connection dialog: Local Process**

**Note:** We recommend you use the Diffusion connector server to access the JMX service.

In the **Local Process** section of JConsole's **New Connection** dialog, select the Diffusion process, com.pushtechnology.diffusion.Diffusion.

Once connected to JMX, several aspects of the system are available to monitor and tune. For more information, see the JConsole documentation: [https://docs.oracle.com/javase/8/technotes/guides/](https://docs.oracle.com/javase/8/technotes/guides/management/jconsole.html) [management/jconsole.html.](https://docs.oracle.com/javase/8/technotes/guides/management/jconsole.html)

## **Related tasks**

[Configuring the Diffusion JMX connector server](#page-441-0) on page 442

Connect to JMX through the Diffusion connector server. This connector server is integrated with the Diffusion server and enables you to use role-based access control to define how connecting users can use the MBeans.

#### [Configuring a local JMX connector server](#page-443-0) on page 444

Connect to JMX through a local connector to the JVM that runs the Diffusion. This connector is not integrated with the Diffusion server security and you must configure additional security in the JVM.

#### [Configuring a remote JMX server connector](#page-442-0) on page 443

Connect to JMX through a remote connector to the JVM that runs the Diffusion. This connector is not integrated with the Diffusion server security and you must configure additional security in the JVM.

# Detecting deadlocks with JConsole

To check if your publisher is experiencing a deadlock, you can use JConsole to inspect the threads.

#### **Procedure**

- **1.** Connect JConsole to the JMX service on the Diffusion server. For more information, see [Using JConsole](#page-503-0) on page 504.
- **2.** Go to the **Threads** tab.

This tab provides information about thread use: number of threads, a list of active threads, and details for a selected thread.

**3.** On the **Threads** tab, click the **Detect Deadlock** button.

If deadlocks are present, new tabs open next to the **Threads** tab. You can use the information in these tabs to diagnose any deadlocks.

#### **What to do next**

For more information, see [http://docs.oracle.com/javase/7/docs/technotes/guides/management/](http://docs.oracle.com/javase/7/docs/technotes/guides/management/jconsole.html) [jconsole.html](http://docs.oracle.com/javase/7/docs/technotes/guides/management/jconsole.html).

# MBeans

Diffusion registers MBeans with the JMX service for many of its principal features.

Annotations on each of the MBeans employed are used to produce the following pages in this manual as well as feeding JMX clients with descriptive information. MBeans, attributes and operations have descriptions; operation arguments have names; operations also have JMX impact information.

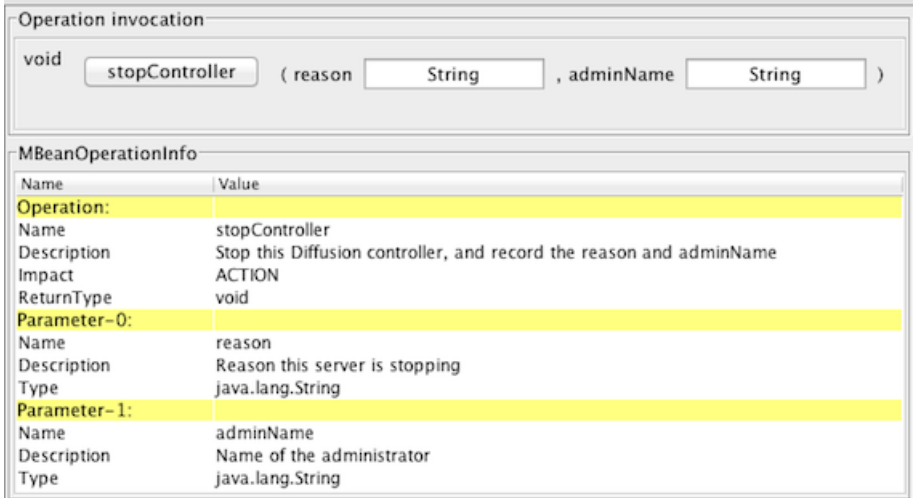

# **Figure 30: The server MBean stopController operation showing in JConsole**

# AuthorisationManager

Management interface to the optional AuthorisationManager

# **Object name format**

The objectName for MBeans of this type is of the following form: com.pushtechnology.diffusion:type=AuthorisationManager,server="server\_name"

## **Attributes**

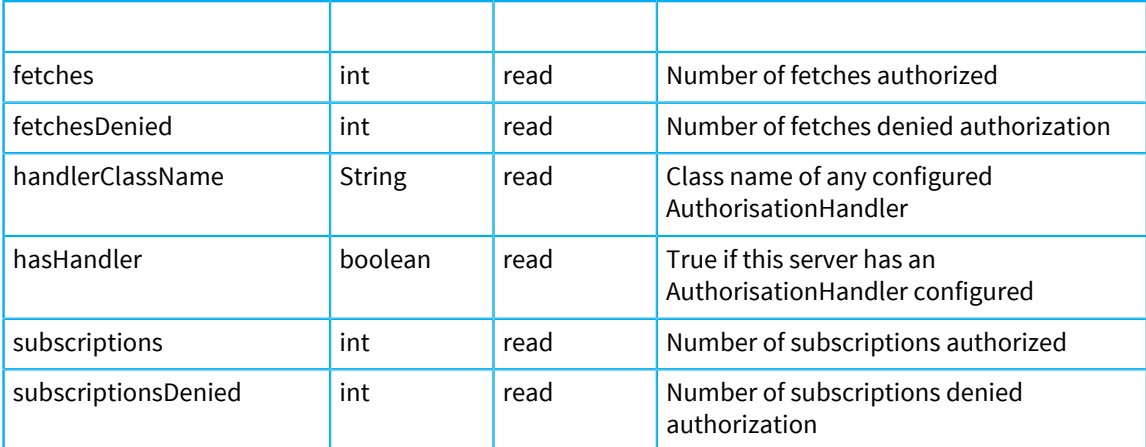

# **Notifications**

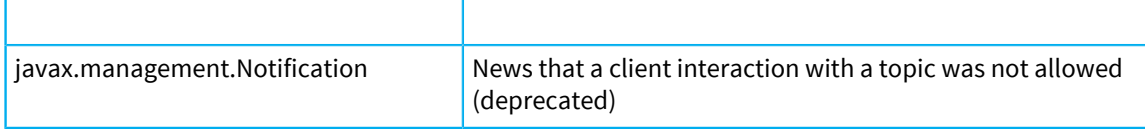

# **ClientStatistics**

Monitoring interface to the client session statistics MBean

# **Object name format**

The objectName for MBeans of this type is of the following form: com.pushtechnology.diffusion:type=ClientStatistics,server="server\_name"

## **Attributes**

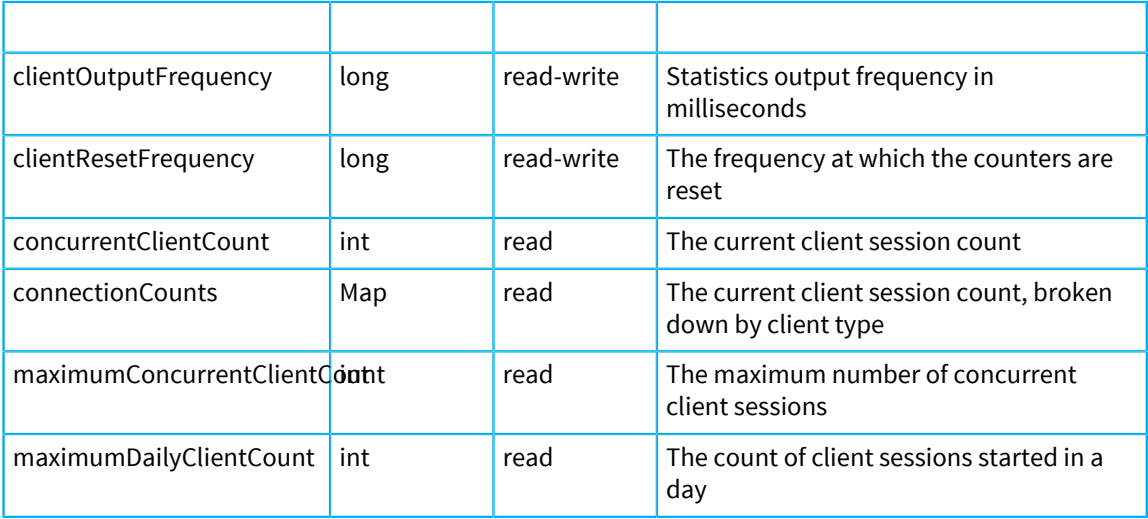

# **Connector**

Management interface to a connector

# **Object name format**

The objectName for MBeans of this type is of the following form: com.pushtechnology.diffusion:type=Connector,name="name",server="server\_name"

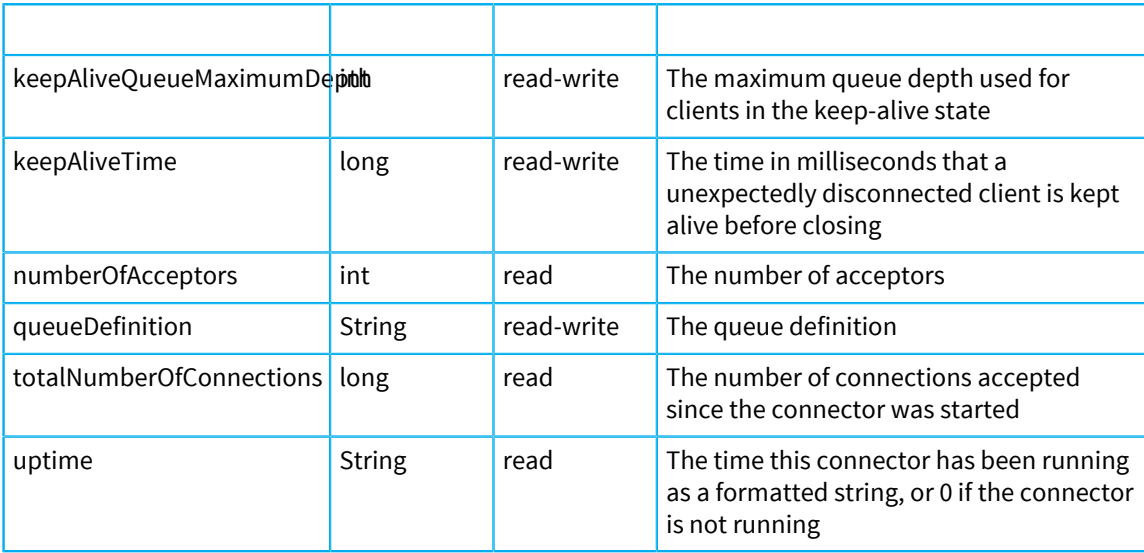

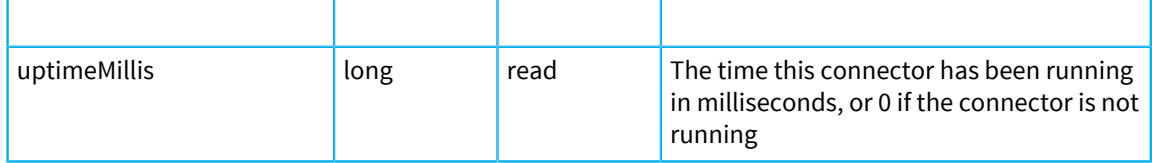

# **Operations**

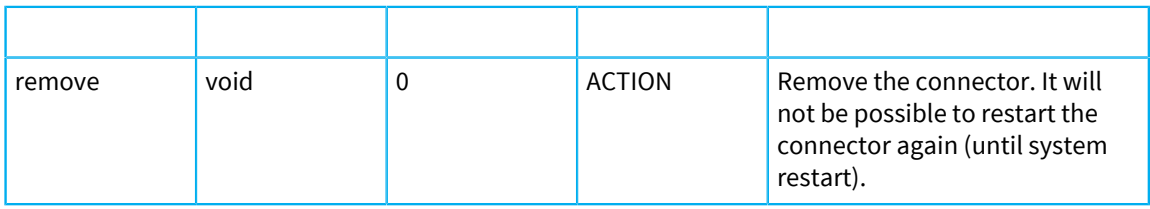

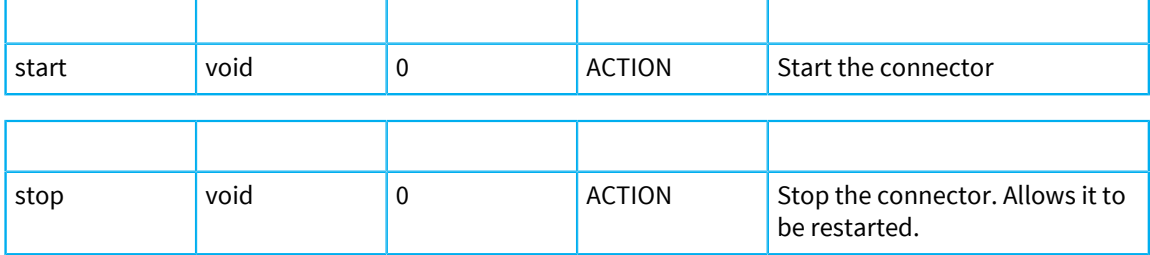

# **JMXAdapter**

Management interface to the adapter that reflects MBean attributes and notifications as Diffusion topics

# **Object name format**

The objectName for MBeans of this type is of the following form: com.pushtechnology.diffusion:type=JMXAdapter,server="server\_name"

# **Attributes**

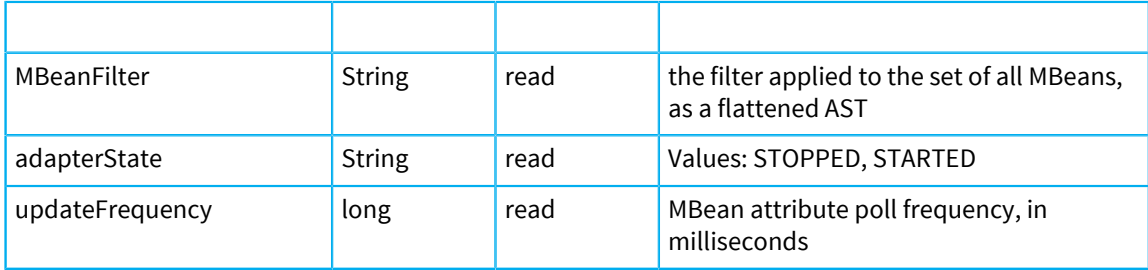

# **Operations**

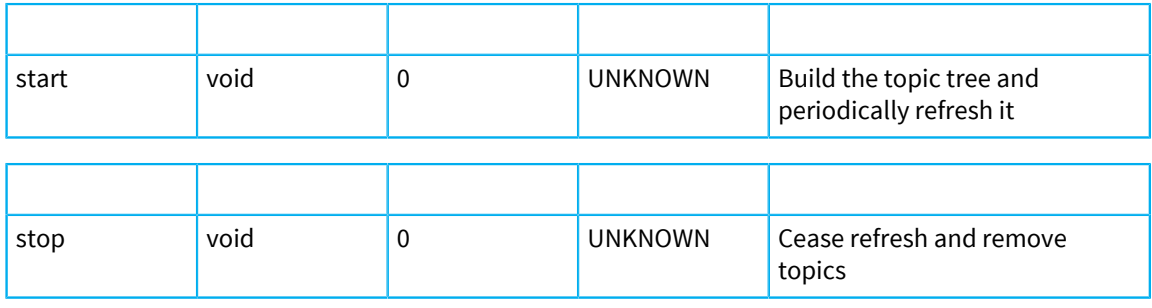

# Log

Management interface for Log Definition

## **Object name format**

The objectName for MBeans of this type is of the following form: com.pushtechnology.diffusion:type=Log,name="name",server="server\_name"

## **Attributes**

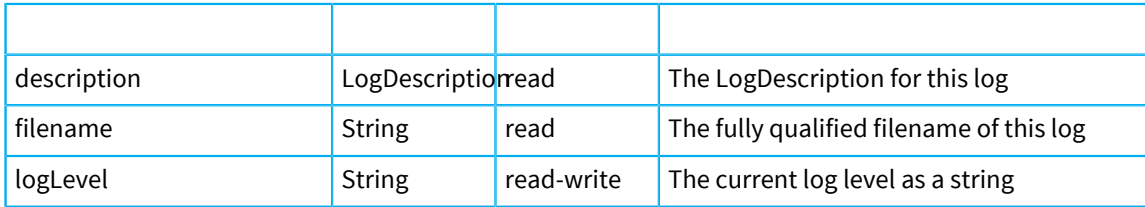

# <span id="page-510-0"></span>**LogMetrics**

Log metrics.

## **Object name format**

The objectName for MBeans of this type is of the following form: com.pushtechnology.diffusion:type=LogMetrics,server="server\_name",code="PUSHxxxxx",level="level"

#### **Attributes**

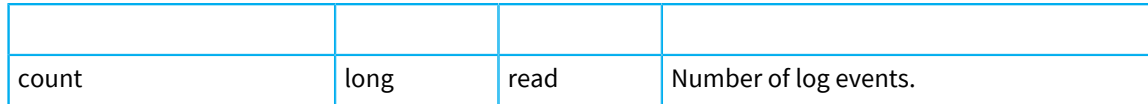

# <span id="page-510-1"></span>**MetricCollectors**

Metric collectors.

# **Object name format**

The objectName for MBeans of this type is of the following form: com.pushtechnology.diffusion:type=MetricCollectors,server="server\_name"

## **Attributes**

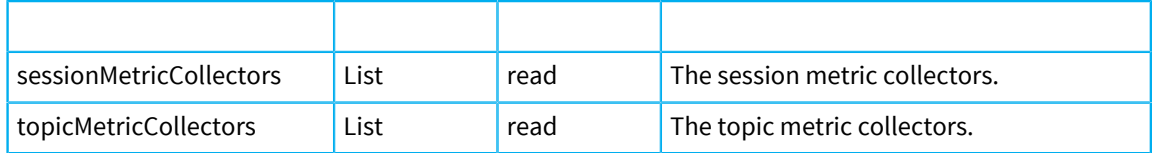

## **Operations**

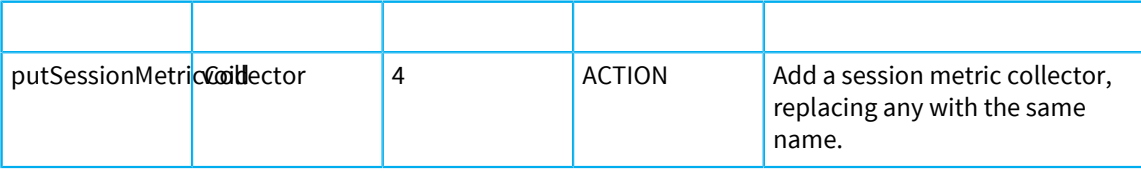

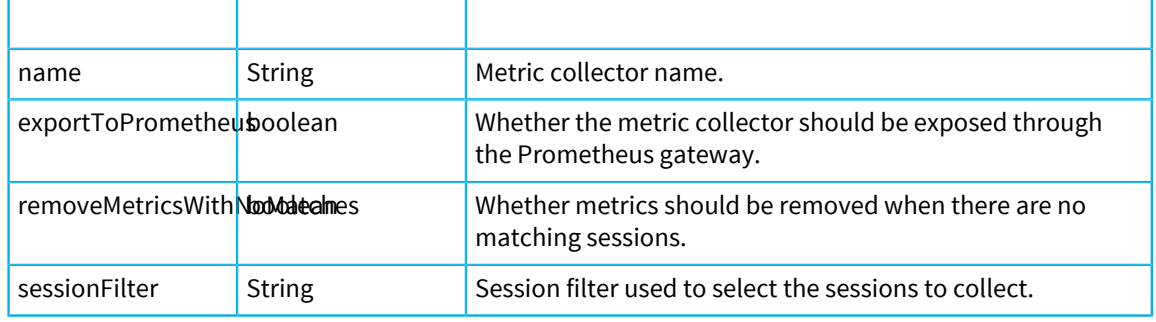

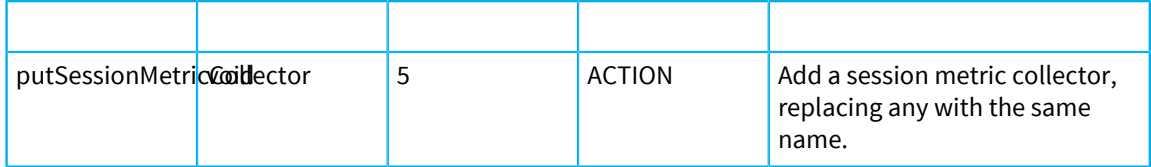

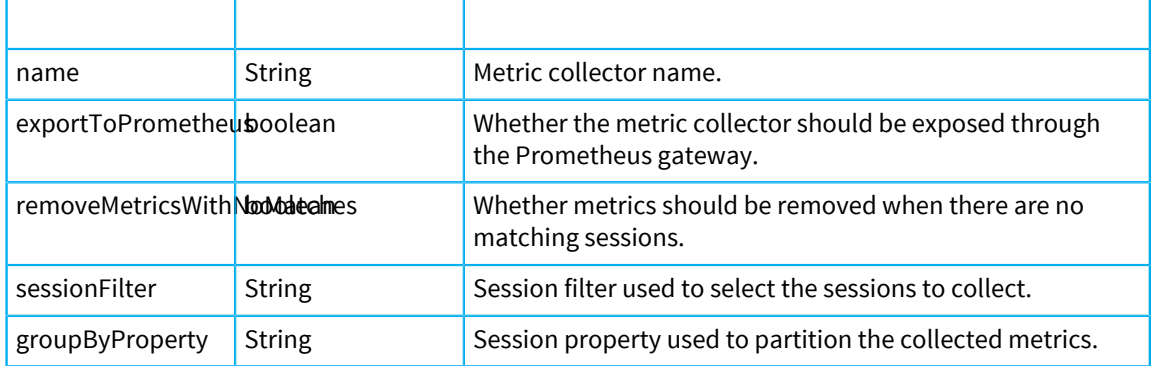

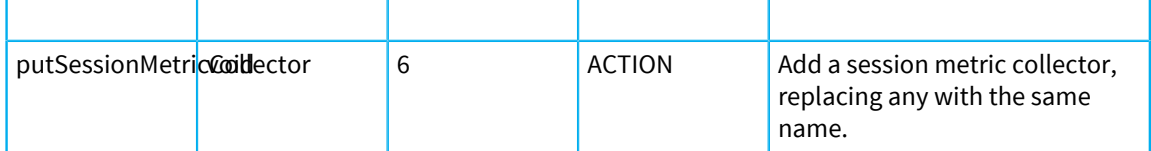

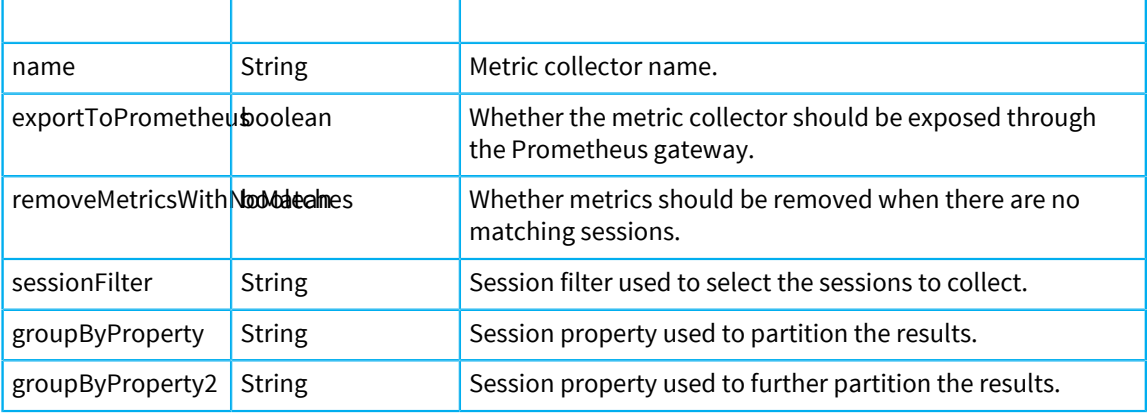

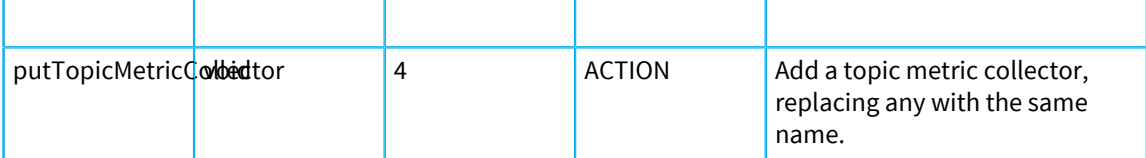

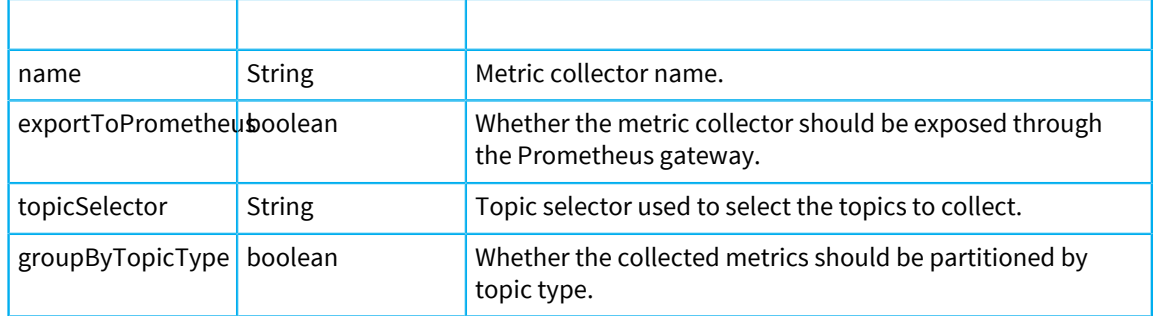

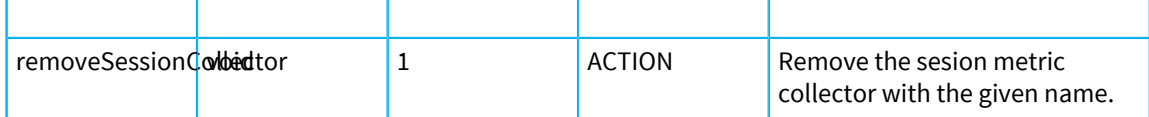

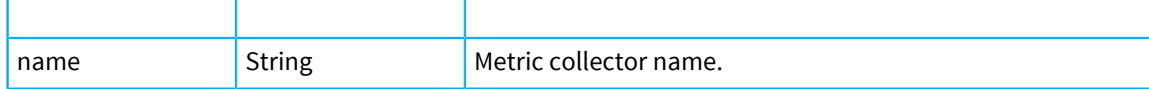

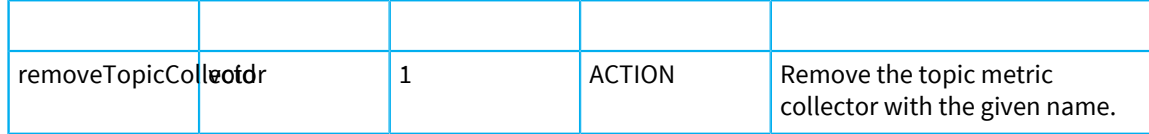

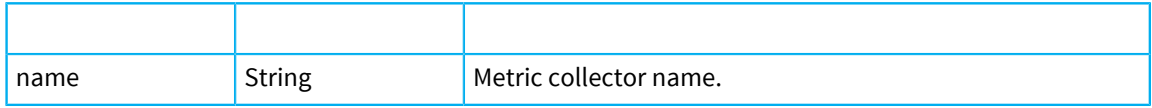

# Multiplexer

Management interface to a multiplexer

# **Object name format**

The objectName for MBeans of this type is of the following form: com.pushtechnology.diffusion:type=Multiplexer,name="name",server="server\_name"

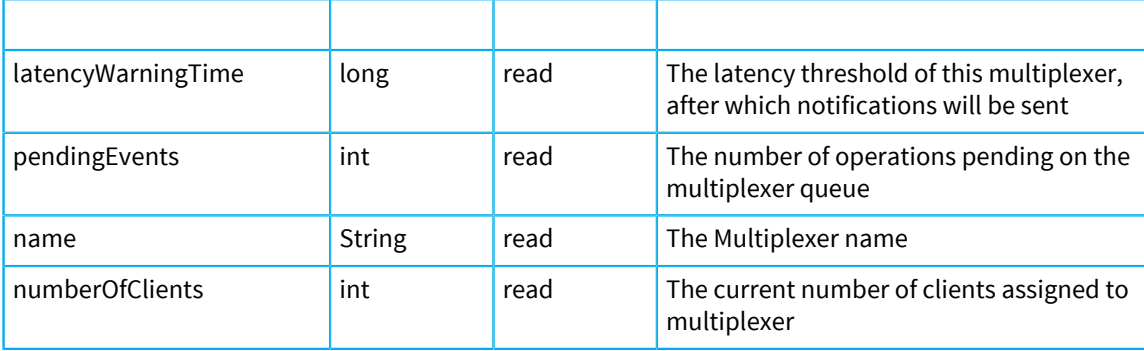

# **Operations**

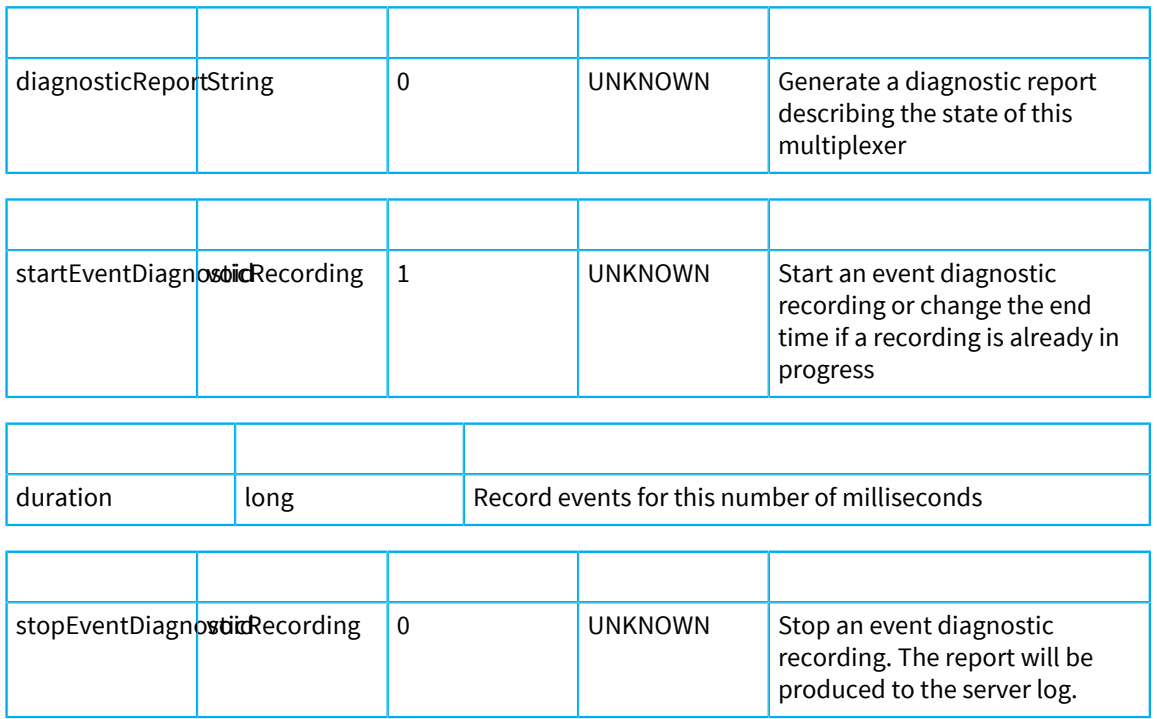

## **Notifications**

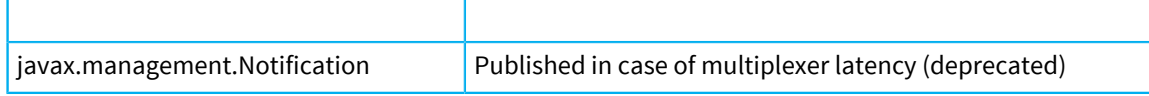

# MultiplexerManager

Management interface to the multiplexer manager

# **Object name format**

The objectName for MBeans of this type is of the following form: com.pushtechnology.diffusion:type=MultiplexerManager,name="name",server="server\_n

# **Attributes**

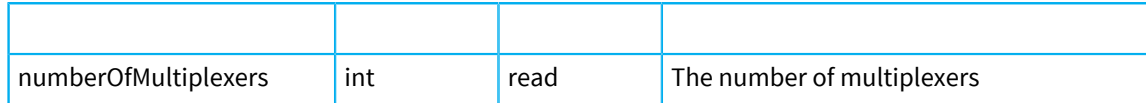

# **Operations**

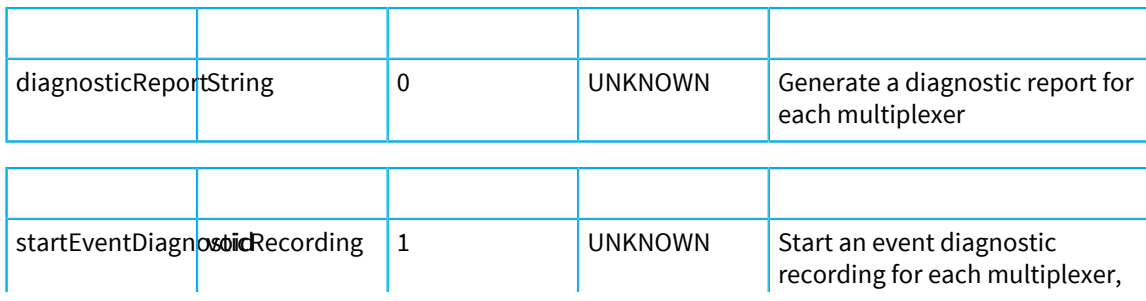

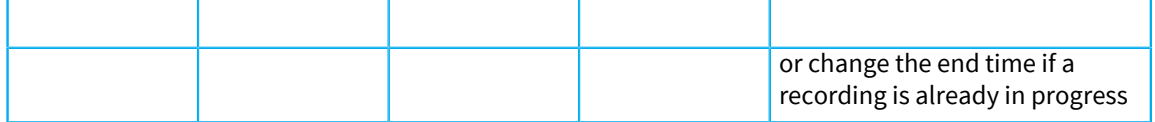

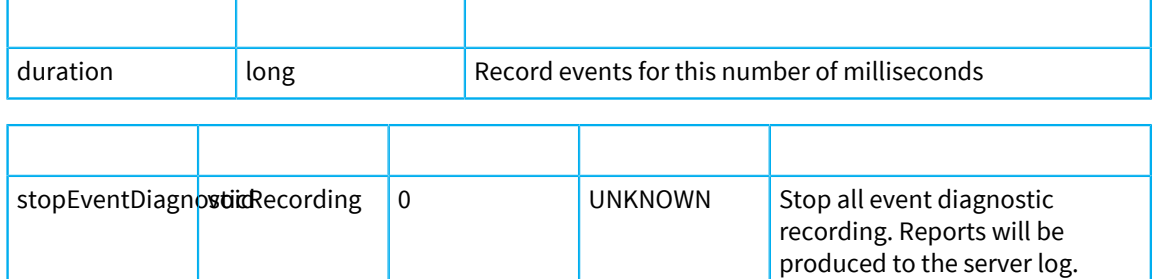

# <span id="page-514-0"></span>NetworkMetrics

Network metrics.

## **Object name format**

The objectName for MBeans of this type is of the following form: com.pushtechnology.diffusion:type=NetworkMetrics,server="server\_name"

#### **Attributes**

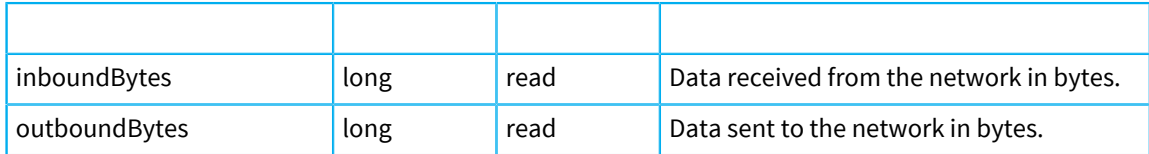

## Publisher

Management interface for a publisher

# **Object name format**

The objectName for MBeans of this type is of the following form: com.pushtechnology.diffusion:type=Publisher,name="name",server="server\_name"

# **Attributes**

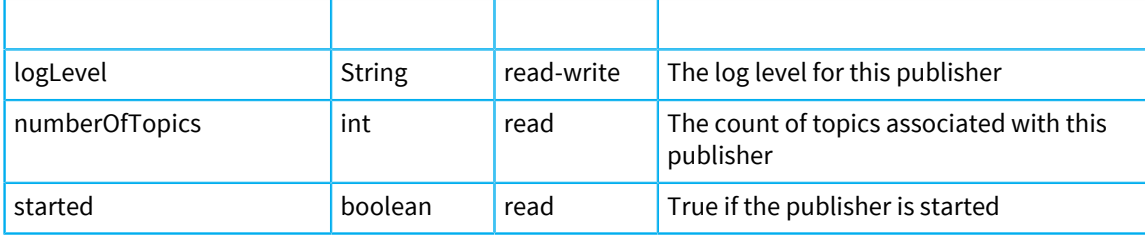

# **Operations**

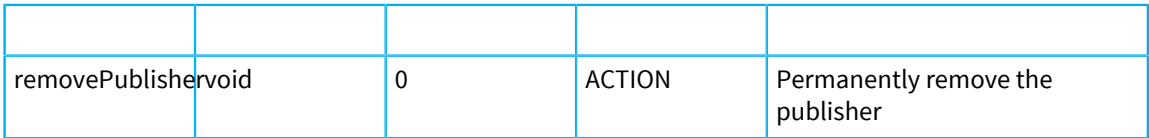

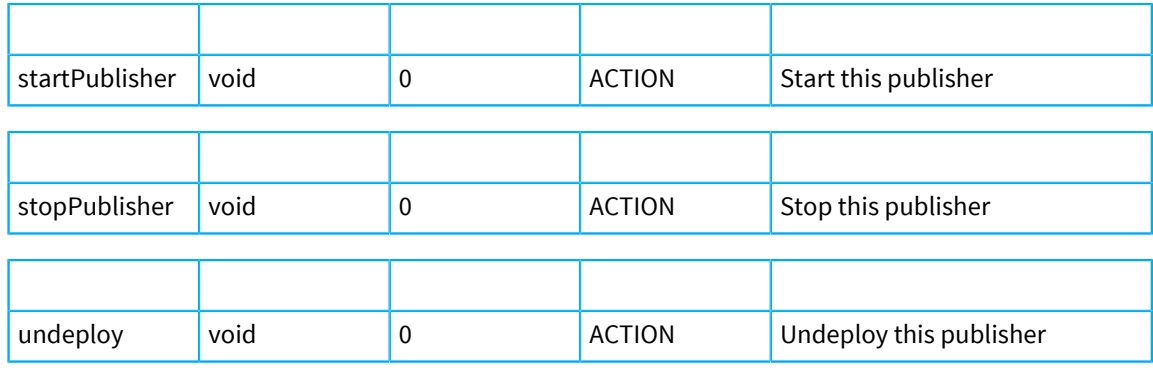

# Server

Diffusion Server

# **Object name format**

The objectName for MBeans of this type is of the following form: com.pushtechnology.diffusion:type=Server,server="server\_name"

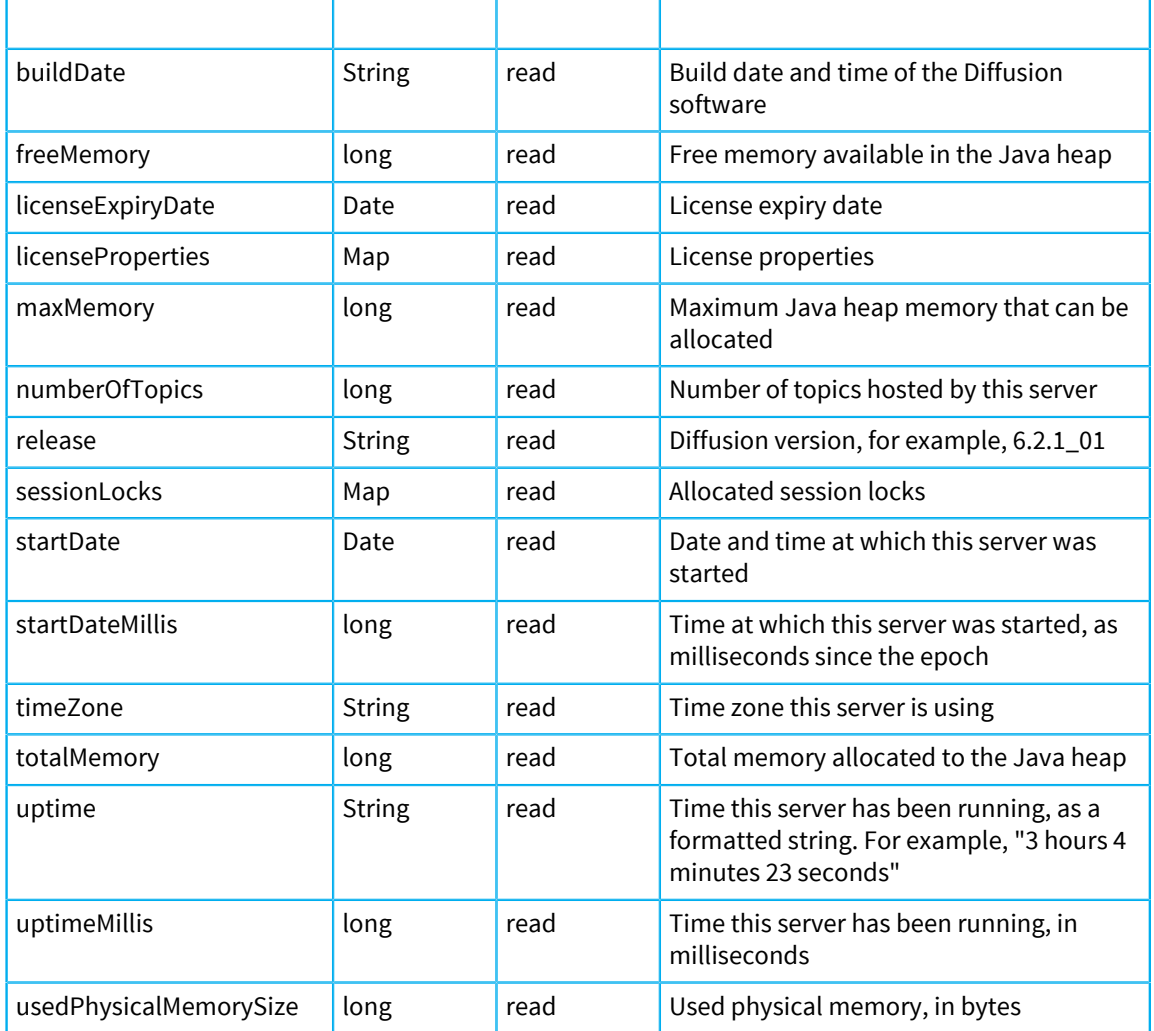

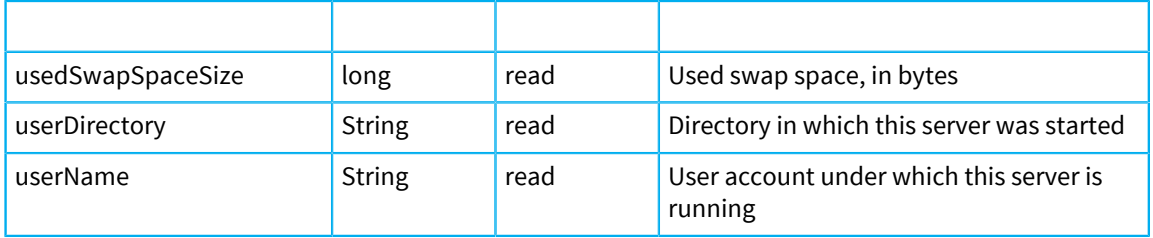

# **Operations**

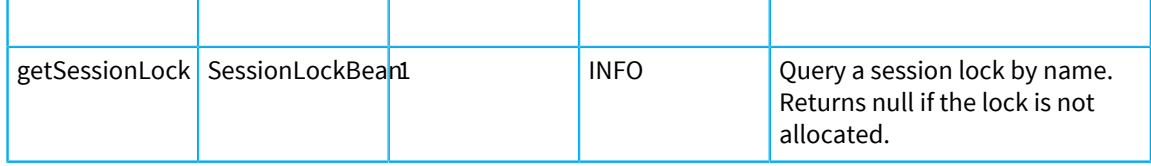

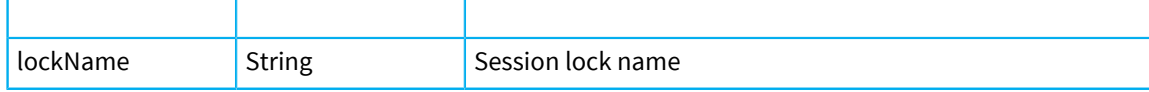

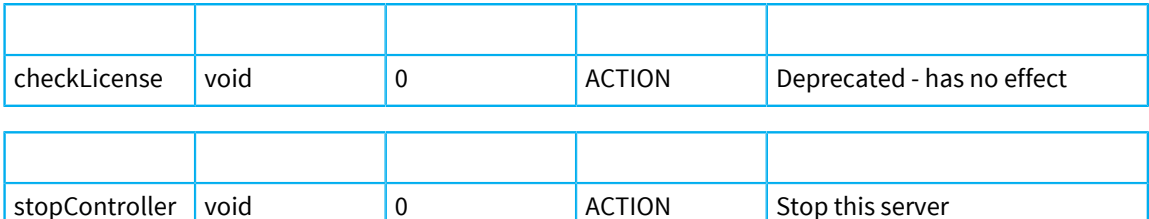

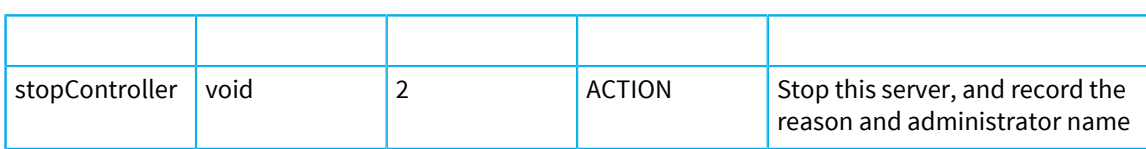

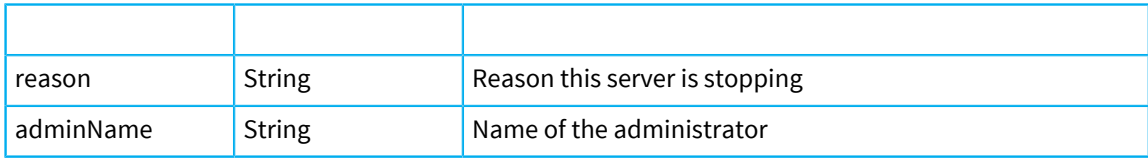

# <span id="page-516-0"></span>**SessionMetrics**

Session metrics.

# **Object name format**

The objectName for MBeans of this type is of the following form:

com.pushtechnology.diffusion:type=SessionMetrics,server="server\_name"[,name="metric collector name"]

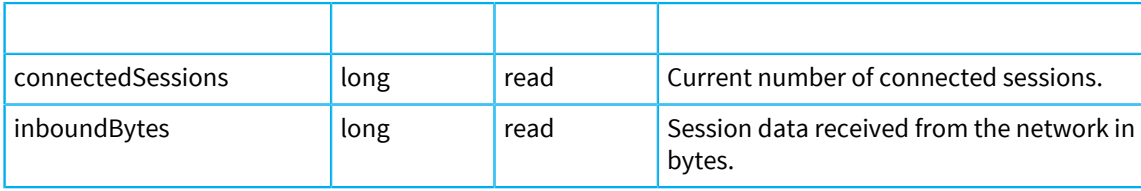

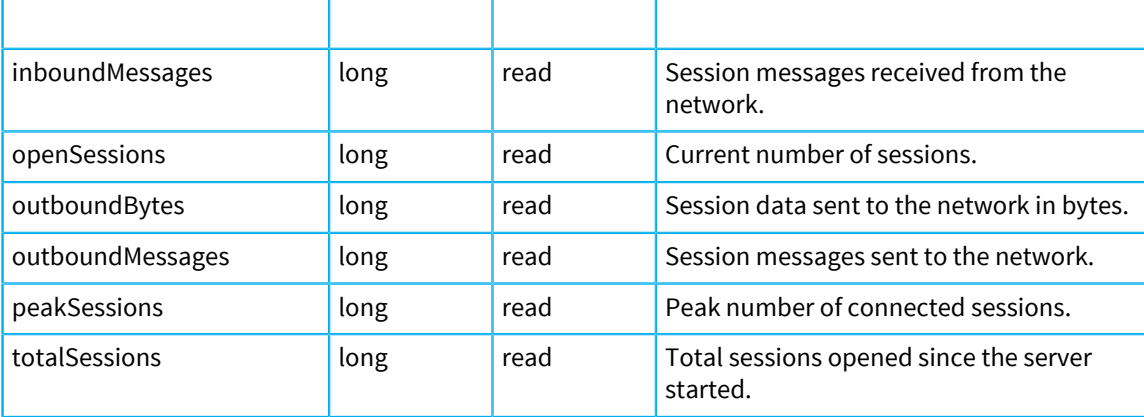

# **ThreadPool**

Management interface to the basic thread pool

# **Object name format**

The objectName for MBeans of this type is of the following form: com.pushtechnology.diffusion:type=ThreadPool,name="name",server="server\_name"

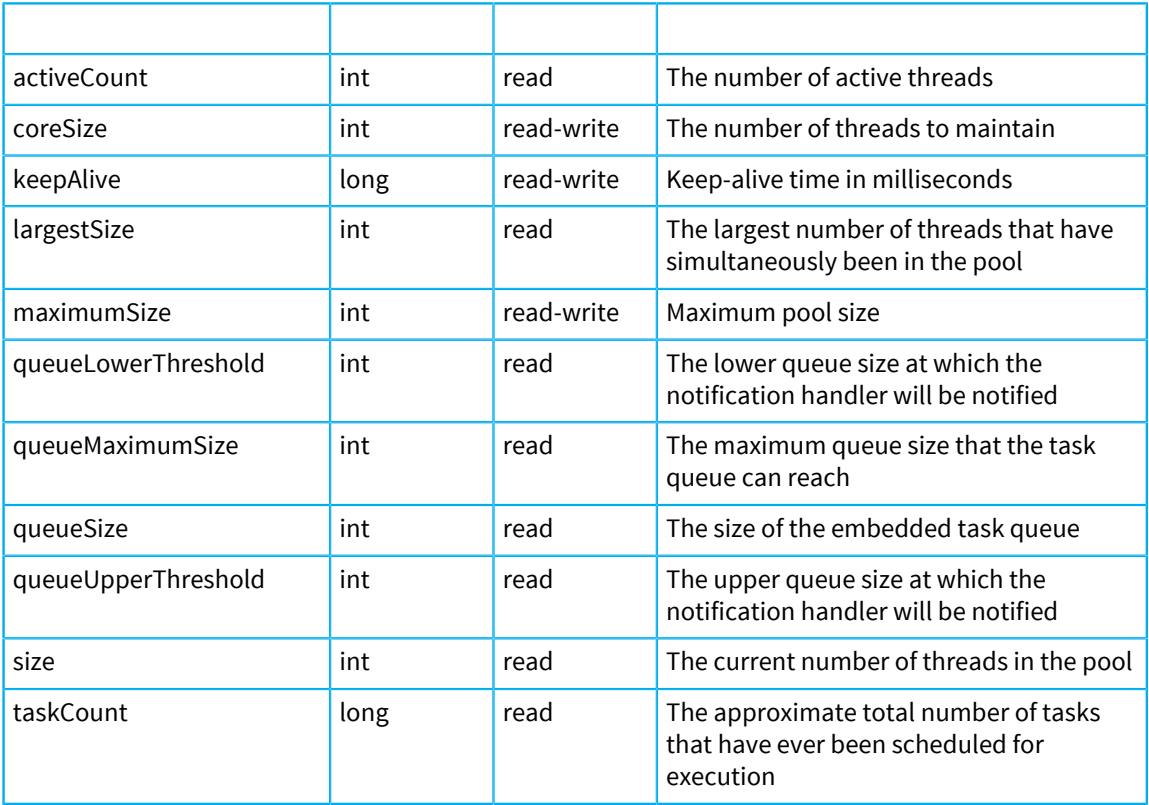

<span id="page-518-0"></span>**TopicMetrics** 

Topic metrics.

# **Object name format**

The objectName for MBeans of this type is of the following form:

com.pushtechnology.diffusion:type=TopicMetrics,server="server\_name"[,name="metric collector name"]

## **Attributes**

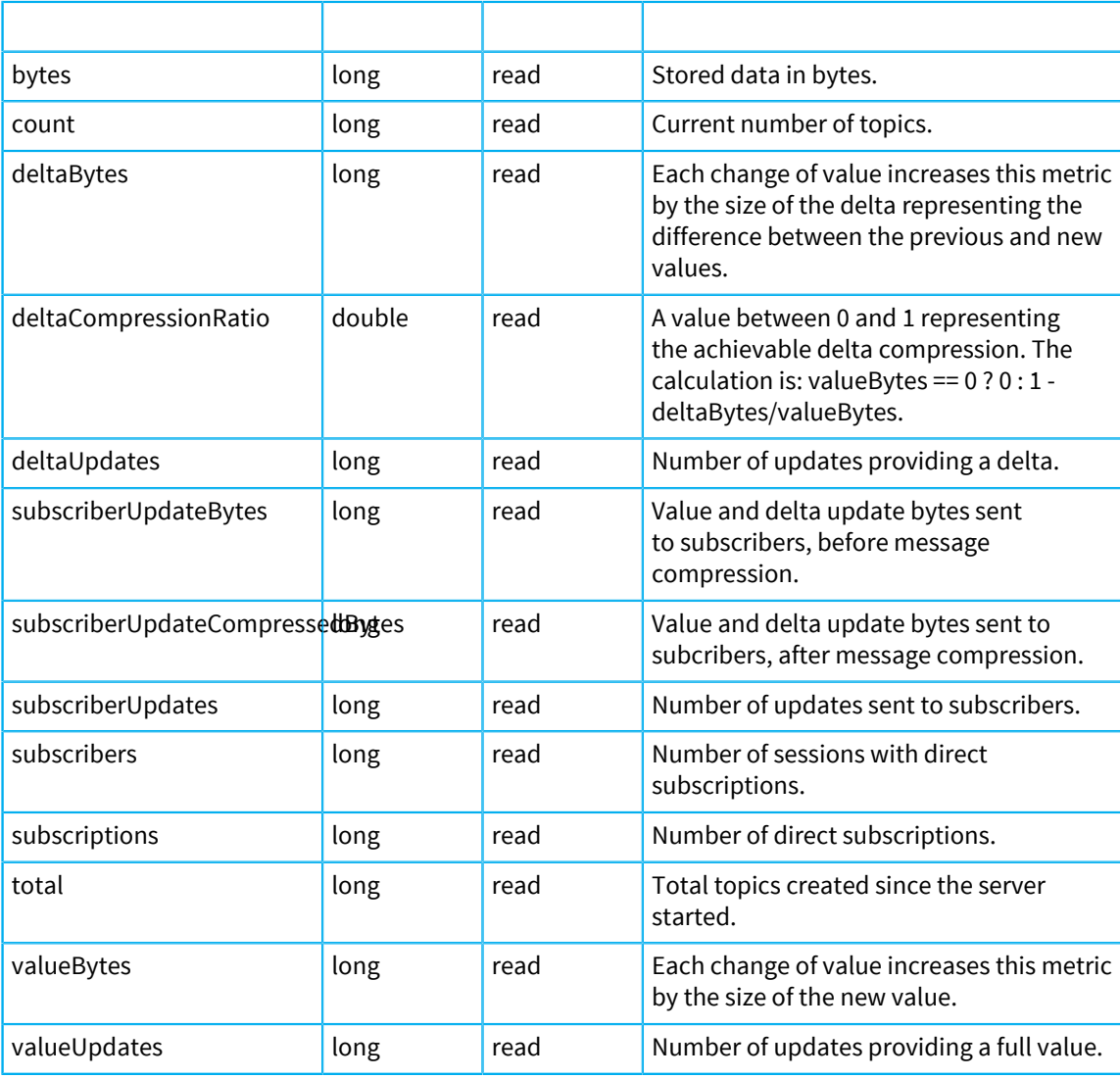

# VirtualHost

HTTP virtual host management interface

## **Object name format**

The objectName for MBeans of this type is of the following form: com.pushtechnology.diffusion:type=VirtualHost,name="name",server="server\_name",we

#### **Attributes**

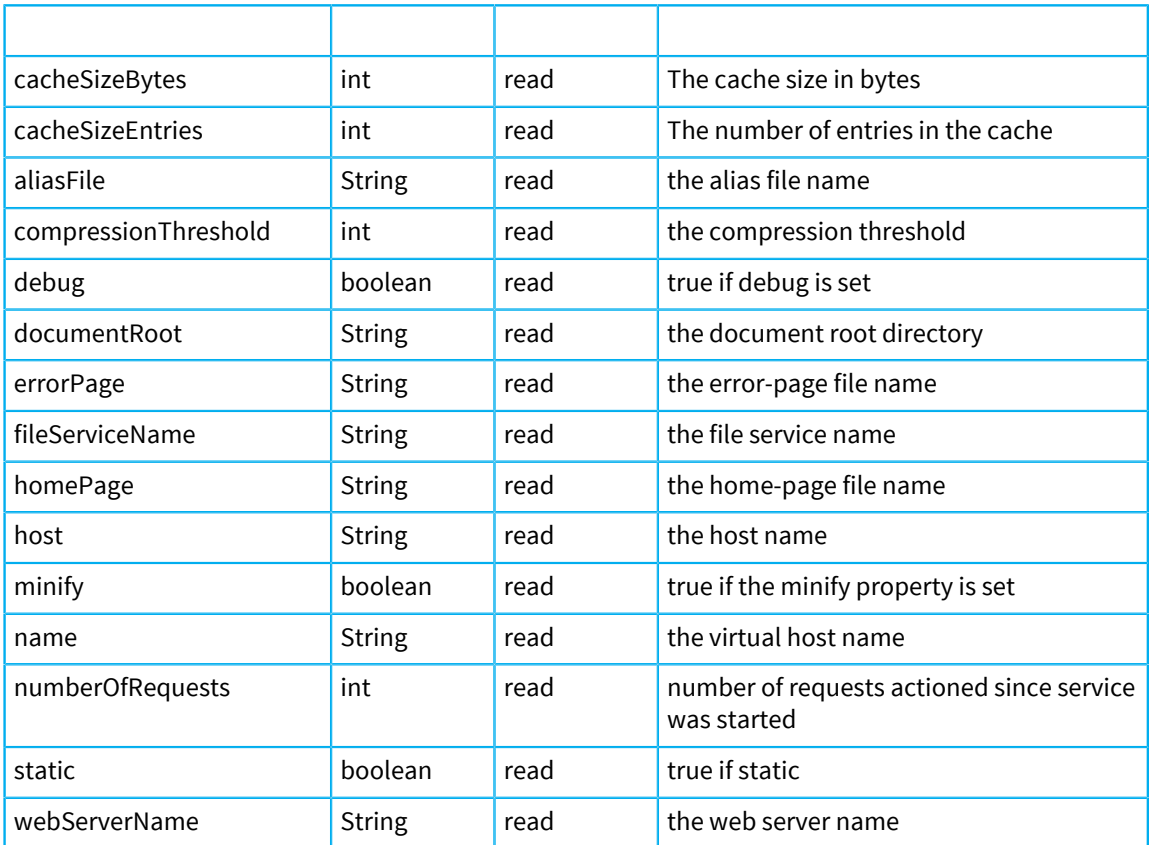

# **Operations**

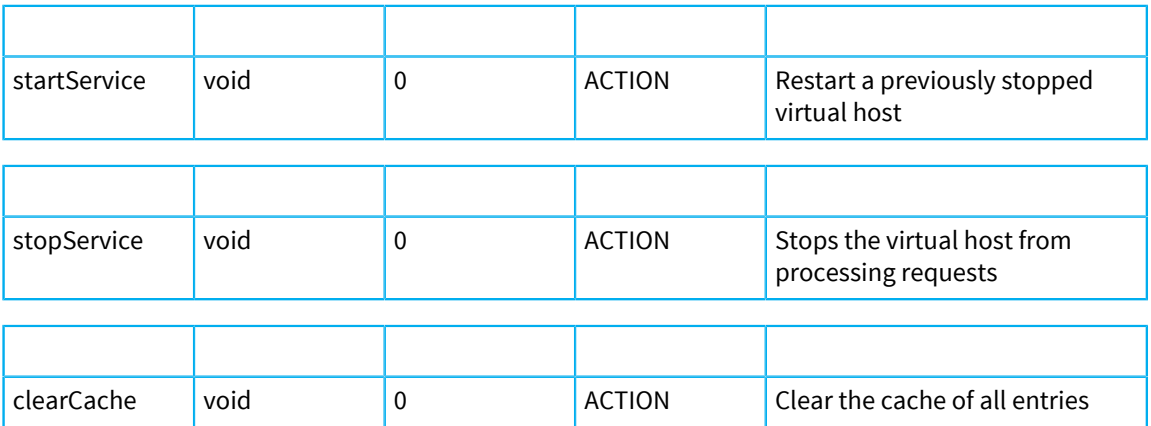

# The JMX adapter

The JMX adapter reflects JMX MBeans and their properties and notifications as topics.

The JMX adapter is packaged in the Diffusion publisher. The Diffusion publisher must be running for the JMX adapter be enabled.

You can configure the adapter to reflect the state of JMX MBeans and MXBeans as topics. These MBeans can be built-in, Diffusion, or third-party in origin.

The following aspects of the JMX adapter can be configured:

• Whether it is enabled or disabled.

By default, the adapter is enabled.

• Which MBeans are reflected as topics.

By default, all Diffusion MBeans, java.nio:\*, java.lang:\*, and java.util.logging:\* are reflected as topics.

• How often the data on those topics is refreshed.

By default, the topics are refreshed every 3 seconds.

For more information about configuring the JMX adapter, see [Configuring the JMX adapter](#page-444-0) on page 445

Many statistics are available as MBean properties, for example, CPU load, OS version, number of filedescriptors, and threads. Making these statistics available as topics to Diffusion clients makes possible the implementation of system monitoring solutions to the web, and all other Diffusion platforms.

**Note:** Publishing MBean data to topics can constitute a security risk. Ensure that crucial information about your Diffusion server is protected by permissions.

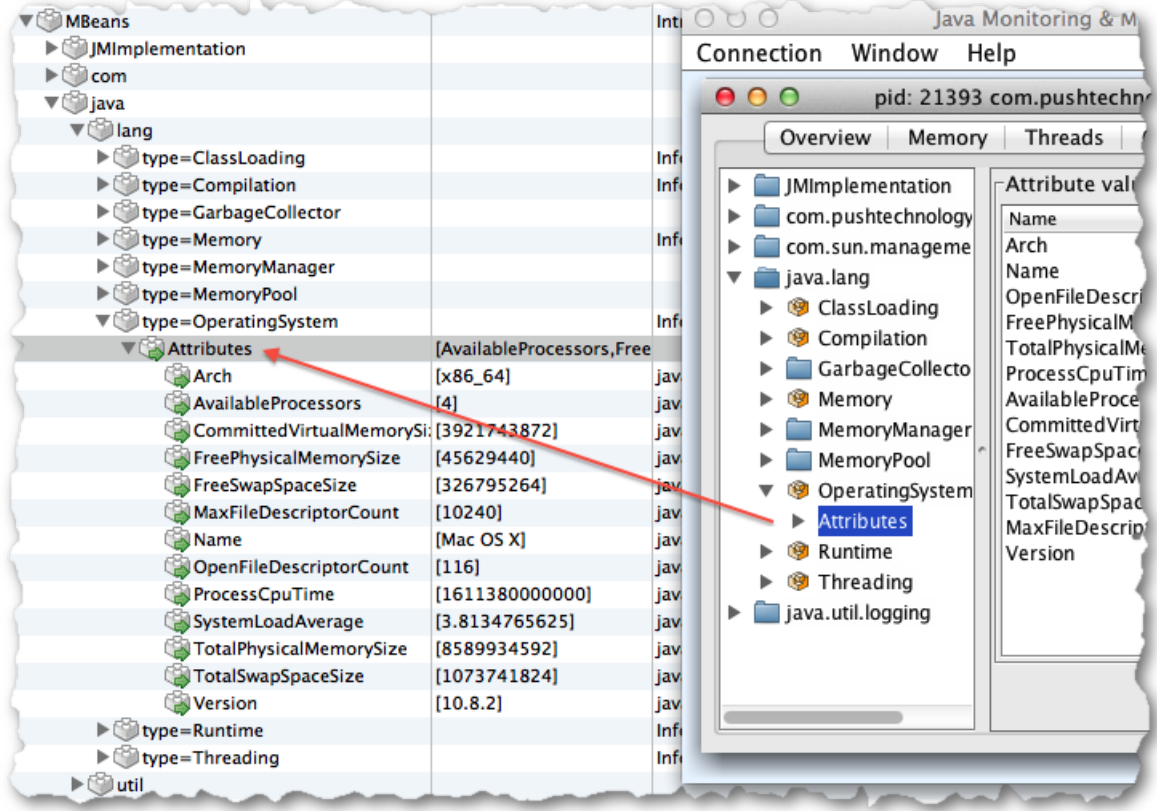

#### **Figure 31: Reflecting MBeans as topics**

MBean notifications are also available as topics. Whenever a notification is thrown and the matching topic is subscribed and a message holding a number of key attributes is published to it.

## **Table 52: Notifications as topics**

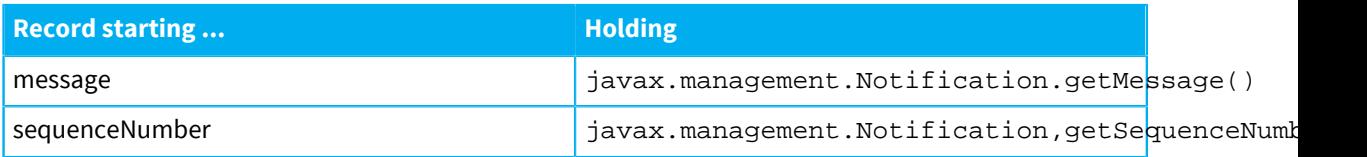

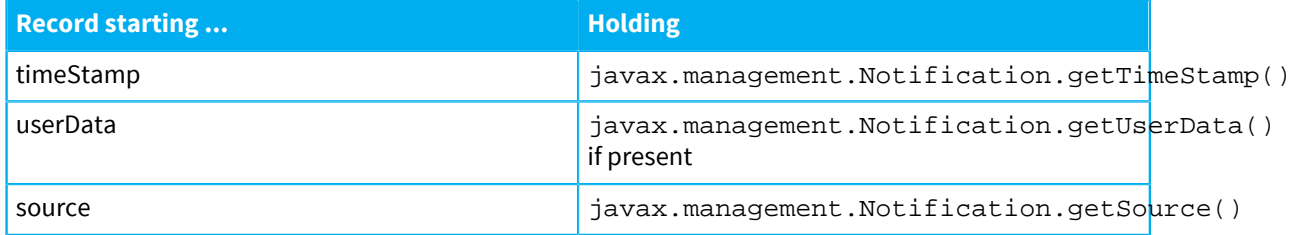

The JMX Adapter is itself an MBean with object-name

com.pushtechnology.diffusion:name=JMXAdapter, which exposes the polling frequency in milliseconds as attribute 'UpdateFrequency'. A value less than or equal to zero prevents polling.

# **MXBeans versus Simple MBeans**

The JMX adapter caters for both MXBeans and simpler MBeans. All MBean attributes are serialized as strings when converted to topics, this might be impractical if a solution returns an object or an array of objects. MXBean attributes with ArrayType and CompositeType types are treated differently.

• CompositeType Fields within the composite attribute are mapped to discrete topics.

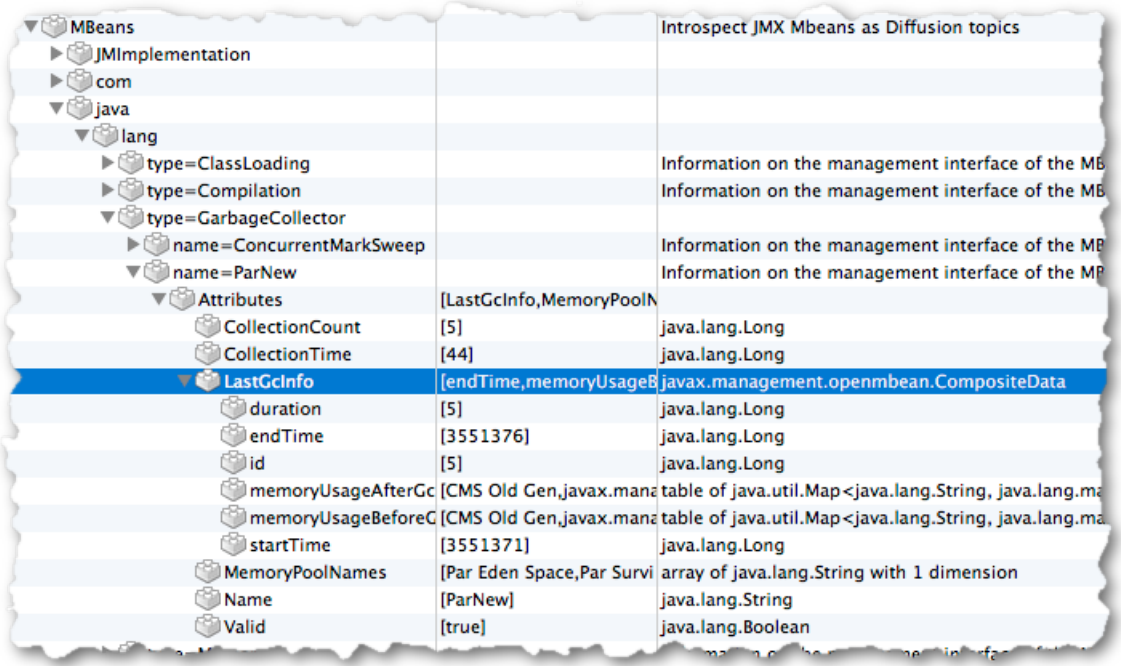

## **Figure 32: Showing a composite attribute as a topic nest**

• ArrayType One dimensional arrays are presented as a single record with many values. Two dimensional arrays are not supported. ArrayType attributes holding attributes that are not SimpleType are not supported (for example, an ArrayType attribute holding Composite or ArrayType values)

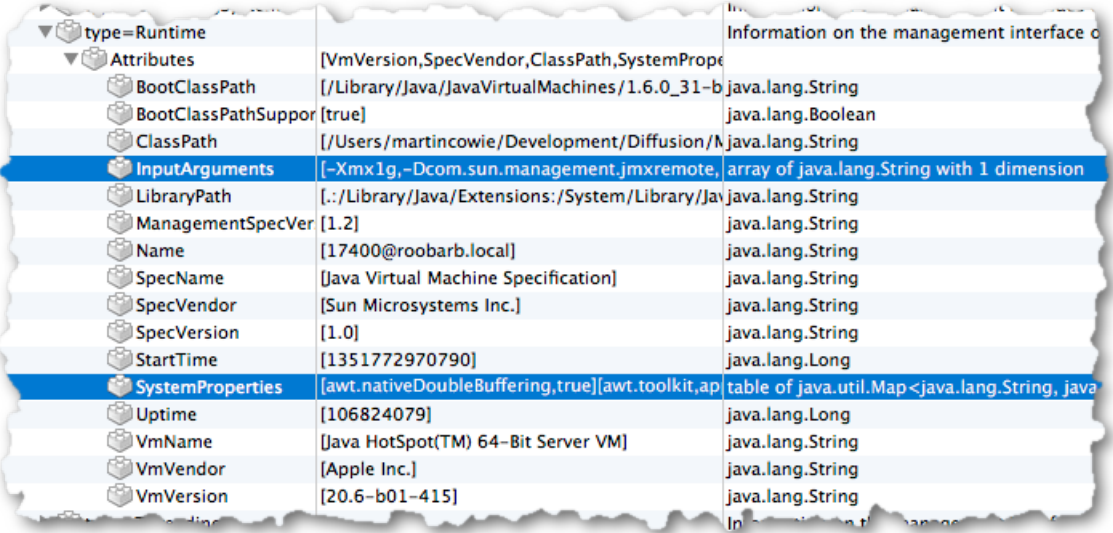

#### **Figure 33: Topics reflecting an ArrayType MXBean attributes**

#### **Related tasks**

[Configuring the JMX adapter](#page-444-0) on page 445

The JMX adapter can reflect JMX MBeans their properties and notifications as topics. Configure the JMX adapter using the Publishers.xml configuration file.

# <span id="page-522-0"></span>**Metrics**

Diffusion metrics provide information about the server, client sessions, topics and log events. Diffusion can provide metrics in three main ways: via the web console, via JMX-compatible MBeans and via Prometheus.

#### **Methods of accessing metrics**

There are multiple ways to access the metrics. As of Diffusion 6.3, the same information is available through each access method.

**Note:** In previous versions of Diffusion, metrics were sometimes referred to as "statistics".

#### **Web console metrics**

The metrics are available through the Diffusion web console. This is the most convenient way to access metrics for development and testing purposes, but does not support aggregating metrics across multiple servers or recording and retrieving historical data. JMX or Prometheus access are more suitable for production systems.

## **MBeans for JMX**

Diffusion registers MBeans with the JMX service. This enables monitoring of the metrics using the JMX tools that are available from a range of vendors.

## **Prometheus**

Diffusion provides endpoints for the [Prometheus](https://prometheus.io/) monitoring system. To use Prometheus, your Diffusion server needs to have a Commercial with Scale & Availability license, or an evaluation license such as the Community Evaluation license. See [License types](#page-35-0) on page 36 for more information.

**Note:** In earlier versions of Diffusion, metrics were available through the Publisher API. The range of metrics available this way has been greatly reduced in 6.3, with only a few session metrics still available. The use of the Publisher API to access metrics is no longer recommended (along with the use of publishers in general).

#### **Accessing metrics**

The metrics can be accessed in the following recommended ways:

- As MBeans, using a JMX tool, such as VisualVM or JConsole. See the table below for MBean interfaces. For more information, see [Using Java VisualVM](#page-501-0) on page 502 or [Using JConsole](#page-503-0) on page 504.
- Using the Diffusion monitoring console. For more information, see [Diffusion monitoring console](#page-529-0) on page 530.
- As Prometheus endpoints at http://localhost:8080/metrics, provided you have a suitable license. If not accessing from the same machine as the Diffusion server, replace localhost with the IP address or hostname.

## **Collecting custom metrics using metric collectors**

A metric collector is a way to collect metrics for a particular set of topics or sessions, configured by you.

You can use the Diffusion web console or JMX to define metric collectors. See [Configuring metrics](#page-526-0) on page 527 for details.

Collected metrics are published to the console, JMX and optionally via Prometheus.

#### **Counters and gauges**

Metrics are divided into counters and gauges.

#### **Counter metric**

A counter is a cumulative metric, which reports a value since the server was started. A counter metric will always go up over a server's lifetime. For example, the total number of bytes received by the server is a counter.

#### **Gauge metric**

A gauge is a metric which reports the current value of a metric. A gauge value can go up or down. For example, the number of connected sessions is a gauge.

#### **Built-in metrics**

This section describes the built-in metrics that are always available, aside from any metric collectors you may have created.

Metrics are not persisted between server restarts. Restarting the server will set all counter metrics back to zero.

The following is a list of all the top level statistics and their attributes.

## **Table 53: Metrics provided by Diffusion**

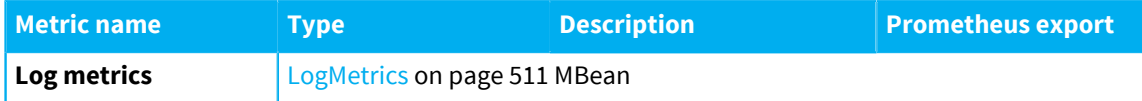

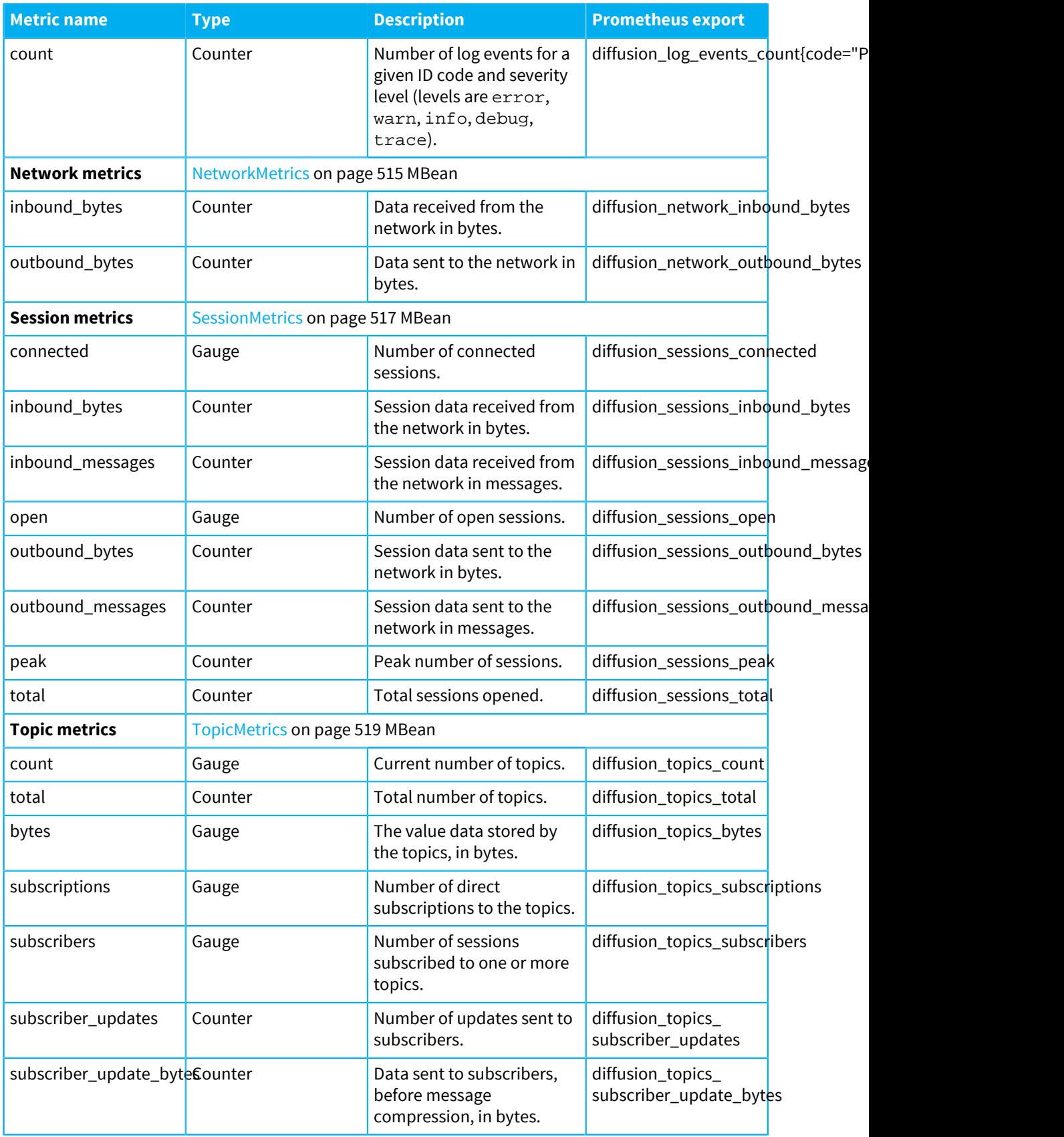

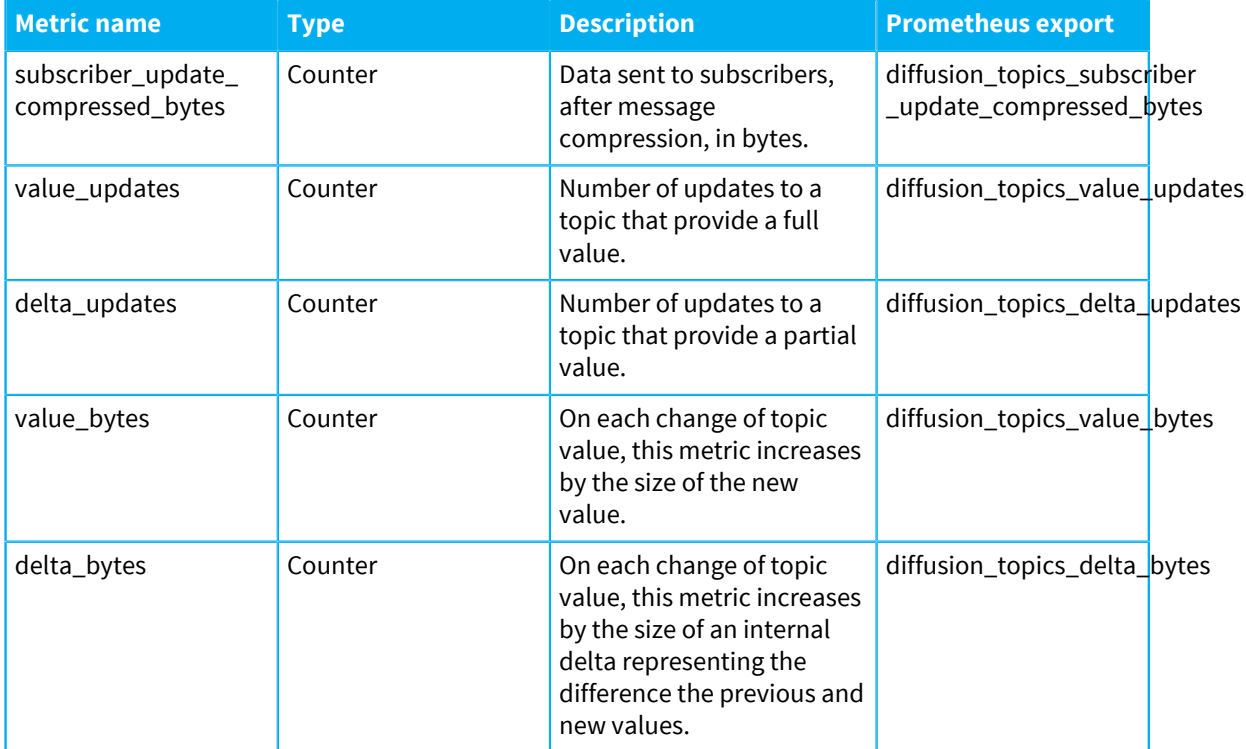

#### **Delta compression ratio**

value\_bytes and delta\_bytes can be used to capture the theoretical delta compression ratio of the application data flowing through the topics. Both the console and the JMX MBean perform this calculation. The ratio is a value between 0 and 1. The closer the ratio is to 1, the more benefit the application data will obtain from delta streaming. If value\_bytes is 0, there have been no updates, so the delta compression ratio is reported as zero. Otherwise it is calculated as:

```
1 - delta_bytes / value_bytes
```
Delta streaming is enabled for subscriptions by default, but can be disabled on a per-topic basis using the PUBLISH\_VALUES\_ONLY topic property. If delta streaming is enabled, a stable set of subscribers remain connected, and no session has a significant backlog (so conflation is not applied), the following relationship should hold:

subscriber\_update\_bytes # delta\_updates x subscribers

Delta streaming can also be used to update topic values. If the delta compression ratio is high, but delta\_updates is zero (or low, relative to value\_updates), consider whether your application can use the stateful update stream API to take advantage of delta streaming.

## **Log metrics**

Log metrics record information about server log events. Separate metrics are kept for each unique pair of log code and log severity level that has been logged.

The log severity levels are: error, warn, info, debug, trace.

A JMX MBean is created for each pair of log code and log severity that has been logged at least once.

Here is an example MBean name: com.pushtechnology.diffusion:type=LogMetrics,server="server\_name",level=warncode=

#### **Session metrics versus network metrics**

The network inbound\_bytes and outbound\_bytes metrics include bytes that are not counted by the equivalent session metrics.

The session metrics include bytes from transport framing and all session traffic (including additional HTTP traffic from long polling).

The network metrics include all bytes included in the session metrics as well as non-session bytes such as:

- TLS overhead
- Web server traffic (for example, browsers downloading the web console pages)
- Rejected connection attempts

#### **Metrics in the Publisher API**

Publisher metrics, client instance metrics, and topic instance metrics have all been removed.

Consequently the PublisherStatistics, ClientStatistics and TopicStatistics interfaces provide no information. These interfaces are deprecated and will be removed in a future release.

Limited server metrics are still available through the Publisher API using the ServerStatistics interface.

For more information, see the [Java API documentation.](http://docs.pushtechnology.com/docs/6.3.9/java/index.html)

#### **Related concepts**

## [JMX](#page-500-0) on page 501

You can use JMX to manage Diffusion. By default, the RMI registry port is 1099 and the JMX service port is 1100.

#### **Related reference**

[Diffusion monitoring console](#page-529-0) on page 530 A web console for monitoring the Diffusion server.

#### [Logging](#page-533-0) on page 534

Diffusion uses the Simple Logging Facade for Java (SLF4J) API to log messages from the Diffusion server or from publishers running on the Diffusion server. SLF4J separates the logging of messages in the Diffusion server from the logging framework. This separation enables you to configure an independent back-end implementation to format and write out the log messages.

#### [Integration with Splunk](#page-617-0) on page 618

How to achieve basic integration between Diffusion and the Splunk™ analysis and monitoring application

# <span id="page-526-0"></span>Configuring metrics

You can configure metric collectors using the console or JMX.

## **Metrics availability**

Diffusion servers provide metrics which are made available in several ways:

- JMX MBeans
- through the Diffusion web console
- as endpoints for Prometheus

## **Metrics and performance**

The cost of metrics has been greatly reduced compared to previous versions of Diffusion.

Topic and client instance statistics have been removed, and replaced with much more efficient metric collectors, which are suitable for production use.

#### **Configuring metric collectors**

Metric collectors allow custom aggregation of metrics that are relevant to your application. There are no default metric collectors, only the ones that you create.

There are two types of metric collector:

#### **Session metric collectors**

These can be configured to record metric data for a subset of all sessions, specified with a session filter.

The set of metrics recorded by each session metric collector is the same as those recorded for the whole server. For full details of session metrics, see the table in [Metrics](#page-522-0) on page 523.

If the session filters of two different session metric collectors select the same session, both will record metrics for that session. It is only valid to add the metrics of different session metric collectors if their session filters select distinct sets of sessions.

You can optionally group the sessions within a collector by session properties.

## **Topic metric collectors**

These can be configured to record metric data for a subset of all topics, specified with a topic selector.

You can optionally group the topics within a collector by topic type.

The set of metrics recorded by each topic metric collector is the same as those recorded for the whole server. For full details of topic metrics, see the table in [Metrics](#page-522-0) on page 523.

If the topic selectors of two different topic metric collectors select the same topic, both will record metrics for that topic. It is only valid to add the metrics of different topic metric collectors if their topic selectors select distinct sets of topics.

You can create metric collectors using the Diffusion web console. See [Diffusion monitoring console](#page-529-0) on page 530 for further details.

You can also create metric collectors using JMX. The [MetricCollectors](#page-510-1) on page 511 MBean has attributes which list the topic metric collectors and session metric collectors, together with operations that allow metric collectors to be created, replaced, and removed.

Note that metric collectors are replicated across a cluster unless configurationReplication is disabled in Replication.xml.

## **Metrics created by metric collectors**

The JMX MBean object names used to publish metrics created by metric collectors have an additional property for the metric collector name, and further properties if the metric collector groups the results. Similarly, the Prometheus metric names used for metric collectors have additional dimensions for the metric collector names and grouping keys.

For example, a session metric collector with the name "My Session Metric Collector" that is not grouped by session properties, will publish its metrics to the JMX MBean:

com.pushtechnology.diffusion:type=SessionMetrics,server="server\_name",

```
 name="My Session Metric Collector"
```
The Prometheus metrics have an additional collector dimension:

```
diffusion_sessions_connected{collector="My Session Metric Collector"}
```

```
diffusion_sessions_open{collector="My Session Metric Collector"}
```
, and so on.

Suppose the session metric collector is further grouped by the fixed session property \$Transport and the application session property Country. Then there will be a separate MBean for each pair of property values. For example:

```
com.pushtechnology.diffusion:type=SessionMetrics,server="server_name",
       name="My Session Metric Collector",
       $Transport="WEBSOCKET","Country"="France"
```
The Prometheus metrics are similarly qualified, for example:

```
diffusion_sessions_connected{collector="My Session Metric Collector",
  _Transport="WEBSOCKET",Country="France"}
```
The dimension key in the Prometheus metric name has been adjusted to comply with Prometheus naming restrictions.

Similar naming patterns apply to topic metric collectors. For example, a topic metric collector with the name "My Topic Metric Collector" that is grouped by topic type will have a separate MBean for each matching topic type with a name like:

```
com.pushtechnology.diffusion:type=TopicMetrics,server="server_name",name="My
  Topic Metric Collector",Topic Type=JSON
```
The Prometheus metrics will be of the form:

```
diffusion_topics_subscriptions{collector="My Topic Metric
  Collector",type="JSON"}
```
#### **The Statistics.xml configuration file**

Metrics were previously configured in detail via etc/Statistics.xml. Changes to metrics in 6.3 mean that most of the configuration options in Statistics.xml are now deprecated.

• <statistics>

The top-level element.

• <client-statistics>

This section is used to configure the frequency of session reports to the server log.

• <topic-statistics>, <publisher-statistics> and <server-statistics> are now deprecated. Topic and server statistics have been replaced by metric collectors, which you can create using the console or MBeans.

In previous versions of Diffusion, the <reporters> element was used to configure how metrics were distributed.

These reporters have now been removed and the <reporters> element is deprecated. If any reporter configuration is found, a warning will be logged on start up.

It is not necessary to enable a JMX statistics reporter. JMX MBeans are now always enabled.

The topics and sessions reporters previously configured in Statistics. xml are now replaced with metric collectors. You do not need to enable metric collectors to create them.

## **Publisher API configuration**

The use of the Publisher API to configure metrics is now deprecated, and has no effect.

# <span id="page-529-0"></span>Diffusion monitoring console

A web console for monitoring the Diffusion server.

#### **About**

The Diffusion monitoring console is an optional publisher, provided as console.dar. It is deployed by default and can be undeployed in the same manner as any DAR file. It exists to give you an easy way to monitor your Diffusion solution using a web browser.

#### **Dependencies**

The console requires the latest version of a modern browser such as Chrome, Firefox, Edge, or Safari. Internet Explorer is no longer supported.

#### **Logging in**

The console is available in a fresh local installation at <https://localhost:8080/console>.

The console is secured by a principal (username) and password. The principal you use to log in must have permissions to view and act on information on the Diffusion server, for example by having the ADMINISTRATOR role.

The default configuration of the Diffusion server can be accessed with these credentials:

- principal: 'admin'
- password: 'password'

This user has the correct permissions to use all of the console's capabilities. For more information, see [Pre-defined users](#page-140-0) on page 141.

**Note:** We recommend that you change the default security configuration before putting your solution into production. For more information, see [Configuring user security](#page-427-0) on page 428

#### **Video tour**

An [introductory video tour of the Diffusion console](https://www.youtube.com/playlist?list=PLYzjzg_h2TcxUeQPrg0JFqfx4eKdt77f2) is available on the Push Technology YouTube channel.

#### **Features: Overview tab**

The Overview tab of the console contains panels providing key information about the server.

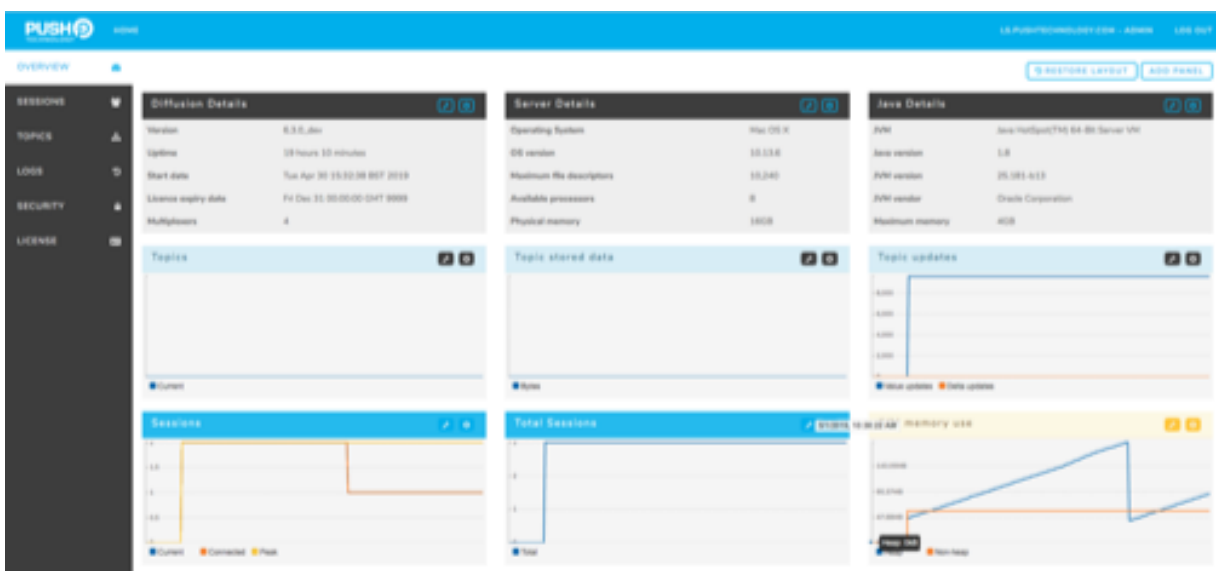

## **Figure 34: The default console layout**

#### **Changing the panel layout**

You can edit the panels on the Overview screen.

- Grab a panel header and drag it to move a panel.
- Click the X icon to remove a panel.
- Click on the wrench icon to configure a panel.

## **Sourcing monitoring metrics**

While configuring a panel, you can add any topic in the topic tree to the metrics that the panel tracks (including both built-in metrics and topics you have created).

Use the **Topics** tab to find topics.

You can add topics to a panel using the **Add to Overview** button in the **Topics** tab.

#### **Features: Sessions tab**

The Sessions tab shows a live list of the sessions connected to the Diffusion server in the **Open sessions** section, including session ID, IP address, connection and transport type, and total session time.

You can use the **Metric Collectors** section of this tab to configure a session metric collector. These enable you to gather information on a subset of all sessions. The **Metrics** section displays the output of your session metric collectors.

Each session metric collector provides information about the number of sessions (open, connected, peak and total), as well as inbound and outbound traffic in both bytes and number of messages. You can optionally group the sessions within a collector by session properties.

In the **Metric Collectors** section, specify the sessions to include using the [session filter syntax](#page-200-0).

Enter [session properties](#page-198-0) as a comma-separated list. Make sure to include the \$ symbol in front of each one. For example: \$Roles, \$ClientType, \$Connector.

For more information about metric collectors, see [Metrics](#page-522-0) on page 523 and [Configuring metrics](#page-526-0) on page 527.

## **Features: Topics tab**

You can use this section to browse and interact with the Diffusion topic tree. You can browse the live topic tree, subscribe to topics and add/delete topics.

This tab also enables you to create topic metric collectors and topic views.

Use the menu icon (three horizontal lines) at right to subscribe to or delete topics.

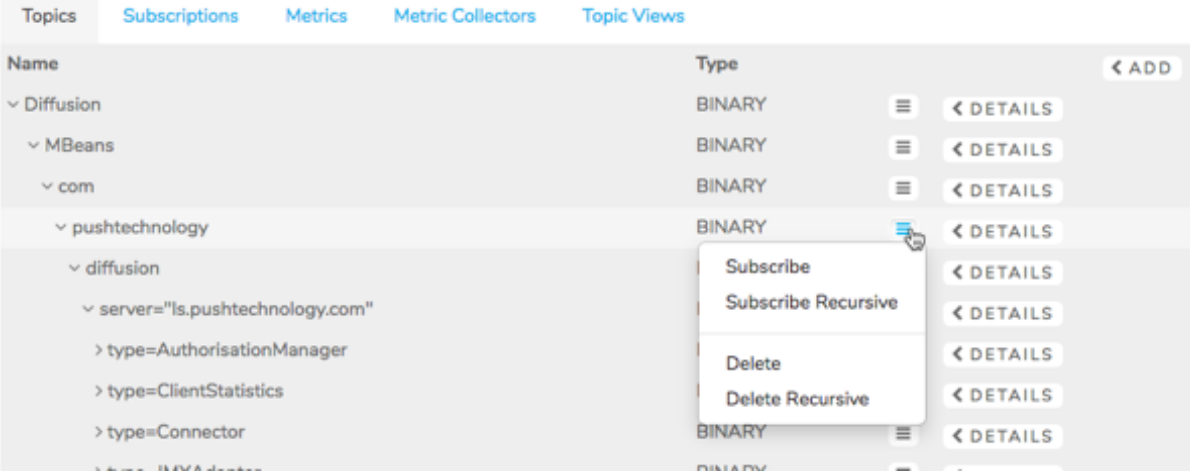

## **Figure 35: Subscribe and delete controls in the console topics tab**

The icon also offers **Subscribe Recursive** and **Delete Recursive** options. These act on all the topics below the selected topic in the topic tree.

Once you have subscribed to a topic, you can view its type and value in the **Subscriptions** section of this tab.

Note that you must be logged in to the console using a principal with the correct permissions to successfully subscribe to, add or delete topics.

You can use the **Metric Collectors** section of this tab to create topic metric collectors, and view them in the **Metrics** section. Each topic metric collector provides information on a subset of the topics in the topic tree.

In the **Metric Collectors** section, specify the topics to include using the [topic selector syntax.](#page-43-0) You can optionally choose to group by topic type.

For more information about metric collectors, see [Metrics](#page-522-0) on page 523 and [Configuring metrics](#page-526-0) on page 527.

In the **Topic Views** section you can create a topic view using a topic view definition.

## **Features: Logs tab**

The Logs tab shows a live color-coded display of log entries emitted by the server at the levels of **INFO**, **WARN**, and **ERROR**.

## **Features: Security tab**

The Security tab shows a live list of security principals and roles that are configured on the Diffusion server.

For more information about security, see [Security](#page-122-0) on page 123.

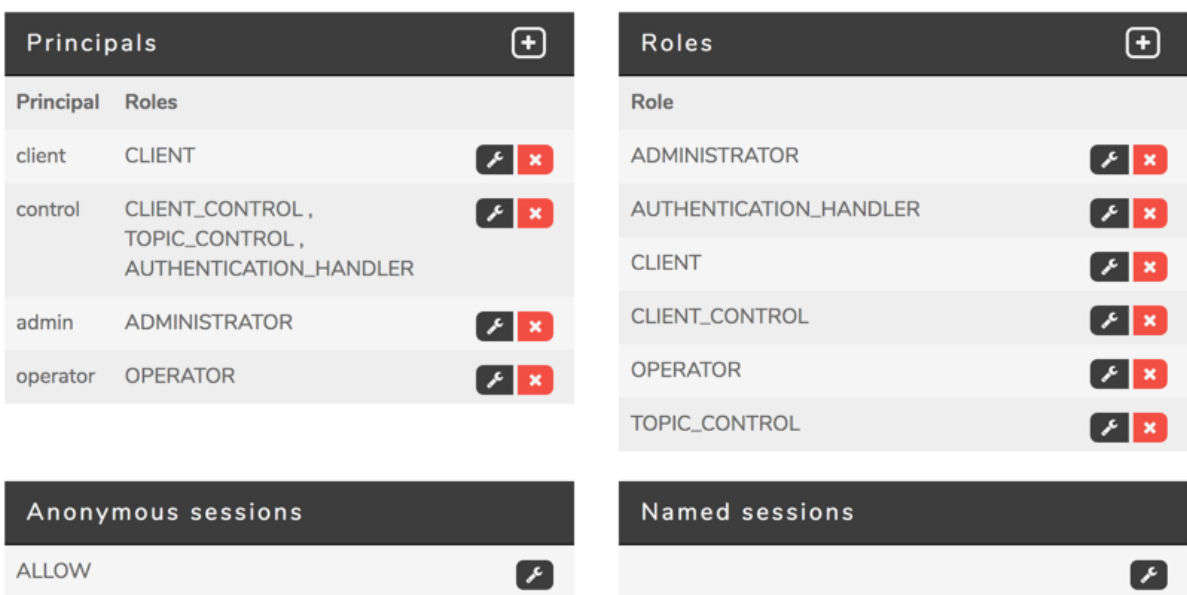

#### **Figure 36: Security tables**

**Create, edit, or delete principals:** The **Principals** table shows a list of the principals that the system authentication handler is configured to allow to connect to the Diffusion server. The table also shows the roles that are assigned to any client session that authenticates with the principal.

Click the **+** button to add a new principal and define its associated password and roles.

Click the spanner icon next to an existing principal to edit its password or roles.

Click the X icon next to an existing principal to delete that principal.

**Edit authentication policy and roles for anonymous users:** The **Anonymous sessions** table shows the authentication decision for client sessions that connect anonymously to the Diffusion server. You can choose to ALLOW or DENY anonymous connections or to ABSTAIN from the authentication decision, which then passes to the next configured authentication handler.

Click the spanner icon to edit the authentication decision for anonymous connections and, if that decision is ALLOW, edit any roles that are assigned to anonymous sessions.

**Edit authentication policy and roles for named sessions:** The **Named sessions** table enables you to edit the authentication policy for named sessions.

**Create, edit, or delete roles:** The **Roles** table shows a list of roles that have been configured in the security store of the Diffusion server. These are the roles that you can choose to assign to any principals that connect to the Diffusion server.

Click the **+** button to add a new role and define its permissions and any roles it inherits from.

Click the spanner icon next to an existing role to edit its permissions and any roles it inherits from.

Click the X icon next to an existing role to delete that role.

#### **Related concepts**

[JMX](#page-500-0) on page 501

You can use JMX to manage Diffusion. By default, the RMI registry port is 1099 and the JMX service port is 1100.

# **Related reference**

[Metrics](#page-522-0) on page 523

Diffusion metrics provide information about the server, client sessions, topics and log events. Diffusion can provide metrics in three main ways: via the web console, via JMX-compatible MBeans and via Prometheus.

#### [Logging](#page-533-0) on page 534

Diffusion uses the Simple Logging Facade for Java (SLF4J) API to log messages from the Diffusion server or from publishers running on the Diffusion server. SLF4J separates the logging of messages in the Diffusion server from the logging framework. This separation enables you to configure an independent back-end implementation to format and write out the log messages.

## [Integration with Splunk](#page-617-0) on page 618

How to achieve basic integration between Diffusion and the Splunk™ analysis and monitoring application

# <span id="page-533-0"></span>Logging

Diffusion uses the Simple Logging Facade for Java (SLF4J) API to log messages from the Diffusion server or from publishers running on the Diffusion server. SLF4J separates the logging of messages in the Diffusion server from the logging framework. This separation enables you to configure an independent back-end implementation to format and write out the log messages.

**Note:** The information in this section applies to logging that occurs at the Diffusion server or publishers running on the Diffusion server. Some clients provide logging capabilities. For information about using logging with your Diffusion clients, see the Developer Guide section for the client API you are using.

## **Related concepts**

#### [JMX](#page-500-0) on page 501

You can use JMX to manage Diffusion. By default, the RMI registry port is 1099 and the JMX service port is 1100.

#### [Configuring logging on the Diffusion server](#page-434-0) on page 435

Your Diffusion installation provides a default logging framework and the log4j2 logging framework. Configure the Diffusion server to use your preferred framework.

#### [Configuring default logging](#page-435-0) on page 436

To use the default logging, ensure that the Diffusion logging JAR is at  $1$ ib/slf4j-binding, jar. The default logging implementation is already located here when you first install the Diffusion server. Use the Logs. xml configuration file to configure the behavior of the Diffusion default logging.

# [Configuring log4j2](#page-438-0) on page 439

To use log4j2, replace the default logging JAR file with the log4j2 JAR file. Use the  $log_{4}$ j2. xml configuration file to configure the behavior of log4j2.

## **Related reference**

#### [Metrics](#page-522-0) on page 523

Diffusion metrics provide information about the server, client sessions, topics and log events. Diffusion can provide metrics in three main ways: via the web console, via JMX-compatible MBeans and via Prometheus.

## [Diffusion monitoring console](#page-529-0) on page 530

A web console for monitoring the Diffusion server.

#### [Integration with Splunk](#page-617-0) on page 618

How to achieve basic integration between Diffusion and the Splunk™ analysis and monitoring application

[Log4j2.xml](#page-439-0) on page 440

Use the  $Log4i2$ . xml configuration file to configure the behavior of the log4j2 logging framework.

[Logging using another SLF4J implementation](#page-440-0) on page 441 You can use other implementations of SLF4J for your logging. However, this is not supported for production use.

# Logging back-end

The work of formatting and writing out messages logged by the Diffusion server and publishers running on the Diffusion server is done by the logging back-end. The logging back-end is a logging framework that is independent of the Diffusion server. Diffusion provides a default logging framework, but you can configure the Diffusion server to use other SLF4J implementations.

## **Default logging framework**

The default logging framework provided by Diffusion is configured to log messages out to the console and write them to a file. You can configure the behavior of the default logging framework using the Logs.xml configuration file.

For more information, see [Configuring default logging](#page-435-0) on page 436.

## **Log4j2 logging framework**

Diffusion supports log4j2 as an alternative logging implementation. Log4j2 is a third-party SLF4J implementation provided by the Apache Software Foundation. For more information, see [http://](http://logging.apache.org/log4j/2.x/) [logging.apache.org/log4j/2.x/.](http://logging.apache.org/log4j/2.x/)

You can replace the Diffusion default logging with the log4j2 implementation of SLF4J. The log4j2 implementation of SLF4J supports a wide range of appenders and allows fine-grained tuning of logged events.

By default, log4j2 is configured to behave in the same way as the default logging. Change this configuration by editing the provided  $log4j2$ . xml configuration file.

For more information, see [Configuring log4j2](#page-438-0) on page 439.

**Note:** Messages logged using the deprecated LogWriter publisher API are passed directly to the default logging framework, not to log4j2. To use log4j2, you must update your publisher to use SLF4J.

#### **Other logging frameworks**

Your Diffusion server can be configured to use any logging framework that implements SLF4J. However, only the default and log4j2 frameworks are supported for production use.

For more information, see [Logging using another SLF4J implementation](#page-440-0) on page 441.

**Note:** Messages logged using the deprecated LogWriter publisher API are passed directly to the default logging framework, not to log4j2. To use log4j2, you must update your publisher to use SLF4J.

## **Related concepts**

#### [Configuring logging on the Diffusion server](#page-434-0) on page 435

Your Diffusion installation provides a default logging framework and the log4j2 logging framework. Configure the Diffusion server to use your preferred framework.

[Configuring default logging](#page-435-0) on page 436

To use the default logging, ensure that the Diffusion logging JAR is at  $1ib/slfdj-binding.jar.$ The default logging implementation is already located here when you first install the Diffusion server. Use the Logs. xml configuration file to configure the behavior of the Diffusion default logging.

#### [Configuring log4j2](#page-438-0) on page 439

To use log4j2, replace the default logging JAR file with the log4j2 JAR file. Use the  $log4j2$ . xml configuration file to configure the behavior of log4j2.

## **Related reference**

[Log4j2.xml](#page-439-0) on page 440

Use the Log4 $j2$ . xml configuration file to configure the behavior of the log4 $j2$  logging framework.

## [Logging using another SLF4J implementation](#page-440-0) on page 441

You can use other implementations of SLF4J for your logging. However, this is not supported for production use.

# Logging reference

Messages logged by the Diffusion server are logged at different levels depending on their severity.

#### **Log levels**

Diffusion events are logged at different levels of severity. The log levels, ordered from most severe to least severe, are as follows:

#### **Table 54: Log levels**

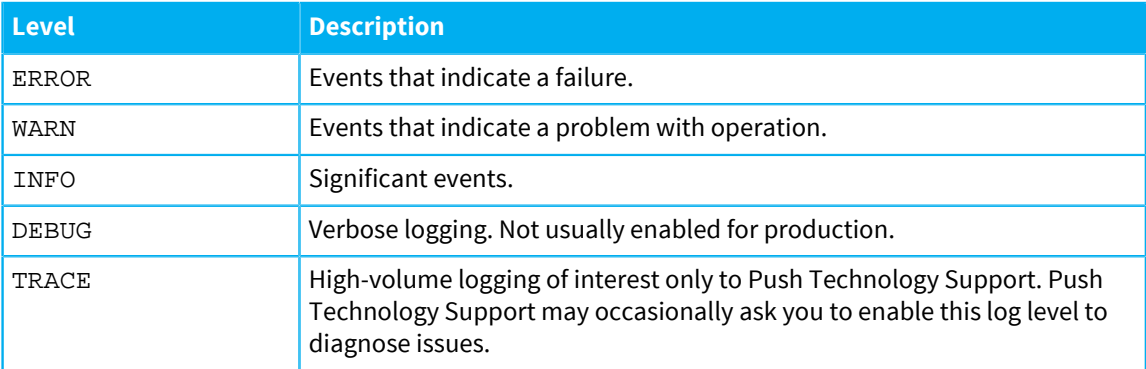

**Warning:** Logging can use considerable CPU resources. In a production environment, enable only significant log messages (INFO and above). Performance degrades significantly when running at finer logging levels as more messages are produced, each requiring processing.

#### **Log format**

Log messages output by the Diffusion default logging back-end are output in the following format.

Each log line is made up of a number of fields. All of the fields except for the Exception are formatted on a single line, delimited by pipe (|) characters.

yyyy-MM-dd HH:mm:ss.SSS|Level|Thread|Code|Message|LoggerName Exception

If you use log4j2 as your logging back-end it also produces output in this format if you use the provided  $Log4j2$ . xml configuration file. However, you can edit the configuration file to change the log format. For more information, see [Configuring log4j2](#page-438-0) on page 439.

**Note:** Sometimes log messages that are output to the same location as Diffusion messages can be from other products. You can see which messages are Diffusion messages by looking for the message code of the format PUSH-XXXXXX. All messages that Diffusion outputs at INFO level or above include this code.

The meaning of each field is described in the following table.

# **Table 55: Fields included in the logs**

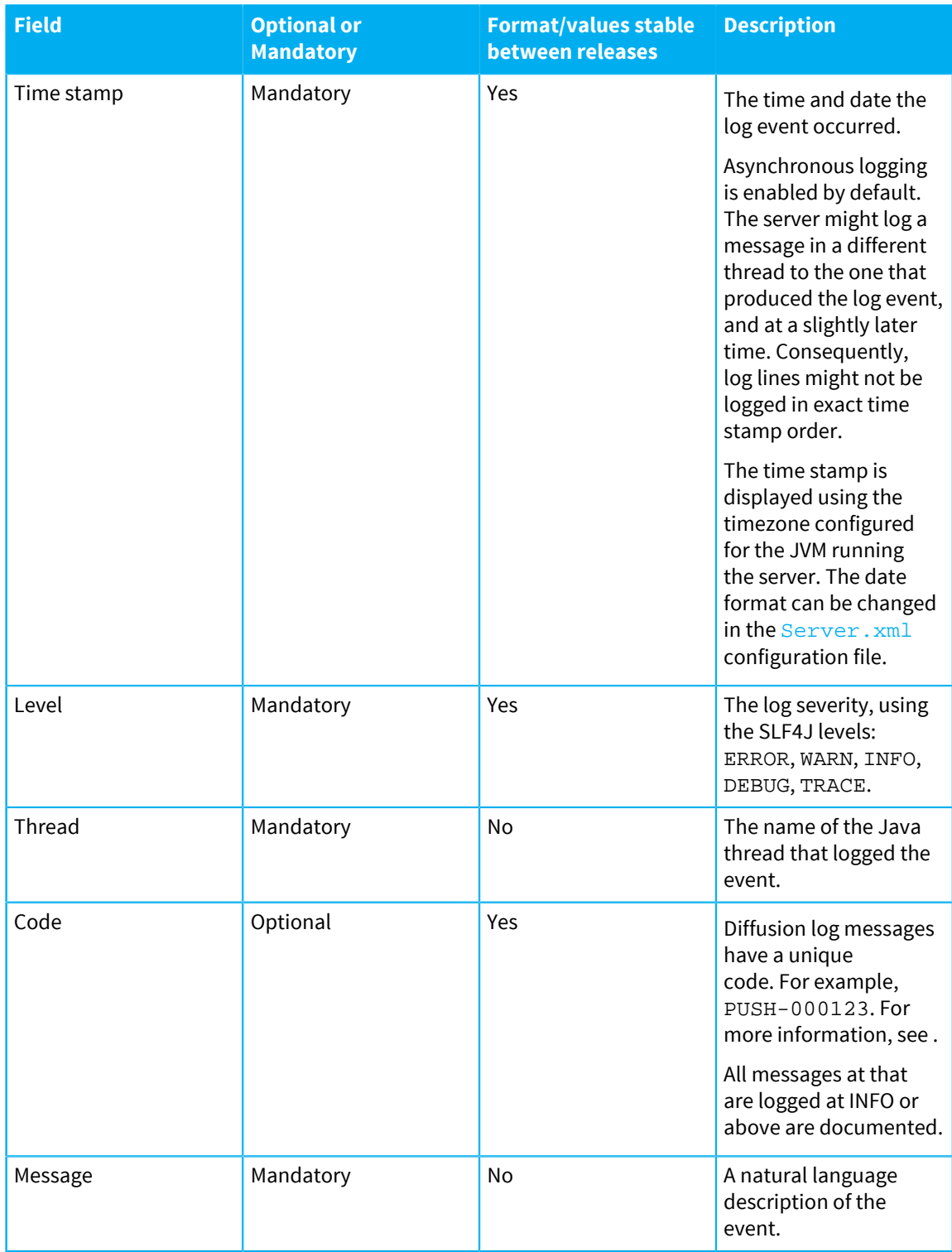

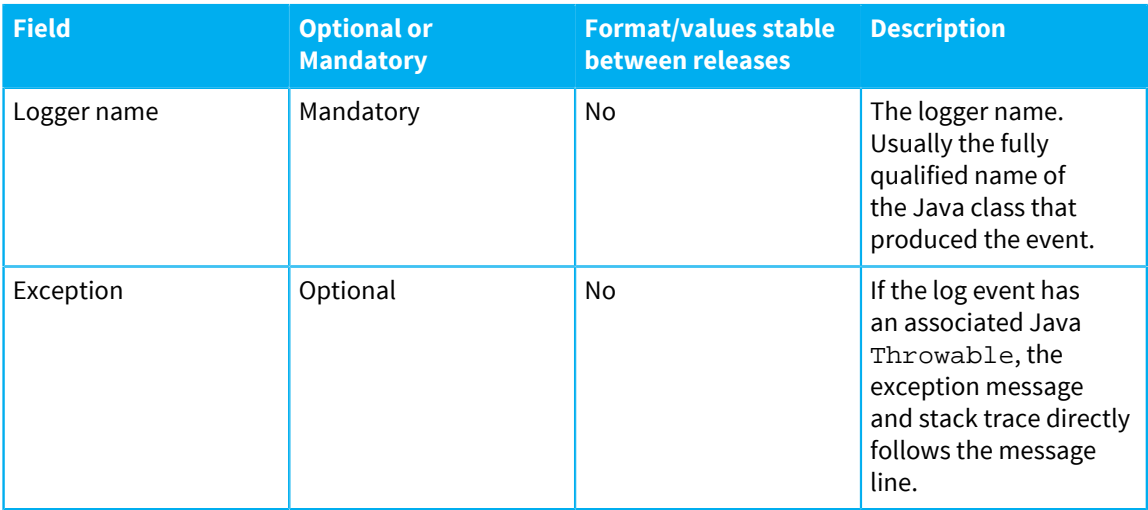

Optional fields are empty if the log event does not have the information.

The third column indicates whether fields are stable between releases. Where possible, Push Technology will not change the format or values of these fields so they can be relied on for automated log monitoring. The fields not marked as stable are more likely to change between releases, including patch releases.

#### **Log message examples**

The following examples show the log format output by the Diffusion default logging back-end. Log4j2 also produces output in this format if you use the provided Log4j2.xml configuration file.

Most log messages are formatted on a single line.

2016-02-19 14:01:31.199|INFO|main|PUSH-000159| The maximum message size is 32768 bytes.| com.pushtechnology.diffusion.DiffusionController

If a log event has an exception, the exception message and stack trace directly follows the message line. The exception can span multiple lines.

```
2016-02-19 14:14:54.095|ERROR|main|PUSH-000164|Diffusion Server not
 started.|com.pushtechnology.diffusion.api.server.DiffusionServer
com.pushtechnology.diffusion.server.security.persistence.store.StoreException:
 Error parsing SystemAuthentication.store
 at
com.pushtechnology.diffusion.server.security.persistence.store.systemauthentication.
 at
com.pushtechnology.diffusion.server.security.persistence.store.AbstractFileProv
 at
com.pushtechnology.diffusion.server.security.persistence.store.AbstractStoreImp
 at
com.pushtechnology.diffusion.server.security.authentication.systemhandler.Syste
 at
com.pushtechnology.diffusion.server.security.persistence.store.systemauthentication
 at
com.pushtechnology.diffusion.server.security.authentication.AuthenticationManager
 at sun.reflect.NativeMethodAccessorImpl.invoke0(Native Method)
 at
 sun.reflect.NativeMethodAccessorImpl.invoke(NativeMethodAccessorImpl.java:62)
 at
sun.reflect.DelegatingMethodAccessorImpl.invoke(DelegatingMethodAccessorImpl.ja
 at java.lang.reflect.Method.invoke(Method.java:498)
```
#### **Log headers**

Currently, log files output by the Diffusion default logging back-end start with a special header.

```
2016-02-19 14:14:53.376 : Starting log for Diffusion 5.7.0_01
  (Server) 29689@tangerine (2016-02-08 12:22:07)
```
Do not depend on this header. In a future release, this header will be replaced with a standard log message.

This does not apply to log files output by log4j2 or other third-party SLF4J implementations.

#### **Log stopped**

When the Diffusion default logging back-end rotates the log files, it outputs the message  $Log$ stopped at the end of the log file before creating a new log file and continuing to log messages in that new file.

This does not apply to log files output by log4j2 or other third-party SLF4J implementations.

#### **Related concepts**

#### [Configuring logging on the Diffusion server](#page-434-0) on page 435

Your Diffusion installation provides a default logging framework and the log4j2 logging framework. Configure the Diffusion server to use your preferred framework.

## [Configuring default logging](#page-435-0) on page 436

To use the default logging, ensure that the Diffusion logging JAR is at lib/slf4j-binding.jar. The default logging implementation is already located here when you first install the Diffusion server. Use the Logs. xml configuration file to configure the behavior of the Diffusion default logging.

#### [Configuring log4j2](#page-438-0) on page 439

To use log4j2, replace the default logging JAR file with the log4j2 JAR file. Use the  $log4j2$ . xml configuration file to configure the behavior of log4j2.

## **Related reference**

[Log4j2.xml](#page-439-0) on page 440

Use the Log4 $j2$ . xml configuration file to configure the behavior of the log4 $j2$  logging framework.

## [Logging using another SLF4J implementation](#page-440-0) on page 441

You can use other implementations of SLF4J for your logging. However, this is not supported for production use.

## Log messages

The Diffusion server outputs log messages. Each log message contains an ID, a message, and a description.

#### Log messages

The Diffusion server outputs log messages. Each log message contains an ID, a message, and a description.

#### PUSH-000004

Discarding non-TextMessage from JMS: '{}'.

# **Description**

The JMS adapter only supports TextMessage types but it received another message type.

#### **Related concepts**

#### [JMS adapter](#page-633-0) on page 634

The JMS adapter for Diffusion, enables Diffusion clients to transparently send data to and receive data from destinations (topics and queues) on a JMS server.

## PUSH-000005

Exception from JMS provider '{}'.

#### **Description**

The JMS adapter received notification of an exception from the JMS server. Typically, this happens when the connection between the adapter and the server has been terminated.

#### **Related concepts**

#### [JMS adapter](#page-633-0) on page 634

The JMS adapter for Diffusion, enables Diffusion clients to transparently send data to and receive data from destinations (topics and queues) on a JMS server.

#### PUSH-000011

Failed to send message to JMS destination '{}'.

## **Description**

An error occurred while sending a message from the JMS adapter to the JMS server.

#### **Related concepts**

#### [JMS adapter](#page-633-0) on page 634

The JMS adapter for Diffusion, enables Diffusion clients to transparently send data to and receive data from destinations (topics and queues) on a JMS server.

## PUSH-000012

Failed to start JMS Adapter.

# **Description**

The JMS adapter was unable to start.

## **Related concepts**

#### [JMS adapter](#page-633-0) on page 634

The JMS adapter for Diffusion, enables Diffusion clients to transparently send data to and receive data from destinations (topics and queues) on a JMS server.

## PUSH-000017

Unable to create a subscription to '{}', exception is {}.

#### **Description**

The JMS adapter failed to create a subscription to the JMS destination associated with the given topic name.
### **Related concepts**

#### [JMS adapter](#page-633-0) on page 634

The JMS adapter for Diffusion, enables Diffusion clients to transparently send data to and receive data from destinations (topics and queues) on a JMS server.

# PUSH-000018

Unable to create new topic '{}'.

### **Description**

The JMS adapter has received a message from the JMS server and needs to create a corresponding Diffusion topic, but was unable to.

#### **Related concepts**

#### [JMS adapter](#page-633-0) on page 634

The JMS adapter for Diffusion, enables Diffusion clients to transparently send data to and receive data from destinations (topics and queues) on a JMS server.

### PUSH-000023

Client Auto Failover failed.

# **Description**

A connection to a server has failed, and the auto failover process has encountered an error.

#### PUSH-000024

Mime extension '{}' was already mapped to '{}' : overwriting map with '{}'.

# **Description**

A configured Mime extension was already mapped to another value but has now been remapped to a new value. This indicates duplicate mime extension values in the mimes configuration.

### **Related reference**

[Mime.xml](#page-462-0) on page 463 This file specifies the schema for the mime properties.

## PUSH-000028

An exception has been thrown by the  $\{\}$  method in  $\{\}$ .

## **Description**

An exception has been thrown by an implementation of the specified listener interface. The exception is logged but has no further impact.

Exception caught from TopicDeletionListener '{}' topicDeleted method.

## **Description**

An exception has been thrown from a call to a TopicDeletionListener.topicDeleted method. The exception has been logged but has no other effect.

### PUSH-000039

Exception caught from TopicTreeListener '{}' {} method.

### **Description**

An exception has been thrown from a call to a TopicTreeListener method. The exception has been logged but has no other effect.

# PUSH-000040

WhoIs connection failure limit exceeded - not resolving.

#### **Description**

Five attempts to connect to the WhoIs have failed. There will be no WhoIs service.

### **Related reference**

[Server.xml](#page-404-0) on page 405

This file specifies the schema for the server properties, as well as multiplexers, security, conflation, client queues, and thread pools.

#### PUSH-000041

Failure to connect to WhoIs provider at {}:{} - will retry 5 times.

#### **Description**

Unable to connect to the WhoIs provider indicated. The connection will be attempted up to five times before giving up.

#### **Related reference**

[Server.xml](#page-404-0) on page 405

This file specifies the schema for the server properties, as well as multiplexers, security, conflation, client queues, and thread pools.

# PUSH-000046

Client {} closing - {}. {}.

## **Description**

A client session was closed.

Client {} closing - {}. {}.

# **Description**

The given client is closing due to an exception.

# **Related concepts**

[Common issues when using a load balancer](#page-632-0) on page 633

There are some configuration options on your load balancer that can cause problems or inefficient behavior in your Diffusion solution.

# PUSH-000049

Error subscribing client {} to topic '{}', publisher '{}'.

# **Description**

An error has occurred while trying to subscribe the specified client to the specified topic.

# PUSH-000056

{} license hard limit ({}) breached, connection rejected.

#### **Description**

The maximum number of licensed connections has been exceeded.

#### **Related concepts**

[License restrictions](#page-390-0) on page 391

The Diffusion license can include restrictions on how the Diffusion server is used.

### **Related tasks**

[Updating your license file](#page-391-0) on page 392 You can update your Diffusion license file without having to restart the Diffusion server. Copy the new file over the old and ensure that the timestamp is updated.

# PUSH-000061

Failed to subscribe client {} to topic(s) '{}' - Invalid topic name or selector.

# **Description**

The client sent an invalid topic selector pattern for subscription.

# **Related concepts**

[Topic selectors](#page-43-0) on page 44

A topic selector defines a set of topics paths that identify topics. You can create a topic selector from a topic selector expression.

## PUSH-000064

Failed to unsubscribe Client {} from '{}' - Invalid Topic name or selector.

## **Description**

The client sent an invalid topic selector pattern for unsubscription.

### **Related concepts**

[Topic selectors](#page-43-0) on page 44

A topic selector defines a set of topics paths that identify topics. You can create a topic selector from a topic selector expression.

#### PUSH-000065

Failure processing message from server.

## **Description**

An error has occurred at the client end of a connection to a server while processing a message from the server.

# PUSH-000070

Invalid connection from '{}'.

### **Description**

An invalid connection has been attempted from the given address.

#### **Related reference**

[Connectors.xml](#page-421-0) on page 422 This file specifies the schema for the connectors properties.

# PUSH-000072

Connector '{}' created, listening on {}.

# **Description**

The given connector was created to support the given types of connection.

# PUSH-000074

Connector '{}' received an HTTP connection but does not support HTTP.

# **Description**

Connector has received an HTTP connection attempt but does not support HTTP connections. The connector does not define a valid web server.

# **Related reference**

[Connectors.xml](#page-421-0) on page 422

This file specifies the schema for the connectors properties.

# PUSH-000075

Unable to start Connector '{}'.

#### **Description**

An error occurred while trying to start a connector.

### PUSH-000076

Unable to start Connector '{}', permission denied.

## **Description**

The operating system denied permission for a resource used by this connector. Often this relates to reserved ports (less than 1024) on Unix-based operating systems.

# **Related reference**

[Connectors.xml](#page-421-0) on page 422 This file specifies the schema for the connectors properties.

## PUSH-000077

HTTP Method '{}' is not supported in request from '{}'. Request: '{}'.

## **Description**

An HTTP client has requested a method that is not supported by Diffusion.

#### **Related reference**

[Connectors.xml](#page-421-0) on page 422 This file specifies the schema for the connectors properties.

### PUSH-000080

Connector '{}' only supports SSL connections. Rejecting non-SSL connection from '{}'.

# **Description**

An attempt has been made to make a non-secure connection to a connector that is configured to only accept secure connections.

# **Related reference**

[Connectors.xml](#page-421-0) on page 422 This file specifies the schema for the connectors properties.

# PUSH-000081

Connector '{}' rejected connection from '{}' due to SSL handshake failure.

# **Description**

A secure (SSL) connection was attempted but the SSL handshake failed.

# **Related reference**

[Connectors.xml](#page-421-0) on page 422 This file specifies the schema for the connectors properties.

#### PUSH-000082

Connector '{}' does not support SSL. Rejecting SSL connection from '{}'.

## **Description**

An attempt has been made to make a secure (SSL) connection via a connector that does not support SSL. The connector does not define a keystore.

### PUSH-000085

{}: Requested input buffer size could not be allocated, requested: '{}' allocated: '{}'.

## **Description**

The receive buffer of the socket was assigned a different amount of memory than requested. This is configured by the input buffer size. The configured input buffer size is a hint to the operating system. Refer to your OS documentation for any socket buffer limits. This can have performance implications.

#### **Additional information**

When you change the input-buffer-size in the Connectors. xml configuration file, this configures the following buffers:

- A buffer in the client multiplexer, which will be of the configured size
- A socket buffer managed by the operating system

Depending on the operating system configuration, the operating system might not provide you with a socket buffer of the specified size and you might be allocated a smaller one.

To ensure that the socket buffer is set to the same size as the input buffer in the client multiplexer, change your OS socket configuration.

#### **On Linux**

To see the current maximum size of the input socket buffer, run the following command:

sysctl -a | grep rmem\_max

To set the maximum size of the input socket buffer, run the following command:

sudo sysctl -w net.core.rmem\_max=number\_of\_bytes

# **Related reference**

[Connectors.xml](#page-421-0) on page 422

This file specifies the schema for the connectors properties.

## PUSH-000086

{}: Requested output buffer size could not be allocated, requested: {} allocated: {}.

#### **Description**

The send buffer of the socket was assigned a different amount of memory than requested. This is configured by the output buffer size. The configured output buffer size is a hint to the operating system. Refer to your OS documentation for any socket buffer limits. This can have performance implications.

# **Additional information**

When you change the output-buffer-size in the Connectors. xml configuration file, this configures the following buffers:

- A buffer in the client multiplexer, which will be of the configured size
- A socket buffer managed by the operating system

Depending on the operating system configuration, the operating system might not provide you with a socket buffer of the specified size and you might be allocated a smaller one.

To ensure that the socket buffer is set to the same size as the output buffer in the client multiplexer, change your OS socket configuration.

#### **On Linux**

To see the current maximum size of the output socket buffer, run the following command:

sysctl -a | grep wmem\_max

To set the maximum size of the output socket buffer, run the following command:

```
sudo sysctl -w net.core.wmem max=number of bytes
```
#### **Related reference**

```
Connectors.xml on page 422
```
This file specifies the schema for the connectors properties.

# PUSH-000087

Connector '{}' received an unidentified connection request [{}] from {}.

#### **Description**

An unidentified connection attempt has been made via a connector. The hexadecimal representation of the initial bytes of the connection request are logged in order to aid in identifying the origin.

# **Related reference**

[Connectors.xml](#page-421-0) on page 422

This file specifies the schema for the connectors properties.

# PUSH-000144

Routing topic failed to subscribe client  $\{\}$  to routing topic ' $\{\}$ ' with target topic ' $\{\}$ '.

### **Description**

A routing topic failed to subscribe a client to a topic.

### **Related concepts**

[Routing topics](#page-73-0) on page 74

A special type of topic, which can map to a different real topic for every client that subscribes to it. In this way, different clients can see different values for what is effectively the same topic from the client point of view.

### PUSH-000151

Unable to get JMX MBean attribute.

## **Description**

It was not possible to retrieve an attribute from a JMX MBean.

## **Related concepts**

[JMX](#page-500-0) on page 501

You can use JMX to manage Diffusion. By default, the RMI registry port is 1099 and the JMX service port is 1100.

# PUSH-000152

Unable to load shutdown hook class '{}': {}.

### **Description**

An error occurred loading the given third party class.

## PUSH-000153

Unable to load startup hook class '{}': {}.

# **Description**

An error occurred loading the given third party class.

# PUSH-000154

The JVM has been signalled to shut down.

# **Description**

The JVM has been signalled to shut down, most likely by the operating system.

No connectors have been configured. Creating a default client connector listening on port {} and a default high volume connector listening on port {}.

## **Description**

No connectors have been configured therefore a default client connector and a default high volume connector (suitable for fan-out) have been created, listening on the specified ports.

#### **Related reference**

[Connectors.xml](#page-421-0) on page 422 This file specifies the schema for the connectors properties.

### PUSH-000158

No thread pools configured. Created new pool definition called '{}'.

### **Description**

No thread pools were configured therefore a default one has been added.

### **Related reference**

[Server.xml](#page-404-0) on page 405

This file specifies the schema for the server properties, as well as multiplexers, security, conflation, client queues, and thread pools.

# PUSH-000159

The maximum message size is {} bytes.

#### **Description**

The maximum message size has been established.

### **Related reference**

## [Server.xml](#page-404-0) on page 405

This file specifies the schema for the server properties, as well as multiplexers, security, conflation, client queues, and thread pools.

# PUSH-000160

No inbound pool has been configured - using '{}'.

## **Description**

No inbound thread pool has been configured therefore the first configured thread pool has been assumed to define the inbound pool.

# **Related reference**

[Server.xml](#page-404-0) on page 405

This file specifies the schema for the server properties, as well as multiplexers, security, conflation, client queues, and thread pools.

# PUSH-000161

Diffusion - removing publishers.

# **Description**

The server is exiting, and all publishers within are being unloaded.

### PUSH-000162

Running shutdown hook '{}'.

# **Description**

The given third party class is being executed at server shutdown.

# PUSH-000163

Running startup hook '{}'.

## **Description**

The given third party class is being executed at server startup.

# PUSH-000164

Diffusion server not started.

# **Description**

Diffusion server failed to start.

#### **Related concepts**

[Starting the Diffusion server](#page-469-0) on page 470

After you have installed and configured your Diffusion server, you can start it using one of a number of methods.

# PUSH-000165

Diffusion server started.

# **Description**

Diffusion started successfully.

# **Related concepts**

[Starting the Diffusion server](#page-469-0) on page 470

After you have installed and configured your Diffusion server, you can start it using one of a number of methods.

# PUSH-000166

Diffusion server '{}' starting.

# **Description**

The Diffusion server is starting.

### **Related concepts**

[Starting the Diffusion server](#page-469-0) on page 470 After you have installed and configured your Diffusion server, you can start it using one of a number of methods.

### PUSH-000167

Diffusion stopped.

### **Description**

The Diffusion server has been stopped.

# PUSH-000168

Diffusion stopping, reason='{}' by administrator='{}'.

# **Description**

Diffusion is processing a shutdown request.

#### PUSH-000169

Diffusion - stopping connectors.

# **Description**

Connectors are being stopped during a shutdown of Diffusion.

### PUSH-000173

Exception notifying '{}' of '{}'.

### **Description**

An exception occurred while processing an internal asynchronous event.

## PUSH-000174

Unable to submit event '{}' to '{}' for execution.

# **Description**

A failure has occurred while submitting a notification event for execution.

Message channel '{}' closed - {}.

# **Description**

A communication error has occurred on a message channel.

# PUSH-000185

Failed to accept connection on connector '{}'.

# **Description**

This can occur when a socket connection has been made to Diffusion, but a failure occurred while initializing it.

# PUSH-000188

Shutting down selector '{}' due to fatal error.

# **Description**

An error has occurred in a selector thread and the selector will be shutdown.

## PUSH-000191

Connector '{}:' - Unable to accept connection: {}.

#### **Description**

An exception occurred while attempting to accept a socket connection.

## PUSH-000193

Connector '{}' has loaded SSL Keystore from '{}'.

## **Description**

Connector has loaded SSL keystore from the specified location.

#### **Related concepts**

### [Network security](#page-472-0) on page 473

This section describes how to deploy network security, which can be used in conjunction with data security.

### PUSH-000195

JMX: Cannot register object '{}' at MBean ObjectName '{}'.

# **Description**

An error occurred registering the given object with the given JMX ObjectName with the JMX server.

#### PUSH-000198

The license file '{}' is invalid.

#### **Description**

Failed to verify the content of the Diffusion license file.

### **Related concepts**

[License restrictions](#page-390-0) on page 391 The Diffusion license can include restrictions on how the Diffusion server is used.

## **Related tasks**

[Updating your license file](#page-391-0) on page 392

You can update your Diffusion license file without having to restart the Diffusion server. Copy the new file over the old and ensure that the timestamp is updated.

### PUSH-000199

License is not valid for this version of Diffusion (license='{}' vs '{}').

#### **Description**

The license file does not match this version of Diffusion.

#### **Related concepts**

[License restrictions](#page-390-0) on page 391 The Diffusion license can include restrictions on how the Diffusion server is used.

### **Related tasks**

[Updating your license file](#page-391-0) on page 392

You can update your Diffusion license file without having to restart the Diffusion server. Copy the new file over the old and ensure that the timestamp is updated.

# PUSH-000201

{} license soft limit ({}) exceeded. Hard limit at {} connections.

# **Description**

Once the number of connections for a product reaches its soft limit, a warning is emitted. The product might cease to function if this number reaches the hard limit.

### **Related concepts**

[License restrictions](#page-390-0) on page 391 The Diffusion license can include restrictions on how the Diffusion server is used.

# **Related tasks**

[Updating your license file](#page-391-0) on page 392

You can update your Diffusion license file without having to restart the Diffusion server. Copy the new file over the old and ensure that the timestamp is updated.

# PUSH-000202

Product license expires in {} day(s).

### **Description**

The installed license file is nearing expiration. A new license will be required soon for Diffusion to continue running.

#### **Related concepts**

[License restrictions](#page-390-0) on page 391

The Diffusion license can include restrictions on how the Diffusion server is used.

## **Related tasks**

[Updating your license file](#page-391-0) on page 392

You can update your Diffusion license file without having to restart the Diffusion server. Copy the new file over the old and ensure that the timestamp is updated.

# PUSH-000203

License has expired.

### **Description**

The license has expired.

#### **Related concepts**

[License restrictions](#page-390-0) on page 391 The Diffusion license can include restrictions on how the Diffusion server is used.

## **Related tasks**

[Updating your license file](#page-391-0) on page 392

You can update your Diffusion license file without having to restart the Diffusion server. Copy the new file over the old and ensure that the timestamp is updated.

## PUSH-000206

Licensor stopping Diffusion. Invalid license.

## **Description**

The Diffusion license is invalid.

## PUSH-000212

Log level set to '{}' for '{}'.

### **Description**

The logging level of the specified log file has been changed as indicated.

## **Related reference**

#### [Logging](#page-533-0) on page 534

Diffusion uses the Simple Logging Facade for Java (SLF4J) API to log messages from the Diffusion server or from publishers running on the Diffusion server. SLF4J separates the logging of messages in the Diffusion server from the logging framework. This separation enables you to configure an independent back-end implementation to format and write out the log messages.

#### PUSH-000214

Invalid JMX credentials.

## **Description**

The supplied JMX credentials are incorrect.

# **Related concepts**

#### [JMX](#page-500-0) on page 501

You can use JMX to manage Diffusion. By default, the RMI registry port is 1099 and the JMX service port is 1100.

# PUSH-000215

Remote JMX management service is disabled.

### **Description**

The remote JMX service is configured not to start.

#### **Related concepts**

[JMX](#page-500-0) on page 501

You can use JMX to manage Diffusion. By default, the RMI registry port is 1099 and the JMX service port is 1100.

# PUSH-000216

Remote JMX management service has started. Listening to {}.

#### **Description**

The remote JMX service has started.

# **Related concepts**

# [JMX](#page-500-0) on page 501

You can use JMX to manage Diffusion. By default, the RMI registry port is 1099 and the JMX service port is 1100.

# PUSH-000226

Multiplexer error while processing client {}.

# **Description**

A multiplexer tried to send messages for a client, but failed.

### PUSH-000227

Sending event to multiplexer '{}' delayed as the queue size is beyond threshold {}, capacity={}.

#### **Description**

A multiplexer cannot accept an event because its queue is full. Adding the event will be delayed.

### **Additional information**

The depth of the multiplexer event queue has exceeded the value of the max-event-queue-size element in the Server.xml configuration file.

Sending event to multiplexer '{}' is significantly delayed as the queue current size is beyond threshold {}, capacity={}.

### **Description**

Because the queue is full, a multiplexer cannot queue an event after a significant amount of time, but it is continuing to try to do so.

## PUSH-000229

Error while handling a multiplexer event.

#### **Description**

Error while handling a multiplexer event.

# PUSH-000230

Failed to schedule event.

### **Description**

A multiplexer tried to schedule an event for some time in the future, but was not able to do so.

# PUSH-000231

Long multiplexer cycle [cycle {}: processed {} events in {} ms; processed {} network operations in {} ms].

#### **Description**

A multiplexer processing cycle exceeded the configured notification threshold. Common causes include concurrent garbage collections (enable JVM garbage collection logging to investigate); overly general topic selectors that must be tested against many topics (prefer topic selectors with more specific prefix paths); subscription processing for many sessions (if more CPU cores are available, consider increasing the number of multiplexers); more multiplexers configured than available CPU cores (reduce the number of multiplexers). If the reported operation count is low, reducing the multiplexer monitoring period threshold will provide further diagnostics.

# PUSH-000233

Multiplexer '{}' started.

### **Description**

A multiplexer has started.

### PUSH-000239

Cannot create topic for MBean {}.

# **Description**

It was not possible to create a topic to mirror the content of the given JMX MBean.

#### **Related concepts**

[JMX](#page-500-0) on page 501

You can use JMX to manage Diffusion. By default, the RMI registry port is 1099 and the JMX service port is 1100.

### PUSH-000241

Cannot remove topic for MBean {}.

## **Description**

It was not possible to remove a topic that mirrors the content of the given JMX MBean.

# **Related concepts**

[JMX](#page-500-0) on page 501

You can use JMX to manage Diffusion. By default, the RMI registry port is 1099 and the JMX service port is 1100.

#### PUSH-000244

JMX exception interacting with MBean '{}'.

#### **Description**

An error occurred creating the tree of topics to represent a JMX MBean.

### **Related concepts**

[JMX](#page-500-0) on page 501

You can use JMX to manage Diffusion. By default, the RMI registry port is 1099 and the JMX service port is 1100.

### PUSH-000245

JMX exception while updating topic '{}'.

### **Description**

An error occurred while polling an MBean attribute that the given topic reflects.

#### **Related concepts**

# [JMX](#page-500-0) on page 501

You can use JMX to manage Diffusion. By default, the RMI registry port is 1099 and the JMX service port is 1100.

### PUSH-000246

Caught exception removing notification listener from JMX.

## **Description**

Diffusion is no longer listening to notification from the given MBean, and this has caused a problem.

# **Related concepts** [JMX](#page-500-0) on page 501

You can use JMX to manage Diffusion. By default, the RMI registry port is 1099 and the JMX service port is 1100.

### PUSH-000247

Cannot find MBean '{}' to listen for notifications.

# **Description**

Diffusion is attempting to add a notification to the given MBean, and this has caused a problem.

# **Related concepts**

[JMX](#page-500-0) on page 501

You can use JMX to manage Diffusion. By default, the RMI registry port is 1099 and the JMX service port is 1100.

#### PUSH-000249

Cannot send message given notification object {}.

## **Description**

A JMX notification was detected and serialized as a message, but it was not possible to send the message.

# PUSH-000250

Unexpected notification object '{}'.

### **Description**

A JMX notification of an unexpected type was detected.

#### PUSH-000251

Unexpected notification type '{}'.

# **Description**

MBeanServerNotification received that was neither about an MBean registering or deregistering.

## PUSH-000253

Exception caught in {} method of authorization handler {}.

# **Description**

An exception has been thrown by the specified method of the user-written authorization handler - the exception has been logged and the requested action rejected.

# PUSH-000254

Authorization manager started with authorization handler class '{}'.

### **Description**

Authorization manager has been started with the specified handler class.

Deploying publishers compiled for Diffusion version '{}'.

### **Description**

Publishers compiled for the specified version of Diffusion are being deployed.

## **Related concepts**

[Deploying publishers on your Diffusion server](#page-680-0) on page 681

If you developed a publisher as part of your Diffusion solution, you must deploy the publisher on the Diffusion server for it to run.

# PUSH-000260

Diffusion-Version not present in manifest file, not deploying.

# **Description**

The publisher will not be deployed because Diffusion-Version is not present its DAR manifest file.

# **Related concepts**

[Deploying publishers on your Diffusion server](#page-680-0) on page 681 If you developed a publisher as part of your Diffusion solution, you must deploy the publisher on the Diffusion server for it to run.

### PUSH-000261

Error deploying publisher from file '{}'.

# **Description**

An exception has occurred while trying to deploy a publisher from a DAR file.

#### **Related concepts**

[Deploying publishers on your Diffusion server](#page-680-0) on page 681

If you developed a publisher as part of your Diffusion solution, you must deploy the publisher on the Diffusion server for it to run.

# PUSH-000262

Error writing file for deployment: {}.

## **Description**

When hot-deploying publishers, the contents of DAR files must be extracted to disk. Check for write permissions to the deployment directory and that there is sufficient free disk space.

### **Related concepts**

[Deploying publishers on your Diffusion server](#page-680-0) on page 681

If you developed a publisher as part of your Diffusion solution, you must deploy the publisher on the Diffusion server for it to run.

# PUSH-000263

Exception caught in publisher '{}' in method '{}'.

## **Description**

A publisher implementation has thrown an exception in the given method. The exception has been logged but otherwise ignored.

#### **Related concepts**

[Deploying publishers on your Diffusion server](#page-680-0) on page 681

If you developed a publisher as part of your Diffusion solution, you must deploy the publisher on the Diffusion server for it to run.

### PUSH-000264

Exception caught in publisher '{}' in systemStarted method.

# **Description**

Publishers declared in etc/Publishers.xml can be informed that Diffusion is ready by overriding the systemStarted() method. This message is emitted if an exception is thrown by the publisher's systemStarted() method.

# **Related concepts**

[Deploying publishers on your Diffusion server](#page-680-0) on page 681

If you developed a publisher as part of your Diffusion solution, you must deploy the publisher on the Diffusion server for it to run.

## PUSH-000265

Failed to load publisher '{}'.

# **Description**

Diffusion was unable to load a publisher, probably because of a problem with the publisher's configuration files.

# **Related concepts**

[Deploying publishers on your Diffusion server](#page-680-0) on page 681 If you developed a publisher as part of your Diffusion solution, you must deploy the publisher on the Diffusion server for it to run.

### PUSH-000266

This DAR file is for Diffusion version {} or greater. Not deploying on Diffusion version {}.

### **Description**

The META-INF/MANIFEST.MF of the DAR file contains the "Diffusion-Version" attribute that specifies with which versions of Diffusion it is compatible. The DAR is marked as incompatible with this version of Diffusion and will not be deployed.

## **Related concepts**

#### [Deploying publishers on your Diffusion server](#page-680-0) on page 681

If you developed a publisher as part of your Diffusion solution, you must deploy the publisher on the Diffusion server for it to run.

# PUSH-000268

Publisher '{}' is not stoppable, not undeploying.

#### **Description**

An attempt has been to undeploy a publisher, but its isStoppable() method returns false. The publisher will not be undeployed.

#### **Related concepts**

[Deploying publishers on your Diffusion server](#page-680-0) on page 681 If you developed a publisher as part of your Diffusion solution, you must deploy the publisher on the Diffusion server for it to run.

### PUSH-000269

JMX adapter threw exception while starting.

## **Description**

An unexpected exception prevented the JMX adapter from starting.

### **Related concepts**

[JMX](#page-500-0) on page 501

You can use JMX to manage Diffusion. By default, the RMI registry port is 1099 and the JMX service port is 1100.

# PUSH-000273

JMX adapter starting.

# **Description**

The JMX adapter has begun construction.

# **Related concepts**

[JMX](#page-500-0) on page 501

You can use JMX to manage Diffusion. By default, the RMI registry port is 1099 and the JMX service port is 1100.

### PUSH-000274

DeploymentMonitor: The DAR file '{}' has not been fully undeployed. The publisher(s) {} have not been undeployed. The DAR file will be ignored from now on.

#### **Description**

An error occurred during an attempt to undeploy a publisher, which had been deployed using the "hot deploy" feature. This can happen if a DAR contains multiple publishers, but not all of them return "true" from the isStoppable() method.

## **Related concepts**

[Deploying publishers on your Diffusion server](#page-680-0) on page 681 If you developed a publisher as part of your Diffusion solution, you must deploy the publisher on the Diffusion server for it to run.

# PUSH-000282

Removed publisher '{}'.

#### **Description**

The given publisher has been removed from the server.

#### PUSH-000285

Started publisher '{}'.

### **Description**

A publisher has been started.

# PUSH-000286

Starting publisher '{}'.

# **Description**

A publisher is starting.

#### PUSH-000288

Stopped publisher '{}'.

## **Description**

The given publisher has been stopped, and can be restarted.

#### PUSH-000289

Stopping Diffusion server due to stop-server-if-not-loaded flag for publisher '{}'.

# **Description**

Diffusion failed to start a publisher which has the "stop-server-if-not-loaded" configuration value set to "true" in Publishers.xml. Diffusion will now be stopped.

## **Related concepts**

### [Deploying publishers on your Diffusion server](#page-680-0) on page 681

If you developed a publisher as part of your Diffusion solution, you must deploy the publisher on the Diffusion server for it to run.

#### **Related reference**

[Publishers.xml](#page-462-1) on page 463 This file specifies the schema for the publisher properties.

## PUSH-000294

Failed to read DAR file '{}'.

# **Description**

Diffusion tried to deploy a publisher from a DAR file, but the DAR was unreadable. Check file permissions and for corruption with the "jar" tool.

## **Related concepts**

[Deploying publishers on your Diffusion server](#page-680-0) on page 681 If you developed a publisher as part of your Diffusion solution, you must deploy the publisher on the Diffusion server for it to run.

# PUSH-000295

Publisher '{}' not currently deployed, cannot undeploy.

## **Description**

An attempt was made to undeploy a publisher which is not deployed. Either check that this is the case, or that you have the correct spelling of the publisher's name.

### **Related concepts**

[Deploying publishers on your Diffusion server](#page-680-0) on page 681

If you developed a publisher as part of your Diffusion solution, you must deploy the publisher on the Diffusion server for it to run.

# PUSH-000296

DeploymentMonitor: One or more of the publishers in '{}' cannot be stopped. Not undeploying file. The DAR file will be ignored from now on.

# **Description**

An attempt was made to undeploy a hot-deployed publisher, but that publisher does not return "true" from its isStoppable() method.

# **Related concepts**

[Deploying publishers on your Diffusion server](#page-680-0) on page 681

If you developed a publisher as part of your Diffusion solution, you must deploy the publisher on the Diffusion server for it to run.

## PUSH-000298

No queue definitions configured : Adding {}.

## **Description**

No queue definitions have been configured therefore a default queue configuration is being assumed.

### PUSH-000301

Default queue definition {} does not exist. '{}' used.

# **Description**

There is no configured queue definition with the name as specified as the default queue therefore the first configured queue is assumed to be the default.

# PUSH-000302

Default queue definition not configured. '{}' used.

### **Description**

No default queue definition has been specified in the configuration therefore the first configured queue definition has been assumed to be the default.

# PUSH-000303

Queue definition '{}' not known - using default.

# **Description**

The specified queue definition is not known within the configuration therefore the default queue definition has been assumed.

# PUSH-000306

Deployment service failed to process HTTP request.

# **Description**

The publisher deployment service failed to return an HTTP response to the deploying client.

### PUSH-000309

REST Failed to process service request.

### **Description**

REST service failed to process a request.

## PUSH-000310

Method '{}' from Diffusion servlet called, not being processed.

## **Description**

The Diffusion servlet's implementation of the given method does nothing.

Diffusion servlet: {}.

# **Description**

Indicates the startup status of the Diffusion servlet.

# PUSH-000316

Failed to update statistics file '{}'.

# **Description**

It was not possible to write the given statistics file. See the logged exception for details. The file directory is determined by the default-log-directory element of the etc/Logs.xml configuration file.

# **Related reference**

[Metrics](#page-522-0) on page 523

Diffusion metrics provide information about the server, client sessions, topics and log events. Diffusion can provide metrics in three main ways: via the web console, via JMX-compatible MBeans and via Prometheus.

[Statistics.xml](#page-464-0) on page 465 This file specifies the schema for the properties defining statistics collection.

# PUSH-000326

Thread pool {} execution of {} failed.

#### **Description**

Failure executing a task in the specified thread pool.

#### PUSH-000327

Thread pool {} lower limit notification failed.

# **Description**

The specified thread pool was unable to schedule the notification of the lower threshold limit being reached.

# PUSH-000328

Thread pool {} notification of {} to {} failed.

## **Description**

The execution of a notification to a ThreadPoolNotificationHandler failed.

# PUSH-000331

Thread pool '{}' queue full - aborting execution of '{}'.

## **Description**

Specified thread pool queue has become full and the rejection policy is to abort the task. Consider increasing the pool maximum size.

Thread pool {} queue full - task running in current thread.

## **Description**

Specified thread pool queue has become full and the rejection policy is to run the task in the current thread, which might be inefficient. Consider increasing the pool maximum size.

### PUSH-000333

Thread pool {} was unable to schedule the execution of notification of rejected execution.

# **Description**

The specified thread pool failed to schedule the notification of a rejected task.

# PUSH-000334

Thread Pool {} upper threshold notification failed.

# **Description**

The specified thread pool failed to schedule notification of upper threshold reached.

### PUSH-000335

Uncaught exception in thread '{}'.

#### **Description**

An uncaught exception has been thrown from a specified thread and logged.

## PUSH-000337

File service:  $[\{\}]$  adding virtual hosts  $\{\}$  and mapping to  $\{\}$ .

## **Description**

A virtual host has been added to the web server's file service.

# PUSH-000338

Unable to process alias entry in file '{}': {}.

# **Description**

Diffusion tried to add a new alias to the web server, but failed.

# PUSH-000341

Missing attribute '{}' from DiffusionTag {} [{}].

# **Description**

The given DiffusionTag incorrect omits the given attribute.

Topic '{}' has '{}' TopicType instead of a compatible (String, Int64 or Double) TopicType. DiffusionTag (TopicType) [{}].

# **Description**

The given topic lacks a compatible (String, Int64 or Double) topic type, making it impossible to insert here.

# PUSH-000343

Topic {} does not have topic data. DiffusionTag (TopicData) [{}].

# **Description**

The given topic lacks TopicData and therefore any state, making it impossible to insert here.

# PUSH-000344

Cannot find file attribute in DiffusionTag [{}].

## **Description**

The given DiffusionTag incorrectly omits the 'file' attribute.

# PUSH-000345

Cannot load include file '{}' from DiffusionInclude '{}'.

### **Description**

An error occurred loading the given file.

# PUSH-000346

Cannot read specified file for DiffusionTag '{}' [{}].

# **Description**

An error occurred loading the given file specified in the DiffusionTag.

# PUSH-000347

Unknown publisher in DiffusionTag {} [{}].

# **Description**

The publisher named in this DiffusionTag is not loaded, or does not exist.

# PUSH-000348

Unknown topic for DiffusionTag (TopicData) {} [{}].

# **Description**

The topic named in this DiffusionTag does not exist.

Unknown type attribute '{}' for DiffusionTag [{}].

# **Description**

The type attribute of this DiffusionTag holds an unexpected value.

### PUSH-000350

Web server service cannot process HTML tag '{}' for the publisher '{}'.

## **Description**

An error occurred while processing an HTML embedded tag.

### PUSH-000351

{}: Connection rejected as request was missing the HTTP header field '{}'.

### **Description**

This connection was rejected as it was missing the given HTTP header. The connection is likely not from a Diffusion client, or an intermediary (firewall/load-balancer) has removed the header.

# PUSH-000352

{}: Connection rejected as [{}] did not match '{}'.

### **Description**

The connection from an untrusted host was rejected, in accordance with CORS configuration.

## PUSH-000353

{}: Connection rejected as [{}] did not match '{}'.

### **Description**

The connection was rejected because its WebSocket origin did not match the regular expression stored in the configuration.

# PUSH-000354

{}: cors-origin not defined or invalid. Aborting request.

# **Description**

CORS (Cross Origin Resource Sharing) request has been received by the web server client service but no "cors-origin" has been configured or the configured value was invalid. The request has been aborted.

# PUSH-000355

{} unable to process HTTP Request '{}'.

# **Description**

Web server file service was unable to process the given HTTP request.

Client service {}: HTTP processing error on connector '{}'.

## **Description**

An error occurred handling an HTTP request.

# PUSH-000357

{}: Invalid regular expression '{}' for CORS origin '{}' - feature disabled.

## **Description**

An invalid regular expression was given for the CORS origin configuration.

# **Related concepts**

[Cross domain policies](#page-627-0) on page 628

Cross domain policies grant permission to communicate with servers other than the one the client is hosted on.

# **Related reference**

[WebServer.xml](#page-453-0) on page 454 This file specifies the schema for the web server properties.

### PUSH-000359

Poll request for client {} from '{}' failed because no matching client session can be found. The client session might have been closed previously. Poll request will be ignored.

#### **Description**

The server has received a poll request for an unknown client session. This might be because the client has been closed by the server, or indicate an incorrectly configured load balancer routing an HTTP connection to a server that was not hosting the session. Consider enabling session-stickiness for HTTP clients.

### PUSH-000360

FileService [{}]: not adding virtual hosts '{}' mapping to '{}' as it is not a directory.

## **Description**

Failed to add a virtual host to the web server's file service because the configured mapping does not point to a directory.

### PUSH-000361

Unable to service HTTP request for service '{}'.

# **Description**

An HTTP service was invoked, but it failed to process the incoming request.

Started HTTP service for '{}'.

# **Description**

An HTTP service was successfully started.

# PUSH-000363

{} Unable to create log.

# **Description**

An HTTP service has its own log file defined, but Diffusion was unable to create the logger.

# PUSH-000364

Web server {} failed to instantiate HTTP service '{}' : {}.

## **Description**

A web server failed to instantiate the named configured HTTP service.

#### PUSH-000366

Virtual host HTTP request {} is invalid.

## **Description**

An HTTP request being handled by a virtual host is trying to break out of the virtual root.

## PUSH-000367

Virtual Host HTTP request {} - unable to read file {}.

## **Description**

A failure has occurred trying to read the specified HTML file.

# PUSH-000370

WhoIs Provider class instantiation failure calling '{}'.

# **Description**

Unable to instantiate the configured WhoIs provider. Will use the default WhoIs provider.

# PUSH-000372

Unable to load GeoIP Database '{}'.

### **Description**

An error occurred while loading or initializing the GeoIP database.

# **Related reference**

[Server.xml](#page-404-0) on page 405

This file specifies the schema for the server properties, as well as multiplexers, security, conflation, client queues, and thread pools.

# PUSH-000373

WhoIs Service failed to lookup address '{}'.

## **Description**

A failure has occurred in the WhoIs service when trying to look up the given address.

# **Related reference**

[Server.xml](#page-404-0) on page 405

This file specifies the schema for the server properties, as well as multiplexers, security, conflation, client queues, and thread pools.

#### PUSH-000374

WhoIs service starting with {} thread(s).

# **Description**

The WhoIs service is starting.

# PUSH-000376

Deprecated element '{}' found in {}.xml.

# **Description**

A deprecated element has been found in specified properties file and should be removed.

#### PUSH-000378

Failed to load publisher '{}' configuration from XML properties.

# **Description**

Diffusion was unable to load the configuration for the named publisher from an XML properties file.

### **Related reference**

[Publishers.xml](#page-462-1) on page 463 This file specifies the schema for the publisher properties.

# PUSH-000379

Failed to load subscription validation policy '{}' from file '{}' : {}.

# **Description**

A failure has occurred loading an XML subscription validation policy file.

# **Related reference**

[SubscriptionValidationPolicy.xml](#page-467-0) on page 468

This file specifies the schema for the subscription validation policy. This policy is only applied to topics created by a publisher.

## PUSH-000380

Failed to parse  $\{ \}$  at line  $\{ \}$ , column  $\{ \}$ :  $\{ \}$ .

# **Description**

An XML validation event has occurred while validating an XML property file.

#### PUSH-000381

Loaded XML {} properties from '{}'.

### **Description**

The specified XML properties have been loaded from the file indicated.

## PUSH-000382

Unable to load publisher configuration file {}.

#### **Description**

Attempted to load a publisher's configuration file (Publishers.xml), but it cannot be found or is unreadable.

# PUSH-000385

Failed to load subscription validation topic mapping for publisher  $\{\}$  topic  $\{\}$  from file  $\{\}$ :  $\{\}$ .

### **Description**

A failure has occurred loading a publisher topic mapping for a subscription validation policy.

### **Related reference**

[SubscriptionValidationPolicy.xml](#page-467-0) on page 468 This file specifies the schema for the subscription validation policy. This policy is only applied to topics created by a publisher.

#### PUSH-000386

Failed to load connection validation policy {} from {}.

### **Description**

A failure has occurred loading XML connection validation policy from the specified file.

## PUSH-000396

Unable to perform substitution within property value '{}' due to syntax error.

## **Description**

A syntax error has been detected while trying to perform environment variable substitution on a configuration property.

Deploying publishers in DAR file '{}'.

### **Description**

Deploying the publishers in a single DAR file. There can be multiple publishers in a single DAR file. The publishers will be extracted from the DAR file and the additional configuration files loaded.

### **Related concepts**

[Deploying publishers on your Diffusion server](#page-680-0) on page 681

If you developed a publisher as part of your Diffusion solution, you must deploy the publisher on the Diffusion server for it to run.

# PUSH-000399

Directory '{}' does not exist or is not a directory. Using '{}' as a log directory.

### **Description**

The directory of a log definition or the default log directory does not exist or it is not a directory. In this case the temporary file directory is used instead. This is specified by 'java.io.tmpdir'. If the intended directory does exist the problem might be that the relative path is incorrect because the working directory is not what you expect. The simplest way to resolve this is to use absolute file paths to reference log directories. This message might be shown when the log is created and when checking if it needs to be rotated.

# PUSH-000406

Application handler threw exception. [cid={}].

## **Description**

An application handler threw an exception when called.

# PUSH-000412

Executor {}: task finished abnormally.

### **Description**

A background task has thrown an exception. See the log for more information.

# PUSH-000415

Received request from client {} to close client {}.

#### **Description**

The server has received a request from a client to close a client session.

### PUSH-000416

Received request from client {} to close client {}. The client session does not exist.

#### **Description**

The server has received a request from a client to close an unknown client session.

Fetch operation {} for {} was aborted due to missing responses for the following topics: {}.

#### **Description**

A fetch operation failed, possibly because of an issue at the publisher or state providing client. Look for earlier messages in the server log.

### PUSH-000420

One or more clients have registered to handle queue events, but none was available for a {} event for client {}.

#### **Description**

No client was available to handle the queue event, or one was chosen and failed while processing.

#### PUSH-000421

Received request from client  $\{\}$  to set conflation for client  $\{\}$  to ' $\{\}$ '.

#### **Description**

The server has received a request from a client to change the conflation setting for a client queue.

### PUSH-000422

Received request from client {} to set conflation for client {} to '{}'. The client session does not exist.

#### **Description**

The server has received a request from a client to change the conflation setting for an unknown client session.

#### PUSH-000423

Received request from client  $\{\}$  to throttle message queue for client  $\{\}$  using the  $\{\}$  policy, limit= $\{\}$ .

#### **Description**

The server has received a request from a client to change the throttling policy of a client session.

#### PUSH-000424

Received request from client {} to throttle message queue for client {} using the {} policy, limit={}. The client session does not exist.

## **Description**

The server has received a request from a client to change the throttling policy of an unknown client session.

# PUSH-000426

{}: command service call failed, reporting error to {}: {} {}.

## **Description**

An internal service call has failed. An error will be reported to the client session listener.

### **Additional information**

This log message can be generated by a variety of situations. The SDK you are using may provide more information about what happened as an ErrorReason code.

Note that this message does not necessarily indicate a problem. It can be generated if the end user caused a session to close (for example, by closing their browser or navigating to a different page).

## PUSH-000430

There are currently no controllers for {}.

### **Description**

A control binding has been established, but there are no available controllers.

#### PUSH-000431

Rejected attempt by session  $\{\}$  to bind a control handler:  $\{\}$ .

## **Description**

This might indicate that another control group has established a binding, or that the client already has a binding.

# PUSH-000432

Attempt by session {} to register or unregister from an unknown control point: {}.

#### **Description**

This is unexpected and possibly indicates the server and client versions are incompatible.

# PUSH-000434

Diffusion finished deploying {} components.

#### **Description**

Diffusion deployments completed.

## PUSH-000435

Task failure in selector thread '{}'.

# **Description**

A task failed to be executed in a selector thread.

# PUSH-000436

Unable to create file handler for logger '{}'. Log messages will still appear in the console.

# **Description**

A file handler was unable to be created for the requested logger. Messages will continue to be logged to the console, but will not be recorded to their own file.

The authentication manager failed to start because an authentication handler of class {} could not be created.

### **Description**

An instance of a configured authentication handler could not be created.

## **Related concepts**

[User-written authentication handlers](#page-138-0) on page 139 You can implement authentication handlers that authenticate clients that connect to the Diffusion server or perform an action that requires authentication.

#### PUSH-000440

Authentication handler {} threw an exception, denying authentication to {}.

### **Description**

A configured authentication handler failed to process an authentication request.

## **Related concepts**

[User-written authentication handlers](#page-138-0) on page 139 You can implement authentication handlers that authenticate clients that connect to the Diffusion server or perform an action that requires authentication.

## PUSH-000441

The authorization manager failed to start because an authorization handler of class {} cannot be created.

#### **Description**

An instance of a configured authorization handler cannot be created.

## PUSH-000444

Unable to read aliases file '{}'.

# **Description**

The configured aliases file could not be read.

### **Related reference**

[Aliases.xml](#page-459-0) on page 460 This file specifies the schema for the aliases properties used in a web server.

# PUSH-000445

Discarding WhoIs request for {} due to backlog. There are currently {} pending requests.

## **Description**

A WhoIs request has been discarded because there is currently a large number of pending requests. The WhoIsListener will be notified with basic locale information based on the caller's IP.
Unable to read subscription policies from '{}'.

#### **Description**

The configured subscription policy file could not be read.

# **Related reference**

[SubscriptionValidationPolicy.xml](#page-467-0) on page 468

This file specifies the schema for the subscription validation policy. This policy is only applied to topics created by a publisher.

# PUSH-000447

Failed to load publisher '{}'.

# **Description**

Diffusion was unable to register a publisher, probably because of a problem with the publisher's definition.

## **Related concepts**

[Deploying publishers on your Diffusion server](#page-680-0) on page 681 If you developed a publisher as part of your Diffusion solution, you must deploy the publisher on the Diffusion server for it to run.

# PUSH-000457

Service threads ({} multiplexer, {} selector, {} logging) exceed the number of available CPU cores ({}).

#### **Description**

Assigning more service threads than there are available CPU cores might lead to degraded performance. Service threads include multiplexer, selector and logging threads which require a dedicated CPU core for optimal performance.

#### **Related reference**

#### [Server.xml](#page-404-0) on page 405

This file specifies the schema for the server properties, as well as multiplexers, security, conflation, client queues, and thread pools.

#### PUSH-000458

Application classpath entry '{}' in is not a directory. Check user libraries in the server configuration.

# **Description**

The names in the user library configuration must identify directories.

# **Related reference**

[Server.xml](#page-404-0) on page 405

This file specifies the schema for the server properties, as well as multiplexers, security, conflation, client queues, and thread pools.

## PUSH-000459

The configured auto-deployment directory '{}' does not exist.

# **Description**

The configured auto-deployment directory '{}' does not exist.

# PUSH-000460

Class loader failed to enumerate files in directory '{}'.

# **Description**

An error occurred reading the files within the given directory.

# PUSH-000461

Unable to add file '{}' to the class loader.

# **Description**

A server class loader failed to load the given file.

# PUSH-000462

Multiplexer '{}' overflowed before start up - event discarded.

#### **Description**

A multiplexer queue overflowed before the multiplexer was started.

### PUSH-000464

Update failed for {} topic '{}' [data type={}]: {}.

### **Description**

An error was encountered while attempting to update a topic.

# PUSH-000465

Connector '{}' has pings disabled. Unresponsive HTTP polling clients will not be detected.

# **Description**

The server relies on pinging in order to detect unresponsive HTTP polling clients. Unresponsive clients might go unnoticed if the ping frequency is not set.

# **Related reference**

[Connectors.xml](#page-421-0) on page 422

This file specifies the schema for the connectors properties.

#### PUSH-000466

Message stream '{}' threw exception.

#### **Description**

A message stream callback raised an exception when called.

#### PUSH-000467

Unable to establish a tunnel through the proxy at {}:{}.

## **Description**

There was a problem in establishing a tunnel through the specified proxy. There might be an issue in reading from or writing to the proxy.

#### **Related concepts**

#### [Connecting through an HTTP proxy](#page-181-0) on page 182

Clients can connect to the Diffusion server through an HTTP proxy by using the HTTP CONNECT verb to create the connection and tunneling any of the supported transports through that connection.

### PUSH-000468

Topic stream '{}' threw exception.

#### **Description**

A topic stream callback raised an exception when called.

## **Related concepts**

#### [Using streams for subscription](#page-205-0) on page 206

Register a stream against a set of topics to access values published to those topics. For a registered stream to access the value of a topic, the topic type must match the stream and the client must be subscribed to the topic.

## PUSH-000469

Failure to forward message from  $\{\}$  to  $\{\}$  for message path ' $\{\}$ '.

#### **Description**

The server failed to forward a message from a client to another client. The message might have been delivered. See the log for further detail.

### PUSH-000470

The server failed to forward a message from  $\{\}$  to unknown session  $\{\}$  for message path ' $\{\}$ '.

# **Description**

The server failed to forward a message as the target client session does not exist.

Service call to server from session {} failed: {}.

# **Description**

The server rejected a service call due to an error. See the log message for further details.

# PUSH-000473

Service call to client {} failed: {}.

## **Description**

The client rejected a service call due to an error. See the log message for further details.

# PUSH-000474

Failed to deliver missing topic notification for subscription or fetch to selector '{}' by session '{}'.

#### **Description**

A request made by the server to a missing topic handler resulted in an error.

#### PUSH-000475

The '{}' secret key encryption algorithm is not available.

## **Description**

The specified password encryption algorithm is not available which means that a less secure default mode of password encryption will be used.

#### **Related concepts**

[Network security](#page-472-0) on page 473 This section describes how to deploy network security, which can be used in conjunction with data security.

# PUSH-000476

No authentication handlers are configured. All sessions will be anonymous.

#### **Description**

No authentication handlers are configured. All sessions will be anonymous.

#### **Related concepts**

[User-written authentication handlers](#page-138-0) on page 139

You can implement authentication handlers that authenticate clients that connect to the Diffusion server or perform an action that requires authentication.

### PUSH-000477

Configurations that specify only control authentication handlers are invalid.

### **Description**

If a control authentication handler is configured, you must also configure a local authentication handler (such as the system authentication handler) to allow a client that registers a control authentication handler to connect.

#### **Related concepts**

[User-written authentication handlers](#page-138-0) on page 139 You can implement authentication handlers that authenticate clients that connect to the Diffusion server or perform an action that requires authentication.

## PUSH-000478

"{}" at line {} column {}.

## **Description**

An error occurred while parsing security store language commands at the indicated line and column number.

#### PUSH-000479

Recovery of {} after a write error failed - store must be manually recovered from backup.

#### **Description**

Writing of a store file failed and automatic recovery from backup was attempted but also failed. In this event the store has been disabled and must be recovered manually from the backup file.

# PUSH-000480

Recovery of "{}" required as backup "{}" exists.

# **Description**

A store backup file has been found which suggests that recovery of the named store might be required. Inspect the store file and replace it with the backup if necessary, and then delete the backup.

# PUSH-000481

Errors detected while parsing persistent store file "{}".

# **Description**

Errors were detected while parsing the specified persistent store file - a detailed list of the errors will follow in the log.

Error reading persistent store file "{}".

# **Description**

A read error has occurred on a security persistence file.

# PUSH-000483

Failure writing to the {} persistence store.

## **Description**

An error has occurred while writing to the named persistence store. The store file could be corrupt and might need to be recovered from a backup.

# PUSH-000485

{}: backlog during initialization - {} queued events sent so far, {} remain on queue.

# **Description**

A session details dispatcher is taking a while to deliver the backlog of pending events to the control client session.

### PUSH-000486

{}: closed.

#### **Description**

A session details dispatcher was closed.

# PUSH-000487

{}: draining queued updates.

# **Description**

A session details dispatcher is starting. It is about to process a backlog of pending events.

# PUSH-000488

{}: initialized.

# **Description**

A session details dispatcher has completed initialization.

# PUSH-000489

{}: initialising. Sending {} initial client notifications.

# **Description**

A session details dispatcher is starting.

Session error handler {} threw an exception.

# **Description**

An application session error handler threw an exception when called.

### PUSH-000491

Session listener {} threw an exception.

# **Description**

An application session listener threw an exception when called.

# PUSH-000492

Failed to register topic update source for path '{}' for session '{}'.

### **Description**

The server rejected a request to register an update source.

#### PUSH-000493

WhoIs Service failed unexpectedly.

## **Description**

The WhoIs Service failed.

# PUSH-000495

Will  $\{\}$  for session  $\{\}$  found no topics below the branch.

## **Description**

A client session will to remove a branch found no topics below the branch to remove.

# PUSH-000498

Connector '{}' has received data on {} that has not come from a proxy.

# **Description**

The connector has been configured to require all connections use a proxy protocol but a connection has been made that has not provided proxy information.

# PUSH-000503

A blocking operation failed because the multiplexers failed to process it within {} milliseconds.

# **Description**

This indicates that the server is severely overloaded or deadlocked.

No control handler found for routing topic '{}', subscription for client {} will be deferred until one is available.

#### **Description**

A routing handler must be registered for routing subscriptions to complete.

### PUSH-000506

Flow control pressure {}%.

# **Description**

Flow control back pressure has reached this value.

# PUSH-000507

Flow control off.

# **Description**

Back pressure has reduced, flow control is no longer being applied.

# PUSH-000510

Unable to rotate metrics file '{}'.

# **Description**

The internal FileMetricsWriter was unable to rotate out the specified file.

### PUSH-000511

Unable to write metrics to file '{}'.

# **Description**

The internal FileMetricsWriter was unable to write to the specified file.

# PUSH-000512

Session property {} not allowed.

# **Description**

An attempt has been made to define a session property with a name that is not allowed.

# PUSH-000514

Cannot parse "server-name/sessionId" expression required for delivery to Diffusion client: {}.

# **Description**

The nominated routing property lacks a valid "server-name/sessionId" expression.

Cannot place JMS session to provider {}.

# **Description**

An error occurred when trying to place a JMS session to the given provider.

# PUSH-000516

Cannot publish message to topic {}.

## **Description**

An error occurred while publishing a Diffusion topic update.

## PUSH-000518

Connected to JMS provider '{}'.

## **Description**

The JMS adapter has connected to the JMS provider with the given name.

#### PUSH-000520

Exception closing JMS Connection to {}.

## **Description**

An error occurred while the JMS connection was being closed.

# PUSH-000521

Failed to deliver message to client {}.

## **Description**

An error occurred during an attempt to deliver a message to a Diffusion client.

# PUSH-000523

Retrying delivery of message to {}: {}.

# **Description**

Following a failed delivery the delivery re-attempted once.

# PUSH-000524

Returning message '{}' to origin: {}.

#### **Description**

A message received from a client could not be delivered to a JMS destination, and is being returned to the sender.

Routing-property {} absent from message.

# **Description**

To relay a message to an individual Diffusion client a "server-name/sessionId" expression must be retrieved from a JMS header or property. The configured header/property is absent from this message.

### PUSH-000527

Cannot establish publication to destination {}: {}.

#### **Description**

It was not possible to build a MessageProducer for the given JMS destination.

# PUSH-000528

Connected to JMS provider {} v{}, JMS {}.

# **Description**

Recording JMS provider and version, and JMS API version in use.

## PUSH-000532

Failed to initialize Diffusion client.

#### **Description**

Fatal error initializing the Diffusion client.

### PUSH-000533

Request to remote routing subscription handler for client {} / routing topic '{}' failed.

#### **Description**

A request to a remote routing subscription handler failed.

# PUSH-000534

Routing subscription for client {} to routing topic '{}' failed because no topic exists with resolved topic path '{}'.

# **Description**

A routing topic failed to subscribe a client to a topic because the handler returned an unknown topic path.

# PUSH-000536

Fan-out connection '{}' to primary server at '{}' has failed ({}).

# **Description**

A fan-out connection has failed to connect to the primary server.

Fan-out connection '{}' (session {}) to primary server at '{}' has been lost.

# **Description**

A fan-out connection to a primary server has been lost.

# PUSH-000538

Fan-out connection '{}' will attempt to connect to '{}' again every {} milliseconds.

### **Description**

A fan-out connection to a primary server could not be established or has been lost and will now try to connect again at the specified interval.

# PUSH-000539

Fan-out connection '{}' (session {}) - unexpected session error : '{}'.

# **Description**

A fan-out connection has received an unexpected session error.

# PUSH-000543

Fan-out started.

# **Description**

Fan-out processing has been started.

#### PUSH-000544

Fan-out link '{}' failed to create replicated topic '{}'.

### **Description**

A failure has occurred creating a replicated topic for a specified fan-out link.

# PUSH-000546

Fan-out update of topic '{}' by '{}' has failed with '{}'.

# **Description**

A failure has occurred whilst updating a fan-out secondary topic.

#### PUSH-000547

Failed to close selector '{}'.

# **Description**

An error occurred closing a selector.

Failed to interrupt thread for selector '{}'.

#### **Description**

A selector thread could not be stopped cleanly.

# PUSH-000549

Stopping selector thread '{}'.

# **Description**

A selector thread is being stopped.

#### PUSH-000552

Remote JMX management service could not be started.

#### **Description**

The remote JMX management service was not started correctly. The rmiConnectorServer is not active.

#### PUSH-000553

Multiplexer blocked because it has a maximum-sized batch of {} notifications to deliver to the publisher(s).

## **Description**

A multiplexer has encountered a severe backlog dispatching publisher notifications. The notifications will be delayed. This message indicates the publishers cannot keep up with the rate of notifications. The server may be overloaded or the publisher may be blocked.

#### PUSH-000554

Delayed dispatch of {} notifications because the notification queue is full.

#### **Description**

A publisher is failing to keep up with the rate of multiplexer notifications. The server may be overloaded or the publisher may be blocked.

#### PUSH-000555

Closing '{}' because its outbound message queue cannot accept a {} byte message. Queue details: {}.

## **Description**

The messages in the outbound queue for a session have reached the configured limit of messages or bytes. The session will be closed. This can indicate problems with the network performance or the receiving process.

# PUSH-000557

{}: closed.

### **Description**

A session properties dispatcher was closed.

{}: draining queued updates.

# **Description**

A session properties dispatcher is starting. It is about to process a backlog of pending events.

#### PUSH-000559

{}: initialised.

### **Description**

A session properties dispatcher has completed initialisation.

## PUSH-000560

{}: initialising. Sending {} initial client notifications.

## **Description**

A session properties dispatcher is starting.

#### PUSH-000564

Fan-out connection '{}' has established session '{}' with primary server at '{}'.

### **Description**

A fan-out connection to the primary server has been established.

## PUSH-000565

Failed to register topic event listener for path '{}' by session '{}'.

## **Description**

The server rejected a request to register a topic event listener.

# PUSH-000566

Daily statistics have been written in the ConnectionCount file.

# **Description**

The server is shutting down - the daily statistics registered so far have been written in the ConnectionCount file.

# PUSH-000567

Memory to calculate delta message exceeds limit of {} bytes - the full message will be used.

# **Description**

A binary difference calculation failed because insufficient memory was available. This is a rare condition that only occurs when there are many differences between two huge messages.

Failed to start required connector, '{}'.

# **Description**

A required connector, in Connectors.xml, has not been started.

# PUSH-000572

Fan-out connection '{}' is removing topics '{}'.

## **Description**

A fan-out connection is removing a set of replicated topics.

# PUSH-000575

HTTP poll rejected - Invalid message channel '{}' cannot be cast to HTTPMessageChannel.

## **Description**

HTTP poll attempted on transport that does not support polling.

# PUSH-000576

A third-party SLF4J logger is installed. The Diffusion log configuration will be ignored.

## **Description**

The Diffusion classpath has been modified to use a third-party SLF4J logging library.

# PUSH-000577

No server log has been configured.

# **Description**

The log configuration does not specify a server log. Messages will only be logged to the console (stderr).

# PUSH-000578

 ${ }$  {}  ${ }$  "{}" - Build #{}, {}, {} {}.

# **Description**

Diffusion and Java product versions information.

# PUSH-000581

Client service {}: Unrecognized HTTP request received on connector '{}' from address '{}'. Request: {}.

# **Description**

The server failed to understand an HTTP request.

JMS adapter cannot apply configuration update from {}.

#### **Description**

Configuration changes loaded from the JMS configuration file cannot be applied.

## PUSH-000583

JMS adapter configuration file {} cannot be loaded.

## **Description**

The JMS adapter configuration file cannot be loaded.

#### PUSH-000584

JMS adapter cannot roll back the configuration change from {}, step {}.

#### **Description**

Following a failed configuration change a roll back was attempted which also failed. Behavior of the JMS adapter here on is unknown.

## PUSH-000586

JMS adapter configuration file {} has been removed.

#### **Description**

The JMS adapter configuration file has been removed.

### PUSH-000587

The value of  $\{\}$  ms configured for ' $\{\}$ ' is excessive and has been limited to  $\{\}$  ms.

### **Description**

The maximum value of the connect and write timeouts has been limited. A future version of Diffusion will enforce the new limits by failing to accept configurations with excessive values.

## PUSH-000588

The connection activity monitor has detected that the connection '{}' has been idle and it has been closed, attempting to recover.

# **Description**

Clients can use a connection activity monitor to listen for the system ping sent by the server. If the expected system pings are not received the connection will be closed and the client will enter a recovery state.

#### PUSH-000589

SSL channel {} was closed with data still pending.

## **Description**

SSL connection was closed with data still pending.

Host JVM/JDK failed to provide an expected feature {}.

#### **Description**

The JVM/JDK failed to behave as expected at runtime. Please check the platform is supported.

## PUSH-000592

Sending {} message(s) of {} bytes to {} was delayed by {} ms.

## **Description**

The message took an unreasonably long time to be sent. This could be caused by network backpressure, flow-control or application delays.

# PUSH-000593

Cannot get value attribute {} on MBean {}.

# **Description**

An exception was thrown retrieving an attribute from a given JMX MBean.

## PUSH-000594

JMX adapter stopping.

#### **Description**

The JMX adapter is stopping and removing its topics.

### PUSH-000596

Unable to look up session by token in the data grid.

#### **Description**

A protocol 5 or above reconnection was attempted and has failed. See the exception for more information on the cause of the failure.

# PUSH-000597

Unable to recover the session {} from the data grid.

# **Description**

During session fail over Diffusion updates the data grid and recovers information from it. This update or recovery did not succeed both the data grid and the session may have stale information. See the exception for more information on the cause of the failure.

# PUSH-000598

Unable to remove sessions from the data grid.

# **Description**

A server failed and the sessions did not fail over within the timeout. The sessions were not removed from the data grid. They will continue to take up memory in the data grid. See the exception for more information on the cause of the failure.

Unable to remove session {} from the data grid.

#### **Description**

The session has been closed but not removed from the data grid. It will continue to take up memory in the data grid. See the exception for more information on the cause of the failure.

### PUSH-000600

Unable to store session {} in the data grid.

### **Description**

An attempt to store a new session in the data grid failed. The session is known to a single server. See the exception for more information on the cause of the failure.

## PUSH-000601

Failed to replicate change to session {}.

#### **Description**

An attempt to update the data grid with changes to a principal, properties, subscription level or roles of a session failed. The data grid may have stale information. See the exception for more information on the cause of the failure.

# PUSH-000602

Unable to replicate change to session principal, properties or subscription level for session {}. The session could not be found.

#### **Description**

An attempt was made to update the data grid with changes to the principal, properties or subscription level of a session but the session was unknown.

# PUSH-000603

Unable to replicate change to topic selections for session {}.

# **Description**

An attempt to update the data grid with topic selections for a session failed. The data grid may have state information. See the exception for more information on the cause of the failure.

#### PUSH-000604

Suppressed {} further {} messages.

#### **Description**

Repeated log messages have been suppressed.

#### PUSH-000605

An error occurred while stopping the remote JMX management service.

#### **Description**

The remote JMX management service was not stopped correctly.

Validation failed for connection {}.

### **Description**

An connector validator rejected a connection attempt.

#### PUSH-000609

Reconnection aborted because server did not receive {} messages from {}.

## **Description**

Reconnection aborted because messages sent from a client session were not recoverable.

#### PUSH-000610

Reconnection aborted because {} messages sent by the server were not received by {}.

#### **Description**

Reconnection aborted because messages sent to a client session were not recoverable.

#### PUSH-000611

Unable to complete reconnection, recovery failed for unknown session {}.

### **Description**

A session could not be reconnected because it was unknown.

# PUSH-000613

{} reconnected, but messages may have been lost.

## **Description**

A session has re-establish communication with a server, but messages may have been lost. This can happen when reconnecting to another server in an HA cluster.

# PUSH-000614

Failed to register topic update source for path {} by session {} because of an unchecked exception.

# **Description**

While registering an update source with the distributed update source registry an unchecked exception was thrown. This may have happened on a different member of the cluster.

# PUSH-000615

Failed to send a checkpoint to a new member of the cluster.

# **Description**

A new node attempted to join the cluster but the cluster failed to send the current state of the distributed update source registry to it.

Failed to remove update source {} from distributed update source registry.

#### **Description**

While removing an update source from the distributed update source registry an unchecked exception was thrown. This may have happened on a different member of the cluster.

#### PUSH-000617

Connection attempt from {} to {} (connector '{}') rejected because it did not complete within the configured timeout of {} ms.

#### **Description**

A network connection timed out due to inactivity on the channel.

#### **Additional information**

The Diffusion server gives a client connection a limited time to complete its handshake processing. If the network connection takes longer than the timeout, the connection is closed and the Diffusion server PUSH-000617 is logged.

This issue can be caused by the following circumstances:

• Diffusion is heavily loaded.

To reduce the number of refused connections, you can increase the connection timeout value in one of the following ways:

- Update the connection-timeout element in the Server. xml configuration file to increase the default timeout value for all connectors. In the default configuration, this value is set to 5s. If the value is not defined here, a value of 2s is used.
- Update the connection-timeout element in the Connectors. xml configuration file to increase the timeout value for a specific connector. If a timeout value is not defined for a connector, the value set in the Server.xml configuration file is used instead.
- Connections are being made by an application that pings or investigates the Diffusion connector ports without using the Diffusion API.

If this is the case, you can suppress the log messages about invalid connections by using the ignore-errors-from element in the Connectors.xml configuration file to specify the source IP address of the invalid connection.

#### **Related reference**

#### [Connectors.xml](#page-421-0) on page 422

This file specifies the schema for the connectors properties.

#### PUSH-000618

Input queue for inbound thread '{}' of size {} overflowed due to large number of connections. Risk of deadlock.

### **Description**

The queue of work for an inbound thread overflowed. To avoid the risk of deadlock, reconfigure the inbound pool to have a queue at least as large as the number of concurrent connections.

Thread pool {} queue full - blocking calling thread.

### **Description**

The calling thread is blocked until the specified thread pool can accept a new task. Consider increasing the pool maximum size.

#### PUSH-000620

Cannot retrieve session properties for {}: {} {}.

# **Description**

The JMS adapter cannot retrieve the session properties for the given session.

# PUSH-000621

Client  $\{ \}$  closing -  $\{ \}$  -  $\{ \}$ .  $\{ \}$ .

# **Description**

A client session was closed.

#### PUSH-000622

Unsupported service {} requested by peer {}.

### **Description**

The peer has requested an unsupported internal service. This can be due to a version mismatch between client and server. Some services are not unsupported for deprecated network protocols.

# PUSH-000623

Fan-out connection '{}' (session {}) lost - attempting reconnection.

# **Description**

A fan-out connection has been lost and is now attempting to reconnect.

## PUSH-000624

Connection from {} to {} (connector '{}') closed ({}).

# **Description**

A network communication error occurred. The connection has been closed.

## PUSH-000625

Session {} has received a message for path '{}', but has registered no streams that match that path.

# **Description**

A session has received a message from the server that cannot be delivered because the application has not registered any matching streams.

Failed to redeliver missing topic notification for subscription or fetch to selector '{}' by session '{}' after {} attempts.

### **Description**

Redelivery of a missing topic notification has been canceled after retrying a number of times.

#### PUSH-000628

Handler {} callback method threw an exception.

#### **Description**

A handler callback raised an exception when called. If the handler was open it has been closed with the CALLBACK\_EXCEPTION ErrorReason. See the log for more information.

## PUSH-000629

Created {} of {} topics.

#### **Description**

Logged every 5s by the JMS Adapter if creating all configured topics exceeds that threshold.

# PUSH-000630

Removed {} of {} topics.

#### **Description**

Logged every 5s by the JMS Adapter if removing previously configured topics exceeds that threshold.

### PUSH-000631

Fan-out connection '{}' could not propagate missing topic notification for subscription or fetch to selector ' $\{$ ' by session ' $\{$ ' because there is no connection to primary server at ' $\{$ '.

#### **Description**

Fan-out propagation of a missing topic notification failed because the primary server is disconnected.

#### PUSH-000632

Fan-out connection '{}' failed to propagate missing topic notification for subscription or fetch to selector '{}' by session '{}' to primary server at '{}'.

## **Description**

Fan-out propagation of a missing topic notification failed.

# PUSH-000633

Failed to redeliver missing topic notification for subscription or fetch to selector '{}' by session '{}' because there is no longer a suitable registered handler.

# **Description**

Redelivery of a missing topic notification has been canceled by the server because there is no longer a registered handler.

'{}': reconnect attempt failed: {}.

## **Description**

An attempt to reconnect has failed. Further attempts to reconnect may be made depending on the reconnection strategy.

### PUSH-000635

'{}': reconnection rejected by server: {}.

### **Description**

The server has rejected the reconnection attempt. No further attempts to reconnect will be made - the session will be closed.

# PUSH-000636

'{}': reconnection failed due to timeout.

#### **Description**

The timeout to successfully reconnect has been reached. The session will be closed.

# PUSH-000638

The '{}' file cannot be found.

#### **Description**

The store file was not found. A default store has been created.

# PUSH-000640

Started the JMS adapter with configuration {}.

# **Description**

The JMS adapter was started with the given configuration file.

# PUSH-000642

Allocating larger buffer to accommodate a message larger than the default configured input buffer size. The new buffer size is {}. Consider increasing the input buffer size for channel {}.

# **Description**

Client has sent a message larger than the input buffer size. A new buffer has been allocated to contain the message. If this happens frequently consider increasing the input buffer of the connectors to reduce buffer allocations.

# PUSH-000643

Request {} callback method threw an exception.

#### **Description**

A request callback raised an exception when called. See the log for more information.

Completed diagnostic report to {}.

# **Description**

A multiplexer diagnostic report has completed.

# PUSH-000645

Failed to write diagnostic report to {}.

# **Description**

A multiplexer diagnostic report could not be produced.

## PUSH-000646

Starting diagnostic report to {}.

### **Description**

A multiplexer diagnostic report has started.

#### PUSH-000647

Subscription to {} has neither a <publish> nor a <messaging> element.

## **Description**

The JMS adapter is configured to subscribe to a JMS destination, but to do nothing with messages originating from that.

#### PUSH-000648

Cluster member {} is connected to this server.

# **Description**

A Diffusion server is connected to this server as a cluster member. It is possible to route service requests to it.

## PUSH-000649

Failed to connect to cluster member {}.

# **Description**

This server failed to establish a connection to another Diffusion server. The connection will be retried.

# PUSH-000650

Cluster member {} is disconnected from this server.

# **Description**

A Diffusion server is disconnected from this server. It is not possible to route service requests to it. The connection will be recreated.

Cluster member {} joined the cluster.

#### **Description**

A Diffusion server has joined the cluster. It has been discovered but may not be connected.

#### PUSH-000652

Cluster member {} left the cluster.

# **Description**

A Diffusion server has left the cluster.

# PUSH-000655

{} reconnected, and messages were recovered successfully.

### **Description**

A session has re-established communication with a server, and in-flight messages were recovered.

#### PUSH-000656

Unable to start Connector '{}' on port {}, address already in use.

# **Description**

The address requested by the connector is already in use by a different process. Often this means that you already have a Diffusion server running or you have multiple connectors trying to use the same port.

# PUSH-000657

Session{} failed to register or unregister a control handler: {}.

# **Description**

A session failed to register or unregister a control handler.

# PUSH-000658

Fan-out connection '{}' {}.

# **Description**

A fan-out connection has changed to the specified state.

#### PUSH-000659

Fan-out connection '{}' request to change from {} to {} but current state is {}.

# **Description**

A state change has been requested for a fan-out connection which is inconsistent with its current state. This may not be an issue but is reported for diagnostic purposes.

Fan-out link '{}' failed to start.

# **Description**

A fan-out link has failed to start.

# PUSH-000661

Fan-out link '{}' {}.

# **Description**

A fan-out link has changed to the specified state.

## PUSH-000663

Fan-out link '{}' subscription has failed : {}.

## **Description**

A fan-out link subscription has been terminated.

#### PUSH-000664

Unhandled network processing failure during read '{}:'.

## **Description**

An unhandled exception occurred while attempting to process incoming data. This is a bug, please report it to Push Technology.

# PUSH-000666

Failed to apply delta for topic cache entry: {}.

# **Description**

A session failed to apply a received delta to the current value it has for the topic.

# PUSH-000667

Failed to convert value to {} for topic '{}'.

# **Description**

A session failed to convert a received value to the type expected by a value stream.

#### PUSH-000668

Delta received before value for topic cache entry: {}.

# **Description**

A session received a delta for a topic for which it has no current value.

Received request from session {} to change session properties for session {}. The client session does not exist.

#### **Description**

The server has received a request from a session to change the session properties for an unknown session.

## PUSH-000671

A message received from another server in the cluster [{}] could not be parsed: {}.

#### **Description**

A message used to communicate between two members of a cluster cannot be parsed. The session between the two members will be closed. Check the servers are using compatible product versions.

# PUSH-000672

Shutting down server. Failed to merge Diffusion server into cluster.

## **Description**

While trying to merge a Diffusion server into the cluster a fatal inconsistency was found. The server was shutdown to preserve cluster consistency. This will most likely happen after recovering from a network partition. A new server should be able to join the cluster as usual.

# PUSH-000673

Fan-out link '{}' failed to create replicated topic '{}' because the topic already exists and can not be removed.

## **Description**

A failure has occurred creating a replicated topic for a specified fan-out link because a topic exists at the same path that fan-out can not take control of. This may be because the existing topic is owned by a publisher.

#### PUSH-000674

HTTP send failed for session {} - the message channel was already closed.

### **Description**

HTTP send was attempted on a message channel that has already been shutdown.

## PUSH-000675

{} was lost: {}.

# **Description**

A communication error has occurred on an outbound connection.

This system has {} available cores which exceeds the license limit of {} cores. The server thread pools have been constrained to degrade performance.

### **Description**

The system has more CPU cores than are allowed by the installed license. The server will continue to run with degraded performance. Please contact Push Technology to upgrade your license.

## PUSH-000677

A request of datatype '{}' received on path '{}' is incompatible with request handler/stream '{}'.

#### **Description**

A session has received a request which is incompatible with the request handler/stream registered on its path.

# PUSH-000679

Persistence restore failed to restore topic '{}'.

### **Description**

The persistence service failed to restore a topic. Restore will continue but the topic will not exist.

# PUSH-000680

Persistence restore failed to apply record  $\{\}$  to topic ' $\{\}$ ' :  $\{\}$ .

### **Description**

The persistence service failed to apply an update to a topic. Restore will continue but the topic state will be unknown.

#### PUSH-000681

'{}': connection failed and reconnect was not enabled.

## **Description**

A connection failed to be established and reconnection was not enabled. The session will be closed.

#### PUSH-000682

Session {} closed due to {} - This is due to the session failing to respond to a ping from the server.

# **Description**

The frequency of server pings is dictated by the system-ping-frequency element for each connector in Connectors.xml. Consider configuring this value.

#### PUSH-000683

Received corrupt topic replication data from cluster peer {}.

#### **Description**

Topic replication has failed.

Filter callback '{}' threw an exception.

### **Description**

A messaging filter callback raised an exception in your application code. This occurred when attempting to process a response.

## PUSH-000685

Exception whilst handling the request.

# **Description**

The application threw an exception whilst handling a request.

#### PUSH-000686

Failed to convert value to {} for message path '{}'.

# **Description**

A session failed to convert a received value to the type expected by a request handler.

#### PUSH-000687

Existing slave topics cannot be bound to topic '{}' because it is of incompatible type '{}'. The referencing slave topics are {}.

### **Description**

A topic is being created which has existing slave topics that reference its path but the topic is of an incompatible type. The topic will be created but the slaves will not be bound to it. If the topic is later recreated with a compatible type, the slaves will then become bound.

#### PUSH-000688

Slave topic cannot be bound to existing topic {} as it is of an incompatible type.

## **Description**

A slave topic is being created which references an existing topic of an incompatible type. The slave will been created, but in an 'unbound' state. If the master is later recreated but with a compatible type then the slave will then become bound.

# PUSH-000689

Deprecated attribute '{}' found on element {} in {}.xml.

### **Description**

A deprecated attribute has been found in specified properties file and should be removed.

# PUSH-000691

A partition of the cluster log could not be compacted.

### **Description**

Topic replication failed. The log is compacted to reduce the memory consumption but compaction failed. See the log for further detail.

A partition of the cluster log could not be recovered. The compacted log contains errors.

### **Description**

Topic replication failed. The compacted log could not be loaded into the compacter. This implies it contains invalid data.

### PUSH-000693

Request to the Kubernetes API failed.

# **Description**

Request to the Kubernetes API failed.

# PUSH-000694

Finding Hazelcast endpoints from Kubernetes registry at {}.

# **Description**

Finding Hazelcast endpoints from the Kubernetes registry.

#### PUSH-000695

Found {} Kubernetes endpoints running Hazelcast, {}.

#### **Description**

Found Kubernetes endpoints running Hazelcast.

#### PUSH-000696

Feature '{}' is not licensed.

### **Description**

A product feature is not licensed for this environment.

#### PUSH-000697

Atomic move of persistence file {} to {} could not be performed. A non-atomic move will be attempted.

# **Description**

The move of a persistence file as an atomic file system operation could not be performed. A nonatomic move will be attempted, but if that fails then it could leave files in an inconsistent state.

## PUSH-000698

File persistence compaction has failed. Compaction disabled.

# **Description**

The file persistence service failed to compact files. Compaction has been disabled. Persistence files will now grow indefinitely. You should stop the server and address the problem.

File persistence logging has failed. Topic logging has been disabled.

### **Description**

The file persistence service failed to log and has been disabled. No further changes to topics will be logged. If the server is restarted, it will restore topics up to the point the logging failed. If you do not want this to happen, delete the log files manually before restarting.

# PUSH-000700

The file persistence service has successfully completed restore of topics.

#### **Description**

The file persistence service has finished restoring topics from files.

# PUSH-000701

The file persistence service has failed whilst restoring topics.

#### **Description**

The file persistence service has failed whilst restoring topics from files. The server will continue but some or all persisted topics may not exist.

# PUSH-000702

The file persistence service is restoring topics from {}.

### **Description**

The file persistence service is starting to restore topics from files in the specified store directory.

# PUSH-000703

Failed to handle Prometheus instrumentation request.

#### **Description**

Failed to handle Prometheus instrumentation request.

#### PUSH-000704

JMX adapter is enabled and configured to poll MBeans every {} ms using filter '{}'.

# **Description**

The JMX adapter is enabled and configured to poll available MBeans.

#### PUSH-000705

JMX adapter started.

# **Description**

The JMX adapter has completed construction and begun execution.

Rejected attempt by publisher '{}' to add a topic bound to the replicated path '{}'.

#### **Description**

Topic replication does not support publisher-created topics.

## PUSH-000709

The replication configuration does not specify a connector or connections between servers in the cluster. Using the connector '{}'.

#### **Description**

An arbitrary connector has been selected for connections between servers in the cluster. To prevent this message, add a connector element to Replication.xml.

# PUSH-000710

Did not find any Kubernetes endpoints, will retry in {}ms.

#### **Description**

Did not find any Kubernetes endpoints running Hazelcast.

#### PUSH-000711

Failed to add a topic because the number of topics would exceed the license limit of  $\{\}$ .

#### **Description**

The number of topics has reached the limit specified in the license.

### PUSH-000712

Connector '{}' has scheduled pings every {}ms.

# **Description**

The server relies on pinging in order to detect unresponsive HTTP polling clients.

## PUSH-000713

Fan-out connection '{}' changed from '{}' to '{}'.

# **Description**

The state of a connection from a fan-out secondary server has changed.

## PUSH-000714

There was a problem with the cluster log and Diffusion failed to write out records to the dump file {}.

# **Description**

Topic replication failed. The cluster log contained invalid data and could not be written to the disk for debugging. This may happen if there are issues with multiple partitions, each partition races to stop the server and may interrupt other threads still writing out the file. It may also happen for other, file system related, reasons such as running out of disk space.

A request to {} failed. See the log for more information.

#### **Description**

A service request between members of the cluster failed. The logged exception should contain more information about the failure.

# PUSH-000716

Fan-out connection '{}' session '{}' changed from '{}' to '{}'.

### **Description**

The session state of a fan-out client connection has changed.

# PUSH-000717

Failed to delete persistence temporary directory {}.

# **Description**

Persistence service temporary files could not be deleted on server closedown. Large files might remain in the 'tmp' directory within the persistence directory. You can delete the files manually to recover file system space. They will be deleted automatically when the server is restarted with persistence enabled.

# PUSH-000718

The server is not licensed to accept fan-out connections.

#### **Description**

The license does not allow fan-out connections.

#### PUSH-000719

A partition of the cluster log could not be updated with {}.

#### **Description**

Topic replication failed. An attempt to append information to the partition log failed. See the log for further detail.

#### PUSH-000720

Unsupported Log4j configuration. Logging may not be cleanly shut down on exit.

# **Description**

Diffusion expects the configured Log4j library to be at least version 2.6. Earlier versions do not provide a public LogManager.shutdown() API.

# PUSH-000722

Fan-out link '{}' selector '{}' replaced by '{}' to avoid replicating Diffusion topics.

### **Description**

The named fan-out link had a selector which would have selected all topics but this has been replaced with a selector which will exclude Diffusion specific topics.

Failed to update the license cluster pool statistics.

### **Description**

The operation to update the cluster license pool statistics was completed with an error.

#### PUSH-000733

The file persistence service has failed to secure invalid files - manual recovery required.

## **Description**

After failing to compact old files the persistence service moves such old files into a recovery directory. This file move has failed meaning invalid files may still exist in the persistence directory and cause future compaction or restore to fail. The server should be closed and the problem addressed by moving all files out of the persistence directory.

# PUSH-000734

The file persistence service has failed to restore from existing files and has moved all old files to {}. These files will need to be manually deleted.

# **Description**

The file persistence service failed to restore from old files and has moved the files into a recovery directory. The server will continue without having restored from any persistence files. The problem will need to be addressed and files should be manually deleted from the recovery directory.

#### PUSH-000740

{}.

#### **Description**

Regular log of client connection statistics.

### PUSH-000743

Unable to bind outbound connection to local address {}.

# **Description**

The application has requested a socket be bound to a specific local address but this is unsupported by the runtime platform. This will happen on Android versions earlier than API Level 24 ("Nougat").

### PUSH-000744

The selector thread pool {} specified for connector {} was not found. Using default selector thread pool.

#### **Description**

A selector thread pool has been configured for a connector that has not been defined for the server. The default selector thread pool will be used.

Failed to return details of topic '{}' because client does not support {} topics.

# **Description**

The server cannot return topic details because the client session doesn't support the topic type.

## PUSH-000747

Replacing loaded license [{}] with new license from '{}'.

## **Description**

A new license file has been found and will be installed.

### PUSH-000749

The server is waiting for the cluster to reach a quorum of {} servers.

### **Description**

The start of the server has blocked while it waits for the quorum of servers to join the Hazelcast cluster.

# PUSH-000750

The cluster is small enough for the quorum to mitigate split-brain. The cluster can't be divided into smaller clusters where more than one cluster can satisfy the quorum.

## **Description**

The cluster is small enough to be protected against split-brain by the quorum. Split-brains may occur but they are mitigated by shutting down minority clusters.

# PUSH-000751

The cluster is too large to completely mitigate split-brain. It is possible to divide the cluster into multiple clusters that satisfy the quorum requirements. The cluster has {} servers, should be less than {}.

#### **Description**

The cluster is too large to completely mitigate split-brain. It is possible to divide the cluster into multiple clusters that satisfy the quorum requirements. The cluster size should be smaller than twice the quorum size.

# PUSH-000752

The cluster this server is in has lost enough members to lose the quorum. This server will shut down.

### **Description**

The cluster this server is in has lost enough members to lose the quorum. The server previously had a quorum. It will now shut down. Other servers may be in a cluster with enough servers to satisfy the quorum.

The cluster has enough members to satisfy the quorum.

# **Description**

The cluster has enough members to satisfy the quorum. It will now continue starting the server.

# PUSH-000754

Failed to satisfy the quorum within the timeout. Not enough servers joined the cluster to satisfy the quorum. The server is shutting down without completing start up.

# **Description**

Failed to satisfy the quorum within the timeout. Not enough servers joined the cluster to satisfy the quorum. The server has not completed starting up and the process will exit.

# PUSH-000755

Record topic compatibility mode is enabled.

#### **Description**

Subscriptions to recordV2 topics by pre-6.0 clients will be presented as record topics.

# PUSH-000756

Failed to add topic "{}" - REMOVAL property "{}" parse failure "{}".

#### **Description**

Adding a topic failed because parsing of the REMOVAL property failed.

#### PUSH-000757

The supplied topic path '{}' is invalid. Registration of the session '{}' as an update source has failed.

# **Description**

The server rejected a request to register an update source because the topic path is invalid.

#### PUSH-000758

Topic removal for topic '{}' failed with  $\{\}$  : {}.

# **Description**

Removal of topics was attempted due to the removal policy of the named topic being satisfied but failed to complete.

#### PUSH-000759

Removing topics matching '{}' due to topic removal policy of topic '{}' created by '{}'.

# **Description**

A removal policy specified on creation of the named topic by the named principal has been satisfied and the selection of topics covered by the given selector are now being removed.

Removing topic '{}' created by '{}' due to its topic removal policy.

## **Description**

A removal policy specified on creation of the named topic by the named principal has been satisfied and the topic is now being removed.

## PUSH-000761

Default web server '{}' created.

### **Description**

A default web server has been created to support default connectors.

# PUSH-000762

Failed to fetch value of routing topic '{}' because session '{}' has no subscription.

# **Description**

A session can only fetch from a routing topic to which it is also subscribed.

#### PUSH-000763

Received request from session {} to change session authorization roles for session {}. The client session does not exist.

#### **Description**

The server has received a request from a session to change the authorization roles for an unknown session.

#### PUSH-000764

Authentication handler {} implements the deprecated AuthenticationHandler interface - use Authenticator instead.

#### **Description**

An authentication class declared in the server-authentication-handler element of Server.xml implements the deprecated AuthenticationHandler interface. The newer Authenticator interface should be used in preference.

# PUSH-000765

Configured fan-out connection with url '{}' has no name. The name will default to the url.

### **Description**

A configured fan-out connection has no name specified and so the name has defaulted to the url. A name will be mandatory in a future release and so should be specified.
Configured fan-out link for connection '{}' with selector '{}' has no name. The name will default to the selector string.

# **Description**

A configured fan-out link has no name specified and so the name has defaulted to the selector string. A name will be mandatory in a future release and so should be specified.

# PUSH-000767

This server is licensed to {}. License ID {}.

#### **Description**

The license used in this server is a commercial license.

# PUSH-000768

The license file ({}) has been removed. You should replace it with a valid license, otherwise you will be unable to restart the server.

## **Description**

The license file has been removed. You should replace the file with a valid license, otherwise you will be unable to restart the server.

# PUSH-000769

The server has no IP address that satisfies the license constraint: {}.

### **Description**

The license does not match the available network IP addresses.

#### PUSH-000770

The server has no MAC address that satisfies the license constraint: {}.

# **Description**

The license does not match the available network MAC addresses.

# PUSH-000771

The license file ({}) could not be loaded ({}). You should replace the file with a valid license, otherwise you will be unable to restart the server.

# **Description**

The license file is invalid. You should replace it with a valid license, otherwise you will be unable to restart the server.

#### PUSH-000772

License check failed: unable to resolve server network addresses.

## **Description**

The server's network addresses could not be resolved.

Multiplexer {} is making slow progress on cycle {}. {} events processed, {} on queue. Recent history [time:+cycles,+idle cycles,+events,+network operations,queue]: {}.

# **Description**

Diagnostic information logged when a multiplexer operational cycle has taken more than the configured monitoring period. Common causes include concurrent garbage collections (enable JVM garbage collection logging to investigate); overly general topic selectors that must be tested against many topics (prefer topic selectors with more specific prefix paths); subscription processing for many sessions (if more CPU cores are available, consider increasing the number of multiplexers).

# PUSH-000774

Persistence file has a topic specification with legacy topic type STATELESS. Topics referencing this specification will be created as binary with DONT\_RETAIN\_VALUE set to 'true'.

### **Description**

The persistence file being read has a record of a topic specification of type STATELESS. This topic type was removed in release 6.2. Persisted topics referencing this specification will be restored as binary topics that do not retain their value.

# PUSH-000775

Authentication handler has specified an invalid \$Roles property value : {}.

#### **Description**

An authentication handler has returned a value for the \$Roles property that cannot be parsed. The roles for the session being authenticated will not have been changed.

# PUSH-000776

The serialisable object {} failed to restore.

#### **Description**

A failure occurred whilst restoring a serialisable object. This can occur when recovering a partition or or when receiving an object from another peer in the cluster. Processing will continue but the named object may not exist or may not be consistent with other cluster members.

# PUSH-000777

To prevent potential deadlock, a CompletableFuture has completed exceptionally because a get() or join() method was called from a Diffusion-managed thread.

#### **Description**

CompletableFutures returned by the API disallow calls to the blocking get() or join() methods from Diffusion threads to to prevent deadlocks.

# PUSH-000778

Failed to add the topic reference '{}'.

#### **Description**

A failure has occurred while adding a topic reference. See the log for more details.

Event diagnostic recording will now finish at {} ({} milliseconds from now).

#### **Description**

The multiplexer event diagnostic recording duration has changed.

# PUSH-000780

Event diagnostic recording for preceding {} milliseconds. Event type,count,total time (ns),average time (ns) {}

# **Description**

A multiplexer event diagnostic recording report has finished.

# PUSH-000781

Recording event diagnostics until {} ({} milliseconds from now).

# **Description**

A multiplexer event diagnostic recording has started.

# PUSH-000782

Restore of {} from file failed.

#### **Description**

A failure occurred whilst restoring an object from file. Processing will continue but the object in question will not have been restored.

### PUSH-000783

Store file '{}' needs recovery : backup file is '{}'.

# **Description**

A persistence store file is in need of recovery due to a previous failure. The named file was backed up prior to the failure to the named backup file which can be copied back to the store file but items from the previous server may have been lost.

#### PUSH-000784

Terminal failure during the periodic compaction of persistence store '{}' : backup file saved in '{}'.

# **Description**

An error has occurred whilst compacting a persistence store file leaving the store in an indeterminate state : A backup file has been created for recovery purposes.

## PUSH-000785

Failure in periodic compaction of persistence store '{}'.

#### **Description**

An attempt to compact a persistence store file has failed - this will not affect the store but no more attempts at compaction will occur during the lifetime of the server.

Failure to read from persistent store file '{}'.

#### **Description**

Unable to read the specified store file. This may mean that the file is corrupt and the items within it may be lost. It must either be recovered from a backup or removed before the server can be restarted.

# PUSH-000787

Failure to write to persistent store file '{}' and its state is unknown : Recovery file is '{}'.

#### **Description**

A write to the named store file has failed and logging to the file has been stopped. If the file existed previously then a backup will have been saved. The server should be closed and the reason for the failure diagnosed. The store file should be restored from the backup file before restarting the server.

# PUSH-000788

Failed to query MBean {} with query {}.

## **Description**

The JMX Adapter failed to filter an MBean. Check the JMX Adapter configuration.

# PUSH-000790

Topic persistence is enabled.

# **Description**

Topic persistence is enabled. Topics and their values will be persisted to file and automatically restored when server is restarted.

#### PUSH-000791

Session replication is enabled.

#### **Description**

Session replication is enabled. Connected session details will be replicated across the cluster.

#### PUSH-000792

Topic replication is enabled for all but :  $\{\}$ .

# **Description**

Topic replication is enabled for all topics except those selected by the specified topic selectors. Topics selected will be replicated across the cluster.

#### PUSH-000793

Topic replication is enabled for : {}.

#### **Description**

Topic replication is enabled for the specified topic selectors. Topics selected will be replicated across the cluster.

Multiplexer {} is very busy. No idle cycles for {} periods of {} ms. Current [cycles,+idle cycles,+events, +network operations,queue]: {}. Recent history [time:+cycles,+idle cycles,+events,+network operations,queue]: {}.

# **Description**

Diagnostic information logged when a multiplexer has had no recent idle cycles. If more CPU cores are available, consider increasing the number of multiplexers.

# PUSH-000795

Configuration replication is enabled.

#### **Description**

Configuration replication is enabled. Items such as security stores, topic views and metric collectors will be distributed across the cluster.

### PUSH-000798

Unexpected multiplexer recursion, threshold={}, capacity={}. Please report to Push Technology.

#### **Description**

An unexpected code path has been encountered. This is a bug, please report it to Push Technology.

# Connection counts

The Diffusion server produces connection summaries.

At one minute past midnight Diffusion creates an entry in the file logs/ConnectionCount, and resets the counter.

The value in the third column is the number of new client connections that have been established that day.

The value in the fourth column is the maximum number of concurrent sessions that have been active that day.

**Note:** The fourth column value (maximum number of concurrent sessions) can be higher than the third column value (number of new client connections) because of sessions established on previous days which are still active.

If you shut down the Diffusion server, the server updates this file with the client connection information for the day up to the point of shutdown. However, if the Diffusion server is killed instead of shut down, it does not update the file.

An example is shown here:

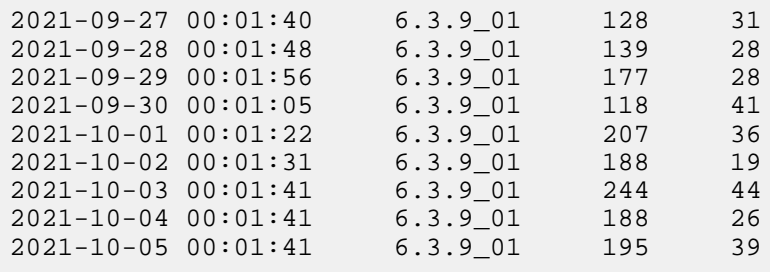

# Integration with Splunk

How to achieve basic integration between Diffusion and the Splunk™ analysis and monitoring application

# **About**

Splunk is a third-party application from Splunk, Inc., which provides monitoring and analysis of other applications, primarily by parsing their logs and extracting information of interest. The information is displayed through a web interface, which allows the creation of dashboards and alerts on user-defined events. Splunk is available for all major operating systems.

The Diffusion log format is designed to be consistent and to allow for easy parsing by monitoring tools, not limited to Splunk.

# **Installation**

Installation typically takes just a few minutes, see the appropriate section of the [Splunk Installation](http://docs.splunk.com/Documentation/Splunk/latest/Installation/Whatsinthismanual) [Manual](http://docs.splunk.com/Documentation/Splunk/latest/Installation/Whatsinthismanual). For simplicity, we assume that Diffusion and Splunk are installed on the same machine.

# **Basic configuration**

This is easier to do with existing log files to import, so configure Diffusion to write log files. To better demonstrate Splunk, set the server log file to TRACE logging in etc/Logs.xml and start Diffusion.

```
<!-- Example server log configuration -->
<log name="server">
 <log-directory>../logs</log-directory>
 <file-pattern>%s.log</file-pattern>
 <level>TRACE</level>
 <xml-format>false</xml-format>
  <file-limit>0</file-limit>
 <file-append>false</file-append>
 <file-count>1</file-count>
 <rotate-daily>false</rotate-daily>
\langlelog>
```
On startup, access the Splunk web UI at<http://localhost:8000>. After logging in (and changing the default admin password), choose the **Add data** option.

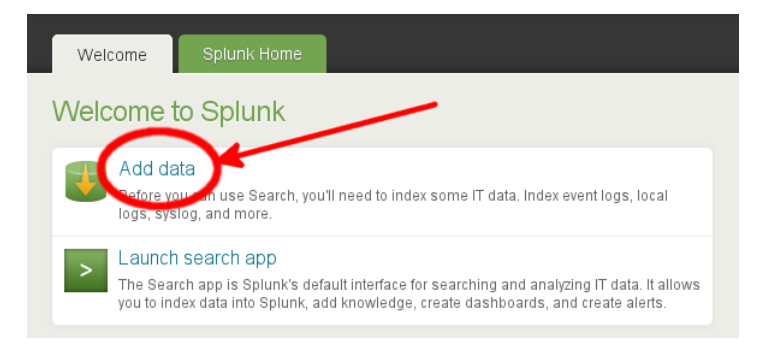

#### **Figure 37: Welcome tab of the Splunk web UI**

In the **Add Data to Splunk** screen that follows, choose the link **A file or directory of files** followed by **Consume any file on this Splunk server**.

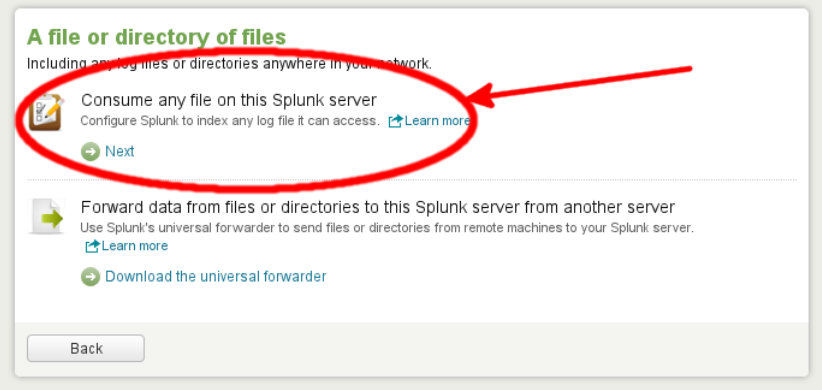

Splunk might not be able to immediately identify the format of the log files; if this is the case, a dialog box similar to the following is presented. Select **csv** from the existing source types. Diffusion uses a pipe symbol rather than a comma as a separator but this is acceptable to the Splunk CSV parser.

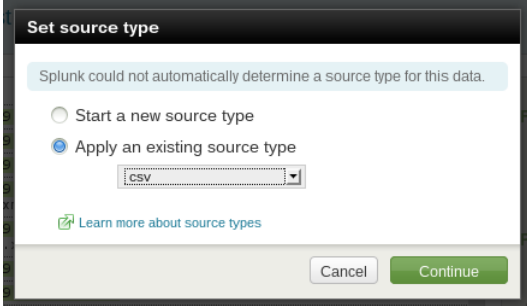

**Figure 38: The Splunk Set source type dialog**

The next dialog allows you to select the Diffusion logs/Server.log file under the **Preview data before indexing** option, which Splunk reads and parses. On the **Data Preview** screen, there are numbered log entries with the timestamp highlighted. This indicates that the log file has been correctly parsed. Accept this, and on the next screen, set the source to be continuously indexing the data. You can leave the parameters in **More settings** at their default values. Once this is done, you have given the new data source a name (for example, Diffusion Server Log) and finally accepted the settings, you can begin searching and generating reports based on the log contents.

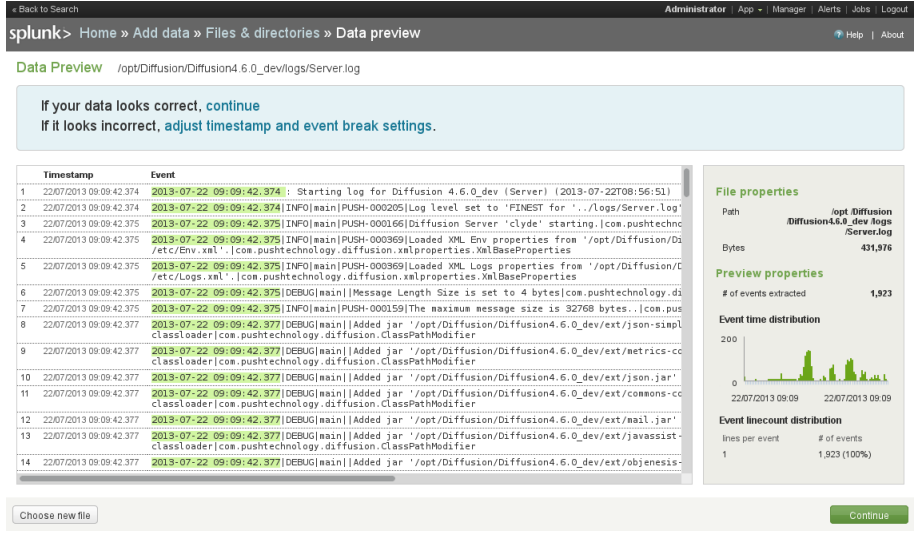

# **Figure 39: The Data Preview panel**

#### **Simple searches**

Now we have a data source configured, we can start to execute basic searches.

On the Splunk launch page, select the **Search** option. On the **Search Summary** page that opens, select the Source relating to the file logs/Server.log previously imported. The page changes to include the source in the Search area. Additional search terms can be added to the end, for example, "Started Publisher".

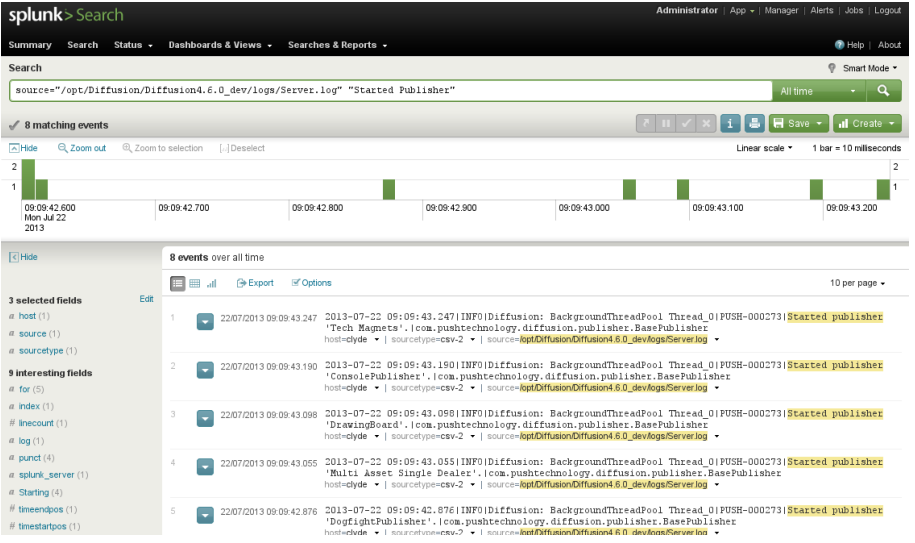

# **Figure 40: The Splunk search summary panel**

# **Related concepts**

[JMX](#page-500-0) on page 501

You can use JMX to manage Diffusion. By default, the RMI registry port is 1099 and the JMX service port is 1100.

# **Related reference**

[Metrics](#page-522-0) on page 523

Diffusion metrics provide information about the server, client sessions, topics and log events. Diffusion can provide metrics in three main ways: via the web console, via JMX-compatible MBeans and via Prometheus.

[Diffusion monitoring console](#page-529-0) on page 530 A web console for monitoring the Diffusion server.

#### [Logging](#page-533-0) on page 534

Diffusion uses the Simple Logging Facade for Java (SLF4J) API to log messages from the Diffusion server or from publishers running on the Diffusion server. SLF4J separates the logging of messages in the Diffusion server from the logging framework. This separation enables you to configure an independent back-end implementation to format and write out the log messages.

# **Related information**

<http://docs.splunk.com>

# <span id="page-620-1"></span>Web servers

Diffusion incorporates its own basic web server for a limited set of uses. The Diffusion server also interacts with third-party web servers that host Diffusion web clients. The Diffusion server is also capable of being run as a Java servlet inside a web application server.

## **Related concepts**

#### [Diffusion web server](#page-620-0) on page 621

Diffusion incorporates its own web server. This web server is required to enable a number of Diffusion capabilities, but we recommend that you do not use it to host your production web applications.

[Web servers](#page-113-0) on page 114

Consider how to use web servers as part of your Diffusion solution.

[Running the Diffusion server inside of a third-party web application server](#page-623-0) on page 624 Diffusion can run as a Java servlet inside any Java application server.

[Hosting Diffusion web clients in a third-party web server](#page-622-0) on page 623 Host Diffusion web clients on a third-party web server to enable your customers to access them.

[Configuring the Diffusion web server](#page-452-0) on page 453

Use the WebServer.xml and Aliases.xml configuration files to configure the behavior of the Diffusion web server.

[Configuring Diffusion web server security](#page-453-0) on page 454 When configuring your Diffusion web server, consider the security of your solution.

#### **Related reference**

[WebServer.xml](#page-453-1) on page 454 This file specifies the schema for the web server properties.

# <span id="page-620-0"></span>Diffusion web server

Diffusion incorporates its own web server. This web server is required to enable a number of Diffusion capabilities, but we recommend that you do not use it to host your production web applications.

Any Diffusion connector can be configured to act as a web server and provide the following capabilities:

- Providing an endpoint for the HTTP-based transports used by Diffusion clients
- Hosting the Diffusion server landing page
- Hosting the Diffusion demos
- Hosting the Diffusion monitoring console
- Optionally, hosting a static page you can use the check the status of the Diffusion server

For more information about configuring the Diffusion web server for these uses, see [Configuring the](#page-452-0) [Diffusion web server](#page-452-0) on page 453.

# **Related concepts**

[Web servers](#page-620-1) on page 621

Diffusion incorporates its own basic web server for a limited set of uses. The Diffusion server also interacts with third-party web servers that host Diffusion web clients. The Diffusion server is also capable of being run as a Java servlet inside a web application server.

[Web servers](#page-113-0) on page 114 Consider how to use web servers as part of your Diffusion solution.

[Running the Diffusion server inside of a third-party web application server](#page-623-0) on page 624 Diffusion can run as a Java servlet inside any Java application server.

[Hosting Diffusion web clients in a third-party web server](#page-622-0) on page 623 Host Diffusion web clients on a third-party web server to enable your customers to access them.

[Configuring the Diffusion web server](#page-452-0) on page 453

Use the WebServer.xml and Aliases.xml configuration files to configure the behavior of the Diffusion web server.

[Configuring Diffusion web server security](#page-453-0) on page 454 When configuring your Diffusion web server, consider the security of your solution.

#### **Related reference**

[WebServer.xml](#page-453-1) on page 454 This file specifies the schema for the web server properties.

# <span id="page-621-0"></span>Server-side processing

A basic level of server-side processing can be utilized with any file hosted on the Diffusion web server that has a text mime type and JavaScript.

There are three server-side tags: Include, Publisher and Topic Data. These tags are stored in HTML comments so as to not interfere with normal HTML.

#### **Include Tag**

Include stubs load the file specified in the file attribute and are loaded as is into the parent HTML document. They do not necessarily have to be valid HTML. They can be positioned anywhere within the HTML file.

These includes are synonymous with #Include statements of ANSI C.

Below is an example of the syntax:

```
<!--@DiffusionTag type="Include" file="stub.html" -->
```
Include files can be nested so an include file can contain an include tag

#### **Publisher tag**

Publisher tags enable a publisher to interact with the web page during the serving process. Again these tags can appear anywhere within the HTML document. In the case below the publisher method processHTMLTag of the Trade publisher is called with the tag argument of table The publisher can return a String of HTML that is inserted into the document at the position of the tag and the tag is removed. The processHTMLTag method is also called with the HTTP Request, although the request cannot be written to. Below is an example of the syntax

```
<!--@DiffusionTag type="publisher" publisher="Trade" tagid="table" --
>
```
#### **TopicData**

Topic data tags allow for String, Int64 and Double items to be rendered in the HTML page. Again these tags can appear anywhere within the HTML document. The following example shows the syntax:

<!--@DiffusionTag type="TopicData" name="Assets/FX/EURUSD/O" -->

# **HTTP listener**

Publishers can listen to all file HTTP requests by registering as a HTTPRequestListener. This exposes the interface

```
void handleHTTPRequest(HTTPVirtualHost virtualHost,HTTPRequest
  request)
```
This enables for more detailed statistics to be captured from the HTTP request

# Hosting a status page on the Diffusion web server

You can host a simple status page on the Diffusion.

When setting up your Diffusion server to act as a web server for a status page, ensure that the web service uses a different connector to the Diffusion clients. This enables the web server to use a different thread pool and ensures that requests for status are not slowed by heavy client traffic.

You can use server-side tags to include topic data or call on publisher methods from within the status page. For more information, see [Server-side processing](#page-621-0) on page 622.

Receiving no response from the status page might not indicate that the server hosting it is down. If you use a non-response from the status page as an indicator for failing over to another Diffusion server, ensure that you kill all processes belonging to the non-responsive Diffusion server before failing over.

# <span id="page-622-0"></span>Hosting Diffusion web clients in a third-party web server

Host Diffusion web clients on a third-party web server to enable your customers to access them.

If your Diffusion clients are web clients, they must be hosted on a web server to enable your customers to access them. We recommend that you use a third-party web server to host your clients instead of the built-in web server provided by Diffusion.

This approach requires additional configuration of your solution to account for cross-origin requests.

#### **Cross-origin requests**

Cross-origin requests occur when your web client requests resources (for example, data from the Diffusion server) that are hosted on a different domain, or in some cases a different port on the same domain, to your web client.

Some browsers do not support cross-origin resource sharing. For more information, see [Cross-origin](#page-39-0) [resource sharing limitations](#page-39-0) on page 40.

You can use one of the following approaches to enable cross-origin requests for your solution:

- Define a cross domain policy. For more information, see [Cross domain policies](#page-627-0) on page 628.
- Use a load balancer to composite the URL spaces.

#### **Related concepts**

#### [Web servers](#page-620-1) on page 621

Diffusion incorporates its own basic web server for a limited set of uses. The Diffusion server also interacts with third-party web servers that host Diffusion web clients. The Diffusion server is also capable of being run as a Java servlet inside a web application server.

#### [Diffusion web server](#page-620-0) on page 621

Diffusion incorporates its own web server. This web server is required to enable a number of Diffusion capabilities, but we recommend that you do not use it to host your production web applications.

[Running the Diffusion server inside of a third-party web application server](#page-623-0) on page 624 Diffusion can run as a Java servlet inside any Java application server.

#### [Configuring the Diffusion web server](#page-452-0) on page 453

Use the WebServer.xml and Aliases.xml configuration files to configure the behavior of the Diffusion web server.

#### [Web servers](#page-113-0) on page 114

Consider how to use web servers as part of your Diffusion solution.

# <span id="page-623-0"></span>Running the Diffusion server inside of a third-party web application server

Diffusion can run as a Java servlet inside any Java application server.

When running the Diffusion server inside a third-party web application server, the Diffusion server can have a different port number to clients that are hosted on the same server. This can cause crossorigin .

Some browsers do not support cross-origin resource sharing. For more information, see [Cross-origin](#page-39-0) [resource sharing limitations](#page-39-0) on page 40.

You can use one of the following approaches to enable cross-origin requests for your solution:

- Define a cross domain policy. For more information, see [Cross domain policies](#page-627-0) on page 628.
- Use a load balancer to composite the URL spaces.

When using a third-party web server at least some of the functionality of the built-in Diffusion web server can be disabled. The file-service and http-service entries can be removed as Tomcat™ provides this functionality. The client-service is needed to support WebSocket and HTTP connection protocols. If these are not used, the client-service can be disabled as well.

#### **Related concepts**

#### [Web servers](#page-620-1) on page 621

Diffusion incorporates its own basic web server for a limited set of uses. The Diffusion server also interacts with third-party web servers that host Diffusion web clients. The Diffusion server is also capable of being run as a Java servlet inside a web application server.

#### [Diffusion web server](#page-620-0) on page 621

Diffusion incorporates its own web server. This web server is required to enable a number of Diffusion capabilities, but we recommend that you do not use it to host your production web applications.

[Hosting Diffusion web clients in a third-party web server](#page-622-0) on page 623

Host Diffusion web clients on a third-party web server to enable your customers to access them.

[Configuring the Diffusion web server](#page-452-0) on page 453 Use the WebServer.xml and Aliases.xml configuration files to configure the behavior of the Diffusion web server.

[Web servers](#page-113-0) on page 114 Consider how to use web servers as part of your Diffusion solution.

# Example: Deploying the Diffusion server within Tomcat

Run the Diffusion server inside Tomcat as a Java servlet.

# **About this task**

The Tomcat servlet container and the Diffusion server run in the same Java process and can communicate directly through shared memory. Tomcat and the Diffusion server listen on different ports. Clients can connect directly to the Diffusion server without going through Tomcat.

# **Procedure**

**1.** Configure an installation of the Diffusion server for how you want your Diffusion servlet to behave. Ensure, when editing the configuration files in the etc directory, that all paths are expressed as absolute paths.

Ensure that a valid license file is present in the etc directory.

Place any additional JARs that are required by your servlet in the ext directory of your Diffusion installation.

**2.** Use the war.xml Ant script in the tools directory of your Diffusion to package the Diffusion server as a WAR file.

ant -f war.xml

The script creates the diffusion.war file in the build directory of your Diffusion installation.

The diffusion.war file includes the following files and directories:

#### **META-INF/manifest.xml**

The manifest file for the WAR

# **WEB-INF/web.xml**

This file contains information about the servlet.

#### **WEB-INF/classes**

This directory contains the configuration files for the Diffusion server. These files are copied from the etc directory of the Diffusion installation.

#### **WEB-INF/lib/diffusion.jar**

The diffusion.jar file contains the Diffusion server

# **WEB-INF/lib**

This directory also contains JAR files copied from the ext directory of the Diffusion installation.

#### **WEB-INF/lib/thirdparty**

This directory contains the third-party libraries that are required by the Diffusion server. These files are copied from the lib/thirdparty directory of the Diffusion installation.

#### **lib/DIFFUSION**

This directory contains the browser API libraries. These files are copied from the html/lib/DIFFUSION directory of the Diffusion installation.

## **Additional files and directories**

The WAR file contains additional files and directories that are not listed here.

The top level of the WAR file contains resources that can be served by Tomcat.

- **3.** Verify the WAR file.
	- a) Check that the WAR structure is the same as described in the previous step and that all necessary files have been copied into the WAR structure.
	- b) Check that the WEB-INF/web.xml file contains the following information.

```
<servlet>
     <servlet-name>Diffusion</servlet-name>
     <display-name>Diffusion Servlet</display-name>
     <servlet-
class>com.pushtechnology.diffusion.servlet.DiffusionServlet</
servlet-class>
     <load-on-startup>1</load-on-startup>
</servlet>
```
The WAR is now ready to be deployed inside a Java web application server. The rest of this task describes how to run the WAR inside of Tomcat, but you can use any Java web application server.

- **4.** Define the Tomcat connectors for incoming connections in the Server, xml file.
	- A connector defines the port, protocol, and various properties of how the connection is handled. The following is an example connector for handling HTTP 1.1 connections on port 8080:

```
<Connector port="8080" 
         connectionTimeout="20000" 
         URIEncoding="UTF-8"
         maxThreads="3"
         protocol="HTTP/1.1" />
```
See the Tomcat documentation for more information.

- **5.** When starting Tomcat, ensure that the following parameters are set:
	- a) Set the diffusion.home parameter to the path to the Diffusion JAR file.

-Ddiffusion.home=diffusion\_installation/lib Tomcat must be aware of Diffusion.

b) Set the java.util.prefs.userRoot parameter to a directory that Tomcat can write to. For example:

```
-Djava.util.prefs.userRoot=/var/lib/tomcat/diffusion/prefs/user
```
Diffusion uses the java.utils.prefs mechanism to store preference information. If Tomcat, does not set this parameter, the Diffusion server logs warning messages.

# **What to do next Accessing publishers from Tomcat**

Diffusion started within Tomcat allows Tomcat to access the publishers. Tomcat can be used to serve JSP files providing dynamically generated content. These files can access publishers using the publishers class static methods.

```
<%@ page import="java.util.List,com.pushtechnology.api.publisher.*"
 %>
<html>
```

```
 <head>
          <title>Publisher Information</title>
     </head>
     <body>
         <table>
              <tr>
                  <th>Publisher Name</th>
                  <th>Topics</th>
             \langletr>
              <% for (Publisher pub : Publishers.getPublishers()) { %>
              <tr>
                  <td><%= pub.getPublisherName() %></td>
                  <td><%= pub.getNumberOfTopics() %></td>
             \langletr>
              <% } %>
         </table>
     </body>
</html>
```
The above is the content of a JSP file that return a list of the publisher Diffusion is running with the number of topics each publisher owns.

# Other considerations when running the Diffusion server inside of a third-party web application server

Diffusion can run as a Java servlet inside any Java application server.

#### **Apache Mod Proxy installation**

Apache Mod Proxy can be used to forward HTTP requests from an Apache web server to Diffusion. It does not support persistent connections orWebSocket so the WebSocket connections do not work. Make sure that you include the following into the Apache configuration file (Virtual host setting).

ProxyPass /diffusion/ http://localhost:8080/diffusion/

For more information, see the Apache Mod Proxy documentation.

#### **Apache AJP13 Installation**

Apache AJP can be used to forward requests from an Apache web server to Tomcat. In the Apache virtual host configuration, mount the path

JkMount /diffusion/\*dfnjetty

Workers definition file

```
worker.dfnjetty.port=8009
worker.dfnjetty.host=(host IP)
worker.dfnjetty.type=ajp13
worker.dfnjetty.lbfactor=1
worker.dfnjetty.cachesize=50
worker.dfnjetty.socket_keepalive=1
```

```
worker.list=dfnjetty
```
A connector that handles the AJP/1.3 protocol is needed running on port 8009 (because of the Workers file described above). See the Tomcat documentation for more information on this.

#### **IIS Installation**

Use an ISAPI\_Rewrite tool. For example, [http://www.helicontech.com/isapi\\_rewrite](http://www.helicontech.com/isapi_rewrite)

The rewrite rule is as follows:

```
RewriteEngine on RewriteRule ^diffusion/ http://localhost:8080/
diffusion/ [p]
```
#### **Diffusion home directory**

The servlet container must be aware of Diffusion. Add the path to the directory that contains the Diffusion JAR file to the Java VM arguments that you use to start the servlet container.

```
-Ddiffusion.home=diffusion_installation/lib
```
# <span id="page-627-0"></span>Cross domain policies

Cross domain policies grant permission to communicate with servers other than the one the client is hosted on.

# **Cross-domain XML file**

The cross-domain policy is defined in an XML file

A cross-domain policy file is an XML document that grants a web client permission to handle data across multiple domains. When a client hosts content from a particular source domain and that content makes requests directed towards a domain other than its own, the remote domain must host a cross-domain policy file that grants access to the source domain, allowing the client to continue with the transaction. Policy files grant read access to data, permit a client to include custom headers in cross-domain requests, and are also used with sockets to grant permissions for socket-based connections.

For example, say that the Diffusion client is loaded from static.example.com and the connection URL to the Diffusion client is http://streaming.example.com, a crossdomain.xml file must be loaded from static.example.com

A crossdomain.xml is required if one of the following is true:

- You are using Diffusion as a streaming data server and a separate web server which are on different domains
- The Diffusion connection type is HTTP or HTTPS
- You are not using a load balancer to HTTP rewrite Diffusion traffic
- **Note:** You cannot use the iframe streaming transport with cross-domain requests. This is not supported by Diffusion.

# Load balancers

Load balancers provide many capabilities that are key to creating a seamless Diffusion solution. We recommend that you use a load balancer with Diffusion.

In addition to balancing client connections across multiple Diffusion servers, you can use load balancers to composite URL spaces or do SSL offloading.

Connections between Diffusion clients and Diffusion servers have specific requirements. If your load balancer handles Diffusion connections incorrectly, this can cause problems for your solution.

Ensure that you fully review this section of the user guide when using load balancers with Diffusion.

# Routing strategies at your load balancer

Your load balancer can present a number of different strategies for choosing which Diffusion server a new client connection is routed to. After a client connection has been routed to a Diffusion server, ensure that the client is always routed to the Diffusion server that its session exists on.

The routing strategies that are available to you depend on the load balancer that you choose to use. The following table lists some examples of routing strategies:

# **Table 56: Examples of routing strategies**

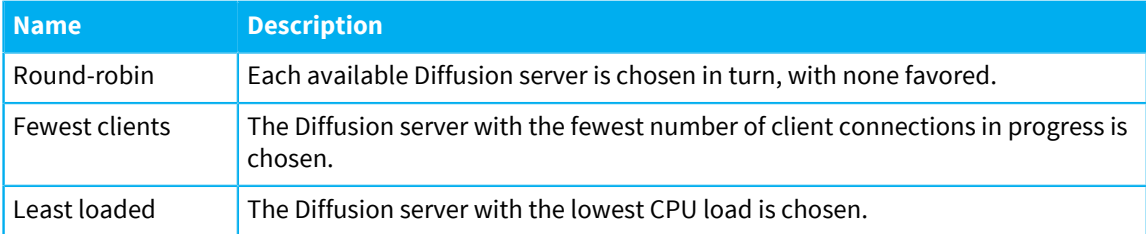

# **Routing connection that use HTTP protocols**

To route HTTP traffic, the load balancer must be able to inspect the HTTP headers and extract session information.

Diffusion sets an HTTP cookie named session with a connection-specific ID specifically for this purpose. Your load balancer can use this cookie to maintain a table of client to server mappings.

The session cookie is flagged with  $HttpOnly$ , which prevents scripts accessing the cookie. The session cookie is not flagged with Secure, which prevents the cookie from being sent over non-secure connections.

Sample HTTP conversation, cookie highlighted:

```
POST /diffusion/ HTTP/1.1
Host: localhost:8080
Connection: keep-alive
Content-Length: 0
tt: 90
Origin: http://localhost:8080
User-Agent: Mozilla/5.0 (X11; Linux x86_64) AppleWebKit/537.36
  (KHTML, like Gecko) Ubuntu Chromium/48.0.2564.82 Chrome/48.0.2564.82
 Safari/537.36
m: 0
ty: B
v: 4
Content-Type: text/plain;charset=UTF-8
Accept: */*
Referer: http://localhost:8080/tools/DhtmlClient.html
Accept-Encoding: gzip, deflate
Accept-Language: en-GB,en-US;q=0.8,en;q=0.6
HTTP/1.1 200 OK
Set-Cookie: session=c04815df73a1646d-0000000000000000; HttpOnly
Access-Control-Allow-Origin:http://localhost:8080
Cache-Control:no-store, no-cache
Content-Type:text/plain; charset=UTF-8
Content-Length:41
4.100.4.c04815df73a1646d-0000000000000000
```

```
POST /diffusion/ HTTP/1.1
Host: localhost:8080
Connection: keep-alive
Content-Length: 0
Origin: http://localhost:8080
c: c04815df73a1646d-0000000000000000
User-Agent: Mozilla/5.0 (X11; Linux x86_64) AppleWebKit/537.36
  (KHTML, like Gecko) Ubuntu Chromium/48.0.2564.82 Chrome/48.0.2564.82
  Safari/537.36
m: 1
Content-Type: text/plain;charset=UTF-8
Accept: */*
Referer: http://localhost:8080/tools/DhtmlClient.html
Accept-Encoding: gzip, deflate
Accept-Language: en-GB,en-US;q=0.8,en;q=0.6
Cookie: session=c04815df73a1646d-0000000000000000
```
Diffusion uses a session ID for the cookie. This enables the load balancer to maintain a map of each session ID to its target Diffusion server.

Instead, you can disable the Diffusion cookie and configure the load balancer to set a cookie that identifies the target server instead of the session. While the overhead of transmitting a cookie is still present between client and load balancer, the identifier can be smaller because there are a smaller number of servers than client sessions. Load balancers that use the cookie to identify the Diffusion server can send less data down the wire and consume fewer resources.

If you want to configure your load balancer to inject its own cookie, you can disable this Diffusion cookie. To disable the Diffusion cookie, set the <disable-cookie> element in the WebServer.xml configuration file of your Diffusion to true.

#### **Routing connections that use streaming protocols**

Streaming protocols that open a single socket and remain connected until they are no longer required appear immune to requiring any special routing considerations. However, in the event that connection keep-alive is enabled to handle reconnections in case of temporary connection loss, it is important that the reconnection attempt is routed to the original server.

Without the ability to parse headers (and indeed, the absence of a session ID at all), the most common method for routing a streaming protocol such as WebSocket is to create a client/server mapping based on the IP addresses of the endpoints. This technique is generally referred to as Sticky-IP, and has the advantage of also working with HTTP transports, if required.

For F5® 's Sticky IP, ensure that the Source Address Translation option is set to Auto Map.

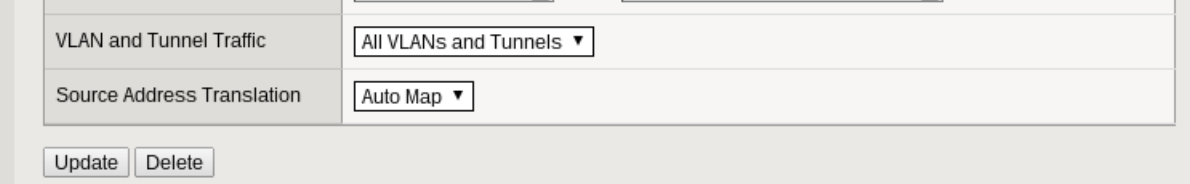

# **Figure 41: Sticky-IP in F5 BIG-IP**

The drawback of this approach is that multiple users masquerading behind a proxy or access point can have the same IP address, and all requests from clients with that IP address are routed to the same Diffusion instance. Load balancing still occurs, but some hosts might be unfairly loaded.

# Monitoring available Diffusion servers from your load balancer

To route your client connections most effectively, your load balancer must know which Diffusion servers are available to accept connections.

There are a number of ways to determine the availability of a Diffusion server:

• Implement a custom monitor using a scripting language that is supported by your load balancer.

For example, create a custom Diffusion client that connects and subscribes to a status topic.

This is the most effective way of determine availability as can check the connector used by your client applications.

Use an HTTP probe against the built-in web server.

This has the advantage of being simple; most system administrators are familiar with HTTP requests. In the simplest case, a GET request can be made against the root context of the web server, for example:

GET /  $HTTP/1.0\r\n\ln$ 

However, this only tests the availability of the Diffusion server as a whole, and not the applications within it.

# Compositing URL spaces using your load balancer

If your Diffusion servers are located at a different URL to the Diffusion browser clients hosted by your web servers, you can use a load balancer to composite the URL spaces.

Security features in some browsers prevent web-based Diffusion clients from making requests to your Diffusion server if your Diffusion server is in a different URL space to the web server you use to host your client.

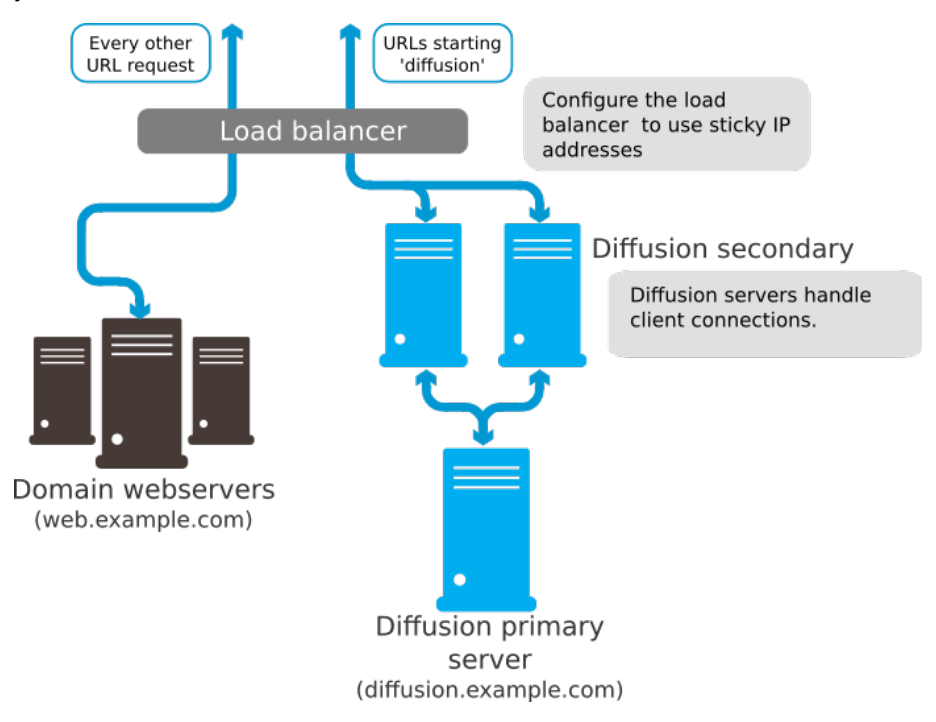

• Your web content is hosted on web. example.com and your Diffusion servers are hosted on diffusion.example.com.

- The load balancer composites the URL space so that requests to Diffusion at web.example.com are routed to Diffusion servers hosted on diffusion.example.com
- To the client, both the web and the Diffusion content appear to be hosted on web. example.com. This avoids any cross-domain security issues.

If you choose not to use your load balancer to composite the URL spaces, you can set up cross-domain policy files that allow requests to the different URL spaces.

# Secure Sockets Layer (SSL) offloading at your load balancer

Diffusion clients can connect to your solution using TLS or SSL. The TLS/SSL can terminate at your load balancer or at your Diffusion server.

**Note:** If you have sensitive client data that you must secure, use a secure connection all the way from the client to the Diffusion server. Either do not perform SSL offloading at the load balancer or re-encrypt the connection between load balancer and the Diffusion server.

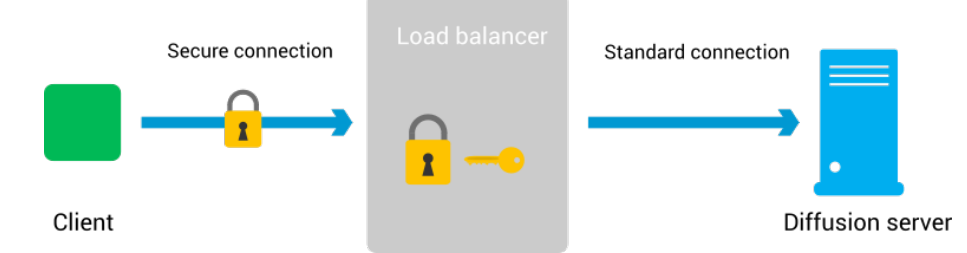

SSL offloading is when you terminate the TLS at the load balancer. The processing burden of encrypting and/or decrypting a Diffusion client connection made over SSL can then be is offloaded to a component that can perform SSL termination more efficiently.

After the SSL connection has been decrypted, the client connection can travel between the load balancer and the Diffusion server using an unsecured transport. Doing this reduces CPU cost on your Diffusion servers.

# Using load balancers for resilience

An important part of creating your Diffusion solution is ensuring that it is resilient if one of its components fails.

# **Load balancer redundancy**

If you only have one load balancer in your Diffusion solution, this load balancer can become a single point of failure. For a more resilient solution, have more than one load balancer.

You can have a cluster of active load balancers, each with a different IP address, behind a DNS that uses a round-robin strategy to direct client connections to a hostname to the IP of each load balancer in turn. With a round-robin routing strategy at your DNS, there can be a lag between a load balancer becoming unavailable and this being detected.

Alternatively, you can configure your network so that all of your load balancers are available on the same IP address.

If you use multiple load balancers, ensure that all load balancers have access to any client/server mapping information.

Refer to the documentation for your load balancer for further information about load balancer redundancy.

#### **Using load balancers with Diffusion replication**

Diffusion replication is designed to be used with Diffusion servers that are load balanced. If a Diffusion server in your solution becomes unavailable, your load balancer must re-route any of that server's client connections to other Diffusion servers in your solution.

For more information, see [High availability](#page-96-0) on page 97.

# Common issues when using a load balancer

There are some configuration options on your load balancer that can cause problems or inefficient behavior in your Diffusion solution.

# **Load balancer closing silent connections**

Many load balancers have a default configuration that closes TCP connections after a few seconds of the connection being silent. This is appropriate for a load balancer handling connections to a web server. However, Diffusion traffic is different and there can be long intervals of silence on the connection.

Do not configure load balancers or firewalls to close TCP connections that are not transmitting data. Diffusion maintains a connection for every live session so that data can be pushed.

If a network device terminates a TCP connection autonomously, the Diffusion server might interpret this as a close initiated by the client and close the session. If this happens, any reconnection attempts made by the client fail.

### **Connection pooling**

Many load balancers include a connection pooling feature where connections between the load balancer and the Diffusion server are kept alive and reused by other clients. In fact, multiple clients can be multiplexed through a single server-side connection.

In Diffusion, a client is associated with a single TCP/HTTP connection for the lifetime of that connection. If a Diffusion server closes a client, the connection is also closed. Diffusion makes no distinction between a single client connection and a multiplexed connection, so when a client sharing a multiplexed connection closes, the connection between the load balancer and Diffusion is closed, and subsequently all of the client-side connections multiplexed through that server-side connection are closed.

For this reason, it is required that load balancers are not configured to pool connections when working with Diffusion.

### **Reuse TCP connection**

If your load balancer is configured to create a new TCP connection between the load balancer and the Diffusion server for each request from a specific client, this can be expensive. Creating a new TCP connection per request, increases the time each request takes to be processed and increases the amount of traffic between the load balancer and the Diffusion server.

To avoid this, ensure that your load balancer is configured to reuse a TCP connection for requests from the same client.

### **Sticky-IP**

We recommend that you use the sticky-by-IP routing strategy when your clients connect using streaming protocols. This ensures that client connections are always routed to the Diffusion server where their sessions are located.

However, the drawback of this approach is that multiple users masquerading behind a proxy or access point can have the same IP address, and all requests from clients with that IP address are routed to the same Diffusion server. Load balancing still occurs, but some hosts might be unfairly loaded.

#### **TCP retransmission timeout**

If you use Diffusion failover, the TCP retransmission timeout on your load balancer's host server can cause long waits for clients whose connections failover from one Diffusion server to another. When a Diffusion server becomes unavailable, the load balancer can hold open existing client connections to this server. These connections can continue to receive and buffer data from the client for the duration of the timeout, before being closed. This data is discarded when the connection closes.

You can avoid this problem by changing the TCP retransmission timeout of the host server of your load balancer or by configuring the load balancer to shutdown connections to Diffusion servers it knows are unhealthy.

# JMS adapter

The JMS adapter for Diffusion, enables Diffusion clients to transparently send data to and receive data from destinations (topics and queues) on a JMS server.

The JMS adapter can be run within the Diffusion server or as a standalone client application.

### **JMS adapter**

The JMS adapter comprises the following files all located in the adapters/jms directory of your Diffusion installation:

#### **jmsadapter.jar**

This JAR file contains the Diffusion Java application that links the Diffusion server and a JMS server.

#### **JMSAdapter.xml**

This XML file is used to configure the JMS adapter. For more information, see [JMSAdapter.xml](#page-651-0) on page 652.

# **JMSAdapter.xsd**

This XSD file defines the schema of the JMSAdapter.xml file.

#### **jms\_adapter.sh and jms\_adapter.bat**

These executable files can be used to start the JMS adapter when running it as a standalone client on UNIX, Linux, or Windows systems.

The JMS adapter can be run as a client on any system that has a Java 8 JRE installed on it - Oracle Java Development Kit 8 (minimum update 1.8.0\_131-b11) is recommended.

#### **Using the JMS adapter**

To use the JMS adapter, first configure it by editing the JMSAdapter. xml to define the adapter behavior. For more information, see [Configuring the JMS adapter](#page-642-0) on page 643.

The method for running the JMS adapter differs depending on whether you run it within the . For more information, see [Running the JMS adapter](#page-662-0) on page 663.

# <span id="page-634-0"></span>Transforming JMS messages into Diffusion messages or updates

JMS messages are more complex than Diffusion content. A transformation is required between the two formats.

The following modes of transformation are provided:

## **[Basic](#page-635-0)**

Only the textual content of a message is relayed.

# **[JSON](#page-636-0)**

All JMS headers and properties are relayed, in addition to the textual content of the message. These values are expressed as JSON in the corresponding Diffusion message.

You can configure which one of these transformation modes your JMS adapter uses at the per topic level.

# **JMS message structure**

JMS messages comprise headers, properties, and a payload. Currently, only JMS TextMessages are supported by the JMS adapter.

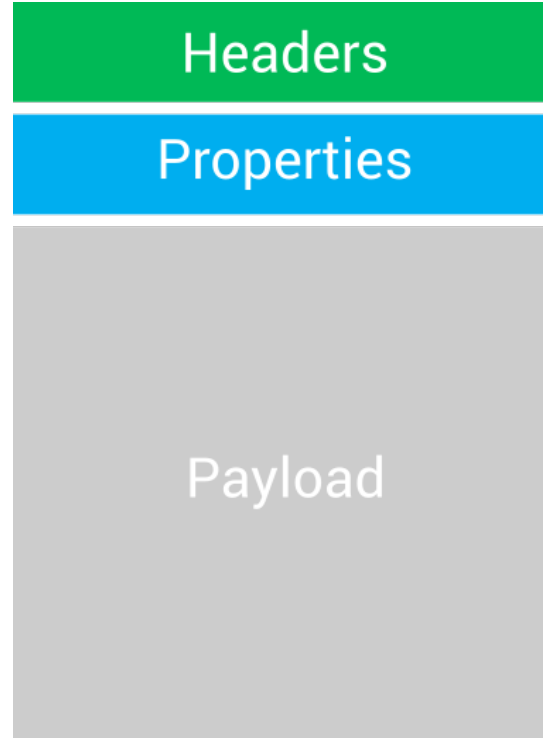

# **Figure 42: JMS message structure**

# **Headers**

This is a fixed set of properties whose names all begin with 'JMS'. Some, such as JMSDestination, are mandatory. Others are optional. For more information, see [https://docs.oracle.com/javaee/7/api/javax/jms/Message.html.](https://docs.oracle.com/javaee/7/api/javax/jms/Message.html)

#### **Properties**

A set of name-value pairs.

# **Payload**

The contents of the message. This is a String.

# <span id="page-635-0"></span>**Basic transformation**

In a basic transformation only the textual payload or content of the message is relayed in either direction.

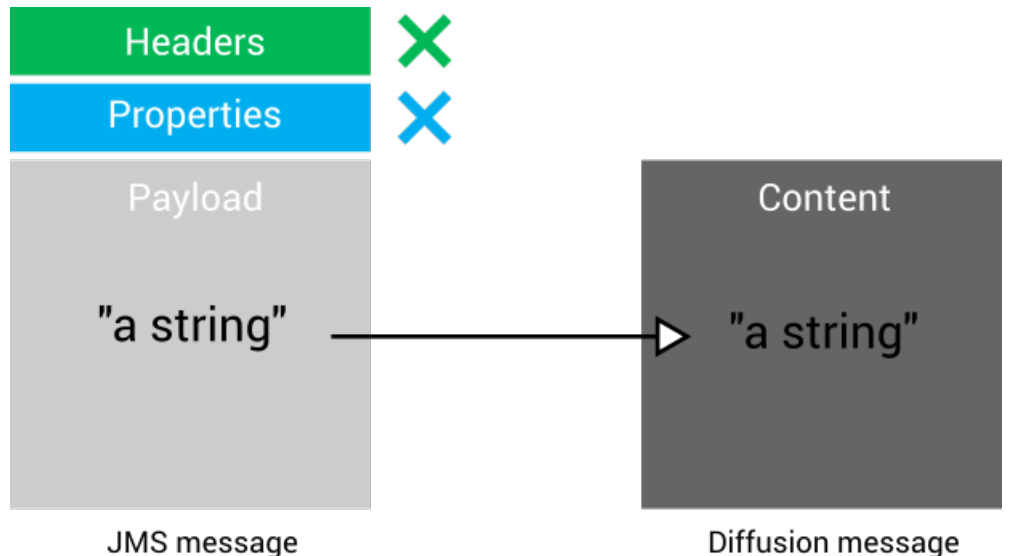

JMS message

# **Figure 43: Basic mapping from a JMS message to a Diffusion message**

When relaying a JMS message to Diffusion, the JMS adapter creates a Diffusion message whose content is the JMS message payload. The headers and properties of the JMS message are ignored.

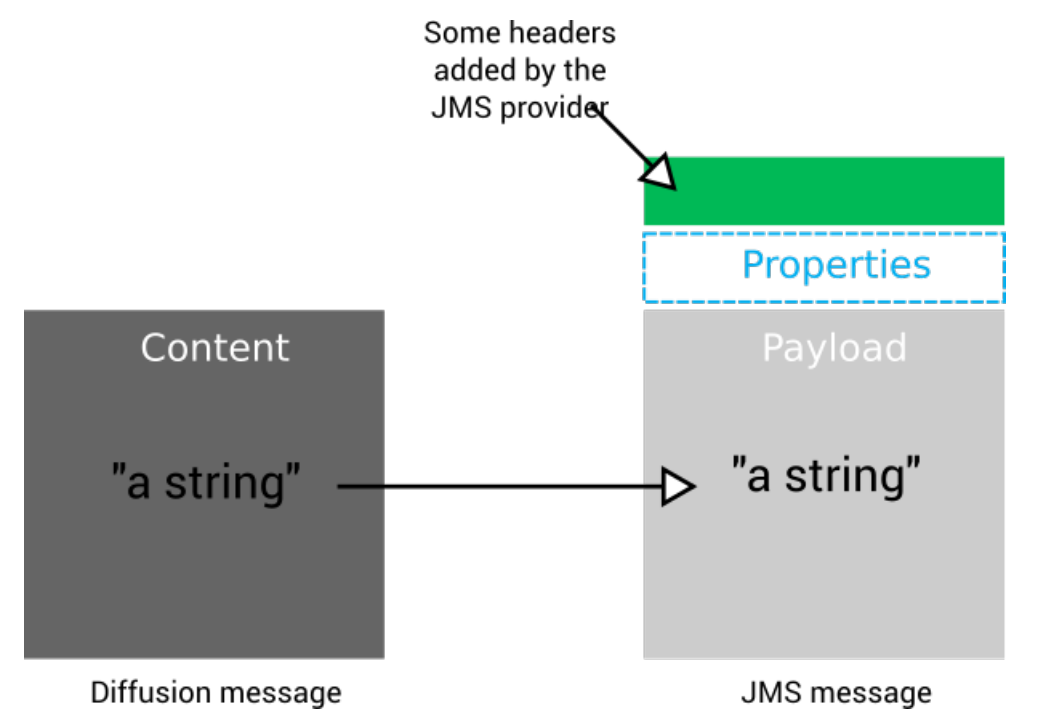

# **Figure 44: Basic mapping from a Diffusion message to a JMS message**

When relaying a Diffusion message to JMS, the JMS adapter sets the JMS message payload to be the Diffusion content. The JMS adapter does not set any properties or headers on the JMS message. The JMS provider sets any mandatory headers that are required on the JMS message.

# <span id="page-636-0"></span>**JSON transformation**

In a JSON transformation all information is relayed both directions. The JMS message information is expressed in JSON format inside the Diffusion message content.

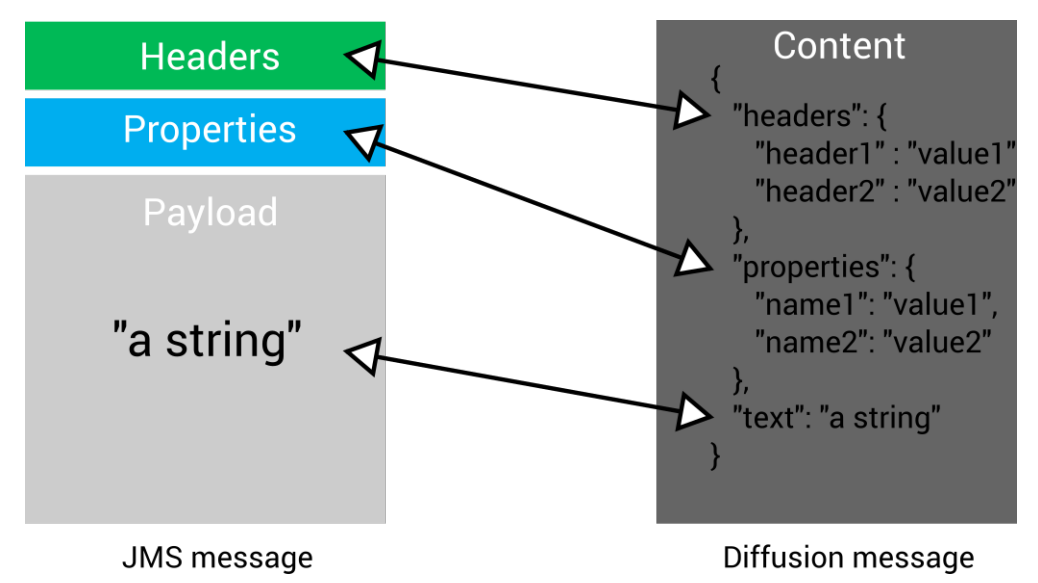

### **Figure 45: Mapping from a JMS message to and from JSON in a Diffusion message**

When relaying a JMS message to Diffusion, the JMS adapter performs the following actions:

- Expresses the Diffusion content as a single JSON object.
- Maps the JMS message headers to a JSON object called "headers" inside of the Diffusion message content. The "headers" object contains all of the JMS message headers as name-value pairs. For example,

```
 "headers": {
   "JMSType": "abc",
   "JMSPriority": 9
 }
```
• Maps the JMS message properties to a JSON object called "properties" inside of the Diffusion message content. The "properties" object contains all of the JMS message properties as namevalue pairs. For example,

```
 "properties": {
   "AString": "def",
   "ABoolean": true
 }
```
• Maps the textual payload of the JMS message to a JSON item called "text" inside of the Diffusion message content. For example,

```
 "text": "Message content"
```
When relaying a Diffusion message to JMS, the JMS adapter parses the JSON content of the Diffusion message and uses the information to set the headers, properties, and payload of the JMS message accordingly.

**Related concepts** [JMS](#page-117-0) on page 118

Consider whether to incorporate JMS providers into your solution.

# [Sending messages using the JMS adapter](#page-638-0) on page 639

The JMS adapter can send messages from a Diffusion client to a JMS destination and messages from a JMS destination to a specific Diffusion client.

[Publishing using the JMS adapter](#page-637-0) on page 638 The JMS adapter can publish data from a JMS destination onto topics in the Diffusion topic tree.

### [Using JMS request-response services with the JMS adapter](#page-641-0) on page 642

You can use the messaging capabilities of the JMS adapter to interact with a JMS service through request-response.

### [Configuring the JMS adapter](#page-642-0) on page 643

Use the JMSAdapter.xml configuration file to configure the JMS adapter to send and receive messages with destinations on a JMS server.

# **Related reference**

### [JMSAdapter.xml](#page-651-0) on page 652

This file specifies the schema for the configuration required by the JMS adapter. Note that JMS topics and queues are referred to only as destinations. Topics refers exclusively to Diffusion topics.

# <span id="page-637-0"></span>Publishing using the JMS adapter

The JMS adapter can publish data from a JMS destination onto topics in the Diffusion topic tree.

# **Publishing data from a JMS destination onto a Diffusion topic**

You can configure the JMS adapter to subscribe to a JMS destination and to associate that subscription with a Diffusion topic.

The Diffusion topic can be stateful or stateless, but stateful topics must be created with an initial value. For more information, see [Example: Configuring topics for use with the JMS adapter](#page-647-0) on page 648.

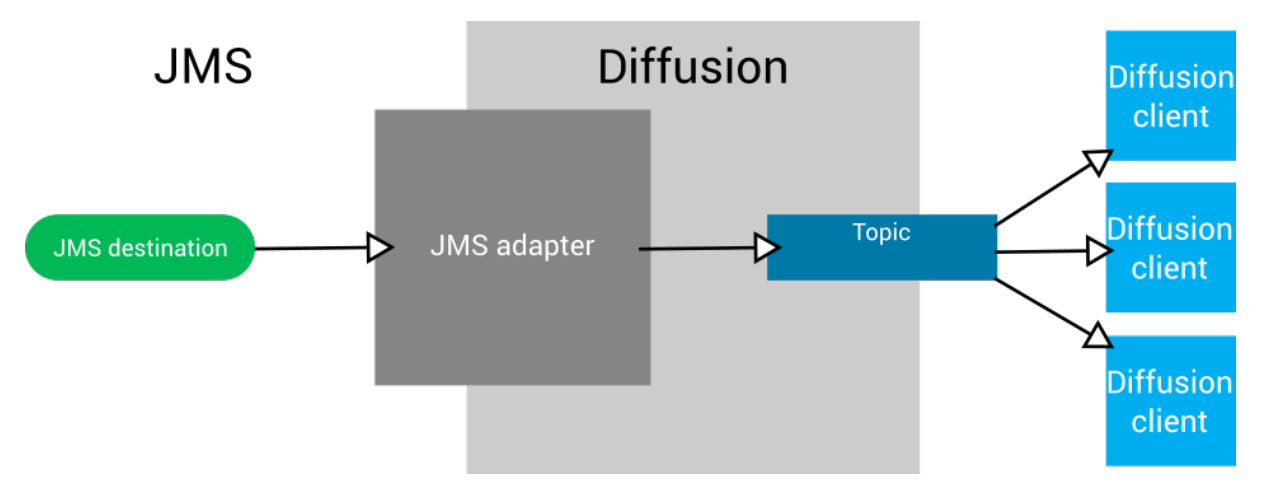

# **Figure 46: JMS adapter: Publishing from JMS to Diffusion**

- **1.** A message is published to the JMS destination.
- **2.** The JMS adapter receives the JMS message.
- **3.** The JMS adapter transforms the JMS message into a Diffusion message. For more information, see [Transforming JMS messages into Diffusion messages or updates](#page-634-0) on page 635.
- **4.** The JMS adapter publishes the transformed message to the Diffusion topic.

**5.** Diffusion clients that are subscribed to the Diffusion topic receive the transformed message.

# **Publishing data from a Diffusion topic to a JMS destination**

This is not currently supported.

#### **Related concepts**

[JMS](#page-117-0) on page 118 Consider whether to incorporate JMS providers into your solution.

[Transforming JMS messages into Diffusion messages or updates](#page-634-0) on page 635

JMS messages are more complex than Diffusion content. A transformation is required between the two formats.

#### [Sending messages using the JMS adapter](#page-638-0) on page 639

The JMS adapter can send messages from a Diffusion client to a JMS destination and messages from a JMS destination to a specific Diffusion client.

[Using JMS request-response services with the JMS adapter](#page-641-0) on page 642 You can use the messaging capabilities of the JMS adapter to interact with a JMS service through request-response.

#### [Configuring the JMS adapter](#page-642-0) on page 643

Use the JMSAdapter.xml configuration file to configure the JMS adapter to send and receive messages with destinations on a JMS server.

#### [Example: Configuring pub-sub with the JMS adapter](#page-648-0) on page 649

Use the subscriptions element of the JMSAdapter.xml configuration file to define JMS adapter subscriptions to JMS destinations and the Diffusion topics to publish updates to.

# **Related reference**

#### [JMSAdapter.xml](#page-651-0) on page 652

This file specifies the schema for the configuration required by the JMS adapter. Note that JMS topics and queues are referred to only as destinations. Topics refers exclusively to Diffusion topics.

# <span id="page-638-0"></span>Sending messages using the JMS adapter

The JMS adapter can send messages from a Diffusion client to a JMS destination and messages from a JMS destination to a specific Diffusion client.

# **Sending a message from a Diffusion client to a JMS destination**

You can configure the JMS adapter to handle messages sent on a Diffusion message path and to associated messages received on that message path with a JMS destination.

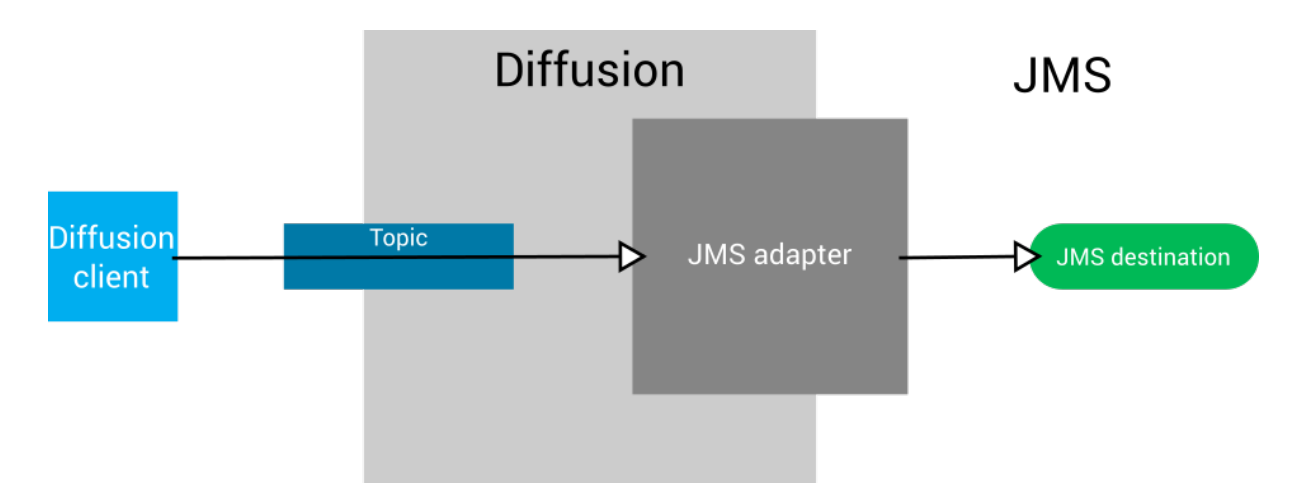

# **Figure 47: JMS adapter: Message flow from Diffusion to JMS**

- **1.** A Diffusion client sends a message to a topic path.
- **2.** The JMS adapter receives the message.
- **3.** The JMS adapter transforms the Diffusion message into a JMS message. For more information, see [Transforming JMS messages into Diffusion messages or updates](#page-634-0) on page 635.
- **4.** The JMS adapter sets a JMS header or property to include the Diffusion server name of the JMS adapter and the session ID of the Diffusion client.

This header or property is used as a return address for any response messages and is nominated using the routingProperty configuration element. By convention, JMS CorrelationID is often used. For more information, see [JMSAdapter.xml](#page-651-0) on page 652.

**5.** The JMS adapter publishes the transformed message to the JMS destination.

# **Sending a message from a JMS destination to a Diffusion client**

You can configure the JMS adapter to subscribe to a JMS destination and to associate that subscription with a Diffusion message path to send a message through.

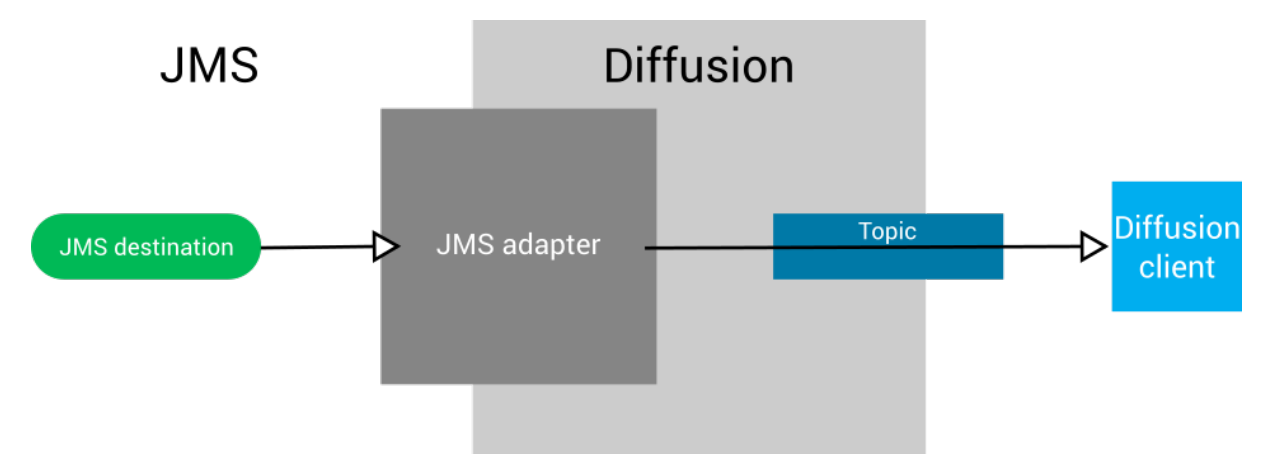

#### **Figure 48: JMS adapter: Message flow from JMS to Diffusion**

- **1.** The JMS adapter receives a message from a JMS destination.
- **2.** The JMS adapter transforms the JMS message into a Diffusion message. For more information, see [Transforming JMS messages into Diffusion messages or updates](#page-634-0) on page 635.
- **3.** The JMS adapter checks the nominated JMS header or property for the server name and session ID of the recipient client.

This header or property is nominated using the routingProperty configuration element. For more information, see [JMSAdapter.xml](#page-651-0) on page 652.

**4.** The JMS adapter sends the transformed message through the message path to the recipient client session.

#### **Error scenarios**

• The JMS adapter consumes a message from a JMS destination that is not intended for it. That is, the routing property or header does not contain the Diffusion server name of the JMS adapter.

In this case, the JMS adapter drops the message and logs the failure to deliver.

You can avoid this scenario by using a JMS selector when subscribing to the JMS destination that specifies the JMS adapter is only interested in messages whose routing property or header include its Diffusion server name.

• The JMS adapter receives a message from a Diffusion client, but cannot send it on to JMS because the JMS provider is not connected.

In this case, the JMS adapter returns the message to the client on the same topic and logs the failure to deliver.

• The JMS adapter receives a message from a JMS destination, but cannot send it on to the Diffusion client because the Diffusion client is not connected.

In this case, the JMS adapter drops the message and logs the failure to deliver.

# **Related concepts**

# [JMS](#page-117-0) on page 118

Consider whether to incorporate JMS providers into your solution.

[Transforming JMS messages into Diffusion messages or updates](#page-634-0) on page 635

JMS messages are more complex than Diffusion content. A transformation is required between the two formats.

[Publishing using the JMS adapter](#page-637-0) on page 638

The JMS adapter can publish data from a JMS destination onto topics in the Diffusion topic tree.

#### [Using JMS request-response services with the JMS adapter](#page-641-0) on page 642

You can use the messaging capabilities of the JMS adapter to interact with a JMS service through request-response.

# [Configuring the JMS adapter](#page-642-0) on page 643

Use the JMSAdapter.xml configuration file to configure the JMS adapter to send and receive messages with destinations on a JMS server.

#### [Example: Configuring messaging with the JMS adapter](#page-649-0) on page 650

Use the publications element of the JMSAdapter. xml configuration file to define how Diffusion clients send messages to JMS destinations. Use the subscriptions element of the JMSAdapter.xml configuration file to define how Diffusion clients receive messages from JMS destinations.

#### **Related reference**

[JMSAdapter.xml](#page-651-0) on page 652

This file specifies the schema for the configuration required by the JMS adapter. Note that JMS topics and queues are referred to only as destinations. Topics refers exclusively to Diffusion topics.

# <span id="page-641-0"></span>Using JMS request-response services with the JMS adapter

You can use the messaging capabilities of the JMS adapter to interact with a JMS service through request-response.

Exposing a JMS service through Diffusion messaging is a typical use case for the JMS adapter.

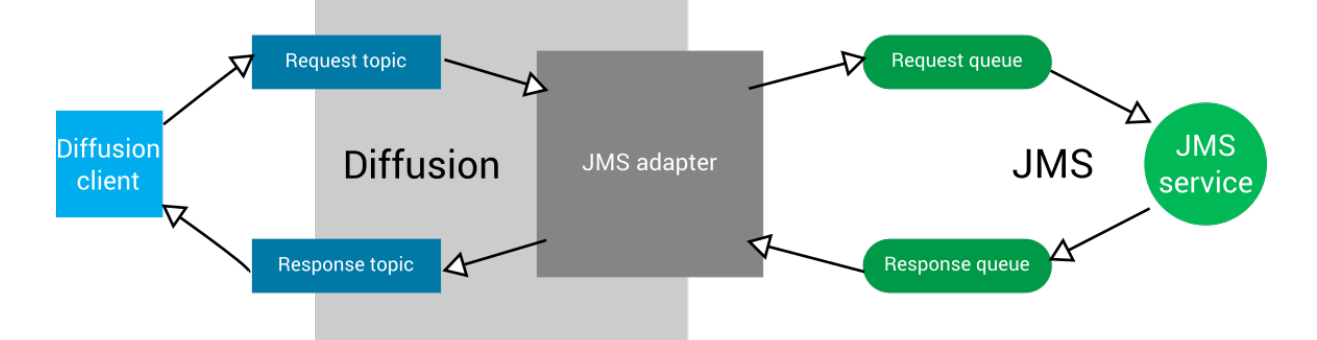

# **Figure 49: JMS adapter: Request-response message flow**

- **1.** A Diffusion client sends a message to a Diffusion message path configured in the JMS adapter to receive service requests.
- **2.** The JMS adapter receives the message on the request message path.
- **3.** The JMS adapter transforms the Diffusion message into a JMS message. For more information, see [Transforming JMS messages into Diffusion messages or updates](#page-634-0) on page 635.
- **4.** The JMS adapter adds a routing property or header to the JMS message identifying the Diffusion server and client to return a response to. This return information is of the form *server\_name*/*client\_session\_id*.
- **5.** The JMS adapter sends the message to the JMS service request queue.
- **6.** The JMS service receives the request.
- **7.** The JMS service acts on the request.
- **8.** The JMS service places a response message on its response queue. This message must include the routing property or header that identifies the Diffusion server and client to return the response to.
- **9.** The JMS adapter receives the response message from the JMS response queue.
- **10.**The JMS adapter transforms the response message into a Diffusion message. For more information, see [Transforming JMS messages into Diffusion messages or updates](#page-634-0) on page 635.
- **11.**The JMS adapter uses the information in the routing property or header to discover the connected client session to relay the response to.
- **12.**The JMS adapter sends the response message to the Diffusion client through a message path.

#### **Error scenarios**

• The JMS adapter consumes a message from a JMS service response queue that is not intended for it. That is, the routing property or header does not contain the Diffusion server name of the JMS adapter.

In this case, the JMS adapter drops the message and logs the failure to deliver.

You can avoid this scenario by using a JMS selector when subscribing to the JMS queue that specifies the JMS adapter is only interested in messages whose routing property or header include its Diffusion server name.

• The JMS adapter receives a message from a Diffusion client, but cannot send it on to JMS because the JMS provider is not connected.

In this case, the JMS adapter returns the message to the client on the same topic and logs the failure to deliver.

• The JMS adapter receives a message from a JMS destination, but cannot send it on to the Diffusion client because the Diffusion client is not connected.

In this case, the JMS adapter drops the message and logs the failure to deliver.

#### **Related concepts**

#### [JMS](#page-117-0) on page 118

Consider whether to incorporate JMS providers into your solution.

[Transforming JMS messages into Diffusion messages or updates](#page-634-0) on page 635

JMS messages are more complex than Diffusion content. A transformation is required between the two formats.

#### [Sending messages using the JMS adapter](#page-638-0) on page 639

The JMS adapter can send messages from a Diffusion client to a JMS destination and messages from a JMS destination to a specific Diffusion client.

#### [Publishing using the JMS adapter](#page-637-0) on page 638

The JMS adapter can publish data from a JMS destination onto topics in the Diffusion topic tree.

#### [Configuring the JMS adapter](#page-642-0) on page 643

Use the JMSAdapter.xml configuration file to configure the JMS adapter to send and receive messages with destinations on a JMS server.

#### [Example: Configuring the JMS adapter to work with JMS services](#page-650-0) on page 651

Use the publications and subscriptions elements of the JMSAdapter. xml configuration file to define the message flow for using Diffusion with JMS services.

# **Related reference**

#### [JMSAdapter.xml](#page-651-0) on page 652

This file specifies the schema for the configuration required by the JMS adapter. Note that JMS topics and queues are referred to only as destinations. Topics refers exclusively to Diffusion topics.

# <span id="page-642-0"></span>Configuring the JMS adapter

Use the JMSAdapter.xml configuration file to configure the JMS adapter to send and receive messages with destinations on a JMS server.

The format of the JMSAdapter. xml configuration file is the same whether you run it within the Diffusion server or as a standalone client. However, the server-connection element and child elements are only used when the JMS adapter is run as a standalone client. If the serverconnection element is included in a JMSAdapter.xml configuration file used when the JMS adapter runs within the Diffusion server, the JMS adapter ignores the element.

The JMSAdapter.xml and the JMSAdapter.xsd schema file that describes its format are available in the adapters / ims directory of the Diffusion installation. For more information, see [JMSAdapter.xml](#page-651-0) on page 652.

In the JMSAdapter. xml file, you can configure the following aspects of the JMS adapter behavior:

• The JMS provider to connect to.

For more information, see [Example: Configuring JMS providers for the JMS adapter](#page-645-0) on page 646.

• The Diffusion topics to create and use.

For more information, see [Example: Configuring topics for use with the JMS adapter](#page-647-0) on page 648.

• The JMS destinations to subscribe to and the Diffusion topics to publish data from the JMS destination to.

For more information, see [Example: Configuring pub-sub with the JMS adapter](#page-648-0) on page 649.

• How messages are sent between Diffusion clients and JMS destinations through Diffusion topics.

For more information, see [Example: Configuring messaging with the JMS adapter](#page-649-0) on page 650.

• A request-response message flow.

For more information, see [Example: Configuring the JMS adapter to work with JMS services](#page-650-0) on page 651.

# **Configuring the JMS adapter to run within the Diffusion server**

The JMS adapter running inside the Diffusion server uses the JMSAdapter. xml configuration file that is located in the adapters directory of the Diffusion installation.

When running inside the Diffusion server, the JMS adapter polls the JMSAdapter. xml file at five second intervals. If the timestamp changes in that interval, the JMS adapter reloads the configuration file.

When the JMS adapter reloads the configuration file, changes to the configuration are reflected in the set of Diffusion topics created and used by the JMS adapter:

- If the topic configuration is not changed, the topic is not changed on the Diffusion server.
- If a topic configuration is added, that topic is added on the Diffusion server.
- If a topic configuration is removed, that topic is deleted from the Diffusion server.
- If a topic configuration is changed for example, if its definition is changed from stateful to stateless – that topic is deleted from the Diffusion server and a new topic is created at the same path.

Any removal of topics as part of a configuration update causes clients to become unsubscribed from the deleted topic.

When updating the JMSAdapter. xml configuration file on your running Diffusion server, consider using the following practices:

• Back up your original configuration file. For example, by moving it to JMSAdapter. xml. bak.

If a configuration file is not present, the JMS adapter continues to use its current configuration.

- Do not copy the new configuration file into place. Use a move operation instead. Move operations are atomic and remove the risk of the JMS adapter reading an incomplete file.
- In a production environment, rigorously test any new configuration file before deploying on a production server.

If the new configuration file contains an error, the configuration changes it contains are not applied. Instead the configuration rolls back to the original version and an error is logged.

# **Configuring the JMS adapter to run as a standalone client**

When running as a standalone client, the JMS adapter uses the JMSAdapter.  $xml$  configuration file that is passed to the jms\_adapter.sh or jms\_adapter.bat file used to start the JMS adapter.

The JMS adapter standalone client loads the JMSAdapter. xml file only once, when the JMS adapter is started. To update the configuration used by the JMS adapter, edit the JMSAdapter. xml file and restart the JMS adapter.

Topics created by the JMS adapter when it runs as a standalone client remain on the Diffusion server after the JMS adapter session closes.

The server-connection element of the JMSAdapter.xml configuration file is used by the standalone client version of JMS adapter to define the connection that the JMS adapter makes to the Diffusion server. For more information, see [Example: Configuring the Diffusion connection for the JMS](#page-645-1) [adapter running as a standalone client](#page-645-1) on page 646.

## **Related concepts**

#### [JMS](#page-117-0) on page 118

Consider whether to incorporate JMS providers into your solution.

[Transforming JMS messages into Diffusion messages or updates](#page-634-0) on page 635

JMS messages are more complex than Diffusion content. A transformation is required between the two formats.

#### [Sending messages using the JMS adapter](#page-638-0) on page 639

The JMS adapter can send messages from a Diffusion client to a JMS destination and messages from a JMS destination to a specific Diffusion client.

[Publishing using the JMS adapter](#page-637-0) on page 638 The JMS adapter can publish data from a JMS destination onto topics in the Diffusion topic tree.

[Using JMS request-response services with the JMS adapter](#page-641-0) on page 642 You can use the messaging capabilities of the JMS adapter to interact with a JMS service through request-response.

[Example: Configuring JMS providers for the JMS adapter](#page-645-0) on page 646 Use the providers element of the JMSAdapter. xml configuration file to define the JMS providers that the JMS adapter can connect to.

[Example: Configuring topics for use with the JMS adapter](#page-647-0) on page 648 Use the topics element of the JMSAdapter. xml configuration file to define the Diffusion topics that the JMS adapter uses. These topics are created when the JMS adapter starts.

#### [Example: Configuring messaging with the JMS adapter](#page-649-0) on page 650

Use the publications element of the JMSAdapter. xml configuration file to define how Diffusion clients send messages to JMS destinations. Use the subscriptions element of the JMSAdapter.xml configuration file to define how Diffusion clients receive messages from JMS destinations.

# [Example: Configuring pub-sub with the JMS adapter](#page-648-0) on page 649

Use the subscriptions element of the JMSAdapter.xml configuration file to define JMS adapter subscriptions to JMS destinations and the Diffusion topics to publish updates to.

[Example: Configuring the JMS adapter to work with JMS services](#page-650-0) on page 651 Use the publications and subscriptions elements of the JMSAdapter. xml configuration file to define the message flow for using Diffusion with JMS services.

# **Related reference**

[JMSAdapter.xml](#page-651-0) on page 652

This file specifies the schema for the configuration required by the JMS adapter. Note that JMS topics and queues are referred to only as destinations. Topics refers exclusively to Diffusion topics.

# <span id="page-645-1"></span>Example: Configuring the Diffusion connection for the JMS adapter running as a standalone client

Standalone client only: Use the server-connection element of the JMSAdapter.xml configuration file to define the connection that the JMS adapter makes to the Diffusion server.

```
<server-connection>
     <server url="transport://host:port" reconnection="timeout">
         <authentication principal="principal">
             <password>password</password>
         </authentication>
     </server>
     <properties>
         <serverName>name</serverName>
     </properties>
</server-connection>
```
- The url attribute of the server element is the URL of the Diffusion server to connect to, including the transport protocol and the port to use for the connection.
- The authentication element defines the principal and password to use to make the connection to the Diffusion server

**Note:** The JMS adapter requires a session that has the TOPIC\_CONTROL role. Specify a principal with this role for the JMS adapter to use to make the connection.

• The serverName element is where you define a unique identifier to be used by the JMS adapter in correlation IDs used in messaging. This

# <span id="page-645-0"></span>Example: Configuring JMS providers for the JMS adapter

Use the providers element of the JMSAdapter. xml configuration file to define the JMS providers that the JMS adapter can connect to.

Copy any provider JAR files that are required into the ext directory of your Diffusion server to ensure that they are on the server classpath.

# **ActiveMQ**

You can connect to an ActiveMQ instance by defining a provider element that contains the required JNDI, credentials, and session information. See the following example:

```
<providers>
     <provider name="myActiveMQ">
         <jndiProperties>
             <property name="java.naming.factory.initial"
 value="org.apache.activemq.jndi.ActiveMQInitialContextFactory"/>
             <property name="java.naming.provider.url"
 value="tcp://hostname:61616"/>
         </jndiProperties>
         <jmsProperties connectionFactoryName="ConnectionFactory">
             <credentials>
                 <username>user</username>
                 <password>password</password>
             </credentials>
         </jmsProperties>
```

```
 <sessions>
             <anonymousSessions number="1" transacted="false"
 acknowledgeMode="AUTO_ACKNOWLEDGE" />
         </sessions>
     </provider>
</providers>
```
### **IBM MQ**

You can connect to an IBM MQ instance by defining a provider element that contains the required information. See the following example:

```
<providers>
     <provider name="myIBMMQ">
         <jndiProperties>
             <property name="java.naming.factory.initial"
 value="com.sun.jndi.fscontext.RefFSContextFactory"/>
             <property name="java.naming.provider.url"
 value="hostname:1414"/>
         </jndiProperties>
         <jmsProperties connectionFactoryName="CF2"
             <sessions>
                 <anonymousSessions number="2" transacted="false"
 acknowledgeMode="AUTO_ACKNOWLEDGE"/>
             </sessions>
         </jmsProperties>
     </provider>
</providers>
```
#### **Related concepts**

#### [Example: Configuring topics for use with the JMS adapter](#page-647-0) on page 648

Use the topics element of the JMSAdapter. xml configuration file to define the Diffusion topics that the JMS adapter uses. These topics are created when the JMS adapter starts.

# [Example: Configuring messaging with the JMS adapter](#page-649-0) on page 650

Use the publications element of the JMSAdapter. xml configuration file to define how Diffusion clients send messages to JMS destinations. Use the subscriptions element of the JMSAdapter.xml configuration file to define how Diffusion clients receive messages from JMS destinations.

#### [Example: Configuring pub-sub with the JMS adapter](#page-648-0) on page 649

Use the subscriptions element of the JMSAdapter. xml configuration file to define JMS adapter subscriptions to JMS destinations and the Diffusion topics to publish updates to.

[Example: Configuring the JMS adapter to work with JMS services](#page-650-0) on page 651 Use the publications and subscriptions elements of the JMSAdapter. xml configuration file to define the message flow for using Diffusion with JMS services.

#### [Configuring the JMS adapter](#page-642-0) on page 643

Use the JMSAdapter.xml configuration file to configure the JMS adapter to send and receive messages with destinations on a JMS server.

#### **Related reference**

[JMSAdapter.xml](#page-651-0) on page 652

This file specifies the schema for the configuration required by the JMS adapter. Note that JMS topics and queues are referred to only as destinations. Topics refers exclusively to Diffusion topics.

# <span id="page-647-0"></span>Example: Configuring topics for use with the JMS adapter

Use the topics element of the JMSAdapter.xml configuration file to define the Diffusion topics that the JMS adapter uses. These topics are created when the JMS adapter starts.

The following example shows the definitions for a stateless and a stateful topic:

```
<topics>
     <stateless name="example/updates/stateless"/>
     <stateful name="example/updates/stateful" initialState="rhubarb"/
>
</topics>
```
- The JMS adapter cannot create or use topics that are in a branch of the topic tree that is created by another publisher or client. For example, if example/updates already exists and was created by a Diffusion client, the JMS adapter cannot create and use example/updates/stateless.
- Similarly, other clients and publishers cannot create or use topics in a branch of the topic tree that was created by the JMS adapter.
- All stateful topics are created as binary topics.
- Stateless topics are created as binary topics, with topic property DONT\_RETAIN\_VALUE set to true.
- When defining a stateful topic, you must set the initial state of the topic.

#### **Related concepts**

### [Example: Configuring JMS providers for the JMS adapter](#page-645-0) on page 646

Use the providers element of the JMSAdapter. xml configuration file to define the JMS providers that the JMS adapter can connect to.

# [Example: Configuring messaging with the JMS adapter](#page-649-0) on page 650

Use the publications element of the JMSAdapter. xml configuration file to define how Diffusion clients send messages to JMS destinations. Use the subscriptions element of the JMSAdapter.xml configuration file to define how Diffusion clients receive messages from JMS destinations.

# [Example: Configuring pub-sub with the JMS adapter](#page-648-0) on page 649

Use the subscriptions element of the JMSAdapter. xml configuration file to define JMS adapter subscriptions to JMS destinations and the Diffusion topics to publish updates to.

#### [Example: Configuring the JMS adapter to work with JMS services](#page-650-0) on page 651

Use the publications and subscriptions elements of the JMSAdapter. xml configuration file to define the message flow for using Diffusion with JMS services.

#### [Configuring the JMS adapter](#page-642-0) on page 643

Use the JMSAdapter.xml configuration file to configure the JMS adapter to send and receive messages with destinations on a JMS server.

# **Related reference**

[JMSAdapter.xml](#page-651-0) on page 652
This file specifies the schema for the configuration required by the JMS adapter. Note that JMS topics and queues are referred to only as destinations. Topics refers exclusively to Diffusion topics.

# <span id="page-648-0"></span>Example: Configuring pub-sub with the JMS adapter

Use the subscriptions element of the JMSAdapter.xml configuration file to define JMS adapter subscriptions to JMS destinations and the Diffusion topics to publish updates to.

The following example shows subscriptions to JMS destinations defined by the destination elements. When the JMS adapter receives an update message through the subscription, it publishes that update message to the Diffusion topic defined in the corresponding publish element.

```
<subscriptions>
    <subscription>
         <destination>jms:topic:EXAMPLE.UPDATE.TOPIC</destination>
         <publish topicName="example/updates/stateless"/>
     </subscription>
     <subscription>
         <destination>jms:topic:EXAMPLE.UPDATE.TOPICTWO</destination>
         <publish topicName="example/updates/stateful"/>
     </subscription>
</subscriptions>
```
The Diffusion topics must be defined in the topics section of the JMSAdapter. xml configuration file.

# **Related concepts**

[Example: Configuring JMS providers for the JMS adapter](#page-645-0) on page 646 Use the providers element of the JMSAdapter.xml configuration file to define the JMS providers that the JMS adapter can connect to.

[Example: Configuring topics for use with the JMS adapter](#page-647-0) on page 648 Use the topics element of the JMSAdapter.xml configuration file to define the Diffusion topics that the JMS adapter uses. These topics are created when the JMS adapter starts.

#### [Example: Configuring messaging with the JMS adapter](#page-649-0) on page 650

Use the publications element of the JMSAdapter. xml configuration file to define how Diffusion clients send messages to JMS destinations. Use the subscriptions element of the JMSAdapter.xml configuration file to define how Diffusion clients receive messages from JMS destinations.

[Example: Configuring the JMS adapter to work with JMS services](#page-650-0) on page 651 Use the publications and subscriptions elements of the JMSAdapter. xml configuration file to define the message flow for using Diffusion with JMS services.

[Publishing using the JMS adapter](#page-637-0) on page 638

The JMS adapter can publish data from a JMS destination onto topics in the Diffusion topic tree.

#### [Configuring the JMS adapter](#page-642-0) on page 643

Use the JMSAdapter.xml configuration file to configure the JMS adapter to send and receive messages with destinations on a JMS server.

#### **Related reference**

[JMSAdapter.xml](#page-651-0) on page 652

This file specifies the schema for the configuration required by the JMS adapter. Note that JMS topics and queues are referred to only as destinations. Topics refers exclusively to Diffusion topics.

# <span id="page-649-0"></span>Example: Configuring messaging with the JMS adapter

Use the publications element of the JMSAdapter. xml configuration file to define how Diffusion clients send messages to JMS destinations. Use the subscriptions element of the JMSAdapter.xml configuration file to define how Diffusion clients receive messages from JMS destinations.

# **From Diffusion clients to JMS destinations**

The following example defines the Diffusion path through which the JMS adapter receives messages from a Diffusion client and the JMS destination to send those messages to.

```
<publications>
     <publication>
         <destination>jms:queue:EXAMPLE.REQUEST.QUEUE</destination>
         <messaging
                    topicName="example/topic/requests"
                    routingProperty="JMSCorrelationID">
             <transformation type="basic">
                 <sessionProperties>
                      <sessionProperty from="$Principal"
 to="diffusionPrincipal"/>
                 </sessionProperties>
             </transformation>
         </messaging>
     </publication>
</publications>
```
- The routingProperty attribute describes the JMS header or property that the JMS adapter uses to set or get the client session ID.
- The transformation section defines how a message is transformed between a JMS message and a Diffusion message. For more information, see [Transforming JMS messages into Diffusion](#page-634-0) [messages or updates](#page-634-0) on page 635.
- The sessionProperties section defines whether the Diffusion session properties of the client that sends the message are included as JMS headers or properties in the transformed message. Currently, only \$Principal is supported.

# **From JMS destinations to Diffusion clients**

The following example defines the JMS destination that the JMS adapter retrieves messages on and the Diffusion path through which the JMS adapter relays those messages to a Diffusion client.

```
<subscriptions>
     <subscription>
         <destination>jms:queue:EXAMPLE.UPDATE.QUEUE</destination>
         <options noLocal="true"/>
         <messaging
                topicName="example/direct/messages"
                routingProperty="JMSCorrelationID"/>
     </subscription>
</subscriptions>
```
• The routingProperty attribute describes the JMS header or property that the JMS adapter uses to set or get the client session ID.

• The noLocal attribute of the options element defines whether the JMS adapter does not retrieve messages from a JMS queue that it is the originator of.

#### **Related concepts**

[Example: Configuring JMS providers for the JMS adapter](#page-645-0) on page 646 Use the providers element of the JMSAdapter. xml configuration file to define the JMS providers that the JMS adapter can connect to.

[Example: Configuring topics for use with the JMS adapter](#page-647-0) on page 648 Use the topics element of the JMSAdapter.xml configuration file to define the Diffusion topics that the JMS adapter uses. These topics are created when the JMS adapter starts.

[Example: Configuring pub-sub with the JMS adapter](#page-648-0) on page 649 Use the subscriptions element of the JMSAdapter. xml configuration file to define JMS adapter subscriptions to JMS destinations and the Diffusion topics to publish updates to.

[Example: Configuring the JMS adapter to work with JMS services](#page-650-0) on page 651 Use the publications and subscriptions elements of the JMSAdapter. xml configuration file to define the message flow for using Diffusion with JMS services.

[Sending messages using the JMS adapter](#page-638-0) on page 639

The JMS adapter can send messages from a Diffusion client to a JMS destination and messages from a JMS destination to a specific Diffusion client.

#### [Configuring the JMS adapter](#page-642-0) on page 643

Use the JMSAdapter.xml configuration file to configure the JMS adapter to send and receive messages with destinations on a JMS server.

#### **Related reference**

[JMSAdapter.xml](#page-651-0) on page 652

This file specifies the schema for the configuration required by the JMS adapter. Note that JMS topics and queues are referred to only as destinations. Topics refers exclusively to Diffusion topics.

# <span id="page-650-0"></span>Example: Configuring the JMS adapter to work with JMS services

Use the publications and subscriptions elements of the JMSAdapter. xml configuration file to define the message flow for using Diffusion with JMS services.

In the following example, the publications section defines the JMS destination to put request messages on and the Diffusion path through which the JMS adapter receives those request messages from a Diffusion client. The subscriptions section defines the JMS destination that the JMS adapter retrieves response messages on and the Diffusion path through which the JMS adapter relays those messages to a Diffusion client.

```
<publications>
     <publication>
         <destination>jms:queue:REQUEST.QUEUE</destination>
         <messaging topicName="example/requests"
 routingProperty="JMSCorrelationID"/>
     </publication>
</publications>
<subscriptions>
     <subscription>
         <destination>jms:queue:RESPONSE.QUEUE</destination>
         <options noLocal="true">
             <selector>JMSCorrelationID like '${serverName}/%'</
selector>
         </options>
         <messaging topicName="example/responses"
 routingProperty="JMSCorrelationID"/>
```
 </subscription> </subscriptions>

- The routingProperty attribute describes the JMS header or property that the JMS adapter uses to set or get the client session ID.
- The noLocal attribute of the options element defines whether the JMS adapter does not retrieve messages from a JMS queue that it is the originator of.
- When subscribing to a JMS destination, the JMS adapter can use selectors. In this example, the selector used requires that the routing property, in this case JMSCorrelationID, contains the name of the Diffusion server where the JMS adapter is deployed. This prevents the JMS adapter from consuming messages that are not intended for it.

The JMS adapter replaces the variable  $\frac{1}{5}$  { serverName } with the name of its server. The server name is defined in the serverName element of the JMSAdapter. xml file when the JMS adapter runs as a standalone client. When the JMS adapter runs within the Diffusion server, the server name is defined by the Server. xml configuration file.

#### **Related concepts**

## [Example: Configuring JMS providers for the JMS adapter](#page-645-0) on page 646

Use the providers element of the JMSAdapter. xml configuration file to define the JMS providers that the JMS adapter can connect to.

#### [Example: Configuring topics for use with the JMS adapter](#page-647-0) on page 648

Use the topics element of the JMSAdapter.xml configuration file to define the Diffusion topics that the JMS adapter uses. These topics are created when the JMS adapter starts.

#### [Example: Configuring messaging with the JMS adapter](#page-649-0) on page 650

Use the publications element of the JMSAdapter. xml configuration file to define how Diffusion clients send messages to JMS destinations. Use the subscriptions element of the JMSAdapter.xml configuration file to define how Diffusion clients receive messages from JMS destinations.

#### [Example: Configuring pub-sub with the JMS adapter](#page-648-0) on page 649

Use the subscriptions element of the JMSAdapter.xml configuration file to define JMS adapter subscriptions to JMS destinations and the Diffusion topics to publish updates to.

### [Using JMS request-response services with the JMS adapter](#page-641-0) on page 642

You can use the messaging capabilities of the JMS adapter to interact with a JMS service through request-response.

## [Configuring the JMS adapter](#page-642-0) on page 643

Use the JMSAdapter.xml configuration file to configure the JMS adapter to send and receive messages with destinations on a JMS server.

#### **Related reference**

#### [JMSAdapter.xml](#page-651-0) on page 652

This file specifies the schema for the configuration required by the JMS adapter. Note that JMS topics and queues are referred to only as destinations. Topics refers exclusively to Diffusion topics.

# <span id="page-651-0"></span>JMSAdapter.xml

This file specifies the schema for the configuration required by the JMS adapter. Note that JMS topics and queues are referred to only as destinations. Topics refers exclusively to Diffusion topics.

#### **JMSRootConfig**

The mandatory root node of the JMS adapter configuration.

The following table lists the elements that an element of type JMSRootConfig can contain:

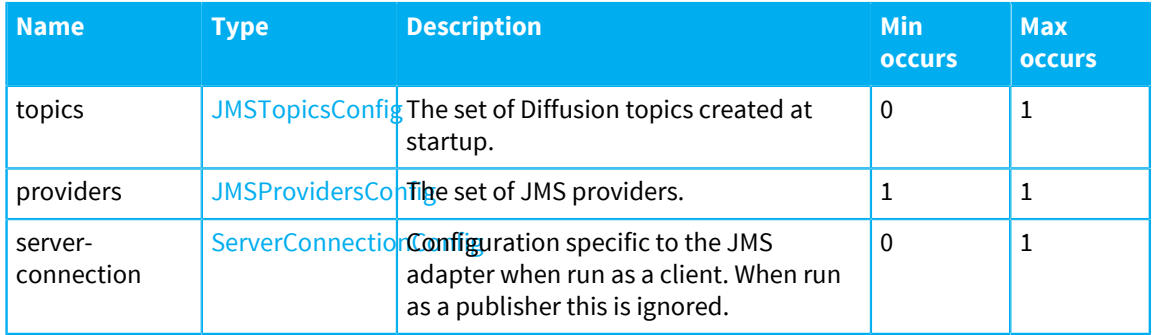

# <span id="page-652-0"></span>**JMSTopicsConfig**

The set of Diffusion topics created at startup. Diffusion Unified client messaging does not require an existing topic, but Diffusion publishing and Diffusion Classic client messaging do.

The following table lists the elements that an element of type JMSTopicsConfiq can contain:

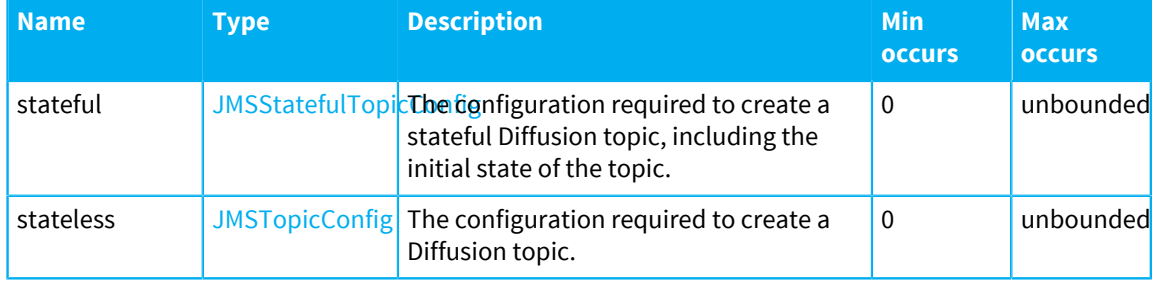

# <span id="page-652-2"></span>**JMSTopicConfig**

The configuration required to create a Diffusion .

The following table lists the attributes that an element of type JMSTopicConfig can have:

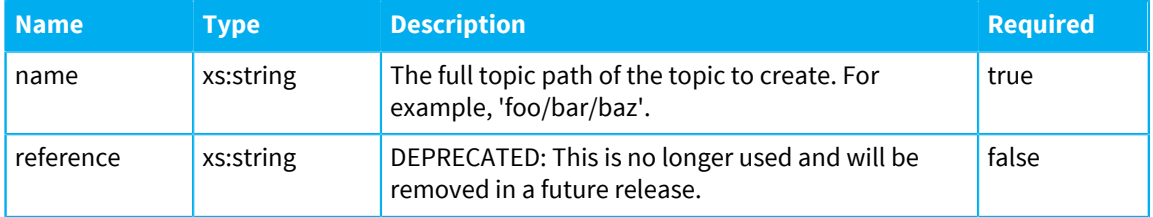

# <span id="page-652-1"></span>**JMSStatefulTopicConfig**

The following table lists the attributes that an element of type JMSStatefulTopicConfig can have:

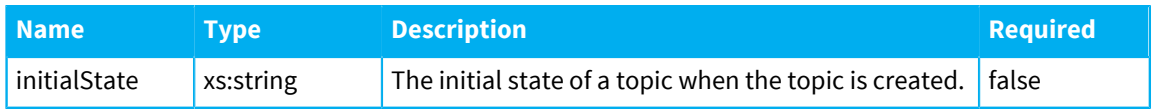

# <span id="page-652-3"></span>**JNDIPropertiesConfig**

The set of named values required to to create an InitialContext to access the JNDI configuration of the JMS server. Individual JMS providers will provide documentation on this step.

The following table lists the elements that an element of type JNDIPropertiesConfig can contain:

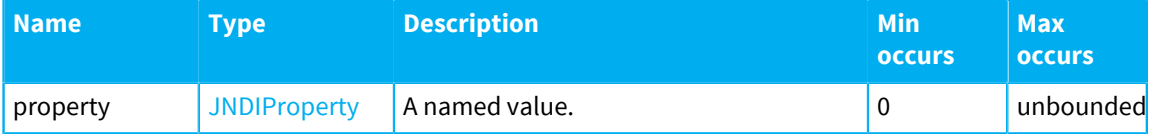

# <span id="page-653-1"></span>**JNDIProperty**

A named value.

The following table lists the attributes that an element of type JNDIProperty can have:

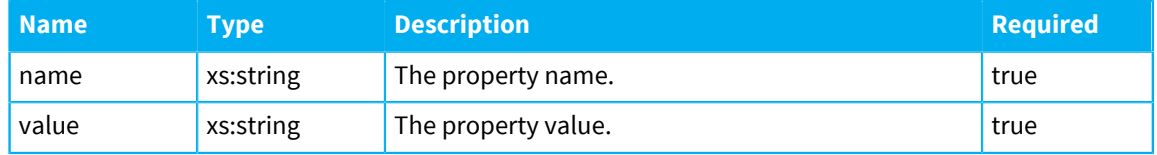

## <span id="page-653-2"></span>**JMSProviderConfig**

The configuration model to connect to a JMS provider (a broker), establish sessions, subscribe, and publish to destinations.

The following table lists the attributes that an element of type JMSProviderConfig can have:

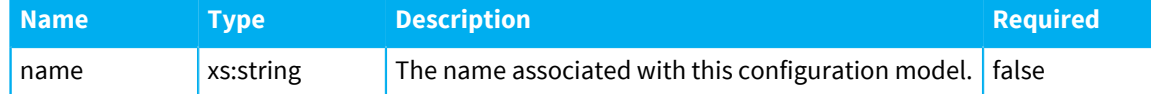

The following table lists the elements that an element of type JMSProviderConfig can contain:

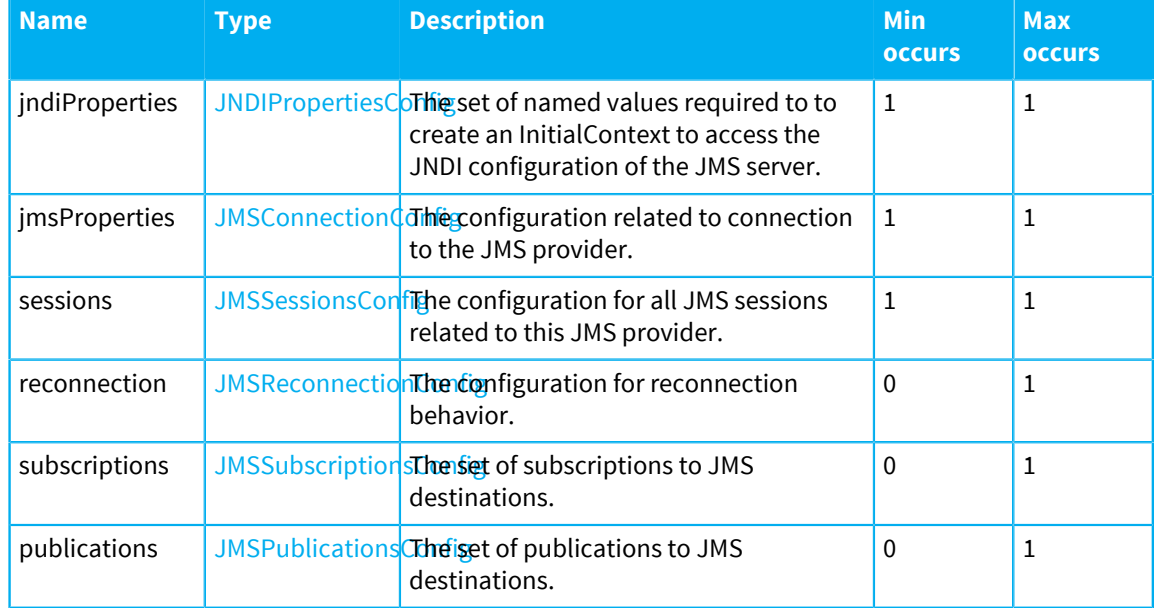

# <span id="page-653-0"></span>**JMSProvidersConfig**

The set of JMS providers.

The following table lists the elements that an element of type JMSProvidersConfig can contain:

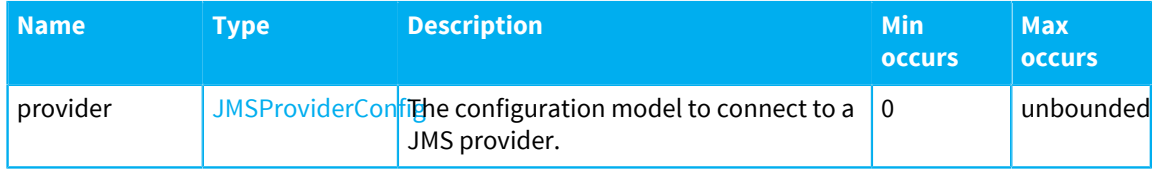

# <span id="page-654-0"></span>**JMSSessionsConfig**

The configuration for all JMS sessions related to this JMS provider.

The following table lists the elements that an element of type JMSSessionsConfig can contain:

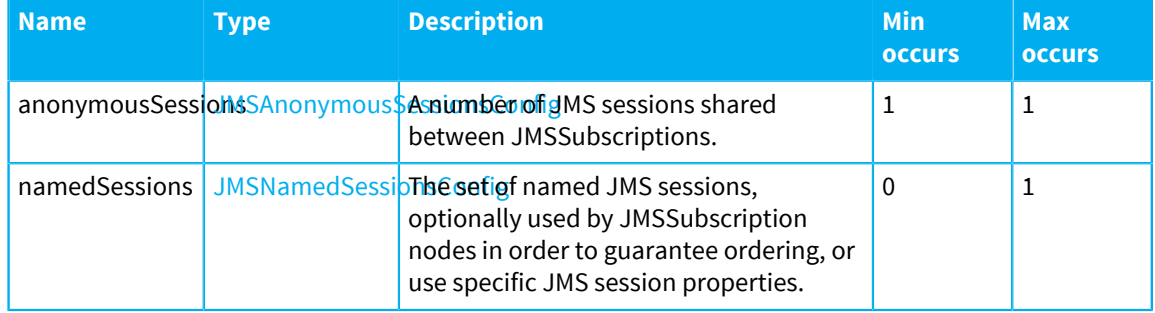

# <span id="page-654-2"></span>**JMSAnonymousSessionsConfig**

A number of JMS sessions shared between JMSSubscriptions.

The following table lists the attributes that an element of type JMSAnonymousSessionsConfig can have:

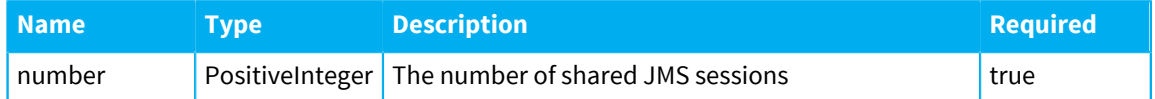

# <span id="page-654-3"></span>**JMSNamedSessionsConfig**

The set of named JMS sessions, optionally used by JMSSubscription nodes in order to guarantee ordering, or use specific JMS session properties.

The following table lists the elements that an element of type JMSNamedSessionsConfig can contain:

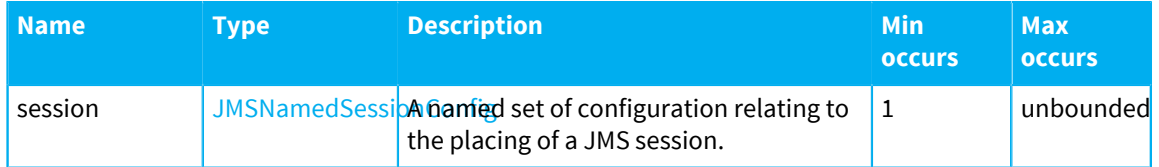

# <span id="page-654-1"></span>**JMSReconnectionConfig**

Following a disconnection event the adapter optionally attempts periodic reconnection. The first reconnection attempt occurs after minFrequency seconds, and the following after twice that number. The back-off time value doubles until it reaches the maxFrequency value in seconds. For example, where minFrequency=2 and maxFrequency=10, the reconnection will be attempted after 2s, 4s, 8s, 10s, 10s and so on.

The following table lists the attributes that an element of type JMSReconnectionConfig can have:

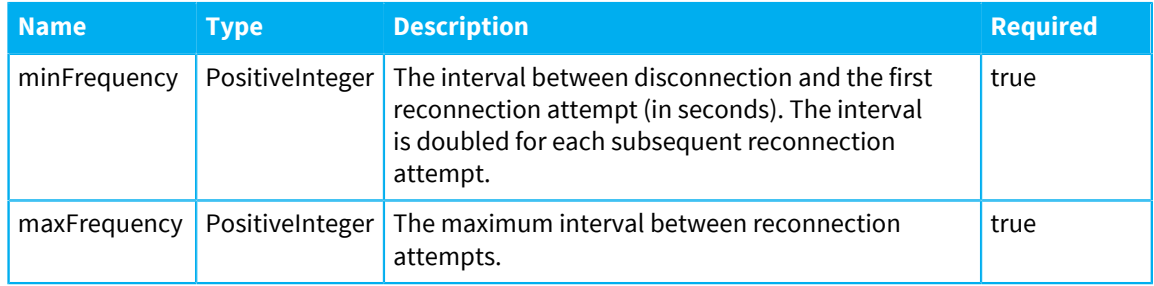

# <span id="page-655-0"></span>**JMSSubscriptionsConfig**

The set of subscriptions to JMS destinations.

The following table lists the elements that an element of type JMSSubscriptionsConfig can contain:

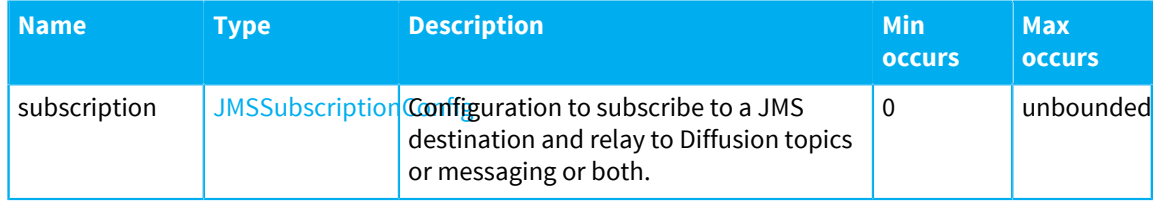

# <span id="page-655-1"></span>**JMSPublicationsConfig**

The set of publications to JMS destinations.

The following table lists the elements that an element of type JMSPublicationsConfig can contain:

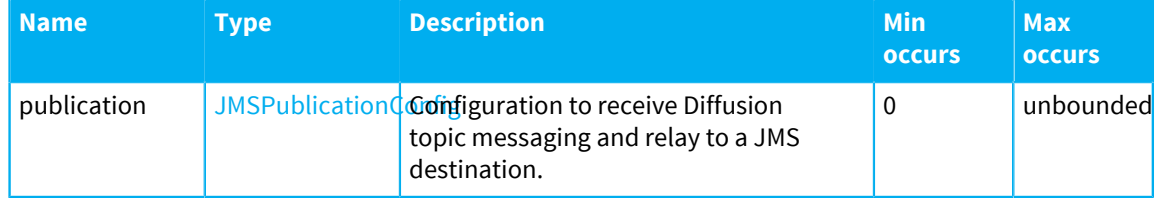

# <span id="page-655-2"></span>**JMSSubscriptionConfig**

Configuration to subscribe to a JMS destination and relay to Diffusion topics

The following table lists the attributes that an element of type JMSSubscriptionConfig can have:

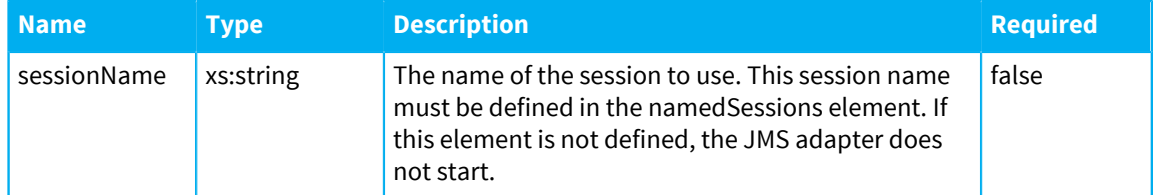

The following table lists the elements that an element of type JMSSubscriptionConfig can contain:

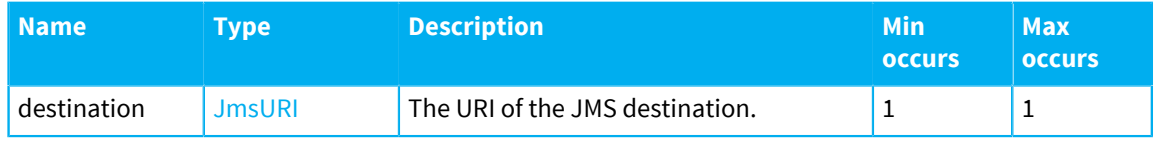

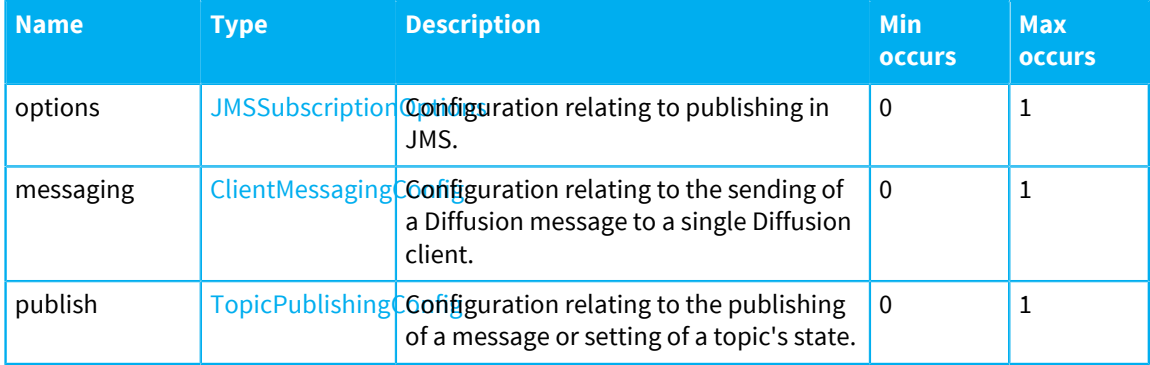

# <span id="page-656-0"></span>**JMSPublicationConfig**

Configuration to receive Diffusion topic messaging and relay to a JMS destination.

The following table lists the elements that an element of type JMSPublicationConfig can contain:

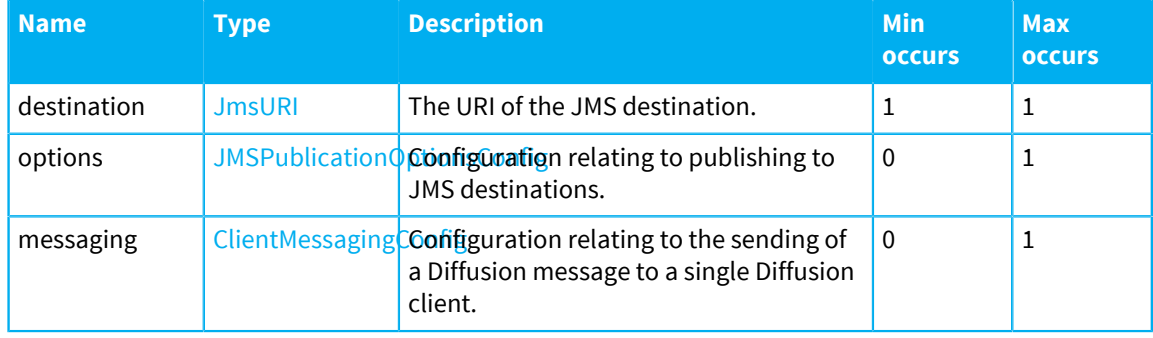

# <span id="page-656-1"></span>**JMSSubscriptionOptions**

Options employed when subscribing to a JMS destination.

The following table lists the attributes that an element of type JMSSubscriptionOptions can have:

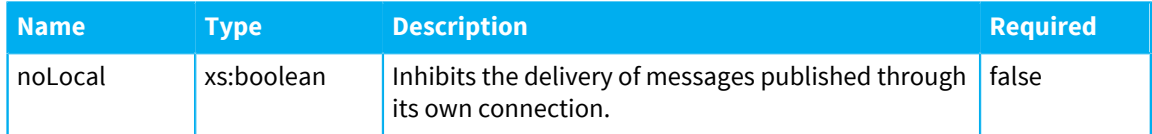

The following table lists the elements that an element of type JMSSubscriptionOptions can contain:

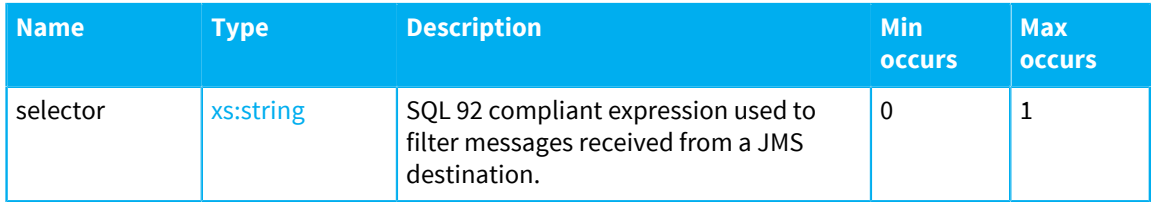

# <span id="page-656-2"></span>**JMSPublicationOptionsConfig**

The following table lists the attributes that an element of type JMSPublicationOptionsConfig can have:

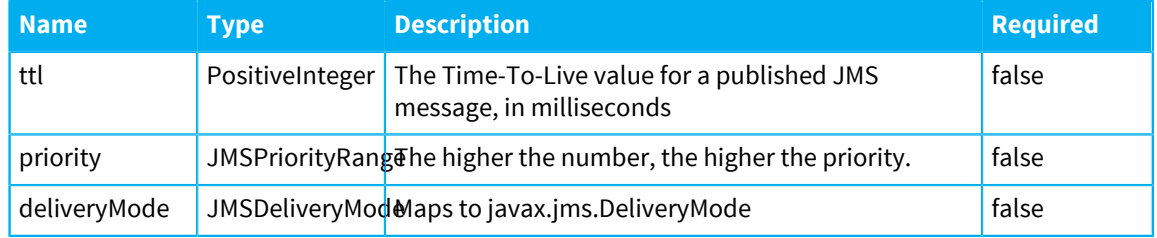

# **ClientEndpointConfig**

The following table lists the attributes that an element of type ClientEndpointConfig can have:

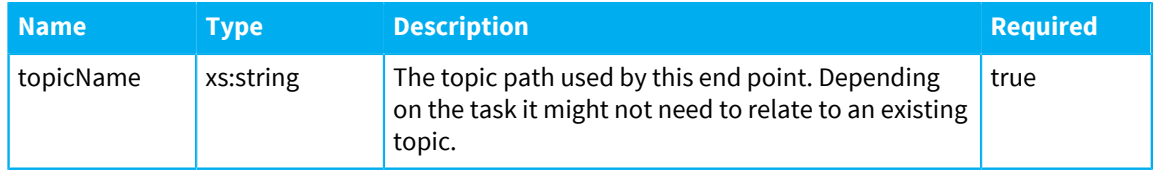

The following table lists the elements that an element of type ClientEndpointConfig can contain:

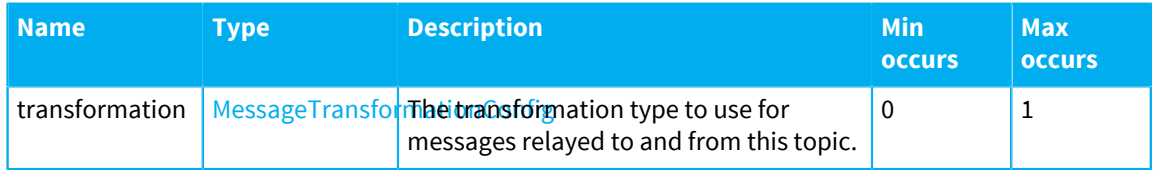

# <span id="page-657-2"></span>**MessageTransformationConfig**

The following table lists the attributes that an element of type MessageTransformationConfig can have:

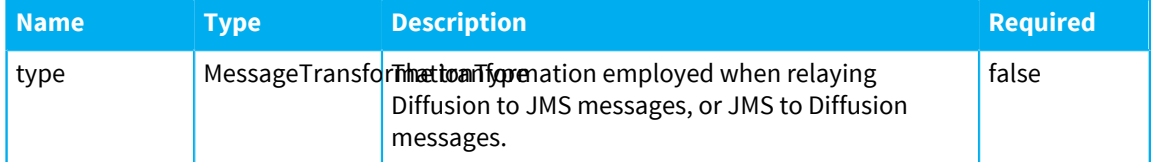

The following table lists the elements that an element of type MessageTransformationConfig can contain:

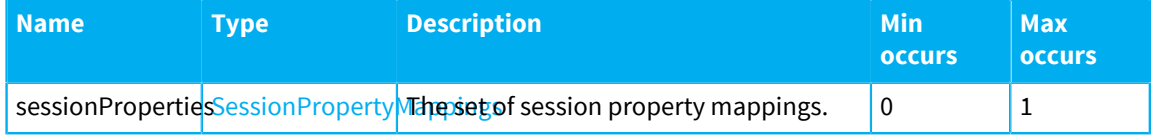

# <span id="page-657-1"></span>**TopicPublishingConfig**

<span id="page-657-0"></span>Configuration relating to the publishing of a message or setting of a topic's state.

# **ClientMessagingConfig**

Configuration relating to the sending of a Diffusion message to a single Diffusion client.

The following table lists the attributes that an element of type ClientMessagingConfig can have:

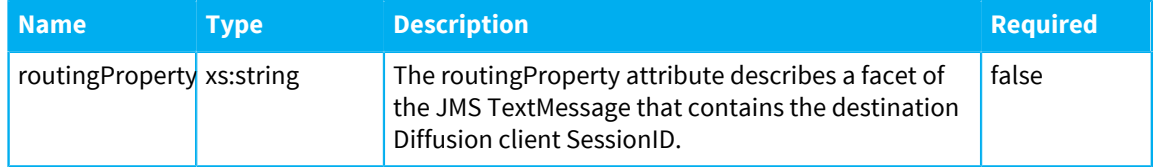

# <span id="page-658-2"></span>**SessionPropertyMapping**

A mapping from Diffusion session properties to JMS message metadata (JMS headers or properties).

The following table lists the attributes that an element of type SessionPropertyMapping can have:

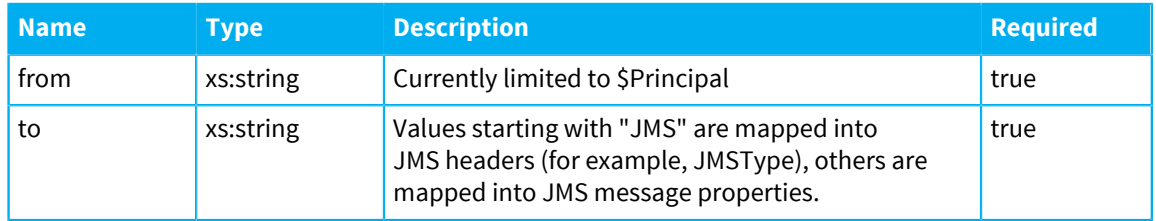

# <span id="page-658-1"></span>**SessionPropertyMappings**

The set of SessionPropertyMappings.

The following table lists the elements that an element of type SessionPropertyMappings can contain:

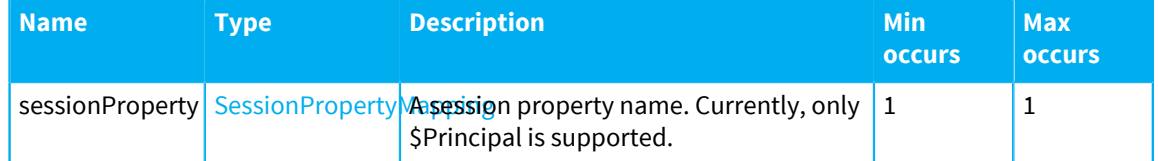

# <span id="page-658-3"></span>**JMSCredentialsConfig**

A username and password pair.

The following table lists the elements that an element of type JMSCredentialsConfig can contain:

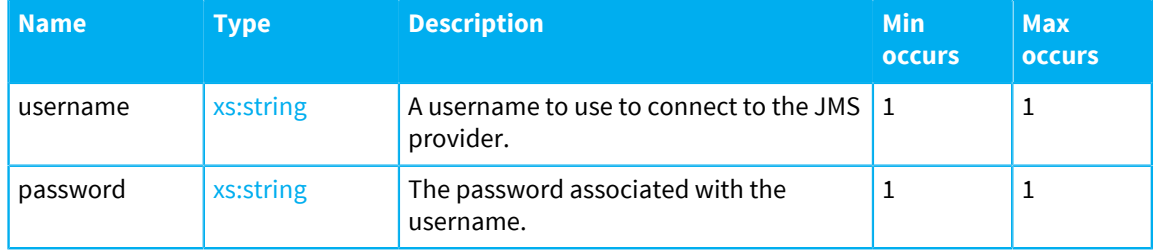

# <span id="page-658-0"></span>**JMSConnectionConfig**

The configuration related to connection to the JMS provider.

The following table lists the attributes that an element of type JMSConnectionConfig can have:

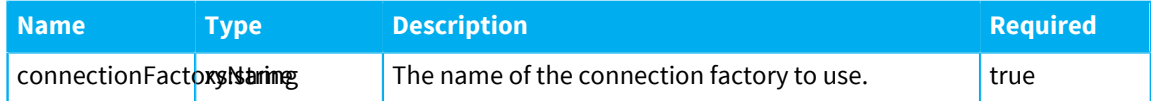

The following table lists the elements that an element of type JMSConnectionConfig can contain:

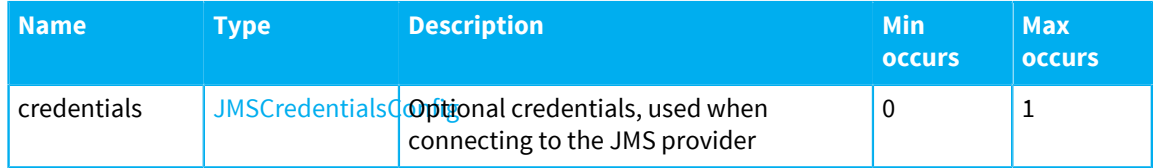

# **JMSSessionConfig**

All configuration relating to the placing of a JMS session.

The following table lists the attributes that an element of type JMSSessionConfig can have:

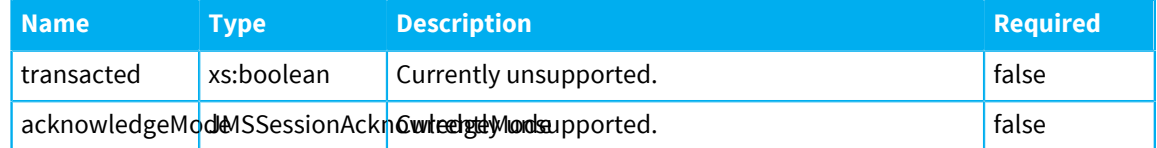

# <span id="page-659-0"></span>**JMSNamedSessionConfig**

A JMSSessionConfig that can be referred to by name.

The following table lists the attributes that an element of type JMSNamedSessionConfig can have:

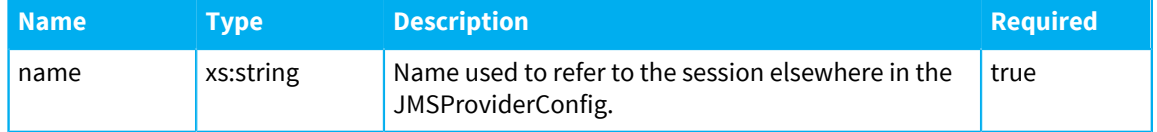

# <span id="page-659-1"></span>**ServerAuthenticationConfig**

Optional session authentication details. The adapter defaults to establishing an anonymous session. Note: The JMS adapter requires a session that has the TOPIC\_CONTROL role. Either assign the TOPIC\_CONTROL role to the anonymous principal or specify a principal with this role for the JMS adapter to use to make the connection.

The following table lists the attributes that an element of type ServerAuthenticationConfig can have:

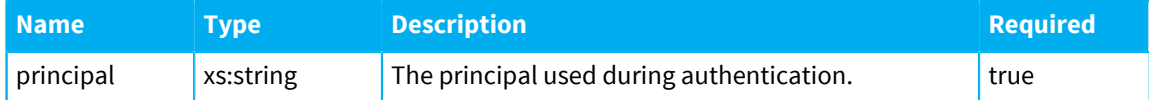

The following table lists the elements that an element of type ServerAuthenticationConfig can contain:

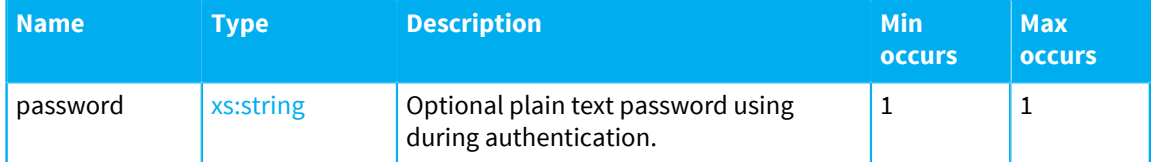

# <span id="page-659-2"></span>**ServerConfig**

The following table lists the attributes that an element of type ServerConfig can have:

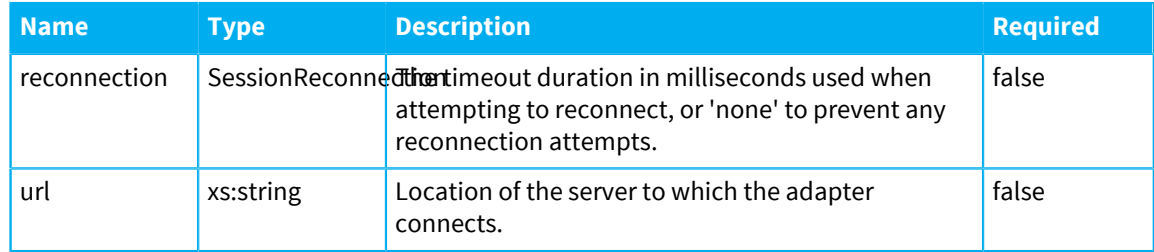

The following table lists the elements that an element of type ServerConfig can contain:

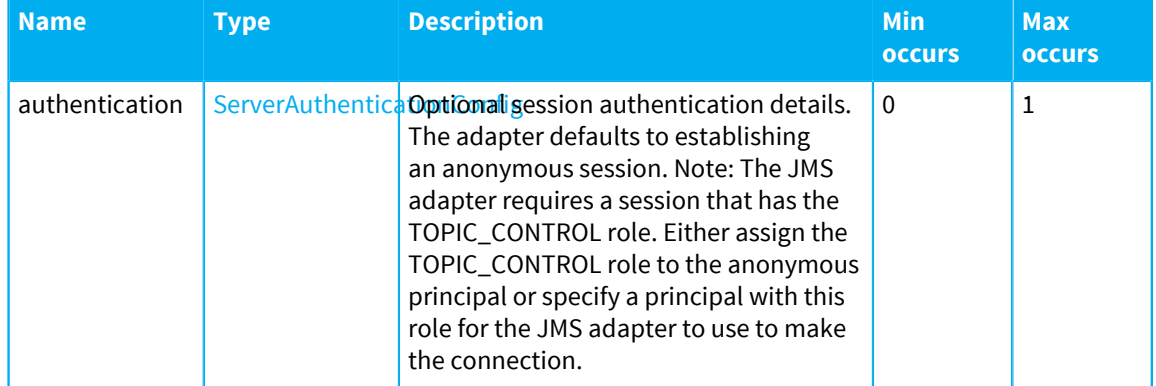

# <span id="page-660-1"></span>**ClientEditionProperties**

Set of properties defined for the JMS adapter running as a client.

The following table lists the elements that an element of type ClientEditionProperties can contain:

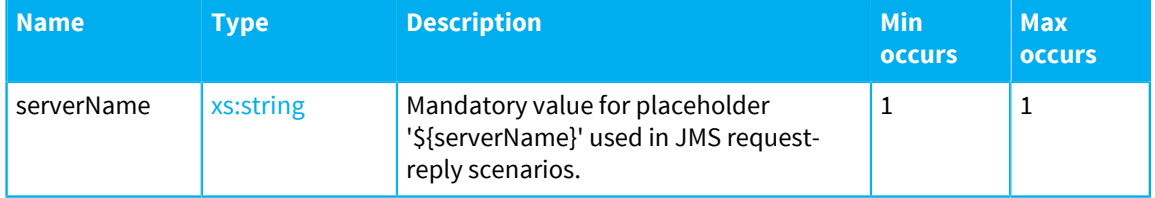

# <span id="page-660-0"></span>**ServerConnectionConfig**

Configuration specific to the JMS adapter when run as a client. When run as a publisher this is ignored

The following table lists the elements that an element of type ServerConnectionConfig can contain:

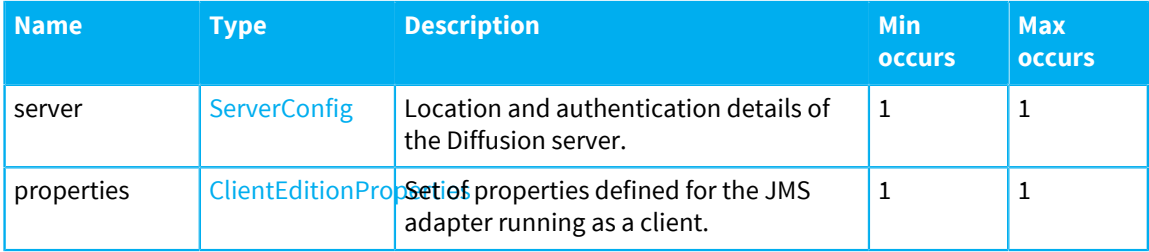

# **PositiveInteger**

Any whole number greater than or equal to 1.

This value must be a xs:int.

## **SessionReconnection**

Any integer or the string 'none'. This value must be a xs:string.

# <span id="page-661-0"></span>**JmsURI**

A URI string conforming to RFC6167 (https://tools.ietf.org/html/rfc6167). This value must be a xs:string.

# **HexString**

Arbitrary number of hex pairs. Decodable as binary data This value must be a xs:string.

### **JMSPriorityRange**

JMS message priorities range from 0 to 9. Higher numbers are higher priority. The default is 4.

This value must be a xs:int.

### **JMSSessionAcknowledgeMode**

The set of all JMS acknowledgment options. Currently only AUTO\_ACKNOWLEDGE is supported. Relates to the constants defined in javax.jms.Session.

This value must be a xs:string.

The following values are allowed:

- AUTO\_ACKNOWLEDGE
- CLIENT\_ACKNOWLEDGE
- DUPS\_OK\_ACKNOWLEDGE
- SESSION\_TRANSACTED

# **JMSDeliveryMode**

The set of all JMS delivery options. Relates to the constants defined in javax.jms.DeliveryMode

This value must be a xs:string.

The following values are allowed:

- NON\_PERSISTENT
- PERSISTENT

#### **MessageTransformationType**

The set of message transformation options, used when relaying messages in both directions between JMS and Diffusion.

This value must be a xs:string.

The following values are allowed:

- basic
- JSON

# **Related concepts**

[Configuring the JMS adapter](#page-642-0) on page 643

Use the JMSAdapter.xml configuration file to configure the JMS adapter to send and receive messages with destinations on a JMS server.

[JMS](#page-117-0) on page 118

Consider whether to incorporate JMS providers into your solution.

[Transforming JMS messages into Diffusion messages or updates](#page-634-0) on page 635 JMS messages are more complex than Diffusion content. A transformation is required between the two formats.

#### [Sending messages using the JMS adapter](#page-638-0) on page 639

The JMS adapter can send messages from a Diffusion client to a JMS destination and messages from a JMS destination to a specific Diffusion client.

[Publishing using the JMS adapter](#page-637-0) on page 638 The JMS adapter can publish data from a JMS destination onto topics in the Diffusion topic tree.

[Using JMS request-response services with the JMS adapter](#page-641-0) on page 642 You can use the messaging capabilities of the JMS adapter to interact with a JMS service through request-response.

[Example: Configuring JMS providers for the JMS adapter](#page-645-0) on page 646 Use the providers element of the JMSAdapter. xml configuration file to define the JMS providers that the JMS adapter can connect to.

[Example: Configuring topics for use with the JMS adapter](#page-647-0) on page 648 Use the topics element of the JMSAdapter. xml configuration file to define the Diffusion topics that the JMS adapter uses. These topics are created when the JMS adapter starts.

[Example: Configuring messaging with the JMS adapter](#page-649-0) on page 650

Use the publications element of the JMSAdapter. xml configuration file to define how Diffusion clients send messages to JMS destinations. Use the subscriptions element of the JMSAdapter.xml configuration file to define how Diffusion clients receive messages from JMS destinations.

[Example: Configuring pub-sub with the JMS adapter](#page-648-0) on page 649

Use the subscriptions element of the JMSAdapter. xml configuration file to define JMS adapter subscriptions to JMS destinations and the Diffusion topics to publish updates to.

[Example: Configuring the JMS adapter to work with JMS services](#page-650-0) on page 651

Use the publications and subscriptions elements of the JMSAdapter. xml configuration file to define the message flow for using Diffusion with JMS services.

# Running the JMS adapter

The JMS adapter is not enabled by default.

# **Running the JMS adapter within the Diffusion server**

The JMS adapter can run within the Diffusion server, but is not enabled by default. To enable the JMS adapter within the Diffusion server, complete the following steps:

- **1.** Copy the adapters/jms/JMSAdapter.xml configuration file into the etc directory.
- **2.** Use the JMSAdapter.xml configuration file to define the JMS adapter behavior.

For more information, see [Configuring the JMS adapter](#page-642-0) on page 643.

**3.** Use the Publishers.xml file to define and deploy the JMS adapter as a publisher on your Diffusion server:

<publisher name="JMSAdapter">

```
 <class>com.pushtechnology.diffusion.adapters.jms.JMSAdapterPublisher</
class>
```

```
 <enabled>true</enabled>
   <start>true</start>
</publisher>
```
- **4.** Copy the adapters/jms/jmsadapter.jar file into the ext directory of your Diffusion server to ensure that it is on the Diffusion server classpath.
- **5.** Start or restart the Diffusion server.

#### **Running the JMS adapter as a standalone client**

The JMS adapter is a Java application. The adapter requires Oracle Java Development Kit 8 (minimum update 1.8.0\_131-b11).

To run the JMS adapter as a client, complete the following steps:

- **1.** To run the JMS adapter as a client on a different system to the Diffusion server, copy the following files from the Diffusion server system to the system where you want to locate the JMS adapter.
	- All files in the adapters/jms directory
	- The Diffusion Java client library: clients/java/diffusion-client.jar
	- The SLF4J JAR file: lib/thirdparty/slf4j-simple-1.7.21.jar
	- A SLF4J bindings JAR files. For example Log4J2, which is provided in the Diffusion installation: lib/thirdparty/log4j-\*.jar
- **2.** Get the JAR file for the third-party JMS provider you use.
- **3.** Use the JMSAdapter.xml configuration file to define the JMS adapter behavior.

For more information, see [Configuring the JMS adapter](#page-642-0) on page 643.

- **4.** Edit the jms\_adapter.sh or jms\_adapter.bat file to include the path to the Diffusion Java client library, SLF4J, and the JMS provider JAR on the classpath.
- **5.** Use the jms\_adapter.sh or jms\_adapter.bat file to start the JMS adapter:

jms\_adapter.sh relative\_path/JMSAdapter.xml

# <span id="page-663-0"></span>Push Notification Bridge

The Push Notification Bridge is a Diffusion client that subscribes to topics on behalf of other Diffusion clients and uses a push notification network to relay topic updates to the device where the client application is located.

The Push Notification Bridge comprises the following files all located in the pushnotification directory of your Diffusion installation:

#### **pn\_bridge.jar**

This JAR file contains the Diffusion Java client that acts as a bridge between Diffusion and push notification networks.

# **pn\_bridge.bat and pn\_bridge.sh**

These scripts can be used to start the Push Notification Bridge.

#### **PushNotifications.xml**

This XML file is used to configure the Push Notification Bridge.

#### **PushNotifications.xsd**

This XSD file defines the schema of the PushNotifications.xml file.

## **How the Push Notification Bridge works**

A client sends a JSON message through a request topic to the Push Notification Bridge, requesting push notifications for a specific topic.

The topic that notifications are received for must be a single value topic.

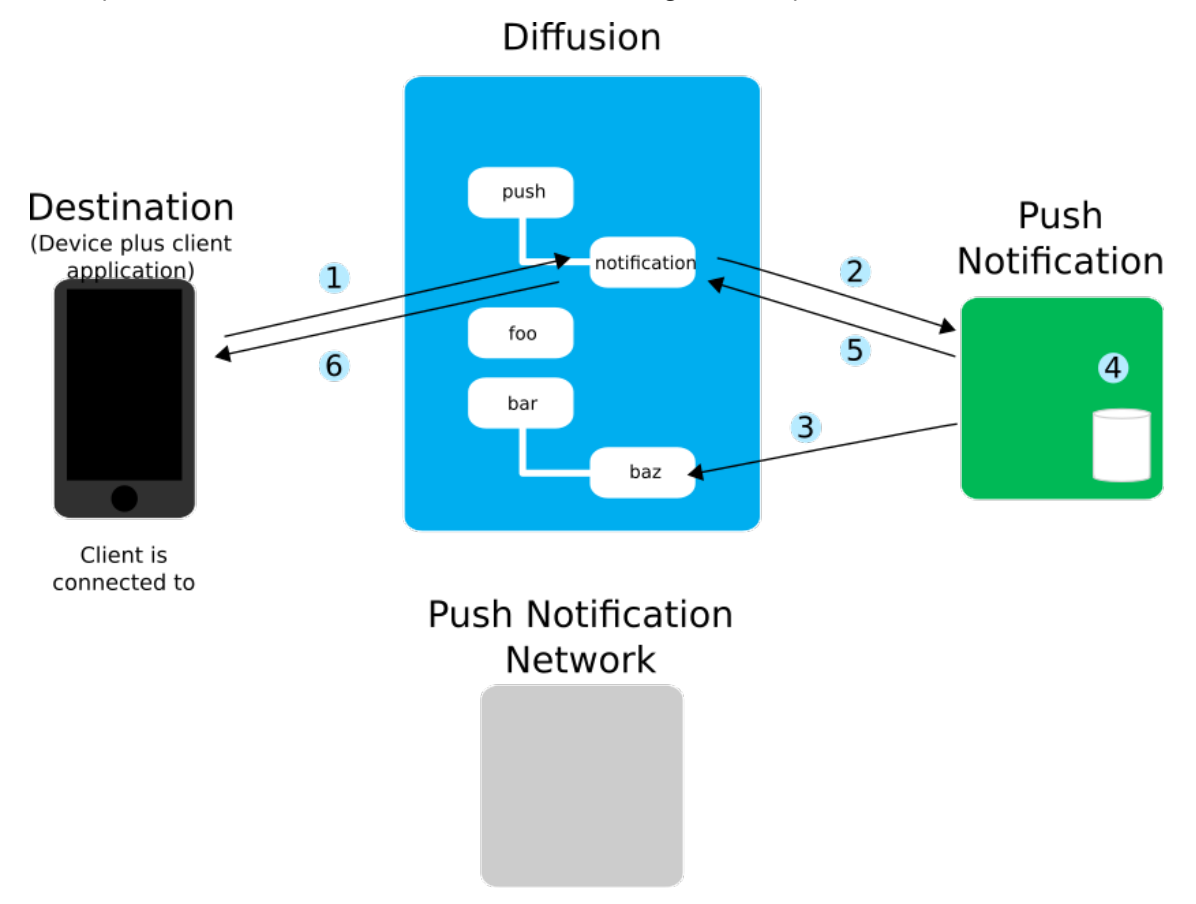

#### **Figure 50: Requests to the Push Notification Bridge**

**1.** The client sends a request message to the service topic path that the bridge listens on.

This topic path is defined in the PushNotifications.xml configuration file. For more information, see [Configuring your Push Notification Bridge](#page-666-0) on page 667.

The request message is in JSON format. For more information about the request message format, see [Request and response JSON formats](#page-674-0) on page 675.

- **2.** The Push Notification Bridge receives the message through the service topic path.
- **3.** The bridge attempts to subscribe to the topic.
- **4.** If the subscription is successful, the bridge stores the association between the topic and the *push notification destination*. This can be represented by either an APNs device token or a GCM registration ID. The destination is the combination of the client application and the device on which the client is hosted. It is not the same as a client session.

The association between topic and destination is stored in memory, by default. You can persist this information by implementing your own persistence solution. For more information, see [Push](#page-364-0) [Notification Bridge persistence plugin](#page-364-0) on page 365.

**5.** The bridge sends a response message to the client through its service topic path.

The response message is in JSON format. For more information about the response message format, see [Request and response JSON formats](#page-674-0) on page 675.

**6.** The client receives the response message and can act on it.

The client can also request to be unsubscribed from receiving push notifications for a topic.

When an update is received on a subscribed topic, the bridge sends a push notification to the destinations associated with that topic.

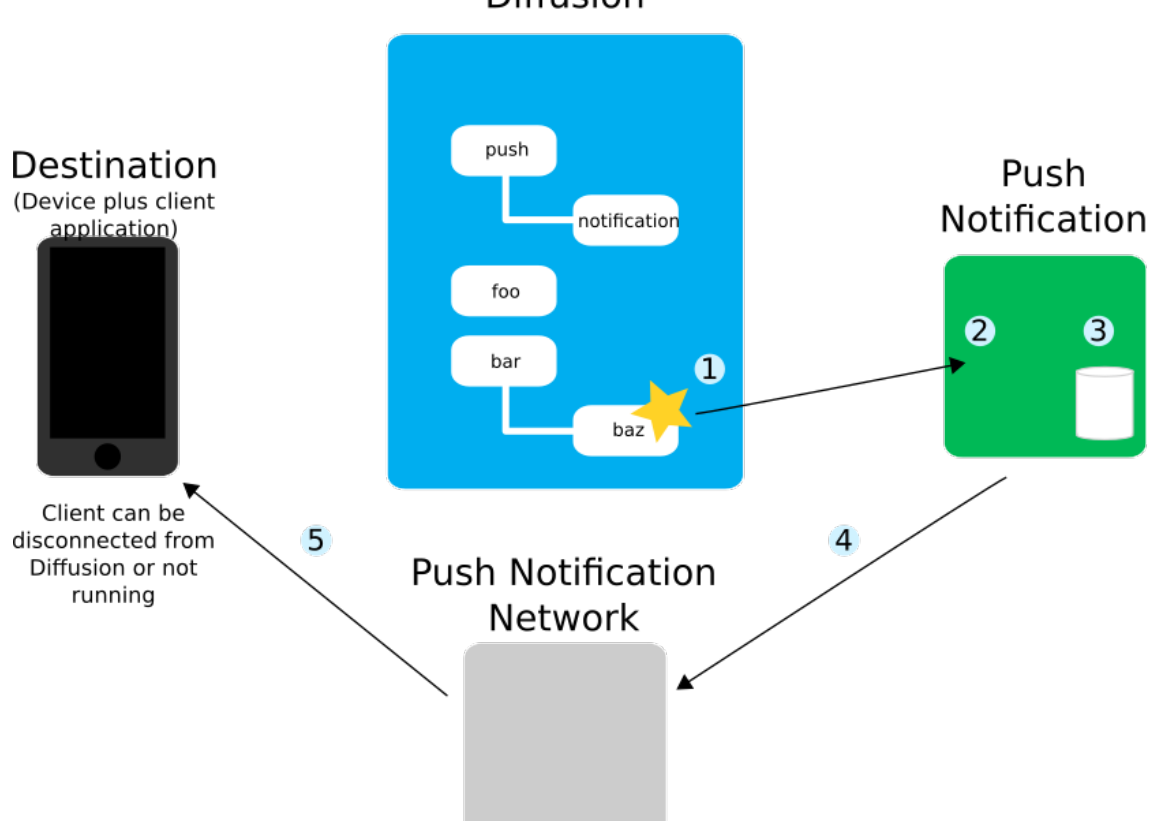

# Diffusion

# **Figure 51: Notifications from the Push Notification Bridge**

- **1.** The topic is updated.
- **2.** The Push Notification Bridge receives topic update and transforms the update into JSON according to the template that is configured for the topic.

For more information about the JSON format of notifications, see [Push notification JSON format](#page-677-0) on page 678. For more information about configuring templates, see [PushNotifications.xml](#page-668-0) on page 669.

- **3.** The bridge looks up the destinations that have subscribed to receive push notifications for this topic.
- **4.** The bridge sends the push notifications to the push notification network.

The push notification network that the bridge uses depends on the transport prefix in the destination URI provided in the subscription request message.

**5.** The push notification network sends the notification to the destination.

If the client is active when the topic update occurs and is subscribed to that topic, the update is received twice: once through the Diffusion server and once through the push notification network. It is the responsibility of the client to handle any duplication.

#### **Related concepts**

[Configuring your Push Notification Bridge](#page-666-0) on page 667

Use the PushNotification.xml configuration file to define the behavior of your Push Notification Bridge.

[Running the Push Notification Bridge](#page-673-0) on page 674

The Diffusion installation includes scripts that you can use to start the Push Notification Bridge.

#### [Push notification networks](#page-116-0) on page 117

Consider whether your solution will interact with push notification networks.

# [Push Notification Bridge persistence plugin](#page-364-0) on page 365

The Push Notification Bridge stores subscription information in memory. To persist this information past the end of the bridge process, implement a persistence plugin.

[Example: Send a request message to the Push Notification Bridge](#page-366-0) on page 367

The following examples use the API to send a request message on a topic path to communicate with the Push Notification Bridge. The request message is in JSON and can be used to subscribe or unsubscribe from receiving push notifications when specific topics are updated.

# **Related reference**

#### [JSON formats used by the Push Notification Bridge](#page-674-1) on page 675

Requests and responses sent between clients and the Push Notification Bridge on the bridge's request path and the push notifications sent by the bridge to devices are all JSON format.

# [Push notification JSON format](#page-677-0) on page 678

When a topic is updated. The Push Notification Bridge sends a notification through either APNS or GCM. This message is in JSON format. You can define the format of the message in a template in the PushNotifications.xml configuration file. If the update is in the correct JSON format, you can relay the update verbatim to the push notification network.

# [Request and response JSON formats](#page-674-0) on page 675

A client sends push notification requests to the message path that the Push Notification Bridge listens on. The bridge responds through the same path. The default path is push/notifications. These requests and responses are in JSON format.

#### [PushNotifications.xml](#page-668-0) on page 669

This file specifies the schema for the configuration required by the Push Notification Bridge.

# <span id="page-666-0"></span>Configuring your Push Notification Bridge

Use the PushNotification.xml configuration file to define the behavior of your Push Notification Bridge.

# **Configuring the Diffusion server connection**

Consider the following when configuring the server connection:

The URL to the Diffusion server must include both the prefix for the transport that the bridge uses to connect to the Diffusion server and the port number that the Diffusion server accepts client connections on.

The following transport prefixes are supported:

- ws://
- wss://
- http://
- https://
- The principal you use to connect to the Diffusion server must have a role that includes the following permissions:
- select topic and read topic permissions for all topics that the bridge sends push notifications for.
- send\_to\_session permission for the path that the bridge sends responses through.
- register\_handler permission

### **Configuring templates**

You can define template notification messages within the configuration file that are associated with one or more topics. When an update is received on a topic, the associated template is used to format the update information into the JSON that is passed to the push notification networks.

Because the templates are defined in an XML configuration file, ensure that the configuration file remains valid by escaping any characters that are not valid XML. (For example, use & amp; to escape &.)

You can also specify that topic updates be passed to the push notification network verbatim. In this case, it is the responsibility of the client or publisher updating the topic to ensure that the update content is in the correct JSON format. If the update content is not in the correct JSON format, the Push Notification Bridge logs an error.

If there is no matching template, verbatim relay is the default.

For more information about the JSON format of push notifications, see [Push notification JSON format](#page-677-0) on page 678.

### **Configuring persistence**

The Push Notification Bridge stores its data in memory. If you want the bridge to persist the notification requests your clients set up after the bridge has restarted, you must persist the data.

Use the persistence element to specify the implementation of the com.pushtechnology.diffusion.pushnotifications.persistence API to use.

For more information about implementing a persistence solution for your Push Notification Bridge, see [Push Notification Bridge persistence plugin](#page-364-0) on page 365.

#### **Configuring authentication**

The Push Notification Bridge must authenticate with the push notification network you are using. Google Cloud Messaging uses an API key to authenticate your requests. Apple Push Notification Service uses a certificate. You must acquire these credentials before you can configure your Push Notification Bridge to use the push notification network.

For more information about getting the required credentials, see [Getting an Apple certificate for the](#page-672-0) [Push Notification Bridge](#page-672-0) on page 673 and [Getting a Google API key for the Push Notification Bridge](#page-672-1) on page 673.

#### **Related concepts**

#### [Push Notification Bridge](#page-663-0) on page 664

The Push Notification Bridge is a Diffusion client that subscribes to topics on behalf of other Diffusion clients and uses a push notification network to relay topic updates to the device where the client application is located.

#### [Running the Push Notification Bridge](#page-673-0) on page 674

The Diffusion installation includes scripts that you can use to start the Push Notification Bridge.

#### **Related reference**

[JSON formats used by the Push Notification Bridge](#page-674-1) on page 675

Requests and responses sent between clients and the Push Notification Bridge on the bridge's request path and the push notifications sent by the bridge to devices are all JSON format.

## [Push notification JSON format](#page-677-0) on page 678

When a topic is updated. The Push Notification Bridge sends a notification through either APNS or GCM. This message is in JSON format. You can define the format of the message in a template in the PushNotifications.xml configuration file. If the update is in the correct JSON format, you can relay the update verbatim to the push notification network.

## [Request and response JSON formats](#page-674-0) on page 675

A client sends push notification requests to the message path that the Push Notification Bridge listens on. The bridge responds through the same path. The default path is push/notifications. These requests and responses are in JSON format.

### [PushNotifications.xml](#page-668-0) on page 669

This file specifies the schema for the configuration required by the Push Notification Bridge.

# <span id="page-668-0"></span>PushNotifications.xml

This file specifies the schema for the configuration required by the Push Notification Bridge.

# **PNRootConfig**

The mandatory root node of the Push Notification bridge.

The following table lists the elements that an element of type  $\text{PNRootConfig}$  can contain:

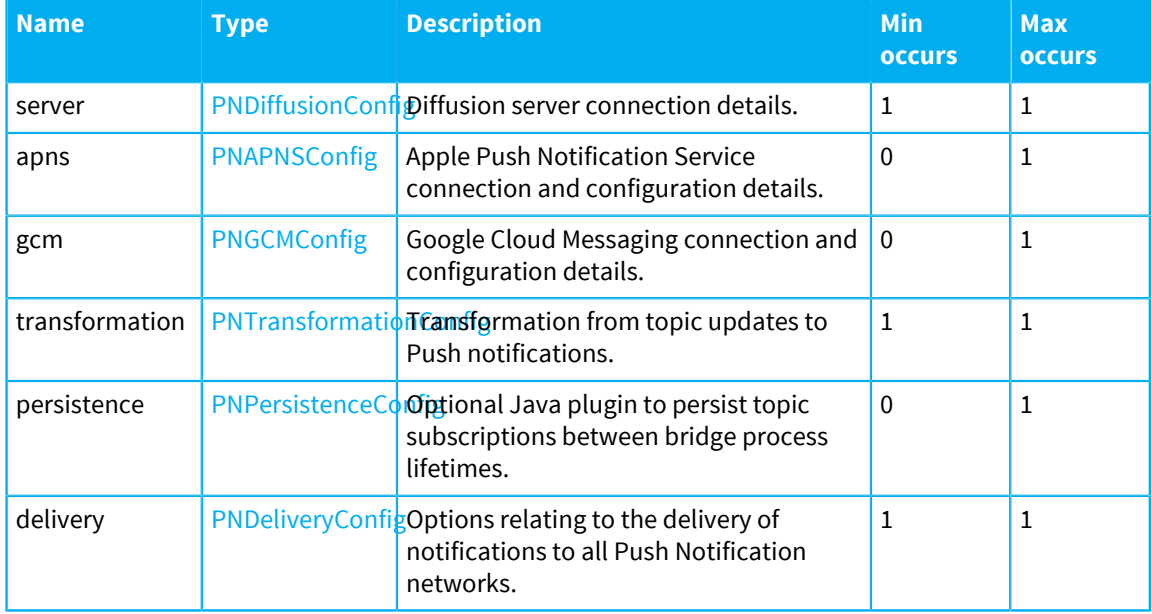

# <span id="page-668-1"></span>**PNDeliveryConfig**

Options relating to the delivery of notifications to all Push Notification networks.

The following table lists the attributes that an element of type PNDeliveryConfig can have:

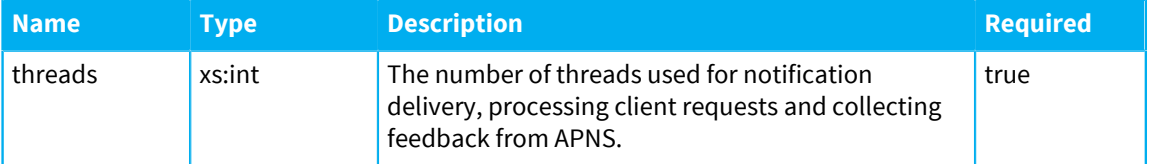

# <span id="page-669-0"></span>**PNTransformationConfig**

Transformation from topic updates to Push notifications.

The following table lists the attributes that an element of type PNTransformationConfig can have:

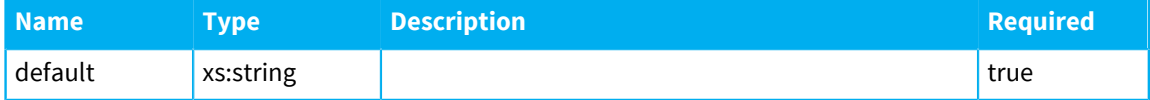

The following table lists the elements that an element of type PNTransformationConfig can contain:

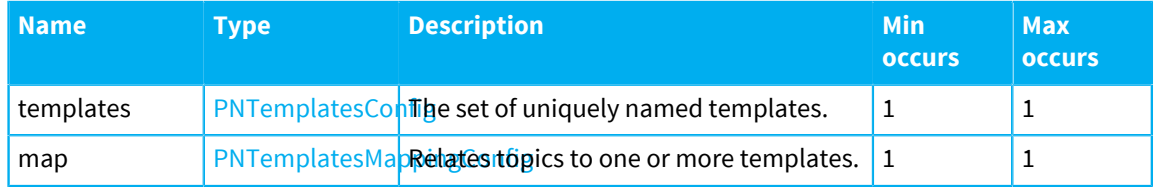

# <span id="page-669-1"></span>**PNTemplatesConfig**

The set of uniquely named templates.

The following table lists the elements that an element of type PNTemplatesConfig can contain:

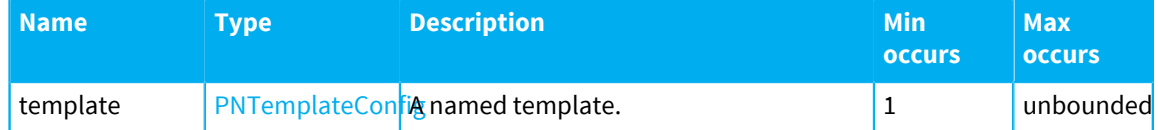

# <span id="page-669-3"></span>**PNTemplateConfig**

A named template. May contain placeholders \${topic.name} and/or \${topic.update} which are replaced with real values at run time.

The following table lists the attributes that an element of type PNTemplateConfig can have:

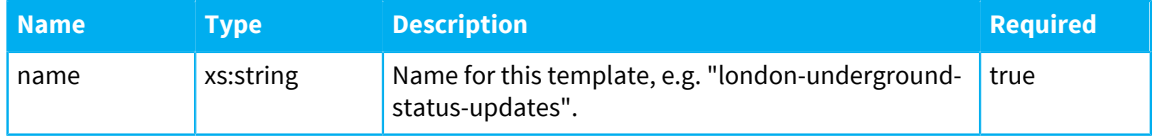

# <span id="page-669-2"></span>**PNTemplatesMappingConfig**

Establishes the relations between topic paths and templates. Alternatively updates can be passed through 'verbatim', meaning the topic update must be a valid push notification message.

The following table lists the elements that an element of type PNTemplatesMappingConfig can contain:

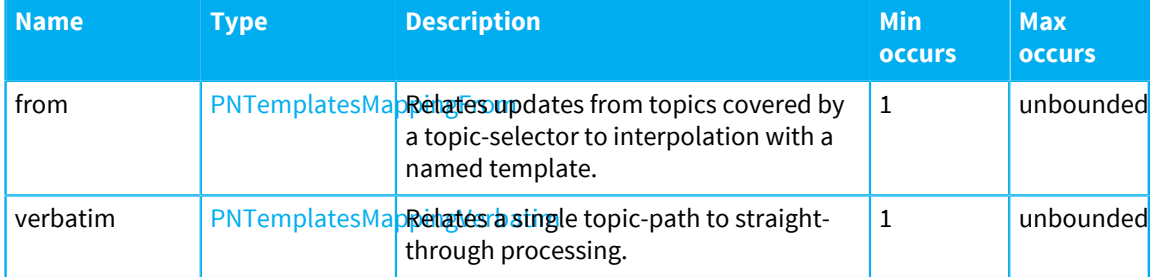

# <span id="page-670-1"></span>**PNAPNSConfig**

Apple Push Notification Service connection and configuration details.

The following table lists the attributes that an element of type PNAPNSConfig can have:

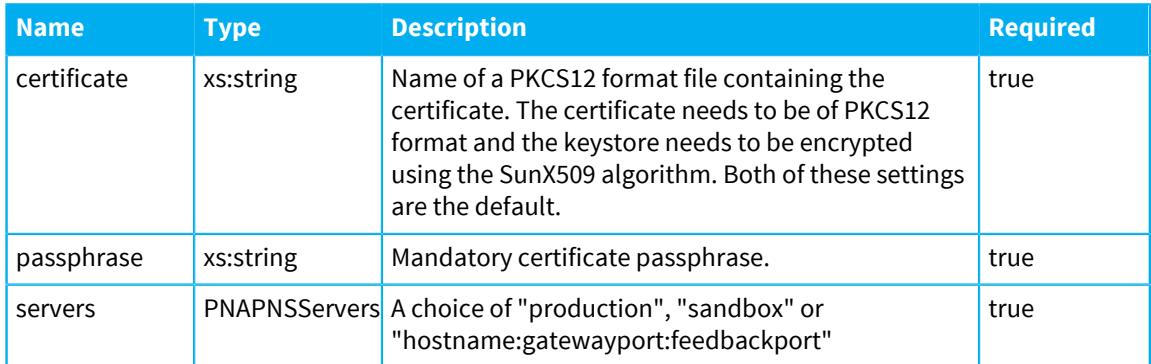

# <span id="page-670-2"></span>**PNGCMConfig**

Google Cloud Messaging connection and configuration details.

The following table lists the attributes that an element of type PNGCMConfig can have:

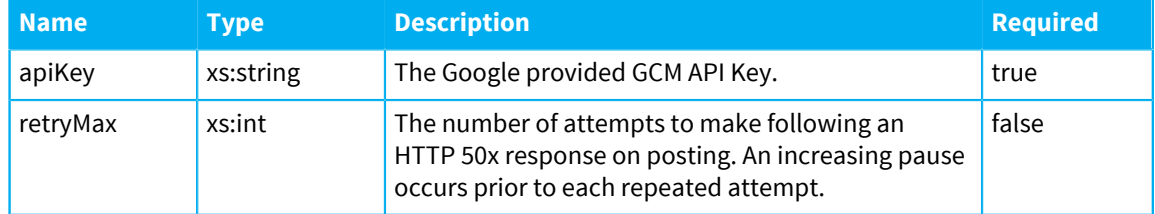

# <span id="page-670-0"></span>**PNDiffusionConfig**

Diffusion server connection details.

The following table lists the attributes that an element of type PNDiffusionConfig can have:

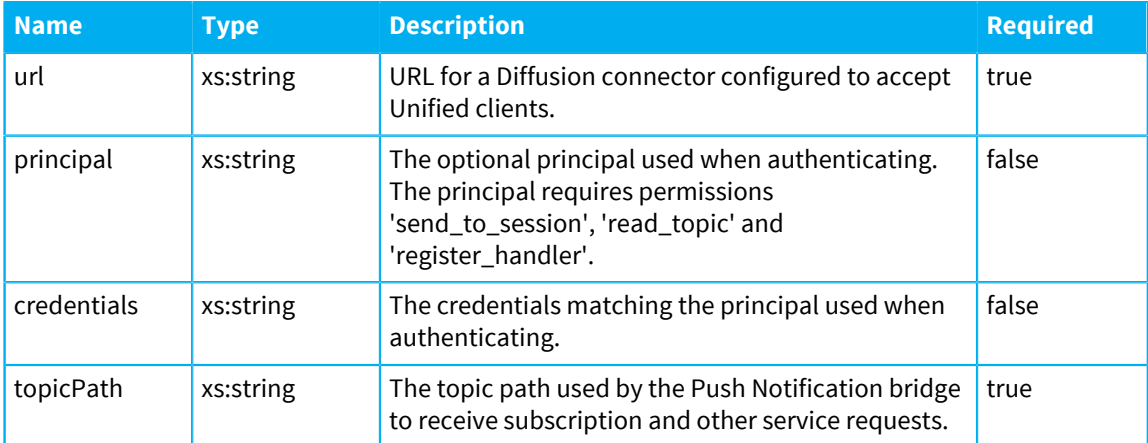

# <span id="page-670-3"></span>**PNPersistenceConfig**

Optional Java plugin to persist topic subscriptions between processes lifetimes.

The following table lists the attributes that an element of type PNPersistenceConfig can have:

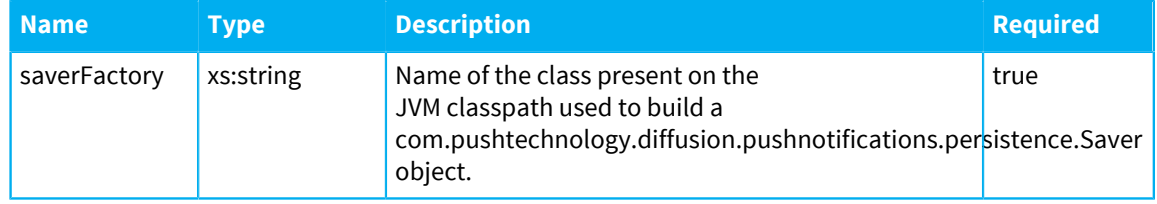

# <span id="page-671-0"></span>**PNTemplatesMappingFrom**

Relates updates from topics covered by a topic-selector to interpolation with a named template.

The following table lists the attributes that an element of type PNTemplatesMappingFrom can have:

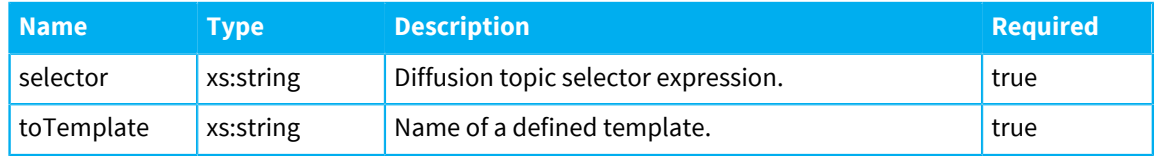

# <span id="page-671-1"></span>**PNTemplatesMappingVerbatim**

The following table lists the attributes that an element of type PNTemplatesMappingVerbatim can have:

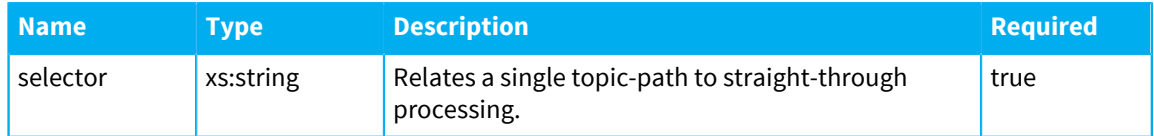

# **PNAPNSServers**

A choice of "production", "sandbox" or "hostname:gatewayport:feedbackport"

This value must be a xs:string.

# **Related concepts**

# [Push Notification Bridge](#page-663-0) on page 664

The Push Notification Bridge is a Diffusion client that subscribes to topics on behalf of other Diffusion clients and uses a push notification network to relay topic updates to the device where the client application is located.

[Configuring your Push Notification Bridge](#page-666-0) on page 667

Use the PushNotification.xml configuration file to define the behavior of your Push Notification Bridge.

[Running the Push Notification Bridge](#page-673-0) on page 674

The Diffusion installation includes scripts that you can use to start the Push Notification Bridge.

# **Related reference**

# [JSON formats used by the Push Notification Bridge](#page-674-1) on page 675

Requests and responses sent between clients and the Push Notification Bridge on the bridge's request path and the push notifications sent by the bridge to devices are all JSON format.

# [Push notification JSON format](#page-677-0) on page 678

When a topic is updated. The Push Notification Bridge sends a notification through either APNS or GCM. This message is in JSON format. You can define the format of the message in a template in the PushNotifications.xml configuration file. If the update is in the correct JSON format, you can relay the update verbatim to the push notification network.

#### [Request and response JSON formats](#page-674-0) on page 675

A client sends push notification requests to the message path that the Push Notification Bridge listens on. The bridge responds through the same path. The default path is push/notifications. These requests and responses are in JSON format.

# <span id="page-672-0"></span>Getting an Apple certificate for the Push Notification Bridge

For the Push Notification Bridge to connect to APNs, it must authenticate with a certificate. You can get a certificate from the Apple Developer Center.

# **About this task**

## **Note:**

These steps relate to the original APNs Provider API, where sandbox and production services each require a different certificate.

The Push Notification Bridge does not yet support the new APNs Provider API, which is based on HTTP/2 and requires only a single certificate for both sandbox and production roles.

### **Procedure**

- **1.** In the Apple Developer Center, go to the Member Center. [https://developer.apple.com](https://developer.apple.com/membercenter/index.action)
- **2.** Go to **Certificates, Identities & Profiles**.
- **3.** Click the plus sign (+) to add a new certificate.
- **4.** From the **Development** section, select **Apple Push Notification service SSL (Sandbox)**. After you have developed and tested your solution, you can get a production certificate.
- **5.** Click Continue. Follow the instructions provided to generate a certificate.

# **What to do next**

For more information, see [iOS Developer Library – App Distribution Guide](https://developer.apple.com/library/ios/documentation/IDEs/Conceptual/AppDistributionGuide/AddingCapabilities/AddingCapabilities.html#//apple_ref/doc/uid/TP40012582-CH26-SW11).

# <span id="page-672-1"></span>Getting a Google API key for the Push Notification Bridge

For the Push Notification Bridge to connect to GCM, it must authenticate with an API key. You can get an API key from the Google Developers Console.

#### **Procedure**

- **1.** In the Google Developers Console, create or select a project. <https://console.developers.google.com/home/>
- **2.** Go to **Use Google APIs**.
- **3.** Select **Cloud Messaging for Android**.
- **4.** Click **Enable API**.

You are prompted to create credentials.

- **5.** Choose to skip the step and create an **API key**.
- **6.** In the **Create a new key** dialog, select **Server key**.
- **7.** Type a name for the key.

You can choose at this time to restrict the IP addresses that requests the use this API key can come from. If possible, restrict the key to the IP address your Push Notification Bridge uses.

**8.** Click **OK**.

A dialog displays your new API key.

# <span id="page-673-0"></span>Running the Push Notification Bridge

The Diffusion installation includes scripts that you can use to start the Push Notification Bridge.

#### **System requirements**

The Push Notification Bridge is a Java application. The bridge requires Oracle Java Development Kit 8 (minimum update 1.8.0\_131-b11)).

#### **Starting with the scripts**

The following startup scripts are provided in the adapters/pushnotifications directory of your Diffusion installation:

- pn\_bridge.bat for use on Windows platforms
- pn bridge.sh for use on Linux and UNIX platforms

#### **Related concepts**

#### [Push Notification Bridge](#page-663-0) on page 664

The Push Notification Bridge is a Diffusion client that subscribes to topics on behalf of other Diffusion clients and uses a push notification network to relay topic updates to the device where the client application is located.

#### [Configuring your Push Notification Bridge](#page-666-0) on page 667

Use the PushNotification.xml configuration file to define the behavior of your Push Notification Bridge.

## **Related reference**

#### [JSON formats used by the Push Notification Bridge](#page-674-1) on page 675

Requests and responses sent between clients and the Push Notification Bridge on the bridge's request path and the push notifications sent by the bridge to devices are all JSON format.

#### [Push notification JSON format](#page-677-0) on page 678

When a topic is updated. The Push Notification Bridge sends a notification through either APNS or GCM. This message is in JSON format. You can define the format of the message in a template in the PushNotifications.xml configuration file. If the update is in the correct JSON format, you can relay the update verbatim to the push notification network.

#### [Request and response JSON formats](#page-674-0) on page 675

A client sends push notification requests to the message path that the Push Notification Bridge listens on. The bridge responds through the same path. The default path is push/notifications. These requests and responses are in JSON format.

[PushNotifications.xml](#page-668-0) on page 669

This file specifies the schema for the configuration required by the Push Notification Bridge.

# <span id="page-674-1"></span>JSON formats used by the Push Notification Bridge

Requests and responses sent between clients and the Push Notification Bridge on the bridge's request path and the push notifications sent by the bridge to devices are all JSON format.

#### **Related concepts**

#### [Push Notification Bridge](#page-663-0) on page 664

The Push Notification Bridge is a Diffusion client that subscribes to topics on behalf of other Diffusion clients and uses a push notification network to relay topic updates to the device where the client application is located.

# [Configuring your Push Notification Bridge](#page-666-0) on page 667

Use the PushNotification.xml configuration file to define the behavior of your Push Notification Bridge.

### [Running the Push Notification Bridge](#page-673-0) on page 674

The Diffusion installation includes scripts that you can use to start the Push Notification Bridge.

## **Related reference**

# [Push notification JSON format](#page-677-0) on page 678

When a topic is updated. The Push Notification Bridge sends a notification through either APNS or GCM. This message is in JSON format. You can define the format of the message in a template in the PushNotifications.xml configuration file. If the update is in the correct JSON format, you can relay the update verbatim to the push notification network.

# [Request and response JSON formats](#page-674-0) on page 675

A client sends push notification requests to the message path that the Push Notification Bridge listens on. The bridge responds through the same path. The default path is push/notifications. These requests and responses are in JSON format.

#### [PushNotifications.xml](#page-668-0) on page 669

This file specifies the schema for the configuration required by the Push Notification Bridge.

# <span id="page-674-0"></span>Request and response JSON formats

A client sends push notification requests to the message path that the Push Notification Bridge listens on. The bridge responds through the same path. The default path is push/notifications. These requests and responses are in JSON format.

The following pieces of information are included in request messages:

#### *destination\_token*

Push notification networks use binary tokens to represent an app installed on a device. This token combined with the transport prefix for the push notification network is the URI that the Push Notification Bridge uses to identify the device to send push notifications to.

#### *topic\_selector*

The topic selector that the client subscribes to receive push notifications from or unsubscribes from receiving push notifications.

**Note:** This is not the same as the path that the request and response messages are sent through.

The results of including the contents of a subscription request with an unsubscription request are undefined.

#### **Destination tokens**

The destination token associated with the device and application to send a push notification to is provided to the application when the application registers with the push notification network.

#### **Google Cloud Messaging**

The destination token used by GCM is called *registration token* or *instance ID*. To get the instance ID for GCM, your client registers with the GCM connection servers using instanceId.getToken.

For more information, see [the GCM documentation](https://developers.google.com/instance-id/).

#### **Apple Push Notification service**

The destination token used by APNs is called *device token*. Use the registerForRemoteNotifications method on your UIApplication instance to get a device token.

For more information, see [the APNs documentation](https://developer.apple.com/library/content/documentation/NetworkingInternet/Conceptual/RemoteNotificationsPG/Chapters/ApplePushService.html#//apple_ref/doc/uid/TP40008194-CH100-SW12).

When your app has successfully registered with the APNs, your UIApplicationDelegate instance is supplied with a device token through application:didRegisterForRemoteNotificationsWithDeviceToken.

Encode the device token in base 64 before you supply it to the Push Notification Bridge as an apns:// URI in a bridge subscription request:

```
-(void)application:(UIApplication *)application
 didRegisterForRemoteNotificationsWithDeviceToken:(NSData
 *)deviceToken {
    NSString * base64 = [deviceToken
 base64EncodedStringWithOptions:0];
    NSString * destination = [@"apns://"
 stringByAppendingString:base64];
     [self sendRequestWithDestination:destination];
}
```
# **Subscription request**

The following message requests that updates to the topic at *topic\_selector* be sent by APNs to the device identified by *destination\_token*. The destination token is encoded in base64.

```
\left\{ \right. "pnsub":{ 
   "destination":"apns://destination_token",
   "topic":"topic_selector"
  }
}
```
The following message requests that updates to the topic at *topic\_selector* be sent by GCM to the device identified by *destination\_token*.

```
{ 
  "pnsub":{ 
   "destination":"gcm://destination_token",
   "topic":"topic_selector"
  }
}
```
# **Unsubscription request**

The following message requests that updates to the topic at *topic\_selector* be no longer sent by APNs to the device identified by *destination\_token*.

```
{ 
  "pnunsub":{ 
   "destination":"apns://destination_token",
   "topic":"topic_selector"
 }
}
```
The following message requests that updates to the topic at *topic\_selector* be no longer sent by GCM to the device identified by *destination\_token*.

```
{ 
  "pnunsub":{ 
   "destination":"gcm://destination_token",
   "topic":"topic_selector"
  }
}
```
# **Response**

The following message is the response that the bridge sends to a requesting client if the request is successful.

```
{
     "response": {
         "content": result json
     }
}
```
If the response message contains a content element, the request was successful.

### **Error response**

The following message is the response that the bridge sends to a requesting client if an error occurs when processing the request.

```
{
     "response": {
         "error": "exception_text"
     }
}
```
If the response message contains an error element, the request was not successful. More information about the reason for the failure, is available in the *exception\_text*

## **Related concepts**

[Push Notification Bridge](#page-663-0) on page 664

The Push Notification Bridge is a Diffusion client that subscribes to topics on behalf of other Diffusion clients and uses a push notification network to relay topic updates to the device where the client application is located.

[Configuring your Push Notification Bridge](#page-666-0) on page 667

Use the PushNotification.xml configuration file to define the behavior of your Push Notification Bridge.

[Running the Push Notification Bridge](#page-673-0) on page 674

The Diffusion installation includes scripts that you can use to start the Push Notification Bridge.

#### **Related reference**

[JSON formats used by the Push Notification Bridge](#page-674-1) on page 675

Requests and responses sent between clients and the Push Notification Bridge on the bridge's request path and the push notifications sent by the bridge to devices are all JSON format.

### [Push notification JSON format](#page-677-0) on page 678

When a topic is updated. The Push Notification Bridge sends a notification through either APNS or GCM. This message is in JSON format. You can define the format of the message in a template in the PushNotifications.xml configuration file. If the update is in the correct JSON format, you can relay the update verbatim to the push notification network.

[PushNotifications.xml](#page-668-0) on page 669

This file specifies the schema for the configuration required by the Push Notification Bridge.

# <span id="page-677-0"></span>Push notification JSON format

When a topic is updated. The Push Notification Bridge sends a notification through either APNS or GCM. This message is in JSON format. You can define the format of the message in a template in the PushNotifications.xml configuration file. If the update is in the correct JSON format, you can relay the update verbatim to the push notification network.

# **Using templates**

Templates are configured in the PushNotification.xml file. These templates are associated with specific topics. When a topic is updated, the associated template is applied to that update before the update is sent through the push notification network. The template uses the following placeholders to include topic and update information in the notification message:

**\${topic.path}**

The path that the update is received on.

# **\${topic.update}**

The content of the update.

A template notification message can include both an apns section and a gcm section. The size of the data within each of these sections is restricted by the push notification network and currently cannot be greater than 2 KB.

After the update is transformed by the template, only the section of the notification message that is in the appropriate format for that push notification network is passed to the push notification network to be sent on to the client.

# **Verbatim relay**

You can also specify that topic updates be passed to the push notification network verbatim. In this case, it is the responsibility of the client or publisher updating the topic to ensure that the update content is in the correct JSON format. If the update content is not in the correct JSON format, the Push Notification Bridge logs an error.

If there is no matching template, verbatim relay is the default.

# **APNs**

The apns section wraps Apple's JSON format for an APNs message. For more information, see [https://developer.apple.com/library/ios/documentation/NetworkingInternet/Conceptual/](https://developer.apple.com/library/ios/documentation/NetworkingInternet/Conceptual/RemoteNotificationsPG/Chapters/ApplePushService.html) [RemoteNotificationsPG/Chapters/ApplePushService.html](https://developer.apple.com/library/ios/documentation/NetworkingInternet/Conceptual/RemoteNotificationsPG/Chapters/ApplePushService.html)

The apns section of the transformed notification message is used when the destination URI starts with apns:// and the notification is sent through the Apple Push Notification Service

```
 "apns": {
        "aps": {
            "alert": {
                "title": "notification_title",
             "body": "notification_content"
 }
        },
        User-defined key-value pairs
    }
```
#### **GCM**

The gcm segment is a representation of Google's package com.google.android.gcm.server, which defines the following headers:

#### **collapseKey**

A unique identifier for a group of notifications that can be collapsed. When an idle device becomes active again, only the most recent notification for any given collapse key is sent.

For example, the topic path of the topic that the bridge subscribes to can be used as the collapse key and inactive devices are sent only the most recent update to that topic when they become active again.

**Note:** A maximum of 4 different collapse keys are stored simultaneously by GCM.

### **delayWhileIdle**

When the value of this field is set to true, notifications are not be sent until the device becomes active. The default value is false.

#### **dryRun**

When the value of this field is set to true, you can test a request without actually sending a message. The default value is false.

#### **timeToLive**

How long in seconds the notification is kept in GCM storage if the device is offline. The maximum time to live supported is 4 weeks.

The gcm segment also contains a data section that contains a JSON payload. This JSON payload must be a dictionary of key-value pairs where both the key and the value are strings.

The gcm section of the transformed notification message is used when the destination URI starts with gcm:// and the notification is sent through the Google Cloud Messaging

```
"qcm": {
         "collapseKey": "group_identifier",
         "delayWhileIdle": boolean,
         "timeToLive": integer,
         "data": {
                 User-defined key-value pairs
 }
```
#### **Notification message example**

}

The following example shows the results of an online auction being sent as a push notification in both APNs and GCM format.

```
{
     "apns": {
         "aps": {
             "alert": {
                 "title": "Auction Result",
             "body": "You won the auction for 'Antique oak table'"
 }
         },
         "auctionID": "abc123xyz789",
         "auctionConclusion": 123456789
     },
     "gcm": {
         "collapseKey": "abc123xyz789",
         "delayWhileIdle": false,
         "timeToLive": 60,
         "data": {
             "result": "You won the auction for 'Antique oak table'",
             "auctionID": "abc123xyz789",
             "auctionConclusion": 123456789
         }
    }
}
```
### **Related concepts**

#### [Push Notification Bridge](#page-663-0) on page 664

The Push Notification Bridge is a Diffusion client that subscribes to topics on behalf of other Diffusion clients and uses a push notification network to relay topic updates to the device where the client application is located.

#### [Configuring your Push Notification Bridge](#page-666-0) on page 667

Use the PushNotification.xml configuration file to define the behavior of your Push Notification Bridge.

#### [Running the Push Notification Bridge](#page-673-0) on page 674

The Diffusion installation includes scripts that you can use to start the Push Notification Bridge.

#### **Related reference**

#### [JSON formats used by the Push Notification Bridge](#page-674-1) on page 675

Requests and responses sent between clients and the Push Notification Bridge on the bridge's request path and the push notifications sent by the bridge to devices are all JSON format.

#### [Request and response JSON formats](#page-674-0) on page 675

A client sends push notification requests to the message path that the Push Notification Bridge listens on. The bridge responds through the same path. The default path is push/notifications. These requests and responses are in JSON format.

[PushNotifications.xml](#page-668-0) on page 669

This file specifies the schema for the configuration required by the Push Notification Bridge.

# Deploying publishers on your Diffusion server

If you developed a publisher as part of your Diffusion solution, you must deploy the publisher on the Diffusion server for it to run.

All publishers that run on the Diffusion server must be defined in the Publishers. xml configuration file located in the etc directory

If a publisher is defined in the Diffusion server configuration, you can deploy it on the Diffusion server by using either *classic deployment* or *hot deployment*. Classic deployment is deploying a publisher to a stopped Diffusion server. The publisher then starts when the Diffusion server starts. Hot deployment is deploying a publisher to a running Diffusion server.

# Classic deployment

Installing publishers into a stopped Diffusion instance.

The publishers that are started when Diffusion starts must be defined in the configuration file  $etc/$ Publishers.xml. Publishers that do not start with Diffusion can also be defined in the etc/ Publishers.xml and these can be started later using JMX.

The publishers must be present on the classpath of the Diffusion server. The recommended way to do this is to compile the publisher source code with the diffusion.jar they run with on the classpath. Package the publisher class files into a JAR file. This JAR file must be deployed to the ext / directory of the Diffusion installation. The Diffusion server will search the ext / directory and load all the JAR files it finds.

#### **Related concepts**

[Writing a publisher](#page-349-0) on page 350 How to approach writing a publisher

#### [Build server application code with Maven](#page-377-0) on page 378

The Diffusion API for server application code is not available in the Push Technology public Maven repository. To build server components, you must install the product locally and depend on diffusion.jar using a Maven system scope.

#### [Build publishers with Maven](#page-373-0) on page 374

The Diffusion API for publishers is not available in the Push Technology public Maven repository. To build publishers, you must install the product locally and depend on diffusion. jar using a Maven system scope.

# **Related tasks**

[Building a publisher with mvndar](#page-375-0) on page 376

Use the Maven plugin *mvndar* to build and deploy your publisher DAR file. This plugin is available from the Push Public Maven Repository.

# Hot deployment

Installing publishers into a running Diffusion instance.

In addition to starting publishers by defining them in etc/Publishers.xml, you can install them into an already running Diffusion instance by a process known as hot deployment. Publishers can also be undeployed and redeployed, providing they implement the isStoppable method, and it returns true. You can also deploy dependent JAR files, configuration files and associated web pages for a publisher. All artifacts required for deployment are packaged within a DAR file.

#### **Related concepts**

#### [Build server application code with Maven](#page-377-0) on page 378

The Diffusion API for server application code is not available in the Push Technology public Maven repository. To build server components, you must install the product locally and depend on diffusion. jar using a Maven system scope.

#### [Build publishers with Maven](#page-373-0) on page 374

The Diffusion API for publishers is not available in the Push Technology public Maven repository. To build publishers, you must install the product locally and depend on  $diffusion$ .  $jar$  using a Maven system scope.

### **Related tasks**

#### [Building a publisher with mvndar](#page-375-0) on page 376

Use the Maven plugin *mvndar* to build and deploy your publisher DAR file. This plugin is available from the Push Public Maven Repository.

# Deployment methods

There are two ways to deploy a DAR file: file copy or HTTP.

#### **File copy**

To use this method, copy your DAR file to the deployment directory on the file system. If you enable auto-deployment in the Server.xml configuration file, Diffusion periodically scans a directory for new or updated DAR files and deploys them. In the case of an updated DAR, the existing publisher is undeployed (if possible) before being redeployed.

#### **HTTP**

If the deploy web service is running, you can POST the DAR file over HTTP. For example, you can use command line tools such as curl to deploy the publisher:

curl --data-binary @MyPublisher.dar http://localhost:8080/deploy

**Warning:** We recommend you use the HTTP method of deployment in your test environments only. If you enable the deploy web service in your production environment, you must take additional security measures to prevent unauthorized or malicious access to the web service URL. For example, by setting up restrictions in your firewall.

To enable deployment through HTTP, you must enable the web service in the WebServer.xml configuration file. For example, include the following XML:

```
<http-service name="deploy-service" debug="true">
 <class>com.pushtechnology.diffusion.service.DeploymentService</
class>
 <url-pattern>^/deploy.*</url-pattern>
  <max-inbound-request-size>128m</max-inbound-request-size>
</http-service>
```
Ensure that the HTTP connector is configured to have an input buffer large enough to contain the entire DAR file. You can configure this in the Connectors.xml configuration file.

#### **Undeployment**

For publishers deployed using the file copy method, you can delete the DAR file from the deployment directory and on the next scan the server undeploys the publisher. A DAR file can be undeployed only if all of the publishers it contains are stoppable. If a DAR file fails to be undeployed, any future modifications to it are ignored.

It is important that any files that the deployment process has extracted from the DAR are not deleted until the publisher has been successfully undeployed. Publishers can also be undeployed through JMX by invoking the undeploy operation on associated MBean, for example

```
localhost/Server/com.pushtechnology.diffusion - Publisher -
 MyPublisher - undeploy()
```
#### **Related concepts**

[Build server application code with Maven](#page-377-0) on page 378

The Diffusion API for server application code is not available in the Push Technology public Maven repository. To build server components, you must install the product locally and depend on diffusion.jar using a Maven system scope.

#### [Build publishers with Maven](#page-373-0) on page 374

The Diffusion API for publishers is not available in the Push Technology public Maven repository. To build publishers, you must install the product locally and depend on diffusion. jar using a Maven system scope.

# **Related tasks**

#### [Building a publisher with mvndar](#page-375-0) on page 376

Use the Maven plugin *mvndar* to build and deploy your publisher DAR file. This plugin is available from the Push Public Maven Repository.

# Demos

Diffusion comes with demo applications that demonstrate certain features of Diffusion.

If you chose the option to deploy the demos as part of the installation process, you can access them through the Diffusion landing page in your browser (typically at <https://localhost:8080>).

If you installed the demos but did not deploy them, see [Deploying the demos](#page-683-0) on page 684.

# Demos

The demos in the **Demos** section of the default Diffusion installation web page demonstrate various applications of Diffusion.

To access the Diffusion web page and demos, start the server and type in the following URL into a browser: <https://localhost:8080>. (You may need to modify this if your Diffusion server is on a different machine or has been set to use a different port.)

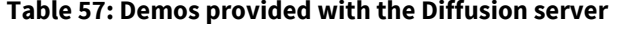

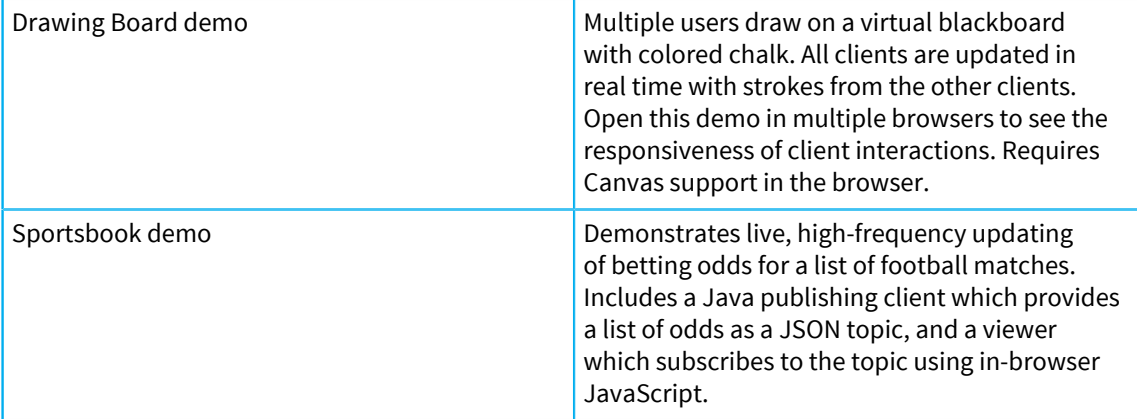

To view the source code of the demos, go to /demos/src within your Diffusion installation folder.

# <span id="page-683-0"></span>Deploying the demos

You can deploy the demos by copying their DAR files into the /deploy folder.

The Diffusion installer has separate options to install the demo files and to deploy the demos.

By default, the demo files are installed in the /demos directory of your Diffusion installation, but are not deployed.

In this situation, follow these steps to deploy the demos:

- **1.** Go to the /demos directory within your Diffusion installation directory.
- **2.** Locate the DAR file of the demo you want to install.
- **3.** Copy the DAR file into the /deploy directory within your Diffusion installation directory.
- **4.** Start the Diffusion server if it is not already running.

You do not need to copy over the contents of /demos/src. This directory contains the source code for the demos which is packaged into the DAR files.

# Tools

If the tools were installed during the installation process, there are some tools that can help with the monitoring of Diffusion plus some handy utilities.

There are additional tools and utilities that are available in public repositories, such as GitHub and Maven.
# Tools for Amazon Elastic Compute Cloud (EC2)

This is a description of a number of tools and adaptations which are provided for use when using Diffusion with Amazon EC2™ .

Diffusion includes in tools/ec2/ a number of files useful when deploying Diffusion to an Ubuntu® image on an [EC2](http://aws.amazon.com/ec2/) virtual machine.

#### **diffusion.conf**

Ubuntu makes use of the [Upstart daemon](http://upstart.ubuntu.com/) as a replacement for  $init$ . Copied to  $/etc/init/$ diffusion.conf this file contains configuration for Upstart to begin Diffusion at boot-time in a background process as a unprivileged user. It establishes [iptables](http://en.wikipedia.org/wiki/Iptables) rules to route traffic from privileged ports to Diffusion.

Users can stop and start Diffusion using Upstart commands, for example, to start the server

service diffusion start

To stop Diffusion

service diffusion stop

To check the status of Diffusion

service diffusion status

In the event that something goes amiss Upstart writes a log file to /var/log/upstart/ diffusion.log

#### **etc/Connectors.xml**

Except for two port number changes this is an otherwise regular copy of etc/Connectors.xml normally found in a Diffusion installation. Use this file in conjunction with the iptables rules established in diffusion.conf

#### **ec.xml**

An illustrative Apache Ant script that can be used to start, stop, and get status from a Diffusion server running on an Amazon EC2 Linux host. It also demonstrates an inelegant means of deploying and undeploying a DAR file to/from the remote server, by copying the file to the remote server, then moving it into the deploy directory.

#### **Table 58: Targets**

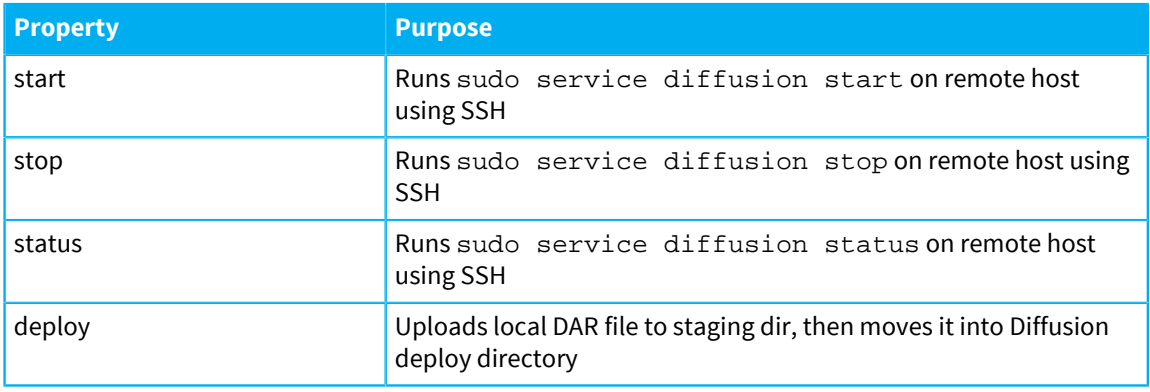

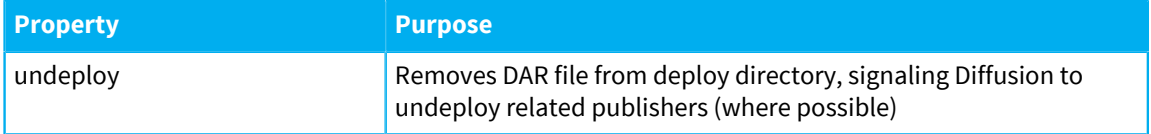

The script is driven by named properties:

#### **Table 59: Properties for targets start, stop and status**

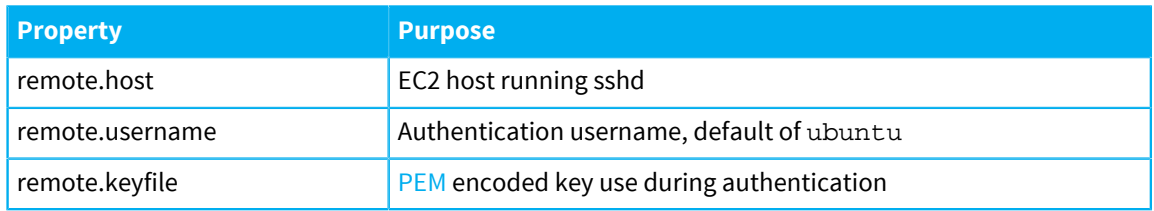

#### **Table 60: Additional properties for targets deploy and undeploy**

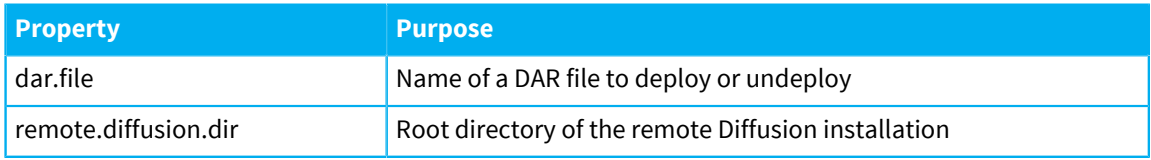

Example deployment:

```
ant -Dremote.host=54.235.65.36 \
-Dremote.keyfile=$HOME/.ssh/ec2-push1.pem \
 -Ddar.file=$HOME/Applications/Diffusion6.3.9/demos/drawingboard.dar
\setminus -Dremote.diffusion.dir=/home/ubuntu/Diffusion/Diffusion6.3.9 \
 deploy
```
The script uses no proprietary Diffusion code and is open to extension during development of a solution. Both the sshexec and scp tasks depend on the [jsch library](http://www.jcraft.com/jsch/) which might have to be downloaded.

# **Part VI**

# Upgrading Guide

If you are planning to move from an earlier version of Diffusion to version 6.1, review the following information about changes between versions.

We recommend that you upgrade to the latest version of Diffusion as soon as you can.

When upgrading across multiple versions, ensure that you review the release notes and upgrade steps for all intermediate versions. For example, if you are upgrading from version 5.8 to version 6.1, first review the upgrade steps from version 5.8 to 5.9, then follow the steps to upgrade from version 5.9 to 6.0.

Release notes including known issues are available at the following location: [http://](http://docs.pushtechnology.com/docs/6.3.9/ReleaseNotice.html) [docs.pushtechnology.com/docs/6.3.9/ReleaseNotice.html](http://docs.pushtechnology.com/docs/6.3.9/ReleaseNotice.html)

For more information about [Diffusion versions](https://www.pushtechnology.com/support/kb/206400337) and [support and upgrade policy,](https://www.pushtechnology.com/support/kb/205675608) see the [Support Center](https://support.pushtechnology.com).

#### **Related concepts**

[What's new in Diffusion 6.3?](#page-21-0) on page 22 The latest version of Diffusion contains new features, performance enhancements and bug fixes.

#### **In this section:**

- **[Interoperability](#page-687-0)**
- [Upgrading from version 6.0 to version 6.1](#page-689-0)
- [Upgrading from version 6.1 to version 6.2](#page-692-0)
- [Upgrading from version 6.2 to version 6.3](#page-696-0)
- [Upgrading to a new patch release](#page-698-0)

# <span id="page-687-0"></span>Interoperability

If you plan to use Diffusion servers and clients of different versions together, review the following information that summarizes support between versions.

#### **Interoperation between clients and servers**

The following table describes which API client versions interoperate with which server versions.

**Note:** A 5.x client cannot use the security control feature to query or update the security store of a 6.x server. This is because new security permissions have been added in 6.0.

#### **Table 61: API interoperation**

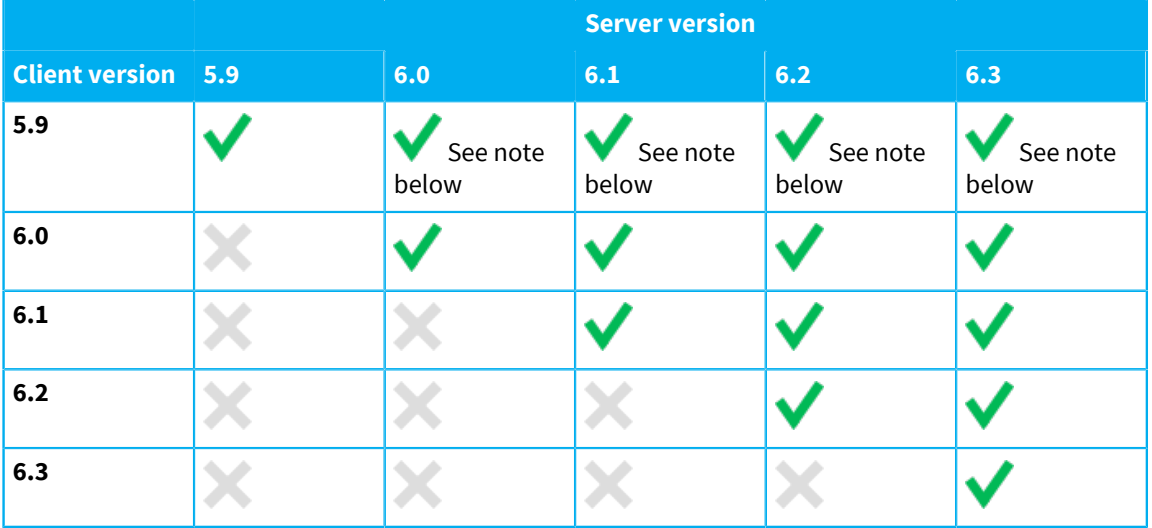

**Note:** A 5.x client cannot subscribe to these new topic types introduced in 6.0: time series, int64, double, string, recordV2.

#### **Interoperation between servers**

#### **Replication**

All Diffusion servers within a cluster must be at the same minor version level (such as 6.1 or 6.2).

For example, a cluster can include both 6.1.1 servers and 6.1.2 servers, but a cluster with a mixture of 6.1 servers and 6.2 servers is not supported.

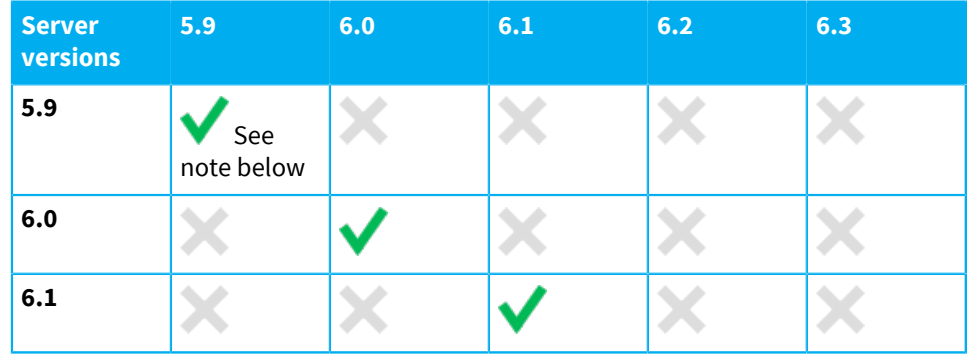

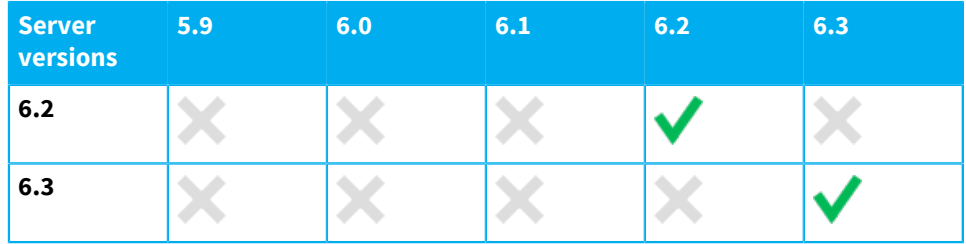

**Note:** If some of the 5.9 Diffusion servers in your cluster are version 5.9.4 and earlier and others are 5.9.5 and later, this change can cause inconsistent behaviors when replicating branches of the topic tree that contain slave topics. To ensure consistent behavior when replicating slave topics, update all of your Diffusion servers to 5.9.5 and later.

#### **Fan out**

Fan-out distribution is supported between servers of different versions.

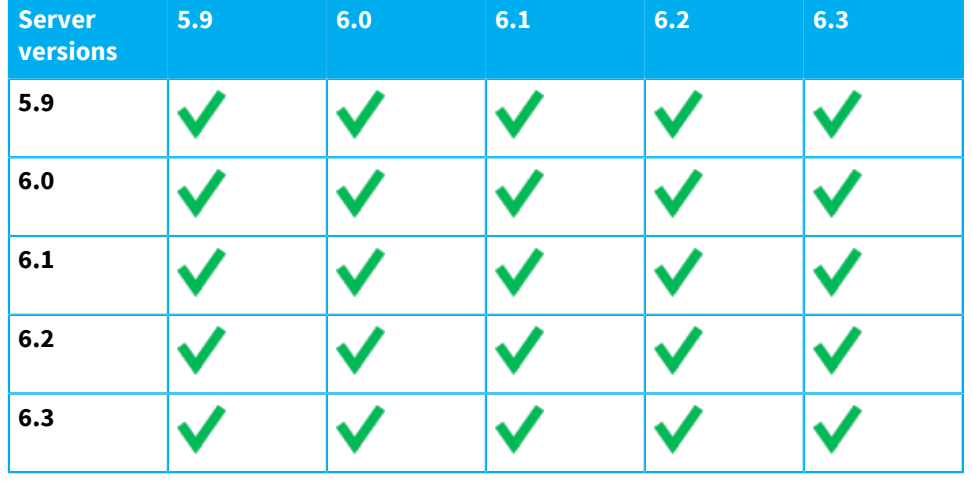

#### **Related concepts**

[Upgrading from version 6.0 to version 6.1](#page-689-0) on page 690 Consider the following information when upgrading from Diffusion version 6.0 to version 6.1.

[Upgrading from version 6.1 to version 6.2](#page-692-0) on page 693 Consider the following information when upgrading from Diffusion version 6.1 to version 6.2.

[Upgrading from version 6.2 to version 6.3](#page-696-0) on page 697 Consider the following information when upgrading from Diffusion version 6.2 to version 6.3.

[Upgrading to a new patch release](#page-698-0) on page 699

When upgrading to a new patch release there are typically no changes to the configuration values or the APIs. All that is required is to copy your existing files from the old installation to the new installation.

# <span id="page-689-0"></span>Upgrading from version 6.0 to version 6.1

Consider the following information when upgrading from Diffusion version 6.0 to version 6.1.

#### **Upgrading your applications**

#### **Server-side components**

Recompile all Java application components that are deployed to the Diffusion server, such as publishers and authorization handlers, against the new version  $diffusion$ . jar file. This file is located in the lib directory of your new Diffusion server installation.

Some features that your Java application components might use have been removed or deprecated. Pay attention to new deprecation warnings and compilation failures that occur during recompilation and review the API changes information in the following section to see if these changes affect your applications.

#### **Clients**

You can choose not to recompile your client applications and continue to use client libraries from a previous release. If you choose to use client libraries from a previous release, ensure that the libraries are compatible with the new server. For more information, see [Interoperability](#page-687-0) on page 688.

You can choose to upgrade your client applications to use the new client libraries. To do this, recompile the client applications against the client libraries located in the clients directory of your new Diffusion server installation and repackage your client application with the new library.

The .NET client library is now fully compatible with the .NET Standard 2.0. Officially supported platforms are Windows (via .NET Framework, .NET Core), MacOS (.NET Core), and various Linux distributions (via .NET Core). In order to make this change clear we removed the old PushTechnology.ClientInterface library and NuGet package and replaced it with Diffusion.Client. This requires recompilation of your project.

In the Javascript client, zlib code for message decompression has been separated out into browserify-zlib-0.2.0.js. Include browserify-zlib-0.2.0.js for clients that want to make use of the client compression capability. This can be achieved at build time by using browserify to package the browserify-zlib npm module into the application library.

browserify-zlib-0.2.0. js is included in the clients/js directory of your Diffusion installation, and can be downloaded from [JavaScript SDK downloads.](https://www.pushtechnology.com/developers/releases/6.3/#js-sdk)

Clients will log out a warning at startup if browserify-zlib-0.2.0.js is not included. The client's initial connection request will set the per-message compression capability depending on whether  $b$ rowserify-zlib-0.2.0. js is included. This will indicate to the server whether messages should be compressed before they are sent to the client.

The Java client now supports Java 9, 10 and 11. Java 8 is still required for the server.

Some features that your client applications might use have been removed or deprecated. Review the API changes information in the following section to see if these changes affect your applications.

#### **API changes**

Further information about removed or deprecated features is available in following locations:

- The release notes provided online at [http://docs.pushtechnology.com/docs/6.3.9/](http://docs.pushtechnology.com/docs/6.3.9/ReleaseNotice.html) [ReleaseNotice.html](http://docs.pushtechnology.com/docs/6.3.9/ReleaseNotice.html)
- The API documentation located at <http://docs.pushtechnology.com/docs/6.1>

The following table lists API classes and methods that have been removed. If you attempt to recompile application code that uses these classes or methods against the version 6.1 APIs, it fails. Rewrite your application code to not include these features.

#### **Table 62: API features removed in version 6.1**

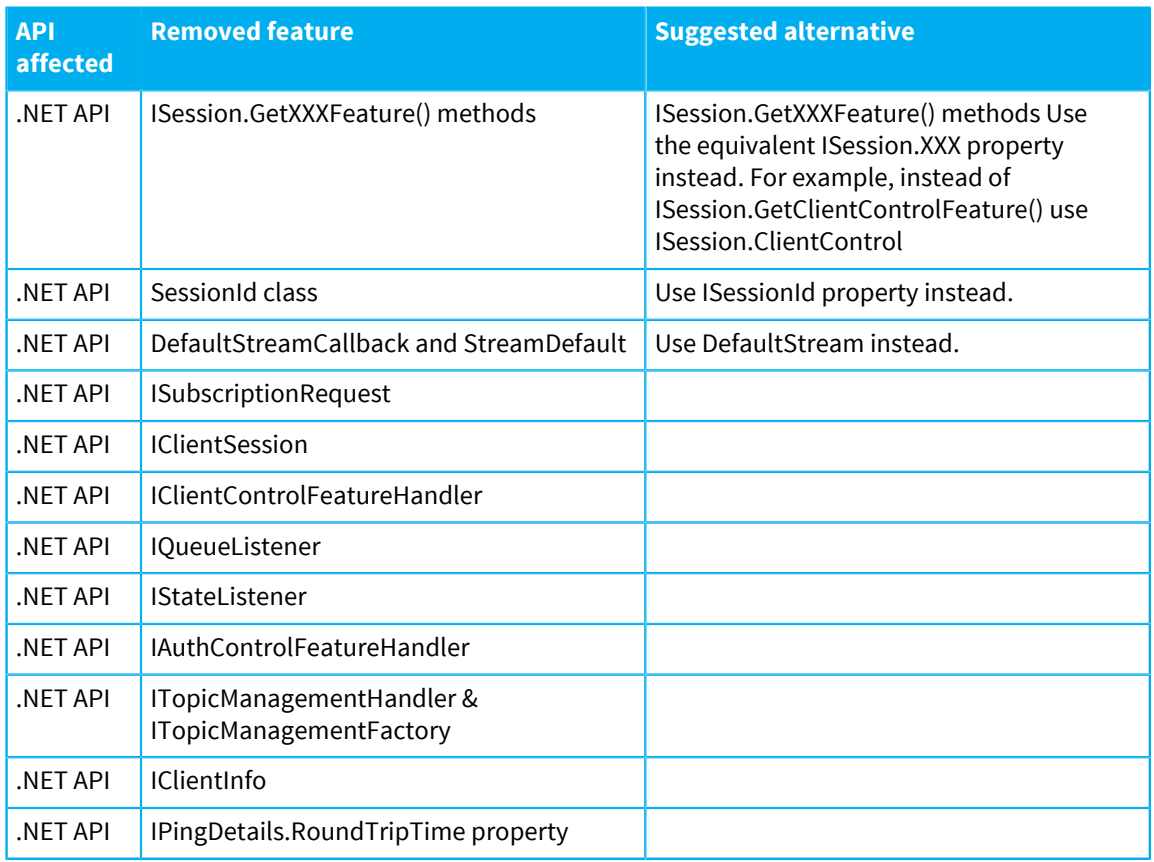

The following table lists API classes and methods that have been deprecated. If your application code uses these classes or methods, consider rewriting your application code to not include these features.

#### **Table 63: API features deprecated in version 6.1**

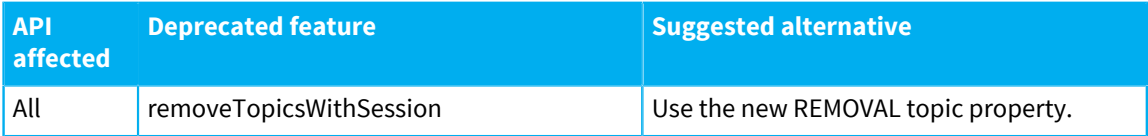

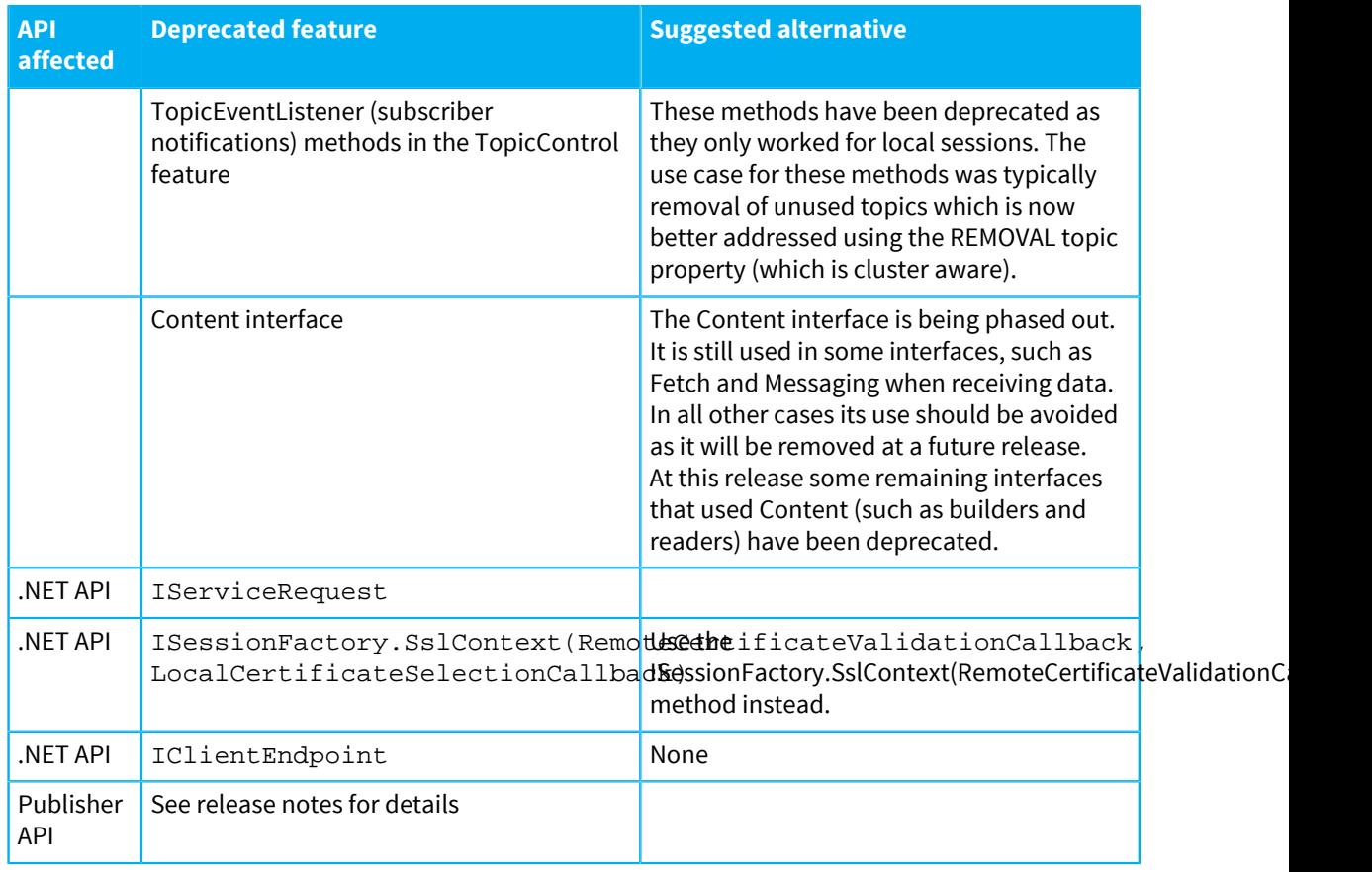

#### **Removed components**

The following components have been removed from Diffusion in version 6.0:

• Cascade URLs for reconnection strategies have been removed from the C client API. Applications will no longer be able to supply a list of server URLs to connect to in the scenario that a C client session loses its connection a server. Reconnection is now targeted only at the server to which the connection was lost.

#### **Upgrading your server installation**

To upgrade your Diffusion server installation, complete the following steps:

**1.** Use the graphical or headless installer to install the new version of Diffusion.

For more information, see [Installing the Diffusion server](#page-381-0) on page 382.

- **2.** Contact Push Technology for an updated license file.
- **3.** You can copy most of your existing configuration files from the etc directory of your previous installation to the etc directory of your new installation. When you do, consider making the following changes:
	- The server-statistics elements in Statistics.xml and the ServerStatisticsConfig are no longer valid and should be removed.
	- The customConfigurator element in Replication.xml configuration is deprecated and is ignored by the server. This was intended to enable Kubernetes support but was never documented. Consider removing it from your Replication.xml. (Use <replication kubernetes-enabled="true"/> to enable Kubernetes support if it is included in your licence.)

#### **Behavior changes at the Diffusion server**

The following list includes behavior that has changed at the server. If your solution relies on the previous behavior, adjust your solution to take into account the new behavior.

- **1.** Fan-out connections no longer appear in session property queries and session property listener notifications. Previously fan-out connections would appear in session property queries and would also be notified to session property listeners as if they were client connections. This is no longer the case.
- **2.** If client statistics are enabled in Statistics.xml, a summary of the connected sessions is regularly logged. In previous releases, these reports were logged to a separate log file, specified by the log-file configuration property. From this release, the reports are logged to the server log. The log-file configuration property now has no purpose, and has been deprecated together with the corresponding configuration API property. If separate log files are required or the reports are not desired, use a third-party SLF4J logging back-end such as Log4j 2, and configure it appropriately to partition or filter the server log.
- **3.** The server no longer maintains rates for statistic metrics. Previously, the server maintained exponentially-weighted moving averages for some metric values, calculated over 1 minute, 5 minute and 15 minute intervals. These were available through the JMX statistics API and (if specially configured) the Diffusion console. The derived rates were rarely used and have been removed to reduce the CPU and memory overhead of statistics.
- **4.** Some rarely used statistics have been remove to improve performance. These statistics were only available through JMX and include the connection count per connection type; the number of publishers started and loaded; the publisher name; the per-publisher subscription count; the global count of subscriptions; the per-session connection type; and the per-topic counts of subscriptions added and removed.
- **5.** At previous releases, if a server was created in a programmatic environment (without XML configuration files) then it was necessary to set up certain configuration items in order to establish a working server that could accept normal web clients. All configuration items now have sensible defaults, enabling a working server to be started without any specific configuration.

#### **Related concepts**

#### [Upgrading from version 6.1 to version 6.2](#page-692-0) on page 693

Consider the following information when upgrading from Diffusion version 6.1 to version 6.2.

#### [Upgrading from version 6.2 to version 6.3](#page-696-0) on page 697 Consider the following information when upgrading from Diffusion version 6.2 to version 6.3.

#### [Upgrading to a new patch release](#page-698-0) on page 699

When upgrading to a new patch release there are typically no changes to the configuration values or the APIs. All that is required is to copy your existing files from the old installation to the new installation.

#### **Related reference**

#### [Interoperability](#page-687-0) on page 688

If you plan to use Diffusion servers and clients of different versions together, review the following information that summarizes support between versions.

## <span id="page-692-0"></span>Upgrading from version 6.1 to version 6.2

Consider the following information when upgrading from Diffusion version 6.1 to version 6.2.

#### **Upgrading your applications**

**Server-side components**

Recompile all Java application components that are deployed to the Diffusion server, such as publishers and authorization handlers, against the new version diffusion.jar file. This file is located in the lib directory of your new Diffusion server installation.

Some features that your Java application components might use have been removed or deprecated. Pay attention to new deprecation warnings and compilation failures that occur during recompilation and review the API changes information in the following section to see if these changes affect your applications.

## **Clients**

You can choose not to recompile your client applications and continue to use client libraries from a previous release. If you choose to use client libraries from a previous release, ensure that the libraries are compatible with the new server. For more information, see [Interoperability](#page-687-0) on page 688.

You can choose to upgrade your client applications to use the new client libraries. To do this, recompile the client applications against the client libraries located in the clients directory of your new Diffusion server installation and repackage your client application with the new library.

The Java client now supports Java 9, 10 and 11. Java 8 is still required for the server.

Your client applications may use features that have been removed or deprecated. Review the API changes information in the following section to see if these changes affect your applications.

#### **API changes**

Further information about removed or deprecated features is available in following locations:

- The release notes provided online at [http://docs.pushtechnology.com/docs/6.3.9/](http://docs.pushtechnology.com/docs/6.3.9/ReleaseNotice.html) [ReleaseNotice.html](http://docs.pushtechnology.com/docs/6.3.9/ReleaseNotice.html)
- The API documentation located at <http://docs.pushtechnology.com/docs/6.2>

The following table lists API features that have been removed. If you attempt to recompile application code that uses these classes or methods against the version 6.2 APIs, it fails. Rewrite your application code to not include these features.

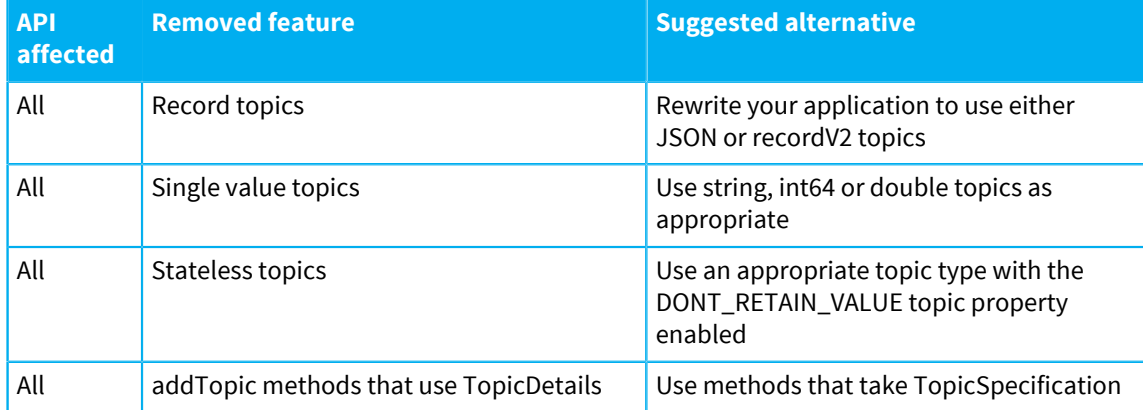

#### **Table 64: API features removed in version 6.2**

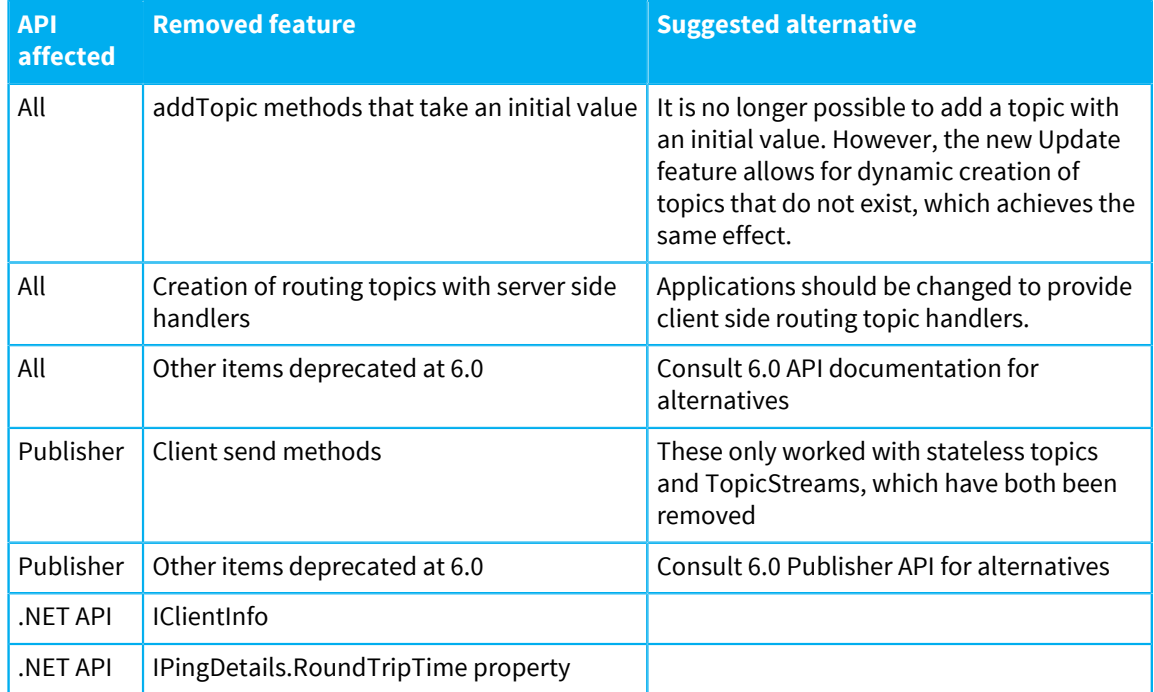

The following table lists API classes and methods that have been deprecated. If your application code uses these classes or methods, consider rewriting your application code to not include these features.

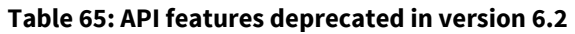

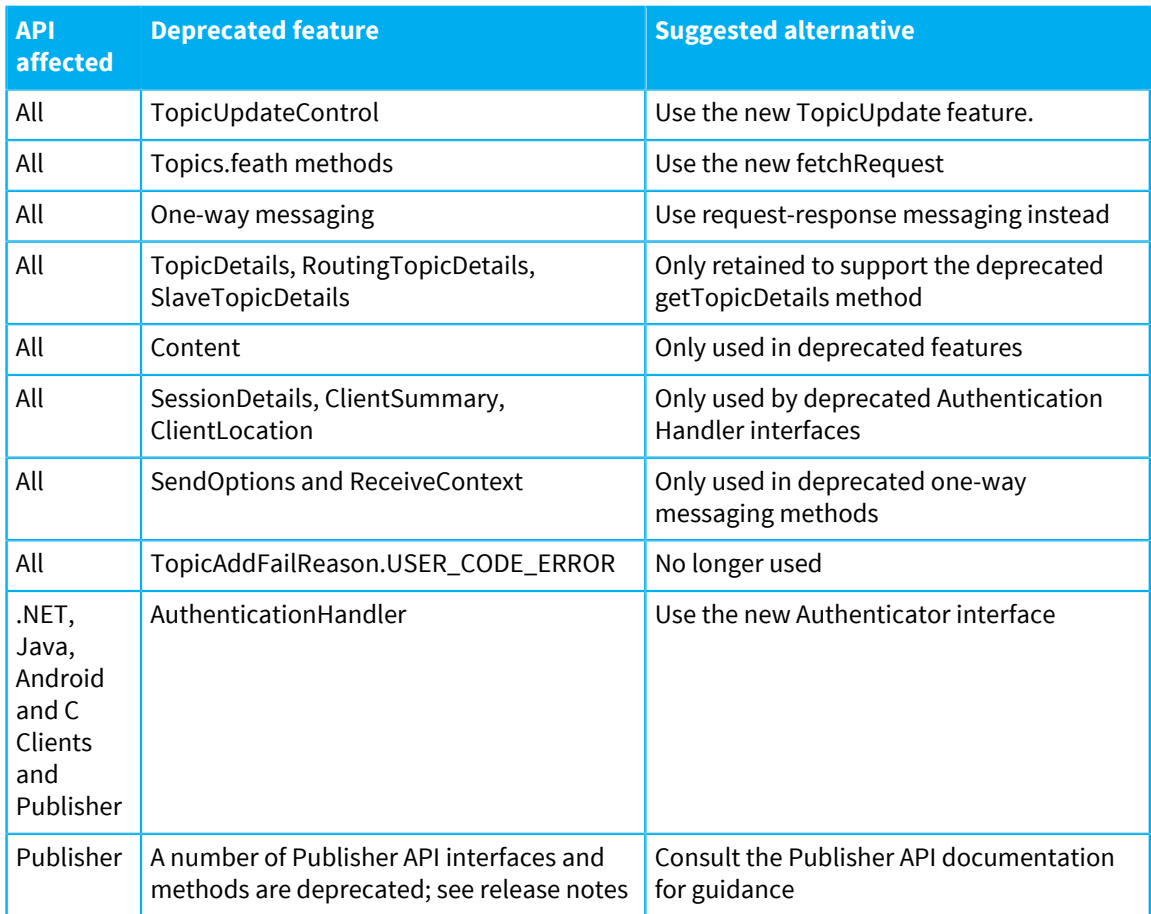

#### **Change of behavior**

All of the Publisher and Topic addTopic methods, other than those that take a TopicData parameter have now been deprecated. For backwards compatibility, those methods that did not specify the type of TopicData (which would have previously created a topic of the stateless topic type) will now create a binary topic with its DONT\_RETAIN\_VALUE property set to true.

Also, where a topic is created that leads to the creation of intermediate topics, then intermediate binary topics will also be created. This differs from topics created by the client API where intermediate nodes would be unbound (that is, have no topic).

For reasons of backwards compatibility with other Publisher API interfaces, it is not possible to create unbound nodes using the Publisher API. For maximum efficiency, use the client API to create topics instead of the Publisher API.

#### **Upgrading your server installation**

To upgrade your Diffusion server installation, complete the following steps:

**1.** Use the graphical or headless installer to install the new version of Diffusion.

For more information, see [Installing the Diffusion server](#page-381-0) on page 382.

- **2.** Contact Push Technology for an updated license file.
- **3.** You can copy most of your existing configuration files from the etc directory of your previous installation to the etc directory of your new installation.

The following configuration items are no longer valid. Remove them from your configuration files:

- Connectors.xml: remove connector.type and connector.policy-file elements
- Publishers.xml: remove publisher.topics, publisher.topic-aliasing, publisher.ack-timeout, publisher.auto-ack elements
- Replication.xml: remove enabled attribute and topics.topicPath element
- Server.xml: remove log-message-data and conflation elements
- WebServer.xml: remove comet-bytes-before-new-poll and comet-initial-message-padding elements

The following configuration items are now deprecated. Consider removing them from your configuration files.

- ConnectionValidationPolicy.xml: remove policy.automatic attribute
- Server.xml: default-load-message-capacity and default-delta-message-capacity elements.
- Statistics.xml: publisher-statistics element and enabled, client-statistics.enabled and topic-statistics.enabled attributes.

#### **Behavior changes at the Diffusion server**

The topic tree is now sorted into lexical path name order. Previously topics were stored in the topic tree in creation order within parent node. If your application relies on topics being ordered by creation time, you may need to adjust your application.

#### **Related concepts**

[Upgrading from version 6.0 to version 6.1](#page-689-0) on page 690 Consider the following information when upgrading from Diffusion version 6.0 to version 6.1.

[Upgrading from version 6.2 to version 6.3](#page-696-0) on page 697 Consider the following information when upgrading from Diffusion version 6.2 to version 6.3.

[Upgrading to a new patch release](#page-698-0) on page 699

When upgrading to a new patch release there are typically no changes to the configuration values or the APIs. All that is required is to copy your existing files from the old installation to the new installation.

#### **Related reference**

[Interoperability](#page-687-0) on page 688

If you plan to use Diffusion servers and clients of different versions together, review the following information that summarizes support between versions.

## <span id="page-696-0"></span>Upgrading from version 6.2 to version 6.3

Consider the following information when upgrading from Diffusion version 6.2 to version 6.3.

#### **Upgrading your applications**

#### **Server-side components**

Recompile all Java application components that are deployed to the Diffusion server, such as publishers and authorization handlers, against the new version diffusion.jar file. This file is located in the lib directory of your new Diffusion server installation.

Some features that your Java application components might use have been removed or deprecated. Pay attention to new deprecation warnings and compilation failures that occur during recompilation and review the API changes information in the following section to see if these changes affect your applications.

#### **Clients**

You can choose not to recompile your client applications and continue to use client libraries from a previous release. If you choose to use client libraries from a previous release, ensure that the libraries are compatible with the new server. For more information, see [Interoperability](#page-687-0) on page 688.

You can choose to upgrade your client applications to use the new client libraries. To do this, recompile the client applications against the client libraries located in the clients directory of your new Diffusion server installation and repackage your client application with the new library.

The Java client now supports Java 9, 10 and 11. Java 8 is still required for the server.

Your client applications may use features that have been removed or deprecated. Review the API changes information in the following section to see if these changes affect your applications.

#### **API changes**

Further information about removed or deprecated features is available in following locations:

- The release notes provided online at [http://docs.pushtechnology.com/docs/6.3.9/](http://docs.pushtechnology.com/docs/6.3.9/ReleaseNotice.html) [ReleaseNotice.html](http://docs.pushtechnology.com/docs/6.3.9/ReleaseNotice.html)
- The API documentation located at [http://docs.pushtechnology.com/docs/6.2](http://docs.pushtechnology.com/docs/6.3)

The following table lists API classes and methods that have been deprecated. If your application code uses these classes or methods, consider rewriting your application code to not include these features.

#### **Table 66: API features deprecated in version 6.3**

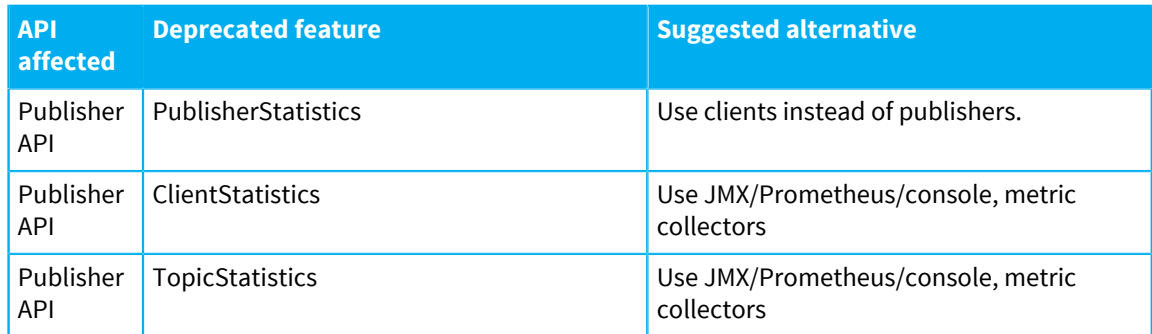

#### **Upgrading your server installation**

To upgrade your Diffusion server installation, complete the following steps:

**1.** Use the graphical or headless installer to install the new version of Diffusion.

For more information, see [Installing the Diffusion server](#page-381-0) on page 382.

- **2.** Contact Push Technology for an updated license file.
- **3.** You can copy most of your existing configuration files from the etc directory of your previous installation to the etc directory of your new installation.

The following configuration items are now deprecated. Consider removing them from your configuration files.

- Statistics.xml: topic-statistics, publisher-statistics, reporters and server-statistics elements.
- **4.** The working copies of the Security.store and SystemAuthentication.store files are now stored in the persistence directory. Copy those files from the etc directory of your previous installation to the persistence directory of your new installation.
- **5.** The hazelcast.xml configuration file is now stored in the etc directory rather than the data directory. If you have customised hazelcast.xml, copy it from the data directory of your previous installation into etc in the new installation.

#### **Behavior changes at the Diffusion server**

Topic views, metric collectors and the security/system authentication stores are now replicated across a Diffusion cluster if any form of replication is enabled.

If you are using clustered servers, do not edit the security/sytem authentication store files directly. Update the content using a client.

#### **Related concepts**

[Upgrading from version 6.0 to version 6.1](#page-689-0) on page 690 Consider the following information when upgrading from Diffusion version 6.0 to version 6.1.

[Upgrading from version 6.1 to version 6.2](#page-692-0) on page 693

Consider the following information when upgrading from Diffusion version 6.1 to version 6.2.

#### [Upgrading to a new patch release](#page-698-0) on page 699

When upgrading to a new patch release there are typically no changes to the configuration values or the APIs. All that is required is to copy your existing files from the old installation to the new installation.

#### **Related reference**

[Interoperability](#page-687-0) on page 688

If you plan to use Diffusion servers and clients of different versions together, review the following information that summarizes support between versions.

# <span id="page-698-0"></span>Upgrading to a new patch release

When upgrading to a new patch release there are typically no changes to the configuration values or the APIs. All that is required is to copy your existing files from the old installation to the new installation.

To upgrade to a new patch release, complete the following steps:

**1.** Use the graphical or headless installer to install the new version of Diffusion.

For more information, see [Installing the Diffusion server](#page-381-0) on page 382.

- **2.** Copy your existing license file from your previous installation to the etc directory of your new installation.
- **3.** Copy your existing configuration files from the etc directory of your previous installation to the etc directory of your new installation.
- **4.** Copy any publishers located in the ext directory of the previous installation into the ext directory of the new installation.

#### **Related concepts**

[Upgrading from version 6.0 to version 6.1](#page-689-0) on page 690 Consider the following information when upgrading from Diffusion version 6.0 to version 6.1.

[Upgrading from version 6.1 to version 6.2](#page-692-0) on page 693 Consider the following information when upgrading from Diffusion version 6.1 to version 6.2.

[Upgrading from version 6.2 to version 6.3](#page-696-0) on page 697

Consider the following information when upgrading from Diffusion version 6.2 to version 6.3.

#### **Related reference**

[Interoperability](#page-687-0) on page 688

If you plan to use Diffusion servers and clients of different versions together, review the following information that summarizes support between versions.

# **Appendix**

# Appendices

The appendices contain reference information.

#### **In this section:**

- [Document conventions](#page-700-0)
- [Glossary](#page-701-0)
- [Trademarks](#page-721-0)
- [Copyright Notices](#page-723-0)

# <span id="page-700-0"></span>**Appendix A**

# Document conventions

This user manual uses certain typographic conventions to distinguish between different types of information.

The following table describes how different types of information are represented typographically.

## **Table 67: Typographic conventions used in this manual**

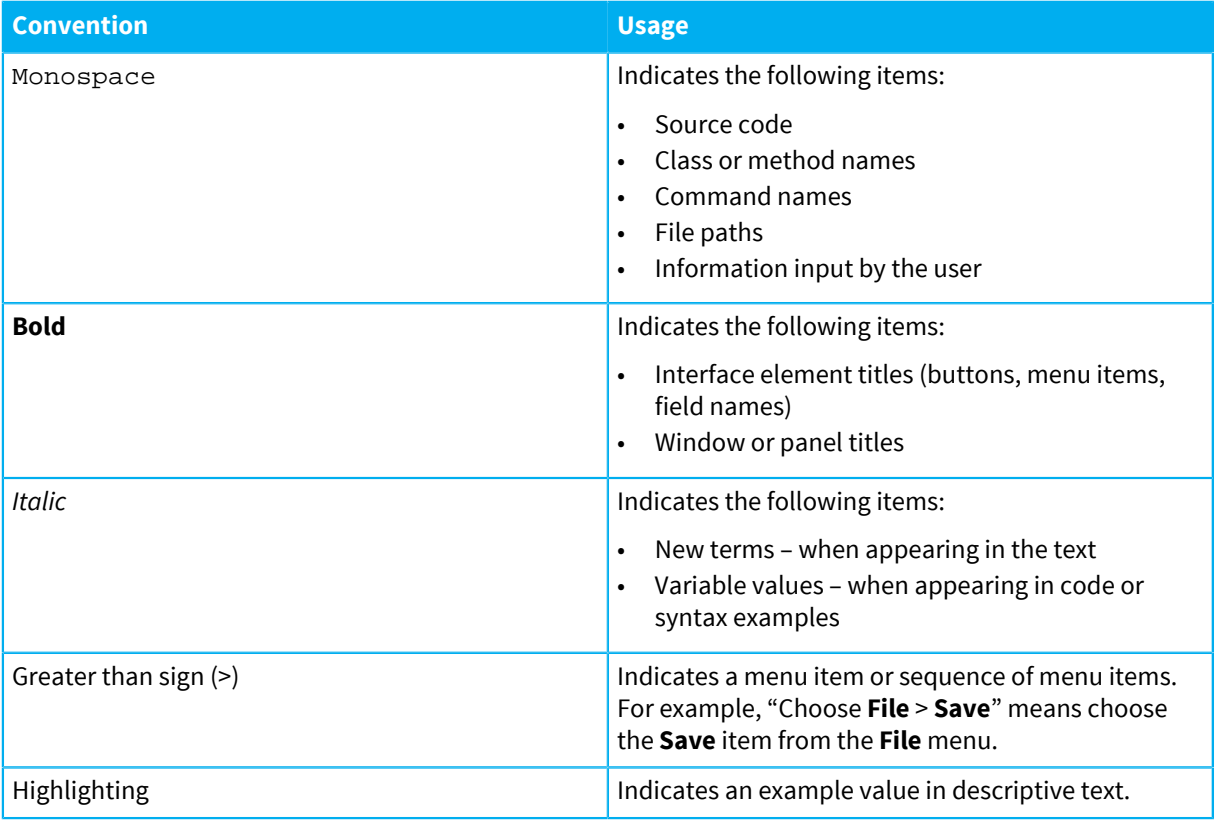

# <span id="page-701-0"></span>**Appendix B**

# **Glossary**

The glossary contains key terms associated with Diffusion and their definitions.

#### **In this section:**

- [A](#page-702-0)
- $\overline{C}$  $\overline{C}$  $\overline{C}$
- [D](#page-704-0)
- [E](#page-706-0)
- [F](#page-706-1)
- [G](#page-706-2)
- [H](#page-707-0)
- $\mathbf{I}$  $\mathbf{I}$  $\mathbf{I}$
- [J](#page-708-1)
- [L](#page-710-0)
- [M](#page-710-1)
- [N](#page-711-0)
- [P](#page-711-1)
- $\overline{O}$
- [R](#page-714-0)
- [S](#page-715-0)
- [T](#page-717-0)
- [U](#page-718-0)
- [V](#page-719-0)
- [W](#page-719-1)
- [X](#page-719-2)

## <span id="page-702-0"></span>A

## acknowledgment

A deprecated mechanism for the recipient of a message or update to inform the sender of that message or update that it was received. Acknowledgements were removed in Diffusion 6.0. Methods related to acknowledgements are still present in the Publisher API, but are deprecated.

**ack**

## API

Application Programming Interface

A set of contracts that you can program against to interact with Diffusion.

The following APIs are available:

- Publisher API
- Client APIs

API

**API**

**API**

## APNs

Apple Push Notification service

Apple Push Notification service (APNs)

#### **APNs**

#### **APNs**

## APR

Apache Portable Runtime

Apache Portable Runtime (APR)

**APR**

**APR**

## ASCII

American Standard Code for Information Interchange

A character-encoding scheme that encodes 128 specified characters into 7-bit binary integers. ASCII

#### **ASCII**

**ASCII**

## <span id="page-703-0"></span>C

## callback

An object, specific to a single call, that is used to respond to a request.

#### CBOR

Concise Binary Object Representation

Concise Binary Object Representation (CBOR)

**CBOR**

**CBOR**

## certify

Push Technology certifies specific hardware and software version for use with Diffusion. Certified versions have been fully functional tested and performance tested with the Diffusion server. In addition, Push Technology supports some hardware and software that has not been certified.

## client

An entity that connects to the Diffusion server and subscribes to topics.

Typically a client is a user-written application communicating with the Diffusion server through a client API or the Diffusion protocol. A publisher can be a client of another publisher in a distributed environment.

## client library

A library that is included in a client application to enable interaction with the Diffusion server.

## conflation

The merging or replacing of a queued update with a newer update to reduce network traffic. Conflation removes outdated information from the queue of content to be sent and either replaces the outdated information with the conflated information or appends the conflated information to the end of the queue.

#### connector

A configured point of connection to a server.

There can be one or more connectors (each listening on a different port). Each connector can accept single or multiple types of connection.

#### consume

When a message or update is received by a topic listener and that listener chooses not to pass on the message or update to subsequent topic listeners. Topic streams cannot choose to consume messages or updates they receive.

## conversation

The communication between a client and the server for a single request.

A conversation is all the communication between a client and a Diffusion server for a single request. Each conversation is identified with a cid.

## **CORS**

Cross-Origin Resource Sharing

cross-origin resource sharing (CORS)

**CORS**

**CORS**

## **CPU**

Central Processing Unit

CPU

**CPU**

**CPU**

## credentials

A piece of information that is used to authenticate a principal.

#### CSR

Certificate Signing Request

certificate signing request (CSR)

#### **CSR**

**CSR**

## **CSS**

Cascading Style Sheet CSS

**CSS**

**CSS**

## <span id="page-704-0"></span>D

## DAR file

A Diffusion archive file. This file contains a publisher and can be deployed on the Diffusion server.

DAR

**DAR**

**DAR**

## delimiter

A byte value that is used as a separator in messages or updates.

Depending on the type of message or update, it can contain field delimiters or record delimiters.

## delta

Data that is sent to a client subscribed to a topic. The delta contains only information that has been updated on the topic since the last data was sent to the client. Topics that contain only a single item of data cannot use delta messages.

## **Diffusion**

The Diffusion product comprising the Diffusion server and client libraries.

## DLL

Dynamic Link Library DLL **DLL DLL** DOM

Document Object Model

DOM

**DOM**

**DOM**

## DMZ

De-militarized Zone

de-militarized zone (DMZ)

**DMZ**

**DMZ**

## <span id="page-706-0"></span>E

## EULA

End User License Agreement EULA **EULA EULA**

## <span id="page-706-1"></span>F

## feature

An API module that contains a conceptual set of facilities.

## fetch

A request from a client for the current state of all data on a topic. A client can fetch a topic's state without being subscribed to the topic. This request-response mechanism of getting data from a topic is separate from the pub-sub mechanism.

## flow control

A mechanism within a Diffusion client that limits the rate that client sends messages as the load level from that client increases. A client application rapidly making thousands of calls to the Diffusion server might overflow the internal queues, which results in the client session being closed. Flow control protects against these queues overflowing by progressively delaying messages from the client to the Diffusion server.

## field

A section of content that contains data of a specific type. Fields are nested inside records. A record can contain one or many fields.

## <span id="page-706-2"></span>G

## GBE

Gigabit Ethernet GBE

## **GBE**

**GBE**

## **GCM**

Google Cloud Messaging

Google Cloud Messaging (GCM)

**GCM**

**GCM**

## global-scoped permission

Permissions at global scope apply to actions on the Diffusion server.

## GUI

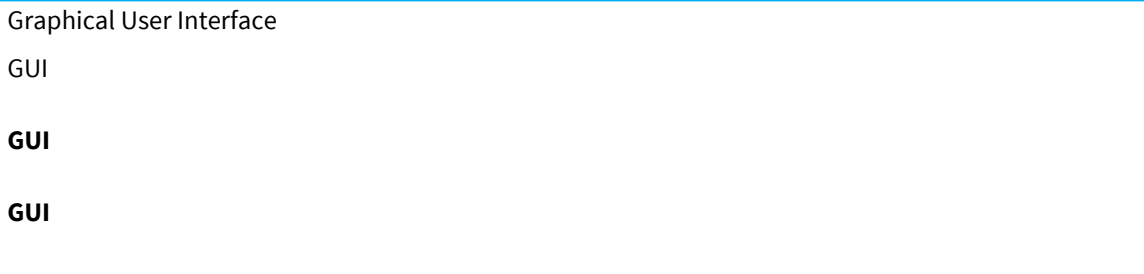

## <span id="page-707-0"></span>H

## handler

A handler is an object responsible for responding to one or more instances of a single type of request.

## HDD

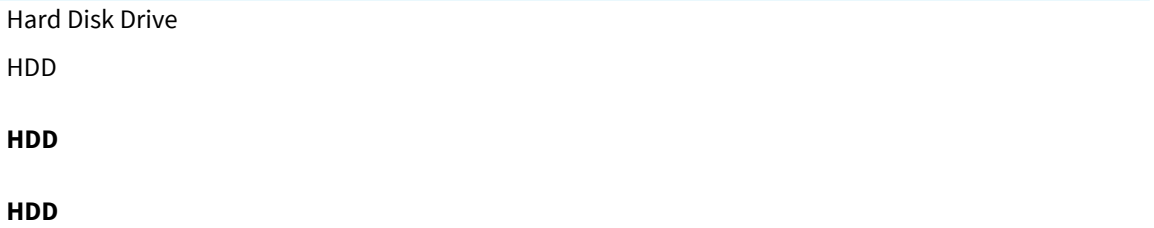

## HTML

Hypertext Markup Language HTML

#### **HTML**

**HTML**

## HTTP

Hypertext Transfer Protocol HTTP

**HTTP**

**HTTP**

## <span id="page-708-0"></span>I

#### IDE

Integrated Development Environment

integrated development environment (IDE)

## **IDE**

## **IDE**

## ISAPI

Internet Server Application Programming Interface

## **ISAPI**

## initial topic load

The data sent to a client when it first subscribes to a topic. This data contains the value of the current state of the topic.

initial topic load (ITL)

**ITL**

**ITL**

## <span id="page-708-1"></span>J

## JAR

Java Archive

JAR

#### **JAR**

**JAR**

## JDK

Java Development Kit

Java Development Kit (JDK)

## **JDK**

**JDK**

## JMS

Java Message Service

Java Message Service (JMS)

## **JMS**

**JMS**

## JMX

Java Management Extensions

Java Management Extensions (JMX)

**JMX**

**JMX**

## JRE

Java Runtime Environment Java Runtime Environment (JRE)

**JRE**

**JRE**

## **JSON**

JavaScript Object Notation

JavaScript Object Notation (JSON)

**JSON**

**JSON**

## JVM

Java Virtual Machine

Java Virtual Machine (JVM)

**JVM**

**JVM**

## <span id="page-710-0"></span>L

### LDAP

Lightweight Directory Access Protocol

Lightweight Directory Access Protocol (LDAP)

**LDAP**

**LDAP**

### listener

In the API, a listener is an object that is always called when a particular event occurs.

## <span id="page-710-1"></span>M

#### message

A message is a series of bytes of information formatted according to the Diffusion protocol which can be sent between components utilizing Diffusion.

#### message queue

A queue of messages. Each client connection to Diffusion has such a queue on the Diffusion server upon which messages are put for sending to the client.

#### **queue**

## metadata

Data about data. In Diffusion metadata is used to define the structure of messages.

### **message metadata**

## multicast

To send data to several recipients at the same time.

The datagrid uses multicasting to locate other datagrid nodes.

## <span id="page-711-0"></span>N

## **NAT**

Network Address Translation

network address translation (NAT)

## **NAT**

**NAT**

## NIC

Network Interface Controller

NIC

**NIC**

**NIC**

## NIO

New Input-Output

NIO

**NIO**

**Non-blocking Input/Output**

**NIO**

## notification

...

## <span id="page-711-1"></span>P

## path

A string representation of a location at which a topic can exist or through which messages can be sent.

A path consists of parts separated by a slash character (/).

Paths describe a location where a topic can be bound and used for pub-sub distribution of data. When used this way they can be referred to as topic paths.

Paths can be used for bi-directional messaging. When used this way they can be referred to as message paths. A client can send a message to a message path and the Diffusion server routes the message to the message handler for the message path.

**topic name**

**topic path**

**message path**

**hierarchic topic name**

**full topic name**

## PNG

Portable Network Graphics

PNG

**PNG**

**PNG**

## permission

A permission represents the right to perform an action on the Diffusion server or on data hosted by the Diffusion server. Permissions can be global- or topic-scoped.

#### PID

Process ID PID **PID**

**PID**

## ping

A query sent by a publisher, client or by the Diffusion server to a connected component to check that the connection exists and the latency of the connection. The following types of ping are available:

#### **server ping**

A client pings the Diffusion server.

## **client ping**

A publisher pings a specific client.

## **system ping**

Diffusion pings all clients at a regular interval.

## PDF

Portable Document Format

PDF

### **PDF**

**PDF**

#### primary server

In a fan-out solution, the server from which updates are fanned out to replica servers.

In previous releases, this server was called the master server. This terminology in no longer used.

#### **master server**

## principal

An identity that can be authenticated by the Diffusion server or by a client.

A principal functions like a username, except that instead of identifying a particular person, it denotes an identity that can be used by a person or client. For example, you can use the 'admin' principal to log in to the Diffusion console. After a principal has been authenticated, it can be assigned roles that enable it to access actions or resources.

## protocol

A protocol defines the exact format of data passed between the Diffusion server and a client.

## publisher

A server-side component which publishes messages relating to one or more topics.

A server can host one or more publishers. Messages sent by clients on particular topics are routed to the Publisher that owns the topic. Publisher functionality is provided by users by writing a Java publisher class.

A publisher is distinct from a publishing client that can create and publish to topics. We recommend using a publishing client rather than a publisher.

## publishing topic

A topic where data is published and from which the data is distributed to subscribing clients.

## push notification destination

An endpoint, described by either an APNs device token or a GCM registration ID, where push notifications are received.

## <span id="page-713-0"></span>Q

## message queue

A queue of messages. Each client connection to Diffusion has such a queue on the Diffusion server upon which messages are put for sending to the client.

#### **queue**

## <span id="page-714-0"></span>R

## RAID

Redundant Array of Independent Disks

RAID

**RAID**

**RAID**

## RAM

Random Access Memory

RAM

**RAM**

**RAM**

## record

A section of content that acts as a container for a set of fields. Inside the content of a message or update you can have one or many records. A record can contain one or many fields.

## regular expression

A string that uses special characters to describe a search pattern.

Diffusion uses Java-style regular expressions.

#### **regex**

## replica server

In a fan-out solution, a server to which updates are fanned out from the primary server.

In previous releases, this server was called the slave server. This terminology in no longer used.

#### **slave server**

#### RMI

Remote Method Invocation remote method invocation (RMI) **RMI**

**RMI**

## role

A role is a named set of permissions and other roles. Principals and sessions can both be assigned roles.

## role hierarchy

Roles are hierarchical. A role can include other roles and, by doing so, have the permissions assigned to the included roles. A role cannot include itself, either directly or indirectly – through a number of included roles.

#### RPM

Redhat Package Manager

Redhat Package Manager (RPM)

#### **RPM**

**RPM**

## <span id="page-715-0"></span>S

## **SAS**

Serial Attached SCSI SAS **SAS**

**SAS**

## SDK

Software Development Kit

software development kit (SDK)

#### **SDK**

**SDK**

#### server

The component that hosts topics and publishers. A server broadcasts topic updates to all subscribed clients.

Clients can connect to servers through the API.

#### **Diffusion server**

## session

An ongoing dialog between a client and the Diffusion server.

Typically, a session represents a single client connection to a single server. However, in the event of connection failure the session can automatically reconnect to the same server or even fail over to another server and still retain its context.

## session will

A set of actions to be completed after a session closes.

A client session can specify actions that are completed by the Diffusion server that the session connects to after the session has closed. A session will can be used to close or tidy up topics managed or updated by the client session.

**will**

## SLF4J

Simple Logging Facade for Java

SLF4J

**SLF4J**

**SLF4J**

#### **SSH**

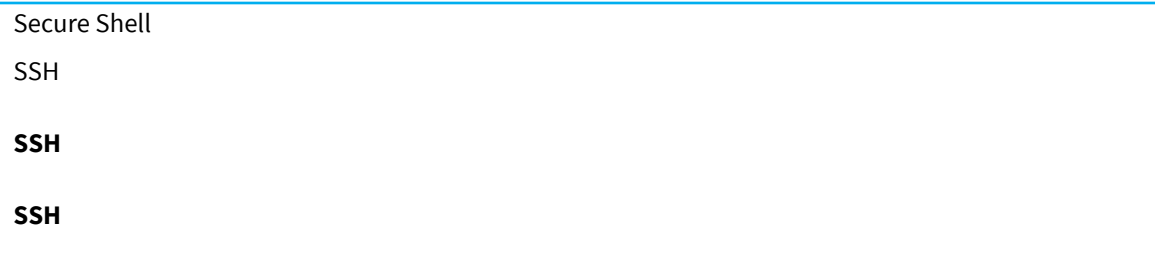

## SSL

Secure Sockets Layer

Secure Sockets Layer (SSL)

#### **SSL**

**SSL**

## state

The latest published values of all data items on the topic. The state of a topic is stored on the Diffusion server.

## stateful topic

A topic that stores a current value as topic data on the Diffusion server.

## stateless topic

A deprecated topic type that does not store a current value on the Diffusion server. Replaced by the DONT\_RETAIN\_VALUE property.

## structural conflation

A form of conflation that enables you to define the operations performed on outdated content. You can merge, aggregate, reverse or combine the effects of multiple changes into a single consistent and current notification to the client.

#### stream

In the API, a stream is a sequence of responses to a single request.

## subscribe

A client registers interest in a topic such that the client receives messages sent to that topic.

## support

Push Technology supports a number of hardware and software versions, these versions have not necessarily been tested. Those hardware and software versions that we have tested are listed as 'certified'.

## <span id="page-717-0"></span>T

TCP

Transmission Control Protocol

**TCP** 

**TCP**

**TCP**

## throttling

Limiting the volume of messages that the Diffusion server transmits to a client within a specified period of time.

Throttling can be used to limit bandwidth usage or to prevent more messages being sent to a client than the client can handle.

## TLS

Transport Layer Security

Transport Layer Security (TLS)

**TLS**

**TLS**

## topic

A logical channel through which messages are distributed.

Topics provide a logical link between publishers and subscribers. Clients or publishers publish messages to topics. Clients subscribe to topics to receive messages published to that topic.

## topic path prefix

The root part of a topic selector.

A concrete topic path to the most specific part of the topic tree that contains all topics that the selector can specify. For example, for the topic selector ?foo/bar/baz/.\*/bing, the topic path prefix is foo/bar/baz.

#### **path prefix**

## topic selector

An object that retrieves one or more topics based on their topic paths.

A topic selector uses a pattern expression, which can include one or more regular expressions, to match to the path of one of more topics.

#### **selector**

## topic-scoped permission

Permissions at topic scope apply to actions on a topic.

Topic-scoped permissions are defined against topic branches. The permissions that apply to a topic are the set of permissions defined at the most specific branch of the topic tree.

## topic tree

The organization structure of topics on the Diffusion server.

A topic can have subtopics and can itself be a subtopic of another topic. All topics created on the Diffusion server by a publisher or client are in the topic tree.

### **topic hierarchy**

## transport

An implementation of a network protocol. The mechanism by which clients communicate with the Diffusion server.

## <span id="page-718-0"></span>U

## update

Data published to a topic by a client or publisher that is applied to the topic to change the topic state. The updated data is then pushed out to all subscribing clients.

## Diffusion | **719**

## URL

Uniform Resource Locator URL

**URL**

**URL**

## UTF-8

Universal Character Set Transformation Format 8-bit

A character encoding capable of encoding all possible characters in Unicode.

UTF-8

**UTF-8**

**UTF-8**

## <span id="page-719-0"></span>V

## **VCPU**

Virtual Central Processing Unit VCPU

**VCPU**

**VCPU**

## <span id="page-719-1"></span>W

WAR

Web Application Archive

WAR

**WAR**

**WAR**

## <span id="page-719-2"></span>X

XHR

XmlHttpRequest XHR
## **XHR**

**XHR**

# XML

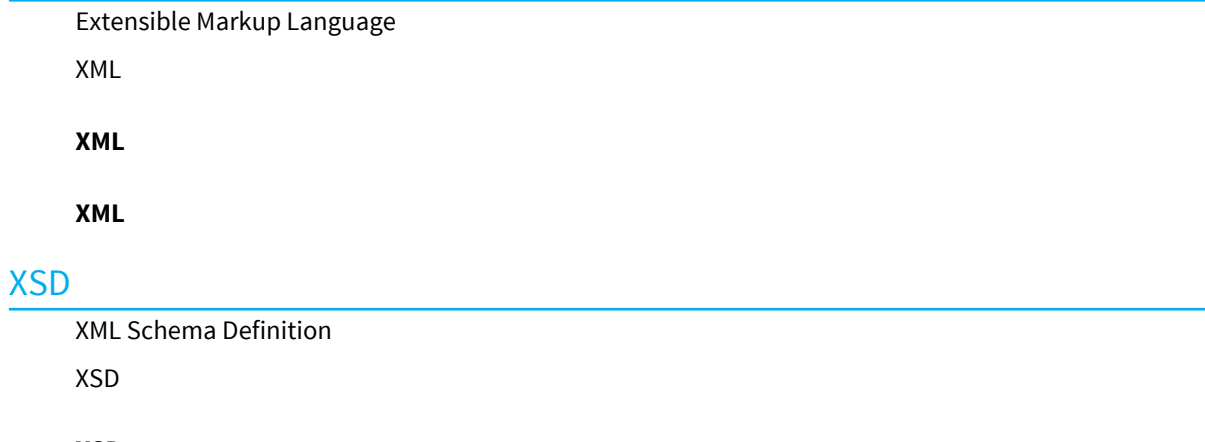

**XSD**

**XSD**

# **Appendix C**

# **Trademarks**

The following trademarked terms are included in this manual. Diffusion is trademark of Push Technology Ltd. Adobe® is a registered trademark of Adobe Systems Incorporated. AIX™, IBM Cloud, Cast Iron<sup>®</sup>, and WebSphere®are trademarks of IBM. Amazon and Amazon EC2 are trademarks of Amazon. Android and Chrome are trademarks of Google Inc. Ant, Apache, Apache Derby™, Apache Tomcat™, and Maven are trademarks of The Apache Software Foundation. Apple, Mac<sup>°</sup>, macOS, Safari, and Siri<sup>°</sup> are registered trademarks of Apple Inc. BlackBerry® is a registered trademark of RIM. CentOS and Red Hat are trademarks or registered trademarks of Red Hat, Inc. Dell™ is trademark of Dell, Inc. Docker is trademarks or registered trademarks of Docker, Inc. in the United States and/or other countries. Eclipse™ is a trademark of the Eclipse Foundation, Inc. F5 is a registered trademark of F5 Networks, Inc. Firefox is a registered trademark of Mozilla Foundation. Hazelcast is a trademark of Hazelcast Inc. Intel and Xeon are trademarks of Intel Corporation. Internet Explorer, Microsoft, and Windows are trademarks or registered trademarks of Microsoft Corporation. iOS is a registered trademark of Cisco. Java, JavaScript, Oracle, and Solaris™ are trademarks or registered trademarks of Oracle Corporation. Linux is a trademark of Linus Torvalds. Nagios<sup>®</sup> is a registered trademark of Nagios Enterprises.

Node.js is a trademark of Joyent, Inc.

Opera is a registered trademark of Opera Software ASA.

Splunk is a trademark of Splunk, Inc.

SUSE<sup>®</sup> is a registered trademark of SUSE LLC.

TIBCO Enterprise Message Service™ is a trademark of TIBCO Software Inc.

Ubuntu is a registered trademark of Canonical Ltd.

UNIX is a registered trademark of The Open Group.

VeriSign® is a registered trademark of VeriSign, Inc.

VMware® and VMware vSphere are registered trademarks of VMware, Inc.

# **Appendix D**

# Copyright Notices

Diffusion uses third party, open source software. The rights to this software are not owned by Push Technology and the software is distributed under different licensing agreements. The distribution and use of third-party software is subject to the applicable terms.

The following sections list the software used, their licenses, copyright notices and disclaimers.

## **In this section:**

- [ANTLR](#page-725-0)
- [apns](#page-725-1)
- [Bouncy Castle](#page-725-2)
- [Apache Commons Codec](#page-725-3)
- [Apache Portable Runtime](#page-726-0)
- **[Bootstrap](#page-726-1)**
- [CQEngine](#page-726-2)
- [cron4j](#page-726-3)
- [d3](#page-727-0)
- [disruptor](#page-727-1)
- [Fluidbox](#page-727-2)
- [gcm-server](#page-727-3)
- [GeoIP2 API](#page-727-4)
- [GeoLite2 City Database](#page-727-5)
- [GeoIP2 API](#page-728-0)
- [geronimo-jms\\_1.1\\_spec](#page-728-1)
- [Google code prettify](#page-728-2)
- [hashmap](#page-728-3)
- **[Hazelcast](#page-729-0)**
- [HPPC](#page-729-1)
- [htmlcompressor](#page-730-0)
- **[inherits](#page-730-1)**
- [iStack Common Runtime](#page-730-2)
- [jackson-annotations](#page-730-3)
- [jackson-core](#page-730-4)
- [jackson-dataformat-cbor](#page-731-0)
- [jackson-databind](#page-731-1)
- [JAXB](#page-731-2)
- [JCIP Annotations](#page-731-3)
- [JCTools](#page-731-4)
- [jQuery](#page-732-0)
- [jquery.floatThead](#page-732-1)
- [json-simple](#page-732-2)
- [Knockout](#page-732-3)
- [libwebsockets](#page-732-4)
- [License3j](#page-733-0)
- $\cdot$   $log4i2$
- [loglevel](#page-733-2)
- [long](#page-733-3)
- [Metrics](#page-734-0)
- [Minimal JSON](#page-734-1)
- [Modernizr](#page-734-2)
- [NLog](#page-734-3)
- [opencsv](#page-735-0)
- [OpenSSL](#page-735-1)
- [PCRE](#page-735-2)
- [Picocontainer](#page-736-0)
- [Prometheus Java Simpleclient](#page-736-1)
- [Rickshaw](#page-736-2)
- [Servlet API](#page-736-3)
- [SLF4J](#page-737-0)
- [slf4j-android-logger](#page-737-1)
- [SocketRocket](#page-737-2)
- [streamsupport](#page-737-3)
- [Tabber](#page-737-4)
- [Tapestry \(Plastic\)](#page-738-0)
- [when](#page-738-1)
- [ws](#page-738-2)
- [Licenses](#page-739-0)

## <span id="page-725-0"></span>ANTLR

Version 4.7.1

<http://www.antlr.org>

ANTLR is distributed under the [BSD 3-clause License.](#page-742-0)

Copyright (c) 2014 Terence Parr, Sam Harwell

## <span id="page-725-1"></span>apns

Version 1.0.0.Beta6 <https://github.com/notnoop/java-apns/> apns is distributed under the [BSD 3-clause License.](#page-742-0) Copyright (c) 2009 Mahmood Ali

# <span id="page-725-2"></span>Bouncy Castle

Version 1.52

<http://www.bouncycastle.org/java.html>

Bouncy Castle is distributed under the [MIT License.](#page-760-0) Copyright (c) 2000-2015 The Legion Of The Bouncy Castle

# <span id="page-725-3"></span>Apache Commons Codec

Version 1.9

<http://commons.apache.org/codec/>

Apache Commons Codec is distributed under the [Apache License 2.0.](#page-739-1) Copyright 2002-2011 The Apache Software Foundation. All Rights Reserved

## **Additional notices**

The following information is included in the NOTICE. txt file that accompanies the source:

Apache Commons Codec Copyright 2002-2011 The Apache Software Foundation This product includes software developed by The Apache Software Foundation (http://www.apache.org/). ------------------------------------------------------------------------------- src/test/org/apache/commons/codec/language/DoubleMetaphoneTest.java contains test data from http://aspell.sourceforge.net/test/batch0.tab. Copyright (C) 2002 Kevin Atkinson (kevina@gnu.org). Verbatim copying and distribution of this entire article is permitted in any medium,

#### provided this notice is preserved. --------------------------------------------------------------------------------

# <span id="page-726-0"></span>Apache Portable Runtime

Version 1.5.3 (patched by Push Technology) <http://apr.apache.org> APR is distributed under the [Apache 2.0 License.](#page-739-1) Copyright (c) 2015 The Apache Software Foundation

## <span id="page-726-1"></span>Bootstrap

Version: 3.2.0

<https://github.com/twbs/bootstrap/> Bootstrap is distributed under the [MIT License](#page-760-0).

Copyright (c) 2011-2014 Twitter, Inc

#### **Additional notes**

We also use [Glyphicons](http://glyphicons.com), which are included as part of Bootstrap.

# <span id="page-726-2"></span>**CQEngine**

Version 3.0.0 <https://github.com/npgall/cqengine> CQEngine is distributed under the [Apache 2.0 License.](#page-739-1) Copyright 2012-2015 Niall Gallagher

## <span id="page-726-3"></span>cron4j

Version 2.2.5

<http://www.sauronsoftware.it/projects/cron4j/>

Cron4j is distributed under the [LGPL 2.1](#page-755-0).

Copyright (C) 2007-2010 Carlo Pelliccia (www.sauronsoftware.it)

Source code is available from the following location: [http://sourceforge.net/projects/cron4j/files/](http://sourceforge.net/projects/cron4j/files/cron4j/2.2.5/cron4j-2.2.5.zip/download/) [cron4j/2.2.5/cron4j-2.2.5.zip/download/](http://sourceforge.net/projects/cron4j/files/cron4j/2.2.5/cron4j-2.2.5.zip/download/)

For a fee, Push Technology can also provide this source on a CD. To request a copy, contact support@pushtechnology.com.

## <span id="page-727-0"></span>d3

Version 3.5.16 <http://d3js.org/> d3 is distributed under the [BSD 3-clause License](#page-742-0). Copyright (c) 2010-2014, Michael Bostock

# <span id="page-727-1"></span>disruptor

Version 3.4.2 <https://github.com/LMAX-Exchange/disruptor> disruptor is distributed under the [Apache License 2.0.](#page-739-1) Copyright 2011 LMAX Ltd.

# <span id="page-727-2"></span>Fluidbox

<https://github.com/terrymun/Fluidbox> Fluidbox is distributed under the [MIT License.](#page-760-0) Copyright (c) 2014 [Terry Mun](http://terrymun.com)

## <span id="page-727-3"></span>gcm-server

Version 1.0.0 <https://github.com/google/gcm/> gcm-server is distributed under the [Apache License 2.0.](#page-739-1) Copyright 2012 Google Inc. All rights reserved.

# <span id="page-727-4"></span>GeoIP2 API

Version 2.12.0 <http://www.maxmind.com/en/opensource> The GeoIP2 API is distributed under the [Apache 2.0 License](#page-739-1). Copyright (c) 2013-2018 MaxMind Inc.

# <span id="page-727-5"></span>GeoLite2 City Database

<http://dev.maxmind.com/geoip/geoip2/geolite2/>

The GeoLite City Database is distributed under the [Creative Commons Attribution-ShareAlike 4.0](http://creativecommons.org/licenses/by-sa/4.0/) [International License](http://creativecommons.org/licenses/by-sa/4.0/).

Copyright MaxMind, Inc.

# <span id="page-728-0"></span>GeoIP2 API

Version 2.12.0

<http://www.maxmind.com/en/opensource>

The GeoIP2 API is distributed under the [Apache 2.0 License](#page-739-1).

Copyright (c) 2013-2018 MaxMind Inc.

# <span id="page-728-1"></span>geronimo-jms\_1.1\_spec

Version 1.1

<http://geronimo.apache.org/>

geronimo-jms\_1.1\_spec is distributed under the [Apache License 2.0](#page-739-1)

Copyright 2003-2006 The Apache Software Foundation

#### **Additional notices**

The following information is included in the  $NOTICE$ . txt file that accompanies the source:

Apache Geronimo Copyright 2003-2006 The Apache Software Foundation

This product includes software developed by The Apache Software Foundation (http://www.apache.org/).

# <span id="page-728-2"></span>Google code prettify

<https://github.com/google/code-prettify>

Prettify is distributed under the [Apache 2.0 License.](#page-739-1) Copyright (C) 2006 Google Inc.

# <span id="page-728-3"></span>hashmap

Version: 2.0.3

<https://github.com/flesler/hashmap>

hashmap is distributed under the [MIT License.](#page-760-0) Copyright (c) 2012-2013 Ariel Flesler aflesler@gmail.com

## <span id="page-729-0"></span>Hazelcast

Version 3.11

<http://www.hazelcast.org/>

Hazelcast is distributed under the [Apache License 2.0](#page-739-1)

Copyright (c) 2008-2018, Hazelcast, Inc. All Rights Reserved.

#### **Additional notices**

The following information is included in the NOTICE. txt file that accompanies the source:

```
The packages:
com.hazelcast.util.collection
com.hazelcast.internal.util.concurrent
and the classes:
com.hazelcast.util.QuickMath
com.hazelcast.client.impl.protocol.util.UnsafeBuffer
com.hazelcast.client.impl.protocol.util.BufferBuilder
contain code originating from the Agrona project
(https://github.com/real-logic/Agrona).
The class com.hazelcast.util.HashUtil contains code originating
from the Koloboke project (https://github.com/OpenHFT/Koloboke).
The class classloading.ThreadLocalLeakTestUtils contains code
 originating
from the Tomcat project (https://github.com/apache/tomcat).
com.hazelcast.internal.cluster.fd.PhiAccrualFailureDetector contains
 code originating
from the Akka project (https://github.com/akka/akka/).
The package com.hazelcast.internal.json contains code originating
from minimal-json project (https://github.com/ralfstx/minimal-json).
```
## <span id="page-729-1"></span>HPPC

Version 0.8.1

<http://labs.carrotsearch.com/hppc.html>

HPPC is distributed under the [Apache License 2.0.](#page-739-1)

Copyright 2010-2013, Carrot Search s.c., Boznicza 11/56, Poznan, Poland

#### **Additional notices**

The following information is included in the  $NOTICE$ . txt file that accompanies the source:

ACKNOWLEDGEMENT

===============

HPPC borrowed code, ideas or both from:

```
 * Apache Lucene, http://lucene.apache.org/
   (Apache license)
 * Fastutil, http://fastutil.di.unimi.it/
   (Apache license)
 * Koloboke, https://github.com/OpenHFT/Koloboke
```
# <span id="page-730-0"></span>htmlcompressor

(Apache license)

## Version 1.5.2

<http://code.google.com/p/htmlcompressor/> The htmlcompressor is distributed under the [Apache License 2.0.](#page-739-1) Copyright 2009-2011 Sergiy Kovalchuk Additional notices: Apache License 2.0 Notice

# <span id="page-730-1"></span>inherits

Version 2.0.1 <https://github.com/isaacs/inherits> Inherits is distributed under the [ISC License](#page-754-0). Copyright (c) Isaac Z. Schlueter.

# <span id="page-730-2"></span>iStack Common Runtime

Version 3.0.7 <https://github.com/javaee/jaxb-istack-commons> JAXB is distributed under the [CDDL 1.1](#page-742-1). Copyright (c) 1997-2012 Oracle and/or its affiliates

# <span id="page-730-3"></span>jackson-annotations

Version 2.9.7 <https://github.com/FasterXML/jackson-annotations> jackson-annotations is distributed under the [Apache License 2.0](#page-739-1) Copyright 2009-2011 FasterXML

# <span id="page-730-4"></span>jackson-core

Version 2.9.7 <https://github.com/fasterxml/jackson-core> jackson-core is distributed under the [Apache License 2.0](#page-739-1) Copyright Tatu Saloranta

# <span id="page-731-0"></span>jackson-dataformat-cbor

Version 2.9.7

<https://github.com/FasterXML/jackson-dataformats-binary> jackson-dataformat-cbor is distributed under the [Apache License 2.0](#page-739-1) Copyright Tatu Saloranta

# <span id="page-731-1"></span>jackson-databind

Version 2.9.7

<https://github.com/FasterXML/jackson-databind> jackson-databind is distributed under the [Apache License 2.0](#page-739-1) Copyright Tatu Saloranta

## <span id="page-731-2"></span>JAXB

Version 2.3.1 <https://github.com/javaee/jaxb-v2> JAXB is distributed under the [CDDL 1.1](#page-742-1). Copyright (c) 1997-2012 Oracle and/or its affiliates

# <span id="page-731-3"></span>JCIP Annotations

Version 1 <https://github.com/stephenc/jcip-annotations> jcip-annotations is distributed under the [Apache License 2.0](#page-739-1) Copyright 2013 Stephen Connolly.

# <span id="page-731-4"></span>**JCTools**

Version 2.1.2 <https://github.com/JCTools/JCTools> JCTools is distributed under the [Apache License 2.0](#page-739-1) Copyright 2016 Nitsan Wakart.

# <span id="page-732-0"></span>jQuery

Version: 1.7.1 <https://jquery.org/> jQuery is distributed under the [MIT License](#page-760-0). Copyright 2014 jQuery Foundation and other contributors http://jquery.com/

# <span id="page-732-1"></span>jquery.floatThead

Version: 2.0.3 <https://mkoryak.github.io/floatThead/> jquery.floatThead is distributed under the [MIT License](#page-760-0). Copyright 2012-2017 Misha Koryak

# <span id="page-732-2"></span>json-simple

Version 1.1.1 <https://github.com/fangyidong/json-simple> json-simple is distributed under the [Apache License 2.0.](#page-739-1) Copyright (c) Yidong Fang, Chris Nokleberg

# <span id="page-732-3"></span>Knockout

Version 2.1.0

<http://knockoutjs.com/>

Knockout is distributed under the [MIT License](#page-760-0).

Copyright (c) Steven Sanderson, the Knockout.js team, and other contributors

# <span id="page-732-4"></span>libwebsockets

Version 1.7.7

<https://libwebsockets.org/index.html>

libwebsockets is distributed under the [LGPL 2.1.](#page-755-0)

Copyright (C) 2010-2015 Andy Green <andy@warmcat.com>

Source code is available from the following location:<https://github.com/warmcat/libwebsockets>

For a fee, Push Technology can also provide this source on a CD. To request a copy, contact support@pushtechnology.com.

# <span id="page-733-0"></span>License3j

Version 1.0.7

<https://github.com/verhas/License3j>

This version of Licence3j was distributed under the [Apache License 2.0](#page-739-1).

Copyright Peter Verhas

# <span id="page-733-1"></span>log4j2

Version 2.11.1

<http://logging.apache.org/log4j/2.x/>

log4j2 is distributed under the [Apache License 2.0](#page-739-1).

Copyright The Apache Software Foundation. All Rights Reserved.

## **Additional notices**

The following information is included in the NOTICE.  $txtx t$  file that accompanies the source:

Apache Log4j Copyright 1999-2017 Apache Software Foundation

This product includes software developed at The Apache Software Foundation (http://www.apache.org/).

ResolverUtil.java Copyright 2005-2006 Tim Fennell

Dumbster SMTP test server Copyright 2004 Jason Paul Kitchen

TypeUtil.java Copyright 2002-2012 Ramnivas Laddad, Juergen Hoeller, Chris Beams

# <span id="page-733-2"></span>loglevel

Version: 1.4.0 [https://github.com/pimterry/loglevel](https://jquery.org/https://github.com/pimterry/loglevel) loglevel is distributed under the [MIT License](#page-760-0). Copyright (c) 2013 Tim Perry

## <span id="page-733-3"></span>long

Version: 2.2.5 [https://github.com/dcodeIO/Long.js](https://jquery.org/https://github.com/dcodeIO/Long.js) long is distributed under the [Apache License 2.0](#page-739-1). Copyright 2013 Daniel Wirtz dcode@dcode.io

Copyright 2009 The Closure Library Authors. All Rights Reserved.

# <span id="page-734-0"></span>**Metrics**

Version 3.0.0-BETA

<http://metrics.codahale.com/>

Metrics is distributed under the [Apache License 2.0](#page-739-1).

Copyright (c) 2010-2013 Coda Hale, Yammer.com

#### **Additional notices**

The following information is included in the NOTICE.  $txtx$  file that accompanies the source:

Metrics Copyright 2010-2013 Coda Hale and Yammer, Inc. This product includes software developed by Coda Hale and Yammer, Inc. This product includes code derived from the JSR-166 project (ThreadLocalRandom, Striped64, LongAdder), which was released with the following comments: Written by Doug Lea with assistance from members of JCP JSR-166

## Expert Group and released to the public domain, as explained at http://creativecommons.org/publicdomain/zero/1.0/

# <span id="page-734-1"></span>Minimal JSON

<https://github.com/ralfstx/minimal-json>

Minimal JSON is distributed under the [MIT License](#page-760-0).

Copyright (c) 2014, 2015 EclipseSource

# <span id="page-734-2"></span>Modernizr

Version: 2.8.3

<http://modernizr.com/>

Modernizr is distributed under the [MIT License](#page-760-0) and [BSD 3-clause License.](#page-742-0)

## <span id="page-734-3"></span>NLog

Version 4.0.0 <https://github.com/NLog/NLog/> NLog is distributed under the [BSD 3-clause License](#page-742-0). Copyright (c) 2004-2011 Jaroslaw Kowalski <jaak@jkowalski.net>

## <span id="page-735-0"></span>opencsv

Version 2.3 <http://opencsv.sourceforge.net/> opencsv is distributed under the [Apache License 2.0.](#page-739-1) Copyright 2005 Bytecode Pty Ltd.

# <span id="page-735-1"></span>**OpenSSL**

Version 1.0.2a

<https://www.openssl.org/>

OpenSSL is distributed under the [OpenSSL and SSLeay Licenses](#page-761-0).

# <span id="page-735-2"></span>**PCRE**

## Version 1.5.2

[http://www.pcre.org/](http://www.pcre.org)

PCRE is distributed under the [BSD 3-clause License](#page-742-0).

## **THE BASIC LIBRARY FUNCTIONS**

Written by: Philip Hazel Email local part: ph10 Email domain: cam.ac.uk University of Cambridge Computing Service, Cambridge, England. Copyright (c) 1997-2015 University of Cambridge All rights reserved.

## **PCRE2 JUST-IN-TIME COMPILATION SUPPORT**

Written by: Zoltan Herczeg Email local part: hzmester Emain domain: freemail.hu Copyright(c) 2010-2015 Zoltan Herczeg All rights reserved.

## **STACK-LESS JUST-IN-TIME COMPILER**

Written by: Zoltan Herczeg Email local part: hzmester Emain domain: freemail.hu Copyright(c) 2009-2015 Zoltan Herczeg All rights reserved.

# <span id="page-736-0"></span>Picocontainer

Version 2.15

<http://picocontainer.codehaus.org/>

Picocontainer is distributed under the [BSD 3-clause License](#page-742-0).

Copyright (c) 2003-2008 PicoContainer Organization. All rights reserved.

# <span id="page-736-1"></span>Prometheus Java Simpleclient

Version 0.0.50

[https://github.com/prometheus/client\\_java/](https://github.com/prometheus/client_java/)

Prometheus Java Simpleclient is distributed under the [Apache License 2.0](#page-739-1).

Copyright (c) 2012-2015 The Prometheus Authors

#### **Additional notices**

The following information is included in the  $NOTICE$ . txt file that accompanies the source:

Prometheus instrumentation library for JVM applications Copyright 2012-2015 The Prometheus Authors

This product includes software developed at Boxever Ltd. (http://www.boxever.com/).

This product includes software developed at SoundCloud Ltd. (http://soundcloud.com/).

This product includes software developed as part of the Ocelli project by Netflix Inc. (https://github.com/Netflix/ocelli/).

# <span id="page-736-2"></span>Rickshaw

<http://code.shutterstock.com/rickshaw/>

Rickshaw is distributed under the [MIT License](#page-760-0).

Copyright (C) 2011-2013 by Shutterstock Images, LLC

# <span id="page-736-3"></span>Servlet API

<http://jetty.mortbay.org/project/modules/servlet-api-2.5>

Servlet API is distributed under the [CDDL v1.0 License](#page-742-1).

## <span id="page-737-0"></span>SLF4J

Version 1.7.21

<http://www.slf4j.org/>

SLF4J is distributed under the [MIT License](#page-760-0).

Copyright (c) 2004-2017 QOS.ch All rights reserved.

# <span id="page-737-1"></span>slf4j-android-logger

Version 1.0.5 <https://github.com/PSDev/slf4j-android-logger> slf4j-android-logger is distributed under the [Apache 2.0 License.](#page-739-1) Copyright 2013-2016 Philip Schiffer

# <span id="page-737-2"></span>**SocketRocket**

Version 0.3.1-beta2

<https://github.com/square/SocketRocket>

SocketRocket is distributed under the [Apache License 2.0.](#page-739-1)

Copyright 2012 Square Inc.

## <span id="page-737-3"></span>streamsupport

Version 1.6.0

<https://github.com/streamsupport/streamsupport/>

Streamsupport is distributed under the [GPL 2 CE](#page-749-0).

Source code is available from the following location: [https://github.com/streamsupport/](https://github.com/streamsupport/streamsupport/) [streamsupport/](https://github.com/streamsupport/streamsupport/)

For a fee, Push Technology can also provide this source on a CD. To request a copy, contact support@pushtechnology.com.

# <span id="page-737-4"></span>Tabber

Version: 1.9

<http://www.barelyfitz.com/projects/tabber/>

Tabber is distributed under the [MIT License.](#page-760-0)

Copyright (c) 2006 Patrick Fitzgerald pat@barelyfitz.com

# <span id="page-738-0"></span>Tapestry (Plastic)

Version 5.4.3

<http://tapestry.apache.org/>

Tapestry is distributed under the [Apache License 2.0.](#page-739-1)

Copyright 2011, 2012 The Apache Software Foundation

#### **Additional notices**

The following information is included in the NOTICE.  $txtx t$  file that accompanies the source:

This product includes software developed by The Apache Software Foundation (http://www.apache.org/). Please refer to the NOTICE.txt in each sub-module to identify further dependencies.

The Maven central repository is the preferred method to download Tapestry

and its dependencies. The binary archive includes just basic dependencies for tapestry-core; using other modules (such as tapestry-hibernate or any of the others) requires downloading additional dependencies. Please refer to the Maven POM for each module to identify its dependencies.

The following information is included in the  $plastic/NOTEE$ . txt file that accompanies the source:

This product includes software developed by The Apache Software Foundation (http://www.apache.org/).

This product imports and repackages ASM 5.0.1 code which is released under a BSD style License http://asm.ow2.org/license.html

## <span id="page-738-1"></span>when

Version 3.7.3

<https://github.com/cujojs/when>

<http://cujojs.com/>

When is distributed under the [MIT License](#page-760-0).

Copyright (c) 2011 Brian Cavalier

## <span id="page-738-2"></span>**W<sub>S</sub>**

Version 0.8.0 <https://github.com/websockets/ws> WS is distributed under the [MIT License.](#page-760-0) Copyright (c) 2011 Einar Otto Stangvik

## <span id="page-739-0"></span>Licenses

The following licenses are used by the third party, open source software that is distributed with **Diffusion** 

## <span id="page-739-1"></span>Apache License 2.0

Apache License

Version 2.0, January 2004

<http://www.apache.org/licenses/>

## **TERMS AND CONDITIONS FOR USE, REPRODUCTION, AND DISTRIBUTION**

1. Definitions.

"License" shall mean the terms and conditions for use, reproduction, and distribution as defined by Sections 1 through 9 of this document.

"Licensor" shall mean the copyright owner or entity authorized by the copyright owner that is granting the License.

"Legal Entity" shall mean the union of the acting entity and all other entities that control, are controlled by, or are under common control with that entity. For the purposes of this definition, "control" means (i) the power, direct or indirect, to cause the direction or management of such entity, whether by contract or otherwise, or (ii) ownership of fifty percent (50%) or more of the outstanding shares, or (iii) beneficial ownership of such entity.

"You" (or "Your") shall mean an individual or Legal Entity exercising permissions granted by this License.

"Source" form shall mean the preferred form for making modifications, including but not limited to software source code, documentation source, and configuration files.

"Object" form shall mean any form resulting from mechanical transformation or translation of a Source form, including but not limited to compiled object code, generated documentation, and conversions to other media types.

"Work" shall mean the work of authorship, whether in Source or Object form, made available under the License, as indicated by a copyright notice that is included in or attached to the work (an example is provided in the Appendix below).

"Derivative Works" shall mean any work, whether in Source or Object form, that is based on (or derived from) the Work and for which the editorial revisions, annotations, elaborations, or other modifications represent, as a whole, an original work of authorship. For the purposes of this License, Derivative Works shall not include works that remain separable from, or merely link (or bind by name) to the interfaces of, the Work and Derivative Works thereof.

"Contribution" shall mean any work of authorship, including the original version of the Work and any modifications or additions to that Work or Derivative Works thereof, that is intentionally submitted to Licensor for inclusion in the Work by the copyright owner or by an individual or Legal Entity authorized to submit on behalf of the copyright owner. For the purposes of this definition, "submitted" means any form of electronic, verbal, or written communication sent to the Licensor or its representatives, including but not limited to communication on electronic mailing lists, source code control systems, and issue tracking systems that are managed by, or on behalf of, the Licensor for the purpose of discussing and improving the Work, but excluding communication that is conspicuously marked or otherwise designated in writing by the copyright owner as "Not a Contribution."

"Contributor" shall mean Licensor and any individual or Legal Entity on behalf of whom a Contribution has been received by Licensor and subsequently incorporated within the Work.

2. Grant of Copyright License. Subject to the terms and conditions of this License, each Contributor hereby grants to You a perpetual, worldwide, non-exclusive, no-charge, royalty-free, irrevocable copyright license to reproduce, prepare Derivative Works of, publicly display, publicly perform, sublicense, and distribute the Work and such Derivative Works in Source or Object form.

3. Grant of Patent License. Subject to the terms and conditions of this License, each Contributor hereby grants to You a perpetual, worldwide, non-exclusive, no-charge, royalty-free, irrevocable (except as stated in this section) patent license to make, have made, use, offer to sell, sell, import, and otherwise transfer the Work, where such license applies only to those patent claims licensable by such Contributor that are necessarily infringed by their Contribution(s) alone or by combination of their Contribution(s) with the Work to which such Contribution(s) was submitted. If You institute patent litigation against any entity (including a cross-claim or counterclaim in a lawsuit) alleging that the Work or a Contribution incorporated within the Work constitutes direct or contributory patent infringement, then any patent licenses granted to You under this License for that Work shall terminate as of the date such litigation is filed.

4. Redistribution. You may reproduce and distribute copies of the Work or Derivative Works thereof in any medium, with or without modifications, and in Source or Object form, provided that You meet the following conditions:

(a) You must give any other recipients of the Work or Derivative Works a copy of this License; and

(b) You must cause any modified files to carry prominent notices stating that You changed the files; and

(c) You must retain, in the Source form of any Derivative Works that You distribute, all copyright, patent, trademark, and attribution notices from the Source form of the Work, excluding those notices that do not pertain to any part of the Derivative Works; and

(d) If the Work includes a "NOTICE" text file as part of its distribution, then any Derivative Works that You distribute must include a readable copy of the attribution notices contained within such NOTICE file, excluding those notices that do not pertain to any part of the Derivative Works, in at least one of the following places: within a NOTICE text file distributed as part of the Derivative Works; within the Source form or documentation, if provided along with the Derivative Works; or, within a display generated by the Derivative Works, if and wherever such third-party notices normally appear. The contents of the NOTICE file are for informational purposes only and do not modify the License. You may add Your own attribution notices within Derivative Works that You distribute, alongside or as an addendum to the NOTICE text from the Work, provided that such additional attribution notices cannot be construed as modifying the License.

You may add Your own copyright statement to Your modifications and may provide additional or different license terms and conditions for use, reproduction, or distribution of Your modifications, or for any such Derivative Works as a whole, provided Your use, reproduction, and distribution of the Work otherwise complies with the conditions stated in this License.

5. Submission of Contributions. Unless You explicitly state otherwise, any Contribution intentionally submitted for inclusion in the Work by You to the Licensor shall be under the terms and conditions of this License, without any additional terms or conditions. Notwithstanding the above, nothing herein shall supersede or modify the terms of any separate license agreement you may have executed with Licensor regarding such Contributions.

6. Trademarks. This License does not grant permission to use the trade names, trademarks, service marks, or product names of the Licensor, except as required for reasonable and customary use in describing the origin of the Work and reproducing the content of the NOTICE file.

7. Disclaimer of Warranty. Unless required by applicable law or agreed to in writing, Licensor provides the Work (and each Contributor provides its Contributions) on an "AS IS" BASIS, WITHOUT WARRANTIES OR CONDITIONS OF ANY KIND, either express or implied, including, without limitation, any warranties or conditions of TITLE, NON-INFRINGEMENT, MERCHANTABILITY, or FITNESS FOR A PARTICULAR PURPOSE. You are solely responsible for determining the appropriateness of using or redistributing the Work and assume any risks associated with Your exercise of permissions under this License.

8. Limitation of Liability. In no event and under no legal theory, whether in tort (including negligence), contract, or otherwise, unless required by applicable law (such as deliberate and grossly negligent acts) or agreed to in writing, shall any Contributor be liable to You for damages, including any direct, indirect, special, incidental, or consequential damages of any character arising as a result of this License or out of the use or inability to use the Work (including but not limited to damages for loss of goodwill, work stoppage, computer failure or malfunction, or any and all other commercial damages or losses), even if such Contributor has been advised of the possibility of such damages.

9. Accepting Warranty or Additional Liability. While redistributing the Work or Derivative Works thereof, You may choose to offer, and charge a fee for, acceptance of support, warranty, indemnity, or other liability obligations and/or rights consistent with this License. However, in accepting such obligations, You may act only on Your own behalf and on Your sole responsibility, not on behalf of any other Contributor, and only if You agree to indemnify, defend, and hold each Contributor harmless for any liability incurred by, or claims asserted against, such Contributor by reason of your accepting any such warranty or additional liability.

#### **Related concepts**

[Apache Commons Codec](#page-725-3) on page 726 [Apache Portable Runtime](#page-726-0) on page 727 [CQEngine](#page-726-2) on page 727 [d3](#page-727-0) on page 728 [disruptor](#page-727-1) on page 728 [geronimo-jms\\_1.1\\_spec](#page-728-1) on page 729 [gcm-server](#page-727-3) on page 728 [Hazelcast](#page-729-0) on page 730 [HPPC](#page-729-1) on page 730 [htmlcompressor](#page-730-0) on page 731 [jackson-core](#page-730-4) on page 731 [jackson-dataformat-cbor](#page-731-0) on page 732 [JCIP Annotations](#page-731-3) on page 732 [JCTools](#page-731-4) on page 732 [json-simple](#page-732-2) on page 733 [log4j2](#page-733-1) on page 734 [long](#page-733-3) on page 734 [Metrics](#page-734-0) on page 735 [Google code prettify](#page-728-2) on page 729 [opencsv](#page-735-0) on page 736 [slf4j-android-logger](#page-737-1) on page 738 [SocketRocket](#page-737-2) on page 738 [Tapestry \(Plastic\)](#page-738-0) on page 739

## <span id="page-742-0"></span>BSD 3-clause License

Copyright (c) <YEAR>, <OWNER>

All rights reserved.

**Note:** The copyright statement above is included in its completed form in the sections of this document specific to the individual products covered by this license.

Redistribution and use in source and binary forms, with or without modification, are permitted provided that the following conditions are met:

1. Redistributions of source code must retain the above copyright notice, this list of conditions and the following disclaimer.

2. Redistributions in binary form must reproduce the above copyright notice, this list of conditions and the following disclaimer in the documentation and/or other materials provided with the distribution.

3. The names of the authors may not be used to endorse or promote products derived from this software without specific prior written permission.

THIS SOFTWARE IS PROVIDED ``AS IS'' AND ANY EXPRESSED OR IMPLIED WARRANTIES, INCLUDING, BUT NOT LIMITED TO, THE IMPLIED WARRANTIES OF MERCHANTABILITY AND FITNESS FOR A PARTICULAR PURPOSE ARE DISCLAIMED. IN NO EVENT SHALL JCRAFT, INC. OR ANY CONTRIBUTORS TO THIS SOFTWARE BE LIABLE FOR ANY DIRECT, INDIRECT, INCIDENTAL, SPECIAL, EXEMPLARY, OR CONSEQUENTIAL DAMAGES (INCLUDING, BUT NOT LIMITED TO, PROCUREMENT OF SUBSTITUTE GOODS OR SERVICES; LOSS OF USE, DATA, OR PROFITS; OR BUSINESS INTERRUPTION) HOWEVER CAUSED AND ON ANY THEORY OF LIABILITY, WHETHER IN CONTRACT, STRICT LIABILITY, OR TORT (INCLUDING NEGLIGENCE OR OTHERWISE) ARISING IN ANY WAY OUT OF THE USE OF THIS SOFTWARE, EVEN IF ADVISED OF THE POSSIBILITY OF SUCH DAMAGE.

## **Related concepts**

[ANTLR](#page-725-0) on page 726 [apns](#page-725-1) on page 726 [NLog](#page-734-3) on page 735 [Modernizr](#page-734-2) on page 735 [PCRE](#page-735-2) on page 736 [Picocontainer](#page-736-0) on page 737

## <span id="page-742-1"></span>Common Development and Distribution License

Sun Microsystems, Inc. ("Sun") ENTITLEMENT for SOFTWARE Licensee/Company: Entity receiving Software. Effective Date: Date of delivery of the Software to You. Software: JavaMail 1.4. License Term: Perpetual (subject to termination under the SLA). Licensed Unit: Software Copy. Licensed unit Count: Unlimited. Permitted Uses:

1. You may reproduce and use the Software for Individual, Commercial, or Research and Instructional Use for the purposes of designing, developing, testing, and running Your applets and application("Programs").

2. Subject to the terms and conditions of this Agreement and restrictions and exceptions set forth in the Software's documentation, You may reproduce and distribute portions of Software identified as a redistributable in the documentation ("Redistributable"), provided that:

(a) you distribute Redistributable complete and unmodified and only bundled as part of Your Programs,

(b) your Programs add significant and primary functionality to the Redistributable,

(c) you distribute Redistributable for the sole purpose of running your Programs,

(d) you do not distribute additional software intended to replace any component(s) of the Redistributable,

(e) you do not remove or alter any proprietary legends or notices contained in or on the Redistributable.

(f) you only distribute the Redistributable subject to a license agreement that protects Sun's interests consistent with the terms contained in this Agreement, and

(g) you agree to defend and indemnify Sun and its licensors from and against any damages, costs, liabilities, settlement amounts and/or expenses (including attorneys' fees) incurred in connection with any claim, lawsuit or action by any third party that arises or results from the use or distribution of any and all Programs and/or Redistributable.

3. Java Technology Restrictions. You may not create, modify, or change the behavior of, or authorize your licensees to create, modify, or change the behavior of, classes, interfaces, or subpackages that are in any way identified as "java", "javax", "sun" or similar convention as specified by Sun in any naming convention designation.

B. Sun Microsystems, Inc. ("Sun") SOFTWARE LICENSE AGREEMENT

READ THE TERMS OF THIS AGREEMENT ("AGREEMENT") CAREFULLY BEFORE OPENING SOFTWARE MEDIA PACKAGE. BY OPENING SOFTWARE MEDIA PACKAGE, YOU AGREE TO THE TERMS OF THIS AGREEMENT. IF YOU ARE ACCESSING SOFTWARE ELECTRONICALLY, INDICATE YOUR ACCEPTANCE OF THESE TERMS BY SELECTING THE "ACCEPT" BUTTON AT THE END OF THIS AGREEMENT. IF YOU DO NOT AGREE TO ALL OF THE TERMS, PROMPTLY RETURN THE UNUSED SOFTWARE TO YOUR PLACE OF PURCHASE FOR A REFUND OR, IF SOFTWARE IS ACCESSED ELECTRONICALLY, SELECT THE "DECLINE" (OR "EXIT") BUTTON AT THE END OF THIS AGREEMENT. IF YOU HAVE SEPARATELY AGREED TO LICENSE TERMS ("MASTER TERMS") FOR YOUR LICENSE TO THIS SOFTWARE, THEN SECTIONS 1-5 OF THIS AGREEMENT ("SUPPLEMENTAL LICENSE TERMS") SHALL SUPPLEMENT AND SUPERSEDE THE MASTER TERMS IN RELATION TO THIS SOFTWARE.

1. Definitions.

(a) "Entitlement" means the collective set of applicable documents authorized by Sun evidencing your obligation to pay associated fees (if any) for the license, associated Services, and the authorized scope of use of Software under this Agreement.

(b) "Licensed Unit" means the unit of measure by which your use of Software and/or Service is licensed, as described in your Entitlement.

(c) "Permitted Use" means the licensed Software use(s) authorized in this Agreement as specified in your Entitlement. The Permitted Use for any bundled Sun software not specified in your Entitlement will be evaluation use as provided in Section 3.

(d) "Service" means the service(s) that Sun or its delegate will provide, if any, as selected in your Entitlement and as further described in the applicable service listings at www.sun.com/service/ servicelist.

(e) "Software" means the Sun software described in your Entitlement. Also, certain software may be included for evaluation use under Section 3.

(f) "You" and "Your" means the individual or legal entity specified in the Entitlement, or for evaluation purposes, the entity performing the evaluation.

2. License Grant and Entitlement.

Subject to the terms of your Entitlement, Sun grants you a nonexclusive, nontransferable limited license to use Software for its Permitted Use for the license term. Your Entitlement will specify (a) Software licensed, (b) the Permitted Use, (c) the license term, and (d) the Licensed Units.

Additionally, if your Entitlement includes Services, then it will also specify the (e) Service and (f) service term.

If your rights to Software or Services are limited in duration and the date such rights begin is other than the purchase date, your Entitlement will provide that beginning date(s).

The Entitlement may be delivered to you in various ways depending on the manner in which you obtain Software and Services, for example, the Entitlement may be provided in your receipt, invoice or your contract with Sun or authorized Sun reseller. It may also be in electronic format if you download Software.

3. Permitted Use.

As selected in your Entitlement, one or more of the following Permitted Uses will apply to your use of Software. Unless you have an Entitlement that expressly permits it, you may not use Software for any of the other Permitted Uses. If you don't have an Entitlement, or if your Entitlement doesn't cover additional software delivered to you, then such software is for your Evaluation Use.

(a) Evaluation Use. You may evaluate Software internally for a period of 90 days from your first use.

(b) Research and Instructional Use. You may use Software internally to design, develop and test, and also to provide instruction on such uses.

(c) Individual Use. You may use Software internally for personal, individual use.

(d) Commercial Use. You may use Software internally for your own commercial purposes.

(e) Service Provider Use. You may make Software functionality accessible (but not by providing Software itself or through outsourcing services) to your end users in an extranet deployment, but not to your affiliated companies or to government agencies.

## 4. Licensed Units.

Your Permitted Use is limited to the number of Licensed Units stated in your Entitlement. If you require additional Licensed Units, you will need additional Entitlement(s).

## 5. Restrictions.

(a) The copies of Software provided to you under this Agreement are licensed, not sold, to you by Sun. Sun reserves all rights not expressly granted. (b) You may make a single archival copy of Software, but otherwise may not copy, modify, or distribute Software. However if the Sun documentation accompanying Software lists specific portions of Software, such as header files, class libraries, reference source code, and/or redistributable files, that may be handled differently, you may do so only as provided in the Sun documentation. (c) You may not rent, lease, lend or encumber Software. (d) Unless enforcement is prohibited by applicable law, you may not decompile, or reverse engineer Software. (e) The terms and conditions of this Agreement will apply to any Software updates, provided to you at Sun's discretion, that replace and/or supplement the original Software, unless such update contains a separate license. (f) You may not publish or provide the results of any benchmark or comparison tests run on Software to any third party without the prior written consent of Sun. (g) Software is confidential and copyrighted. (h) Unless otherwise specified, if Software is delivered with embedded or bundled software that enables functionality of Software, you may not use such software on a stand-alone basis or use any portion of such software to interoperate with any program(s) other

than Software. (i) Software may contain programs that perform automated collection of system data and/or automated software updating services. System data collected through such programs may be used by Sun, its subcontractors, and its service delivery partners for the purpose of providing you with remote system services and/or improving Sun's software and systems. (j) Software is not designed, licensed or intended for use in the design, construction, operation or maintenance of any nuclear facility and Sun and its licensors disclaim any express or implied warranty of fitness for such uses. (k) No right, title or interest in or to any trademark, service mark, logo or trade name of Sun or its licensors is granted under this Agreement.

#### 6. Term and Termination.

The license and service term are set forth in your Entitlement(s). Your rights under this Agreement will terminate immediately without notice from Sun if you materially breach it or take any action in derogation of Sun's and/or its licensors' rights to Software. Sun may terminate this Agreement should any Software become, or in Sun's reasonable opinion likely to become, the subject of a claim of intellectual property infringement or trade secret misappropriation. Upon termination, you will cease use of, and destroy, Software and confirm compliance in writing to Sun. Sections 1, 5, 6, 7, and 9-15 will survive termination of the Agreement.

#### 7. Java Compatibility and Open Source.

Software may contain Java technology. You may not create additional classes to, or modifications of, the Java technology, except under compatibility requirements available under a separate agreement available at www.java.net.

Sun supports and benefits from the global community of open source developers, and thanks the community for its important contributions and open standards-based technology, which Sun has adopted into many of its products.

Please note that portions of Software may be provided with notices and open source licenses from such communities and third parties that govern the use of those portions, and any licenses granted hereunder do not alter any rights and obligations you may have under such open source licenses, however, the disclaimer of warranty and limitation of liability provisions in this Agreement will apply to all Software in this distribution.

## 8. Limited Warranty.

Sun warrants to you that for a period of 90 days from the date of purchase, as evidenced by a copy of the receipt, the media on which Software is furnished (if any) will be free of defects in materials and workmanship under normal use. Except for the foregoing, Software is provided "AS IS". Your exclusive remedy and Sun's entire liability under this limited warranty will be at Sun's option to replace Software media or refund the fee paid for Software. Some states do not allow limitations on certain implied warranties, so the above may not apply to you. This limited warranty gives you specific legal rights. You may have others, which vary from state to state.

#### 9. Disclaimer of Warranty.

UNLESS SPECIFIED IN THIS AGREEMENT, ALL EXPRESS OR IMPLIED CONDITIONS, REPRESENTATIONS AND WARRANTIES, INCLUDING ANY IMPLIED WARRANTY OF MERCHANTABILITY, FITNESS FOR A PARTICULAR PURPOSE OR NON-INFRINGEMENT ARE DISCLAIMED, EXCEPT TO THE EXTENT THAT THESE DISCLAIMERS ARE HELD TO BE LEGALLY INVALID.

#### 10. Limitation of Liability.

TO THE EXTENT NOT PROHIBITED BY LAW, IN NO EVENT WILL SUN OR ITS LICENSORS BE LIABLE FOR ANY LOST REVENUE, PROFIT OR DATA, OR FOR SPECIAL, INDIRECT, CONSEQUENTIAL, INCIDENTAL OR PUNITIVE DAMAGES, HOWEVER CAUSED REGARDLESS OF THE THEORY OF LIABILITY, ARISING OUT OF OR RELATED TO THE USE OF OR INABILITY TO USE SOFTWARE, EVEN IF SUN HAS BEEN ADVISED OF THE POSSIBILITY OF SUCH DAMAGES. In no event will Sun's liability to you, whether in contract, tort (including negligence), or otherwise, exceed the amount paid by you for Software under this

Agreement. The foregoing limitations will apply even if the above stated warranty fails of its essential purpose. Some states do not allow the exclusion of incidental or consequential damages, so some of the terms above may not be applicable to you.

## 11. Export Regulations.

All Software, documents, technical data, and any other materials delivered under this Agreement are subject to U.S. export control laws and may be subject to export or import regulations in other countries. You agree to comply strictly with these laws and regulations and acknowledge that you have the responsibility to obtain any licenses to export, re-export, or import as may be required after delivery to you.

#### 12. U.S. Government Restricted Rights.

If Software is being acquired by or on behalf of the U.S. Government or by a U.S. Government prime contractor or subcontractor (at any tier), then the Government's rights in Software and accompanying documentation will be only as set forth in this Agreement; this is in accordance with 48 CFR 227.7201 through 227.7202-4 (for Department of Defense (DOD) acquisitions) and with 48 CFR 2.101 and 12.212 (for non-DOD acquisitions).

#### 13. Governing Law.

Any action related to this Agreement will be governed by California law and controlling U.S. federal law. No choice of law rules of any jurisdiction will apply.

#### 14. Severability.

If any provision of this Agreement is held to be unenforceable, this Agreement will remain in effect with the provision omitted, unless omission would frustrate the intent of the parties, in which case this Agreement will immediately terminate.

#### 15. Integration.

This Agreement, including any terms contained in your Entitlement, is the entire agreement between you and Sun relating to its subject matter. It supersedes all prior or contemporaneous oral or written communications, proposals, representations and warranties and prevails over any conflicting or additional terms of any quote, order, acknowledgment, or other communication between the parties relating to its subject matter during the term of this Agreement. No modification of this Agreement will be binding, unless in writing and signed by an authorized representative of each party.

Please contact Sun Microsystems, Inc. 4150 Network Circle, Santa Clara, California 95054 if you have questions.

#### **Related concepts**

[Servlet API](#page-736-3) on page 737

## Eclipse Public License – v 1.0

THE ACCOMPANYING PROGRAM IS PROVIDED UNDER THE TERMS OF THIS ECLIPSE PUBLIC LICENSE ("AGREEMENT"). ANY USE, REPRODUCTION OR DISTRIBUTION OF THE PROGRAM CONSTITUTES RECIPIENT'S ACCEPTANCE OF THIS AGREEMENT.

## **1. DEFINITIONS**

"Contribution" means:

- a) in the case of the initial Contributor, the initial code and documentation distributed under this Agreement, and
- b) in the case of each subsequent Contributor:
	- i) changes to the Program, and

• ii) additions to the Program;

where such changes and/or additions to the Program originate from and are distributed by that particular Contributor. A Contribution 'originates' from a Contributor if it was added to the Program by such Contributor itself or anyone acting on such Contributor's behalf. Contributions do not include additions to the Program which: (i) are separate modules of software distributed in conjunction with the Program under their own license agreement, and (ii) are not derivative works of the Program. "Contributor" means any person or entity that distributes the Program.

"Licensed Patents" mean patent claims licensable by a Contributor which are necessarily infringed by the use or sale of its Contribution alone or when combined with the Program.

"Program" means the Contributions distributed in accordance with this Agreement.

"Recipient" means anyone who receives the Program under this Agreement, including all Contributors.

## **2. GRANT OF RIGHTS**

a) Subject to the terms of this Agreement, each Contributor hereby grants Recipient a non-exclusive, worldwide, royalty-free copyright license to reproduce, prepare derivative works of, publicly display, publicly perform, distribute and sublicense the Contribution of such Contributor, if any, and such derivative works, in source code and object code form.

b) Subject to the terms of this Agreement, each Contributor hereby grants Recipient a non-exclusive, worldwide, royalty-free patent license under Licensed Patents to make, use, sell, offer to sell, import and otherwise transfer the Contribution of such Contributor, if any, in source code and object code form. This patent license shall apply to the combination of the Contribution and the Program if, at the time the Contribution is added by the Contributor, such addition of the Contribution causes such combination to be covered by the Licensed Patents. The patent license shall not apply to any other combinations which include the Contribution. No hardware per se is licensed hereunder.

c) Recipient understands that although each Contributor grants the licenses to its Contributions set forth herein, no assurances are provided by any Contributor that the Program does not infringe the patent or other intellectual property rights of any other entity. Each Contributor disclaims any liability to Recipient for claims brought by any other entity based on infringement of intellectual property rights or otherwise. As a condition to exercising the rights and licenses granted hereunder, each Recipient hereby assumes sole responsibility to secure any other intellectual property rights needed, if any. For example, if a third party patent license is required to allow Recipient to distribute the Program, it is Recipient's responsibility to acquire that license before distributing the Program.

d) Each Contributor represents that to its knowledge it has sufficient copyright rights in its Contribution, if any, to grant the copyright license set forth in this Agreement.

## **3. REQUIREMENTS**

A Contributor may choose to distribute the Program in object code form under its own license agreement, provided that:

- a) it complies with the terms and conditions of this Agreement; and
- b) its license agreement:
	- i) effectively disclaims on behalf of all Contributors all warranties and conditions, express and implied, including warranties or conditions of title and non-infringement, and implied warranties or conditions of merchantability and fitness for a particular purpose;
	- ii) effectively excludes on behalf of all Contributors all liability for damages, including direct, indirect, special, incidental and consequential damages, such as lost profits;
	- iii) states that any provisions which differ from this Agreement are offered by that Contributor alone and not by any other party; and

• iv) states that source code for the Program is available from such Contributor, and informs licensees how to obtain it in a reasonable manner on or through a medium customarily used for software exchange.

When the Program is made available in source code form:

- a) it must be made available under this Agreement; and
- b) a copy of this Agreement must be included with each copy of the Program.

Contributors may not remove or alter any copyright notices contained within the Program.

Each Contributor must identify itself as the originator of its Contribution, if any, in a manner that reasonably allows subsequent Recipients to identify the originator of the Contribution.

## **4. COMMERCIAL DISTRIBUTION**

Commercial distributors of software may accept certain responsibilities with respect to end users, business partners and the like. While this license is intended to facilitate the commercial use of the Program, the Contributor who includes the Program in a commercial product offering should do so in a manner which does not create potential liability for other Contributors. Therefore, if a Contributor includes the Program in a commercial product offering, such Contributor ("Commercial Contributor") hereby agrees to defend and indemnify every other Contributor ("Indemnified Contributor") against any losses, damages and costs (collectively "Losses") arising from claims, lawsuits and other legal actions brought by a third party against the Indemnified Contributor to the extent caused by the acts or omissions of such Commercial Contributor in connection with its distribution of the Program in a commercial product offering. The obligations in this section do not apply to any claims or Losses relating to any actual or alleged intellectual property infringement. In order to qualify, an Indemnified Contributor must: a) promptly notify the Commercial Contributor in writing of such claim, and b) allow the Commercial Contributor to control, and cooperate with the Commercial Contributor in, the defense and any related settlement negotiations. The Indemnified Contributor may participate in any such claim at its own expense.

For example, a Contributor might include the Program in a commercial product offering, Product X. That Contributor is then a Commercial Contributor. If that Commercial Contributor then makes performance claims, or offers warranties related to Product X, those performance claims and warranties are such Commercial Contributor's responsibility alone. Under this section, the Commercial Contributor would have to defend claims against the other Contributors related to those performance claims and warranties, and if a court requires any other Contributor to pay any damages as a result, the Commercial Contributor must pay those damages.

## **5. NO WARRANTY**

EXCEPT AS EXPRESSLY SET FORTH IN THIS AGREEMENT, THE PROGRAM IS PROVIDED ON AN "AS IS" BASIS, WITHOUT WARRANTIES OR CONDITIONS OF ANY KIND, EITHER EXPRESS OR IMPLIED INCLUDING, WITHOUT LIMITATION, ANY WARRANTIES OR CONDITIONS OF TITLE, NON-INFRINGEMENT, MERCHANTABILITY OR FITNESS FOR A PARTICULAR PURPOSE. Each Recipient is solely responsible for determining the appropriateness of using and distributing the Program and assumes all risks associated with its exercise of rights under this Agreement, including but not limited to the risks and costs of program errors, compliance with applicable laws, damage to or loss of data, programs or equipment, and unavailability or interruption of operations.

## **6. DISCLAIMER OF LIABILITY**

EXCEPT AS EXPRESSLY SET FORTH IN THIS AGREEMENT, NEITHER RECIPIENT NOR ANY CONTRIBUTORS SHALL HAVE ANY LIABILITY FOR ANY DIRECT, INDIRECT, INCIDENTAL, SPECIAL, EXEMPLARY, OR CONSEQUENTIAL DAMAGES (INCLUDING WITHOUT LIMITATION LOST PROFITS), HOWEVER CAUSED AND ON ANY THEORY OF LIABILITY, WHETHER IN CONTRACT, STRICT LIABILITY, OR TORT (INCLUDING NEGLIGENCE OR OTHERWISE) ARISING IN ANY WAY OUT OF THE USE OR DISTRIBUTION OF THE PROGRAM OR THE EXERCISE OF ANY RIGHTS GRANTED HEREUNDER, EVEN IF ADVISED OF THE POSSIBILITY OF SUCH DAMAGES.

## **7. GENERAL**

If any provision of this Agreement is invalid or unenforceable under applicable law, it shall not affect the validity or enforceability of the remainder of the terms of this Agreement, and without further action by the parties hereto, such provision shall be reformed to the minimum extent necessary to make such provision valid and enforceable.

If Recipient institutes patent litigation against any entity (including a cross-claim or counterclaim in a lawsuit) alleging that the Program itself (excluding combinations of the Program with other software or hardware) infringes such Recipient's patent(s), then such Recipient's rights granted under Section 2(b) shall terminate as of the date such litigation is filed.

All Recipient's rights under this Agreement shall terminate if it fails to comply with any of the material terms or conditions of this Agreement and does not cure such failure in a reasonable period of time after becoming aware of such noncompliance. If all Recipient's rights under this Agreement terminate, Recipient agrees to cease use and distribution of the Program as soon as reasonably practicable. However, Recipient's obligations under this Agreement and any licenses granted by Recipient relating to the Program shall continue and survive.

Everyone is permitted to copy and distribute copies of this Agreement, but in order to avoid inconsistency the Agreement is copyrighted and may only be modified in the following manner. The Agreement Steward reserves the right to publish new versions (including revisions) of this Agreement from time to time. No one other than the Agreement Steward has the right to modify this Agreement. The Eclipse Foundation is the initial Agreement Steward. The Eclipse Foundation may assign the responsibility to serve as the Agreement Steward to a suitable separate entity. Each new version of the Agreement will be given a distinguishing version number. The Program (including Contributions) may always be distributed subject to the version of the Agreement under which it was received. In addition, after a new version of the Agreement is published, Contributor may elect to distribute the Program (including its Contributions) under the new version. Except as expressly stated in Sections 2(a) and 2(b) above, Recipient receives no rights or licenses to the intellectual property of any Contributor under this Agreement, whether expressly, by implication, estoppel or otherwise. All rights in the Program not expressly granted under this Agreement are reserved.

This Agreement is governed by the laws of the State of New York and the intellectual property laws of the United States of America. No party to this Agreement will bring a legal action under this Agreement more than one year after the cause of action arose. Each party waives its rights to a jury trial in any resulting litigation.

## <span id="page-749-0"></span>GNU General Public License, version 2, with the Classpath Exception

The GNU General Public License (GPL)

Version 2, June 1991

Copyright (C) 1989, 1991 Free Software Foundation, Inc. 59 Temple Place, Suite 330, Boston, MA 02111-1307 USA

Everyone is permitted to copy and distribute verbatim copies of this license document, but changing it is not allowed.

Preamble

The licenses for most software are designed to take away your freedom to share and change it. By contrast, the GNU General Public License is intended to guarantee your freedom to share and change free software – to make sure the software is free for all its users. This General Public License applies to most of the Free Software Foundation's software and to any other program whose authors commit to using it. (Some other Free Software Foundation software is covered by the GNU Library General Public License instead.) You can apply it to your programs, too.

When we speak of free software, we are referring to freedom, not price. Our General Public Licenses are designed to make sure that you have the freedom to distribute copies of free software (and charge for this service if you wish), that you receive source code or can get it if you want it, that you can change the software or use pieces of it in new free programs; and that you know you can do these things.

To protect your rights, we need to make restrictions that forbid anyone to deny you these rights or to ask you to surrender the rights. These restrictions translate to certain responsibilities for you if you distribute copies of the software, or if you modify it.

For example, if you distribute copies of such a program, whether gratis or for a fee, you must give the recipients all the rights that you have. You must make sure that they, too, receive or can get the source code. And you must show them these terms so they know their rights.

We protect your rights with two steps: (1) copyright the software, and (2) offer you this license which gives you legal permission to copy, distribute and/or modify the software.

Also, for each author's protection and ours, we want to make certain that everyone understands that there is no warranty for this free software. If the software is modified by someone else and passed on, we want its recipients to know that what they have is not the original, so that any problems introduced by others will not reflect on the original authors' reputations.

Finally, any free program is threatened constantly by software patents. We wish to avoid the danger that redistributors of a free program will individually obtain patent licenses, in effect making the program proprietary. To prevent this, we have made it clear that any patent must be licensed for everyone's free use or not licensed at all.

The precise terms and conditions for copying, distribution and modification follow.

TERMS AND CONDITIONS FOR COPYING, DISTRIBUTION AND MODIFICATION

0. This License applies to any program or other work which contains a notice placed by the copyright holder saying it may be distributed under the terms of this General Public License. The "Program", below, refers to any such program or work, and a "work based on the Program" means either the Program or any derivative work under copyright law: that is to say, a work containing the Program or a portion of it, either verbatim or with modifications and/or translated into another language. (Hereinafter, translation is included without limitation in the term "modification".) Each licensee is addressed as "you".

Activities other than copying, distribution and modification are not covered by this License; they are outside its scope. The act of running the Program is not restricted, and the output from the Program is covered only if its contents constitute a work based on the Program (independent of having been made by running the Program). Whether that is true depends on what the Program does.

1. You may copy and distribute verbatim copies of the Program's source code as you receive it, in any medium, provided that you conspicuously and appropriately publish on each copy an appropriate copyright notice and disclaimer of warranty; keep intact all the notices that refer to this License and to the absence of any warranty; and give any other recipients of the Program a copy of this License along with the Program.

You may charge a fee for the physical act of transferring a copy, and you may at your option offer warranty protection in exchange for a fee.

2. You may modify your copy or copies of the Program or any portion of it, thus forming a work based on the Program, and copy and distribute such modifications or work under the terms of Section 1 above, provided that you also meet all of these conditions:

a) You must cause the modified files to carry prominent notices stating that you changed the files and the date of any change.

b) You must cause any work that you distribute or publish, that in whole or in part contains or is derived from the Program or any part thereof, to be licensed as a whole at no charge to all third parties under the terms of this License.

c) If the modified program normally reads commands interactively when run, you must cause it, when started running for such interactive use in the most ordinary way, to print or display an announcement including an appropriate copyright notice and a notice that there is no warranty (or else, saying that you provide a warranty) and that users may redistribute the program under these conditions, and telling the user how to view a copy of this License. (Exception: if the Program itself is interactive but does not normally print such an announcement, your work based on the Program is not required to print an announcement.)

These requirements apply to the modified work as a whole. If identifiable sections of that work are not derived from the Program, and can be reasonably considered independent and separate works in themselves, then this License, and its terms, do not apply to those sections when you distribute them as separate works. But when you distribute the same sections as part of a whole which is a work based on the Program, the distribution of the whole must be on the terms of this License, whose permissions for other licensees extend to the entire whole, and thus to each and every part regardless of who wrote it.

Thus, it is not the intent of this section to claim rights or contest your rights to work written entirely by you; rather, the intent is to exercise the right to control the distribution of derivative or collective works based on the Program.

In addition, mere aggregation of another work not based on the Program with the Program (or with a work based on the Program) on a volume of a storage or distribution medium does not bring the other work under the scope of this License.

3. You may copy and distribute the Program (or a work based on it, under Section 2) in object code or executable form under the terms of Sections 1 and 2 above provided that you also do one of the following:

a) Accompany it with the complete corresponding machine-readable source code, which must be distributed under the terms of Sections 1 and 2 above on a medium customarily used for software interchange; or,

b) Accompany it with a written offer, valid for at least three years, to give any third party, for a charge no more than your cost of physically performing source distribution, a complete machine-readable copy of the corresponding source code, to be distributed under the terms of Sections 1 and 2 above on a medium customarily used for software interchange; or,

c) Accompany it with the information you received as to the offer to distribute corresponding source code. (This alternative is allowed only for noncommercial distribution and only if you received the program in object code or executable form with such an offer, in accord with Subsection b above.)

The source code for a work means the preferred form of the work for making modifications to it. For an executable work, complete source code means all the source code for all modules it contains, plus any associated interface definition files, plus the scripts used to control compilation and installation of the executable. However, as a special exception, the source code distributed need not include anything that is normally distributed (in either source or binary form) with the major components (compiler, kernel, and so on) of the operating system on which the executable runs, unless that component itself accompanies the executable.

If distribution of executable or object code is made by offering access to copy from a designated place, then offering equivalent access to copy the source code from the same place counts as distribution of the source code, even though third parties are not compelled to copy the source along with the object code.

4. You may not copy, modify, sublicense, or distribute the Program except as expressly provided under this License. Any attempt otherwise to copy, modify, sublicense or distribute the Program is void, and will automatically terminate your rights under this License. However, parties who have received copies, or rights, from you under this License will not have their licenses terminated so long as such parties remain in full compliance.

5. You are not required to accept this License, since you have not signed it. However, nothing else grants you permission to modify or distribute the Program or its derivative works. These actions are prohibited by law if you do not accept this License. Therefore, by modifying or distributing the Program (or any work based on the Program), you indicate your acceptance of this License to do so, and all its terms and conditions for copying, distributing or modifying the Program or works based on it.

6. Each time you redistribute the Program (or any work based on the Program), the recipient automatically receives a license from the original licensor to copy, distribute or modify the Program subject to these terms and conditions. You may not impose any further restrictions on the recipients' exercise of the rights granted herein. You are not responsible for enforcing compliance by third parties to this License.

7. If, as a consequence of a court judgment or allegation of patent infringement or for any other reason (not limited to patent issues), conditions are imposed on you (whether by court order, agreement or otherwise) that contradict the conditions of this License, they do not excuse you from the conditions of this License. If you cannot distribute so as to satisfy simultaneously your obligations under this License and any other pertinent obligations, then as a consequence you may not distribute the Program at all. For example, if a patent license would not permit royalty-free redistribution of the Program by all those who receive copies directly or indirectly through you, then the only way you could satisfy both it and this License would be to refrain entirely from distribution of the Program.

If any portion of this section is held invalid or unenforceable under any particular circumstance, the balance of the section is intended to apply and the section as a whole is intended to apply in other circumstances.

It is not the purpose of this section to induce you to infringe any patents or other property right claims or to contest validity of any such claims; this section has the sole purpose of protecting the integrity of the free software distribution system, which is implemented by public license practices. Many people have made generous contributions to the wide range of software distributed through that system in reliance on consistent application of that system; it is up to the author/donor to decide if he or she is willing to distribute software through any other system and a licensee cannot impose that choice.

This section is intended to make thoroughly clear what is believed to be a consequence of the rest of this License.

8. If the distribution and/or use of the Program is restricted in certain countries either by patents or by copyrighted interfaces, the original copyright holder who places the Program under this License may add an explicit geographical distribution limitation excluding those countries, so that distribution is permitted only in or among countries not thus excluded. In such case, this License incorporates the limitation as if written in the body of this License.

9. The Free Software Foundation may publish revised and/or new versions of the General Public License from time to time. Such new versions will be similar in spirit to the present version, but may differ in detail to address new problems or concerns.

Each version is given a distinguishing version number. If the Program specifies a version number of this License which applies to it and "any later version", you have the option of following the terms and conditions either of that version or of any later version published by the Free Software Foundation. If the Program does not specify a version number of this License, you may choose any version ever published by the Free Software Foundation.

10. If you wish to incorporate parts of the Program into other free programs whose distribution conditions are different, write to the author to ask for permission. For software which is copyrighted by the Free Software Foundation, write to the Free Software Foundation; we sometimes make exceptions for this. Our decision will be guided by the two goals of preserving the free status of all derivatives of our free software and of promoting the sharing and reuse of software generally.

#### NO WARRANTY

11. BECAUSE THE PROGRAM IS LICENSED FREE OF CHARGE, THERE IS NO WARRANTY FOR THE PROGRAM, TO THE EXTENT PERMITTED BY APPLICABLE LAW. EXCEPT WHEN OTHERWISE STATED IN WRITING THE COPYRIGHT HOLDERS AND/OR OTHER PARTIES PROVIDE THE PROGRAM "AS IS" WITHOUT WARRANTY OF ANY KIND, EITHER EXPRESSED OR IMPLIED, INCLUDING, BUT NOT LIMITED TO, THE IMPLIED WARRANTIES OF MERCHANTABILITY AND FITNESS FOR A PARTICULAR PURPOSE. THE ENTIRE RISK AS TO THE QUALITY AND PERFORMANCE OF THE PROGRAM IS WITH YOU. SHOULD THE PROGRAM PROVE DEFECTIVE, YOU ASSUME THE COST OF ALL NECESSARY SERVICING, REPAIR OR CORRECTION.

12. IN NO EVENT UNLESS REQUIRED BY APPLICABLE LAW OR AGREED TO IN WRITING WILL ANY COPYRIGHT HOLDER, OR ANY OTHER PARTY WHO MAY MODIFY AND/OR REDISTRIBUTE THE PROGRAM AS PERMITTED ABOVE, BE LIABLE TO YOU FOR DAMAGES, INCLUDING ANY GENERAL, SPECIAL, INCIDENTAL OR CONSEQUENTIAL DAMAGES ARISING OUT OF THE USE OR INABILITY TO USE THE PROGRAM (INCLUDING BUT NOT LIMITED TO LOSS OF DATA OR DATA BEING RENDERED INACCURATE OR LOSSES SUSTAINED BY YOU OR THIRD PARTIES OR A FAILURE OF THE PROGRAM TO OPERATE WITH ANY OTHER PROGRAMS), EVEN IF SUCH HOLDER OR OTHER PARTY HAS BEEN ADVISED OF THE POSSIBILITY OF SUCH DAMAGES.

#### END OF TERMS AND CONDITIONS

How to Apply These Terms to Your New Programs

If you develop a new program, and you want it to be of the greatest possible use to the public, the best way to achieve this is to make it free software which everyone can redistribute and change under these terms.

To do so, attach the following notices to the program. It is safest to attach them to the start of each source file to most effectively convey the exclusion of warranty; and each file should have at least the "copyright" line and a pointer to where the full notice is found.

One line to give the program's name and a brief idea of what it does.

Copyright (C) <year> <name of author>

This program is free software; you can redistribute it and/or modify it under the terms of the GNU General Public License as published by the Free Software Foundation; either version 2 of the License, or (at your option) any later version.

This program is distributed in the hope that it will be useful, but WITHOUT ANY WARRANTY; without even the implied warranty of MERCHANTABILITY or FITNESS FOR A PARTICULAR PURPOSE. See the GNU General Public License for more details.

You should have received a copy of the GNU General Public License along with this program; if not, write to the Free Software Foundation, Inc., 59 Temple Place, Suite 330, Boston, MA 02111-1307 USA

Also add information on how to contact you by electronic and paper mail.

If the program is interactive, make it output a short notice like this when it starts in an interactive mode:

Gnomovision version 69, Copyright (C) year name of author Gnomovision comes with ABSOLUTELY NO WARRANTY; for details type 'show w'. This is free software, and you are welcome to redistribute it under certain conditions; type 'show c' for details.

The hypothetical commands 'show w' and 'show c' should show the appropriate parts of the General Public License. Of course, the commands you use may be called something other than 'show w' and 'show c'; they could even be mouse-clicks or menu items – whatever suits your program.

You should also get your employer (if you work as a programmer) or your school, if any, to sign a "copyright disclaimer" for the program, if necessary. Here is a sample; alter the names:

Yoyodyne, Inc., hereby disclaims all copyright interest in the program 'Gnomovision' (which makes passes at compilers) written by James Hacker.

signature of Ty Coon, 1 April 1989

Ty Coon, President of Vice

This General Public License does not permit incorporating your program into proprietary programs. If your program is a subroutine library, you may consider it more useful to permit linking proprietary applications with the library. If this is what you want to do, use the GNU Library General Public License instead of this License.

"CLASSPATH" EXCEPTION TO THE GPL Certain source files distributed by Oracle America and/or its affiliates are subject to the following clarification and special exception to the GPL, but only where Oracle has expressly included in the particular source file's header the words "Oracle designates this particular file as subject to the "Classpath" exception as provided by Oracle in the LICENSE file that accompanied this code."

Linking this library statically or dynamically with other modules is making a combined work based on this library. Thus, the terms and conditions of the GNU General Public License cover the whole combination.

As a special exception, the copyright holders of this library give you permission to link this library with independent modules to produce an executable, regardless of the license terms of these independent modules, and to copy and distribute the resulting executable under terms of your choice, provided that you also meet, for each linked independent module, the terms and conditions of the license of that module. An independent module is a module which is not derived from or based on this library. If you modify this library, you may extend this exception to your version of the library, but you are not obligated to do so. If you do not wish to do so, delete this exception statement from your version.

#### **Related concepts**

[streamsupport](#page-737-3) on page 738

## <span id="page-754-0"></span>ISC License –

Permission to use, copy, modify, and/or distribute this software for any purpose with or without fee is hereby granted, provided that the above copyright notice and this permission notice appear in all copies.

THE SOFTWARE IS PROVIDED "AS IS" AND THE AUTHOR DISCLAIMS ALL WARRANTIES WITH REGARD TO THIS SOFTWARE INCLUDING ALL IMPLIED WARRANTIES OF MERCHANTABILITY AND FITNESS. IN NO EVENT SHALL THE AUTHOR BE LIABLE FOR ANY SPECIAL, DIRECT, INDIRECT, OR CONSEQUENTIAL DAMAGES OR ANY DAMAGES WHATSOEVER RESULTING FROM LOSS OF USE, DATA OR PROFITS, WHETHER IN AN ACTION OF CONTRACT, NEGLIGENCE OR OTHER TORTIOUS ACTION, ARISING OUT OF OR IN CONNECTION WITH THE USE OR PERFORMANCE OF THIS SOFTWARE.

#### **Related concepts**

[inherits](#page-730-1) on page 731

## <span id="page-755-0"></span>The GNU Lesser General Public License, version 2.1 (LGPL-2.1)

GNU Lesser General Public License

Version 2.1, February 1999

Copyright (C) 1991, 1999 Free Software Foundation, Inc. 59 Temple Place, Suite 330, Boston, MA 02111-1307 USA Everyone is permitted to copy and distribute verbatim copies of this license document, but changing it is not allowed.

[This is the first released version of the Lesser GPL. It also counts as the successor of the GNU Library Public License, version 2, hence the version number 2.1.]

#### Preamble

The licenses for most software are designed to take away your freedom to share and change it. By contrast, the GNU General Public Licenses are intended to guarantee your freedom to share and change free software – to make sure the software is free for all its users.

This license, the Lesser General Public License, applies to some specially designated software packages – typically libraries – of the Free Software Foundation and other authors who decide to use it. You can use it too, but we suggest you first think carefully about whether this license or the ordinary General Public License is the better strategy to use in any particular case, based on the explanations below.

When we speak of free software, we are referring to freedom of use, not price. Our General Public Licenses are designed to make sure that you have the freedom to distribute copies of free software (and charge for this service if you wish); that you receive source code or can get it if you want it; that you can change the software and use pieces of it in new free programs; and that you are informed that you can do these things.

To protect your rights, we need to make restrictions that forbid distributors to deny you these rights or to ask you to surrender these rights. These restrictions translate to certain responsibilities for you if you distribute copies of the library or if you modify it.

For example, if you distribute copies of the library, whether gratis or for a fee, you must give the recipients all the rights that we gave you. You must make sure that they, too, receive or can get the source code. If you link other code with the library, you must provide complete object files to the recipients, so that they can relink them with the library after making changes to the library and recompiling it. And you must show them these terms so they know their rights.

We protect your rights with a two-step method: (1) we copyright the library, and (2) we offer you this license, which gives you legal permission to copy, distribute and/or modify the library.

To protect each distributor, we want to make it very clear that there is no warranty for the free library. Also, if the library is modified by someone else and passed on, the recipients should know that what they have is not the original version, so that the original author's reputation will not be affected by problems that might be introduced by others.

Finally, software patents pose a constant threat to the existence of any free program. We wish to make sure that a company cannot effectively restrict the users of a free program by obtaining a restrictive license from a patent holder. Therefore, we insist that any patent license obtained for a version of the library must be consistent with the full freedom of use specified in this license.

Most GNU software, including some libraries, is covered by the ordinary GNU General Public License. This license, the GNU Lesser General Public License, applies to certain designated libraries, and is quite different from the ordinary General Public License. We use this license for certain libraries in order to permit linking those libraries into non-free programs.
When a program is linked with a library, whether statically or using a shared library, the combination of the two is legally speaking a combined work, a derivative of the original library. The ordinary General Public License therefore permits such linking only if the entire combination fits its criteria of freedom. The Lesser General Public License permits more lax criteria for linking other code with the library.

We call this license the "Lesser" General Public License because it does Less to protect the user's freedom than the ordinary General Public License. It also provides other free software developers Less of an advantage over competing non-free programs. These disadvantages are the reason we use the ordinary General Public License for many libraries. However, the Lesser license provides advantages in certain special circumstances.

For example, on rare occasions, there may be a special need to encourage the widest possible use of a certain library, so that it becomes a de-facto standard. To achieve this, non-free programs must be allowed to use the library. A more frequent case is that a free library does the same job as widely used non-free libraries. In this case, there is little to gain by limiting the free library to free software only, so we use the Lesser General Public License.

In other cases, permission to use a particular library in non-free programs enables a greater number of people to use a large body of free software. For example, permission to use the GNU C Library in non-free programs enables many more people to use the whole GNU operating system, as well as its variant, the GNU/Linux operating system.

Although the Lesser General Public License is Less protective of the users' freedom, it does ensure that the user of a program that is linked with the Library has the freedom and the wherewithal to run that program using a modified version of the Library.

The precise terms and conditions for copying, distribution and modification follow. Pay close attention to the difference between a "work based on the library" and a "work that uses the library". The former contains code derived from the library, whereas the latter must be combined with the library in order to run.

#### TERMS AND CONDITIONS FOR COPYING, DISTRIBUTION AND MODIFICATION

0. This License Agreement applies to any software library or other program which contains a notice placed by the copyright holder or other authorized party saying it may be distributed under the terms of this Lesser General Public License (also called "this License"). Each licensee is addressed as "you".

A "library" means a collection of software functions and/or data prepared so as to be conveniently linked with application programs (which use some of those functions and data) to form executables.

The "Library", below, refers to any such software library or work which has been distributed under these terms. A "work based on the Library" means either the Library or any derivative work under copyright law: that is to say, a work containing the Library or a portion of it, either verbatim or with modifications and/or translated straightforwardly into another language. (Hereinafter, translation is included without limitation in the term "modification".)

"Source code" for a work means the preferred form of the work for making modifications to it. For a library, complete source code means all the source code for all modules it contains, plus any associated interface definition files, plus the scripts used to control compilation and installation of the library.

Activities other than copying, distribution and modification are not covered by this License; they are outside its scope. The act of running a program using the Library is not restricted, and output from such a program is covered only if its contents constitute a work based on the Library (independent of the use of the Library in a tool for writing it). Whether that is true depends on what the Library does and what the program that uses the Library does.

1. You may copy and distribute verbatim copies of the Library's complete source code as you receive it, in any medium, provided that you conspicuously and appropriately publish on each copy an appropriate copyright notice and disclaimer of warranty; keep intact all the notices that refer to this License and to the absence of any warranty; and distribute a copy of this License along with the Library.

You may charge a fee for the physical act of transferring a copy, and you may at your option offer warranty protection in exchange for a fee.

2. You may modify your copy or copies of the Library or any portion of it, thus forming a work based on the Library, and copy and distribute such modifications or work under the terms of Section 1 above, provided that you also meet all of these conditions:

a) The modified work must itself be a software library.

b) You must cause the files modified to carry prominent notices stating that you changed the files and the date of any change.

c) You must cause the whole of the work to be licensed at no charge to all third parties under the terms of this License.

d) If a facility in the modified Library refers to a function or a table of data to be supplied by an application program that uses the facility, other than as an argument passed when the facility is invoked, then you must make a good faith effort to ensure that, in the event an application does not supply such function or table, the facility still operates, and performs whatever part of its purpose remains meaningful.

(For example, a function in a library to compute square roots has a purpose that is entirely welldefined independent of the application. Therefore, Subsection 2d requires that any applicationsupplied function or table used by this function must be optional: if the application does not supply it, the square root function must still compute square roots.)

These requirements apply to the modified work as a whole. If identifiable sections of that work are not derived from the Library, and can be reasonably considered independent and separate works in themselves, then this License, and its terms, do not apply to those sections when you distribute them as separate works. But when you distribute the same sections as part of a whole which is a work based on the Library, the distribution of the whole must be on the terms of this License, whose permissions for other licensees extend to the entire whole, and thus to each and every part regardless of who wrote it.

Thus, it is not the intent of this section to claim rights or contest your rights to work written entirely by you; rather, the intent is to exercise the right to control the distribution of derivative or collective works based on the Library.

In addition, mere aggregation of another work not based on the Library with the Library (or with a work based on the Library) on a volume of a storage or distribution medium does not bring the other work under the scope of this License.

3. You may opt to apply the terms of the ordinary GNU General Public License instead of this License to a given copy of the Library. To do this, you must alter all the notices that refer to this License, so that they refer to the ordinary GNU General Public License, version 2, instead of to this License. (If a newer version than version 2 of the ordinary GNU General Public License has appeared, then you can specify that version instead if you wish.) Do not make any other change in these notices.

Once this change is made in a given copy, it is irreversible for that copy, so the ordinary GNU General Public License applies to all subsequent copies and derivative works made from that copy.

This option is useful when you wish to copy part of the code of the Library into a program that is not a library.

4. You may copy and distribute the Library (or a portion or derivative of it, under Section 2) in object code or executable form under the terms of Sections 1 and 2 above provided that you accompany it with the complete corresponding machine-readable source code, which must be distributed under the terms of Sections 1 and 2 above on a medium customarily used for software interchange.

If distribution of object code is made by offering access to copy from a designated place, then offering equivalent access to copy the source code from the same place satisfies the requirement to distribute the source code, even though third parties are not compelled to copy the source along with the object code.

5. A program that contains no derivative of any portion of the Library, but is designed to work with the Library by being compiled or linked with it, is called a "work that uses the Library". Such a work, in isolation, is not a derivative work of the Library, and therefore falls outside the scope of this License.

However, linking a "work that uses the Library" with the Library creates an executable that is a derivative of the Library (because it contains portions of the Library), rather than a "work that uses the library". The executable is therefore covered by this License. Section 6 states terms for distribution of such executables.

When a "work that uses the Library" uses material from a header file that is part of the Library, the object code for the work may be a derivative work of the Library even though the source code is not. Whether this is true is especially significant if the work can be linked without the Library, or if the work is itself a library. The threshold for this to be true is not precisely defined by law.

If such an object file uses only numerical parameters, data structure layouts and accessors, and small macros and small inline functions (ten lines or less in length), then the use of the object file is unrestricted, regardless of whether it is legally a derivative work. (Executables containing this object code plus portions of the Library will still fall under Section 6.)

Otherwise, if the work is a derivative of the Library, you may distribute the object code for the work under the terms of Section 6. Any executables containing that work also fall under Section 6, whether or not they are linked directly with the Library itself.

6. As an exception to the Sections above, you may also combine or link a "work that uses the Library" with the Library to produce a work containing portions of the Library, and distribute that work under terms of your choice, provided that the terms permit modification of the work for the customer's own use and reverse engineering for debugging such modifications.

You must give prominent notice with each copy of the work that the Library is used in it and that the Library and its use are covered by this License. You must supply a copy of this License. If the work during execution displays copyright notices, you must include the copyright notice for the Library among them, as well as a reference directing the user to the copy of this License. Also, you must do one of these things:

a) Accompany the work with the complete corresponding machine-readable source code for the Library including whatever changes were used in the work (which must be distributed under Sections 1 and 2 above); and, if the work is an executable linked with the Library, with the complete machinereadable "work that uses the Library", as object code and/or source code, so that the user can modify the Library and then relink to produce a modified executable containing the modified Library. (It is understood that the user who changes the contents of definitions files in the Library will not necessarily be able to recompile the application to use the modified definitions.)

b) Use a suitable shared library mechanism for linking with the Library. A suitable mechanism is one that (1) uses at run time a copy of the library already present on the user's computer system, rather than copying library functions into the executable, and (2) will operate properly with a modified version of the library, if the user installs one, as long as the modified version is interface-compatible with the version that the work was made with.

c) Accompany the work with a written offer, valid for at least three years, to give the same user the materials specified in Subsection 6a, above, for a charge no more than the cost of performing this distribution.

d) If distribution of the work is made by offering access to copy from a designated place, offer equivalent access to copy the above specified materials from the same place.

e) Verify that the user has already received a copy of these materials or that you have already sent this user a copy.

For an executable, the required form of the "work that uses the Library" must include any data and utility programs needed for reproducing the executable from it. However, as a special exception, the materials to be distributed need not include anything that is normally distributed (in either source or binary form) with the major components (compiler, kernel, and so on) of the operating system on which the executable runs, unless that component itself accompanies the executable.

It may happen that this requirement contradicts the license restrictions of other proprietary libraries that do not normally accompany the operating system. Such a contradiction means you cannot use both them and the Library together in an executable that you distribute.

7. You may place library facilities that are a work based on the Library side-by-side in a single library together with other library facilities not covered by this License, and distribute such a combined library, provided that the separate distribution of the work based on the Library and of the other library facilities is otherwise permitted, and provided that you do these two things:

a) Accompany the combined library with a copy of the same work based on the Library, uncombined with any other library facilities. This must be distributed under the terms of the Sections above.

b) Give prominent notice with the combined library of the fact that part of it is a work based on the Library, and explaining where to find the accompanying uncombined form of the same work.

8. You may not copy, modify, sublicense, link with, or distribute the Library except as expressly provided under this License. Any attempt otherwise to copy, modify, sublicense, link with, or distribute the Library is void, and will automatically terminate your rights under this License. However, parties who have received copies, or rights, from you under this License will not have their licenses terminated so long as such parties remain in full compliance.

9. You are not required to accept this License, since you have not signed it. However, nothing else grants you permission to modify or distribute the Library or its derivative works. These actions are prohibited by law if you do not accept this License. Therefore, by modifying or distributing the Library (or any work based on the Library), you indicate your acceptance of this License to do so, and all its terms and conditions for copying, distributing or modifying the Library or works based on it.

10. Each time you redistribute the Library (or any work based on the Library), the recipient automatically receives a license from the original licensor to copy, distribute, link with or modify the Library subject to these terms and conditions. You may not impose any further restrictions on the recipients' exercise of the rights granted herein. You are not responsible for enforcing compliance by third parties with this License.

11. If, as a consequence of a court judgment or allegation of patent infringement or for any other reason (not limited to patent issues), conditions are imposed on you (whether by court order, agreement or otherwise) that contradict the conditions of this License, they do not excuse you from the conditions of this License. If you cannot distribute so as to satisfy simultaneously your obligations under this License and any other pertinent obligations, then as a consequence you may not distribute the Library at all. For example, if a patent license would not permit royalty-free redistribution of the Library by all those who receive copies directly or indirectly through you, then the only way you could satisfy both it and this License would be to refrain entirely from distribution of the Library.

If any portion of this section is held invalid or unenforceable under any particular circumstance, the balance of the section is intended to apply, and the section as a whole is intended to apply in other circumstances.

It is not the purpose of this section to induce you to infringe any patents or other property right claims or to contest validity of any such claims; this section has the sole purpose of protecting the integrity of the free software distribution system which is implemented by public license practices. Many people

have made generous contributions to the wide range of software distributed through that system in reliance on consistent application of that system; it is up to the author/donor to decide if he or she is willing to distribute software through any other system and a licensee cannot impose that choice.

This section is intended to make thoroughly clear what is believed to be a consequence of the rest of this License.

12. If the distribution and/or use of the Library is restricted in certain countries either by patents or by copyrighted interfaces, the original copyright holder who places the Library under this License may add an explicit geographical distribution limitation excluding those countries, so that distribution is permitted only in or among countries not thus excluded. In such case, this License incorporates the limitation as if written in the body of this License.

13. The Free Software Foundation may publish revised and/or new versions of the Lesser General Public License from time to time. Such new versions will be similar in spirit to the present version, but may differ in detail to address new problems or concerns.

Each version is given a distinguishing version number. If the Library specifies a version number of this License which applies to it and "any later version", you have the option of following the terms and conditions either of that version or of any later version published by the Free Software Foundation. If the Library does not specify a license version number, you may choose any version ever published by the Free Software Foundation.

14. If you wish to incorporate parts of the Library into other free programs whose distribution conditions are incompatible with these, write to the author to ask for permission. For software which is copyrighted by the Free Software Foundation, write to the Free Software Foundation; we sometimes make exceptions for this. Our decision will be guided by the two goals of preserving the free status of all derivatives of our free software and of promoting the sharing and reuse of software generally.

## NO WARRANTY

15. BECAUSE THE LIBRARY IS LICENSED FREE OF CHARGE, THERE IS NO WARRANTY FOR THE LIBRARY, TO THE EXTENT PERMITTED BY APPLICABLE LAW. EXCEPT WHEN OTHERWISE STATED IN WRITING THE COPYRIGHT HOLDERS AND/OR OTHER PARTIES PROVIDE THE LIBRARY "AS IS" WITHOUT WARRANTY OF ANY KIND, EITHER EXPRESSED OR IMPLIED, INCLUDING, BUT NOT LIMITED TO, THE IMPLIED WARRANTIES OF MERCHANTABILITY AND FITNESS FOR A PARTICULAR PURPOSE. THE ENTIRE RISK AS TO THE QUALITY AND PERFORMANCE OF THE LIBRARY IS WITH YOU. SHOULD THE LIBRARY PROVE DEFECTIVE, YOU ASSUME THE COST OF ALL NECESSARY SERVICING, REPAIR OR CORRECTION.

16. IN NO EVENT UNLESS REQUIRED BY APPLICABLE LAW OR AGREED TO IN WRITING WILL ANY COPYRIGHT HOLDER, OR ANY OTHER PARTY WHO MAY MODIFY AND/OR REDISTRIBUTE THE LIBRARY AS PERMITTED ABOVE, BE LIABLE TO YOU FOR DAMAGES, INCLUDING ANY GENERAL, SPECIAL, INCIDENTAL OR CONSEQUENTIAL DAMAGES ARISING OUT OF THE USE OR INABILITY TO USE THE LIBRARY (INCLUDING BUT NOT LIMITED TO LOSS OF DATA OR DATA BEING RENDERED INACCURATE OR LOSSES SUSTAINED BY YOU OR THIRD PARTIES OR A FAILURE OF THE LIBRARY TO OPERATE WITH ANY OTHER SOFTWARE), EVEN IF SUCH HOLDER OR OTHER PARTY HAS BEEN ADVISED OF THE POSSIBILITY OF SUCH DAMAGES.

#### **Related concepts**

[cron4j](#page-726-0) on page 727

[libwebsockets](#page-732-0) on page 733

# The MIT License (MIT)

Copyright (c) <year> <copyright holders>

**Note:** The copyright statement above is included in its completed form in the sections of this document specific to the individual products covered by this license.

Permission is hereby granted, free of charge, to any person obtaining a copy of this software and associated documentation files (the "Software"), to deal in the Software without restriction, including without limitation the rights to use, copy, modify, merge, publish, distribute, sublicense, and/or sell copies of the Software, and to permit persons to whom the Software is furnished to do so, subject to the following conditions:

The above copyright notice and this permission notice shall be included in all copies or substantial portions of the Software.

THE SOFTWARE IS PROVIDED "AS IS", WITHOUT WARRANTY OF ANY KIND, EXPRESS OR IMPLIED, INCLUDING BUT NOT LIMITED TO THE WARRANTIES OF MERCHANTABILITY, FITNESS FOR A PARTICULAR PURPOSE AND NONINFRINGEMENT. IN NO EVENT SHALL THE AUTHORS OR COPYRIGHT HOLDERS BE LIABLE FOR ANY CLAIM, DAMAGES OR OTHER LIABILITY, WHETHER IN AN ACTION OF CONTRACT, TORT OR OTHERWISE, ARISING FROM, OUT OF OR IN CONNECTION WITH THE SOFTWARE OR THE USE OR OTHER DEALINGS IN THE SOFTWARE.

#### **Related concepts**

[Bootstrap](#page-726-1) on page 727 [Fluidbox](#page-727-0) on page 728 [hashmap](#page-728-0) on page 729 [jQuery](#page-732-1) on page 733 [Knockout](#page-732-2) on page 733 [loglevel](#page-733-0) on page 734 [Modernizr](#page-734-0) on page 735 [Rickshaw](#page-736-0) on page 737 [SLF4J](#page-737-0) on page 738 [Tabber](#page-737-1) on page 738 [Minimal JSON](#page-734-1) on page 735 [when](#page-738-0) on page 739 [ws](#page-738-1) on page 739

# OpenSSL and SSLeay Licenses

The OpenSSL toolkit stays under a dual license, i.e. both the conditions of the OpenSSL License and the original SSLeay license apply to the toolkit. See below for the actual license texts.

#### **OpenSSL License**

Copyright (c) 1998-2011 The OpenSSL Project. All rights reserved.

Redistribution and use in source and binary forms, with or without modification, are permitted provided that the following conditions are met:

- **1.** Redistributions of source code must retain the above copyright notice, this list of conditions and the following disclaimer.
- **2.** Redistributions in binary form must reproduce the above copyright notice, this list of conditions and the following disclaimer in the documentation and/or other materials provided with the distribution.
- **3.** All advertising materials mentioning features or use of this software must display the following acknowledgment: "This product includes software developed by the OpenSSL Project for use in the OpenSSL Toolkit. (http://www.openssl.org/)"
- **4.** The names "OpenSSL Toolkit" and "OpenSSL Project" must not be used to endorse or promote products derived from this software without prior written permission. For written permission, please contact openssl-core@openssl.org.
- **5.** Products derived from this software may not be called "OpenSSL" nor may "OpenSSL" appear in their names without prior written permission of the OpenSSL Project.
- **6.** Redistributions of any form whatsoever must retain the following acknowledgment: "This product includes software developed by the OpenSSL Project for use in the OpenSSL Toolkit (http:// www.openssl.org/)"

THIS SOFTWARE IS PROVIDED BY THE OpenSSL PROJECT ``AS IS'' AND ANY EXPRESSED OR IMPLIED WARRANTIES, INCLUDING, BUT NOT LIMITED TO, THE IMPLIED WARRANTIES OF MERCHANTABILITY AND FITNESS FOR A PARTICULAR PURPOSE ARE DISCLAIMED. IN NO EVENT SHALL THE OpenSSL PROJECT OR ITS CONTRIBUTORS BE LIABLE FOR ANY DIRECT, INDIRECT, INCIDENTAL, SPECIAL, EXEMPLARY, OR CONSEQUENTIAL DAMAGES (INCLUDING, BUT NOT LIMITED TO, PROCUREMENT OF SUBSTITUTE GOODS OR SERVICES; LOSS OF USE, DATA, OR PROFITS; OR BUSINESS INTERRUPTION) HOWEVER CAUSED AND ON ANY THEORY OF LIABILITY, WHETHER IN CONTRACT, STRICT LIABILITY, OR TORT (INCLUDING NEGLIGENCE OR OTHERWISE) ARISING IN ANY WAY OUT OF THE USE OF THIS SOFTWARE, EVEN IF ADVISED OF THE POSSIBILITY OF SUCH DAMAGE.

This product includes cryptographic software written by Eric Young (eay@cryptsoft.com). This product includes software written by Tim Hudson (tjh@cryptsoft.com).

#### **Original SSLeay License**

Copyright (C) 1995-1998 Eric Young (eay@cryptsoft.com)

All rights reserved.

This package is an SSL implementation written by Eric Young (eay@cryptsoft.com). The implementation was written so as to conform with Netscapes SSL.

This library is free for commercial and non-commercial use as long as the following conditions are aheared to. The following conditions apply to all code found in this distribution, be it the RC4, RSA, lhash, DES, etc., code; not just the SSL code. The SSL documentation included with this distribution is covered by the same copyright terms except that the holder is Tim Hudson (tjh@cryptsoft.com).

Copyright remains Eric Young's, and as such any Copyright notices in the code are not to be removed. If this package is used in a product, Eric Young should be given attribution as the author of the parts of the library used. This can be in the form of a textual message at program startup or in documentation (online or textual) provided with the package.

Redistribution and use in source and binary forms, with or without modification, are permitted provided that the following conditions are met:

- **1.** Redistributions of source code must retain the copyright notice, this list of conditions and the following disclaimer.
- **2.** Redistributions in binary form must reproduce the above copyright notice, this list of conditions and the following disclaimer in the documentation and/or other materials provided with the distribution.
- **3.** All advertising materials mentioning features or use of this software must display the following acknowledgement:

"This product includes cryptographic software written by Eric Young (eay@cryptsoft.com)"

The word 'cryptographic' can be left out if the routines from the library being used are not cryptographic related :-).

**4.** If you include any Windows specific code (or a derivative thereof) from the apps directory (application code) you must include an acknowledgement: "This product includes software written by Tim Hudson (tjh@cryptsoft.com)"

THIS SOFTWARE IS PROVIDED BY ERIC YOUNG ` ` AS IS" AND ANY EXPRESS OR IMPLIED WARRANTIES, INCLUDING, BUT NOT LIMITED TO, THE IMPLIED WARRANTIES OF MERCHANTABILITY AND FITNESS FOR A PARTICULAR PURPOSE ARE DISCLAIMED. IN NO EVENT SHALL THE AUTHOR OR CONTRIBUTORS BE LIABLE FOR ANY DIRECT, INDIRECT, INCIDENTAL, SPECIAL, EXEMPLARY, OR CONSEQUENTIAL DAMAGES (INCLUDING, BUT NOT LIMITED TO, PROCUREMENT OF SUBSTITUTE GOODS OR SERVICES; LOSS OF USE, DATA, OR PROFITS; OR BUSINESS INTERRUPTION) HOWEVER CAUSED AND ON ANY THEORY OF LIABILITY, WHETHER IN CONTRACT, STRICT LIABILITY, OR TORT (INCLUDING NEGLIGENCE OR OTHERWISE) ARISING IN ANY WAY OUT OF THE USE OF THIS SOFTWARE, EVEN IF ADVISED OF THE POSSIBILITY OF SUCH DAMAGE.

The licence and distribution terms for any publically available version or derivative of this code cannot be changed. i.e. this code cannot simply be copied and put under another distribution licence [including the GNU Public Licence.]

## **Related concepts**

[OpenSSL](#page-735-0) on page 736